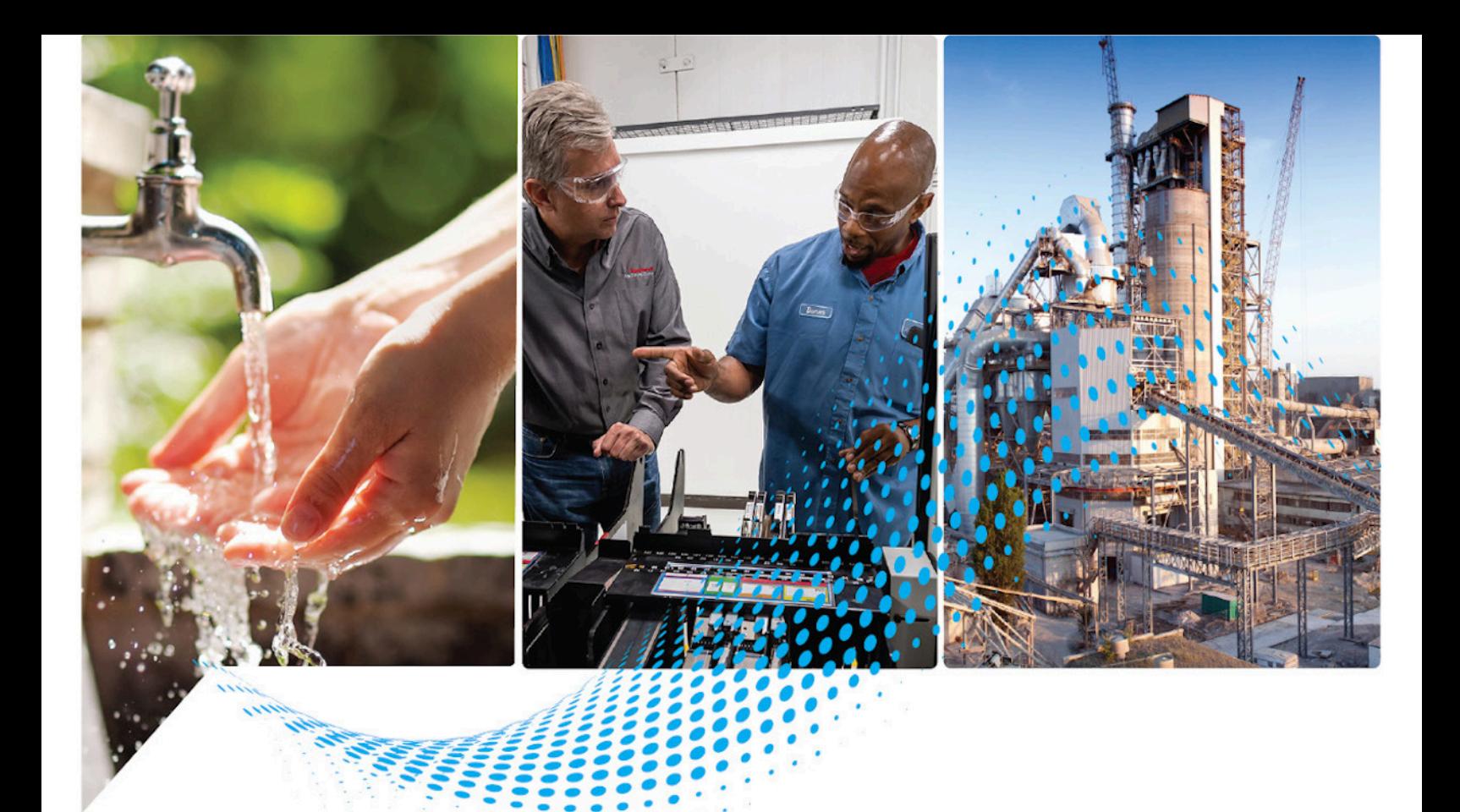

# **PlantPAx Process Control Instructions**

1756 ControlLogix, 1756 GuardLogix, 1769 CompactLogix, 1769 Compact GuardLogix, 1789 SoftLogix, 5069 CompactLogix, Emulate 5570

> Publication PROCES-RM215A-EN-P - November 2023 Patrick Files

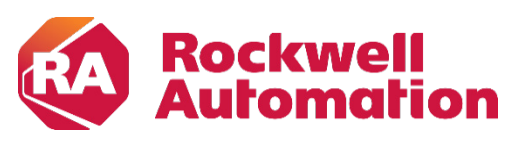

**Reference Manual Alternative Constructions** and Original Instructions

# **Important User Information**

Read this document and the documents listed in the additional resources section about installation, configuration, and operation of this equipment before you install, configure, operate, or maintain this product. Users are required to familiarize themselves with installation and wiring instructions in addition to requirements of all applicable codes, laws, and standards.

Activities including installation, adjustments, putting into service, use, assembly, disassembly, and maintenance are required to be carried out by suitably trained personnel in accordance with applicable code of practice.

If this equipment is used in a manner not specified by the manufacturer, the protection provided by the equipment may be impaired.

In no event will Rockwell Automation, Inc. be responsible or liable for indirect or consequential damages resulting from the use or application of this equipment.

The examples and diagrams in this manual are included solely for illustrative purposes. Because of the many variables and requirements associated with any particular installation, Rockwell Automation, Inc. cannot assume responsibility or liability for actual use based on the examples and diagrams.

No patent liability is assumed by Rockwell Automation, Inc. with respect to use of information, circuits, equipment, or software described in this manual.

Reproduction of the contents of this manual, in whole or in part, without written permission of Rockwell Automation, Inc., is prohibited.

Throughout this manual, when necessary, we use notes to make you aware of safety considerations.

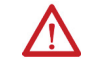

WARNING: Identifies information about practices or circumstances that can cause an explosion in a hazardous environment, which may lead to personal injury or death, property damage, or economic loss.

ATTENTION: Identifies information about practices or circumstances that can lead to personal injury or death, property damage, or economic loss. Attentions help you identify a hazard, avoid a hazard, and recognize the consequence.

**IMPORTANT** Identifies information that is critical for successful application and understanding of the product.

Labels may also be on or inside the equipment to provide specific precautions.

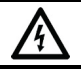

SHOCK HAZARD: Labels may be on or inside the equipment, for example, a drive or motor, to alert people that dangerous voltage may be present.

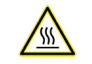

BURN HAZARD: Labels may be on or inside the equipment, for example, a drive or motor, to alert people that surfaces may reach dangerous temperatures.

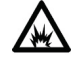

ARC FLASH HAZARD: Labels may be on or inside the equipment, for example, a motor control center, to alert people to potential Arc Flash. Arc Flash will cause severe injury or death. Wear proper Personal Protective Equipment (PPE). Follow ALL Regulatory requirements for safe work practices and for Personal Protective Equipment (PPE).

Rockwell Automation recognizes that some of the terms that are currently used in our industry and in this publication are not in alignment with the movement toward inclusive language in technology. We are proactively collaborating with industry peers to find alternatives to such terms and making changes to our products and content. Please excuse the use of such terms in our content while we implement these changes.

# **Table of Contents**

# **[Preface](#page-4-1)**

**[PlantPAx](#page-8-1)**

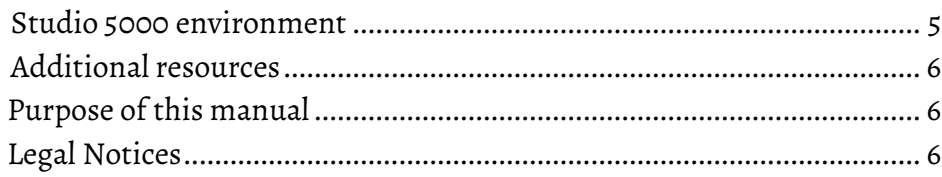

# **[Chapter 1](#page-8-0)**

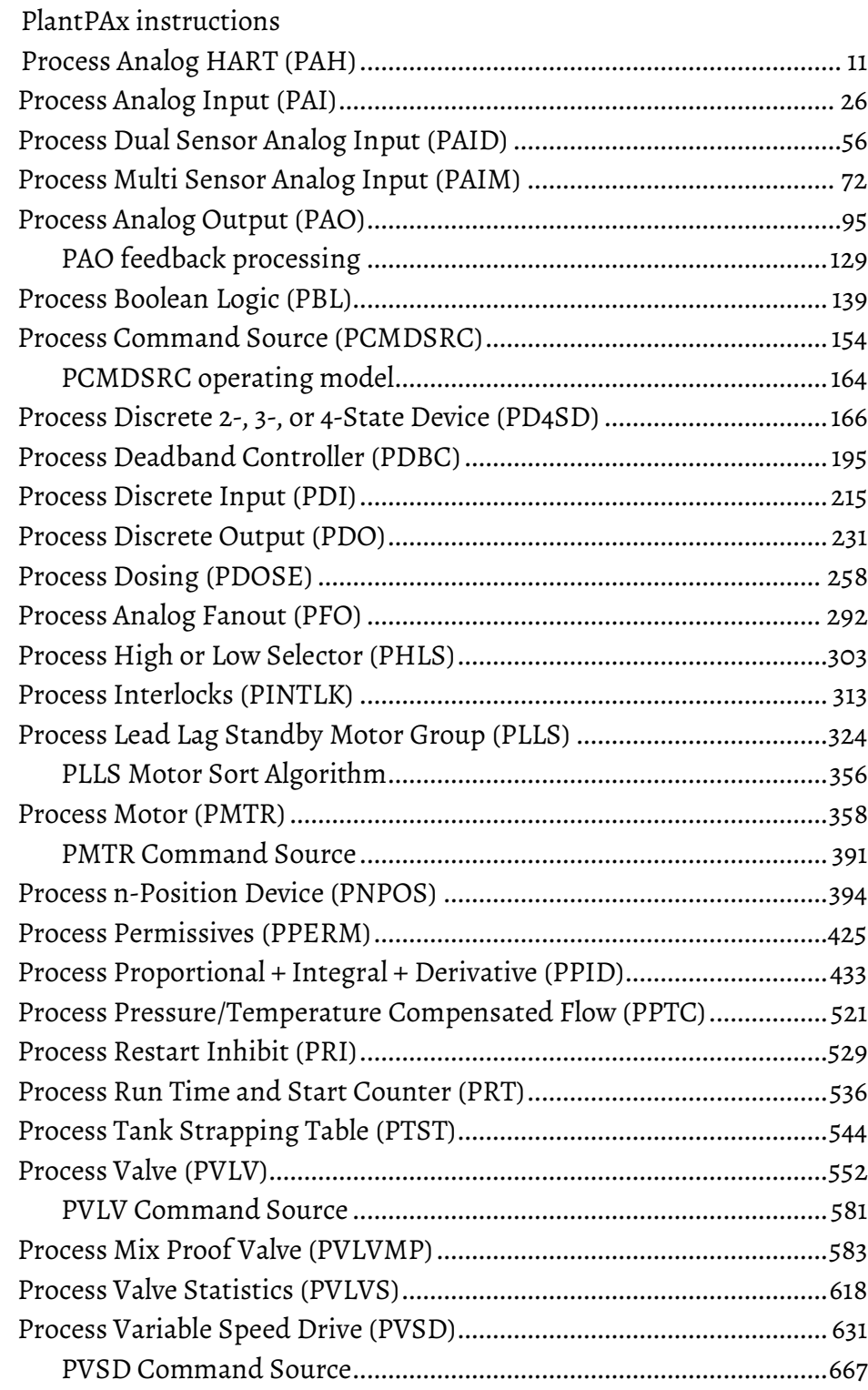

<span id="page-4-1"></span>This manual provides a programmer with details about the available PlantPAx process instruction set for a Logix-based controller.

If you design, program, or troubleshoot safety applications that use GuardLogix controllers, refer to th[e GuardLogix Safety Application](http://literature.rockwellautomation.com/idc/groups/literature/documents/rm/1756-rm095_-en-p.pdf)  [Instruction Set Safety Reference Manual,](http://literature.rockwellautomation.com/idc/groups/literature/documents/rm/1756-rm095_-en-p.pdf) publicatio[n 1756-RM095.](http://literature.rockwellautomation.com/idc/groups/literature/documents/rm/1756-rm095_-en-p.pdf)

This manual is one of a set of related manuals that show common procedures for programming and operating Logix 5000™ controllers.

For a complete list of common procedures manuals, refer to the Logix 5000 Controllers Common Procedures Programming Manual, publication 1756- PM001.

The term Logix 5000 controller refers to any controller that is based on the Logix 5000 operating system.

<span id="page-4-0"></span>**Studio 5000 environment**

The Studio 5000 Automation Engineering & Design Environment® combines engineering and design elements into a common environment. The first element is the Studio 5000 Logix Designer® application. The Logix Designer application is the rebranding of RSLogix 5000® software and will continue to be the product to program Logix 5000™ controllers for discrete, process, batch, motion, safety, and drive-based solutions.

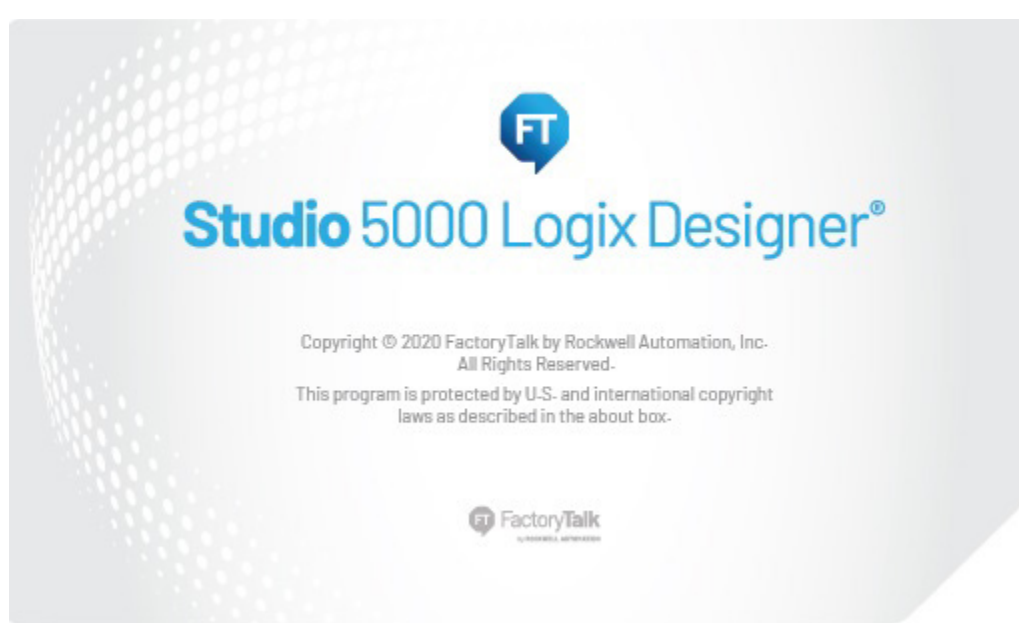

The Studio 5000® environment is the foundation for the future of Rockwell Automation® engineering design tools and capabilities. The Studio 5000 environment is the one place for design engineers to develop all elements of their control system.

# <span id="page-5-0"></span>**Additional resources**

These documents contain additional information concerning related Rockwell Automation products.

<span id="page-5-1"></span>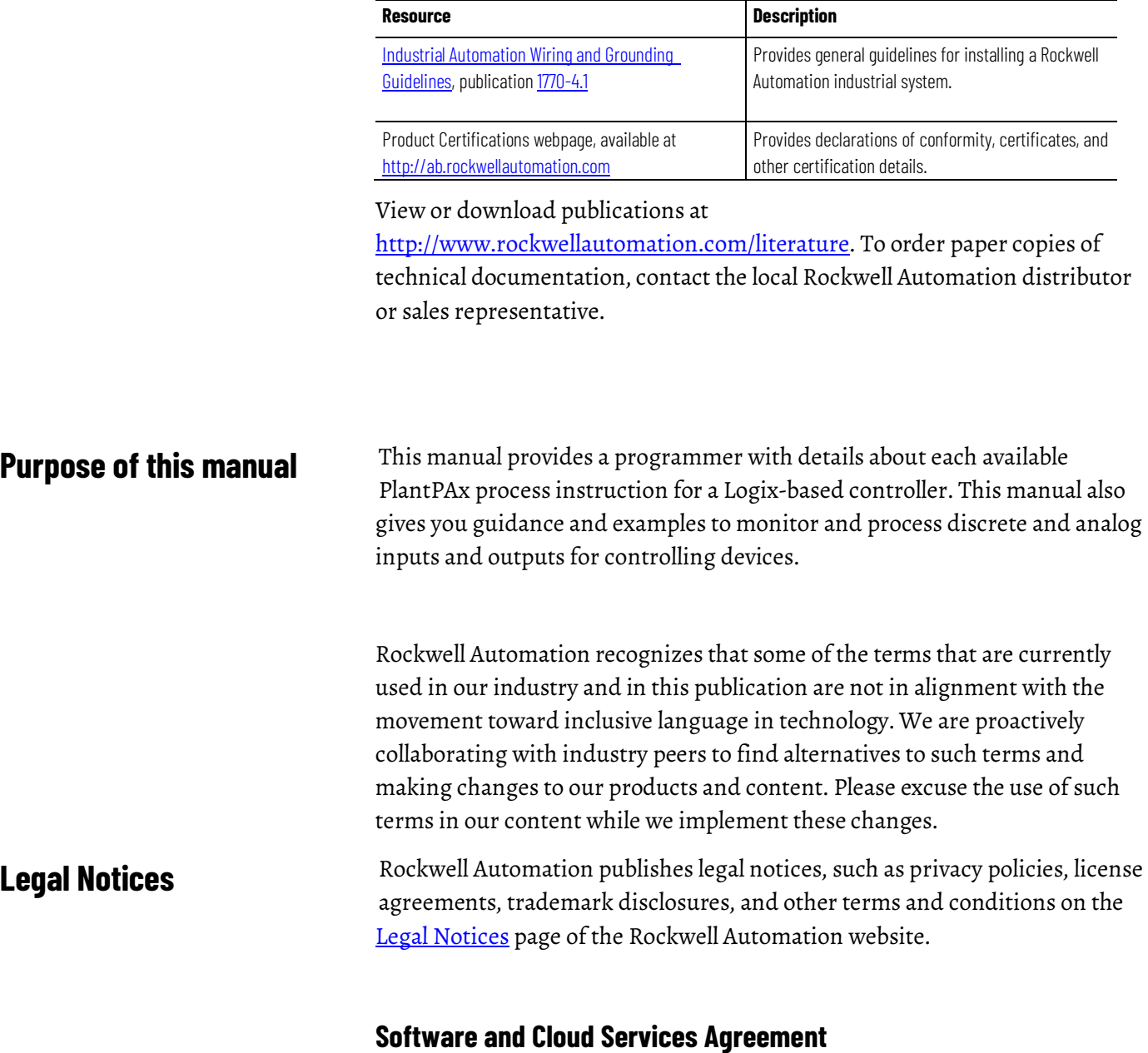

<span id="page-5-2"></span>Review and accept the Rockwell Automation Software and Cloud Services Agreemen[t here.](https://www.rockwellautomation.com/en-us/company/about-us/legal-notices/software-cloud-services-agreement.html)

#### **Open Source Licenses**

The software included in this product contains copyrighted software that is licensed under one or more open source licenses. Copies of those licenses are included with the software. Corresponding Source code for open source packages included in this product are located at their respective web site(s).

Alternately, obtain complete Corresponding Source code by contacting Rockwell Automation via the Contact form on the Rockwell Automation website: [http://www.rockwellautomation.com/global/about-](http://www.rockwellautomation.com/global/about-us/contact/contact.page)

[us/contact/contact.page](http://www.rockwellautomation.com/global/about-us/contact/contact.page) 

Please include "Open Source" as part of the request text.

A full list of all open source software used in this product and their corresponding licenses can be found in the OPENSOURCE folder. The default installed location of these licenses is C:\Program Files (x86)\Common Files\Rockwell\Help\<Product Name>\Release Notes\OPENSOURCE\index.htm.

# <span id="page-8-1"></span><span id="page-8-0"></span>**PlantPAx instructions**

The PlantPAx built-in instructions monitor and process discrete and analog inputs and outputs for controlling devices.

# **Available Instructions**

## **Ladder Diagram, Function Block, Structured Text**

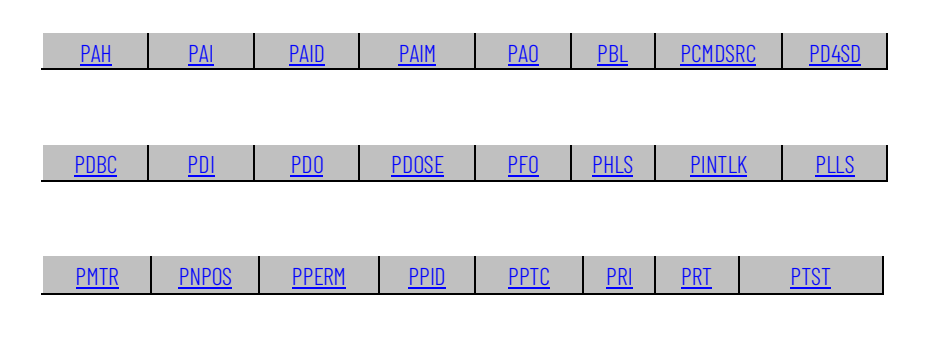

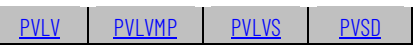

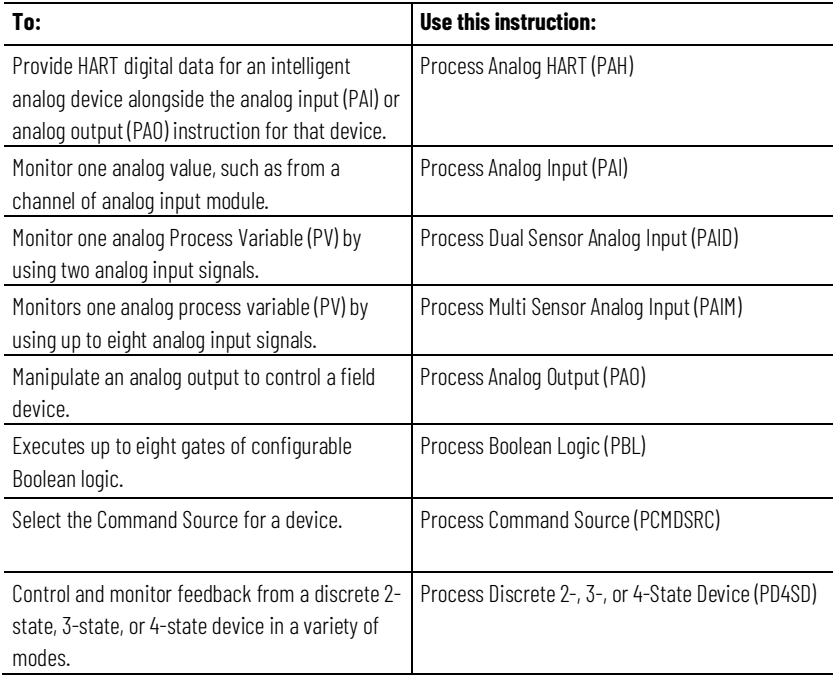

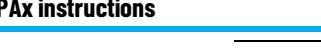

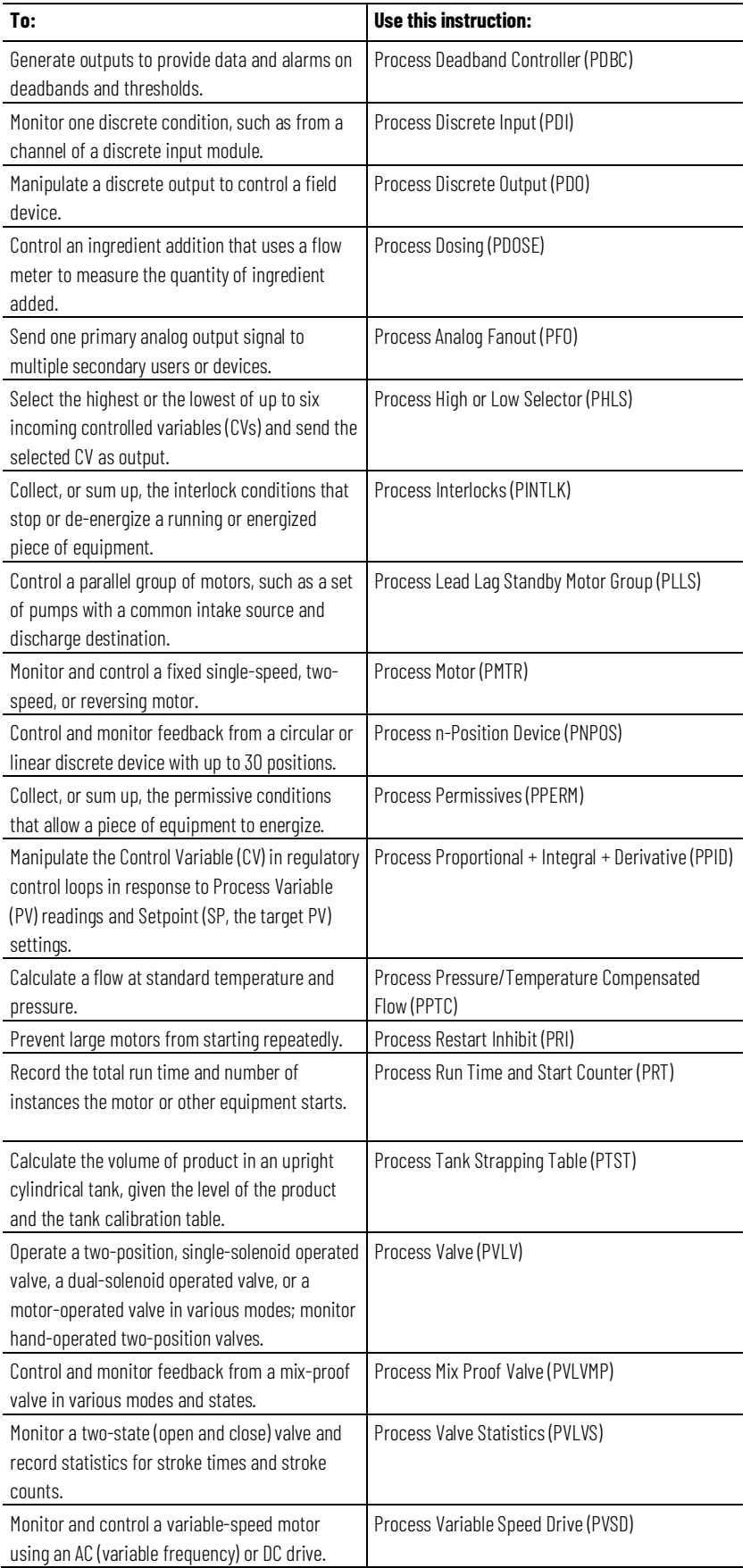

# <span id="page-10-0"></span>**Process Analog HART (PAH)**

This information applies to the CompactLogix 5380P and ControlLogix 5580P controllers.

The Process Analog HART (PAH) instruction is used to provide HART digital data for an intelligent analog device alongside the analog input (PAI) or analog output (PAO) instruction for that device. It provides:

- HART Dynamic Variables (PV, SV, TV and QV) values with engineering units and variable status, and the digital value of the device's analog loop current (in milliamps DC).
- Analog range (min, at 4 mA, and max, at 20 mA).
- Analog units of measure.
- Device information such as Tag and Description text.
- Additional device status (HART "Command 48 additional status" bit array).
- Lookup of diagnostic message and severity based on the Command 48 bits that are set (for the first three diagnostics found in the array).
- Additional status information received from the device via HART, such as Field Device Status bits.

#### **Available Languages**

#### **Ladder Diagram**

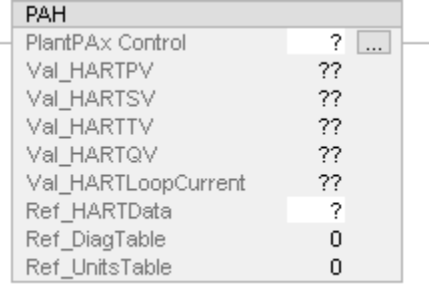

# **Function Block Diagram**

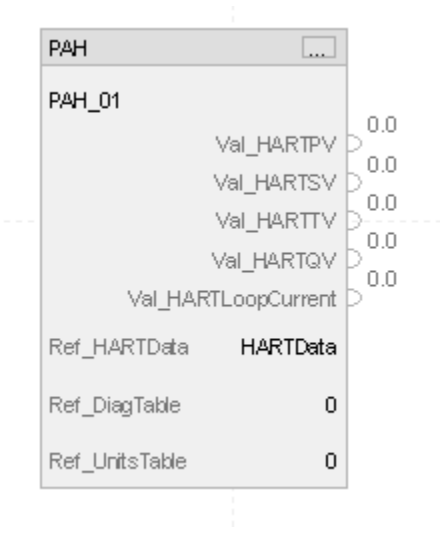

#### **Structured Text**

PAH(PAH\_tag, Ref\_HARTData, Ref\_DiagTable, Ref\_UnitsTable)

#### **Operands**

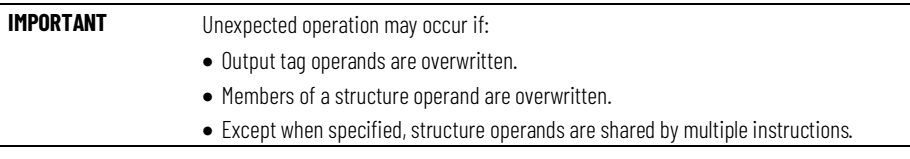

There are data conversion rules for mixing numeric data types within an instruction. See Data Conversions.

#### **Configuration Operands**

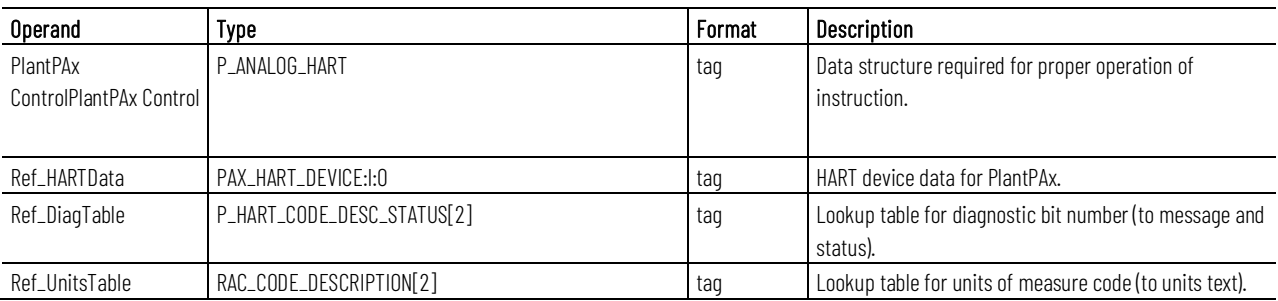

The PAX\_HART\_DEVICE:I:0 data type is associated with the Add-On Profile for Highly Integrated HART modules such as the 5094-IF8IH.

# **P\_ANALOG\_HART Structure**

Public members are standard, visible tag members that are programmatically accessible. Private, hidden members are used in HMI faceplates and are not programmatically accessible. Private members are listed in separate tables after public members.

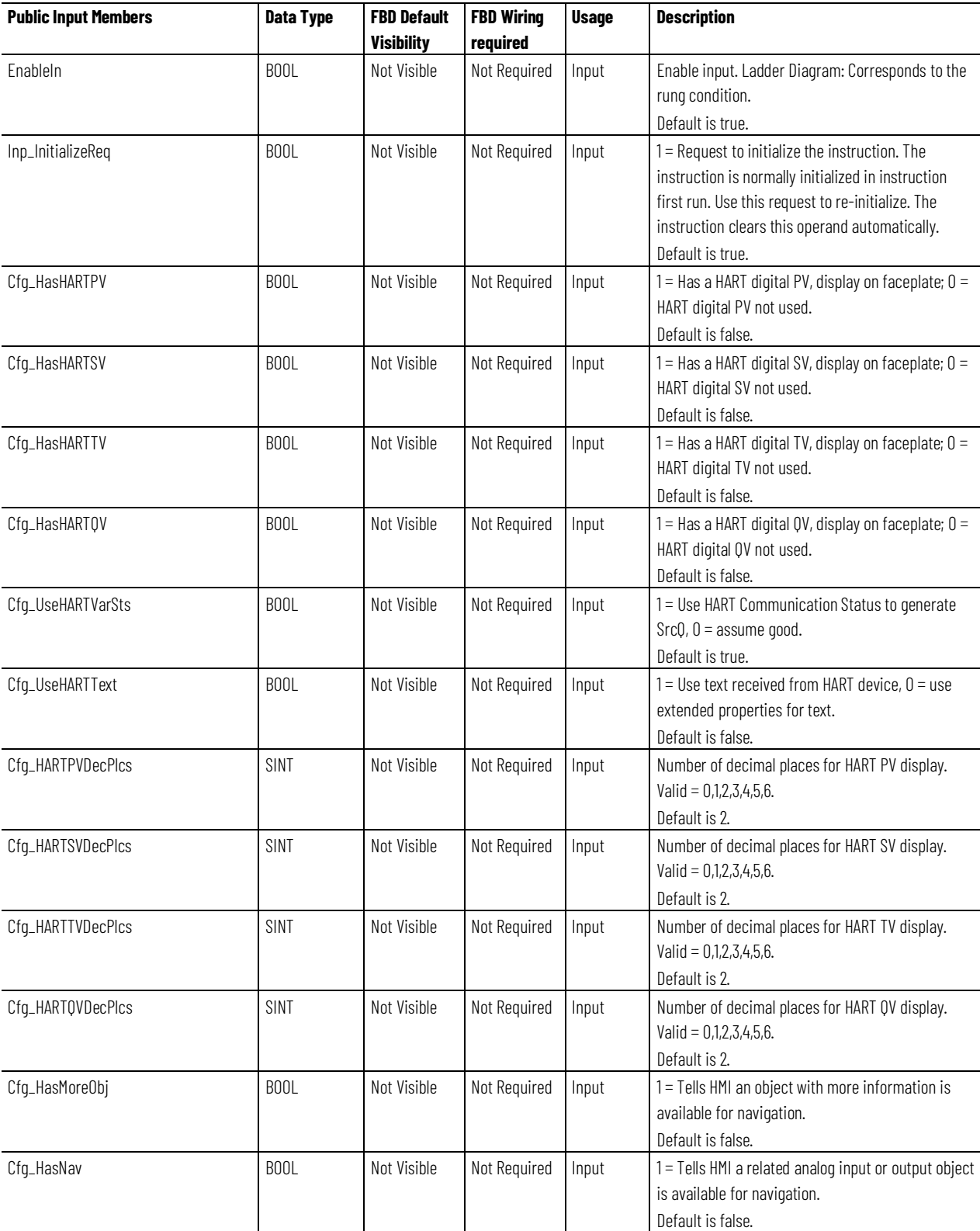

**Chapter 1 PlantPAx instructions**

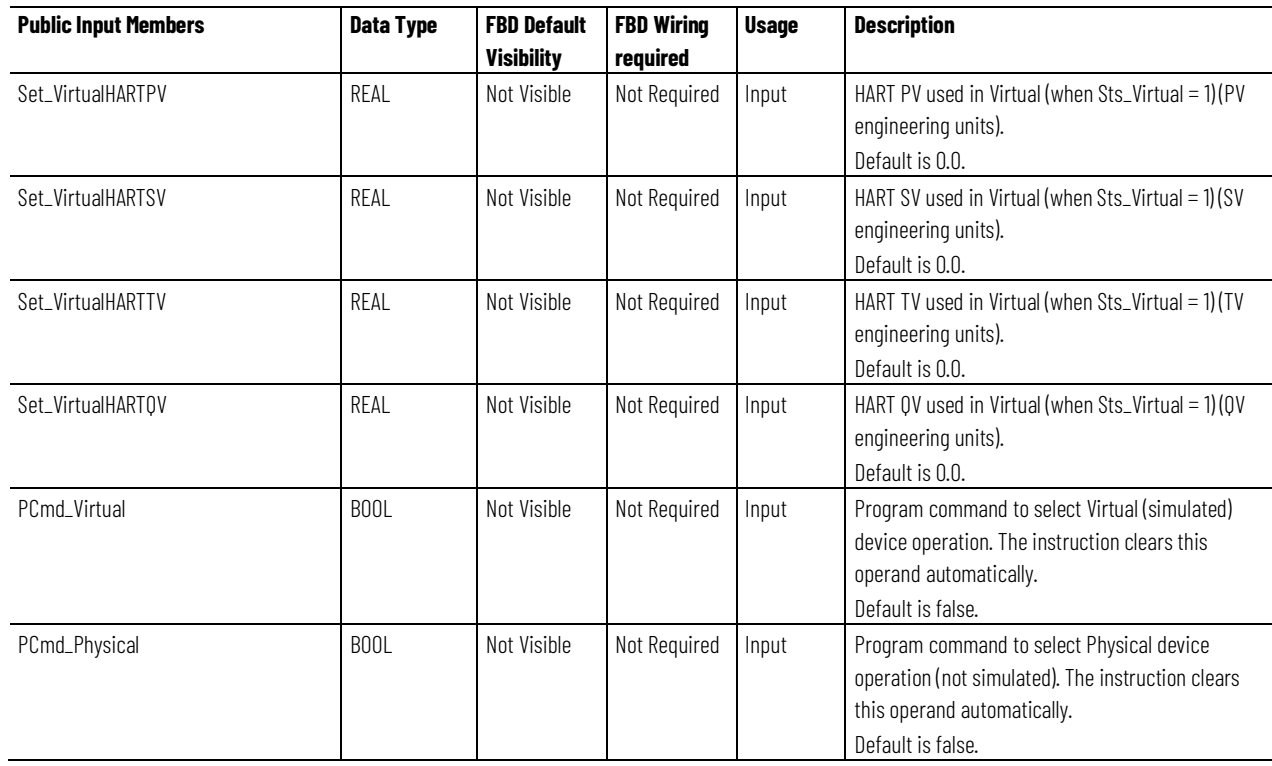

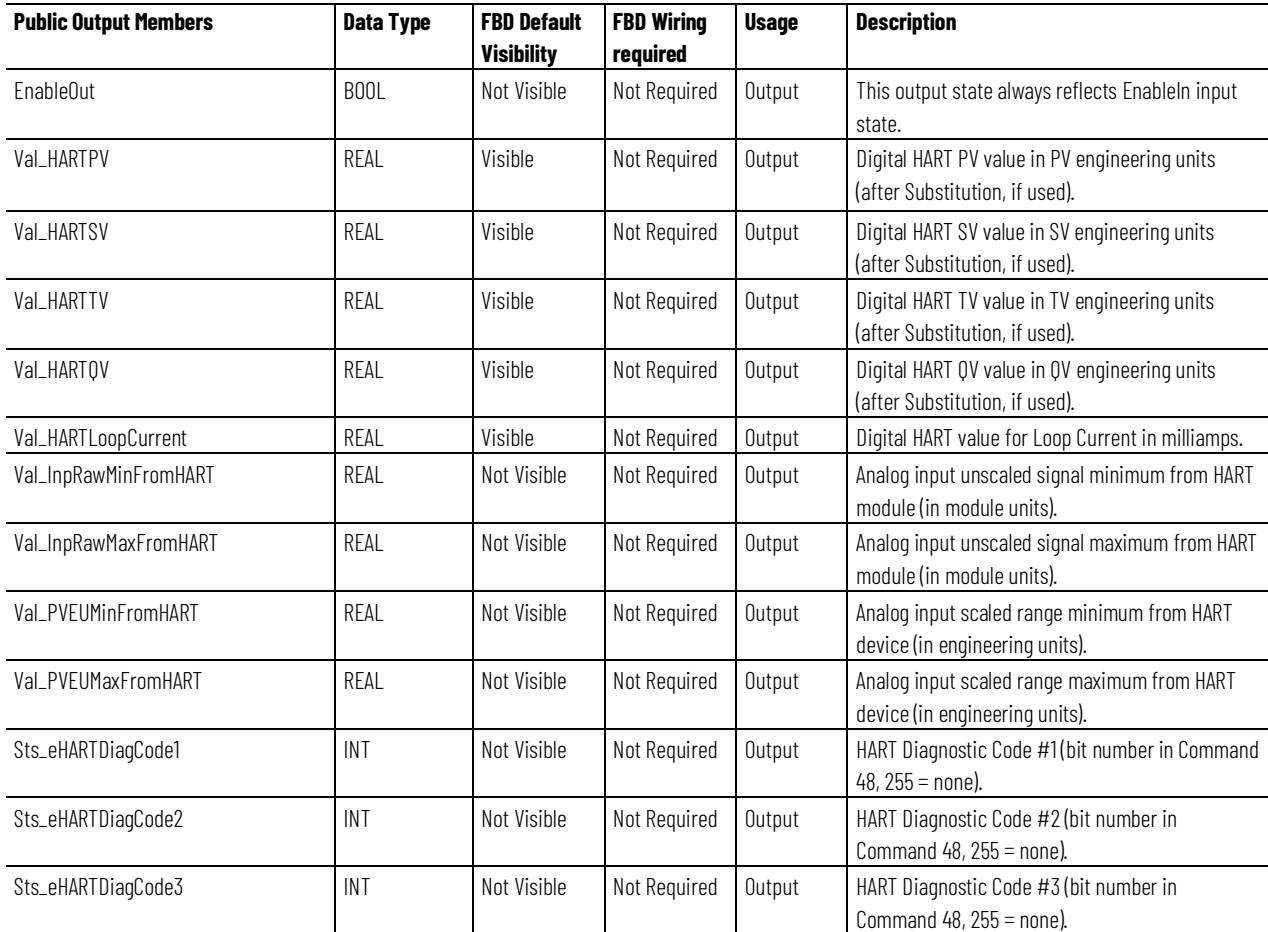

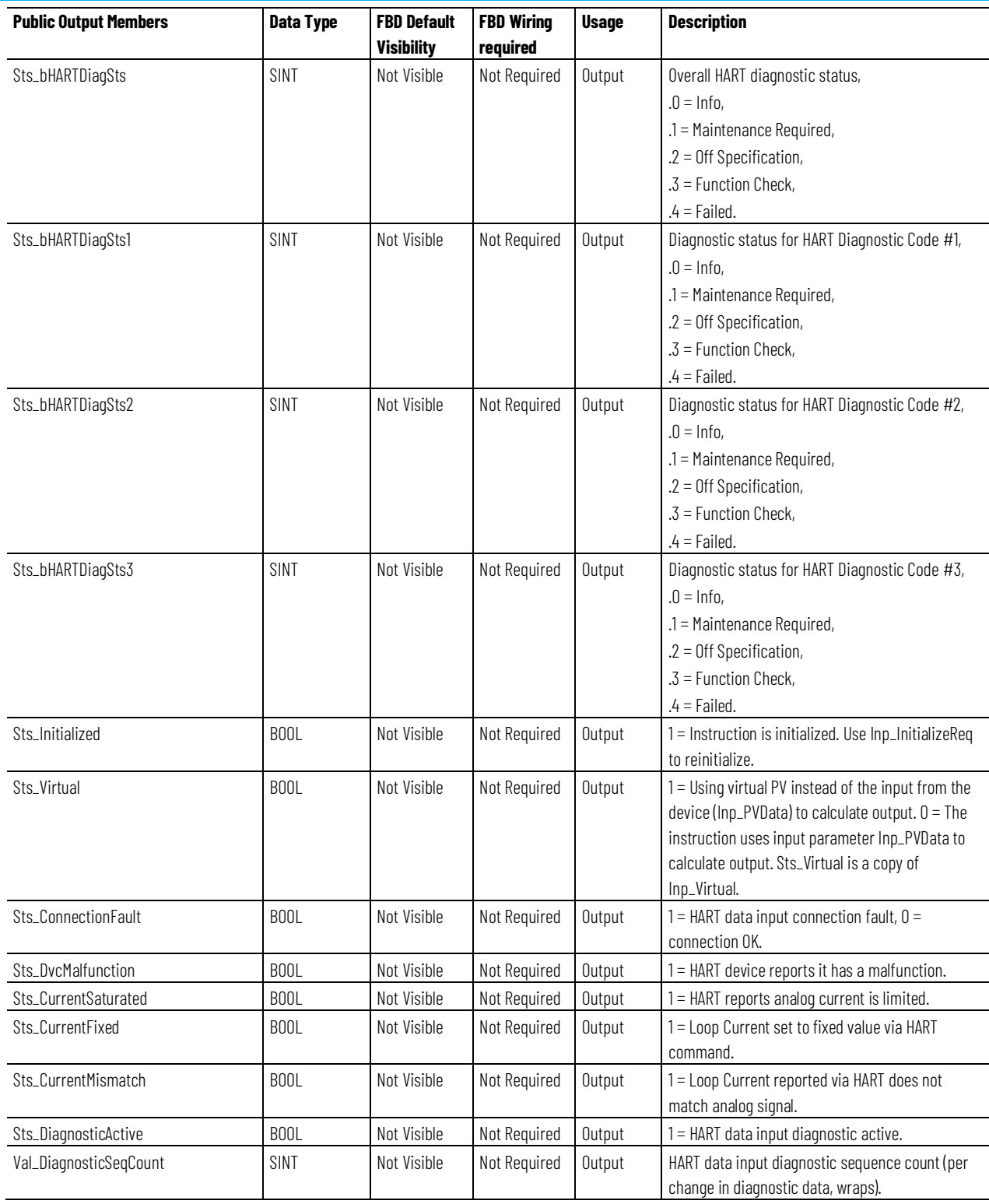

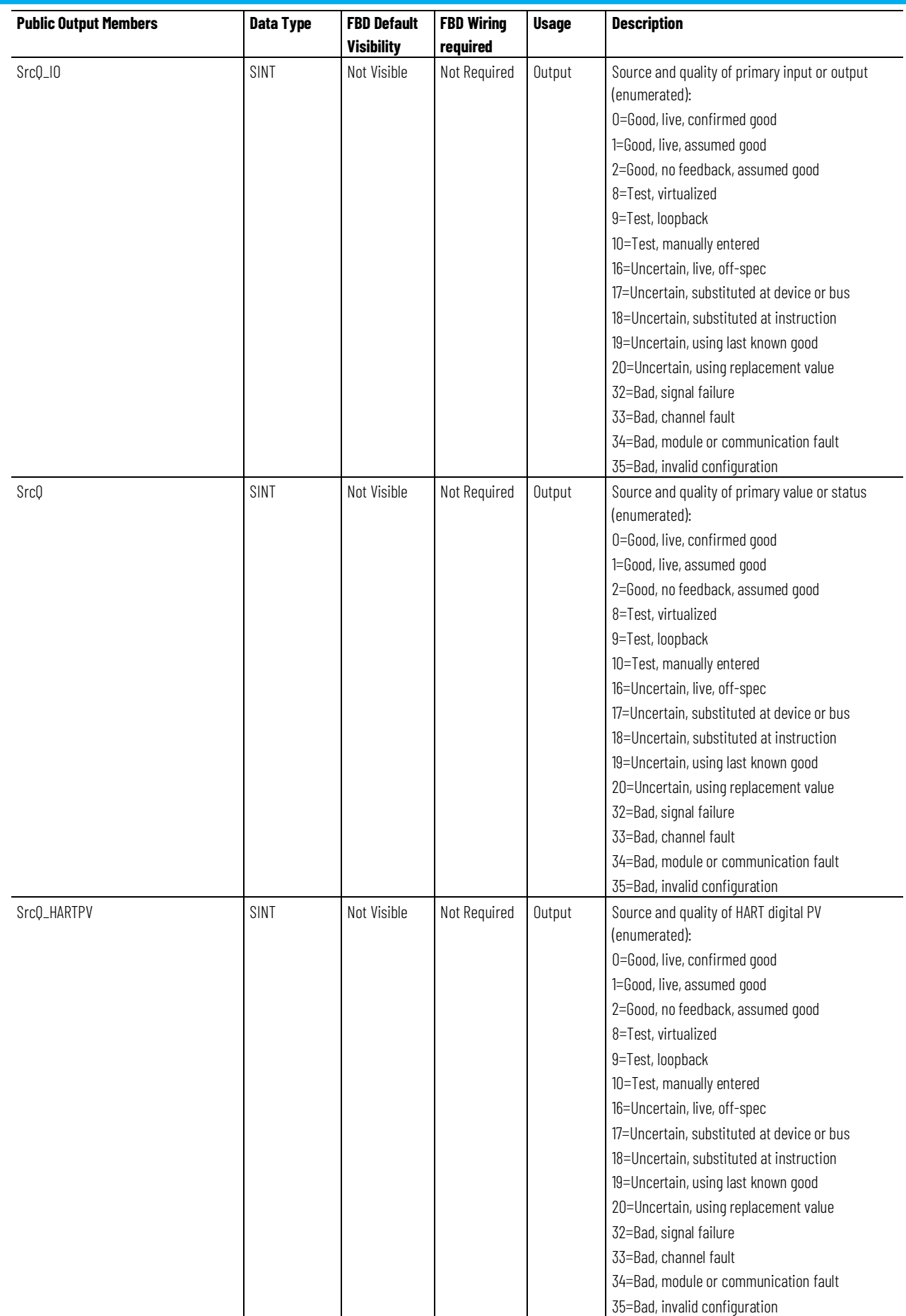

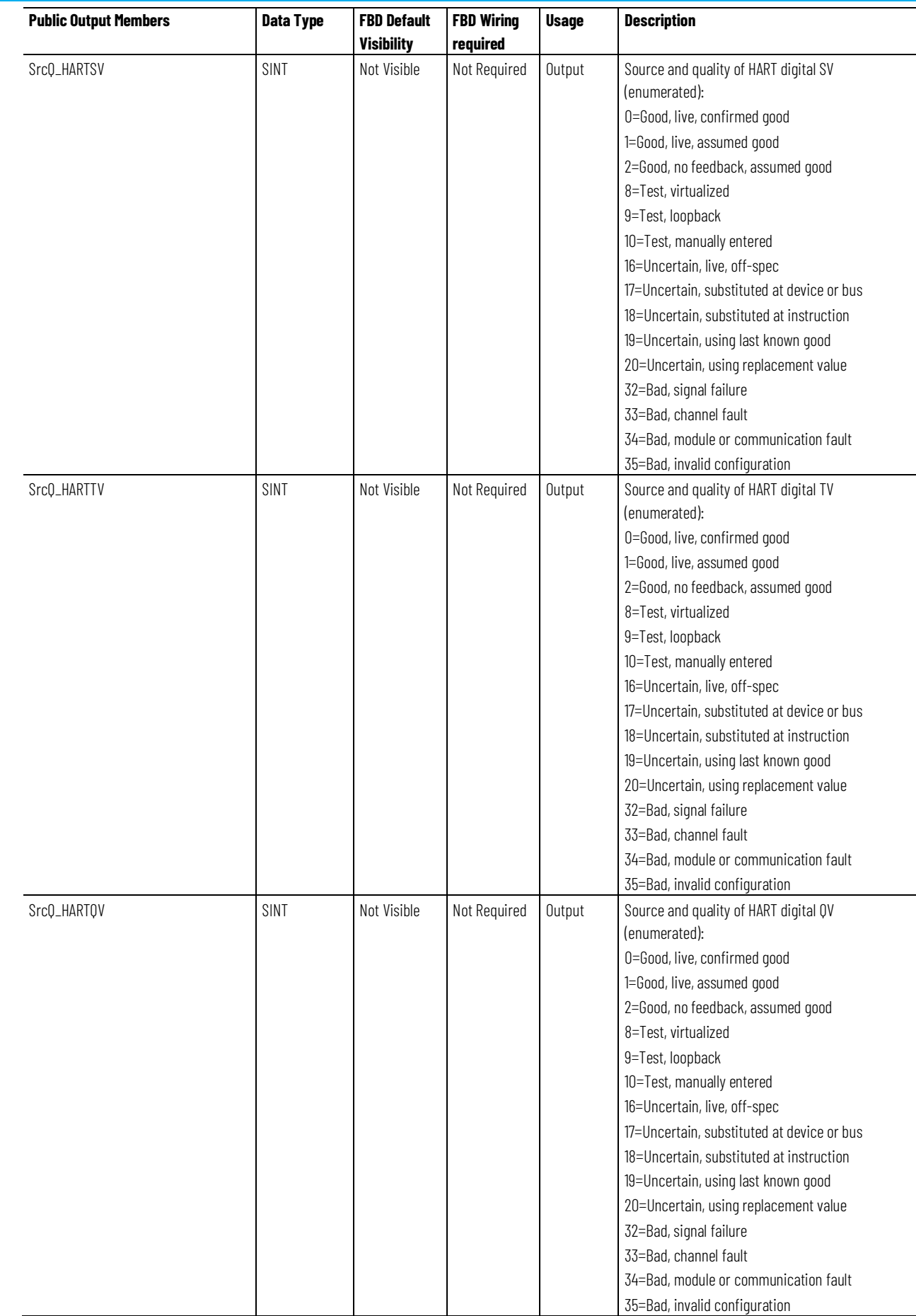

#### **Chapter 1 PlantPAx instructions**

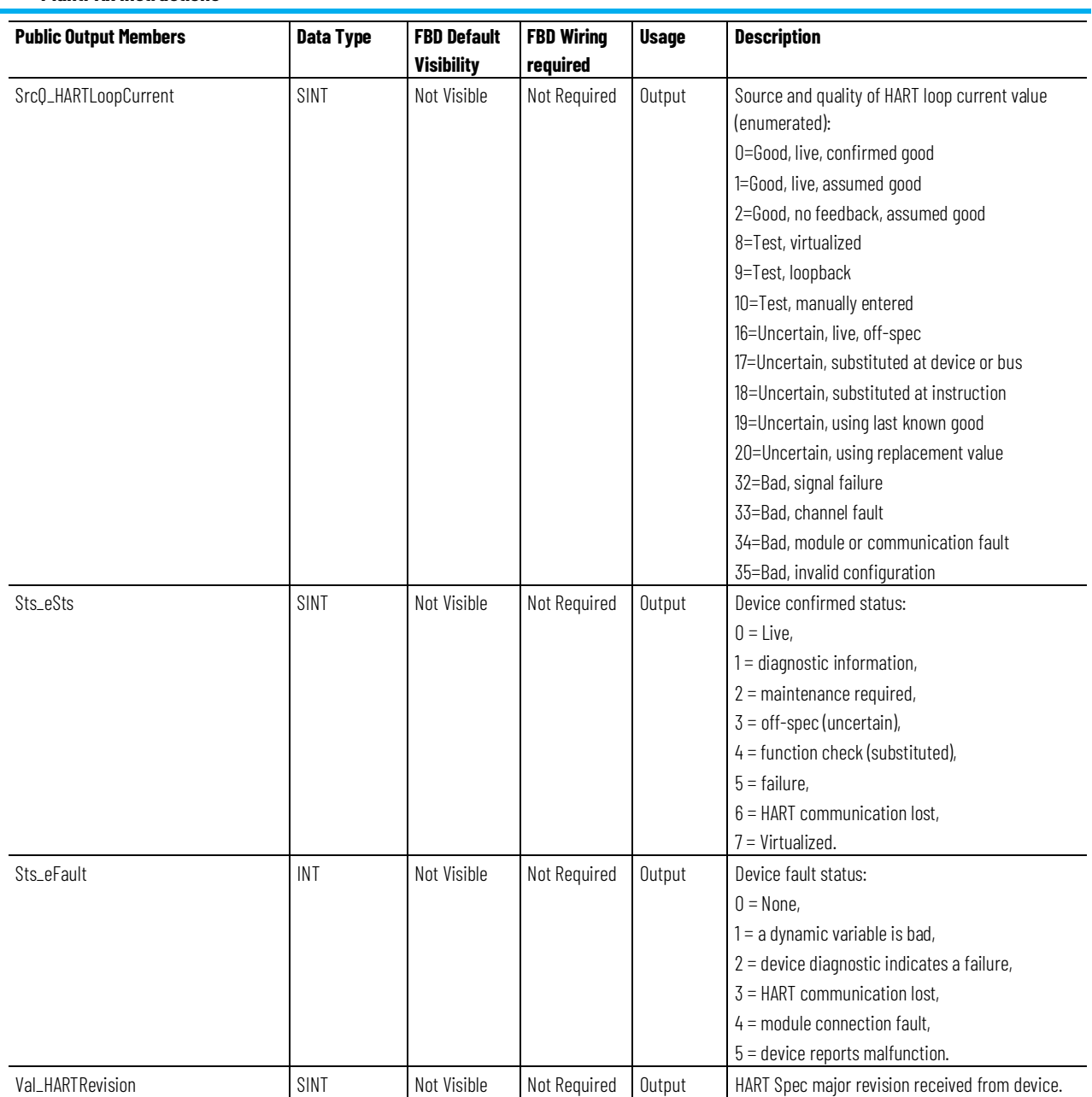

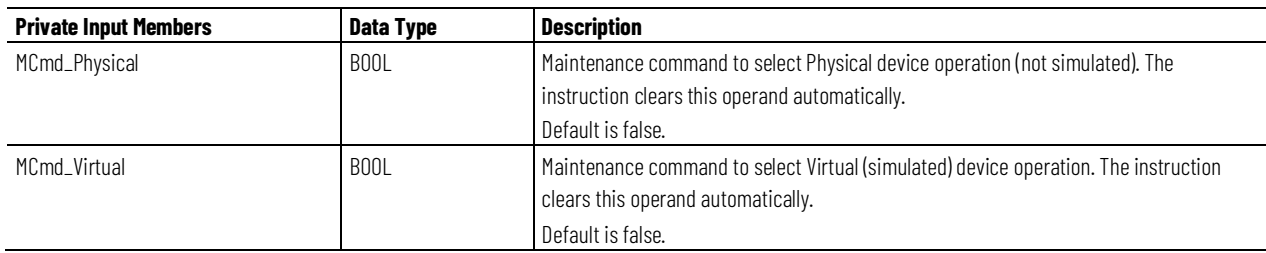

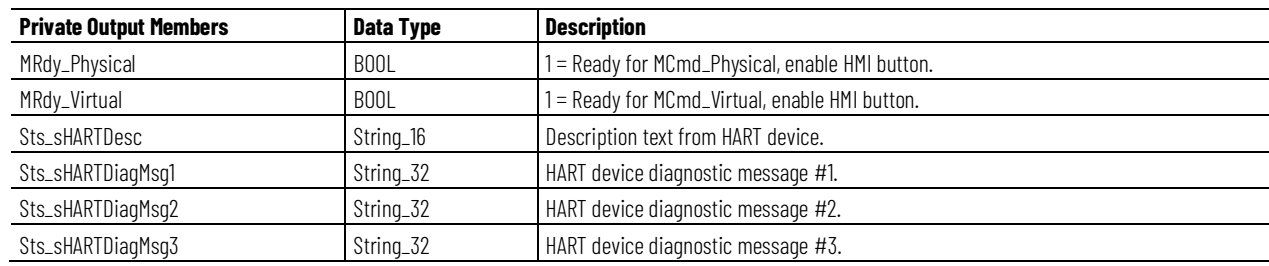

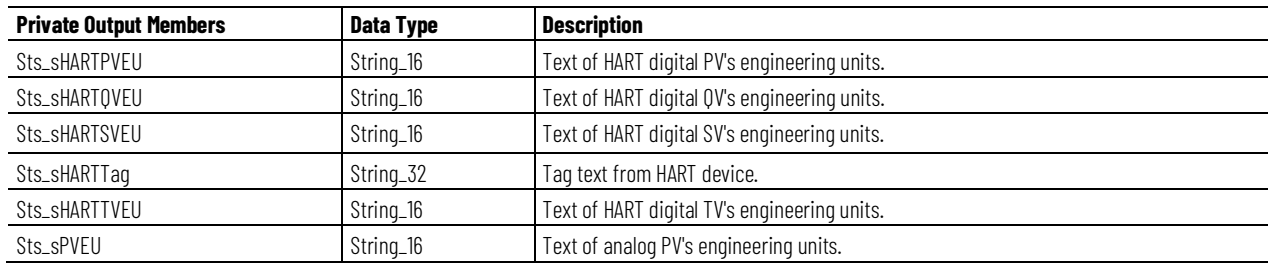

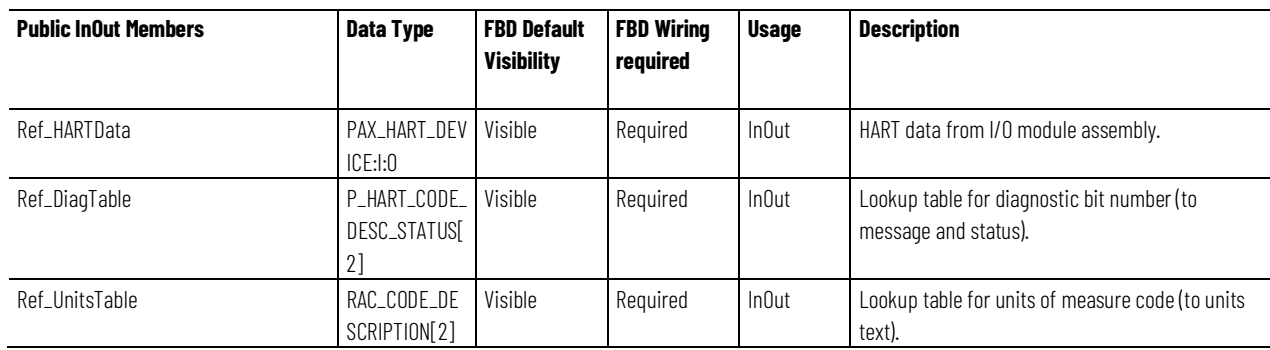

# **PAX\_HART\_DEVICE:I:O Structure**

The PAX\_HART\_DEVICE:I:O structure is the input assembly subtype used by Highly-Integrated HART I/O modules to provide all the HART data required for this instruction:

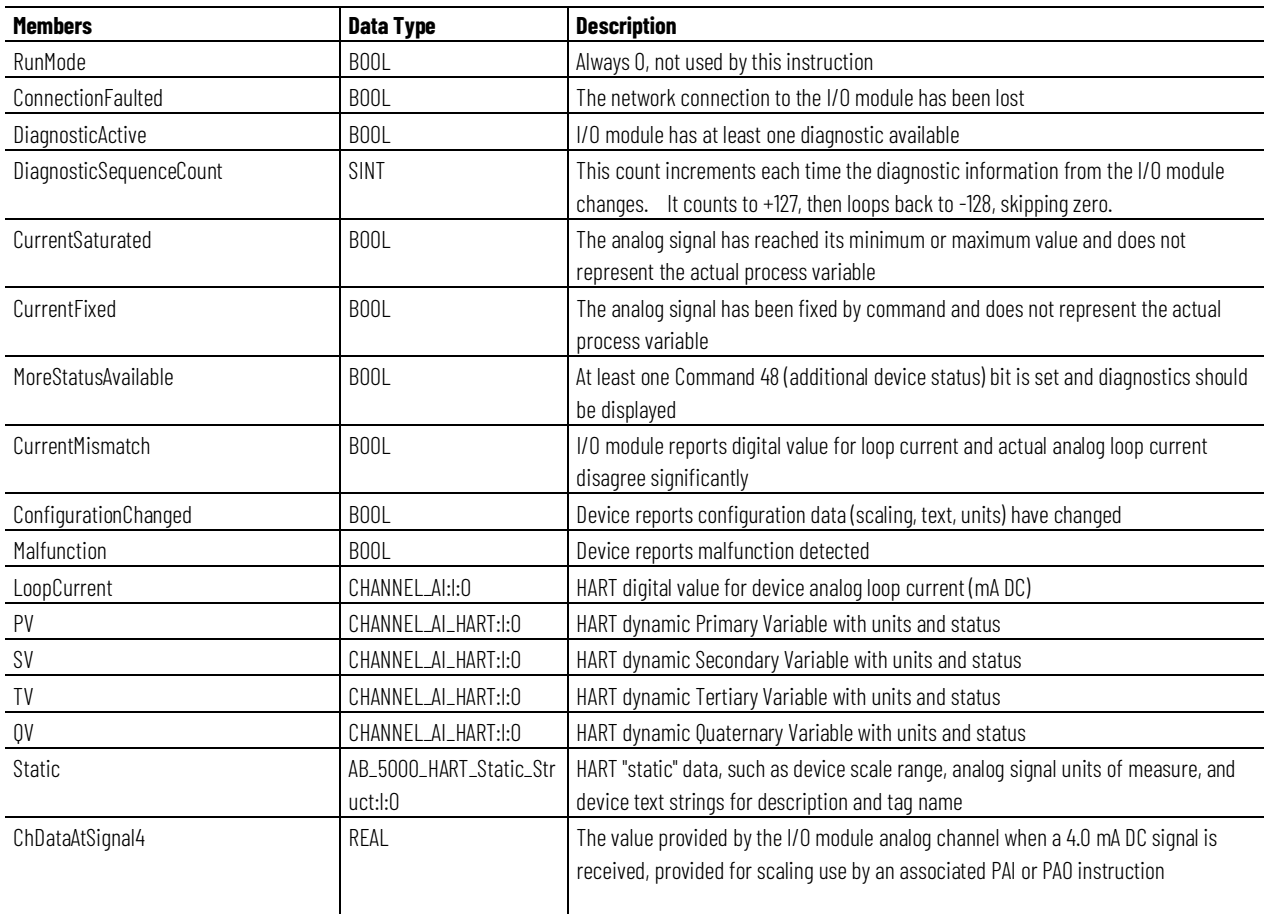

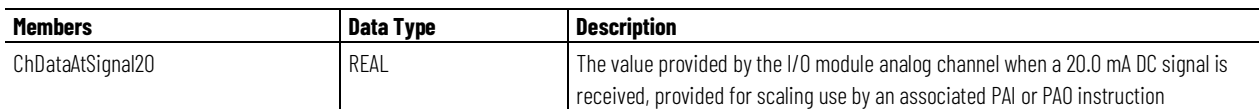

#### **P\_HART\_CODE\_DESC\_STATUS Structure**

The P\_HART\_CODE\_DESC\_STATUS structure is used to look up the diagnostic text and device status associated with a particular Command 48 diagnostic bit. The device provides a 200-bit (25 byte) array of data, where each bit set indicates a particular diagnostic condition. An array of members of this type is used to allow the instruction to display a text description and status for a given bit.

This parameter links the instruction to an external tag that contains necessary data for the instruction to operate. The external tag must be of the data type shown, or may be NULL. If NULL, the diagnostic bit lookup function is not performed.

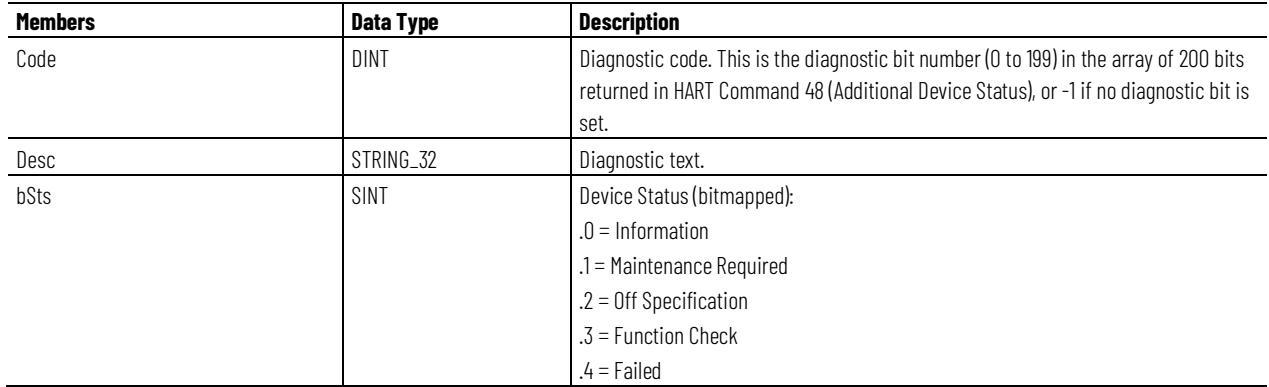

## **RAC\_CODE\_DESCRIPTION[x] Structure**

The RAC\_CODE\_DESCRIPTION[x] structure is an array of engineering unit code numbers and corresponding engineering units text pairs, used as a lookup table. The instruction searches the table for the engineering units code received from the device and displays the corresponding engineering unit text for the variable. This parameter links the instruction to an external tag that contains necessary data for the instruction to operate. The external tag must be of the data type shown, or may be NULL. If NULL, the unit code lookup function is not performed.

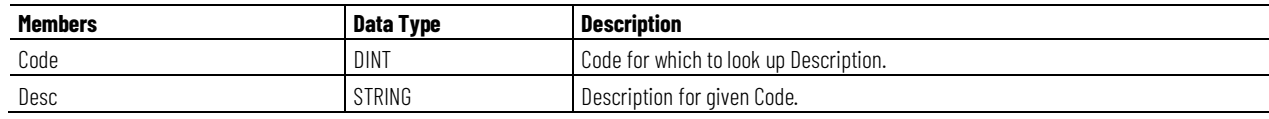

#### Analog data  $rac{\text{ch1}}{\text{ch2}}$ Device Input Assembly PAI PAH **HART** Instruction or device Device HART data PAO Analog Instruction Signal **HART** Scaling Data  $1/O$ **Device Input Assembly** Referencemodule **HART** Diagnostic Lookup device Device HART data Table tag **Engineering Units** Lookup Table tag . . . . . . PAI or PAO HMI Navigation PAH HMI Faceplate Faceplate

#### **Operation**

This diagram illustrates functionality of the PAH instruction:

#### **Virtualization**

Use virtualization for instruction testing and operator training. Command virtual operation using program command PCmd\_Virtual or maintenance command MCmd\_Virtual. After finishing virtual operation, use program command PCmd\_Physical or maintenance command MCmd\_Physical to return to normal physical device operation.

When Virtualization is active, the output dynamic variable (PV, SV, TV, QV) values of the PAH instruction are set using Virtual value settings (Set\_VirtualPV, etc.) and I/O faults are ignored. Manipulate the instruction to operate as if a working HART process device were present.

#### **Initialization**

The instruction is normally initialized in the instruction first run. Request reinitialization by setting Inp\_InitializeReq = 1. For proper initialization, when adding the instruction while performing an online edit of the code, make sure that Inp\_InitializeReq = 1, the default value.

#### **Configuration of Strings for HMI**

Configure strings for HMI faceplates (FT View) and for the Logix Designer configuration dialog box. The strings are set to extended properties of tag items.

- Description
- Label for graphic symbol
- Display Library for HMI Faceplate call-up
- Instruction name
- Area name
- URL link
- Engineering units for raw analog signal
- Engineering units for analog signal PV
- Engineering units for HART PV
- Engineering units for HART SV
- Engineering units for HART TV
- Engineering units for HART QV
- Label for HART PV
- Label for HART SV

#### **Monitor the PAH Instruction**

Use the operator faceplate from the PlantPAx library of Process objects for monitoring.

#### **Affects Math Status Flags**

No.

#### **Major/Minor Faults**

None specific to this instruction. See Index Through Arrays for arrayindexing faults.

#### **Execution**

#### **Ladder Diagram**

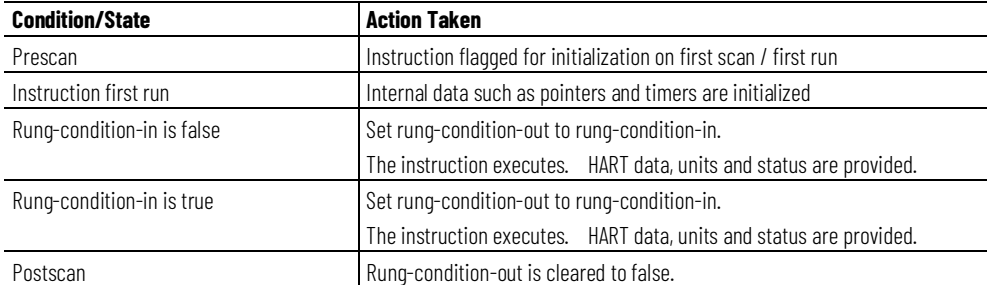

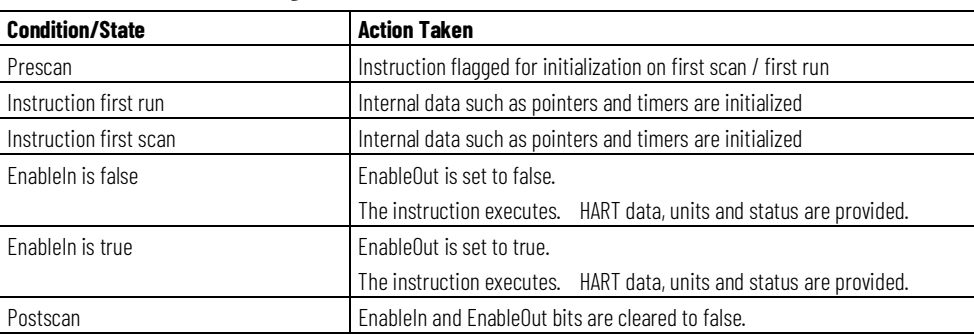

#### **Function Block Diagram**

#### **Structured Text**

In Structured Text, EnableIn is always true during normal scan. Therefore, if the instruction is in the control path activated by the logic it will execute.

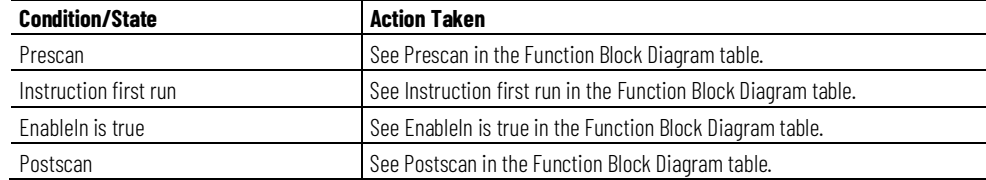

#### **Example**

In the following example, the PAH instruction is used alongside a PAI (Process Analog Input) instruction. The PAI provides processing for the analog (4 to 20 mA DC) signal from the HART analog input module, and the PAH instruction provides processing for the digital HART data overlaid upon the analog signal, received from the same field device. As a result, an analog real-time signal is provided for closed-loop control (not shown), and four digital dynamic variables are provided for additional process monitoring.

**Ladder Diagram**

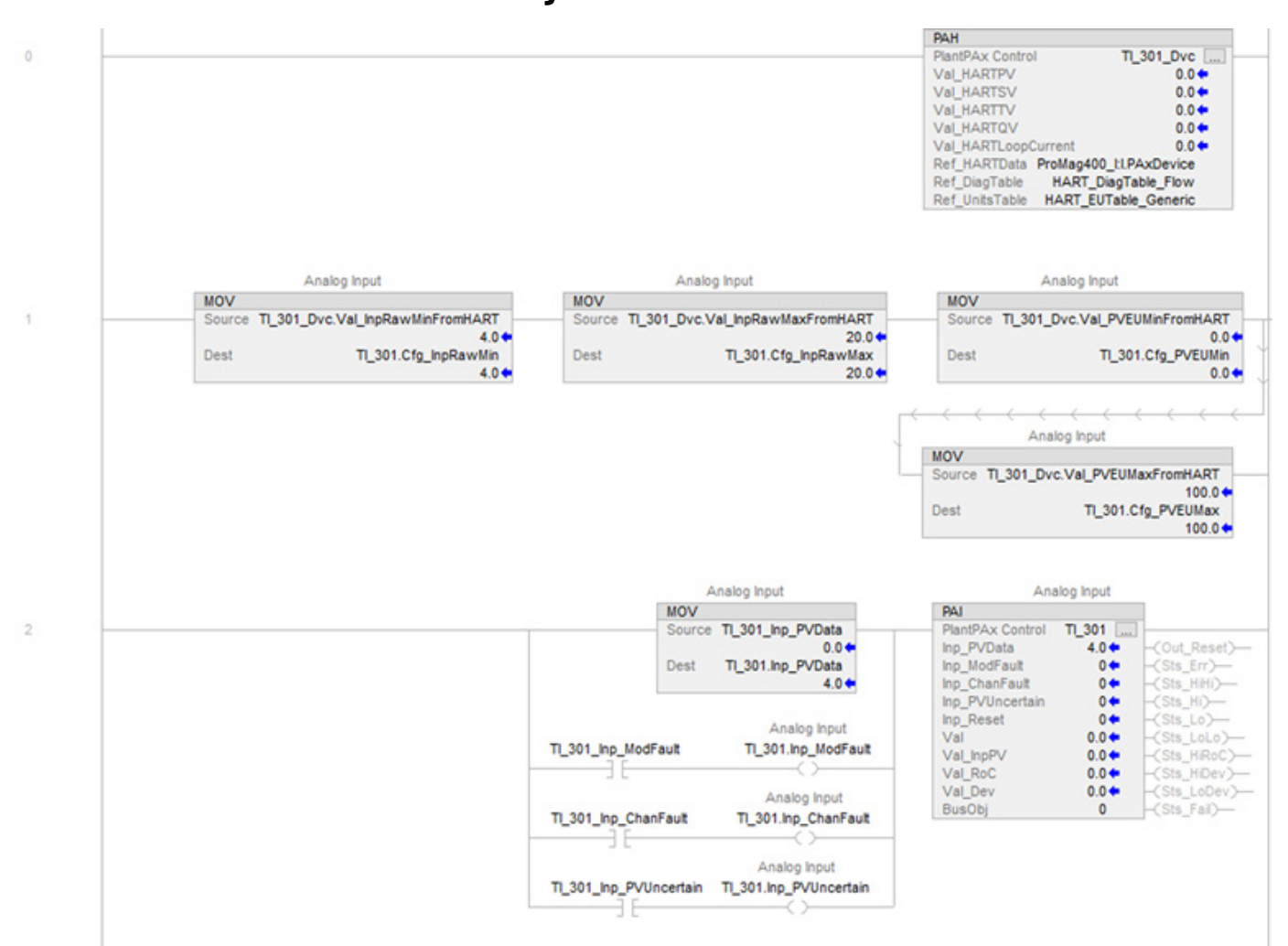

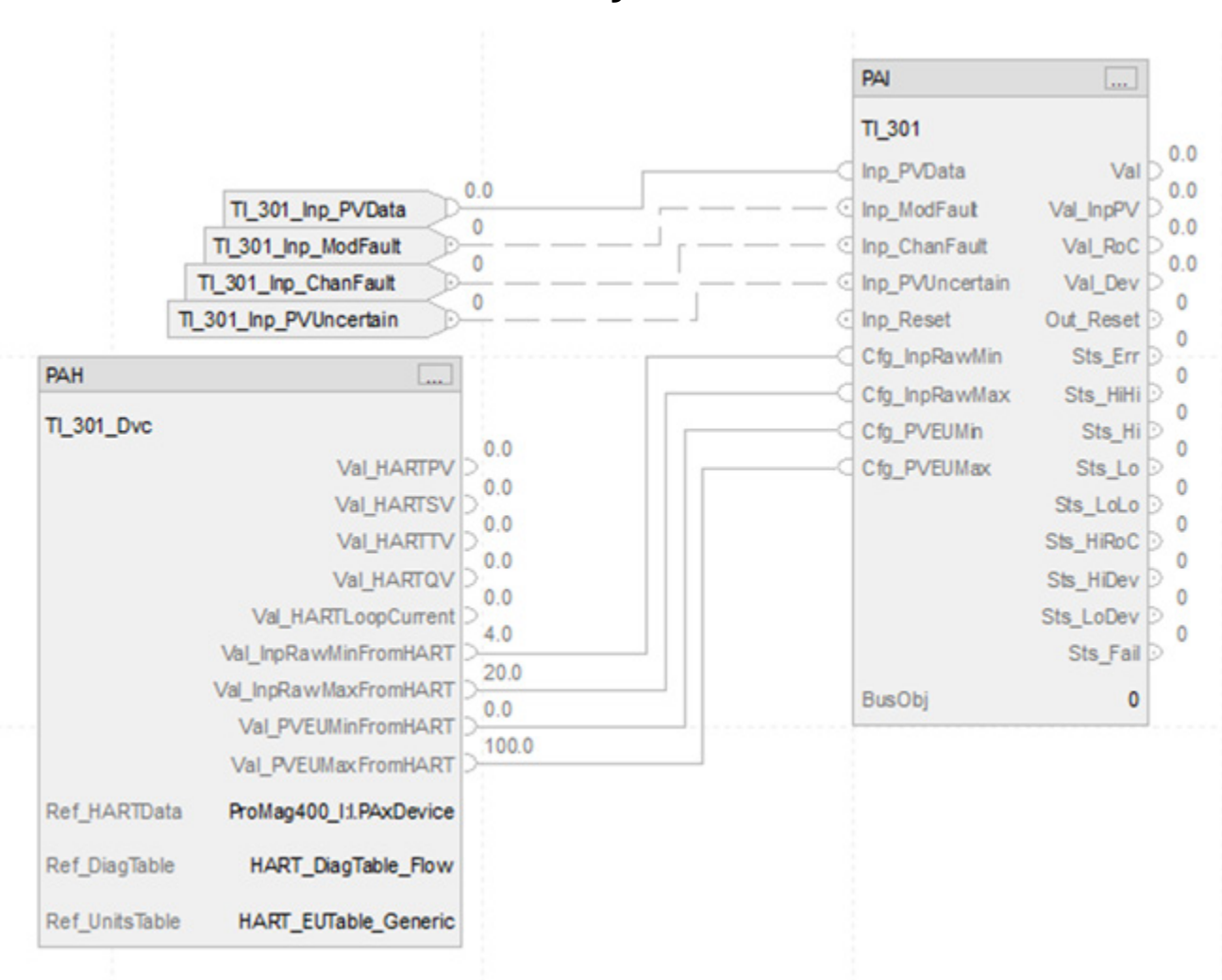

#### **Function Block Diagram**

#### **Structured Text**

PAH(TI\_301\_Dvc, ProMag400\_I:I.PAxDevice, HART\_DiagTable\_Flow, HART\_EUTable\_Generic);

TI\_301.Cfg\_InpRawMin:=TI\_301\_Dvc.Val\_InpRawMinFromHART;

TI\_301.Cfg\_InpRawMax:=TI\_301\_Dvc.Val\_InpRawMaxFromHART;

TI\_301.Cfg\_PVEUMin:=TI\_301\_Dvc.Val\_PVEUMinFromHART;

TI\_301.Cfg\_PVEUMax:=TI\_301\_Dvc.Val\_PVEUMaxFromHART;

TI\_301.Inp\_PVData:=TI\_301\_Inp\_PVData;

TI\_301.Inp\_ModFault:=TI\_301\_Inp\_ModFault;

TI\_301.Inp\_ChanFault:=TI\_301\_Inp\_ChanFault;

TI\_301.Inp\_PVUncertain:=TI\_301\_Inp\_PVUncertain;

## <span id="page-25-0"></span>**Process Analog Input (PAI)**

This information applies to the CompactLogix 5380P and ControlLogix 5580P controllers.

The Process Analog Input (PAI) instruction monitors an analog input and checks for alarm conditions. Use the PAI instruction to process a signal from a channel of an analog input module. Use the PAI instruction with any analog (REAL) signal.

The PAI instruction:

- Monitors one analog input channel.
- Scales the input Process Value (PV) from raw, input card units to engineering display units.
- Filters PV to reduce signal noise.
- Monitors PV source, PV quality and PV out-of-range condition.
- Overrides input PV in maintenance.
- Supports virtual PV for use in instruction testing, demonstration, or operator training.
- Calculates the PV deviation from reference, or setpoint, value.
- Calculates the PV rate of change.
- Captures Min and Max PV excursion values.
- Triggers alarms on PV failure, PV level, and PV deviation from the reference and PV rate of change.

#### **Available Languages**

#### **Ladder Diagram**

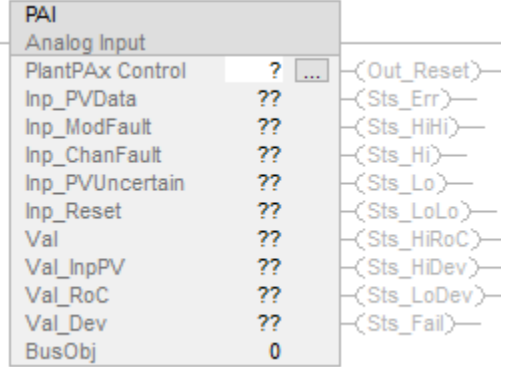

# **Function Block Diagram**

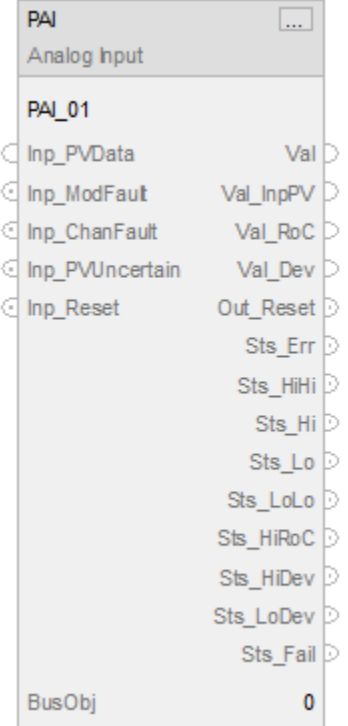

# **Structured Text**

PAI(PAI tag, BusObj);

# **Operands**

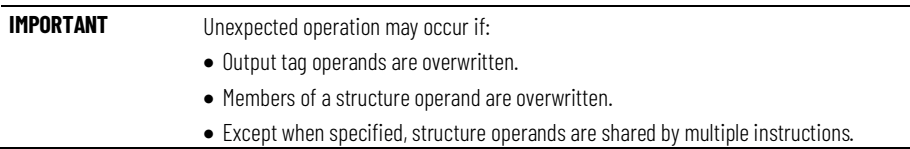

There are data conversion rules for mixing numeric data types within an instruction. See Data Conversions.

# **Configuration Operands**

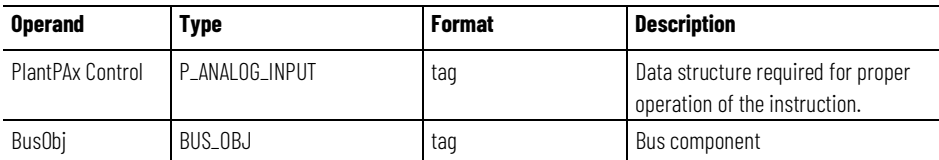

# **P\_ANALOG\_INPUT Structure**

Public members are standard, visible tag members that are programmatically accessible. Private, or hidden, members are used in HMI faceplates and are not programmatically accessible. Private members are listed in separate tables after public members.

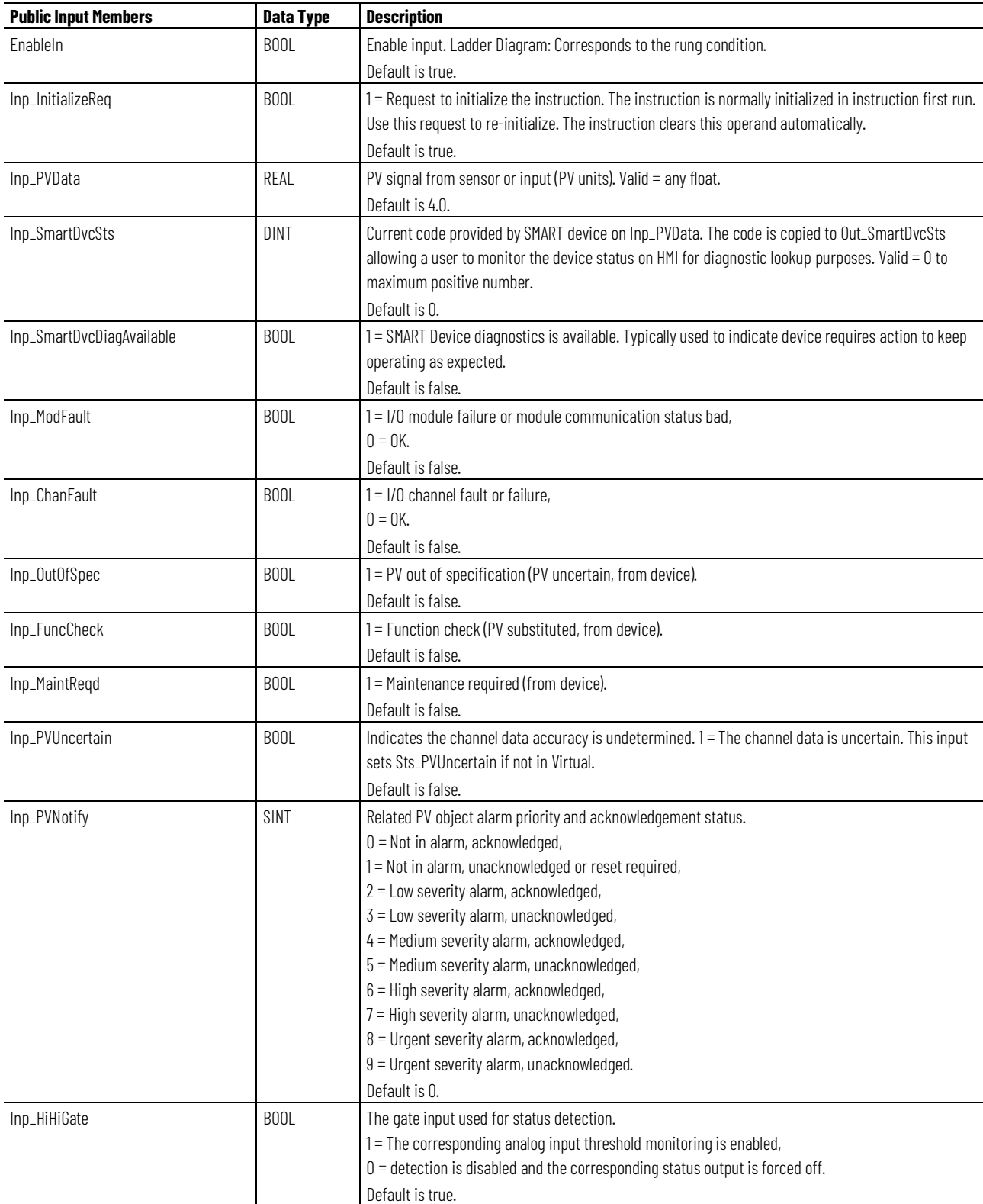

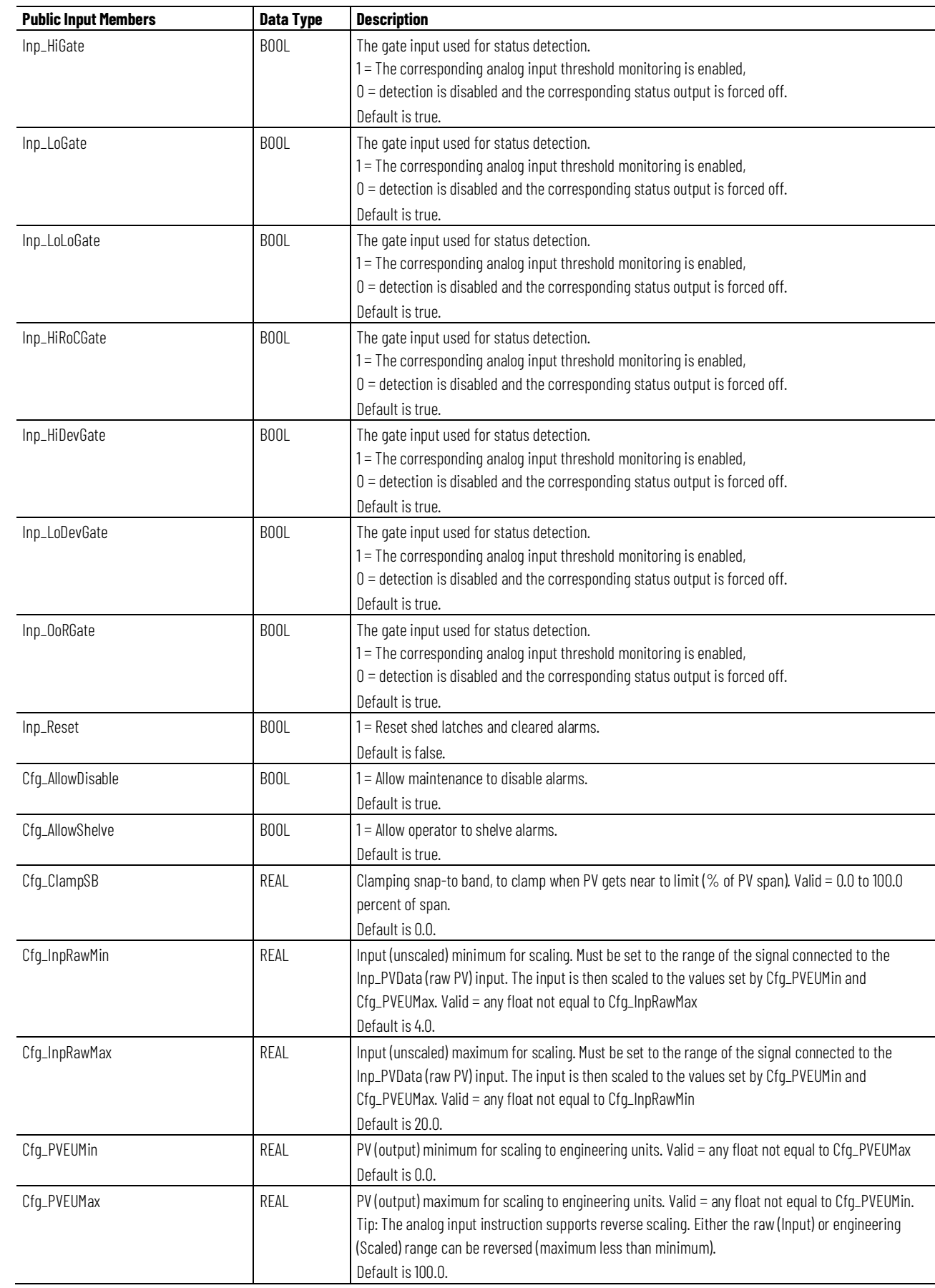

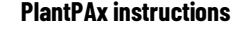

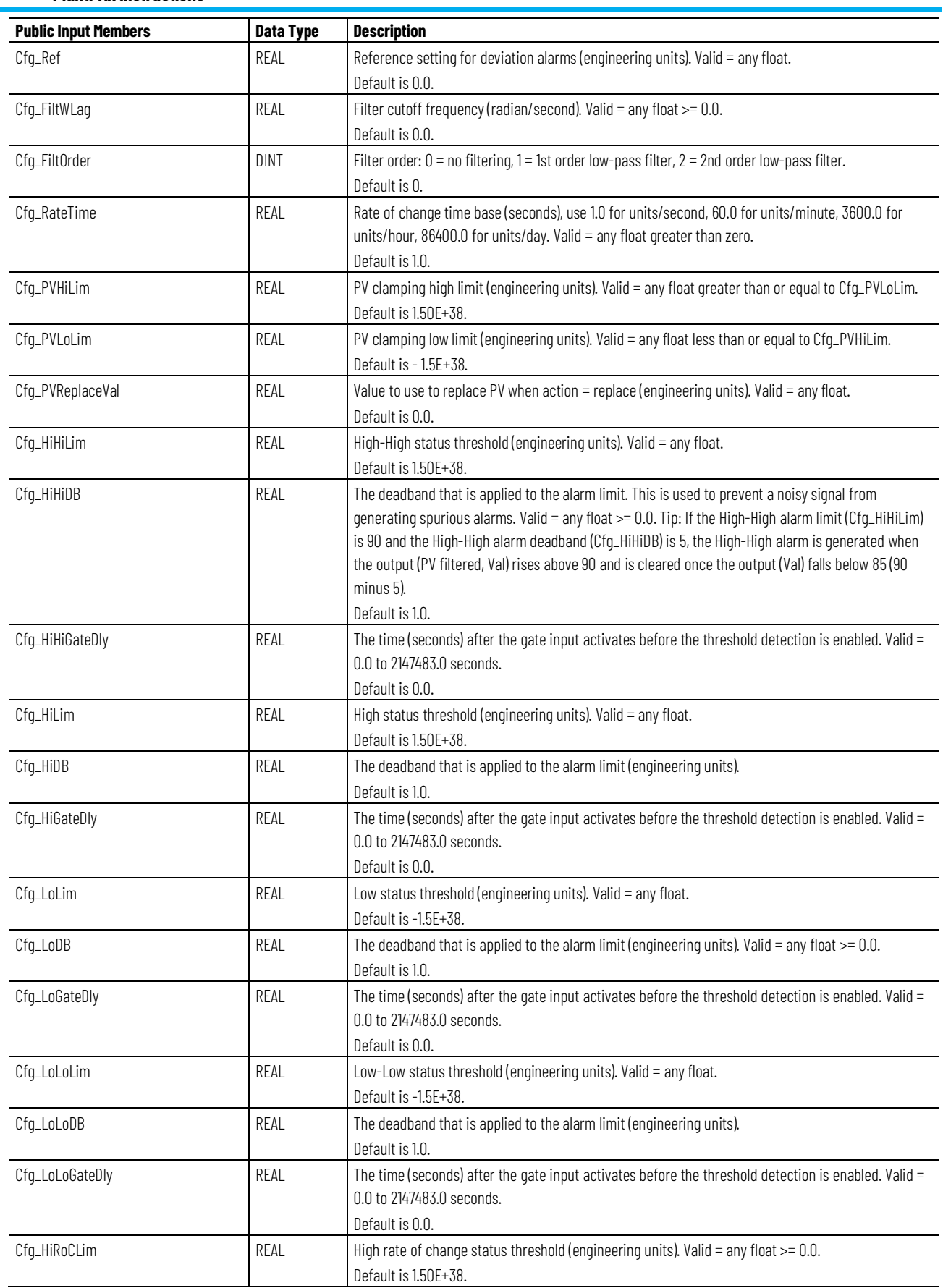

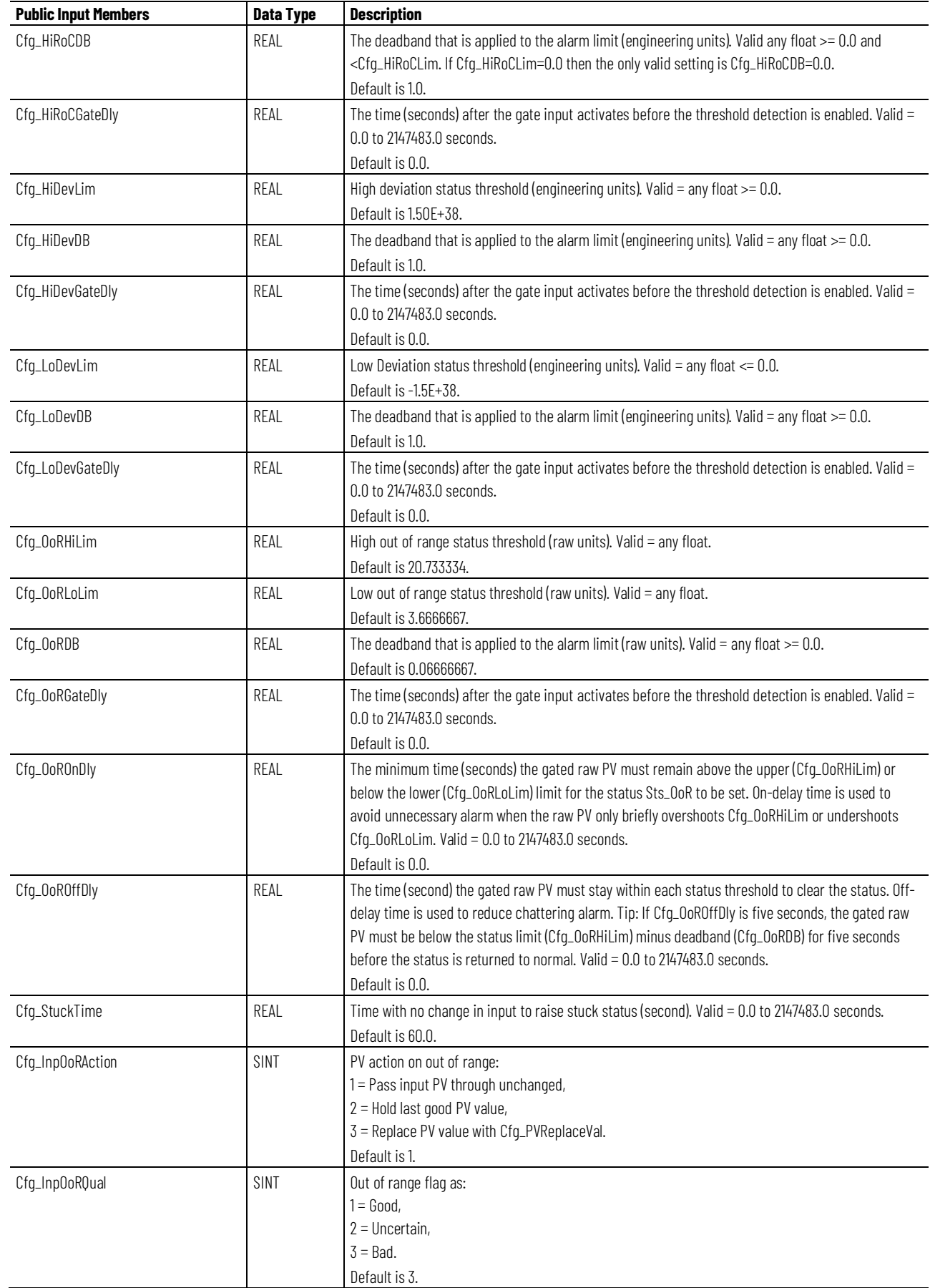

#### **Chapter 1**

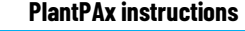

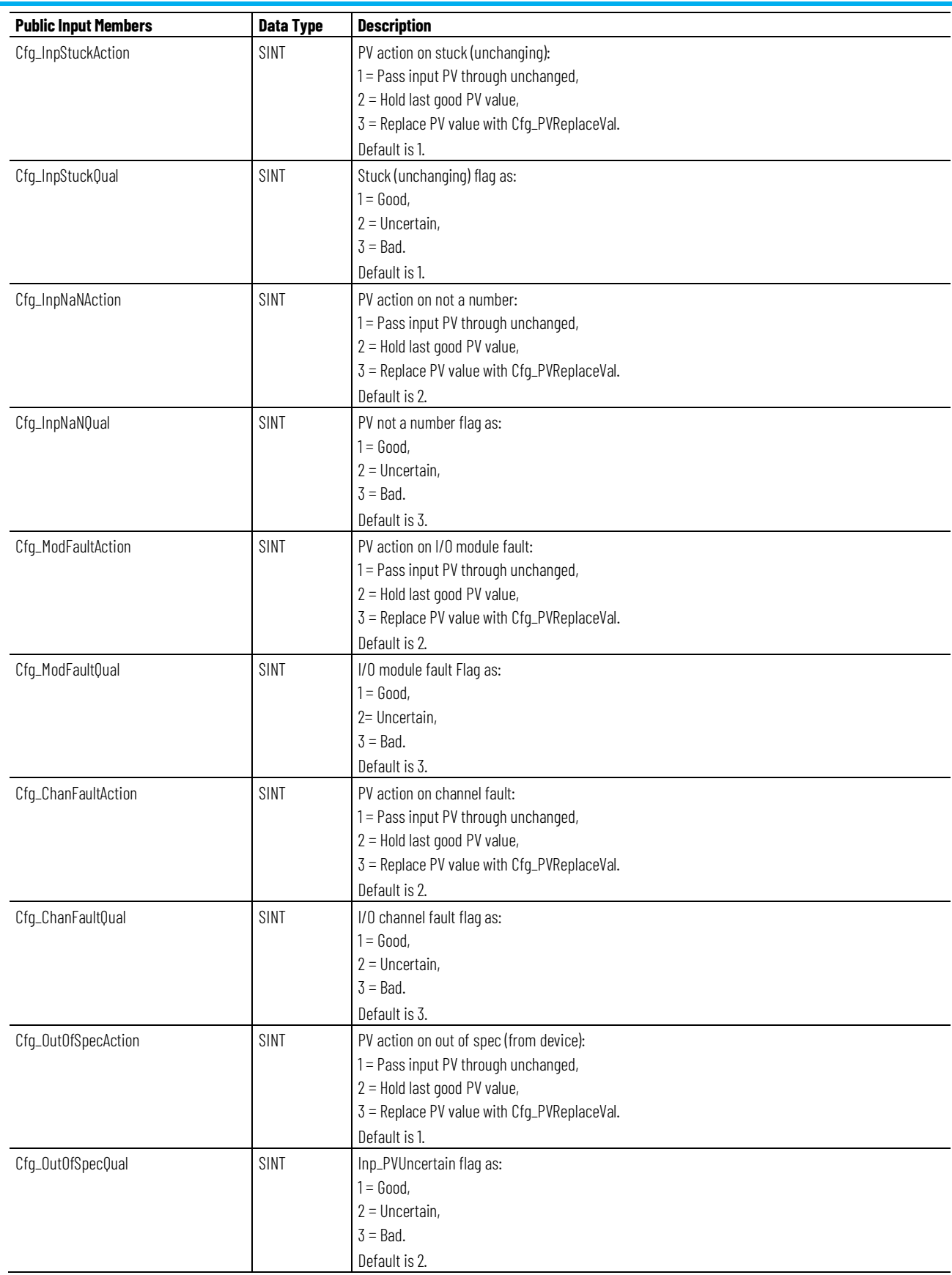

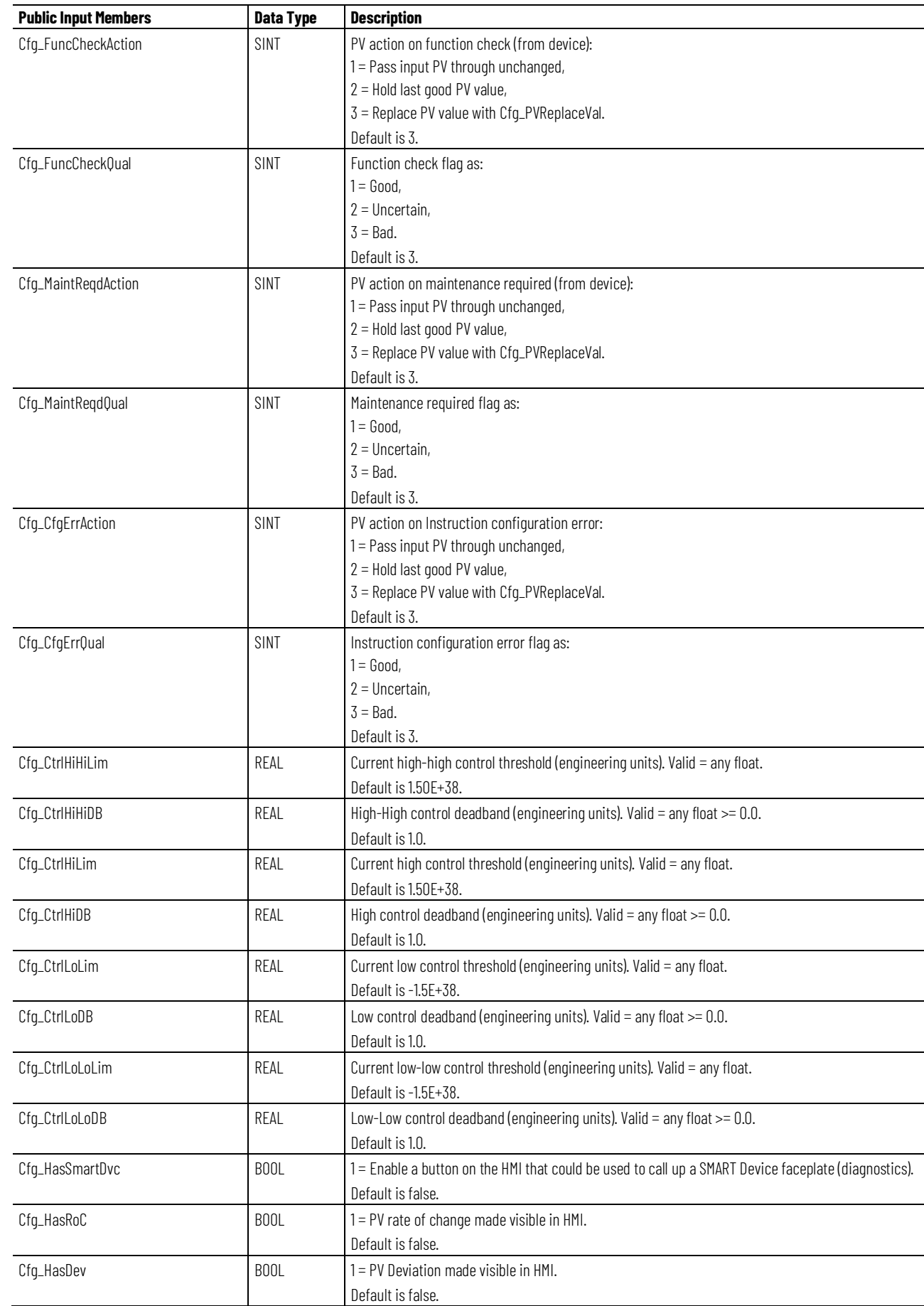

#### **Chapter 1 PlantPAx instructions**

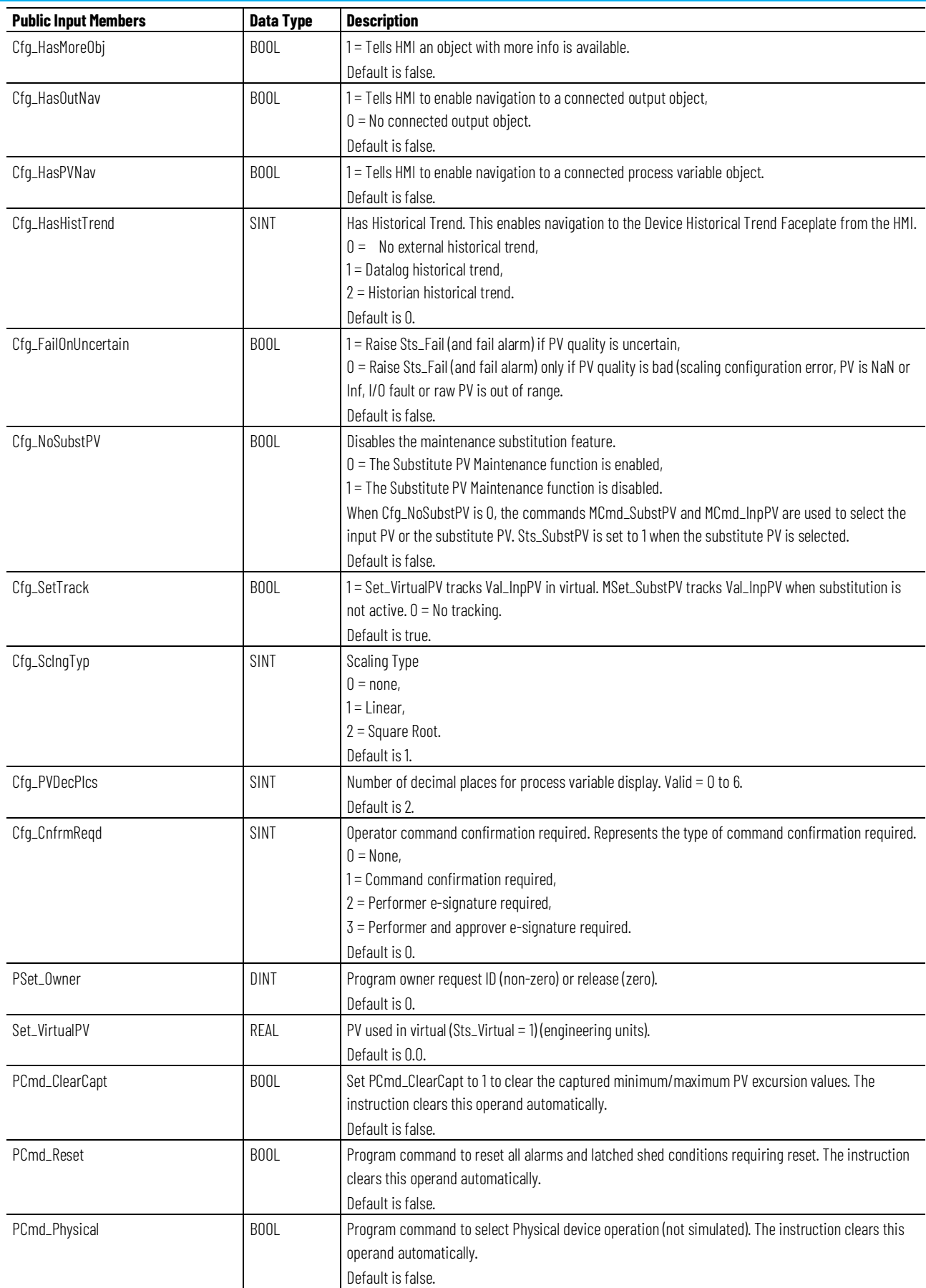

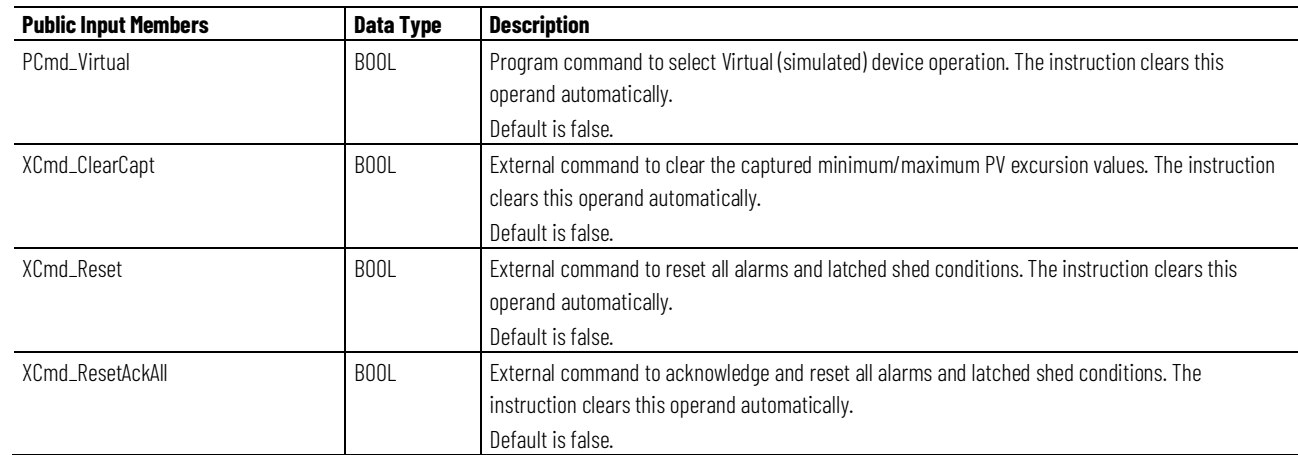

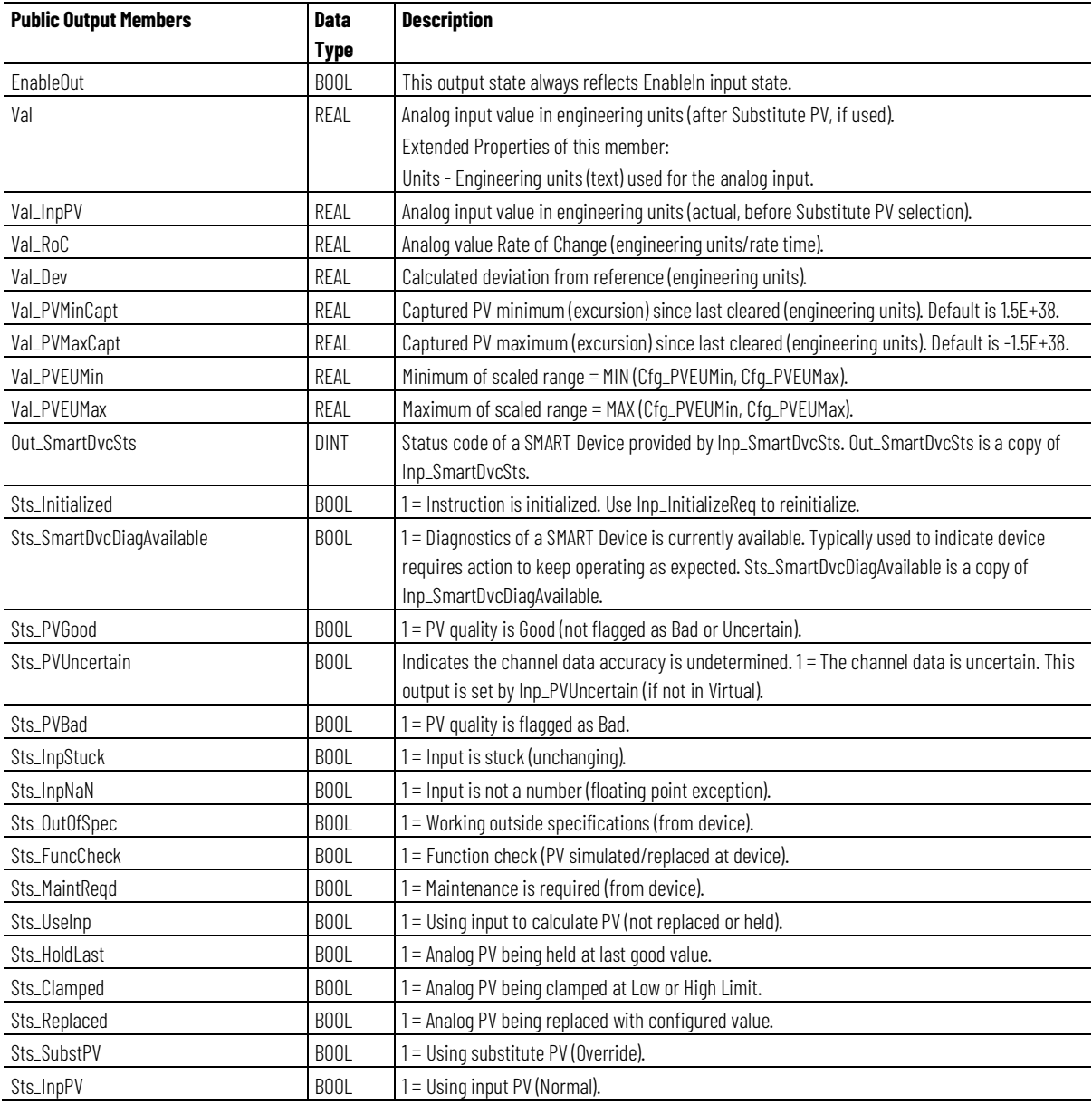

**Chapter 1 PlantPAx instructions**

| <b>Public Output Members</b> | <b>Data</b> | <b>Description</b>                                                                          |
|------------------------------|-------------|---------------------------------------------------------------------------------------------|
|                              | <b>Type</b> |                                                                                             |
| Sts_Virtual                  | <b>BOOL</b> | 1 = Using virtual PV instead of the input from the device (Inp_PVData) to calculate output. |
|                              |             | $0 =$ The instruction uses input operand $\ln p$ _PVData to calculate output.               |
|                              |             | Sts_Virtual is a copy of Inp_Virtual.                                                       |
| SrcQ_IO                      | SINT        | Source and quality of primary input or output (enumerated):                                 |
|                              |             | $0 = Good$ , live, confirmed good,                                                          |
|                              |             | $1 = Good$ , live, assumed good,                                                            |
|                              |             | 2 = Good, no feedback, assumed good,                                                        |
|                              |             | $8 = Test$ , virtualized,                                                                   |
|                              |             | $9 = Test, loopback,$                                                                       |
|                              |             | $10 = Test$ , manually entered,                                                             |
|                              |             | $16$ = Uncertain, live, off-spec,                                                           |
|                              |             | $17$ = Uncertain, substituted at device or bus,                                             |
|                              |             | $18$ = Uncertain, substituted at instruction,                                               |
|                              |             | 19 = Uncertain, using last known good,                                                      |
|                              |             | 20 = Uncertain, using replacement value,                                                    |
|                              |             | $32$ = Bad, signal failure,                                                                 |
|                              |             | $33 =$ Bad, channel fault,                                                                  |
|                              |             | 34 = Bad, module or communication fault,                                                    |
|                              |             | 35 = Bad, invalid configuration.                                                            |
| SrcQ                         | SINT        | Source and quality of primary value or status (enumerated):                                 |
|                              |             | $0 = Good$ , live, confirmed good,                                                          |
|                              |             | $1 = Good$ , live, assumed good,                                                            |
|                              |             | 2 = Good, no feedback, assumed good,                                                        |
|                              |             | $8 = Test$ , virtualized,                                                                   |
|                              |             | $9 = Test, loopback,$                                                                       |
|                              |             | $10 = Test$ , manually entered,                                                             |
|                              |             | $16 =$ Uncertain, live, off-spec,                                                           |
|                              |             | 17 = Uncertain, substituted at device or bus,                                               |
|                              |             | $18$ = Uncertain, substituted at instruction,                                               |
|                              |             | 19 = Uncertain, using last known good,                                                      |
|                              |             | 20 = Uncertain, using replacement value,                                                    |
|                              |             | $32$ = Bad, signal failure,                                                                 |
|                              |             | $33 =$ Bad, channel fault,                                                                  |
|                              |             | $34$ = Bad, module or communication fault,                                                  |
|                              |             | $35 =$ Bad, invalid configuration.                                                          |
| Sts_bSts                     | SINT        | Device confirmed status:                                                                    |
|                              |             | $0 = PV$ Good,                                                                              |
|                              |             | Sts_bSts.0: PV Uncertain,                                                                   |
|                              |             | Sts_bSts.1: PV Bad,                                                                         |
|                              |             | Sts_bSts.2: PV Substituted.                                                                 |
|                              |             | PV is Good if Sts_PVUncertain = 0 and Sts_PVBad = 0.                                        |
|                              |             | PV is Uncertain if Sts_PVUncertain = 1,                                                     |
|                              |             | PV is Bad if Sts_PVBad = $1$ ,                                                              |
|                              |             | PV is Substituted if Sts_SubstPV or Sts_Virtual = 1.                                        |
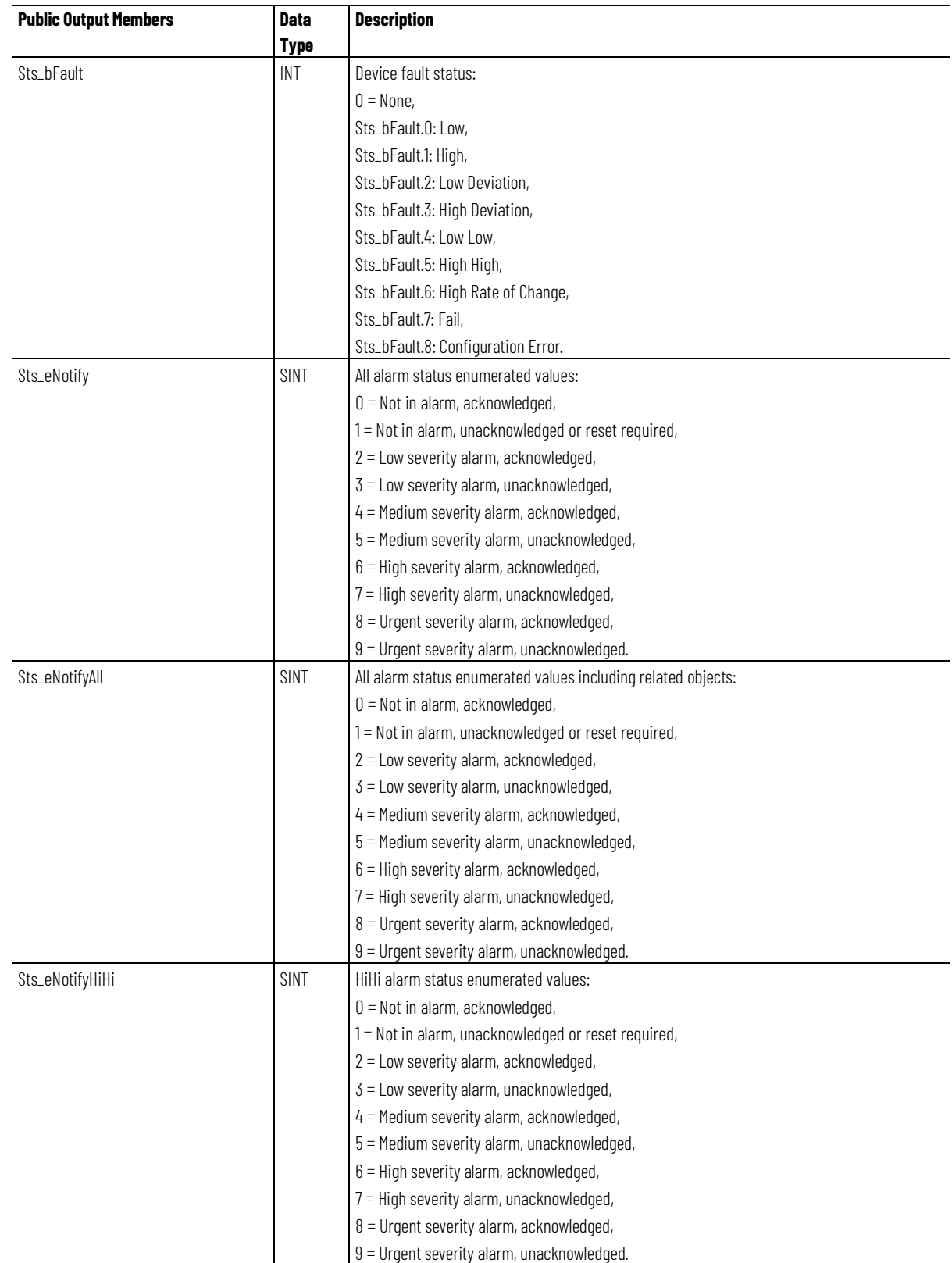

| <b>Public Output Members</b> | <b>Data</b> | <b>Description</b>                                  |
|------------------------------|-------------|-----------------------------------------------------|
|                              | Type        |                                                     |
| Sts_eNotifyHi                | SINT        | Hi alarm status enumerated values:                  |
|                              |             | $0 =$ Not in alarm, acknowledged,                   |
|                              |             | 1 = Not in alarm, unacknowledged or reset required, |
|                              |             | $2 =$ Low severity alarm, acknowledged,             |
|                              |             | $3 =$ Low severity alarm, unacknowledged,           |
|                              |             | 4 = Medium severity alarm, acknowledged,            |
|                              |             | 5 = Medium severity alarm, unacknowledged,          |
|                              |             | $6$ = High severity alarm, acknowledged,            |
|                              |             | 7 = High severity alarm, unacknowledged,            |
|                              |             | 8 = Urgent severity alarm, acknowledged,            |
|                              |             | 9 = Urgent severity alarm, unacknowledged.          |
| Sts_eNotifyLo                | SINT        | Lo alarm status enumerated values:                  |
|                              |             | $0 = Not in alarm, acknowledged,$                   |
|                              |             | 1 = Not in alarm, unacknowledged or reset required, |
|                              |             | $2 =$ Low severity alarm, acknowledged,             |
|                              |             | $3 =$ Low severity alarm, unacknowledged,           |
|                              |             | 4 = Medium severity alarm, acknowledged,            |
|                              |             | 5 = Medium severity alarm, unacknowledged,          |
|                              |             | $6$ = High severity alarm, acknowledged,            |
|                              |             | 7 = High severity alarm, unacknowledged,            |
|                              |             | 8 = Urgent severity alarm, acknowledged,            |
|                              |             | 9 = Urgent severity alarm, unacknowledged.          |
| Sts_eNotifyLoLo              | SINT        | LoLo alarm status enumerated values:                |
|                              |             | $0 =$ Not in alarm, acknowledged,                   |
|                              |             | 1 = Not in alarm, unacknowledged or reset required, |
|                              |             | $2 =$ Low severity alarm, acknowledged,             |
|                              |             | $3 =$ Low severity alarm, unacknowledged,           |
|                              |             | $4$ = Medium severity alarm, acknowledged,          |
|                              |             | 5 = Medium severity alarm, unacknowledged,          |
|                              |             | $6$ = High severity alarm, acknowledged,            |
|                              |             | 7 = High severity alarm, unacknowledged,            |
|                              |             | 8 = Urgent severity alarm, acknowledged,            |
|                              |             | 9 = Urgent severity alarm, unacknowledged.          |
| Sts_eNotifyHiRoC             | SINT        | HiRoC alarm status enumerated values:               |
|                              |             | $0 = Not$ in alarm, acknowledged,                   |
|                              |             | 1 = Not in alarm, unacknowledged or reset required, |
|                              |             | $2 =$ Low severity alarm, acknowledged,             |
|                              |             | $3 =$ Low severity alarm, unacknowledged,           |
|                              |             | 4 = Medium severity alarm, acknowledged,            |
|                              |             | 5 = Medium severity alarm, unacknowledged,          |
|                              |             | $6$ = High severity alarm, acknowledged,            |
|                              |             | 7 = High severity alarm, unacknowledged,            |
|                              |             | 8 = Urgent severity alarm, acknowledged,            |
|                              |             | 9 = Urgent severity alarm, unacknowledged.          |

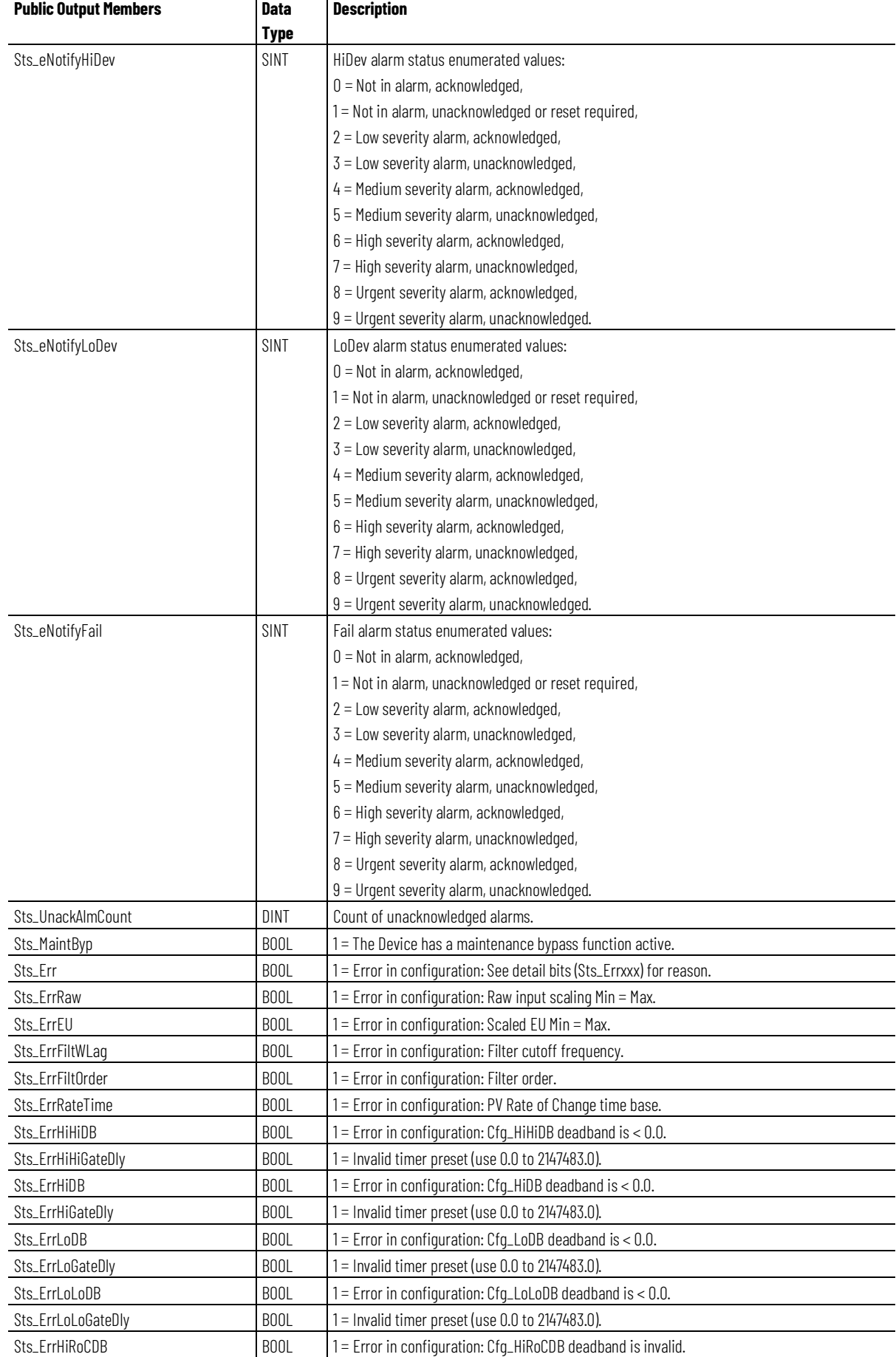

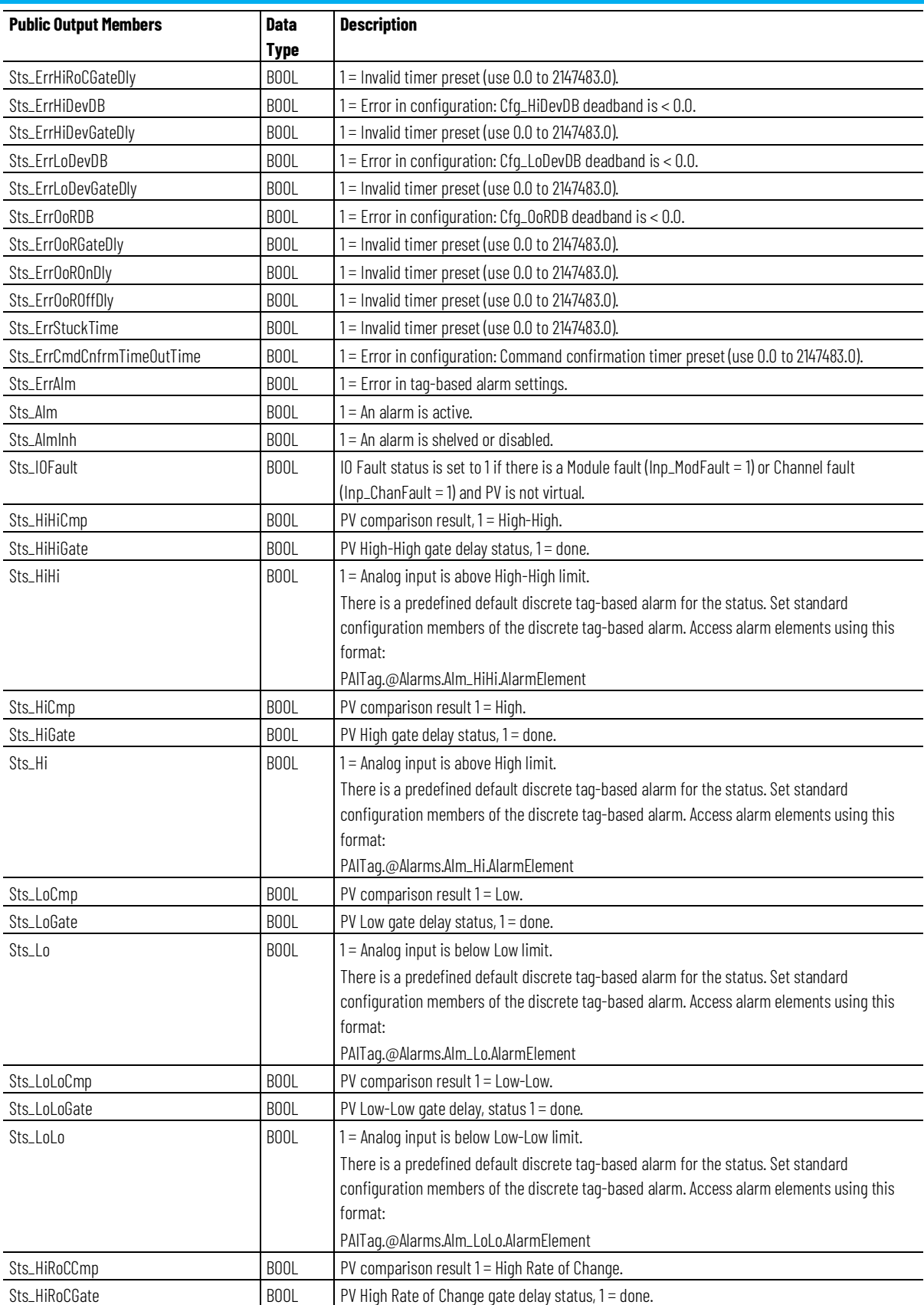

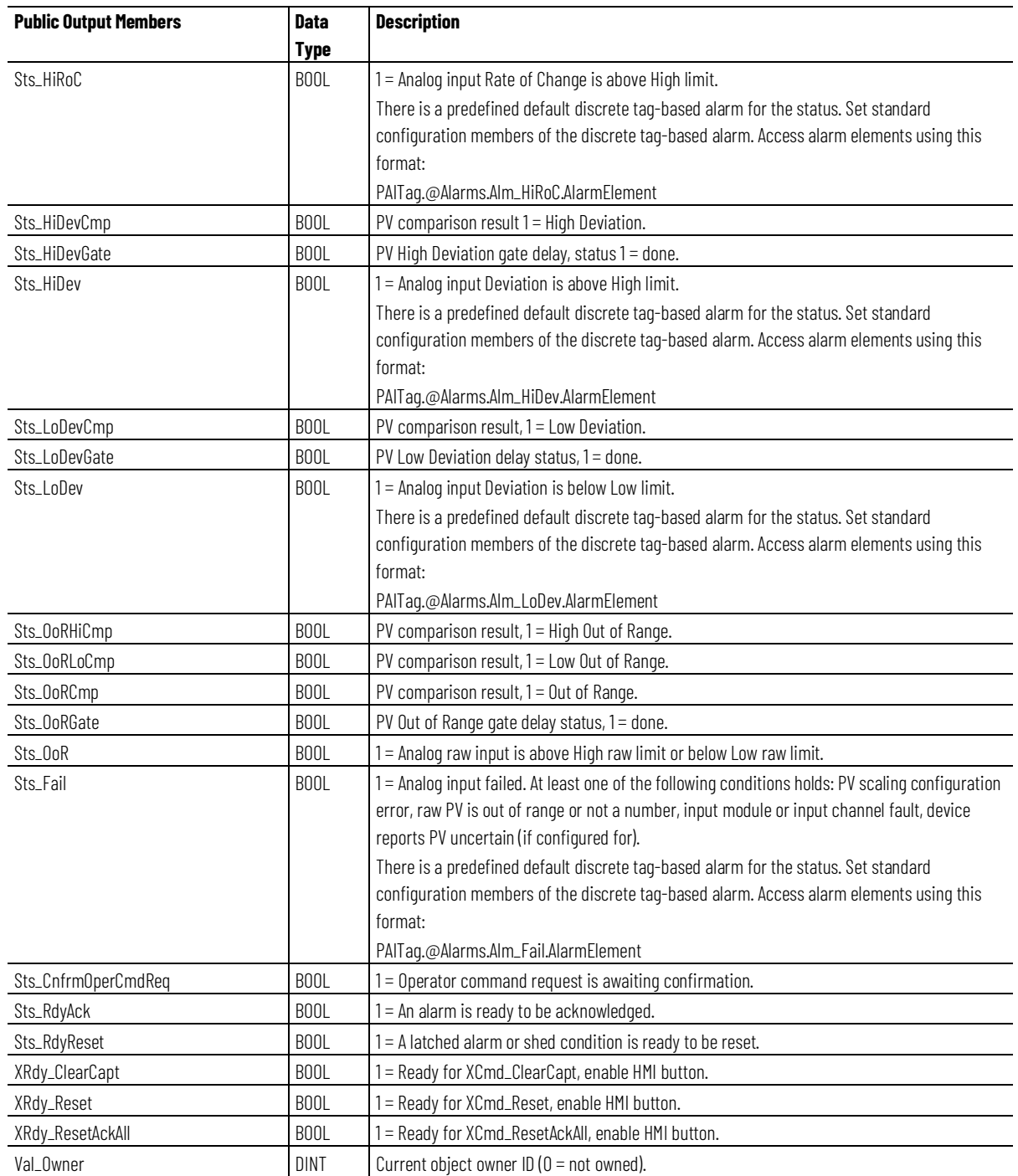

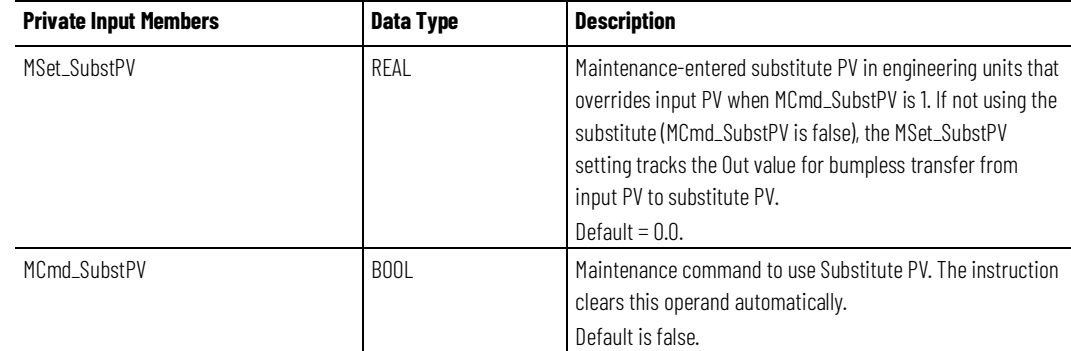

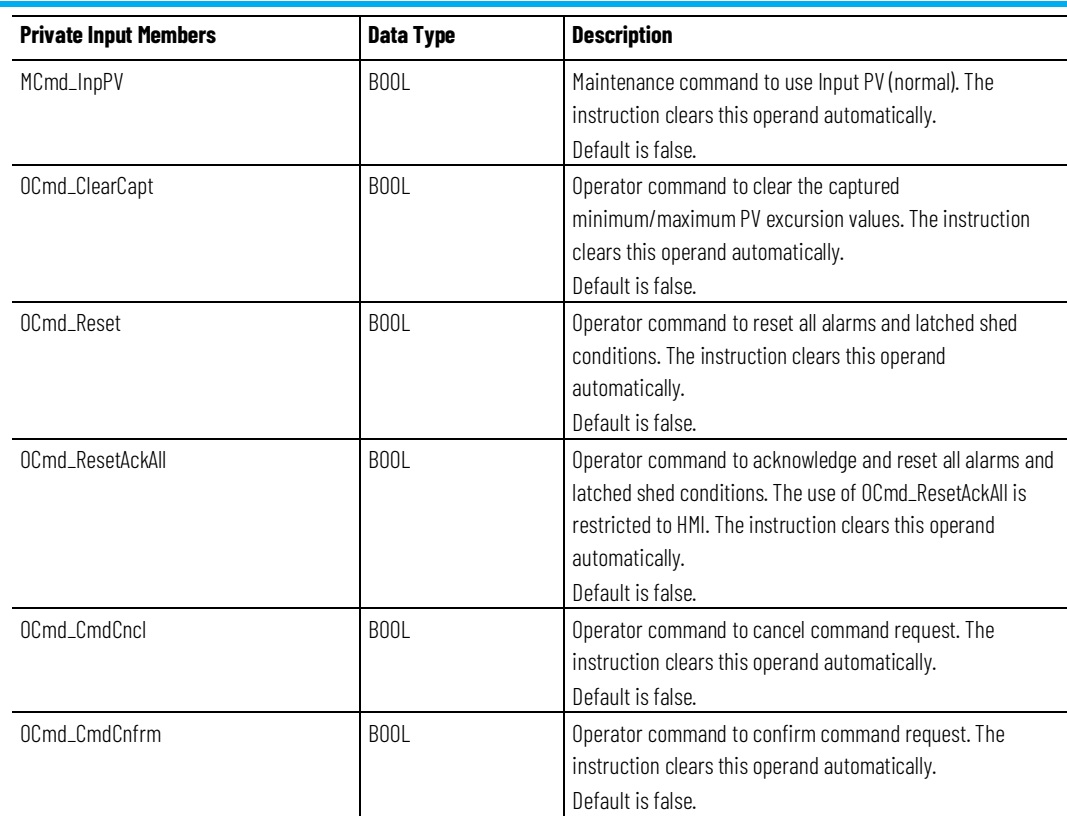

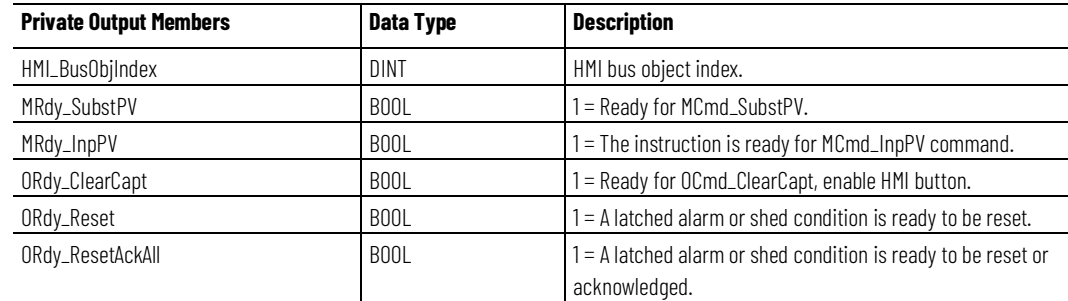

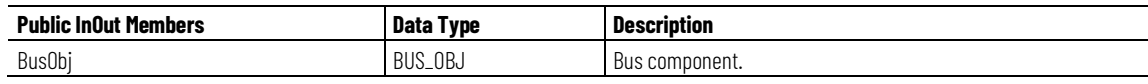

# **BUS\_OBJ Structure**

The BUS\_OBJ structure links the analog input instruction to other devices and instructions in a complex control strategy, typically into a hierarchy. A Bus Object rolls up status and alarm information from lower level devices to higher level control and fans out commands from higher level control to lower level devices. Items link to the bus by referencing a single member of the BUS\_OBJ array associated with the bus.

This parameter links the instruction to an external tag that contains necessary data for the instruction to operate. The external tag must be of the data type

shown, or may be NULL. If NULL, the Bus functions of this instruction are not available.

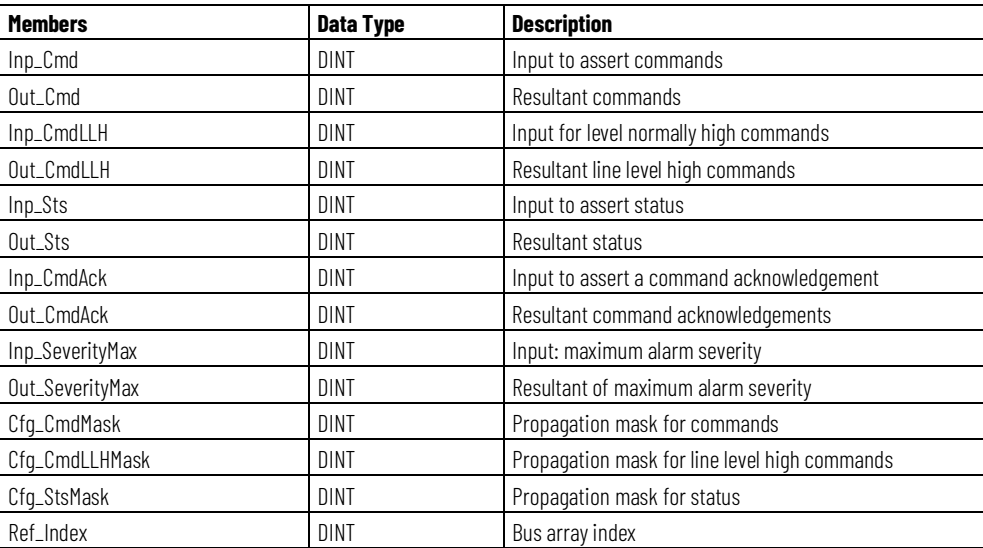

# **Alarms**

Discrete tag-based alarms are defined for these members.

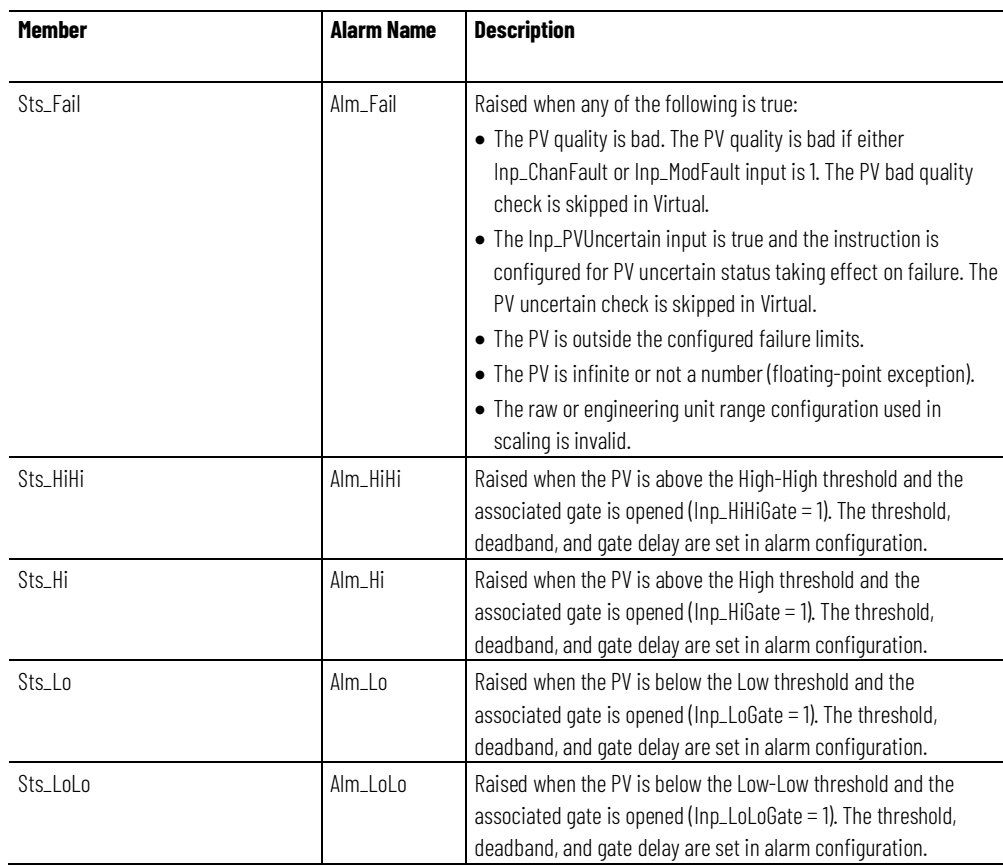

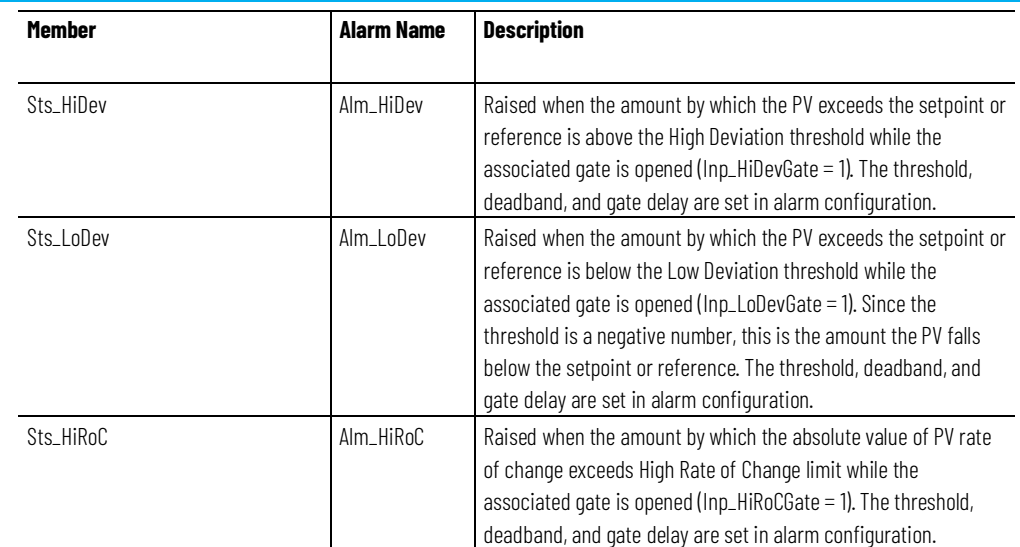

Mark the alarm as used or unused and set standard configuration members of the discrete tag-based alarm. Access alarm elements using this format:

PAITag.@Alarms.AlarmName.AlarmElement

- There is a Program command that enables to Reset all alarms of the instruction (Alarm Set) at the same time.
- There are Operator commands that enable to Reset, and Reset&Acknowledge all alarms of the instruction (Alarm Set) at the same time.

• There are External commands that enable to Reset, and Reset&Acknowledge all alarms of the instruction (Alarm Set) at the same time.

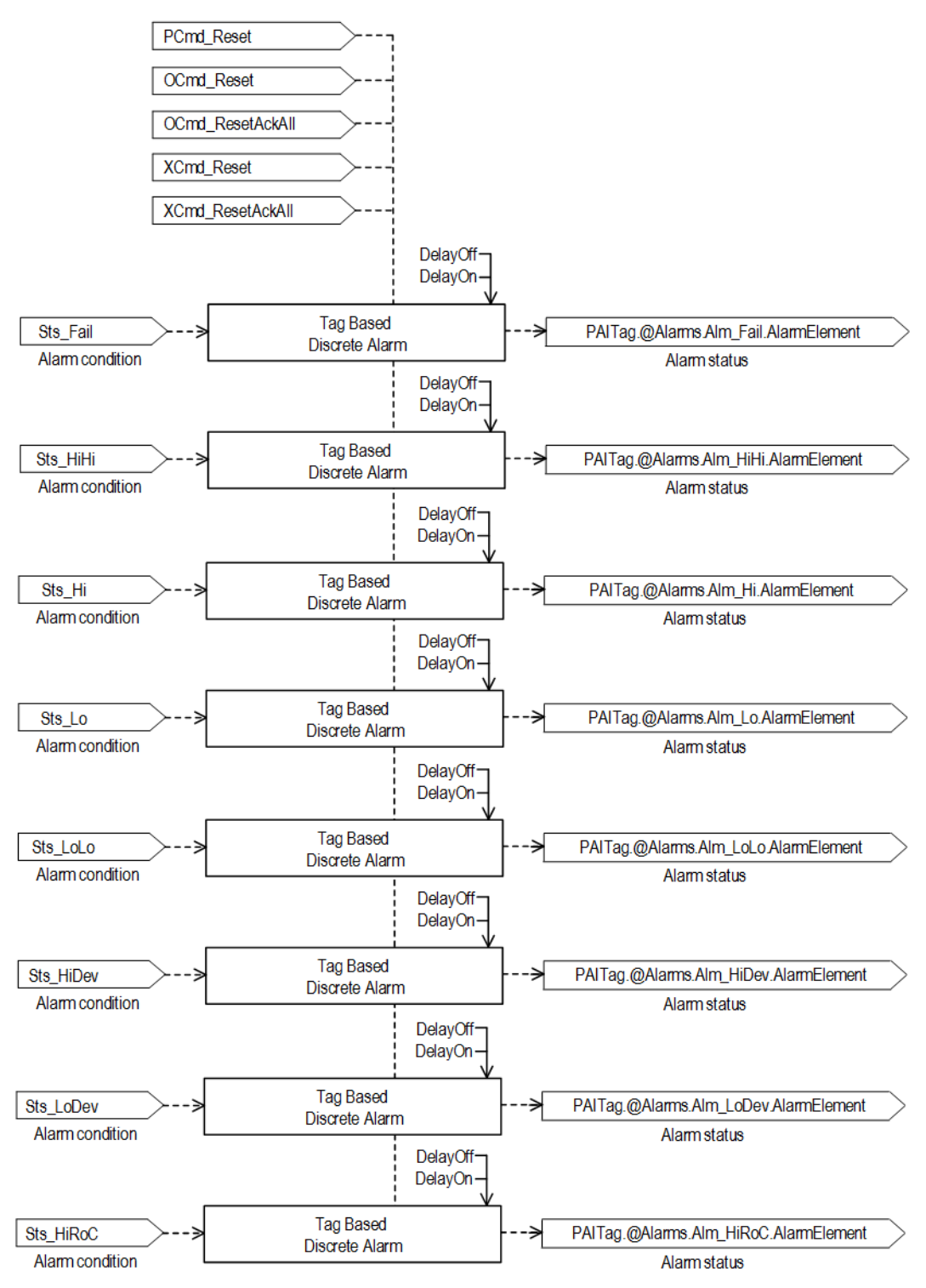

These diagrams show how Fail, High High, High, Low, Low Low, High Deviation, Low Deviation and High Rate of Change alarm conditions are calculated in the PAI instruction.

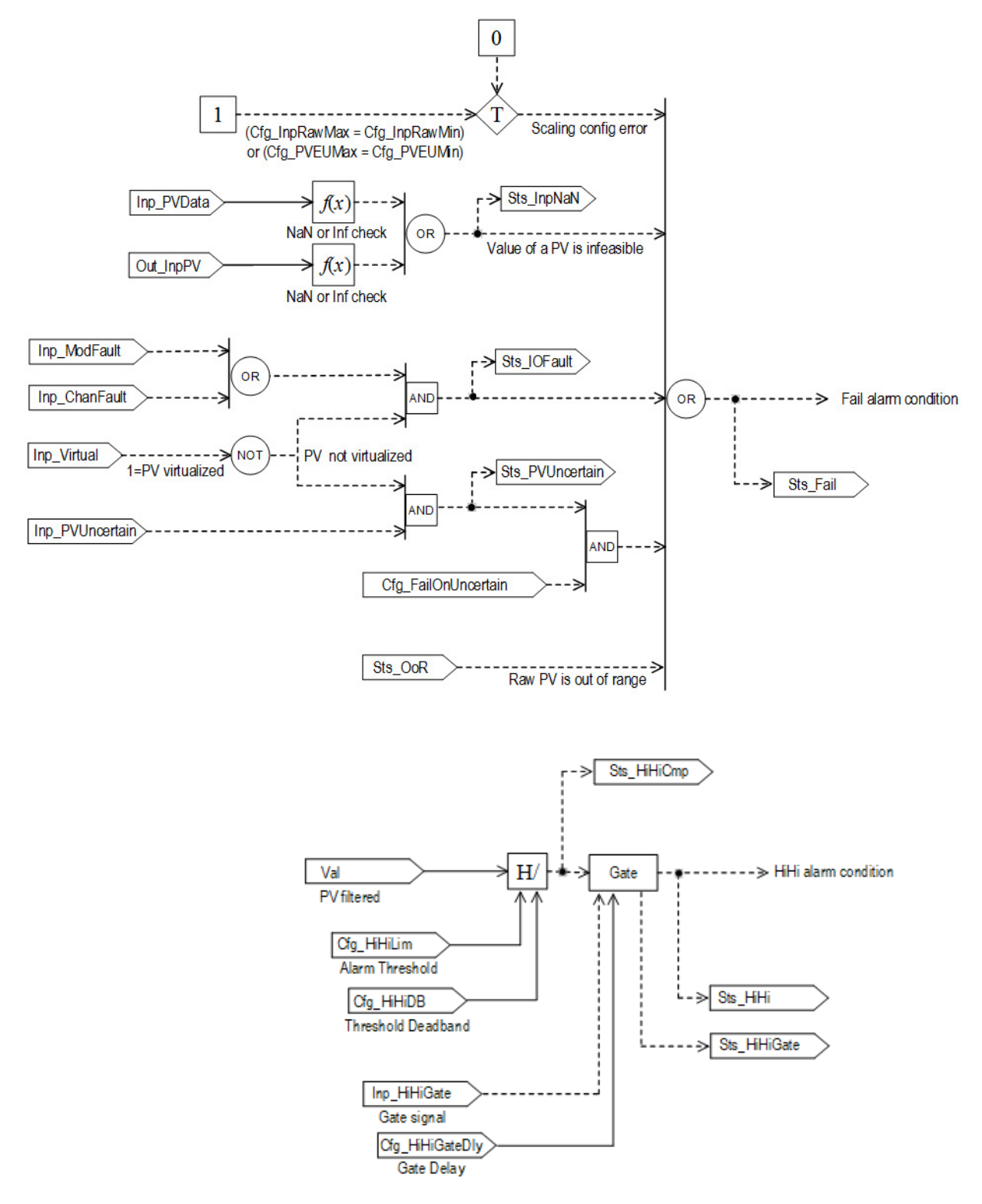

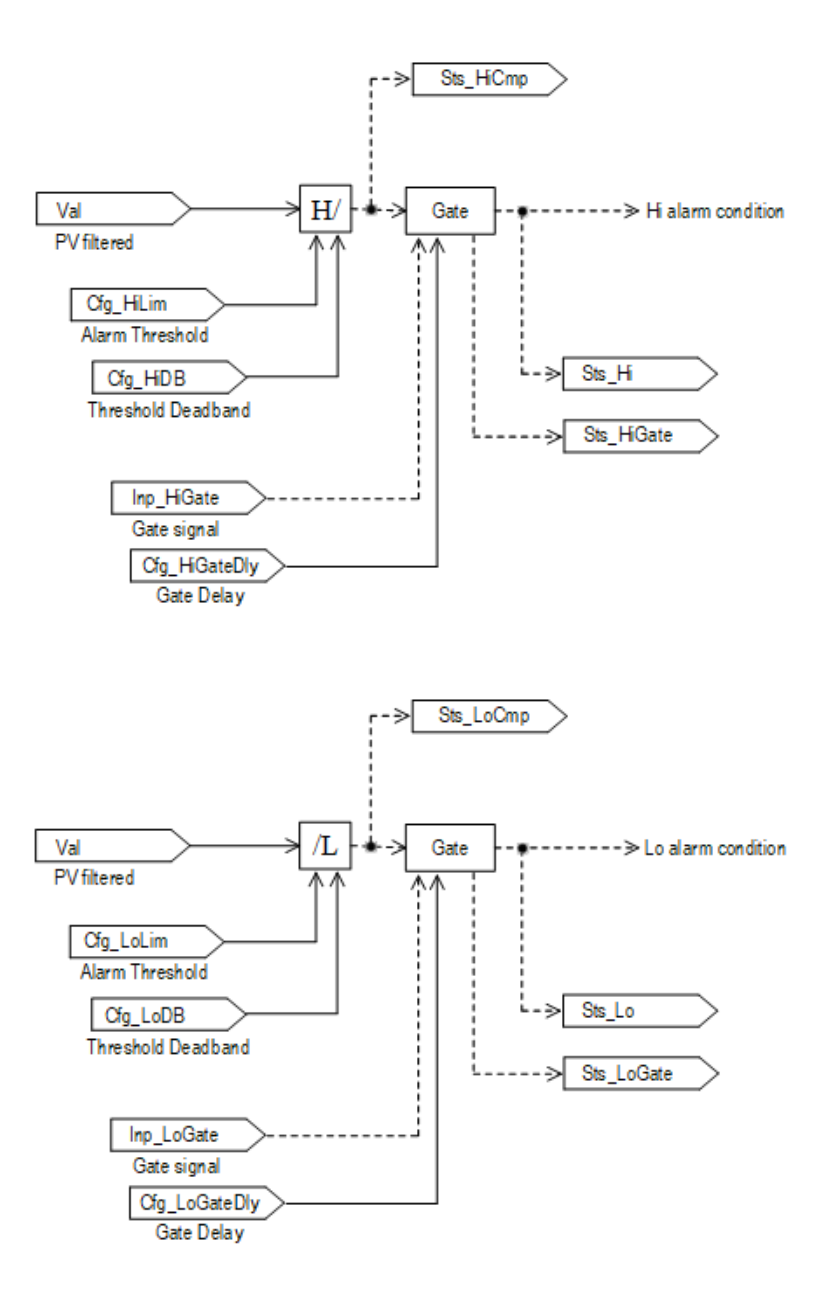

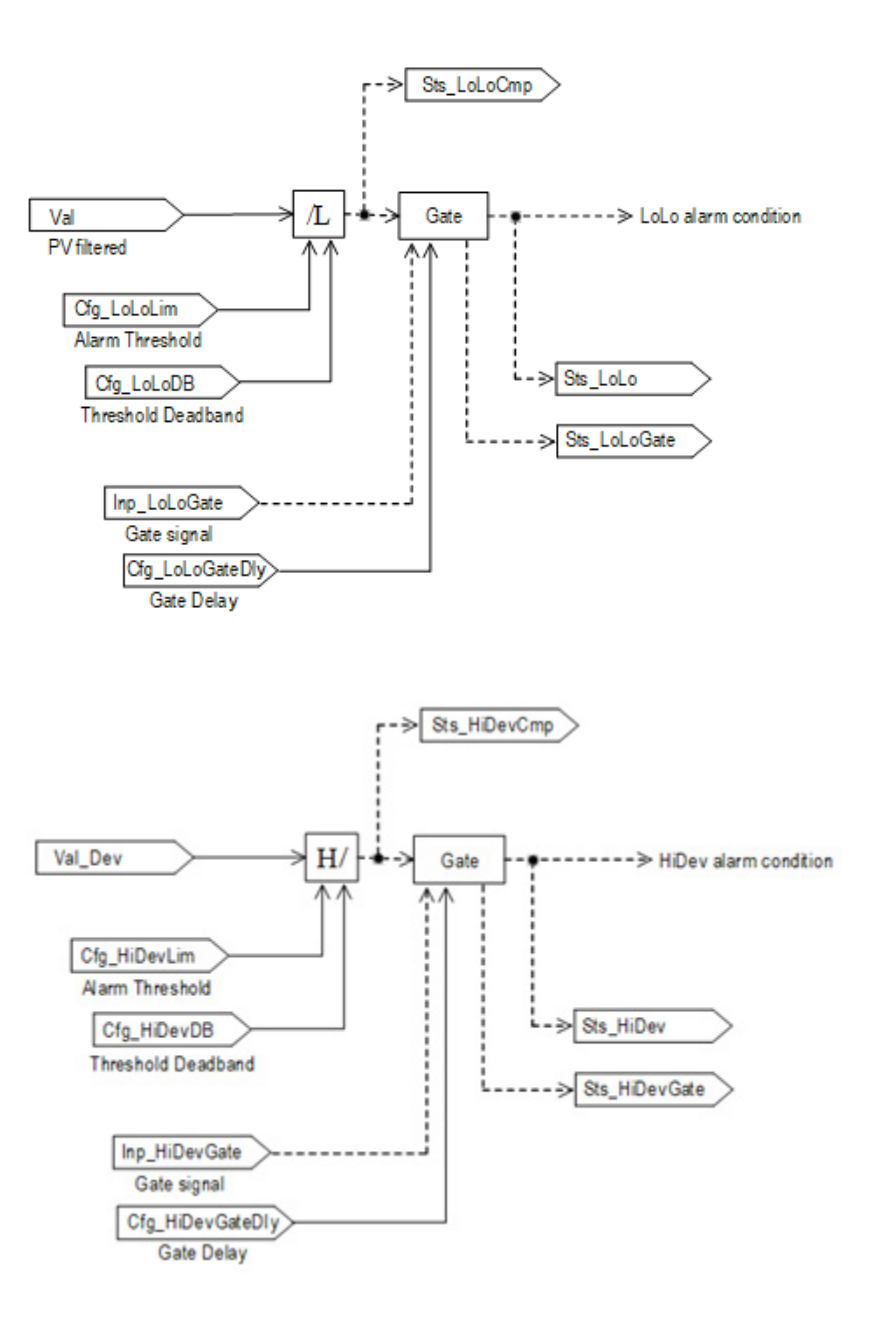

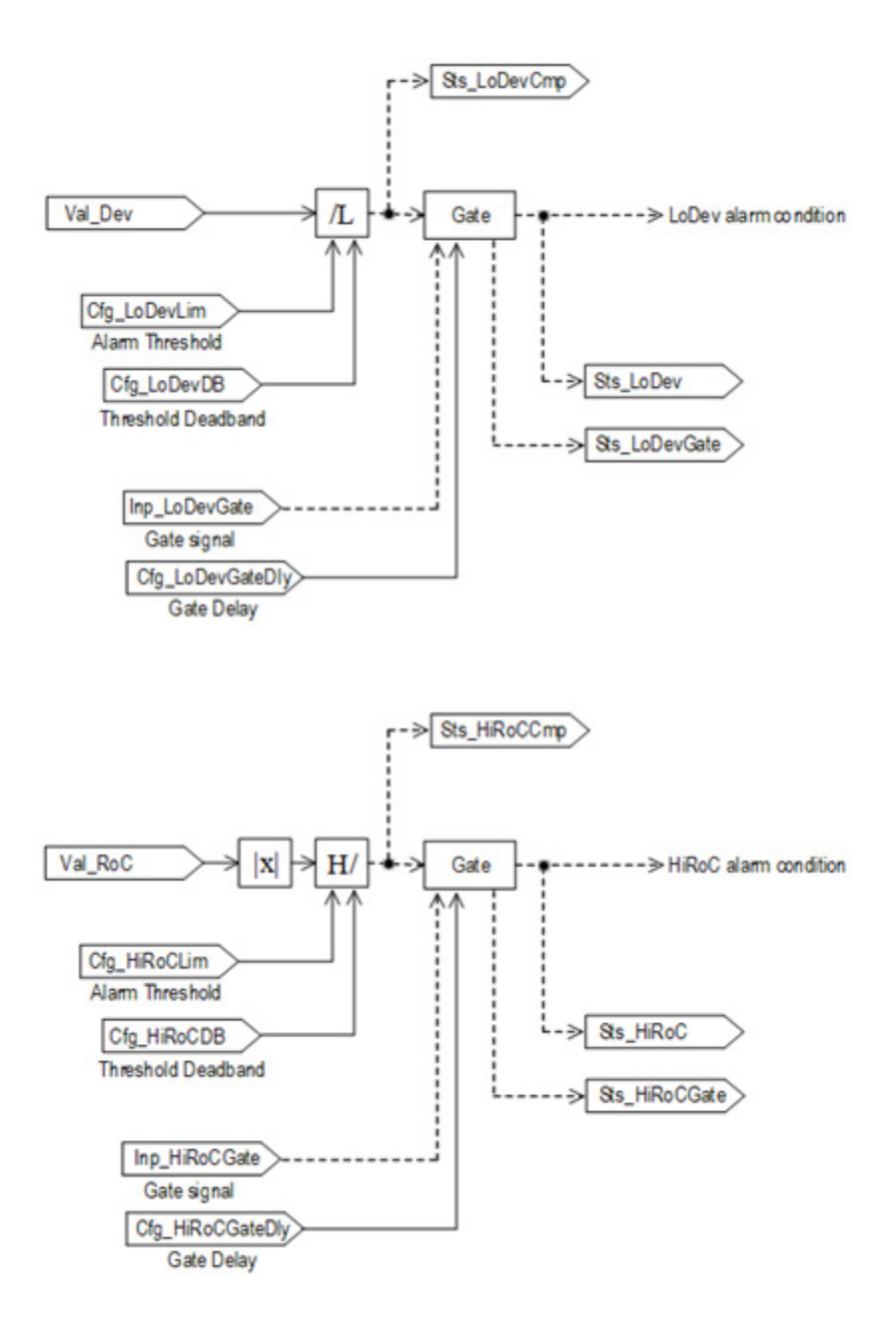

# **Operation**

The PAI instruction:

- Monitors one analog input channel for the following conditions:
	- Invalid configuration of the instruction (scaling configuration error)
	- I/O channel fault
	- I/O module fault
	- Input not-a-number (floating-point exception)
	- Raw input out of range
	- Input stuck (unchanging)
	- Out of specification (uncertain) reported from the device
- Function check (substitute PV entered manually) reported from the device
- Maintenance required reported from the device
- For each condition, takes these actions:
	- Pass the PV through unchanged
	- Use the last good PV value
	- Apply a configured replacement PV value
- Scales the input value from raw (input card) units to engineering (display) units:
	- Linear scaling (optional)
	- Square root characterized scaling (optional).
		- Tip: Square root characterized scaling is typically used with orifice plates or other pressure-differential elements for flow measurement when the transmitter does not provide square root characterization. The square root scaling in the instruction works with  $\pm$  pressure differential to provide positive or negative flow values.
- Filters PV (optional) to reduce signal noise.
- Monitors PV Source, PV Quality and PV out-of-range condition.
- Supports maintenance selection of the substitute PV function to allow manual override of the input PV.
- Supports virtual PV for use in instruction testing, demonstration, or operator training.
- Provides entry of a reference (setpoint) value and calculates PV deviation from the reference value.
- Calculates the PV rate of change (RoC).
- Captures Min and Max PV excursion values.

These diagrams illustrate the functionality of the PAI instruction:

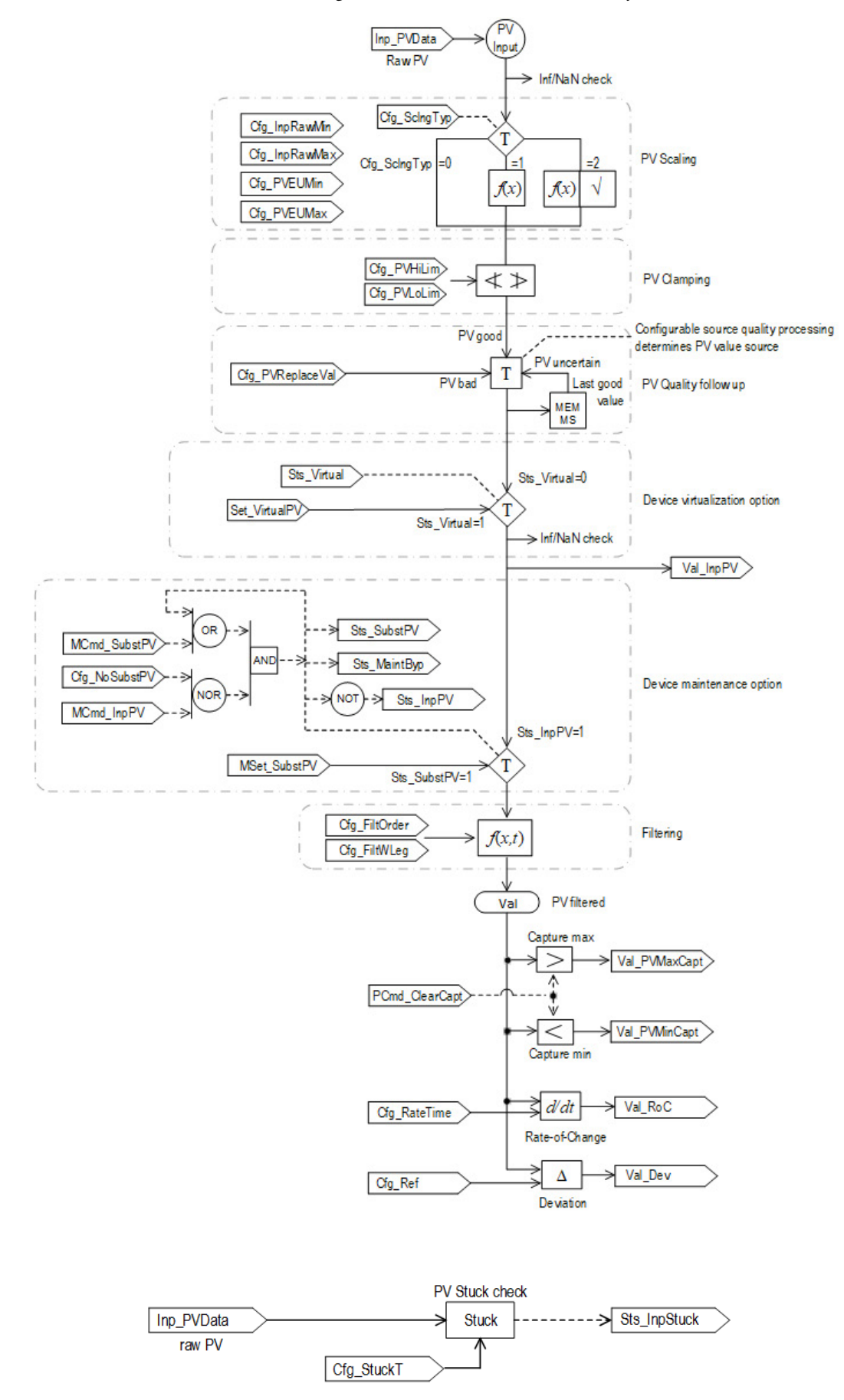

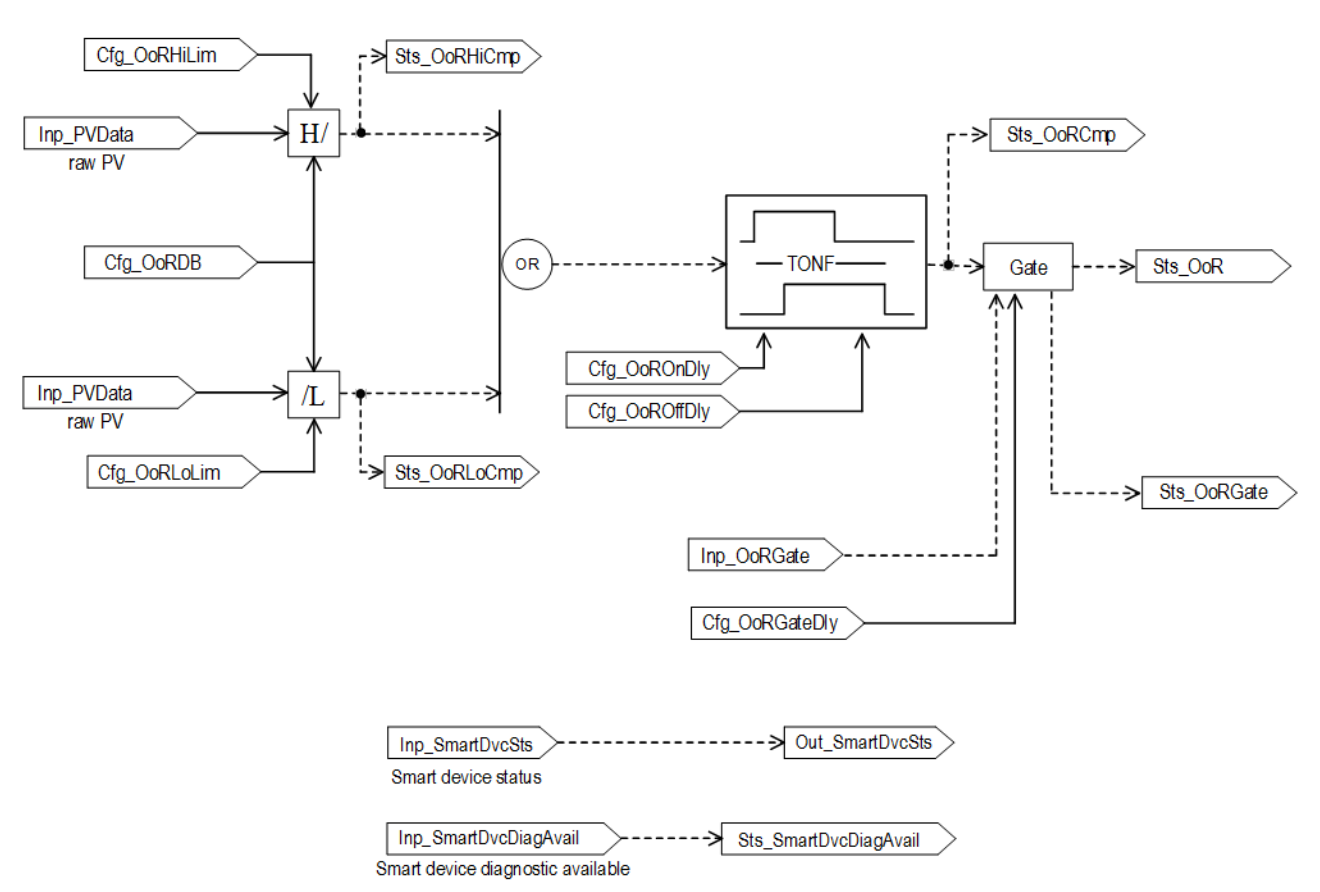

Out of Range check

# **Virtualization**

Use virtualization for instruction testing and operator training. Set the Inp\_Virtual operand to 1 to enable virtualization. After finishing virtualization, set the Inp\_Virtual operand to 0 to return to normal operation.

Virtualization enables processing the virtual input instead of normal (scaled) input PV. The instruction has operand (Set\_VirtualPV) for entering virtual PV in EU. When the instruction is not in Virtual, the virtual PV setting (Set\_VirtualPV) tracks the selected PV for bumpless transfer into Virtual.

# **Initialization**

The instruction is normally initialized in the instruction first run. Reinitialization can be requested any time by setting Inp\_InitializeReq = 1. For proper initialization, when adding the instruction while performing an online edit of the code, make sure that Inp\_InitializeReq = 1, the default value.

# **Configuration of Strings for HMI**

Configure strings for HMI faceplates, as seen in FactoryTalk View, and for the Logix Designer configuration dialog box. The strings are set to extended properties of tag items. Configure the strings in the Logix Designer application only.

- Description
- Label for graphic symbol
- Display Library for HMI Faceplate call-up
- Instruction name
- Area name
- URL link
- PV raw units
- PV engineering units

# **Monitor the PAI Instruction**

Use the operator faceplate from the PlantPAx library of Process objects for monitoring.

# **Affects Math Status Flags**

No.

# **Major/Minor Faults**

None specific to this instruction. See Index Through Arrays for arrayindexing faults.

# **Execution**

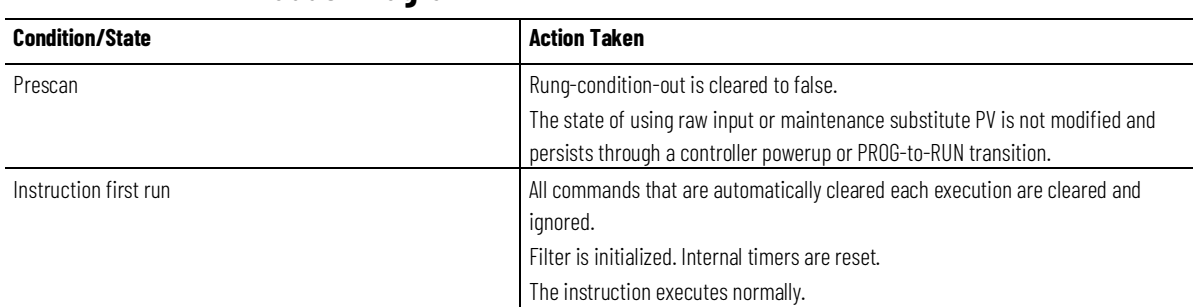

## **Ladder Diagram**

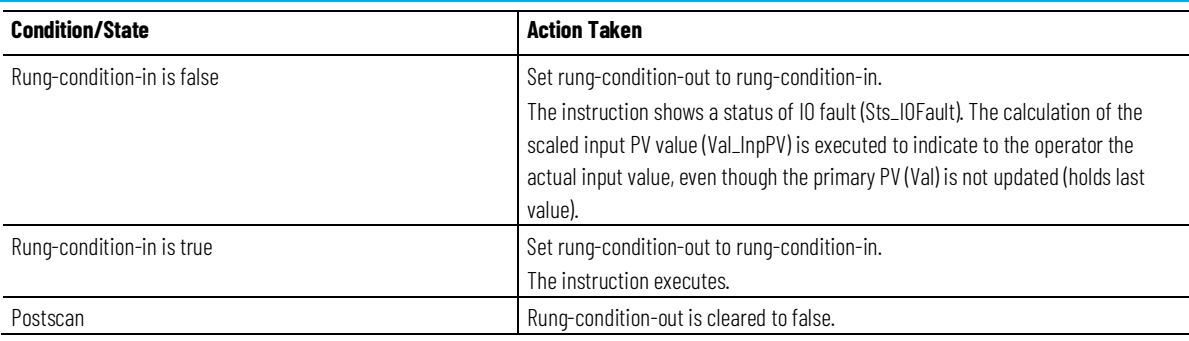

# **Function Block Diagram**

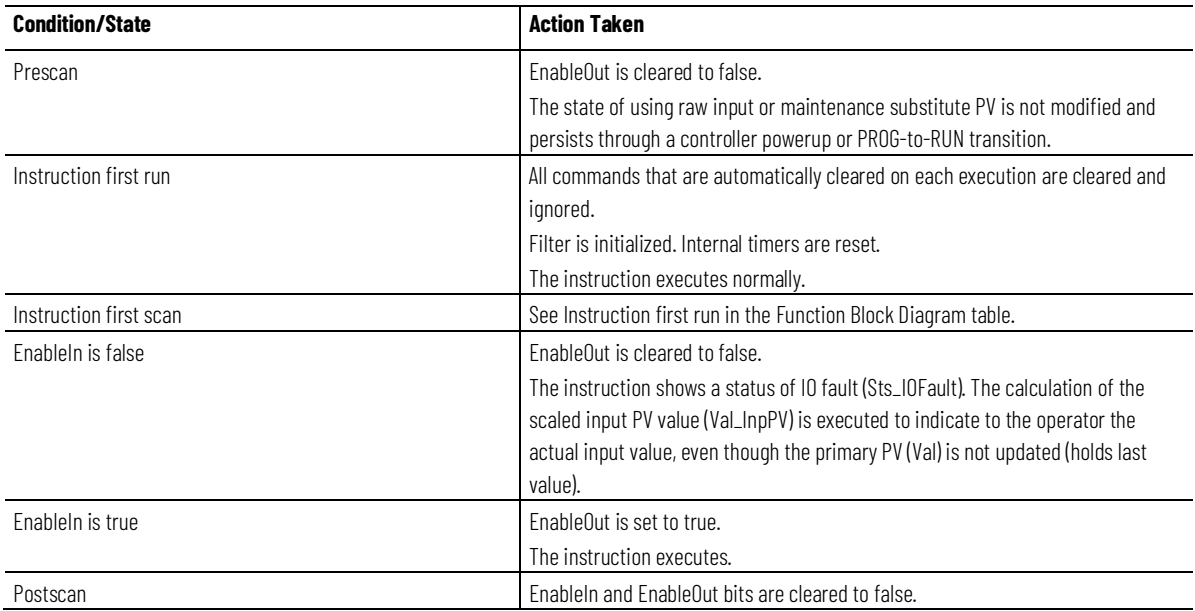

# **Structured Text**

In Structured Text, EnableIn is always true during normal scan. The instruction executes when it is in the control path activated by the logic.

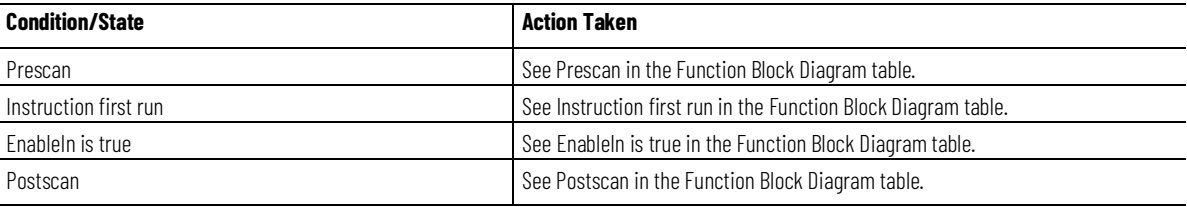

# **Example**

The following example shows the processing of raw analog input by the PAI instruction. The raw input value (Local:1:I.Ch0Data) from the analog input card is used as the raw input value (Inp\_PVData) for the PAI instruction. The final output process value (Feedwater\_Flow) is the fully converted, scaled, and

filtered analog value that is propagated through the system. The instruction also uses the Channel Fault and Module Fault parameters taken from the same analog input module as the process value. The Inp\_ChanFault is the tag value for the channel (Local:1:I.Ch0Fault). The Inp\_ModFault is the tag value for the Local:1:I.AnalogGroupFault tag, which is set when any bits in the Channel Fault word are set.

## **Ladder Diagram**

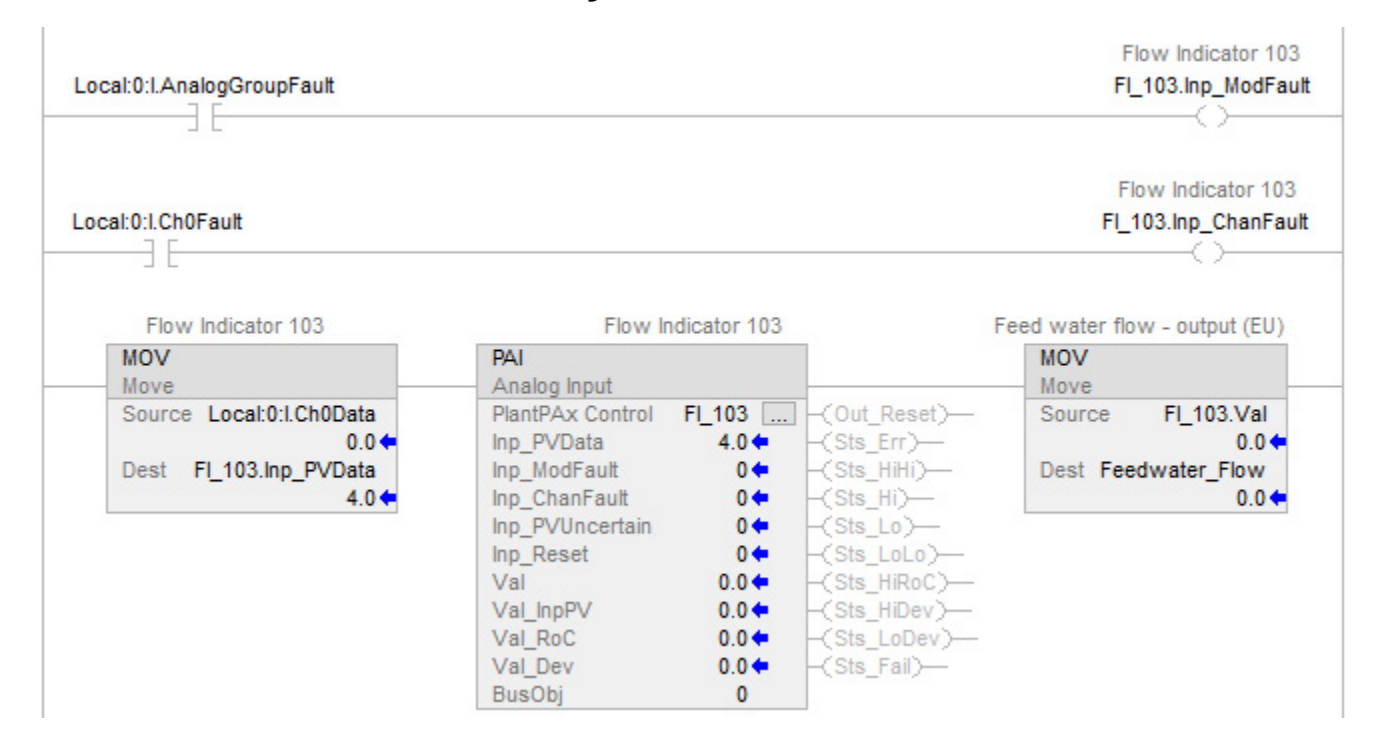

# **Function Block Diagram**

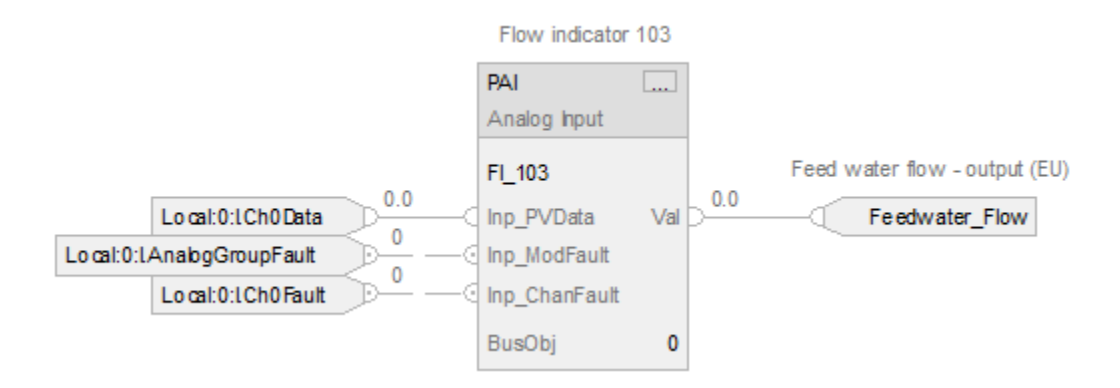

## **Structured Text**

FI\_103.Inp\_PVData := Local:1:I.Ch0Data;

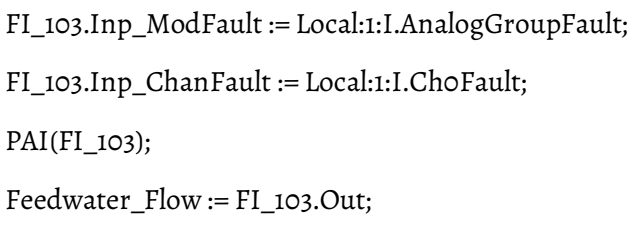

# **Process Dual Sensor Analog Input (PAID)**

This information applies to the CompactLogix 5380P and ControlLogix 5580P controllers.

The Process Dual Sensor Analog Input (PAID) instruction monitors one analog Process Variable (PV) by using two analog input signals, from sources such as dual sensors, dual transmitters, and dual input channels. The PAID instruction monitors conditions of the channels and reports configured PV quality. The PAID instruction has functions for input selection, averaging, and failure detection. Additional functions, such as for filtering and alarming, are done by a downstream PAI block.

The PAID Instruction provides:

- Selection of the sensor or input A value, the sensor or input B value, the average of the two, the lesser of the two, or the greater of the two as the PV value.
- Input Source and Quality monitoring for uncertain or bad input for each sensor, transmitter, or input, plus monitoring of each signal for out-of-range condition. If one PV is bad, failed, or out or range, the other PV is automatically selected.
- Warning alarm if the difference between the two sensor PVs exceeds a configured limit.
- Warning alarm if only one PV has good quality.
- Warning alarm if neither PV has good quality; for example, if both are uncertain.
- Failure alarm if both PVs are bad; for example, each PV has bad quality (Inp\_PVABad or Inp\_PVBBad) or is outside the configured failure range.

# **Available Languages**

# **Ladder Diagram**

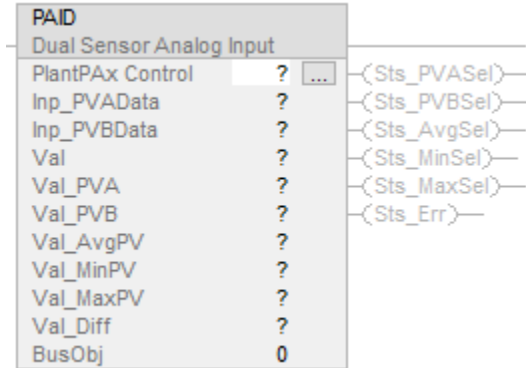

# **Function Block Diagram**

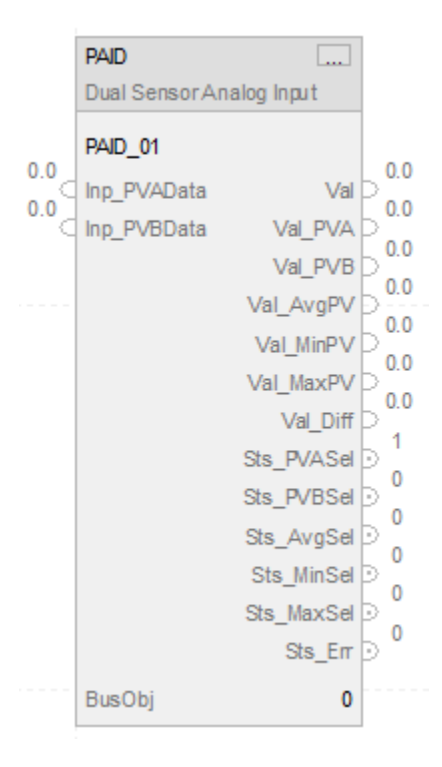

# **Structured Text**

PAID (PAIDTag, 0);

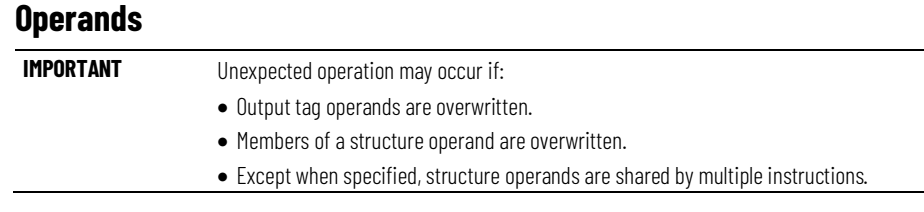

There are data conversion rules for mixing numeric data types within an instruction. See Data Conversions.

# **Configuration Operands**

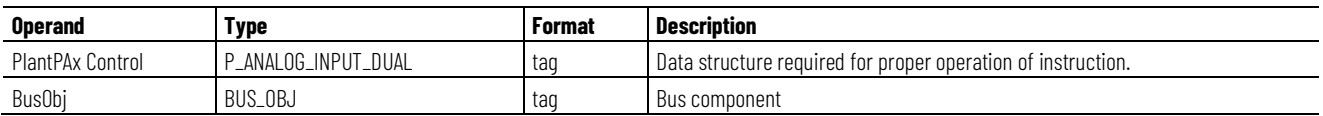

# **P\_ANALOG\_INPUT\_DUAL Structure**

Public members are standard, visible tag members that are programmatically accessible. Private, hidden members are used in HMI faceplates and are not programmatically accessible. Private members are listed in separate tables after public members.

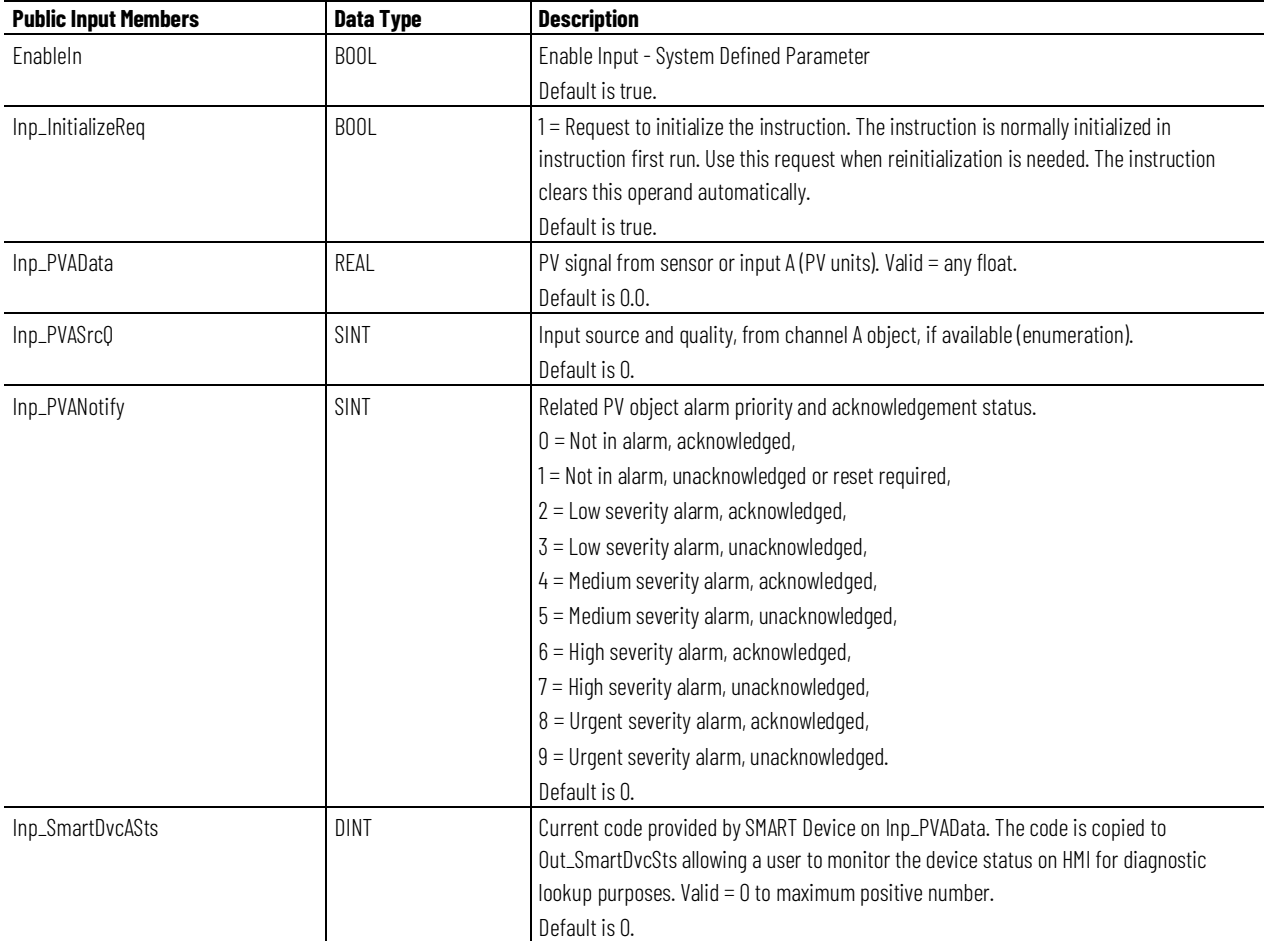

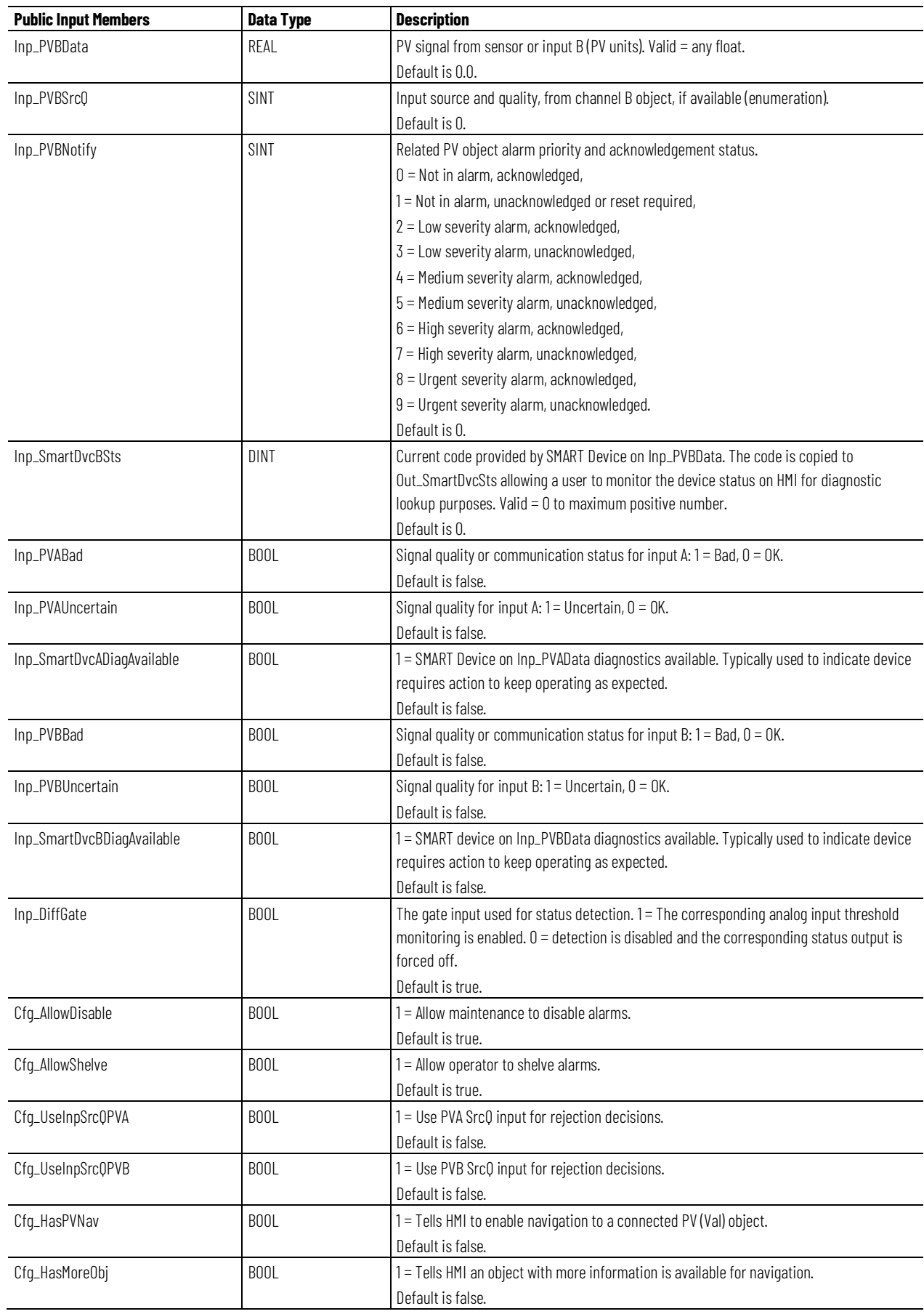

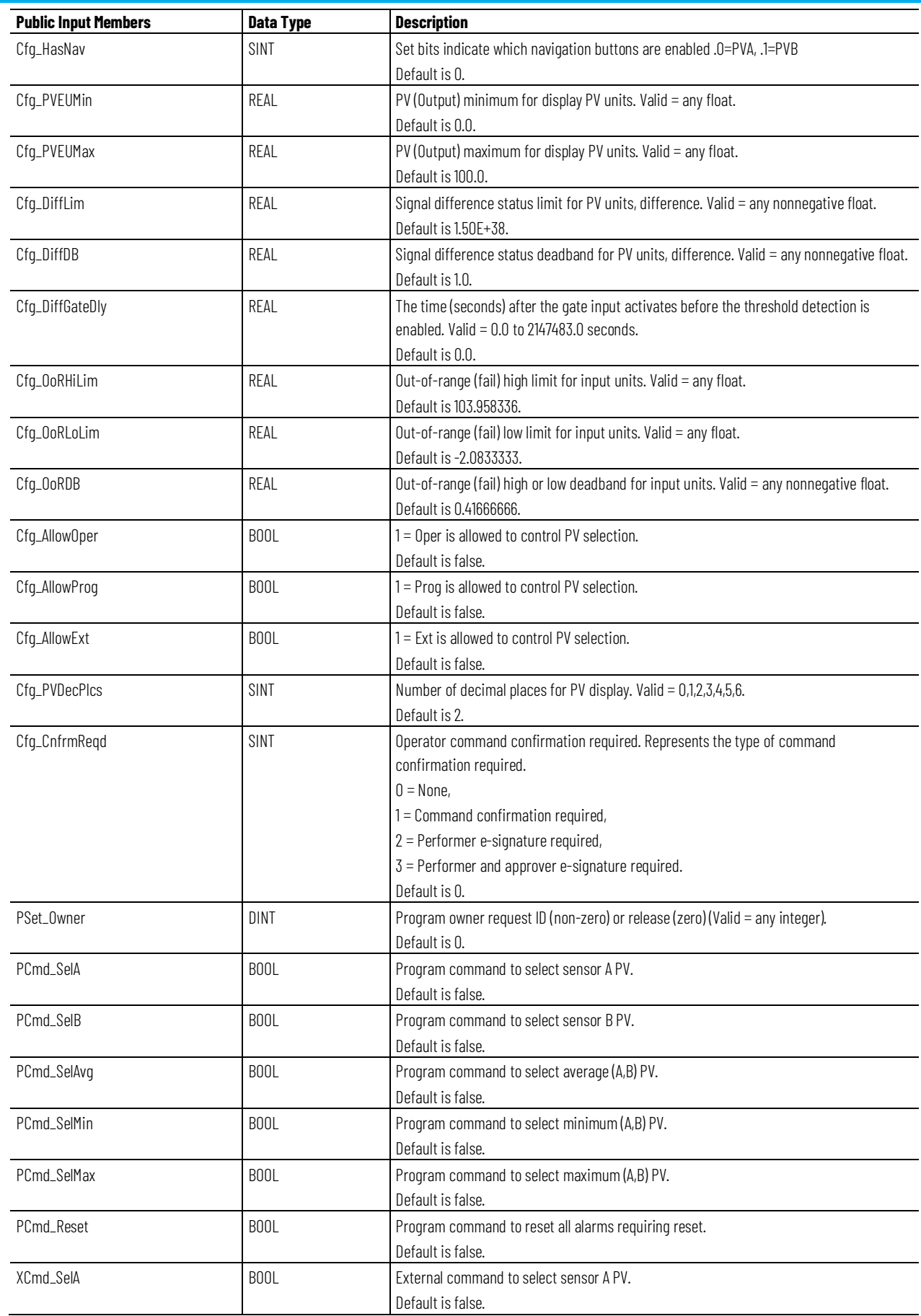

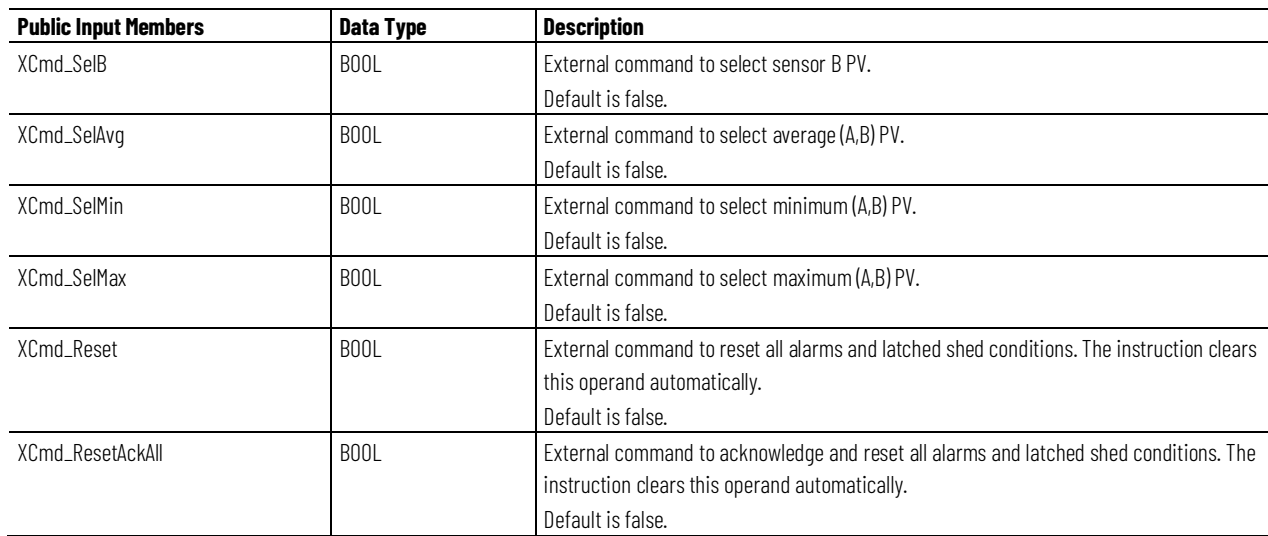

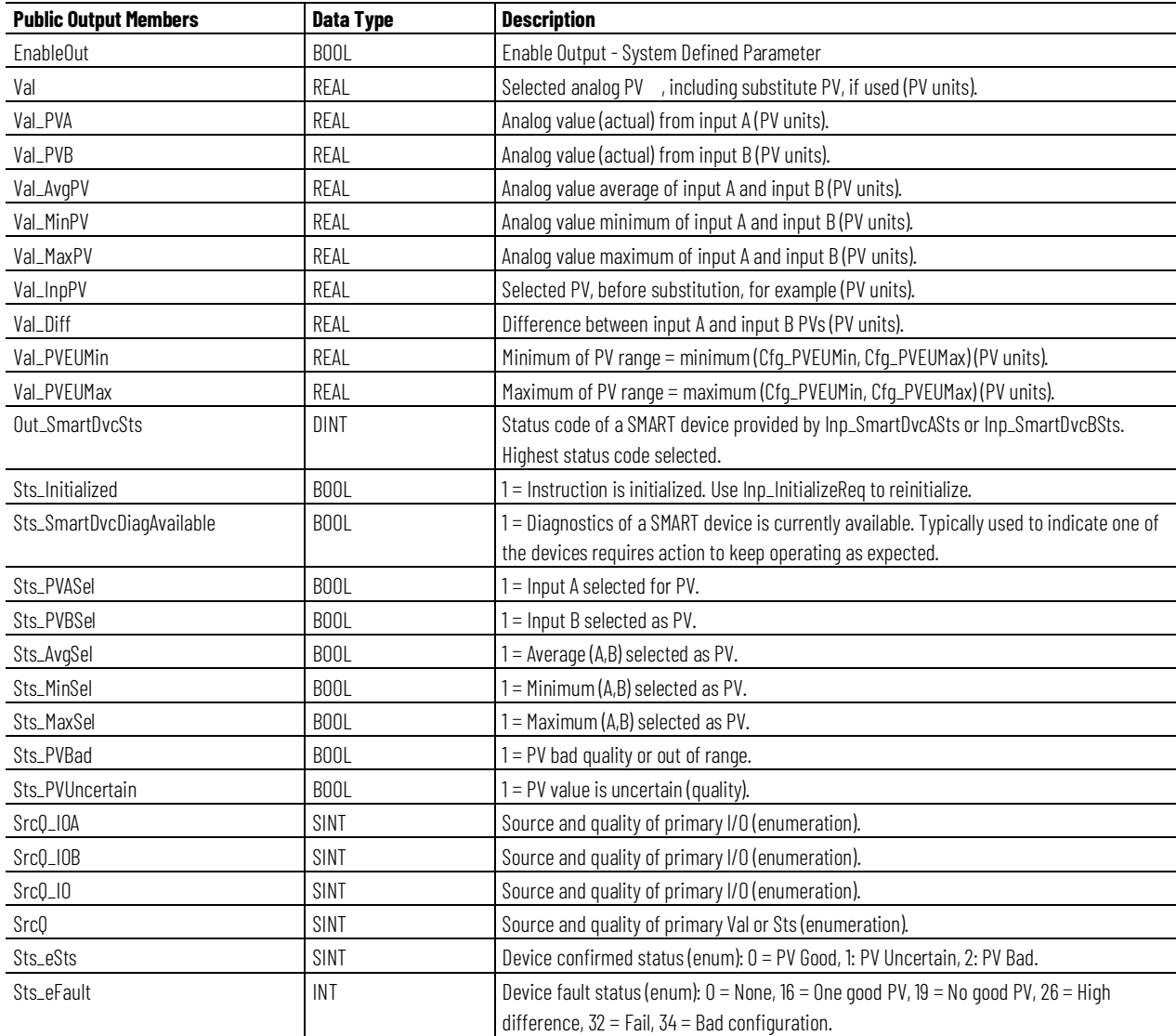

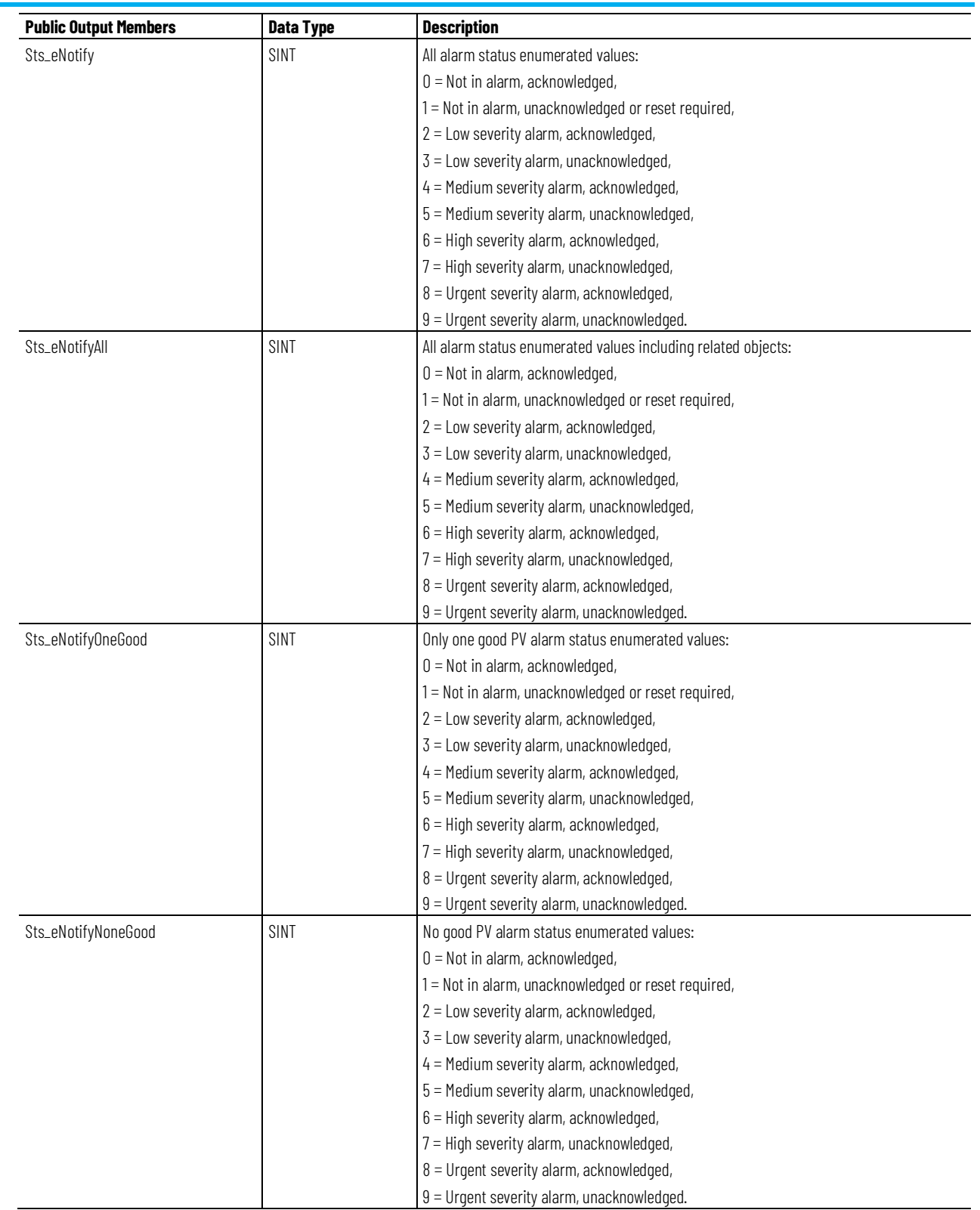

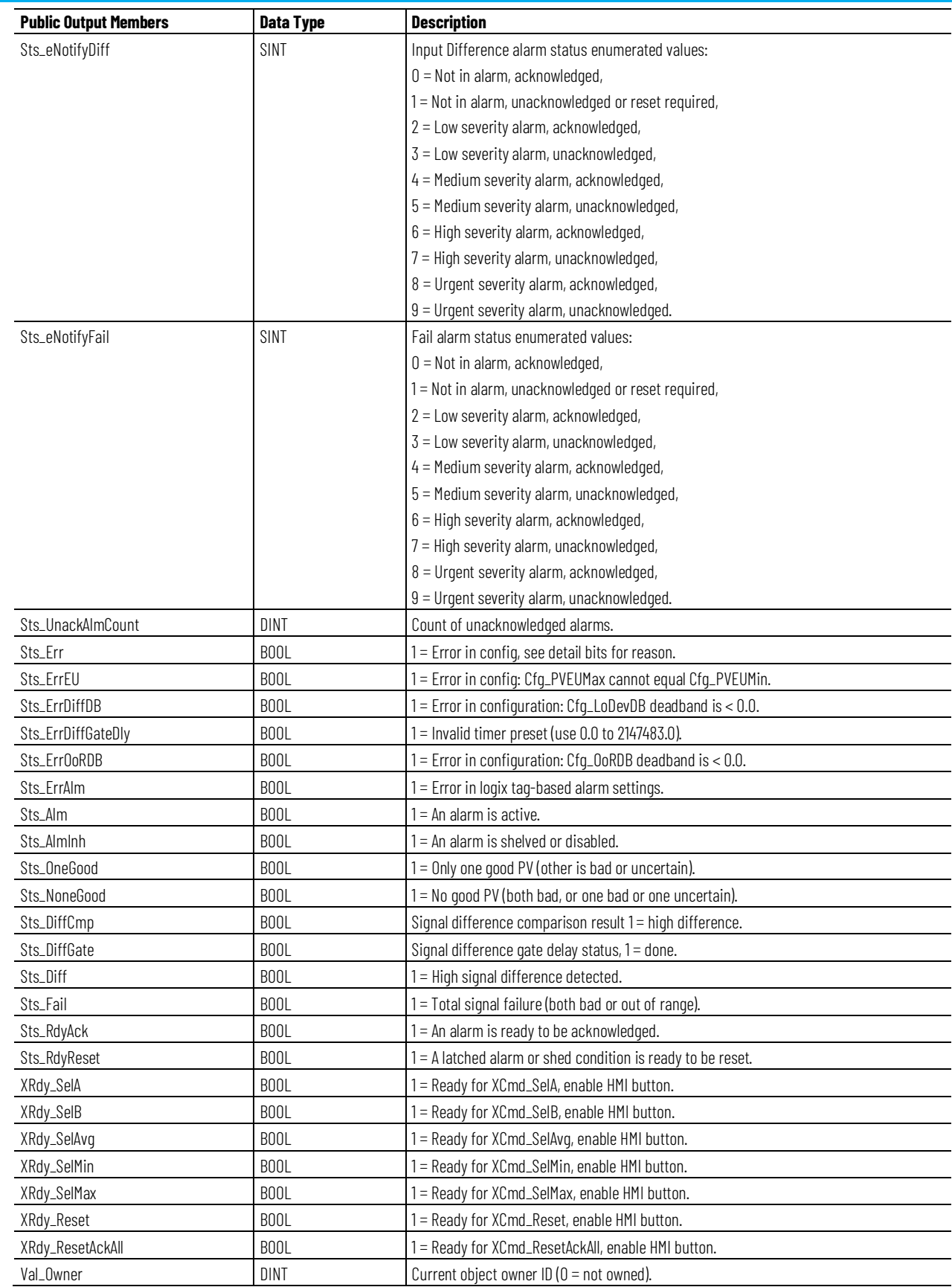

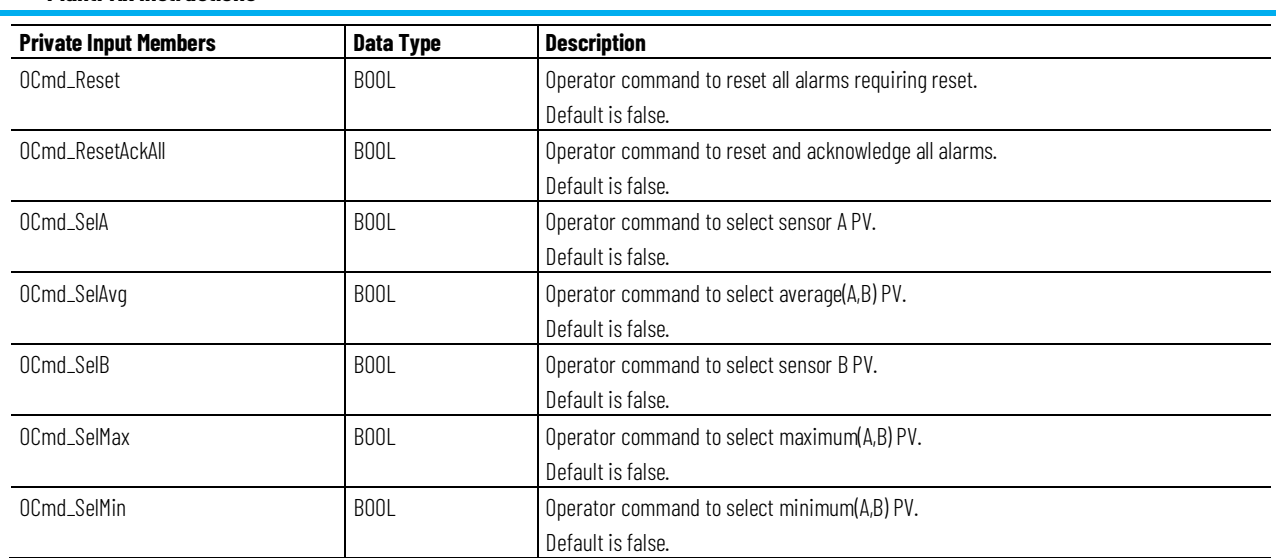

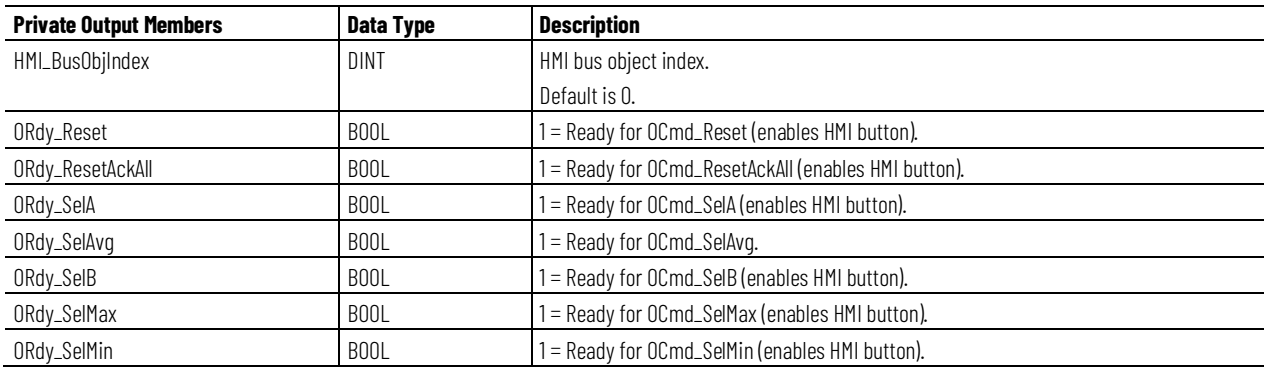

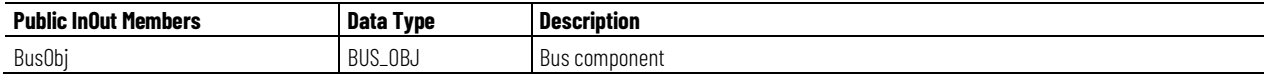

# **BUS\_OBJ Structure**

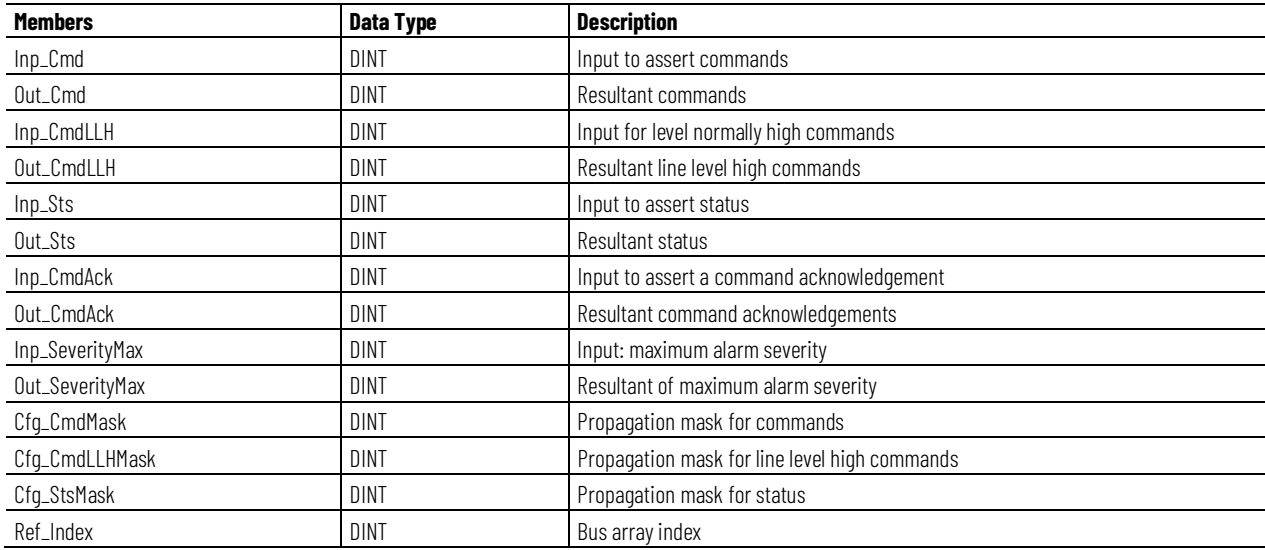

# **Operation**

This diagram illustrates the functionality of the PAID instruction:

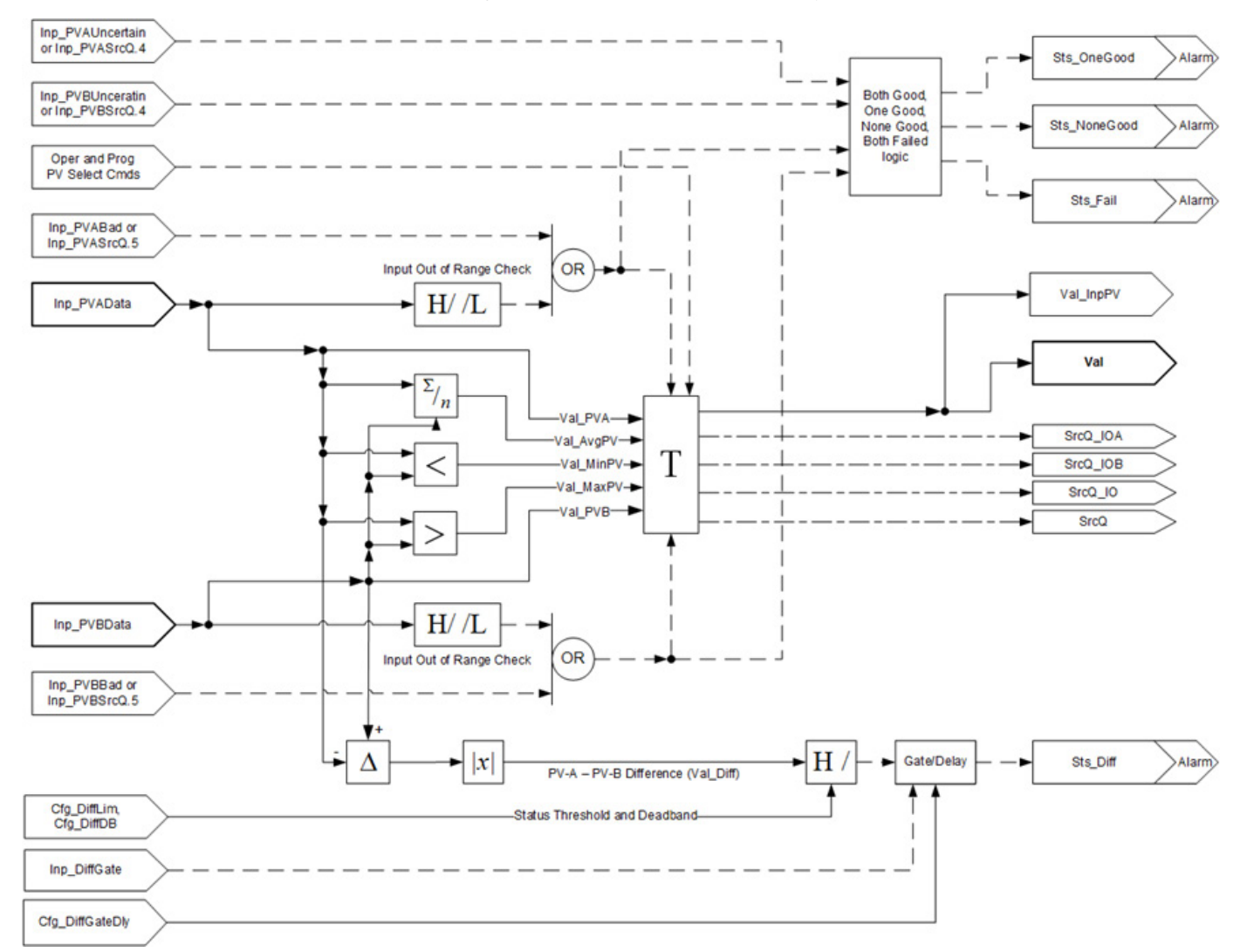

## **Alarms**

Discrete tag-based alarms are defined for these members.

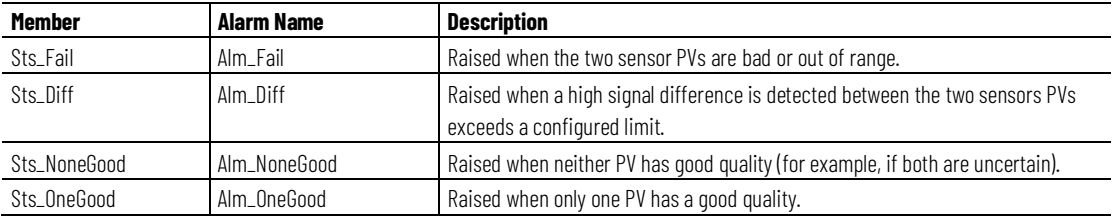

Mark the alarm as used or unused and set standard configuration members of the discrete tag-based alarm. Access alarm elements using this format:

PAIDTag.@Alarms.AlarmName.AlarmElement

There are Program, Operator, and External commands that enable the Reset and Reset & Acknowledge of all alarms of the instruction (Alarm Set) at the same time. This diagram shows how the commands interact with the PDO instruction.

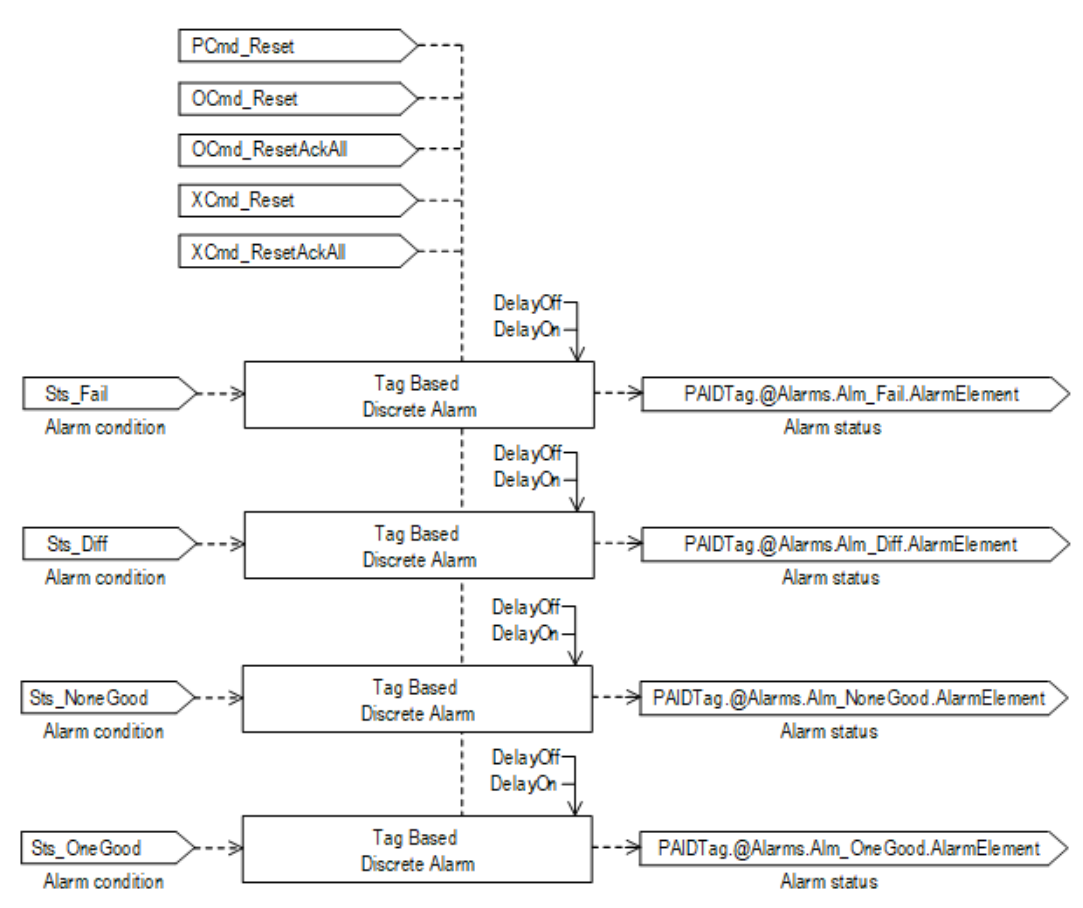

# **Initialization**

The instruction is normally initialized in the instruction first run. Request reinitialization by setting Inp\_InitializeReq = 1. For proper initialization, when adding the instruction while performing an online edit of the code, make sure that Inp\_InitializeReq = 1, the default value.

# **Configuration of Strings for HMI**

Configure strings for HMI faceplates, as seen in FactoryTalk View, and for the Logix Designer configuration dialog box.

- Description
- Label for graphic symbol
- Display Library for HMI Faceplate call-up
- Instruction name
- Area name
- URL link
- More Information
- Selected Analog PV engineering units Units metadata of Val member, Val.@Units.
- Analog input A description Label metadata of Inp\_PVAData member, Inp\_PVAData.@Label.
- Analog input B description Label metadata of Inp\_PVBData member, Inp\_PVBData.@Label.
- Allow Navigation Object Tag Name Output Navigation metadata of PAID member Val tag.
- Allow Navigation Object Tag Name Input A Navigation metadata of PAID member Inp\_PVAData tag.
- Allow Navigation Object Tag Name Input B Navigation metadata of PAID member Inp\_PVBData tag

# **Monitor the PAID Instruction**

Use the operator faceplate from the PlantPAx library of Process objects for monitoring.

# **Affects Math Status Flags**

No.

# **Major/Minor Faults**

None specific to this instruction. See Index Through Arrays for arrayindexing faults.

# **Execution**

# **Ladder Diagram**

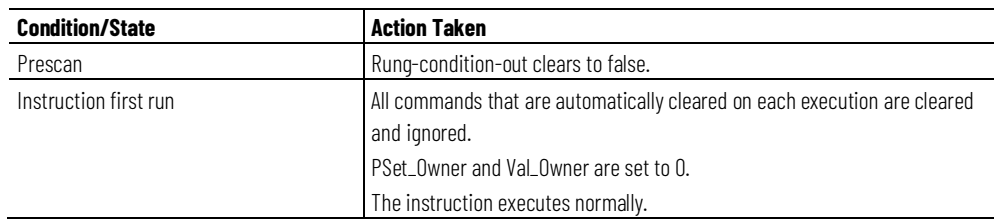

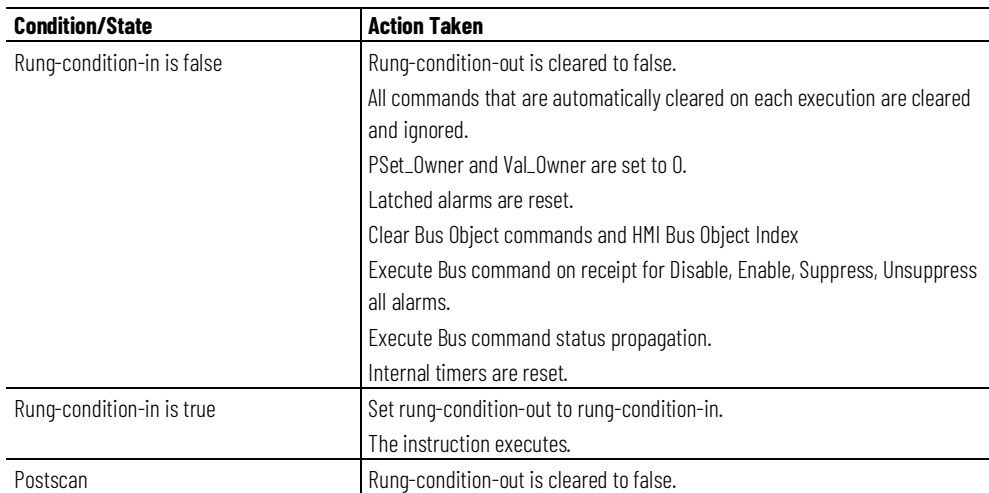

# **Function Block Diagram**

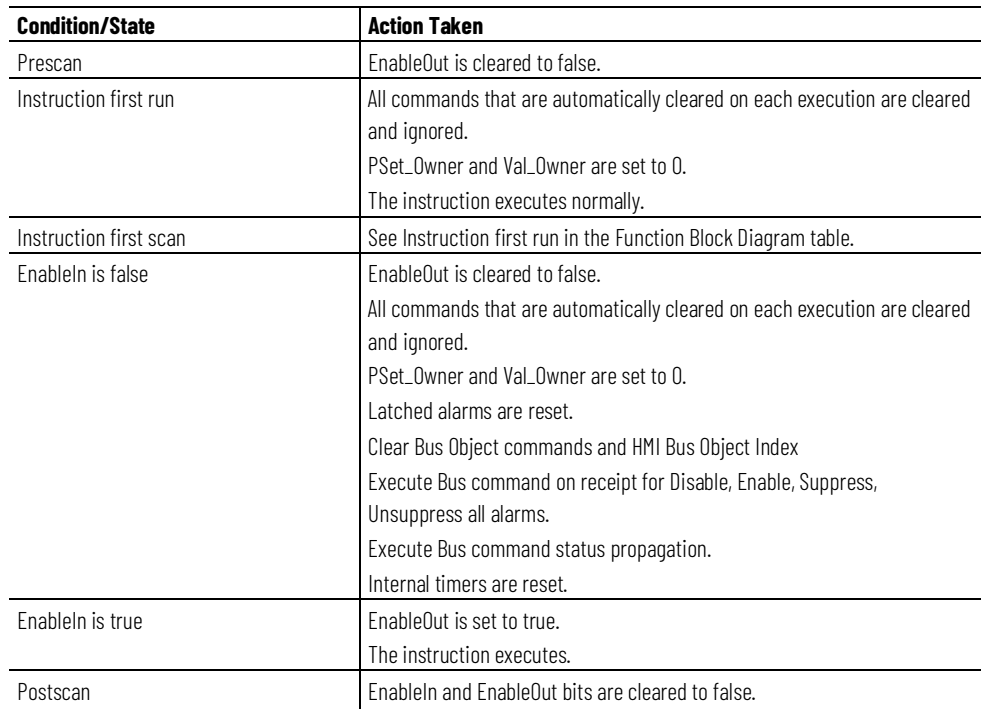

# **Structured Text**

In Structured Text, EnableIn is always true during normal scan. The instruction executes when it is in the control path activated by the logic.

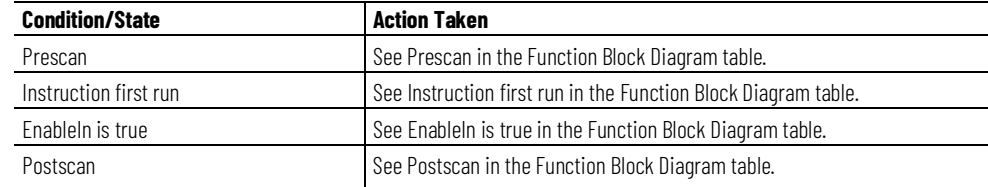

## **Example**

This example uses the PAID instruction to monitor one analog Process Variable (PV) using two analog input signals (dual sensors, dual transmitters). The PAID instruction allows you to select one sensor, the other sensor, or the average, minimum or maximum of either sensors. If difference between the two input signals exceeds a configured limit, an Alarm is generated.

In this example, an application uses two analog sensors (A, B). The average of these analogs is used elsewhere in logic to control a separate application element.

The Inp\_PVAData and Inp\_PVBData parameters are connected to the values from the two analog transmitters. The fault status of each of these sensors is tied to the bad input of the instruction (for example, Inp\_PVABad). The output parameters Val, Sts\_PVBad and Sts\_PVUncertain, can then be connected to the Inp\_PVData, Inp\_PVUncertain and Inp\_ChanFault for control.

# **Ladder Diagram**

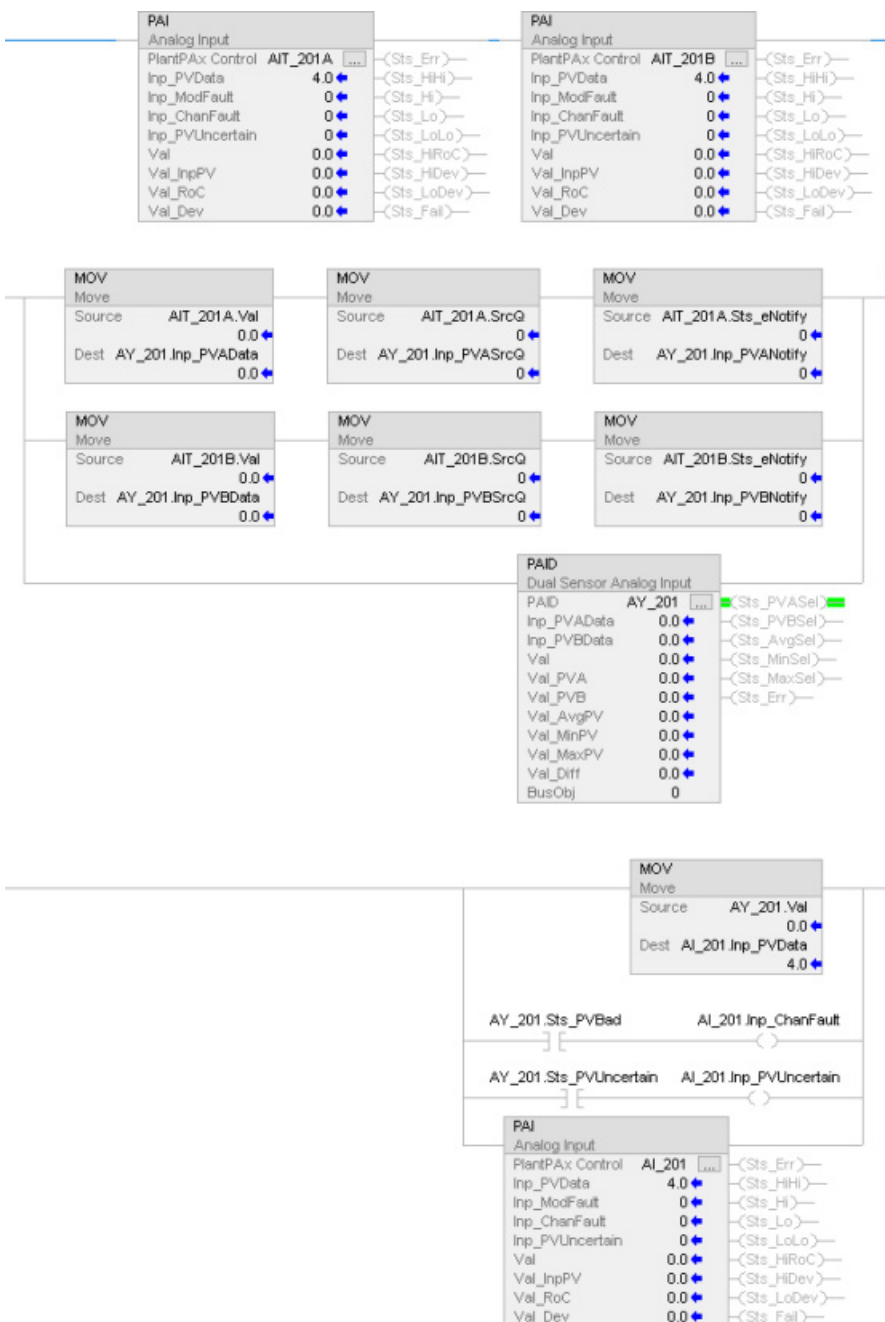

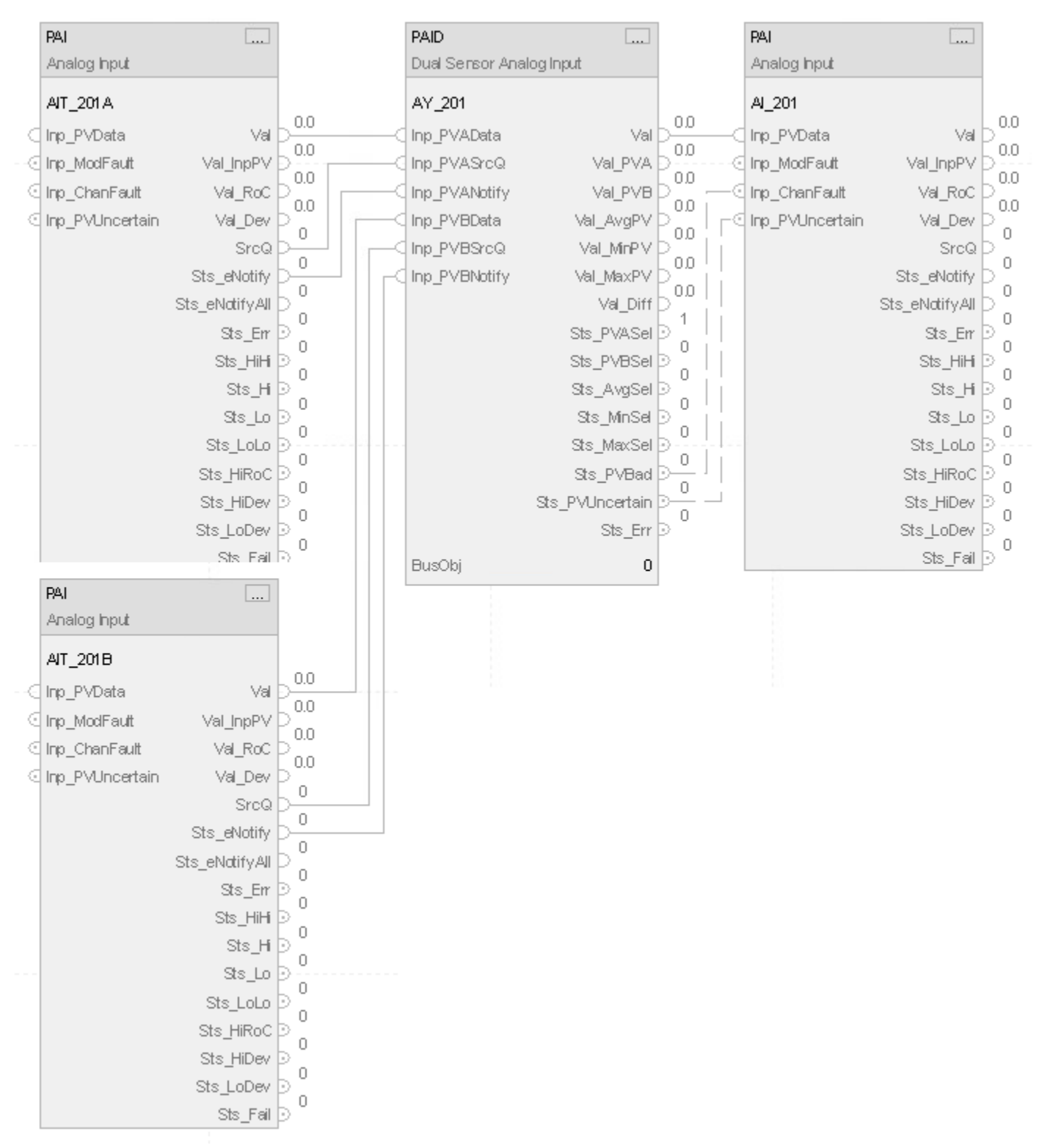

# **Function Block Diagram**

# **Structured Text**

PAI(AIT\_201A);

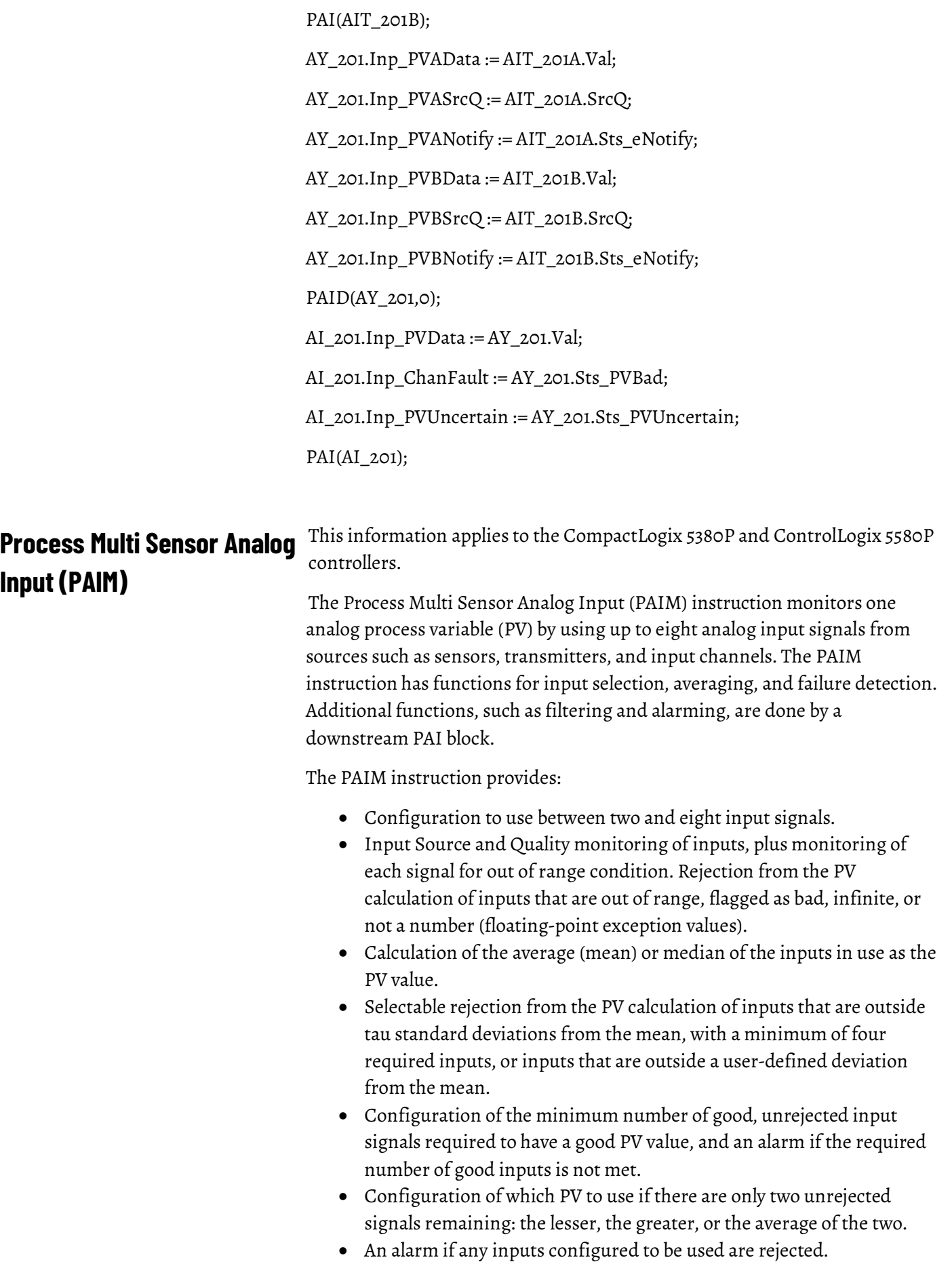
- An alarm if the number of unrejected inputs is equal to the minimum number required to be good, meaning the next input failure results in a PV failure.
- Display elements, plus a faceplate with bar graph PV indication, mode selection, alarm limit entry and alarm display, configuration, acknowledgment, trending, and maintenance and engineering configuration and setup.

#### **Available Languages**

#### **Ladder Diagram**

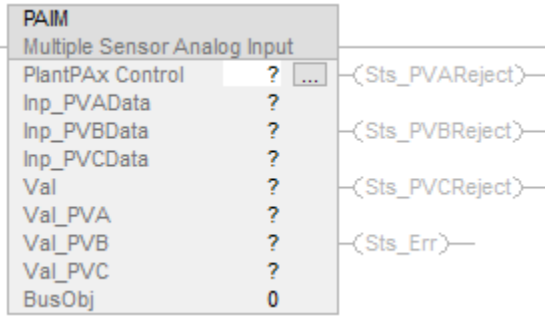

## **Function Block Diagram**

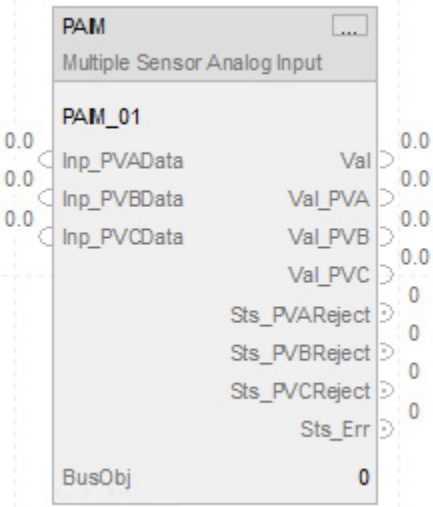

#### **Structured Text**

PAIM (PAIMTag, 0);

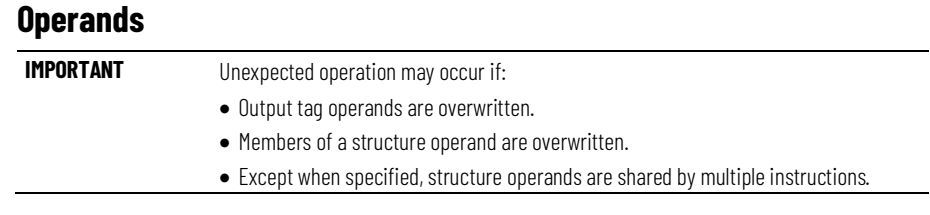

There are data conversion rules for mixing numeric data types within an instruction. See Data Conversions.

#### **Configuration Operands**

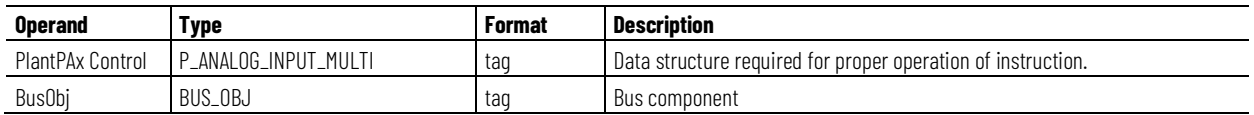

### **P\_ANALOG\_INPUT\_MULTI Structure**

Public members are standard, visible tag members that are programmatically accessible. Private, hidden members are used in HMI faceplates and are not programmatically accessible. Private members are listed in separate tables after public members.

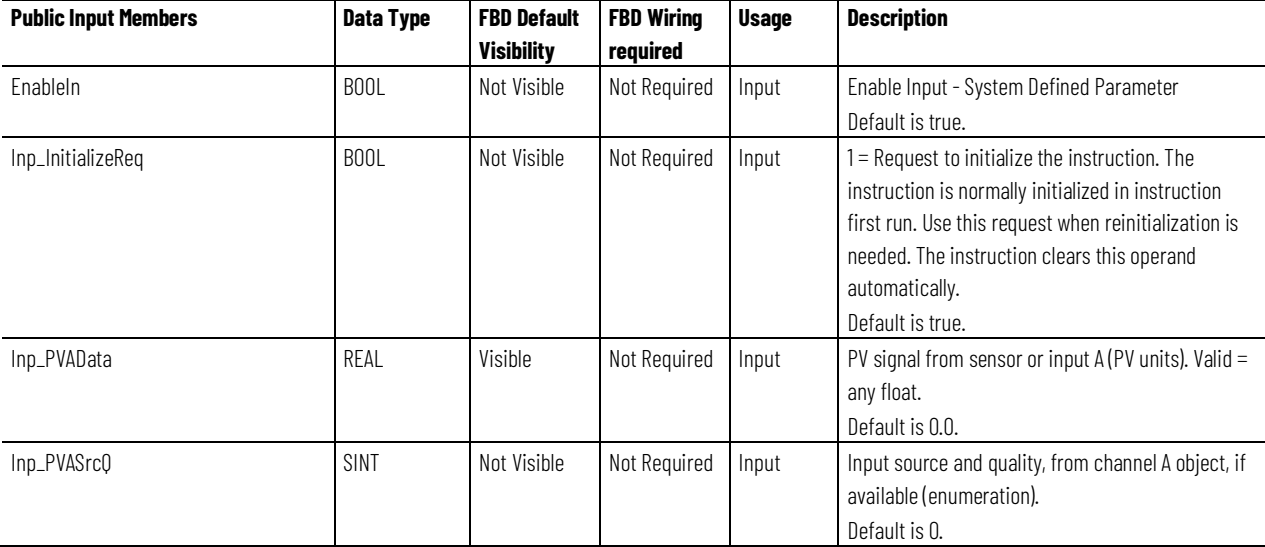

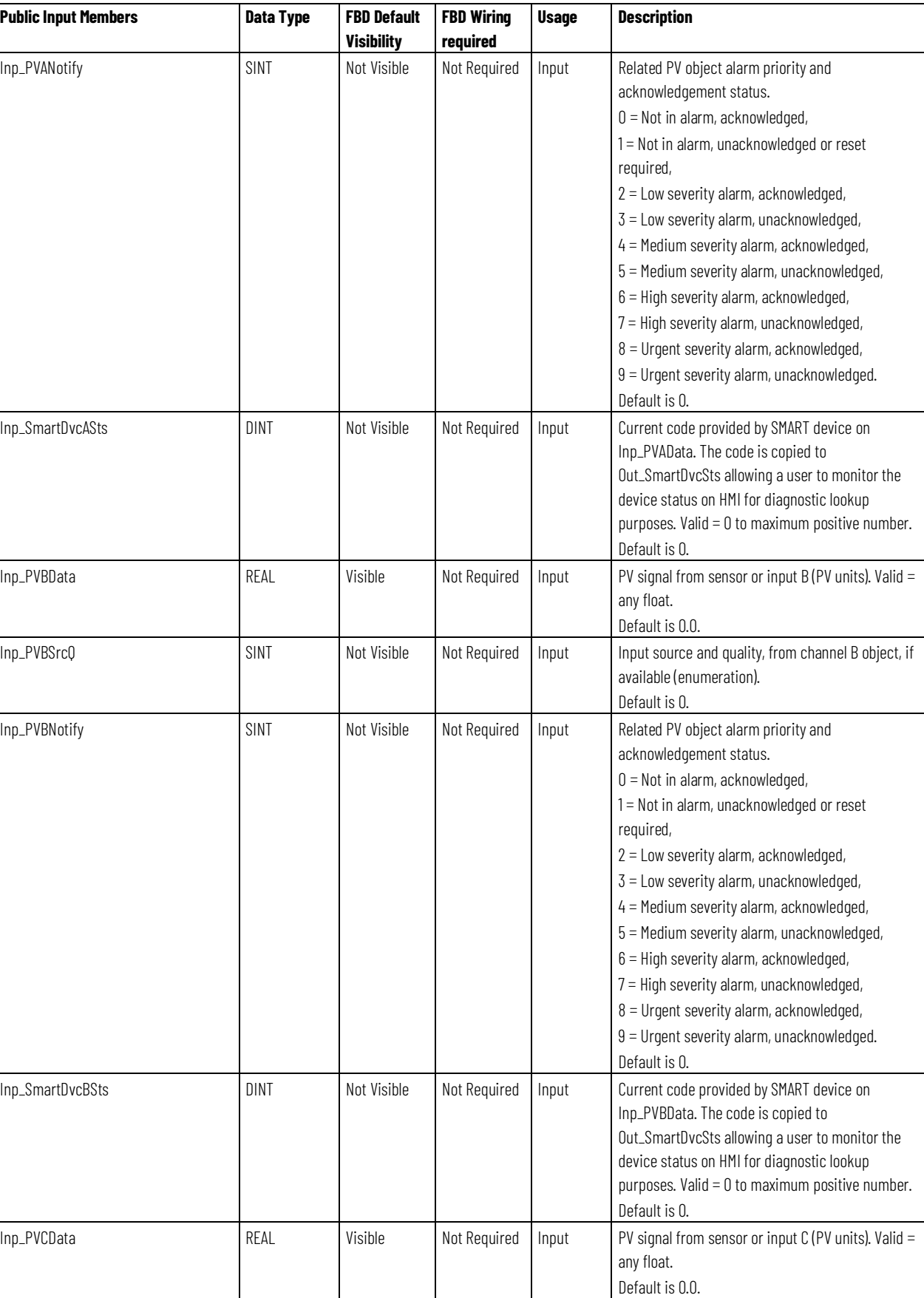

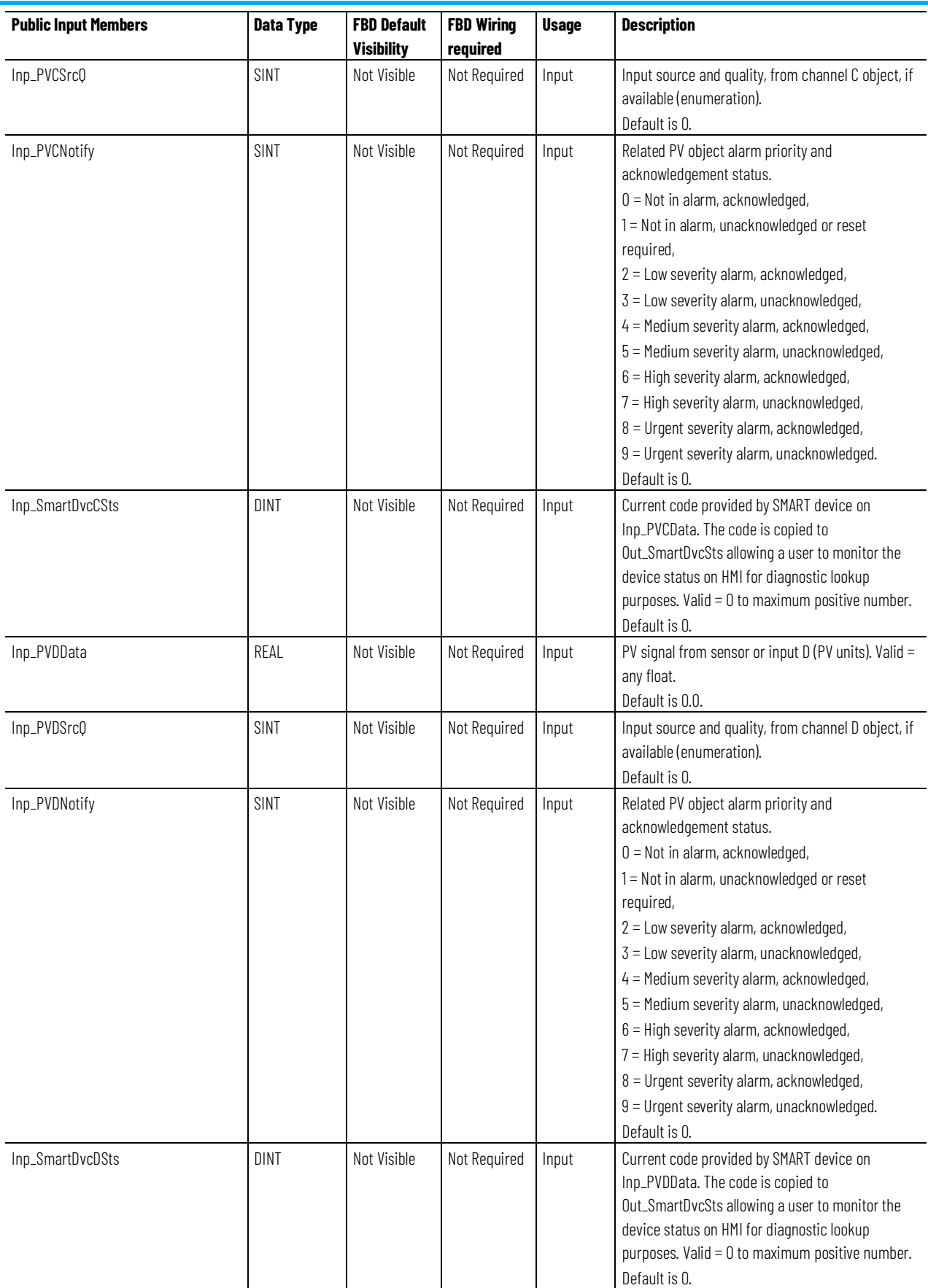

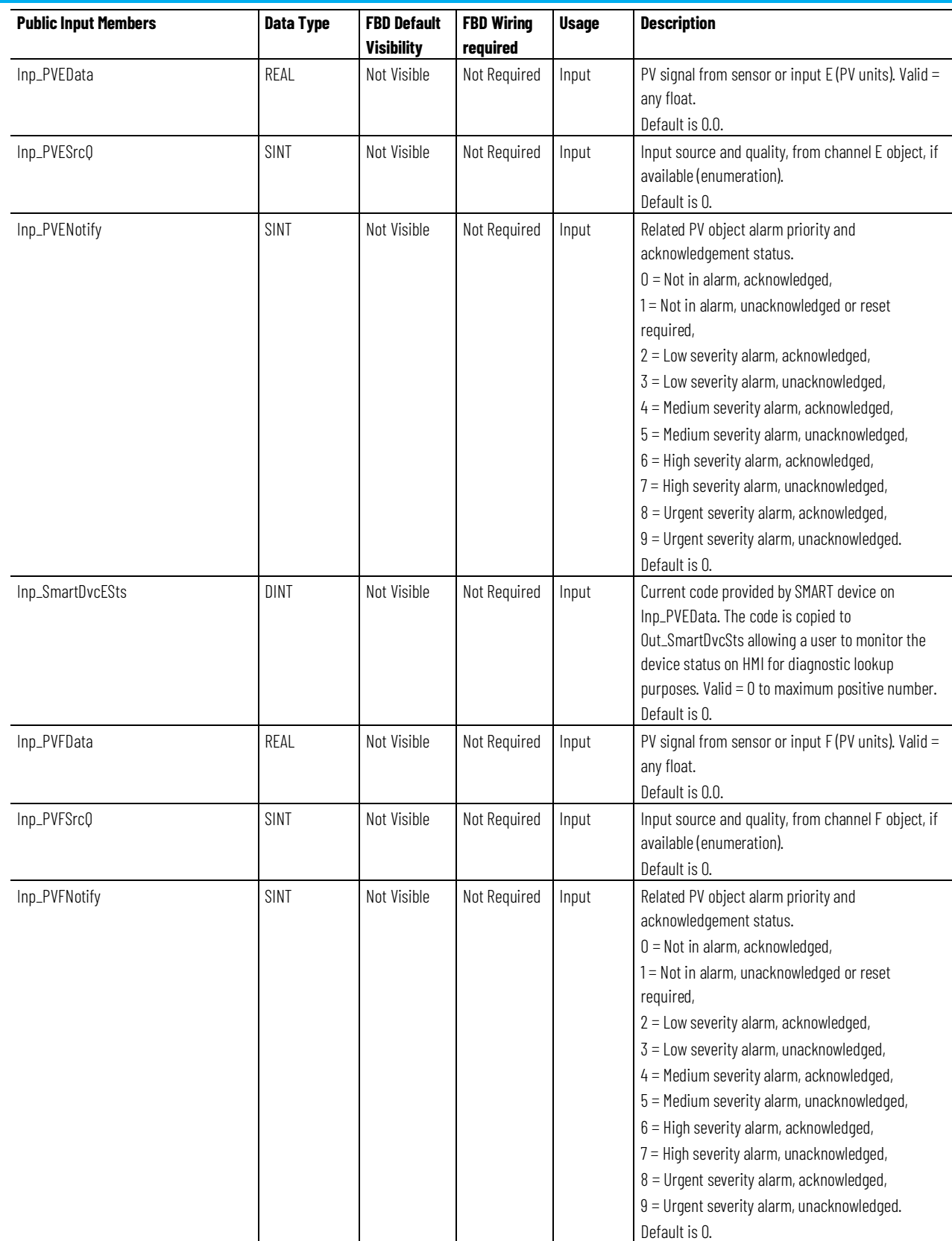

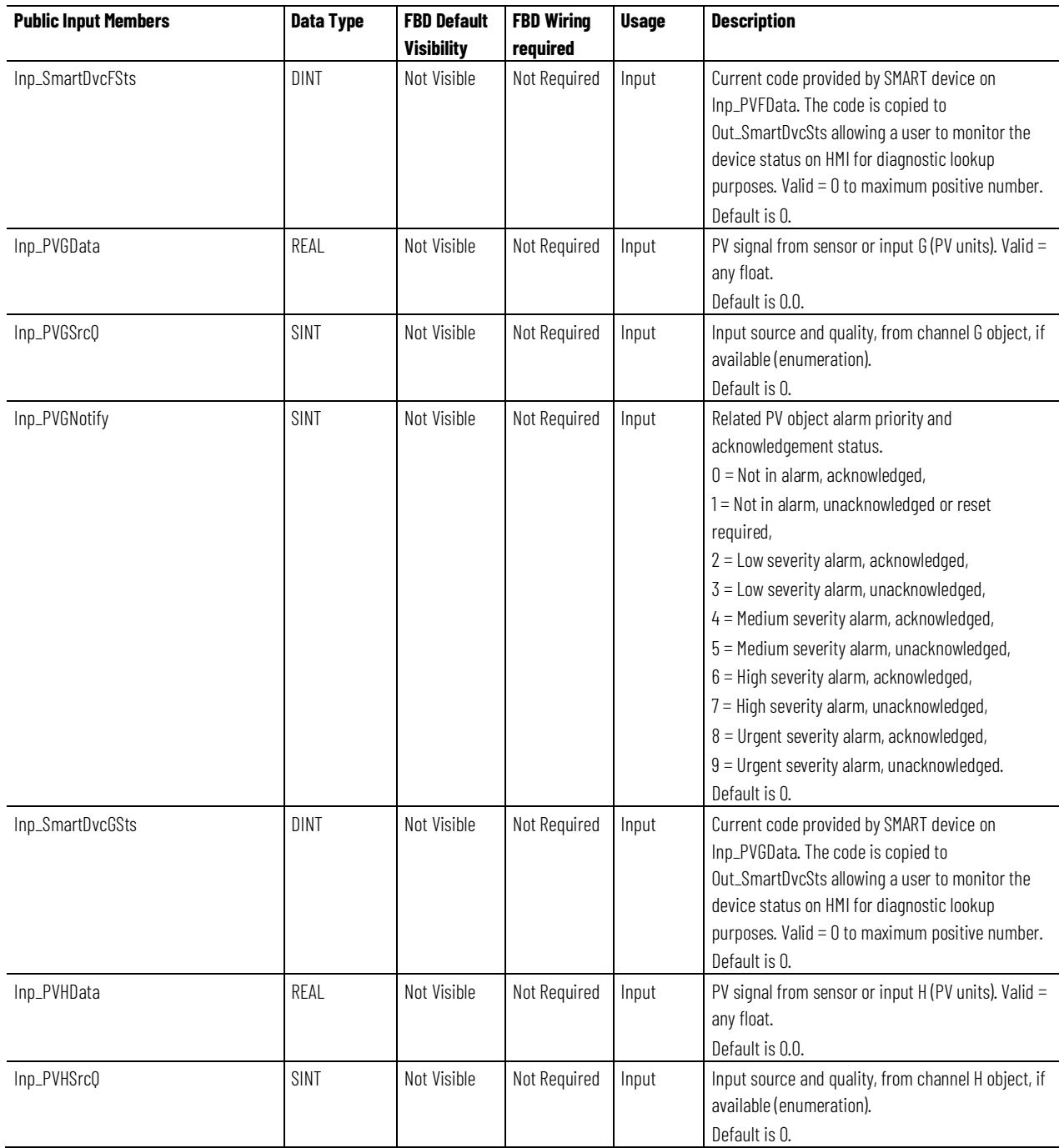

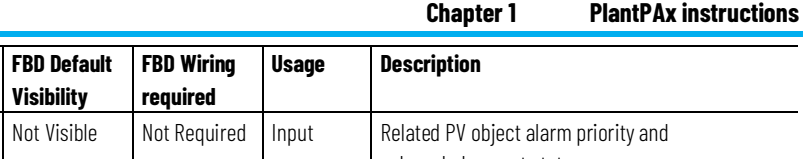

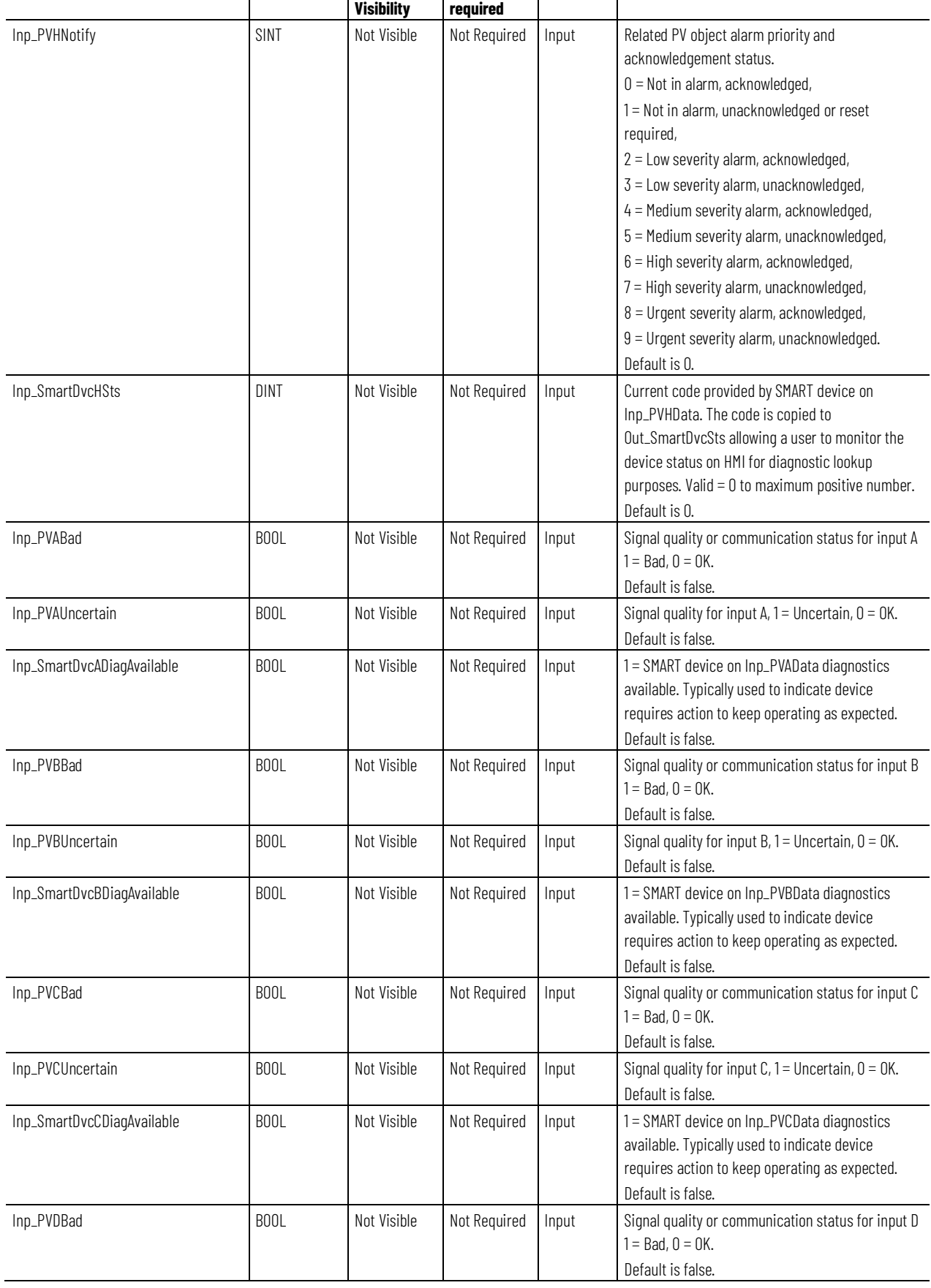

**Public Input Members FBD** Data Type

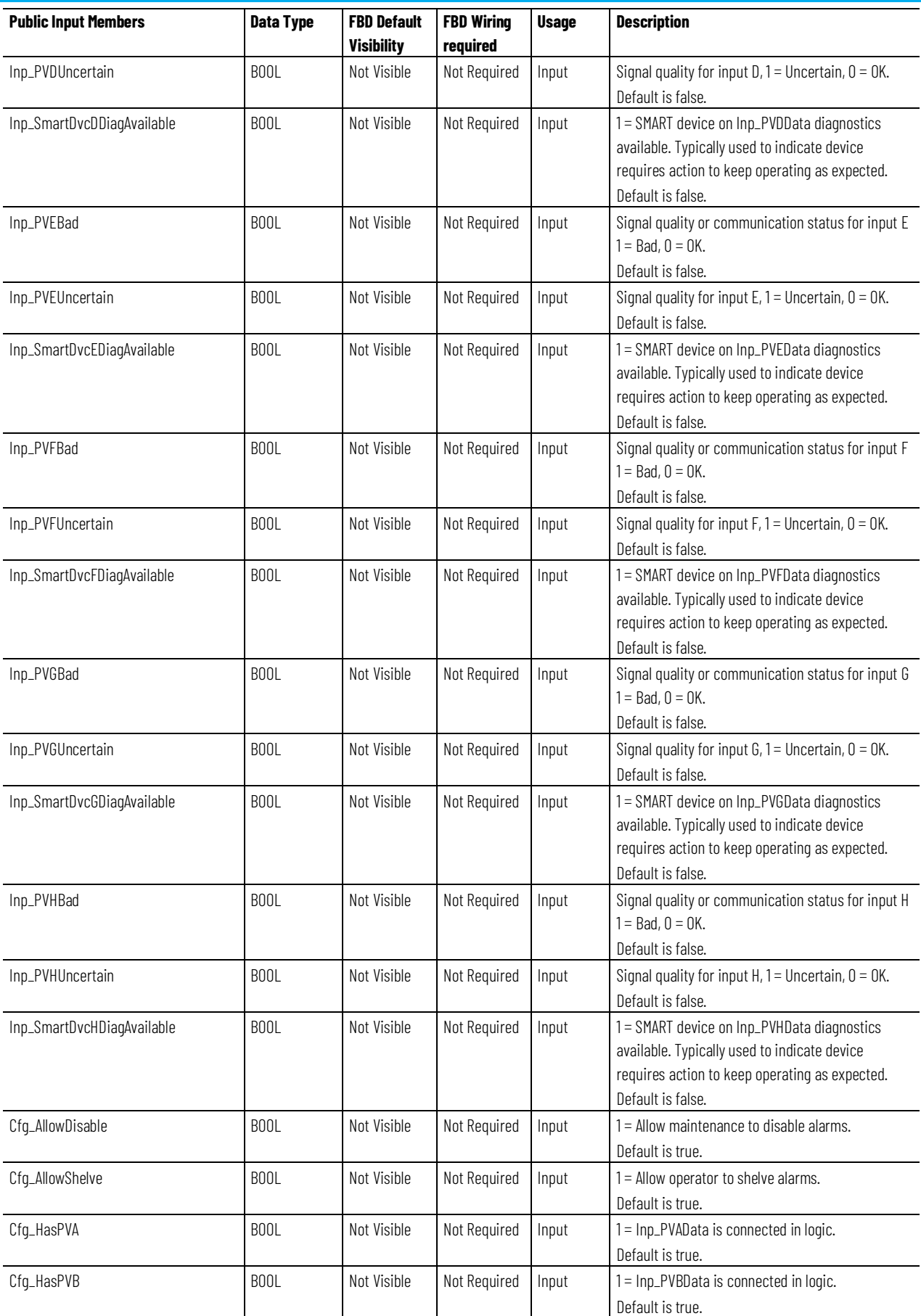

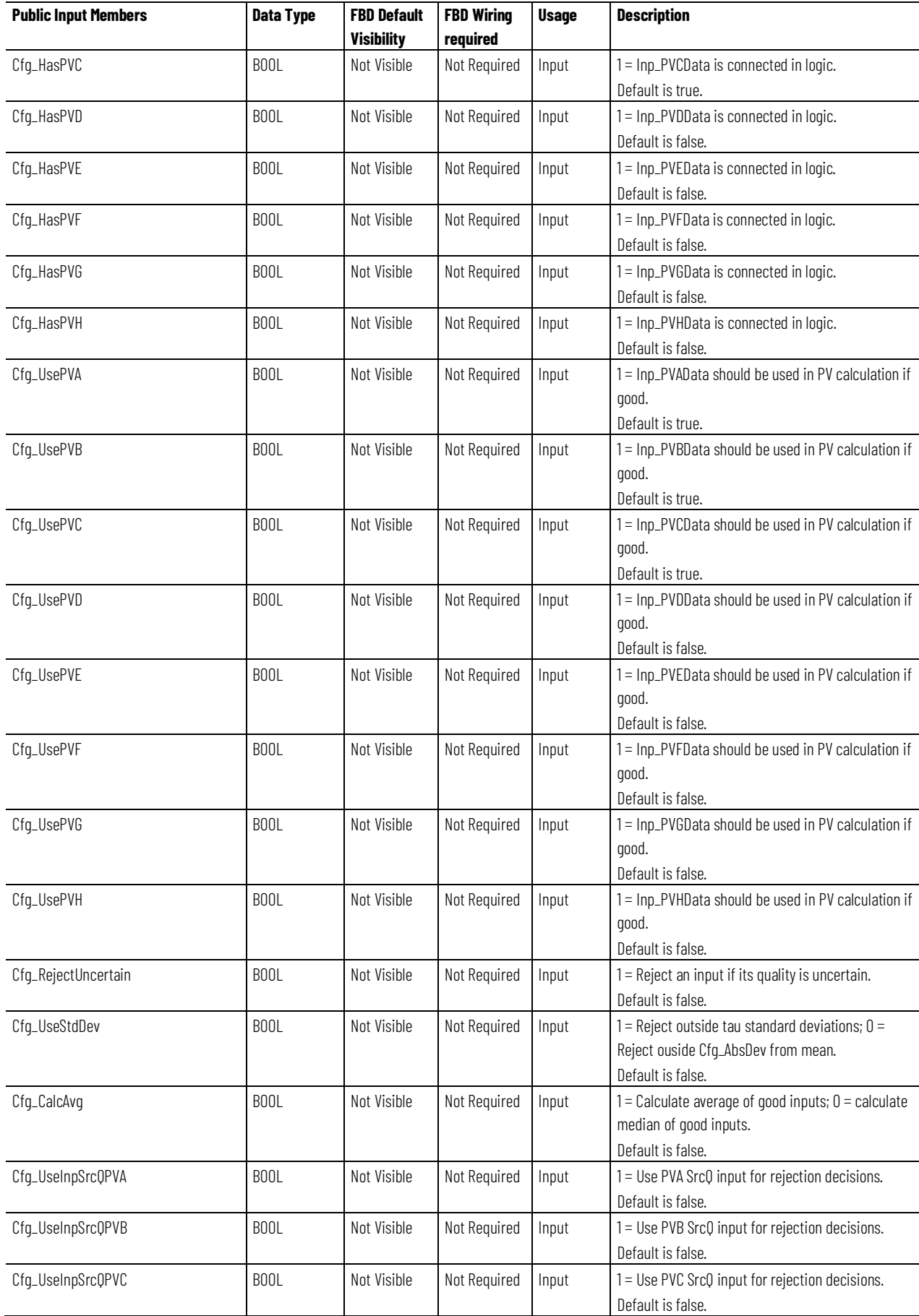

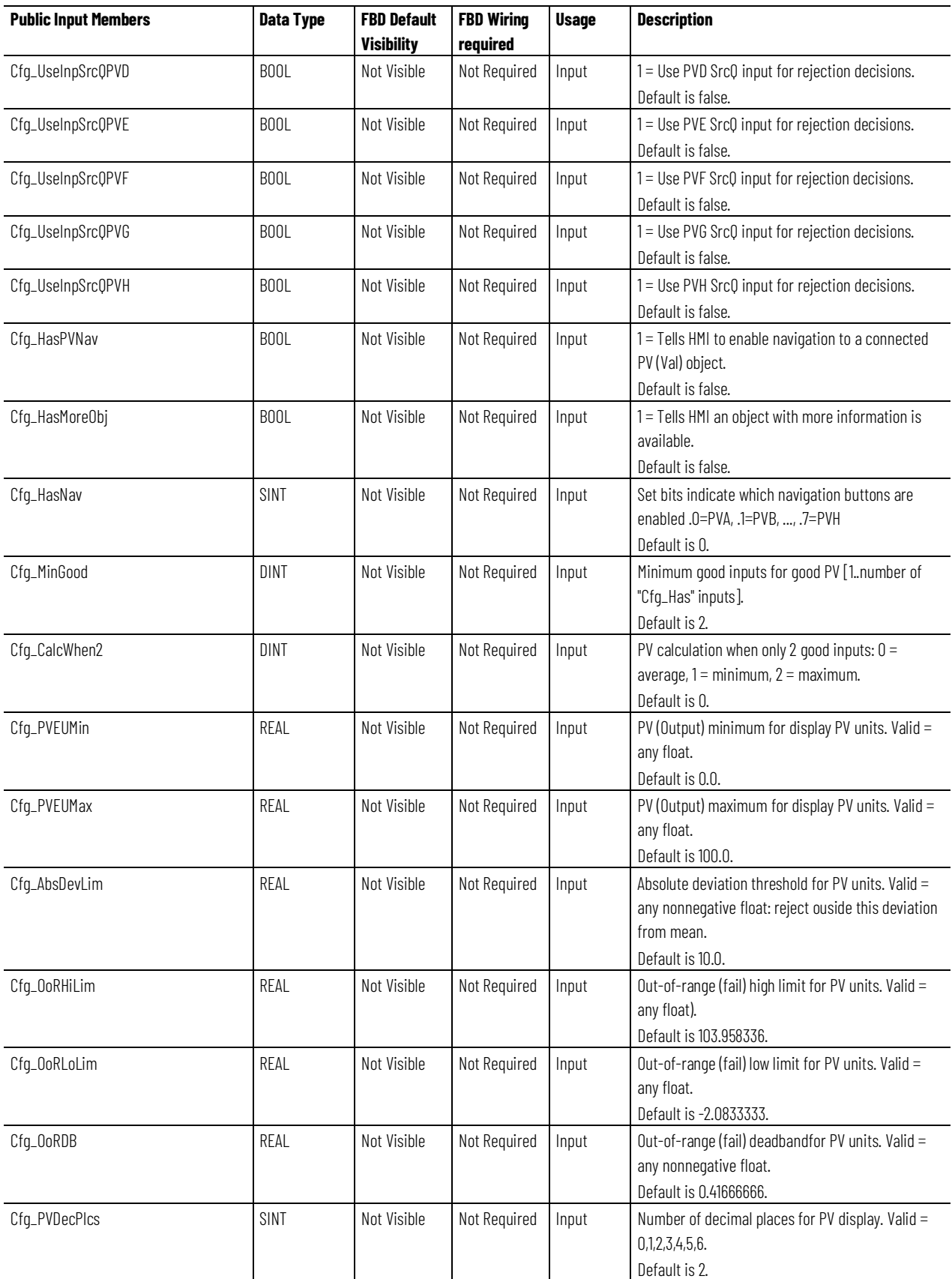

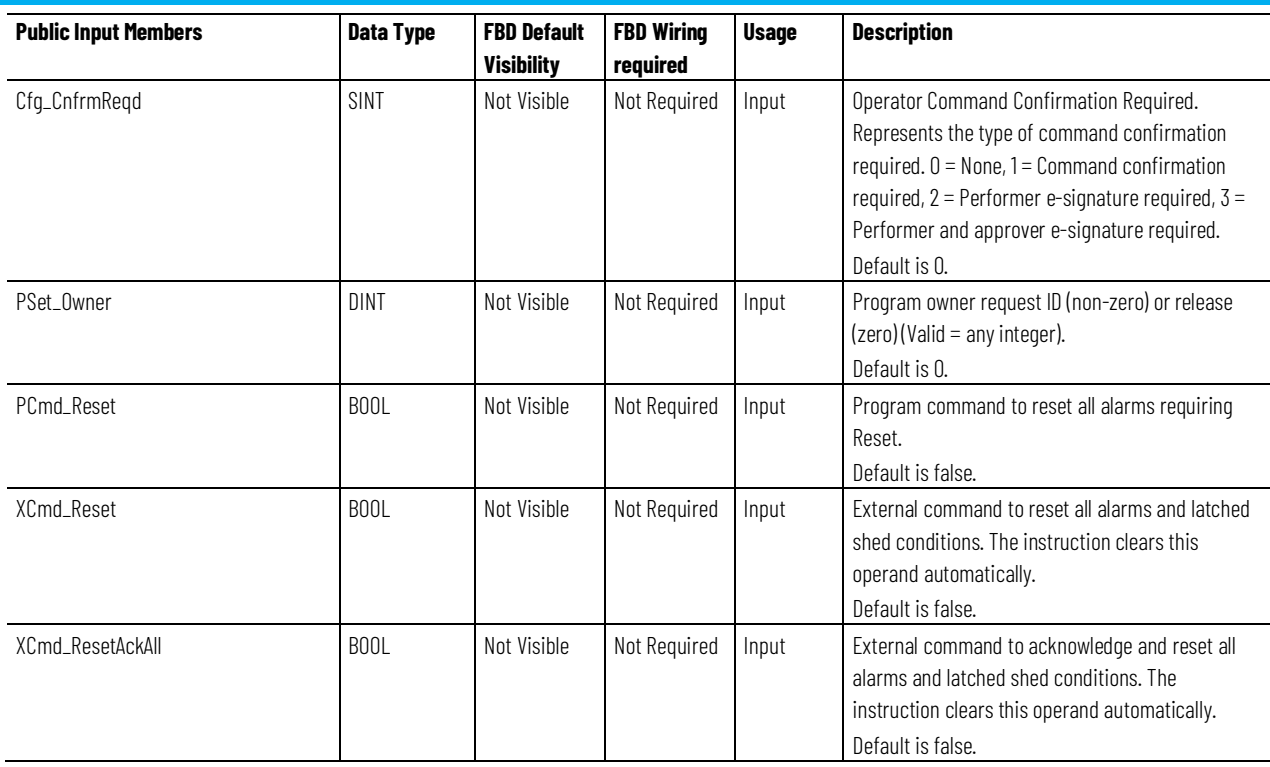

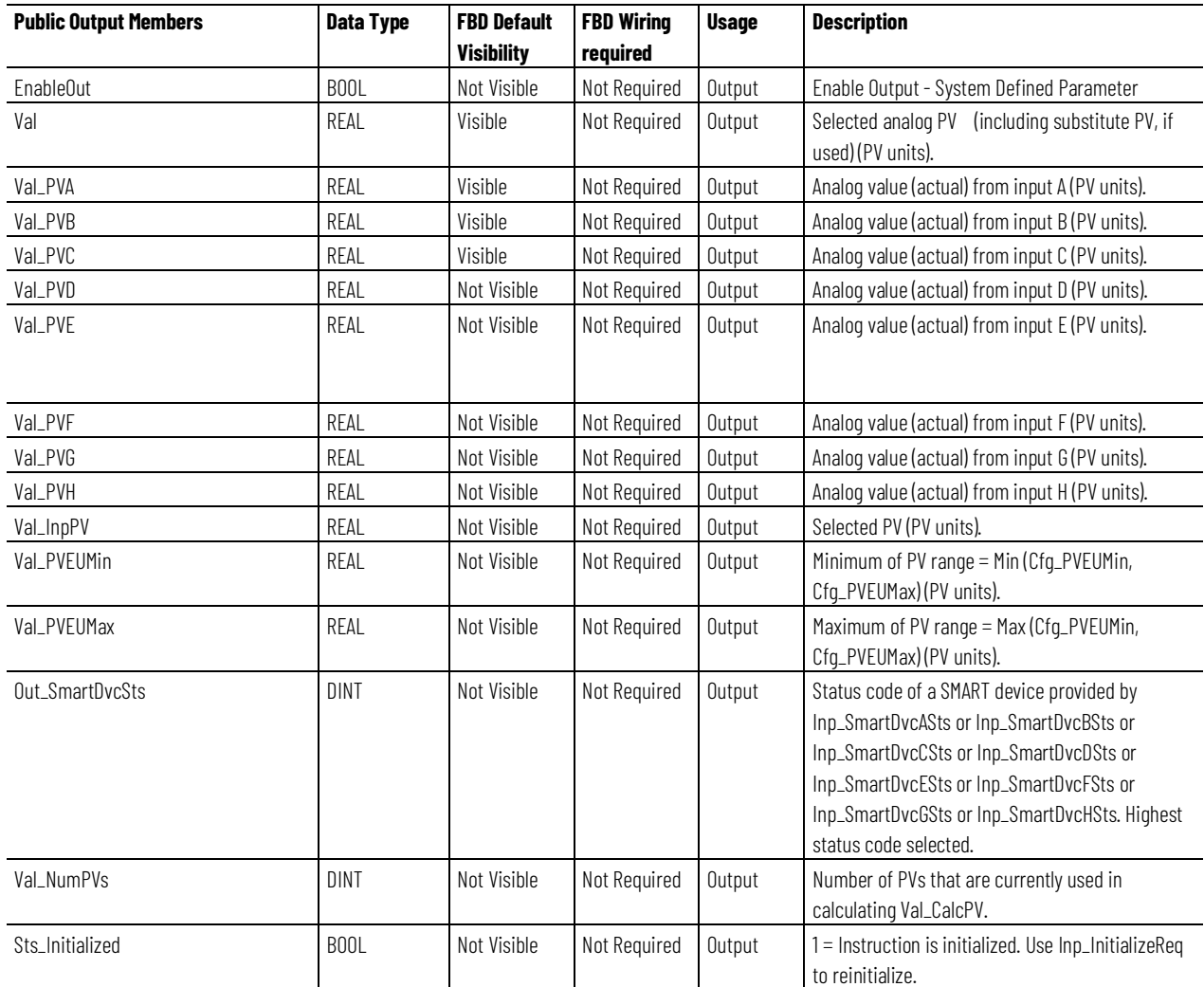

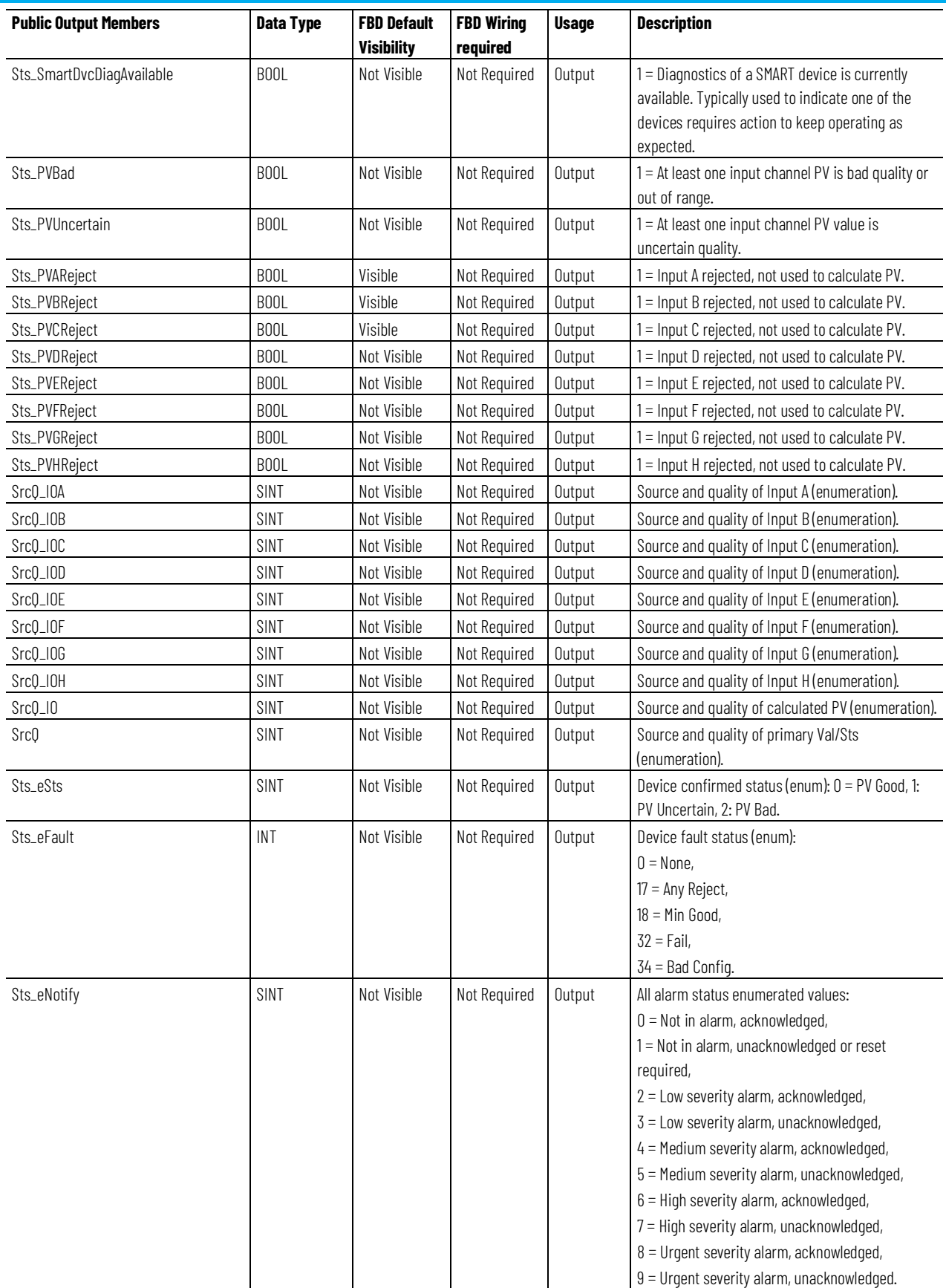

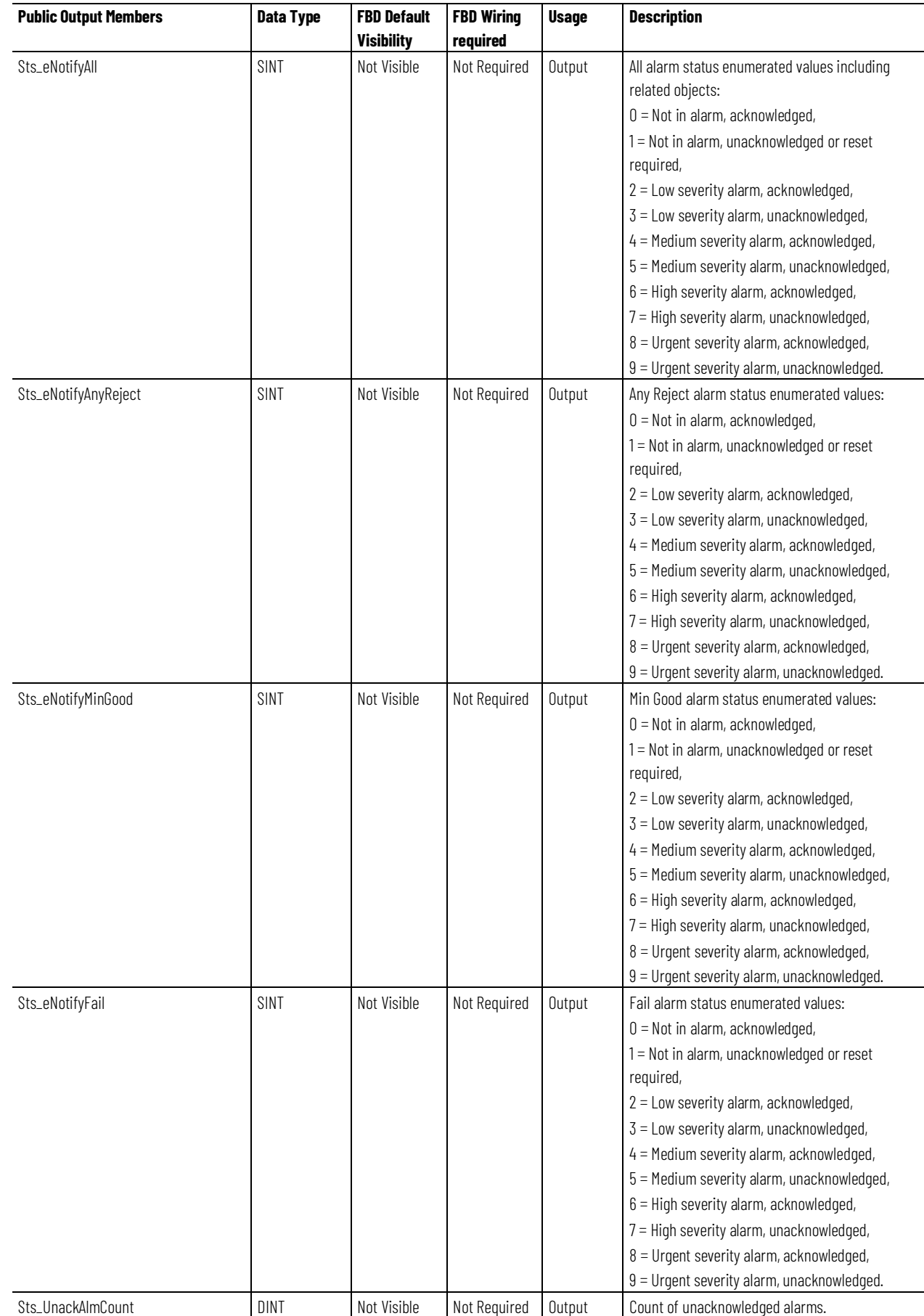

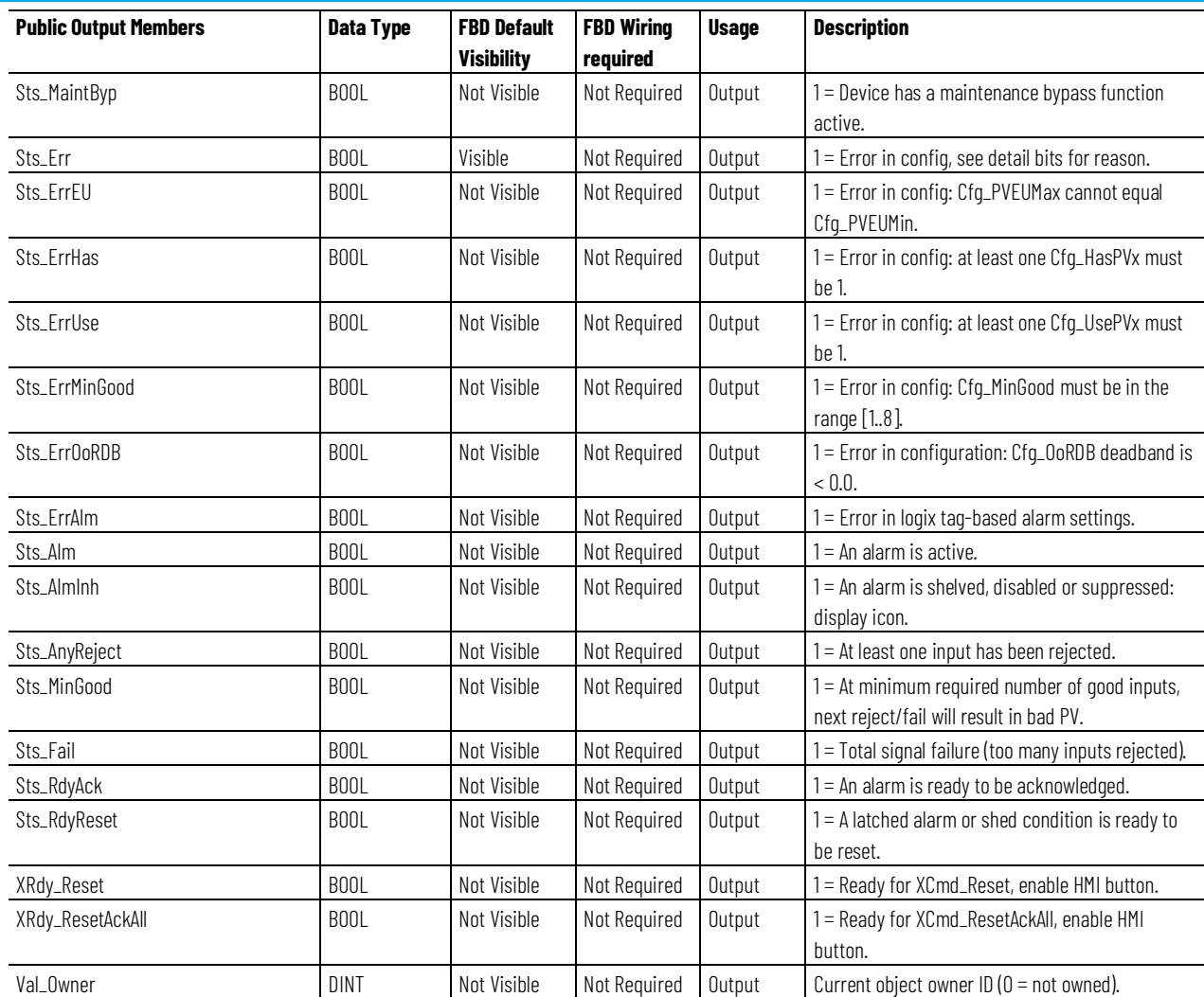

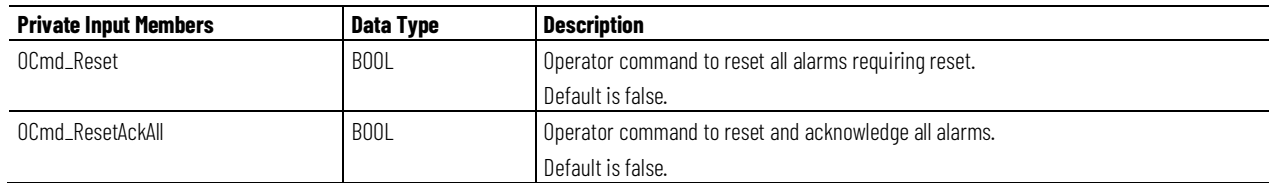

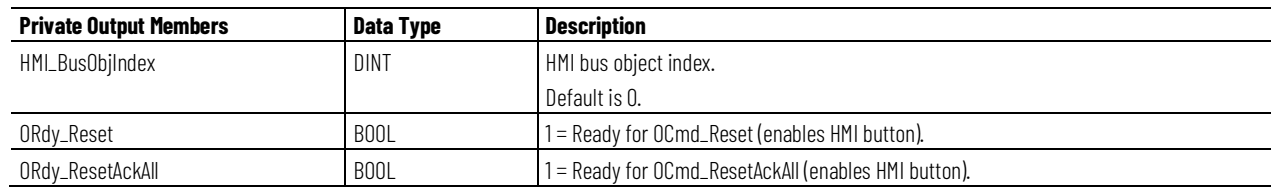

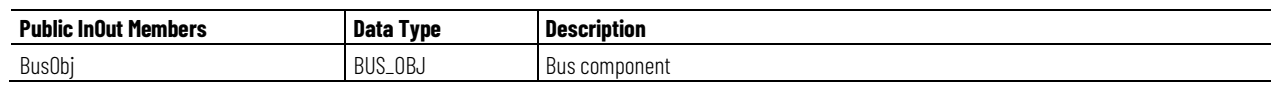

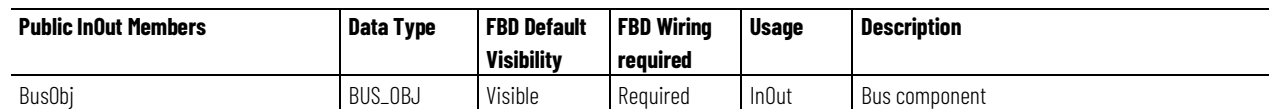

#### **BUS\_OBJ Structure**

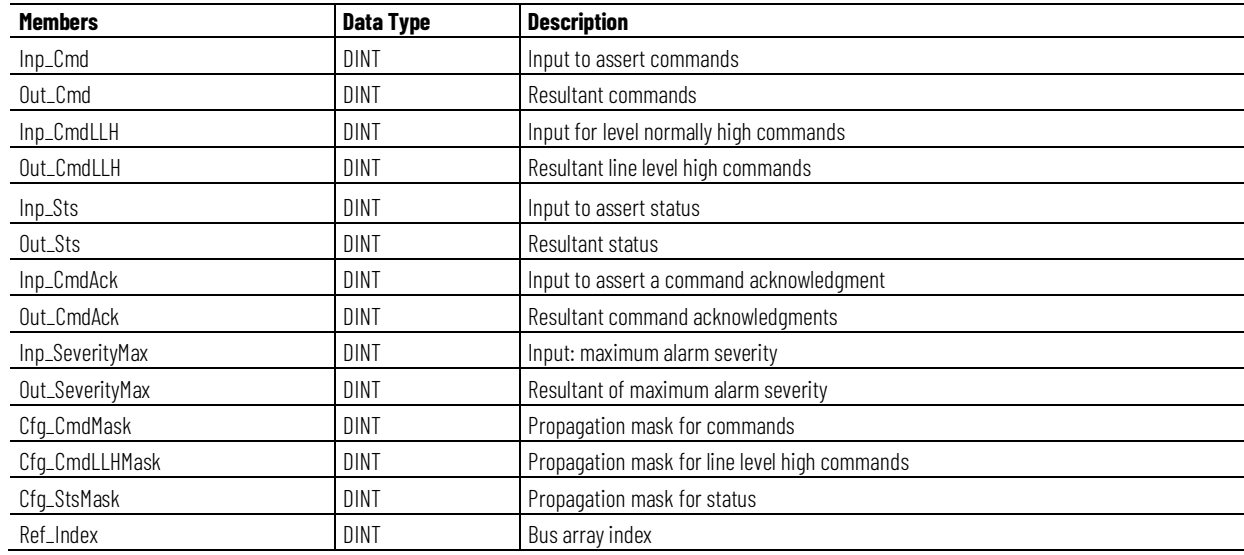

#### **Alarms**

Discrete tag-based alarms are defined for these members.

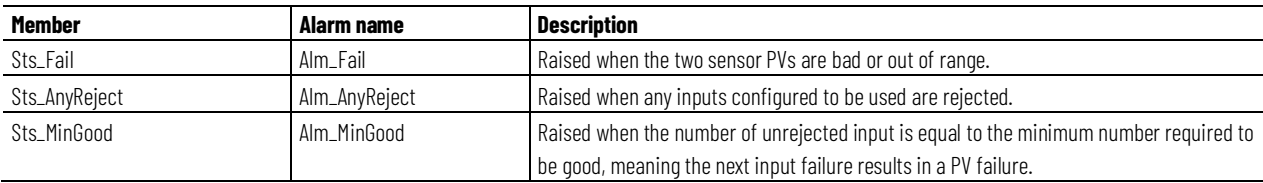

Mark the alarm as used or unused and set standard configuration members of the discrete tag-based alarm. Access alarm elements using this format:

PAIMTag.@Alarms.AlarmName.AlarmElement

There are Program, Operator, and External commands that enable the Reset and Reset & Acknowledge of all alarms of the instruction (Alarm Set) at the

same time. This diagram shows how the commands interact with the PAIM instruction.

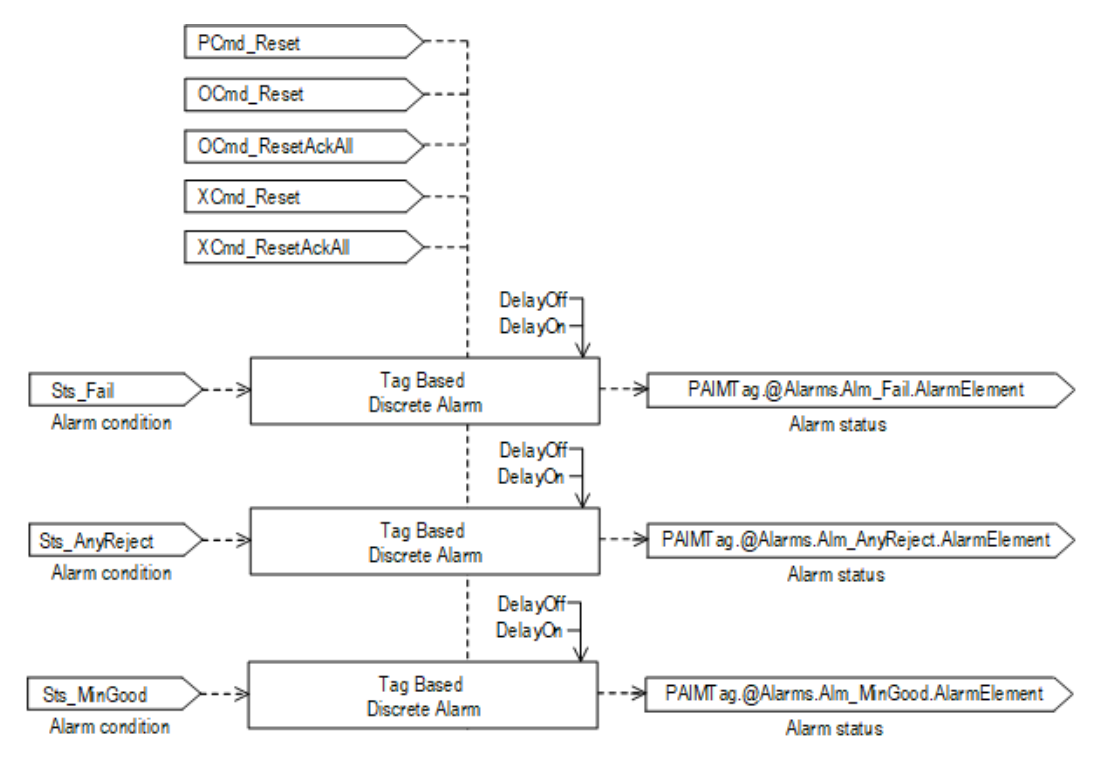

#### Inp PVAUncertain Ignore inputs which are: Nonexistent Sts\_AnyReject Alarm Inp PVABad  $(Cfg \text{ HasPVx} == 0)$ **Disabled by Maintenance**  $(Cfg_$  UsePVx == 0) Inp\_PVASrcQ **Input Range Check Sts MinGood** Alarm **Reject PVs which are:** Inp\_PVAData  $H/L$ Bad Uncertain PVA Val (if Cfg\_RejectUncertain == 1) Out of Range Sts\_Fail Alarr Beyond Cfg\_AbsDevLim from mean (if Cfg\_UseStdDev == 0) Beyond (tau) Std Deviations from mean Cfg\_CalcAvg (if Cfg\_UseStdDev == 1) SrcQ\_IOA Cfg\_UseStdDev and recalculate PV Cfg\_RejectUncertain Cfg\_MinGood Cfg\_AbsDevLim Calculate PV (Val\_InpPV) as: Mean of unrejected inputs Inp\_PVHUnceratin  $(if Cfg$  Calc $Avg == 1)$ Median of unrejected inputs Inp PVHBad (if  $Cfg$ \_CalcAvg == 0) SrcQ\_JOH Inp PVHSrcQ **Assert:** Input Range Check Sts\_AnyReject if any PV is rejected SrcQ\_IO Sts\_MinGood if the number of Inp\_PVHData  $H/L$ unrejected PVs == Cfg\_MinGood Sts\_Fail and Sts\_PVBad if the number Val PVH of unrejected PVs < Cfg MinGood SrcQ Sts\_PVUncertain if any unrejected PV has Inp\_PVxUncertain == 1 Val\_InpPV Val

#### **Operation**

This diagram illustrates the functionality of the PAIM instruction:

#### **Initialization**

The instruction is normally initialized in the instruction first run. Request reinitialization by setting Inp\_InitializeReq = 1. For proper initialization, when adding the instruction while performing an online edit of the code, make sure that Inp\_InitializeReq = 1, the default value.

### **Configuration of Strings for HMI**

Configure strings for HMI faceplates, as seen in FactoryTalk View, and for the Logix Designer configuration dialog box. The strings are set to extended properties of tag items. Configure the strings in Logix Designer only.

- Description
- Label for graphic symbol
- Display Library for HMI Faceplate call-up
- Instruction name
- Area name
- URL link
- More Information
- Selected Analog PV engineering units Units of Val member, Val.@Units.
- Analog input A description Description of Inp\_PVAData member, Inp\_PVAData.@Label.
- Analog input B description Description of Inp\_PVBData member, Inp\_PVBData.@Label
- Analog input C description Description of Inp\_PVCData member, Inp\_PVCData.@Label.
- Analog input D description Description of Inp\_PVDData member, Inp\_PVDData.@Label.
- Analog input E description Description of Inp\_PVEData member, Inp\_PVEData.@Label.
- Analog input F description Description of Inp\_PVFData member, Inp\_PVFData.@Label.
- Analog input G description Description of Inp\_PVGData member, Inp\_PVGData.@Label.
- Analog input H description Description of Inp\_PVHData member, Inp\_PVHData.@Label.
- Analog input A navigation Navigation metadata of Inp\_PVAData member.
- Analog input B navigation Navigation metadata of Inp\_PVBData member.
- Analog input C navigation Navigation metadata of Inp\_PVCData member.
- Analog input D navigation Navigation metadata of Inp\_PVDData member.
- Analog input E navigation Navigation metadata of Inp\_PVEData member.
- Analog input F navigation Navigation metadata of Inp\_PVFData member.
- Analog input G navigation Navigation metadata of Inp\_PVGData member.
- Analog input H navigation Navigation metadata of Inp\_PVHData member.

#### **Monitor the PAIM Instruction**

Use the operator faceplate from the PlantPAx library of Process objects for monitoring.

## **Affects Math Status Flags**

No.

## **Major/Minor Faults**

None specific to this instruction. See Index Through Arrays for arrayindexing faults.

## **Execution**

#### **Ladder Diagram**

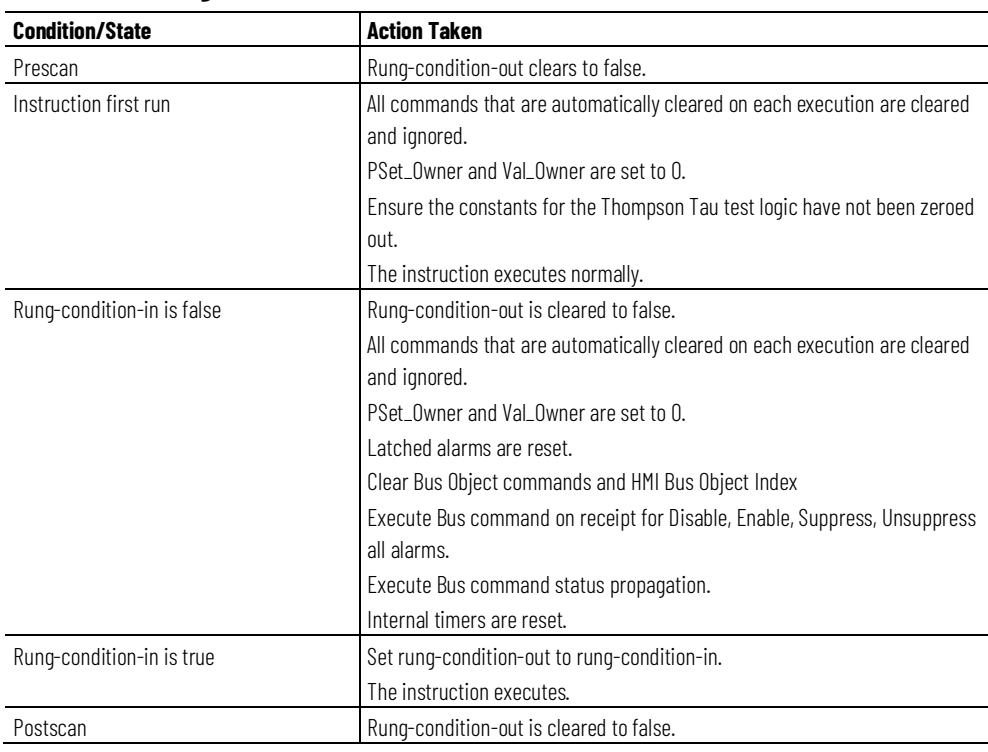

#### **Function Block Diagram**

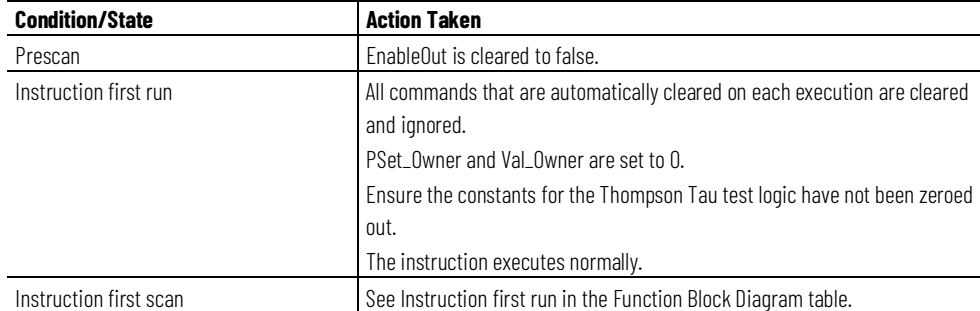

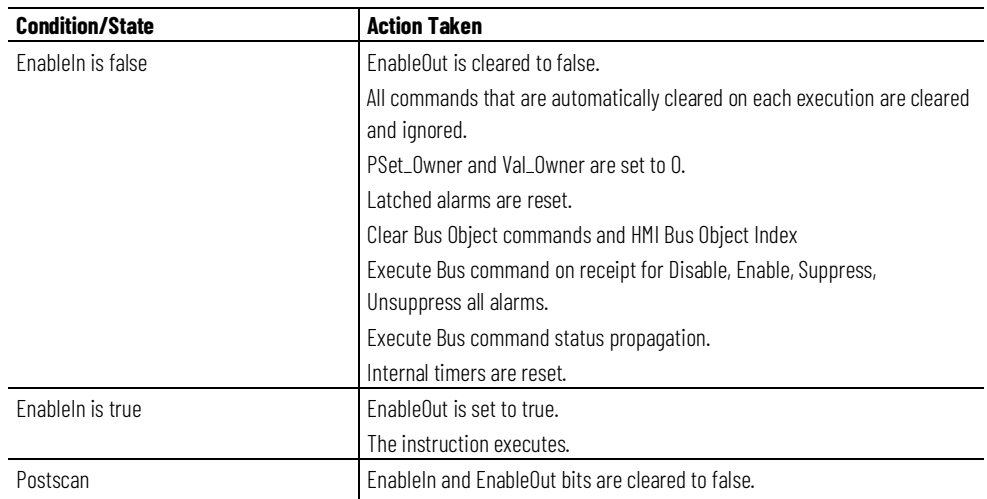

#### **Structured Text**

In Structured Text, EnableIn is always true during normal scan. The instruction executes when it is in the control path activated by the logic.

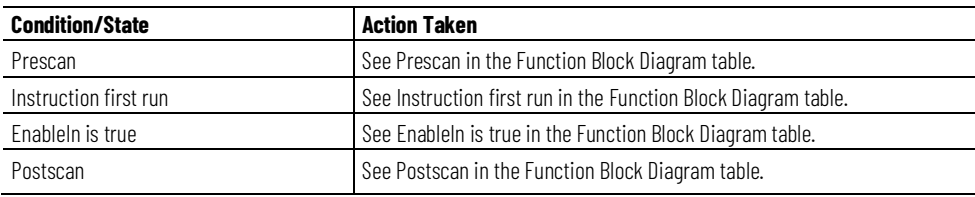

#### **Example**

The example uses the PAIM instruction to monitor one analog Process Variable (PV) by using up to eight analog input signals (sensors, transmitters). The PAIM instruction allows you to display a temperature, pressure, level, or other PV on a user interface or use the PV in control logic, and the following apply:

- Have three or more sensors for that PV, for example, six thermocouples.
- Calculate a PV with the mean or median of the sensor input values.

The example uses the PAIM instruction to average multiple sensors for a single PV. In this example, an application uses three analog sensors (A, B, C). The average of these analogs is used elsewhere in logic to control a separate application element.

The Inp\_PVAData, Inp\_PVBData, and Inp\_PVCData parameters are connected to the values from the three analog transmitters. The fault status of each sensor is tied to the bad input of the PAIM (for example, Inp\_PVABad). The output parameters Val, Sts\_PVBad and Sts\_PVUncertain, can then be connected to the Inp\_PVData, Inp\_PVUncertain and Inp\_ChanFault for control.

#### **Ladder Diagram**

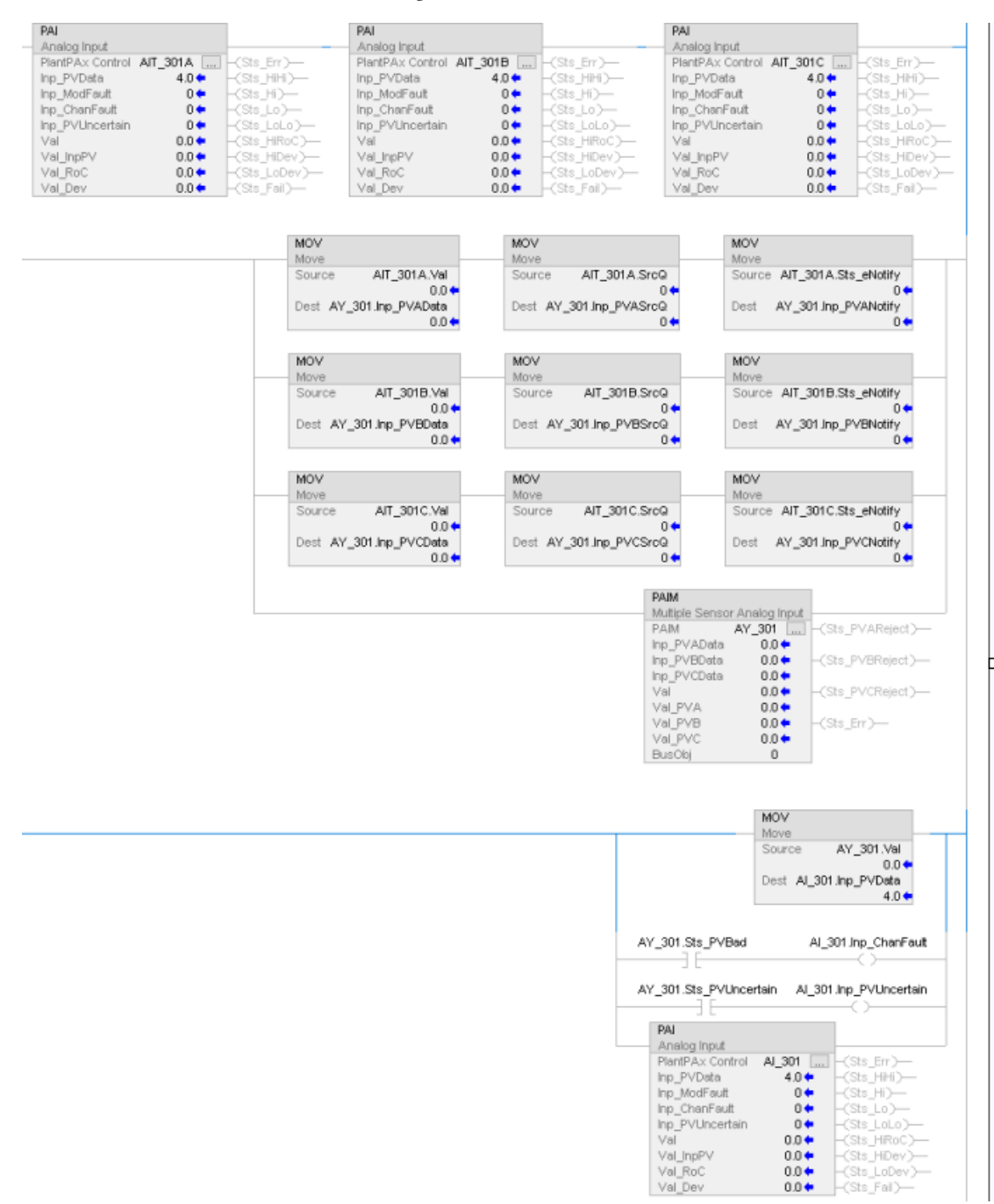

#### **Function Block Diagram**

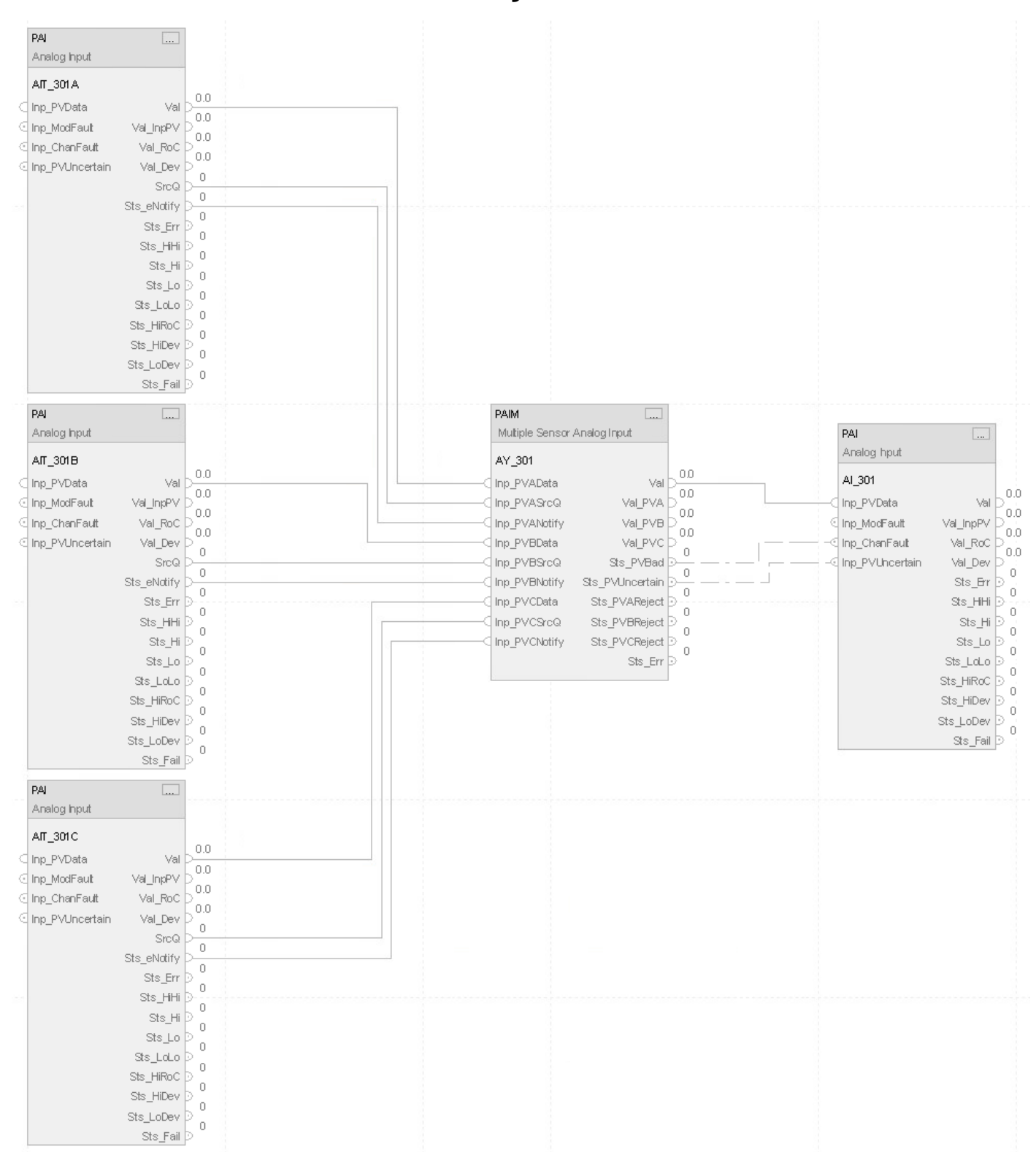

#### **Structured Text**

PAI(AIT\_301A);

PAI(AIT\_301B);

PAI(AIT\_301C);

AY\_301.Inp\_PVAData := AIT\_301A.Val;

AY\_301.Inp\_PVASrcQ := AIT\_301A.SrcQ;

AY\_301.Inp\_PVANotify := AIT\_301A.Sts\_eNotify;

AY\_301.Inp\_PVBData := AIT\_301B.Val;

AY\_301.Inp\_PVBSrcQ := AIT\_301B.SrcQ;

AY\_301.Inp\_PVBNotify := AIT\_301B.Sts\_eNotify;

AY\_301.Inp\_PVCData := AIT\_301C.Val;

AY\_301.Inp\_PVCSrcQ := AIT\_301C.SrcQ;

AY\_301.Inp\_PVCNotify := AIT\_301C.Sts\_eNotify;

PAIM(AY\_301);

AI\_301.Inp\_PVData  $:=$  AY\_301.Val;

AI\_301.Inp\_ChanFault := AY\_301.Sts\_PVBad;

AI\_301.Inp\_PVUncertain := AY\_301.Sts\_PVUncertain;

PAI(AI\_301);

# **Process Analog Output (PAO)**

This information applies to the CompactLogix 5380P and ControlLogix 5580P controllers.

The Process Analog Output (PAO) instruction drives an analog output and checks for alarm conditions. Use the PAO instruction for a channel of an analog output module. Use the PAO instruction with any analog (REAL) signal.

The PAO instruction:

- Monitors one analog output channel for I/O fault input and raises alarm on an I/O fault.
- Operates in Hand, Out of Service, Maintenance, Override, Program, and Operator modes.
- Provides Operator and Program commands to set an Analog Control Variable (CV, or output) to a specific value. The entered CV is scaled from engineering units to raw (output module) units.
- Monitors bypassable and non-bypassable Interlocks that force the analog output to a specific configured (safe) value or to maintain the current value (configurable).

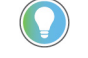

Tip: An alarm initiates when an interlock causes the Analog Output CV to change. The PAO instruction enables bypassing interlocks.

- Allows overriding CV in Override mode.
- Allows analog output ramping with configurable rate of change limits.
- Reads Tieback input (REAL) and a Hand mode request input (BOOL). When Hand mode is asserted, the CV is forced to follow the Tieback value.
- Provides an Available status, when in Program mode and operating normally, for use by higher-level automation logic to determine
- if the logic is able to manipulate the analog output.

#### **Available Languages**

#### **Ladder Diagram**

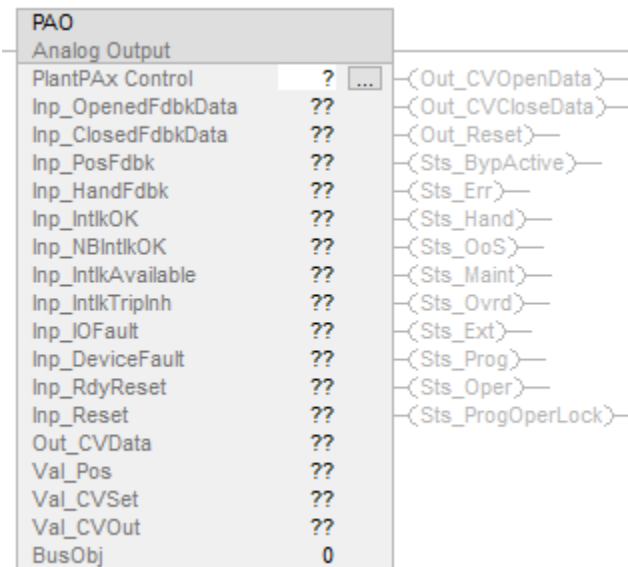

#### **Function Block Diagram**

Analog Output

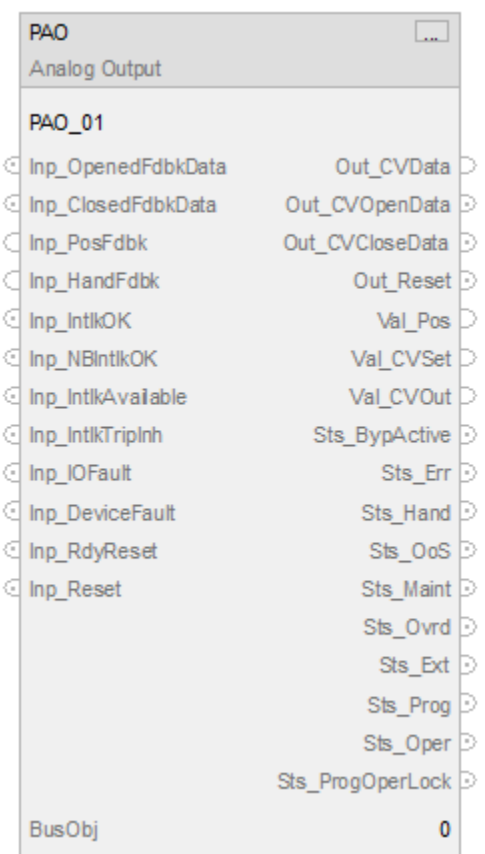

#### **Structured Text**

PAO(PAO tag, BusObj);

#### **Operands**

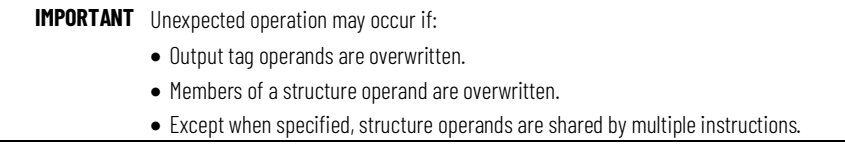

There are data conversion rules for mixing numeric data types within an instruction. See *Data Conversions*.

#### **Configuration Operands**

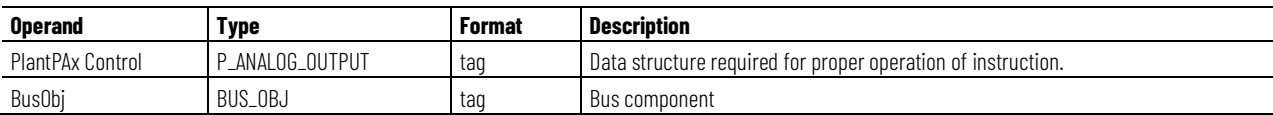

### **P\_ANALOG\_OUTPUT Structure**

Public members are standard, visible tag members that are programmatically accessible. Private, or hidden, members are used in HMI faceplates and are not programmatically accessible. Private members are listed in separate tables after public members.

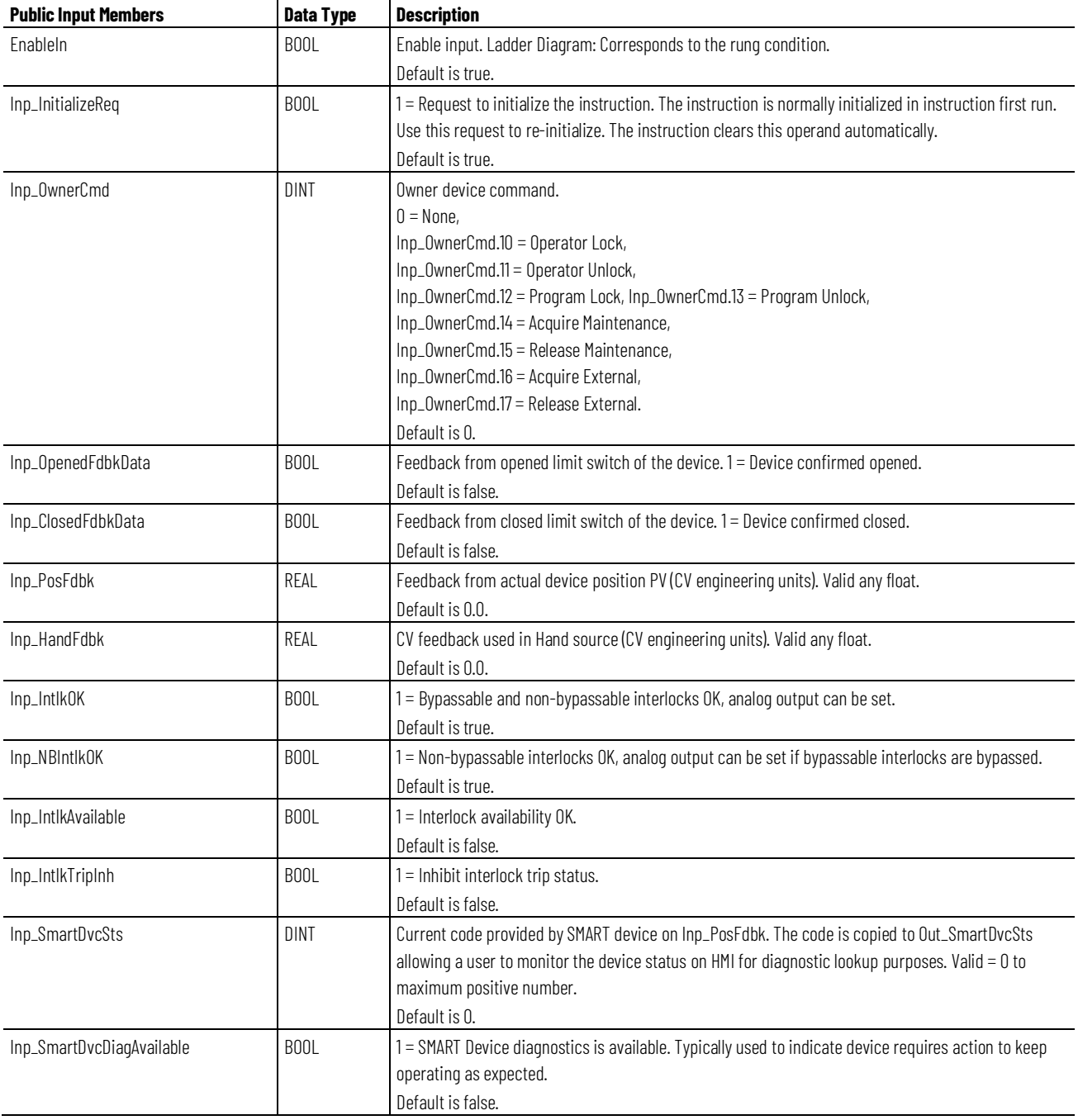

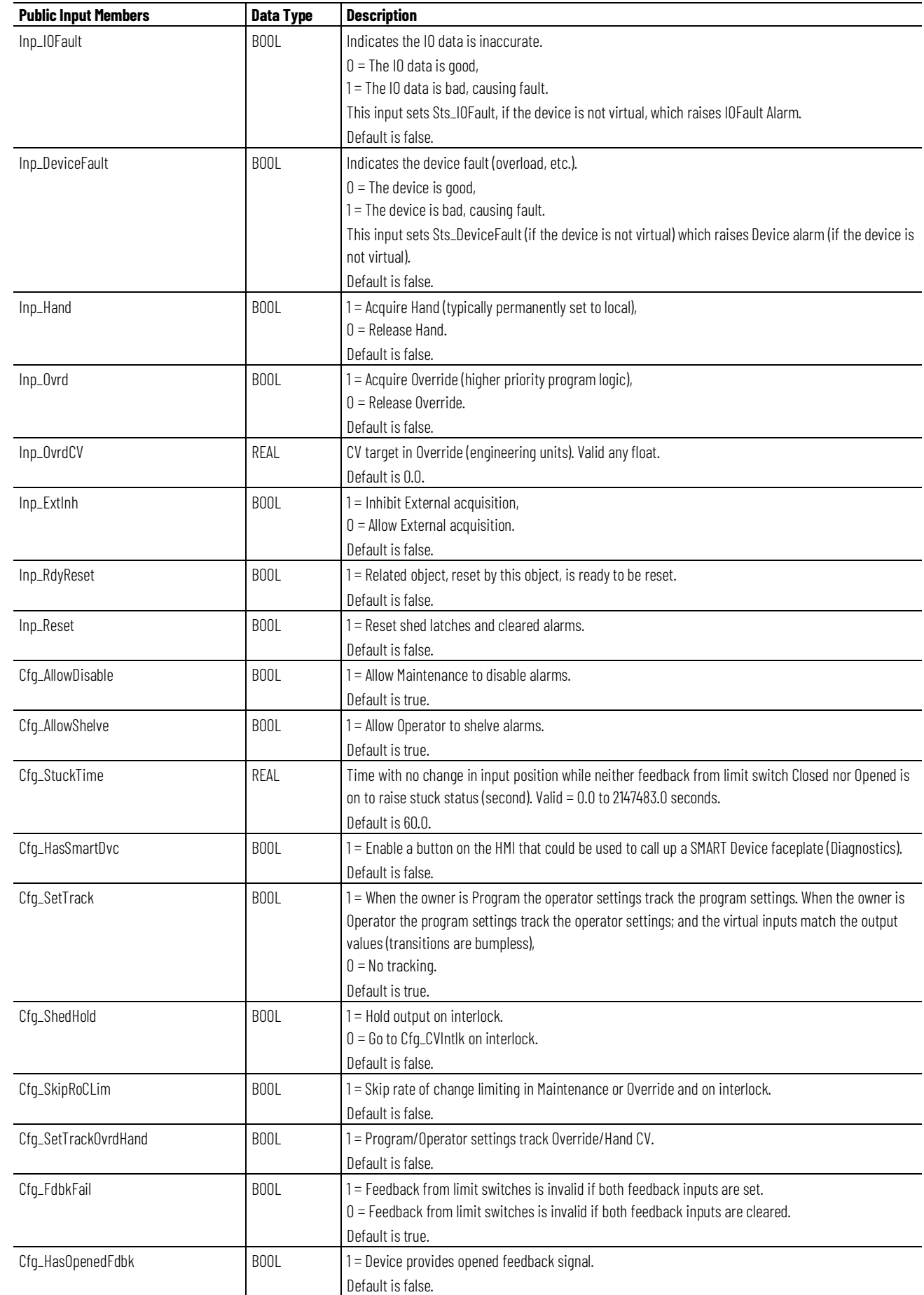

#### **Chapter 1**

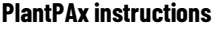

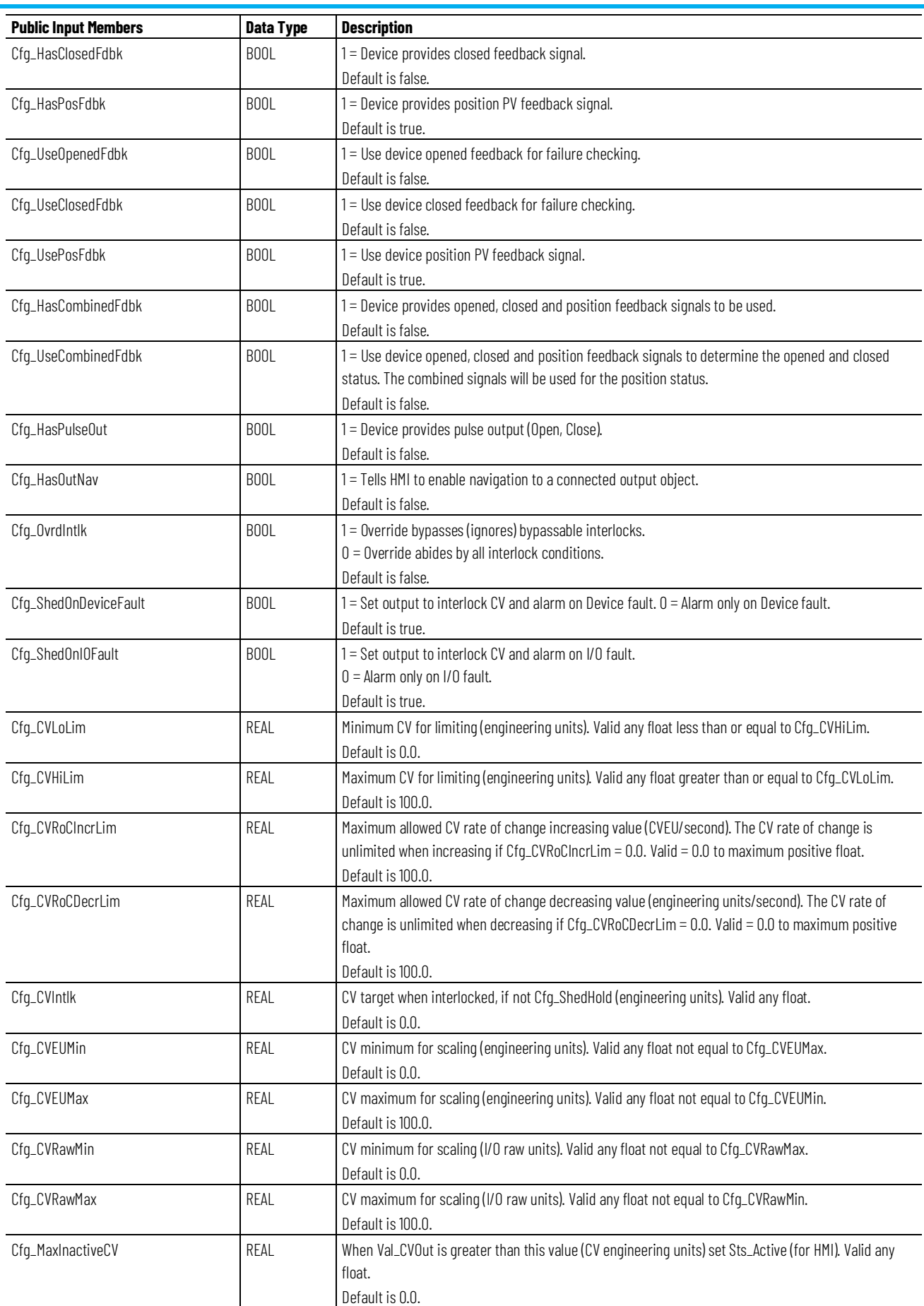

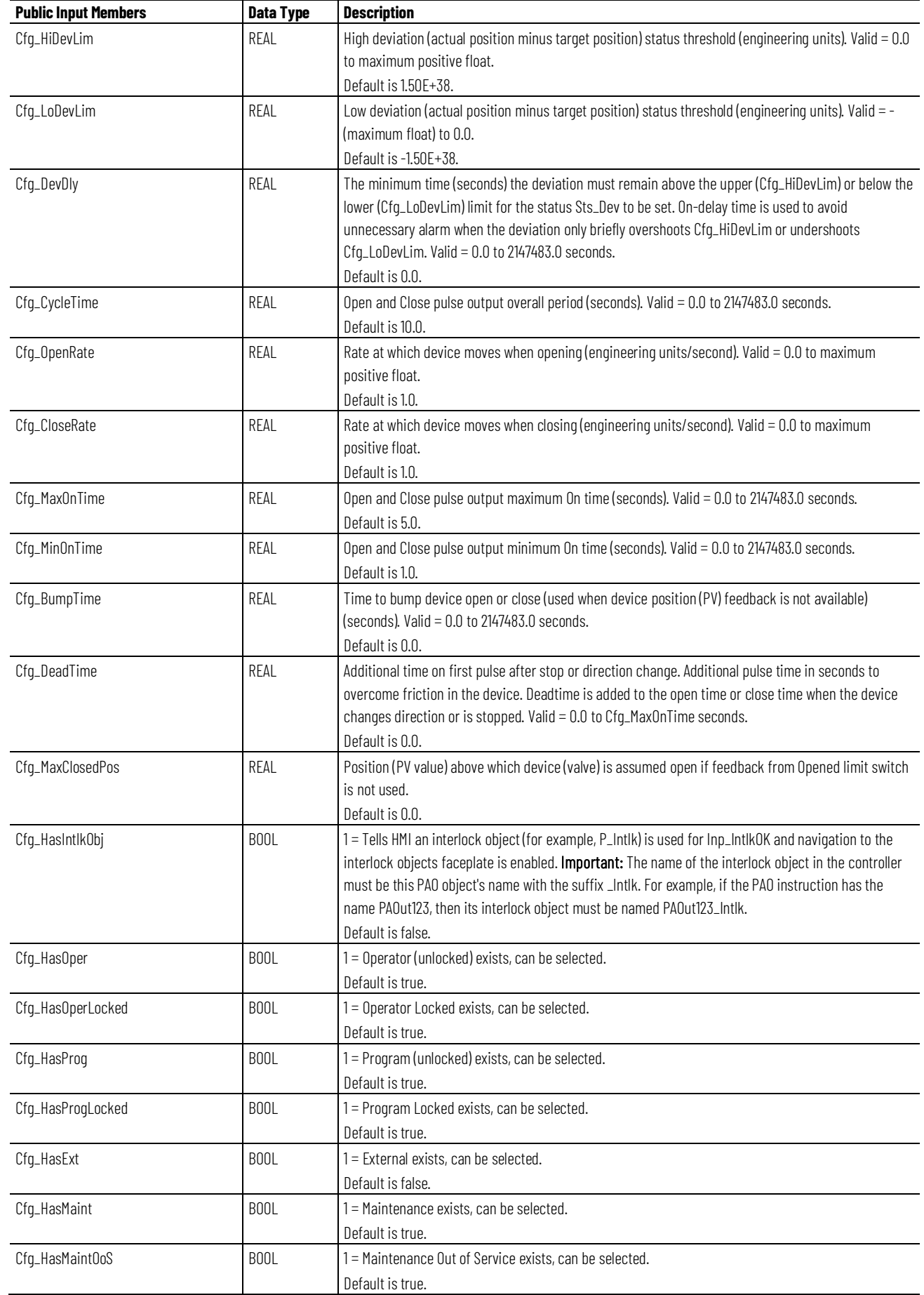

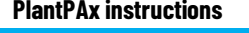

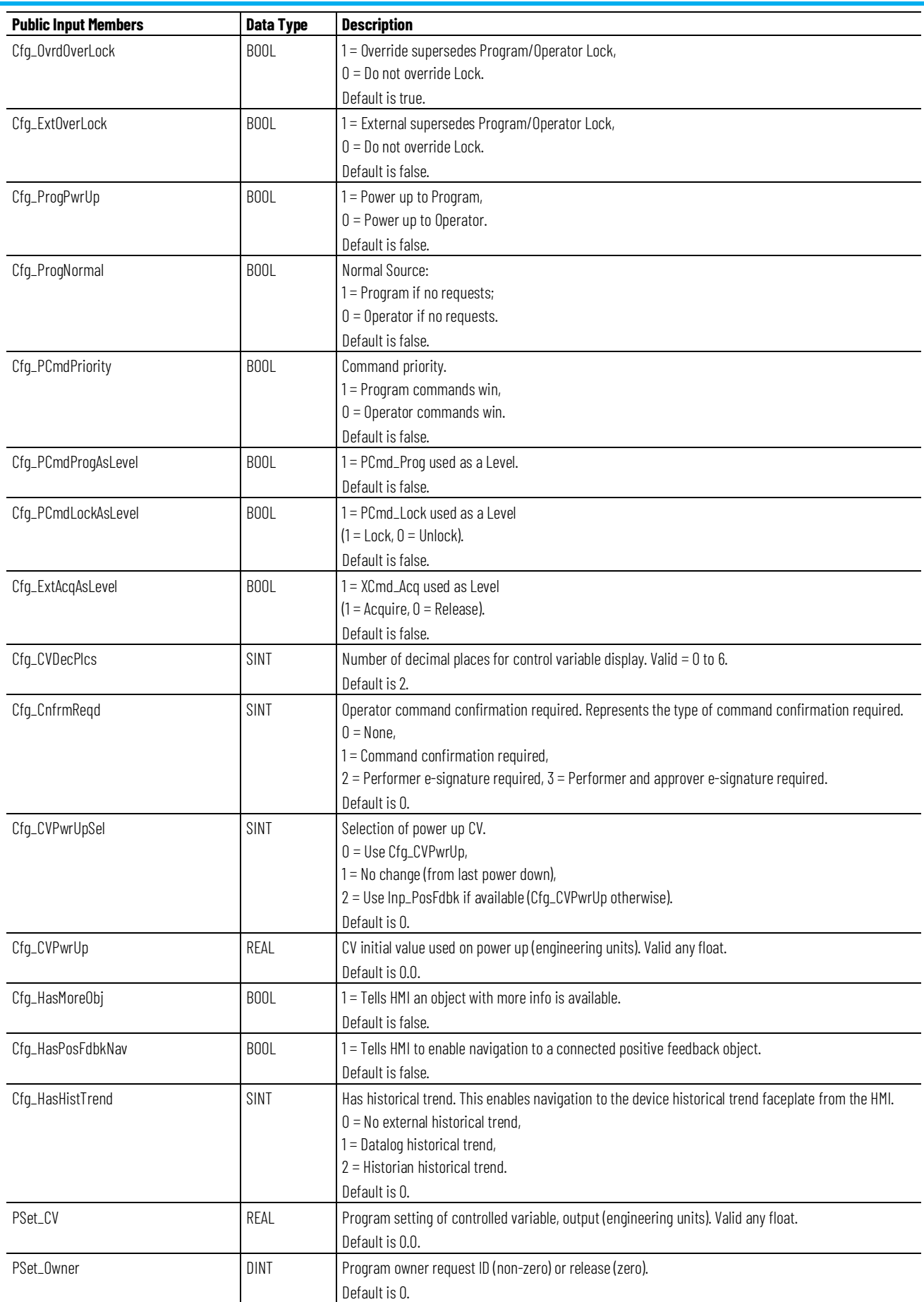

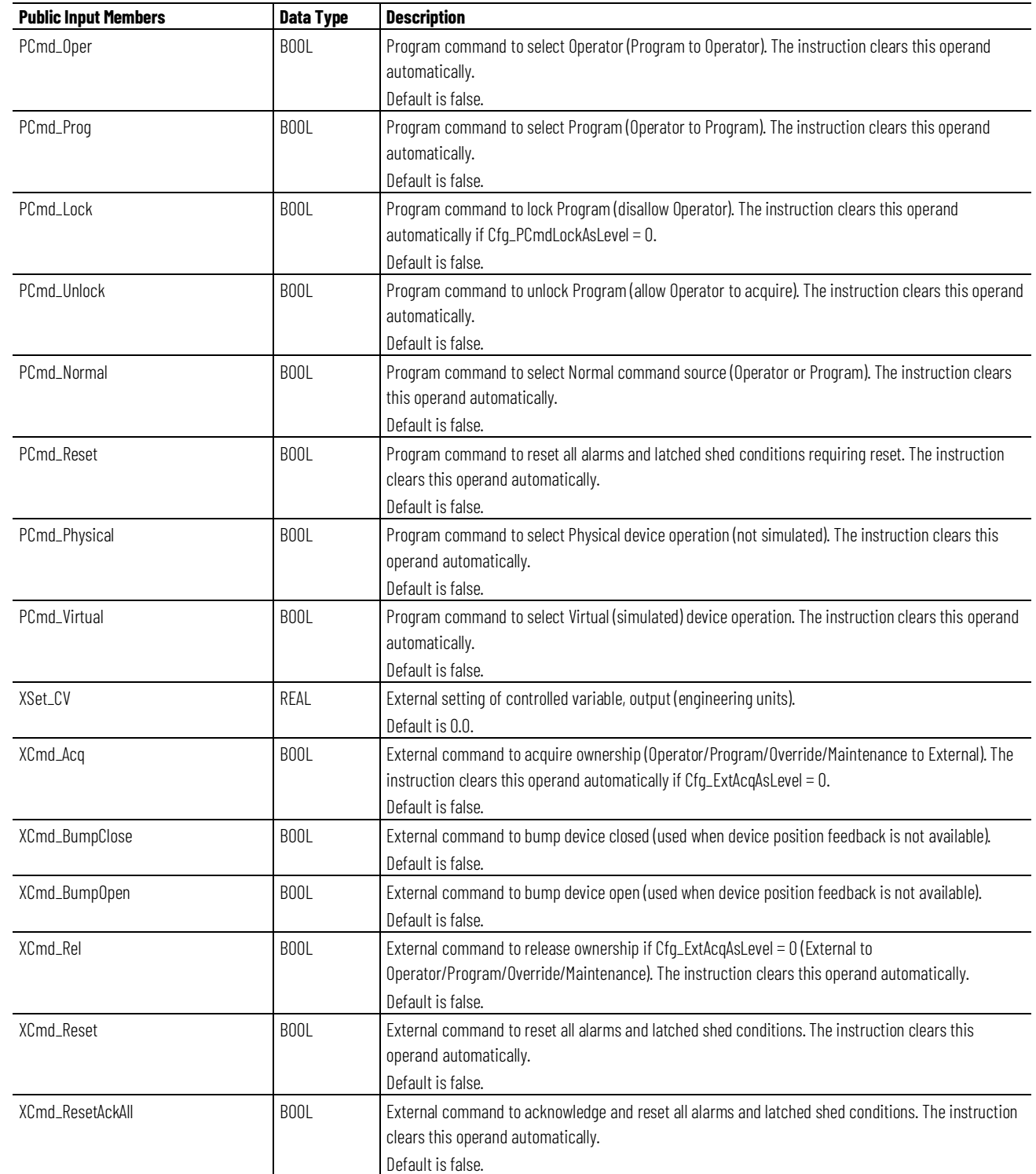

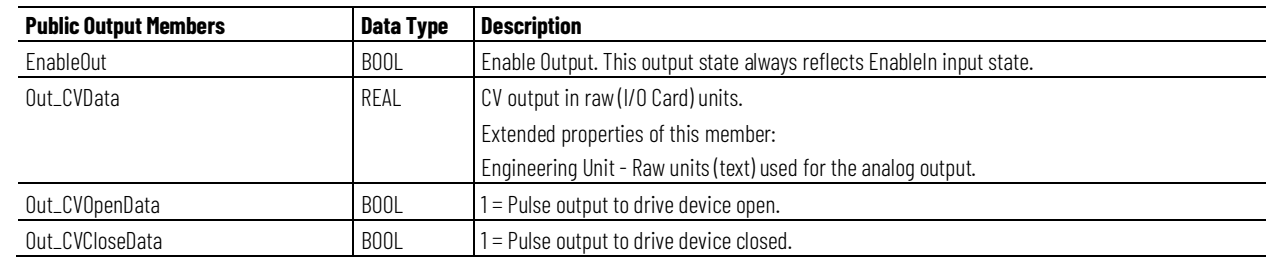

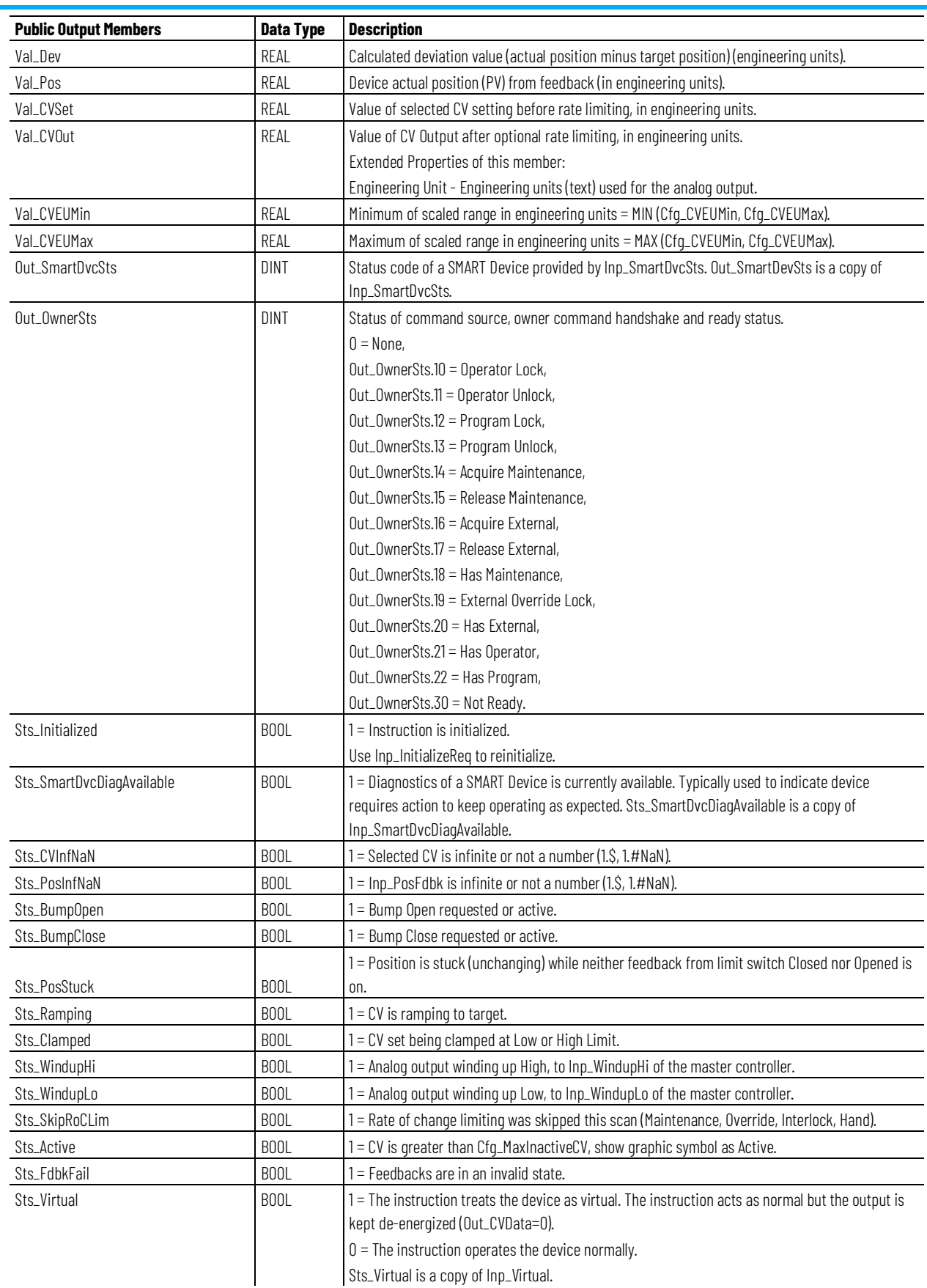

Sts\_Virtual is a copy of Inp\_Virtual.

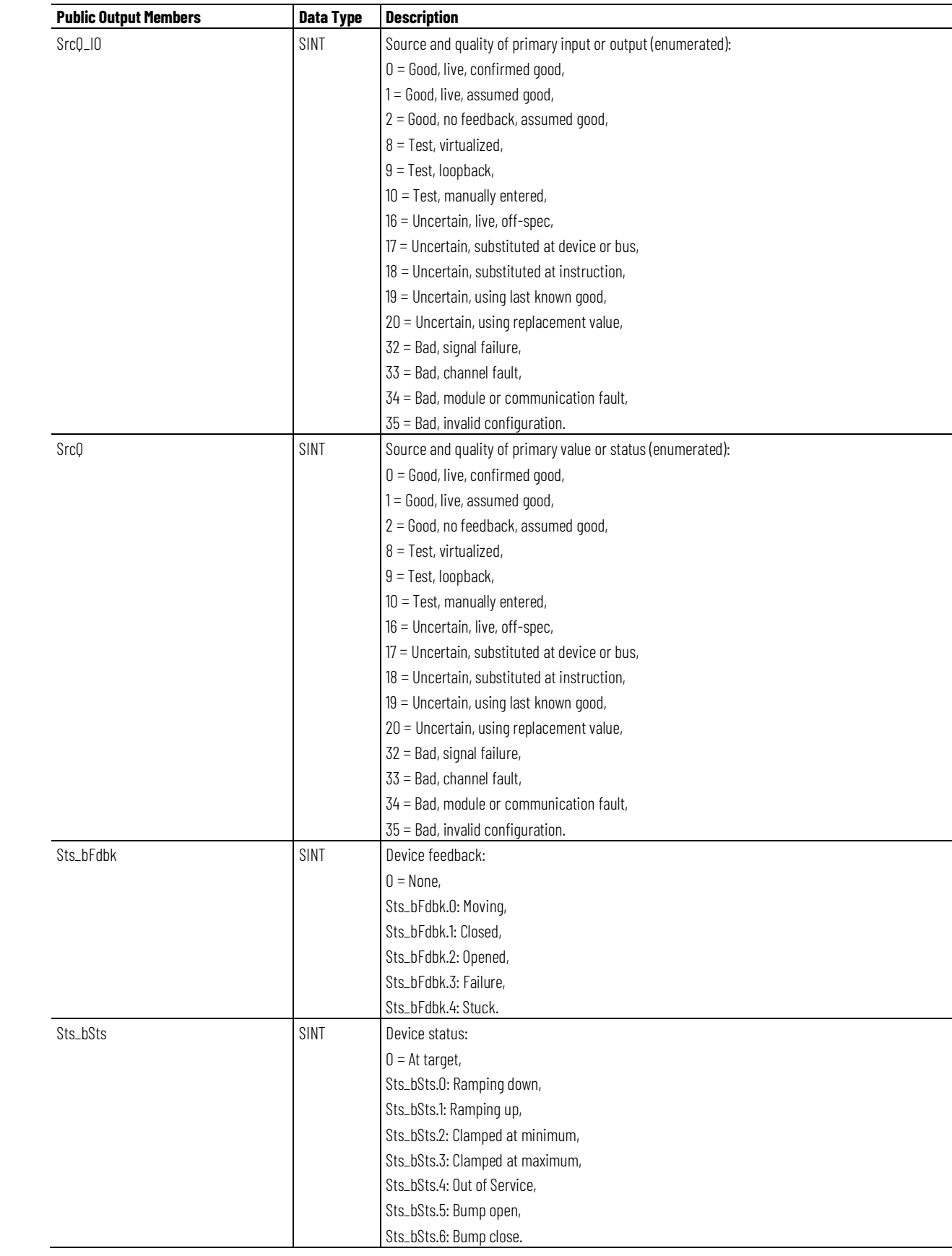

**Chapter 1 PlantPAx instructions**

| <b>Public Output Members</b> | <b>Data Type</b> | <b>Description</b>                                        |
|------------------------------|------------------|-----------------------------------------------------------|
| Sts_bFault                   | SINT             | Device fault status:                                      |
|                              |                  | $0 = \text{None}$                                         |
|                              |                  | Sts_bFault.0: Feedback fault,                             |
|                              |                  | Sts_bFault.1: 10 fault,                                   |
|                              |                  | Sts_bFault.2: Device fault,                               |
|                              |                  | Sts_bFault.3: Configuration error.                        |
| Sts_eNotify                  | SINT             | Alarm status enumerated values:                           |
|                              |                  | $0 =$ Not in alarm, acknowledged,                         |
|                              |                  | 1 = Not in alarm, unacknowledged or reset required,       |
|                              |                  | $2 =$ Low severity alarm, acknowledged,                   |
|                              |                  | $3 =$ Low severity alarm, unacknowledged,                 |
|                              |                  | 4 = Medium severity alarm, acknowledged,                  |
|                              |                  | 5 = Medium severity alarm, unacknowledged,                |
|                              |                  | $6$ = High severity alarm, acknowledged,                  |
|                              |                  | 7 = High severity alarm, unacknowledged,                  |
|                              |                  | $8 =$ Urgent severity alarm, acknowledged,                |
|                              |                  | 9 = Urgent severity alarm, unacknowledged.                |
| Sts_eNotifyAll               | SINT             | Alarm status enumerated values including related objects: |
|                              |                  | $0 =$ Not in alarm, acknowledged,                         |
|                              |                  | 1 = Not in alarm, unacknowledged or reset required,       |
|                              |                  | $2 =$ Low severity alarm, acknowledged,                   |
|                              |                  | $3 =$ Low severity alarm, unacknowledged,                 |
|                              |                  | $4$ = Medium severity alarm, acknowledged,                |
|                              |                  | 5 = Medium severity alarm, unacknowledged,                |
|                              |                  | $6$ = High severity alarm, acknowledged,                  |
|                              |                  | 7 = High severity alarm, unacknowledged,                  |
|                              |                  | 8 = Urgent severity alarm, acknowledged,                  |
|                              |                  | 9 = Urgent severity alarm, unacknowledged.                |
| Sts_eNotifyIOFault           | SINT             | IOF ault alarm status enumerated values:                  |
|                              |                  | $0 =$ Not in alarm, acknowledged,                         |
|                              |                  | 1 = Not in alarm, unacknowledged or reset required,       |
|                              |                  | $2 =$ Low severity alarm, acknowledged,                   |
|                              |                  | $3 =$ Low severity alarm, unacknowledged,                 |
|                              |                  | 4 = Medium severity alarm, acknowledged,                  |
|                              |                  | 5 = Medium severity alarm, unacknowledged,                |
|                              |                  | $6$ = High severity alarm, acknowledged,                  |
|                              |                  | 7 = High severity alarm, unacknowledged,                  |
|                              |                  | $8 =$ Urgent severity alarm, acknowledged,                |
|                              |                  | 9 = Urgent severity alarm, unacknowledged.                |
| Sts_eNotifyDeviceFault       | SINT             | DeviceFault alarm status enumerated values:               |
|                              |                  | $0 =$ Not in alarm, acknowledged,                         |
|                              |                  | 1 = Not in alarm, unacknowledged or reset required,       |
|                              |                  | $2 =$ Low severity alarm, acknowledged,                   |
|                              |                  | $3 =$ Low severity alarm, unacknowledged,                 |
|                              |                  | 4 = Medium severity alarm, acknowledged,                  |
|                              |                  | 5 = Medium severity alarm, unacknowledged,                |
|                              |                  | $6$ = High severity alarm, acknowledged,                  |
|                              |                  | 7 = High severity alarm, unacknowledged,                  |
|                              |                  | $8 =$ Urgent severity alarm, acknowledged,                |
|                              |                  | 9 = Urgent severity alarm, unacknowledged.                |

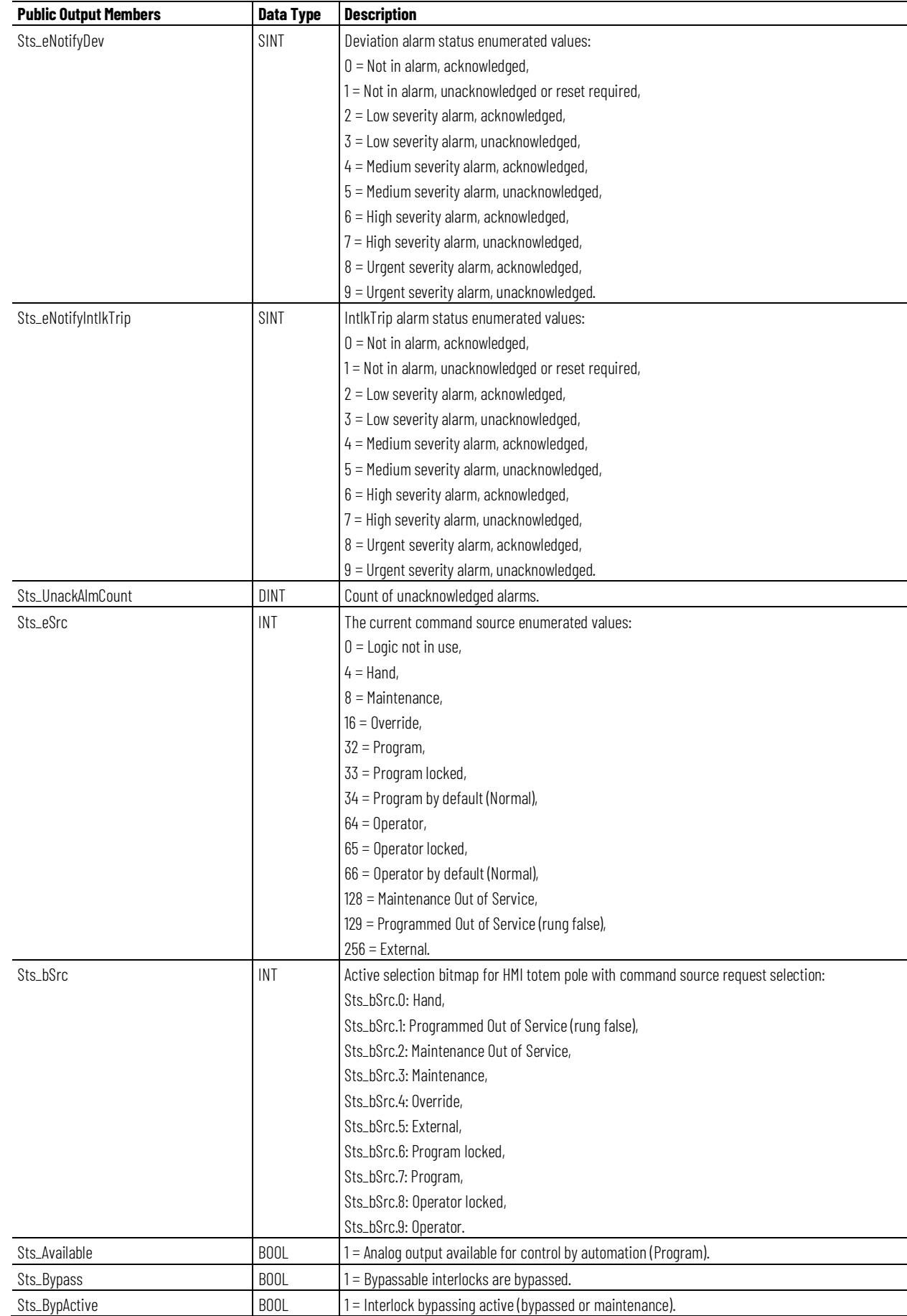

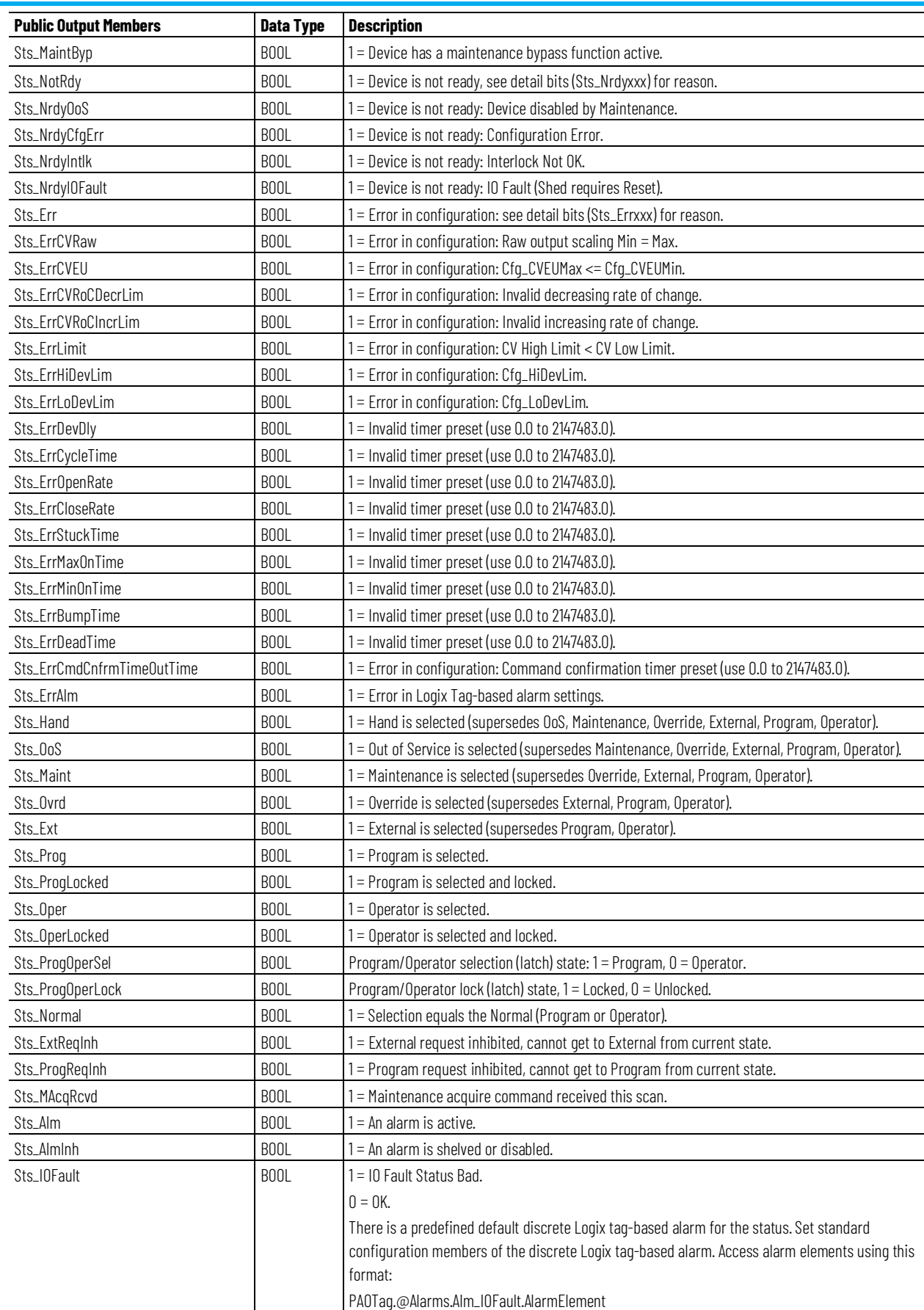
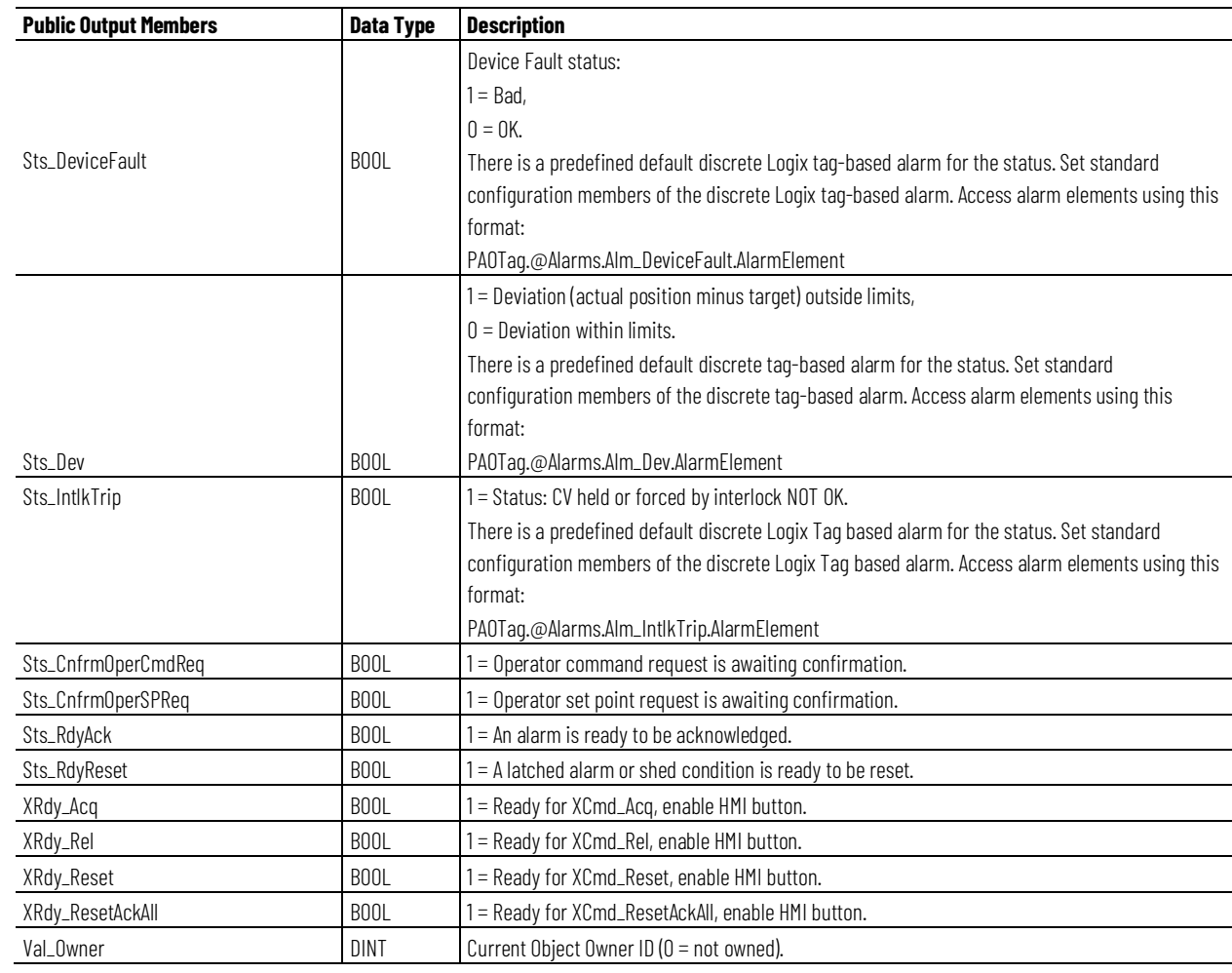

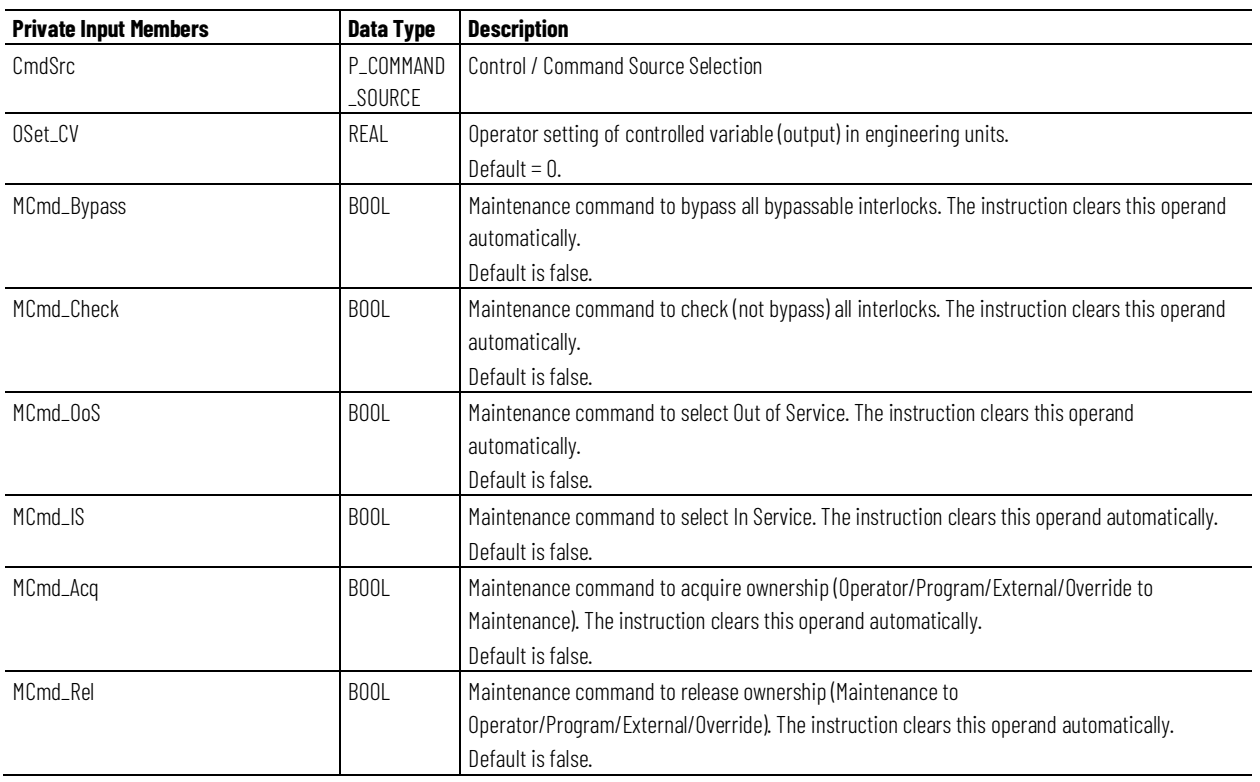

#### **Chapter 1 PlantPAx instructions**

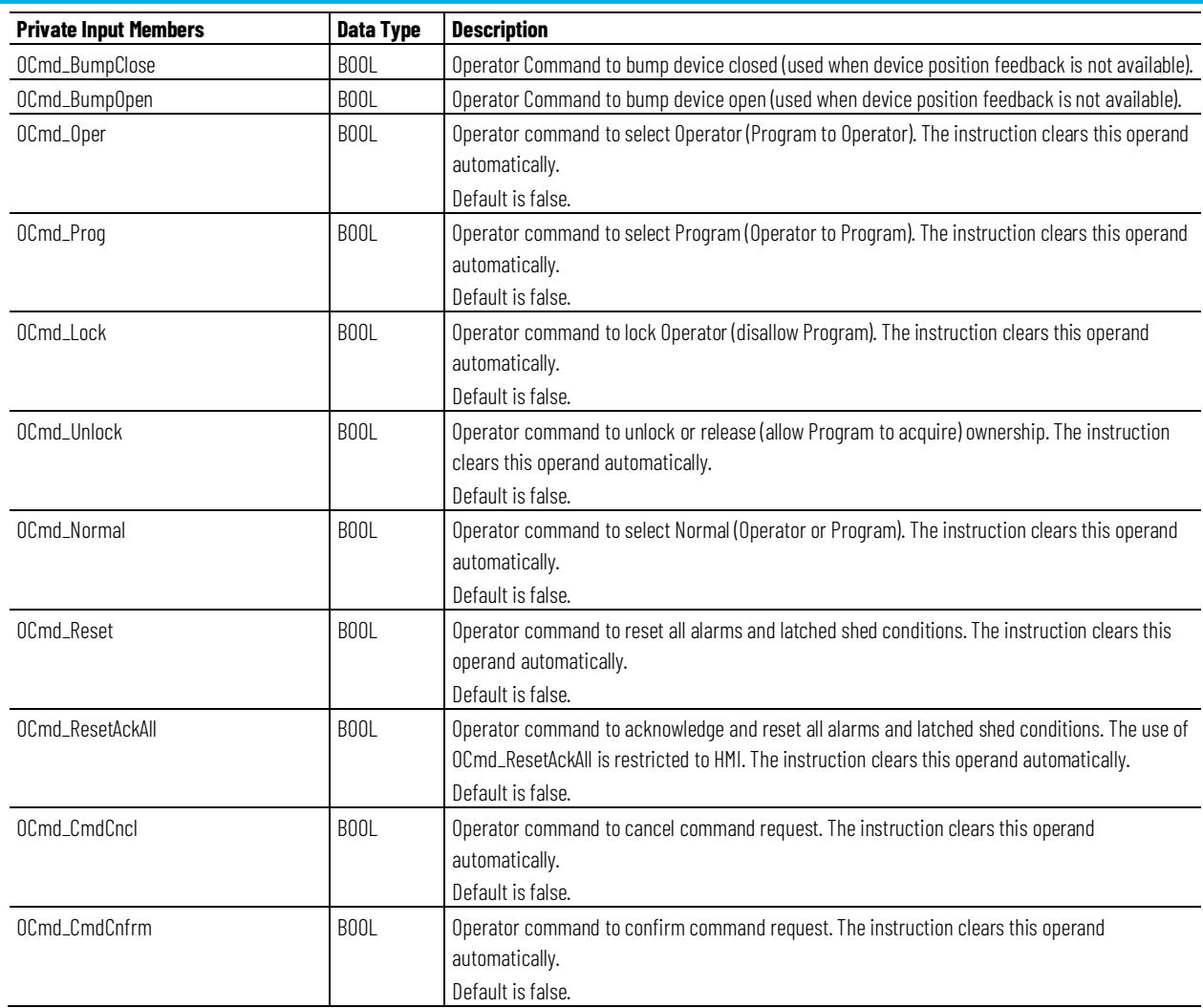

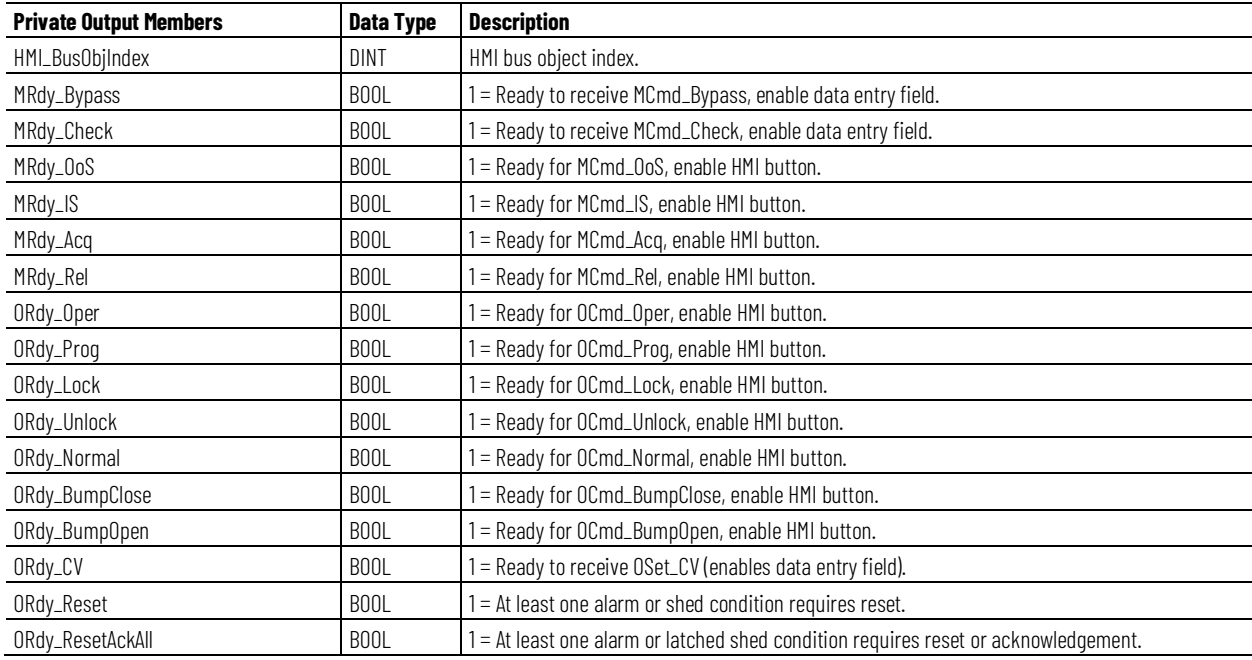

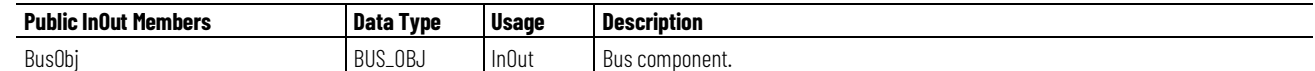

#### **BUS\_OBJ Structure**

The BUS\_OBJ structure links the analog output instruction to other devices and instructions in a complex control strategy, typically into a hierarchy. A Bus Object rolls up status and alarm information from lower-level devices to higher-level control and fans out commands from higher-level control to lower-level devices. Items link to the bus by referencing a single member of the BUS\_OBJ array associated with the bus.

This parameter links the instruction to an external tag that contains necessary data for the instruction to operate. The external tag must be of the data type shown, or may be NULL. If NULL, the Bus functions of this instruction are not available.

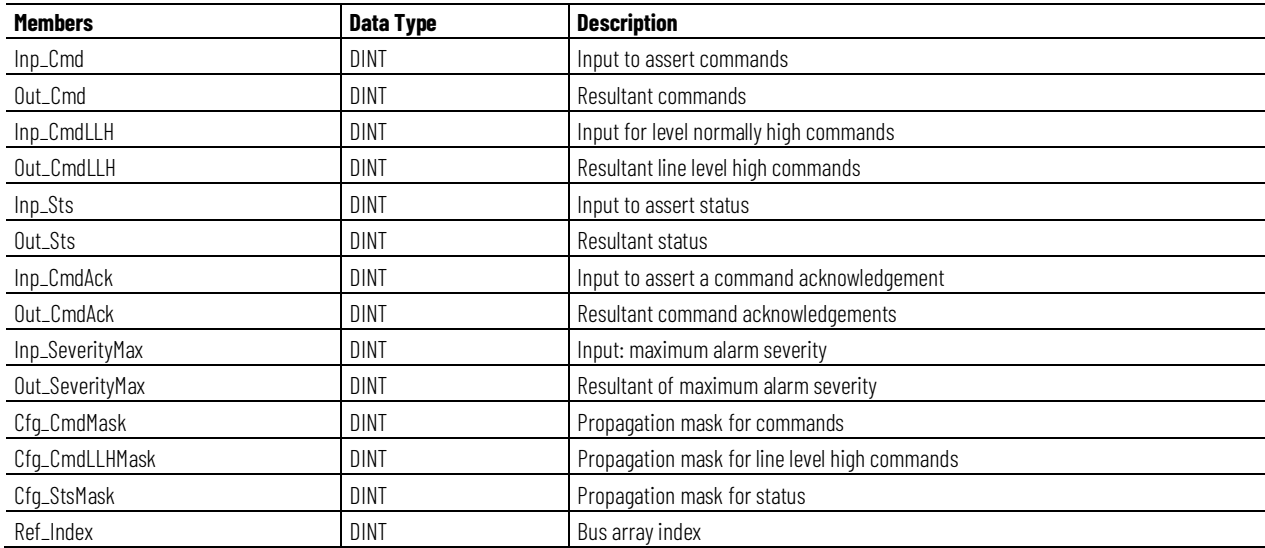

### **Alarms**

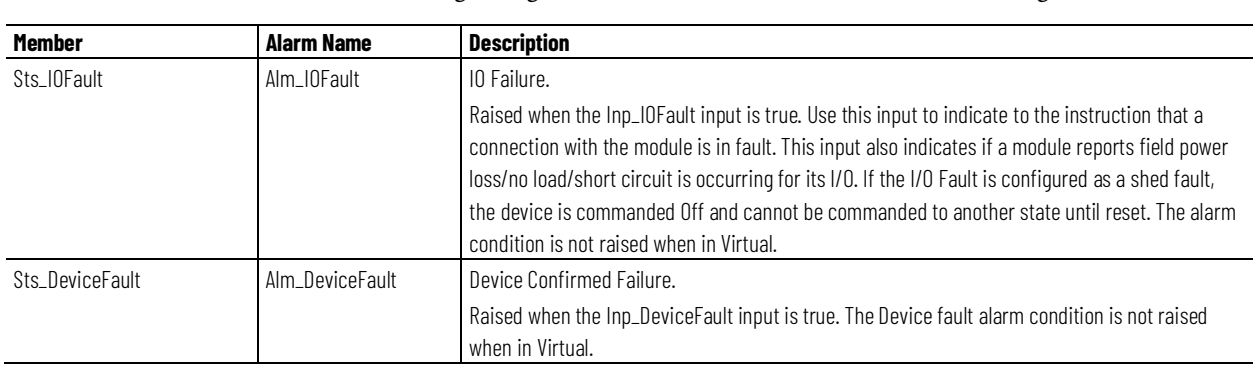

Discrete Logix Tag based alarms are defined for the following members.

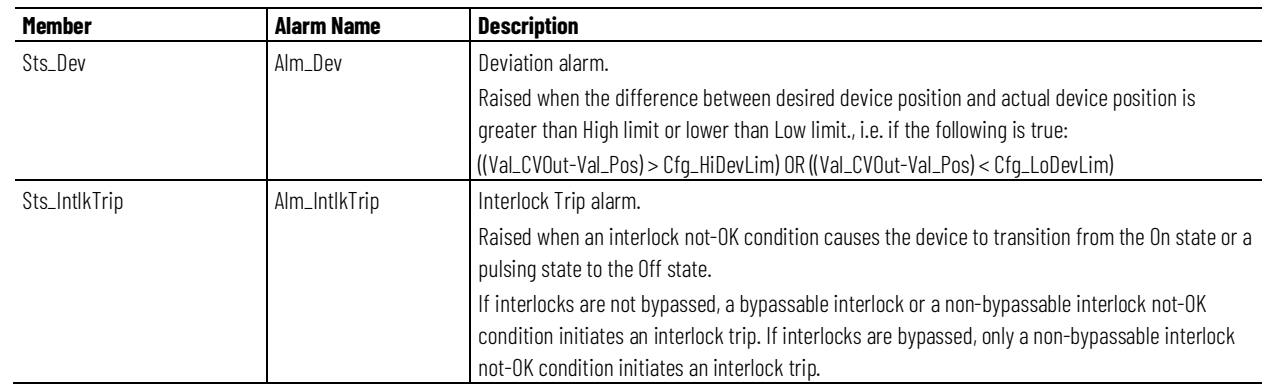

Mark the alarm as used or unused and set standard configuration members of the discrete Logix Tag based alarm. Access alarm elements using this format:

PAOTag.@Alarms.AlarmName.AlarmElement

The Program commands for each alarm enable users to Acknowledge, Suppress, Unsupress and Unshelve the Alarm. These commands are propagated to corresponding commands (ProgAck, ProgSuppress, ProgUnsupress, ProgUnshelve) of the tag-based alarm.

There are also Program commands that enable users to Acknowledge, Reset, Suppress and Unsuppress all alarms of the instruction or an alarm set at the same time.

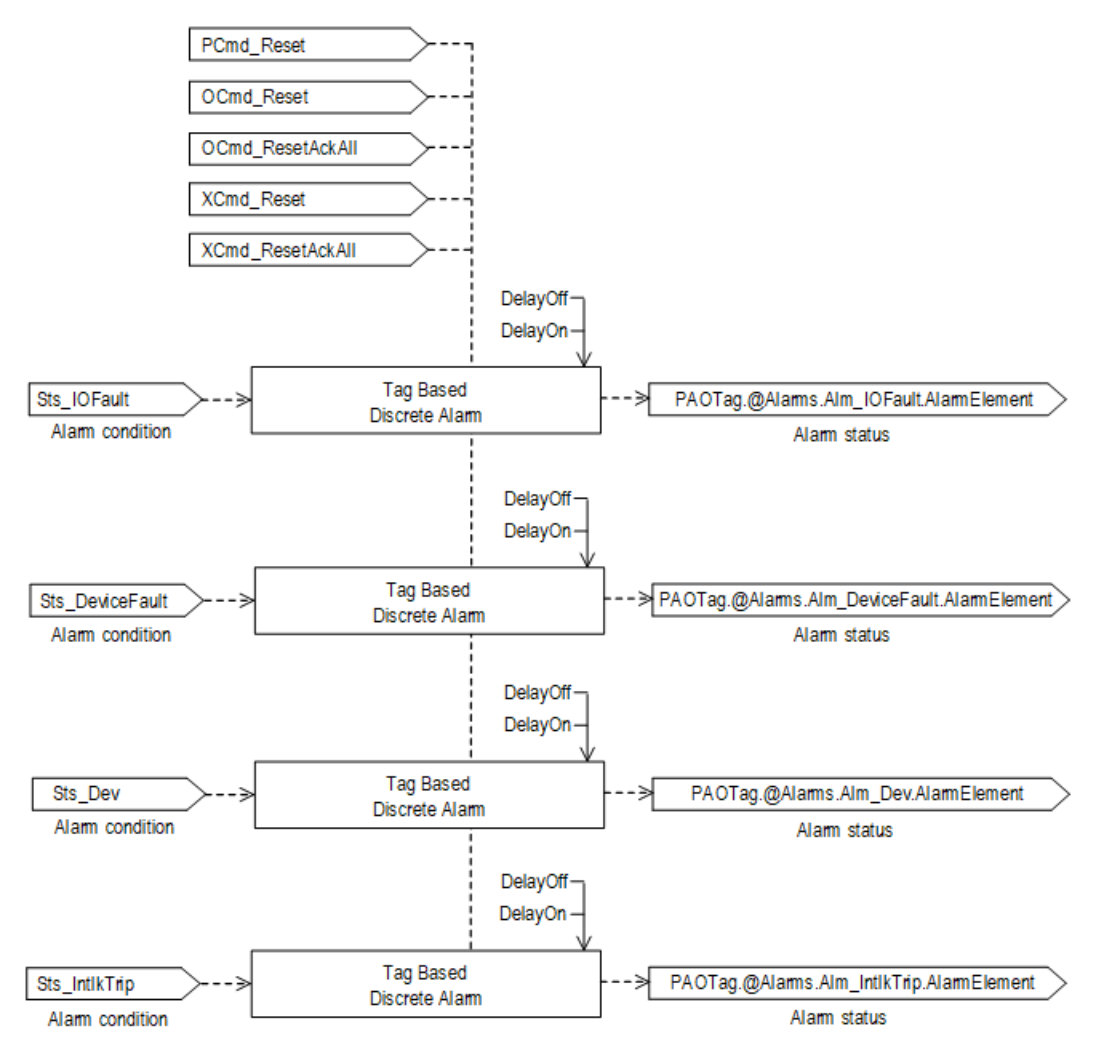

# **Operation**

The following diagram illustrates the functionality of the PAO instruction:

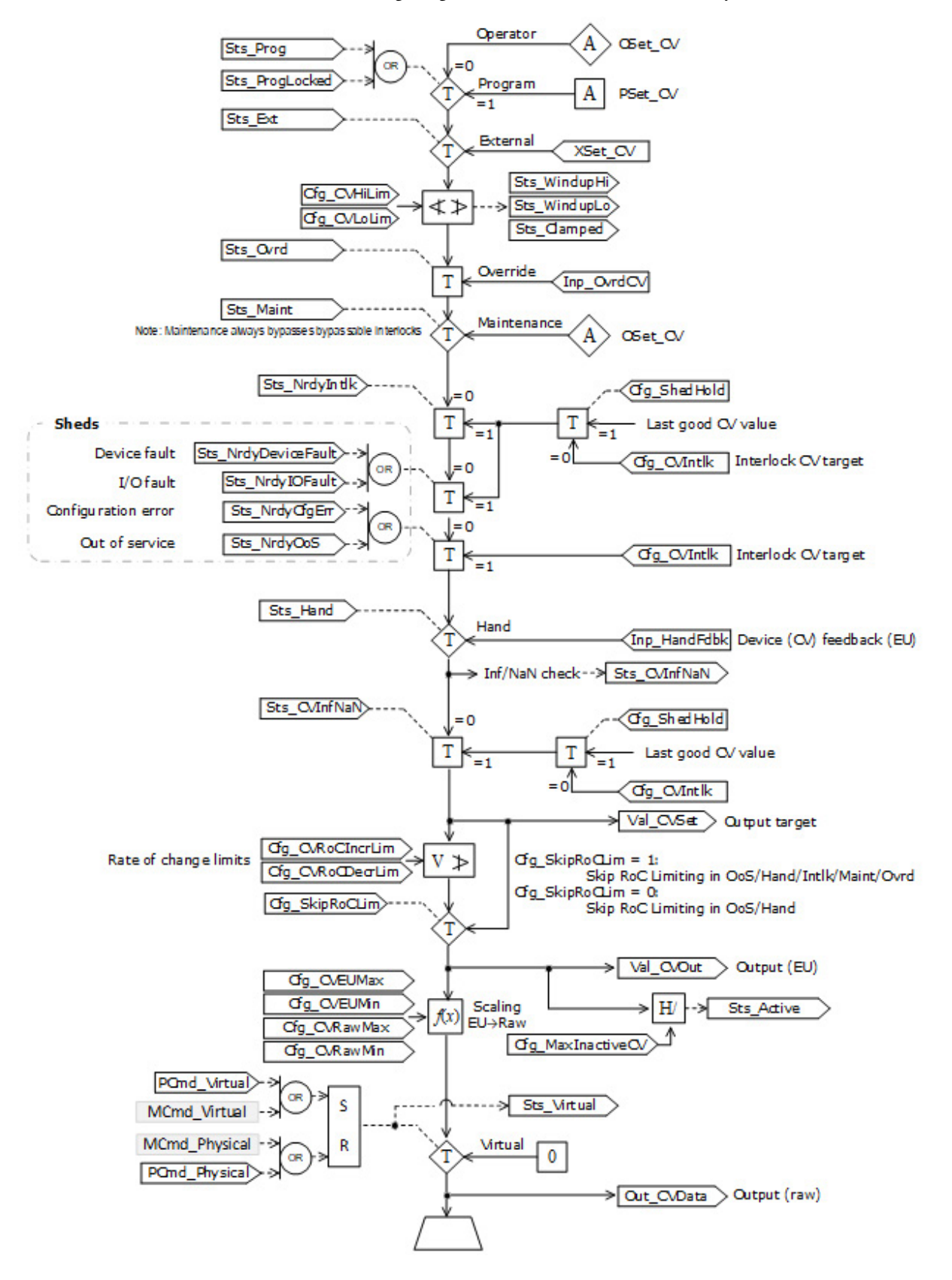

The following diagram explains logic for Interlock trip status:

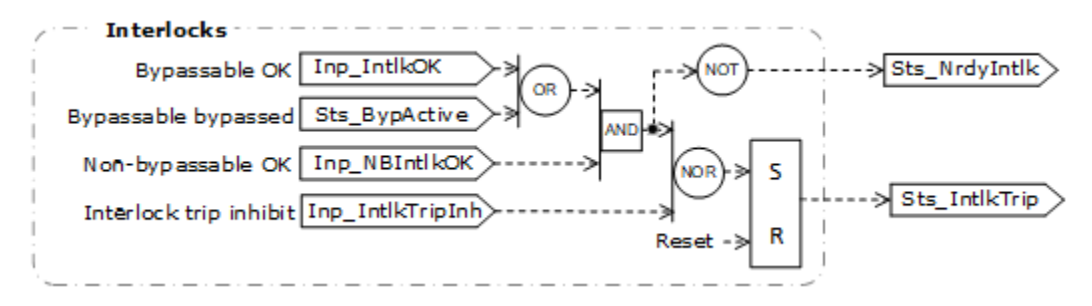

The following diagram illustrates the functionality of the PAO instruction for a pulsed device:

Position feedback virtual (EU)

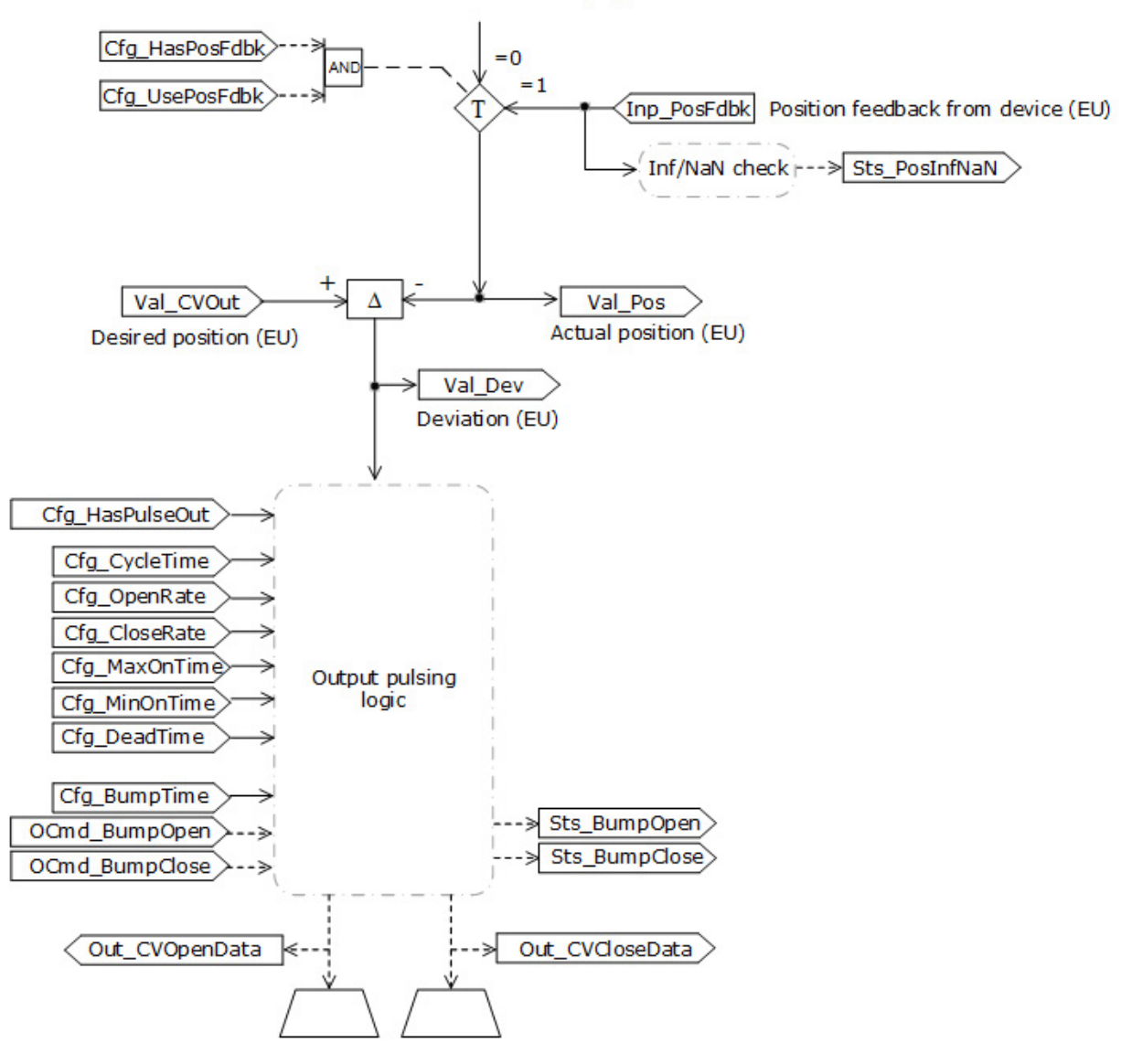

### **Virtualization**

When Virtualization is active, the output of the analog output holds at zero and I/O faults are ignored. Manipulate the instruction to operate as if a

working analog output is present. Do this for instruction testing and operator training. Set the Inp\_Virtual operand to 1 to enable virtualization. After finishing virtualization, set the Inp\_Virtual operand to 0 to return to normal operation.

# **Configuration of Strings for HMI**

Configure strings for HMI faceplates, as seen in FactoryTalk View, and for the Logix Designer configuration dialog box. The strings are set to extended properties of tag items. Configure the strings in the Logix Designer application only.

- Description
- Label for graphic symbol
- Tag name
- Display Library for HMI Faceplate call-up
- Instruction name
- Area name
- URL link
- CV raw units EngineeringUnit information from Out\_CVData tag
- CV engineering units EngineeringUnit information from Val\_CVOut tag
- Path to an object with more information Navigation information from Cfg\_HasMoreObj member of P\_ANALOG\_INPUT structure, Cfg\_HasMoreObj.@Navigation
- Path to an object with output CV information Navigation information from Val\_CVOut member of P\_ANALOG\_INPUT structure, Val\_CVOut.@Navigation
- Path to an object with output data information Navigation information from Inp\_PosFdbk member of P\_ANALOG\_INPUT structure, Inp\_PosFdbk.@Navigation

### **Command Source**

The instruction uses the following command sources. The command sources are prioritized in order from highest to lowest in this table.

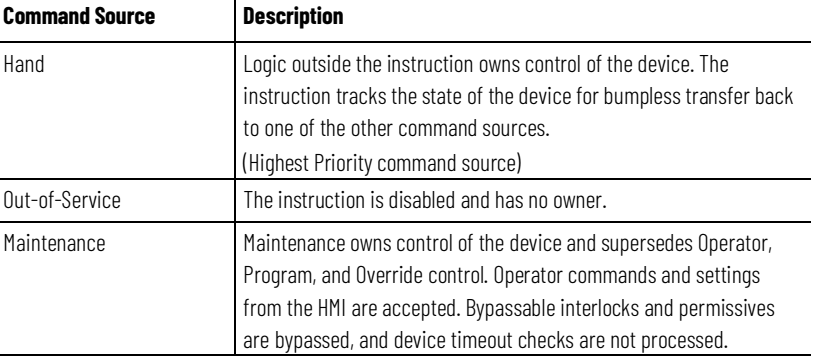

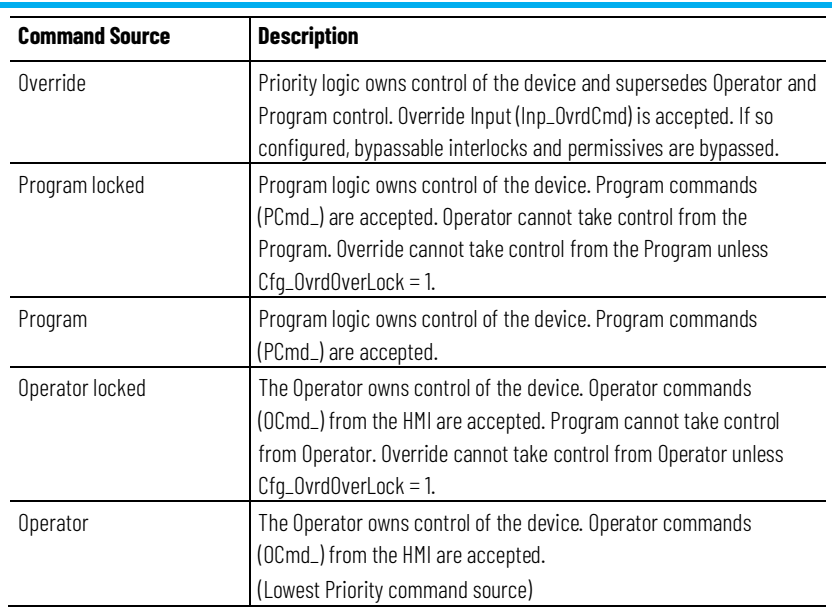

The instruction is able to enable/disable the following operations:

- Maintenance Out-of-Service exists
- Maintenance exists
- External exists
- Program (unlocked) exists
- Program locked exists
- Operator (unlocked) exists
- Operator locked exists
- PCmd\_Lock used as a Level (1 = Lock, 0 = Unlock)

The instruction checks for invalid configurations on control forcing the nearest valid configuration.

The core control model deals specifically with the arbitration of the source of the commands and parameters currently being accepted by the receiving function. More specifically, whether the source is:

- A programmatic entity, one which resides entirely within the processing environment, or
- An external interface entity, one which issues commands and parameters external and asynchronously to the processing environment.

These sources are known as Prog (Program) and Oper (Operator) control, respectively.

The optional ability to lock into one control source or the other is required to ensure that the other control source cannot acquire privilege when the designer wants to prevent it.

### **Core Command Source Model**

The core control model consists of the following control sources: Oper, OperLocked, Prog, ProgLocked. The control model defaults to this configuration. Other control sources may be present in the model but act as overriding control sources acting independent of the base Operator/Program state machine.

#### **Enabling control sources as Configuration**

The individual control sources may be enabled or disabled by the user. The default configuration utilizes the entire base model. The differentiation being that upon power-up of the processing environment the control source will be the designated default. Some combinations of enabled control sources are disallowed as they are either unnecessary or could create unintended changes.

### **Prog Power Up**

Configuration allows the user to specify whether Operator or Program will be the power-up default.

### **Prog Priority**

Configuration allows the user to specify whether Operator or Program commands will win when simultaneously asserted.

### **Automatic reset of commands**

All commands are treated as 'one-shot-latched.' This means that all commands are automatically cleared when the instruction executes and processes them.

#### **Change Destination States**

Under certain configurations the destination command source for some commands may change. This is in keeping with the intent of the command. Example: If the Prog is disabled, the destination of the OCmd\_Prog command is directed to the ProgLocked state instead of the Prog state. This is done to maintain the intent of the OCmd\_Prog command: the operator entity wishes to place the function in control of the program. If the command was eliminated then there would be no way to accomplish this. This is only done in configurations where it would cause no conflict or race condition. But serves to preserve as much user functionality as is practical.

# **Higher Priority Command Sources**

Higher priority command sources which operate independently within the model: Override, Maintenance, Out-of-Service, In-Service and Hand.

# **Monitoring the PAO Instruction**

Use the operator faceplate from the PlantPAx library of Process objects for monitoring.

# **Affects Math Status Flags**

No.

# **Major/Minor Faults**

None specific to this instruction. See *Index Through Arrays* for array-indexing faults.

# **Execution**

### **Ladder Diagram**

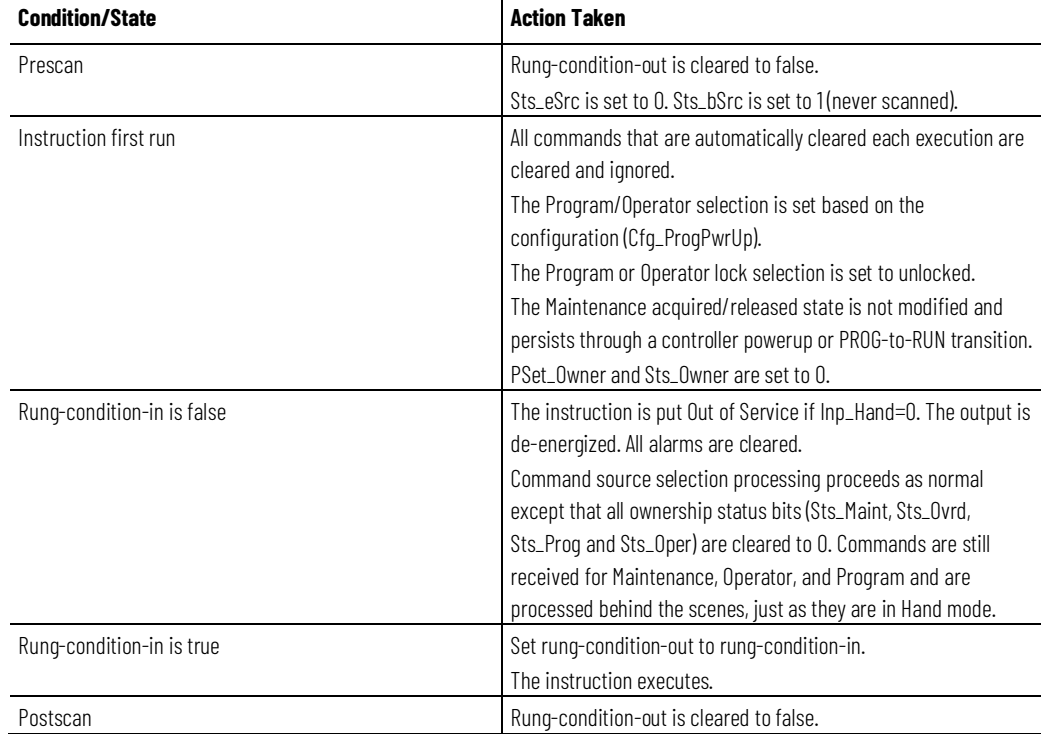

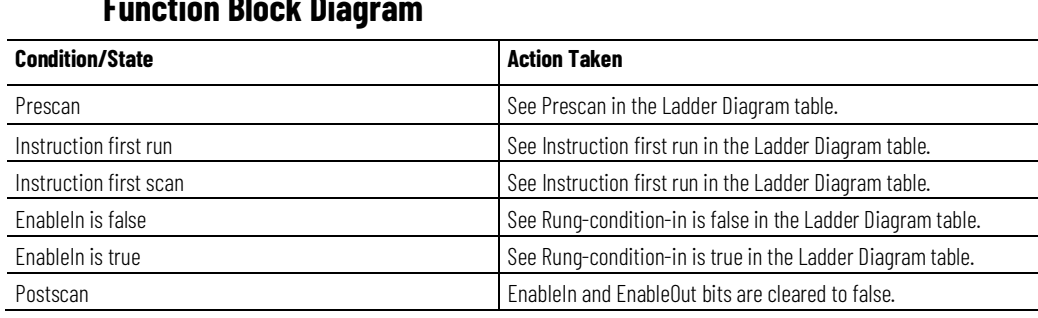

### **Function Block Diagram**

### **Structured Text**

In Structured Text, EnableIn is always true during normal scan. Therefore, if the instruction is in the control path activated by the logic it will execute.

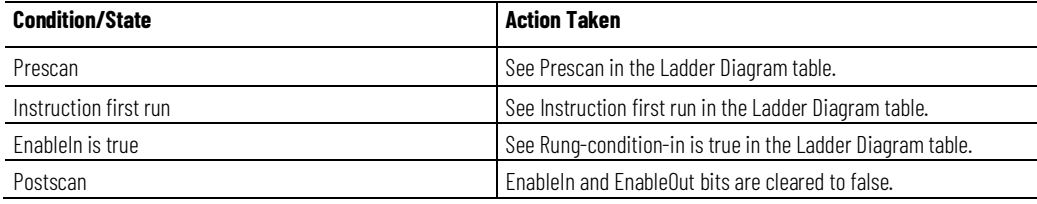

#### **Example 1: Analog valve**

The following example provides a demonstration of using a PAO instruction to control a valve. During normal operation, the operator sets the valve position using PAO through the HMI faceplate. This example also includes interlock conditions low-low level and high-high temperature provided by outputs of PAI instructions. The interlock conditions are used as inputs by PAO to set the valve (Local:0:O.ChoData = Out\_CVData) to an interlock position (for example, closed). This is done by setting the PAO configuration parameter Cfg\_Intlk to 0.

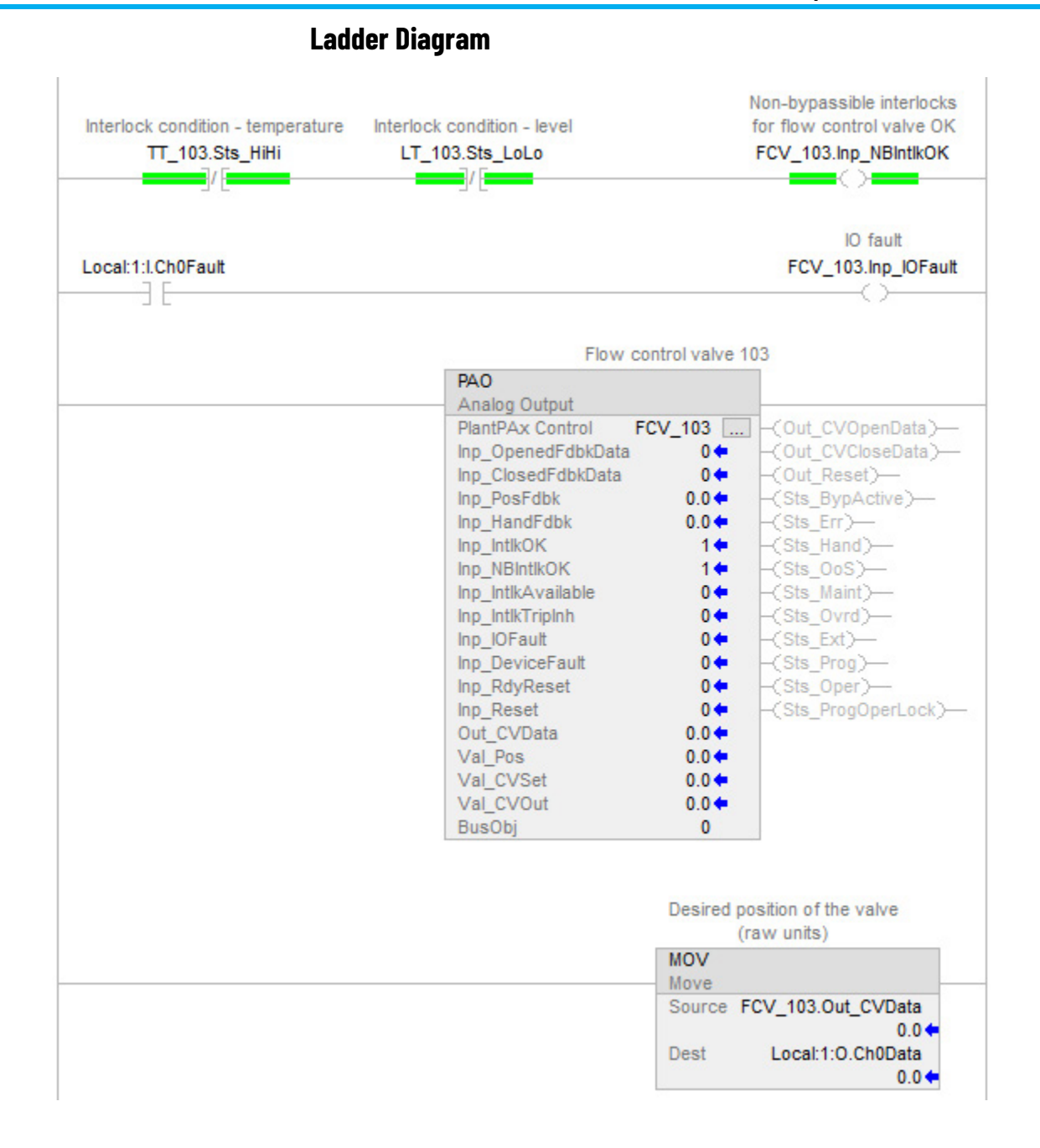

# **Function Block Diagram**

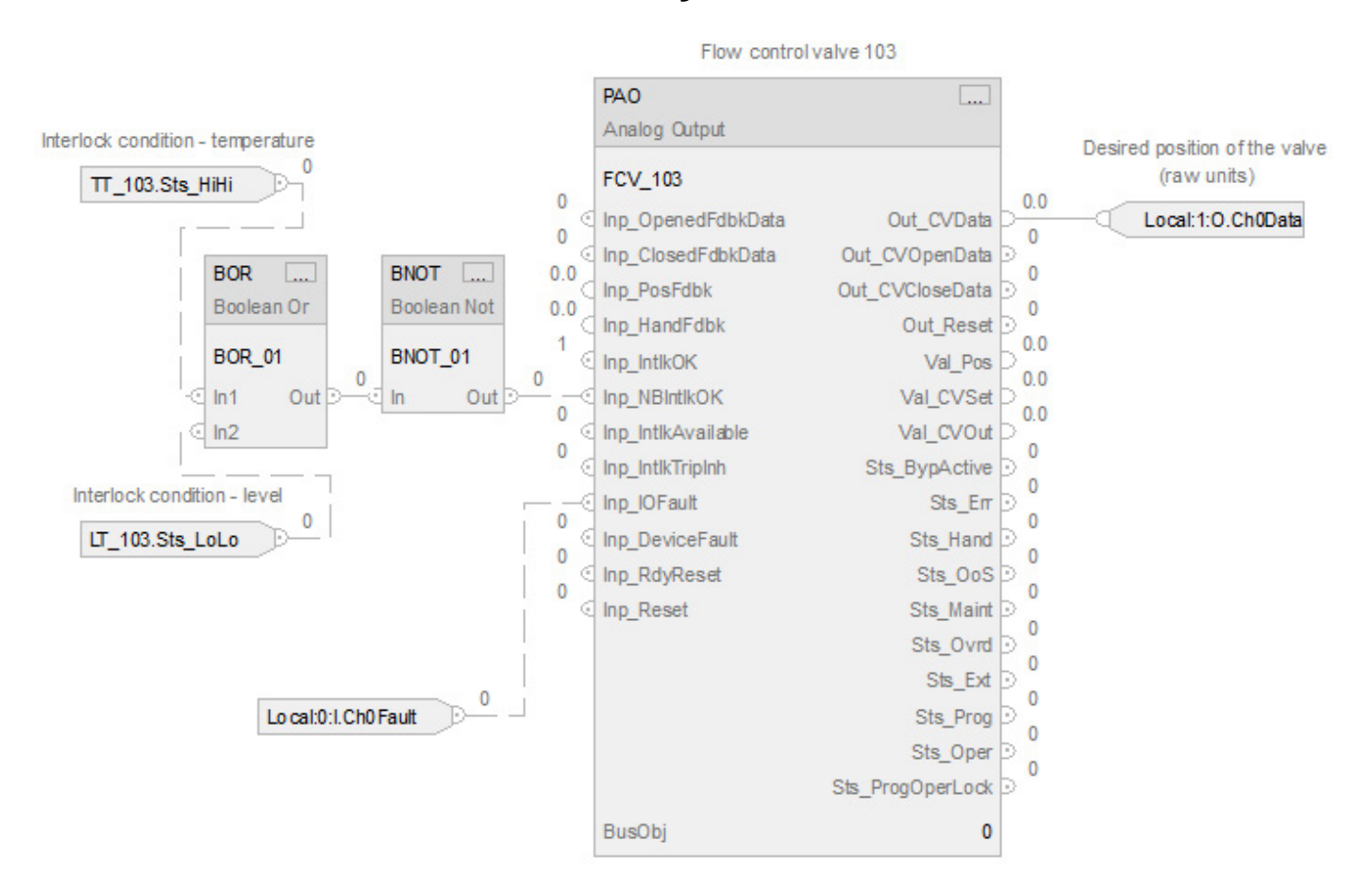

# **Structured Text**

FCV\_103.Inp\_NBIntlkOK := NOT(TT\_103.Sts\_HiHi OR LT\_103.Sts\_LoLo);

FCV\_103.Inp\_IOFault := Local:0:I.Ch0Fault;

PAO(FCV\_103, 0);

Local:1:O.Ch0Data := FCV\_103.Out\_CVData;

### **Example 2: Manual loading station**

This example uses the PAO instruction to implement a manual loading station for a pressure control valve that is used to regulate gas supply to a process. The control valve in our example has opened and closed limit switches and a position feedback. The desired valve position is provided by the operator through the HMI faceplate.

The field inputs for position feedback, opened limit switch, and closed limit switch are connected to the instruction inputs Inp\_PosFdbk, Inp\_OpenedFdbkData, and Inp\_ClosedFdbkData. The Out\_CVData is connected to the field output going to the valve.

The parameters Cfg\_HasOpenedFdbk and Cfg\_HasClosedFdbk are both set to 1 so the instruction knows the field is providing opened and closed limit switches. The parameters Cfg\_UseOpenedFdbk and Cfg\_UseClosedFdbk are set to 1 so that these limit switches are used to determine device status.

The analog output card is expecting an output in units of 4…20 mA; however, the faceplate shows the value in terms of 0…100% open. Therefore, the scaling parameters are set as follows. Cfg\_CVEUMin=0, Cfg\_CVEUMax=100, Cfg\_CVRawMin=4, Cfg\_CVRawMax=20.

The valve position feedback is provided in CV engineering units, percent in our particular case, via PAI instruction.

# **Ladder Diagram**

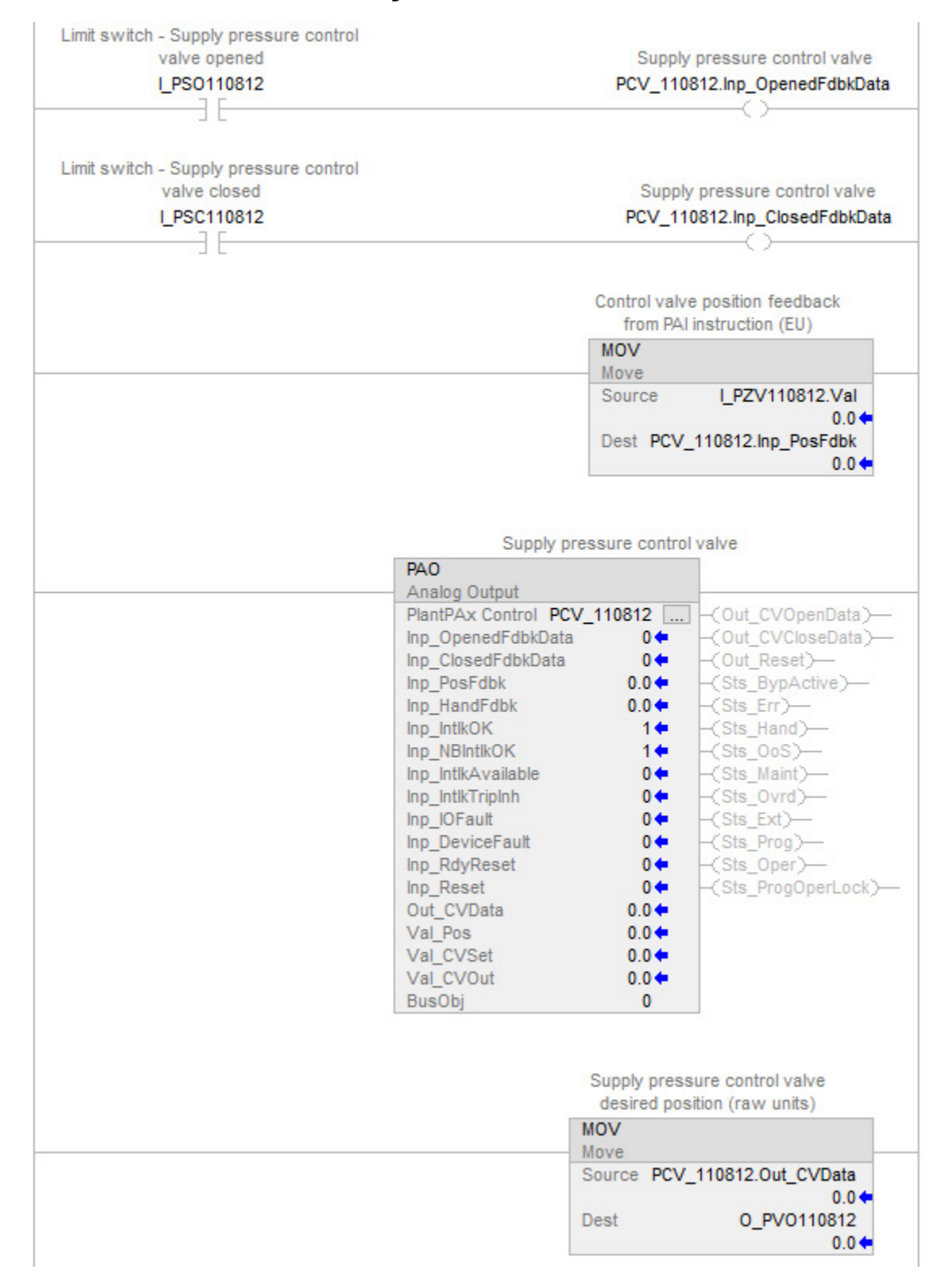

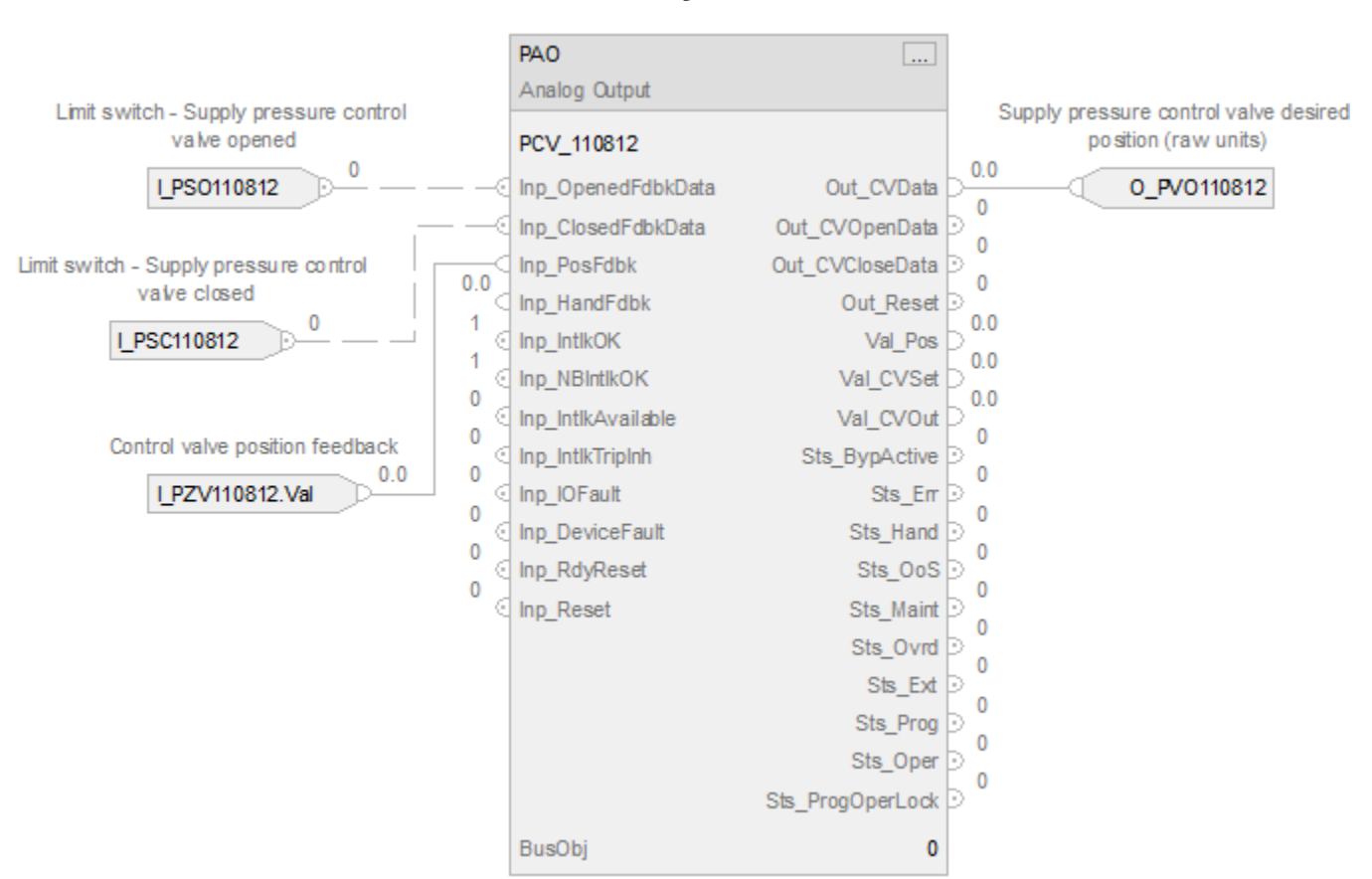

# **Function Block Diagram**

# **Structured Text**

PCV\_110812.Inp\_OpenedFdbkData := I\_PSO110812; PCV\_110812.Inp\_ClosedFdbkData := I\_PSC110812; PCV\_110812.Inp\_PosFdbk := I\_PZV110812.Val; PAO(PCV\_110812, 0); O\_PV110812 := PCV\_103.Out\_CVData;

#### **Example 3: Ratchet valve**

This example uses the PAO instruction to automate a ratcheting valve that is driven open or closed by using two discrete outputs to control flow. The flow valve in our example has a position feedback. The desired valve position is provided by an output of a control algorithm that is elsewhere in logic.

In this example, the field inputs for position feedback are wired (or connected) to the instruction input Inp\_PosFdbk. Out\_CVOpenData and Out\_CVCloseData are connected to the field outputs going to the valve. The input to the instruction to set valve position is wired to PSet\_CV. Cfg\_ProgNormal is set to 1 so the instruction defaults to Program mode.

The analog output is not used; however, the faceplate shows the value of Val\_CVOut in terms of 0…100% open, CV in engineering units. Therefore, the scaling parameters are set as follows. Cfg\_CVEUMin=0, Cfg\_CVEUMax=100, Cfg\_CVRawMin=0 (default), Cfg\_CVRawMax=100 (default)

The feedback signal is provided in CV engineering units via PAI instruction which scales the signal from feedback raw units to CV engineering units.

In this example, the ratcheting control valve is to be adjusted by cycling the open or close valve command for a period of time proportional to the amount the valve is to be moved. Cfg\_CycleTime is set to 10, to define the overall period of the cycle to cycle on and off the open or close output. Cfg\_OpenRate and Cfg\_CloseRate are both set to 1, which means the required valve output is energized 1 second for every 1% difference between the target position and the actual position provided by feedback.

Cfg\_MaxOnTime is set to 5 so that the output is energized for no more than 5 seconds of the 10-second cycle time to allow for the valve to move, and the feedback to be verified before the next cycle. Cfg\_MinOnTime is set to 1 so that the output does not pulse if the calculated pulse time is less than 1 second.

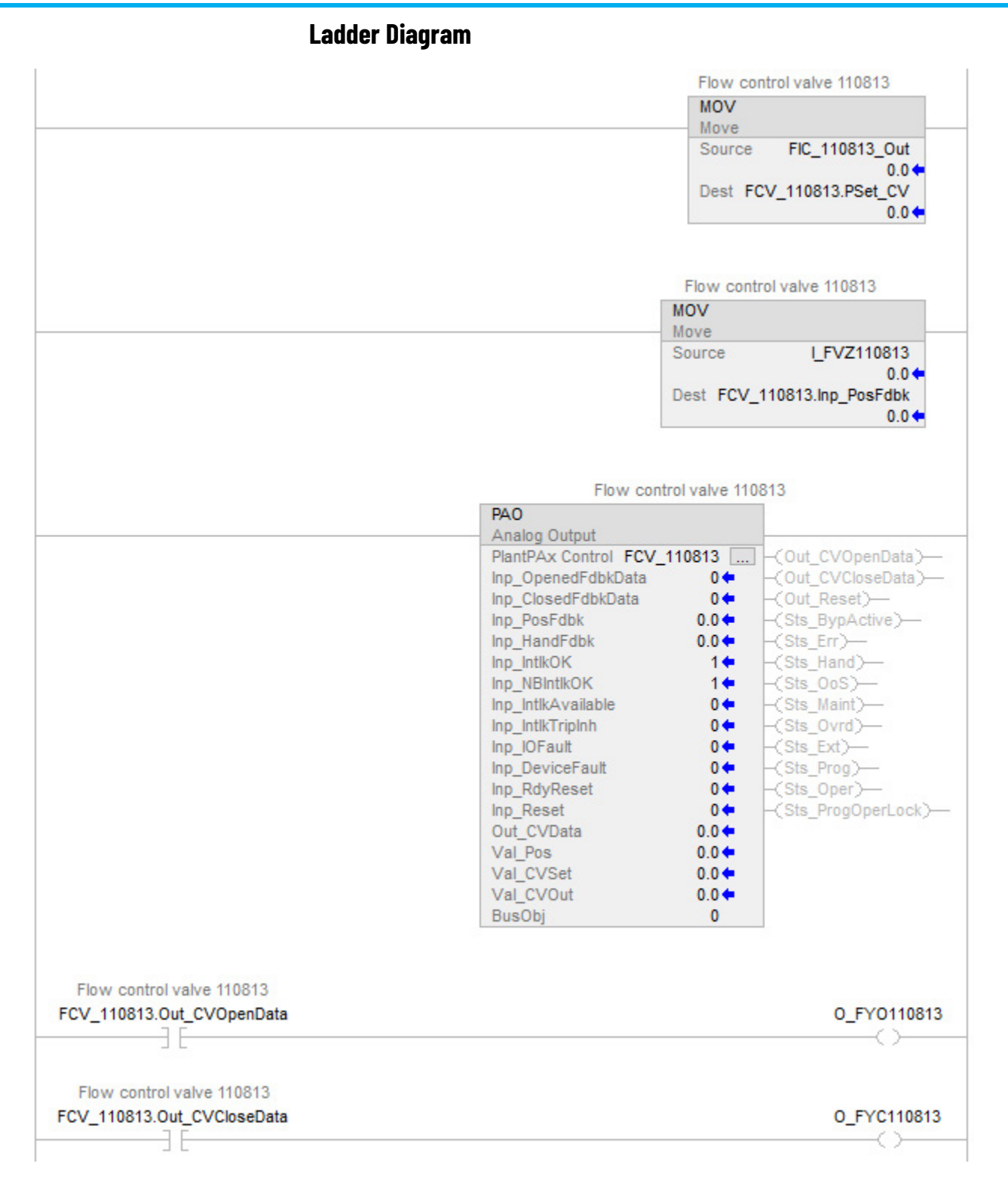

# **Function Block Diagram**

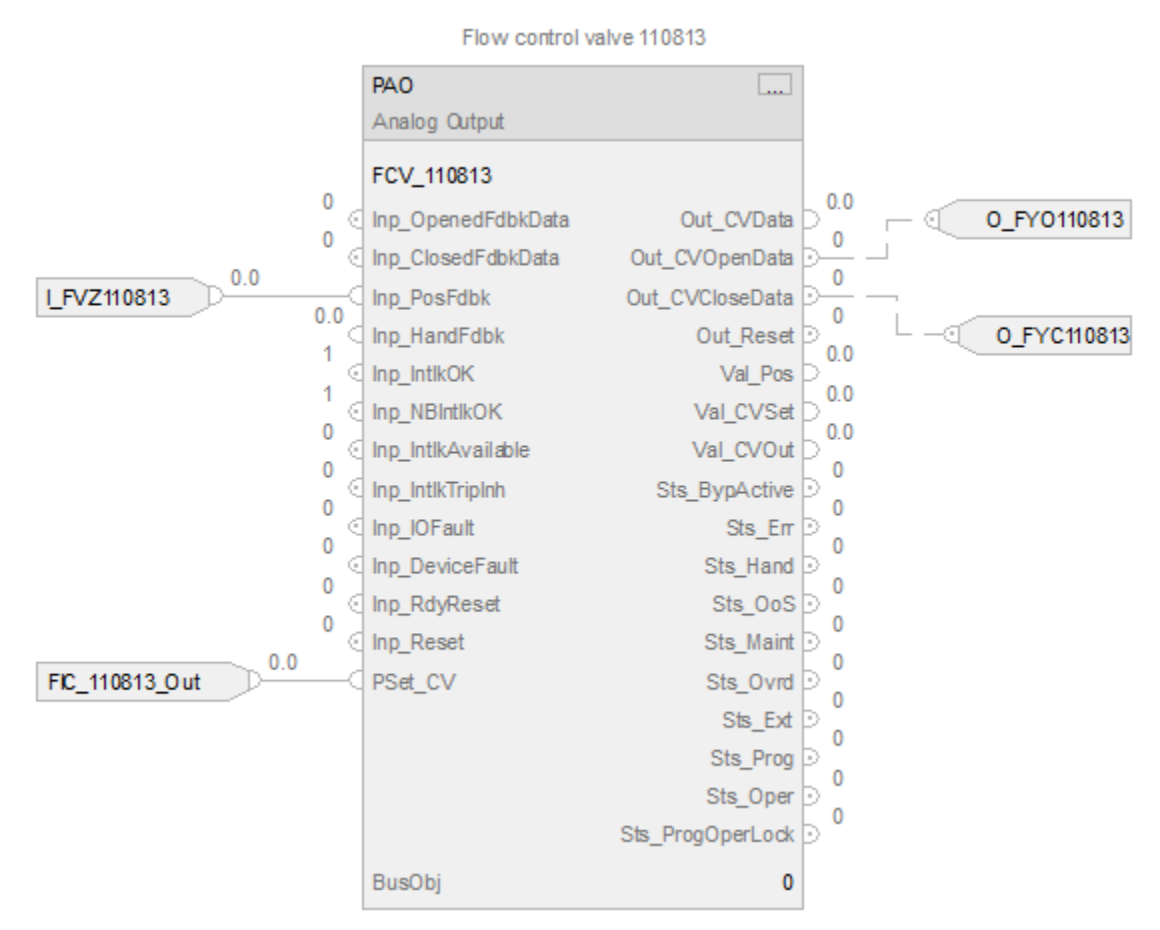

# **Structured Text**

FCV\_110813.PSet\_CV := FIC\_110813\_Out; FCV\_110813.Inp\_PosFdbk := I\_FVZ110813; PAO(FCV\_110813, 0); O\_FYO110813 := FCV\_110813.Out\_CVOpenData; O\_FYC110813 := FCV\_110813.Out\_CVCloseData;

#### **See also**

[Process Analog Output feedback processing](#page-128-0) o[n page 129](#page-128-0)

# <span id="page-128-0"></span>**PAO feedback processing**

The Process Analog Output (PAO) instruction evaluates feedback signals from limit switches provided by the device. The instruction reports device Open in one of these conditions:

- Instruction is in virtual and Open limit switch is used and activated.
- Instruction is not in virtual, Open limit switch is not used, Closed limit is used but not activated.
- Instruction is in virtual, and Val\_Pos > Cfg\_MaxClosedPos.
- No limit switch in use and Val\_Pos > Cfg\_MaxClosedPos.

The instruction reports device Closed in one of these conditions:

- Instruction is not in virtual, Closed limit switch is used and activated.
- Instruction is not in virtual, Open limit switch used and not activated, Closed limit switch not used.
- Instruction is in virtual and Val\_Pos ≤ Cfg\_MaxClosedPos.
- No limit switch in use and Val\_Pos ≤ Cfg\_MaxClosedPos.

Instruction logic used in processing of feedback from limit switches and device/actuator confirmed position is shown in this diagram.

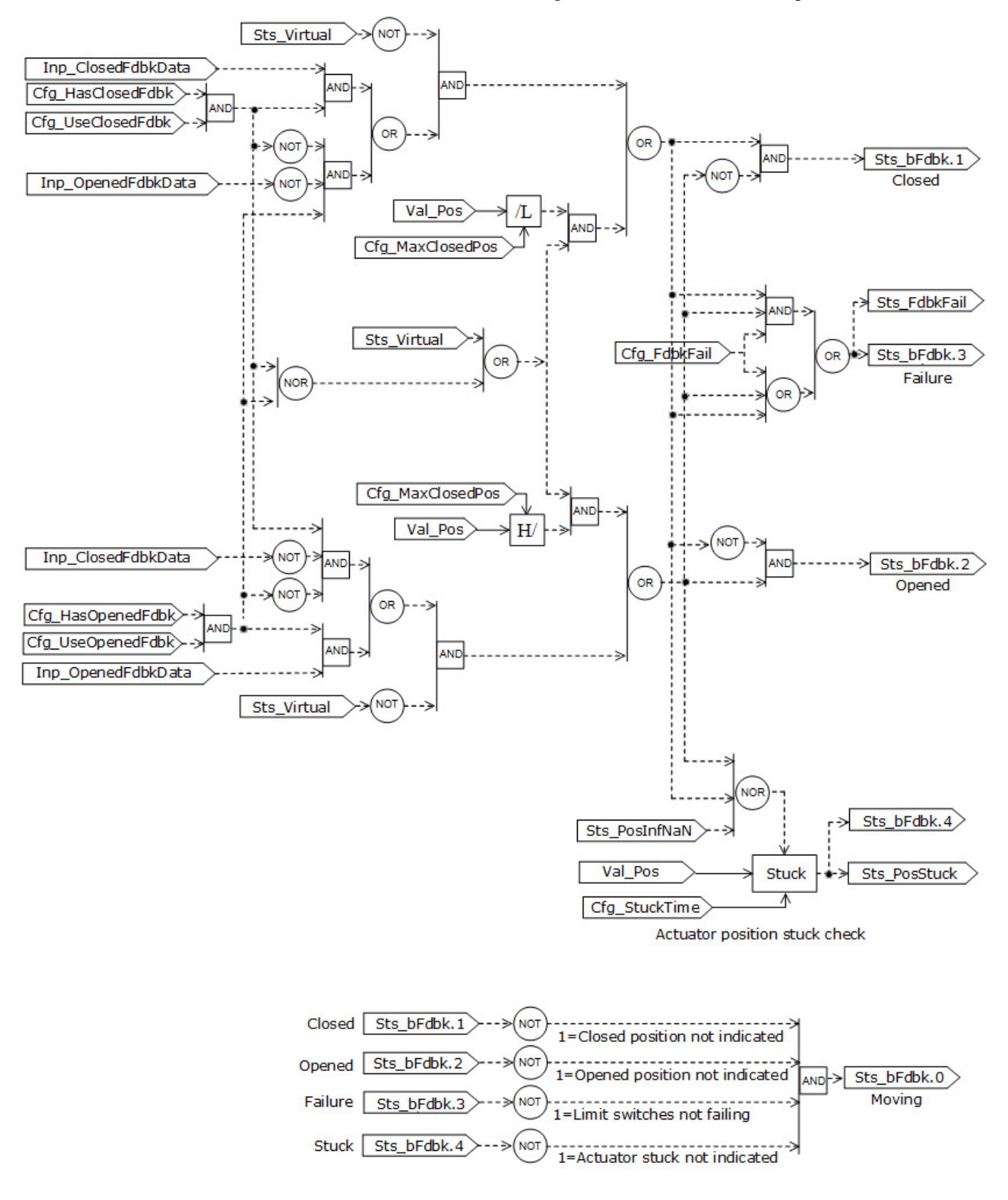

Inp\_IOFault >Sts\_IOFault >-> IOFault ALARM Inp DeviceFault **Sts DeviceFault** > DeviceFault ALARM wn **Sts Virtual** NΩ Cfg HiDevLim Cfg\_LoDevLim Val\_Dev Sts\_Dev deviation Cfg\_DevDly

These diagrams show logic involved in IO fault, device fault, and deviation out of range alarm conditions:

### **Pulse Output**

The PAO instruction can be used in connection with a pulse-driven device, typically a valve, if the instruction is configured for pulse outputs (Cfg\_HasPulseOut=1). The instruction generates pulses with duration modulated by the position error, difference (Val\_Dev) between desired position calculated by the instruction (Val\_CVOut), and device confirmed actual position (Val\_Pos). Actual position is either provided by the device via feedback (Inp\_PosFdbk) or simulated by the instruction if the physical feedback is not available or used.

Pulses are generated in cycles, one pulse per cycle. Pulses cannot be too short and too long to minimize wear of the equipment, device, or actuator. These time constraints are user defined as Cfg\_MinOnTime and Cfg\_MaxOnTime. Cycle duration Cfg\_CycleTime is also user defined.

The instruction uses three parameters associated with assumed behavior of the device or actuator, rate at which the device moves when opening Cfg\_OpenRate, rate at which the device moves when closing Cfg\_CloseRate, and delay Cfg\_DeadTime in device or actuator reaction when the device or actuator is commanded to open or close. If the device or actuator responds to the Open/Close pulse with delay, e.g. due to stiction, compensate for the delay by entering Cfg\_DeadTime. Uncompensated delay results in steady state position error.

**IMPORTANT** Failure to set correct values for Cfg\_OpenRate, Cfg\_CloseRate, and Cfg\_DeadTime can result in undesired moves of the device or actuator.

The pulsing logic provides functionality of a position control loop. Pulse width is calculated for a cycle.

For Val\_Dev /DIAGRAM\_PATH\_SPECIFIER>0 open pulse time is calculated as:

PulseDuration = min(Val\_Dev/Cfg\_OpenRate + Cfg\_DeadTime, Cfg\_MaxOnTime),

Val\_OpenTime = PulseDuration, for PulseDuration  $\geq$  Cfg\_MinOnTime,

Val\_OpenTime = 0, for PulseDuration < Cfg\_MinOnTime.

For Val\_Dev <0 pulse close time is calculated as:

PulseDuration = min(-Val\_Dev/Cfg\_CloseRate + Cfg\_DeadTime, Cfg\_MaxOnTime),

Val\_CloseTime = PulseDuration, for PulseDuration  $\geq$  Cfg\_MinOnTime,

Val\_CloseTime = 0, for PulseDuration < Cfg\_MinOnTime.

These diagrams provide examples of device/actuator response to step in desired position, Val\_CVOut, for different settings of configuration parameters.

This diagram demonstrates OpenTime for a cycle resulting from actual setting of instruction parameters. Three cases are shown for different

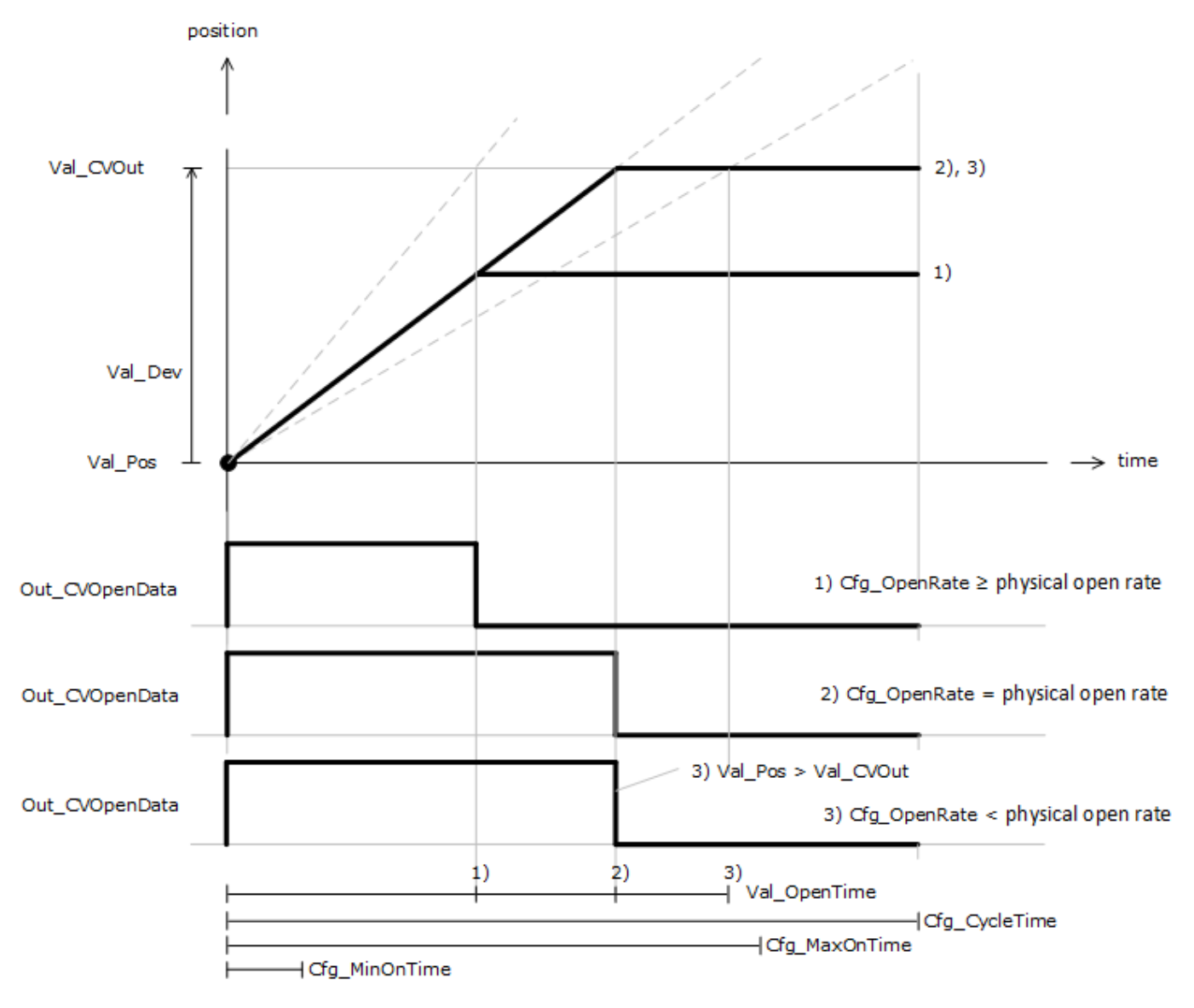

relations between entered Cfg\_OpenRate compared to the real open rate of the device/actuator.

When the device starts to move or reverses direction, the instruction delays calculated Val\_Pos by configured dead time (Cfg\_DeadTime).

This figure demonstrates OpenTime for a cycle resulting from actual setting of instruction parameters and a device or actuator responding to the

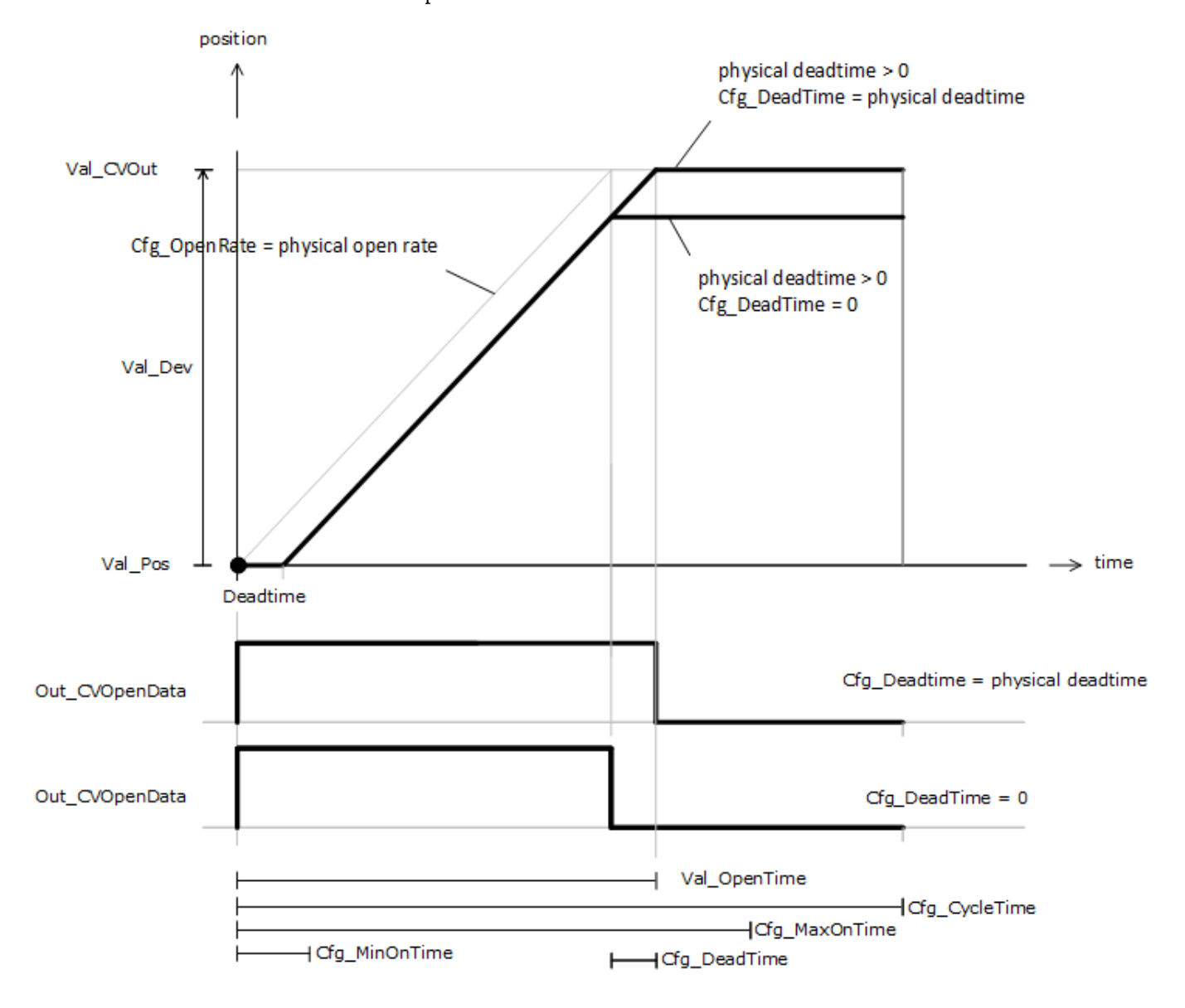

command with delay. The diagram shows two cases: delay ignored and delay compensated.

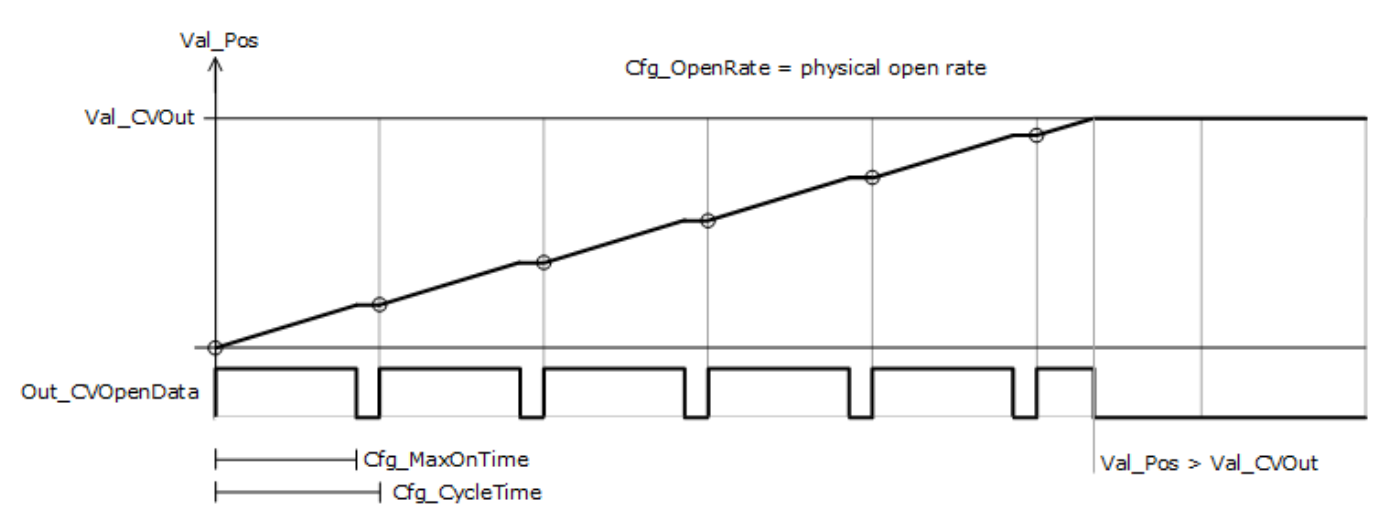

The following figures show a sequence of pulses for various instruction parameter settings and actuator behavior. In this diagram, the constant speed of the actuator is equal to Cfg\_OpenRate or Cfg\_CloseRate when in move.

When configured rate Cfg\_OpenRate is faster than the physical rate of the device, and position feedback is provided by the device, the position response differs. The Open pulse gets shorter when approaching the desired position until it violates the configured minimal On time (Cfg\_MinOnTime), preventing the instruction from continuing pulsing.

Do not use the pulsing function of the instruction when position feedback is not used, Val\_Pos is calculated by the instruction, and configured rate Cfg\_OpenRate differs from physical rate of the device.

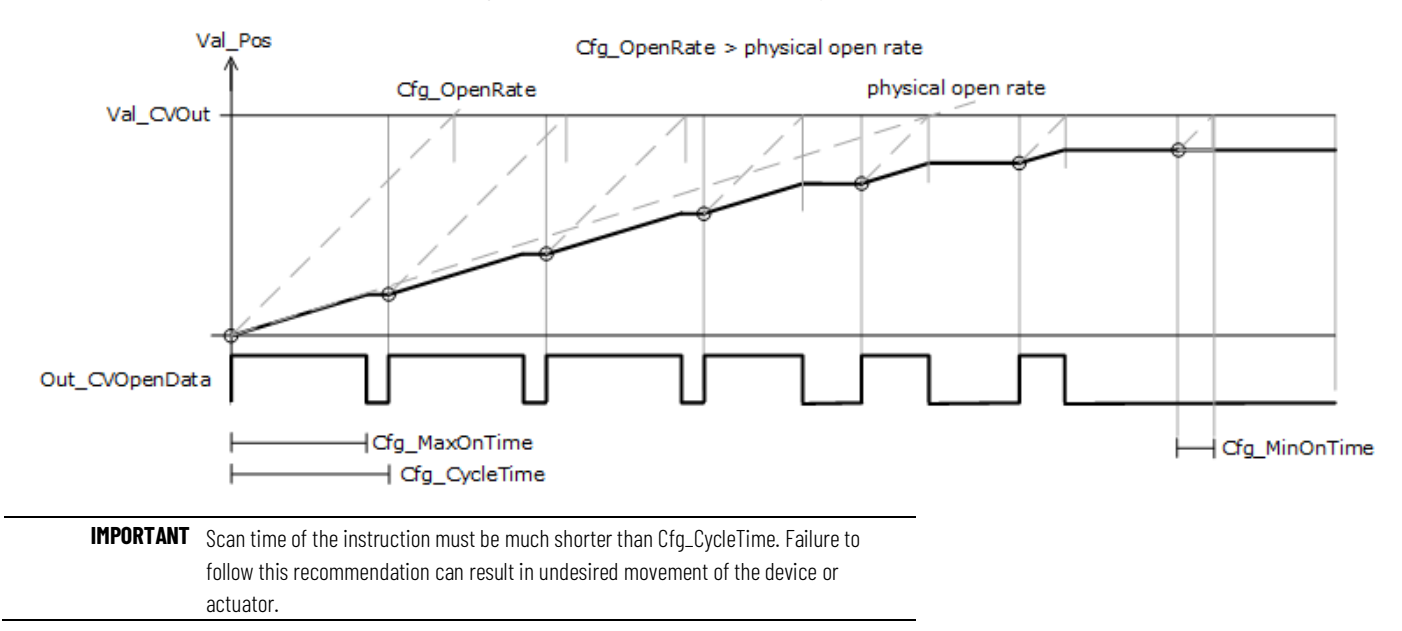

Out\_CVOpenData Out\_CVCloseData

actuator driven by instruction pulse outputs.Val\_Pos Cfg\_OpenRate = physical open rate Val\_CVOut

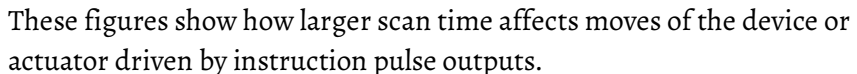

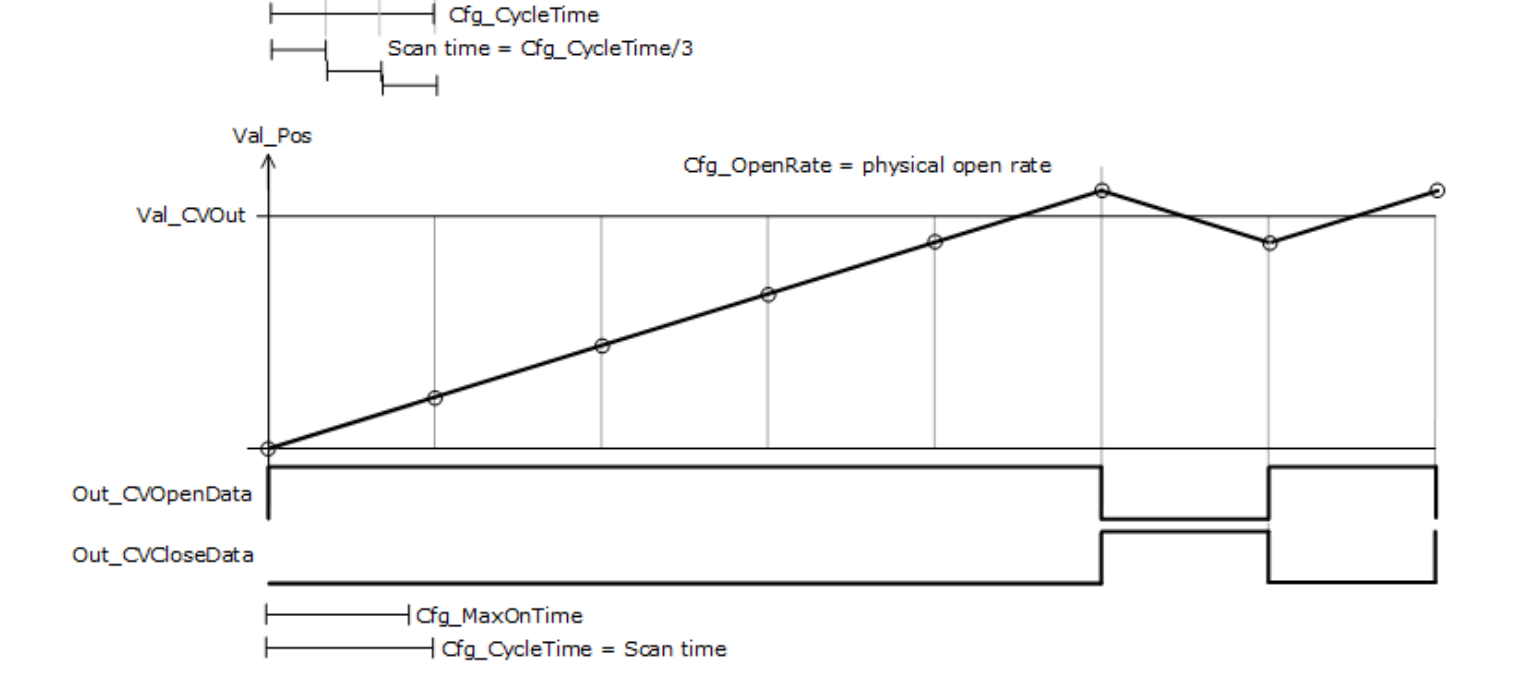

dg\_MaxOnTime

The relationship between limit settings associated with device or actuator position is shown in the figure below for signals provided by normally open limit switches.

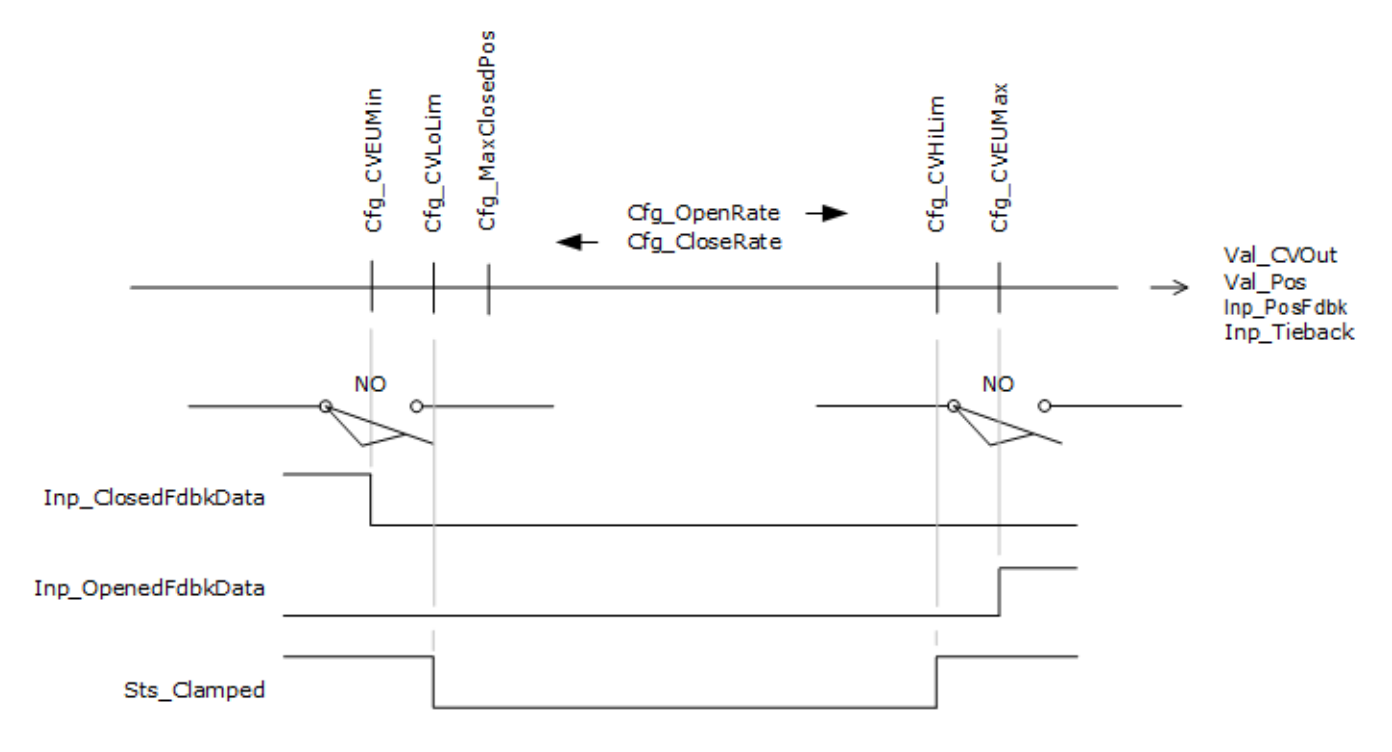

### **Position feedback simulation**

When position feedback Inp\_PosFdbk is not available, position Val\_Pos is calculated. In virtual, or if the position feedback is not available, the position feedback is calculated from the last scan position, actual scan time, and configured open (closed) rate:

- Val\_Pos = Val\_Pos + ScanTime\*Cfg\_OpenRate when opening,
- Val\_Pos = Val\_Pos ScanTime\*Cfg\_CloseRate when closing,
- Val\_Pos = max(min(Val\_Pos,Cfg\_CVEUMax),Cfg\_CVEUMin).

When not in virtual and when position feedback is not available, the instruction relies on limit switch availability to reset the calculated position when limits are reached. Val\_Pos is set to Cfg\_CVEUMax if Open limit switch is activated and Closed limit switch is not active or not used. Val\_Pos is set to Cfg\_CVEUMin if Closed limit switch is activated and Open limit switch is not active or not used.

#### **Bumping**

The instruction can request the device to increment its position without position feedback. The user requests a bump to pulse the output. The pulse output is energized for configurable duration of time Cfg\_BumpTime ≤ Cfg\_CycleTime, as shown in the figure below.

The instruction is ready to execute bump open or bump close command when:

- Bump timer is greater than zero (zero disables the bump function), and
- Position feedback is infinite, not a number, or there is an I/O fault, or there is a device fault, and
- Device is in Operator or Maintenance mode, and
- Previous bump operation is not active, and
- Device is not at the end of travel, or limit switch is not being used, for the target direction of travel.

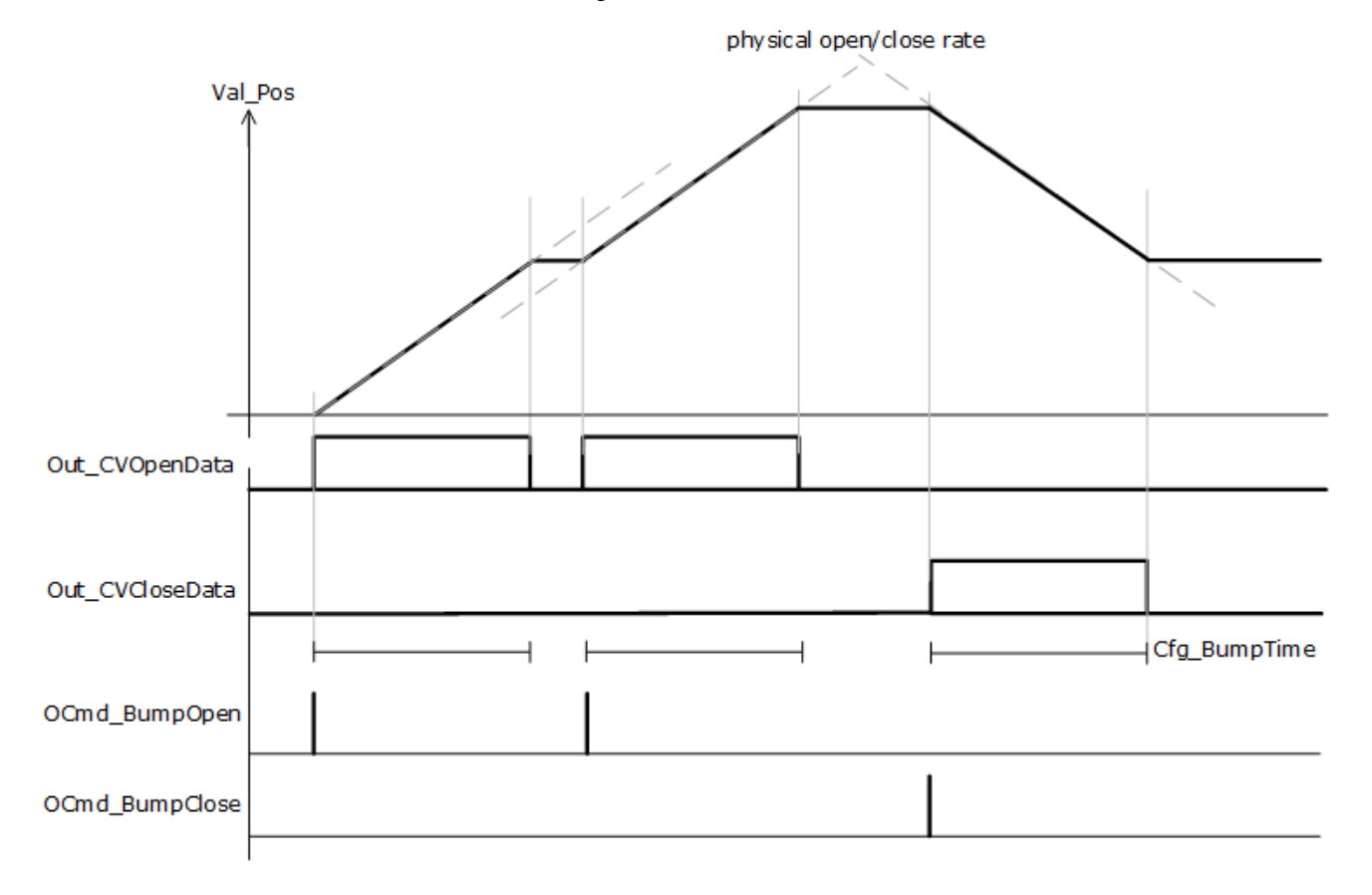

### **Operator command request confirmation**

The PAO instruction allows an operator to use operator setting OSet\_CV and command requests OCmd\_BumpOpen, OCmd\_BumpClose. Enforced security might require the request to be confirmed or canceled before the selected command executes. The instruction checks the security rules inspecting Cfg\_CnfrmReqd. If Cfg\_CnfrmReqd=0, no confirmation is required and the request executes immediately. If Cfg\_CnfrmReqd=1 the instruction waits for confirmation OCmd\_CmdCnfrm=1 and/or cancellation OCmd\_CmdCncl=1. For Cfg\_CnfrmReqd=2 or 3, eSignature is needed before the confirmation and cancellation is enabled.

# **Process Boolean Logic (PBL)**

This information applies to the CompactLogix 5380P and ControlLogix 5580P controllers.

The Process Boolean Logic with Snapshot (PBL) instruction executes up to eight gates of configurable Boolean logic. Gate types available include AND, OR, XOR (Exclusive-OR), Set/Reset, Select, and Majority. Each gate provides up to four input conditions that are individually invertible using a configuration setting.

The PBL Instruction can record its current state:

- After a change in output state.
- On Operator or Program command.
- Based on a logic loopback input.

# **Available Languages**

# **Ladder Diagram**

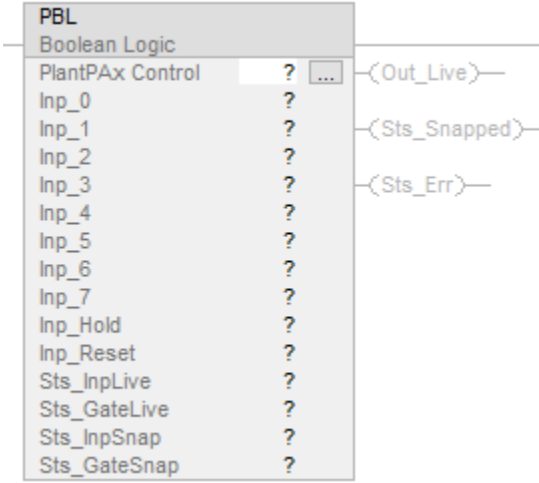

# **Function Block Diagram**

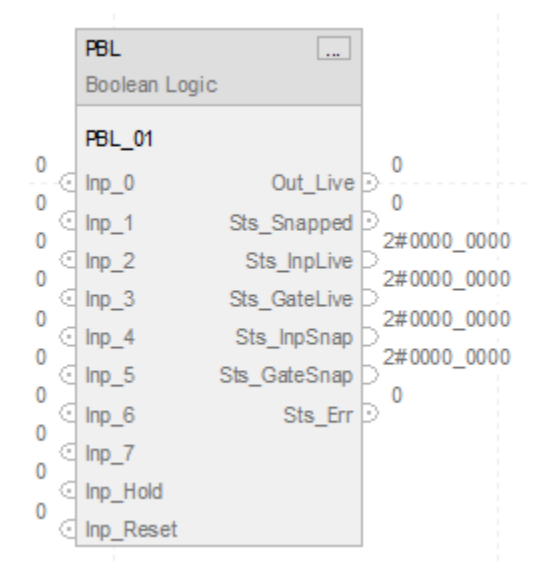

# **Structured Text**

PBL(PBL tag);

### **Operands**

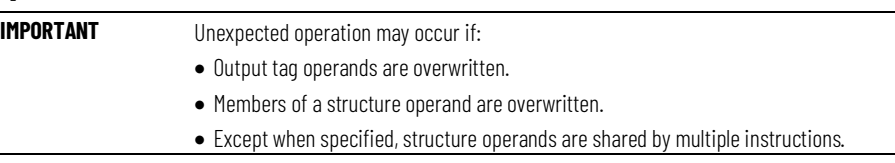

There are data conversion rules for mixing numeric data types within an instruction. See Data Conversions.

### **Configuration Operands**

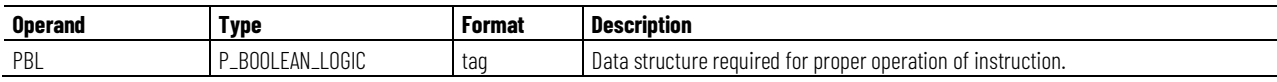

### **P\_BOOLEAN\_LOGIC Structure**

Public members are standard, visible tag members that are programmatically accessible. Private, hidden members are used in HMI faceplates and are not programmatically accessible. Private members are in separate tables after public members.

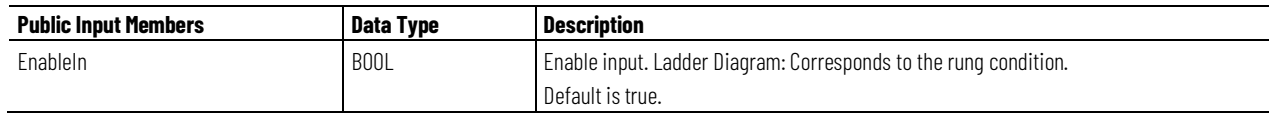

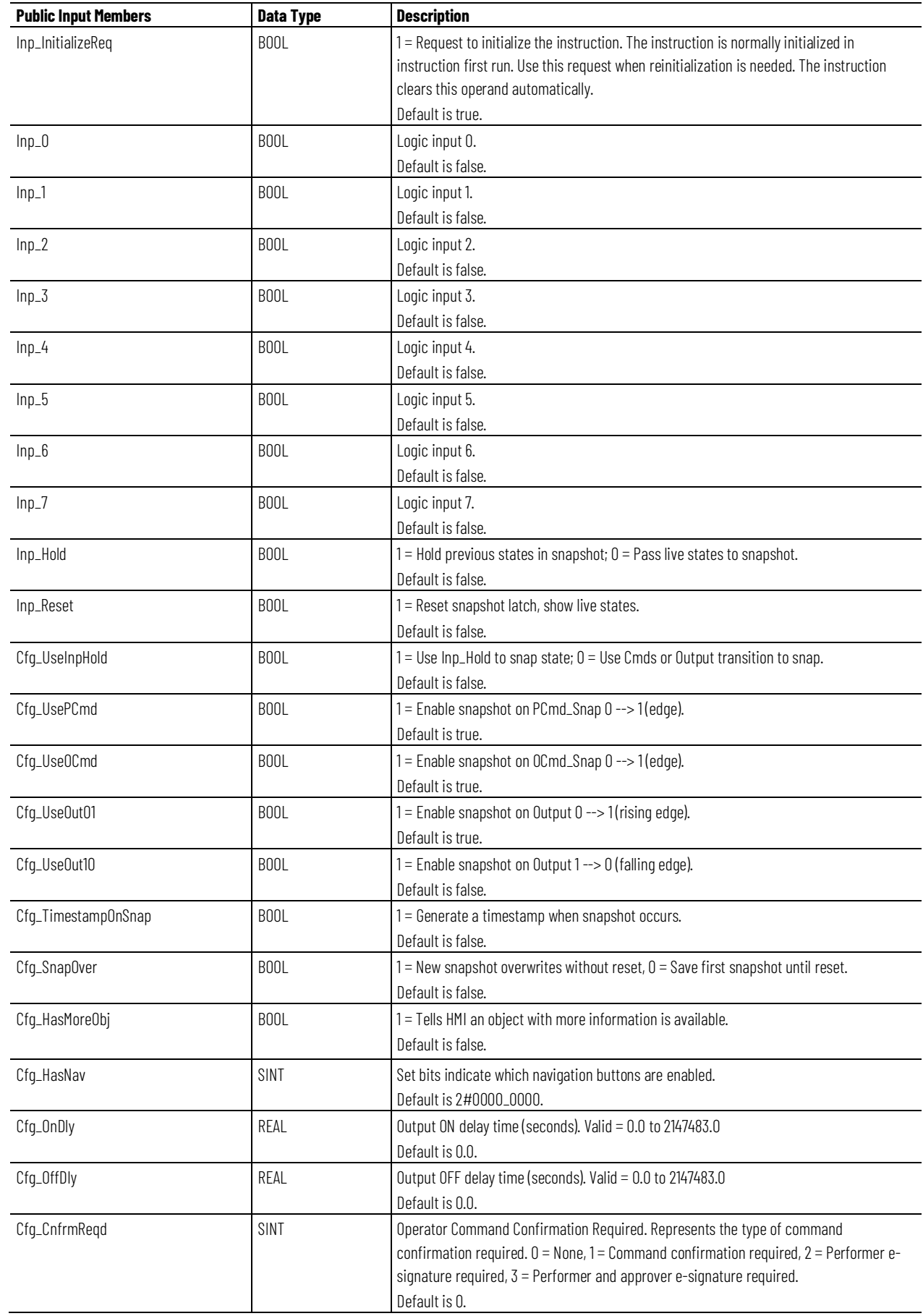

**Chapter 1 PlantPAx instructions**

| <b>Public Input Members</b> | Data Type   | <b>Description</b>                                         |
|-----------------------------|-------------|------------------------------------------------------------|
| PCmd_Snap                   | BOOL        | Program command to capture Input, Gate states in snapshot. |
|                             |             | Default is false.                                          |
| PCmd_Reset                  | <b>BOOL</b> | Program command to reset (re-arm) snapshot latch.          |
|                             |             | Default is false.                                          |

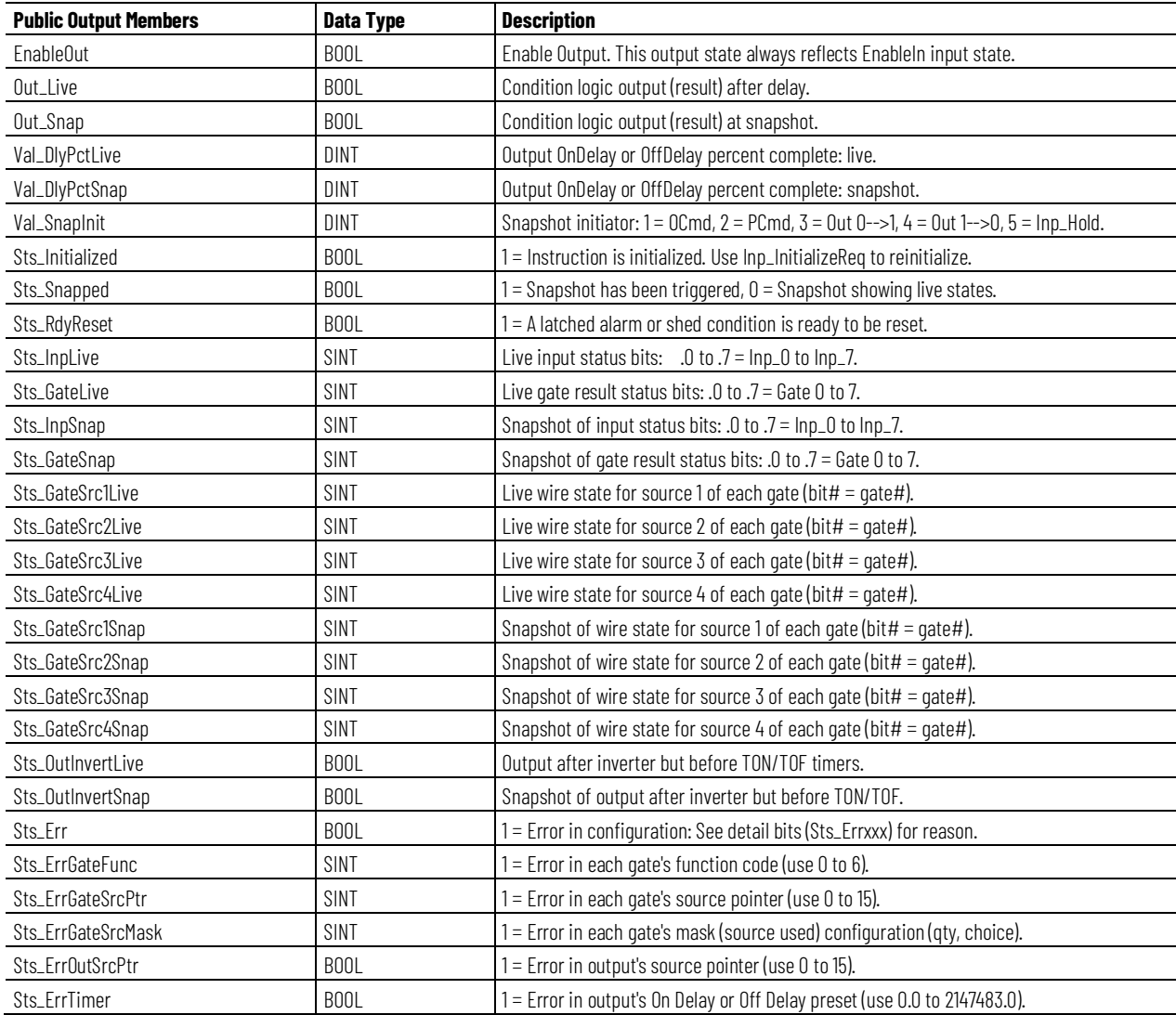

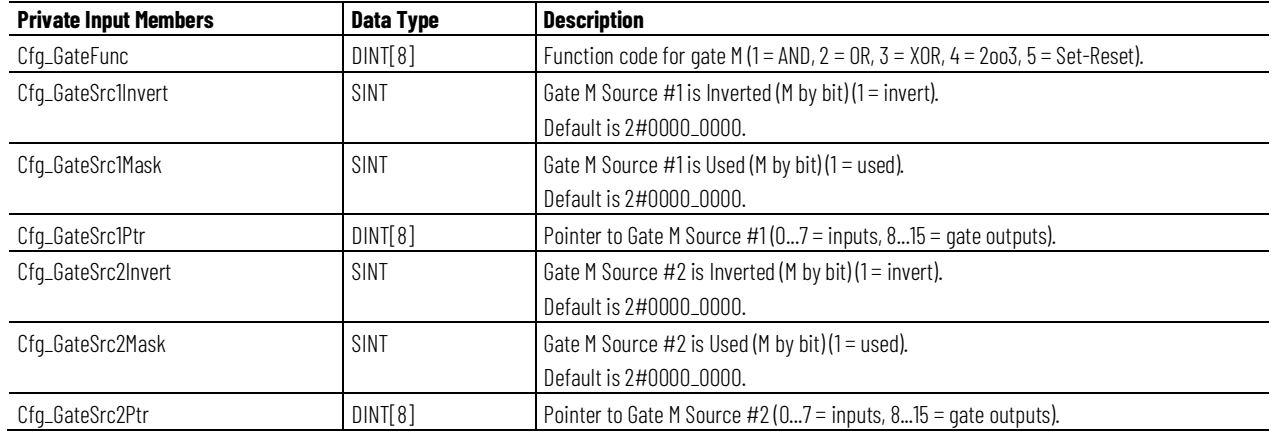

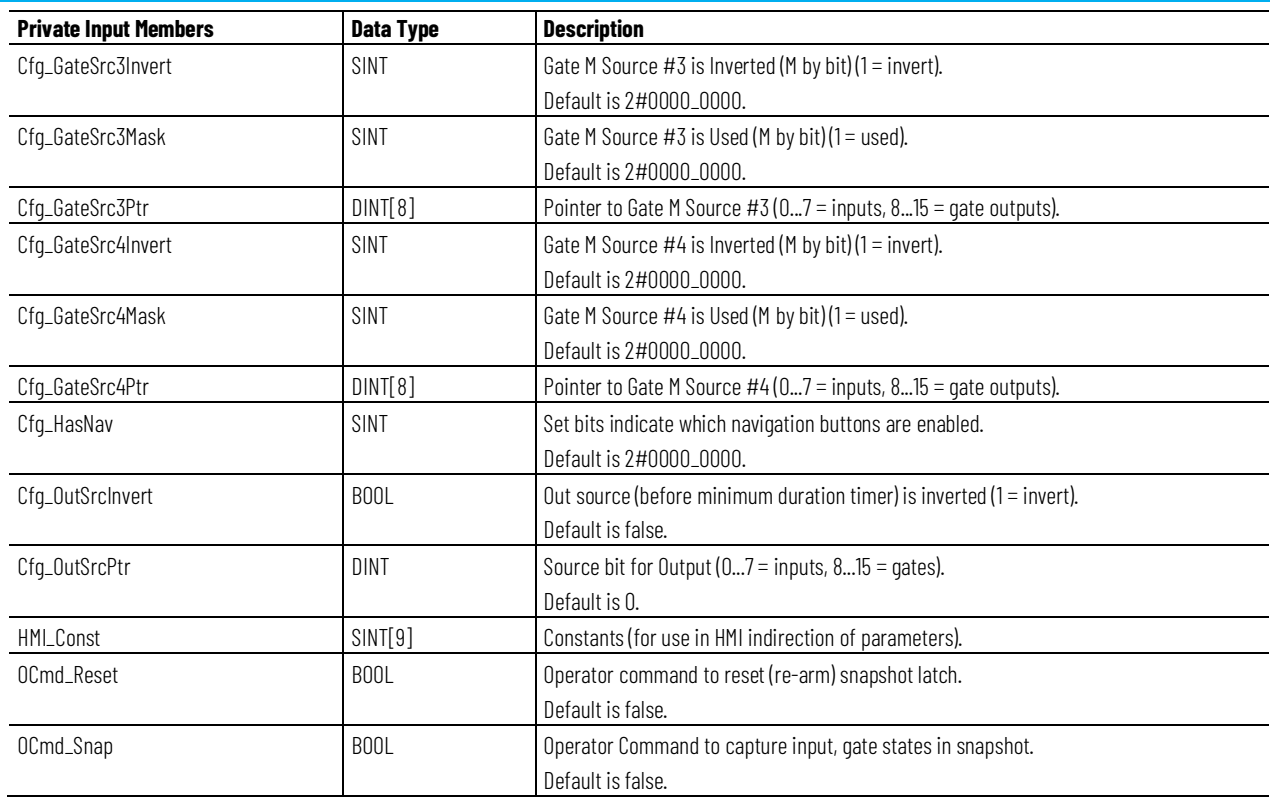

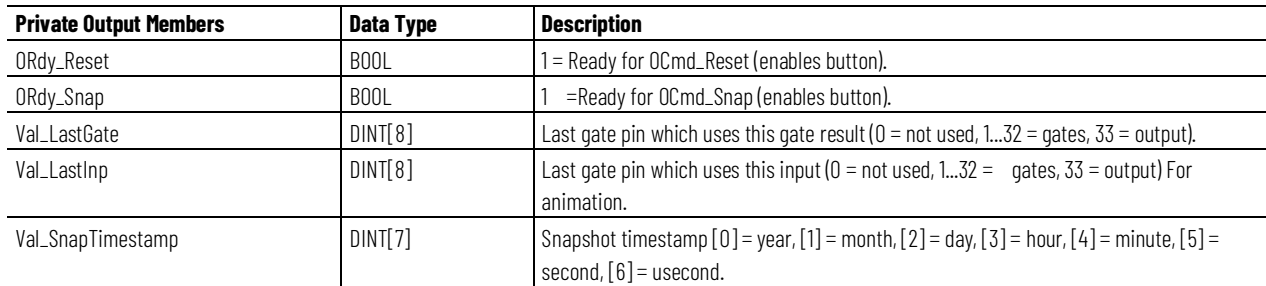

# **Operation**

The PBL instruction:

- Provides up to eight Boolean inputs and eight logic gates.
- Each gate has four inputs. Each input can be enabled or disabled and can be normal or inverted. Each enabled gate input can be linked to a source, which is an instruction input or the result of a preceding gate
- Use one of these methods to configure the eight gates:
	- Logical AND: The gate's output is true if all of the enabled gate inputs, after configured inversions, are true. An AND gate can have up to four inputs enabled.
	- Logical OR: The gate's output is true if any of the enabled gate inputs, after configured inversions, are true. An OR gate can have up to four inputs enabled.
- Logical XOR (Exclusive OR): The gate's output is true if an odd number of the enabled gate inputs, after configured inversions, are true. An XOR gate can have up to four inputs enabled.
- Set-Reset: The gate's output is set true if one of its Set inputs is true, and is cleared to false if one of its Reset inputs is true. The gate's four inputs are:

Input 1: SET (dominant) Input 2: RESET (dominant) Input 3: SET Input 4: RESET

- Select: If input 3 is false, the state of input 1 is passed to the gate output. If input 3 is true, the state of input 2 is passed to the gate output. A Select gate must have input 3 enabled and either or both of inputs 1 and 2 enabled.
- Majority (labeled 'MooN' for 'M out of N'): The gate's output is set true if a majority of its inputs, after configured inversions, are true. A majority would consist of 2 out of 2, 2 out of 3, or 3 out of 4. A Majority gate can have two, three, or four inputs enabled.
- Provides a snapshot capability that captures the state of the instruction for use later, until reset: all input states, gate states, and output state. The snapshot capability captures the state of the logic at the time that it tripped or shut down equipment, even if the logic states change after the shutdown. The snapshot is optionally timestamped from the controller clock with the year, month, day, hour, minute, second, or microsecond.
- Provides options to enable these following snapshot trigger conditions:
	- Capture snapshot on Operator Command (OCmd\_Snap).
	- Capture snapshot on Program Command (PCmd\_Snap).
	- Capture snapshot when the output transitions from 0 to 1.
	- Capture snapshot when the output transitions from 1 to 0.
	- Capture snapshot of previous scan's state when a loopback input becomes true. This capability captures the snapshot when the PBL output condition is the first-out condition in a downstream PINTLK block. The first-out indication from the PINTLK instruction can be looped back to the PBL instruction's Inp\_Hold input to hold the lastscan state in the snapshot, including last scan's time stamp.

### **Implementation**

Use the PBL instruction in these situations:

• A project requires an Interlock or Permissive condition that is more complicated than the simple OR-ing or AND-ing provided by the PINTLK (Interlocks) or PPERM (Permissives) Add-On Instructions.
- A project requires some Boolean (combination) logic that can be reconfigured from the HMI online, or which requires the snapshot capability for saving a copy of the logic state with a timestamp.
- A project contains more than the 16 interlock conditions or permissive conditions provided by the PINTLK and PPERM Add-On Instructions, but some of the conditions can be grouped together under one identification. For example, all of the bearing overtemperature signals for a pump and motor (Pump Inboard Bearing, Pump Outboard Bearing, Motor Inboard Bearing, and Motor Outboard Bearing) can be ORed together in a PBL instruction and the result presented to a PINTLK instruction as a single Bearing Overtemp condition.

Do not use this instruction in these situations:

- A project requires simple interlocks and permissives that can be handled by the PINTLK and PPERM instructions directly. These instructions can permit operation or trip operation.
- A project requires logic that is beyond the PBL Add-On Instruction capabilities or which is extremely time critical. The PBL instruction provides only eight inputs, eight gates, and one output with on-delay and off-delay timing, and it is implemented with table-driven code. Use hard-coded logic in built-in controller languages instead. The built-in programming languages are faster and provide functionality beyond what the PBL instruction can do.

This diagram illustrates the functionality of the PBL instruction:

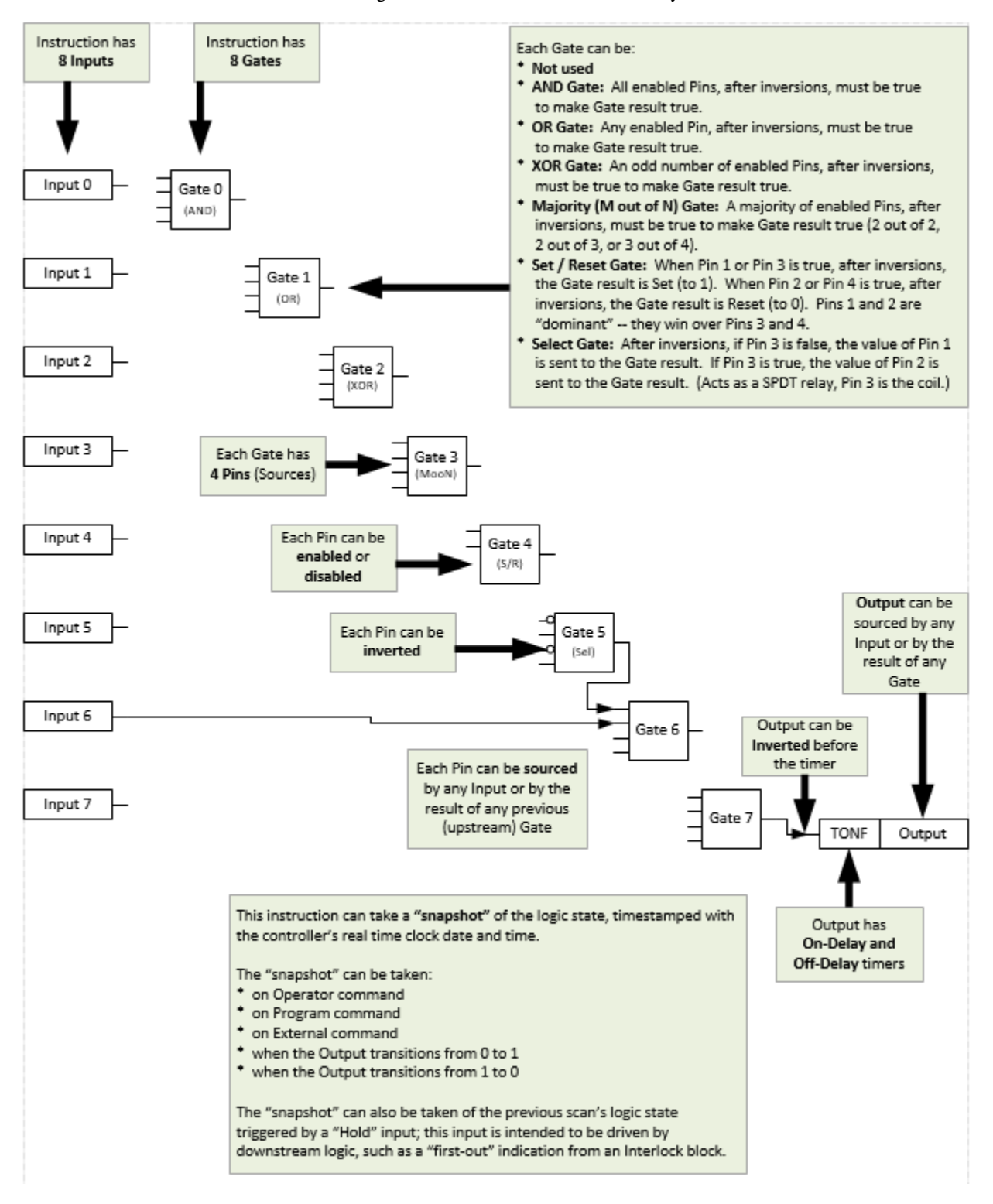

# **Configuration**

A maximum of eight gates can be configured using these tags:

Cfg\_GateFunc[M] – This configuration is an array which defines the gate function.  $M =$  the gate number, 0-7.

- $\bullet$  1 = Logical AND Gate
- $2 =$ Logical OR Gate
- 3 = Logical XOR Gate
- $\bullet$  4 = Majority of Outputs are true
- $5 = Set/Reset$
- $\bullet$  6 = A/B Selector

Each gate has four input pins. Each input pin can be enabled or disabled using this tag:

Cfg\_GateSrc#Mask: This configuration is a SINT value that masks the gates (0-7) that are enabled for that input pin in a binary format.  $\#$  = the input pin number (1-4). If the mask bit is high then the gate for that particular input pin is enabled.

Examples:

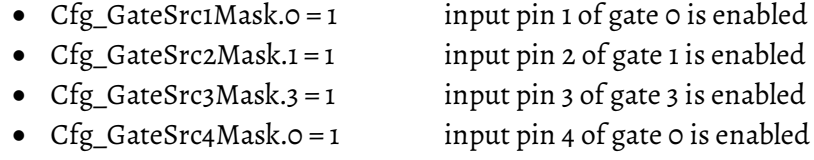

Each gate input pin can be normal or inverted.

Cfg\_GateSrc#Invert: This configuration is a SINT value which inverts an input.  $#$  = the input pin number (1-4).

Examples:

- Cfg\_GateSrc1Invert.0 = 1 input pin 1 of gate 0 is inverted.
- Cfg\_GateSrc2Invert.2 = 1 input pin 2 of gate 2 is inverted
- Cfg\_GateSrc3Invert.3 = 1 input pin 3 of gate 3 is inverted
- Cfg\_GateSrc4Invert.6 = 1 input pin 4 of gate 6 is inverted

Each enabled gate input pin can be linked to a source, either an instruction input or the result of a preceding gate.

Cfg\_GateSrc#Ptr[M] - This configuration is an array that defines the source for the input pin on each gate. Where  $#$  = the input pin number (1-4), and  $M$  = the gate number (0-7). A value of 0-7 represents an instruction input. A value of 8-15 represents the result of a preceding gate. Tip: A gate can only be used as an input into another gate with a higher gate value.

Examples:

- Cfg\_GateSrc1Ptr[0] = 2 states that Inp\_2 is configured in Gate  $\circ$  on pin 1.
- Cfg\_GateSrc2Ptr[0] = 3 states that Inp\_3 is configured in Gate  $\circ$  on pin 2.
- $Cfg_G \text{ate}$ Src3Ptr[2] = 8 states that Gate 0 result is configured in Gate 2 on pin 3.

in Gate 7 on pin 4.

• Cfg\_GateSrc4Ptr[7] = 12 states that Gate 4 result is configured

Configure the output using these tags:

- Cfg\_OutSrcPtr This configuration determines which input/gate will be the output. A value of 0-7 represents an instruction input. A value of 8-15 represents the result of a gate.
- Cfg\_OutSrcInvert This configuration determines if the output will be inverted.

### **Configuration of Strings for HMI**

Configure strings for HMI faceplates (FT View) and for the Logix Designer configuration dialog box. The strings are set to extended properties of tag items. Configure the strings in Logix Designer only.

- Description
- Label for graphic symbol
- Display Library for HMI Faceplate call-up
- Instruction name
- Area name
- URL link
- State name strings for 0-state and 1-state
- More Information

### **Monitor the PBL Instruction**

Use the operator faceplate from the PlantPAx library of Process objects for monitoring.

### **Affects Math Status Flags**

No.

### **Major/Minor Faults**

None specific to this instruction. See Index Through Arrays for arrayindexing faults.

# **Execution**

# **Ladder Diagram**

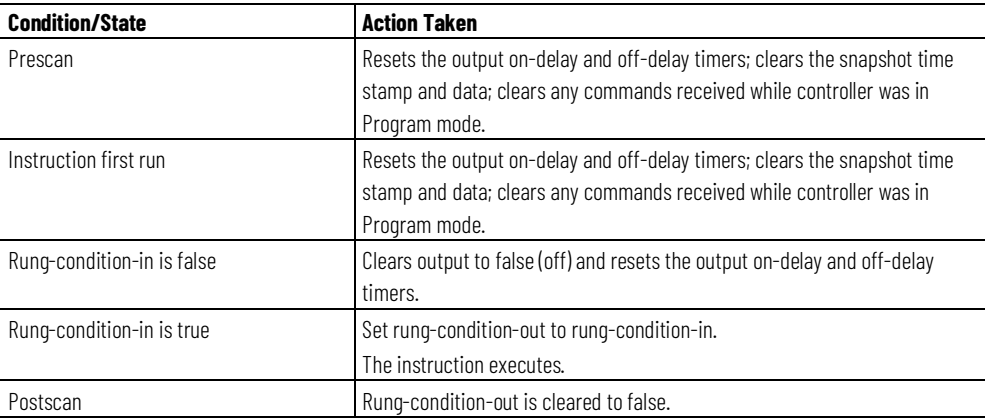

# **Function Block Diagram**

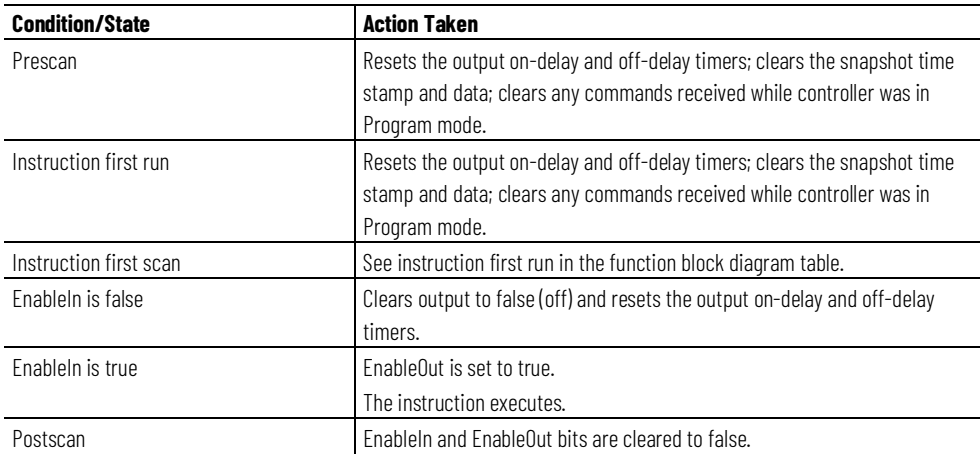

# **Structured Text**

In Structured Text, EnableIn is always true during normal scan. The instruction executes when it is in the control path activated by the logic.

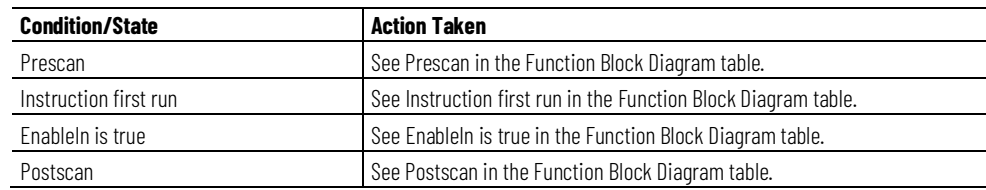

#### **Example**

This example uses the PBL instruction to perform advanced interlocking logic that is based on the winding temperatures of a motor. This example navigates the parameter settings to fully illustrate the example.

In this example, there is a motor with three RTDs measuring temperature of the windings. To prevent damage to the windings, the motor must be interlocked if:

- Any of the windings are above the high-high temperature limit.
- The majority of the windings are above the high temperature limit.

PBL performs this function. The output of this logic feeds the interlock of the motor elsewhere in logic.

## **Ladder Diagram**

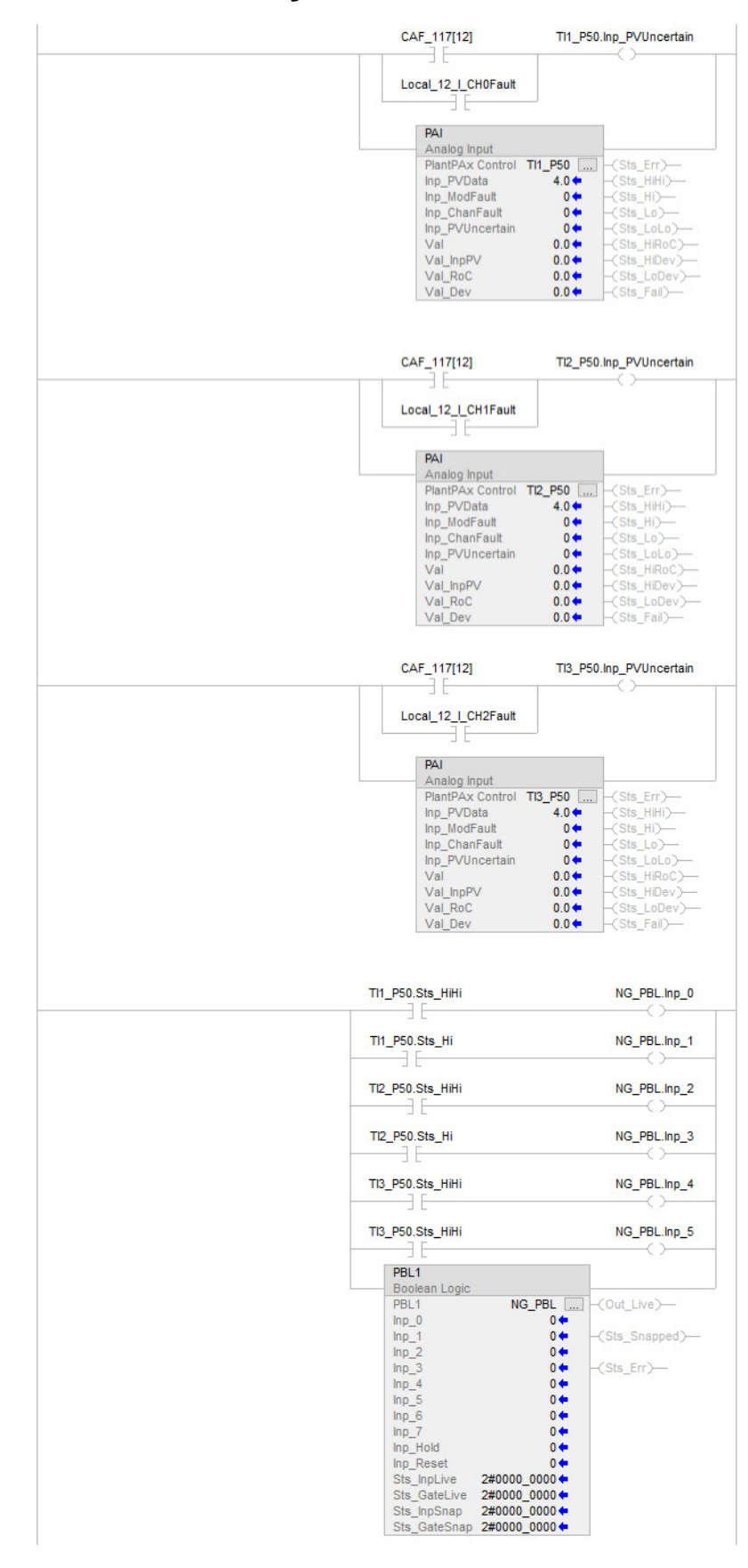

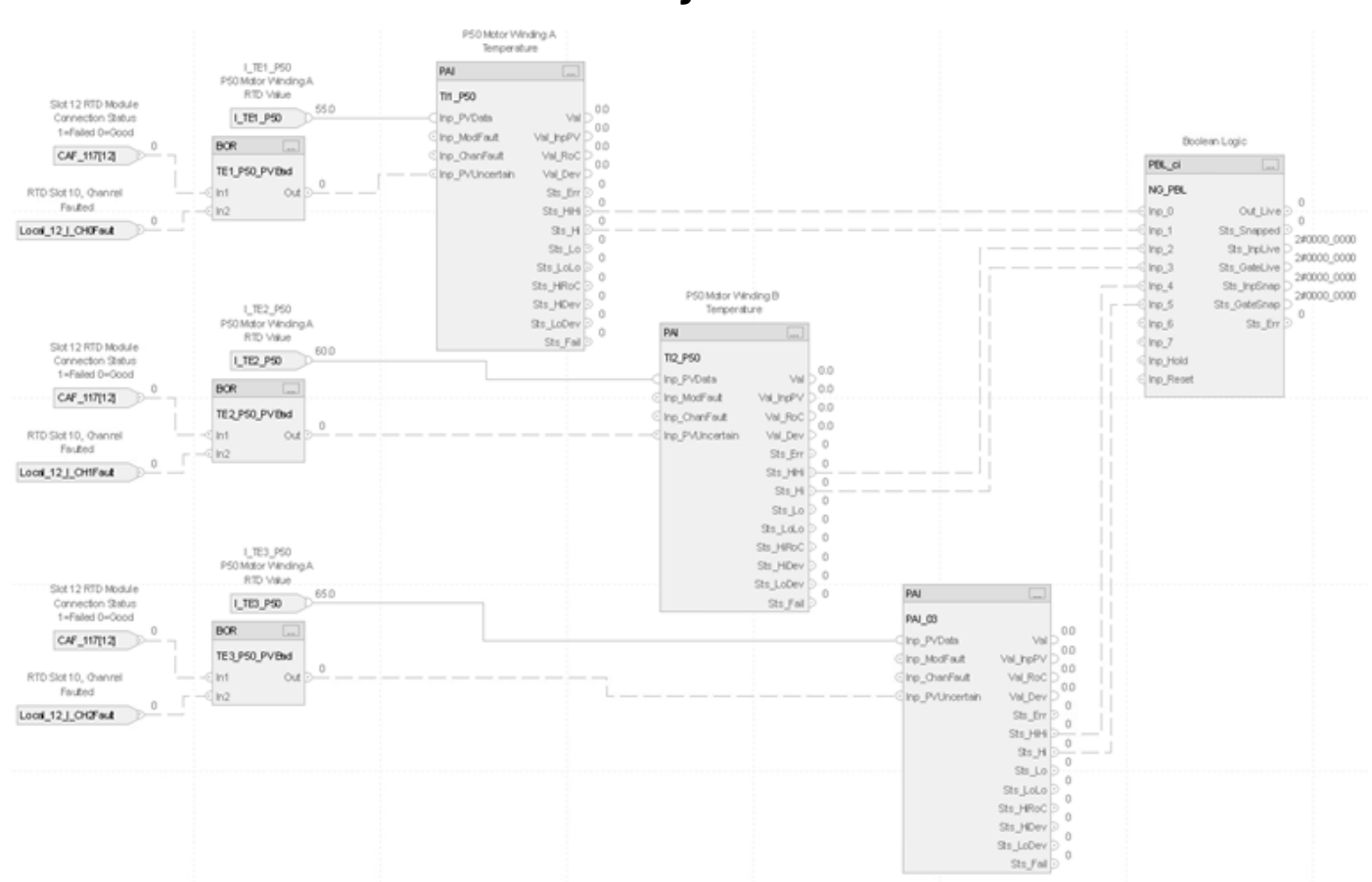

**Function Block Diagram**

In this example, there is a motor with three RTDs measuring temperature of the windings. To prevent damage to the windings, the motor must be interlocked if any of the three windings are above the high-high temperature limit, or if the majority of the windings are above the high temperature limit. PBL is being used to perform this function. The output of this logic feeds the interlock of the motor elsewhere in logic.

The input parameters (Inp\_0, Inp\_1, Inp\_2, Inp\_3, Inp\_4, Inp\_5) are connected to the status outputs of the three winding temperature inputs. Three of the eight gates (0…7) in PBL are used in this example (1, 5, 6). Gate 1 is the OR of the three high-high status bits. Gate 5 checks if the majority of the high status bits are true. Gate 6 ORs the outputs of Gates 1 and 5 to set the output of PBL.

To set up the gate functions (Gates 1 and 6 as OR and Gate 5 as Majority), use these settings:

- Cfg\_GateFunc[1] =  $2$
- Cfg GateFunc[5] = 6
- $Cfg_GateFunc[6] = 2$

Gate 1 is set up to look at the three high-high status inputs (Inp\_0, Inp\_2, and Inp\_4) by using these settings:

• Cfg\_GateSrc1Mask.1 = 1, Cfg\_GateSrc1Ptr[1] = 0

- Cfg\_GateSrc2Mask.1 = 1, Cfg\_GateSrc2Ptr[1] = 2
- Cfg\_GateSrc3Mask.1 = 1, Cfg\_GateSrc3Ptr[1] = 4

Gate 5 is set up to look at the three high status inputs (Inp\_1, Inp\_4, and Inp\_5) by using these settings:

- Cfg\_GateSrc1Mask.5 = 1, Cfg\_GateSrc1Ptr[5] = 1
- Cfg\_GateSrc2Mask.5 = 1, Cfg\_GateSrc2Ptr[5] = 3
- $Cfg_GateSrc3Mask.5 = 1, Cfg_GateSrc3Ptr[5] = 5$

Lastly, Gate 6 is set up to look at the outputs of gates 1 and 5 by using these settings:

- Cfg\_GateSrc1Mask.6 = 1, Cfg\_GateSrc1Ptr[6] = 9
- $Cfg_GateSrc2Mask.6 = 1, Cfg_GateSrc2Ptr[6] = 13$

Cfg\_OutSrcPtr needs to be set to 14 to take the output from Gate 6 and make it the output (Out\_Live) of the PBL block. The on-delay time is then set to 5 seconds to prevent spurious trips of the output (Cfg\_OnDly = 5).

Lastly, the descriptions provide documentation on the faceplate. In this example, these are the description settings:

- Out\_Live.@State0 = OK
- Out Live.@State1 = Tripped
- Inp\_0.@Label = Winding A Hi-Hi Temp
- Inp\_1.@Label = Winding A Hi Temp
- Inp\_2.@Label = Winding B Hi-Hi Temp
- Inp\_3.@Label = Winding B Hi Temp
- Inp\_4.@Label = Winding C Hi-Hi Temp
- Inp\_5.@Label = Winding C Hi Temp

This diagram illustrates the functionality of the example:

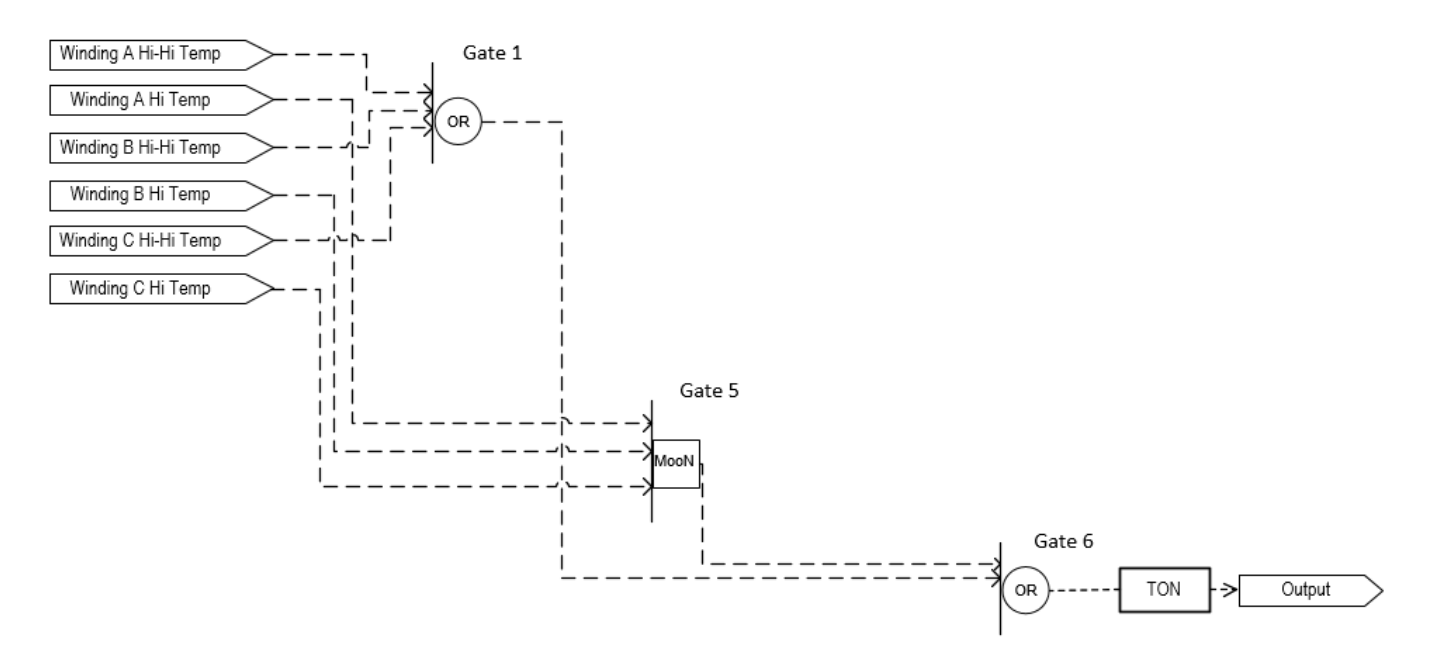

# **Structured Text**

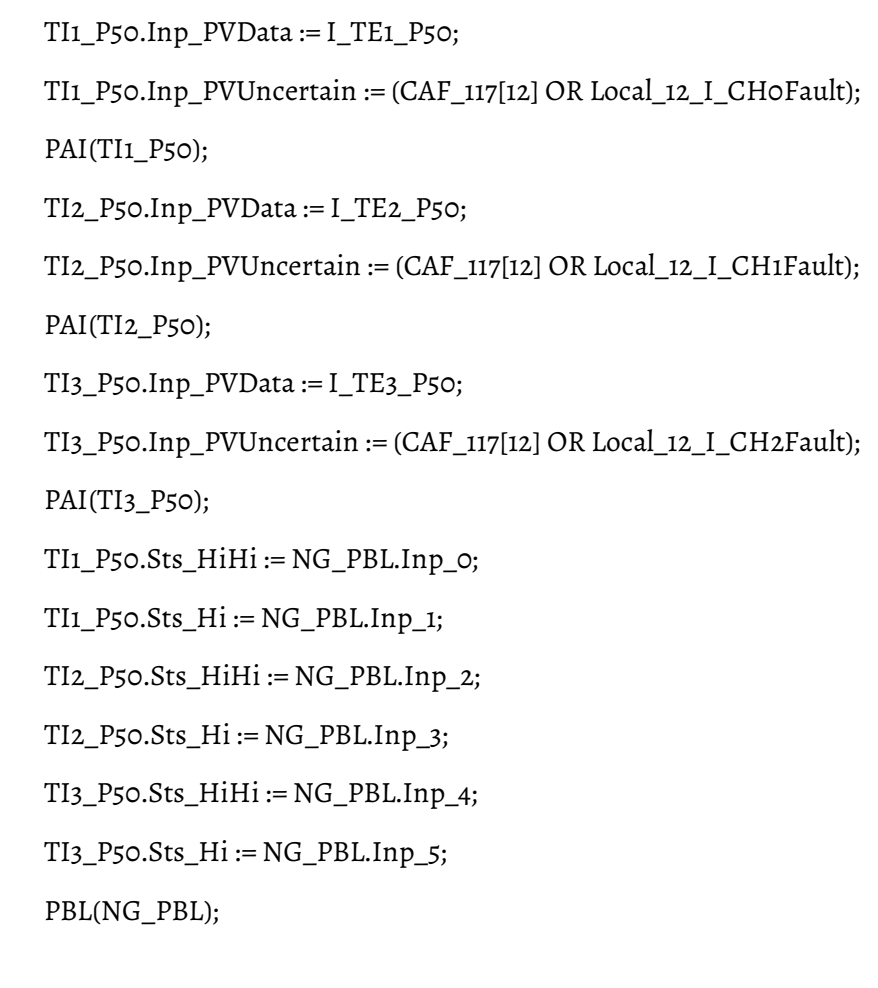

# **Process Command Source (PCMDSRC)**

This information applies to the CompactLogix 5380P and ControlLogix 5580P controllers.

The Process Command Source (PCMDSRC) instruction selects the command source for a device.

The instruction includes these command sources:

- Hand
- Out-of-Service
- Maintenance
- Override
- External
- Program locked
- Program
- Operator locked
- Operator

# **Available Languages**

### **Ladder Diagram**

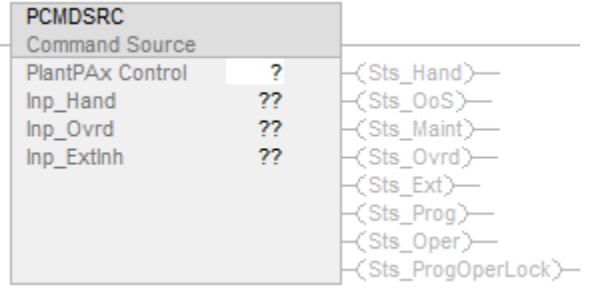

# **Function Block Diagram**

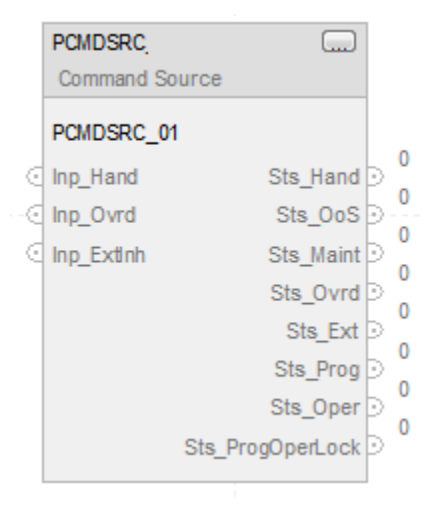

## **Structured Text**

PCMDSRC (PCMDSRC tag);

### **Operands**

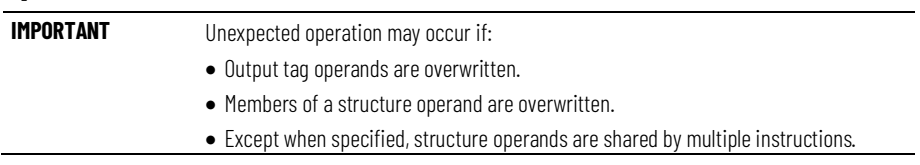

There are data conversion rules for mixing numeric data types within an instruction. See Data Conversions.

# **Configuration Operands**

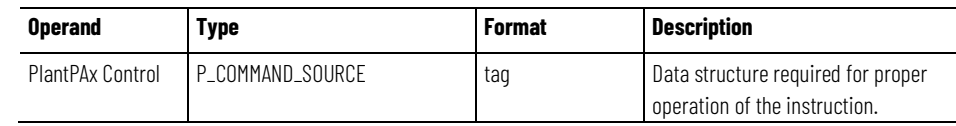

# **P\_COMMAND\_SOURCE Structure**

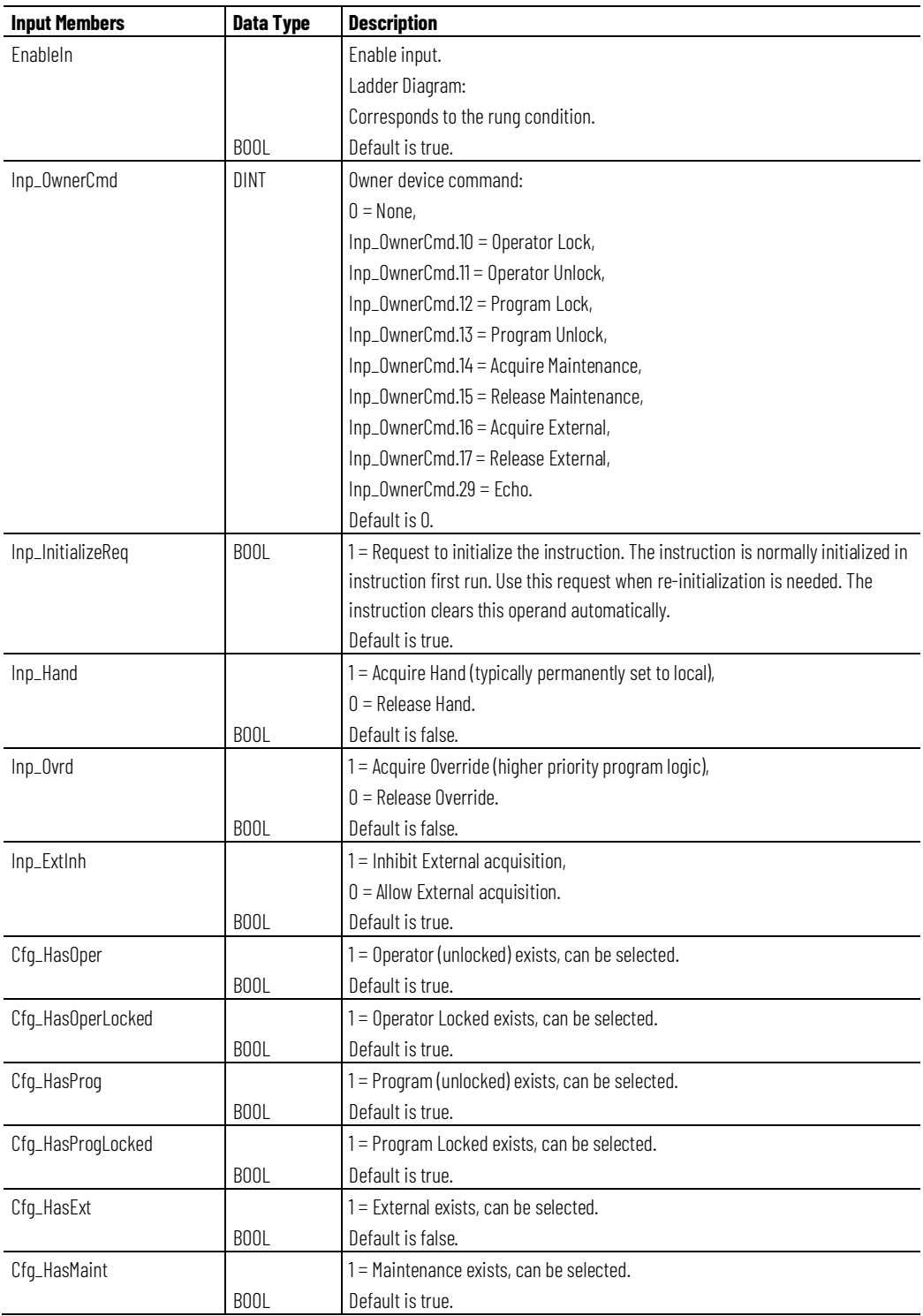

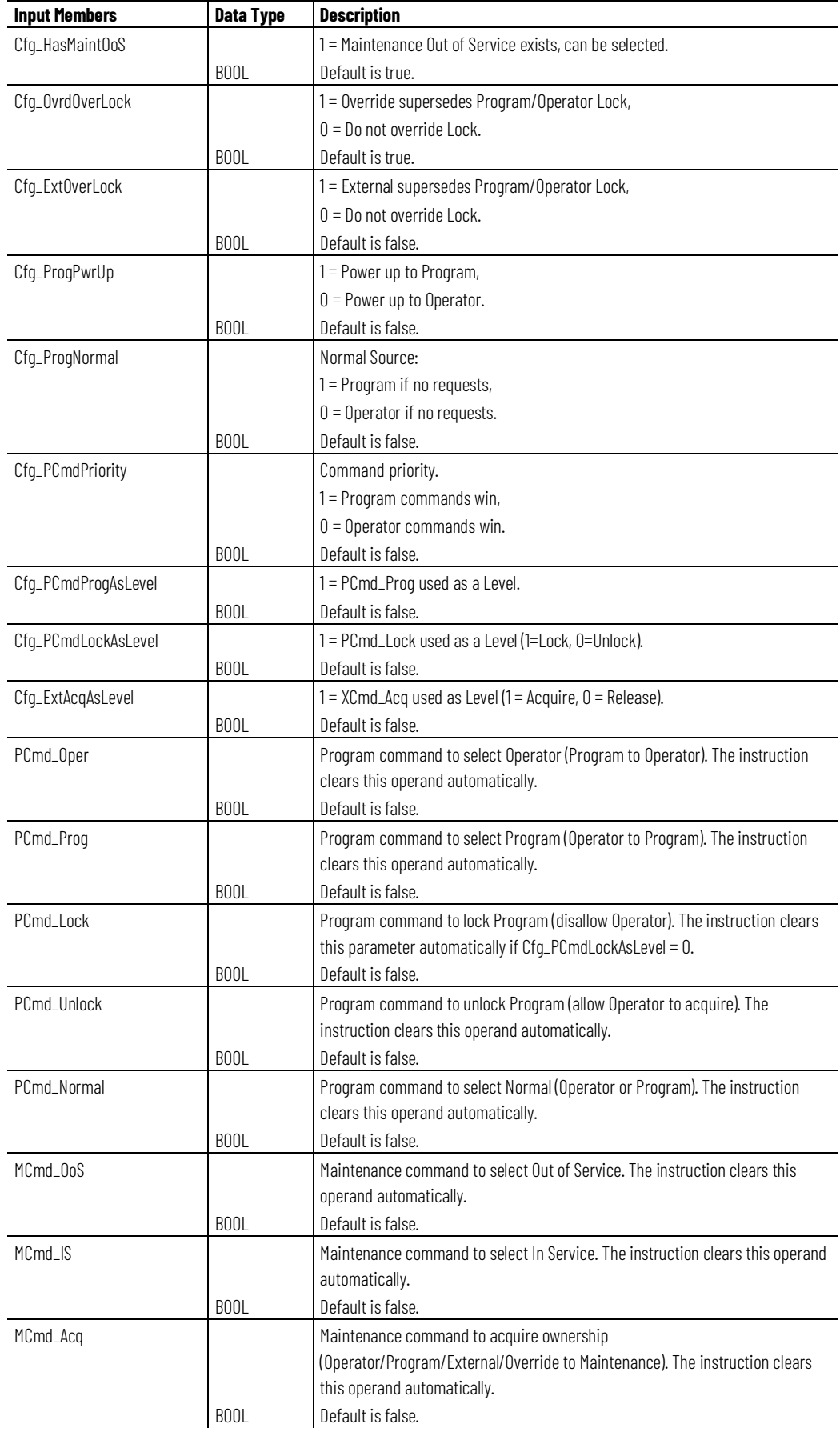

#### **Chapter 1 PlantPAx instructions**

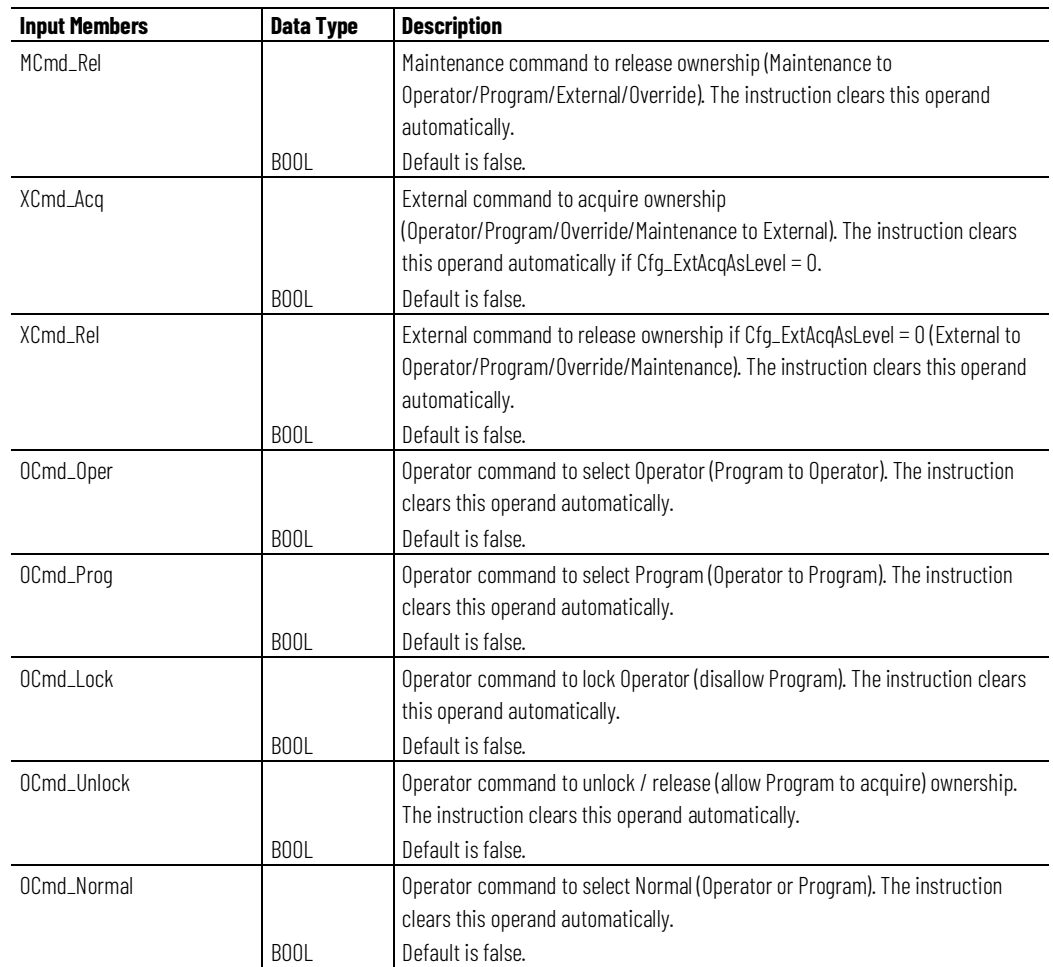

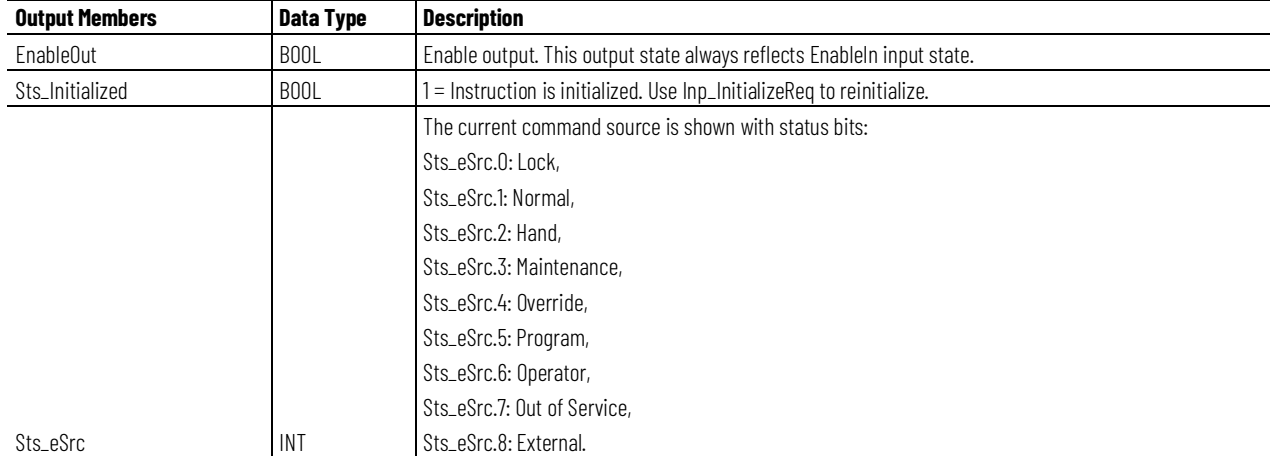

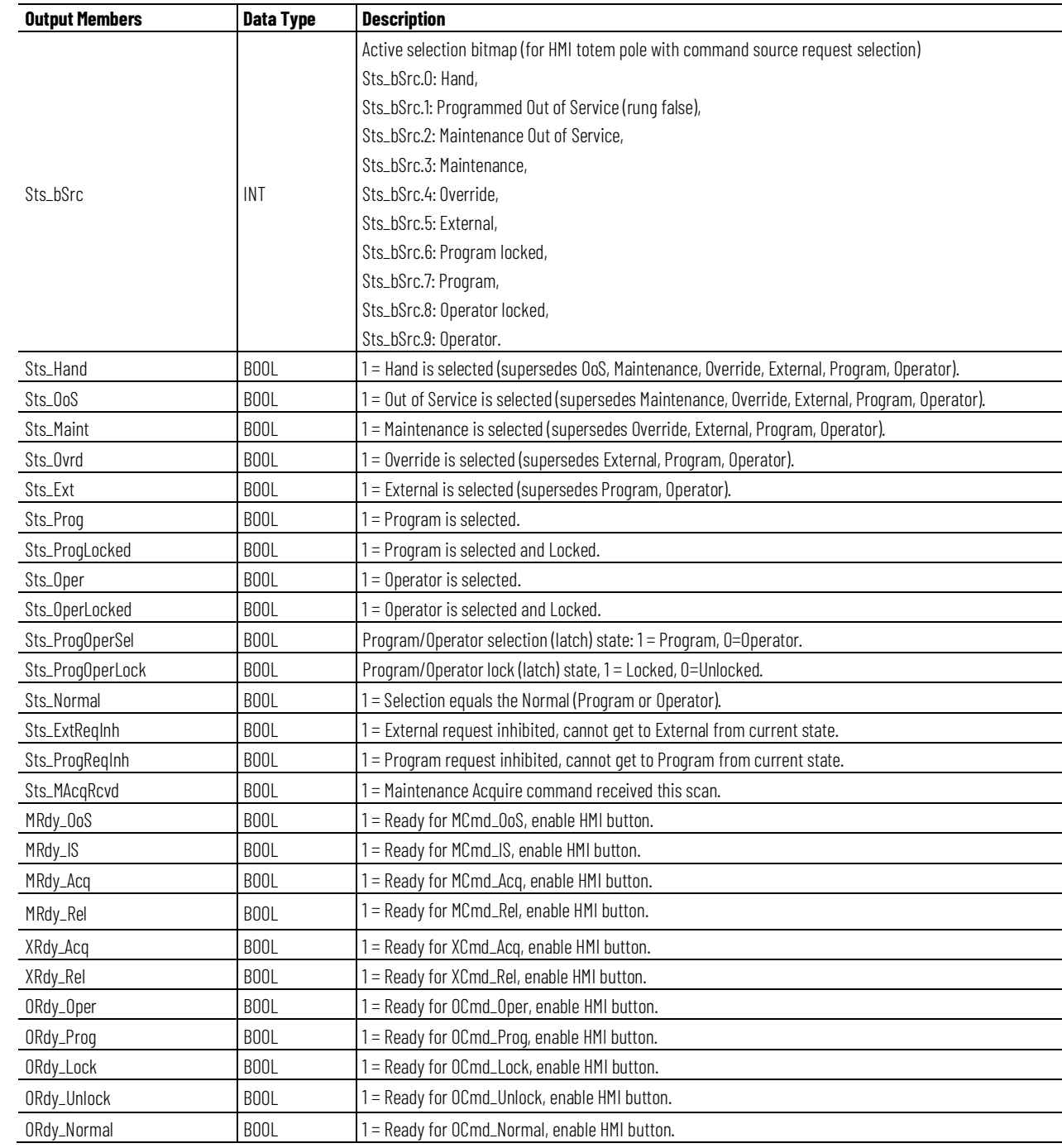

#### **Chapter 1 PlantPAx instructions**

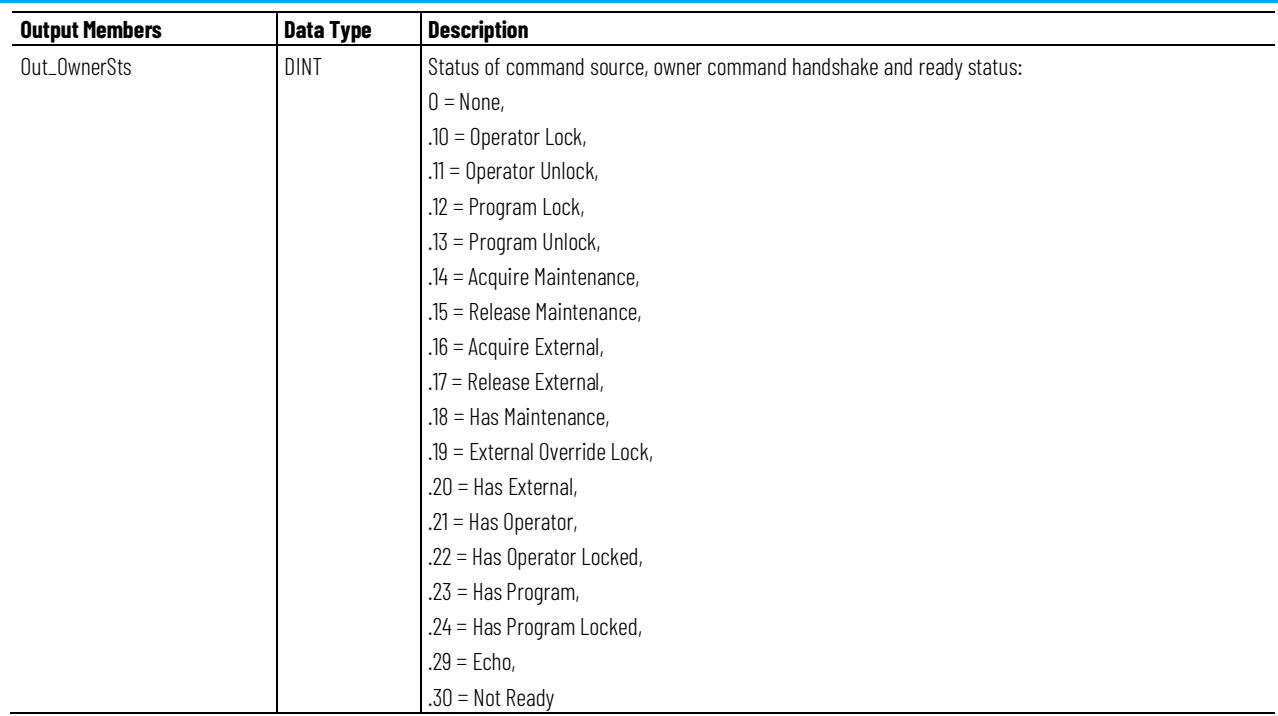

# **Operation**

The instruction uses these command sources. The command sources are prioritized in order from highest to lowest in this table.

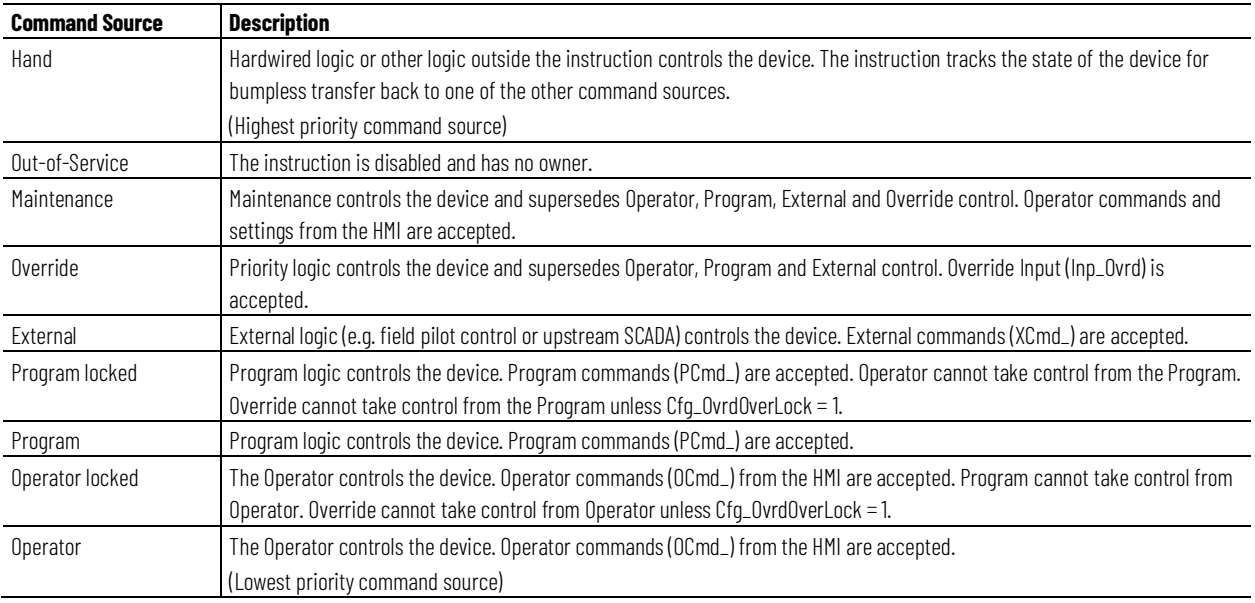

The instruction enables or disablesthese operations:

- Maintenance Out-of-Service exists
- Maintenance exists
- External exists
- Program (unlocked) exists
- Program locked exists
- Operator (unlocked) exists
- Operator locked exists
- PCmd Lock used as a Level  $(i = Lock, o = Unlock)$

The instruction checks for invalid configurations of control and forces the nearest valid configuration.

The core control model arbitrates the source of the commands and parameters that the receiving function accepts. The core control model determines if the source is:

- A programmatic entity which resides entirely within the processing environment, or
- An external interface entity which issues commands and parameters external and asynchronously to the processing environment.

Locking a command source prevents the other command source from acquiring privilege.

#### **Core command source model**

The core control model consists of these command sources:

- Oper
- OperLocked
- Prog
- ProgLocked

The control model defaults to this configuration. Other command sources may be present in the model but act as overriding command sources, acting independent of the base Operator/Program state machine.

#### **Enabling command sources as configuration**

The individual command sources may be enabled or disabled by the user. The default configuration uses the entire base model; upon power-up of the processing environment the command source will be the designated default. Some combinations of enabled command sources are disallowed as they are either unnecessary or could create unintended changes.

### **Prog Power Up**

Configuration allows the user to specify whether Operator or Program is the power-up default.

#### **Prog Priority**

Configuration allows the user to specify whether Operator or Program commands take priority when simultaneously asserted.

#### **Automatic reset of commands**

All commands are treated as one-shot-latched. This means that all commands are automatically cleared when the instruction executes and processes them.

#### **Changing Destination States**

Under certain configurations the destination command source for some commands may change. This is in keeping with the intent of the command. For example, if the Prog is disabled, the destination of the OCmd\_Prog command is directed to the ProgLocked state instead of the Prog state. This maintains the intent of the OCmd\_Prog command: the operator entity wishes to place the function in control of the program. If the command was eliminated there would be no way to accomplish this. This is only done in configurations where it would cause no conflict or race condition, but serves to preserve as much user functionality as is practical.

#### **Higher Priority Command Sources**

These Higher priority command sources operate independently within the model:

- External
- Override
- Maintenance
- Out-of-Service
- In-Service
- Hand

### **Initialization**

The instruction is normally initialized in the instruction first run. Reinitialization can be requested any time by setting Inp\_InitializeReq = 1. For proper initialization, when adding the instruction while performing an online edit of the code, make sure that Inp\_InitializeReq = 1 (default value).

## **Monitor the PCMDSRC Instruction**

Use the operator faceplate from the PlantPAx library of Process objects for monitoring.

### **Affects Math Status Flags**

No.

# **Major/Minor Faults**

None specific to this instruction. See Index Through Arrays for arrayindexing faults.

# **Execution**

## **Ladder Diagram**

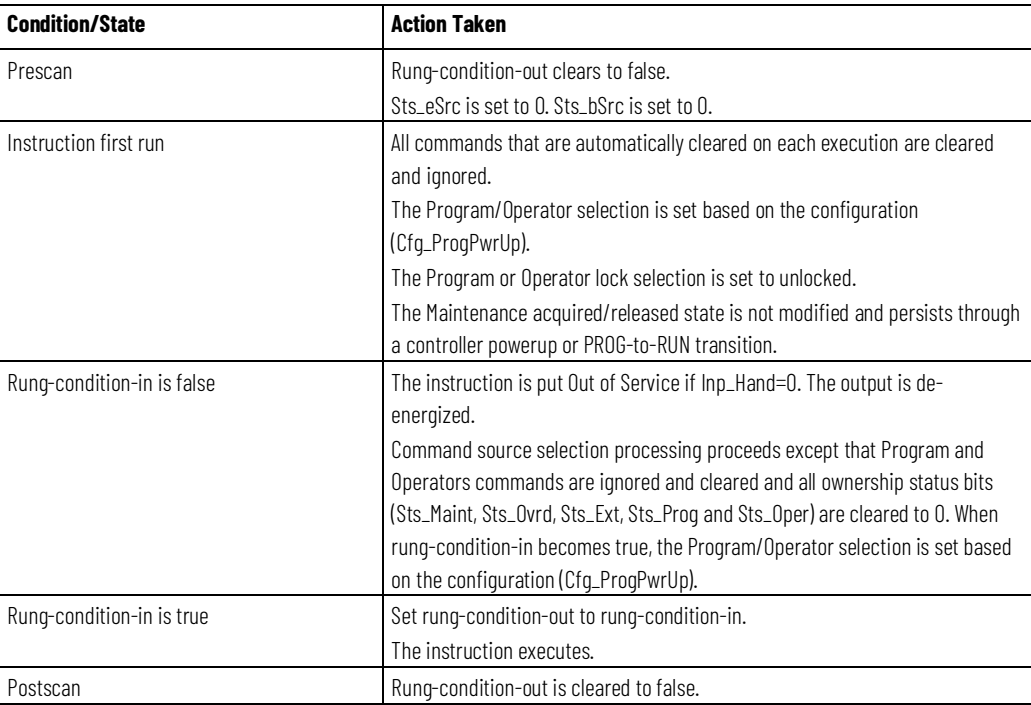

## **Function Block Diagram**

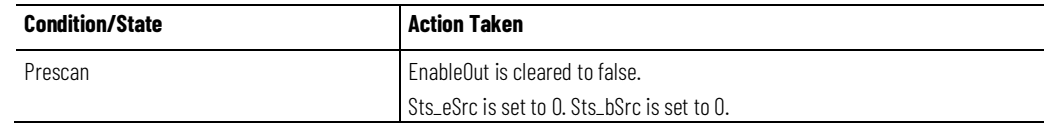

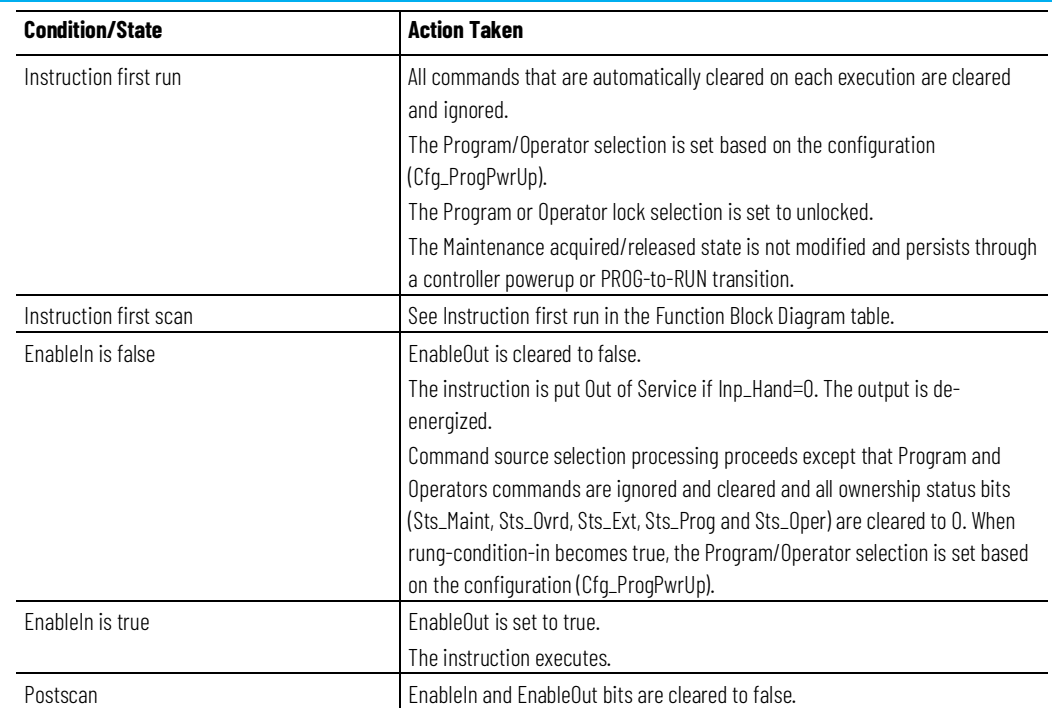

### **Structured Text**

In Structured Text, EnableIn is always true during normal scan. Therefore, if the instruction is in the control path activated by the logic it will execute.

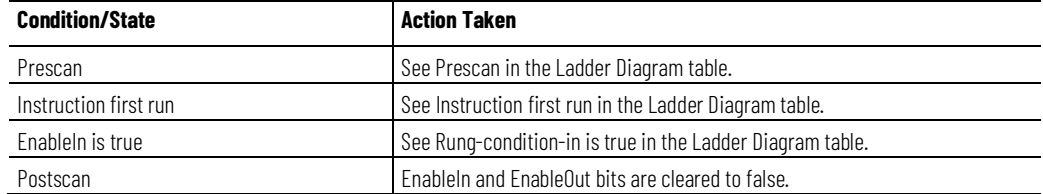

# **PCMDSRC operating model**

The core control model for the Process Command Source (PCMDSRC) instruction consists of these control sources:

- Oper
- OperLocked
- Prog
- ProgLocked

The control model defaults to this configuration. Other control sources may be present in the model but act as overriding control sources, acting independent of the base Operator/Program state machine.

### **Enabling control sources as Configuration**

The individual control sources can be enabled or disabled by the user. The default configuration uses the entire base model; upon power-up of the

processing environment the control source will be the designated default. Some combinations of enabled control sources are disallowed as they are either unnecessary or could create unintended changes.

#### **Prog Power Up**

Configuration allows the user to specify whether Operator or Program is the power-up default.

### **Prog Priority**

Configuration allows the user to specify whether Operator or Program commands take priority when simultaneously asserted.

#### **Automatic reset of commands**

All commands are treated as one-shot latched. This means that all commands are automatically cleared when the instruction executes and processes them.

#### **Changing Destination States**

Under certain configurations the destination command source for some commands may change. This is in keeping with the intent of the command. Example: If the Prog is disabled, the destination of the OCmd\_Prog command is directed to the ProgLocked state instead of the Prog state. This change of destination maintains the intent of the OCmd\_Prog command: the operator entity wishes to place the function in control of the program. If the command was eliminated, there would be no way to accomplish this. This change of destination is only done in configurations where it would cause no conflict or race condition. It preserves as much user functionality as is practical.

#### **Higher Priority Command Sources**

These Higher priority command sources operate independently within the model:

- External
- Override
- Maintenance
- Out-of-Service
- In-Service
- Hand

# **Process Discrete 2-, 3-, or 4-State Device (PD4SD)**

This information applies to the CompactLogix 5380P and ControlLogix 5580P controllers.

The Process Discrete 2-, 3-, or 4-State Device (PD4SD) instruction controls and monitors feedback from a discrete 2-state, 3-state, or 4-state device in a variety of modes, monitoring for fault conditions. These devices include multiple-speed motors or multiple-position valves.

The PD4SD instruction:

- Provides configuration for two, three, or four selectable states for the device.
- Provides Operator, Program, and External commands to select one of the two, three, or four states of the device.
- Controls four discrete outputs, with configurable states of each output in the various device states. Each output can be set, cleared, or left in last state in a given device state.
- Monitors four discrete feedback inputs, with configurable states (including *must be on*, *must be off*, and *don't care*) for each input in the various device states for monitoring the actual position of the device.
- Provides configurable text labels for each of the states.
- When feedback inputs are used, detects failure to reach the target state, after a configurable time, and alarms the failure. Optionally sheds to the default state (state 0) on a feedback failure.
- Monitors Permissive conditions that allow commanding the device to each state.
- Monitors Interlock conditions that return the device to its default state (state 0).
- Provides simulation of a normal working device, while holding the outputs to the real device de-energized, for use in testing or operator training.
- Monitors I/O communication status, providing an alarm on an I/O fault. Optionally, sheds to the default state on an I/O fault condition.
- Provides an Available status when in Program command source and operating normally for use by automation logic to determine if the logic can manipulate the device.
- Operates from Hand, Maintenance, Override, External, Program, and Operator command sources.

# **Available Languages**

# **Ladder Diagram**

L,

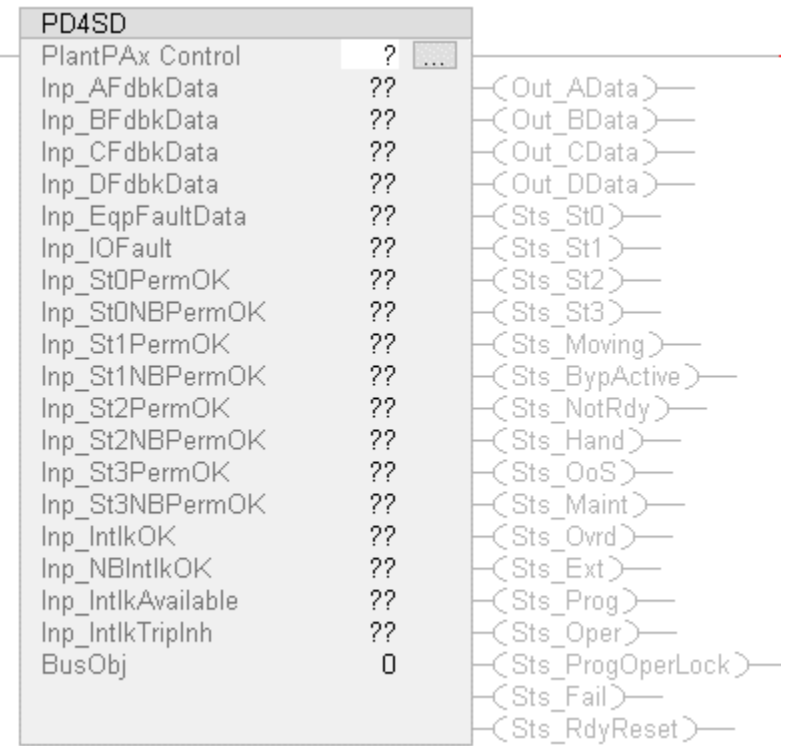

# **Function Block Diagram**

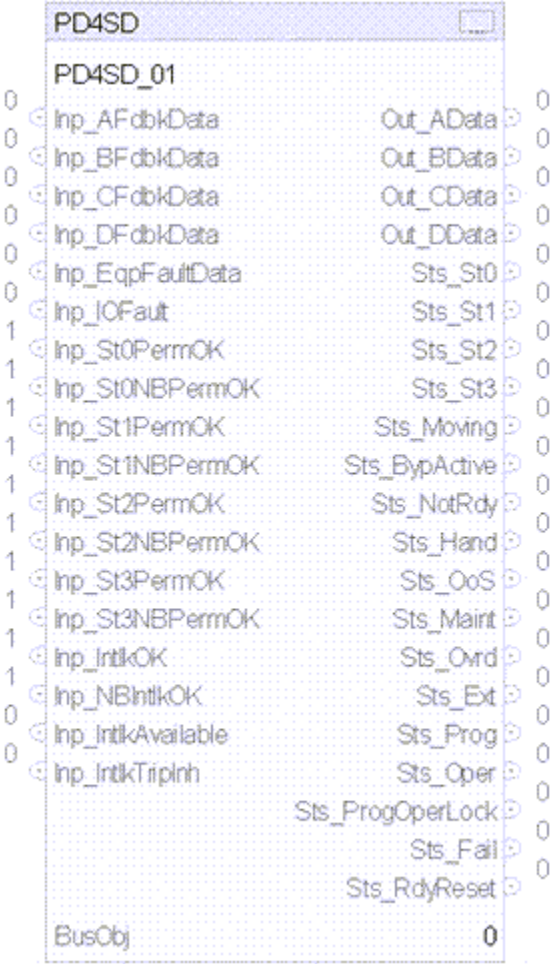

# **Structured Text**

PD4SD(PD4SDTag, BusObj)

### **Operands**

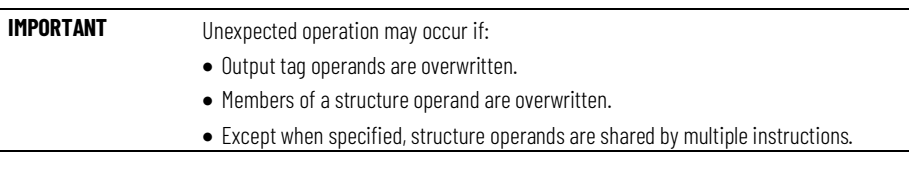

There are data conversion rules for mixing numeric data types within an instruction. See Data Conversions.

# **Configuration Operands**

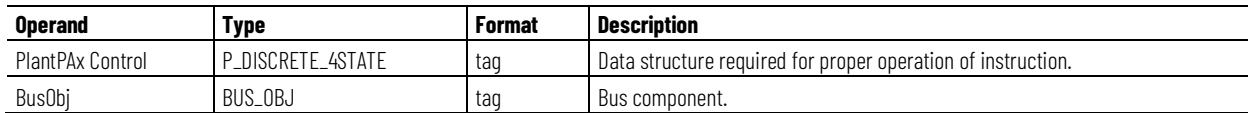

# **P\_DISCRETE\_4STATE Structure**

Public members are standard, visible tag members that are programmatically accessible. Private, hidden members are used in HMI faceplates and are not programmatically accessible. Private members are listed in separate tables after public members.

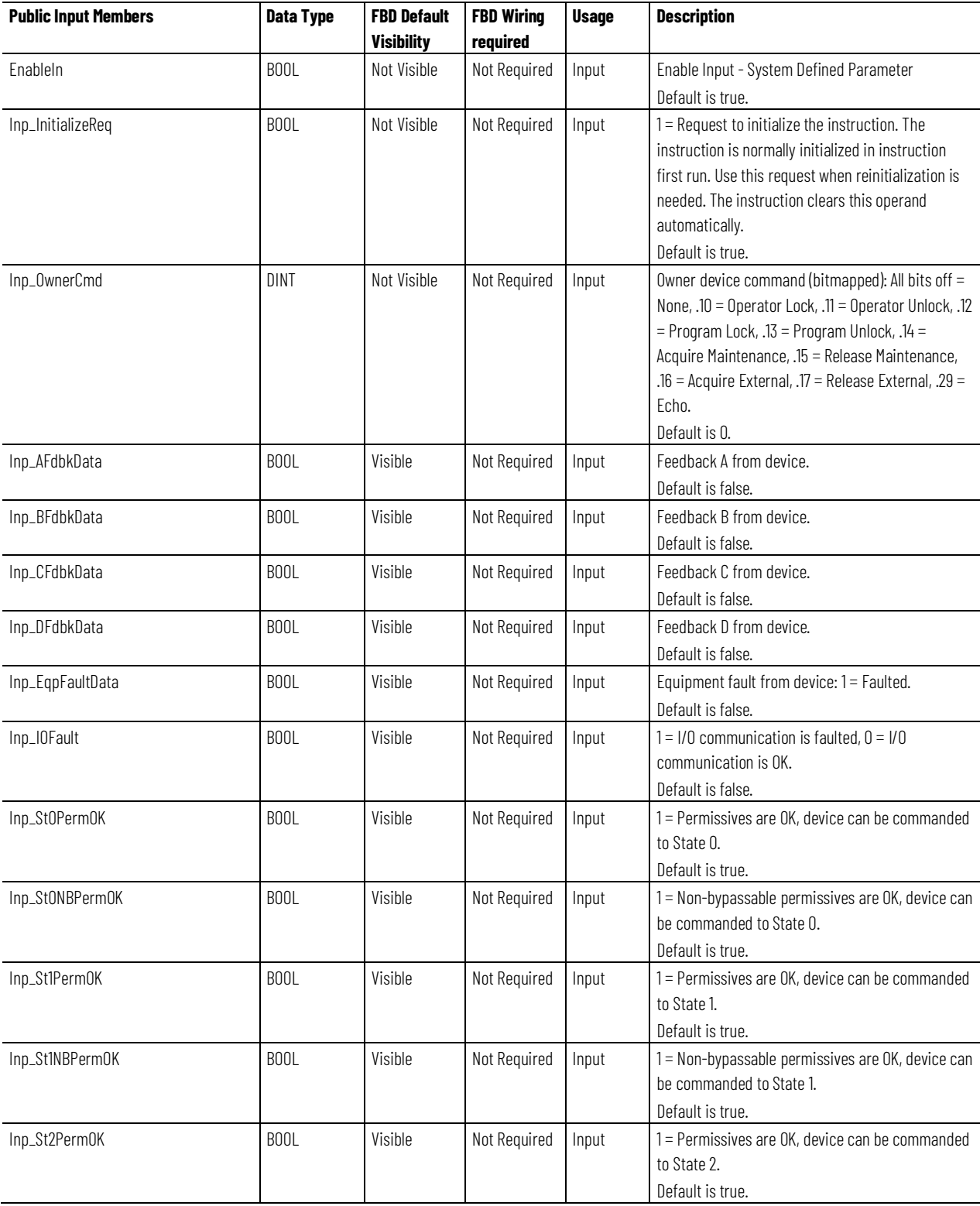

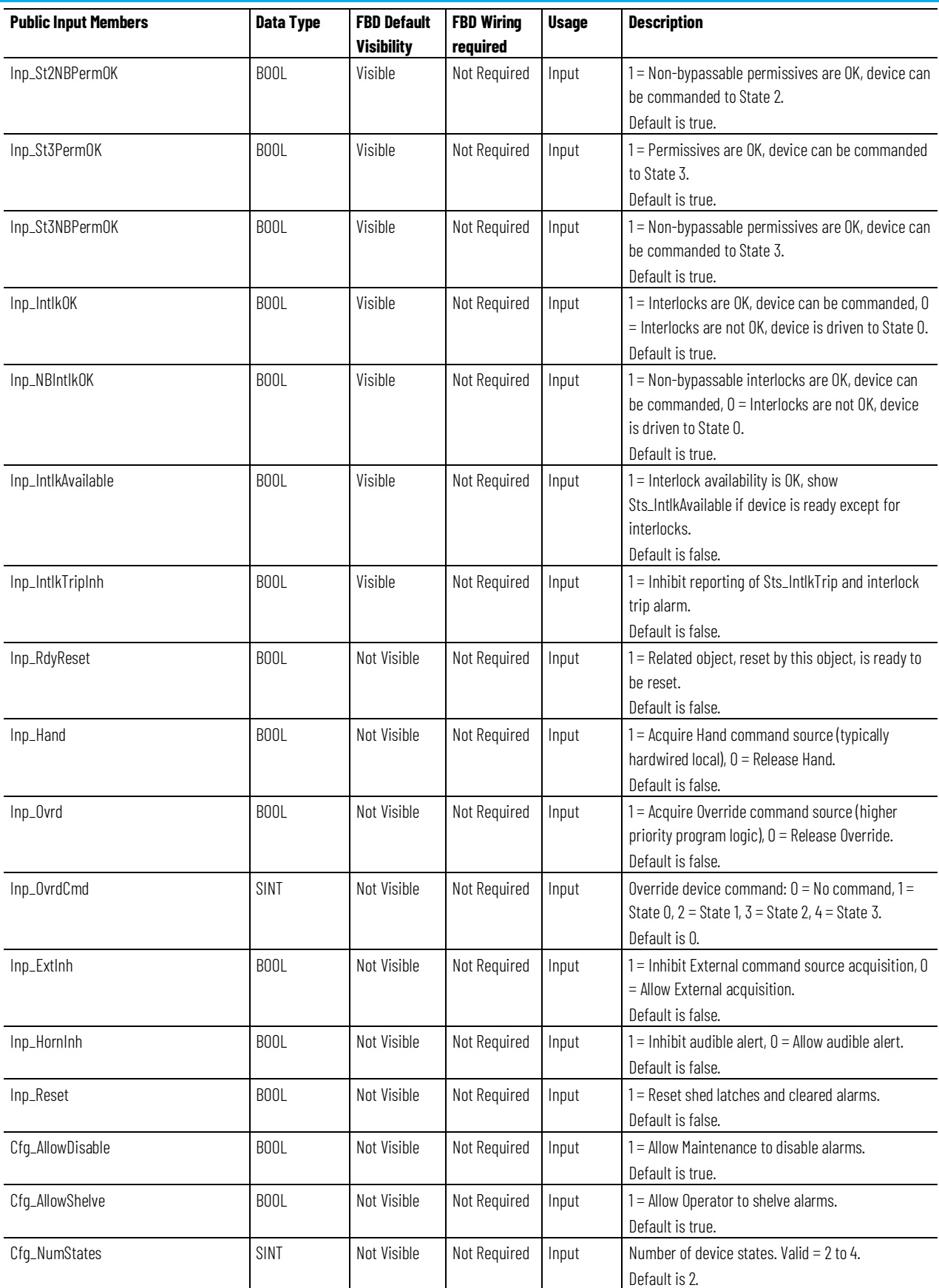

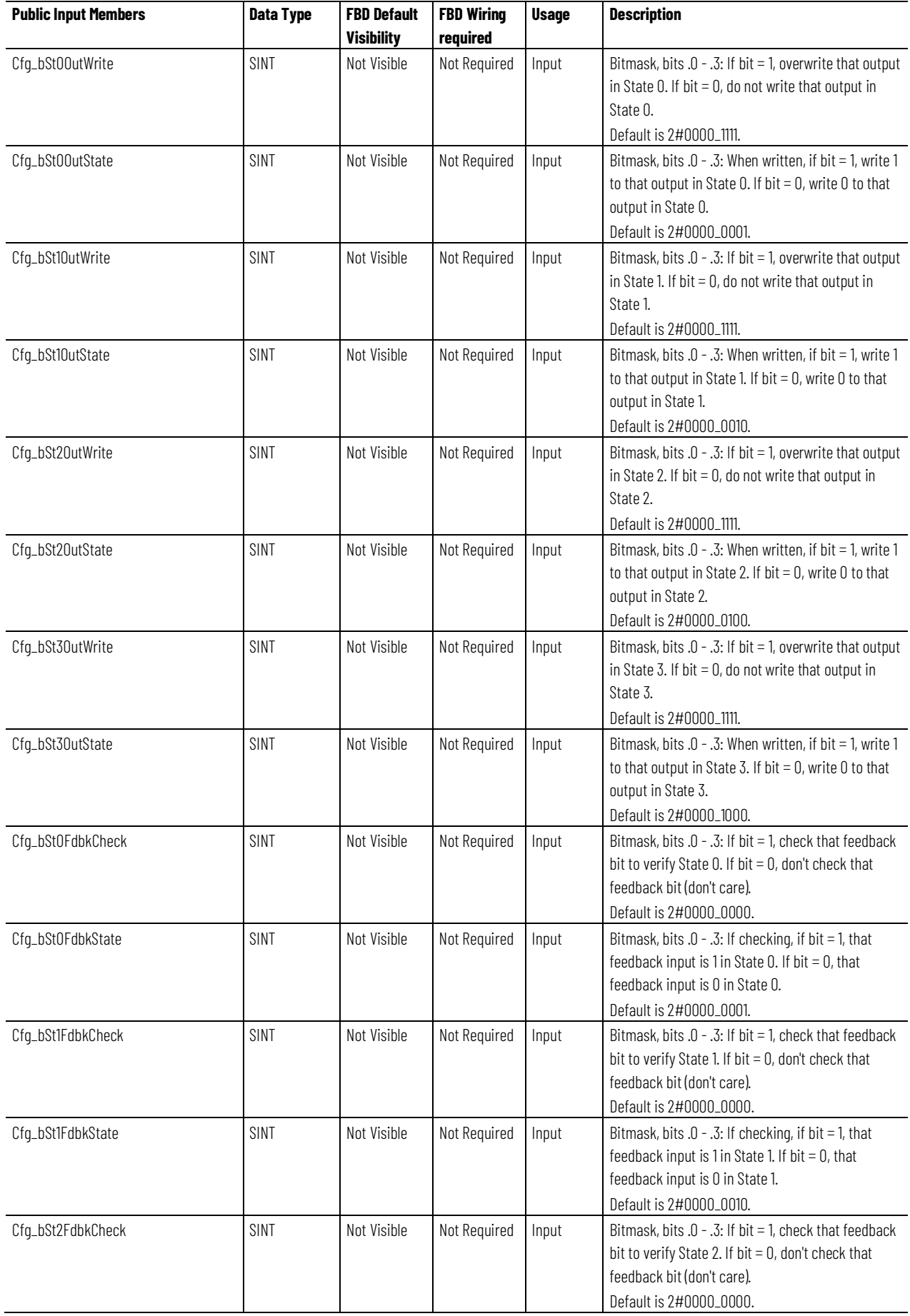

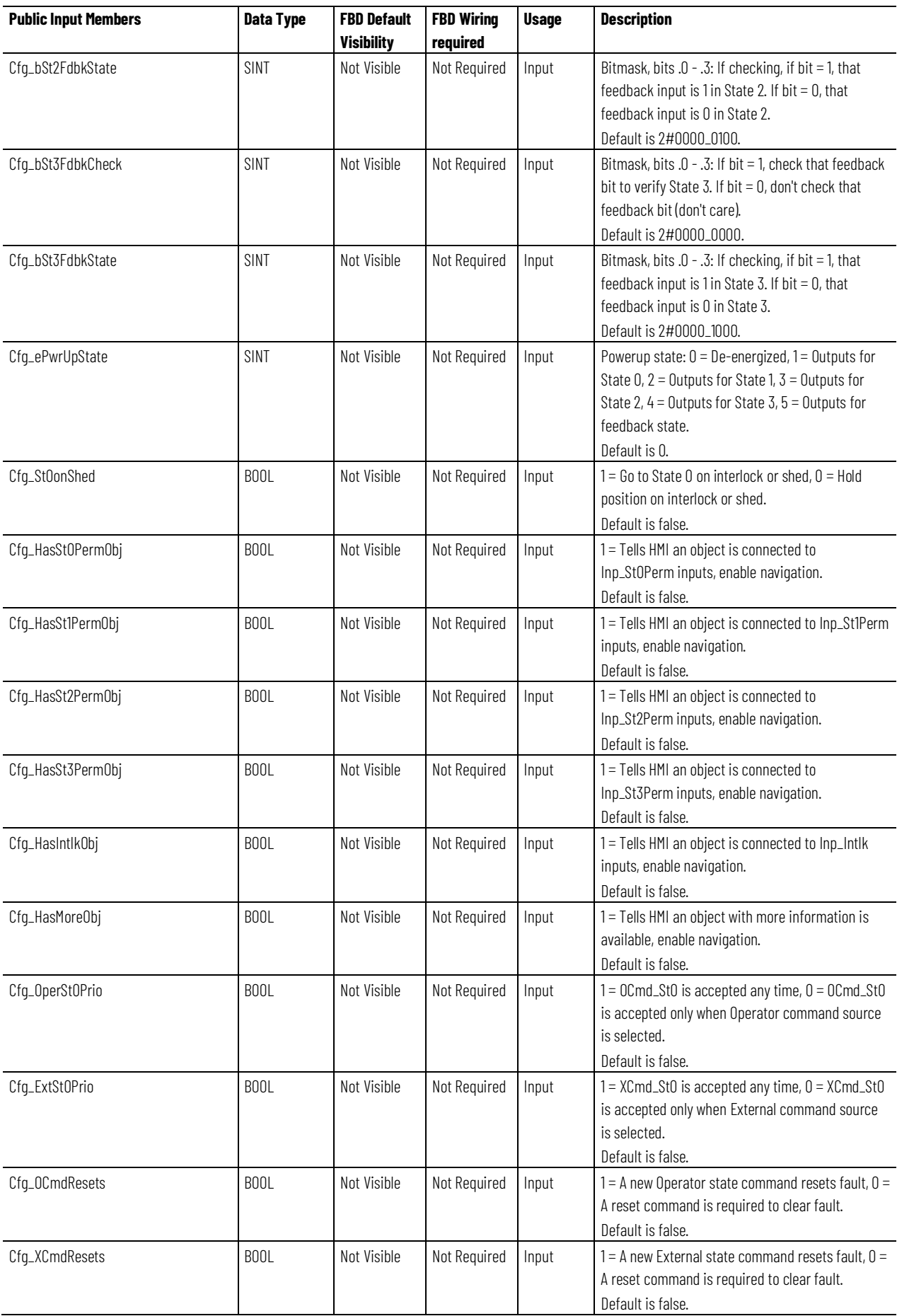

**Chapter 1** 

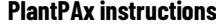

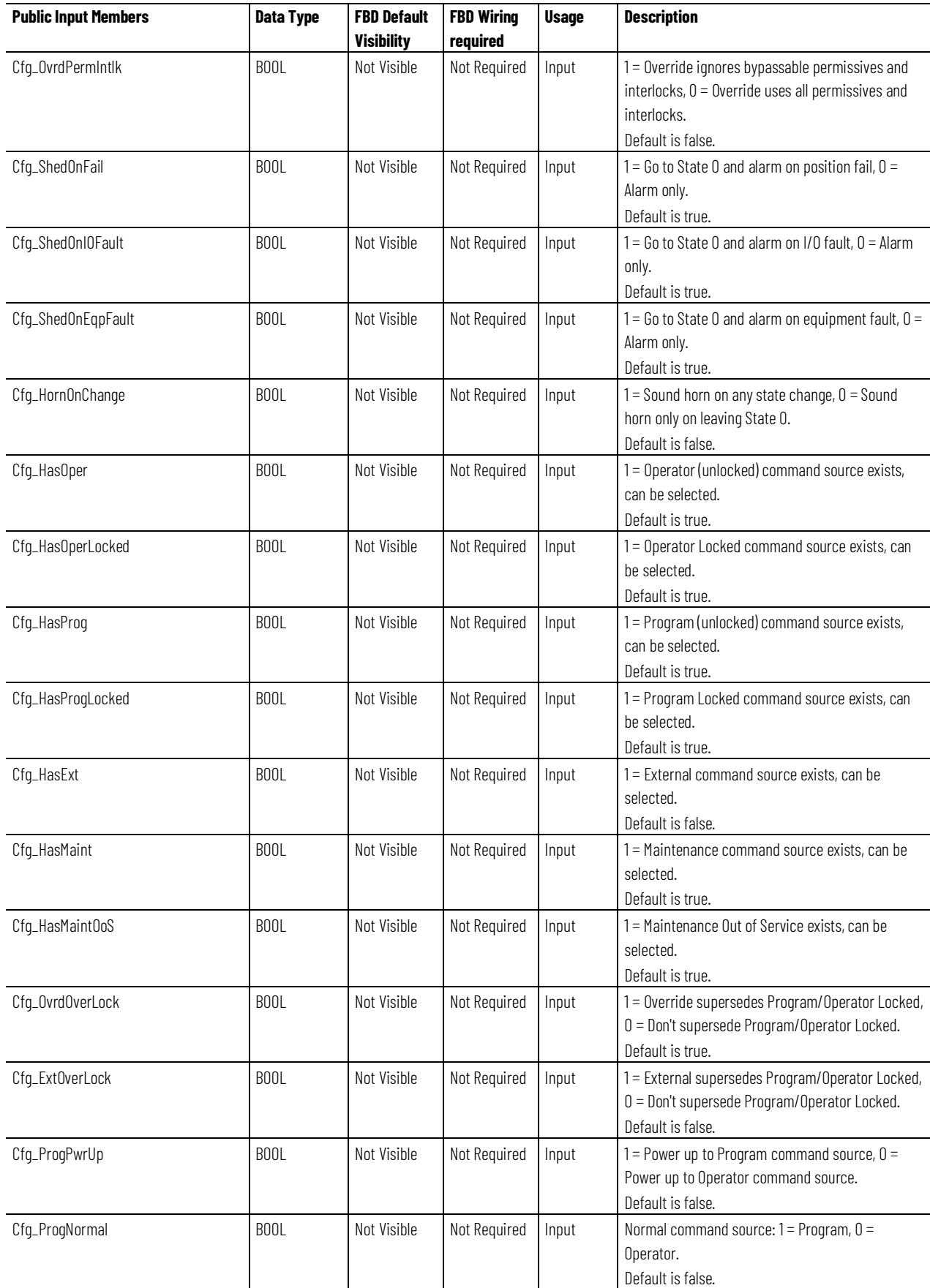

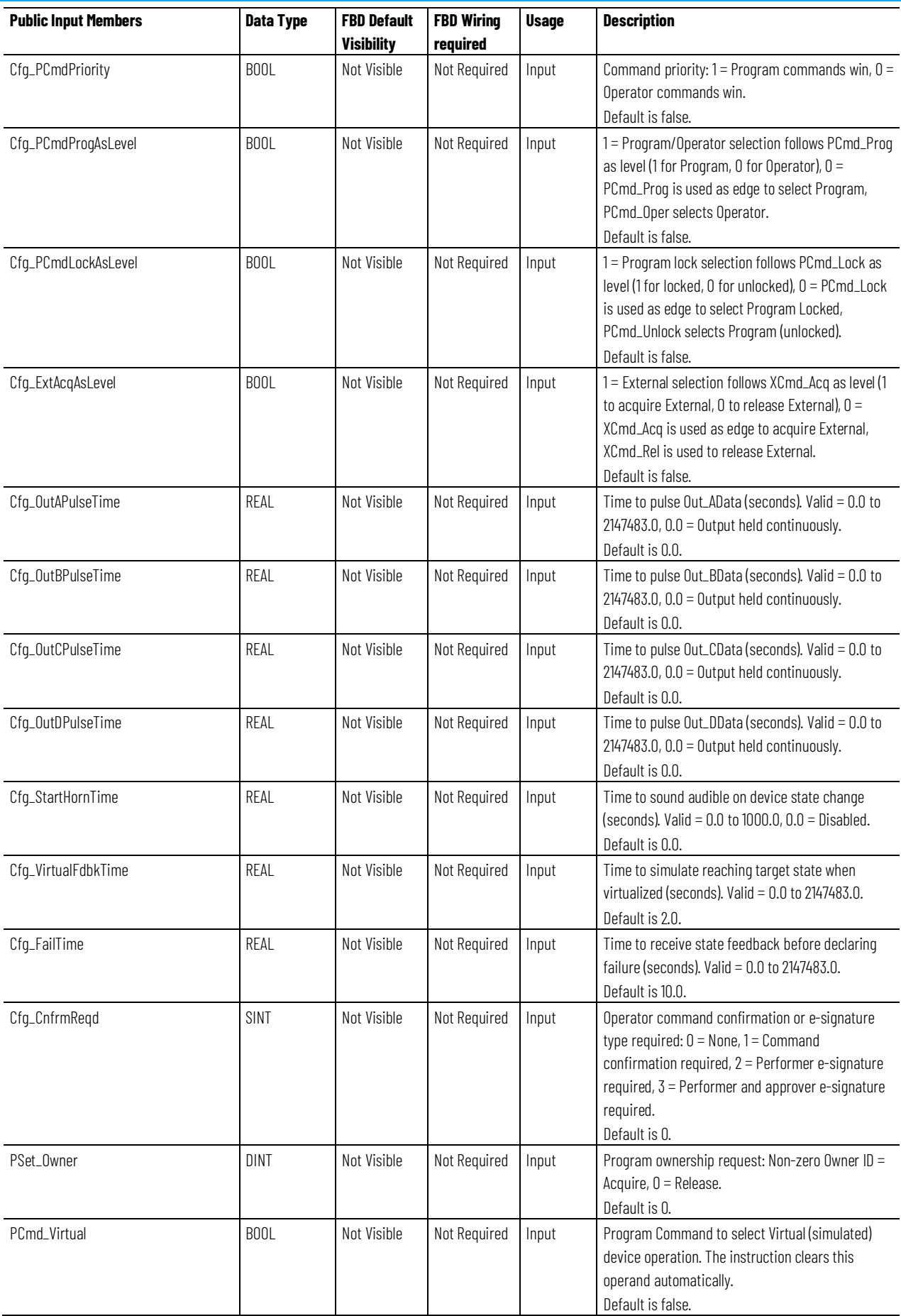

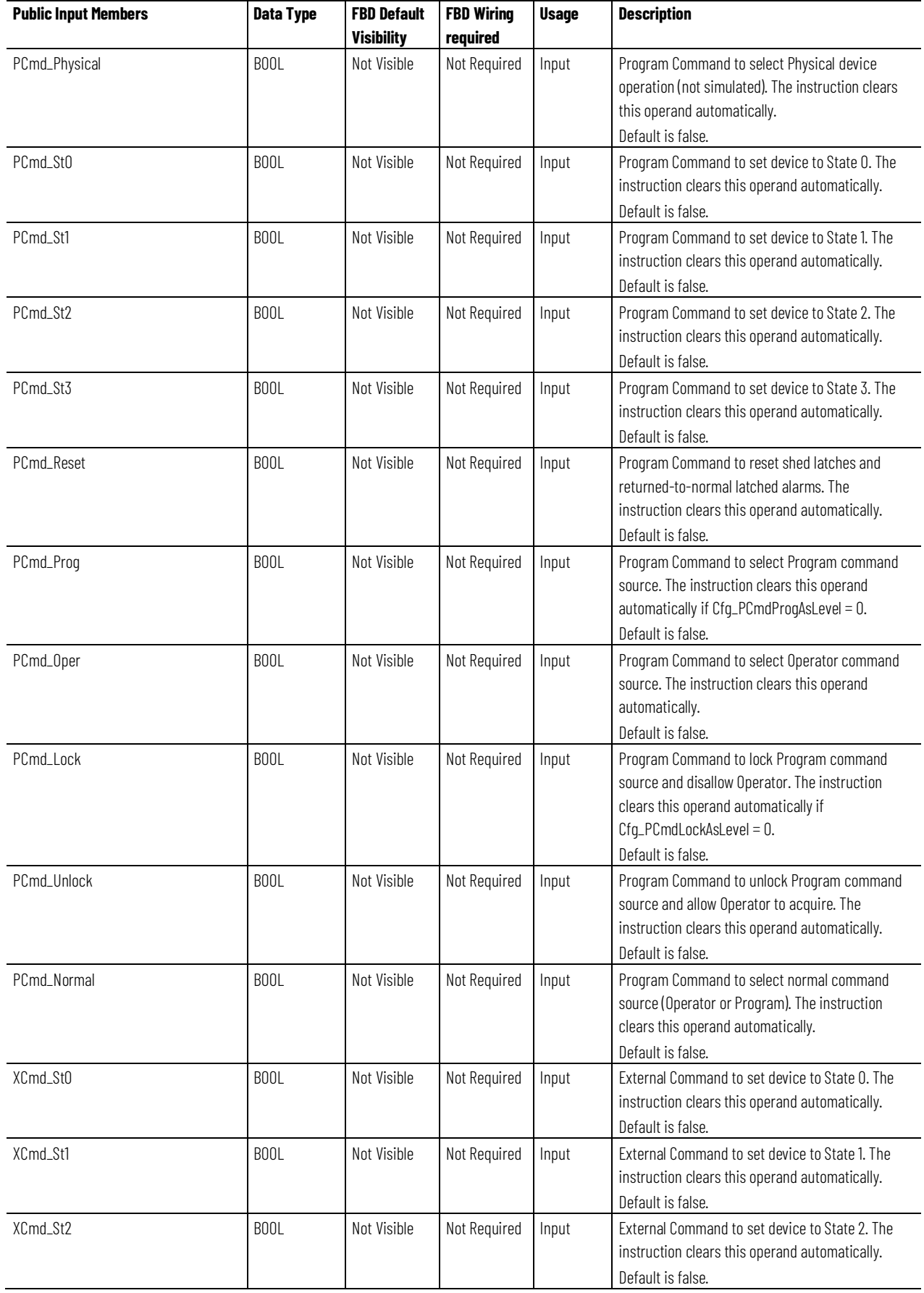

**Chapter 1 PlantPAx instructions**

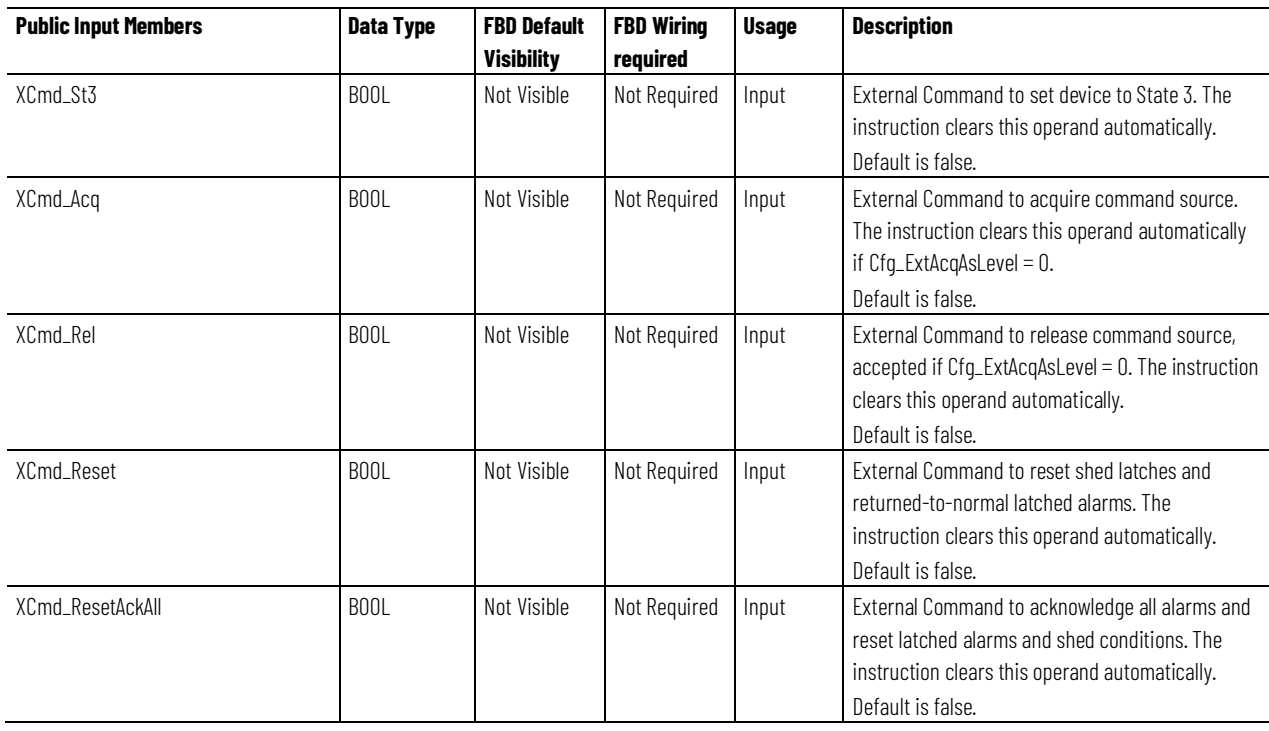

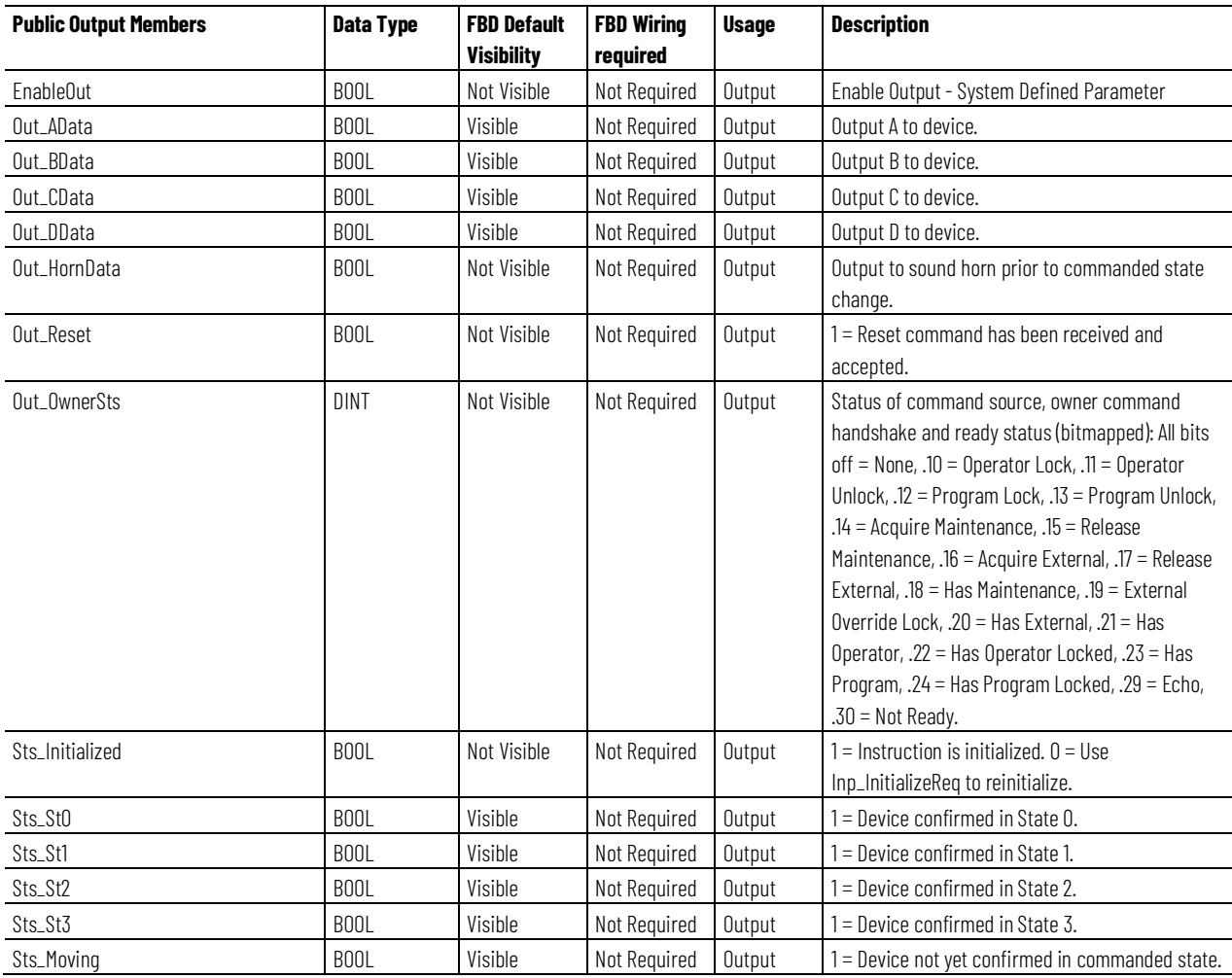

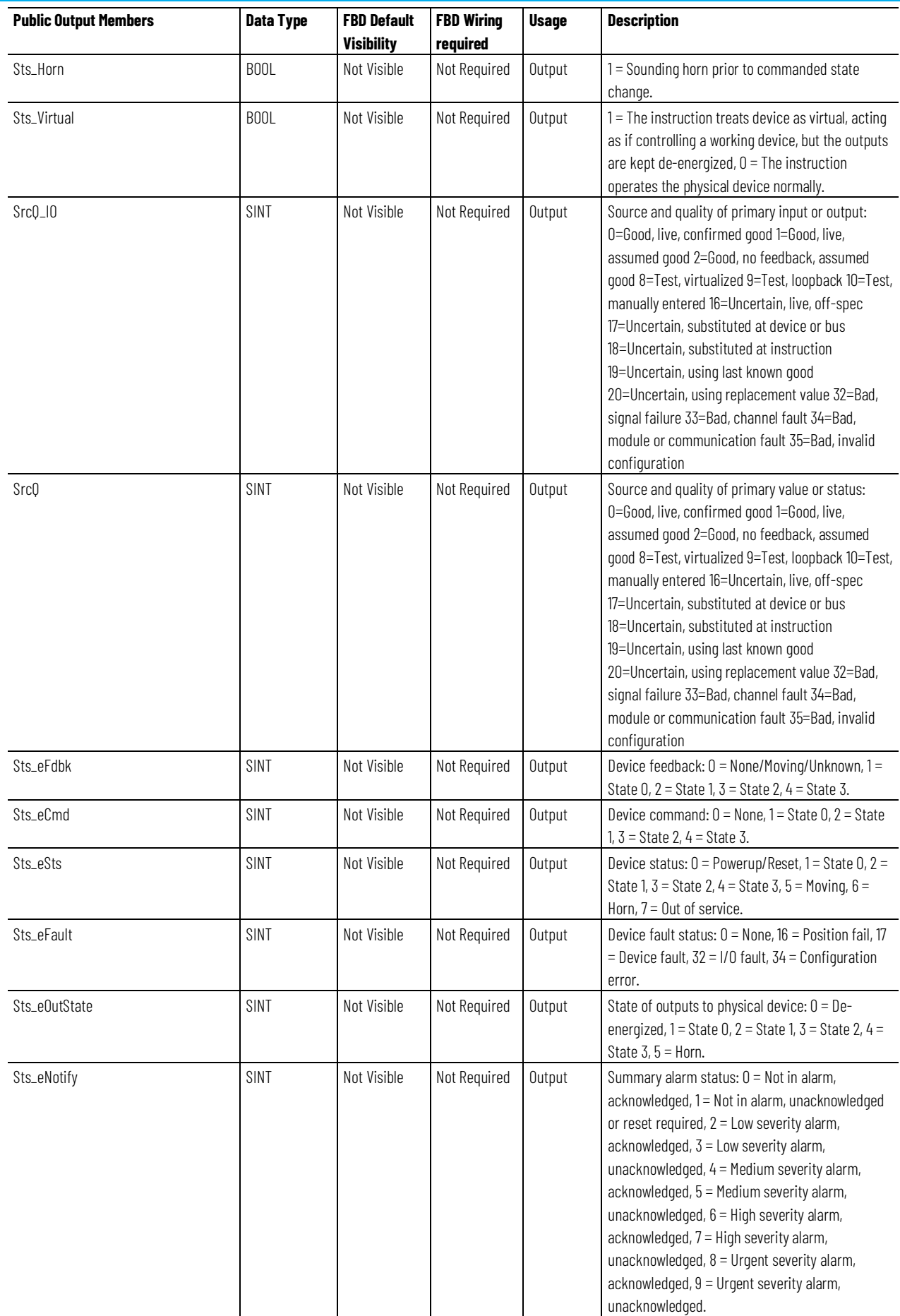

#### **Chapter 1**

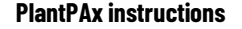

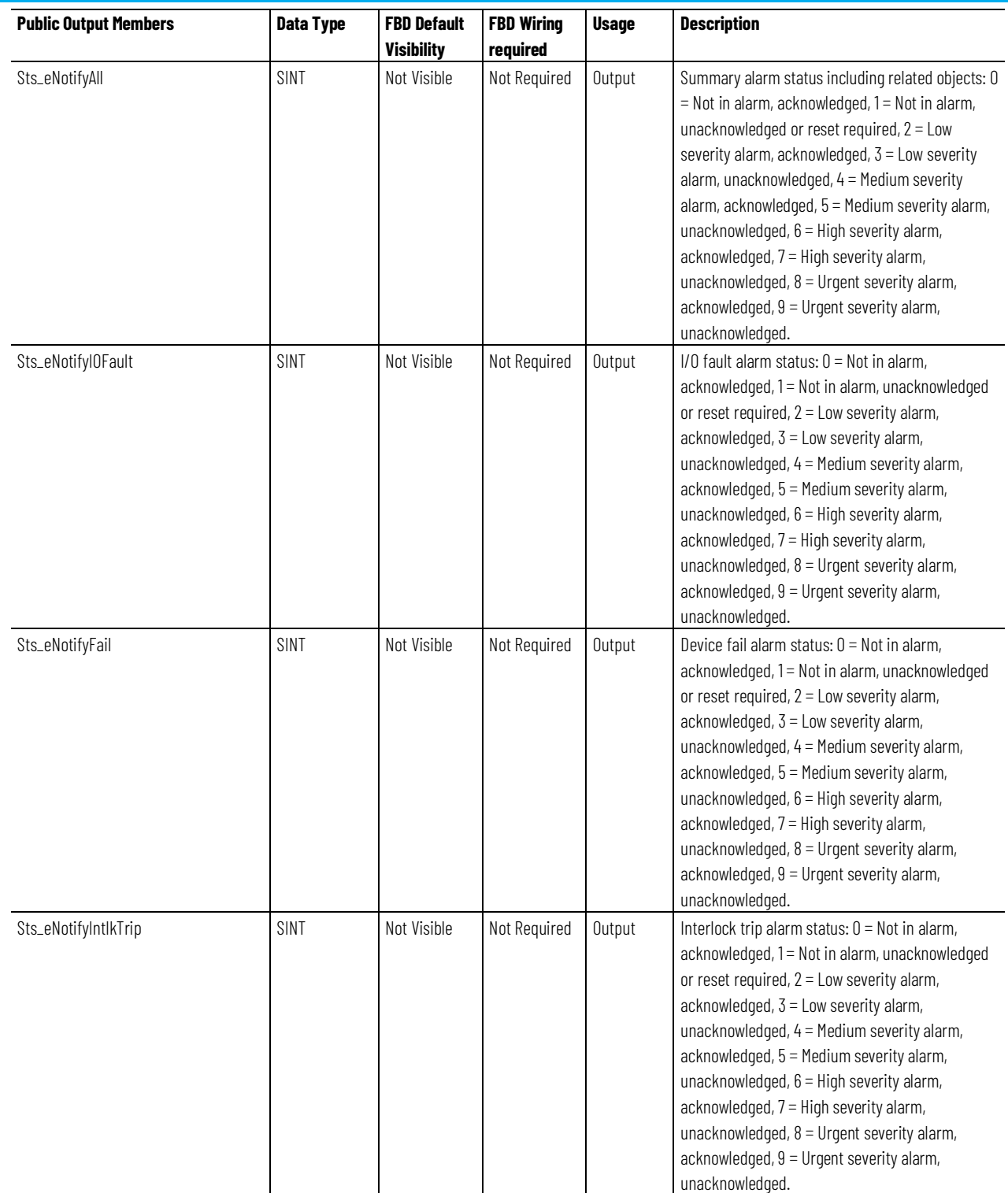

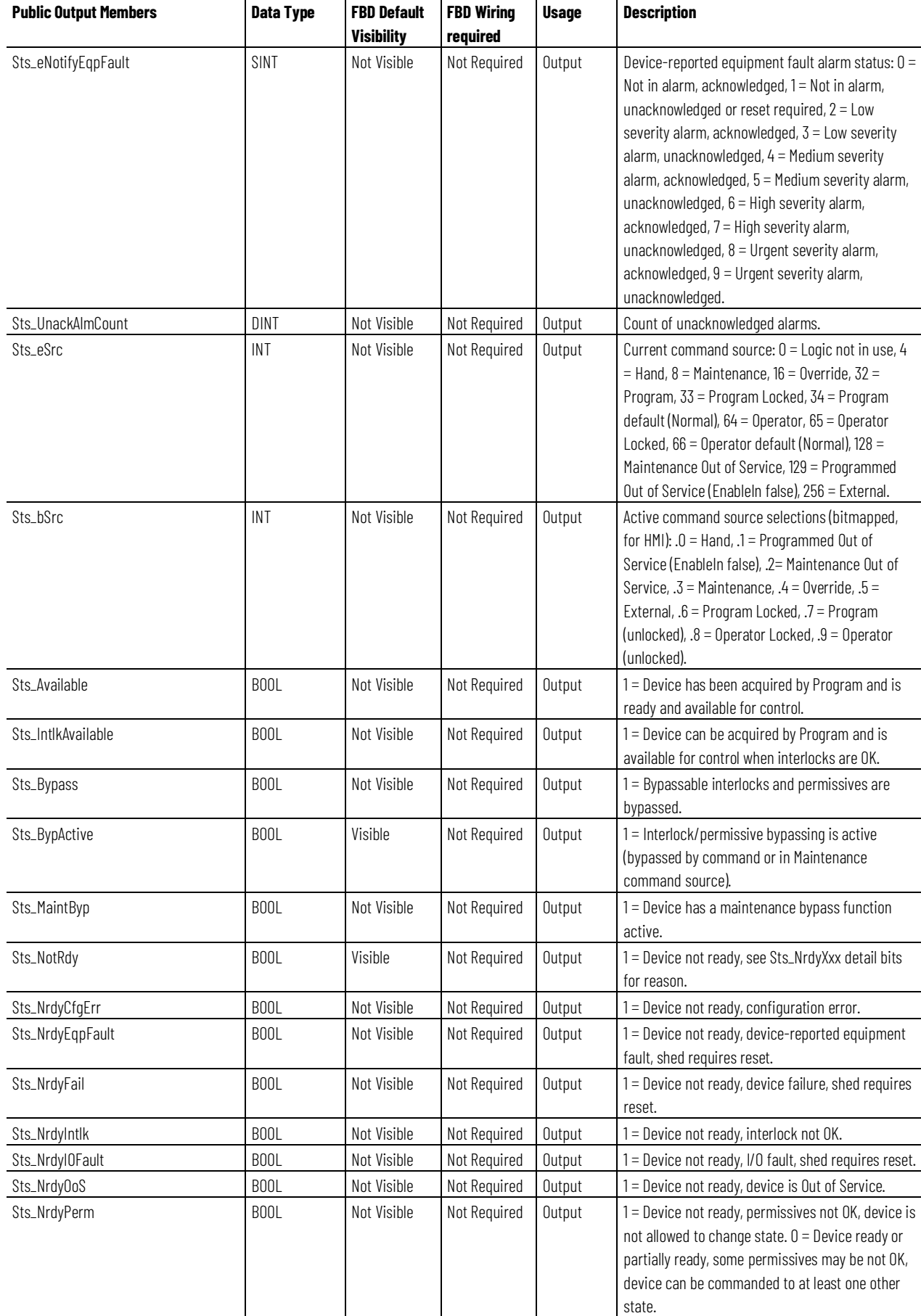

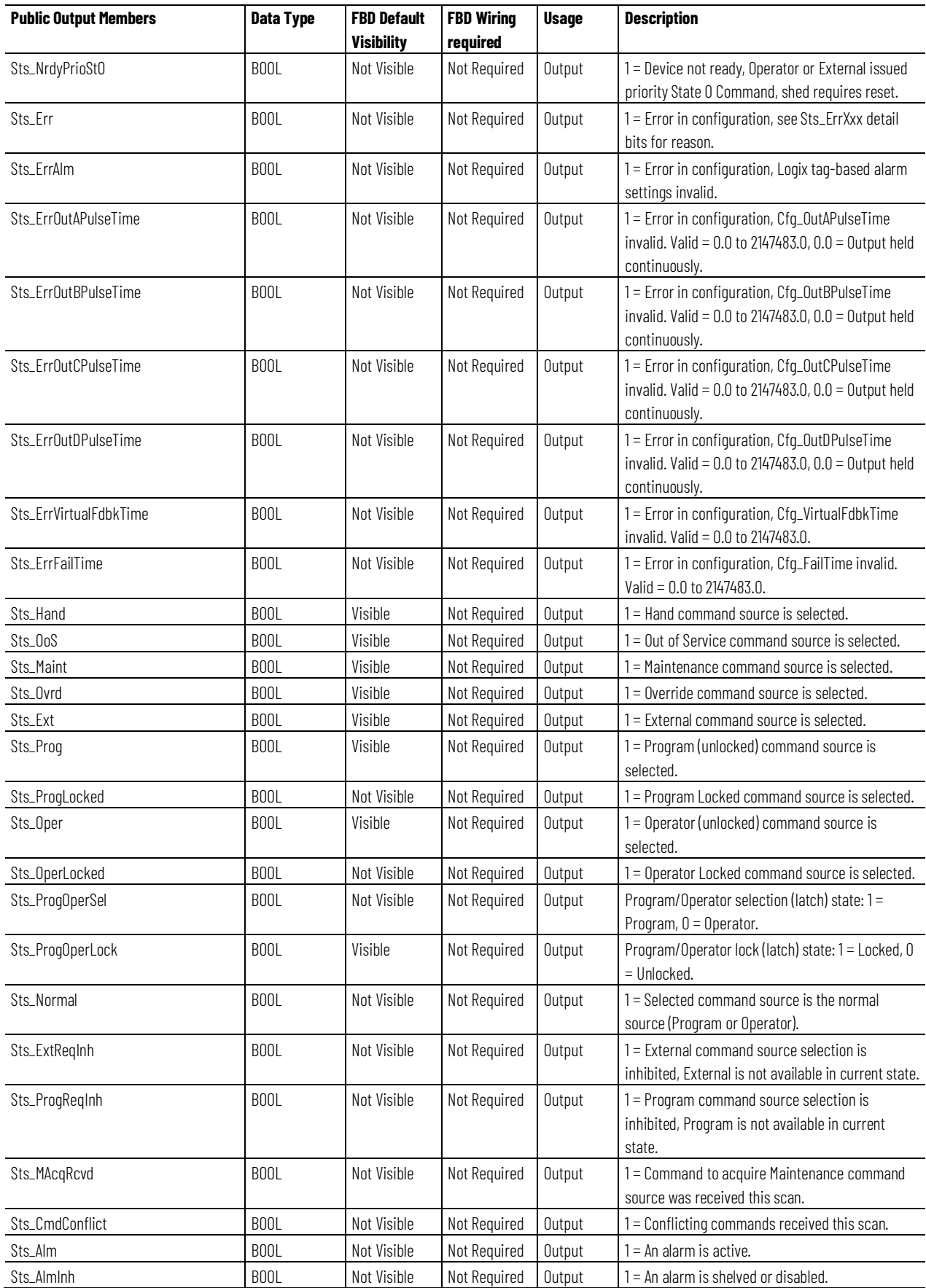
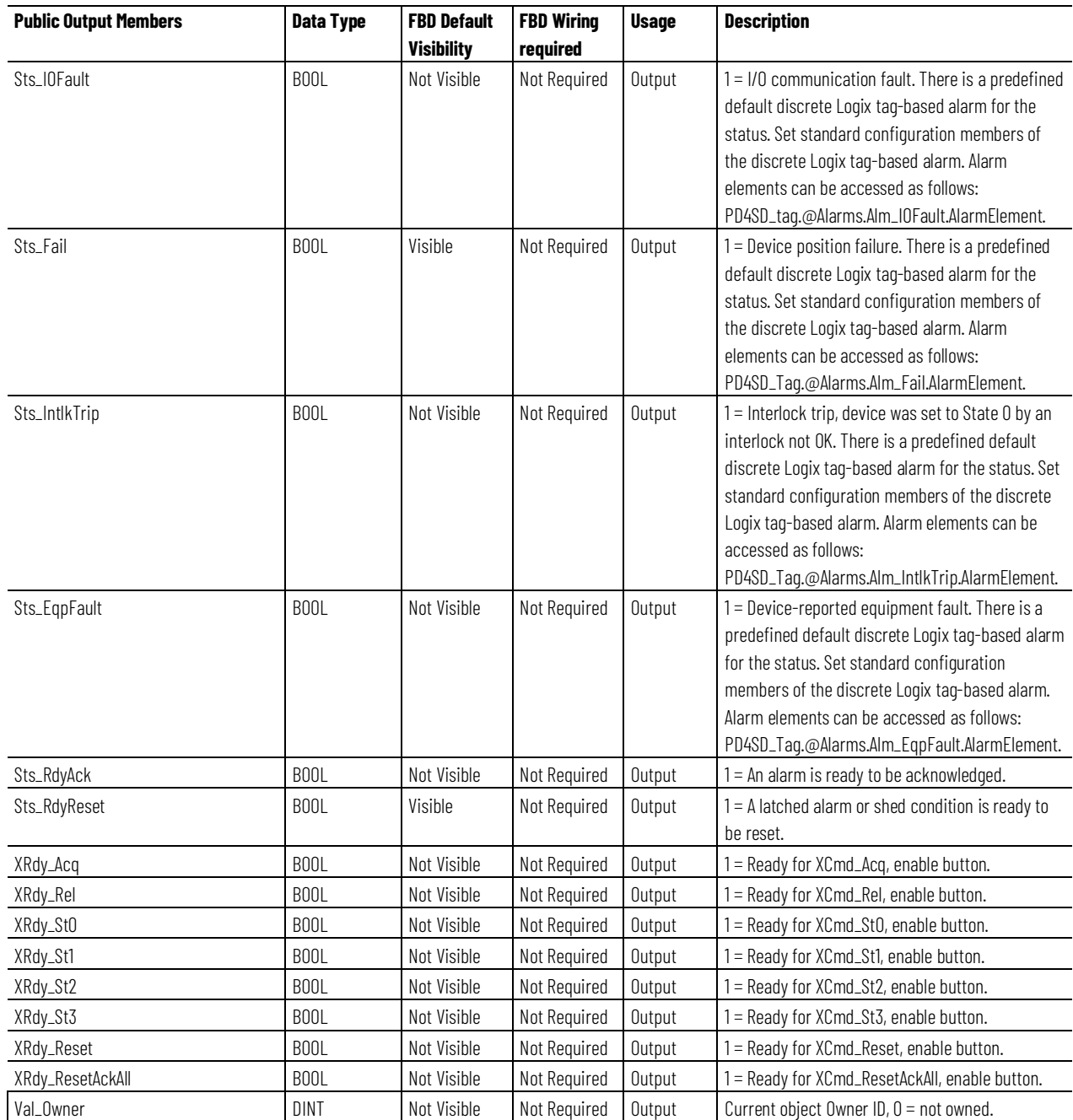

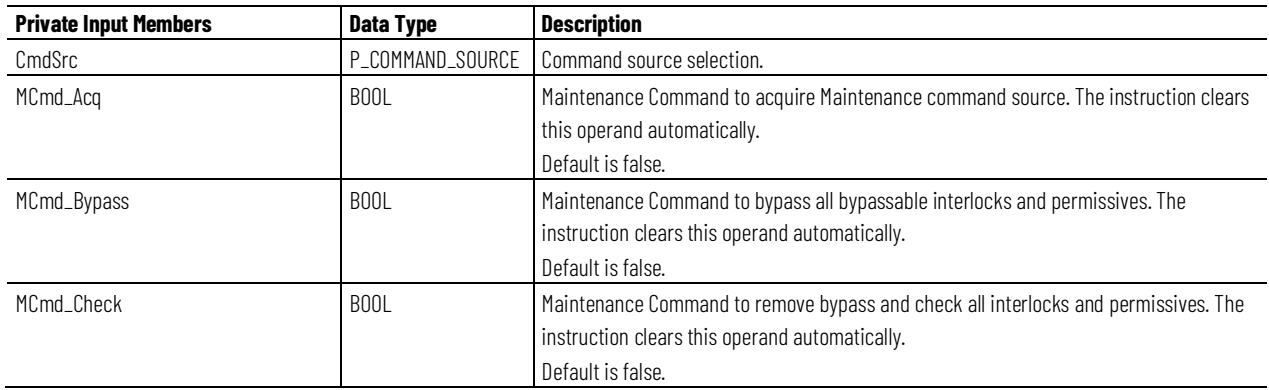

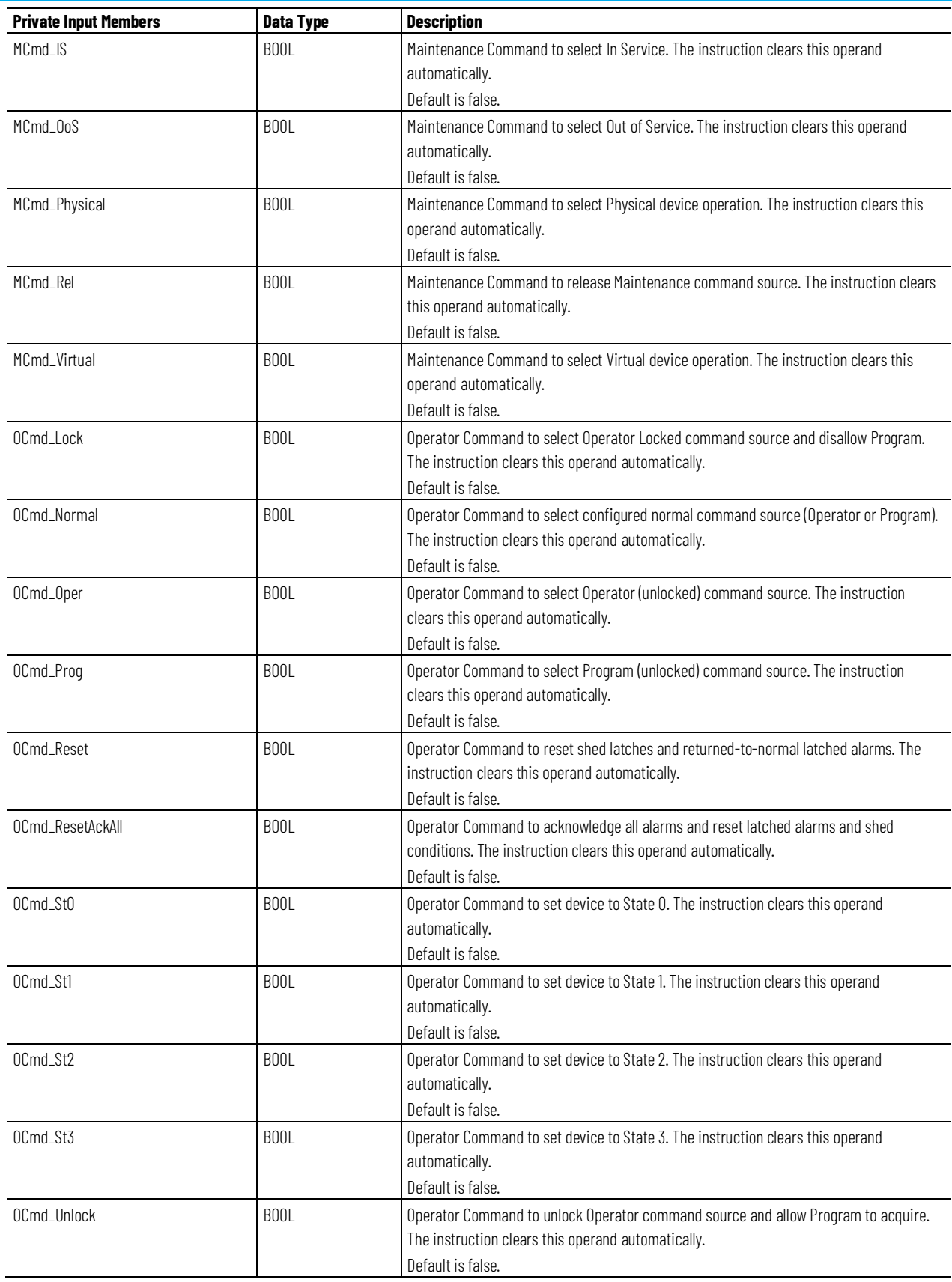

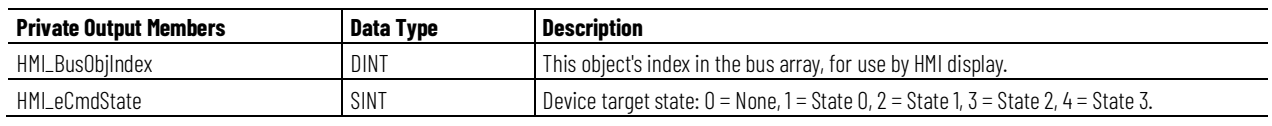

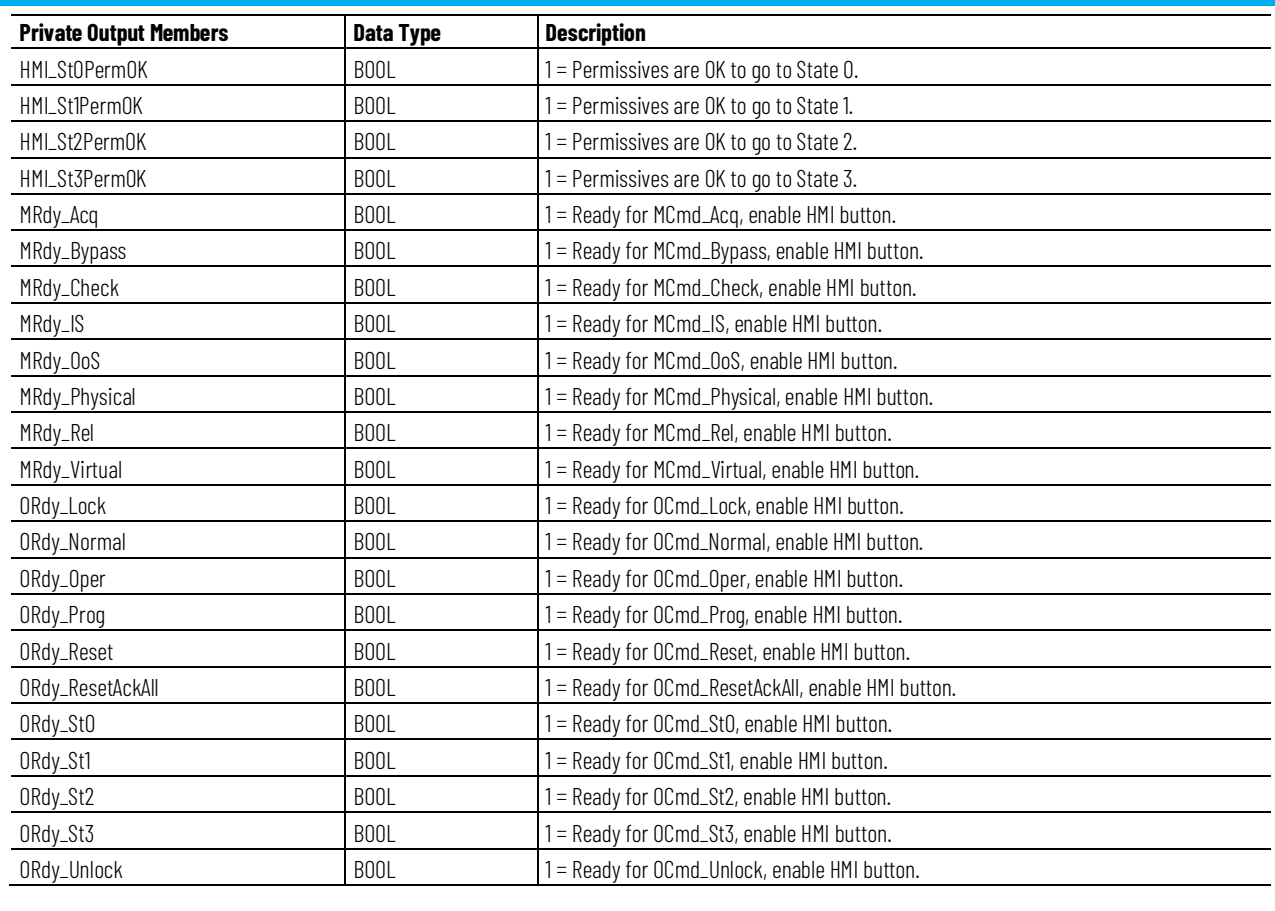

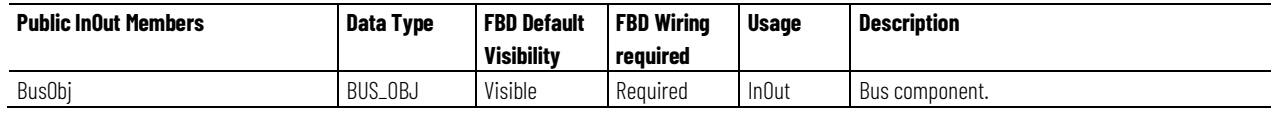

## **BUS\_OBJ Structure**

The BUS\_OBJ structure links the device to other devices and instructions in a complex control strategy, typically into a hierarchy. A Bus Object rolls up status and alarm information from lower level devices to higher level control and fans out commands from higher level control to lower level devices, and items link to the bus by referencing a single member of the BUS\_OBJ array associated with the bus.

This parameter links the instruction to an external tag that contains necessary data for the instruction to operate. The external tag must be of the data type shown, or may be NULL. If NULL, the Bus functions of this instruction are not available.

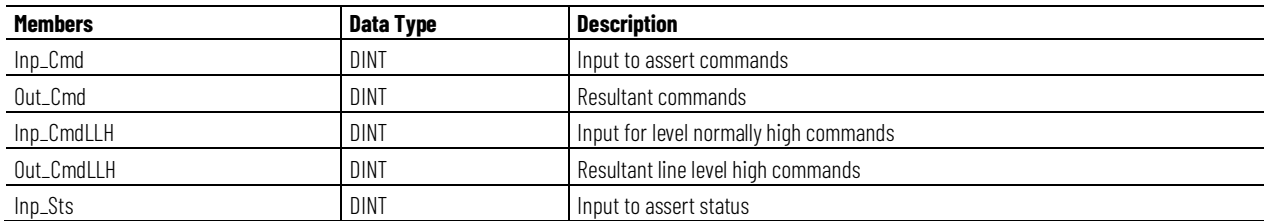

#### **Chapter 1 PlantPAx instructions**

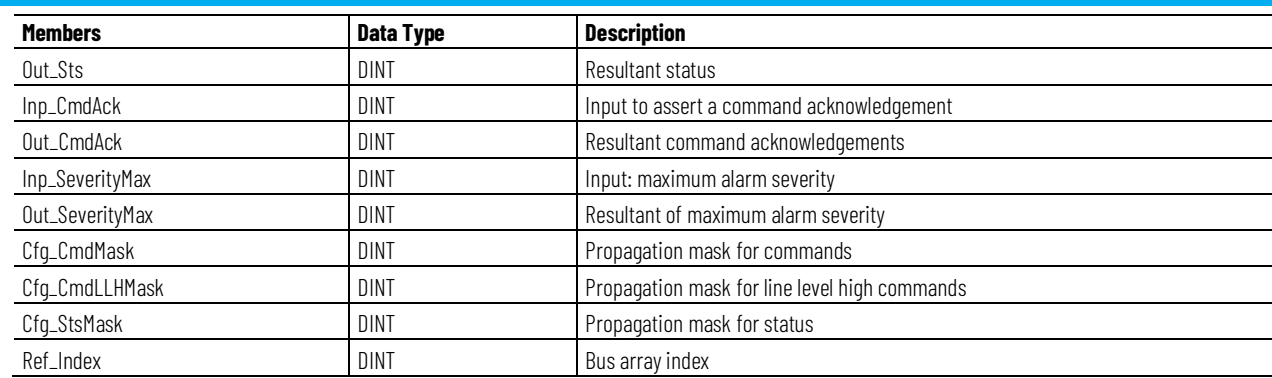

### **Alarms**

Discrete Logix 5000 tag-based alarms are defined for these members:

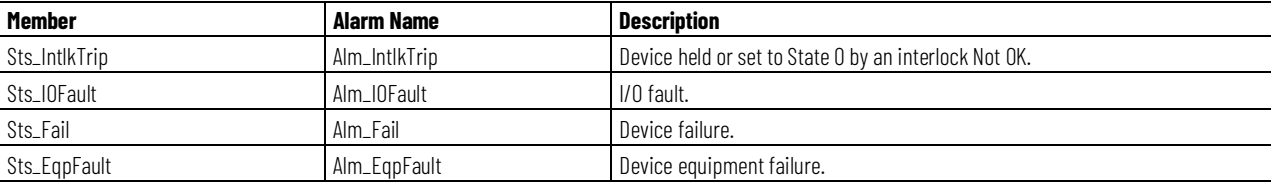

Mark the alarm as used or unused and set standard configuration members of the discrete Logix tag-based alarm. Use this format to access alarm elements:

#### Tag.@Alarms.AlarmName.AlarmElement

The PD4SD instruction uses these alarms:

- Raises the Interlock Trip alarm when an interlock not-OK condition occurs and the device is not in state 0. The device can be configured to be commanded to state 0 when an interlock trip occurs. If interlocks are not bypassed, a bypassable interlock or a non-bypassable interlock not-OK condition initiates an interlock trip. If interlocks are bypassed, only a non-bypassable interlock not-OK condition initiates an interlock trip.
- Raises the I/O Fault alarm when the Inp IOFault input is true. This input is usually used to indicate to the instruction that a communication failure has occurred for its I/O. If the I/O Fault is configured as a shed fault, the device transitions to the state 0 and remains there until the fault clears and the device is reset.
- Raises the Equipment Fault alarm when the Inp\_EqpFault input is true. If the Equipment Fault is configured as a shed fault, the device transitions to the state 0 and remains there until the fault clears and the device is reset.
- Raises the Fail alarm when the device is commanded to a state, but the device feedback does not confirm that the device is in that state within the configured failure time. If the Failure is configured as a shed fault, the device transitions to the state 0 and remains there until the fault clears and the device is reset.

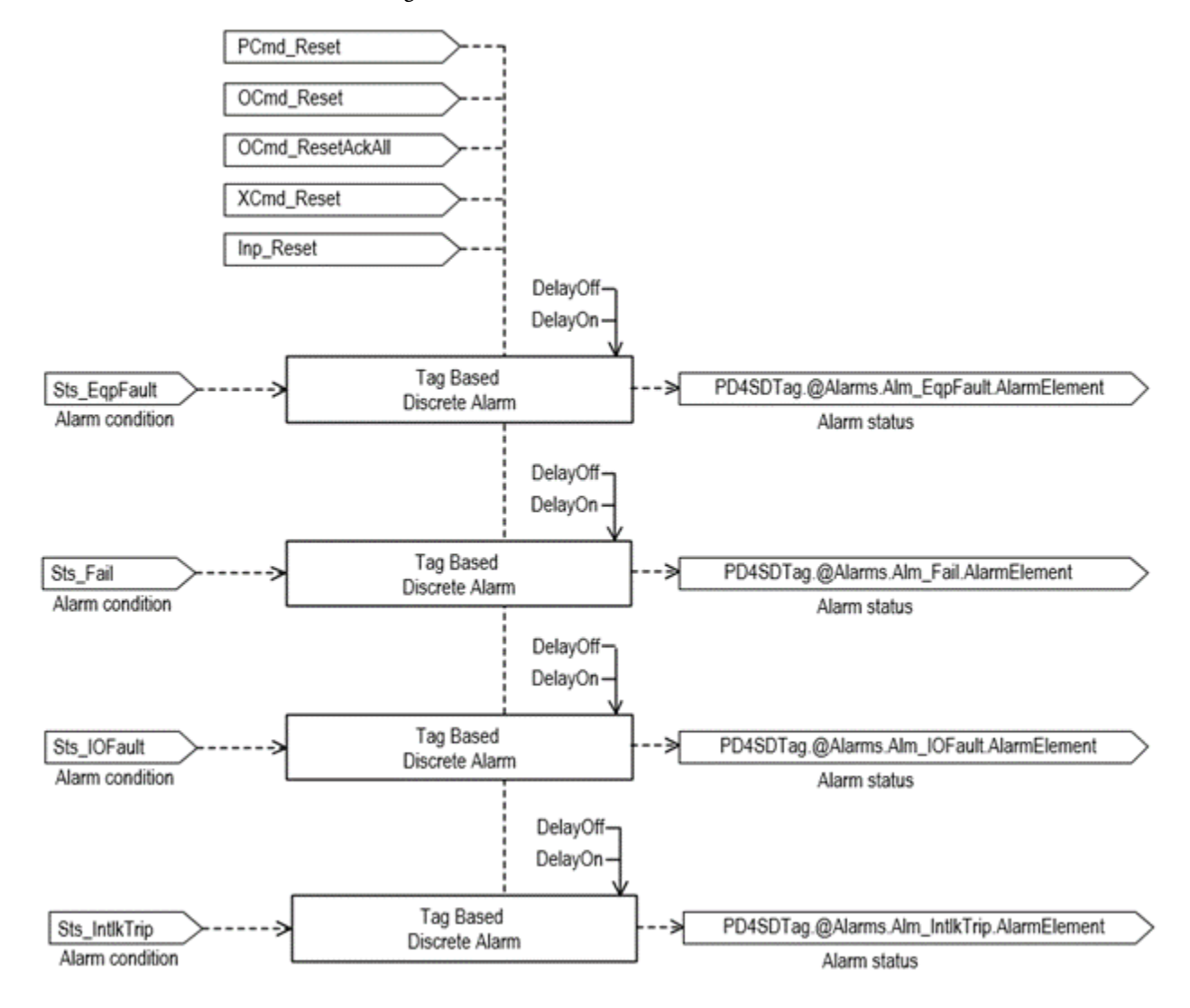

Program, Operator, and External commands reset latched alarms, and reset and acknowledge all alarms of the instruction (Alarm Set) at the same time. This diagram shows how the commands interact with the PD4SD instruction.

# **Operation**

This diagram illustrates functionality of the PD4SD instruction:

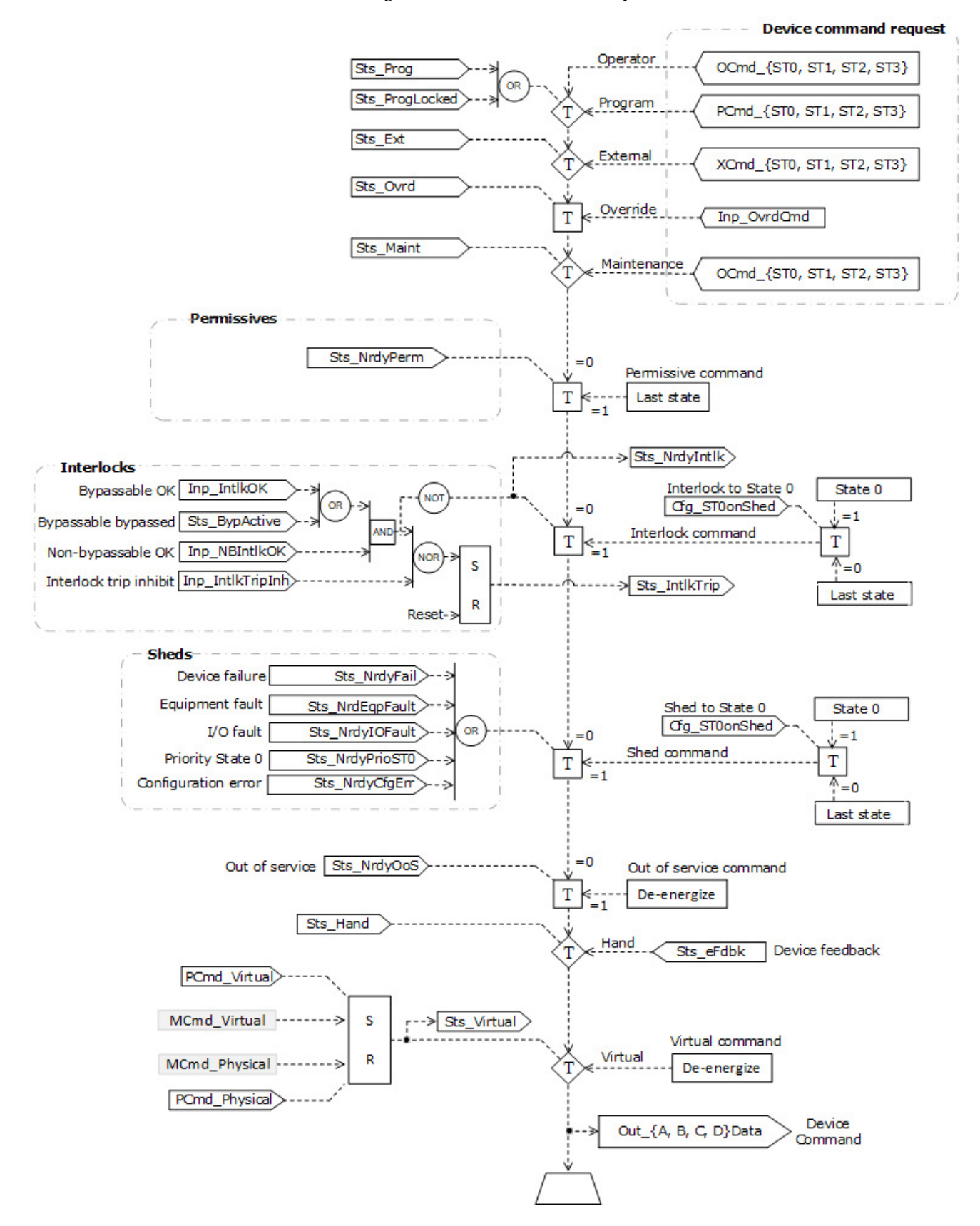

This diagram shows logic of permissives associated with commands of the PD4SD instruction:

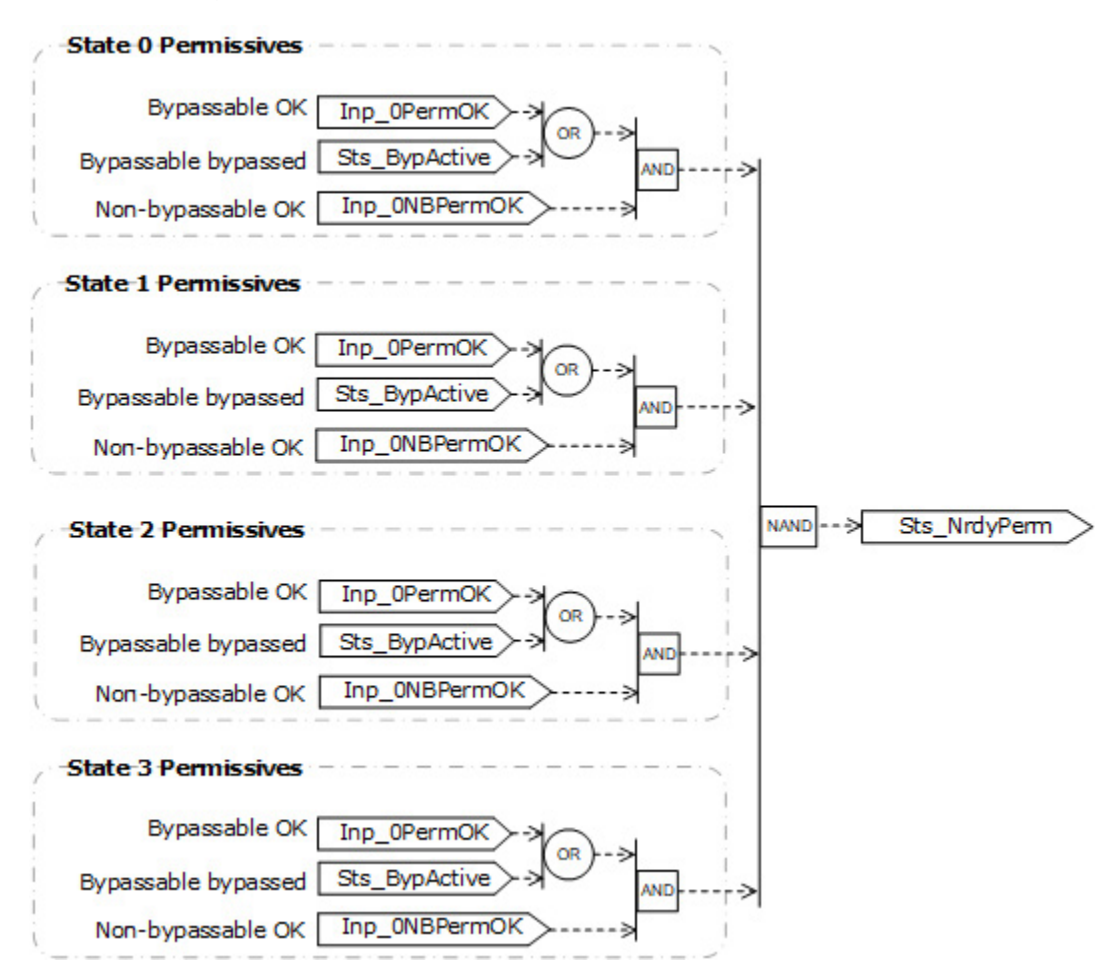

## **Operator command request confirmation**

The PD4SD instruction enables these operator commands and settings:

- OCmd\_St0
- OCmd\_St1
- OCmd\_St2
- OCmd\_St3

Enforced security might require the request to be confirmed or canceled before the selected command executes or setting is accepted. The instruction checks the security rules inspecting Cfg\_CnfrmReqd. If Cfg\_CnfrmReqd = 0, no confirmation is required and the request executes immediately. If Cfg\_CnfrmReqd = 1, the instruction waits for operator confirmation or cancelation of the command. If Cfg\_CnfrmReqd = 2 or 3, eSignature is needed before command confirmation is enabled.

## **Virtualization**

Use virtualization for instruction testing and operator training. Command virtual operation using program command PCmd\_Virtual or maintenance command MCmd\_Virtual. After finishing virtual operation, use program command PCmd\_Physical or maintenance command MCmd\_Physical to return to normal physical device operation.

When Virtualization is active, the device outputs of the PD4SD instruction hold at 0, virtual feedback of a working device is provided, and I/O faults are ignored. Setting of Cfg\_VirtualFdbkTime operand delays the echo of the feedback status of the device. Manipulate the instruction to operate as if a working device is present.

## **Initialization**

The instruction is normally initialized in the instruction first run. Request reinitialization by setting Inp\_InitializeReq = 1. For proper initialization, when adding the instruction while performing an online edit of the code, make sure that Inp\_InitializeReq = 1, the default value.

## **Configuration of Strings for HMI**

Configure strings for HMI faceplates, used in FactoryTalk View, and for the Studio 5000 Logix Designer configuration dialog box. The strings are set to extended properties of tag items.

- Description
- Label for graphic symbol
- Display Library for HMI Faceplate call-up
- Instruction name
- Area name
- URL link
- Navigation to an object with more information
- Command Labels for States 0 through 3
- Target State Labels for States 0 through 3
- Name of Interlock Trip Alarm
- Name of I/O Fault Alarm
- Name of Position Fail Alarm
- Name of Lock Fail Alarm

## **Command Source**

The instruction uses these command sources. The command sources are prioritized in order from highest to lowest in this table.

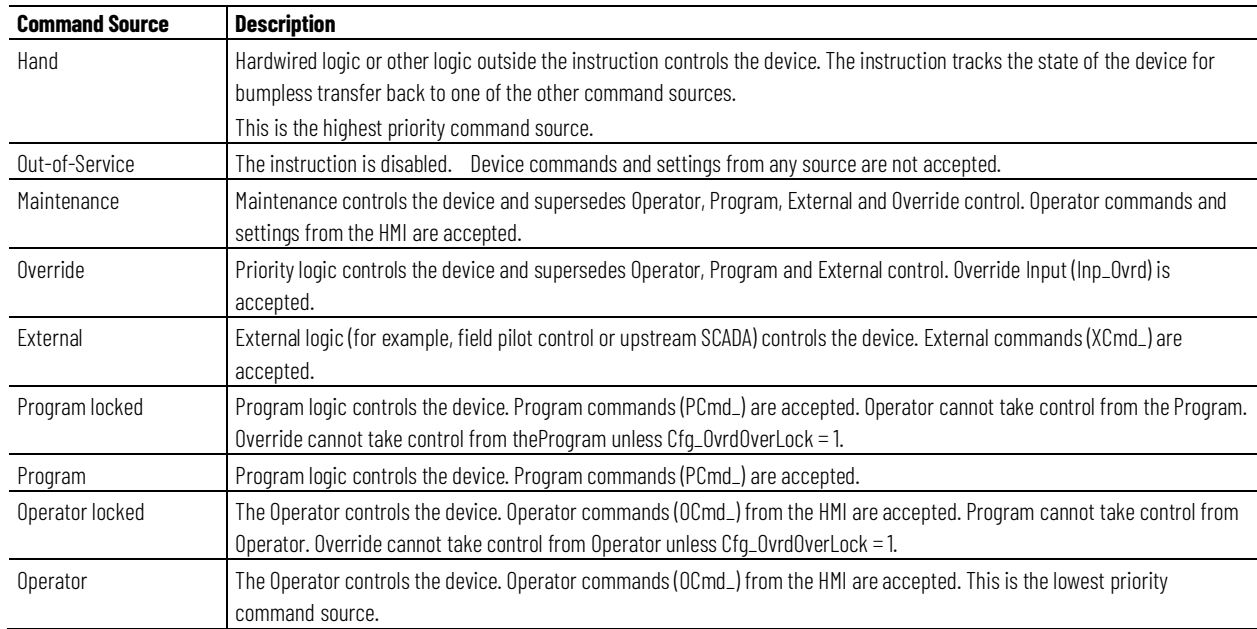

The instruction enables or disables these operations:

- Maintenance Out-of-Service exists
- Maintenance exists
- External exists
- Program (unlocked) exists
- Program locked exists
- Operator (unlocked) exists
- Operator locked exists
- PCmd\_Lock used as a Level  $(i = Lock, o = Unlock)$

The instruction checks for invalid configurations of control and forces the nearest valid configuration.

The core control model arbitrates the source of the commands and parameters that the receiving function accepts. The core control model determines if the source is:

- A programmatic entity which resides entirely within the processing environment, or
- An external interface entity which issues commands and parameters external and asynchronously to the processing environment.

Locking a control source prevents the other control source from acquiring privilege.

## **Core Command Source Model**

The core control model consists of these control sources:

- Oper
- OperLocked
- Prog

• ProgLocked

The control model defaults to this configuration. Other control sources may be present in the model but act as overriding control sources, acting independent of the base Operator/Program state machine.

## **Enable control sources as Configuration**

The user can enable and disable individual control sources. The default configuration uses the entire base model; upon power-up of the processing environment the control source will be the designated default. Some combinations of enabled control sources are disallowed as they are either unnecessary or could create unintended changes.

## **Prog Power Up**

Configuration allows the user to specify whether Operator or Program is the power-up default.

# **Prog Priority**

Configuration allows the user to specify whether Operator or Program commands take priority when simultaneously asserted.

## **Automatic reset of commands**

All commands are treated as one-shot-latched. Commands are automatically cleared when the instruction executes and processes them.

## **Change Destination States**

Under certain configurations the destination command source for some commands may change. This is in keeping with the intent of the command. For example, if the Program state is disabled, the destination of the OCmd\_Prog command becomes the Program Locked state instead of the Program state. This maintains the intent of the OCmd\_Prog command: the operator entity wishes to place the function in control of the program. If the command was eliminated there would be no way to accomplish this. This is only done in configurations where it would cause no conflict or race condition, but serves to preserve as much user functionality as is practical.

# **Higher Priority Command Sources**

These Higher priority command sources operate independently within the model:

- External
- Override
- Maintenance
- Out-of-Service
- In-Service
- Hand

# **Monitor the PD4SD Instruction**

Use the operator faceplate from the PlantPAx library of Process objects for monitoring.

# **Affects Math Status Flags**

No.

## **Major/Minor Faults**

None specific to this instruction. See Index Through Arrays for arrayindexing faults.

## **Execution**

## **Ladder Diagram**

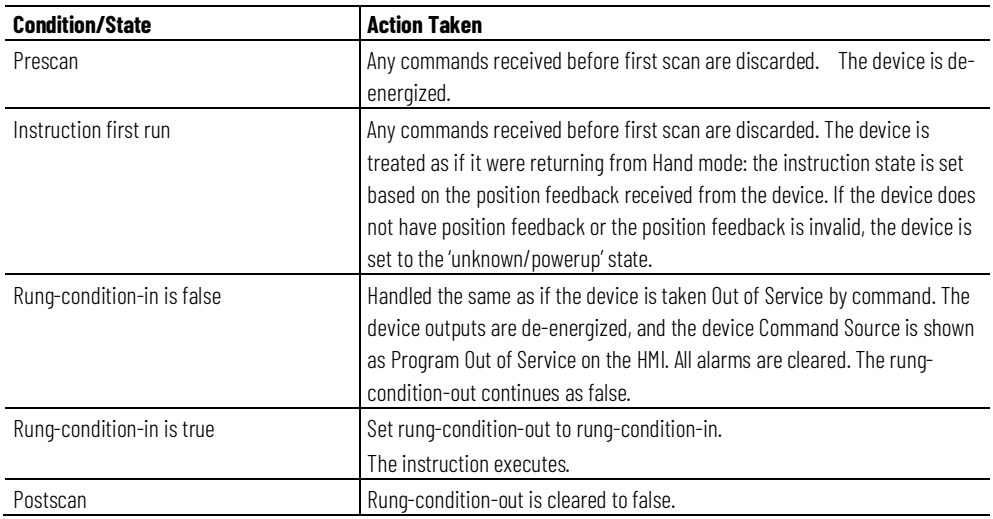

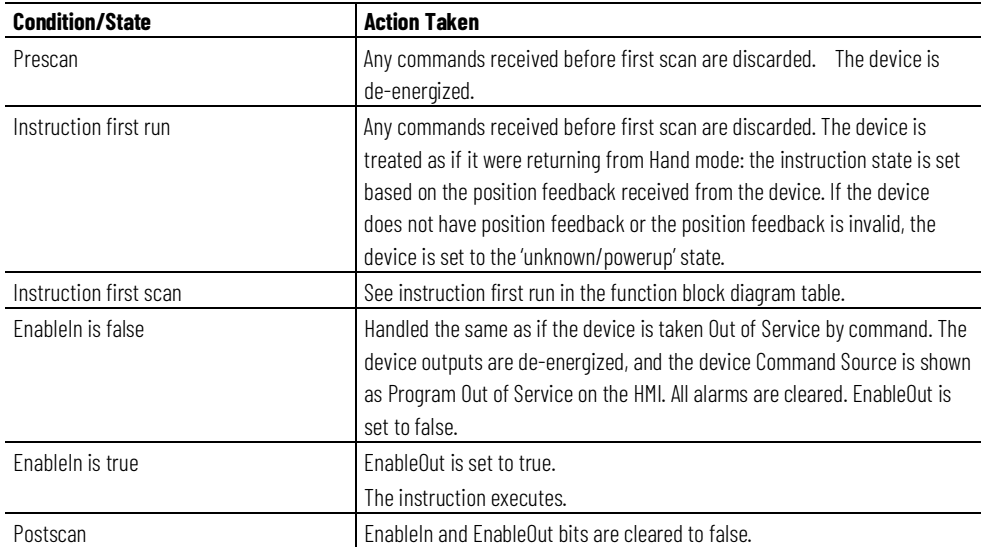

### **Function Block Diagram**

# **Structured Text**

In Structured Text, EnableIn is always true during normal scan. Therefore, if the instruction is in the control path activated by the logic, it will execute.

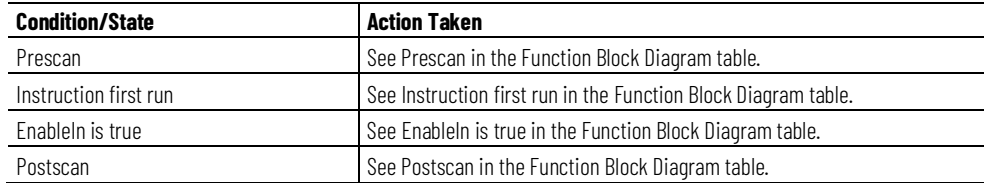

## **Examples**

In the following example, the PD4SD instruction controls a cooling fan that has three fixed speeds (low, medium, high) and an off state. The cooling fan is considered a four-state device. In this example, three digital outputs are used to set the speed setting (when all three are off, the fan is commanded off) and three digital inputs provide feedback on the actual fan state (when all three are off, the fan is off).

In this example, the four cooling fan states are configured as shown in these tables. (In this example, Output A is set so it can be used for display purposes even though Output A is not used by the cooling fan device.)

State 0 (Off):

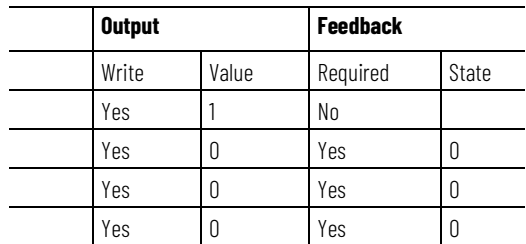

## State 1 (Low):

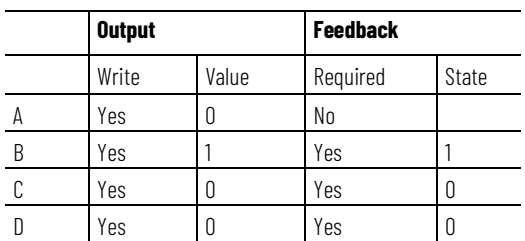

## State 2 (Medium):

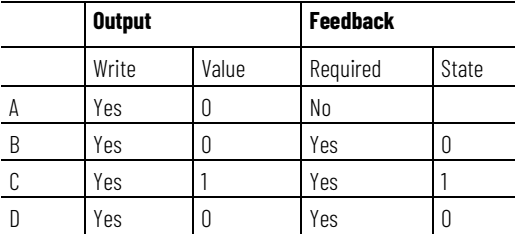

# State 3 (High):

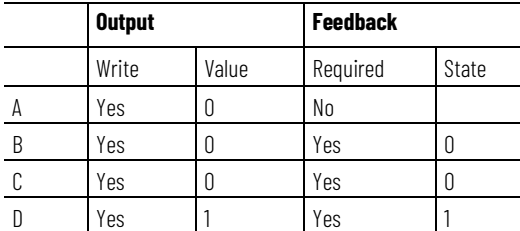

# **Ladder diagram**

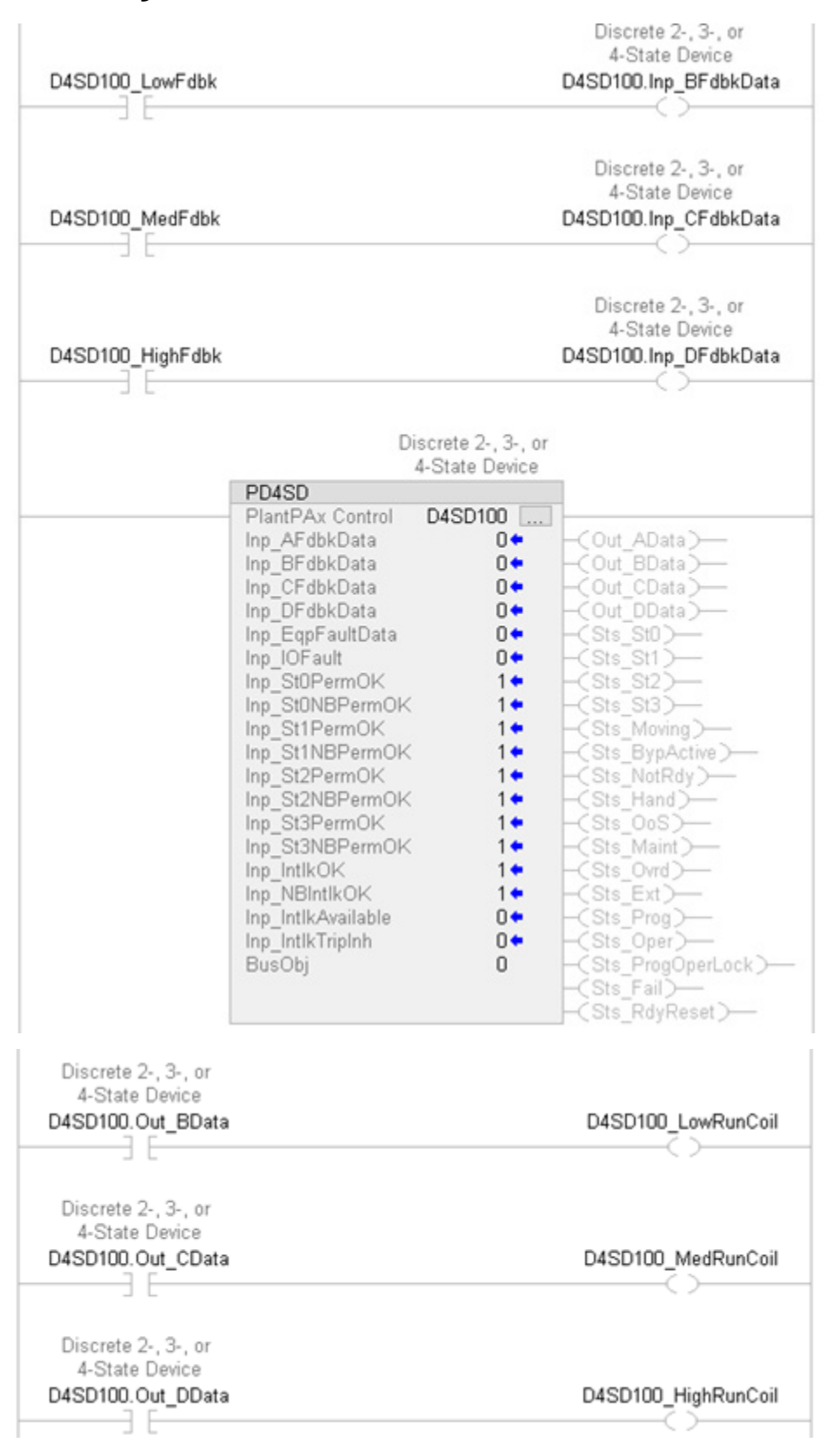

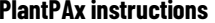

## **Function Block Diagram**

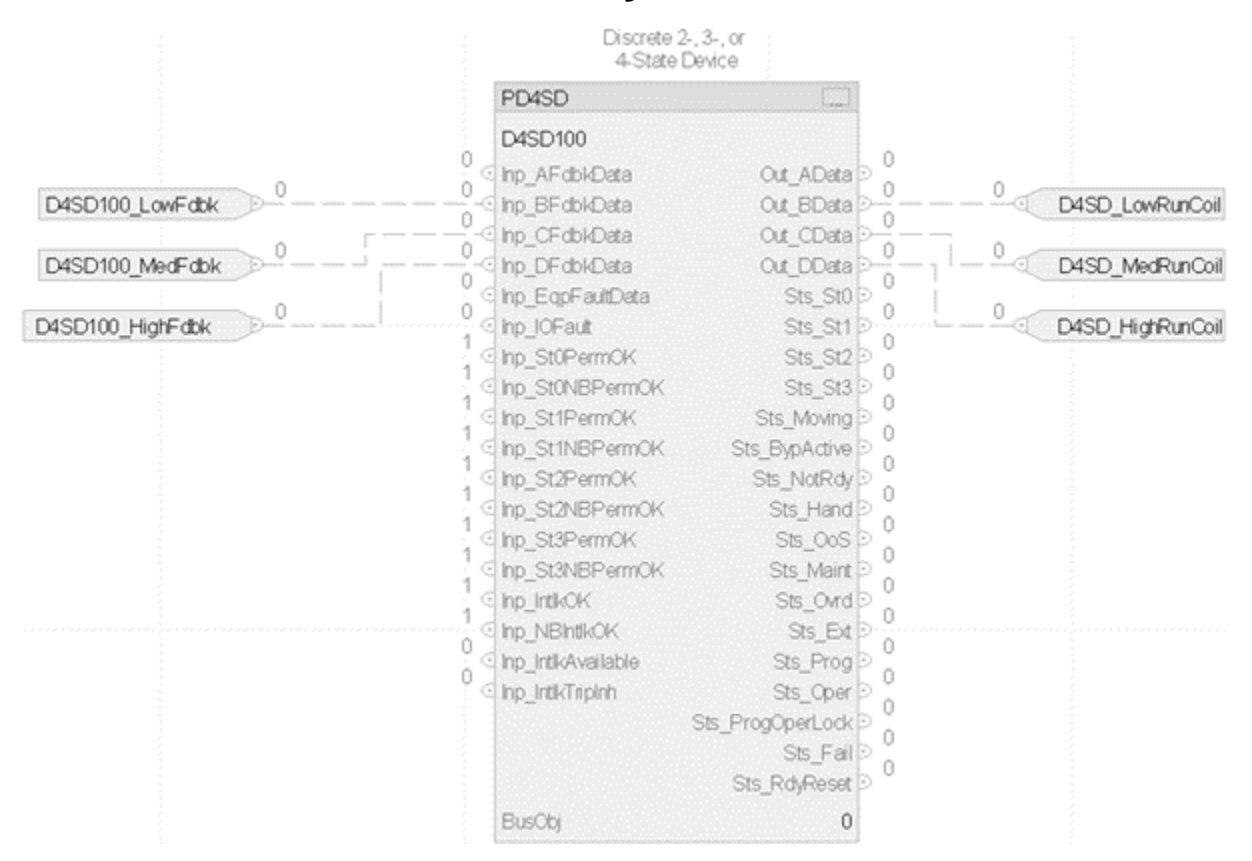

## **Structured text**

```
D4SD100.Inp_BFdbkData:=D4SD100_LowFdbk
D4SD100.Inp_CFdbkData:=D4SD100_MedFdbk
D4SD100.Inp_DFdbkData:=D4SD100_HighFdbk
PD4SD(D4SD100, 0);
D4SD100 LowRunCoil:=D4SD100.Out BData;
D4SD100 MedRunCoil:=D4SD100.Out CData;
D4SD100 HighRunCoil:=D4SD100.Out DData;
```
# **Process Deadband Controller (PDBC)**

This information applies to the CompactLogix 5380P and ControlLogix 5580P controllers.

The Process Deadband Controller (PDBC) provides:

- A Raise output, which is activated when the PV is less than the entered Raise threshold, and a Lower output, which is activated when the PV is greater than the entered Lower threshold.
- Q and Q-Not outputs. Q is set when the PV falls below the Raise threshold and cleared when the PV rises above the Lower threshold; Q-Not is the inverse of Q.
- High and Low Deviation alarms with configurable thresholds and deadbands. These alarms can provide notification that the PV is approaching an out-of-control condition.
- Alarms for High PV Rate of Change Increasing and High PV Rate of Change Decreasing. These alarms can provide notification that the PV is changing faster than expected.
- Operation in Manual and Automatic Loop Modes. In Automatic Loop Mode, the outputs are triggered by the control algorithm to keep the PV within limits. In Manual Loop Mode, the operator directly manipulates the Raise and Lower outputs from the HMI.
- Operation in Operator, Program, Override, and Maintenance command sources.

# **Available Languages**

# **Ladder Diagram**

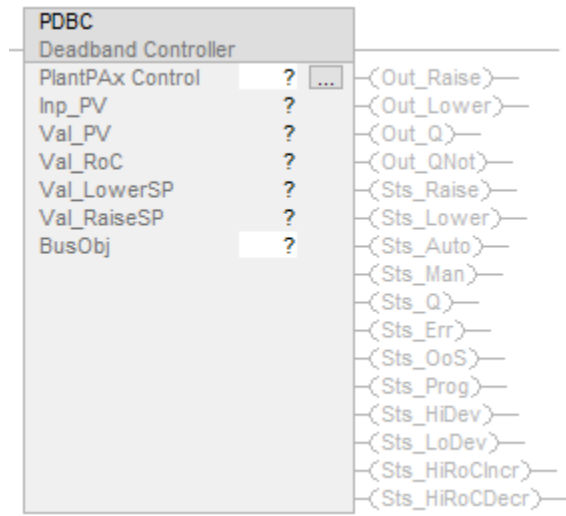

# **Function Block Diagram**

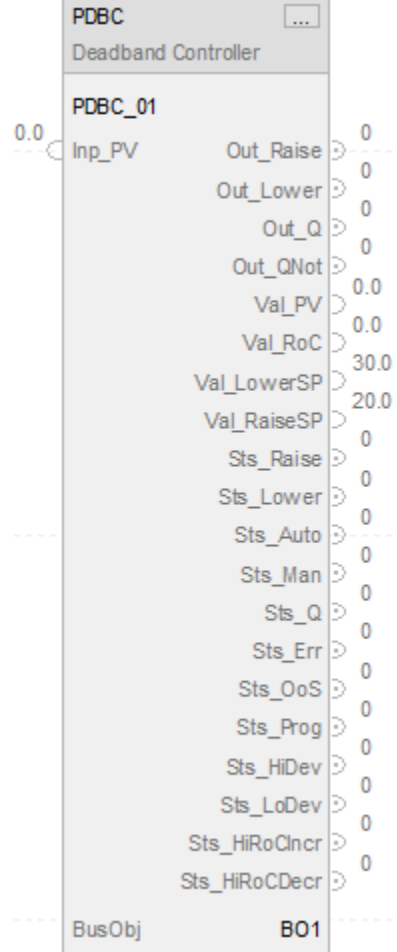

# **Structured Text**

PDBC(PDBCTag, 0);

# **Operands**

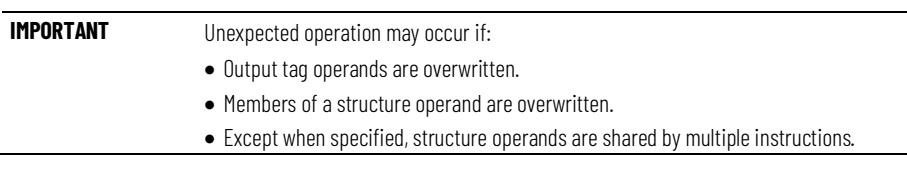

There are data conversion rules for mixing numeric data types within an instruction. See Data Conversions.

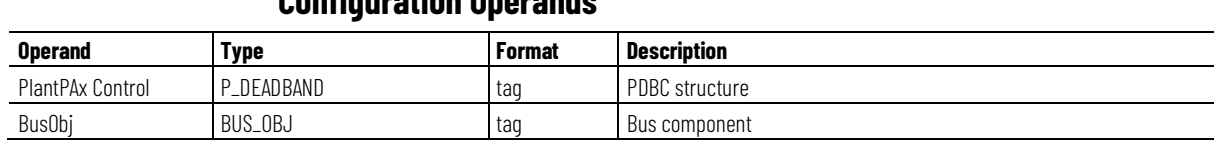

# **Configuration Operands**

# **P\_ DEADBAND Structure**

Public members are standard, visible tag members that are programmatically accessible. Private, hidden members are used in HMI faceplates and are not programmatically accessible. Private members are listed in separate tables after public members.

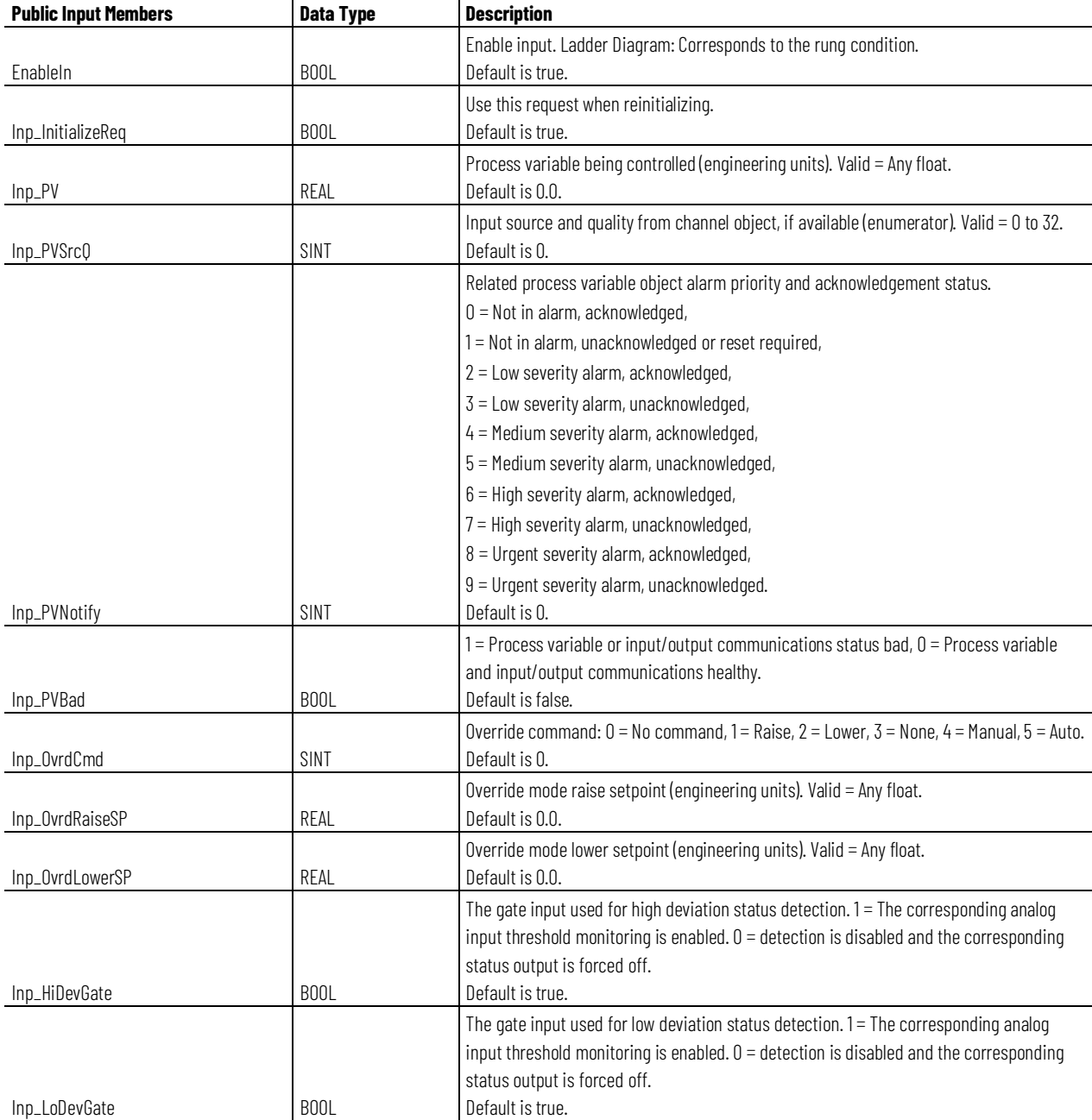

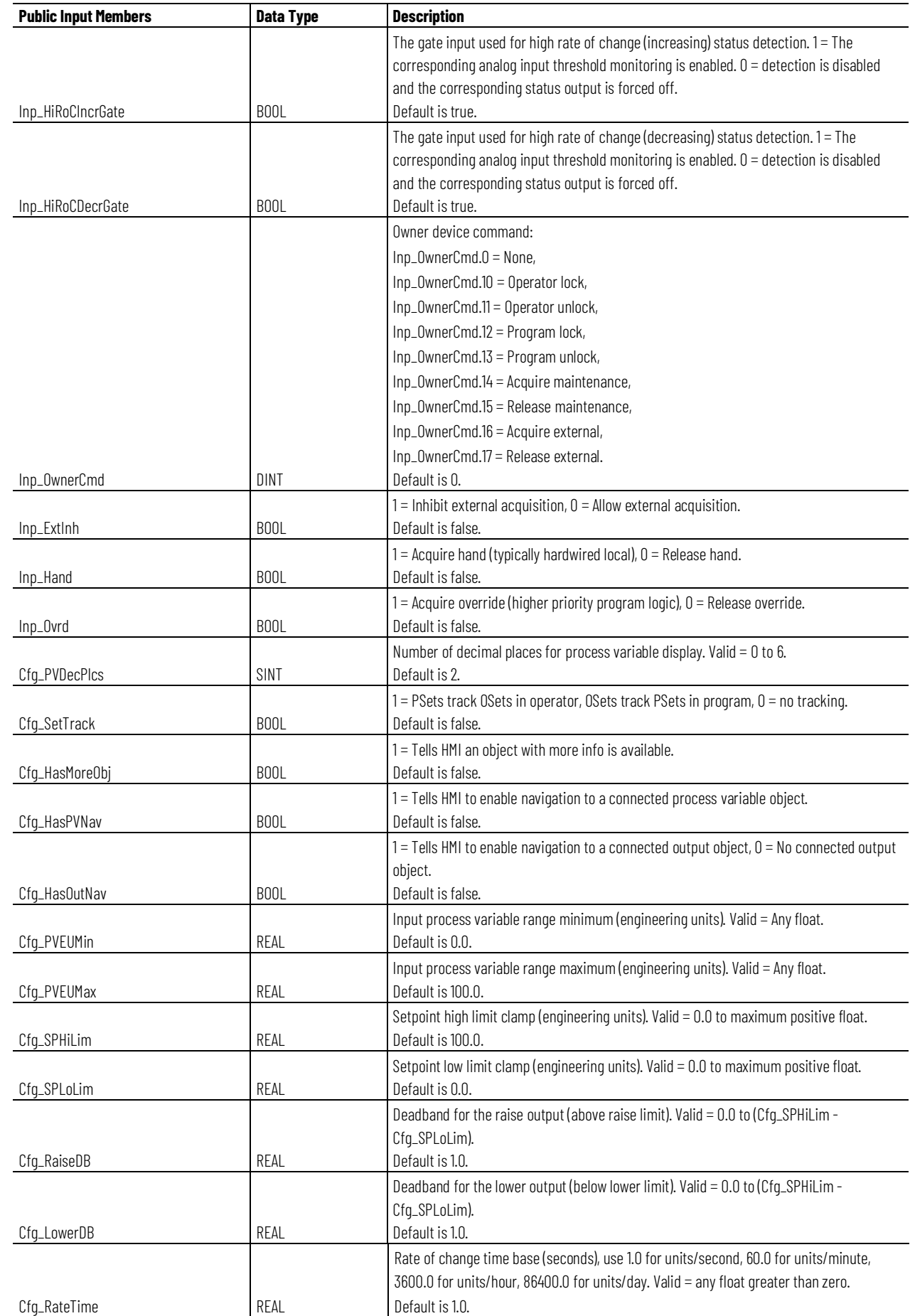

**Chapter 1 PlantPAx instructions**

| <b>Public Input Members</b> | <b>Data Type</b> | <b>Description</b>                                                                                   |
|-----------------------------|------------------|----------------------------------------------------------------------------------------------------|
|                             |                  | High deviation status threshold (engineering units). Valid $= 0.0$ to maximum positive float.        |
| Cfg_HiDevLim                | REAL             | Default is 100.0.                                                                                    |
|                             |                  | High deviation status deadband (engineering units). Valid $= 0.0$ to high deviation                  |
|                             |                  | threshold.                                                                                           |
| Cfg_HiDevDB                 | REAL             | Default is 1.0.                                                                                      |
|                             |                  | Low deviation status threshold (engineering units). Valid = minimum negative float to 0.0.           |
| Cfg_LoDevLim                | REAL             | Default is -99.0.                                                                                    |
|                             |                  | Low deviation status deadband (engineering units). Valid = $0.0$ to $-$ (low deviation               |
|                             |                  | threshold).                                                                                          |
| Cfg_LoDevDB                 | REAL             | Default is 1.0.<br>High deviation status gate delay (seconds). Time .Inp_HiDev must be 1 before high |
|                             |                  | deviation condition is checked. Valid = $0.0$ to 2147483.0 seconds.                                  |
| Cfg_HiDevGateDly            | REAL             | Default is 0.0.                                                                                      |
|                             |                  | Low deviation status gate delay (seconds). Time .Inp_LoDev must be 1 before low                      |
|                             |                  | deviation condition is checked. Valid = $0.0$ to 2147483.0 seconds.                                  |
| Cfg_LoDevGateDly            | REAL             | Default is 0.0.                                                                                      |
|                             |                  | Program - entered high rate of change (increasing) status threshold (engineering units /             |
|                             |                  | rate time). Valid = $0.0$ to maximum positive float.                                                 |
| Cfg_HiRoCIncrLim            | REAL             | Default is 100.0.                                                                                    |
|                             |                  | High rate of change (increasing) status deadband (engineering units / rate time). Valid =            |
|                             |                  | 0.0 to Cfg_HiRoCIncrLim.                                                                             |
| Cfg_HiRoCIncrDB             | REAL             | Default is 1.0.                                                                                      |
|                             |                  | High rate of change (increasing) status gate delay (seconds). Valid = $0.0$ to 2147483.0.            |
| Cfg_HiRoCIncrGateDly        | REAL             | Default is 0.0.                                                                                      |
|                             |                  | Program - entered high rate of change (decreasing) status threshold (engineering units /             |
|                             |                  | rate time). Valid = $0.0$ to maximum positive float.<br>Default is 100.0.                            |
| Cfg_HiRoCDecrLim            | REAL             | High rate of change (decreasing) status deadband (engineering units / rate time). Valid =            |
|                             |                  | 0.0 to Cfg_HiRoCDecrLim.                                                                             |
| Cfg_HiRoCDecrDB             | REAL             | Default is 1.0.                                                                                      |
|                             |                  | High rate of change (decreasing) status gate delay (seconds). Valid = $0.0$ to $2147483.0$ .         |
| Cfg_HiRoCDecrGateDly        | REAL             | Default is 0.0.                                                                                      |
|                             |                  | $1 = XCmd\_Acq$ used as level (1 = Acquire, 0 = Release).                                            |
| Cfg_ExtAcqAsLevel           | <b>BOOL</b>      | Default is false.                                                                                    |
|                             |                  | 1 = External supersedes program / Operator Lock, 0 = Don't override Lock.                            |
| Cfg_Ext0verLock             | <b>BOOL</b>      | Default is false.                                                                                    |
|                             |                  | $1 =$ External exists, can be selected.                                                              |
| Cfg_HasExt                  | <b>BOOL</b>      | Default is false.                                                                                    |
|                             |                  | 1 = Maintenance exists, can be selected.                                                             |
| Cfg_HasMaint                | <b>BOOL</b>      | Default is true.                                                                                     |
|                             |                  | 1 = Maintenance out of service exists, can be selected.                                              |
| Cfg_HasMaint0oS             | <b>BOOL</b>      | Default is true.                                                                                     |
|                             |                  | 1 = Operator (unlocked) exists, can be selected.                                                     |
| Cfg_HasOper                 | <b>BOOL</b>      | Default is true.                                                                                     |
|                             | <b>BOOL</b>      | 1 = Operator locked exists, can be selected.<br>Default is true.                                     |
| Cfg_HasOperLocked           |                  |                                                                                                    |
| Cfg_HasProg                 | <b>BOOL</b>      | 1 = Program (unlocked) exists, can be selected.<br>Default is true.                                  |
|                             |                  | 1 = Program locked exists, can be selected.                                                          |
| Cfg_HasProgLocked           | <b>BOOL</b>      | Default is true.                                                                                     |
|                             |                  | $1 = 0$ verride supersedes program / operator lock, $0 = 0$ on't override lock.                      |
| Cfg_OvrdOverLock            | <b>BOOL</b>      | Default is true.                                                                                     |

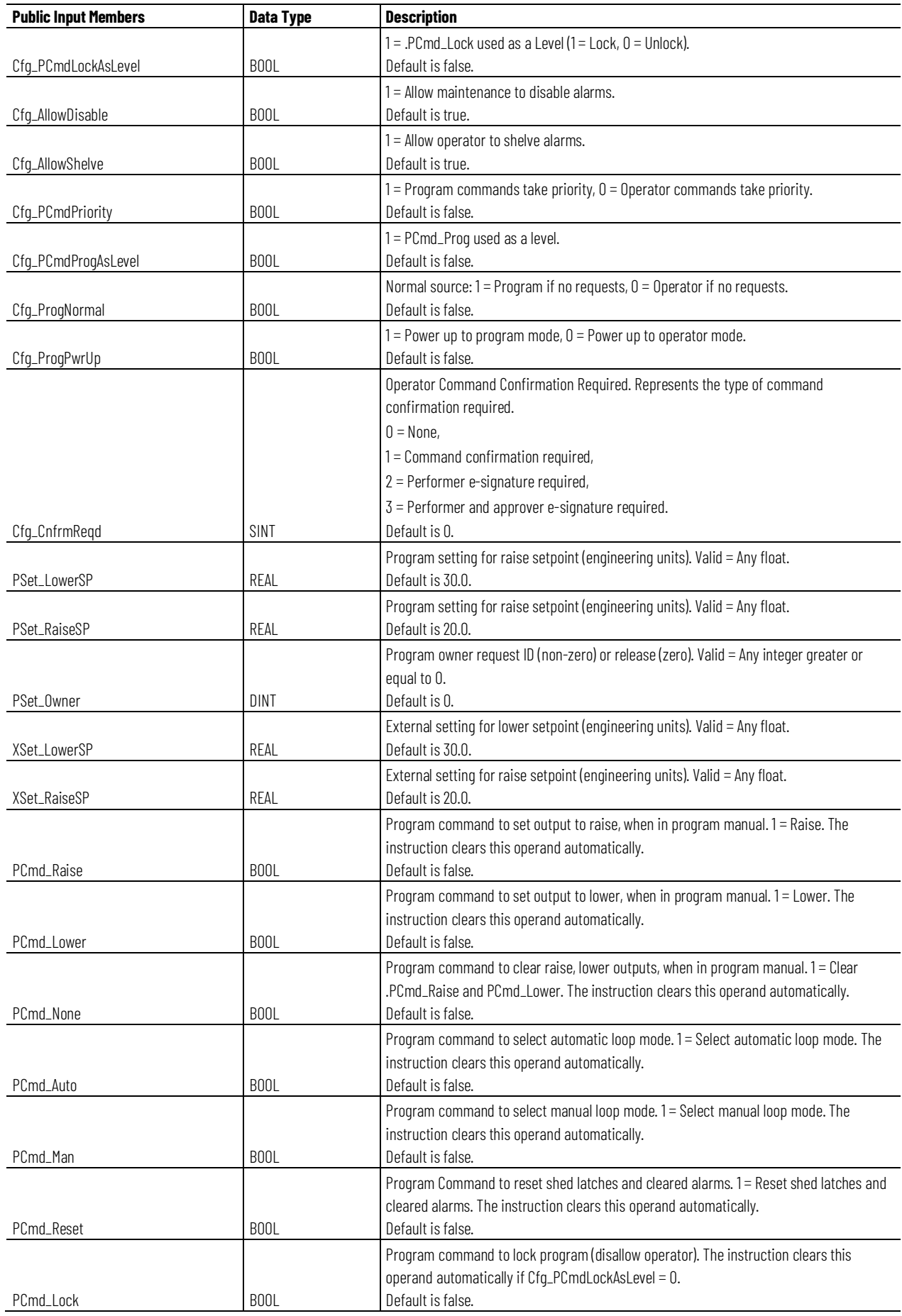

**Chapter 1 PlantPAx instructions**

| <b>Public Input Members</b> | <b>Data Type</b>  | <b>Description</b>                                                                     |
|-----------------------------|-------------------|----------------------------------------------------------------------------------------|
|                             |                   | Program command to select normal command source (operator or program). The             |
|                             |                   | instruction clears this operand automatically.                                         |
| PCmd_Normal                 | <b>BOOL</b>       | Default is false.                                                                      |
|                             |                   | Program command to select operator (program to operator). The instruction clears this  |
|                             |                   | operand automatically.                                                                 |
| PCmd_Oper                   | BOOL              | Default is false.                                                                      |
|                             |                   | Program command to select program (operator to program). The instruction clears this   |
|                             |                   | operand automatically.                                                                 |
| PCmd_Prog                   | <b>BOOL</b>       | Default is false.                                                                      |
|                             |                   | Program command to unlock Program (allow Operator to acquire). The instruction clears  |
|                             |                   | this operand automatically.                                                            |
| PCmd_Unlock                 | <b>BOOL</b>       | Default is false.                                                                      |
|                             |                   | External command to set output to raise, when in external manual. $1 =$ Lower. The     |
|                             |                   | instruction clears this operand automatically.                                         |
| XCmd_Raise                  | <b>BOOL</b>       | Default is false.                                                                      |
|                             |                   | External command to set output to lower, when in external manual. 1= Lower. The        |
|                             |                   | instruction clears this operand automatically.                                         |
| XCmd_Lower                  | <b>BOOL</b>       | Default is false.                                                                      |
|                             |                   | External command to clear raise, lower outputs, when in external manual. $1 =$ Clear   |
|                             |                   | XCmd_Raise and XCmd_Lower. The instruction clears this operand automatically.          |
| XCmd_None                   | <b>BOOL</b>       | Default is false.                                                                      |
|                             |                   | External command to select automatic loop mode. 1 = select automatic loop mode. The    |
|                             |                   | instruction clears this operand automatically.                                         |
| XCmd_Auto                   | <b>BOOL</b>       | Default is false.                                                                      |
|                             |                   | External command to select manual loop mode. 1 = Select manual loop mode. The          |
|                             |                   | instruction clears this operand automatically.                                         |
| XCmd_Man                    | <b>BOOL</b>       | Default is false.                                                                      |
|                             |                   | External command to reset shed latches and cleared alarms. 1 = Reset shed latches and  |
|                             |                   | cleared alarms. The instruction clears this operand automatically.                     |
| XCmd_Reset                  | <b>BOOL</b>       | Default is false.                                                                      |
|                             |                   | External command to acknowledge and reset all alarms and latched shed conditions. The  |
|                             |                   | instruction clears this operand automatically.                                         |
| XCmd_ResetAckAll            | <b>BOOL</b>       | Default is false.                                                                      |
|                             |                   | External command to acquire ownership (operator/program/override/maintenance to        |
|                             |                   | external). The instruction clears this operand automatically if Cfg_ExtAcqAsLevel = 0. |
| XCmd_Acq                    | B <sub>00</sub> L | Default is false.                                                                      |
|                             |                   | External command to release ownership, if Cfg_ExtAcqAsLevel = 0 (external to           |
|                             |                   | operator/program/override/maintenance). The instruction clears this operand            |
|                             |                   | automatically.                                                                         |
| XCmd Rel                    | <b>BOOL</b>       | Default is false.                                                                      |

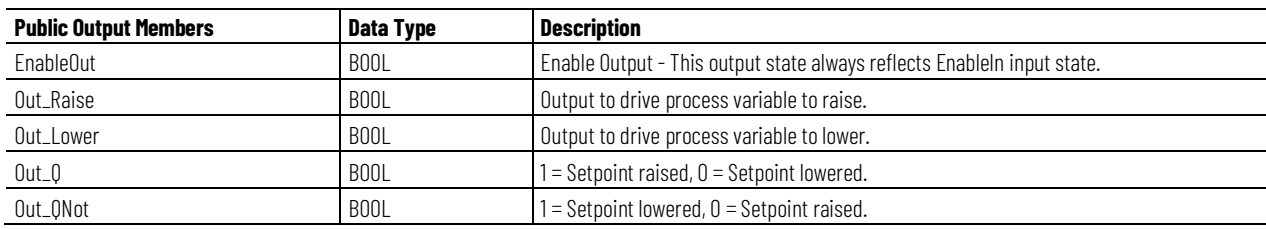

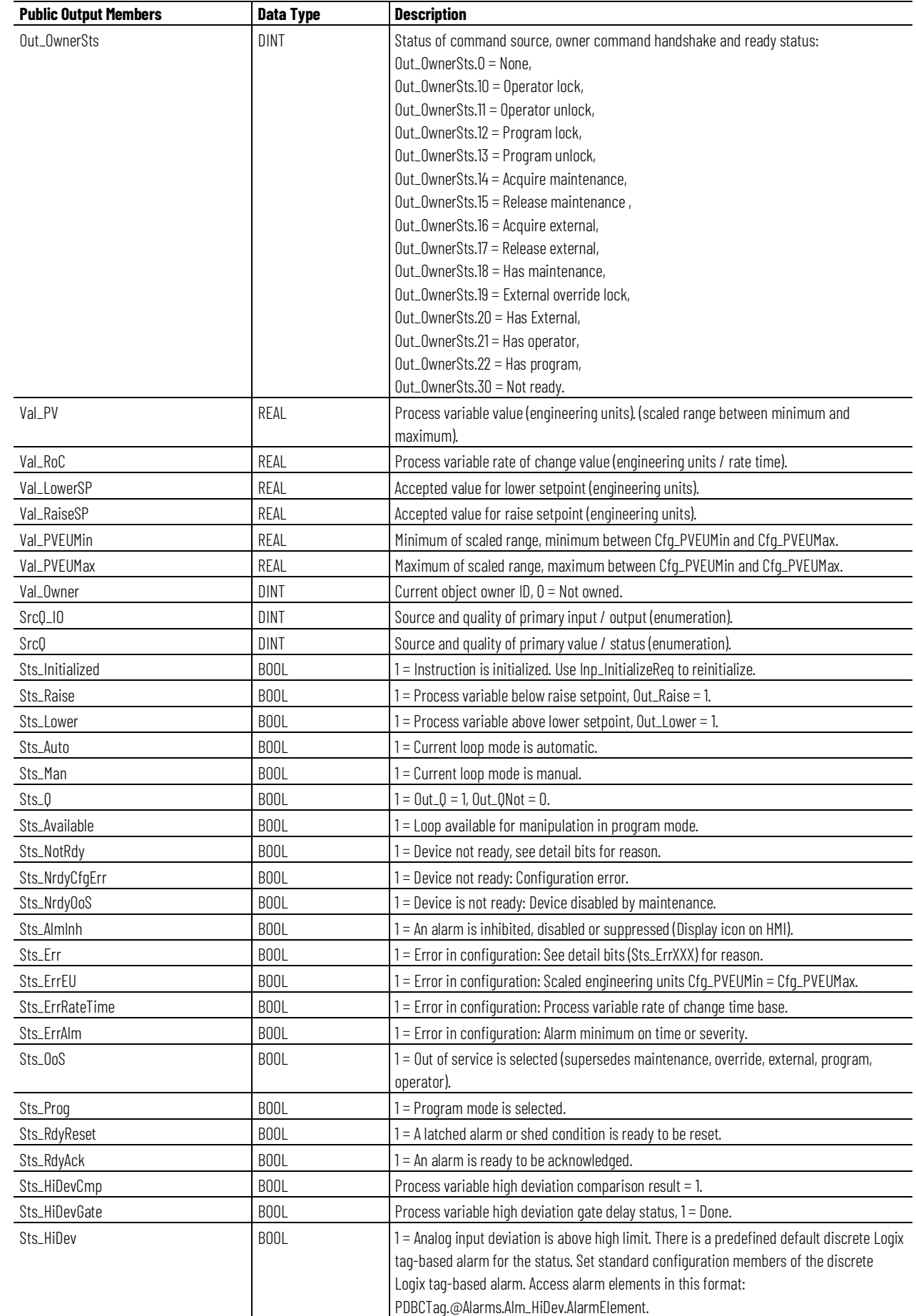

#### **Chapter 1 PlantPAx instructions**

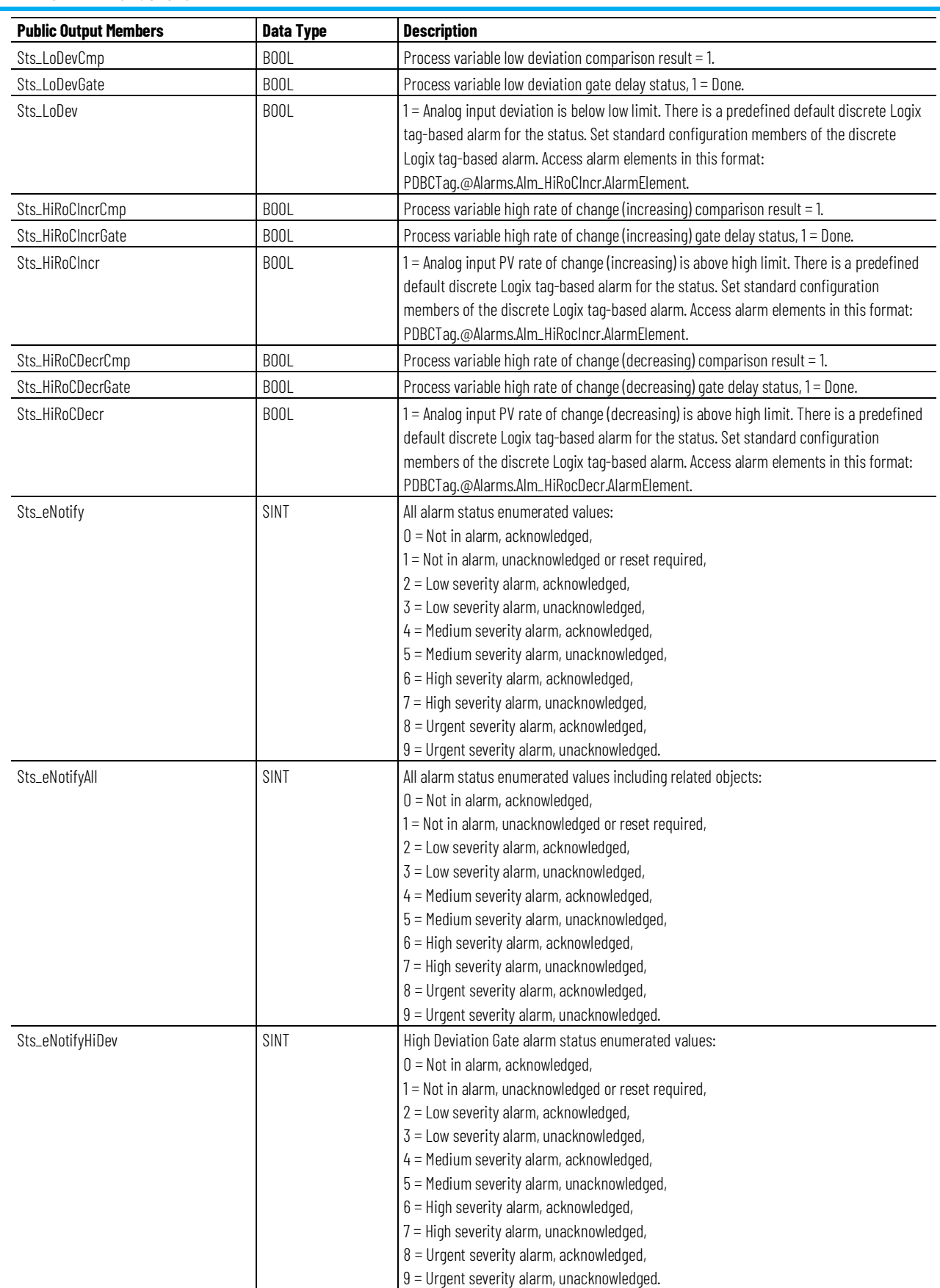

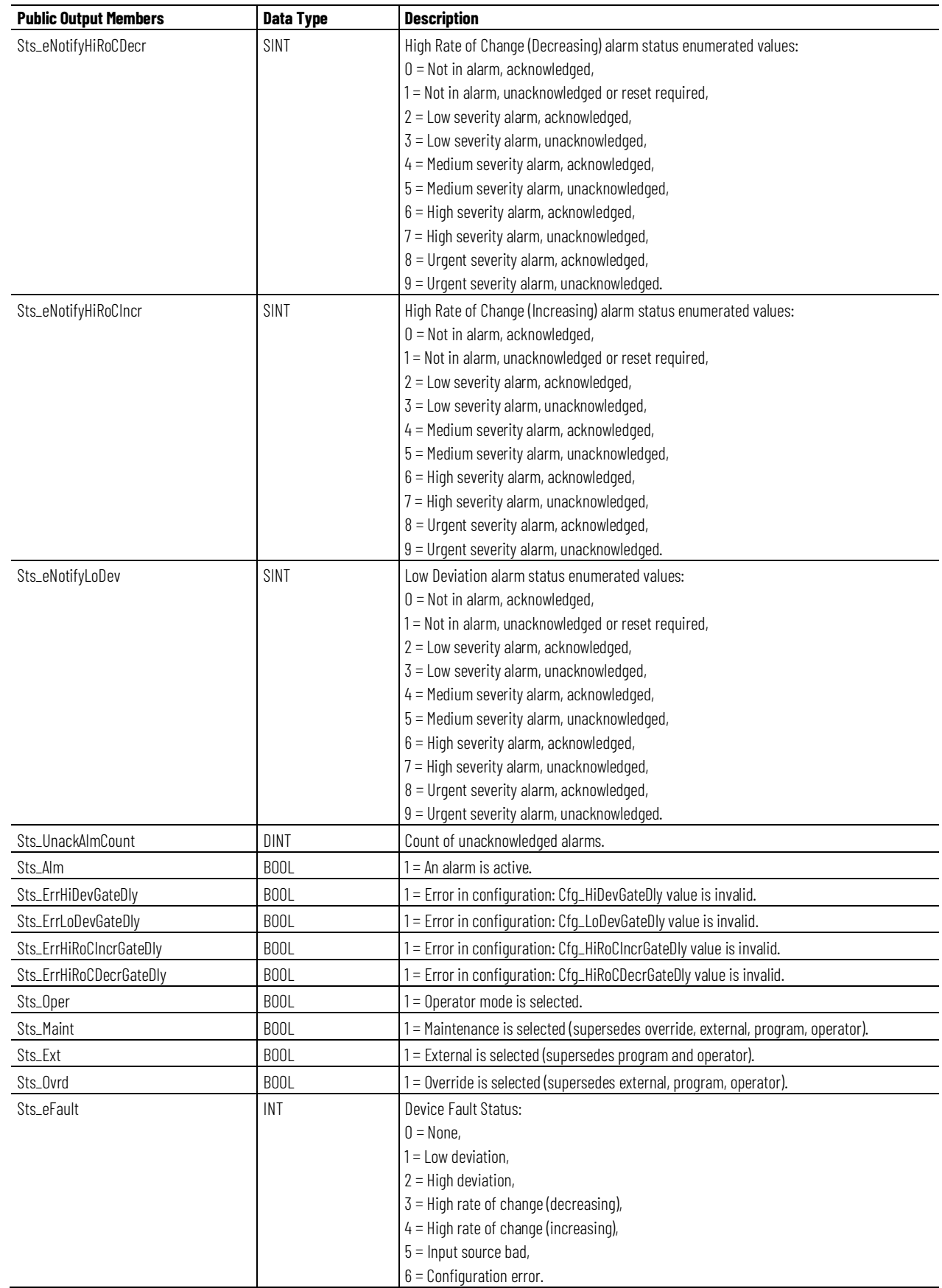

#### **Chapter 1**

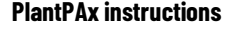

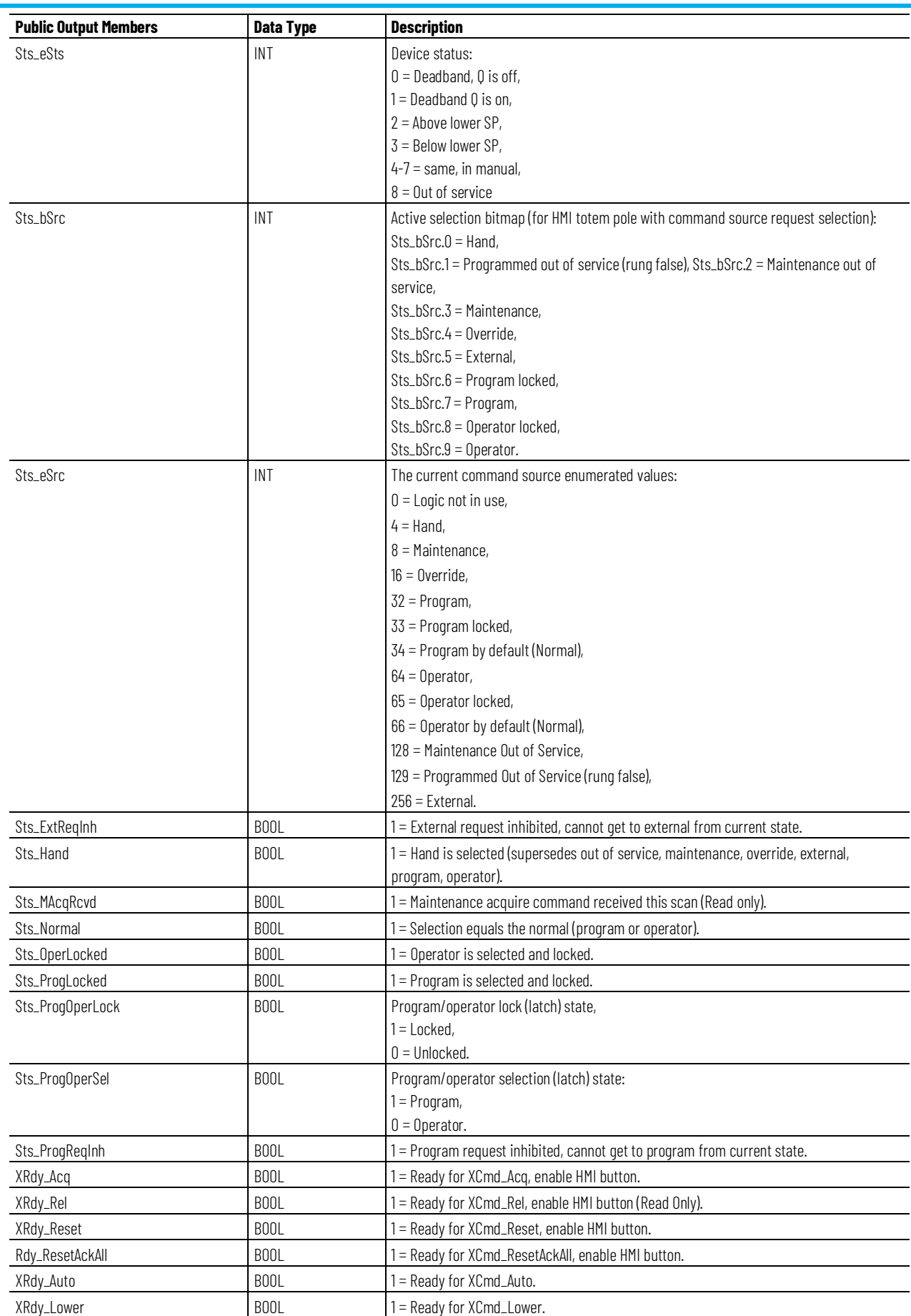

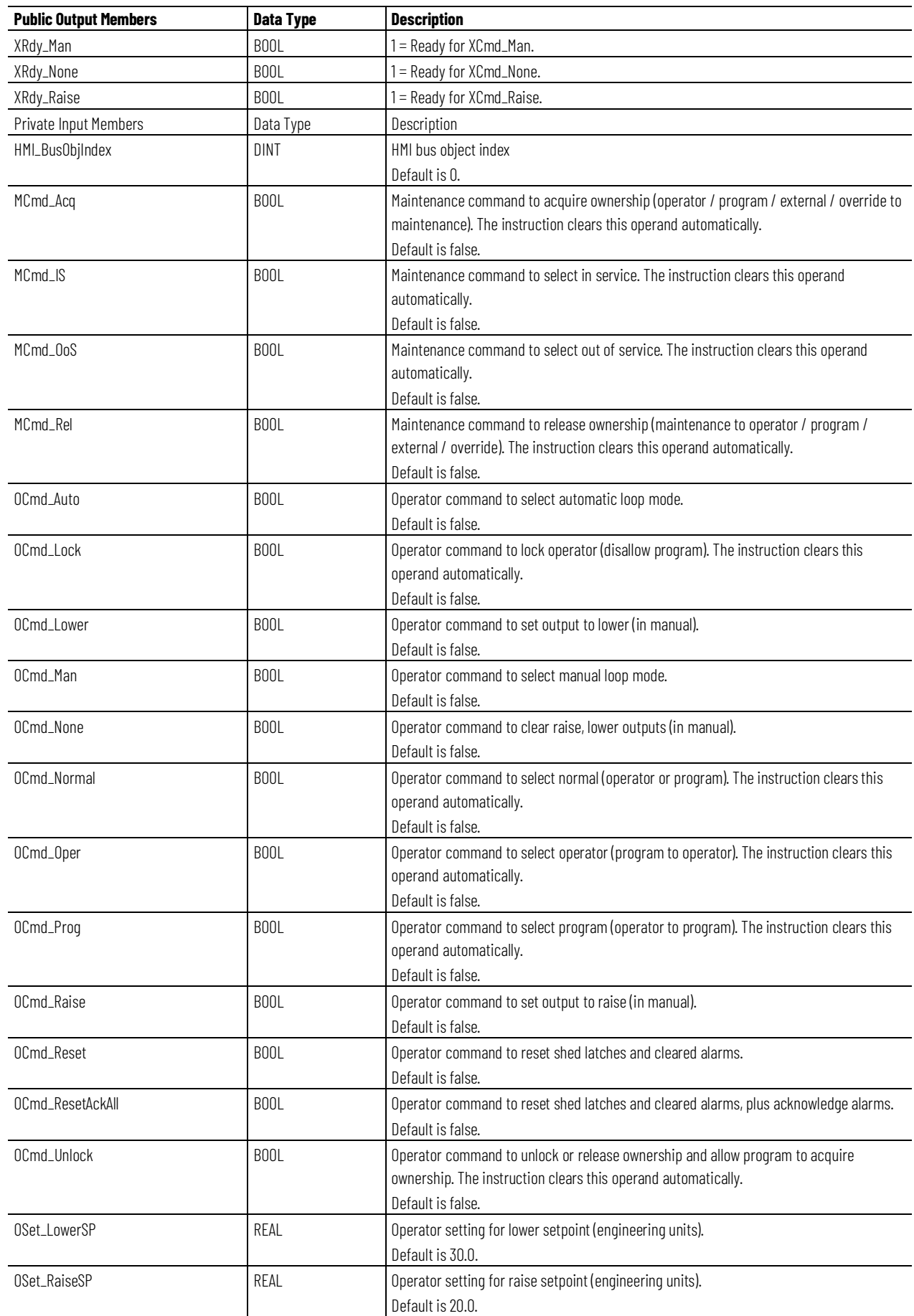

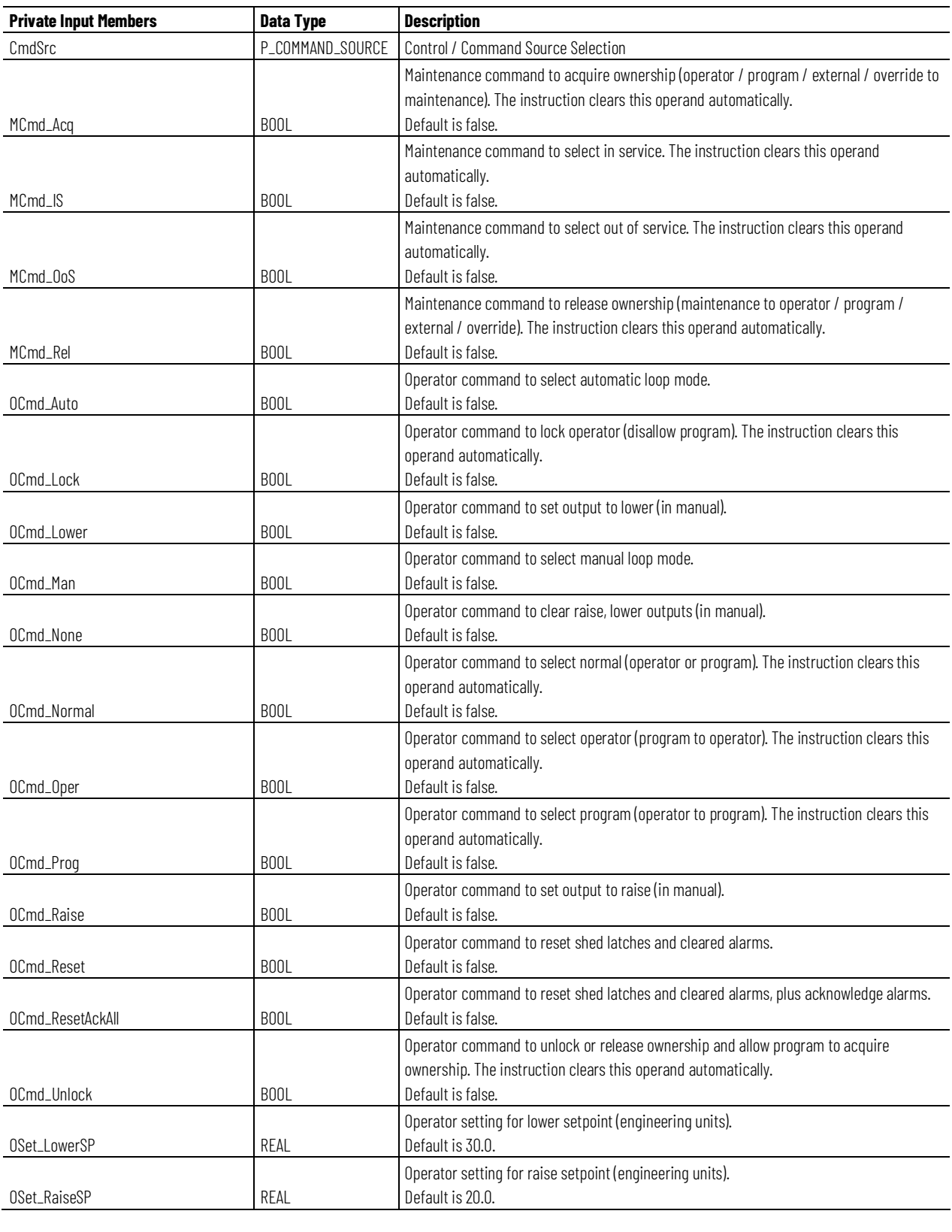

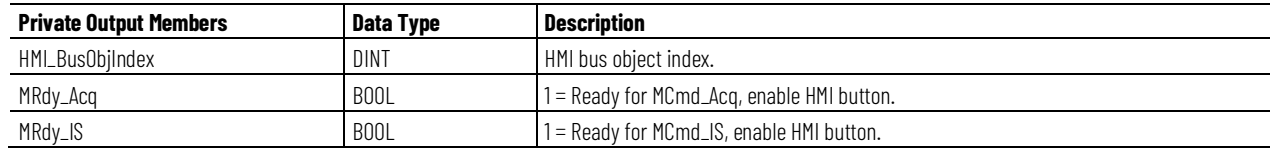

**Chapter 1 PlantPAx instructions**

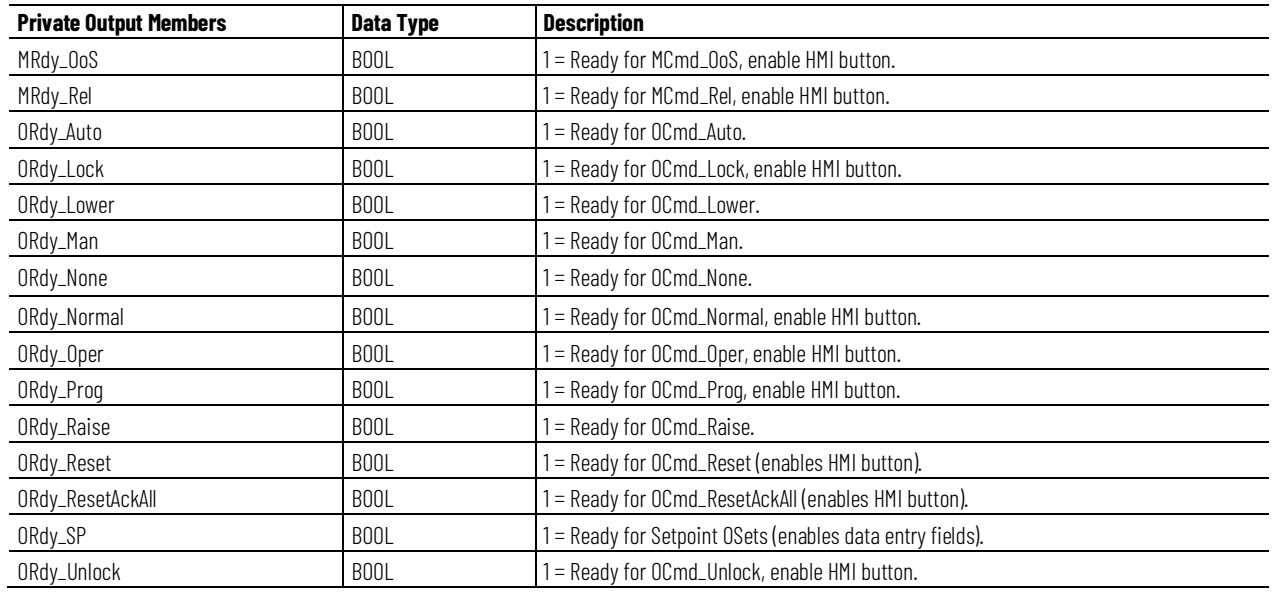

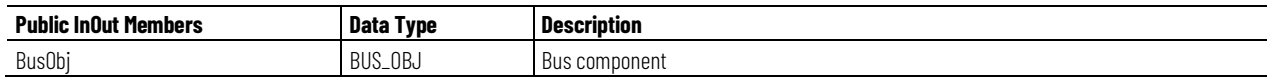

## **BUS\_OBJ Structure**

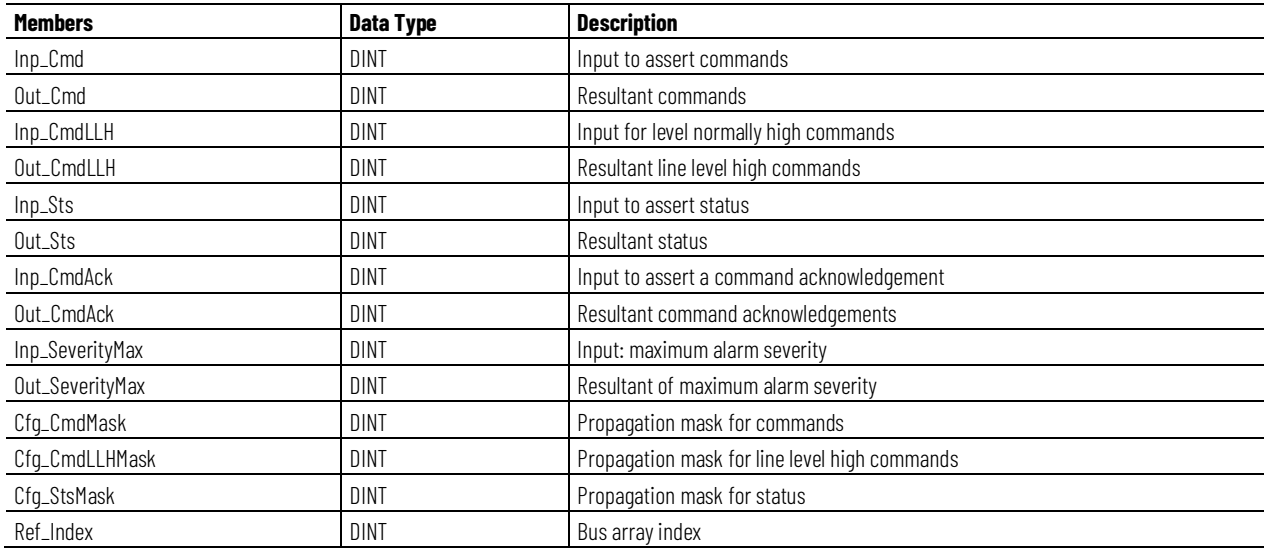

## **Operation**

This diagram illustrates the functionality of the PDBC instruction:

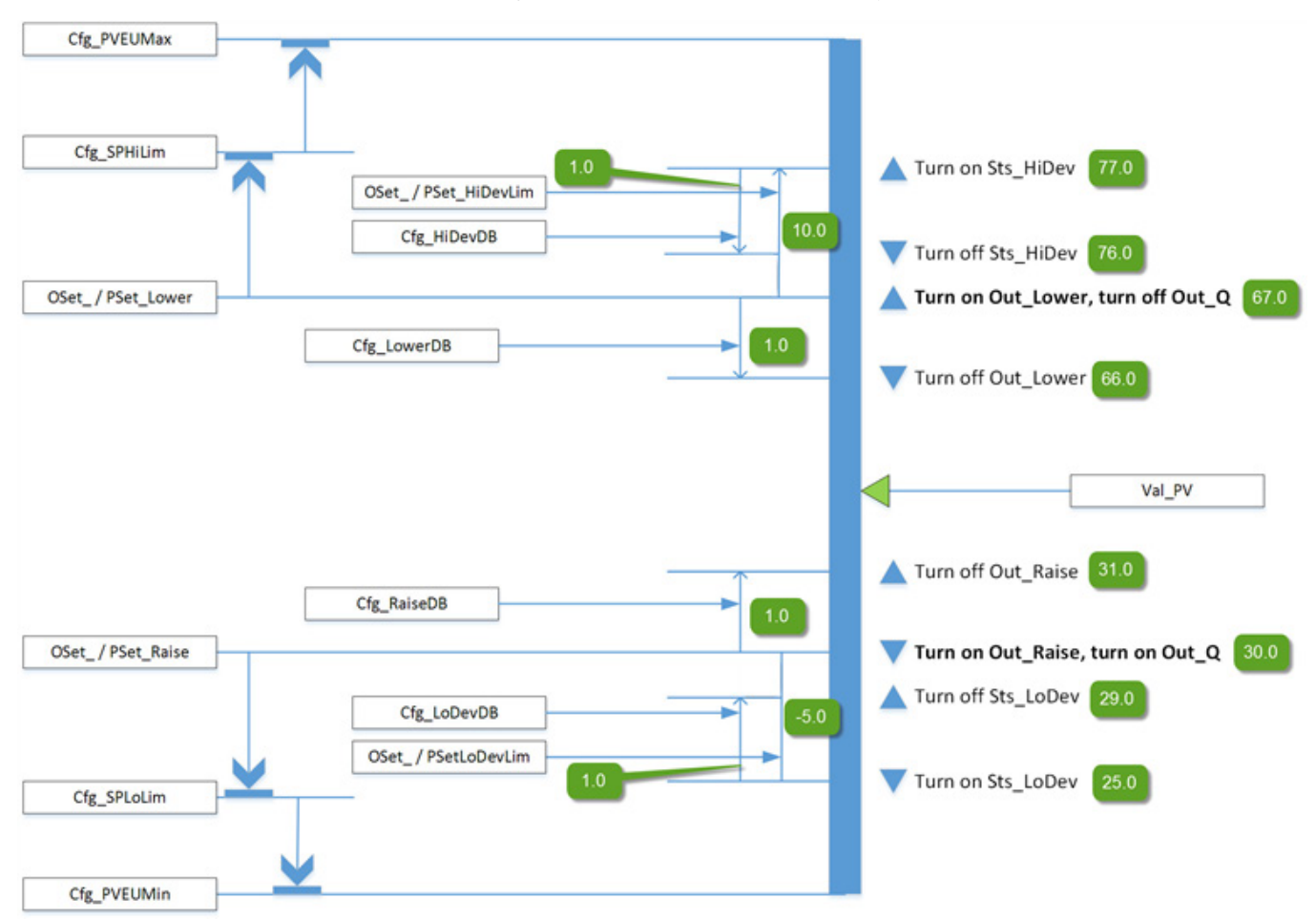

## **Configuration of Strings for HMI**

Configure strings for HMI faceplates (FT View) and for the Logix Designer configuration dialog box. The strings are set to extended properties of tag items. Configure the strings in Logix Designer only.

- Description
- Label for graphic symbol
- Display Library for HMI Faceplate call-up
- Instruction name
- Area name
- URL link
- More Information
- Number of decimal places
- Output Units
- Input Units
- Allow Navigation Object Tag Name Output
- Allow Navigation Object Tag Name Input

## **Implementation**

This illustration shows normal implementation with the input condition mapped to Inp\_PV on a separate branch. This approach controls an analog process variable (PV), such as temperature, level or pressure, between upper and lower control limits by triggering one or two discrete outputs.

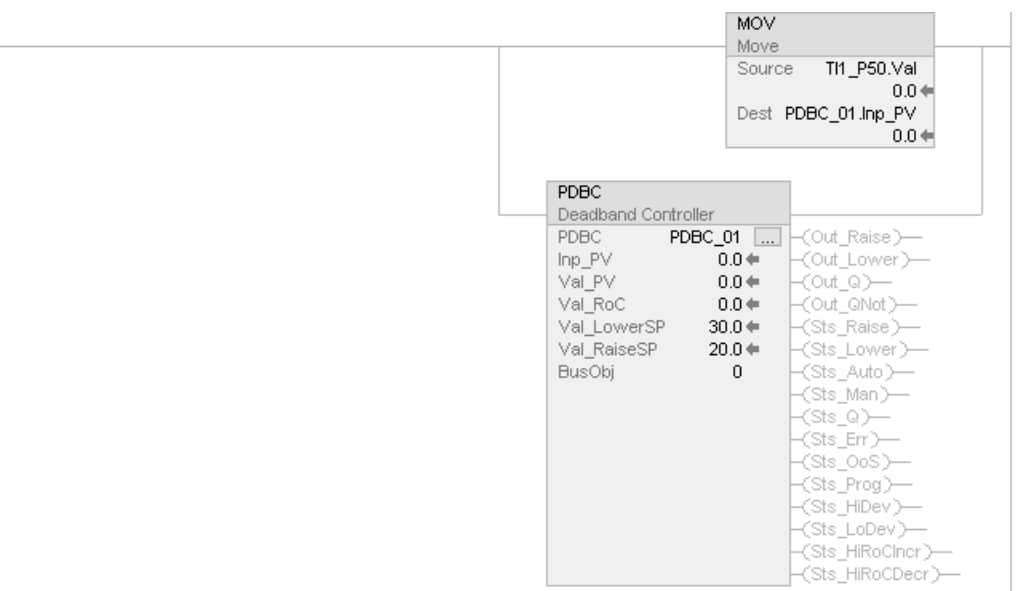

## **Monitor the PDBC Instruction**

Use the operator faceplate from the PlantPAx library of Process objects for monitoring.

## **Affects Math Status Flags**

No.

# **Major/Minor Faults**

None specific to this instruction. See Index Through Arrays for arrayindexing faults.

# **Execution**

## **Condition/State Action Taken** Prescan Rung-condition-out is cleared to false. Sts\_eSrc is set to 0. Sts\_bSrc is set to 0. Instruction first run **All commands that are automatically cleared each execution are cleared and** ignored. Inp\_OvrdCmd is set to 0 (no command). The Program/Operator selection is set based on the configuration (Cfg\_ProgPwrUp). The Program or Operator lock selection is set to unlocked. The Maintenance acquired/released state is not modified and persists through a controller powerup or PROG-to-RUN transition. PSet\_Owner and Out\_OwnerSts are set to 0. Rung-condition-in is false Rung-condition-out is cleared to false. The instruction is put Out of Service if Inp\_Hand=0. The output is set to Interlock CV and all alarm conditions are cleared. Latched alarms are reset. Command source selection processing proceeds except that Program and Operators commands are ignored and cleared and all ownership status bits (Sts\_Maint, Sts\_Ovrd, Sts\_Ext, Sts\_Prog and Sts\_Oper) are cleared to 0. When rung-condition-in becomes true, the Program/Operator selection is set based on the configuration (Cfg\_ProgPwrUp). Rung-condition-in is true Set rung-condition-out to rung-condition-in. The instruction executes. Postscan Rung-condition-out is cleared to false.

## **Ladder Diagram**

## **Function Block Diagram**

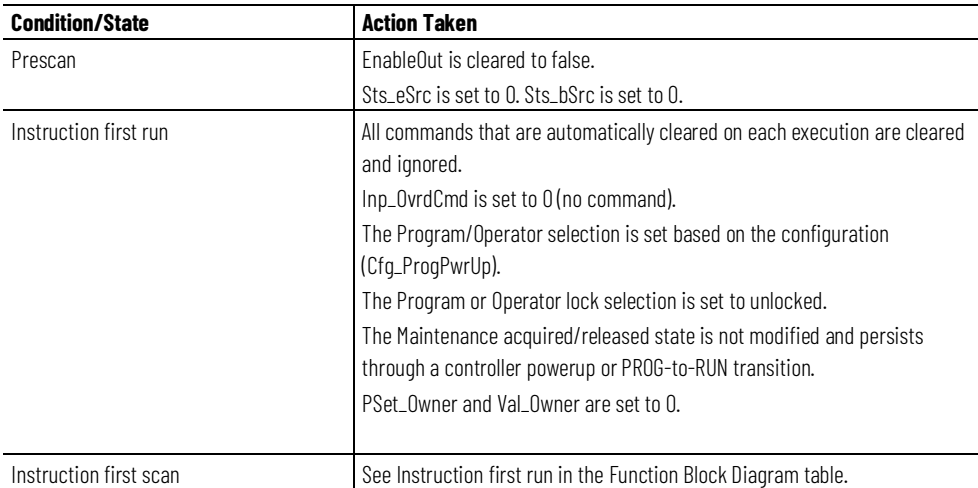

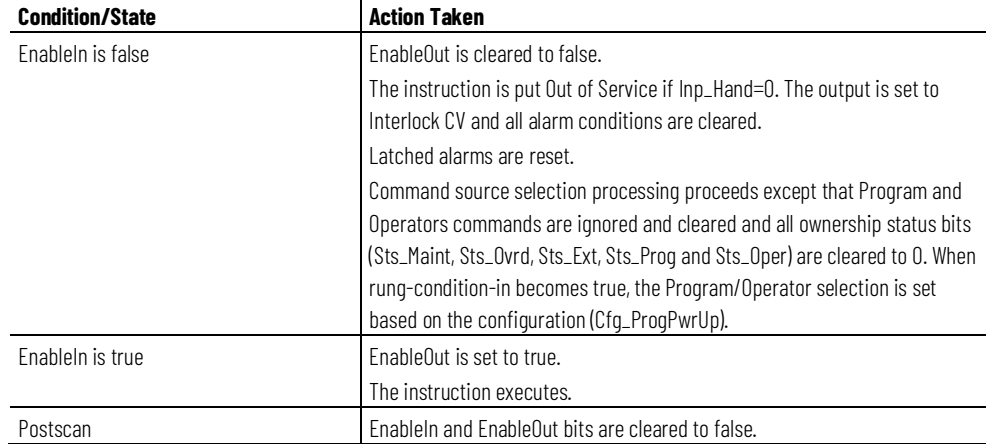

## **Structured Text**

In Structured Text, EnableIn is always true during normal scan. The instruction executes when it is in the control path activated by the logic.

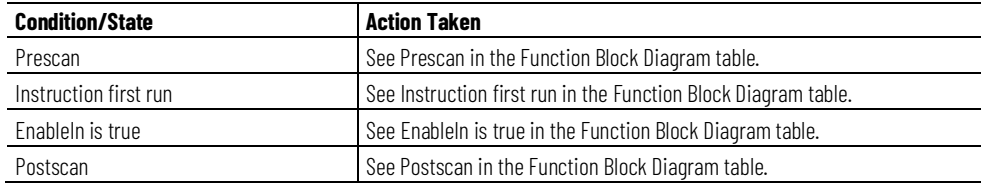

## **Example**

In this example, tag TI1\_P50 is the temperature value monitored by the PDBC instruction. This tag provides a real indication of analog PV value.

Inp\_PV is connected to the analog values tag (TI1\_P50.Val) that comes from the Value output of the PAI instruction instance.

# **Ladder Diagram**

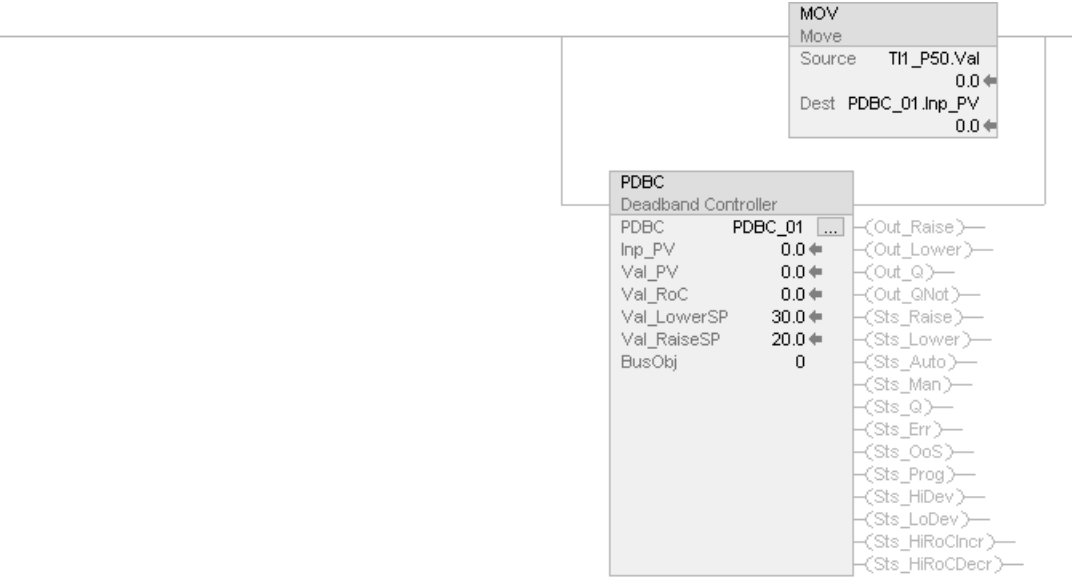

# **Function Block Diagram**

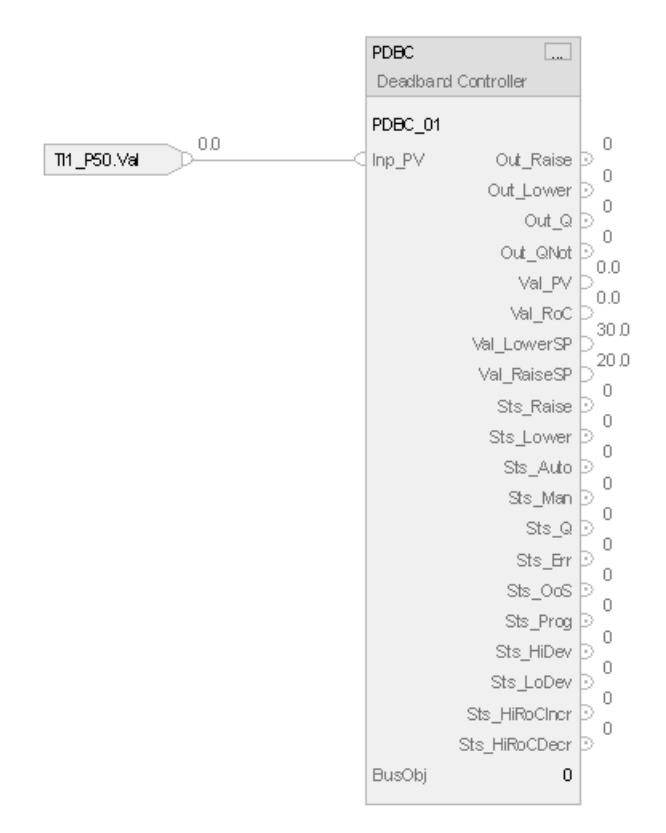

# **Structured Text**

PDBC01.Inp\_PV := TI1\_P50.Out;

PDBC(PDBC\_01, 0);

**214** Publication PROCES-RM215A-EN-P - November 2023

# **Process Discrete Input (PDI)**

This information applies to the CompactLogix 5380P and ControlLogix 5580P controllers.

The Process Discrete Input (PDI) instruction monitors a discrete (true or false) input, and checks for alarm conditions. Use the PDI instruction to process a signal from a channel of a discrete input module. Use the PDI instruction with any discrete (BOOL) signal.

The PDI instruction provides these capabilities:

- De-bounce of the discrete input signal to filter out fast status changes by specifying a minimum time status must maintain state.
- Display of the input state; the 0-state and 1-state names are configurable. The input state is also displayed independently, even when the input is substituted.
- Target Disagree status based on comparing the input state against a target, or normal, state. The Target Disagree status is enabled by a gating input signal with a configurable gate delay. The Target Disagree status on and off delays are configurable. The Target Disagree status has an associated tag-based alarm.
- Handle a process variable (PV) fault input by displaying the fault to the operator. The PV fault has an associated tag-based alarm.
- The operator can select and manually enter a substitute PV. This manual override is made clearly visible to the operator. Optionally, the user can configure the substitute PV signal to track the Target input so that no Target Disagree status or alarm is generated.
- Support for a virtual PV for use in instruction testing, demonstration, or operator training.

## **Available Languages**

## **Ladder Diagram**

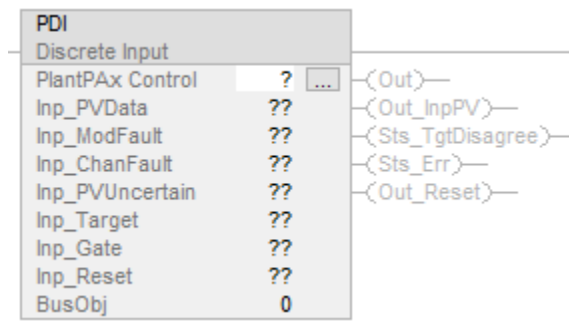

# **Function Block Diagram**

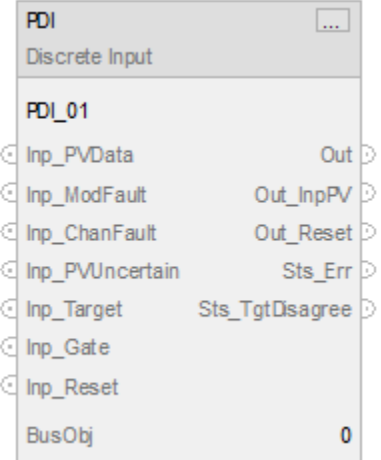

# **Structured Text**

PDI(PDI tag, BusObj);

## **Operands**

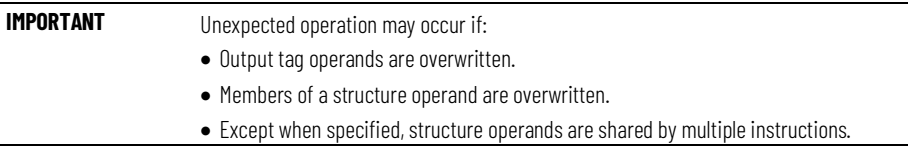

There are data conversion rules for mixing numeric data types within an instruction. See Data Conversions.

# **Configuration Operands**

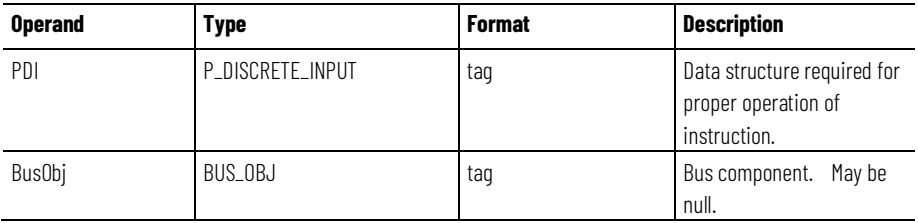

# **P\_DISCRETE\_INPUT Structure**

Public members are standard, visible tag members that are programmatically accessible. Private, or hidden, members are used in HMI faceplates and are not programmatically accessible. Private members are listed in separate tables after public members.
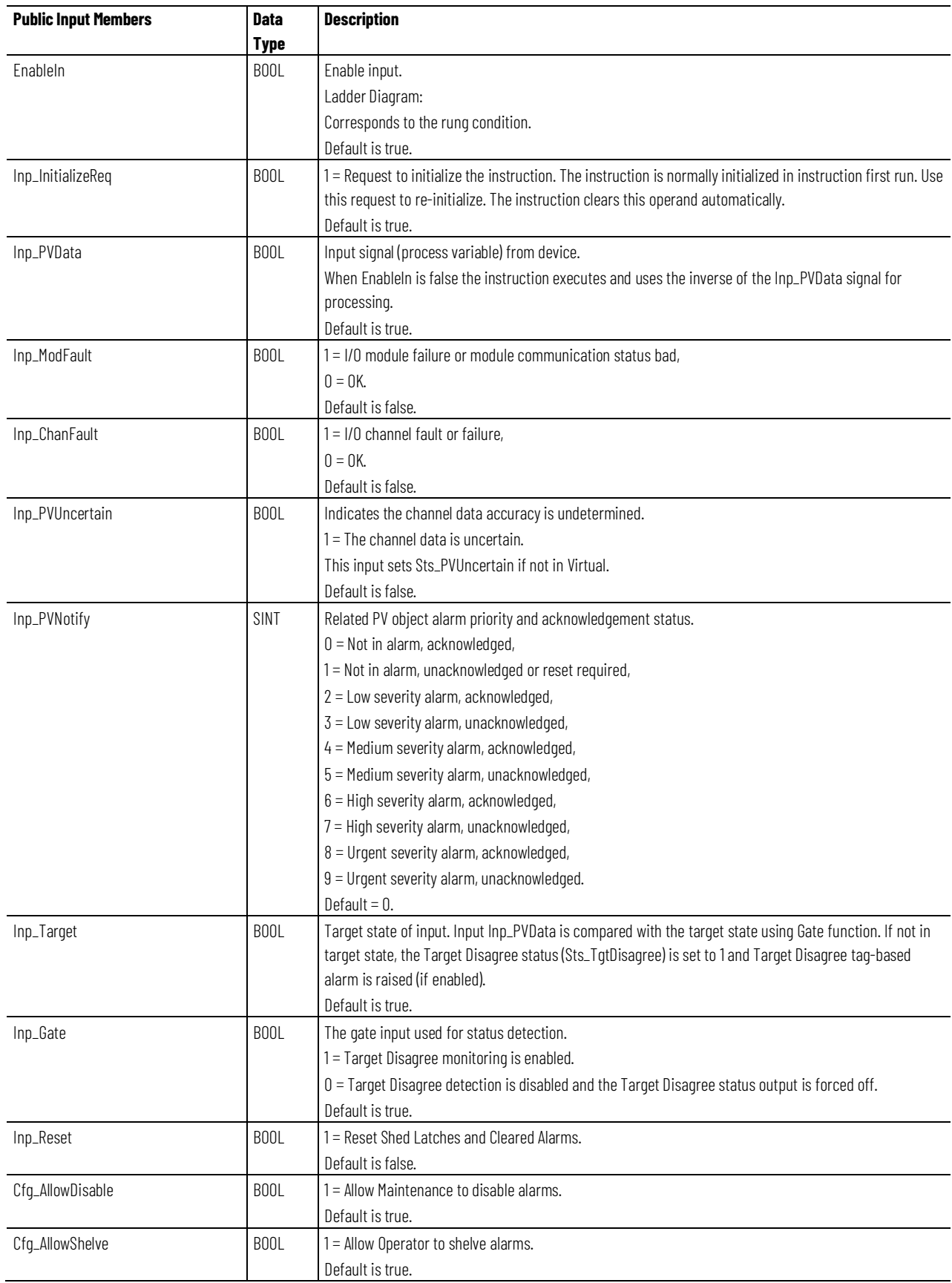

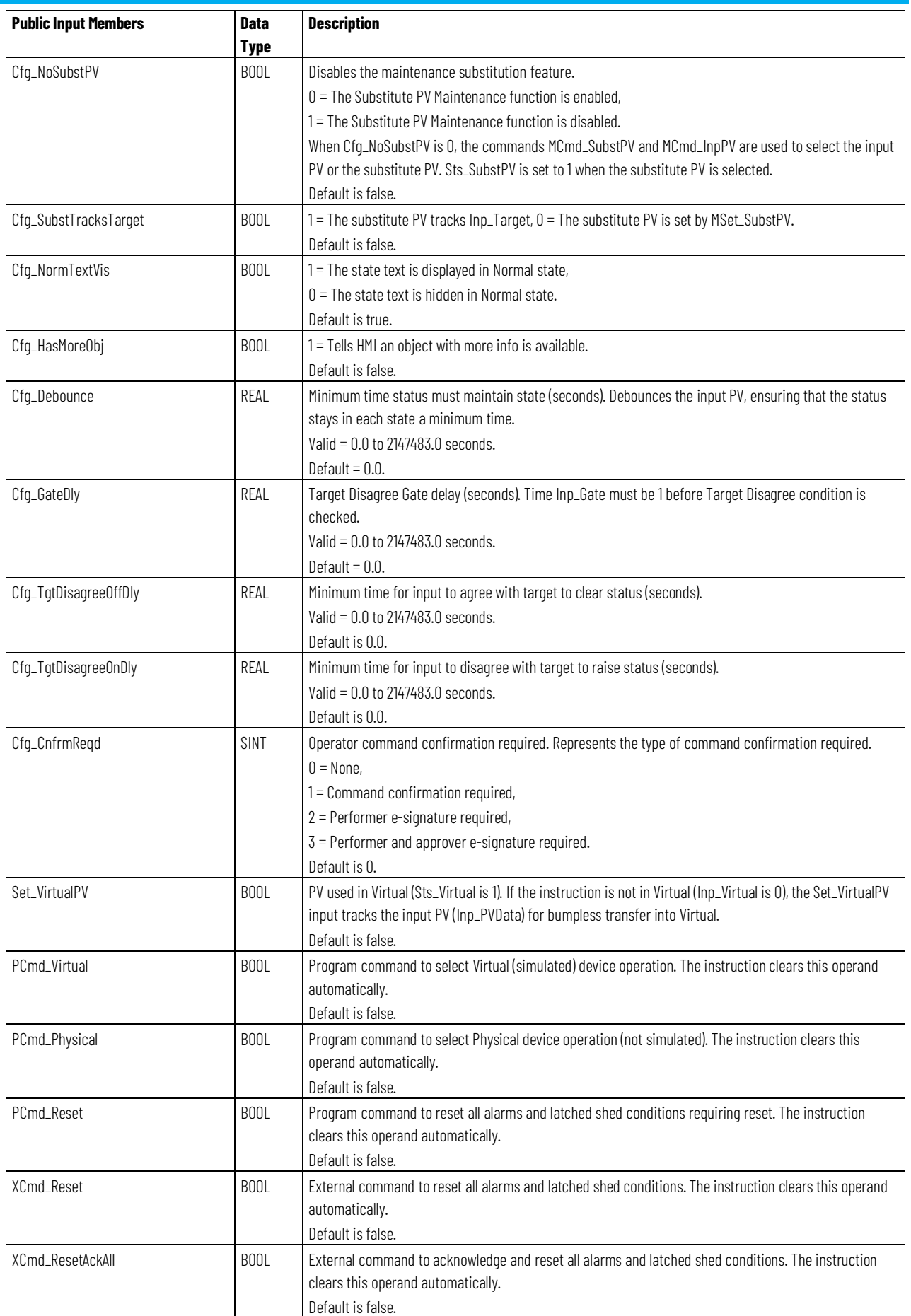

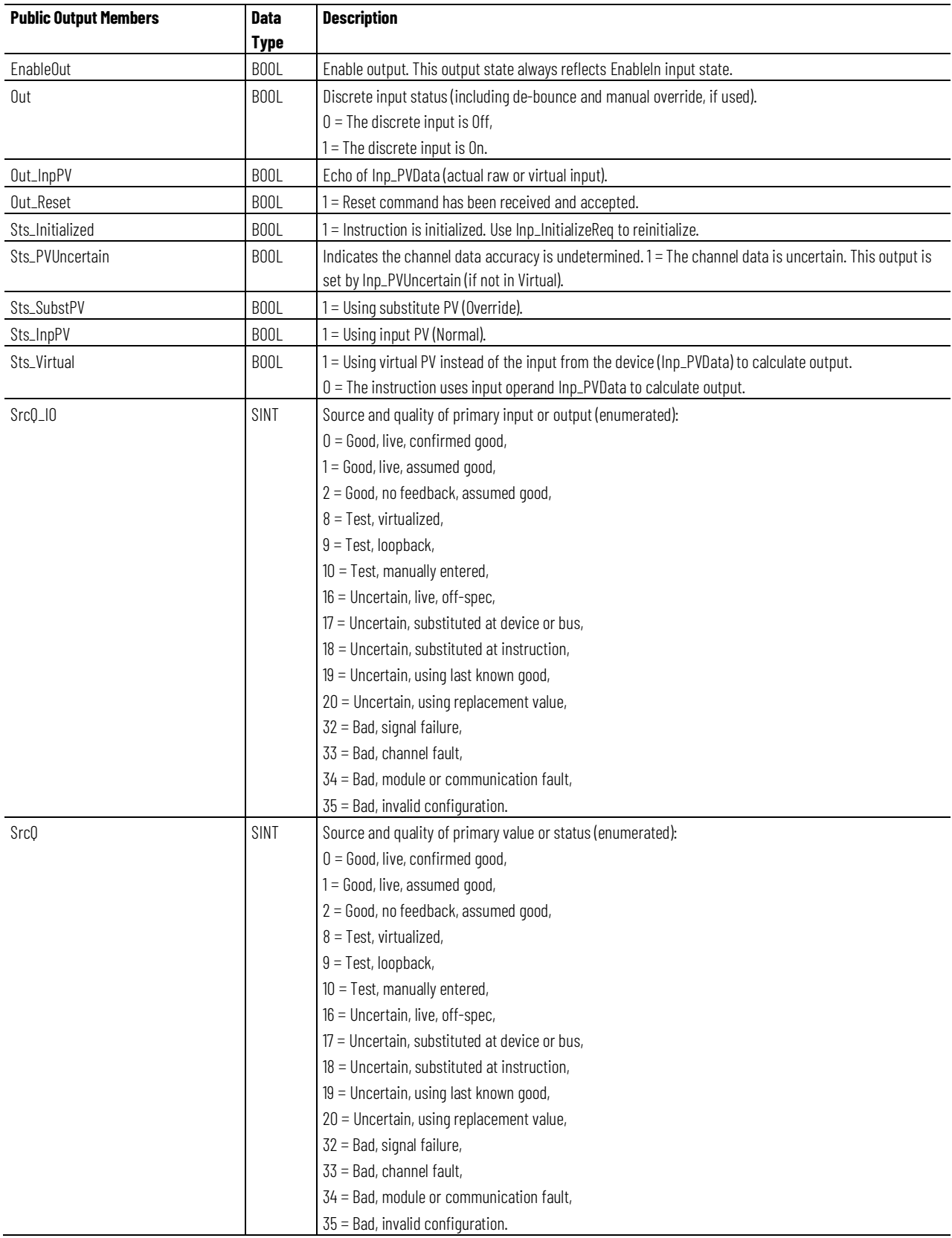

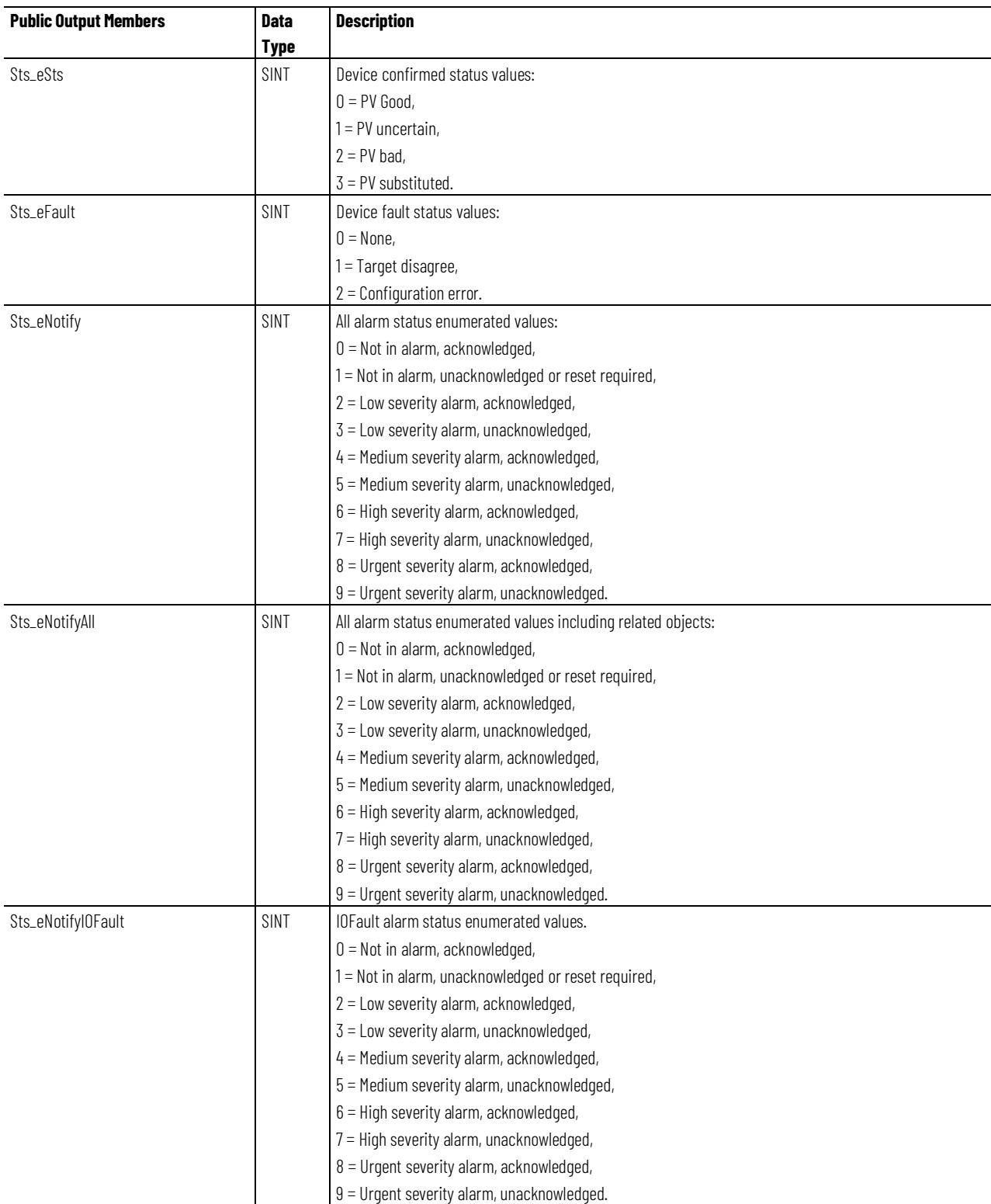

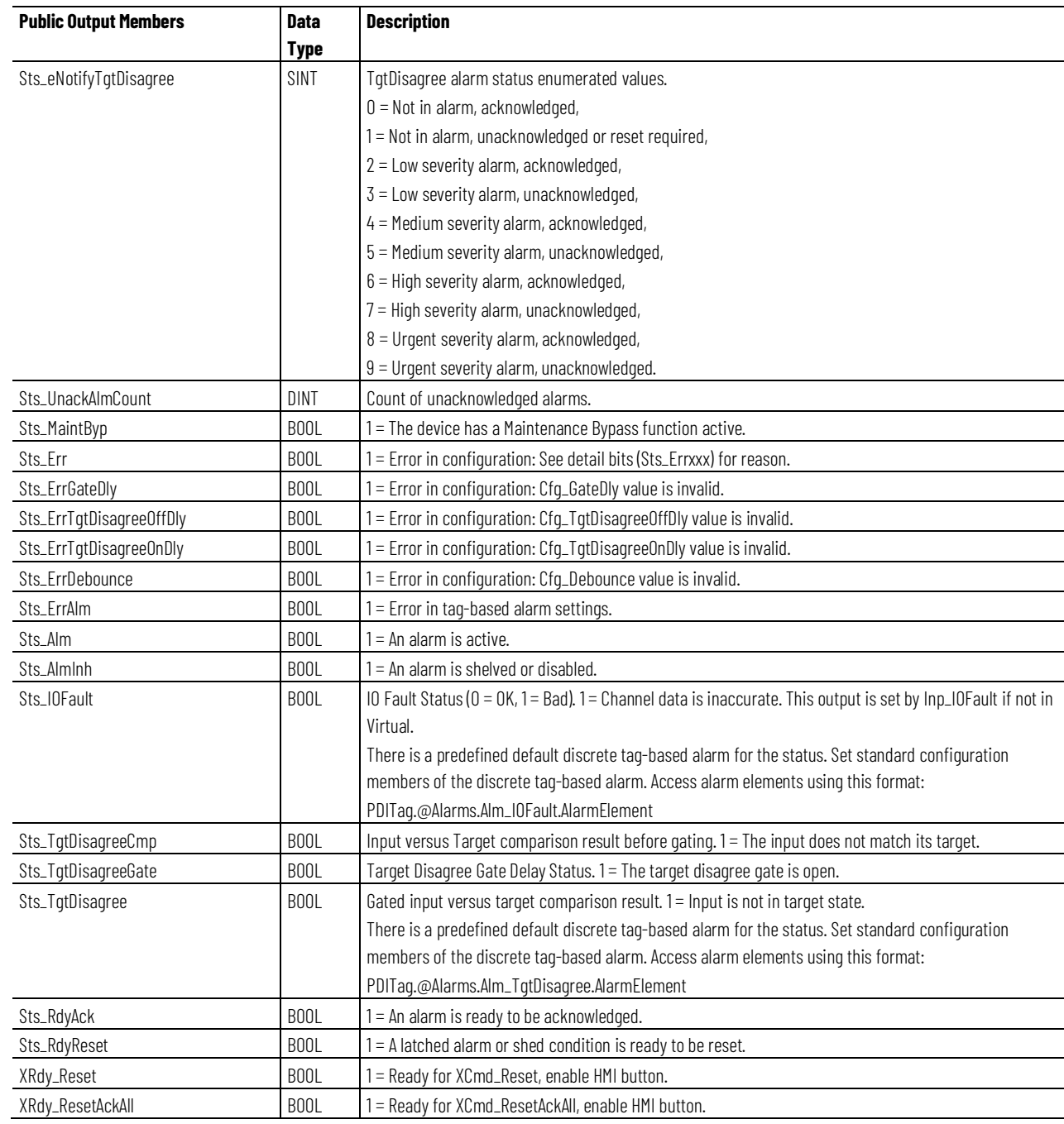

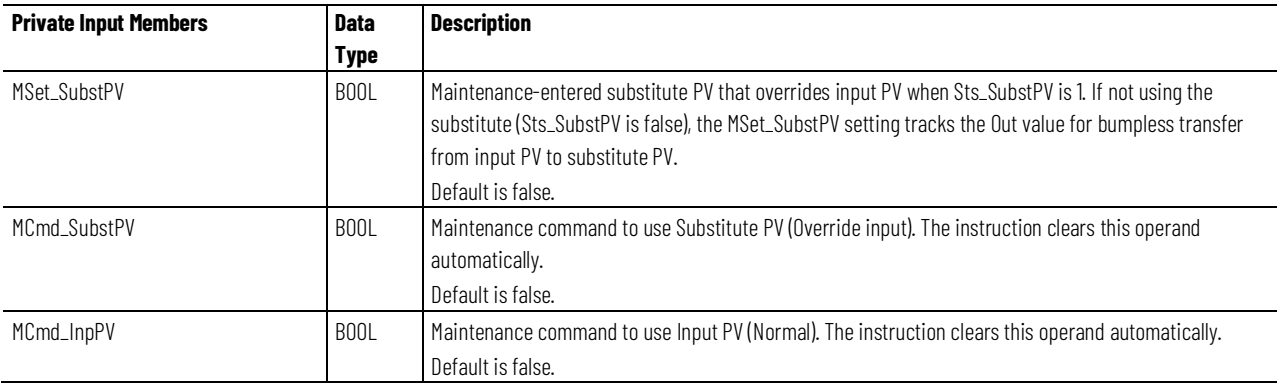

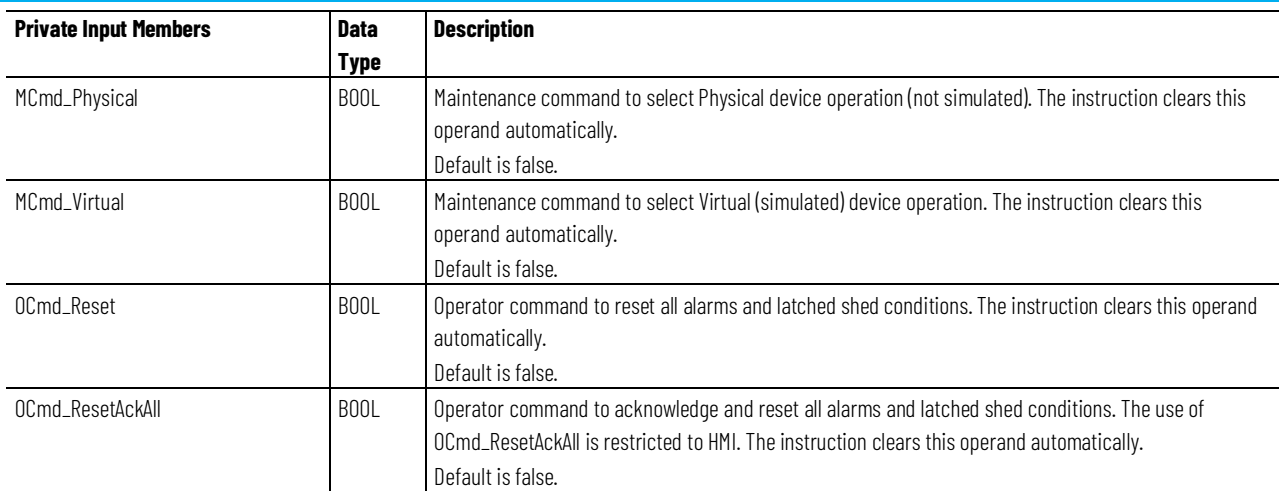

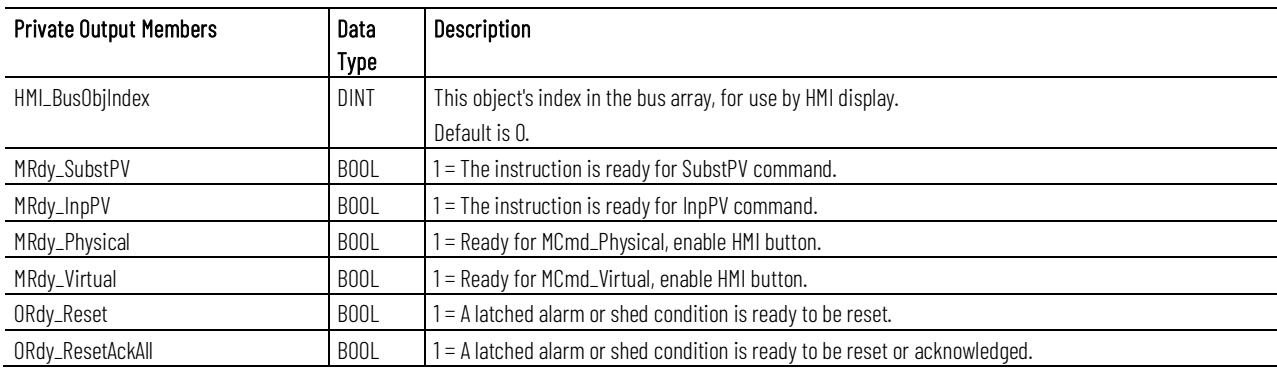

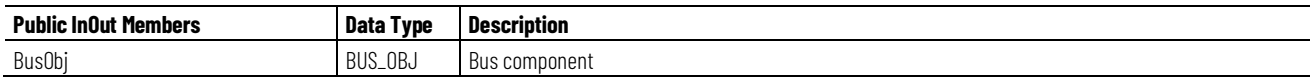

## **BUS\_OBJ Structure**

The BUS\_OBJ structure links the discrete input instruction to other devices and instructions in a complex control strategy, typically into a hierarchy. A Bus Object rolls up status and alarm information from lower level devices to higher level control and fans out commands from higher level control to lower level devices. Items link to the bus by referencing a single member of the BUS\_OBJ array associated with the bus.

This parameter links the instruction to an external tag that contains necessary data for the instruction to operate. The external tag must be of the data type shown, or may be NULL. If NULL, the Bus functions of this instruction are not available.

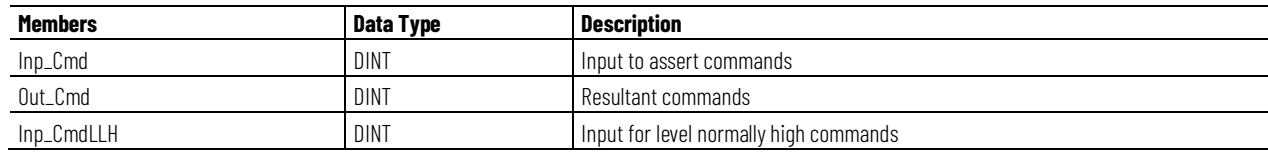

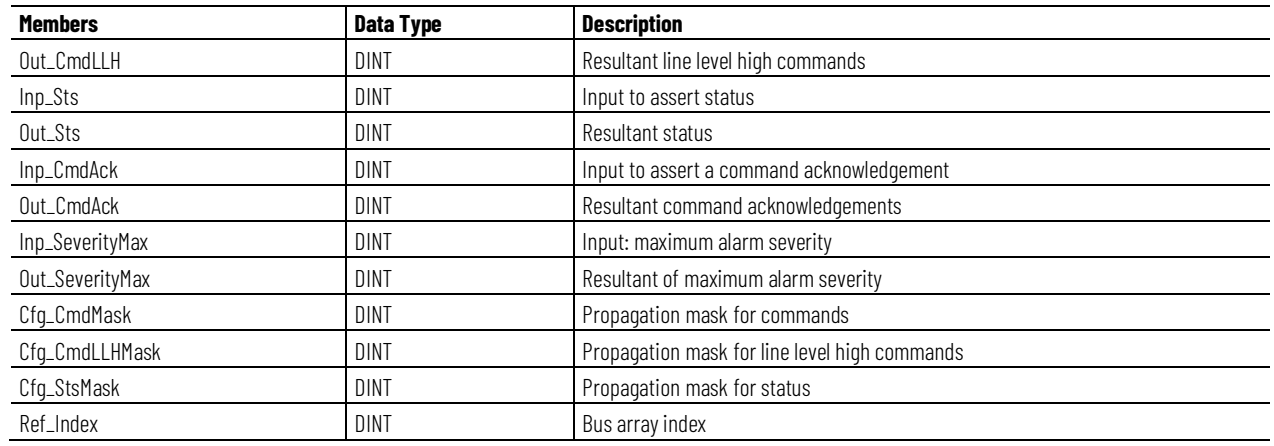

## **Alarms**

Discrete tag-based alarms are defined for these members.

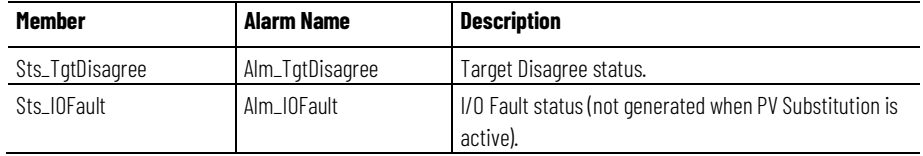

Mark the alarm as used or unused and set standard configuration members of the discrete Logix Tag based alarm. Access alarm elements using this format:

PDITag.@Alarms.AlarmName.AlarmElement

There are Program, Operator, and External commands that enable the Reset and Reset & Acknowledge of all alarms of the instruction (Alarm Set) at the same time. This diagram shows how the commands interact with the instruction.

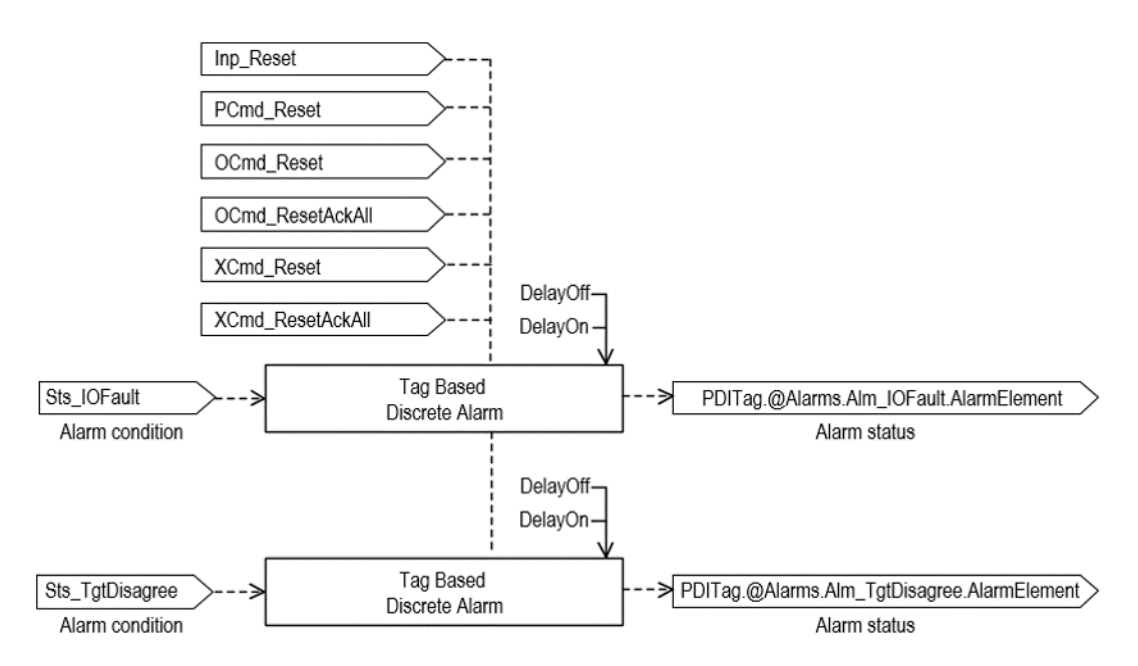

### **Operation**

The Gate function provides the ability to raise an abnormal condition (alarm condition) when another condition is true. For example, a high vibration switch should only generate an alarm when the associated motor is running long enough to stabilize. The Inp\_Gate input must be set to 1 (its default value) and the tag-based alarm for Sts\_TgtDisagree enabled for alarm to occur. The alarm will not occur until the Inp\_Gate input has been set for the Gate Delay (Cfg\_GateDly) time.

The alarm is generated when the Inp\_PVData (process variable) input is different from the Inp\_Target (target) input. The Target indicates the normal condition. For example, a flow switch should indicate flow when a pump is running and should not indicate flow when a pump is stopped. The pump run status is used as the Target input, and when the switch does not match the target (within the allotted time), the Alarm (Flow Loss / Switch Failure) is generated.

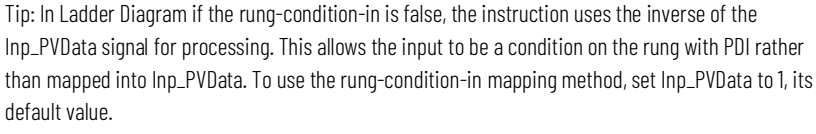

This instruction includes a substitute PV capability for a manually-entered state. This is useful when a sensor is out of order or for simulation and testing.

The Discrete Input instruction and its input, target and gate signals handle alarm conditions described by these use cases:

- Raises an alarm when the input is in a given alarm state for a configurable amount of time, such as a low level alarm from a float level switch.
- Raises an alarm when the input does not follow another given signal within a configurable amount of time, such as a flow switch which should indicate flow when an associated pump has been running for a period of time and which should indicate NO flow when the associated pump has been stopped for a period of time.
- Raises an alarm when the input is in a given alarm state for a configurable amount of time after enabled by a gating signal, such as a vibration switch on a motor, which should only alarm when the motor has been running long enough for startup vibration to have settled out.

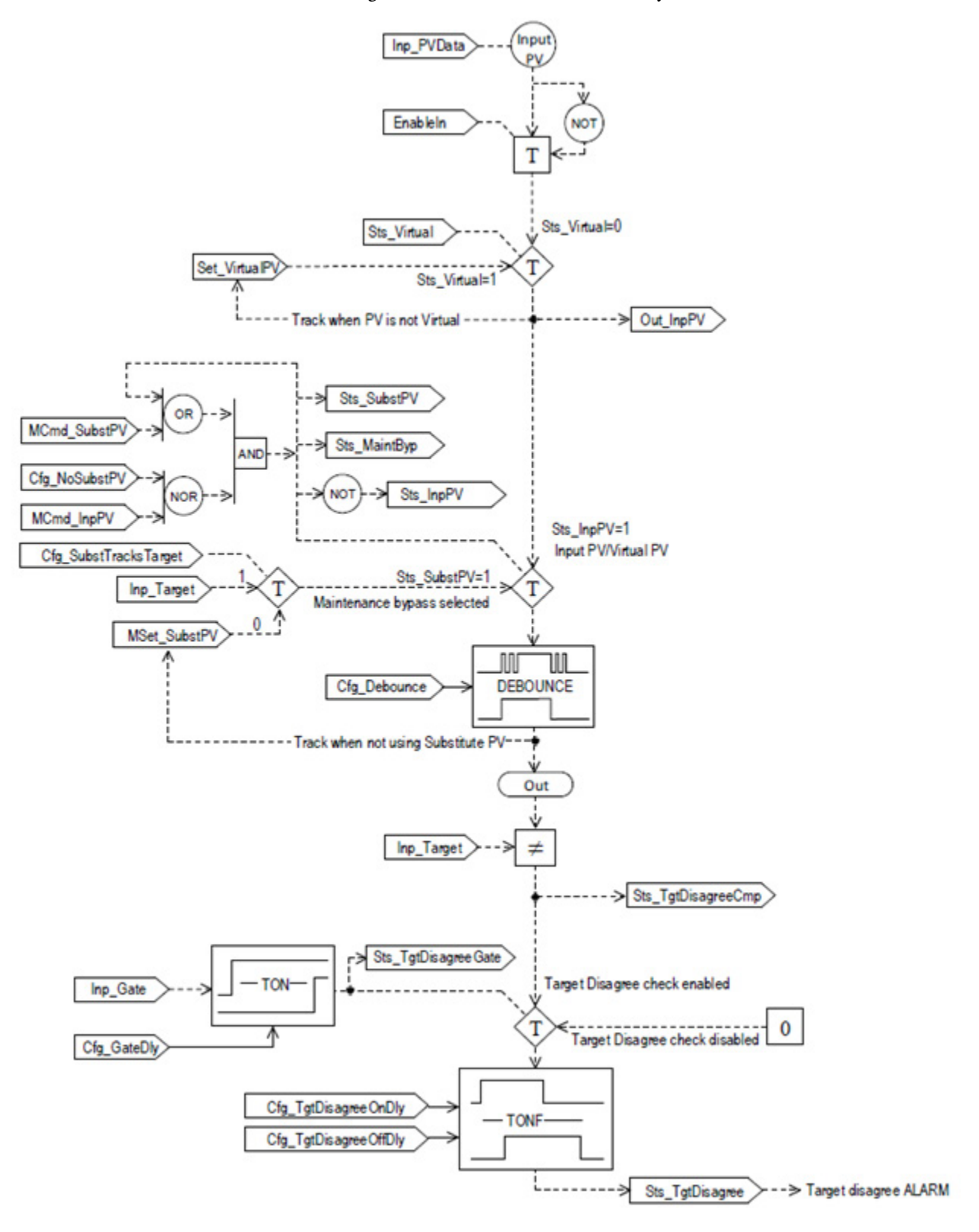

This diagram illustrates the functionality of the PDI instruction:

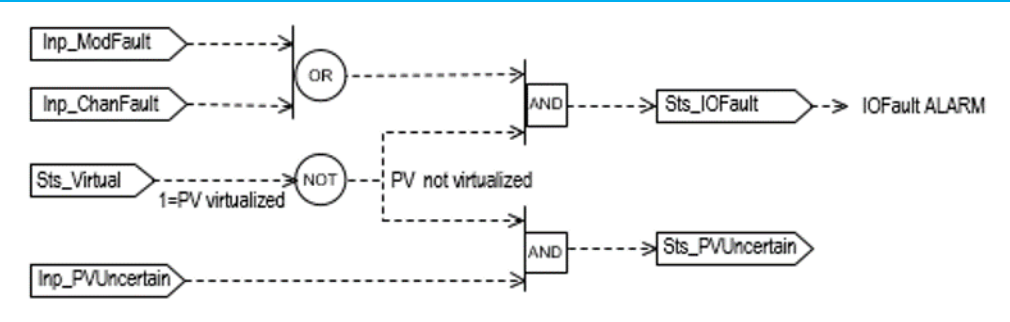

## **Debouncing**

A bounce is a reversal of state that occurs immediately after a deliberate transition. When filtering bounces you should acknowledge the very first transition as early as possible and ignore subsequent changes until the end of a hold-off period. Use Cfg\_Debouncing to specify the hold-off period in seconds.

For example, as soon as the Input PV changes state from 0 to 1, the output changes to 1 and will not then follow the Input PV back to 0 until the Cfg\_Debounce time has expired. If Cfg\_Debounce is set to 1 second, the output remains at 1 for at least 1 second. After 1 second, if the Input PV was then 0, the output would change to 0 and would remain at 0 for at least 1 second.

This illustration shows the Debounce operation.

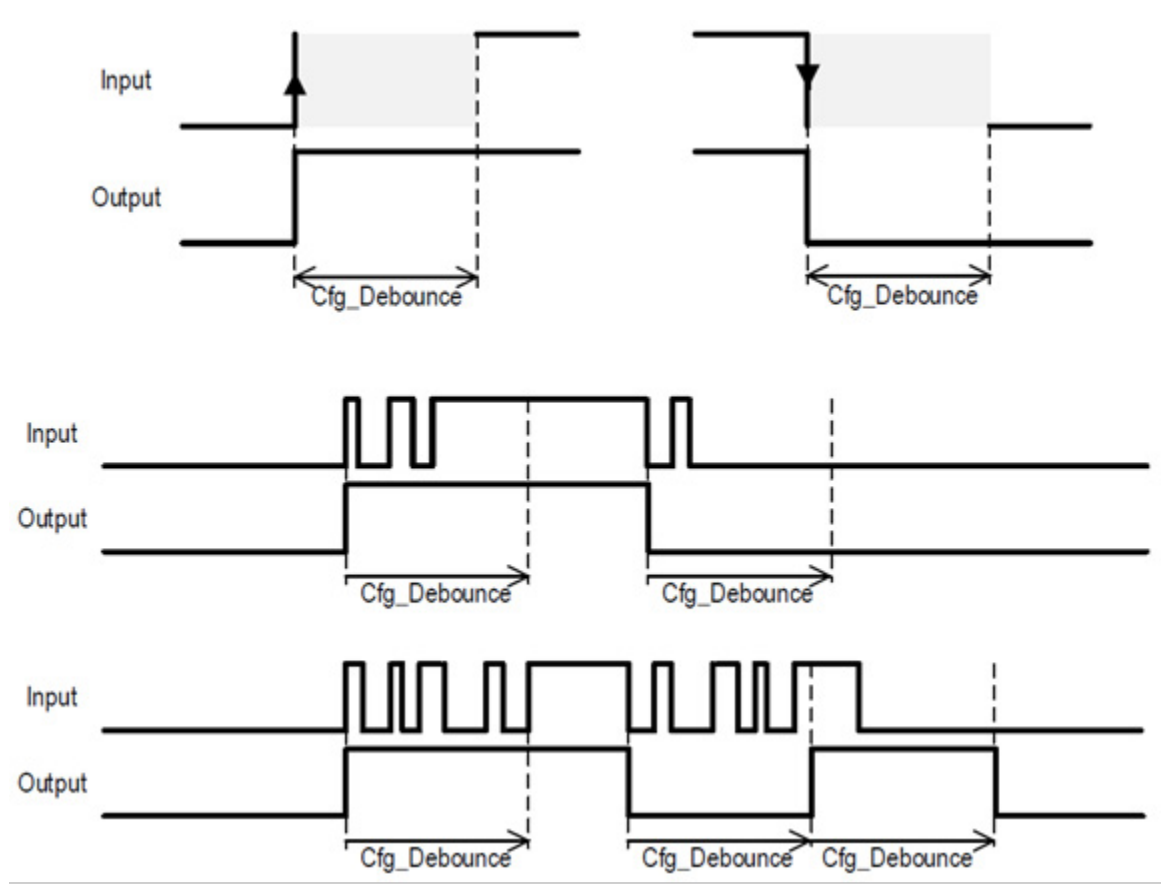

## **Virtualization**

Virtualization in PDI provides a virtual 0-state or 1-state input (Set\_VirtualPV) that processes like an input. Use virtualization for instruction testing and operator training. Use PCmd\_Virtual or MCmd\_Virtual to enable virtualization. After finishing virtualization, use PCmd\_Physical or MCmd\_Physical to return to normal (physical device) operation.

## **Initialization**

The instruction is normally initialized in the instruction first run. Reinitialization can be requested any time by setting Inp\_InitializeReq = 1. For proper initialization, when adding the instruction while performing an online edit of the code, make sure that Inp\_InitializeReq = 1, the default value.

# **Configuration of Strings for HMI**

Configure strings for HMI faceplates, as seen in FactoryTalk View, and for the Logix Designer configuration dialog box. The strings are set to extended properties of tag items. Configure the strings in the Logix Designer application only.

- Description
- State name strings for 0-state and 1-state
- Label for graphic symbol
- Display Library for HMI Faceplate call-up
- Instruction name
- Area name
- URL link
- More Information

## **Implementation**

This illustration shows normal implementation with the input condition mapped to Inp\_PVData on a separate branch.

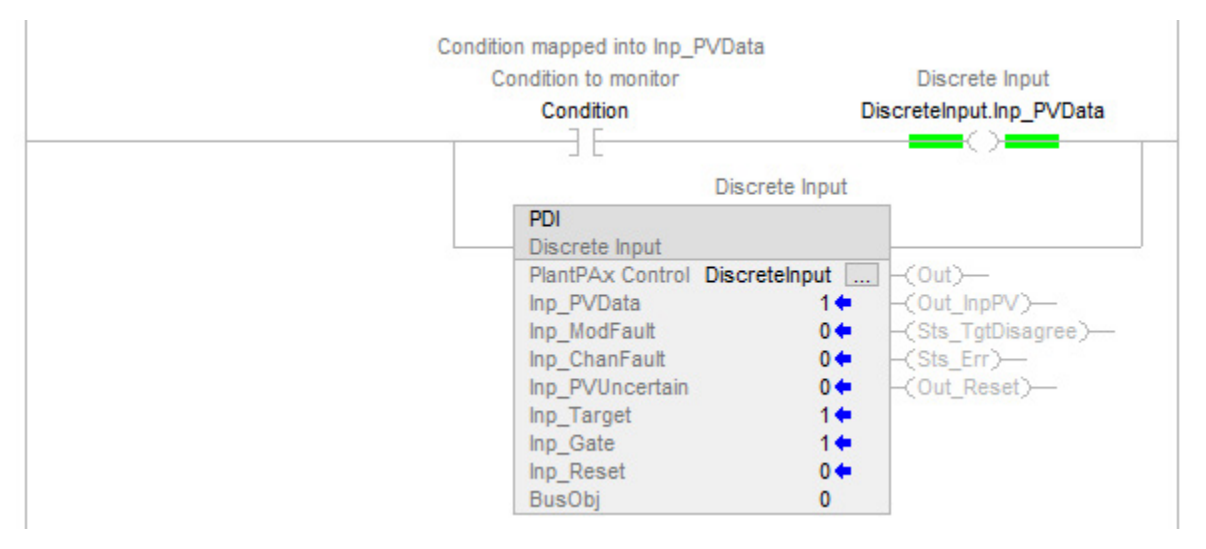

This illustration shows the implementation with the input condition mapped to the PDI instruction using the rung-condition-in.

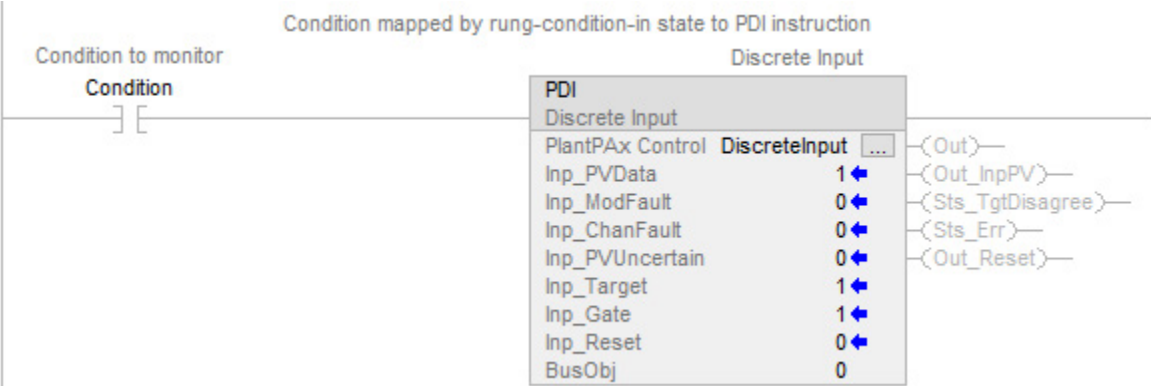

## **Monitor the PDI Instruction**

Use the operator faceplate from the PlantPAx library of Process objects for monitoring.

## **Affects Math Status Flags**

No.

# **Major/Minor Faults**

None specific to this instruction. See Index Through Arrays for arrayindexing faults.

# **Execution**

# **Ladder Diagram**

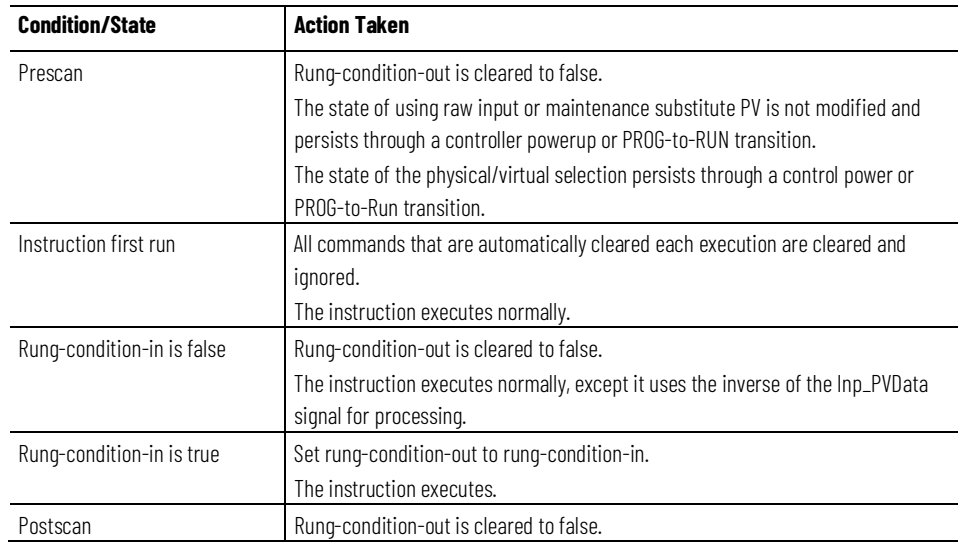

## **Function Block Diagram**

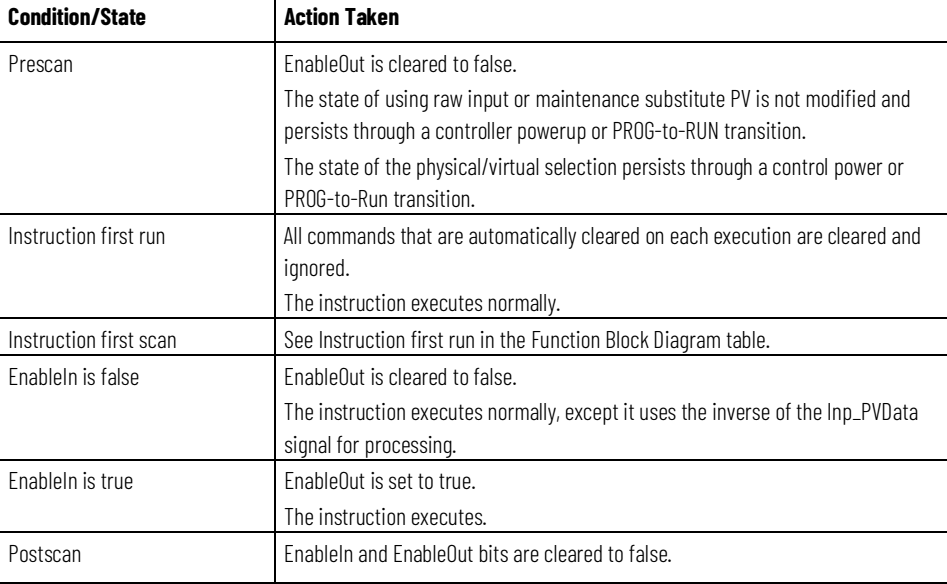

# **Structured Text**

In Structured Text, EnableIn is always true during normal scan. The instruction executes when it is in the control path activated by the logic.

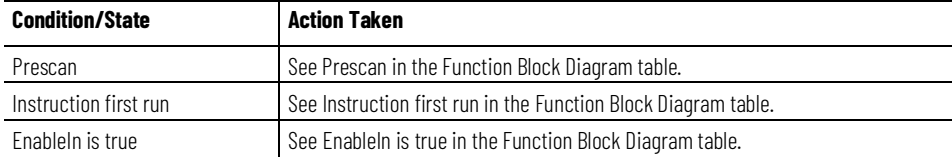

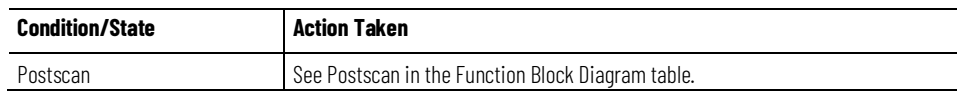

## **Example**

In this example, tag I\_VSH\_P50 is the digital process value monitored by the PDI instruction. This tag provides a Boolean indication of High Vibration. The bad quality indication for the value of the process variable (Inp\_ChanFault) comes from the connection status indication on the input module.

Inp\_Target is defaulted to 1 indicating that the normal condition for I VSH P50 is also 1, and tag comments confirm that 1=OK for this process value. Inp\_Gate is connected to the Motor Running status tag (P50\_Running) that comes from the Sts\_Running output of the P\_Motor instruction instance for this motor (P50\_Motor). The gate delay is configured to give the motor sufficient time after starting to settle into full normal speed run before enabling the high vibration indication (Sts\_TgtDisagree) and alarm. The tagbased alarm for Target Disagree status (Sts\_TgtDisagree) applies On Delay timing so the alarm will not raise until after delay time has expired.

Finally, P50\_HighVibr is the output tag that indicates the status of I\_VSH\_P50 with appropriate gate delays based on whether the motor is running.

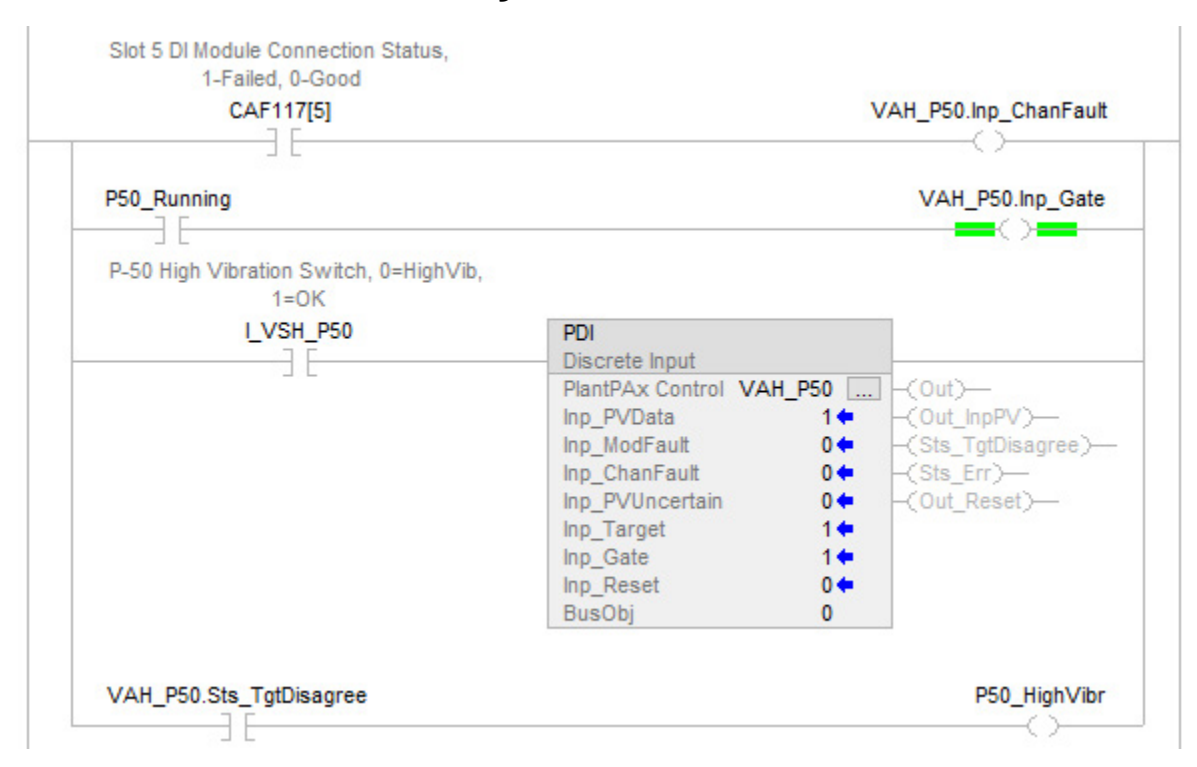

# **Ladder Diagram**

## **Function Block Diagram**

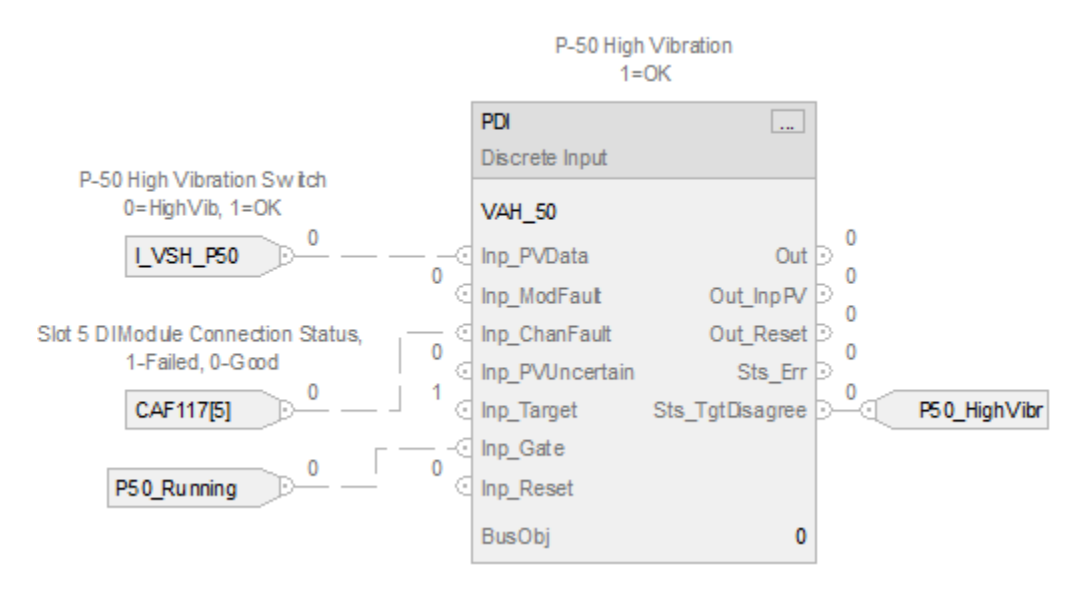

## **Structured Text**

VAH\_50.Inp\_PV\_Data := I\_VSH\_P50; VAH\_50.Inp\_ChanFault  $:=$  CAF\_117[5]; VAH\_50.Inp\_Gate := P50\_Running; PDI(VAH\_50); P50\_HighVibr := VAH\_P50.Sts\_TgtDisagree;

# **Process Discrete Output (PDO)**

This information applies to the CompactLogix 5380P and ControlLogix 5580P controllers.

The Process Discrete Output (PDO) instruction drives a discrete (true / false) output, monitors discrete inputs serving as feedbacks from a device driven by the discrete output, and checks for alarm conditions. Use the PDO instruction for a channel of a discrete output module. Use the PDO instruction with any discrete (BOOL) signal.

The PDO instruction:

- Controls one discrete output, with configurable text labels for the On and Off states of the output.
- Provides Operator, Program and External commands to set the output state to On or Off, to pulse the output On once, to pulse the output Off once, or to set the output to a continuous pulsing operation. Pulse times (on-time and off-time) are configurable.
- Monitors two discrete feedback inputs, monitoring the actual position of the device.
- Detects failure to reach the target state, after a configurable time, and alarms the failure when the feedback inputs are used. Optionally sheds to the de-energized state on a feedback failure.
- Monitors Permissive conditions that enable commanding the device to the On state.
- Monitors Interlock conditions that return the device to its deenergized Off state.
- Provides virtualization of a normally working device, while holding the output to the real device de-energized, for use in testing or operator training.
- Monitors I/O status and alarms on an I/O fault. Optionally sheds to the de-energized state on an I/O fault condition.
- Operates in Operator, Program, External, Override, Maintenance, Out of Service and Hand command sources.
- Provides an Available status, when in Program command source and operating normally, for use by higher-level automation logic to determine if the logic is able to manipulate the discrete output.

# **Available Languages**

# **Ladder Diagram**

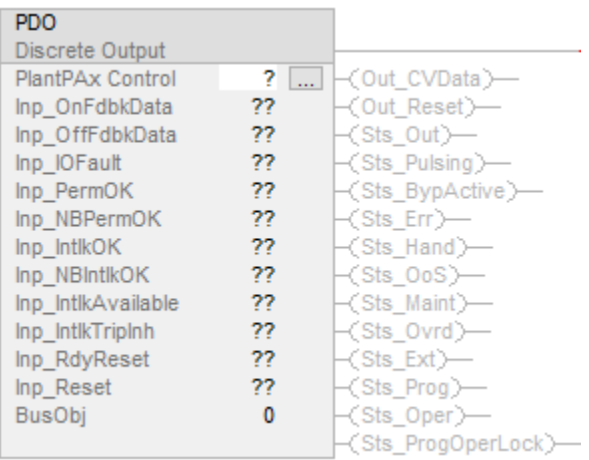

# **Function Block Diagram**

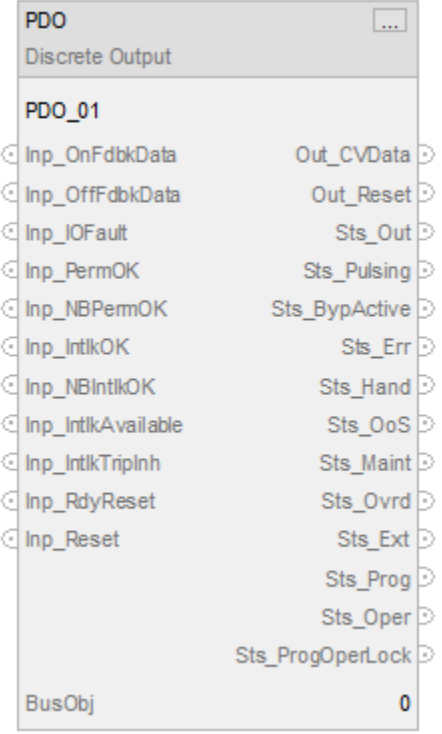

# **Structured Text**

PDO(PDO tag, BusObj);

# **Operands**

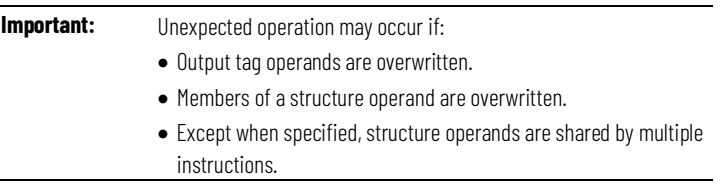

There are data conversion rules for mixing numeric data types within an instruction. See Data Conversions.

# **Configuration Operands**

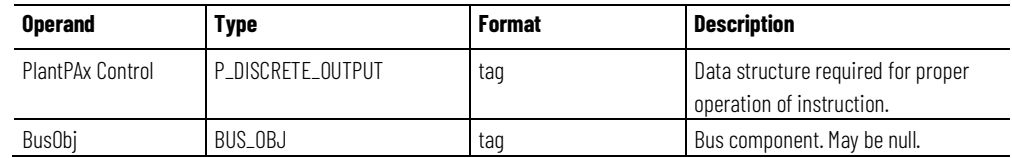

# **P\_DISCRETE\_OUTPUT Structure**

Public members are standard, visible tag members that are programmatically accessible. Private, or hidden, members are used in HMI faceplates and are not programmatically accessible. Private members are listed in separate tables after public members.

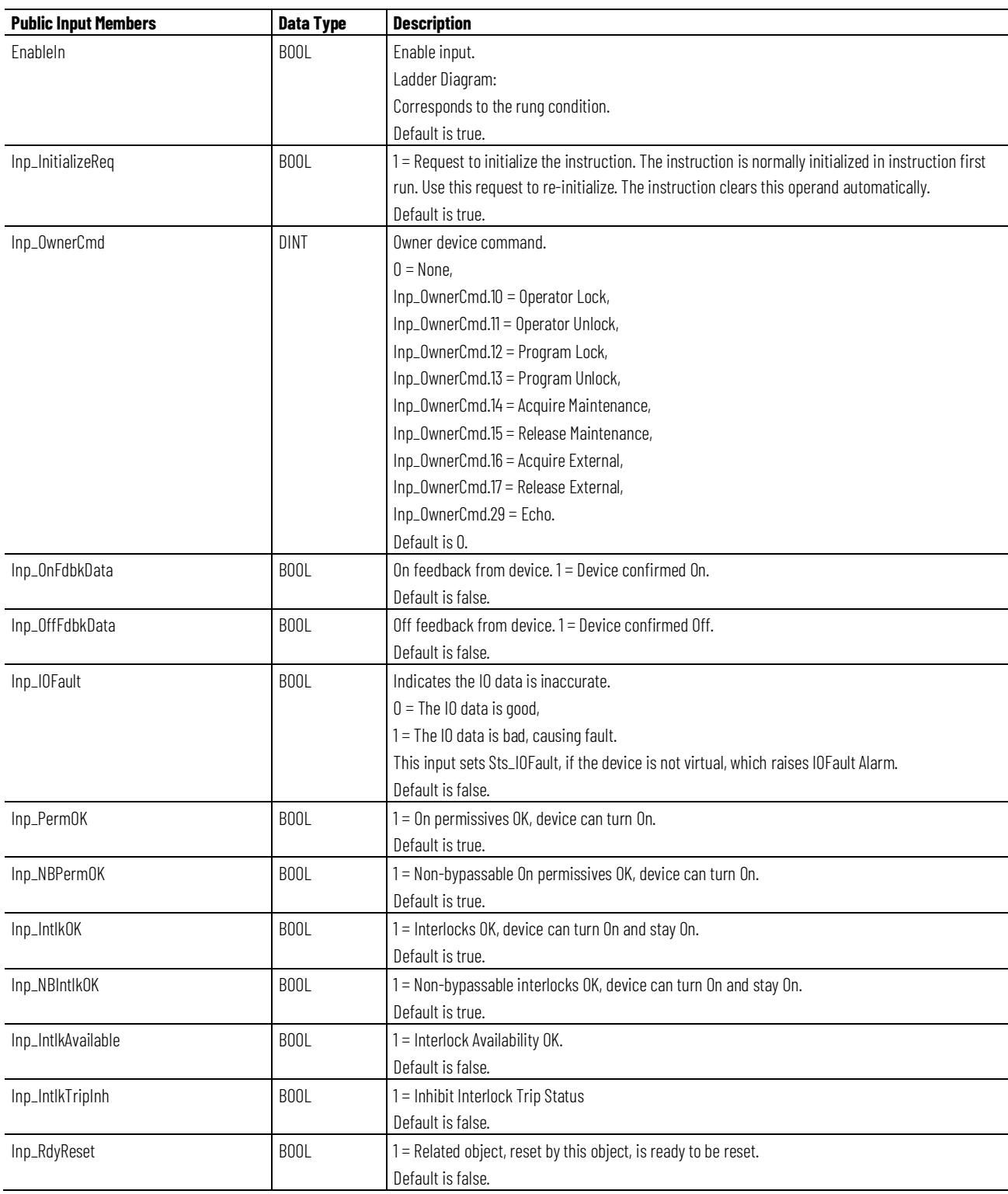

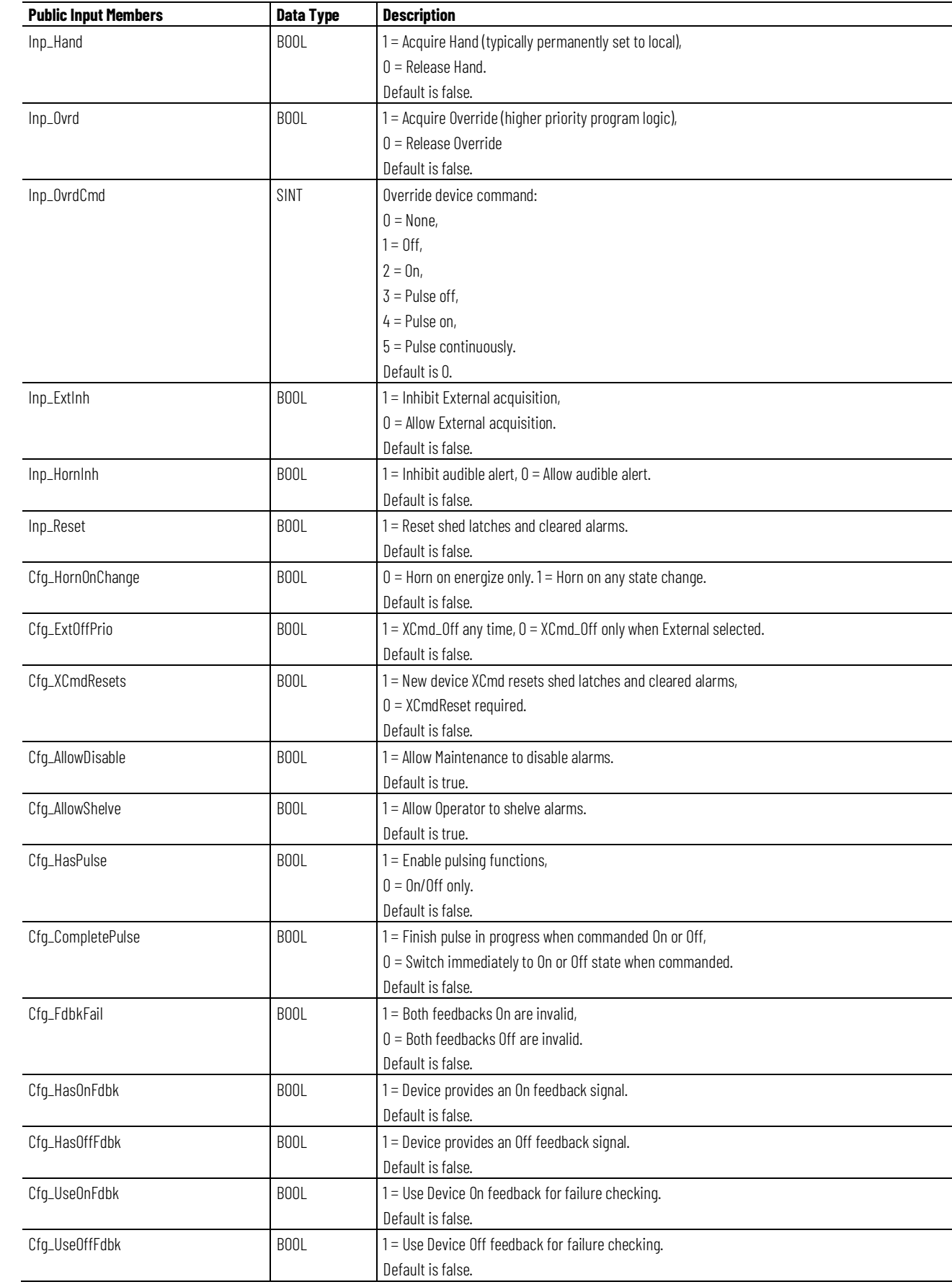

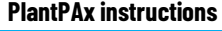

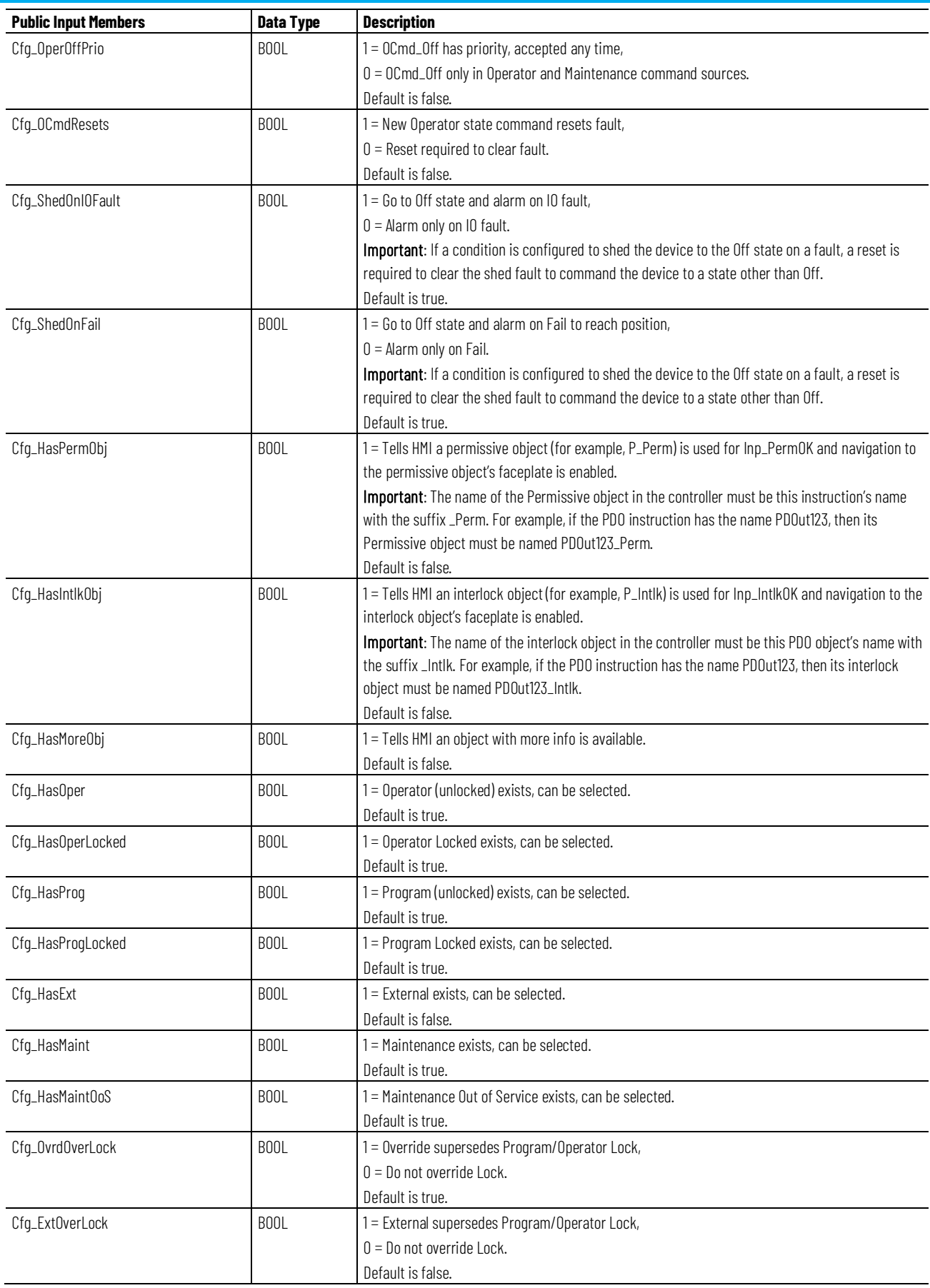

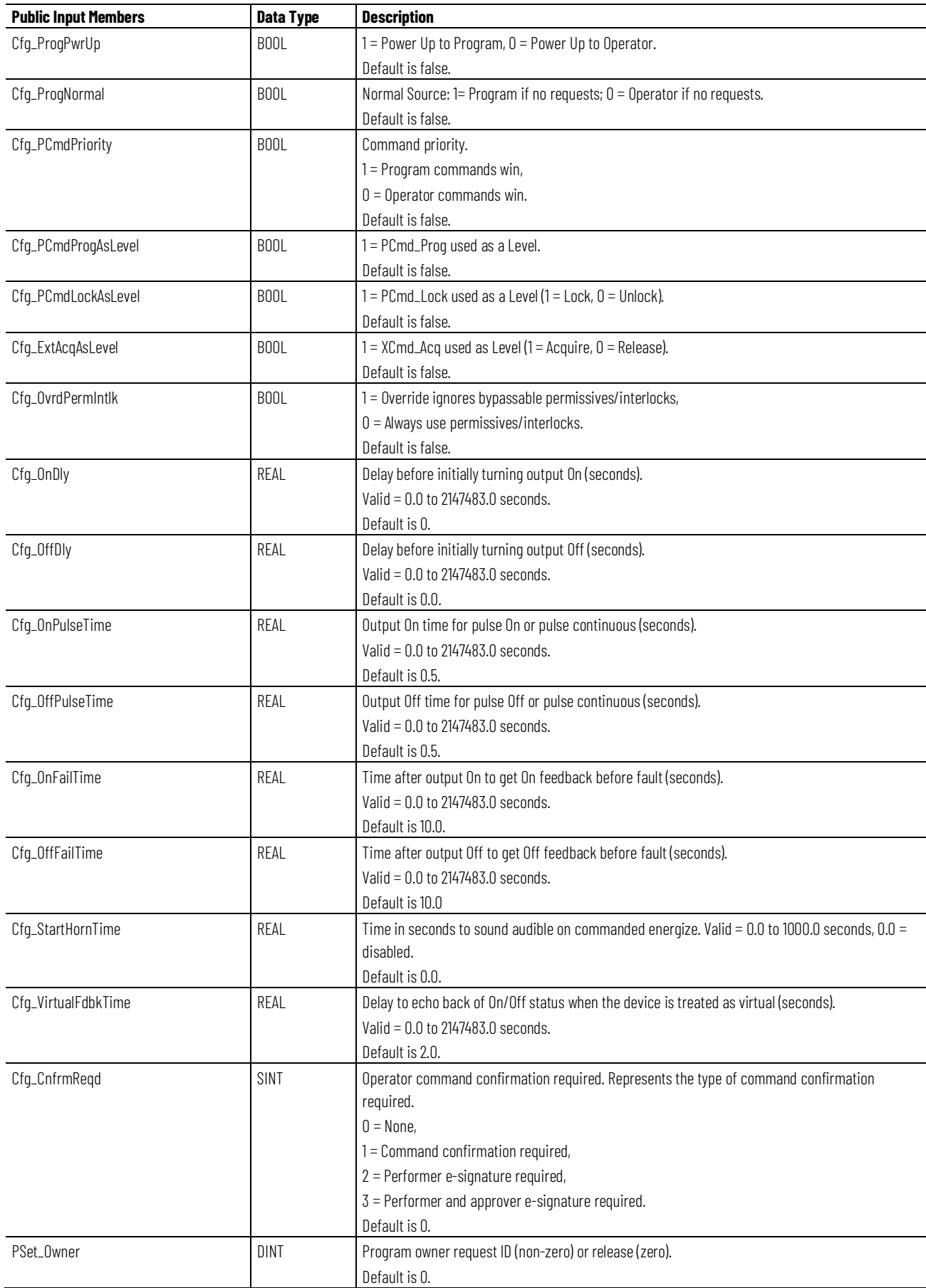

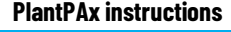

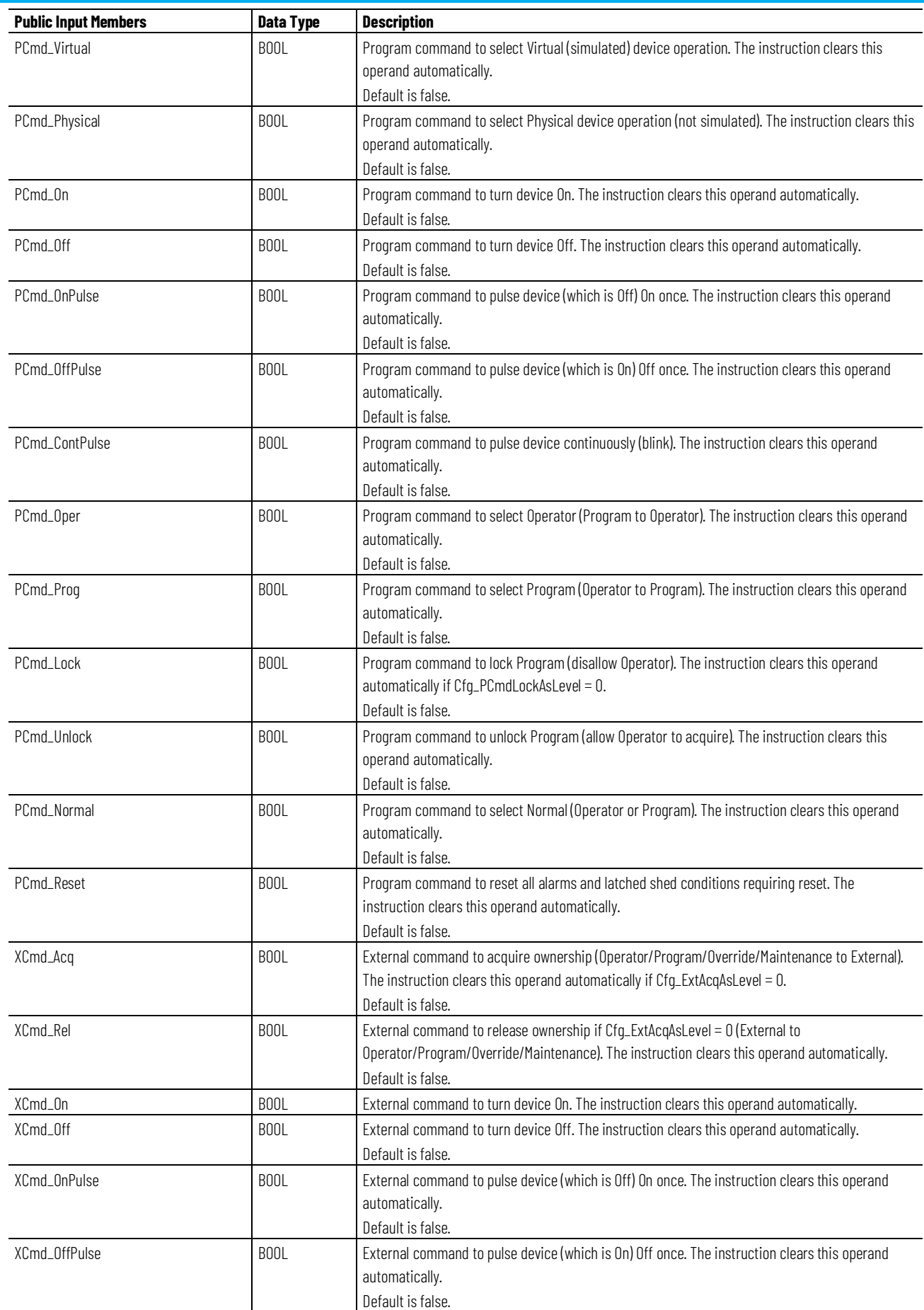

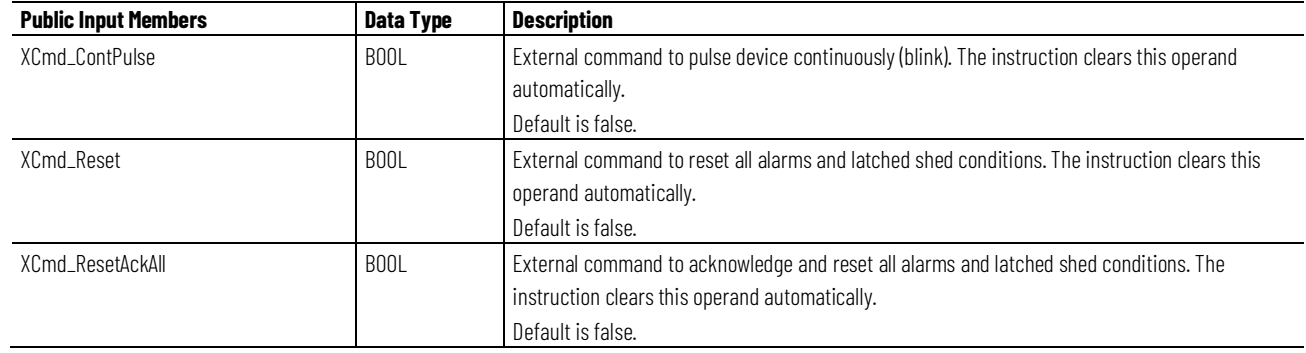

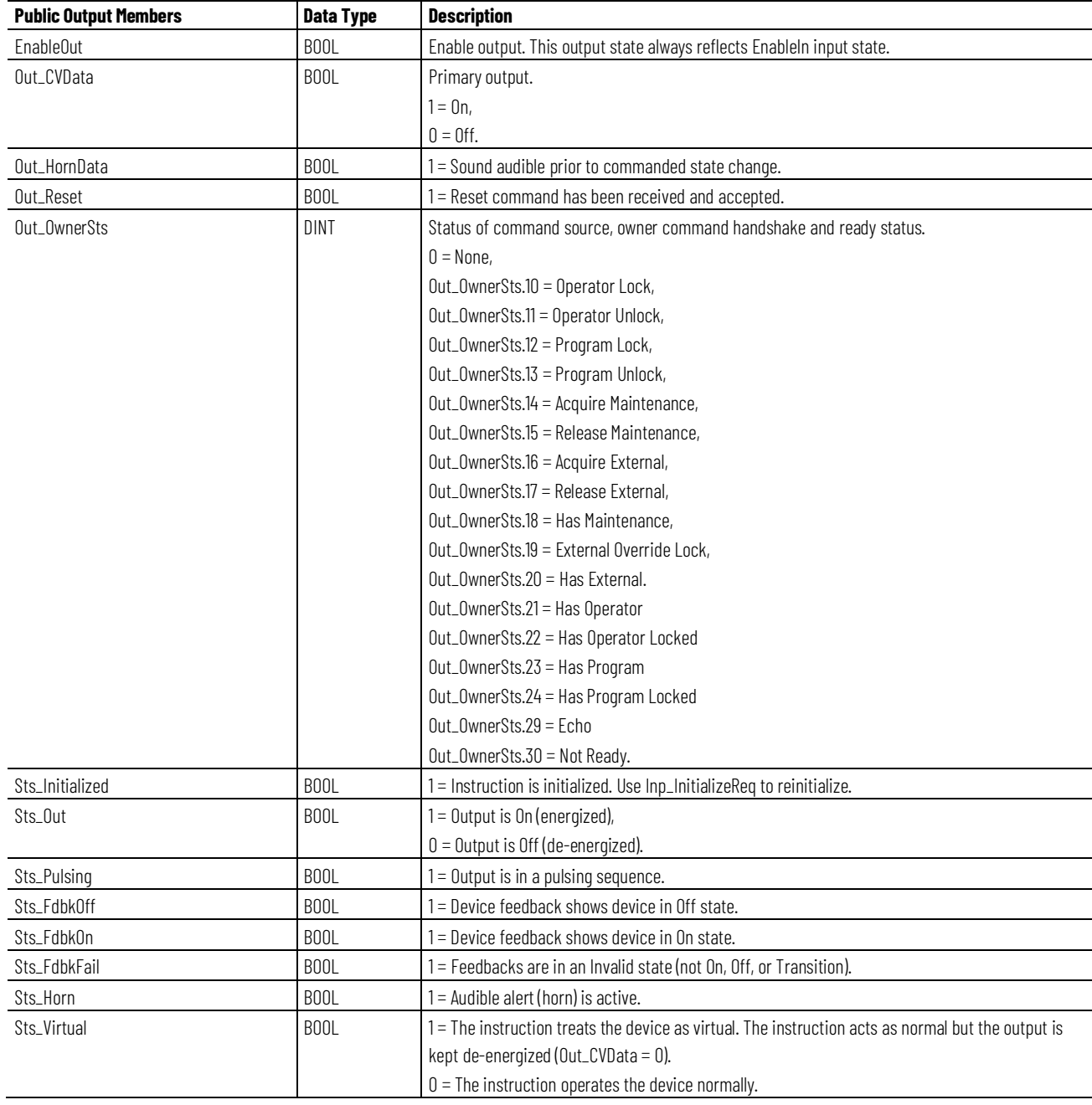

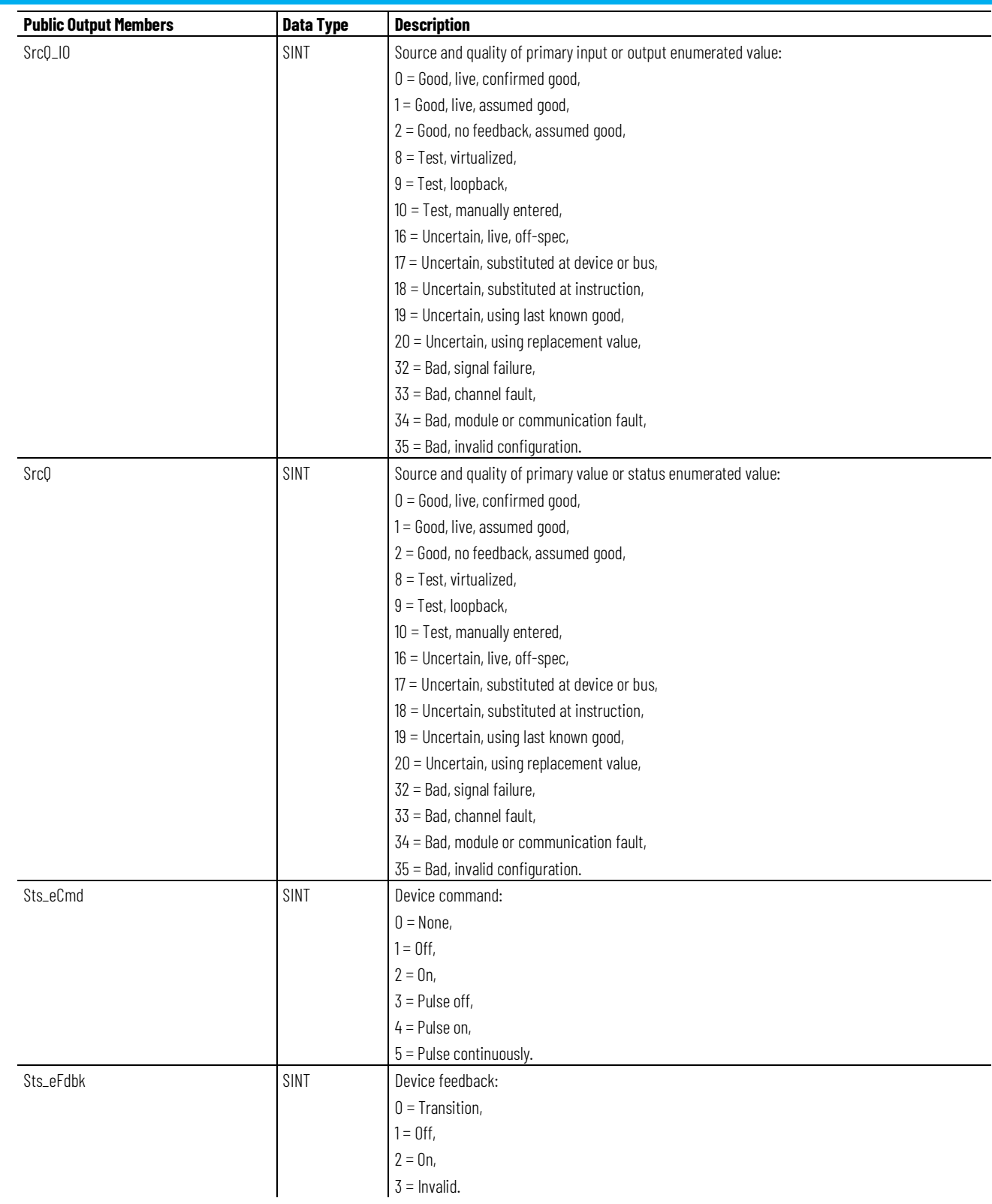

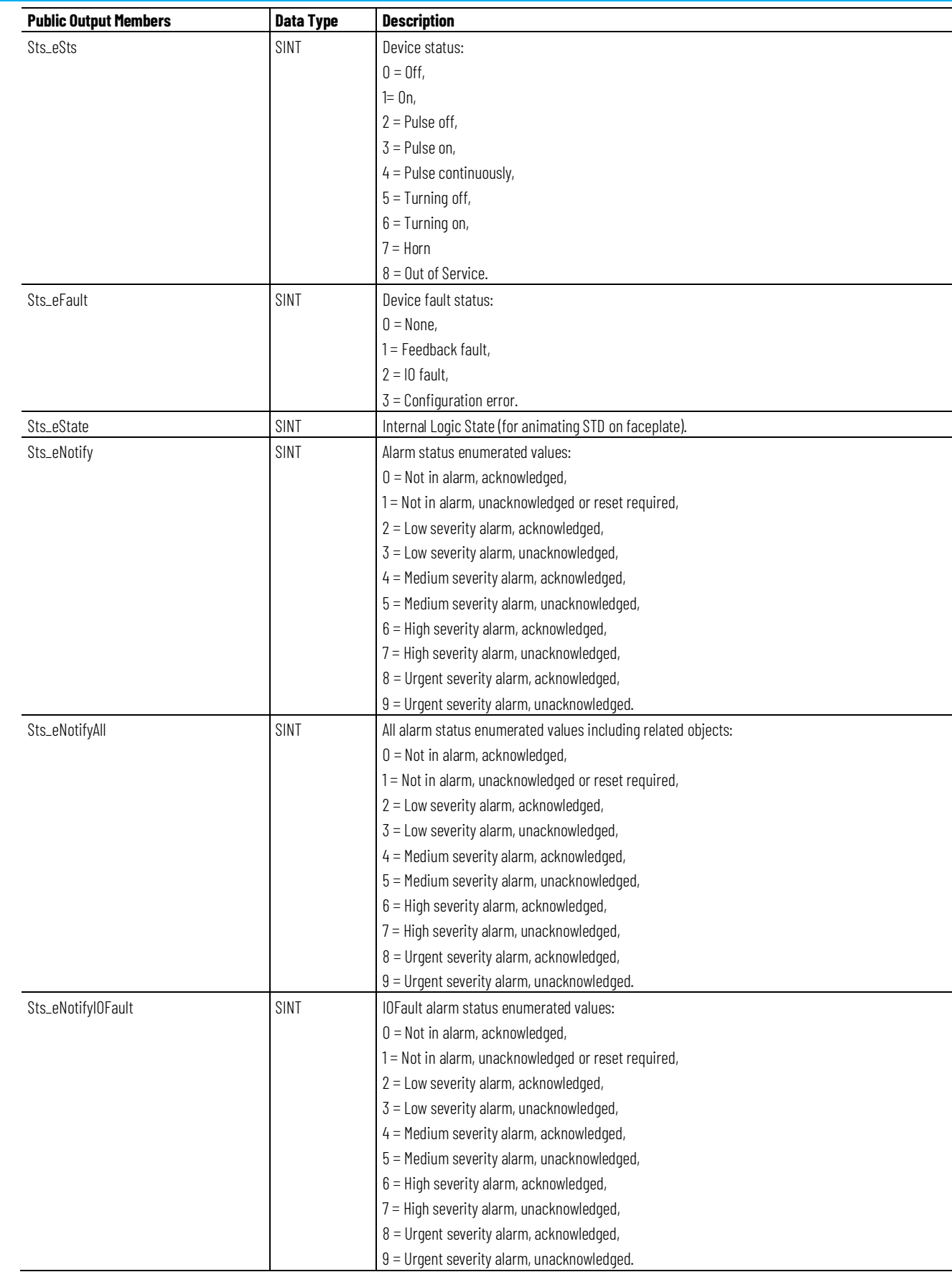

### **Chapter 1**

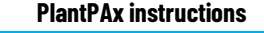

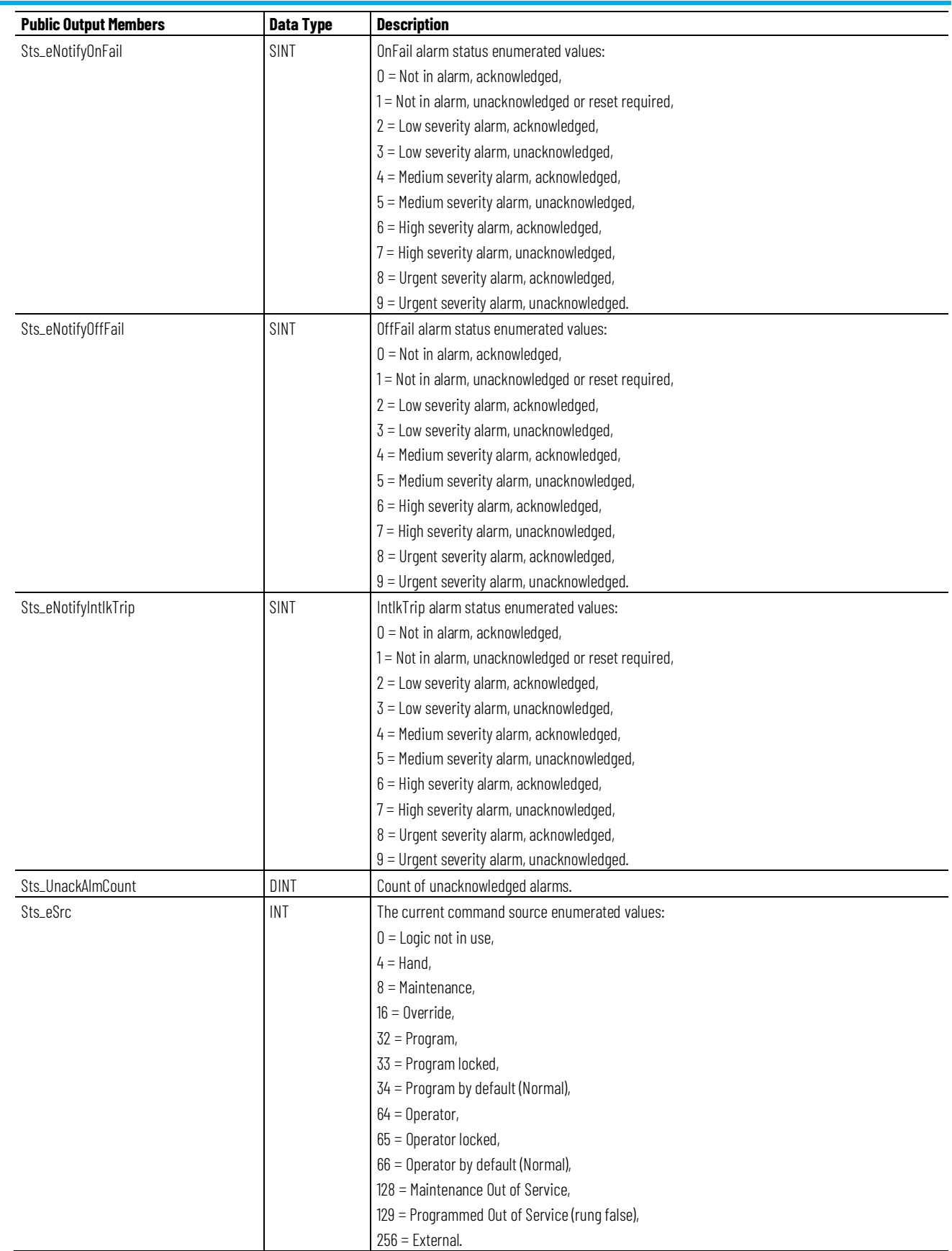

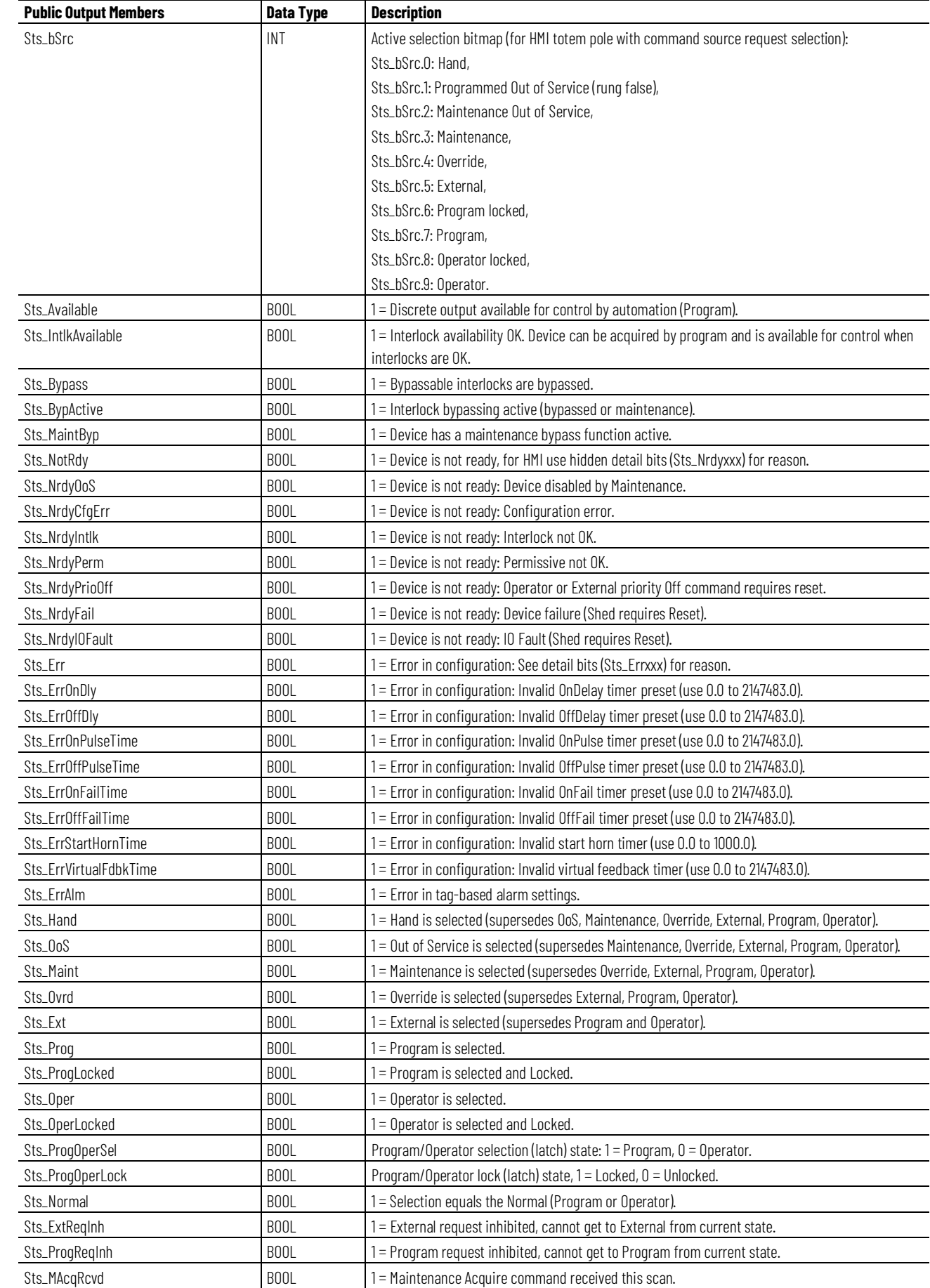

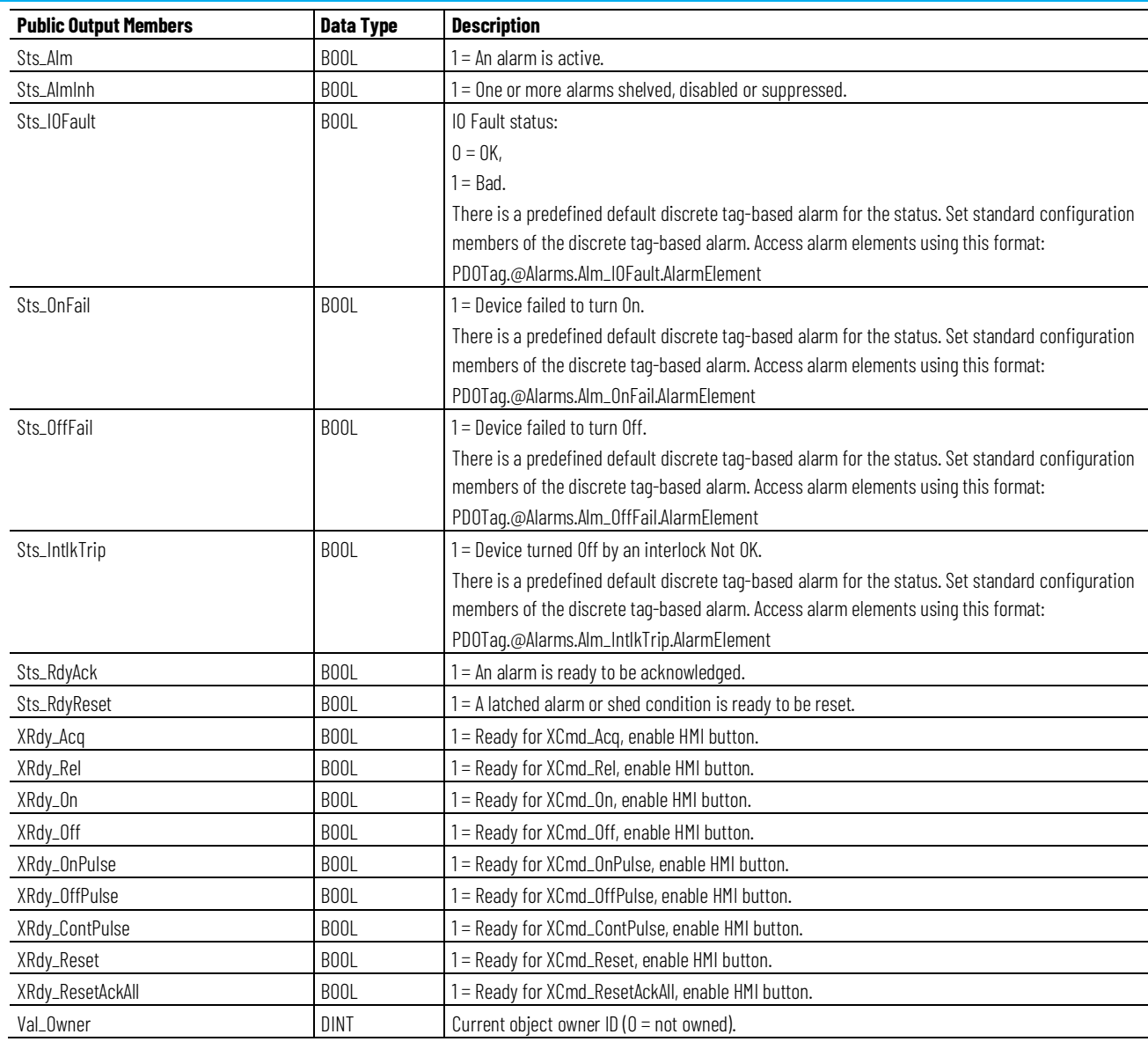

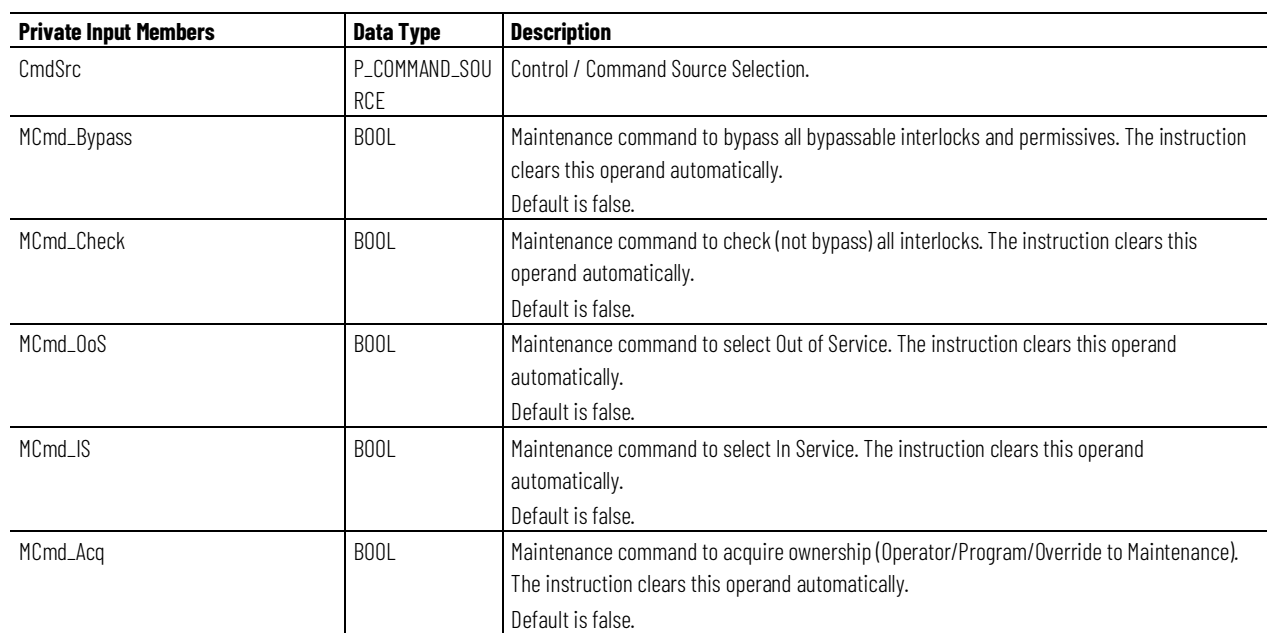

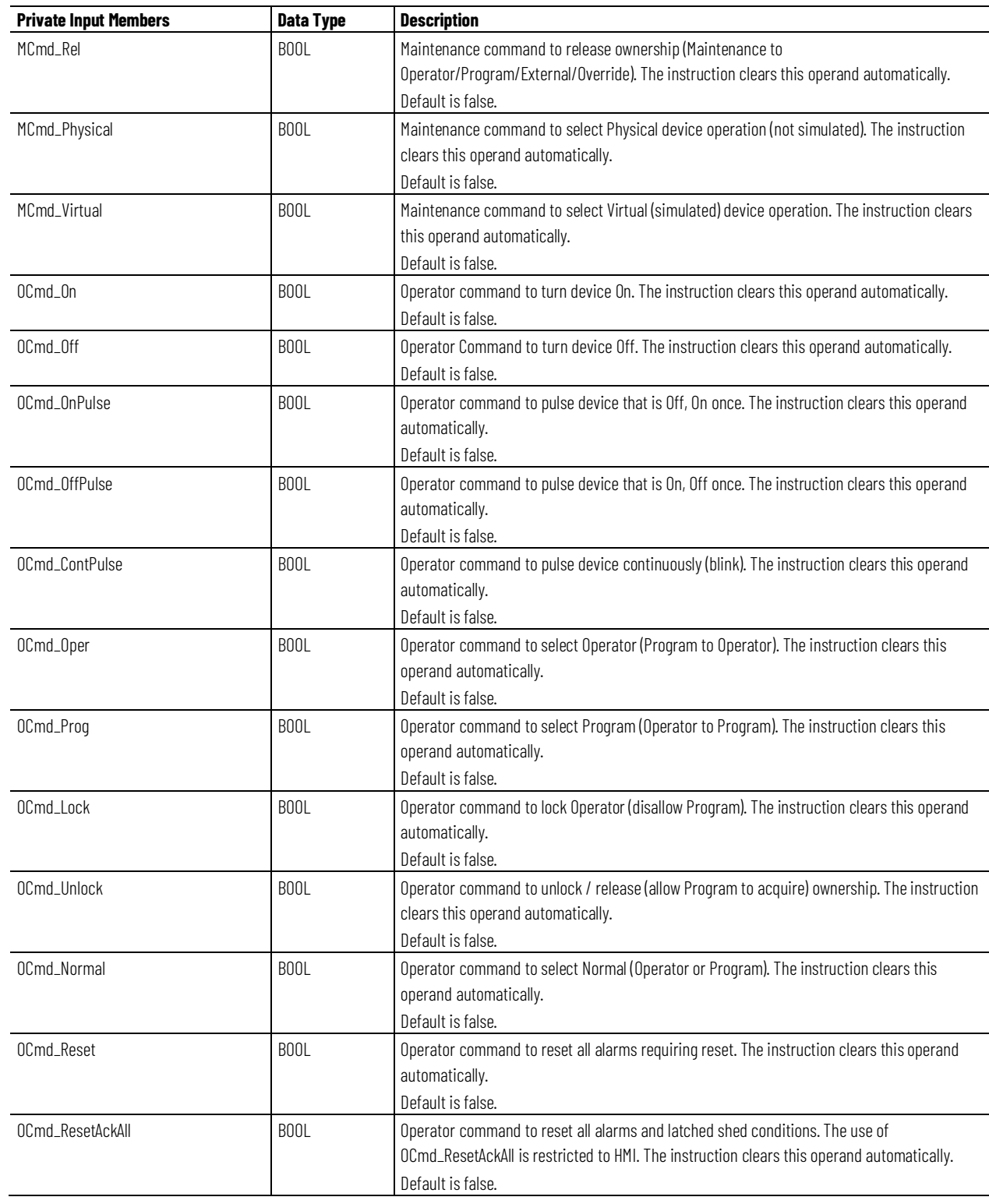

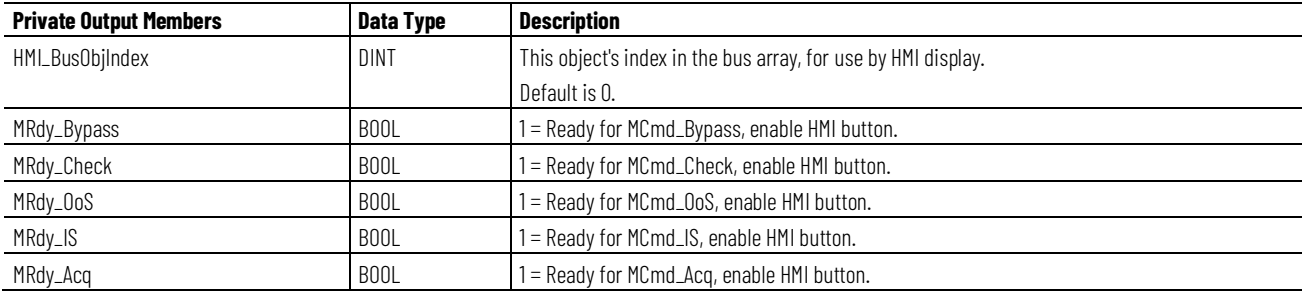

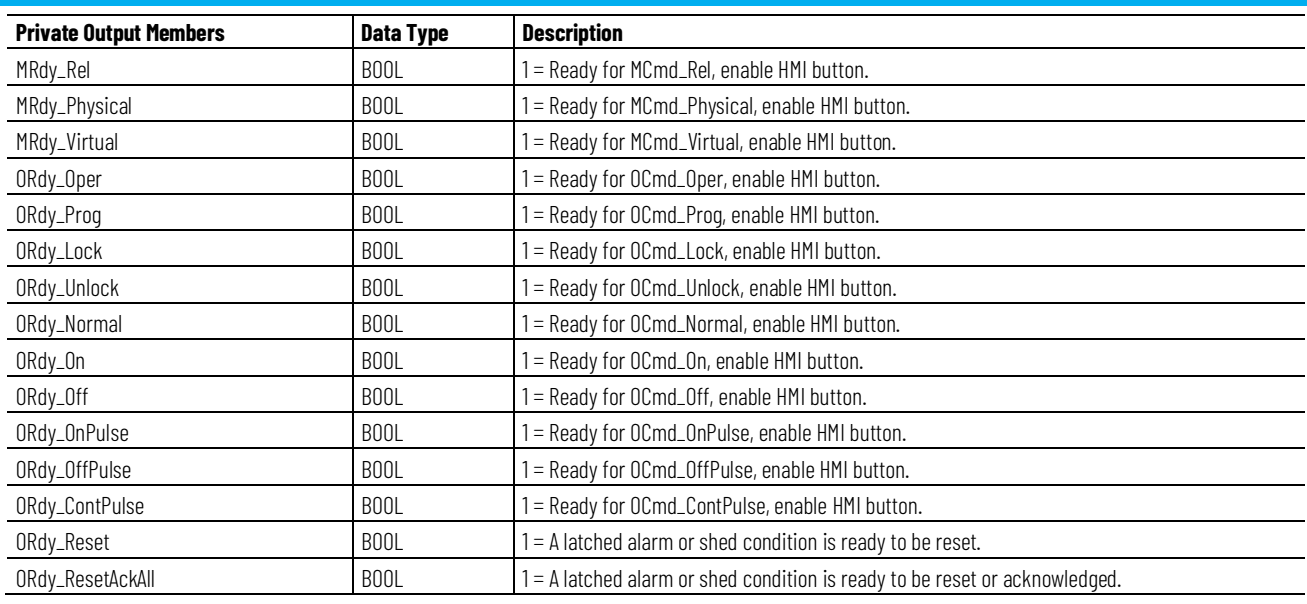

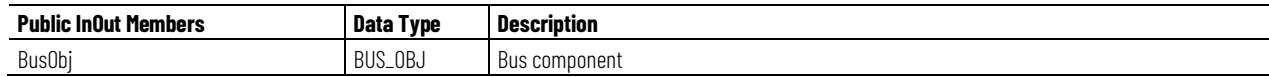

## **BUS\_OBJ Structure**

The BUS\_OBJ structure links the discrete output instruction to other devices and instructions in a complex control strategy, typically into a hierarchy. A Bus Object rolls up status and alarm information from lower-level devices to higher-level control and fans out commands from higher-level control to lower-level devices. Items link to the bus by referencing a single member of the BUS\_OBJ array associated with the bus.

This parameter links the instruction to an external tag that contains necessary data for the instruction to operate. The external tag must be of the data type shown, or may be NULL. If NULL, the Bus functions of this instruction are not available.

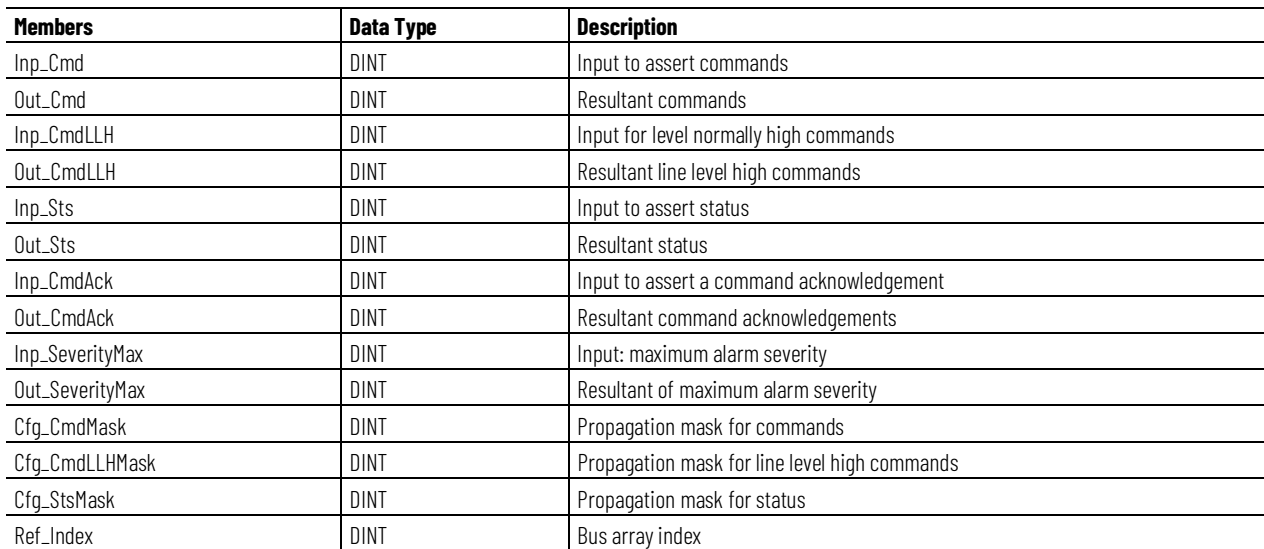

## **Alarms**

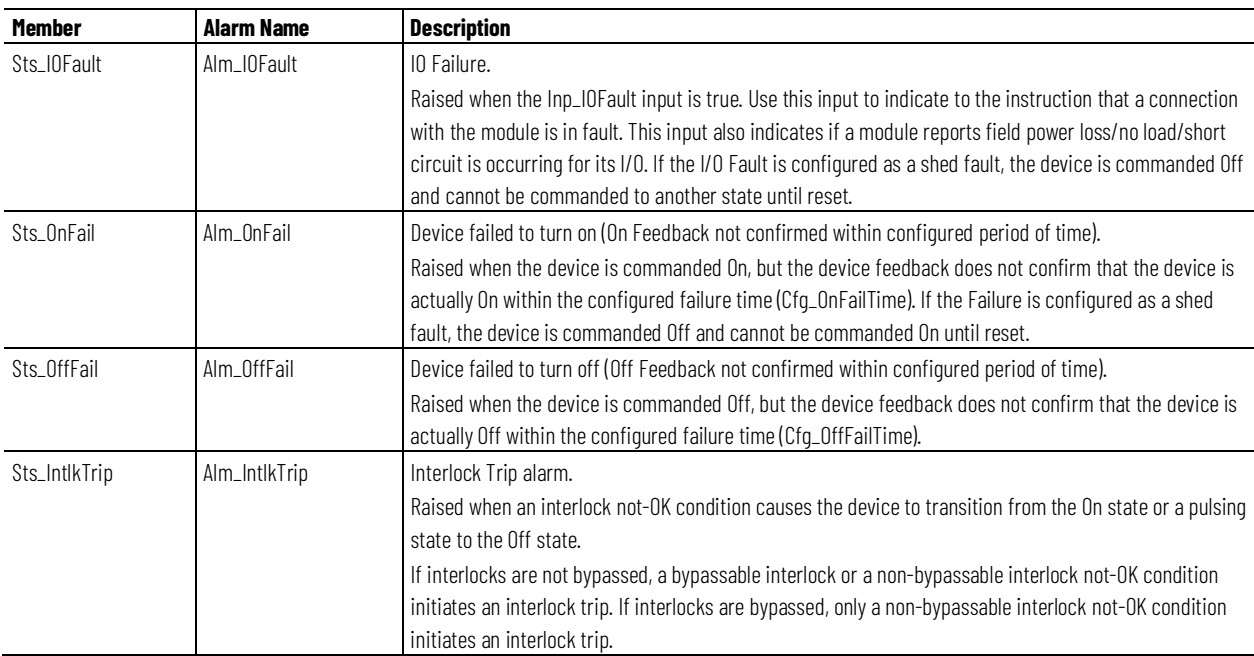

Discrete tag-based alarms are defined for these members.

Mark the alarm as used or unused and set standard configuration members of the discrete tag-based alarm. Access alarm elements using this format:

PDOTag.@Alarms.AlarmName.AlarmElement

The PDO instruction handles alarm conditions described by these four use cases and conditions:

- I/O Fault Status raised when the I/O Fault input is true. This input usually indicates to the instruction that I/O data is inaccurate and cannot be trusted for use in the application. If the I/O Fault is configured as a shed fault, the device is commanded Off and cannot be commanded to another state until reset.
- Interlock Trip Status if interlocks are not bypassed, a bypassable interlock or a non-bypassable interlock not-OK condition initiates an interlock trip. If interlocks are bypassed, only a non-bypassable interlock not-OK condition initiates an interlock trip.
- Off Feedback Fail Status raised when the device is commanded Off, but the device feedback does not confirm that the device is actually Off within the configured failure time.
- On Feedback Fail Status raised when the device is commanded On, but the device feedback does not confirm that the device is actually On within the configured failure time. If the Failure is configured as a shed fault, the device is commanded Off and cannot be commanded On until reset.

There are Program, Operator, and External commands that enable the Reset and Reset & Acknowledge of all alarms of the instruction (Alarm Set) at the same time. This diagram shows how the commands interact with the PDO instruction.

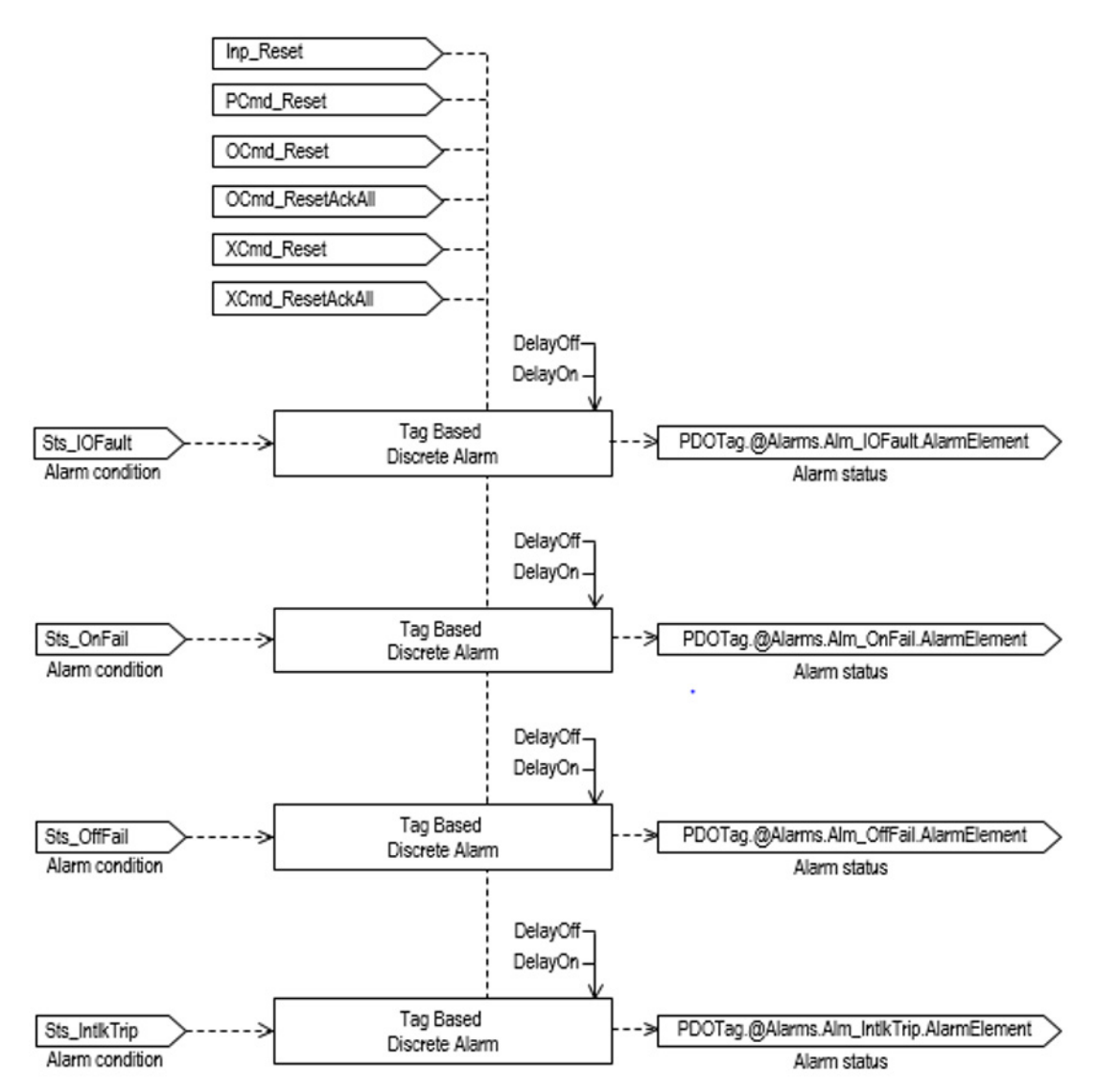

## **Operation**

The following diagram illustrates functionality of the PDO instruction:

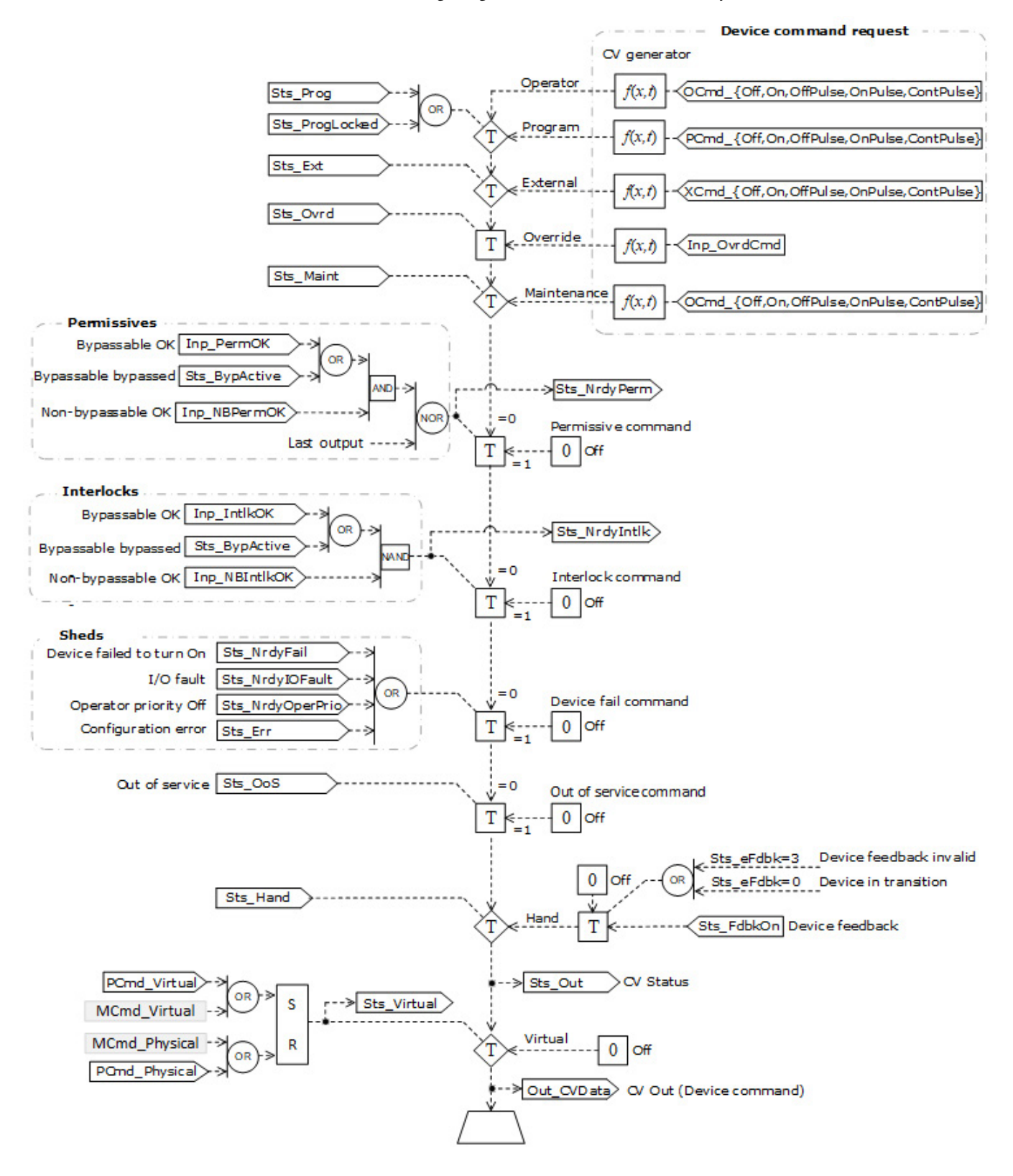

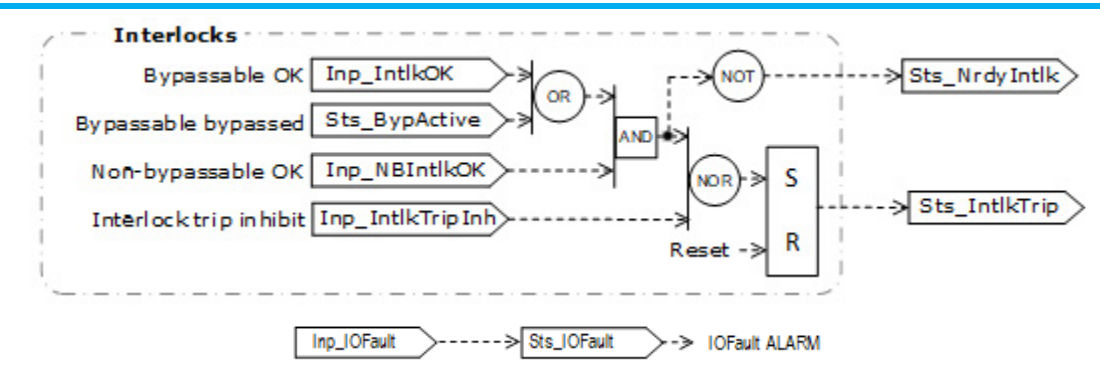

### **Operator command request confirmation**

The PDO instruction enables operator command requests OCmd\_Off, OCmd\_On, OCmd\_OffPulse, OCmd\_OnPulse and OCmd\_ContPulse. Enforced security might require the request to be confirmed or canceled before the selected command executes. The instruction checks the security rules inspecting Cfg\_CnfrmReqd. If Cfg\_CnfrmReqd=0 no confirmation is required and the request executes immediately. If Cfg\_CnfrmReqd=1 the instruction waits for confirmation before executing. For Cfg\_CnfrmReqd=2 or 3 eSignature is needed before the confirmation and cancellation is enabled.

# **Virtualization**

Use virtualization for instruction testing and operator training. Set the Inp\_Virtual operand to 1 to enable virtualization. After finishing virtualization, set the Inp\_Virtual operand to 0 to return to normal operation.

When Virtualization is active, the output of the discrete output holds at  $\circ$ , virtual feedback of a device is provided and I/O faults are ignored. Setting of Cfg\_VirtualFdbkTime operand delays the echo of the On/Off status of the device. Manipulate the instruction to operate as if a working discrete output is present.

# **Initialization**

The instruction is normally initialized in the instruction first run. Request reinitialization by setting Inp\_InitializeReq = 1. For proper initialization, when adding the instruction while performing an online edit of the code, make sure that Inp\_InitializeReq =  $1$ , the default value.

# **Configuration of Strings for HMI**

Configure strings for HMI faceplates, as seen in FactoryTalk View, and for the configuration dialog box. The strings are set to extended properties of tag items. Configure the strings in the Logix Designer application only.

- Description
- Label for graphic symbol
- Display Library for HMI Faceplate call-up
- Instruction name
- Area name
- URL link
- Path to an object with more information
- Target state 0
- Target state 1
- Transition state 0
- Transition state 1
- Command button off
- Command button on
- Command button pulse off
- Command button pulse on
- Command button pulse continuously
- IOFault alarm name
- IntlkTrip alarm name
- On Fail alarm name
- Off Fail alarm name

# **Command Source**

The instruction uses these command sources. The command sources are prioritized in order from highest to lowest in this table.

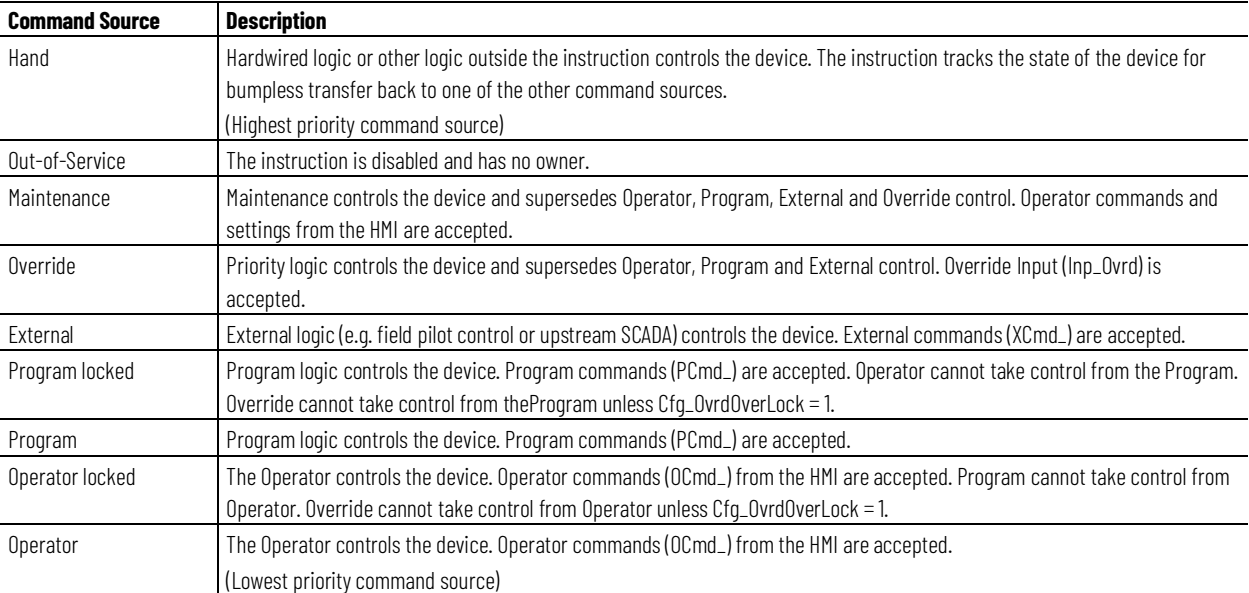

The instruction enables or disables these operations:

- Maintenance Out-of-Service exists
- Maintenance exists
- External exists
- Program (unlocked) exists
- Program locked exists
- Operator (unlocked) exists
- Operator locked exists
- PCmd\_Lock used as a Level  $(i = Lock, o = Unlock)$

The instruction checks for invalid configurations of control and forces the nearest valid configuration.

The core control model arbitrates the source of the commands and parameters that the receiving function accepts. The core control model determines if the source is:

- A programmatic entity which resides entirely within the processing environment, or
- An external interface entity which issues commands and parameters external and asynchronously to the processing environment.

Locking a control source prevents the other control source from acquiring privilege.

## **Core Command Source Model**

The core control model consists of these control sources:

- Oper
- OperLocked
- Prog
- ProgLocked

The control model defaults to this configuration. Other control sources may be present in the model but act as overriding control sources, acting independent of the base Operator/Program state machine.

### **Enabling control sources as Configuration**

The individual control sources may be enabled or disabled by the user. The default configuration uses the entire base model; upon power-up of the processing environment the control source will be the designated default. Some combinations of enabled control sources are disallowed as they are either unnecessary or could create unintended changes.
#### **Prog Power Up**

Configuration allows the user to specify whether Operator or Program will be the power-up default.

#### **Prog Priority**

Configuration allows the user to specify whether Operator or Program commands take priority when simultaneously asserted.

#### **Automatic reset of commands**

All commands are treated as one-shot-latched. This means that all commands are automatically cleared when the instruction executes and processes them.

#### **Changing Destination States**

Under certain configurations the destination command source for some commands may change. This is in keeping with the intent of the command. Example: If the Prog is disabled, the destination of the OCmd\_Prog command is directed to the ProgLocked state instead of the Prog state. This maintains the intent of the OCmd\_Prog command: the operator entity wishes to place the function in control of the program. If the command was eliminated then there would be no way to accomplish this. This is only done in configurations where it would cause no conflict or race condition, but serves to preserve as much user functionality as is practical.

#### **Higher Priority Command Sources**

These Higher priority command sources operate independently within the model:

- External
- Override
- Maintenance
- Out-of-Service
- In-Service
- Hand

#### **Monitor the PDO Instruction**

Use the operator faceplate from the PlantPAx library of Process objects for monitoring.

## **Affects Math Status Flags**

No.

## **Major/Minor Faults**

None specific to this instruction. See Index Through Arrays for arrayindexing faults.

## **Execution**

## **Ladder Diagram**

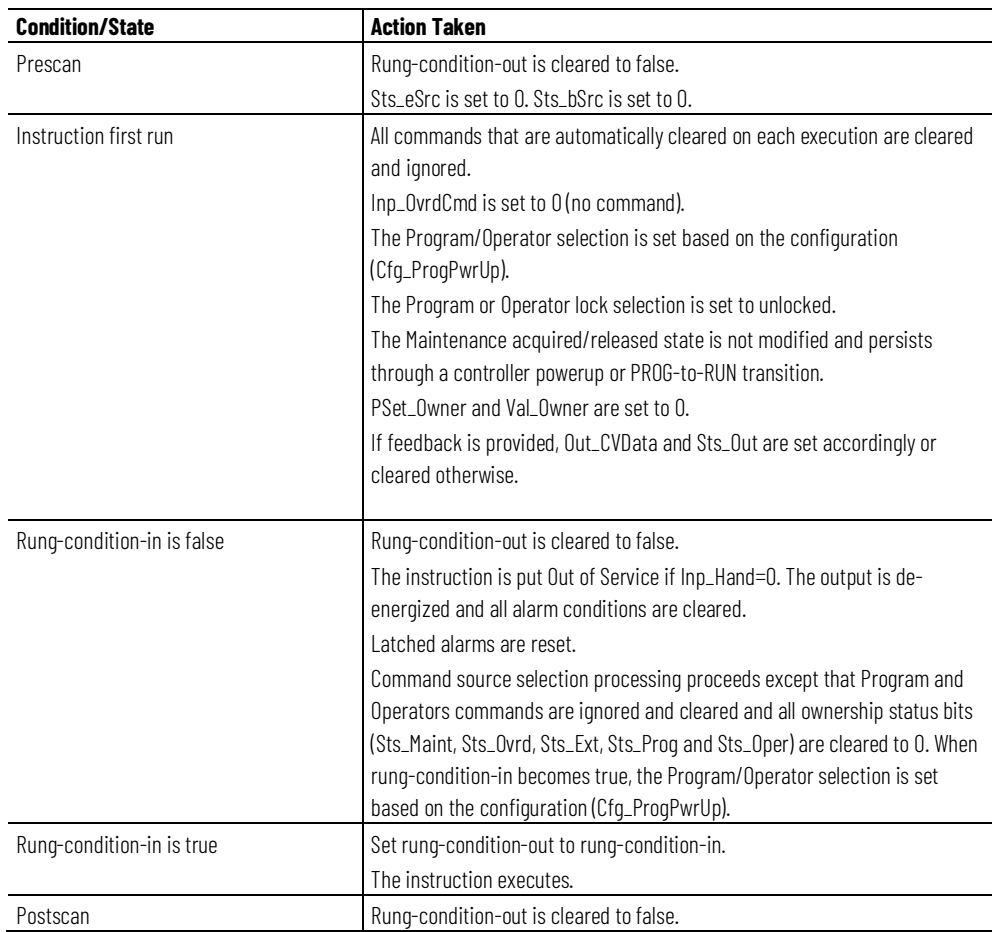

## **Function Block Diagram**

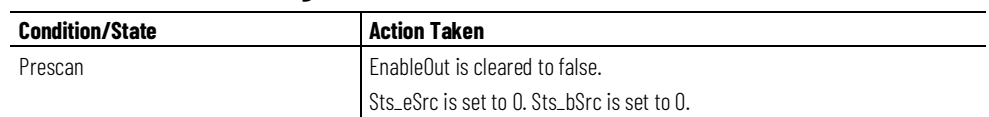

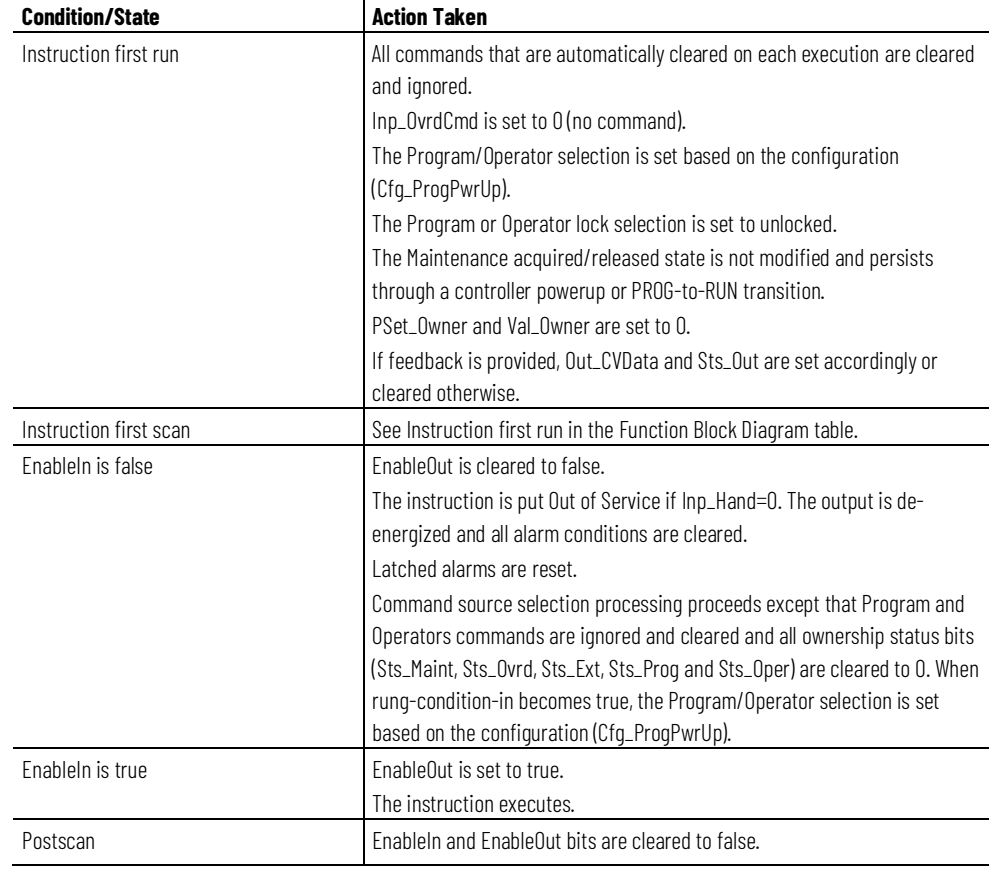

### **Structured Text**

In Structured Text, EnableIn is always true during normal scan. The instruction executes when it is in the control path activated by the logic.

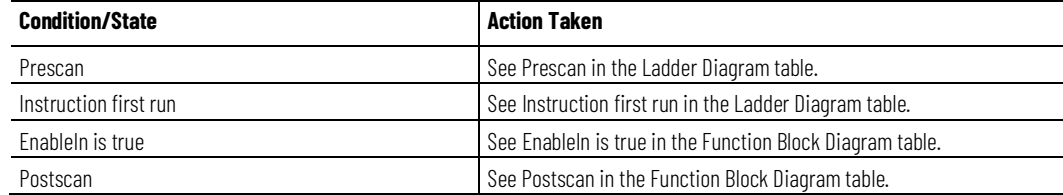

#### **Example**

Use the PDO instruction to control a heating jacket on a vent filter. The heating jacket is being used in this case to keep the vent filter dry when there is potential for condensate buildup. The vent filter heater jacket does not provide the feedback on its status. In normal operating conditions, the vent filter heater jacket is being commanded on or off by the control sequence configured in the controller. Always command the vent filter off using the interlock associated with the status of the controlling sequence.

The controlling sequence issues a single bit for the desired state of the vent filter heater. The operand PCmd\_On is connected to this bit to command the vent filter heater on. The inverse of this bit is connected to PCmd\_Off to command the vent filter heater off. The operand Cfg\_ProgNormal is set to 1 to indicate that the normal command source of the PDO instruction is Program, meaning it is normally commanded by the control sequence. The status of the sequence is connected to the Inp\_IntlkOK operand so that the output to the vent filter heater jacket is always off when the skid is not operating properly, even if the instruction is not in Program mode. The operands Cfg\_HasOnFdbk and Cfg\_HasOffFdbk are both set to 0 to indicate that the vent filter heater jacket does not provide feedback on its status.

The example is shown in all three languages.

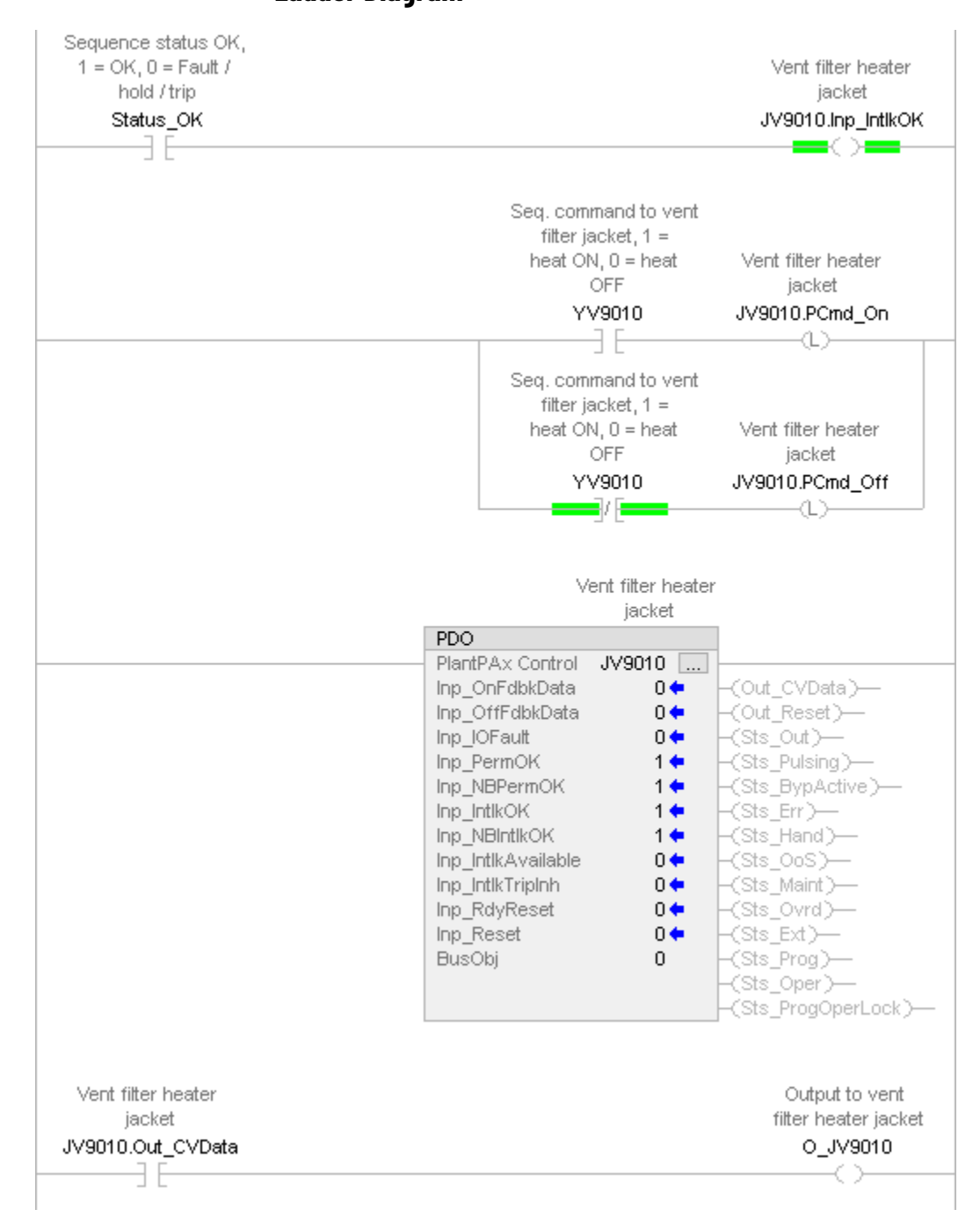

### **Ladder Diagram**

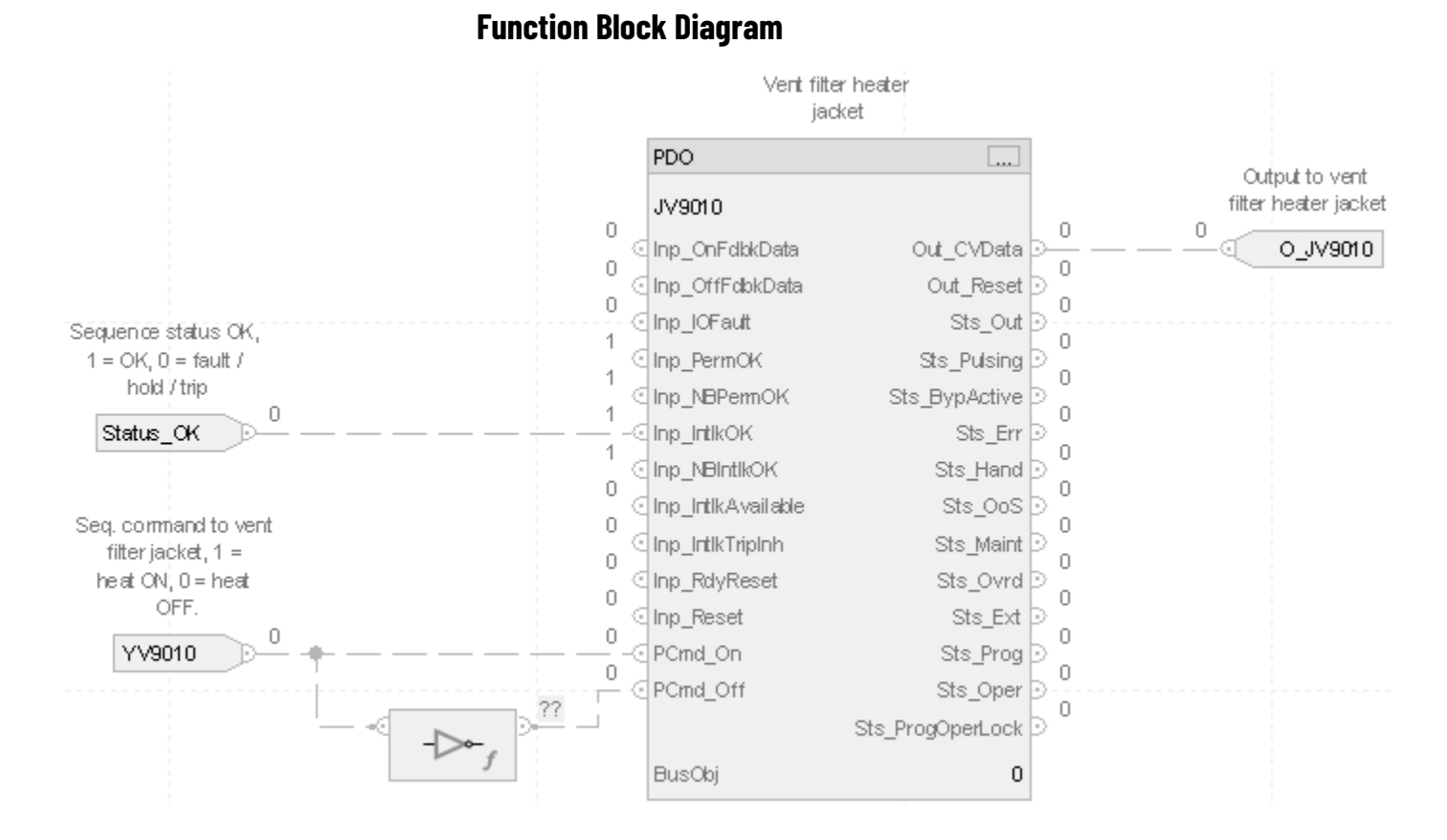

## **Structured Text**

JV9010.Inp\_IntlkOK := Status\_OK; JV9010.PCmd\_On := YV9010; JV9010.PCmd\_Off := NOT(YV9010); PDO(JV9010, 0); O\_JV9010 := JV9010.Out\_CVData;

#### This information applies to the CompactLogix 5380P and ControlLogix 5580P controllers. **Process Dosing (PDOSE)**

The Process Dosing (PDOSE) instruction controls an ingredient addition that uses a flow meter to measure the quantity of ingredient added. The flow meter can be an analog flow meter (signal proportional to flow), a pulse generating flow meter (pulse count proportional to quantity delivered), or a digital flow meter providing flow rate or quantity (totalized flow) information. The instruction also controls an ingredient addition that uses a weigh scale to measure the quantity of ingredient added. The weigh scale can be on the receiving vessel, indicating gain in weight, or on the sourcing vessel, indicating loss in weight. The weigh scale can be connected using an analog input, device network, or other connection.

Use the PDOSE instruction to:

- Provide inputs for rate (flow rate or quantity per time) and quantity (total or pulse count).
- Use a pulse count as the Quantity process variable (PV), with configurable rollover count.
- Totalize the flow rate PV to determine the quantity delivered when the flowmeter provides a rate signal but no quantity.
- Calculate the flow rate given the quantity by differentiating with respect to time when the meter provides a total or pulse count but no rate. If the rate PV is calculated from an input quantity, the PDOSE instruction uses a first-order, lag filter on the calculated rate PV signal to reduce the impact of jitter, scan time, quantization error, or input signal noise.
- Provide a low rate cutoff function, used to ignore flow rate values near zero to deal with noise or zero calibration error in the rate signal.
- Use a flowmeter with built-in totalizer. Forwards the totalizer clear command to the flowmeter and checks that the flowmeter's total was reset.
- Provide outputs to control associated equipment, such as pumps and valves, to start and stop flow.
- Monitor the status of controlled equipment, such as pumps and valves.
- Monitor rate or quantity input communication status and provide indication of uncertain or bad rate PV or quantity PV.
- Provide program or operator entry of a quantity to deliver (setpoint) and calculate the quantity remaining to deliver and percent complete during delivery.
- Provide program or operator entry of high and low tolerance limits. Lets the program or operator initiate a tolerance check after delivery is complete. Provides a warning if under tolerance and lets the operator bump the flow to make up the shortage. The bump can be set up as a timed bump or as an operator jog-like function. Provides an alarm if over tolerance and inhibits further flow.
- Automatically switch to a lower dribble flow rate as the quantity delivered approaches setpoint. Provides operator or program entry of the dribble quantity. Provides run, dribble, and stop outputs to controlled equipment.
- Use a preact value to stop flow to account for material in the pipe, time for equipment to stop, and delays in measurement, scan, communication, and so forth. Provides operator or program entry of the preact value. Provides an optional automatic preact correction based on the error in delivery when tolerance is checked. The auto correction lets the preact learn the correct value over time.
- Use the standard command source (PCMDSRC) instruction to provide ownership for entry of settings and acceptance of commands.
- Provide linear scaling of the input weight value from raw, input card units to engineering, display units.
- Provide a rate of weight change calculation (differentiation with respect to time) to generate an inferred flow rate. The calculated rate is filtered and has a low cutoff, so the rate is reported as zero when the change in weight is only from noise on the input weight signal.
- Provide outputs to control associated equipment, such as pumps and valves to start and stop flow. The operator or the program can start the ingredient addition, then pause and resume as needed.
- Monitor the status of controlled equipment, such as pumps and valves. Flow is stopped and an alarm is raised on an equipment fault or if the equipment fails to respond as commanded.
- Monitor the weight PV input quality and communication status and provides indication of uncertain or bad weight PV. Flow is stopped and an alarm is raised on a bad PV or communication loss.
- Provide a continuous monitoring function which allow continuous monitoring without SP requirement.

## **Available Languages**

## **Ladder Diagram**

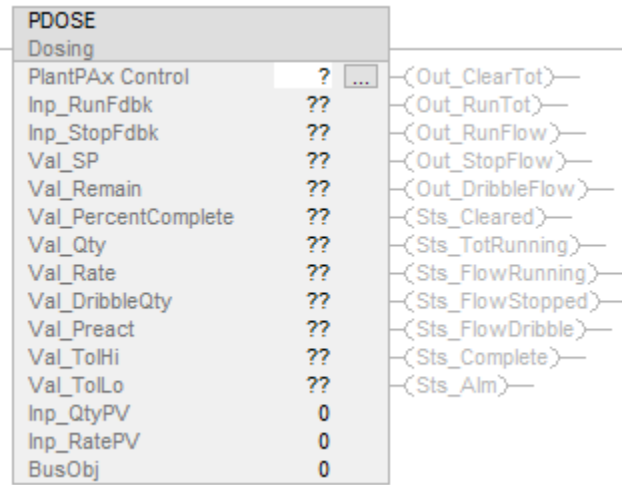

# **Function Block Diagram**

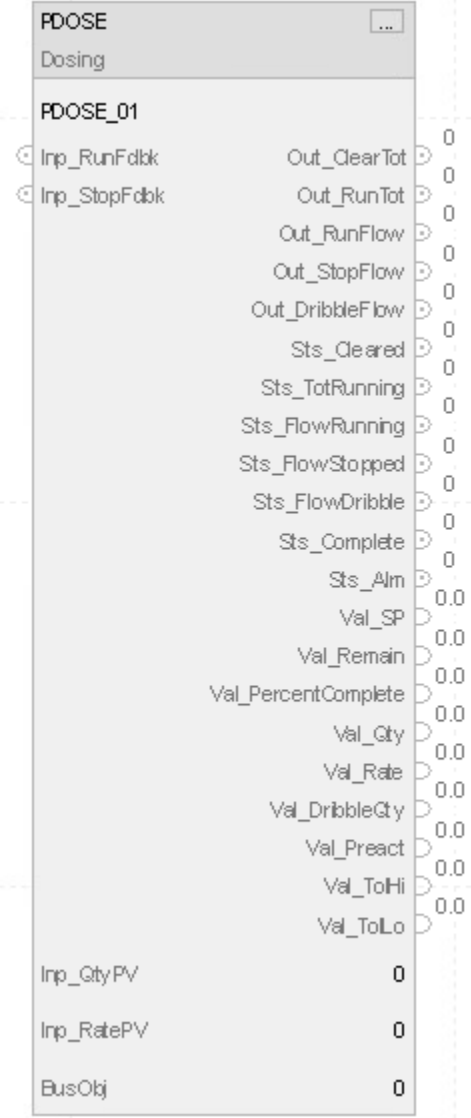

## **Structured Text**

PDOSE (PDOSE tag, Inp\_QtyPV, Inp\_RatePV, BusObj);

## **Operands**

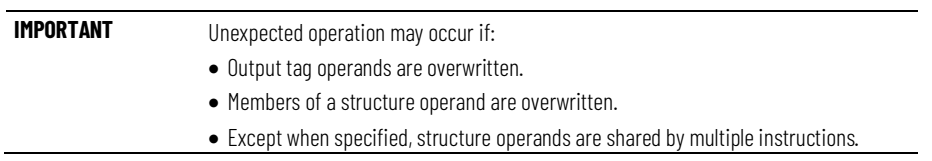

There are data conversion rules for mixing numeric data types within an instruction. See Data Conversions.

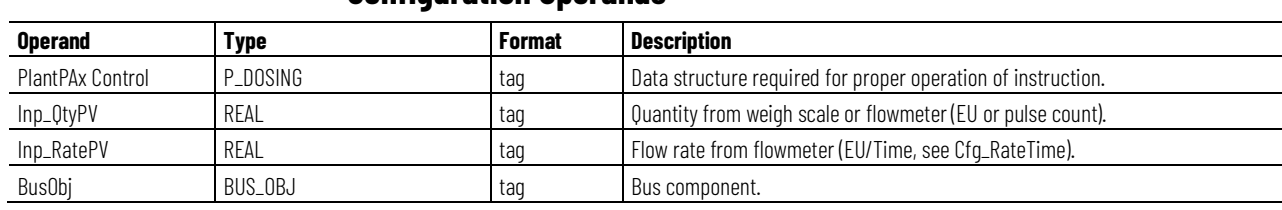

## **Configuration Operands**

## **P\_DOSING Structure**

Public members are standard, visible tag members that are programmatically accessible. Private, hidden members are used in HMI faceplates and are not programmatically accessible. Private members are listed in separate tables after public members.

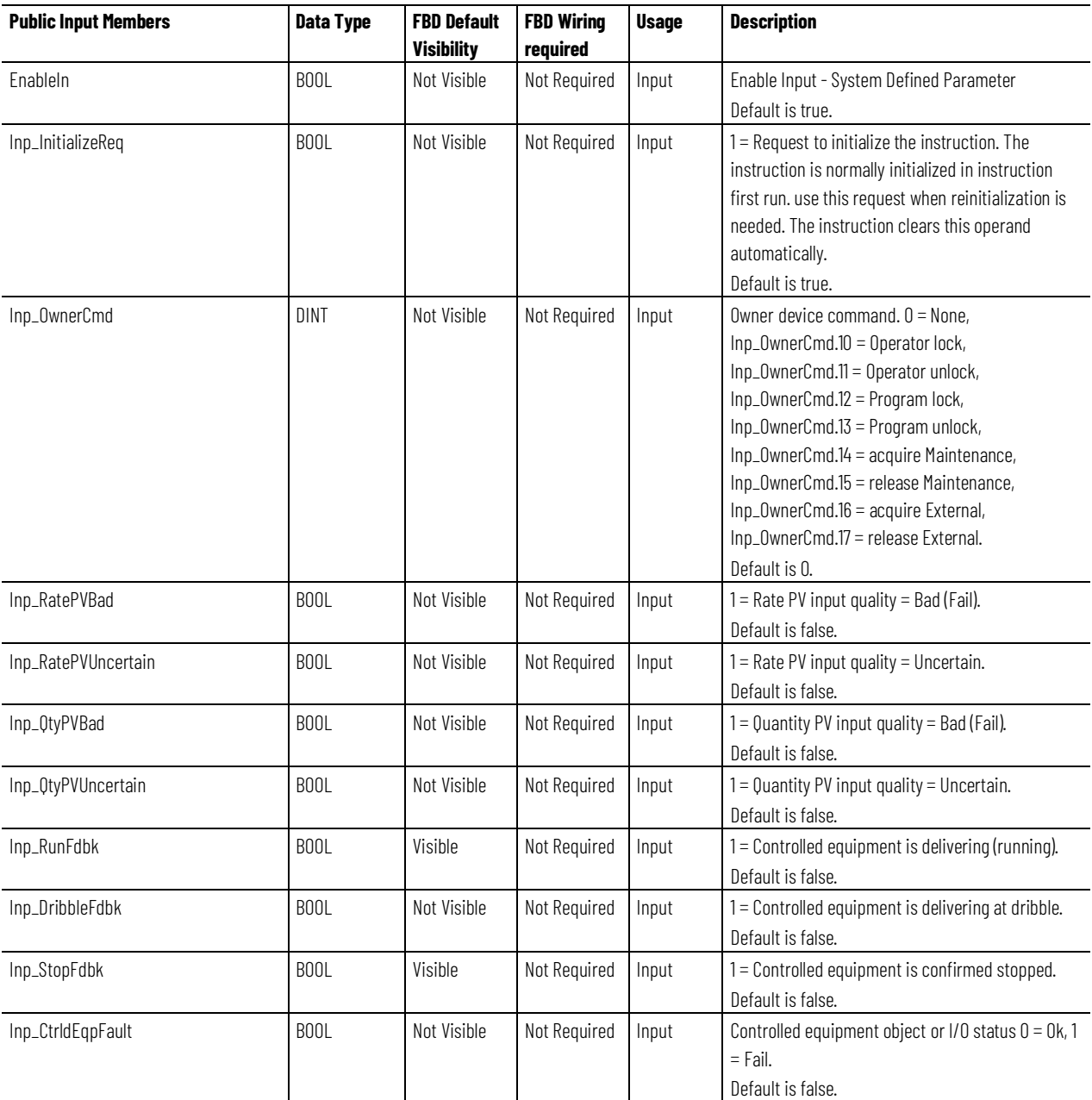

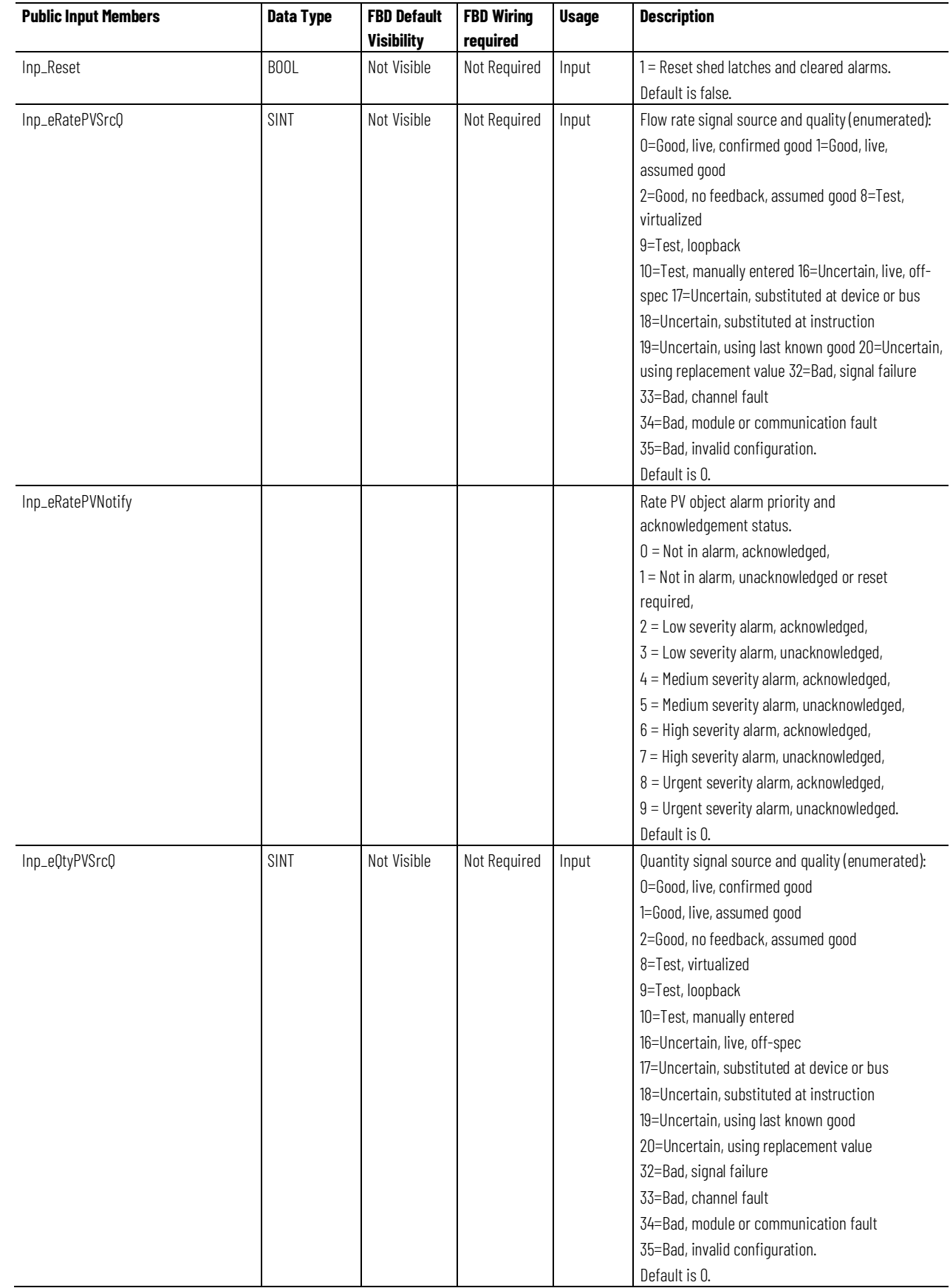

#### **Chapter 1**

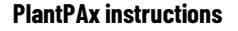

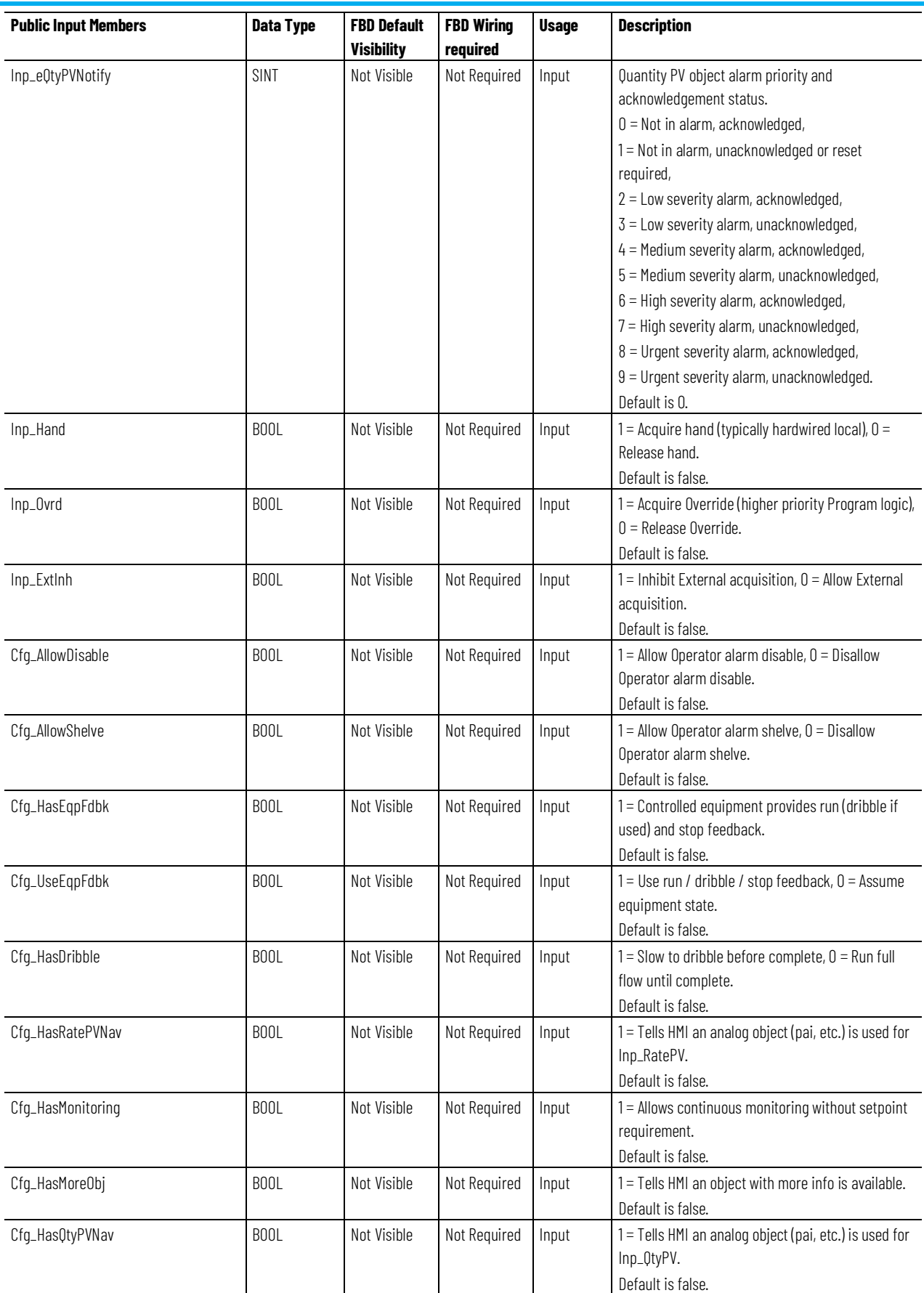

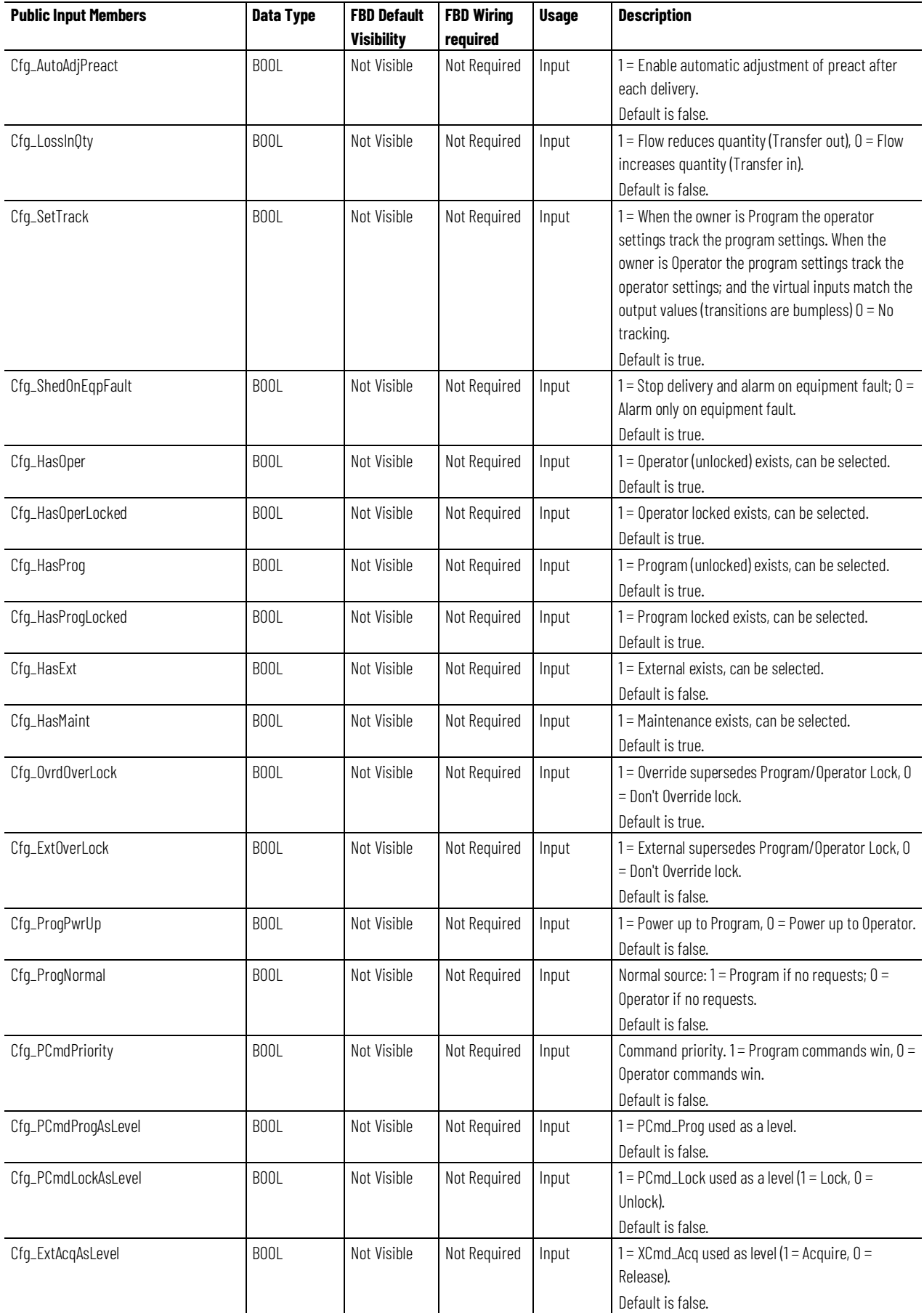

**Chapter 1 PlantPAx instructions**

| <b>Public Input Members</b> | Data Type | <b>FBD Default</b> | <b>FBD Wiring</b> | <b>Usage</b> | <b>Description</b>                                                                                                    |
|-----------------------------|-----------|--------------------|-------------------|--------------|----------------------------------------------------------------------------------------------------|
|                             |           | <b>Visibility</b>  | required          |              |                                                                                                    |
| Cfg_AutoAdjPercent          | REAL      | Not Visible        | Not Required      | Input        | Percentage of delivery error to auto-adjust preact.<br>Valid = $0.0$ to $100.0$ (%)<br>Default is 10.0.                                                                                             |
| Cfg_CountsPerEU             | REAL      | Not Visible        | Not Required      | Input        | Number of counts in Inp_QtyPV which equal 1.0<br>Engineering Units. Valid $= 0.0$ to maximum positive<br>float.<br>Default is 1.0.                                                                  |
| Cfg_EUQtyMult               | REAL      | Not Visible        | Not Required      | Input        | Rate to quantity Engineering Units multiplier (e.g.,<br>gal to bbl.). Valid = $0.0$ to maximum positive float.<br>Default is 1.0.                                                                   |
| Cfg_BumpTime                | REAL      | Not Visible        | Not Required      | Input        | Bump (manual top-off) time. Valid $= 0.0$ to<br>2147483.0 seconds.<br>Default is 0.0.                                                                                                    |
| Cfg_ClearPulseTime          | REAL      | Not Visible        | Not Required      | Input        | Time to pulse Out_ClearTot to clear External<br>totalizer. Valid = $0.0$ to 2147483.0 seconds.<br>Default is 1.0.                                                                                   |
| Cfg_FaultTime               | REAL      | Not Visible        | Not Required      | Input        | Time for equipment feedback to follow output<br>before fault. Valid $= 0.0$ to 2147483.0 seconds.<br>Default is 10.0.                                                                               |
| Cfg_HiFlowRateLim           | REAL      | Not Visible        | Not Required      | Input        | High flow rate alarm limit. Valid $= 0.0$ to maximum<br>positive float.<br>Default is 3.40E+38.                                                                                                    |
| Cfg_LoFlowRateLim           | REAL      | Not Visible        | Not Required      | Input        | Low flow rate alarm limit. Valid $= 0.0$ to maximum<br>positive float.<br>Default is 0.0.                                                                                                    |
| Cfg_LoRateCutoff            | REAL      | Not Visible        | Not Required      | Input        | Rate below which to report zero flow (Inp_RatePV<br>in engineering unit/time, see Cfg_RateTime). Valid<br>$= 0.0$ to maximum positive float.<br>Default is 0.0.                                     |
| Cfg_MaxQty                  | REAL      | Not Visible        | Not Required      | Input        | Maximum allowed quantity to deliver<br>(setpoint). Valid = 0.0 to maximum positive float.<br>Default is 1.50E+38.                                                                                   |
| Cfg_RateFiltTimeConst       | REAL      | Not Visible        | Not Required      | Input        | Filter time constant (sec) for calculated rate. Valid<br>$= 0.0$ to 2147483.0 seconds.<br>Default is 0.1.                                                                                           |
| Cfg_RateTime                | REAL      | Not Visible        | Not Required      | Input        | Rate of change time base (seconds), use 1.0 for<br>units/second, 60.0 for units/minute, 3600.0 for<br>units/hour, 86400.0 for units/day. Valid = any float<br>greater than zero.<br>Default is 1.0. |
| Cfg_Rollover                | REAL      | Not Visible        | Not Required      | Input        | Quantity rollover (e.g., max count for pulse input).<br>Valid $= 0.0$ to maximum positive float.<br>Default is 0.0.                                                                                 |
| Cfg_SettleTime              | REAL      | Not Visible        | Not Required      | Input        | Time to allow flow to stop before allowing<br>tolerance check. Valid = $0.0$ to 2147483.0 seconds.<br>Default is 1.0.                                                                               |
| Cfg_VirtualRate             | REAL      | Not Visible        | Not Required      | Input        | Rate at which to deliver when running in virtual<br>(Engineering Units/rate time). Valid = 0.0 to<br>maximum positive float.<br>Default is 1.0.                                                     |

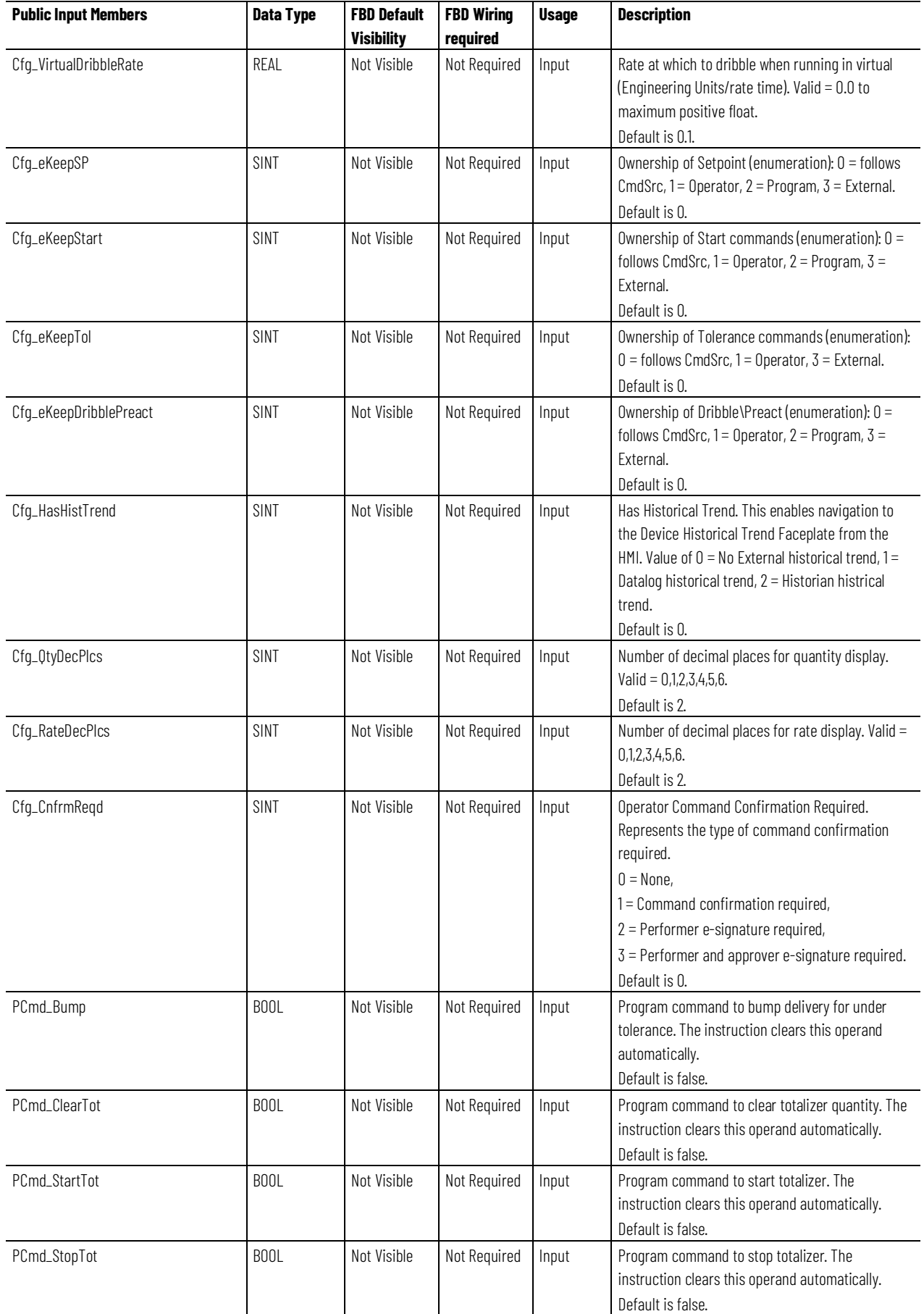

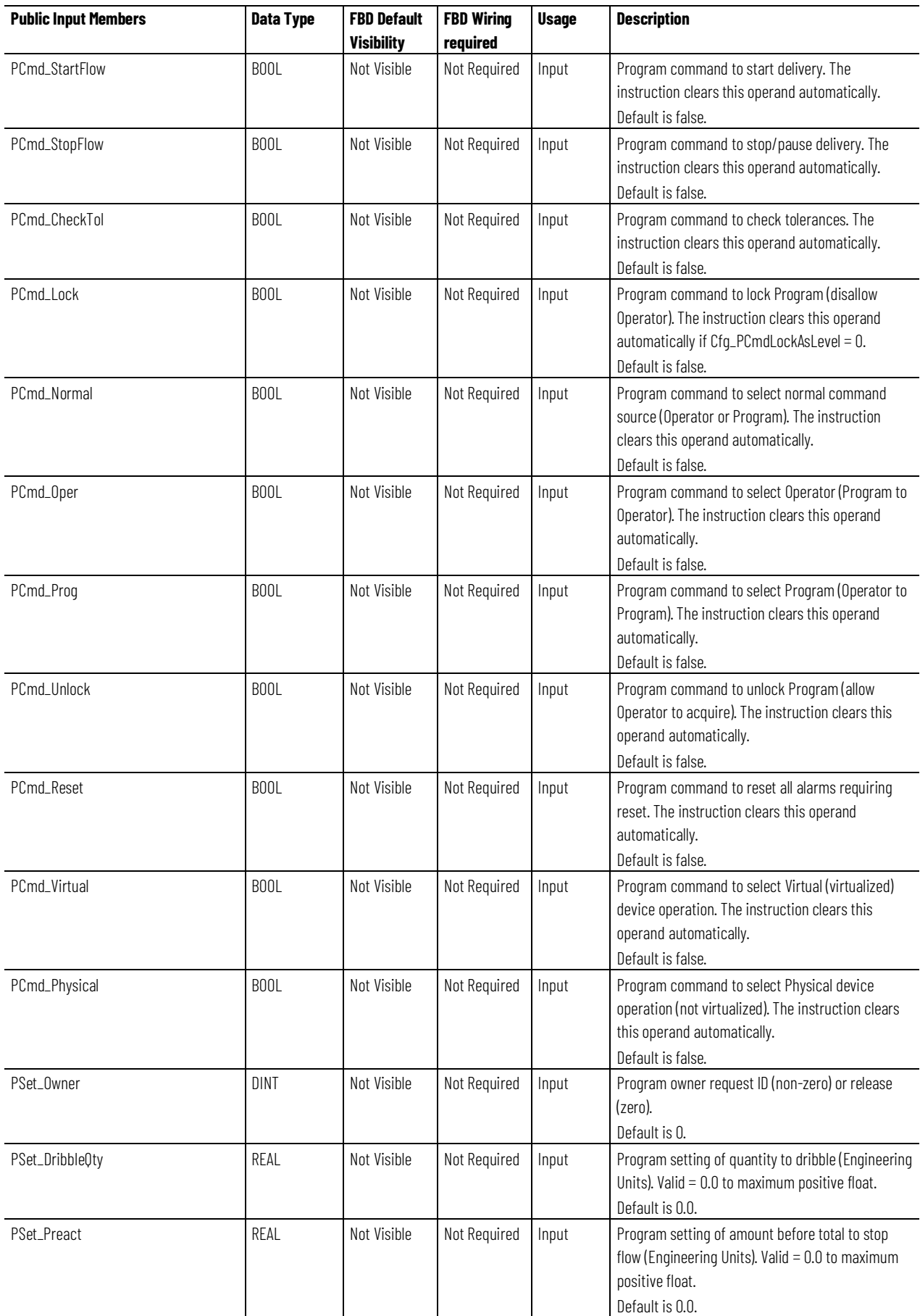

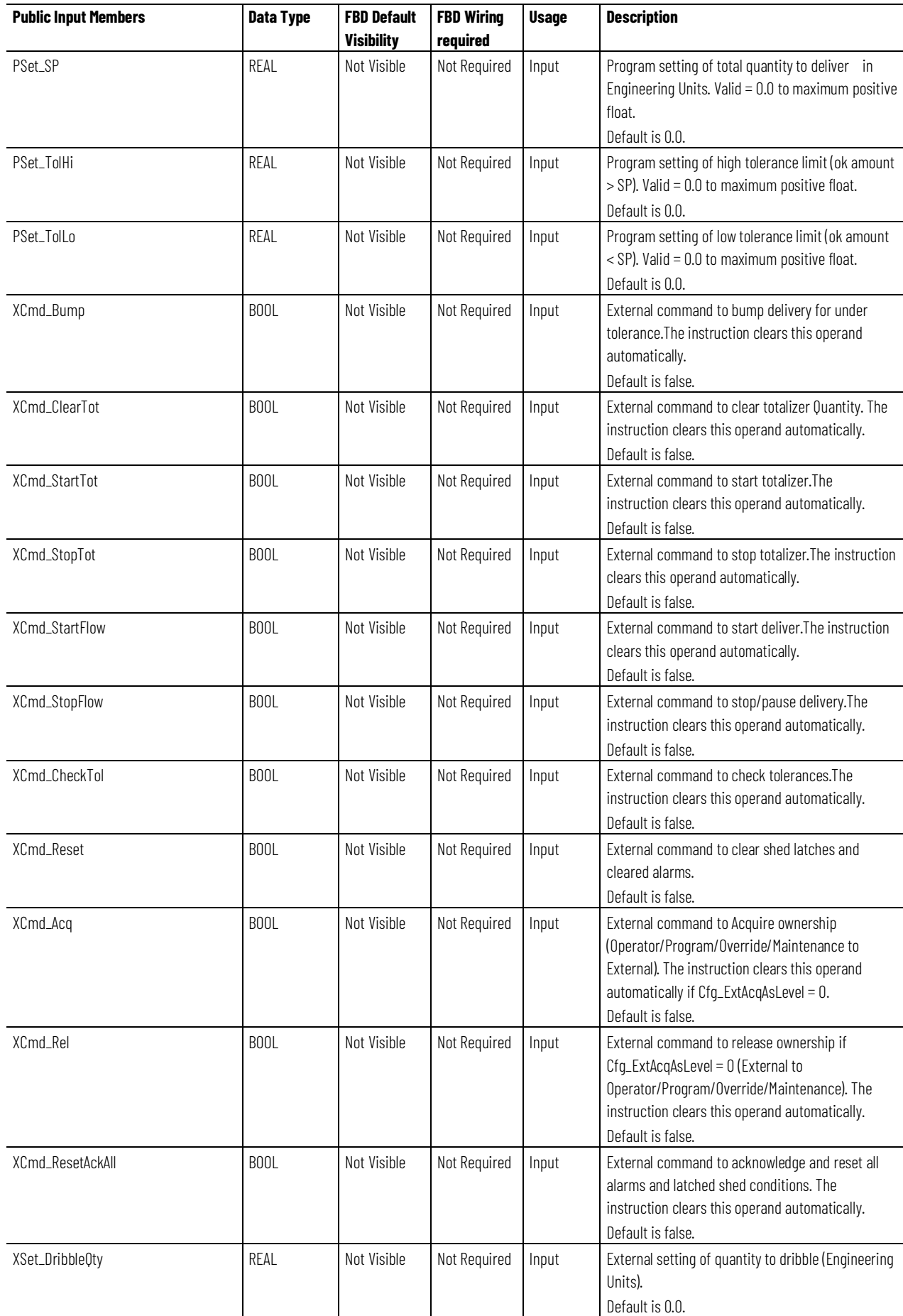

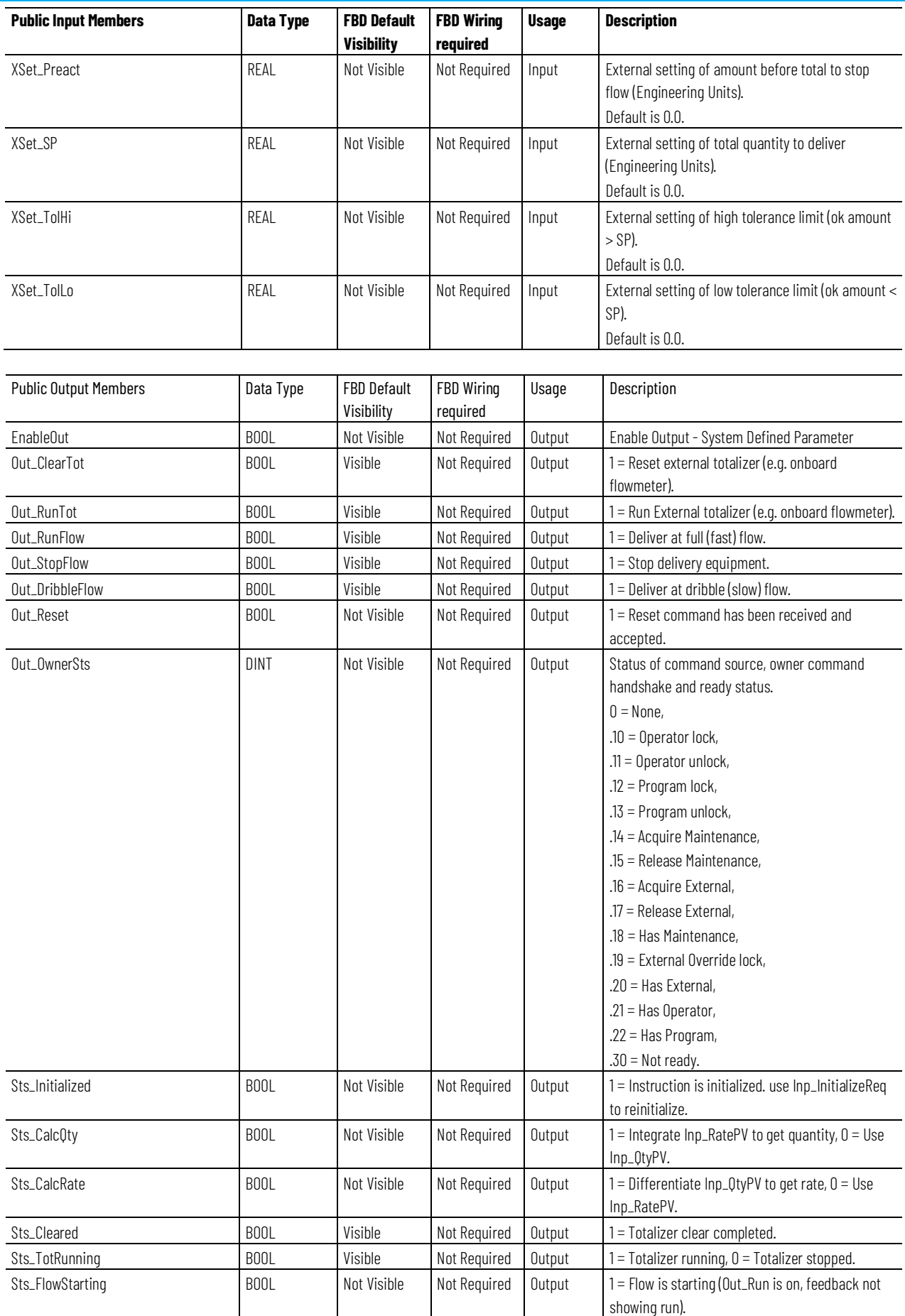

**Chapter 1 PlantPAx instructions**

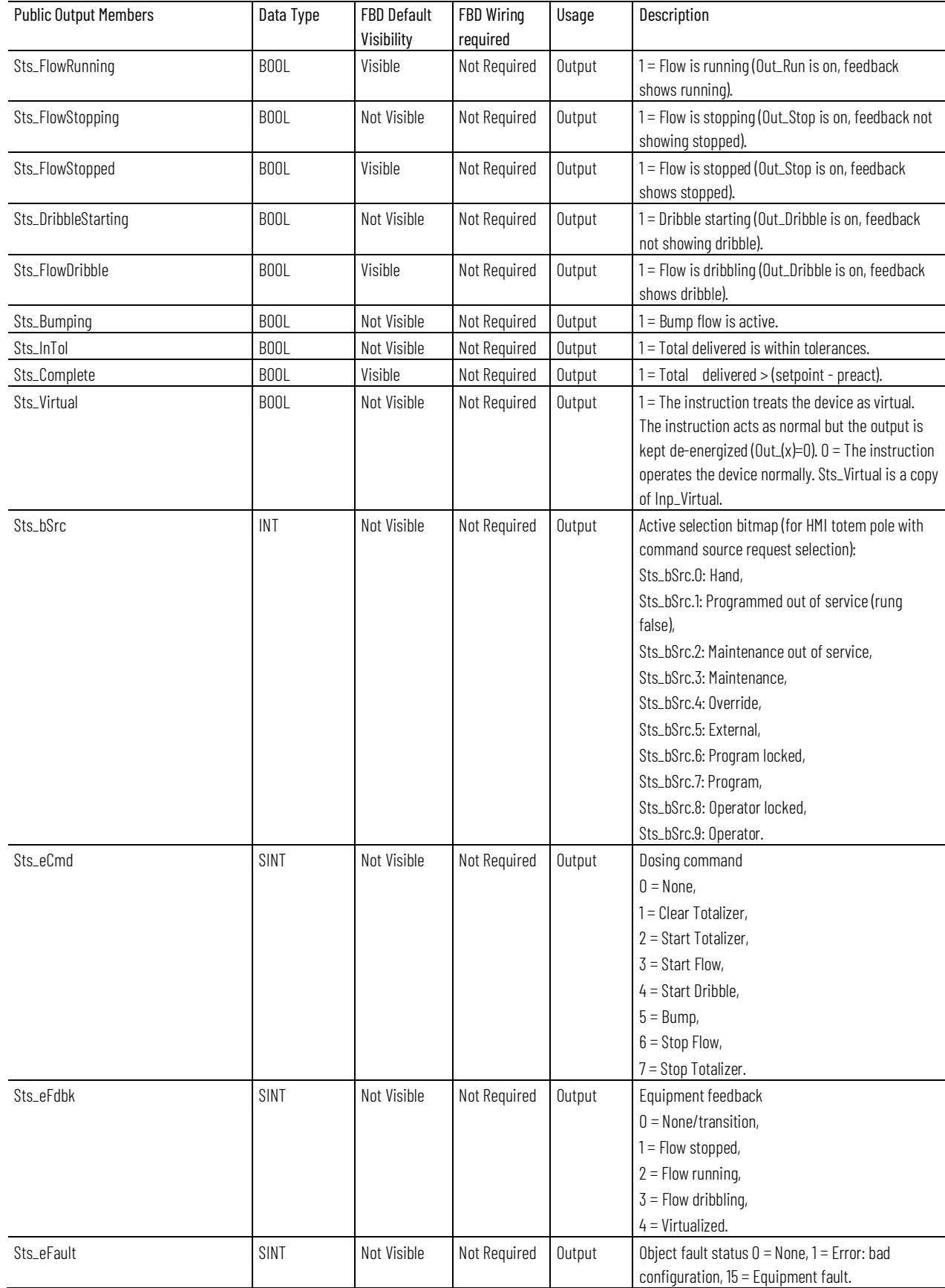

#### **Chapter 1**

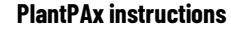

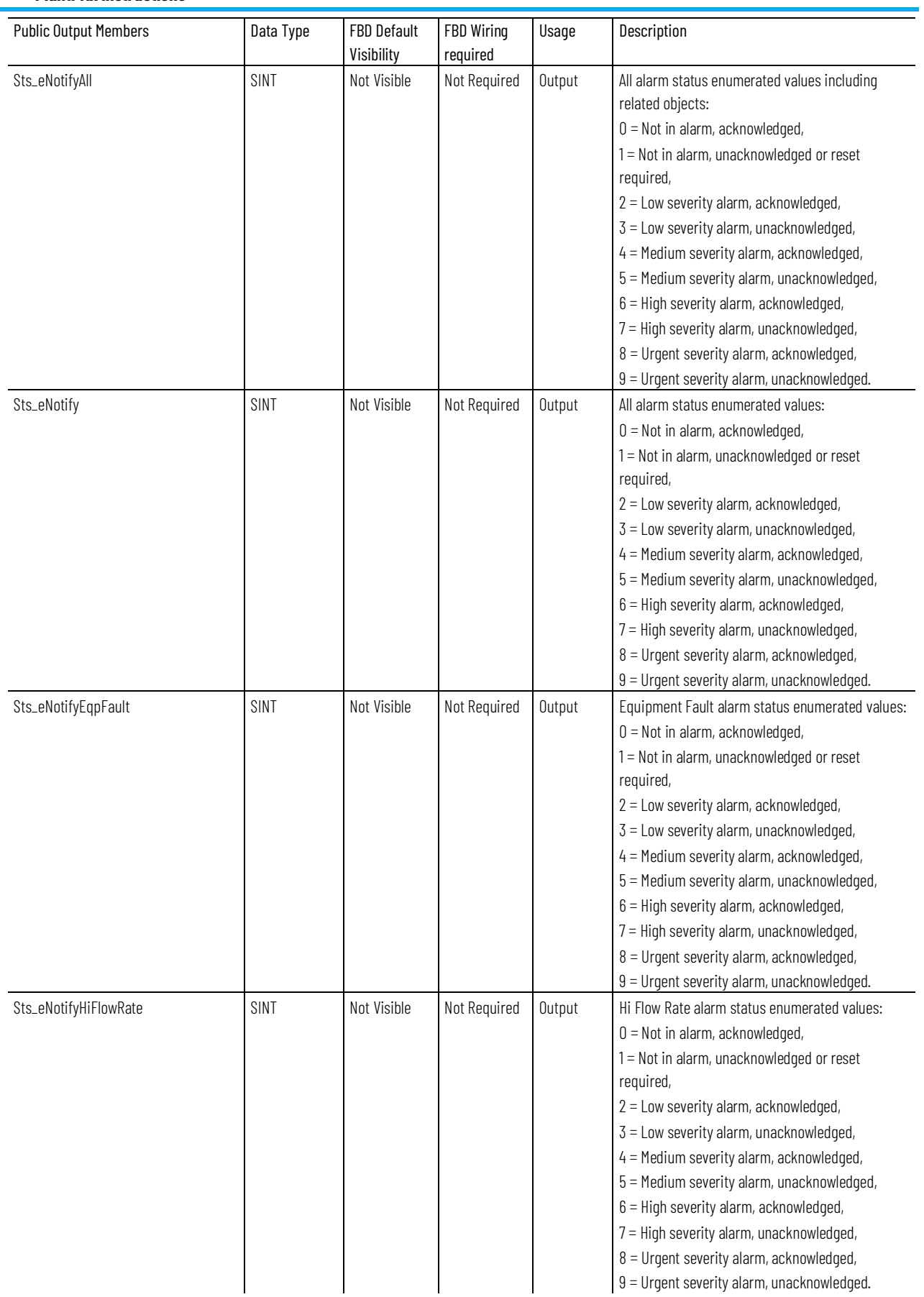

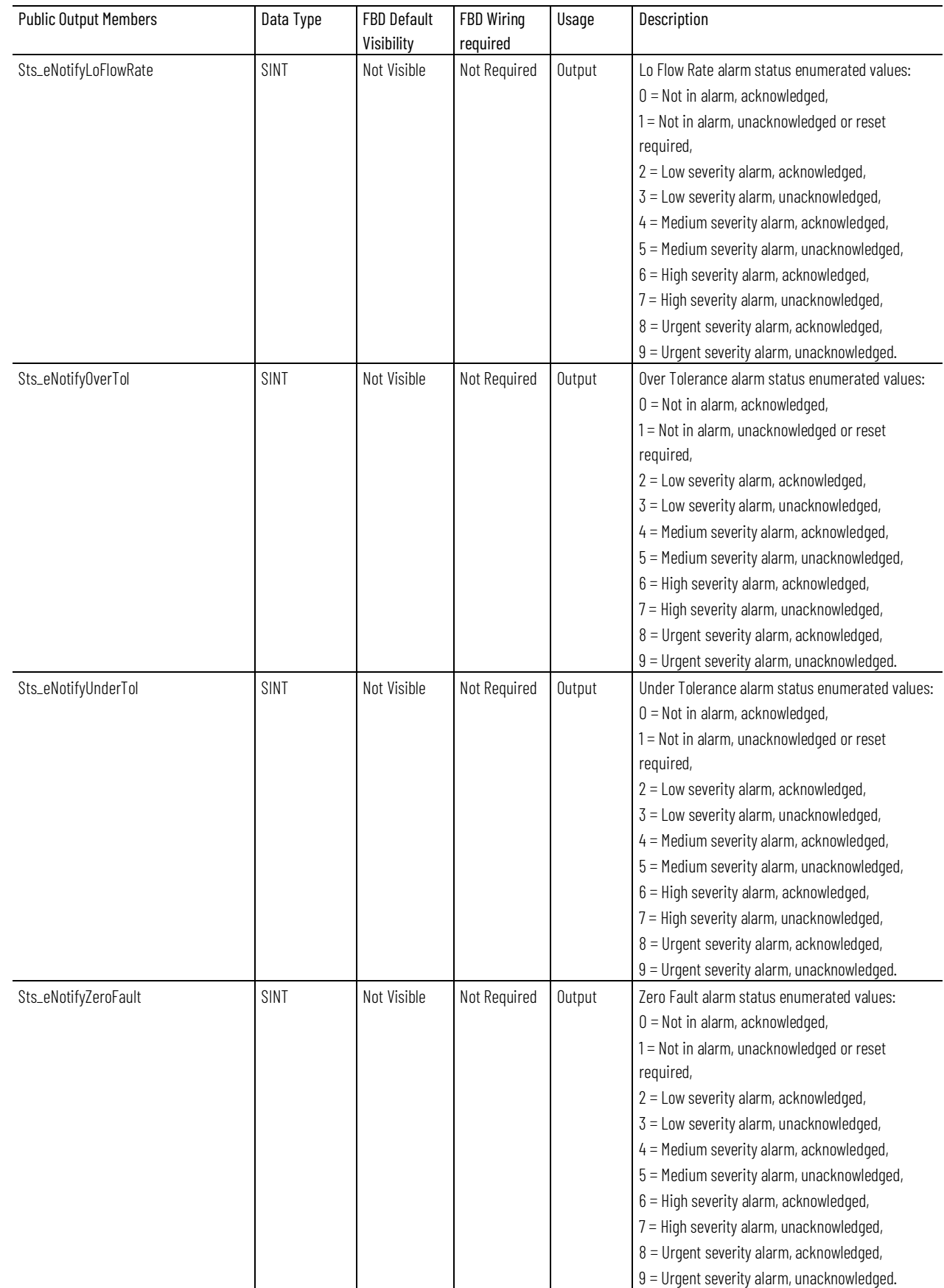

#### **Chapter 1**

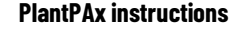

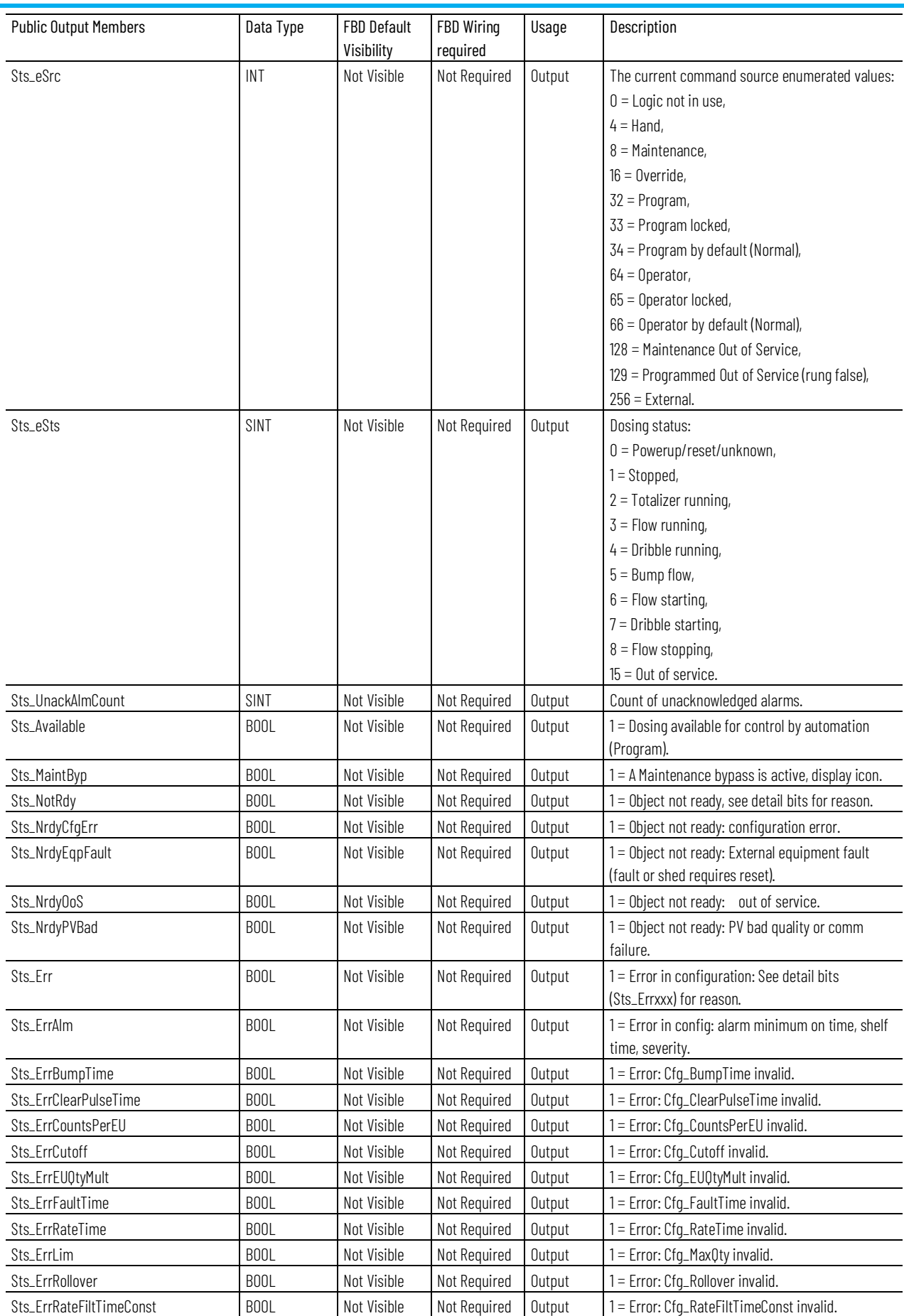

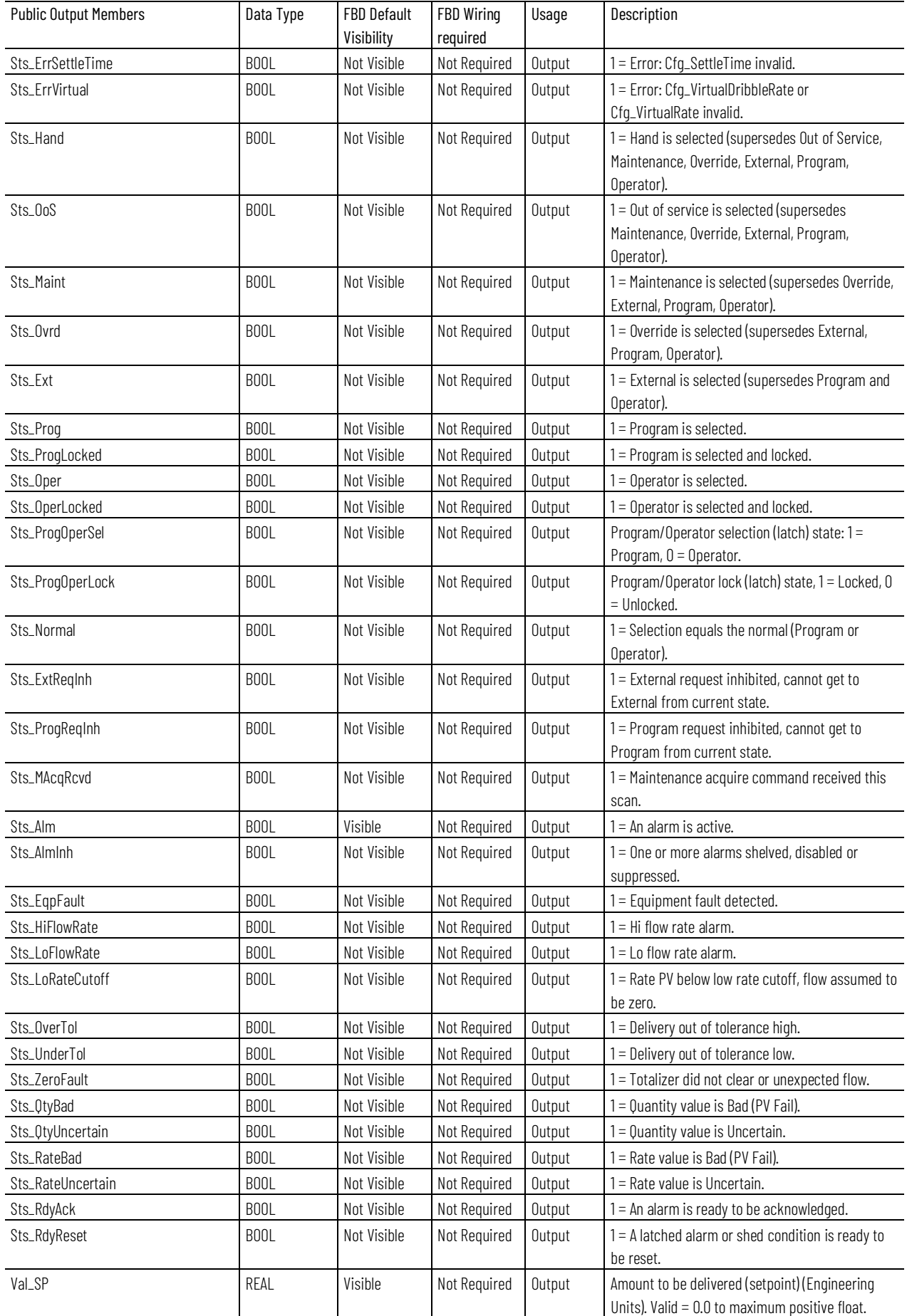

**Chapter 1 PlantPAx instructions**

| <b>Public Output Members</b> | Data Type | <b>FBD Default</b><br>Visibility | FBD Wiring<br>required | Usage  | Description                                                                                                    |
|------------------------------|-----------|----------------------------------|------------------------|--------|----------------------------------------------------------------------------------------------------|
| Val_Remain                   | REAL      | Visible                          | Not Required           | Output | Amount yet to deliver to reach setpoint<br>(Engineering Units). Valid = 0.0 to maximum<br>positive float.                                                                                                    |
| Val_PercentComplete          | REAL      | Visible                          | Not Required           | Output | Percent complete (for progress bar on HMI) Valid<br>$= 0.0$ to 100.0.                                                                                                    |
| Val_QtyPV                    | REAL      | Not Visible                      | Not Required           | Output | Quantity from weigh scale or flowmeter<br>(Engineering Units or pulse count). Valid = 0.0 to<br>maximum positive float.                                                                                                    |
| Val_Qty                      | REAL      | Visible                          | Not Required           | Output | Quantity actually delivered (totalizer output)<br>(Engineering Units). Valid = 0.0 to maximum<br>positive float.                                                                                                    |
| Val_RatePV                   | REAL      | Not Visible                      | Not Required           | Output | Flow rate from flowmeter (Engineering Units/time,<br>see $Cfg_RateTime$ ). Valid = 0.0 to maximum<br>positive float.                                                                                                    |
| Val_Rate                     | REAL      | Visible                          | Not Required           | Output | Current delivery rate (Engineering Units/time) (see<br>$Cfg_RateTime$ ). Valid = 0.0 to maximum positive<br>float.                                                                                                    |
| Val_DribbleQty               | REAL      | Visible                          | Not Required           | Output | Amount to be delivered at slow rate (Engineering<br>Units). Valid $= 0.0$ to maximum positive float.                                                                                                    |
| Val_Preact                   | REAL      | Visible                          | Not Required           | Output | Amount before setpoit at which flow will be<br>stopped (Engineering Units). Valid = $0.0$ to<br>maximum positive float.                                                                                                    |
| Val_TolHi                    | REAL      | Visible                          | Not Required           | Output | Allowed amount > Setpoint (Engineering Units).<br>Valid $= 0.0$ to maximum positive float.                                                                                                    |
| Val_TolLo                    | REAL      | Visible                          | Not Required           | Output | Allowed amount < Setpoint (Engineering Units).<br>Valid $= 0.0$ to maximum positive float.                                                                                                    |
| Val_0wner                    | DINT      | Not Visible                      | Not Required           | Output | Current object owner ID ( $0 = Not$ owned).                                                                                                    |
| SrcQ                         | SINT      | Not Visible                      | Not Required           | Output | Source and quality of primary value or status<br>(enumerated):<br>0=Good, live, confirmed good<br>1=Good, live, assumed good<br>2=Good, no feedback, assumed good<br>8=Test, virtualized<br>9=Test, loopback<br>10=Test, manually entered<br>16=Uncertain, live, off-spec<br>17=Uncertain, substituted at device or bus<br>18=Uncertain, substituted at instruction<br>19=Uncertain, using last known good<br>20=Uncertain, using replacement value<br>32=Bad, signal failure<br>33=Bad, channel fault<br>34=Bad, module or communication fault<br>35=Bad, invalid configuration |

**Chapter 1 PlantPAx instructions**

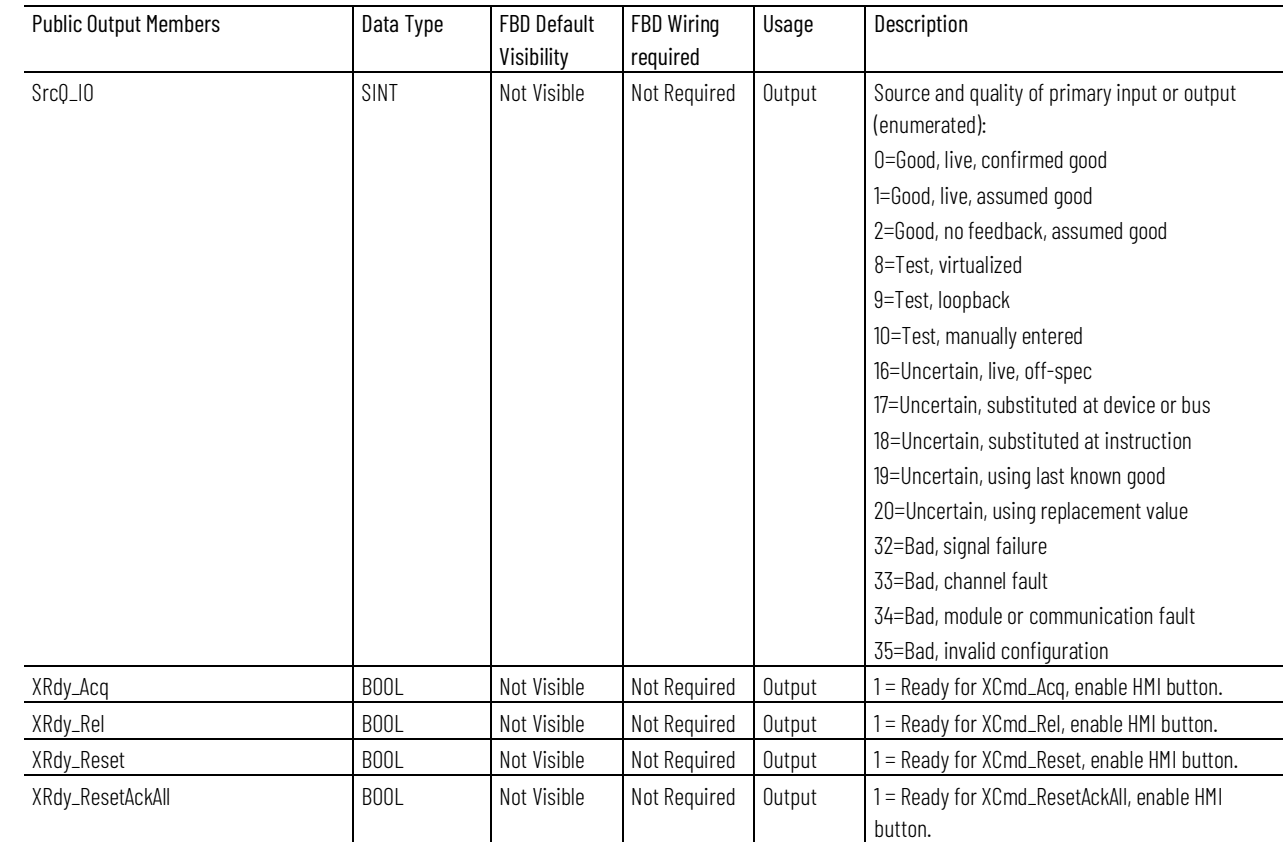

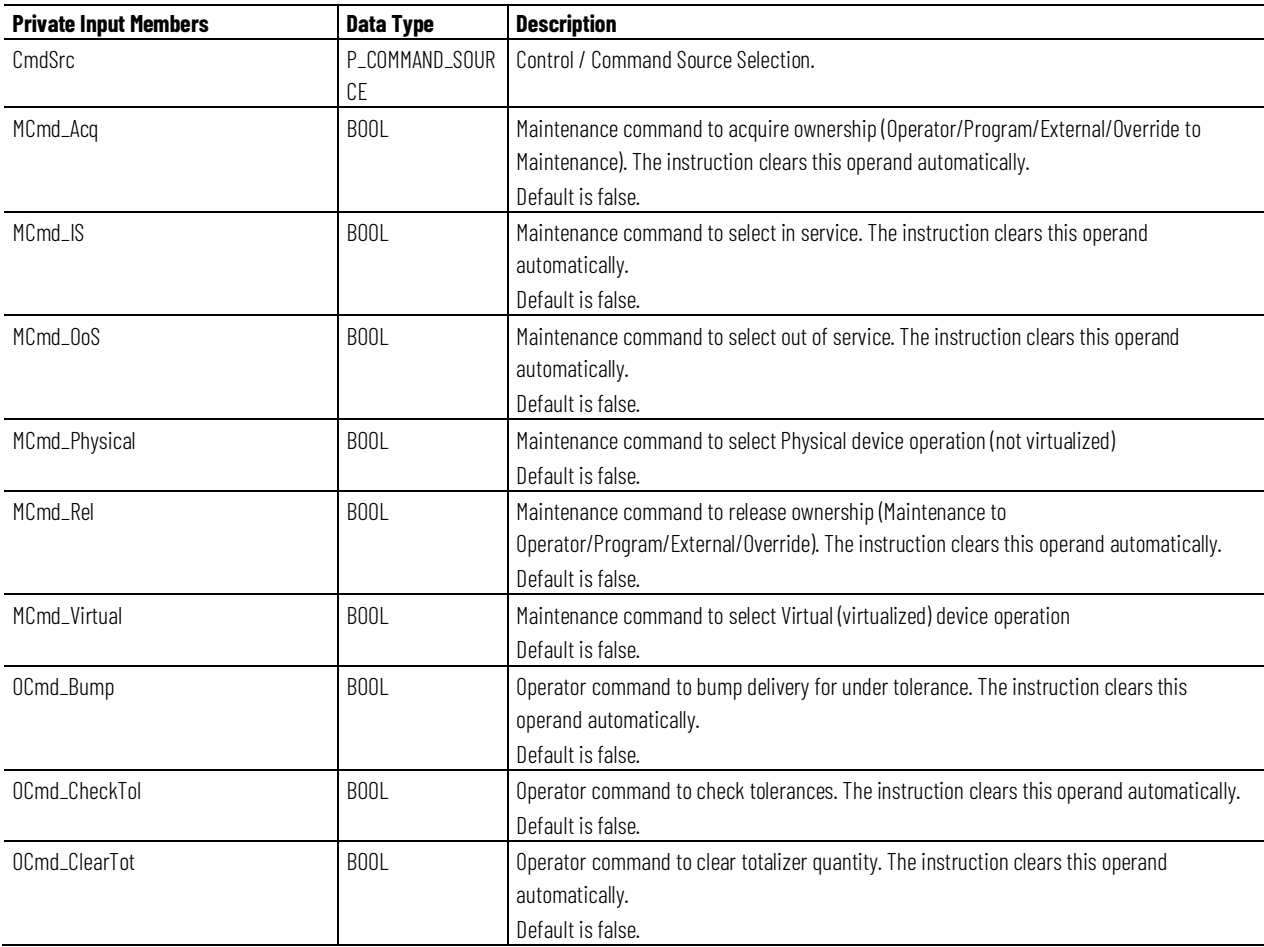

**Chapter 1 PlantPAx instructions**

| <b>Private Input Members</b> | <b>Data Type</b>  | <b>Description</b>                                                                                                    |
|------------------------------|-------------------|----------------------------------------------------------------------------------------------------|
| OCmd_Lock                    | B <sub>00</sub> L | Operator command to lock Operator (disallow Program). The instruction clears this operand<br>automatically.<br>Default is false.                      |
| OCmd_Normal                  | <b>BOOL</b>       | Operator command to select normal (Operator or Program). The instruction clears this<br>operand automatically.<br>Default is false.                   |
| OCmd_Oper                    | B <sub>00</sub> L | Operator command to select Operator (Program to Operator). The instruction clears this<br>operand automatically.<br>Default is false.                 |
| OCmd_Prog                    | B <sub>00</sub> L | Operator command to select Program (Operator to Program). The instruction clears this<br>operand automatically.<br>Default is false.                  |
| OCmd_Reset                   | <b>BOOL</b>       | Operator command to reset all alarms requiring reset. The instruction clears this operand<br>automatically.<br>Default is false.                      |
| OCmd_ResetAckAll             | <b>BOOL</b>       | Operator command to reset all alarms and latched shed conditions. The instruction clears<br>this operand automatically.<br>Default is false.          |
| OCmd_StartFlow               | B <sub>00</sub> L | Operator command to start deliver. The instruction clears this operand automatically.<br>Default is false.                                            |
| OCmd_StartTot                | B <sub>00</sub> L | Operator command to start totalizer. The instruction clears this operand automatically.<br>Default is false.                                          |
| OCmd_StopFlow                | B <sub>00</sub> L | Operator command to stop/pause delivery. The instruction clears this operand<br>automatically.<br>Default is false.                                   |
| OCmd_StopTot                 | B <sub>00</sub> L | Operator command to stop totalizer. The instruction clears this operand automatically.<br>Default is false.                                           |
| OCmd_Unlock                  | B <sub>00</sub> L | Operator command to unlock / release (allow Program to acquire) ownership. The<br>instruction clears this operand automatically.<br>Default is false. |
| OSet_DribbleQty              | REAL              | Operator setting of quantity to dribble (Engineering Units). Valid = 0.0 to maximum positive<br>float.<br>Default is 0.0.                             |
| OSet_Preact                  | REAL              | Operator setting of amount before total to stop flow (Engineering Units). Valid = 0.0 to<br>maximum positive float.<br>Default is 0.0.                |
| OSet_SP                      | REAL              | Operator setting of total quantity to deliver (Engineering Units). Valid = 0.0 to maximum<br>positive float.<br>Default is 0.0.                       |
| OSet_TolHi                   | REAL              | Operator setting of high tolerance limit (ok amount $>$ SP). Valid = 0.0 to maximum positive<br>float.<br>Default is 0.0.                             |
| OSet_TolLo                   | REAL              | Operator setting of low tolerance limit (ok amount < $SP$ ). Valid = 0.0 to maximum positive<br>float.<br>Default is 0.0.                             |

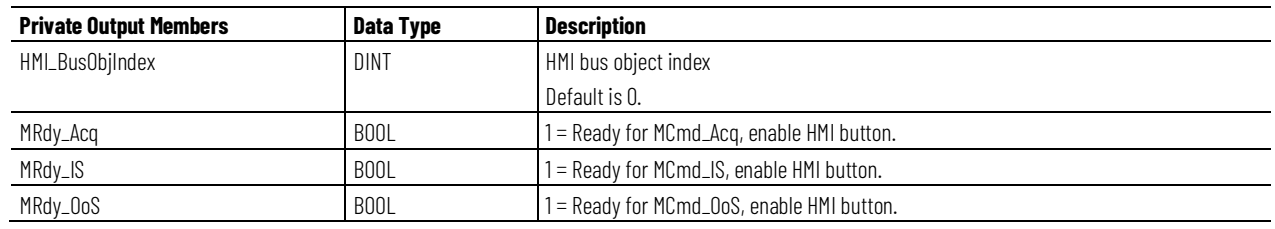

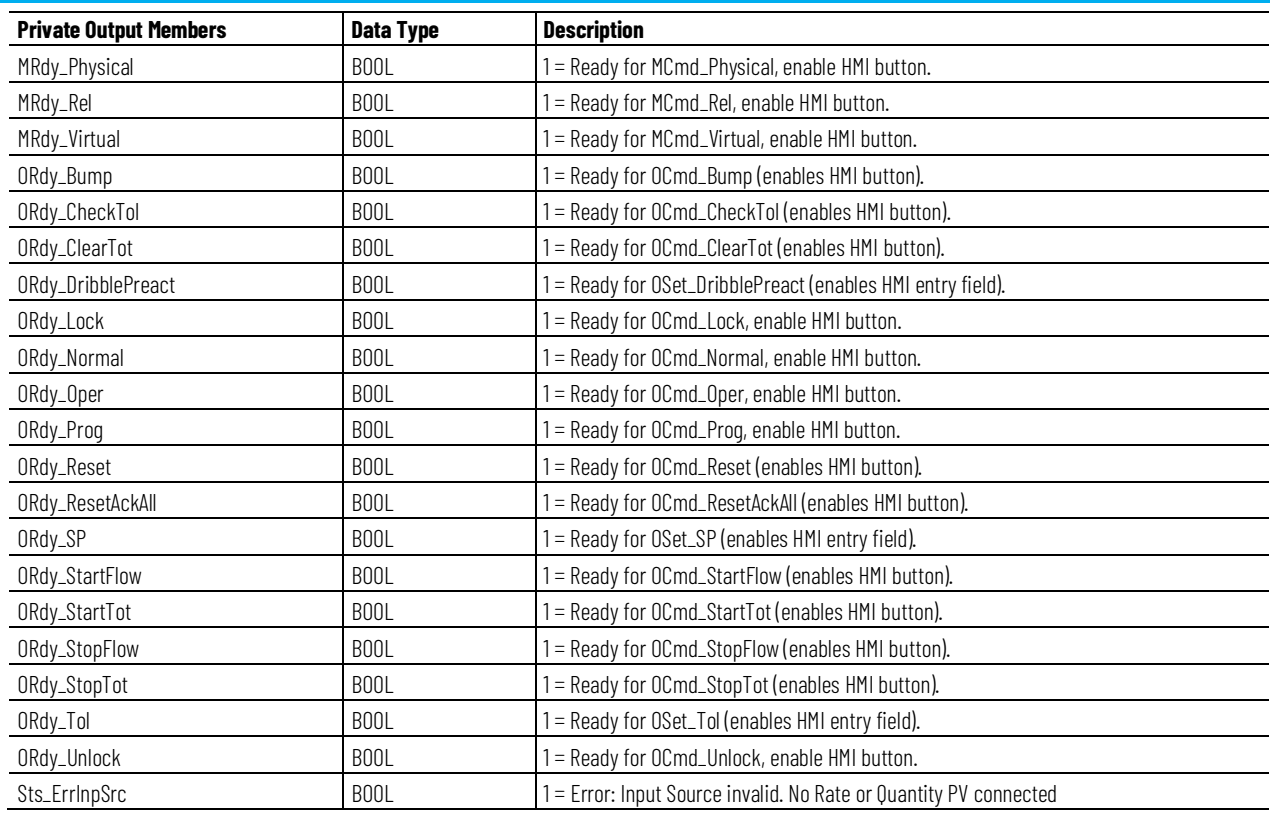

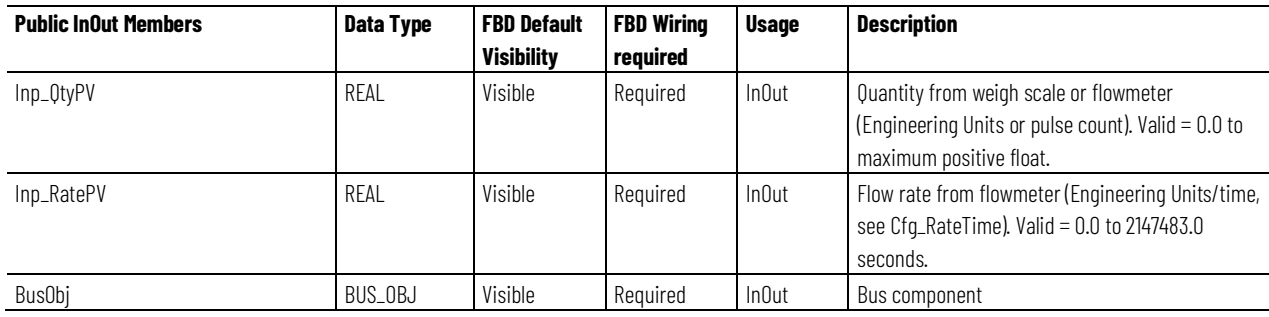

### **BUS\_OBJ Structure**

Use InOut parameters to link the Instruction to external tags that contain necessary data for the instruction to operate. These external tags must be of the data type shown, or NULL. All public InOut parameters for this instruction may be NULL.

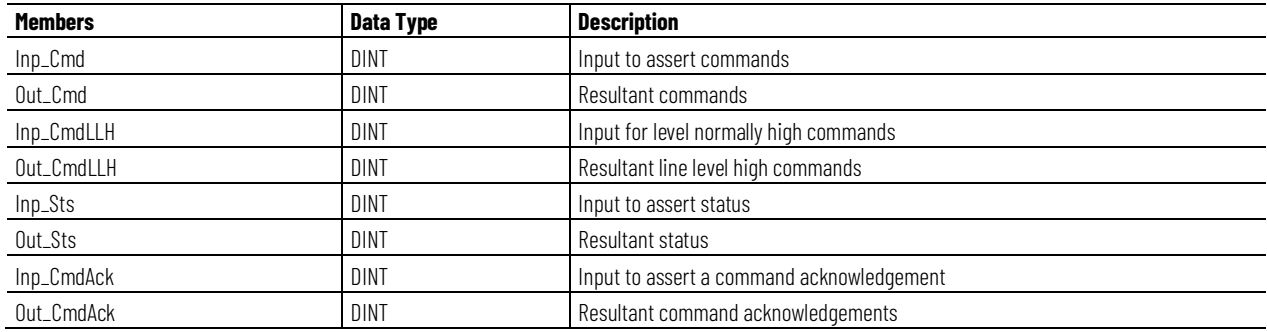

#### **Chapter 1 PlantPAx instructions**

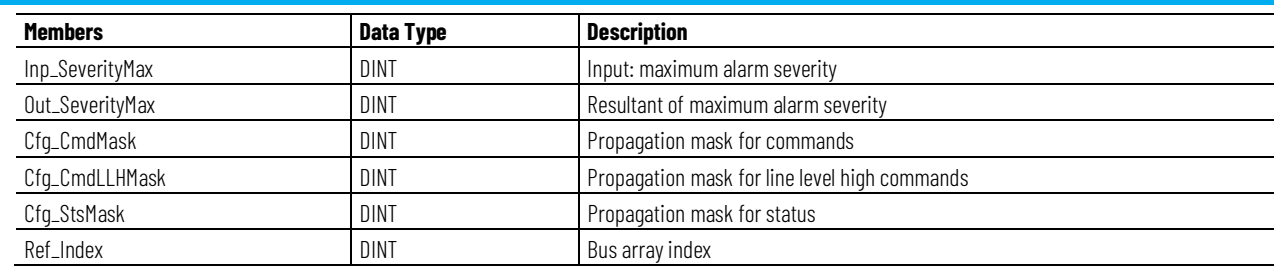

### **Alarms**

Discrete tag-based alarms are defined for these members.

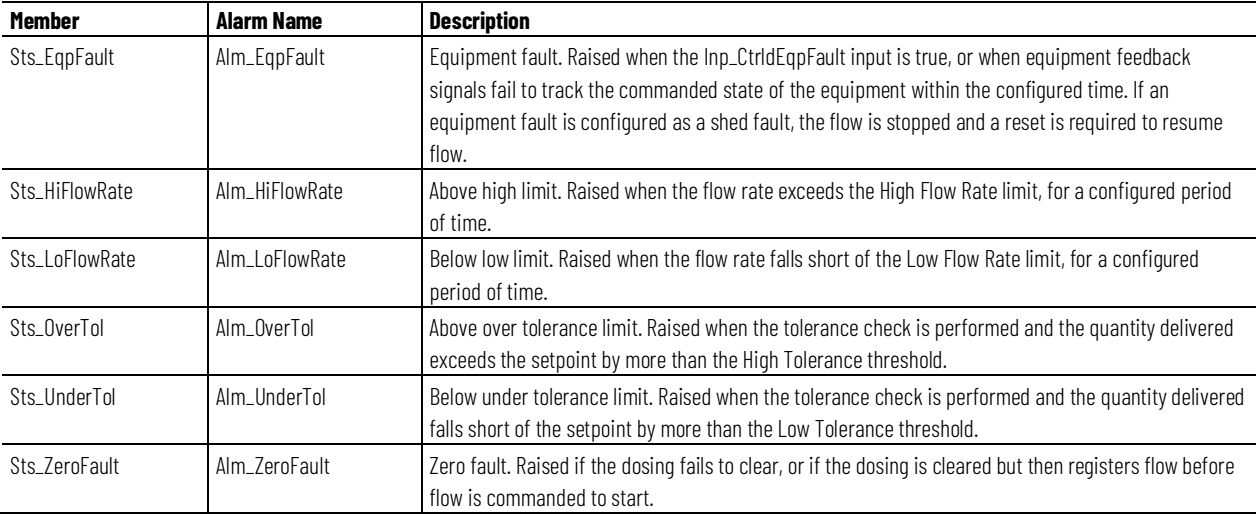

Mark the alarm as used or unused and set standard configuration members of the discrete tag-based alarm. Access alarm elements using this format:

Tag.@Alarms.AlarmName.AlarmElement

PDOSETag.@Alarms.AlarmName.AlarmElement

The PDOSE instruction handles alarm conditions described by these use cases and conditions:

- Equipment fault raised when the Inp\_CtrldEqpFault input is true, or when equipment feedback signals fail to track the commanded state of the equipment within the configured time. If an equipment fault is configured as a shed fault, the flow is stopped and a reset is required to resume flow.
- Above high limit raised when the flow rate exceeds the High Flow Rate limit, for a configured period of time.
- Below low limit raised when the flow rate falls short of the Low Flow Rate limit, for a configured period of time.
- Above over tolerance limit raised when the tolerance check is performed and the quantity delivered exceeds the setpoint by more than the High Tolerance threshold.
- Below under tolerance limit raised when the tolerance check is performed and the quantity delivered falls short of the setpoint by more than the Low Tolerance threshold.
- Zero fault raised if the dosing fails to clear, or if the dosing is cleared but then registers flow before flow is commanded to start.

There are Program, Operator, and External commands that enable the Reset and Reset & Acknowledge of all alarms of the instruction (Alarm Set) at the

same time. This diagram shows how the commands interact with the PDOSE instruction.

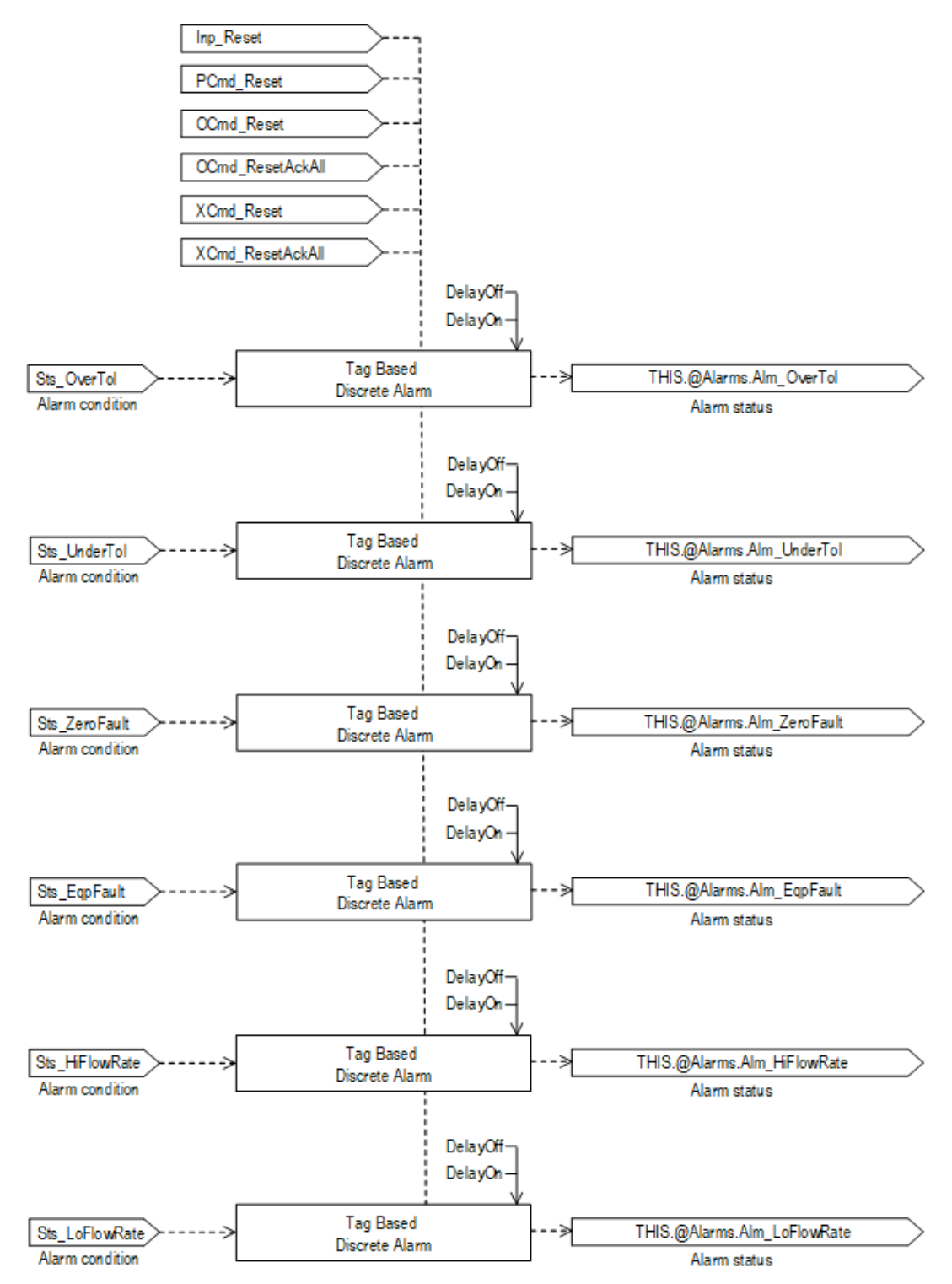

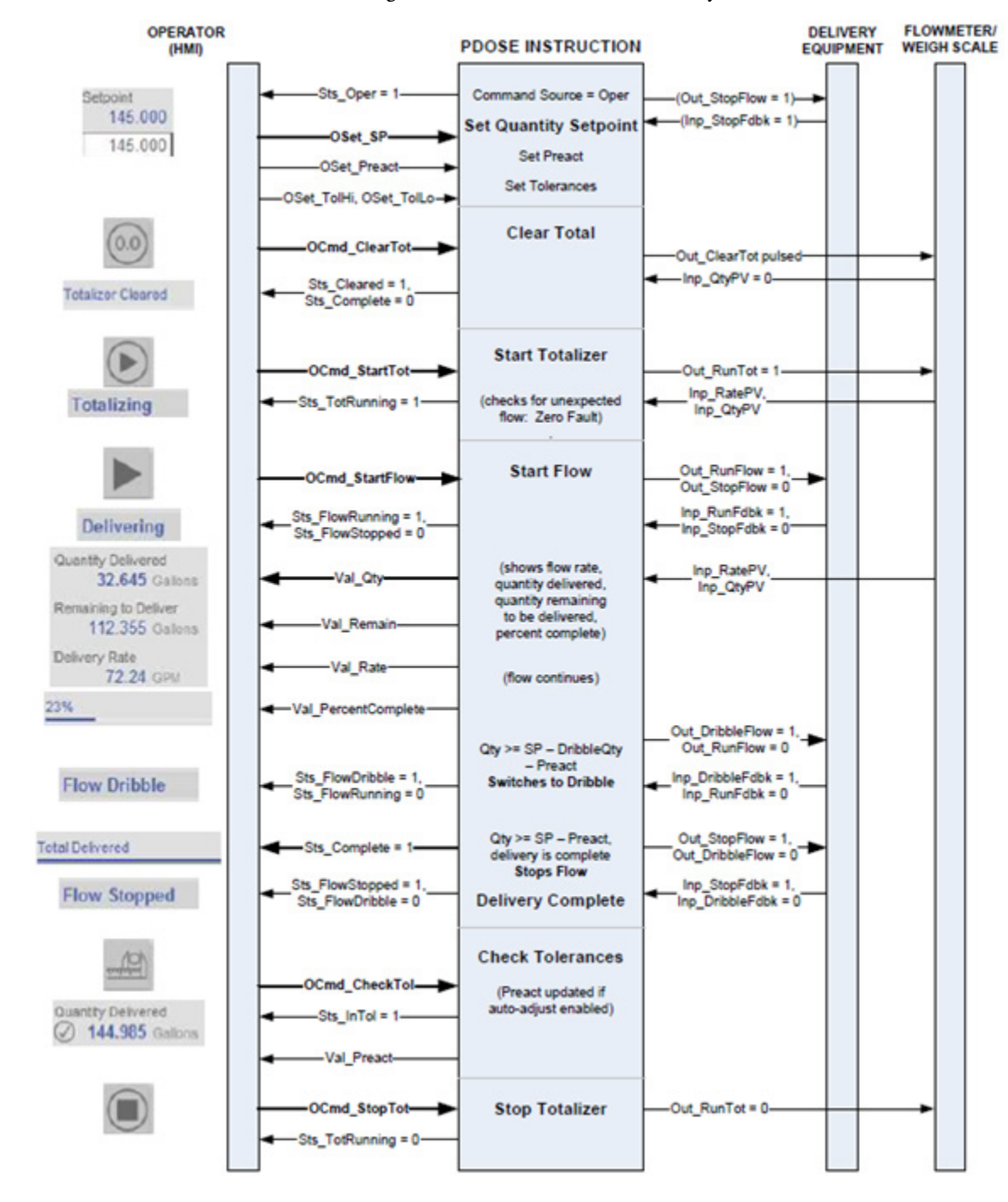

**Operation**

This diagram illustrates the functionality of the PDOSE instruction:

#### **Operator command request confirmation**

The PDOSE instruction enables these operator command requests:

- OCmd \_Bump
- OCmd\_CheckTol
- OCmd\_ClearTot
- OCmd\_StartFlow
- OCmd\_StartTot
- OCmd\_StopFlow
- OCmd\_StopTot
- OSet\_DribbleQty
- OSet\_Preact
- OSet\_SP
- OSet\_TolHi
- OSetTolLo

Enforced security might require the request to be confirmed or canceled before the selected command executes. The instruction checks the security rules inspecting Cfg\_CnfrmReqd. If Cfg\_CnfrmReqd=0 no confirmation is required and the request executes immediately. If Cfg\_CnfrmReqd=1 the instruction waits for confirmation OCmd\_CmdCnfrm=1 and/or cancellation For Cfg\_CnfrmReqd=2 or 3 eSignature is needed before the confirmation and cancellation is enabled.

### **Virtualization**

Use virtualization for instruction testing and operator training. Use PCmd\_Virtual or MCmd\_Virtual to enable virtualization. After finishing virtualization, use PCmd\_Physical or MCmd\_Physical to return to normal (physical device) operation.

When Virtualization is active, the instruction treats the object as virtual. The instruction acts as normal but the output is kept de-energized. The instruction can emulate a rate at which to dribble and a rate at which to deliver when running in virtual.

#### **Initialization**

The instruction is normally initialized in the instruction first run. Request reinitialization by setting Inp\_InitializeReq = 1. For proper initialization, when adding the instruction while performing an online edit of the code, make sure that Inp\_InitializeReq = 1, the default value.

#### **Configuration of Strings for HMI**

Configure strings for HMI faceplates (FactoryTalk View) and for Logix Designer configuration dialog. The strings are set to extended properties of tag items. Configure the strings in Logix Designer only.

- Description
- Label for graphic symbol
- Display Library for HMI Faceplate call-up
- Instruction name
- Area name
- URL link
- More Information
- Input Quantity PV
- Input Rate PV
- Quantity PV Units
- Rate PV Units
- Alarm Equipment Fault Text
- Alarm Hi Flow Rate Text
- Alarm Lo Flow Rate Text
- Alarm Over Tolerance Text
- Alarm Under Tolerance Text
- Alarm Zero Fault Text

### **Command Source**

The instruction uses these command sources. The command sources are prioritized in order from highest to lowest in this table.

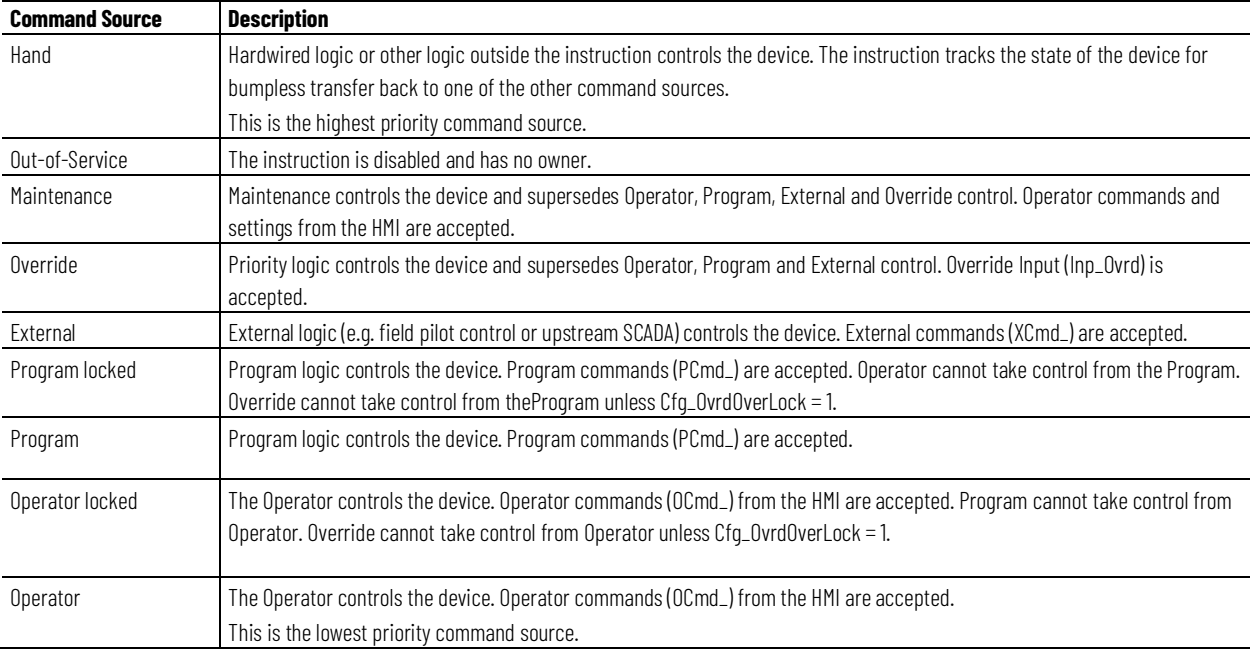

The instruction enables or disables these operations:

- Maintenance Out-of-Service exists
- Maintenance exists
- External exists
- Program (unlocked) exists
- Program locked exists
- Operator (unlocked) exists
- Operator locked exists
- PCmd\_Lock used as a Level  $(i = Lock, o = Unlock)$

The instruction checks for invalid configurations of control and forces the nearest valid configuration.

The core control model arbitrates the source of the commands and parameters that the receiving function accepts. The core control model determines if the source is:

- A programmatic entity which resides entirely within the processing environment, or
- An external interface entity which issues commands and parameters external and asynchronously to the processing environment.

Locking a control source prevents the other control source from acquiring privilege.

### **Core Command Source Model**

The core control model consists of these control sources:

- Oper
- OperLocked
- Prog
- ProgLocked

The control model defaults to this configuration. Other control sources may be present in the model but act as overriding control sources, acting independent of the base Operator/Program state machine.

### **Enabling control sources as Configuration**

The individual control sources may be enabled or disabled by the user. The default configuration uses the entire base model; upon power-up of the processing environment the control source will be the designated default. Some combinations of enabled control sources are disallowed as they are either unnecessary or could create unintended changes.

## **Prog Power Up**

Configuration allows the user to specify whether Operator or Program is the power-up default.

## **Prog Priority**

Configuration allows the user to specify whether Operator or Program commands take priority when simultaneously asserted.

#### **Automatic reset of commands**

All commands are treated as one-shot-latched. This means that all commands are automatically cleared when the instruction executes and processes them.

#### **Changing Destination States**

Under certain configurations the destination command source for some commands may change. This is in keeping with the intent of the command. For example, if the Prog is disabled, the destination of the OCmd\_Prog command is directed to the ProgLocked state instead of the Prog state. This maintains the intent of the OCmd\_Prog command: the operator entity wishes to place the function in control of the program. If the command was eliminated there would be no way to accomplish this. This is only done in configurations where it would cause no conflict or race condition, but serves to preserve as much user functionality as is practical.

#### **Higher Priority Command Sources**

These Higher priority command sources operate independently within the model:

- External
- Override
- Maintenance
- Out-of-Service
- In-Service
- Hand

### **Monitor the PDOSE Instruction**

Use the operator faceplate from the PlantPAx library of Process objects for monitoring.

#### **Affects Math Status Flags**

No.

#### **Major/Minor Faults**

None specific to this instruction. See Index Through Arrays for arrayindexing faults.

## **Execution**

## **Ladder Diagram**

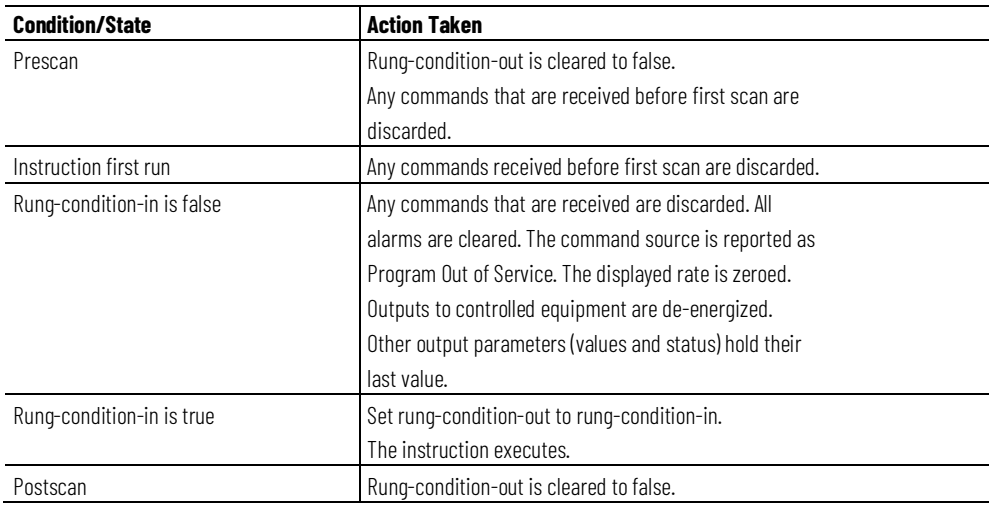

## **Function Block Diagram**

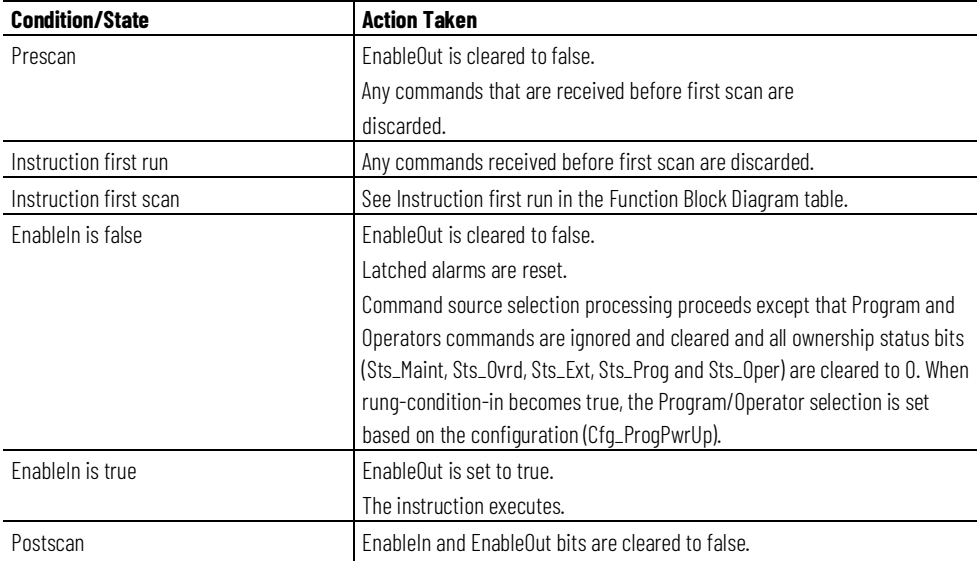

## **Structured Text**

In Structured Text, EnableIn is always true during normal scan. The instruction executes when it is in the control path activated by the logic.

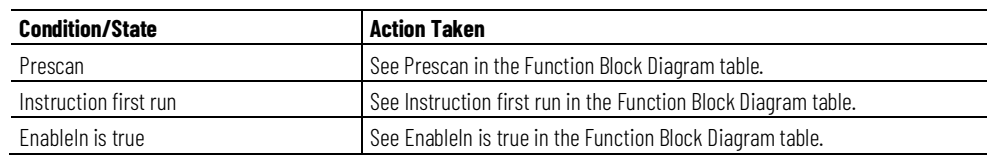
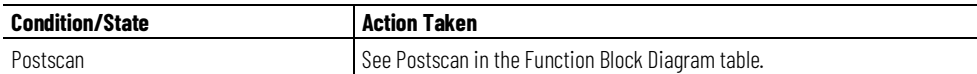

#### **Example**

This example shows an input from a flowmeter (I\_PDT\_2) connected to a P\_AInAdv block for the conversion of differential pressure to flow. The PV representing flow (Val from P\_AInAdv) is the input for the PDOSE instruction (Inp\_RatePV). The Sts\_PVBad for the flow value is also used by the PDOSE instruction (Inp\_RatePVBad). The outputs of the PDOSE instruction (Out\_RunFlow and Out\_DribbleFLow) are used as inputs to a two-speed motor (P\_Motor2Spd). RunFlow and DribbleFlow are connected to PCmd\_RunFast and PCmd\_RunSlow, respectively. The status outputs of the motor for stopped (Sts\_Stopped), running slow (Sts\_RunningSlow), and running fast (Sts\_RunningFast) are connected back to the PDOSE block as inputs Inp\_StopFdbk, Inp\_DribbleFdbk, and Inp\_RunFdbk.

## **Ladder Diagram**

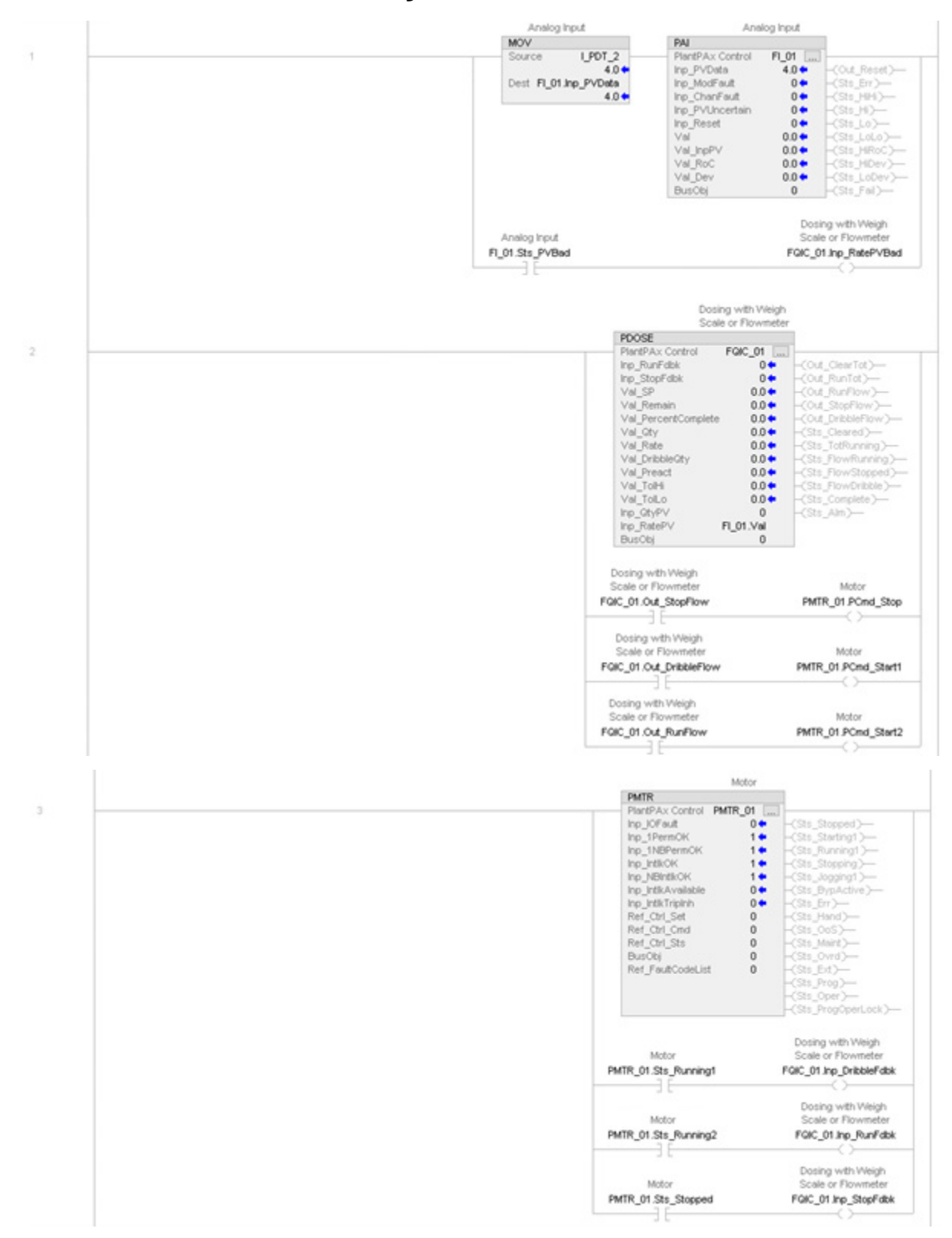

## **Function Block Diagram**

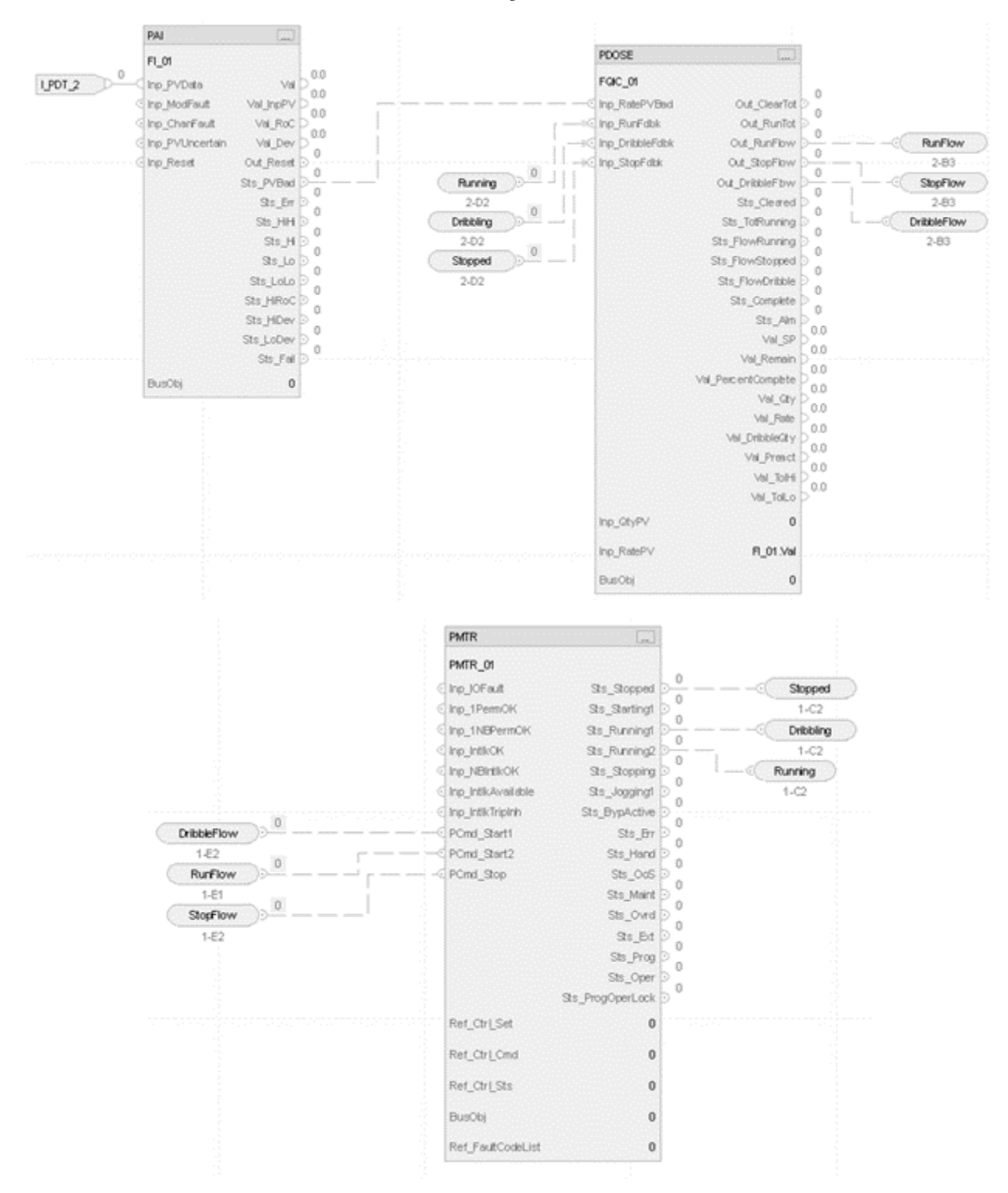

## **Structured Text**

FI\_01.Inp\_PVData:=I\_PDT\_2;

PAI(FI\_01,0);

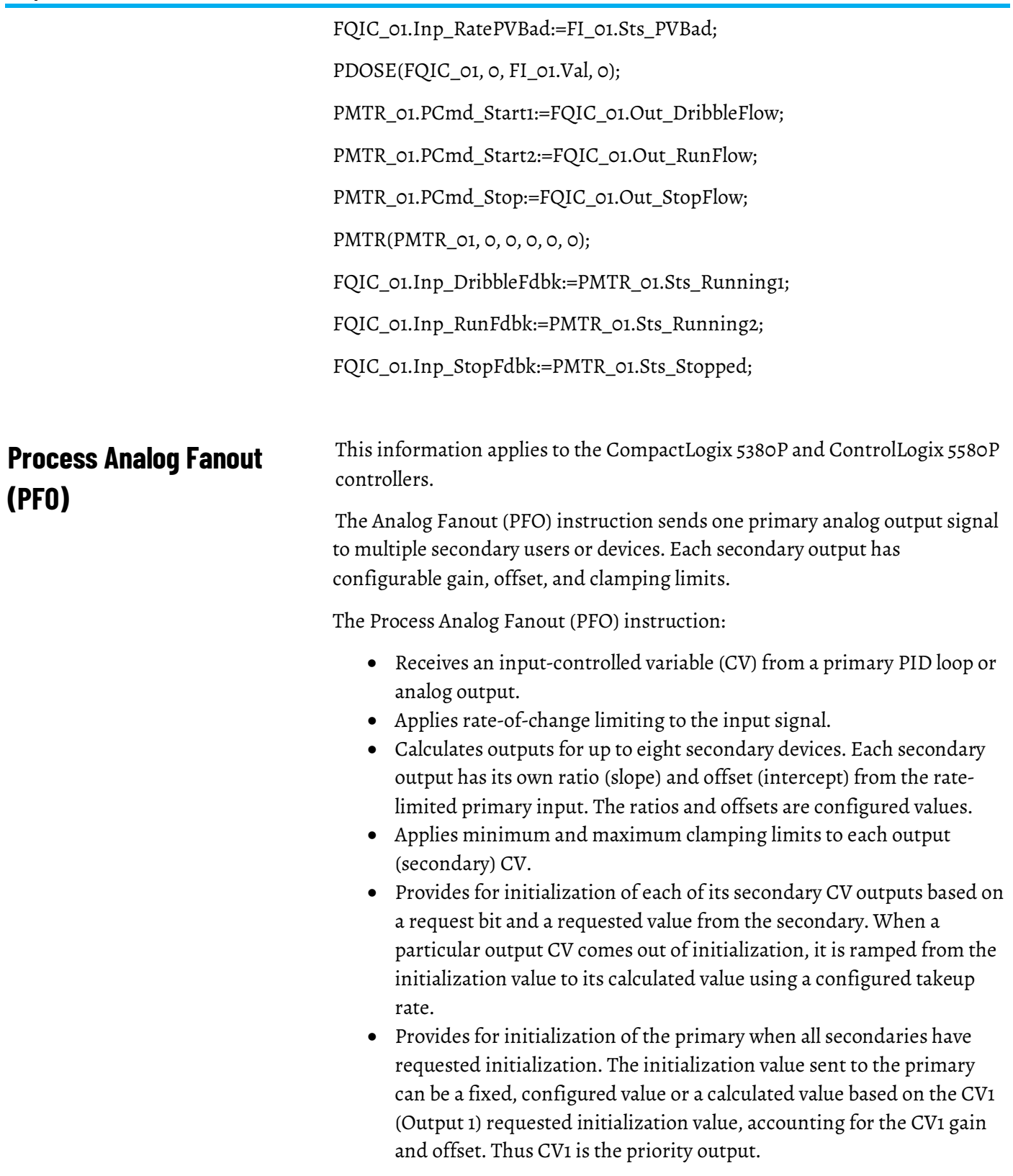

## **Available Languages**

## **Ladder Diagram**

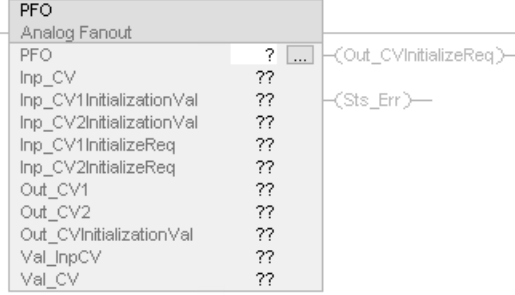

## **Function Block Diagram**

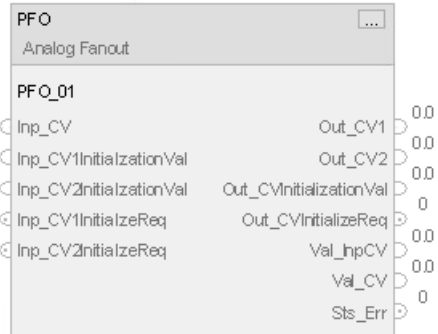

## **Structured Text**

PFO (PFO tag);

## **Operands**

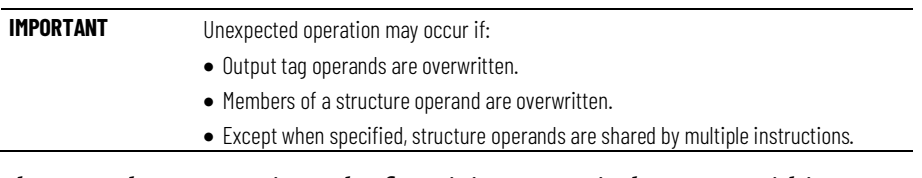

There are data conversion rules for mixing numeric data types within an instruction. See Data Conversions.

## **Configuration Operands**

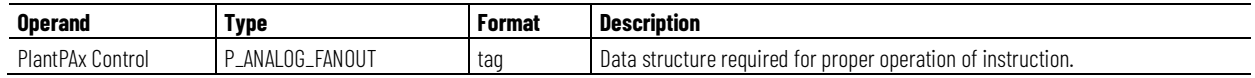

## **P\_ANALOG\_FANOUT Structure**

Public members are standard, visible tag members that are programmatically accessible. Private, hidden members are used in HMI faceplates and are not programmatically accessible. Private members are listed in separate tables after public members.

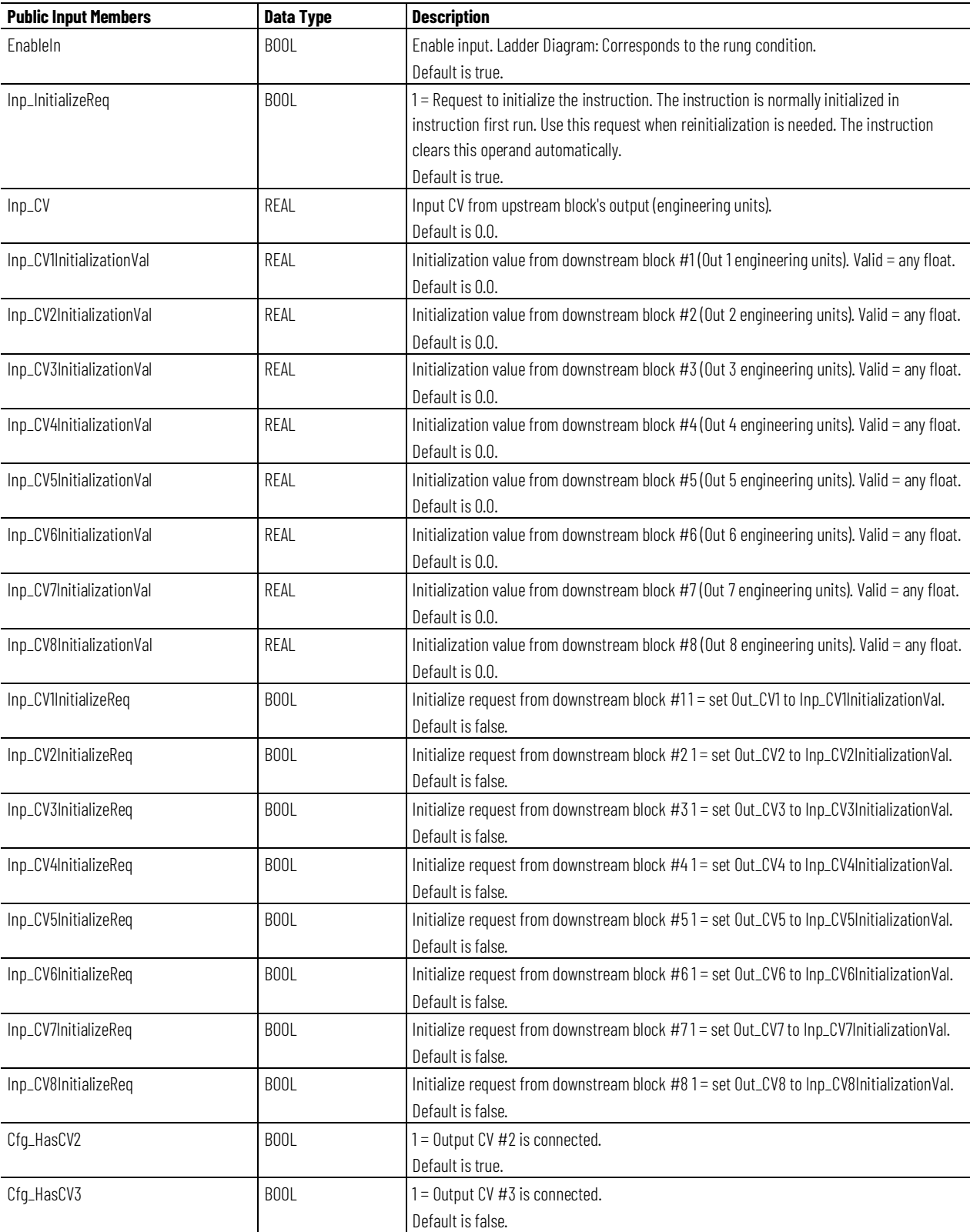

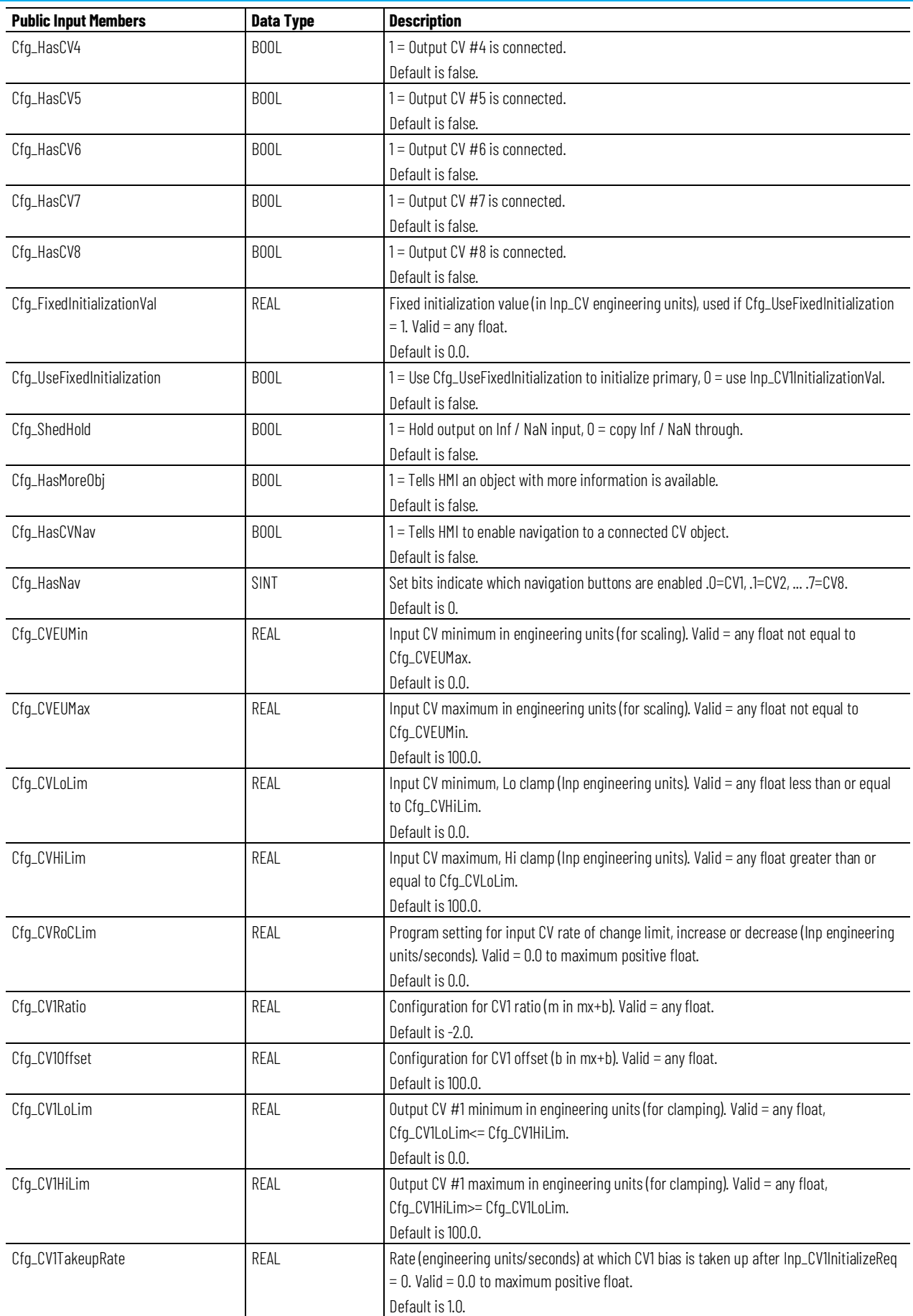

**Chapter 1 PlantPAx instructions**

| <b>Public Input Members</b> | <b>Data Type</b> | <b>Description</b>                                                                                                    |  |
|-----------------------------|------------------|----------------------------------------------------------------------------------------------------|--|
| Cfg_CV2Ratio                | REAL             | Configuration for CV2 ratio (m in mx+b). Valid = any float.<br>Default is 2.0.                                                                                   |  |
| Cfg_CV20ffset               | REAL             | Configuration for CV2 offset (b in mx+b). Valid = any float.<br>Default is -100.0.                                                                               |  |
| Cfg_CV2LoLim                | REAL             | Output CV #2 minimum in engineering units (for clamping). Valid = any float,<br>Cfg_CV2LoLim <= Cfg_CV2HiLim.<br>Default is 0.0.                                 |  |
| Cfg_CV2HiLim                | REAL             | Output CV #2 maximum in engineering units (for clamping). Valid = any float,<br>Cfg_CV2HiLim>= Cfg_CV2LoLim.<br>Default is 100.0.                                |  |
| Cfg_CV2TakeupRate           | REAL             | Rate (engineering units/seconds) at which CV2 bias is taken up after Inp_CV2InitializeReq<br>$= 0$ . Valid $= 0.0$ to maximum positive float.<br>Default is 1.0. |  |
| Cfg_CV3Ratio                | REAL             | Configuration for CV3 ratio (m in mx+b). Valid = any float.<br>Default is 1.0.                                                                                   |  |
| Cfg_CV30ffset               | REAL             | Configuration for CV3 offset (b in mx+b). Valid = any float.<br>Default is 0.0.                                                                                  |  |
| Cfg_CV3LoLim                | REAL             | Output CV #3 minimum in engineering units (for clamping). Valid = any float,<br>Cfg_CV3LoLim <= Cfg_CV3HiLim.<br>Default is 0.0.                                 |  |
| Cfg_CV3HiLim                | REAL             | Output CV #3 maximum in engineering units (for clamping). Valid = any float,<br>Cfg_CV3HiLim>= Cfg_CV3LoLim.<br>Default is 100.0.                                |  |
| Cfg_CV3TakeupRate           | REAL             | Rate (engineering units/seconds) at which CV3 bias is taken up after Inp_CV3InitializeReq<br>$= 0$ . Valid $= 0.0$ to maximum positive float.<br>Default is 1.0. |  |
| Cfg_CV4Ratio                | REAL             | Configuration for CV4 ratio ( $m$ in $mx+b$ ). Valid = any float.<br>Default is 1.0.                                                                             |  |
| Cfg_CV40ffset               | REAL             | Configuration for CV4 offset (b in mx+b). Valid = any float.<br>Default is 0.0.                                                                                  |  |
| Cfg_CV4LoLim                | REAL             | Output CV #4 minimum in engineering units (for clamping). Valid = any float,<br>Cfg_CV4LoLim <= Cfg_CV4HiLim.<br>Default is 0.0.                                 |  |
| Cfg_CV4HiLim                | REAL             | Output CV #4 maximum in engineering units (for clamping). Valid = any float,<br>Cfg_CV4HiLim>= Cfg_CV4LoLim.<br>Default is 100.0.                                |  |
| Cfg_CV4TakeupRate           | REAL             | Rate (engineering units/seconds) at which CV4 bias is taken up after Inp_CV4InitializeReg<br>$= 0$ . Valid $= 0.0$ to maximum positive float.<br>Default is 1.0. |  |
| Cfg_CV5Ratio                | REAL             | Configuration for CV5 ratio (m in mx+b). Valid = any float.<br>Default is 1.0.                                                                                   |  |
| Cfg_CV50ffset               | REAL             | Configuration for CV5 offset (b in mx+b). Valid = any float.<br>Default is 0.0.                                                                                  |  |
| Cfg_CV5LoLim                | REAL             | Output CV #5 minimum in engineering units (for clamping). Valid = any float,<br>Cfg_CV5LoLim <= Cfg_CV5HiLim.<br>Default is 0.0.                                 |  |
| Cfg_CV5HiLim                | REAL             | Output CV #5 maximum in engineering units (for clamping). Valid = any float,<br>Cfg_CV5HiLim>= Cfg_CV5LoLim.<br>Default is 100.0.                                |  |
| Cfg_CV5TakeupRate           | REAL             | Rate (engineering units/seconds) at which CV5 bias is taken up after Inp_CV5InitializeReq<br>$= 0$ . Valid $= 0.0$ to maximum positive float.<br>Default is 1.0. |  |

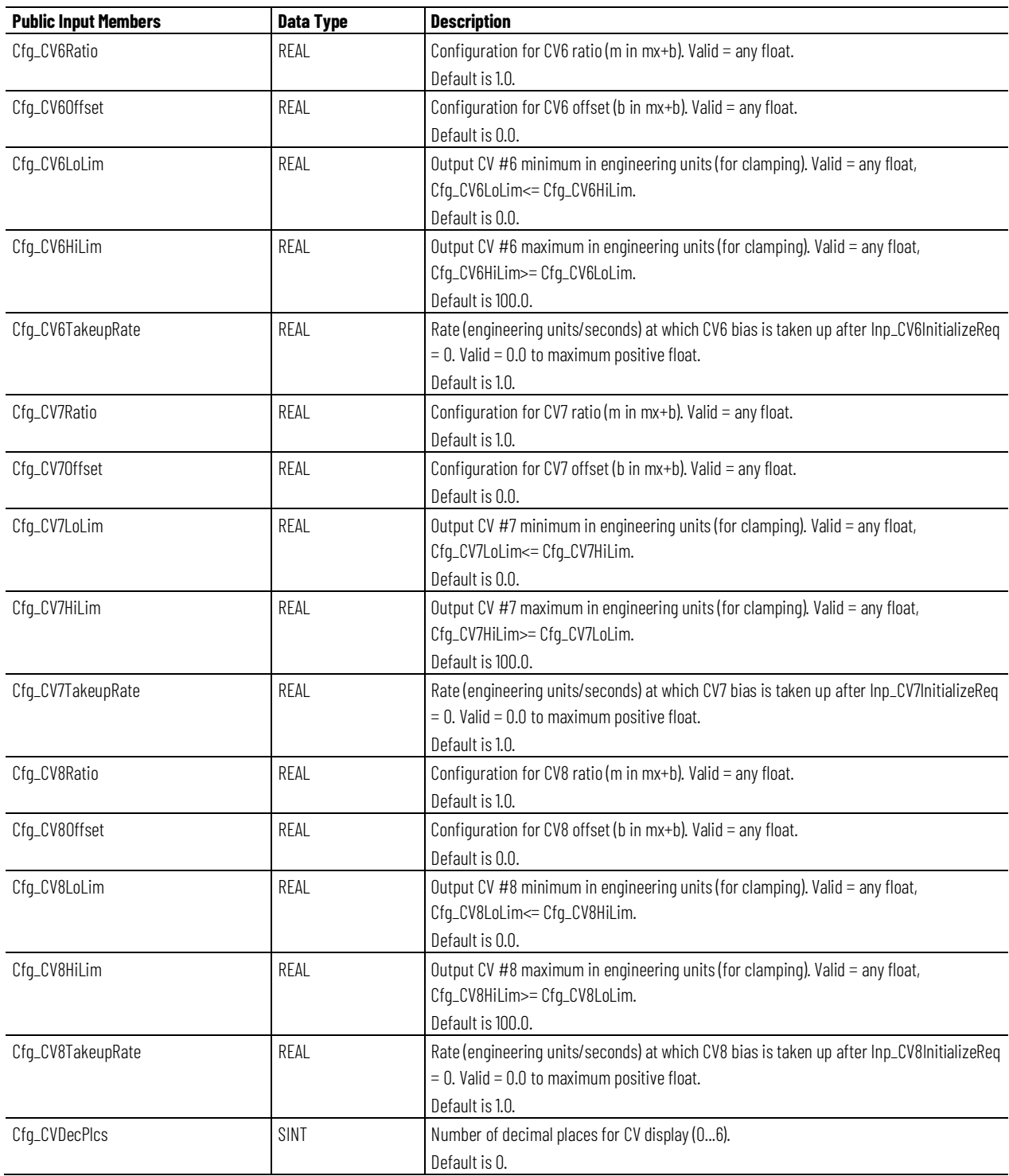

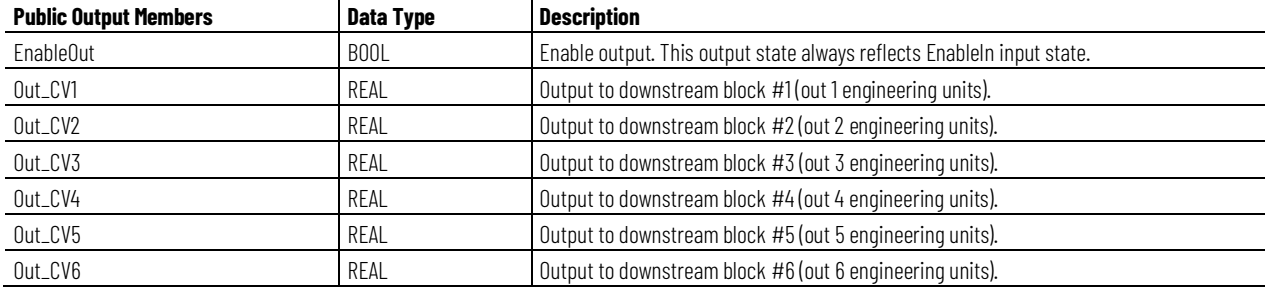

#### **Chapter 1 PlantPAx instructions**

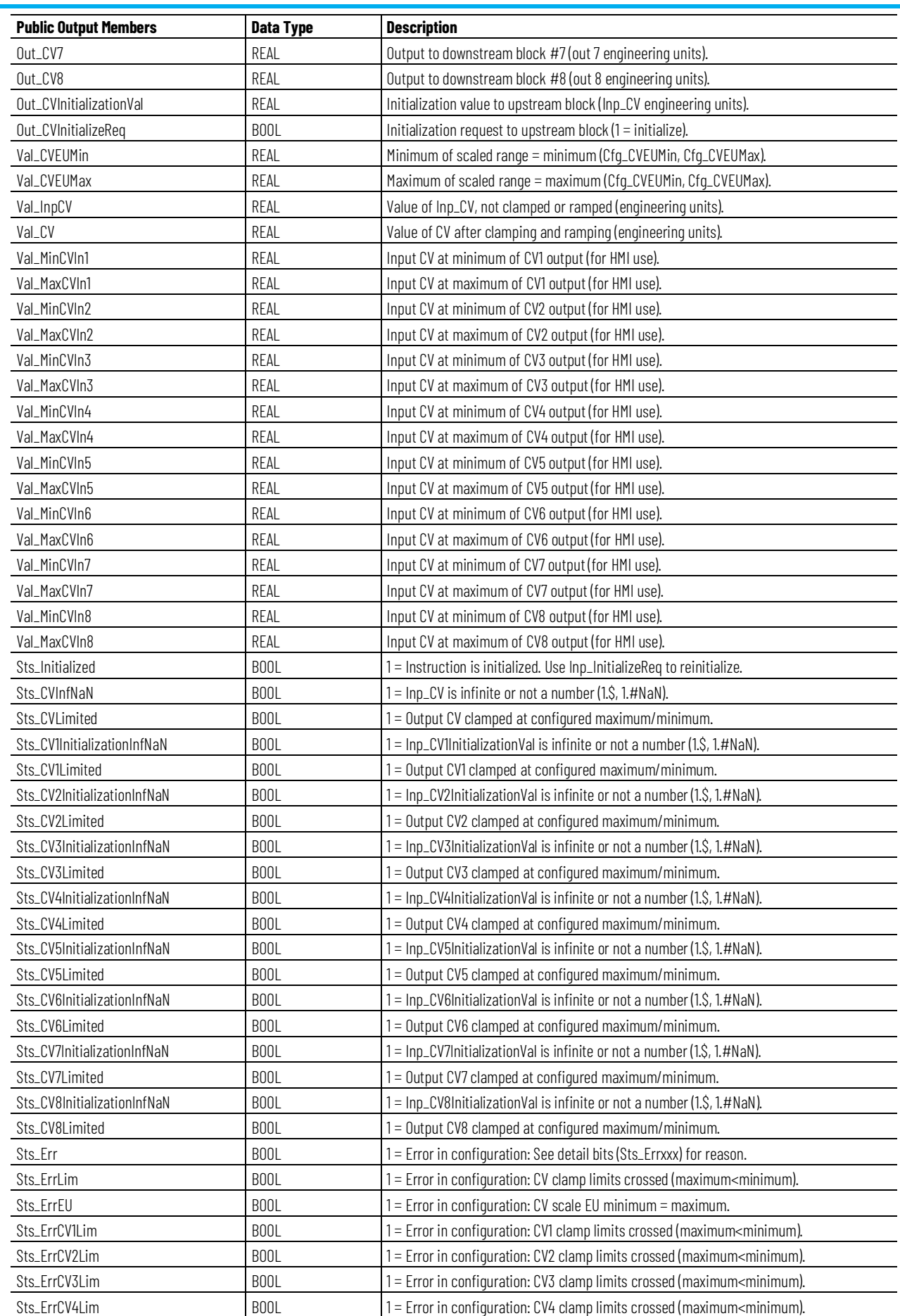

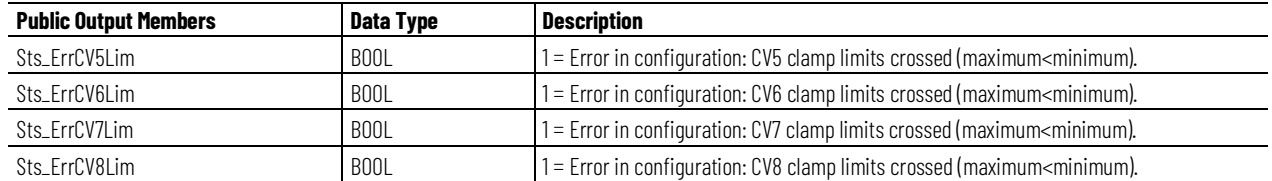

#### **Initialization**

The instruction is normally initialized in the instruction first run. Request reinitialization by setting Inp\_InitializeReq = 1. For proper initialization, when adding the instruction while performing an online edit of the code, make sure that Inp\_InitializeReq =  $1$ , the default value.

## **Configuration of Strings for HMI**

Configure strings for HMI faceplates (FT View) and for the Logix Designer configuration dialog box. The strings are set to extended properties of tag items. Configure the strings in Logix Designer only.

- Description
- Label for graphic symbol
- Display Library for HMI Faceplate call-up
- Instruction name
- Area name
- URL link
- CV Units
- Output CV Label CV1
- Output CV Label CV2
- Output CV Label CV3
- Output CV Label CV4
- Output CV Label CV5
- Output CV Label CV6
- Output CV Label CV7
- Output CV Label CV8
- CV1 EU (Engineering Units)
- CV2 EU
- CV3 EU
- CV4 EU
- CV5 EU
- CV6 EU
- CV7 EU
- CV8 EU
- Allow Navigation Object Tag Name Input CV
- Allow Navigation Object Tag Name CV1
- Allow Navigation Object Tag Name CV2
- Allow Navigation Object Tag Name CV3
- Allow Navigation Object Tag Name CV4
- Allow Navigation Object Tag Name CV5
- Allow Navigation Object Tag Name CV6
- Allow Navigation Object Tag Name CV7
- Allow Navigation Object Tag Name CV8

#### **Monitor the PFO Instruction**

Use the operator faceplate from the PlantPAx library of Process objects for monitoring.

#### **Affects Math Status Flags**

No.

## **Major/Minor Faults**

None specific to this instruction. See Index Through Arrays for arrayindexing faults.

## **Execution**

#### **Ladder Diagram**

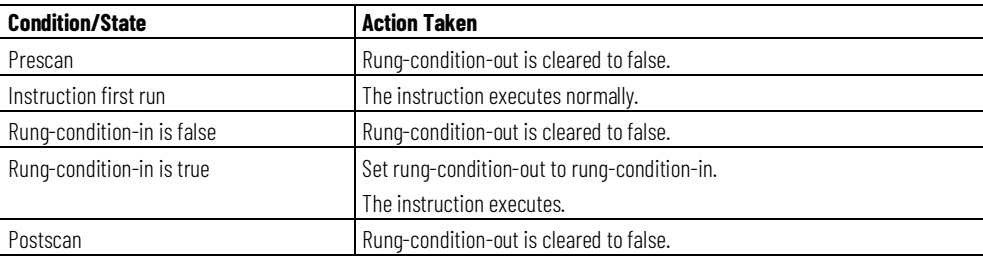

## **Function Block Diagram**

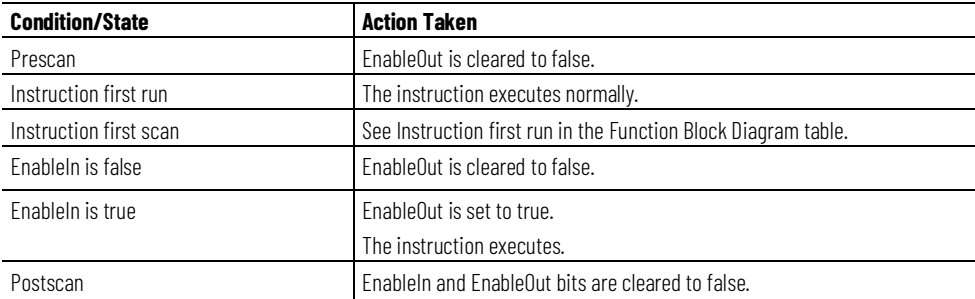

## **Structured Text**

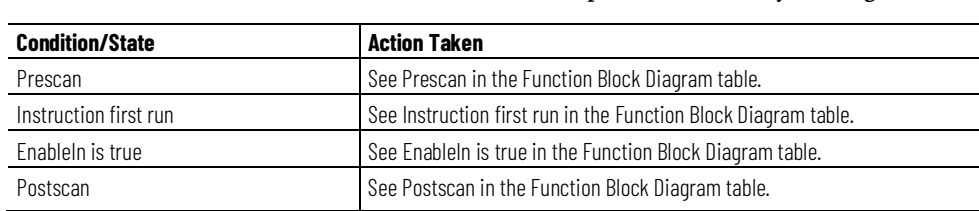

In Structured Text, EnableIn is always true during normal scan. The instruction executes when it is in the control path activated by the logic.

## **Example**

In this example, the PFO instruction to implement a split range PID control strategy to control temperature of a processing vessel. The heat exchanger to the vessel jacket is fed by a steam valve to heat or a glycol valve to cool. One PID controls the temperature. The example assumes that the relative process gain between each valve and the temperature is the same.

## **Ladder Diagram**

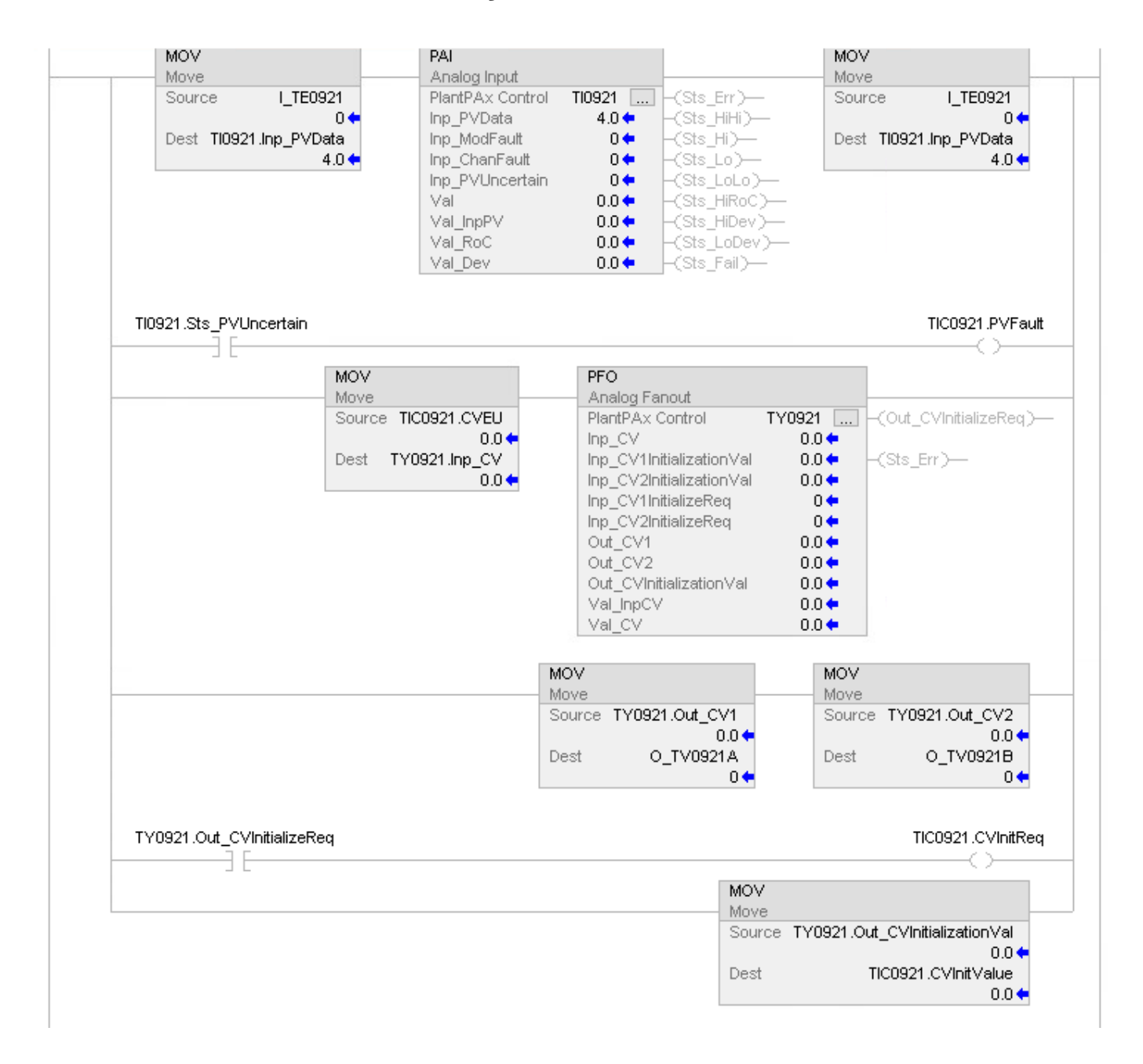

## **Function Block Diagram**

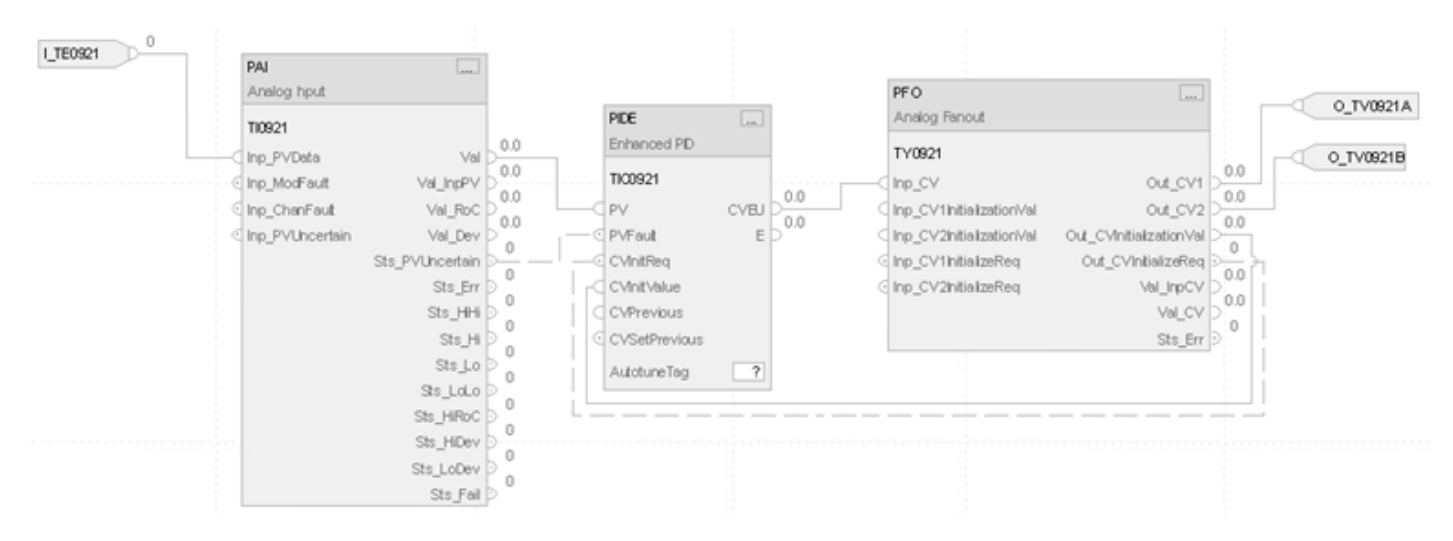

#### **Structured Text**

TI0921.Inp\_PVData:=I\_TE0921; PAI(TI0921); TIC0921.PV:= TI0921.Val; TIC0921.PVFault:=TI0921.Sts\_PVUncertain; PIDE(TIC0921); TY0921.Inp\_CV:=TIC0921.CVEU; TIC0921.CVInitReq:=TY0921.Out\_CVInitializeReq; TIC0921.CVInitValue:=TY0921.Out\_CVInitializationVal; O\_TV0921A:=TY0921.Out\_CV1; O\_TV0921B:=TY0921.Out\_CV2; PFO(TY0921);

# **Process High or Low Selector (PHLS)**

This information applies to the CompactLogix 5380P and ControlLogix 5580P controllers.

The Process High or Low Selector (PHLS) instruction selects the highest or the lowest of up to six incoming controlled variables (CVs). The instruction sends the selected CV as output and flags the unselected CVs to track the selected CV.

To avoid problems with ever-decreasing or ever-increasing output, offset the tracking value by an amount equal to the upstream PID/PIDE gain time's error value.

Use the PHLS instruction to implement an Override Select control strategy. An Override Select strategy provides control of a primary process variable while allowing other process variables to override the output on the final control element, which avoids exceeding constraints.

## **Available Languages**

## **Ladder Diagram**

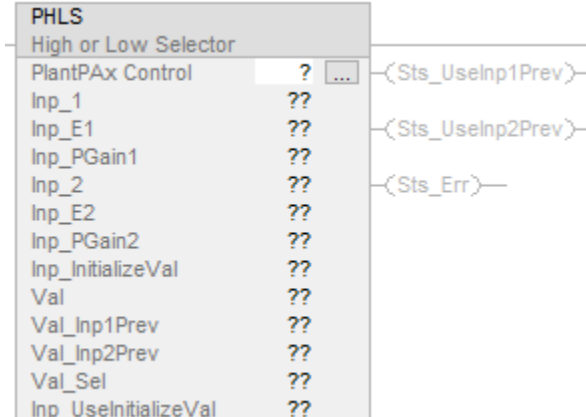

## **Function Block Diagram**

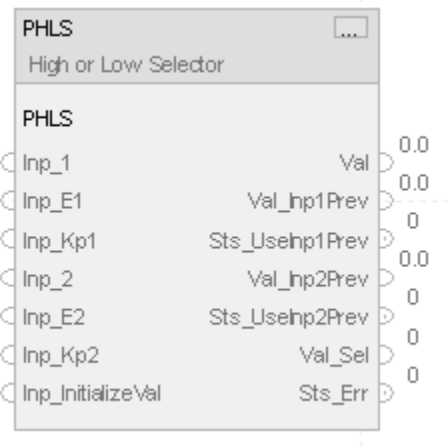

#### **Structured Text**

PHLS(PHLSTag);

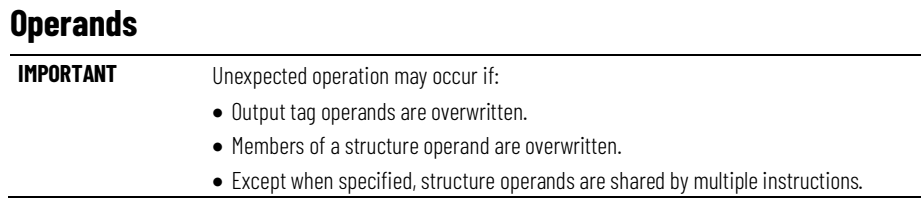

There are data conversion rules for mixing numeric data types within an instruction. See Data Conversions.

## **Configuration Operands**

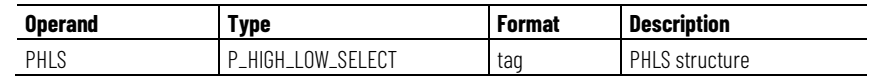

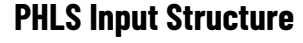

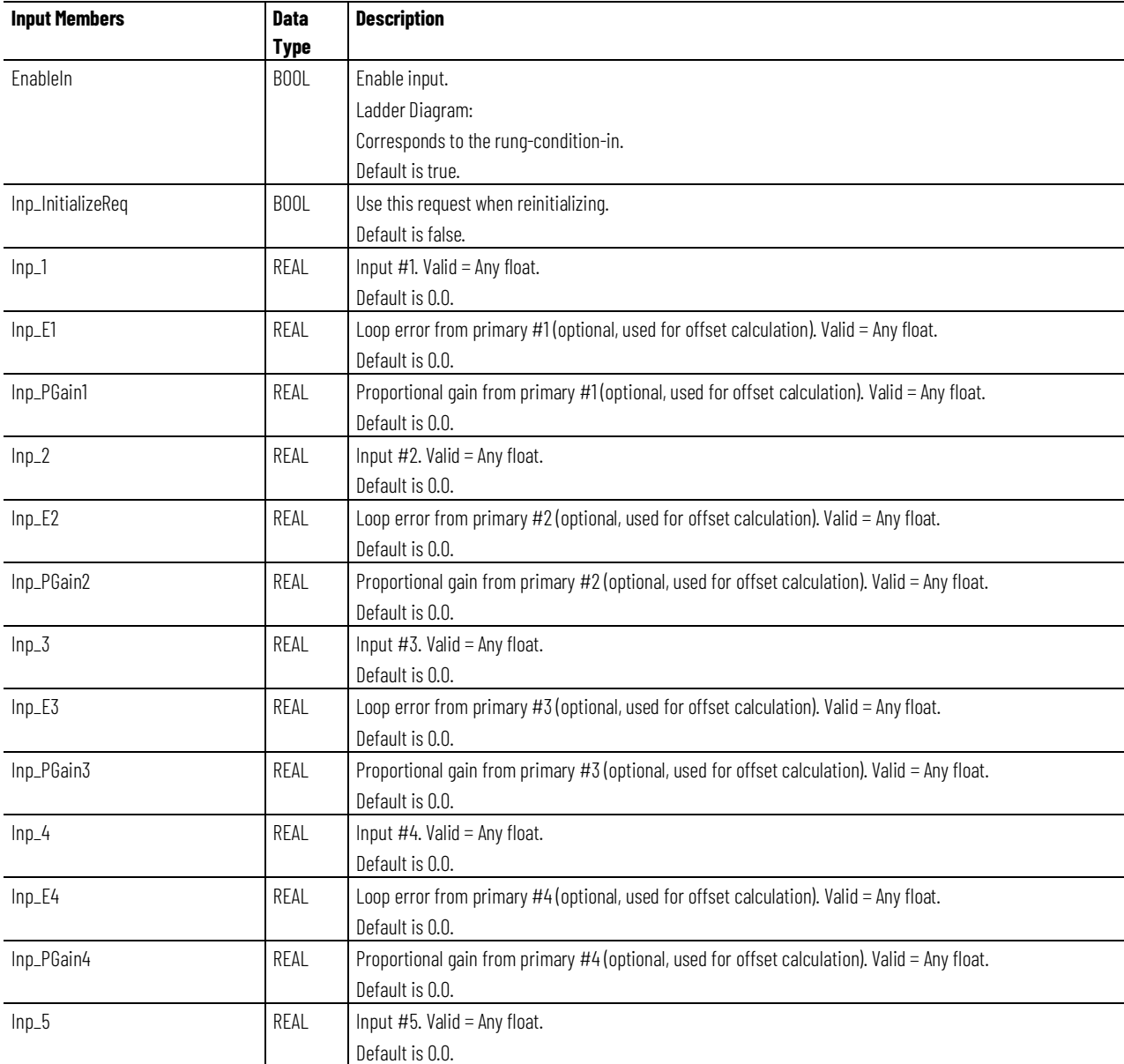

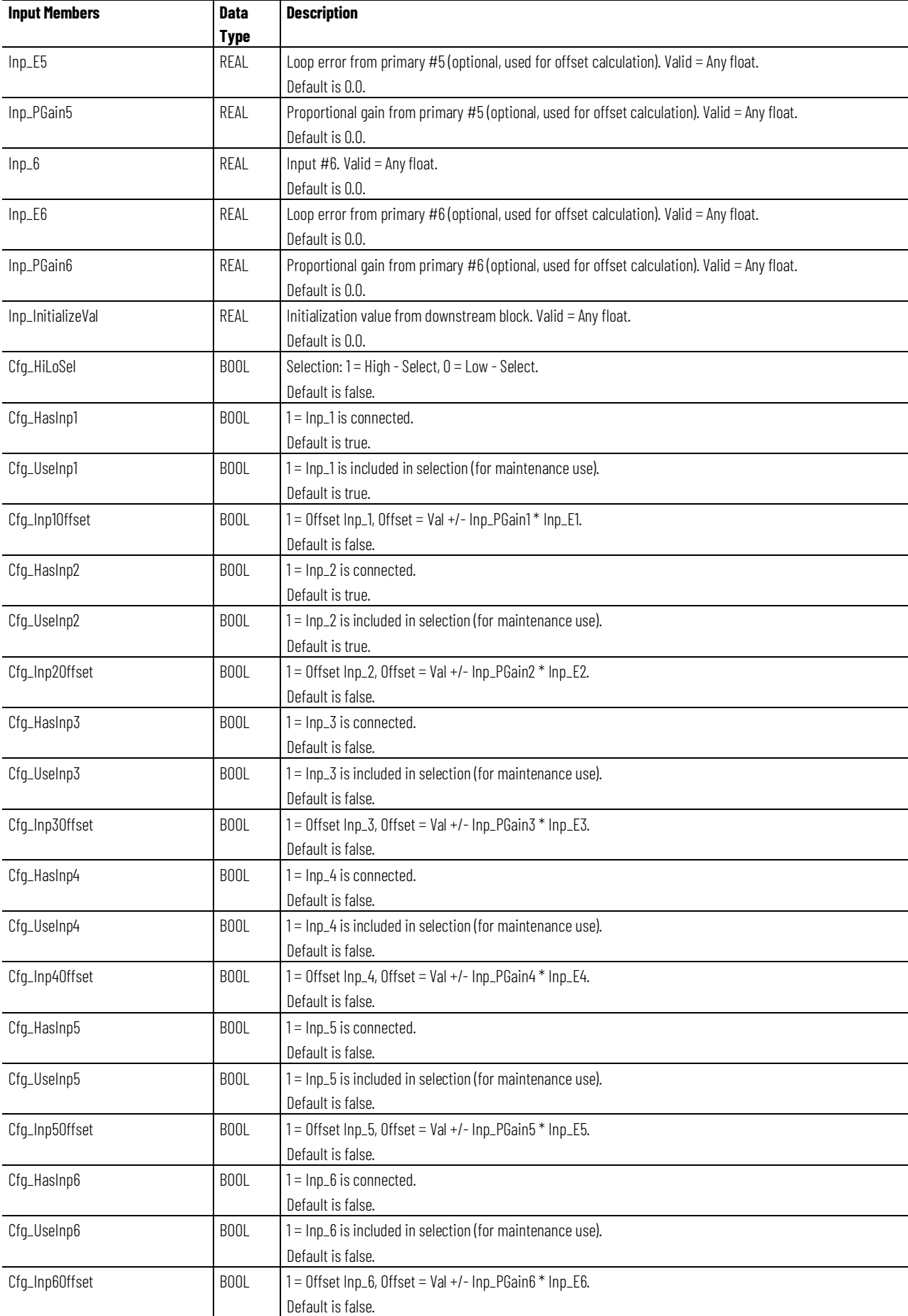

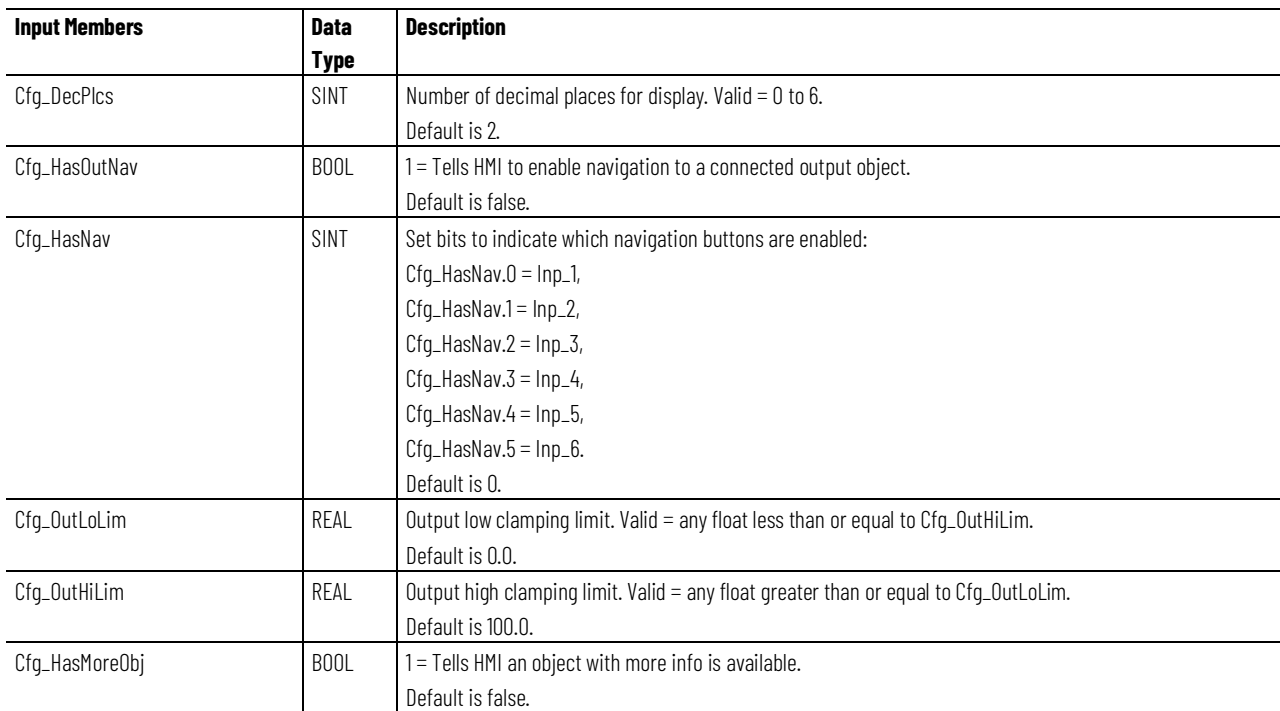

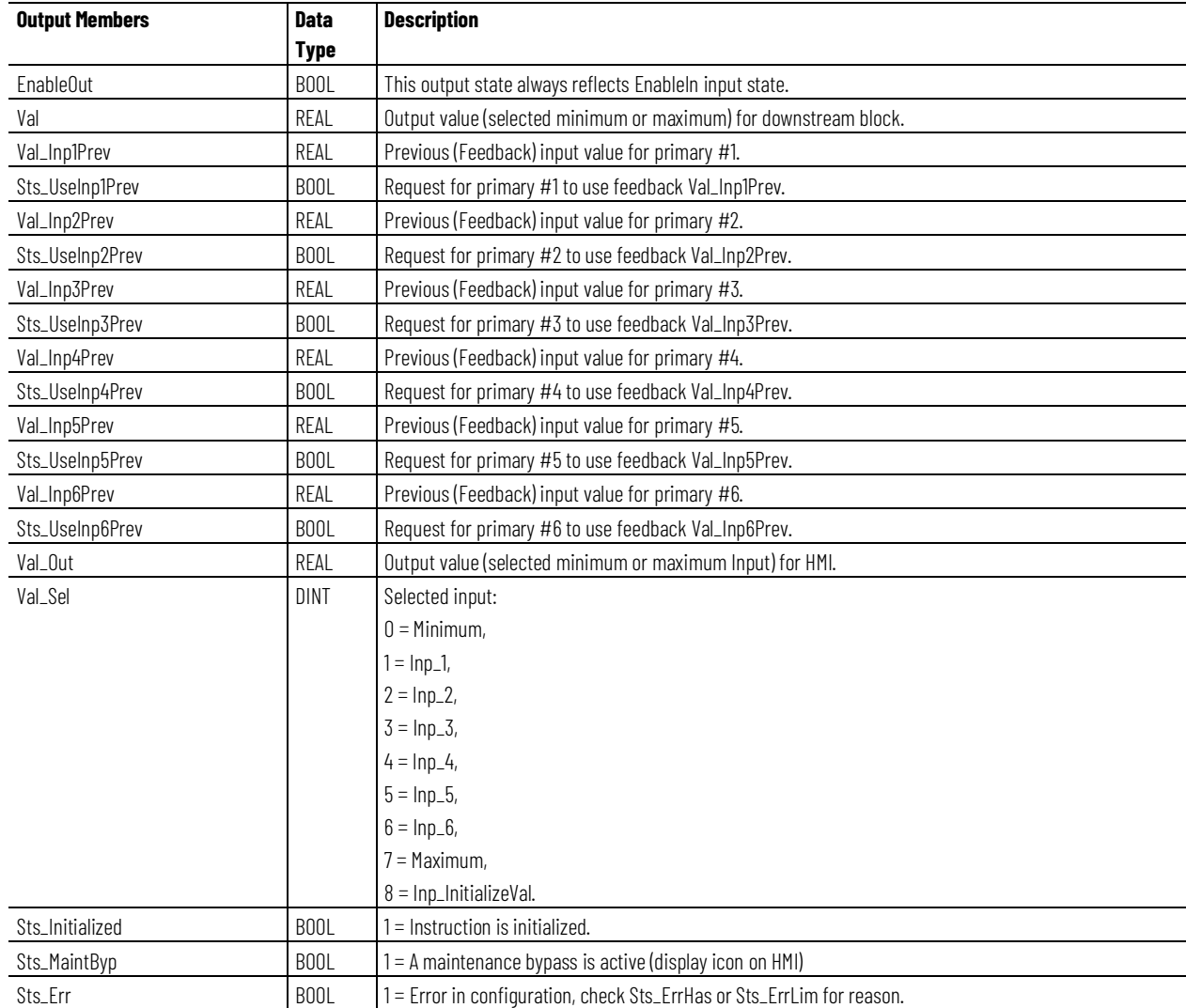

**Chapter 1 PlantPAx instructions**

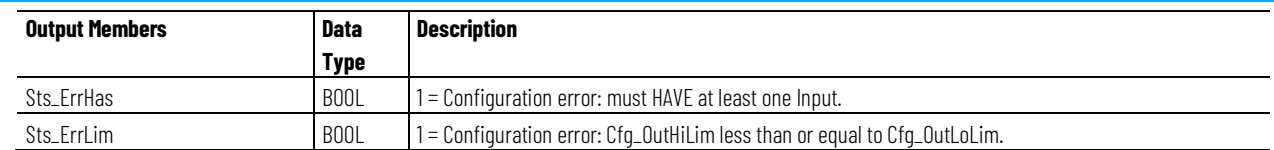

#### **Alarms**

The PHLS instruction does not have any alarms.

## **Virtualization**

The PHLS instruction does not have any virtualization capability.

## **Configuration of Strings for HMI**

Configure strings for HMI faceplates (FT View) and for the Logix Designer configuration dialog box. The strings are set to extended properties of tag items. Configure the strings in Logix Designer only.

- Description Description of PHLS Tag
- Label for graphic symbol Label metadata of PHLS tag
- Display Library for HMI Faceplate call-up Library metadata of PHLS tag
- Instruction name Instruction metadata of PHLS tag
- Area name Area metadata of PHLS tag
- URL link URL metadata of PHLS tag
- Output Units Engineering Unit metadata of PHLS member Val\_Out tag
- Input Label Input1 Description metadata of PHLS member Inp\_1 tag
- Input Label Input2 Description metadata of PHLS member Inp\_2 tag
- Input Label Input3 Description metadata of PHLS member Inp\_3 tag
- Input Label Input4 Description metadata of PHLS member Inp\_4 tag
- Input Label Input5 Description metadata of PHLS member Inp\_5 tag
- Input Label Input6 Description metadata of PHLS member Inp\_6 tag
- Input1 EU Engineering Unit metadata of PHLS member Inp\_1 tag
- Input2 EU Engineering Unit metadata of PHLS member Inp\_2 tag
- Input3 EU Engineering Unit metadata of PHLS member Inp\_3 tag
- Input4 EU Engineering Unit metadata of PHLS member Inp\_4 tag
- Input5 EU Engineering Unit metadata of PHLS member Inp\_5 tag
- Input6 EU Engineering Unit metadata of PHLS member Inp\_6 tag
- Allow Navigation Object Tag Name Output Navigation metadata of PHLS member Out Val tag
- Allow Navigation Object Tag Name Input1 Navigation metadata of PHLS member Inp\_1 tag
- Allow Navigation Object Tag Name Input2 Navigation metadata of PHLS member Inp\_2 tag
- Allow Navigation Object Tag Name Input3 Navigation metadata of PHLS member Inp\_3 tag
- Allow Navigation Object Tag Name Input4 Navigation metadata of PHLS member Inp\_4 tag
- Allow Navigation Object Tag Name Input5 Navigation metadata of PHLS member Inp\_5 tag
- Allow Navigation Object Tag Name Input6 Navigation metadata of PHLS member Inp\_6 tag

#### **Monitor the PHLS Instruction**

Use the operator faceplate from the PlantPAx library of Process objects for monitoring.

## **Affects Math Status Flags**

No.

## **Major/Minor Faults**

None specific to this instruction. See Index Through Arrays for arrayindexing faults.

## **Execution**

#### **Ladder Diagram**

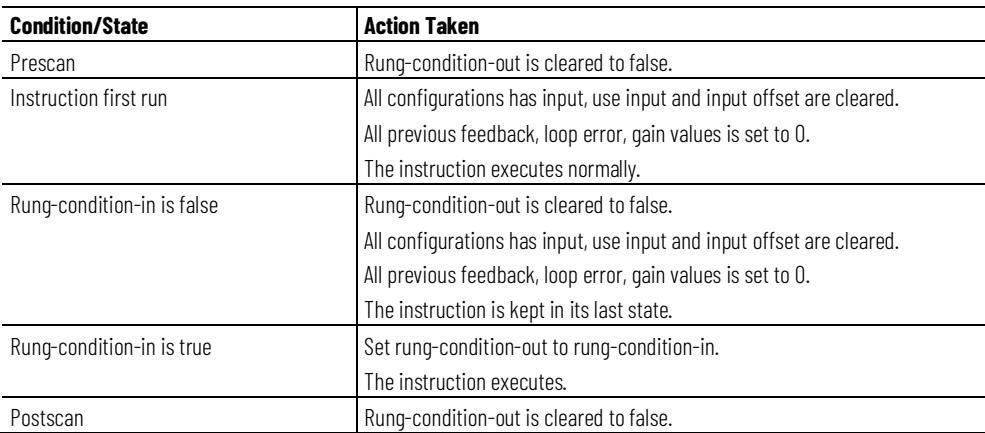

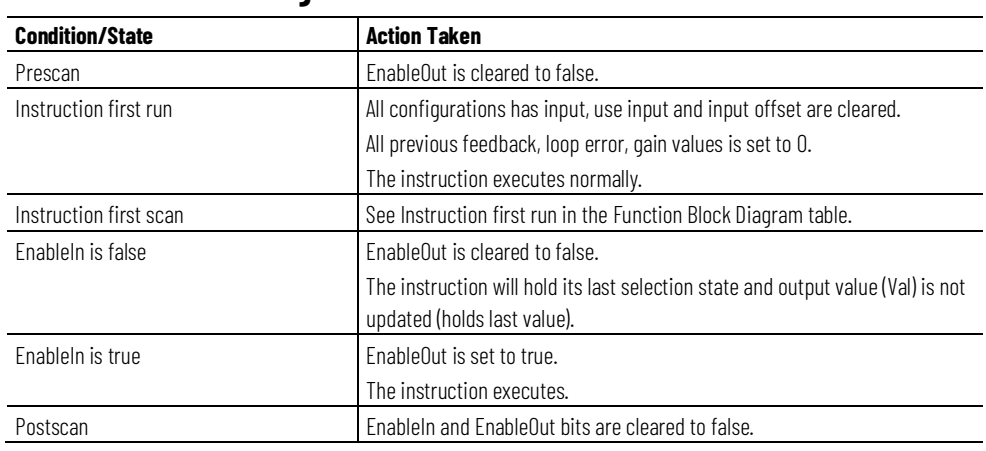

## **Function Block Diagram**

## **Structured Text**

In Structured Text, EnableIn is always true during normal scan. The instruction executes when it is in the control path activated by the logic.

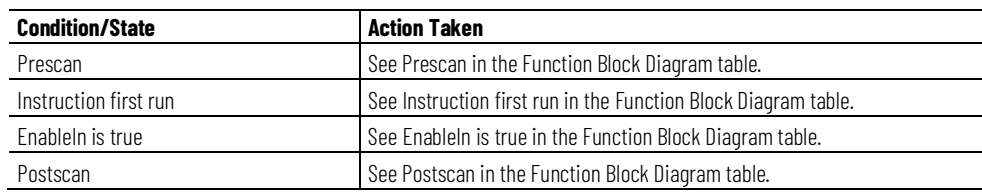

#### **Example**

The example uses the PHLS instruction to implements part of the pressure control strategy. In this case, two PIDE instructions are used as inputs. The PIDE instructions are for Suction Pressure Override Control and Discharge Pressure Control. The PIDE output values CV (CV to final control element) and E (Loop Error) are used as inputs to the PHLS instruction.

This example also shows PHLS inputs for Initial Value (Inp\_InitializeVal) and initialization request (Inp\_InitializeReq). In this case, the Initial Value is taken from the speed reference to the pump motor drive. The Initialization

In this example the instruction initialization request flag is set based on the motor's running and availability status.

#### **PID** Proportional Integral Derivative PID\_01 [...] PID Process Variable P50\_Al\_001.Val Tieback  $\overline{0}$ Control Variable PHLS.Inp\_1 PID Master Loop  $\mathbf 0$ Inhold Bit 0  $\overline{0}$ Inhold Value Setpoint  $0.0 \leftarrow$ Process Variable  $0.0 \leftarrow$ Output %  $0.0 \leftarrow$ **PID** Proportional Integral Derivative PID\_02 [...] **PID** Process Variable P50\_Al\_002.Val Tieback  $\overline{0}$ PHLS.Inp\_2 Control Variable PID Master Loop  $\overline{0}$ Inhold Bit 0 Inhold Value  $\overline{0}$ Setpoint  $0.0 \leftarrow$ Process Variable  $0.0 \leftarrow$ Output %  $0.0 \leftarrow$ P50\_Motor.Sts\_RunningFwd P50\_Motor.Sts\_Available PHLS.Inp\_InitializeReq F ΠF O MOV Move Source P50\_Motor.Val\_SpeedRef  $0.0 \leftarrow$ Dest PHLS.Inp\_InitializeVal  $0.0 \leftarrow$ **PHLS** High or Low Selector **PHLS** PHLS  $\boxed{...}$ -(Sts\_UseInp1Prev)  $Inp_1$  $0.0 \leftarrow$  $Inp_E1$  $0.0 \leftarrow$ -(Sts\_UseInp2Prev)— Inp\_Kp1  $0.0 \leftarrow$  $lnp_2$  $0.0 \leftarrow$ ├(Sts\_Err)―  $Inp_E2$  $0.0 \leftarrow$ Inp\_Kp2  $0.0 \leftarrow$ Inp\_InitializeVal  $0.0 \leftarrow$ Val  $0.0 \leftarrow$ Val\_Inp1Prev  $0.0 \leftarrow$ Val\_Inp2Prev  $0.0 \leftarrow$ Val\_Sel  $0 \leftarrow$

## **Ladder Diagram**

## **Function Block Diagram**

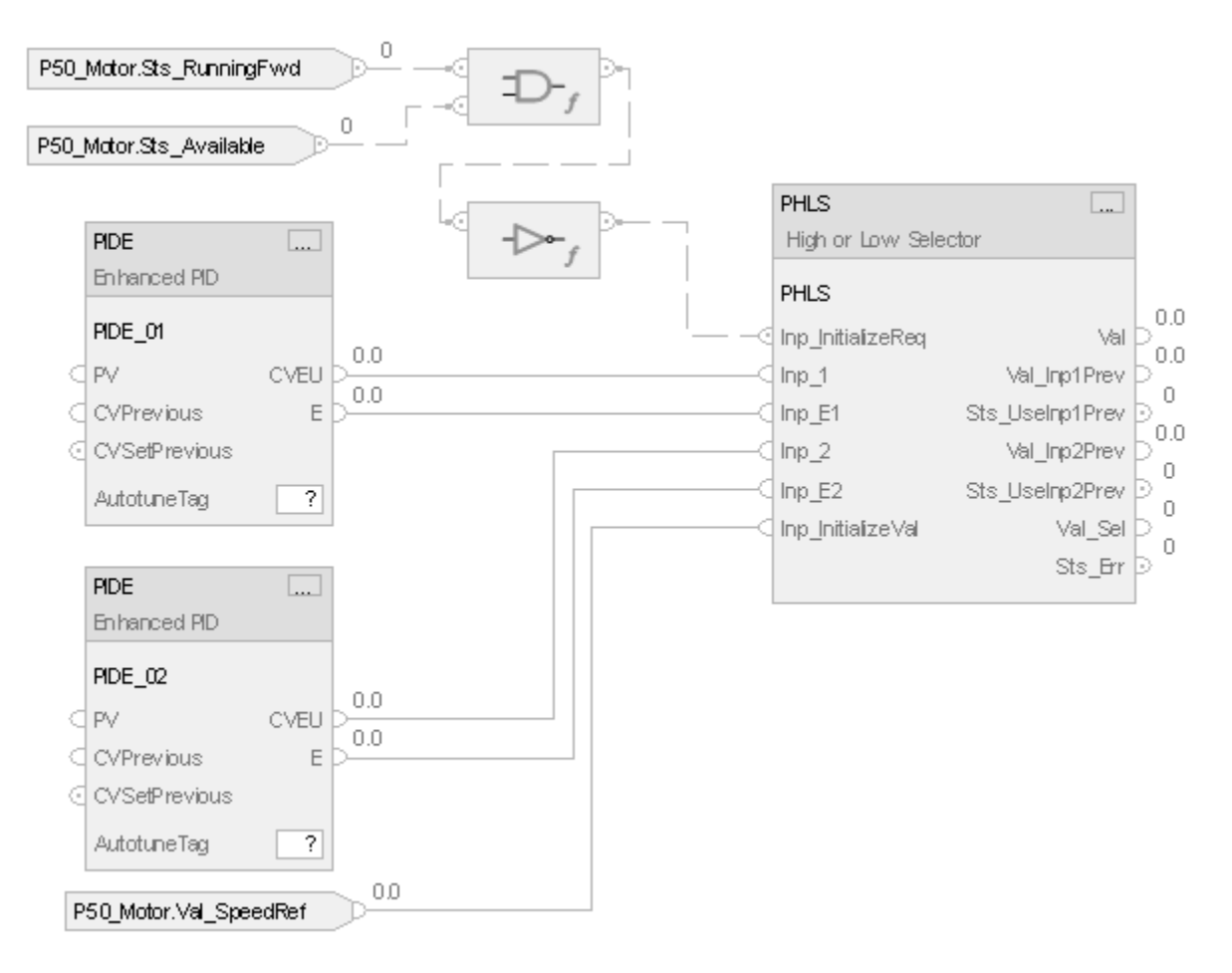

#### **Structured text**

PIDE(PIDE\_01);

PIDE(PIDE\_02);

PHLS.Inp\_1 := PIDE\_01.CV;

PHLS.Inp\_E1 := PIDE\_01.E;

PHLS.Inp\_2 := PIDE\_02.CV;

PHLS.Inp\_E2 := PIDE\_02.E;

PHLS.Inp\_InitializeVal := P50\_Motor.Val\_SpeedRef;

PHLS.Inp\_InitializeReq := NOT(P50\_Motor.Sts\_RunningFwd AND P50\_Motor.Sts\_Available);

PHLS(PHLS);

## **Process Interlocks (PINTLK)**

This information applies to the CompactLogix 5380P and ControlLogix 5580P controllers.

The Process Interlocks (PINTLK) instruction collects, or sums up, the interlock conditions that stop or de-energize a running or energized piece of equipment. This instruction can also help prevent equipment from starting or being energized. Interlocks are always evaluated to de-energize equipment. For permissive conditions that must be made to start the equipment, but are ignored once the equipment is running, use the Process Permissive (PPERM) instruction.

The PINTLK instruction provides:

- Interlock input OK check: Each input is compared with its configured OK state. If the input is not in its OK state, it raises an interlock condition unless bypassed.
- Interlock Condition Latching: If the input is configured as latched, the interlock condition is latched until reset, unless the latch defeat input is true. If the input is not configured as latched, the interlock condition clears when the input returns to it's OK state.
- Interlock Bypass: If the input is configured as able to be bypassed and interlocks are bypassed, the input does not raise an interlock condition, even if it is not in its OK state. If the input is configured as not able to be bypassed or if interlocks are not bypassed, the input raises an interlock condition. Engineering configures which interlocks are allowed to be bypassed. Maintenance chooses which inputs to bypass from the interlocks that are allowed by engineering.
- First Out: If no interlock conditions are raised (OK to run), the first interlock condition to be raised is marked as the first out. If multiple interlock conditions are raised in the same scan, they are all marked as first out.
- Latch Defeat: A latch defeat function reduces the number of operator actions that are required to start equipment. The latch defeat input is set when the equipment is not running. When the latch defeat input is true, the latched configuration of inputs is ignored, and all interlock conditions clear when their corresponding inputs are in their OK states. This action saves the operator from having to reset before starting the equipment. When the equipment starts, the latch defeat input is turned off. Then, if an interlock condition configured as latched shuts down the equipment, it remains latched until reset.
- Summary Status: Summarizes its 32 interlock input conditions into two primary status bits:
	- Sts\_IntlkOK. Indicates all interlock conditions are clear and ready to run.
	- Sts\_NBIntlkOK. Indicates all interlock conditions that cannot be bypassed are clear and ready to run if interlocks are bypassed.

## **Available Languages**

## **Ladder Diagram**

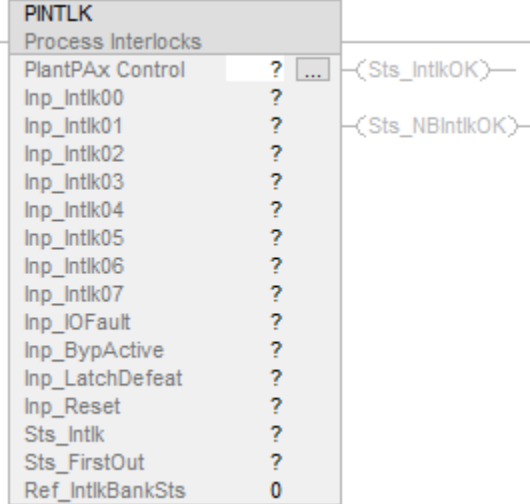

## **Function Block Diagram**

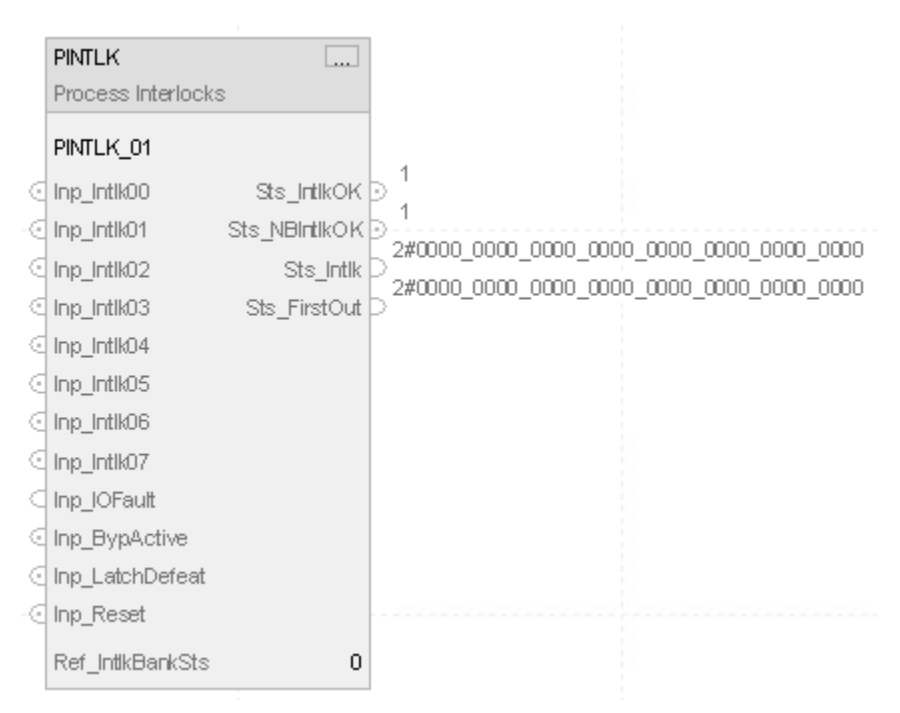

#### **Structured Text**

PINTLK (PINTLK tag, Ref\_IntlkBankSts);

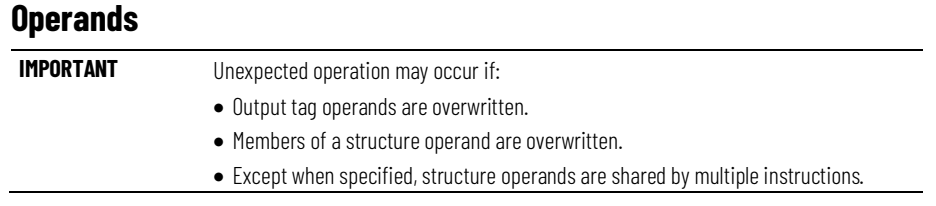

There are data conversion rules for mixing numeric data types within an instruction. See Data Conversions.

#### Configuration Operands

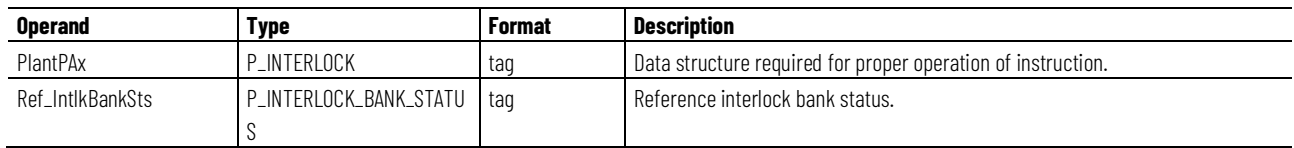

## **P\_INTERLOCK Structure**

Public members are standard, visible tag members that are programmatically accessible. Private, hidden members are used in HMI faceplates and are not programmatically accessible. Private members are listed in separate tables after public members.

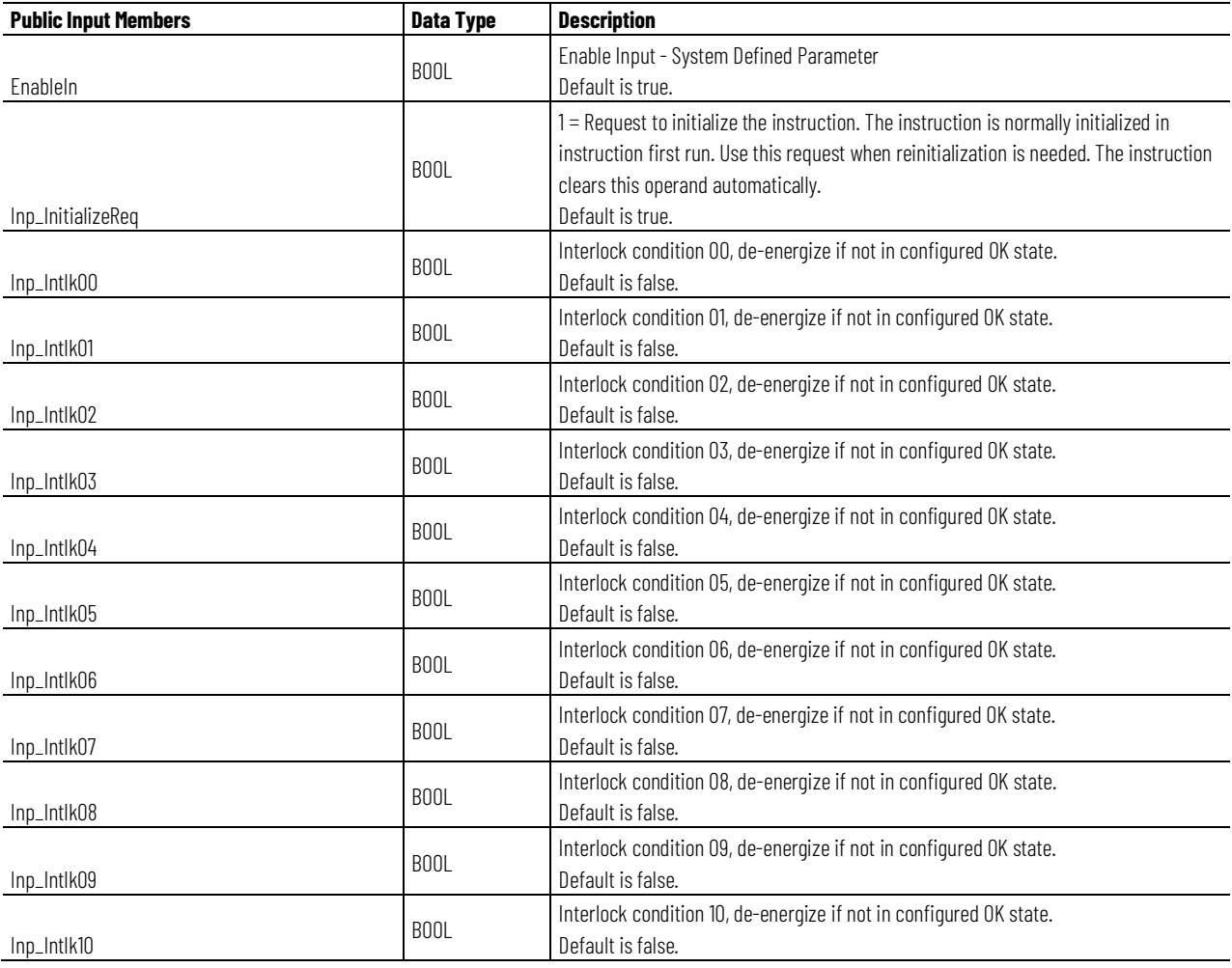

**Chapter 1 PlantPAx instructions**

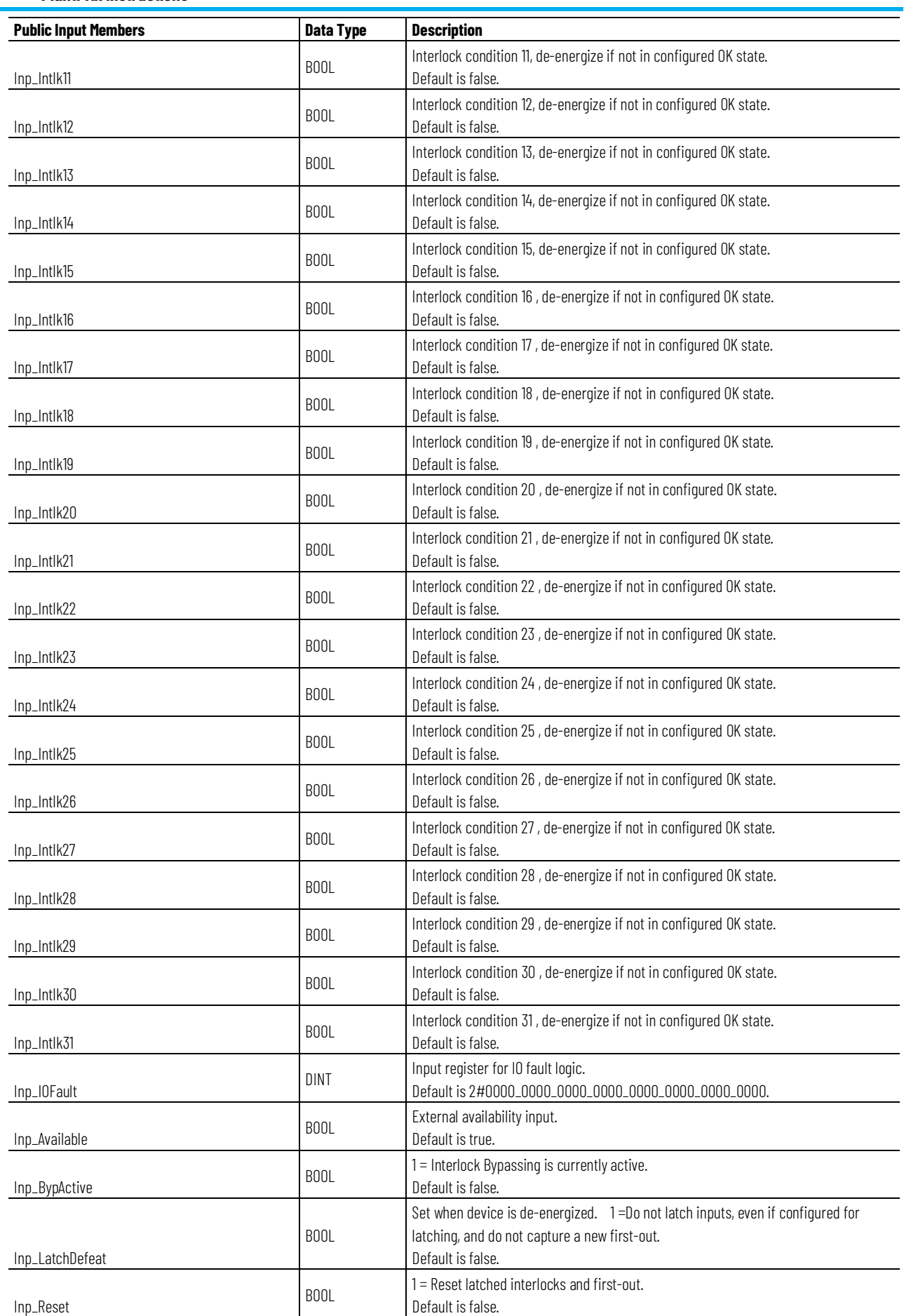

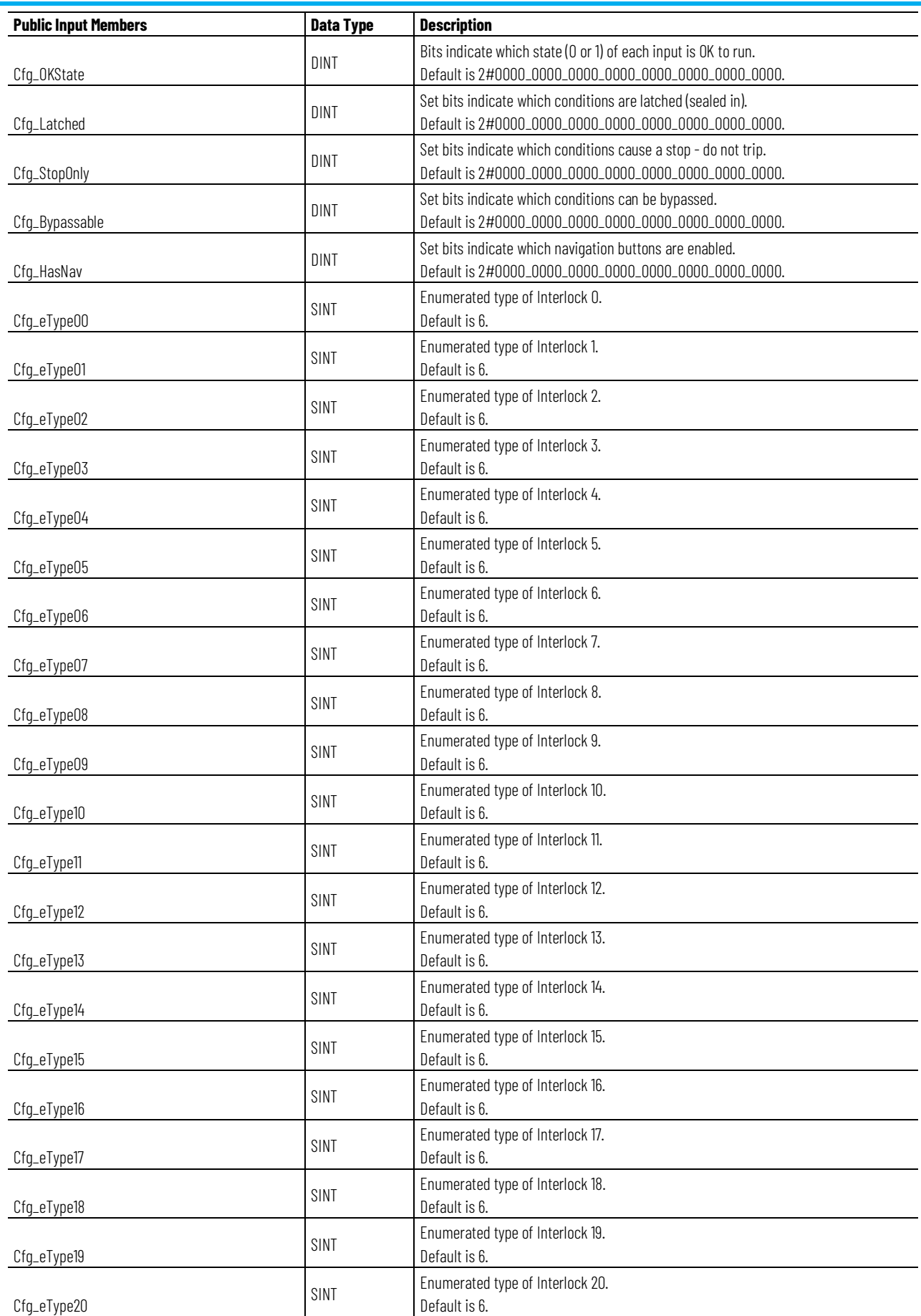

**Chapter 1 PlantPAx instructions**

| <b>Public Input Members</b> | <b>Data Type</b> | <b>Description</b>                                                                                                    |
|-----------------------------|------------------|----------------------------------------------------------------------------------------------------|
|                             | SINT             | Enumerated type of Interlock 21.                                                                                                    |
| Cfg_eType21                 |                  | Default is 6.                                                                                                    |
| Cfg_eType22                 | SINT             | Enumerated type of Interlock 22.<br>Default is 6.                                                                                                    |
| Cfg_eType23                 | SINT             | Enumerated type of Interlock 23.<br>Default is 6.                                                                                                    |
| Cfg_eType24                 | SINT             | Enumerated type of Interlock 24.<br>Default is 6.                                                                                                    |
| Cfg_eType25                 | SINT             | Enumerated type of Interlock 25.<br>Default is 6.                                                                                                    |
| Cfg_eType26                 | SINT             | Enumerated type of Interlock 26.<br>Default is 6.                                                                                                    |
| Cfg_eType27                 | SINT             | Enumerated type of Interlock 27.<br>Default is 6.                                                                                                    |
| Cfg_eType28                 | SINT             | Enumerated type of Interlock 28.<br>Default is 6.                                                                                                    |
| Cfg_eType29                 | SINT             | Enumerated type of Interlock 29.<br>Default is 6.                                                                                                    |
| Cfg_eType30                 | SINT             | Enumerated type of Interlock 30.<br>Default is 6.                                                                                                    |
| Cfg_eType31                 | SINT             | Enumerated type of Interlock 31.<br>Default is 6.                                                                                                    |
| Cfg_HasType                 | SINT             | Enable selection for types from HMI.<br>Default is 2#1111_1111.                                                                                                    |
| Cfg_TypeDesc00              | <b>BOOL</b>      | Interlock type 00 description.<br>Default is false.                                                                                                    |
| Cfg_TypeDesc01              | <b>BOOL</b>      | Interlock type 01 description.<br>Default is false.                                                                                                    |
| Cfg_TypeDesc02              | <b>BOOL</b>      | Interlock type 02 description.<br>Default is false.                                                                                                    |
| Cfg_TypeDesc03              | <b>BOOL</b>      | Interlock type 03 description.<br>Default is false.                                                                                                    |
| Cfg_TypeDesc04              | <b>BOOL</b>      | Interlock type 04 description.<br>Default is false.                                                                                                    |
| Cfg_TypeDesc05              | <b>BOOL</b>      | Interlock type 05 description.<br>Default is false.                                                                                                    |
| Cfg_TypeDesc06              | <b>BOOL</b>      | Interlock type 06 description.<br>Default is false.                                                                                                    |
| Cfg_TypeDesc07              | <b>BOOL</b>      | Interlock type 07description.<br>Default is false.                                                                                                    |
| Cfg_BankID                  | INT              | Bank ID for use with multiple banks (0 to 7).<br>Default is 0.                                                                                                    |
| Cfg_HasMoreObj              | <b>BOOL</b>      | 1 = Tells HMI an object with more information is available.<br>Default is false.                                                                                                    |
| Cfg_CnfrmReqd               | SINT             | Operator command confirmation required. Represents the type of command<br>confirmation required. $0 =$ None, 1 = Command confirmation required, 2 = Performer<br>e-signature required, 3 = Performer and approver e-signature required.<br>Default is 0. |
| PCmd_Reset                  | <b>BOOL</b>      | Program command to reset latched interlocks.<br>Default is false.                                                                                                    |

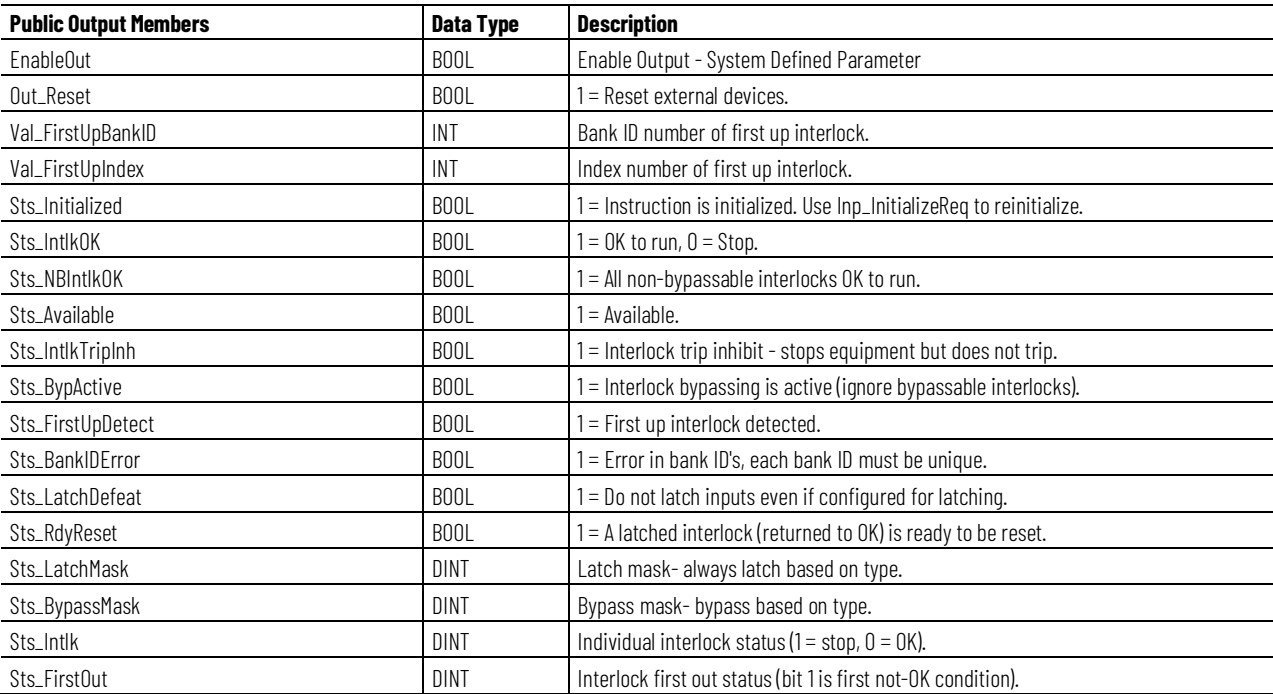

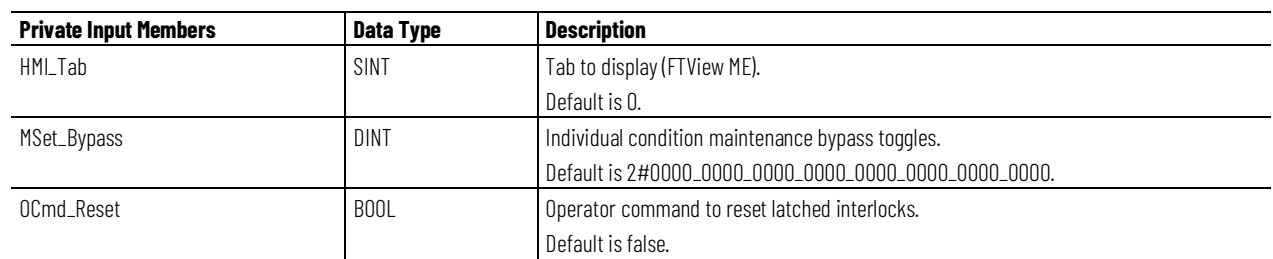

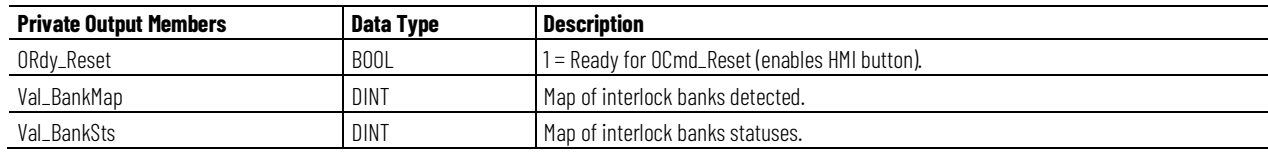

## **P\_INTERLOCK\_BANK\_STATUS Structure**

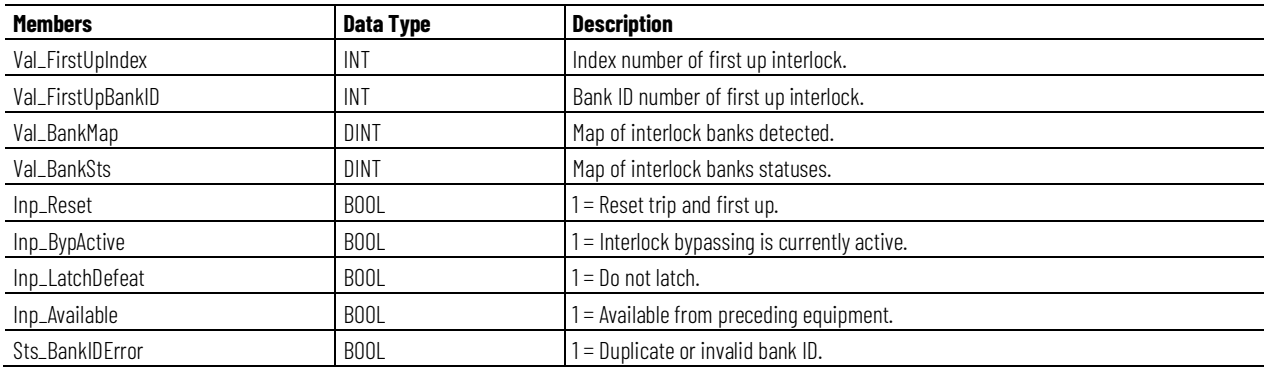

#### **Chapter 1 PlantPAx instructions**

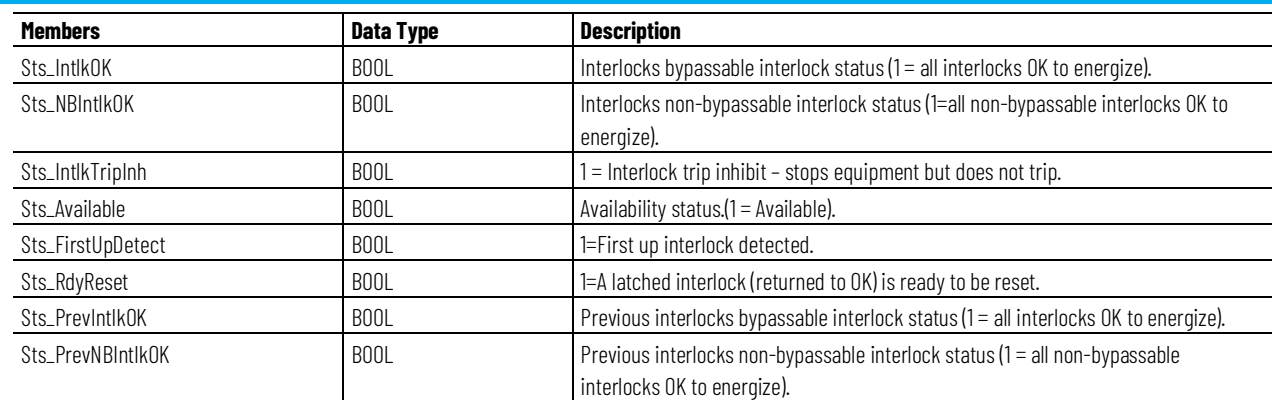

## **Operation**

This diagram illustrates the functionality of the PINTLK instruction:

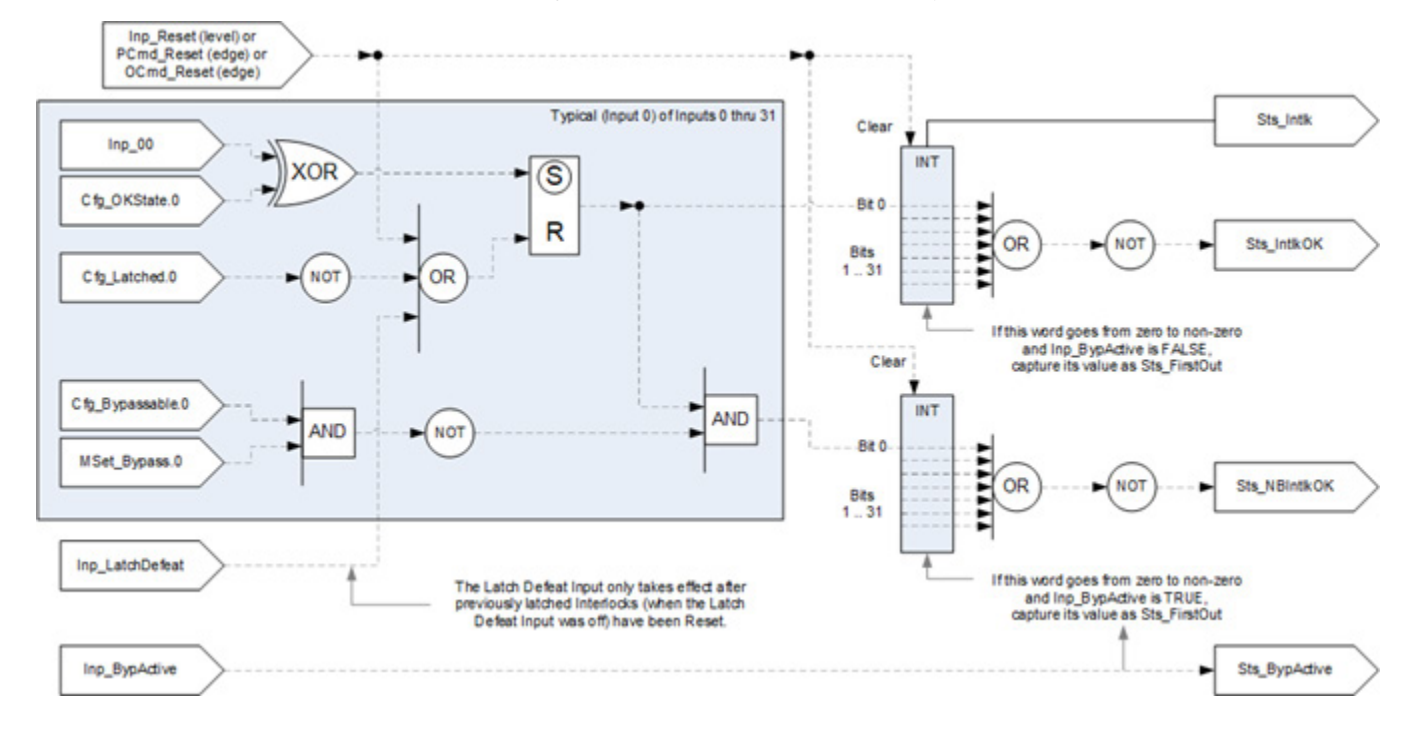

## **Configuration of Strings for HMI**

Configure strings for HMI faceplates (FT View) and for the Logix Designer configuration dialog box. The strings are set to extended properties of tag items. Configure the strings in Logix Designer only.

- Description
- Label for graphic symbol
- Display Library for HMI Faceplate call-up
- Instruction name
- Area name
- URL link
- Input Conditional Text
- Navigation Path
- Interlock Type
- More Information

## **Monitor the PINTLK Instruction**

Use the operator faceplate from the PlantPAx library of Process objects for monitoring.

## **Affects Math Status Flags**

No.

## **Major/Minor Faults**

None specific to this instruction. See Index Through Arrays for arrayindexing faults.

## **Execution**

## **Ladder Diagram**

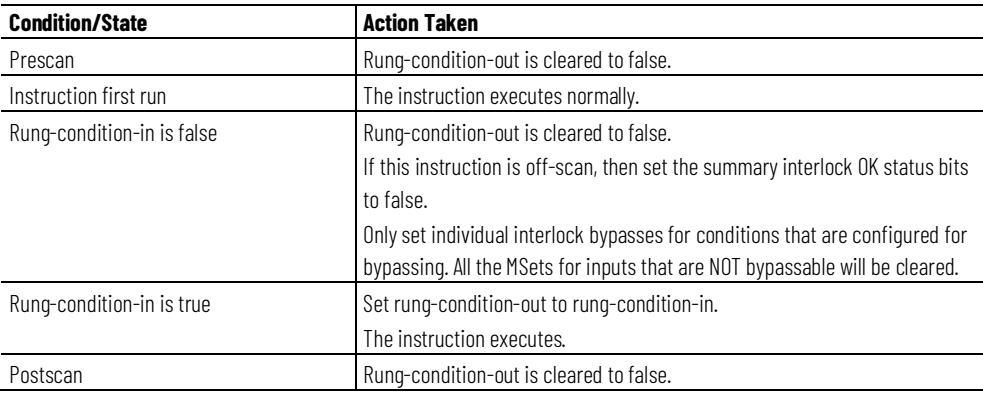

## **Function Block Diagram**

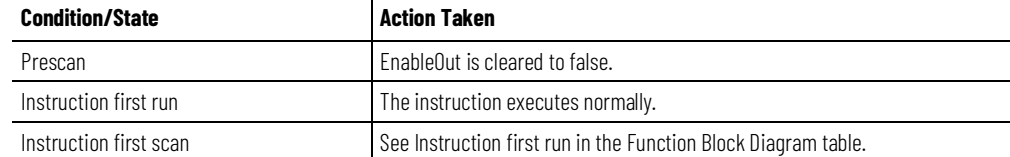

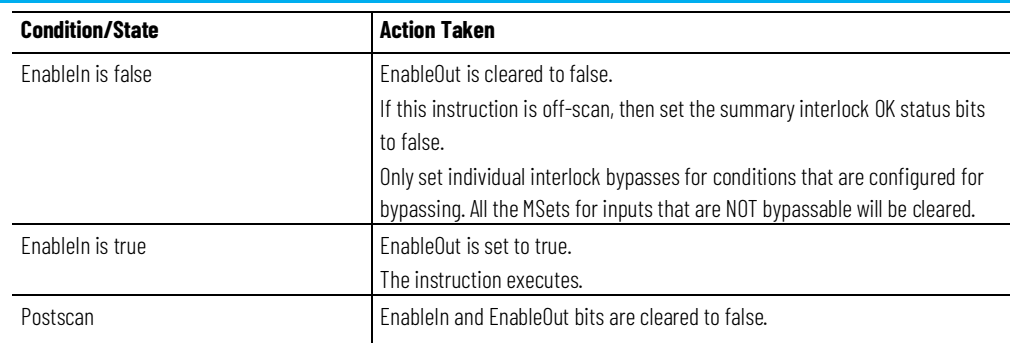

## **Structured Text**

In Structured Text, EnableIn is always true during normal scan. The instruction executes when it is in the control path activated by the logic.

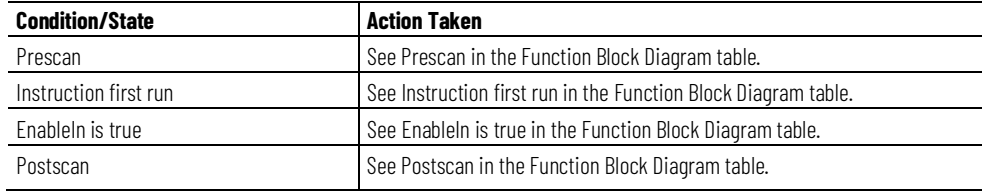

## **Example**

This example uses the PINTLK instruction to concentrate the interlock conditions that allow the functioning of the refiner plates that are used for grinding wood as part of the pulp manufacturing process.

## **Ladder Diagram**

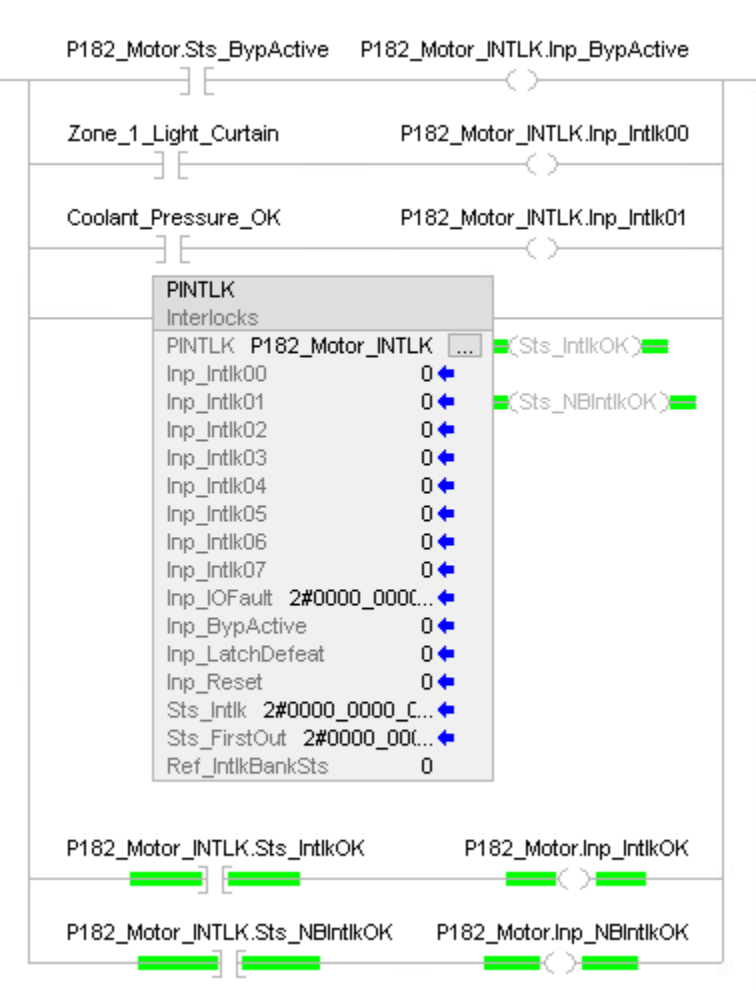

## **Function Block Diagram**

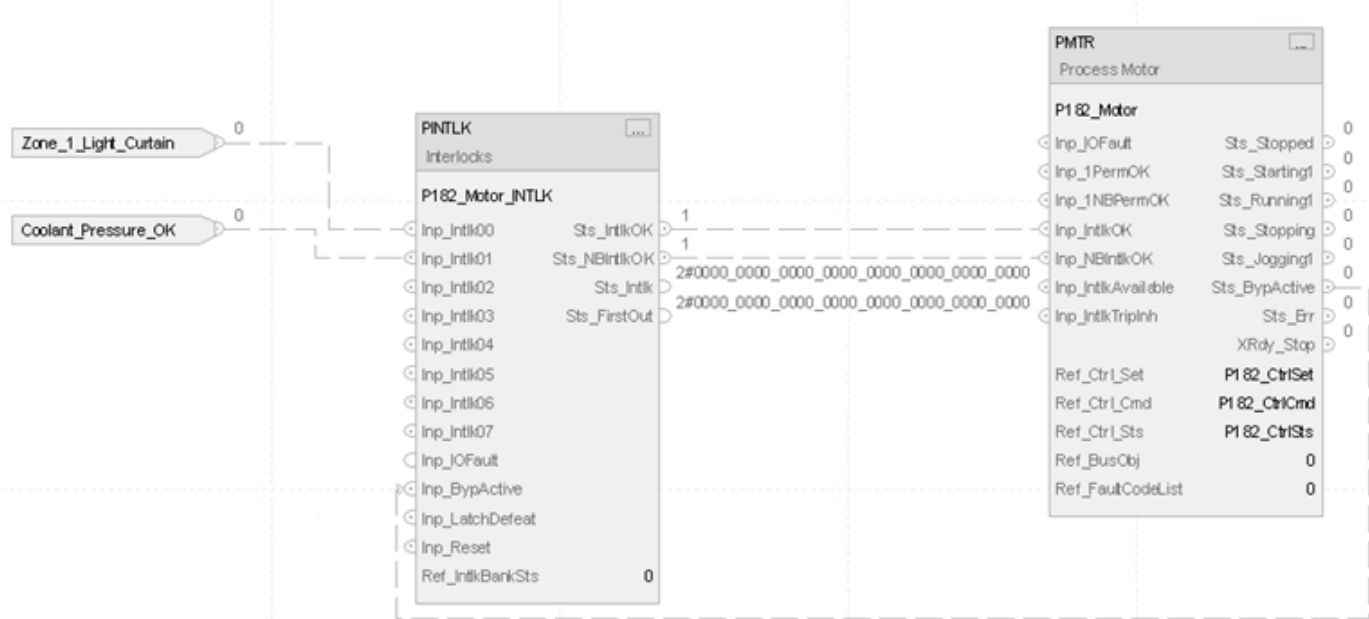

#### **Structured Text**

P182\_Motor\_INTLK.Inp\_BypActive := P182\_Motor.Sts\_BypActive; P182\_Motor\_INTLK.Inp\_Intlk00 := Zone\_1\_Light\_Curtain; P182\_Motor\_INTLK.Inp\_Intlk01 := Coolant\_Pressure\_OK; PINTLK(P182\_Motor\_INTLK, 0); P182\_Motor.Inp\_IntlkOK := P182\_Motor\_INTLK.Sts\_IntlkOK; P182\_Motor.Inp\_NBIntlkOK := P182\_Motor\_INTLK.Sts\_NBIntlkOK; PMTR(P182\_Motor,P182\_CtrlSet,P182\_CtrlCmd,P182\_CtrlSts, 0, 0);

This information applies to the CompactLogix 5380P and ControlLogix 5580P controllers.

The Process Lead Lag Standby Motor Group (PLLS) instruction provides control of a parallel group of motors, such as a set of pumps with a common intake source and discharge destination. The number of motors to run depends on the demand on the system. The group can be configured to consist of as few as two or as many as 30 motors. The minimum demand can be set as low as 0, so that all motors are stopped at minimum demand. The maximum demand can be set as high as the number of pumps in the group.

Use the PLLS instruction to:

- Control and monitor a group of 2 to 30 motors.
- Start and stop a group using Operator, Program, and Override capability.
- Allow the Operator or Program to enter a demand (the number of motors to run).
- Configure maximum demand (1 to number of motors in group).
- Configure minimum demand (0 to maximum demand).
- Configure stopping the last started motor or the first started motor (first-on-last-off or last-on-last-off).
- Configure delay between starts and configure delay between stops.
- Use start and stop commands to start or stop the motors as a group. The delay between starts or stops can be configured to sequence the motors.
- Start or stop motors as required to meet the entered demand.
- Identify (and optionally alarm) when there are not enough motors available to start (in Program Mode and ready to run) to meet the given demand.
- Identify (and optionally alarm) when there are not enough motors available to stop (in Program Mode and ready to stop) to meet the given demand.

## **Process Lead Lag Standby Motor Group (PLLS)**
- Ability to rotate the list of motors (demote the lead, promote the others).
- Monitor Permissive conditions to allow starting the motor group.
- Monitor Interlock conditions to stop or prevent starting the motor group.
- Alarm if interlock conditions cause the group to be stopped.
- Use HMI breadcrumbs for Alarm Inhibited, Bad Configuration, Not Ready, and Maintenance Bypass Active.
- Use Available status in automation logic to determine whether the motor group can be controlled by other objects.

# **Available Languages**

# **Ladder Diagram**

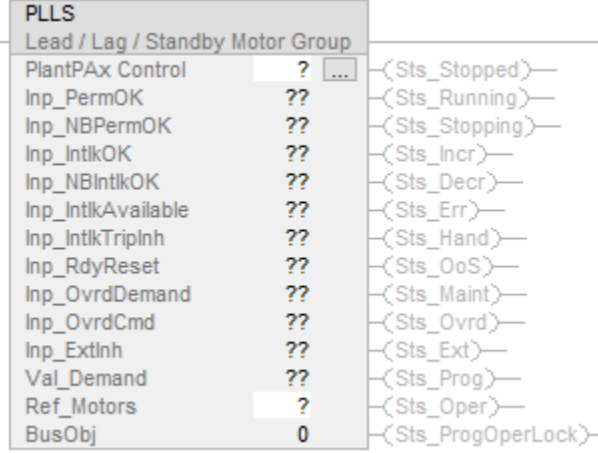

# **Function Block Diagram**

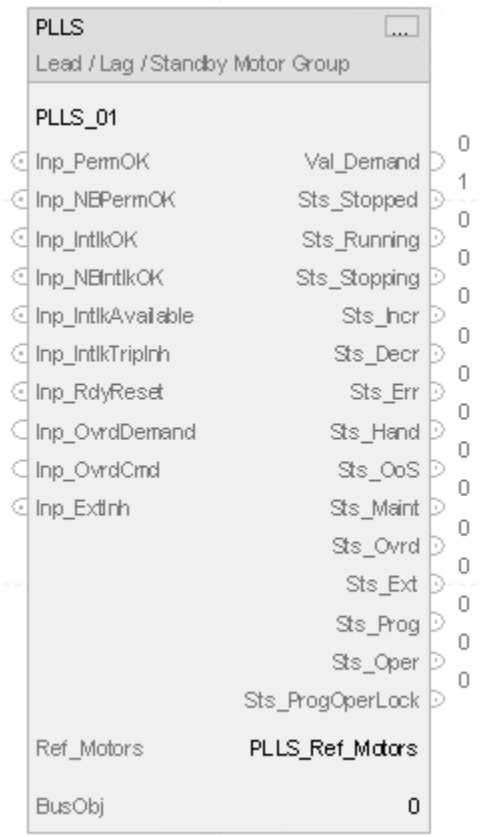

# **Structured Text**

PLLS (PLLS tag, Ref\_Motors tag, BusObj tag);

# **Operands**

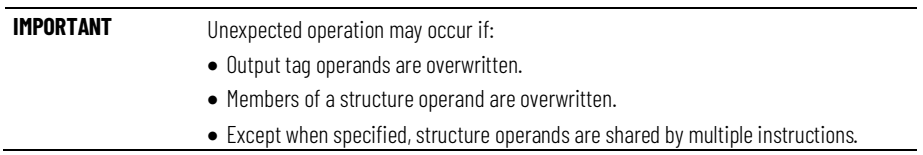

There are data conversion rules for mixing numeric data types within an instruction. See Data Conversions.

# **Configuration Operands**

This table describes the PLLS configuration operands.

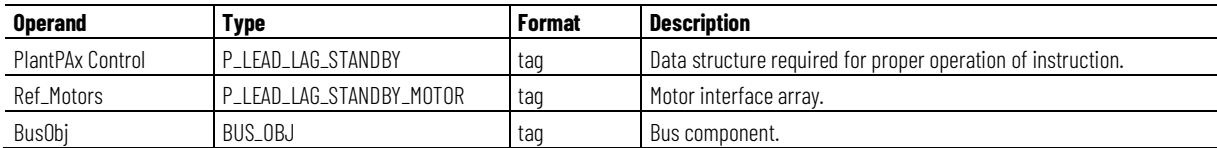

# **P\_LEAD\_LAG\_STANDBY Structure**

Use InOut parameters to link the instruction to external tags that contain necessary data for the instruction to operate. These external tags must be of the data type shown.

Public members are standard, visible tag members that are programmatically accessible. Private, hidden members are used in HMI faceplates and are not programmatically accessible. Private members are listed in separate tables after public members.

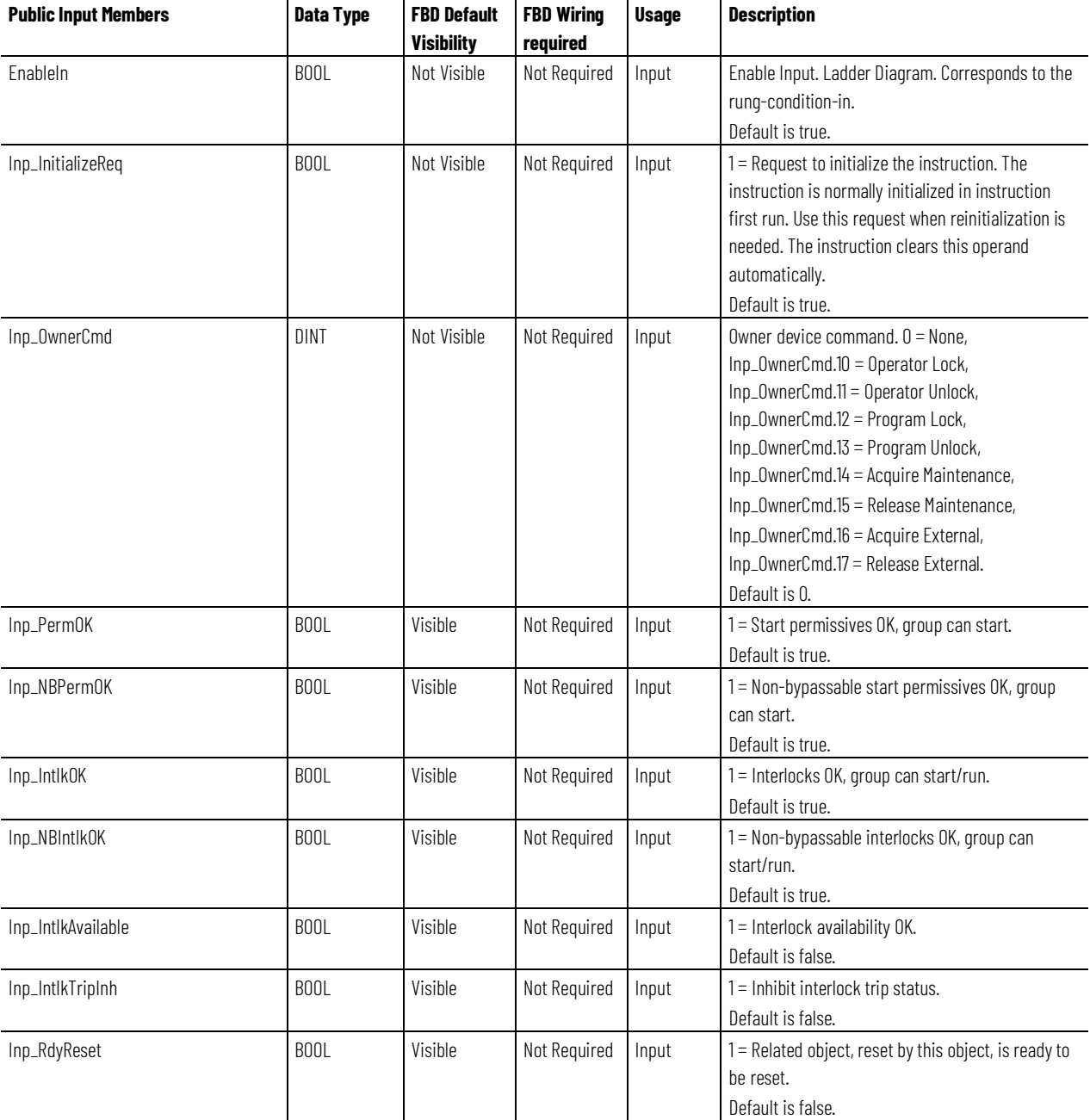

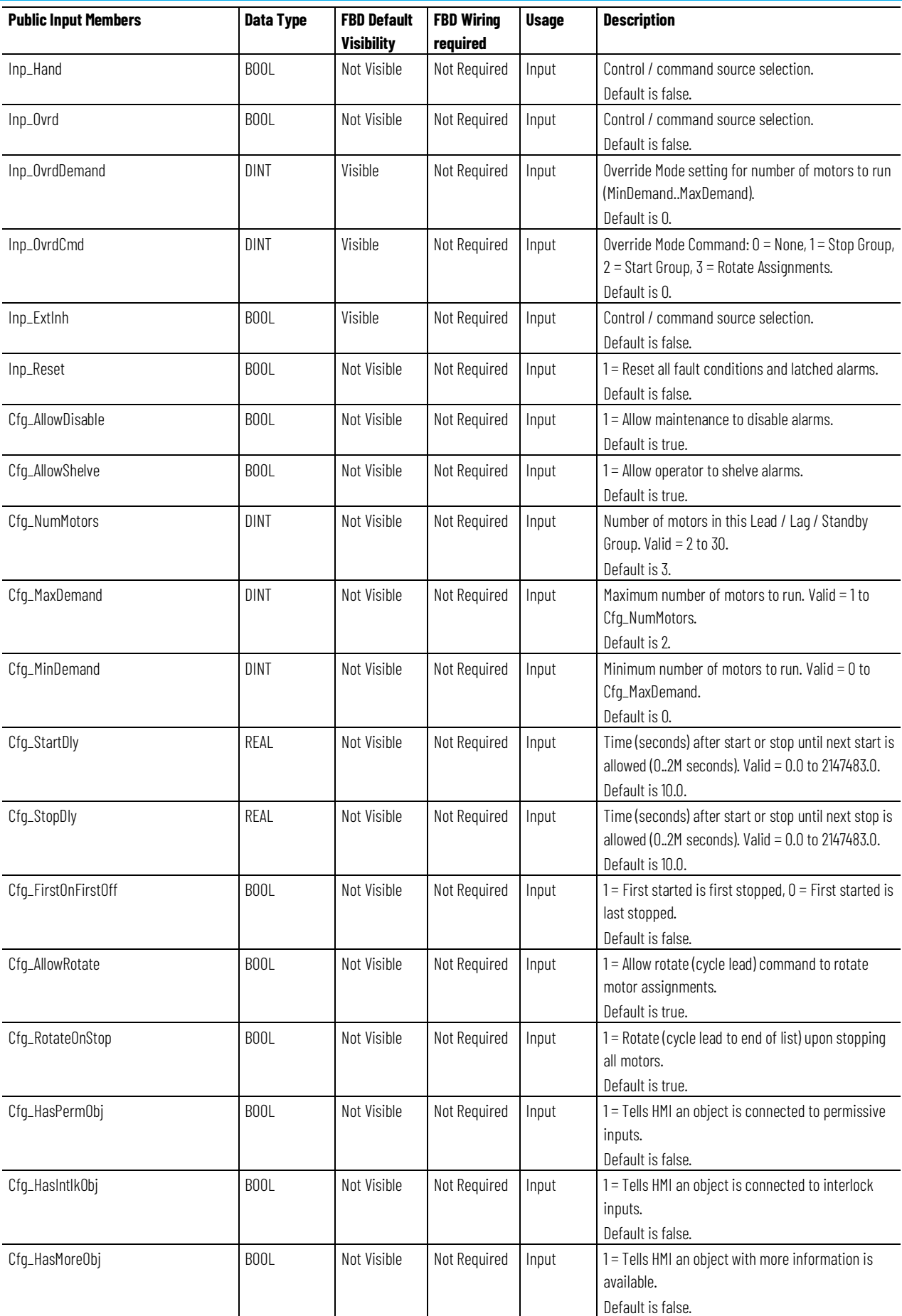

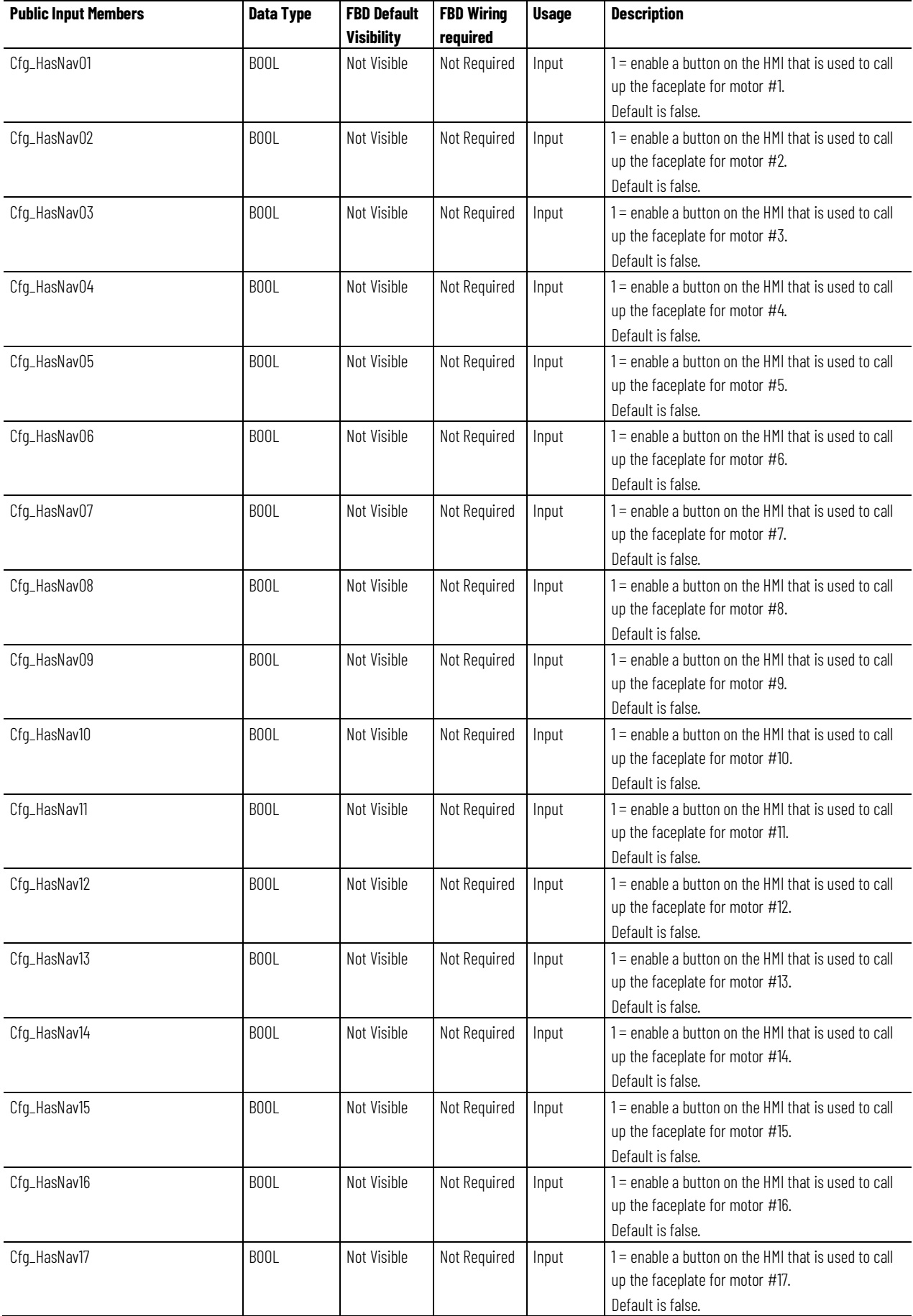

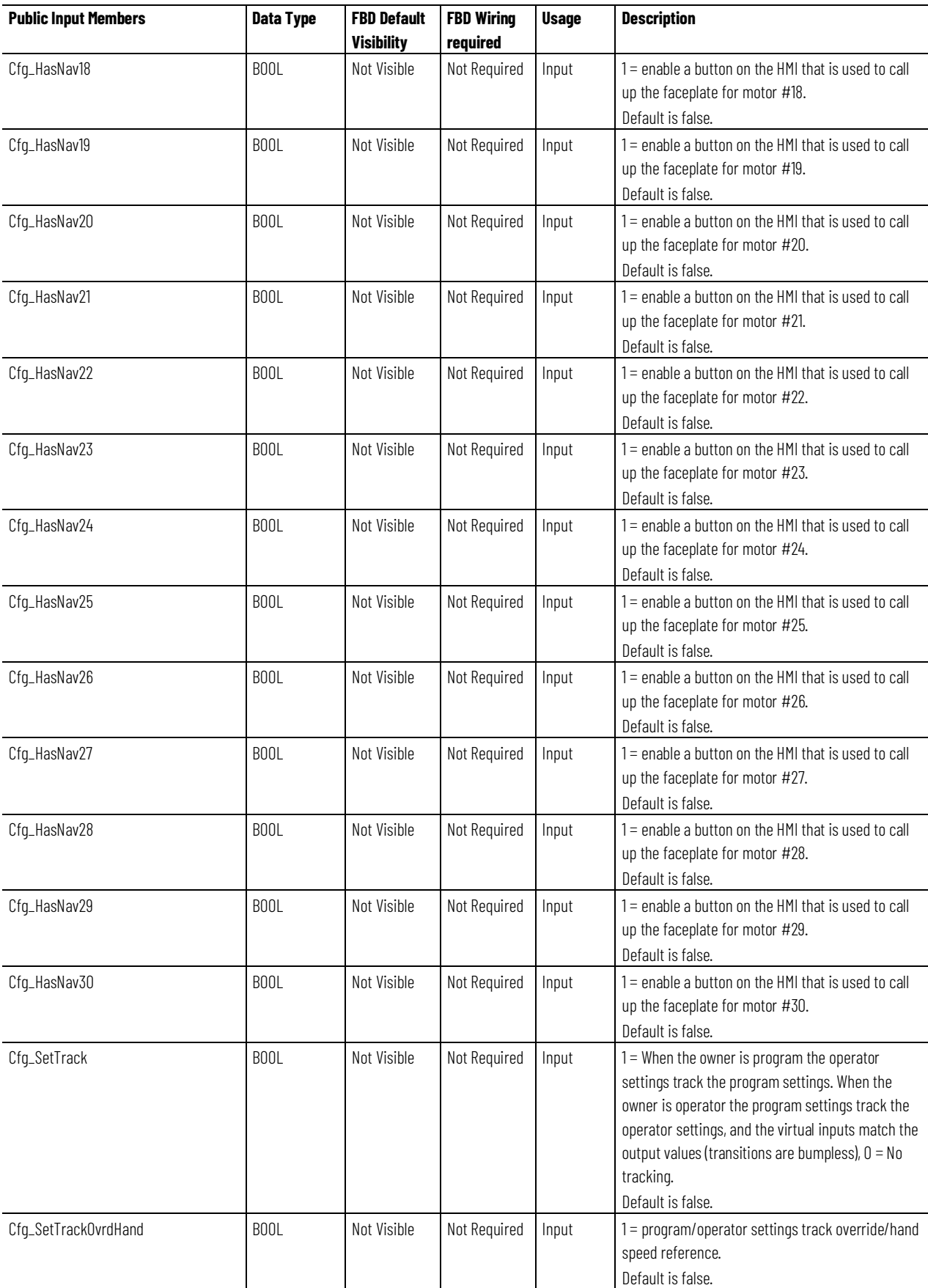

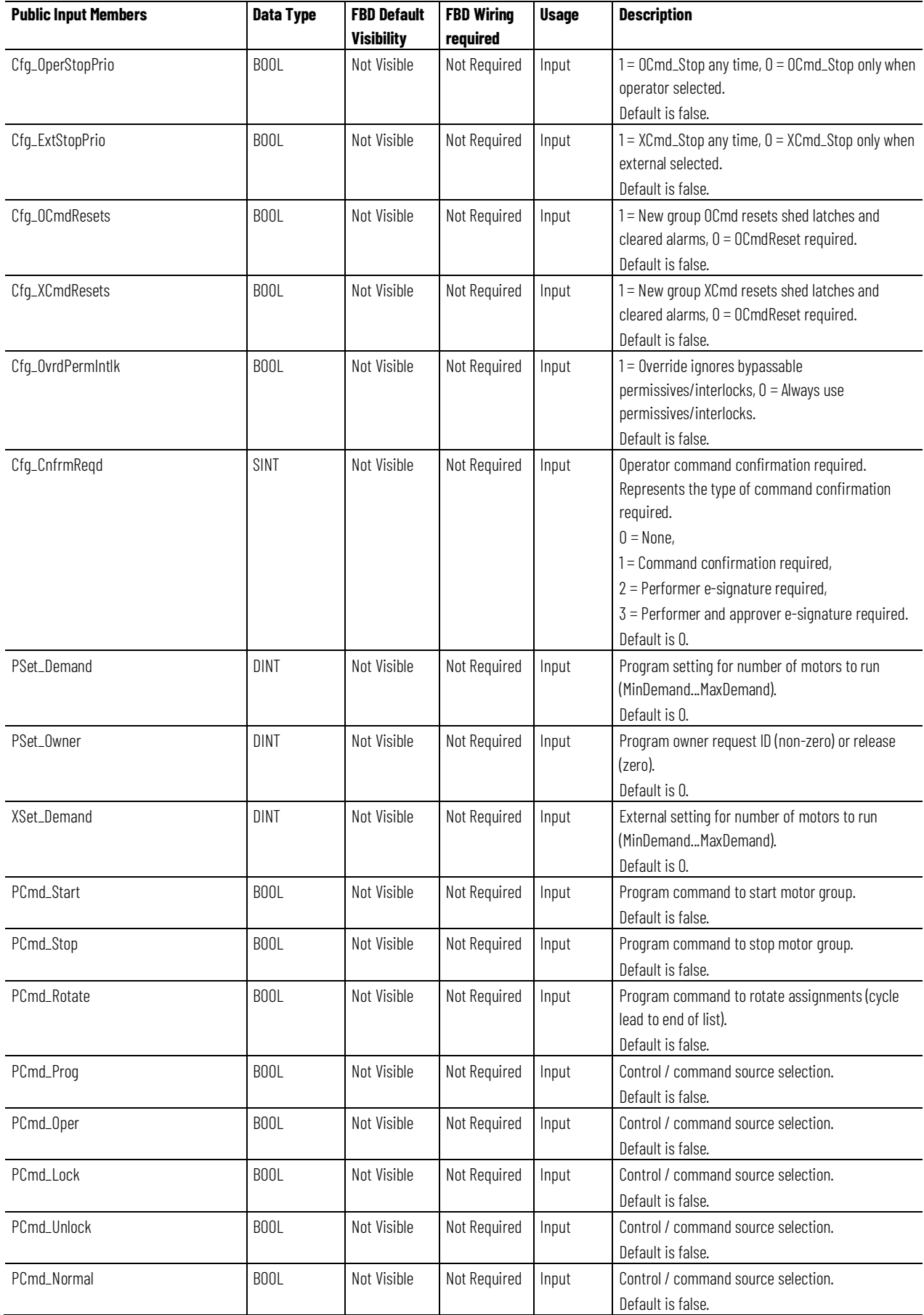

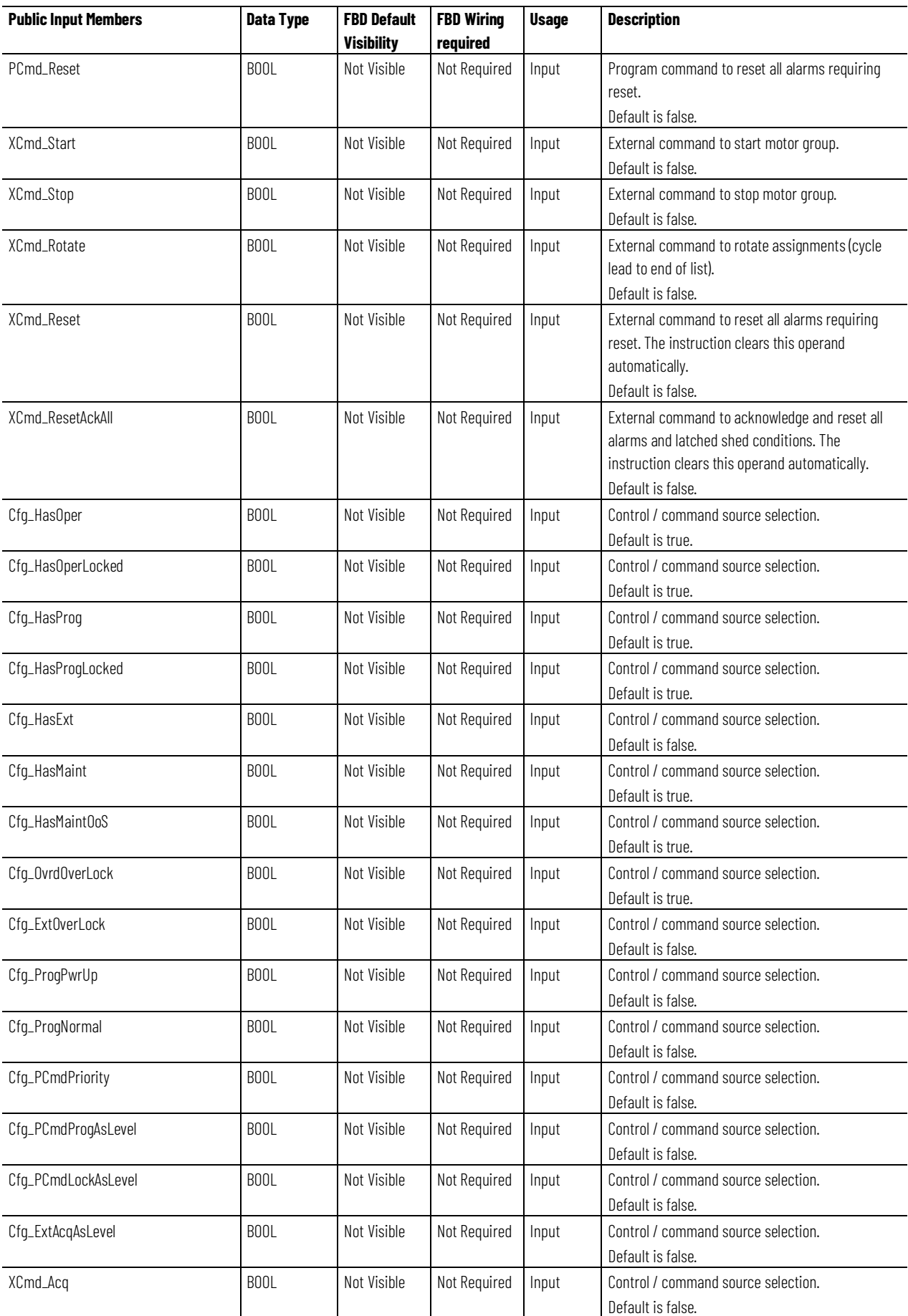

**Chapter 1 PlantPAx instructions**

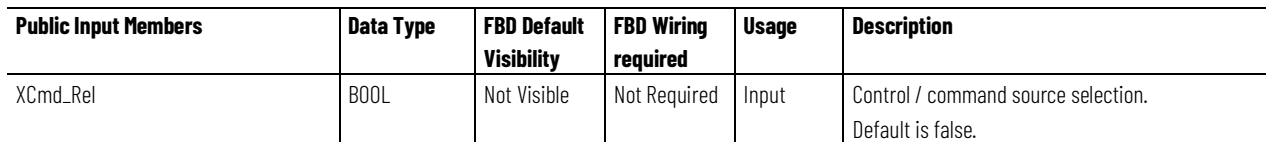

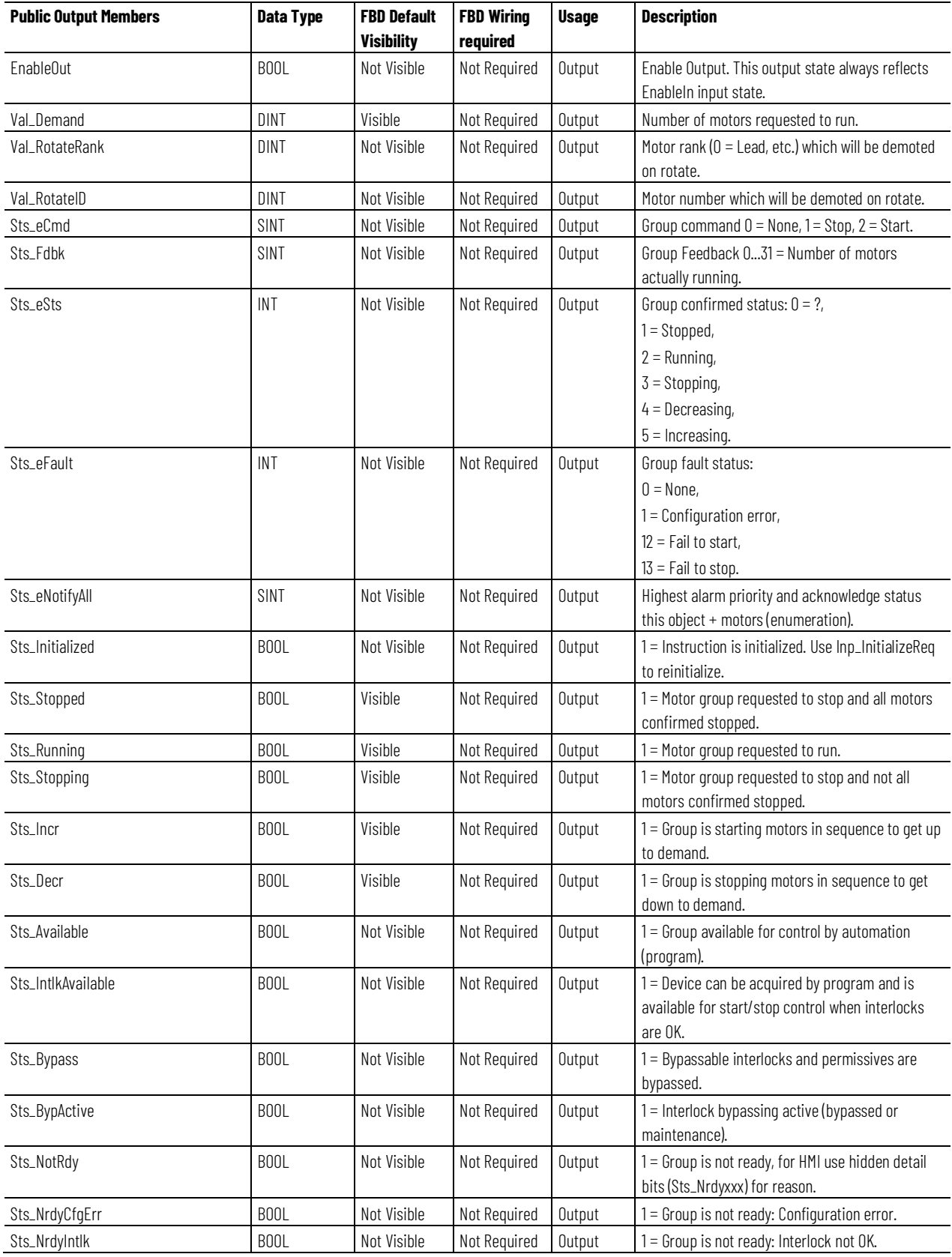

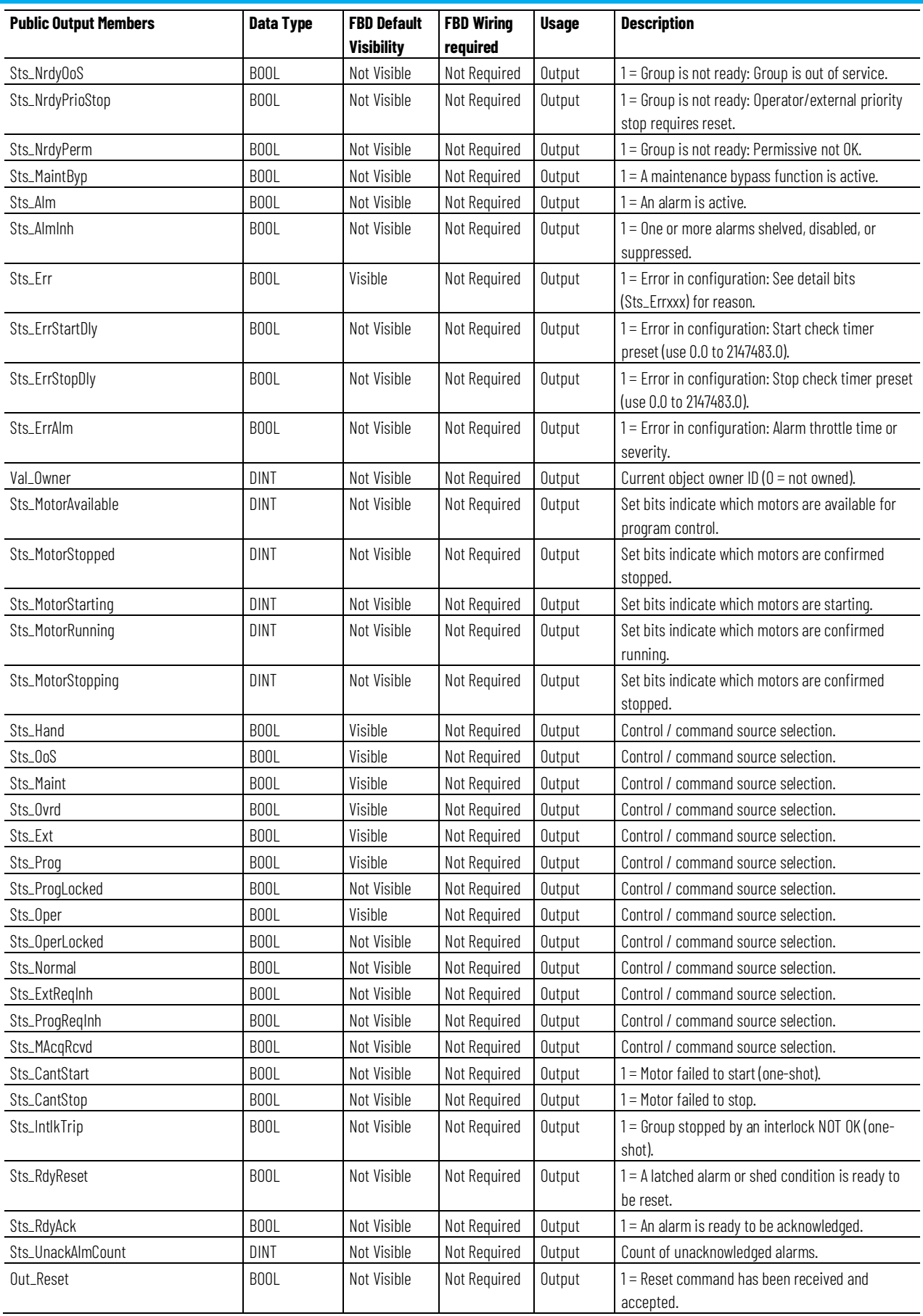

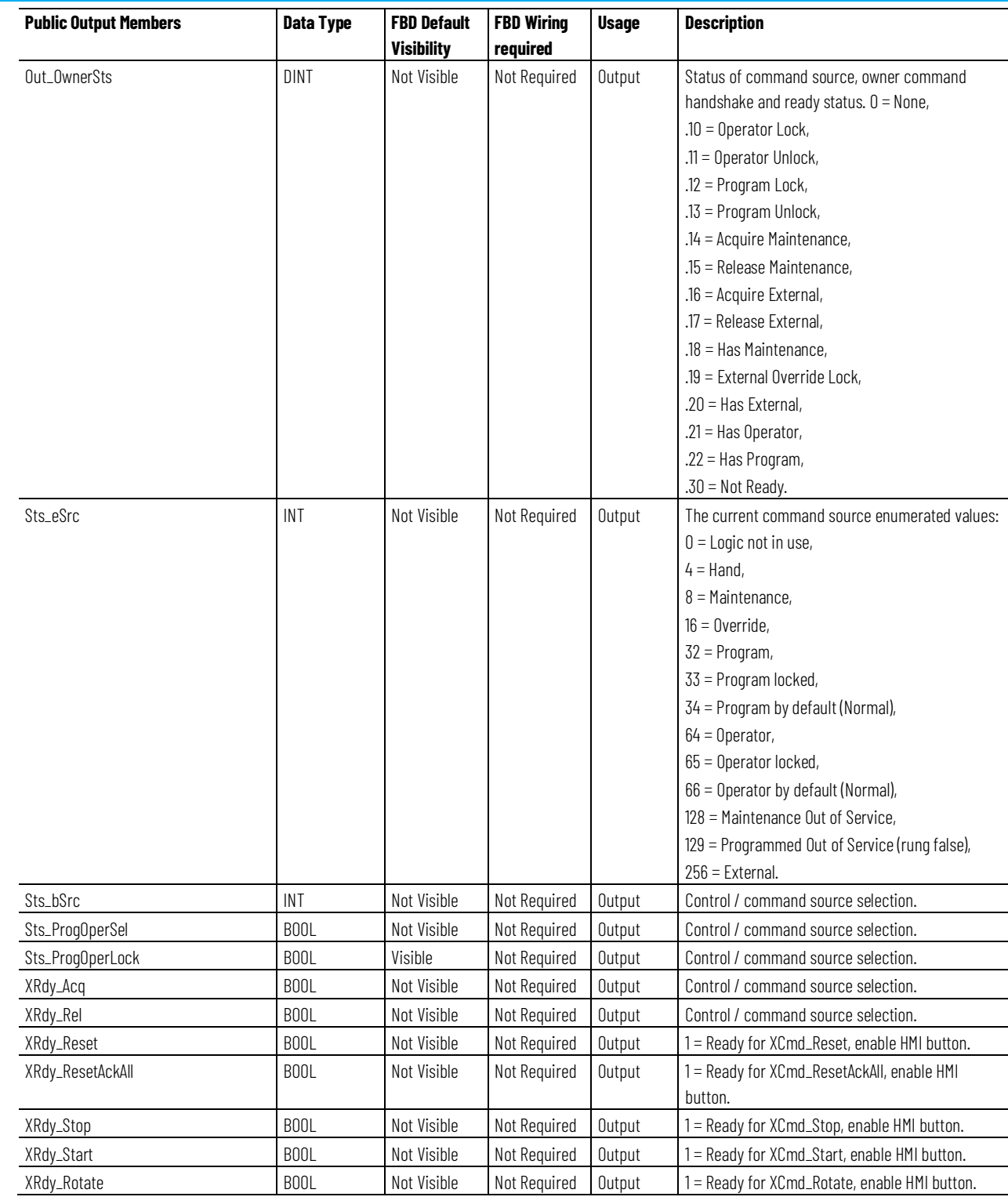

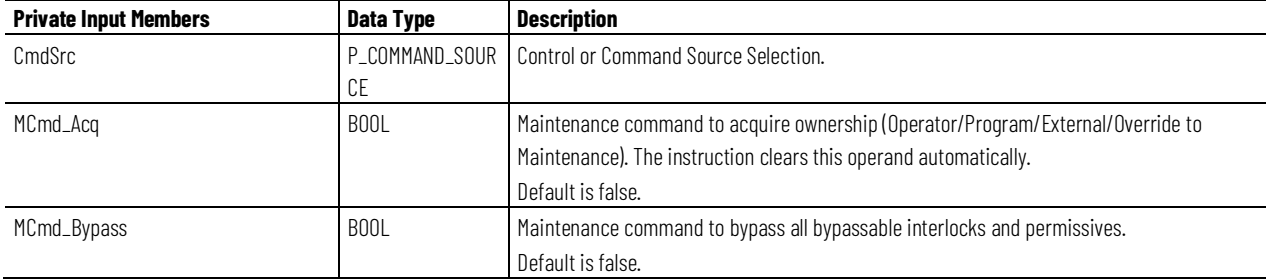

**Chapter 1 PlantPAx instructions**

| <b>Private Input Members</b>   | <b>Data Type</b>  | <b>Description</b>                                                                                               |
|--------------------------------|-------------------|----------------------------------------------------------------------------------------------------|
| MCmd_Check                     | B <sub>00</sub> L | Maintenance command to check (not bypass) all interlocks and permissives.                                        |
|                                |                   | Default is false.                                                                                                |
| MC <sub>md</sub> <sub>IS</sub> | B <sub>00</sub> L | Maintenance command to select In Service. The instruction clears this operand                                    |
|                                |                   | automatically.                                                                                                   |
|                                |                   | Default is false.                                                                                                |
| MCmd_0oS                       | B <sub>00</sub> L | Maintenance command to select Out of Service. The instruction clears this operand                                |
|                                |                   | automatically.                                                                                                   |
|                                |                   | Default is false.                                                                                                |
| MCmd_Rel                       | B <sub>00</sub> L | Maintenance command to release ownership (Maintenance to                                                         |
|                                |                   | Operator/Program/External/Override). The instruction clears this operand automatically.                          |
|                                |                   | Default is false.                                                                                                |
| MSet_Motor0oS                  | <b>DINT</b>       | Set bits indicate which motors have been taken out of service by maintenance.                                    |
|                                |                   |                                                                                                    |
| OCmd_CmdCncl                   | B <sub>00</sub> L | Operator command to cancel command request. The instruction clears this operand                                  |
|                                |                   | automatically.                                                                                                   |
|                                |                   | Default is false.                                                                                                |
| 0Cmd_Lock                      | <b>BOOL</b>       | Operator command to lock Operator (disallow Program). The instruction clears this operand                        |
|                                |                   | automatically.                                                                                                   |
|                                |                   | Default is false.                                                                                                |
| OCmd_Normal                    | B <sub>00</sub> L | Operator command to select Normal (Operator or Program). The instruction clears this                             |
|                                |                   | operand automatically.<br>Default is false.                                                                      |
|                                | <b>BOOL</b>       |                                                                                                    |
| OCmd_Oper                      |                   | Operator command to select Operator (Program to Operator). The instruction clears this<br>operand automatically. |
|                                |                   | Default is false.                                                                                                |
| 0Cmd_Proq                      | B <sub>00</sub> L | Operator command to select Program (Operator to Program). The instruction clears this                            |
|                                |                   | operand automatically.                                                                                           |
|                                |                   | Default is false.                                                                                                |
| OCmd_Reset                     | <b>BOOL</b>       | Operator command to reset all alarms requiring reset.                                                            |
|                                |                   | Default is false.                                                                                                |
| OCmd_ResetAckAll               | B <sub>00</sub> L | Operator command to reset all alarms and latched shed conditions.                                                |
|                                |                   | Default is false.                                                                                                |
| OCmd_ResetPrefs                | <b>BOOL</b>       | Operator command to reset all motor preferences to 0.                                                            |
|                                |                   | Default is false.                                                                                                |
| OCmd_Rotate                    | <b>BOOL</b>       | Operator command to rotate assignments (cycle lead to end of list).                                              |
|                                |                   | Default is false.                                                                                                |
| OCmd_SetPrefs                  | <b>BOOL</b>       | Operator command to set motor preferences.                                                                       |
|                                |                   | Default is false.                                                                                                |
| 0Cmd_Start                     | <b>BOOL</b>       | Operator command to start motor group.                                                                           |
|                                |                   | Default is false.                                                                                                |
| OCmd_Stop                      | <b>BOOL</b>       | Operator command to stop motor group.                                                                            |
|                                |                   | Default is false.                                                                                                |
| OCmd_Unlock                    | <b>BOOL</b>       | Operator command to unlock / release (allow Program to acquire) ownership. The                                   |
|                                |                   | instruction clears this operand automatically.                                                                   |
|                                |                   | Default is false.                                                                                                |
| OSet_Demand                    | DINT              | Operator setting for number of motors to run (MinDemand MaxDemand).                                              |
|                                |                   | Default is 0.                                                                                                    |
|                                |                   |                                                                                                    |

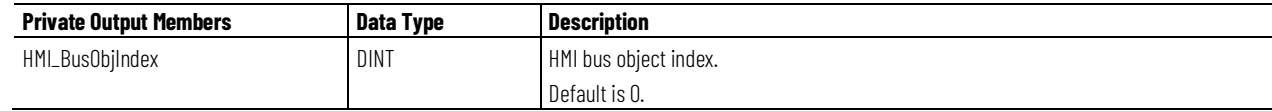

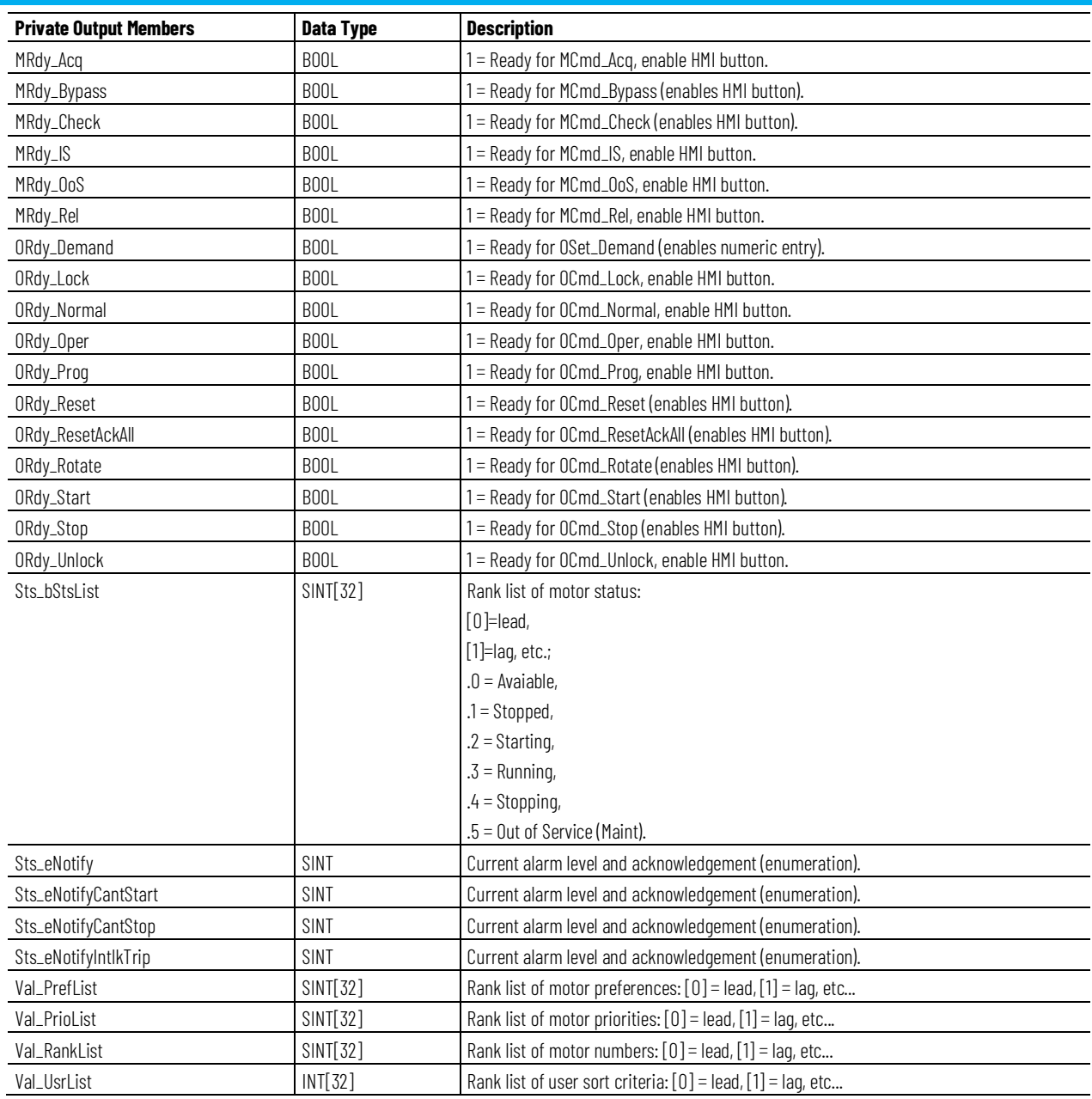

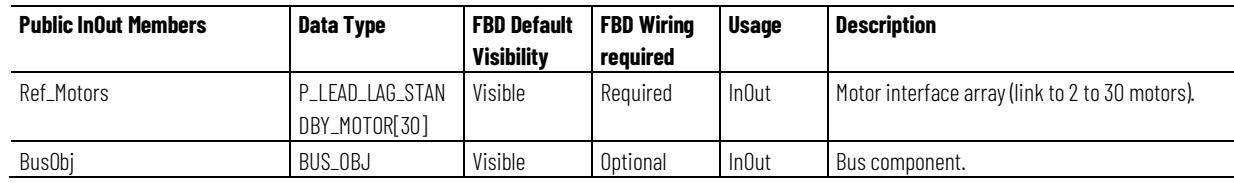

# **Alarms**

# Discrete tag-based alarms are defined for these members.

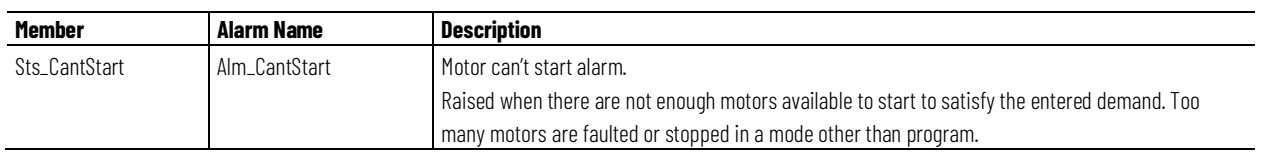

**Chapter 1 PlantPAx instructions**

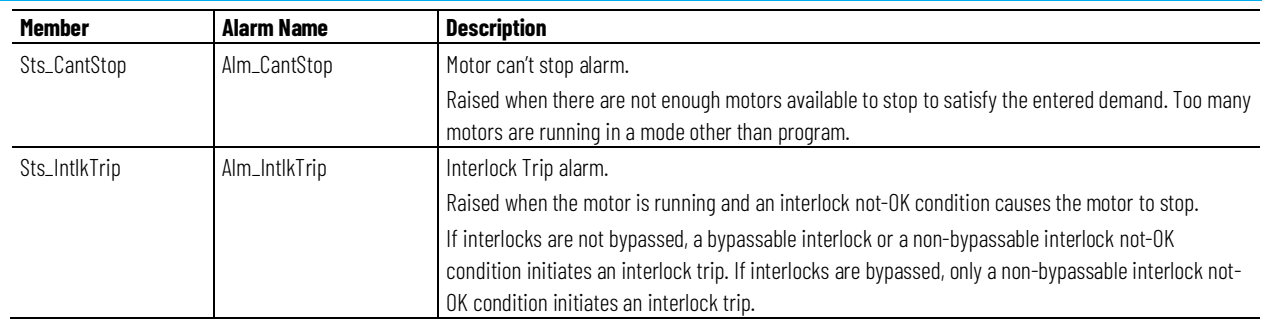

Mark an alarm as used or unused and set standard configuration members of the discrete tag-based alarm. Use this format to access alarm elements:

Tag.@Alarms.AlarmName.AlarmElement

There are Program commands for each Alarm that are available to Acknowledge, Suppress, Unsupress and Unshelve the Alarm. These commands are propagated to corresponding commands (ProgAck, ProgSuppress, ProgUnsupress, ProgUnshelve) of the tag-based alarm.

There are Program, Operator, and External commands available that Acknowledge, Reset, Suppress and Unsuppress all alarms of the instruction (Alarm Set) at the same time.

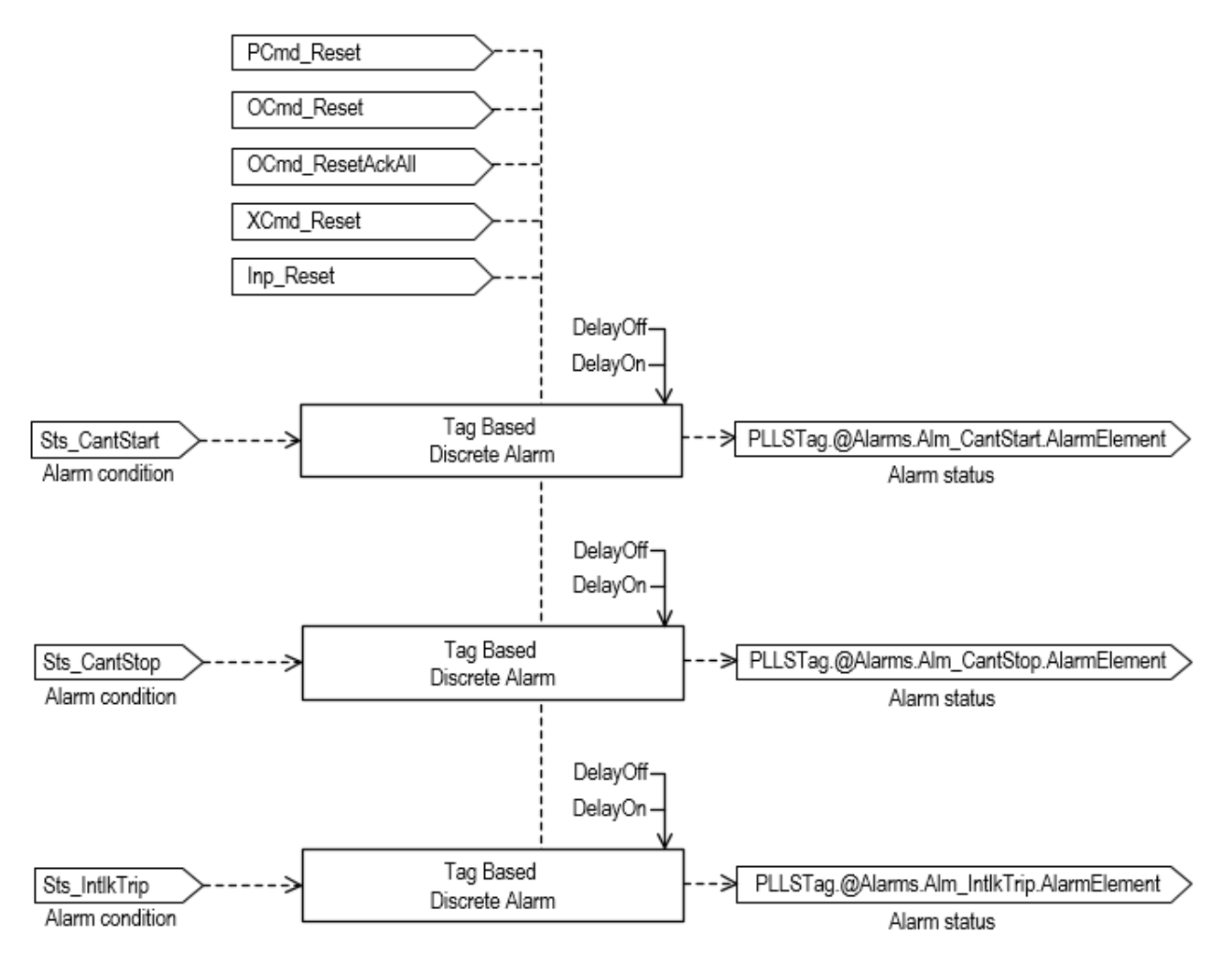

## **Operation**

This diagram illustrates the functionality of the PLLS instruction:

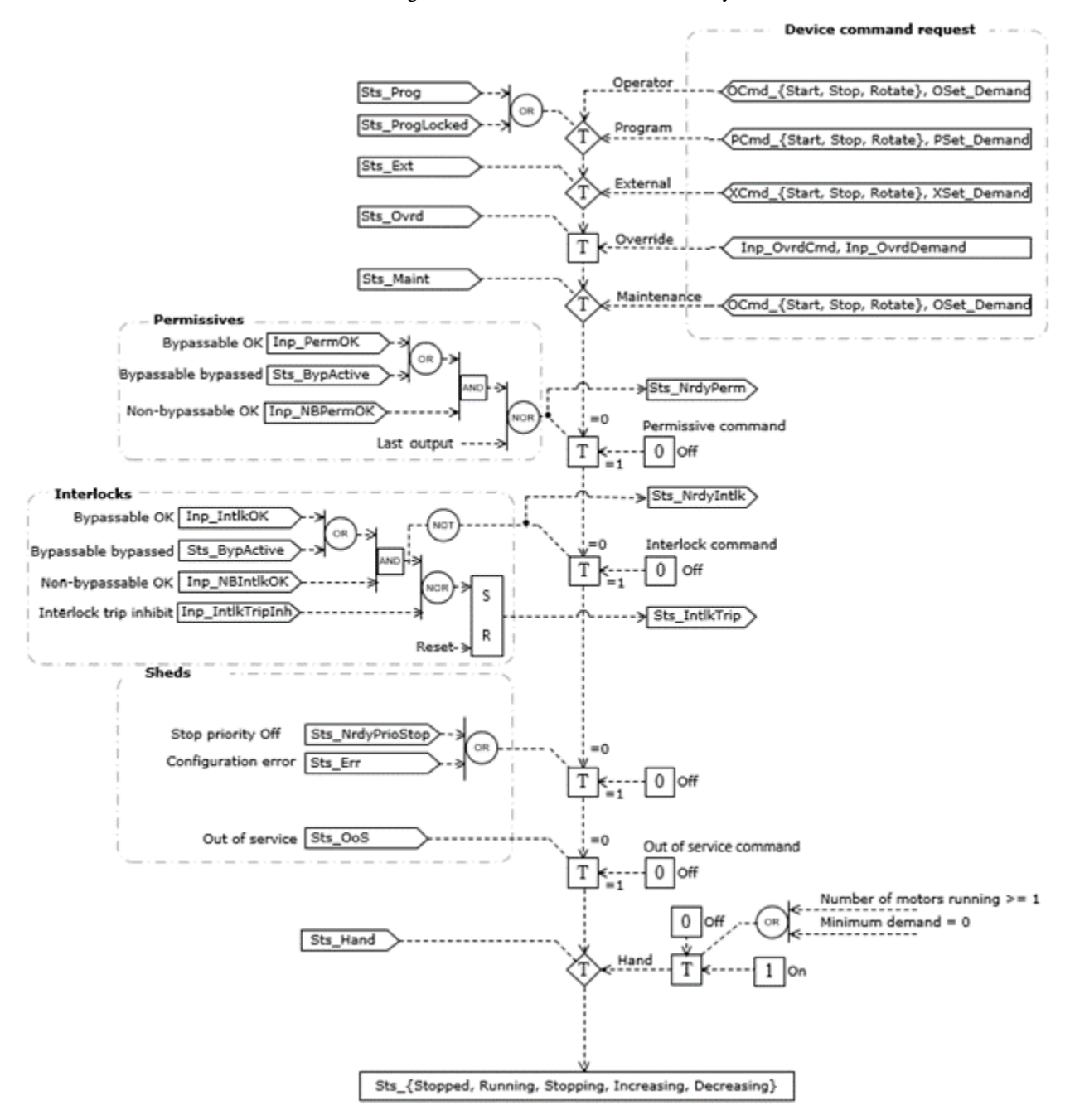

## **Configuration of Strings for HMI**

Configure strings for HMI faceplates (FactoryTalk View) and for the Logix Designer configuration dialog box. The strings are set to extended properties of tag items.

- Description
- Label for graphic symbol
- Display Library for HMI Faceplate call-up
- Instruction name
- Area name
- URL link
- More Information

#### **Implementation**

An operator or other logic determines the demand for motors. The PLLS instruction determines which motors to run to meet demand. For the PLLS instruction to start and stop motors in the group, they must be available. A motor is available when it has no faults and is in Program Mode.

The PLLS instruction uses a sorting algorithm to deal with motors that are not available. If a motor is running and not available (perhaps running in Operator Mode), the motor is forced to the top of the sort. If a motor is stopped and not available (perhaps faulted), the motor is forced to the bottom of the sort. The motors that are available to start and stop are controlled to meet the demand. If the demand cannot be met because of unavailable motors, a status/alarm is provided.

The PLLS instruction uses an array of structures of the type P\_LEAD\_LAG\_STANDBY\_Motor to interface to the motors. Each interface element in the array provides the signals that are required between the PLLS instruction and one motor. Configuration data for the motor is also provided in the array. This data includes Priority and Preference values that can be used to affect the sorting of the motors. A Maintenance out of service flag that removes a motor from consideration in the sort is also included. The interface also includes a user sort value that can be used, for example, to push motors up or down the sort based on accumulated runtime or other criteria.

## **P\_LEAD\_LAG\_STANDBY\_MOTOR Array Member Content**

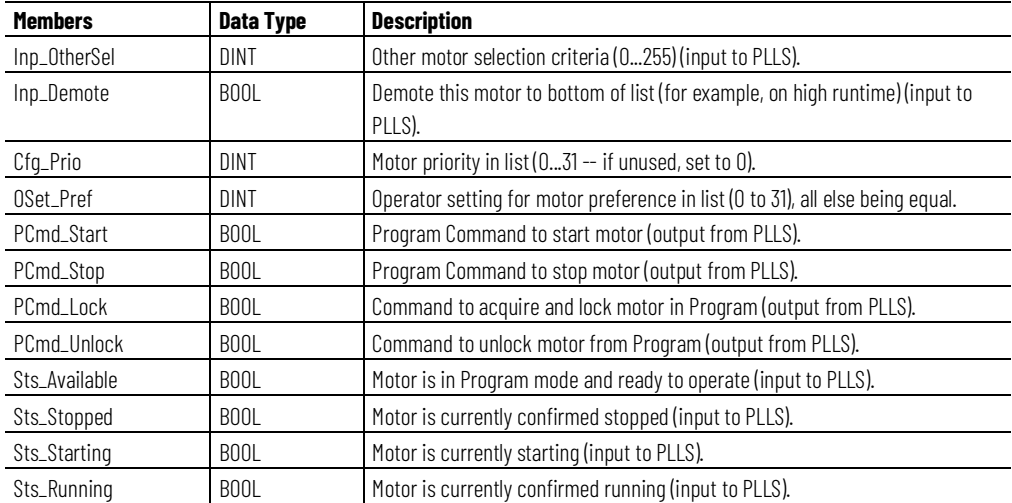

This table describes the array members.

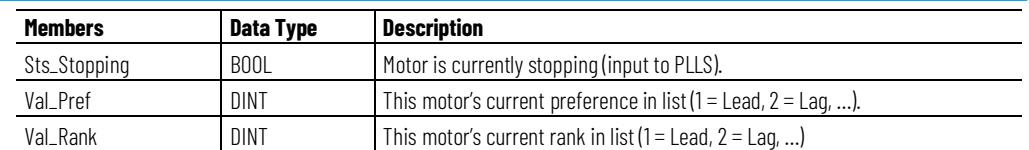

This image shows the relationship between the PLLS instruction, Ref\_Motors(interface), and the PMTR instruction.

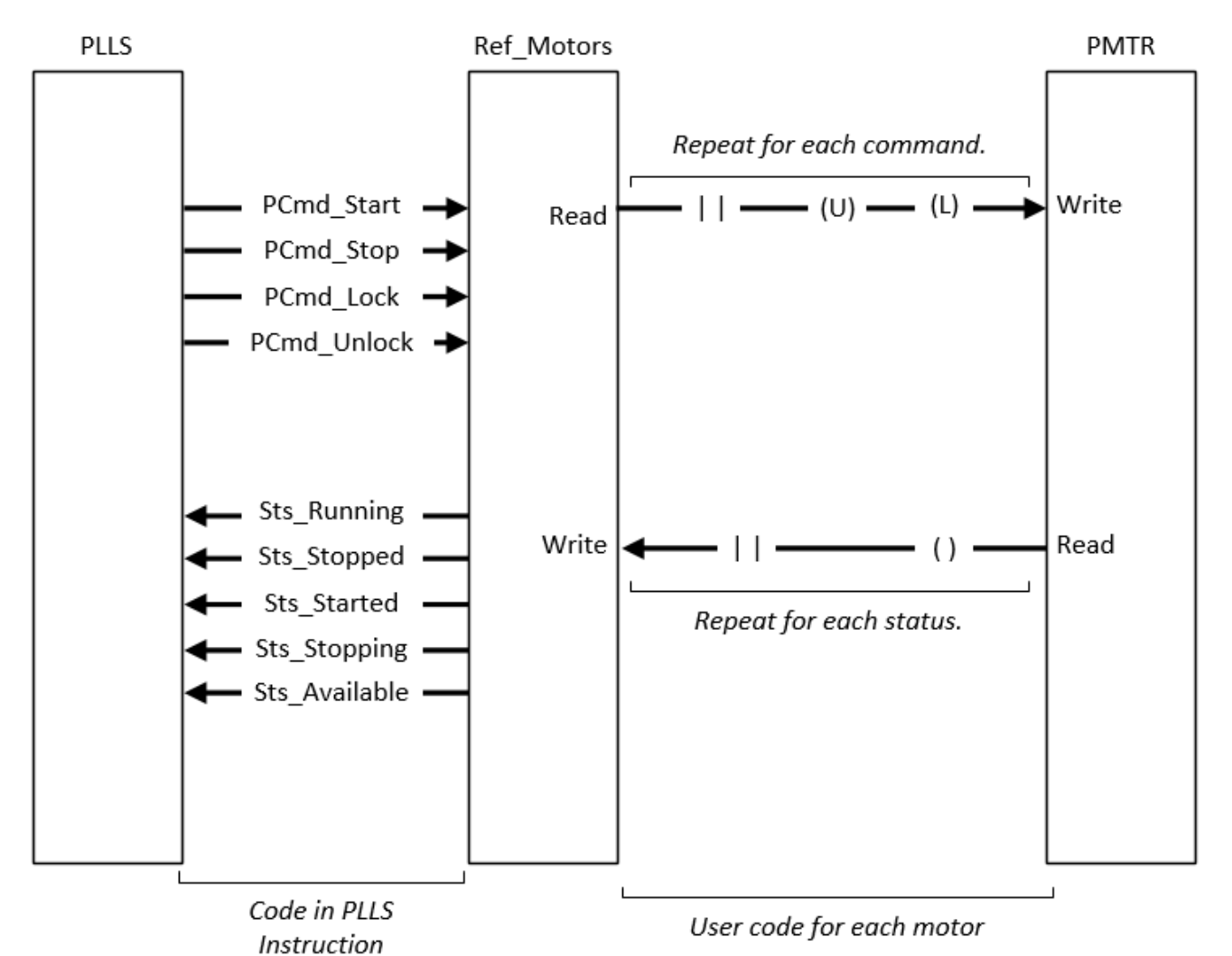

These images show an example of the ladder logic for transferring commands and motor status for one motor.

The process for forwarding each of the commands (PCmd\_Lock, PCmd\_Unlock, PCmd\_Start, and PCmd\_Stop) is:

• Test the appropriate bit in the interface to see if it is set.

• If the bit is set, the bit is cleared and the corresponding program command on the motor is set.

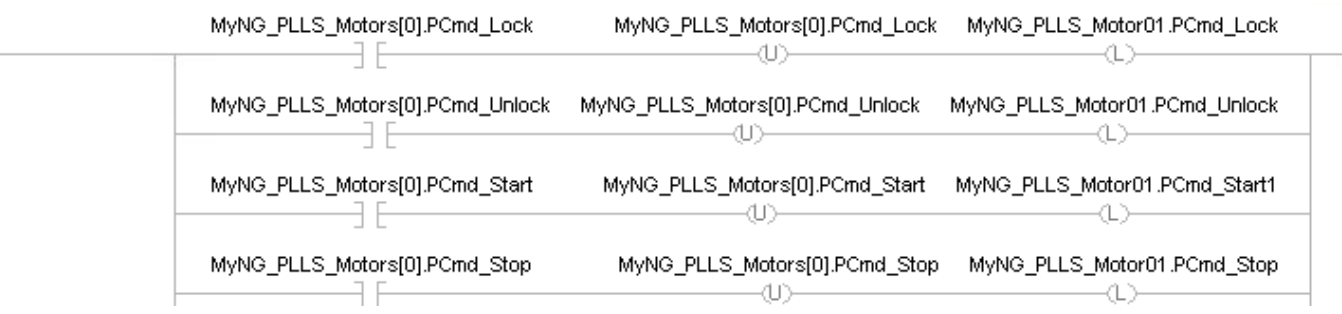

• Execute the PLLS to select which motors to run.

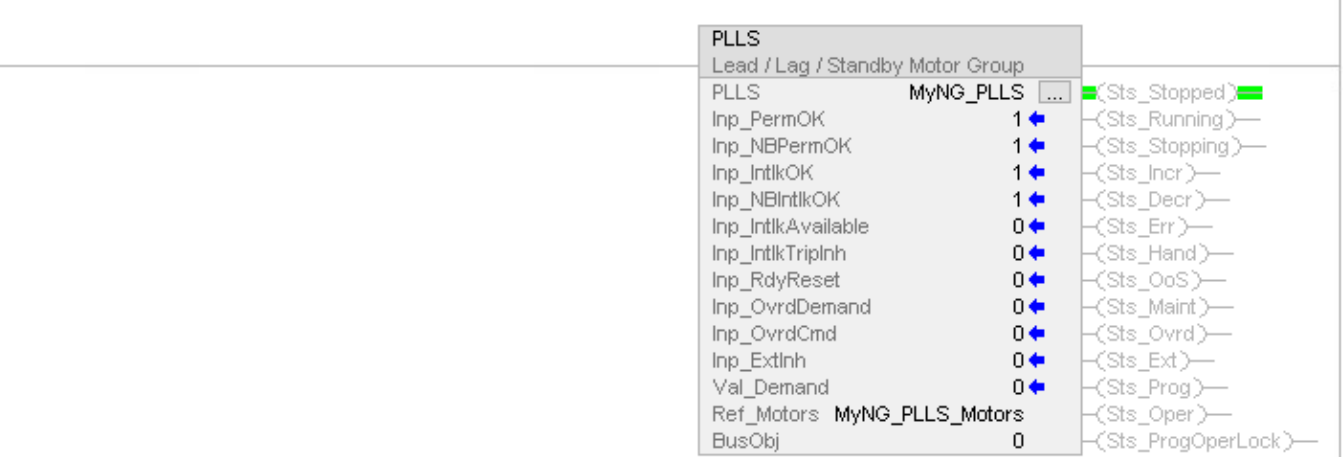

• Next, the motor logic is executed. The motor logic uses the program commands to control the physical motor. The motor logic also receives feedback from the motor.

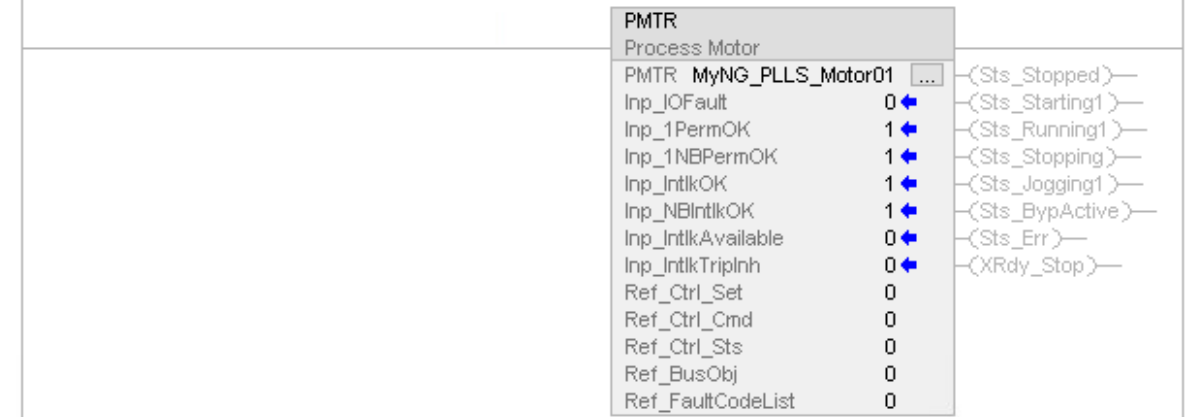

• The status (available, stopped, starting, running, and stopping) is read from the motor and written to the interface.

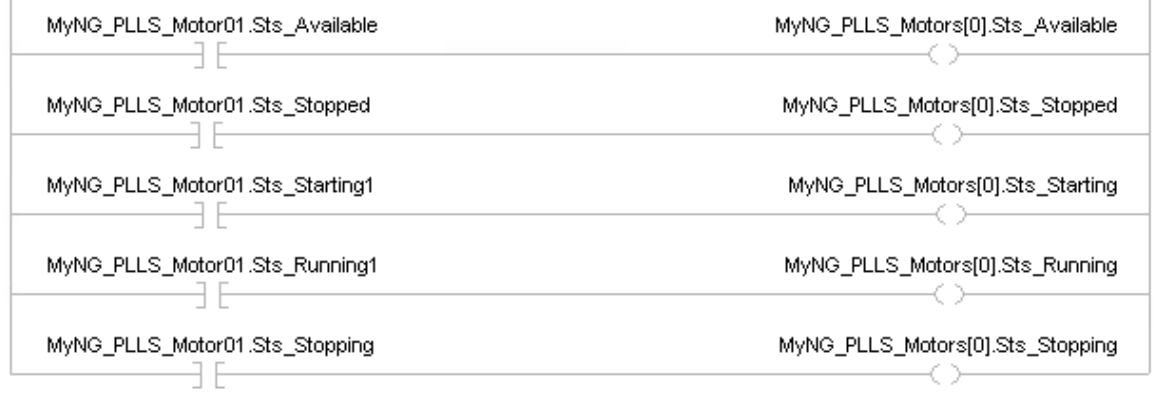

# **Monitor the PLLS Instruction**

Use the operator faceplate from the PlantPAx library of Process objects for monitoring.

# **Affects Math Status Flags**

No.

# **Major/Minor Faults**

None specific to this instruction. See Index Through Arrays for arrayindexing faults.

# **Execution**

## **Ladder Diagram**

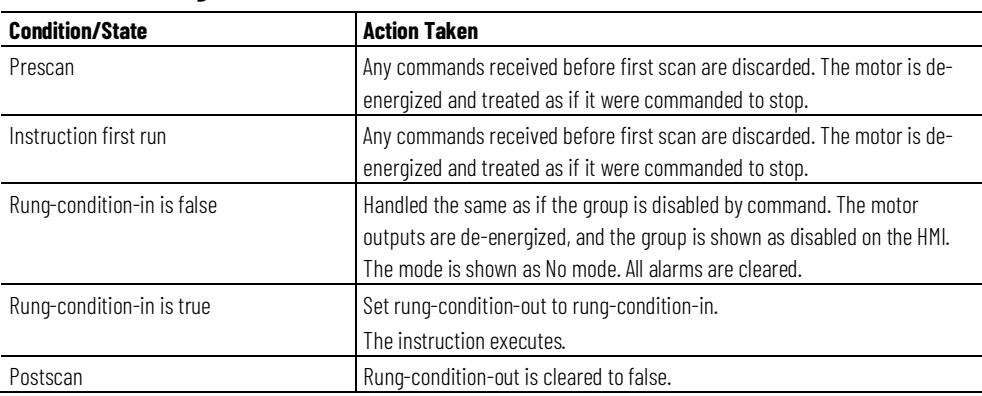

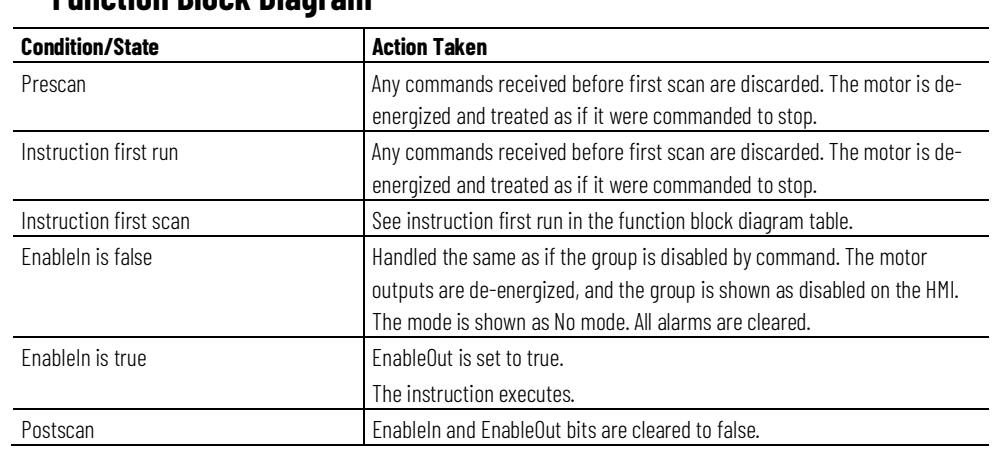

# **Function Block Diagram**

# **Structured Text**

In Structured Text, EnableIn is always true during normal scan. Therefore, if the instruction is in the control path activated by the logic it will execute.

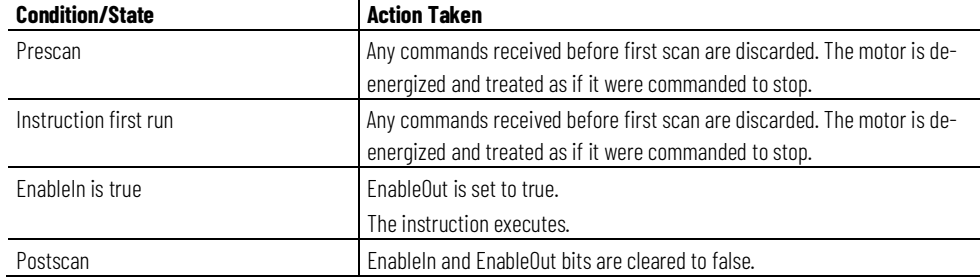

# **Example**

This example shows a PLLS instruction being used to control three process motors.

# **Ladder Diagram**

Ī.

This rung executes the Motor 01 logic.

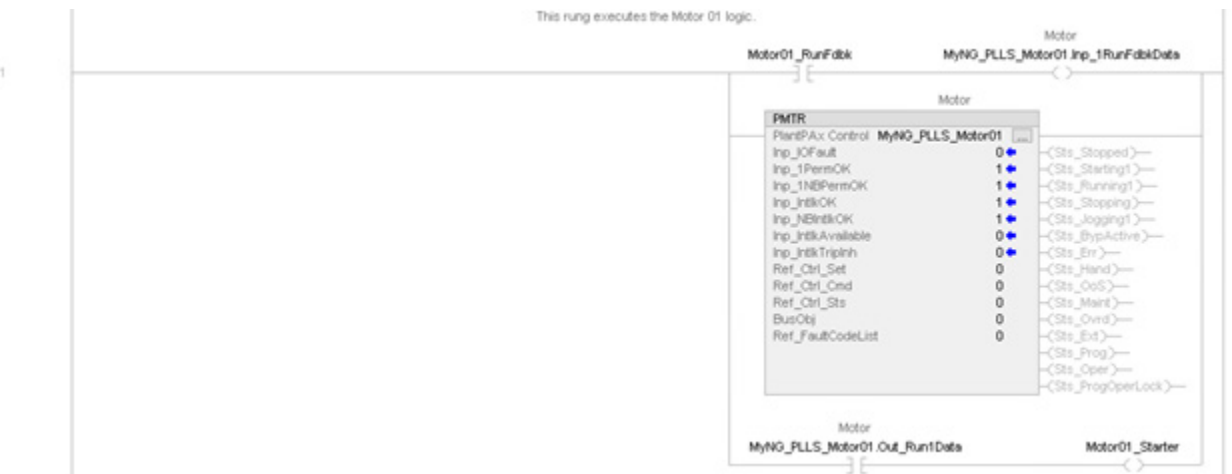

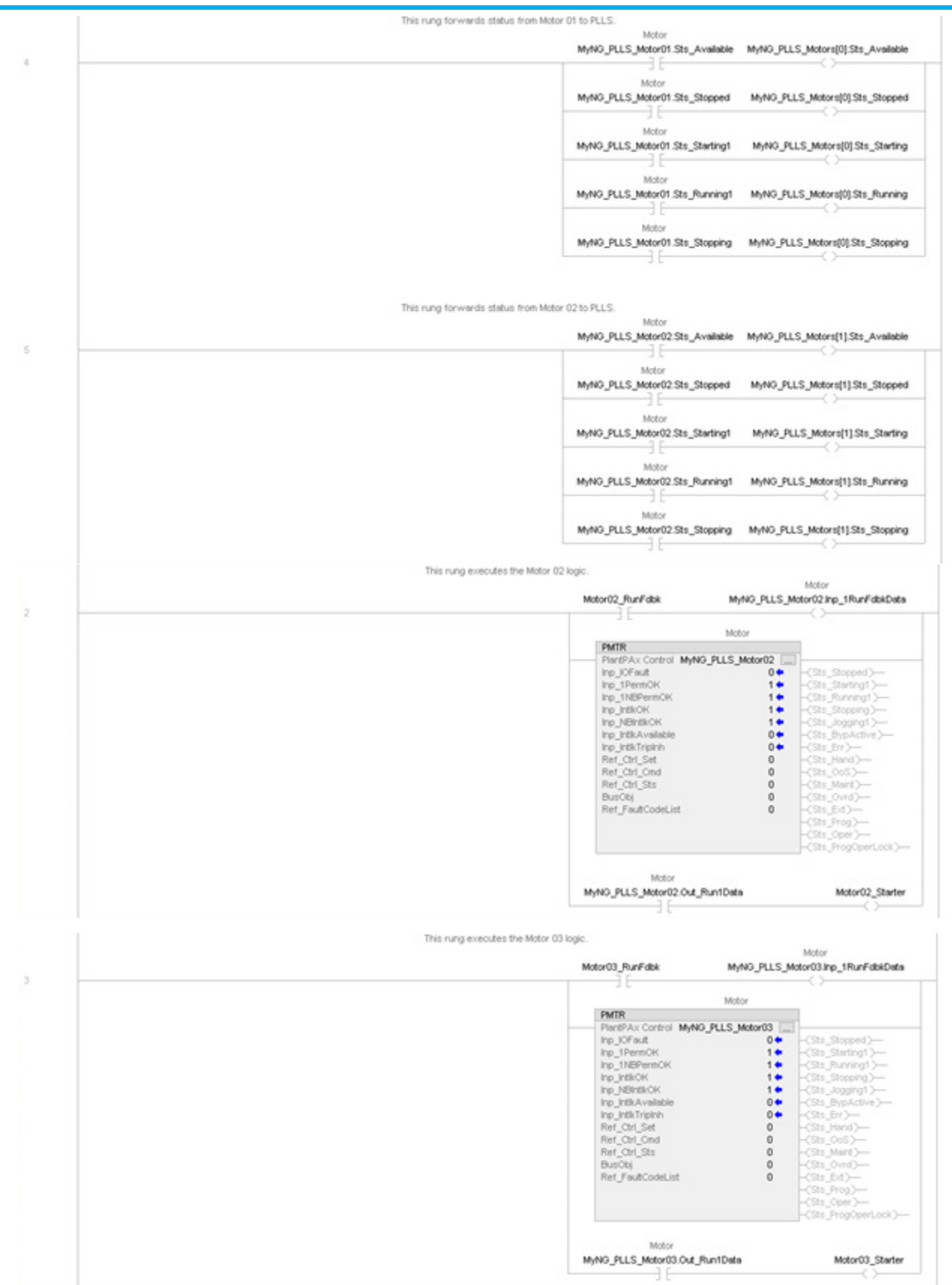

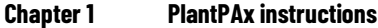

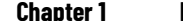

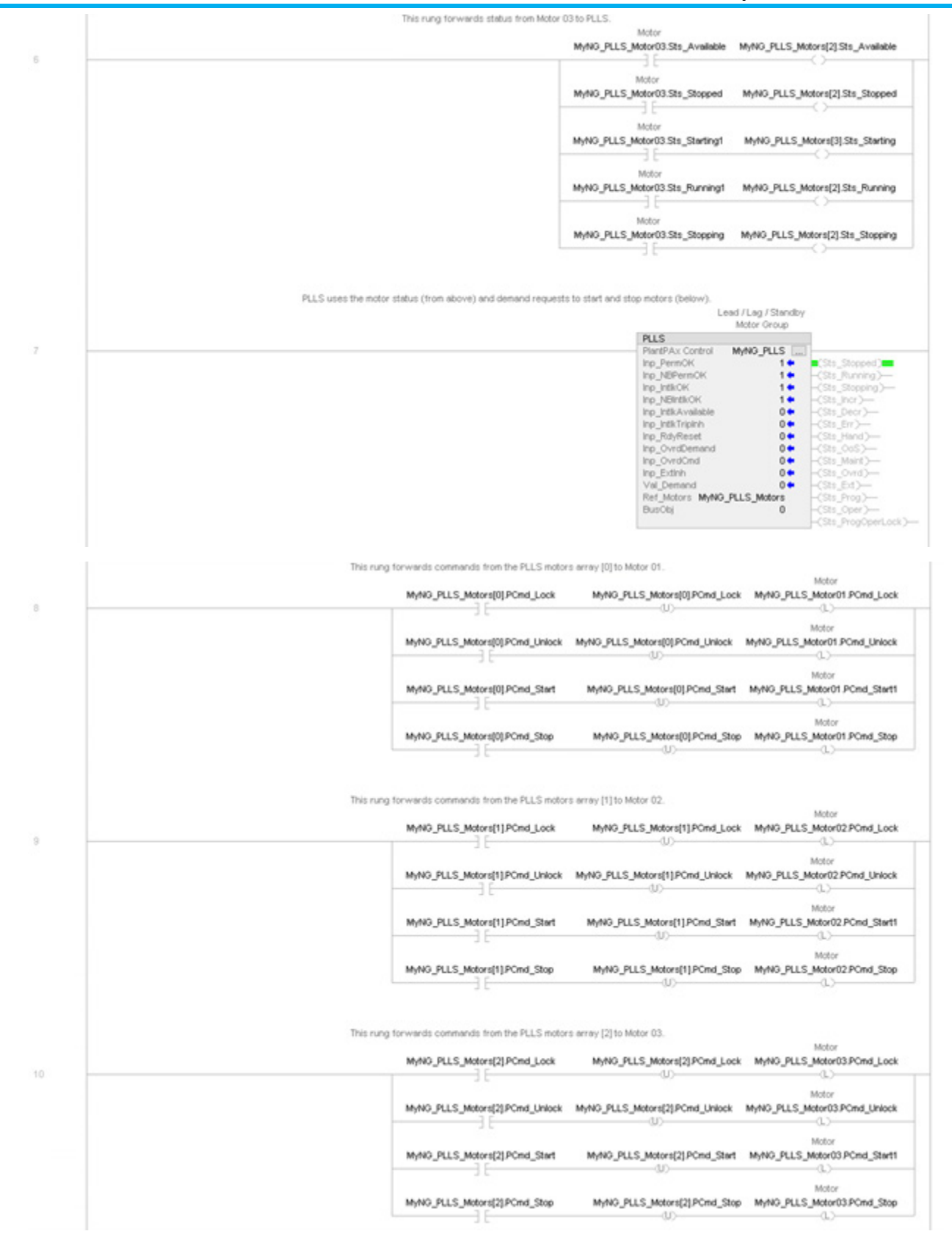

# **Function Block Diagram**

The PLLS instruction requires four function block diagram routines to execute properly:

- PLLS\_FBD\_1\_Motors routine
- PLLS\_FBD\_2\_PLLS
- PLLS\_FBD\_3\_ForwardCmds
- PLLS\_FBD\_4\_ClearCmds

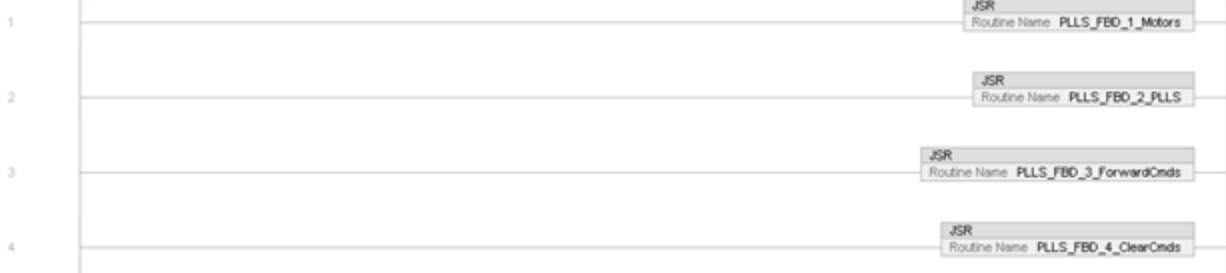

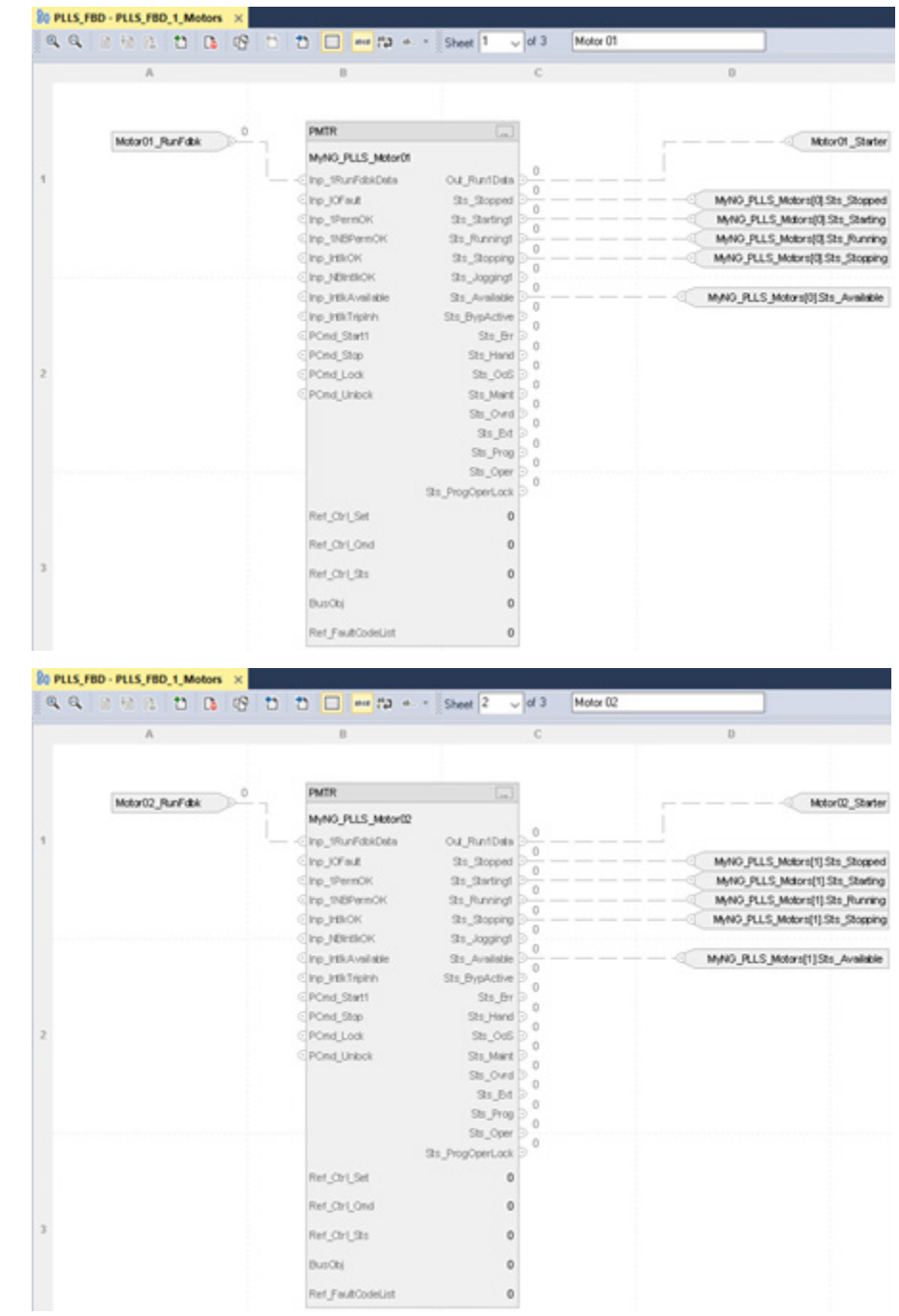

## PLLS\_FBD\_1\_Motors routine:

Ref\_FaultCodeList

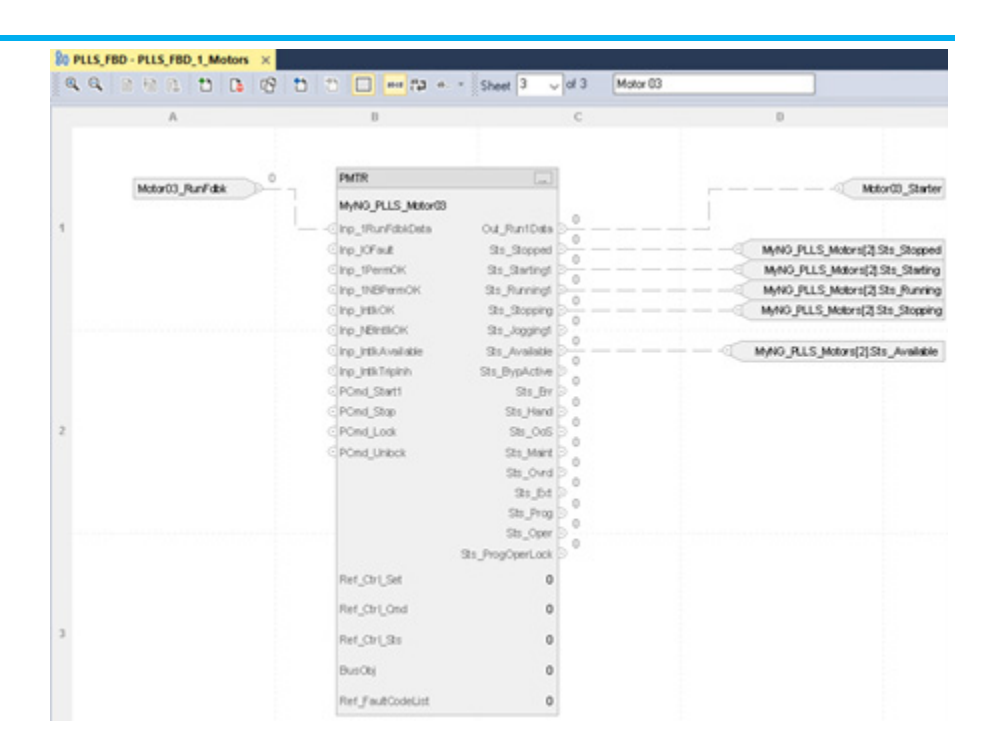

#### PLLS\_FBD\_2\_PLLS routine:

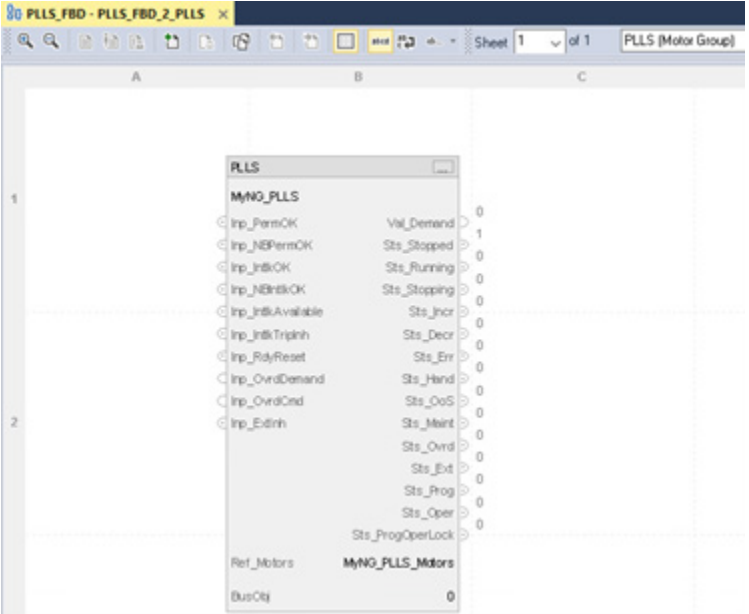

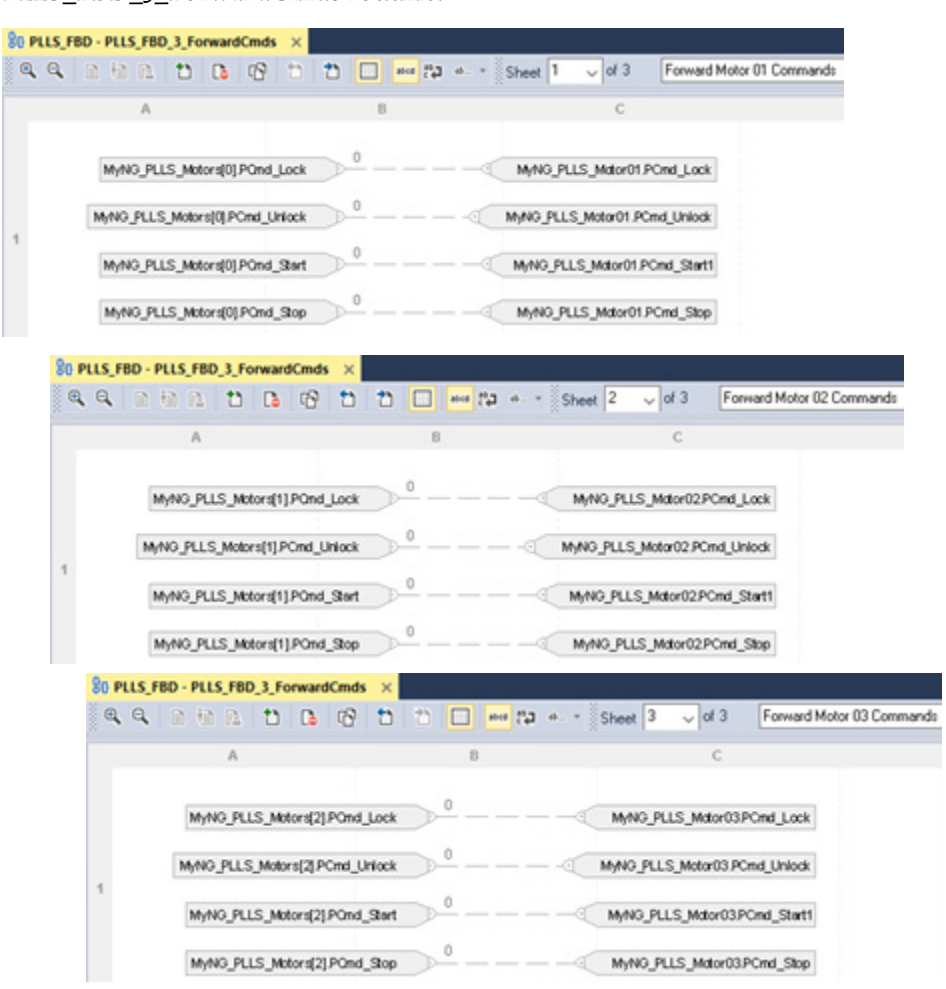

## PLLS\_FBD\_3\_ForwardCmds routine:

1

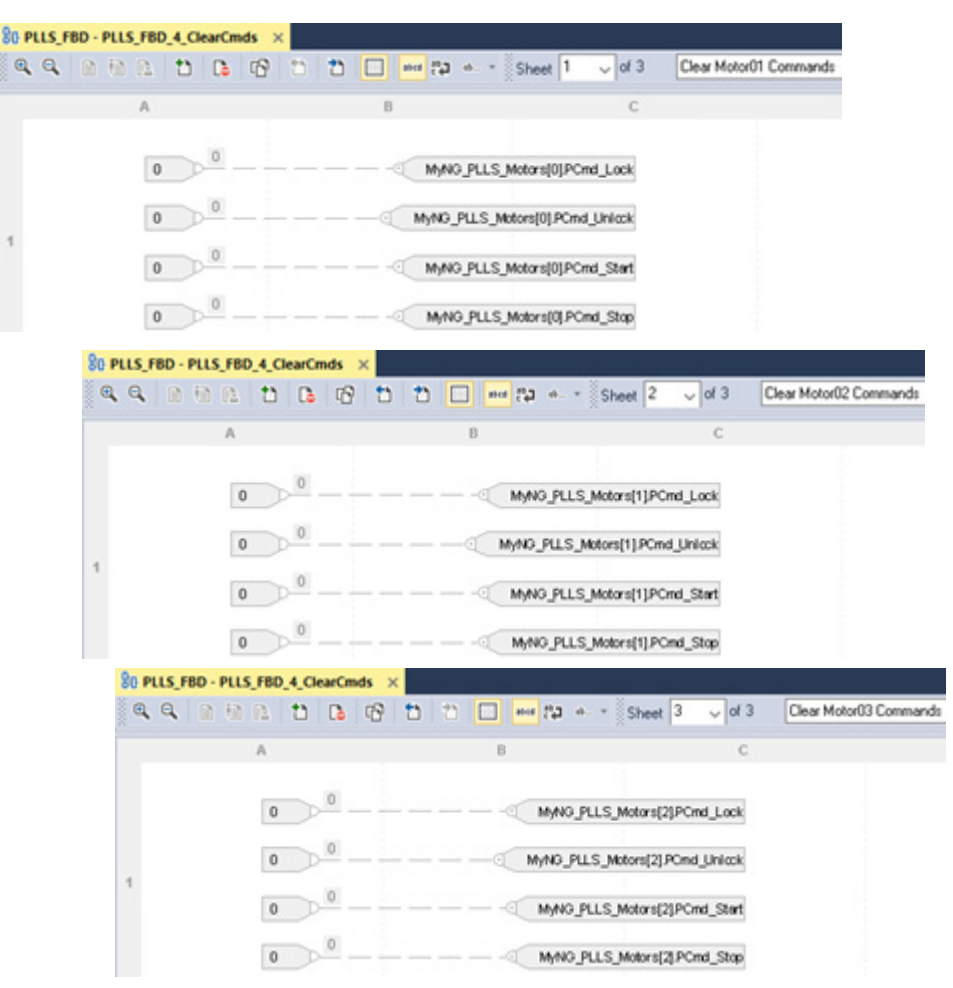

## **Structured Text**

/\* First, execute the individual motors \*/

/\* Execute the Motor 01 logic: get run feedback input, execute PMTR, send output to starter \*/

MyNG\_PLLS\_Motor01.Inp\_1RunFdbkData := Motor01\_RunFdbk;

PMTR (MyNG\_PLLS\_Motor01, 0, 0, 0, 0, 0);

Motor01\_Starter := MyNG\_PLLS\_Motor01.Out\_Run1Data;

/\* Execute the Motor 02 logic: get run feedback input, execute PMTR, send output to starter \*/

MyNG\_PLLS\_Motor02.Inp\_1RunFdbkData := Motor02\_RunFdbk;

PMTR (MyNG\_PLLS\_Motor02, 0, 0, 0, 0, 0);

Motor02\_Starter := MyNG\_PLLS\_Motor02.Out\_Run1Data;

/\* Execute the Motor 03 logic: get run feedback input, execute PMTR, send output to starter \*/

MyNG\_PLLS\_Motor03.Inp\_1RunFdbkData := Motor03\_RunFdbk;

PMTR (MyNG\_PLLS\_Motor03, 0, 0, 0, 0, 0);

Motor03\_Starter := MyNG\_PLLS\_Motor03.Out\_Run1Data;

/\* Copy the Motor 01 Status to the PLLS array [0] \*/

MyNG\_PLLS\_Motors[0].Sts\_Available := MyNG\_PLLS\_Motor01.Sts\_Available; MyNG\_PLLS\_Motors[0].Sts\_Stopped := MyNG\_PLLS\_Motor01.Sts\_Stopped; MyNG\_PLLS\_Motors[0].Sts\_Starting := MyNG\_PLLS\_Motor01.Sts\_Starting1; MyNG\_PLLS\_Motors[0].Sts\_Running := MyNG\_PLLS\_Motor01.Sts\_Running1; MyNG\_PLLS\_Motors[0].Sts\_Stopping := MyNG\_PLLS\_Motor01.Sts\_Stopping;

/\* Copy the Motor 02 Status to the PLLS array [1] \*/

MyNG\_PLLS\_Motors[1].Sts\_Available := MyNG\_PLLS\_Motor02.Sts\_Available; MyNG\_PLLS\_Motors[1].Sts\_Stopped := MyNG\_PLLS\_Motor02.Sts\_Stopped; MyNG\_PLLS\_Motors[1].Sts\_Starting := MyNG\_PLLS\_Motor02.Sts\_Starting1; MyNG\_PLLS\_Motors[1].Sts\_Running := MyNG\_PLLS\_Motor02.Sts\_Running1; MyNG\_PLLS\_Motors[1].Sts\_Stopping := MyNG\_PLLS\_Motor02.Sts\_Stopping;

 $\mu^*$  Copy the Motor 03 Status to the PLLS array [2]  $\mu^*$ 

MyNG\_PLLS\_Motors[2].Sts\_Available := MyNG\_PLLS\_Motor03.Sts\_Available;

MyNG\_PLLS\_Motors[2].Sts\_Stopped := MyNG\_PLLS\_Motor03.Sts\_Stopped;

MyNG\_PLLS\_Motors[2].Sts\_Starting := MyNG\_PLLS\_Motor03.Sts\_Starting1;

MyNG\_PLLS\_Motors[2].Sts\_Running := MyNG\_PLLS\_Motor03.Sts\_Running1;

MyNG\_PLLS\_Motors[2].Sts\_Stopping := MyNG\_PLLS\_Motor03.Sts\_Stopping;

/\* Now execute the Lead / Lag / Standby instruction \*/ PLLS (MyNG\_PLLS, MyNG\_PLLS\_Motors, 0);

/\* Now take the commands coming out of PLLS and forward them to the PMTR instances \*/

/\* Program commands to Motor 01: \*/

/\* Forward the Program Lock command: \*/

if (MyNG\_PLLS\_Motors[0].PCmd\_Lock)

then

MyNG\_PLLS\_Motors[0].PCmd\_Lock := 0;

MyNG\_PLLS\_Motor01.PCmd\_Lock := 1;

end\_if;

/\* Forward the Program Unlock command: \*/

if (MyNG\_PLLS\_Motors[0].PCmd\_Unlock)

then

MyNG\_PLLS\_Motors[0].PCmd\_Unlock := 0;

MyNG\_PLLS\_Motor01.PCmd\_Unlock := 1;

end\_if;

/\* Forward the Program Start command: \*/

if (MyNG\_PLLS\_Motors[0].PCmd\_Start)

then

MyNG\_PLLS\_Motors[0].PCmd\_Start := 0;

MyNG\_PLLS\_Motor01.PCmd\_Start1 := 1;

end\_if;

/\* Forward the Program Stop command: \*/

if (MyNG\_PLLS\_Motors[0].PCmd\_Stop)

then

MyNG\_PLLS\_Motors[0].PCmd\_Stop := 0;

MyNG\_PLLS\_Motor01.PCmd\_Stop := 1;

end\_if;

/\* Program commands to Motor 02: \*/ /\* Forward the Program Lock command: \*/ if (MyNG\_PLLS\_Motors[1].PCmd\_Lock)

**354** Publication PROCES-RM215A-EN-P - November 2023

```
then
 MyNG_PLLS_Motors[1].PCmd_Lock := 0;
 MyNG_PLLS_Motor02.PCmd_Lock := 1;
end_if;
/* Forward the Program Unlock command: */
if (MyNG_PLLS_Motors[1].PCmd_Unlock)
then
 MyNG_PLLS_Motors[1].PCmd_Unlock := 0;
 MyNG_PLLS_Motor02.PCmd_Unlock := 1;
end_if;
/* Forward the Program Start command: */
if (MyNG_PLLS_Motors[1].PCmd_Start)
then
 MyNG_PLLS_Motors[1].PCmd_Start := 0;
 MyNG_PLLS_Motor02.PCmd_Start1 := 1;
end_if;
/* Forward the Program Stop command: */
if (MyNG_PLLS_Motors[1].PCmd_Stop)
then
 MyNG_PLLS_Motors[1].PCmd_Stop := 0;
 MyNG_PLLS_Motor02.PCmd_Stop := 1;
end_if;
/* Program commands to Motor 03: */
/* Forward the Program Lock command: */
if (MyNG_PLLS_Motors[2].PCmd_Lock)
then
 MyNG_PLLS_Motors[2].PCmd_Lock := 0;
 MyNG_PLLS_Motor03.PCmd_Lock := 1;
end_if;
/* Forward the Program Unlock command: */
if (MyNG_PLLS_Motors[2].PCmd_Unlock)
```
Publication PROCES-RM215A-EN-P - November 2023 **355**

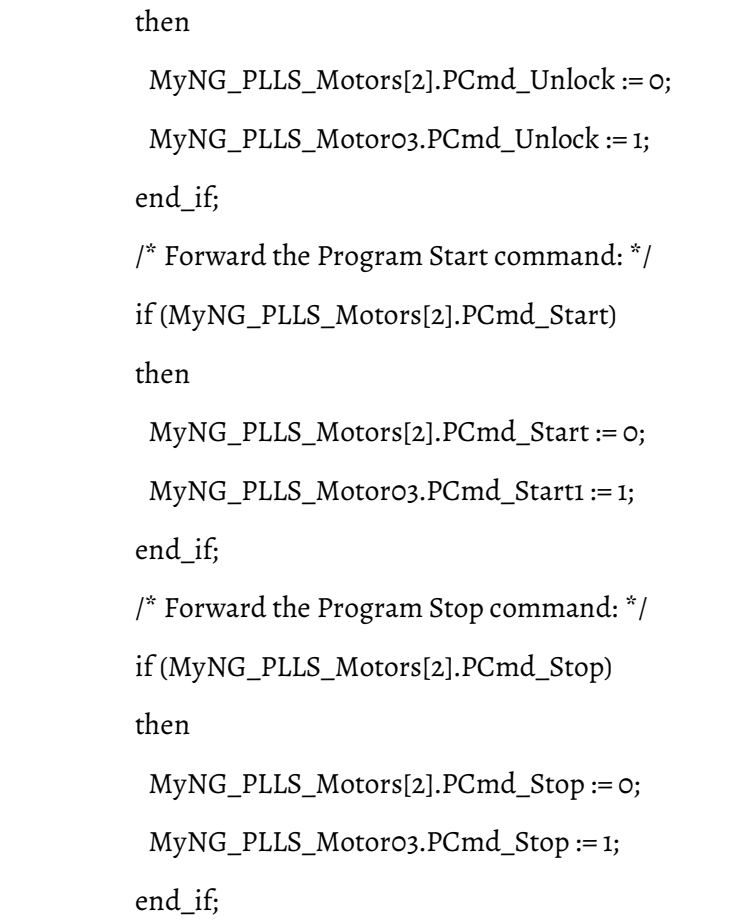

# **PLLS Motor Sort Algorithm**

To determine the order in which the motors (pumps) are started when using a Process Lead Lag Standby Motor Group (PLLS) instruction, signed integer bit patterns for each motor are sorted by numeric value. During sorting, bit patterns are evaluated in this order:

- Out of service bit
- Status value
- Priority value
- User-input value
- Preference value
- Current position value

# **Out of Service (Bit 31)**

This bit is used to flag the motor out of service (value = 1) and automatically send it to the bottom of the list. If this bit = 0, the motor is free to operate and bits 5…30 determine its start order.

If multiple motors are out of service, bits 5…30 determine their position at the bottom of the list.

Out of service motors are not commanded and are not counted as running even if actually running.

## **Status Value (Bits 30…28)**

The status of the motor determines the value of these bits:

- 100 The motor is in Hand and is not available to stop
- 010 The motor is in Auto and is free to start or stop
- 001 The motor is Off and is not available to start

If all motors have the same value, these bits do not affect the sort; the next set of bits become the determining factor in the sort.

## **Priority Value (Bits 27…23)**

These bits are next in the order of precedence for sorting the array list. The value of these bits corresponds to the number entered in the Motor Priority field in the Motor Configuration dialog box.

The highest priority value has a pattern of 11111 (31), the next highest priority value is 11110 (30), and so forth.

If this priority is not to be used for the sort, set the priority value to zero for every motor.

If all motors have the same value, these bits do not affect the sort; the next set of bits become the determining factor in the sort.

## **User-input Values (Bits 22…15)**

If the Status Values are equal and the Priority values are equal, enter values in these bits to sort the motors in the array list to the desired order.

The highest user-input value has a pattern of 11111111 (255), the next highest user-input value is 11111110 (254), and so forth.

If this value is not to be used for the sort, set the value to zero for every motor.

If all motors have the same value, these bits do not affect the sort; the next set of bits become the determining factor in the sort.

## **Preference Value (Bits 14…10)**

These bits are next in the order of precedence for determining the order of the motors in the array list. The value of these bits corresponds to the number entered in the **Motor Preference** box in the **Motor Configuration** dialog box.

The highest preference value has a pattern of 11111 (31), the next preference value is 11110 (30), and so forth.

If this value is not to be used for the sort, set the value to zero for every motor.

If all motors have the same value, these bits do not affect the sort; the next set of bits become the determining factor in the sort.

## **Current Position (Bits 9…5)**

**IMPORTANT** The current position bits are the only set of bits that cannot be equal.

These bits are next in the order of precedence for determining the order of the motors in the array list. The value of these bits corresponds to the value of the current position of the motor in the list, and the value is established by the PLLS instruction. There is no user entry for this field.

- Lead motor 11111 (31)
- First Lag motor 11110 (30)
- Second Lag motor 11101 (29) and so on

The Status value, Priority value, User-input value, and Preference value must be equal for all motors for the Current Position to be a determining factor in the sort.

#### **See also**

[Process Lead Lag Standby Motor Group \(PLLS\)](#page-323-0)

**Process Motor (PMTR)**

This information applies to the CompactLogix 5380P and ControlLogix 5580P controllers.

The Process Motor (PMTR) instruction monitors and controls a fixed singlespeed, two-speed, or reversing motor using a full-voltage contactor or intelligent motor controller (soft starter). The motor can be run or jogged, including jogging reverse or jogging fast, as configured by the user. The interface to the hardware motor controller can be through a Device Object Interface or through individual pins. The object is a configurable, built-in combination of the existing PlantPAx P\_Motor (single speed), P\_Motor2Spd (two speed), P\_MotorRev (reversing), and P\_MotorHO (hand-operated or monitor-only) Add-on instructions in the Rockwell Automation Library of Process Objects.

Use the PMTR instruction to:

• Monitor and control a single speed, two speed, or reversing motor using a full voltage contactor (or contactor pair) or a smart motor control (soft starter). This instruction is not used with variable speed drives controlling velocity or position, and it does not use any motion axes.

- Select Operator, Program, External, Override, Maintenance, Out of Service, or Hand as the source of motor commands.
- Use the selected command source to start the motor forward.
- Use the selected command source to start the motor reverse, if configured for reversing, or start the motor at high speed, if configured for two-speed operation.
- Use the selected command source to jog the motor forward. Only Operator, External and Maintenance command sources are permitted to jog the motor.
- Use the selected command source to jog the motor reverse, if configured for reversing, or jog the motor at high speed, if configured for two-speed operation. Only Operator, External and Maintenance command sources are permitted to jog the motor.
- Monitor actual motor status, including:
	- Run feedback (including separate feedback for slow and fast for two speed operation or forward and reverse for reversing operation)
	- Motor controller ready
	- Commanded direction / speed
	- Actual direction / speed
	- Motor controller warning
	- Motor controller faulted (with fault code and description)
- Interface to a motor Device Object using a set of Power Discrete interface tags. If the interface tags are not linked (optional InOut parameters), a set of input and output parameters are used to interface to the starter or motor controller signal-by-signal.
- Search a linked Fault Code Lookup Table to provide textual motor controller fault information, or use text provided via the Power Discrete interface fault record.
- Participate in a control strategy bus (BUS\_OBJ) with other devices and process instructions.
- Configure an output to pre-start warning audible (horn) with configurable alert time before starting or jogging.
- Configure virtualization, providing simulated feedback of a working motor while disabling outputs to the physical device.
- Monitor run feedback and status or alarms for failure to start in the configured time and failure to stop in the configured time.
- Monitor Permissive conditions to allow starting or jogging the motor forward / slow.
- Monitor Permissive conditions to allow starting or jogging the motor reverse / fast.
- Monitor Interlock conditions to stop and prevent starting or jogging the motor.
- Monitor I/O communication faults.
- Trigger an alarm if interlock conditions cause the motor to be stopped.
- Automatically clear latched alarms and motor controller faults when an Operator Command (Start, Stop, Jog) is received.
- Automatically clear latched alarms and motor controller faults when an External Command (Start, Stop, Jog) is received.
- Use HMI breadcrumbs for Alarm Inhibited, Bad Configuration, Not Ready, and Maintenance Bypass Active.
- Use Available status for use by automation logic to indicate whether a motor can be controlled by other objects.
- Use Alarms for Fail to Start, Fail to Stop, Interlock Trip, I/O Fault, and Motor Fault.

# **Available Languages**

# **Ladder Diagram**

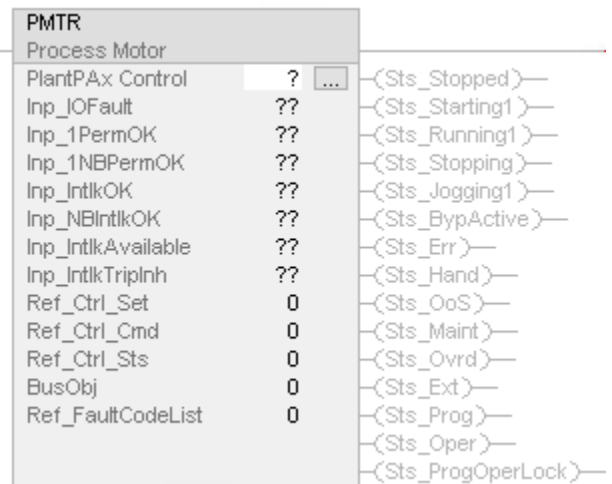
# **Function Block Diagram**

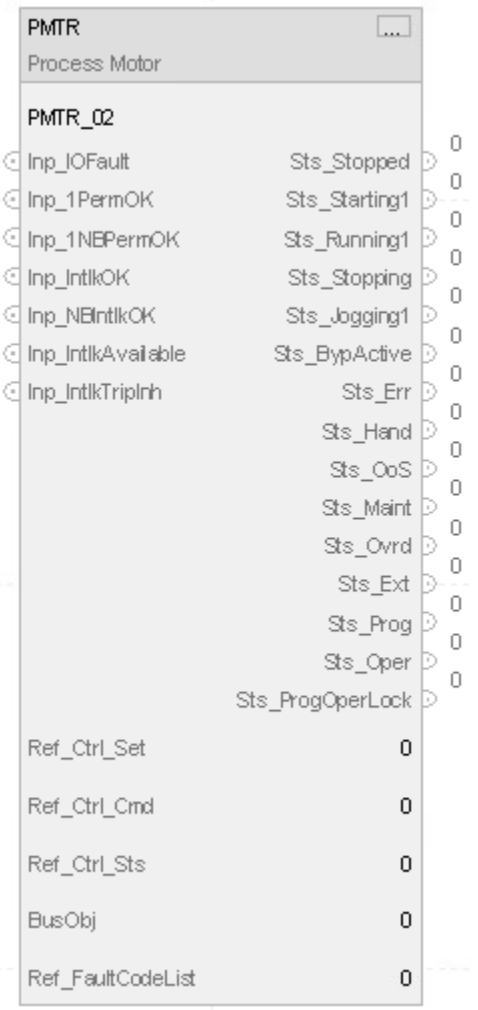

# **Structured Text**

PMTR (PMTRTag, Ref\_Ctrl\_Set tag, Ref\_Ctrl\_Cmd tag, Ref\_Ctrl\_Sts tag, BusObj tag, Ref\_FaultCodeList tag);

## **Operands**

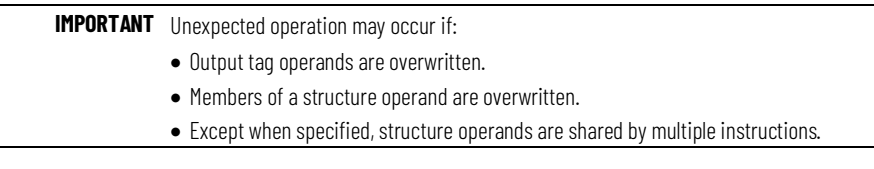

There are data conversion rules for mixing numeric data types within an instruction. See *Data Conversions*.

| .                 |                                 |        |                                                                                |
|-------------------|---------------------------------|--------|--------------------------------------------------------------------------------|
| Operand           | Type                            | Format | Description                                                                    |
| PlantPAx Control  | P_MOTOR_DISCRETE                | tag    | Data structure required for proper operation of instruction.                   |
| Ref_Ctrl_Set      | RAC_ITF_DVC_PWRDISCRETE_S<br>E1 | taq    | Power Discrete Device Object Settings Interface.                               |
| Ref_Ctrl_Cmd      | RAC_ITF_DVC_PWRDISCRETE_C<br>MD | taq    | Power Discrete Device Object Command Interface.                                |
| Ref Ctrl Sts      | RAC_ITF_DVC_PWRDISCRETE_S<br>TS | tag    | Power Discrete Device Object Status Interface.                                 |
| BusObi            | BUS_0BJ                         | taq    | Bus component.                                                                 |
| Ref_FaultCodeList | RAC_CODE_DESCRIPTION[x]         | taq    | Fault Code to Fault Description lookup table for intelligent motor controller. |

**Configuration Operands**

# **P\_MOTOR\_DISCRETE Structure**

Public members are standard, visible tag members that are programmatically accessible. Private, hidden members are used in HMI faceplates and are not programmatically accessible. Private members are listed in separate tables after public members.

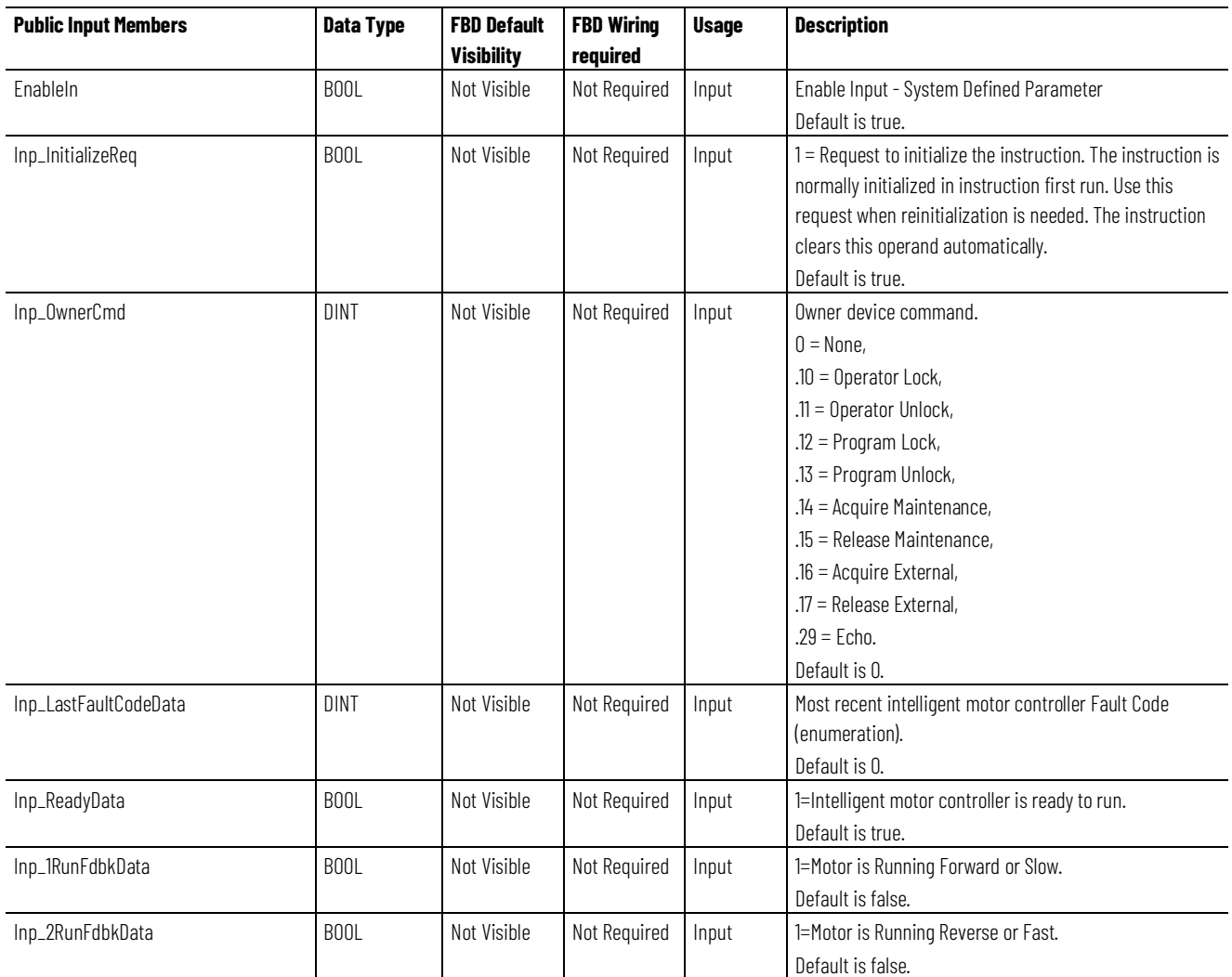

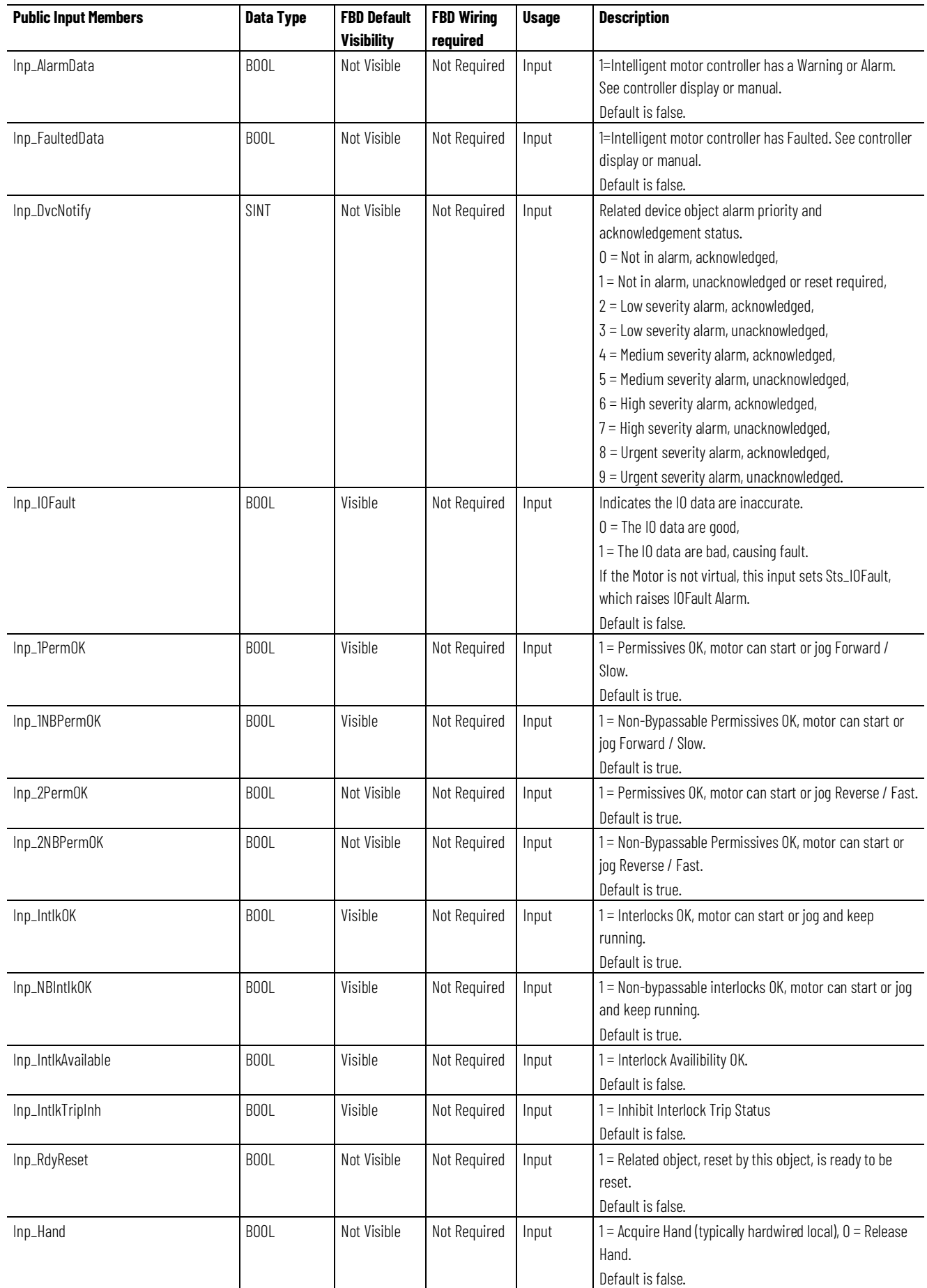

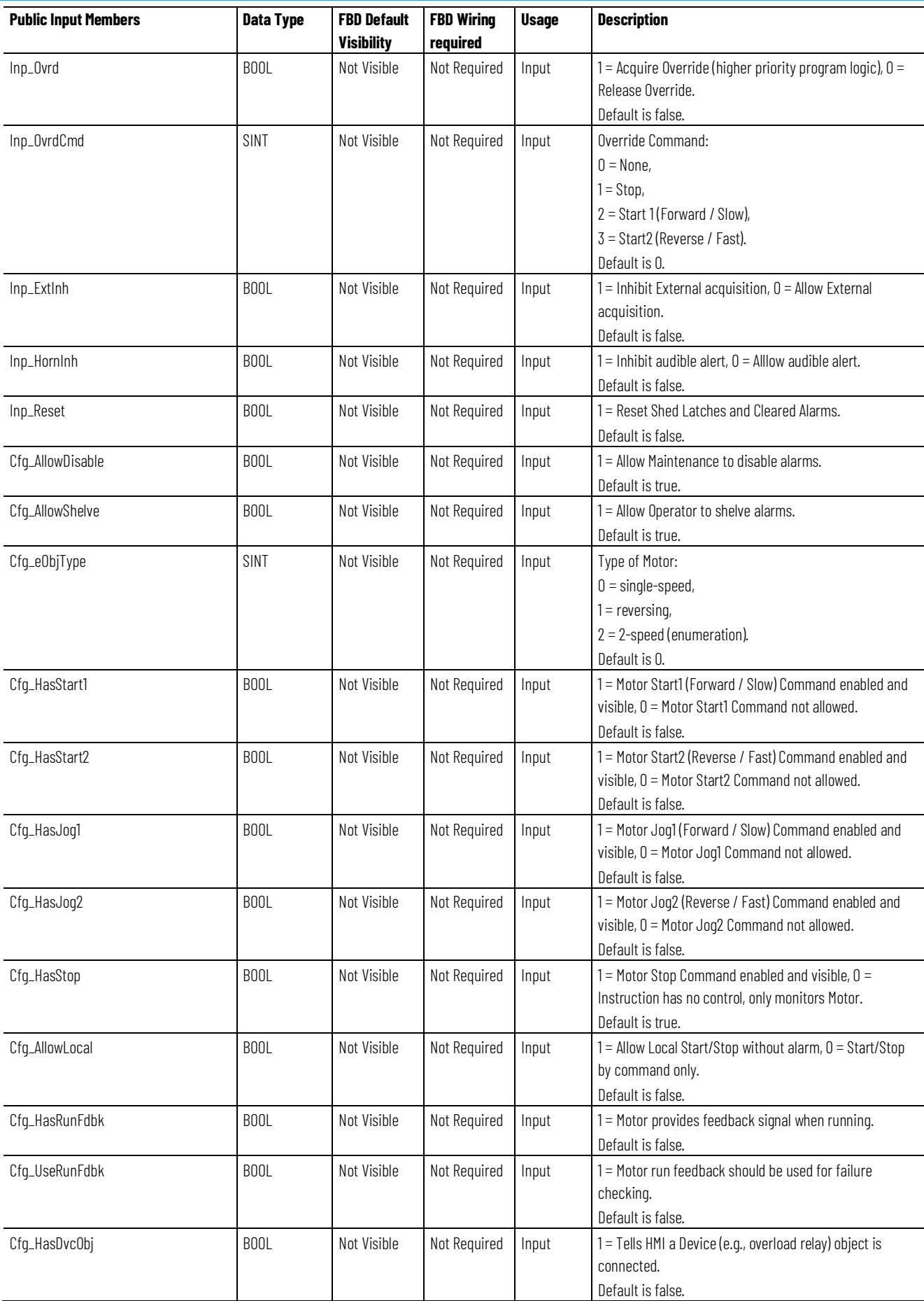

**Chapter 1 PlantPAx instructions**

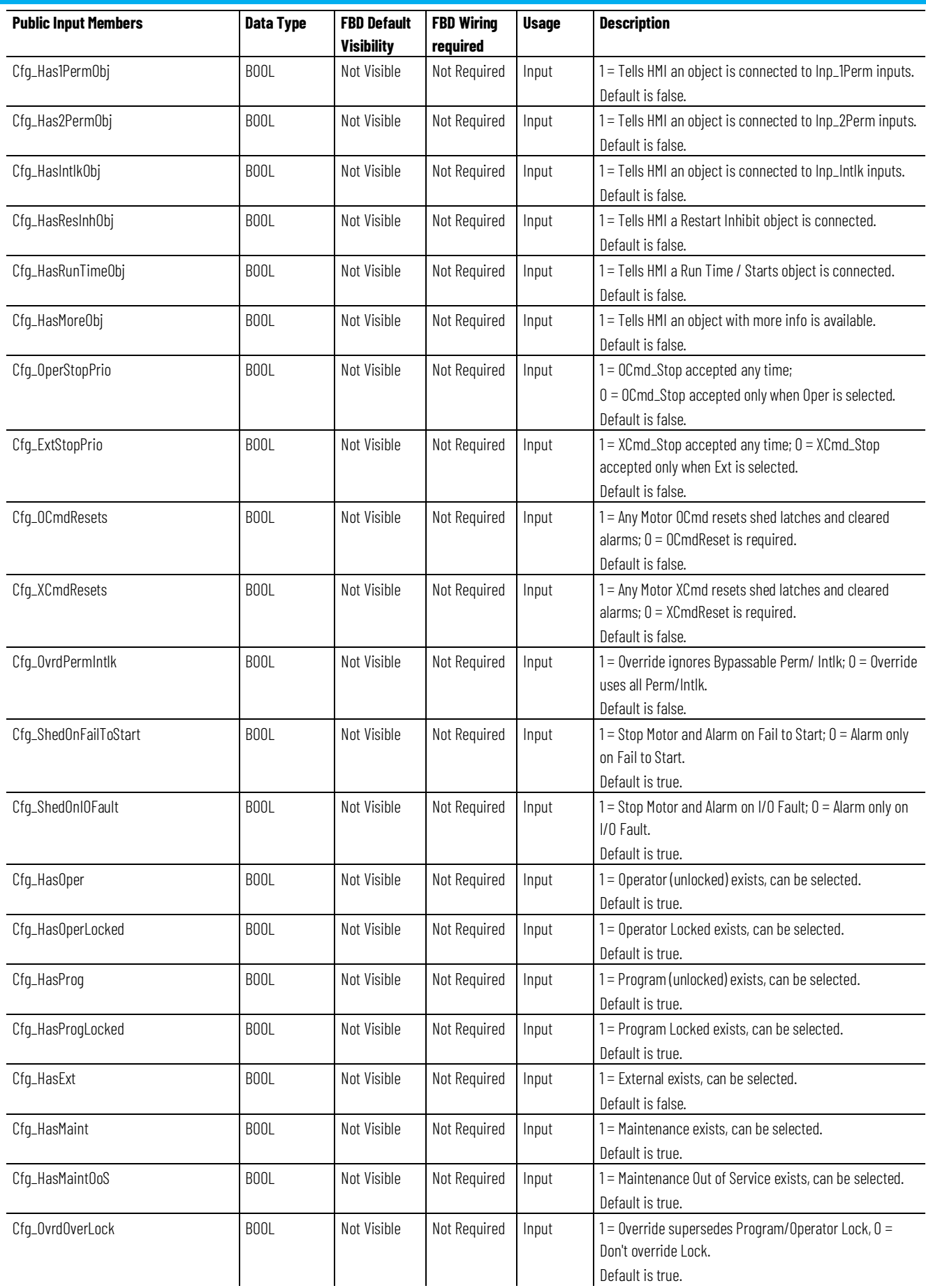

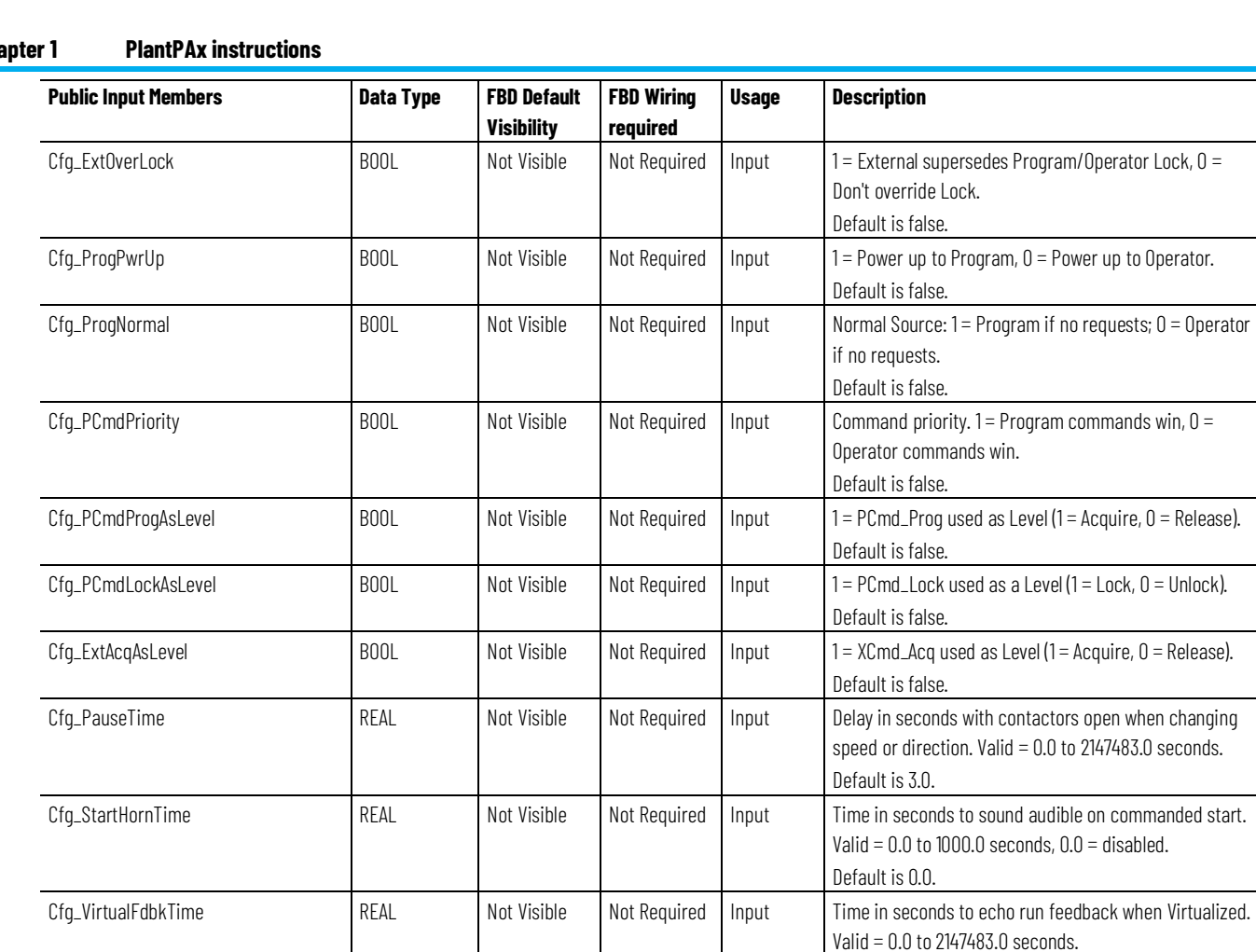

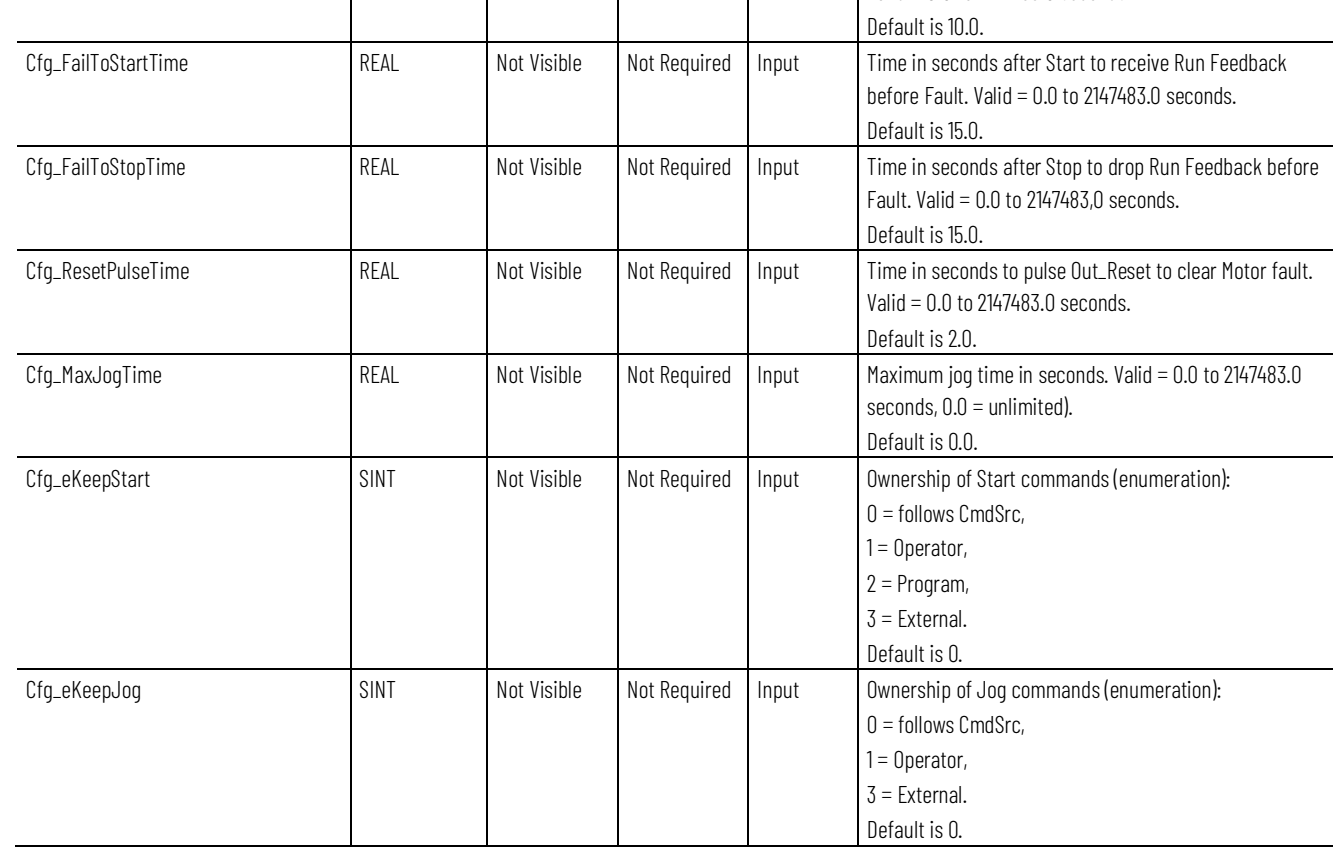

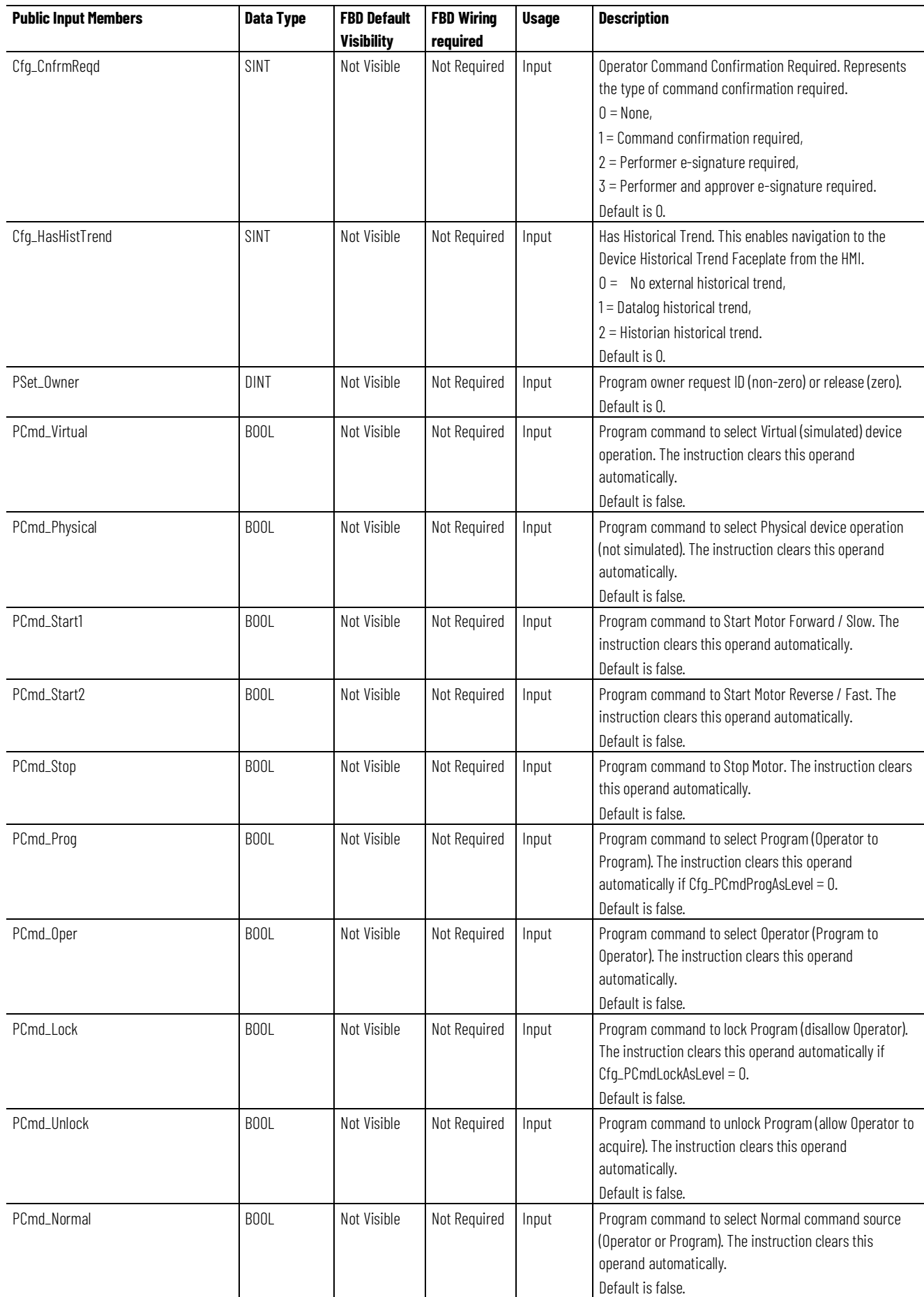

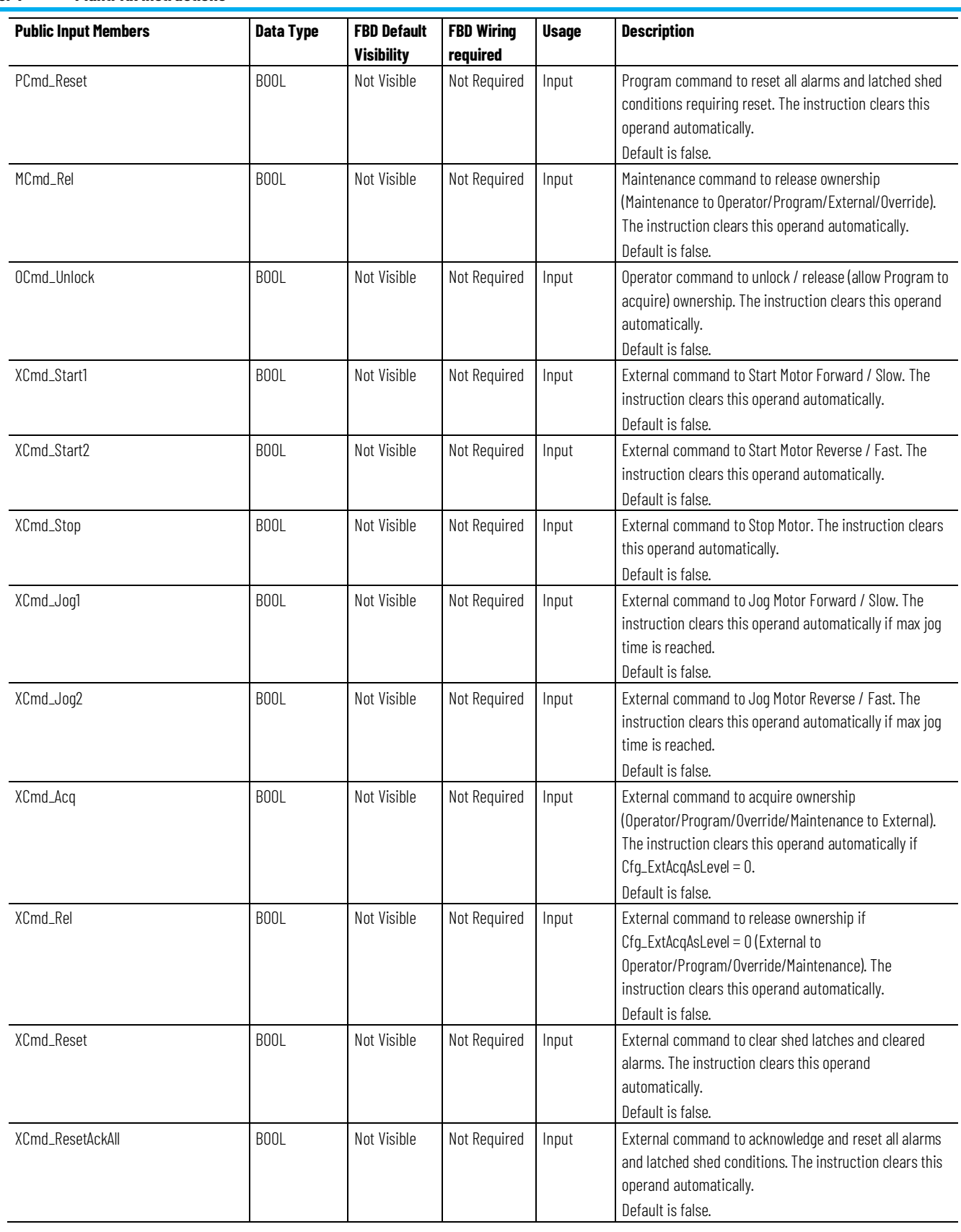

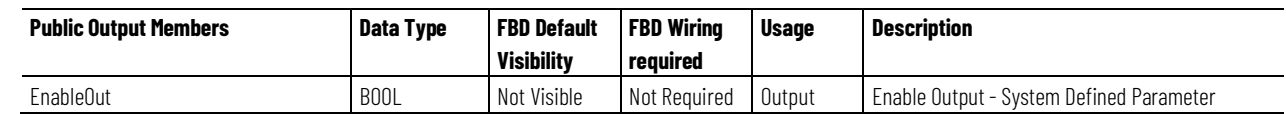

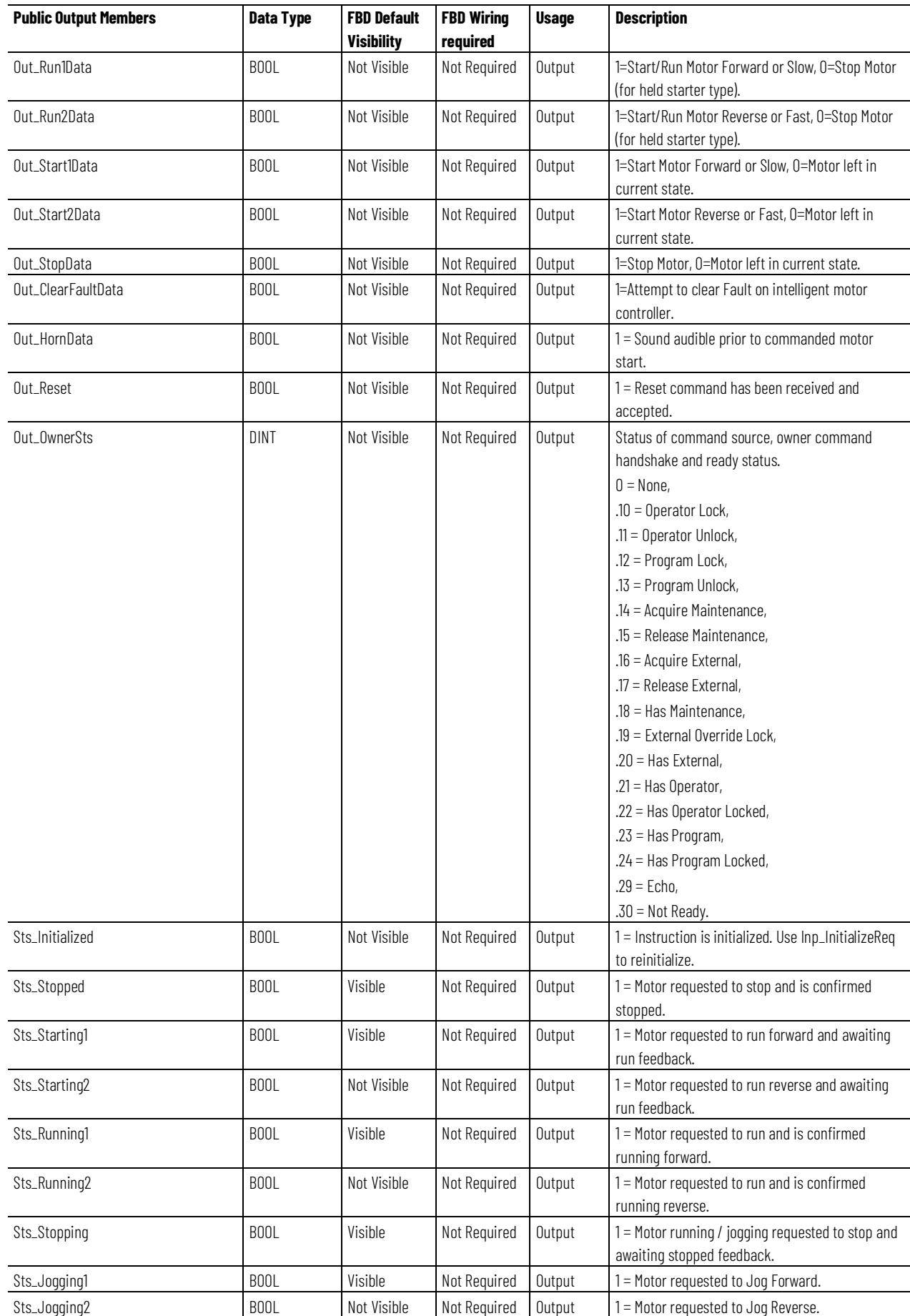

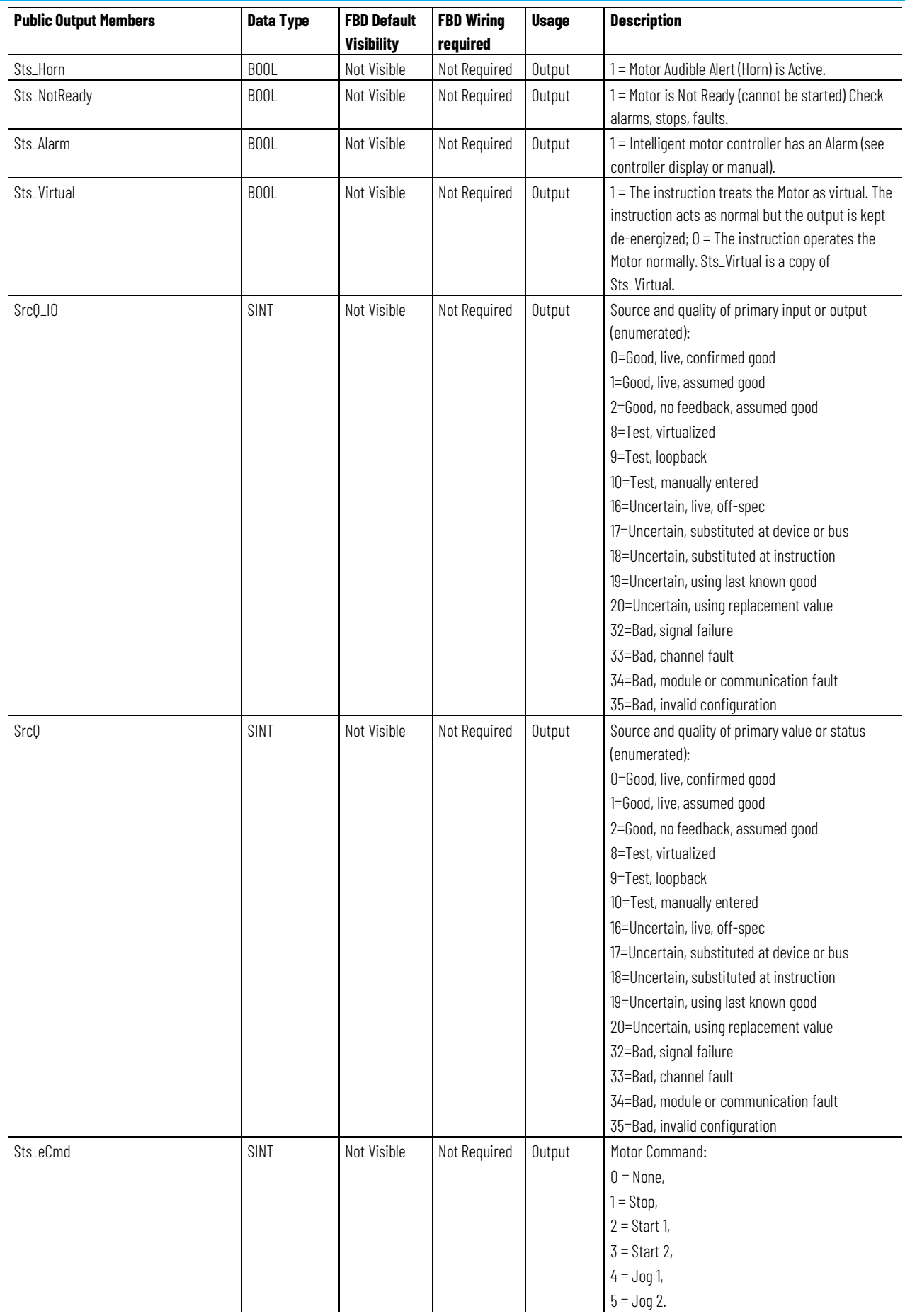

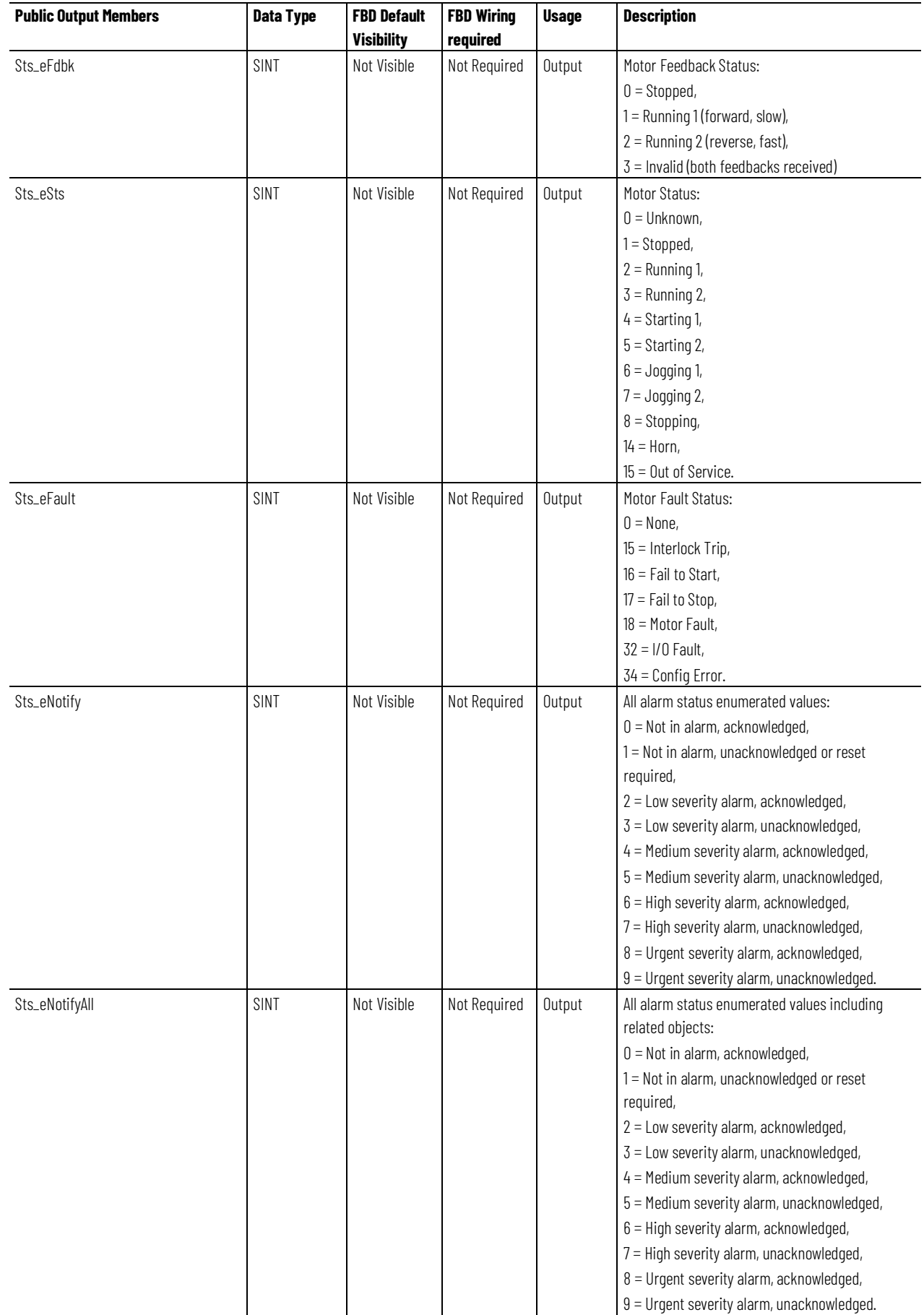

#### **Chapter 1**

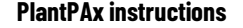

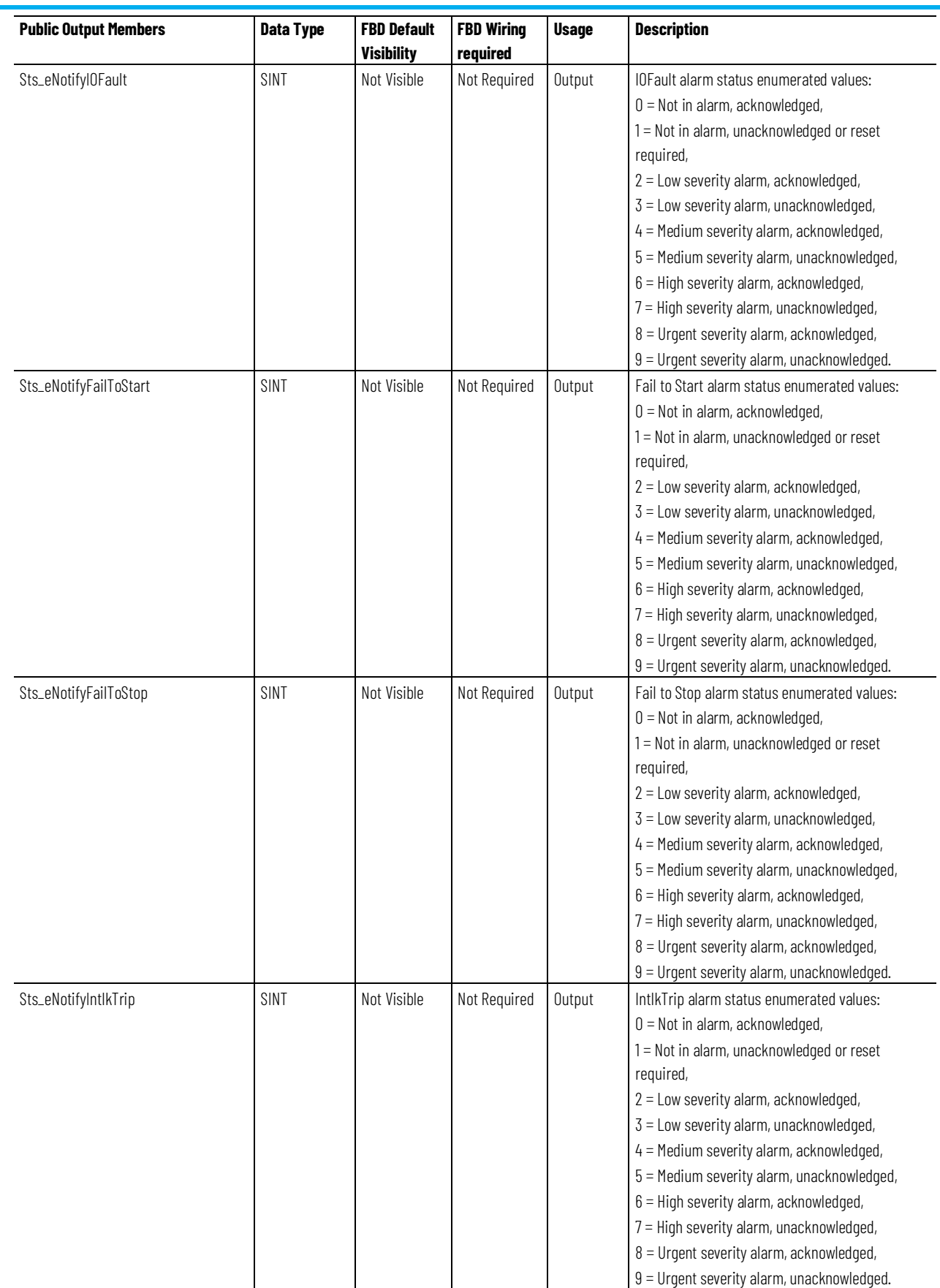

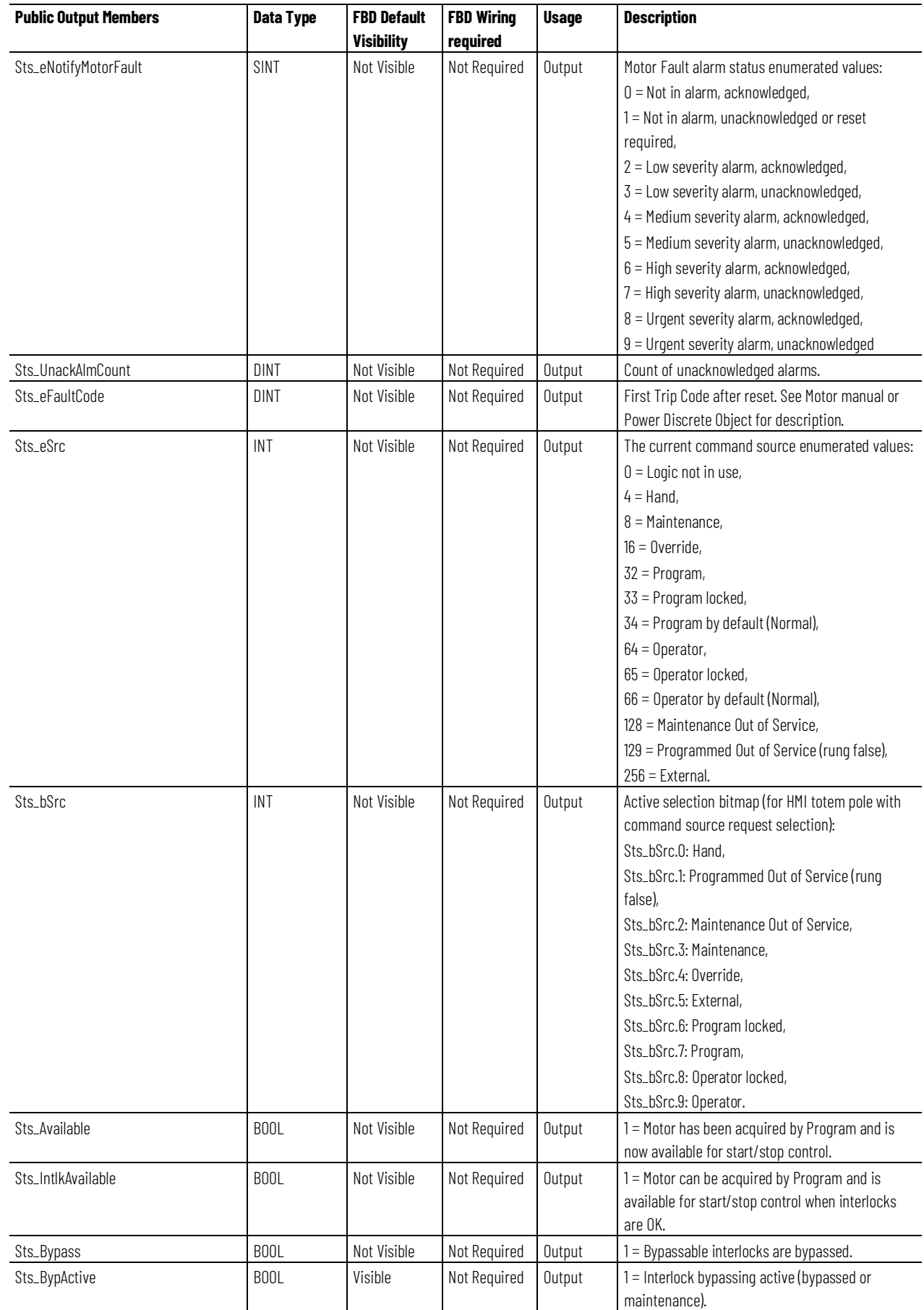

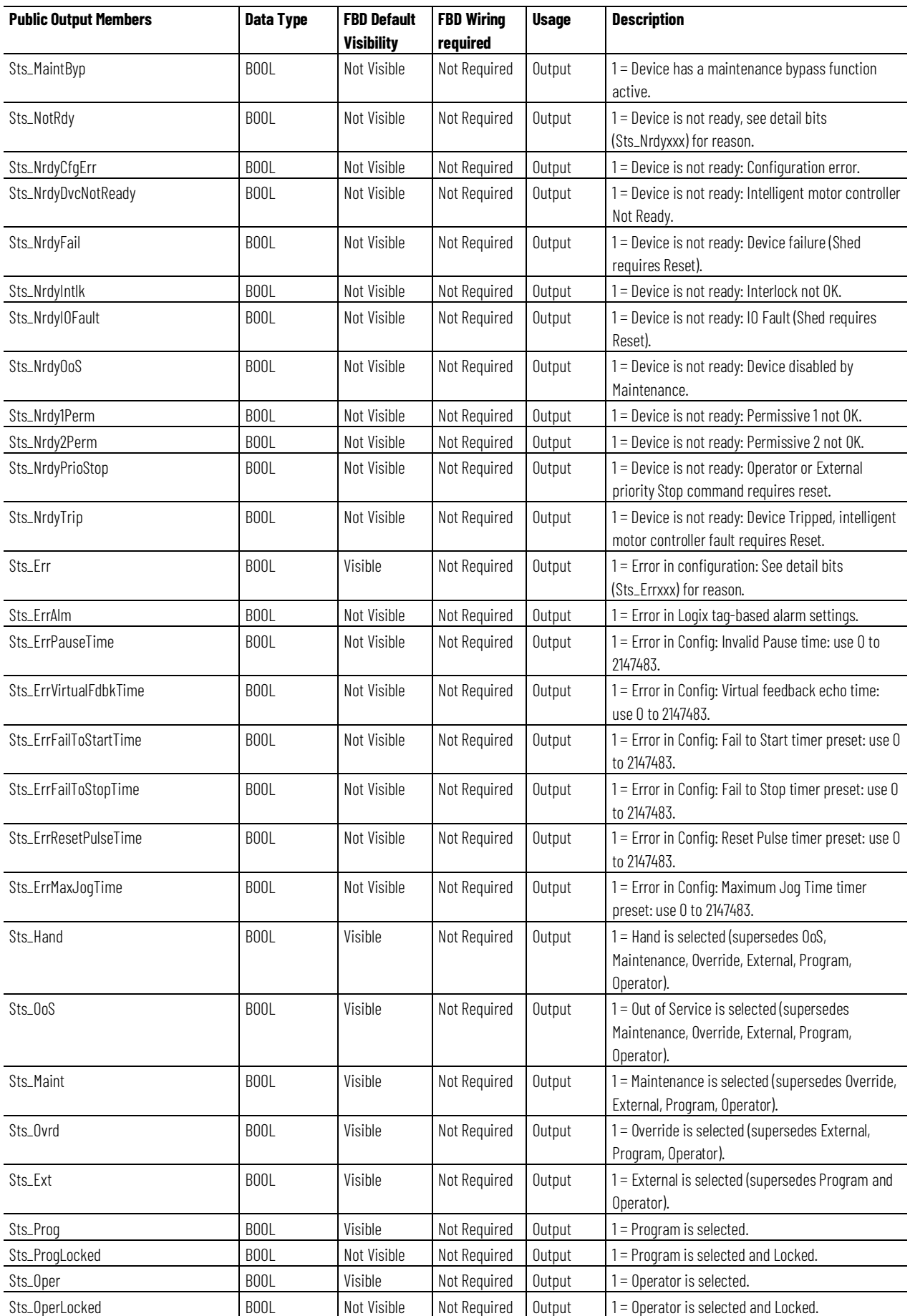

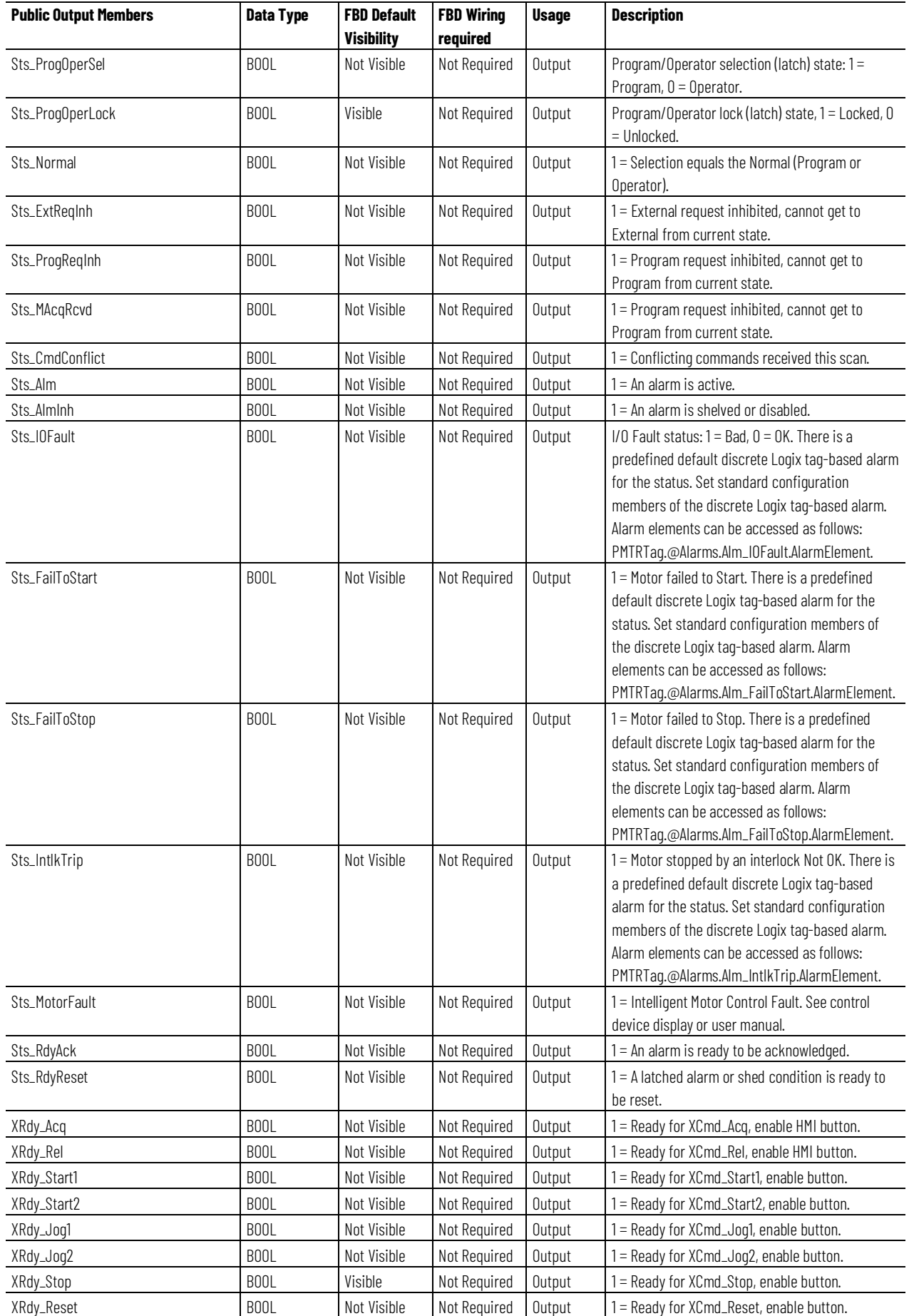

**Chapter 1 PlantPAx instructions**

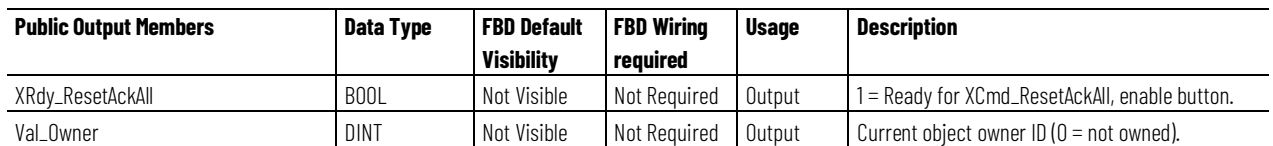

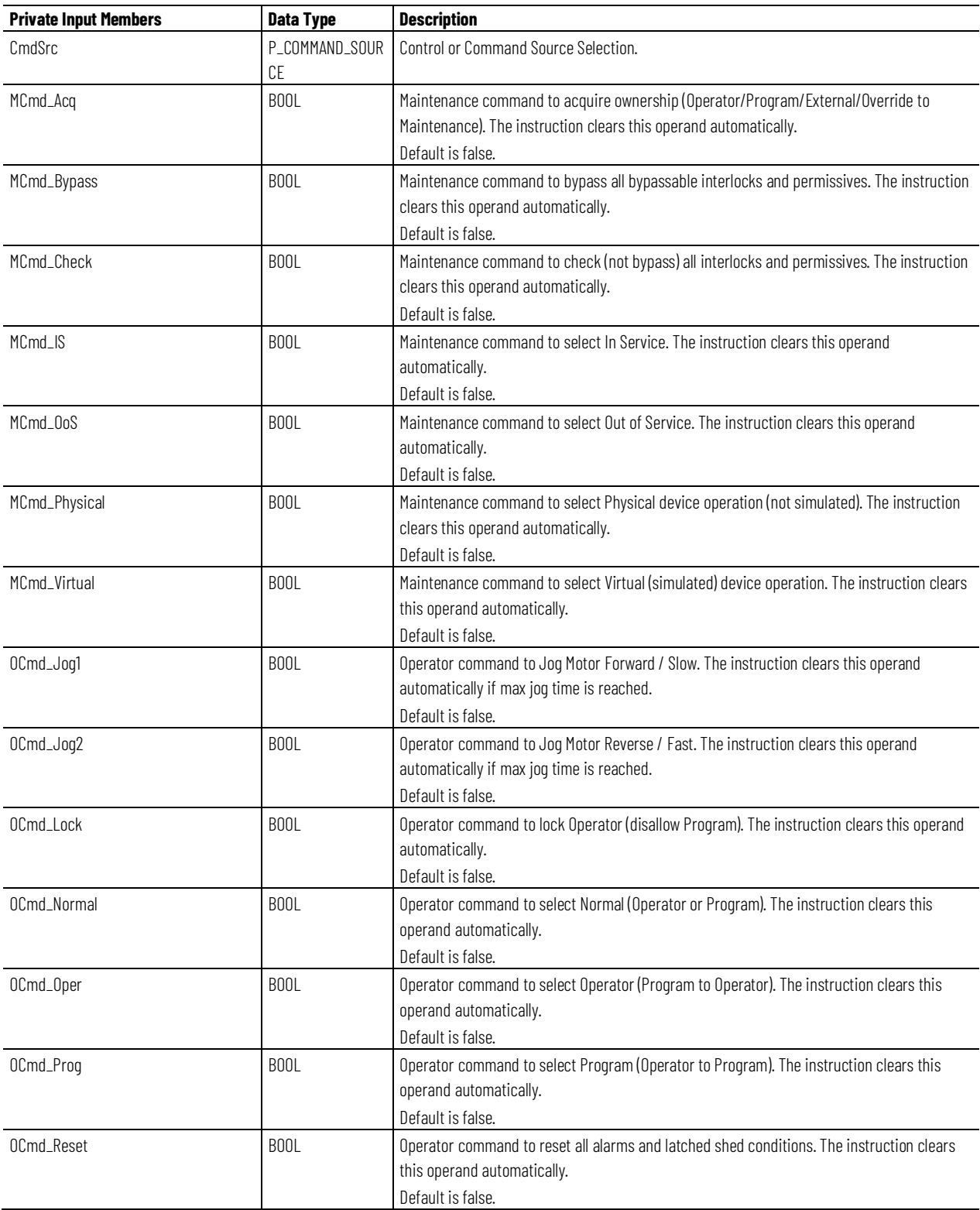

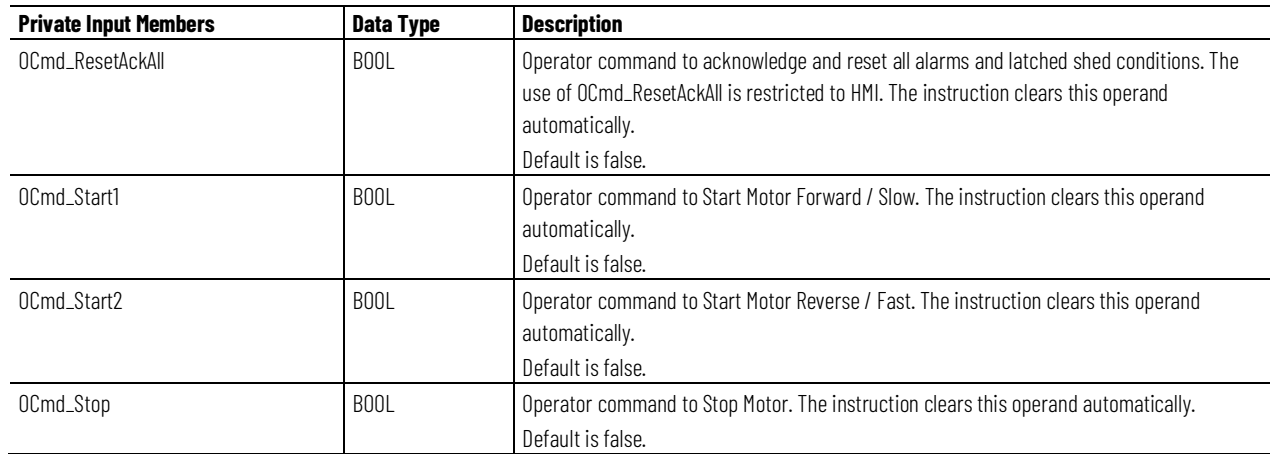

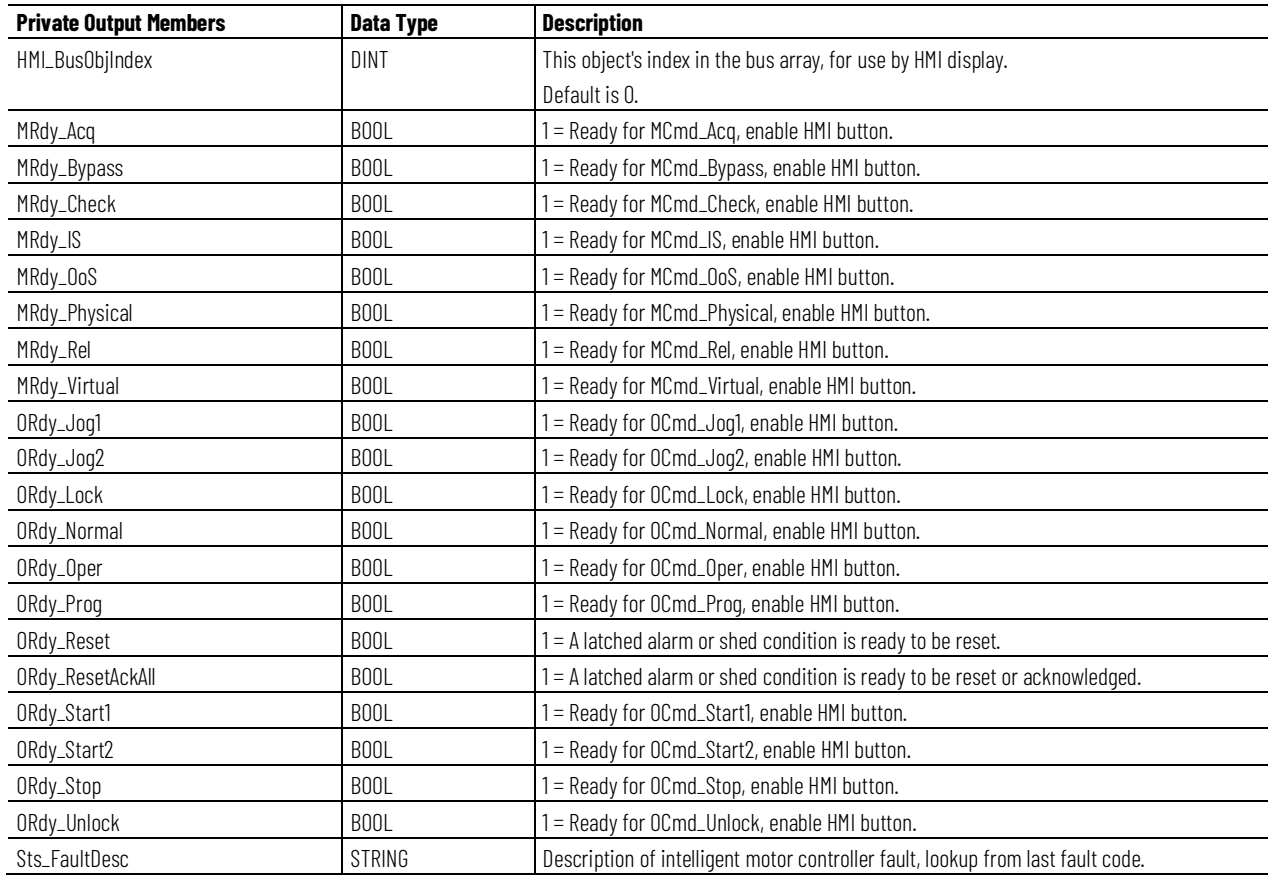

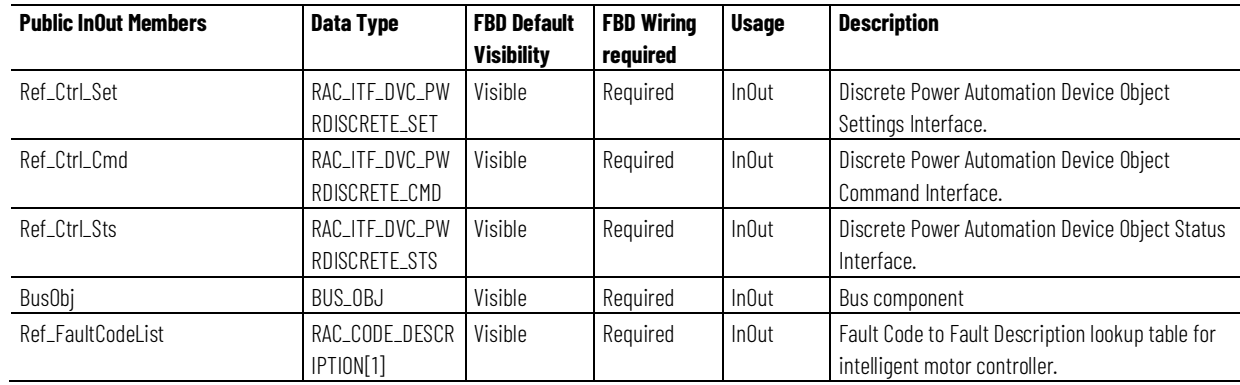

## **RAC\_ITF\_DVC\_PWRDISCRETE\_SET Structure**

The RAC\_ITF\_DVC\_PWRDISCRETE\_SET structure is the first of three structures exchanged with the associated Power Discrete Device Object to interface with the intelligent motor control device. This structure handles settings, such as the Command Inhibit, sent to the motor controller.

This parameter is used to link the instruction to an external tag that contains necessary data for the instruction to operate. The external tag must be of the data type shown, or may be NULL. If NULL, other pins on the instruction are used to link the necessary data.

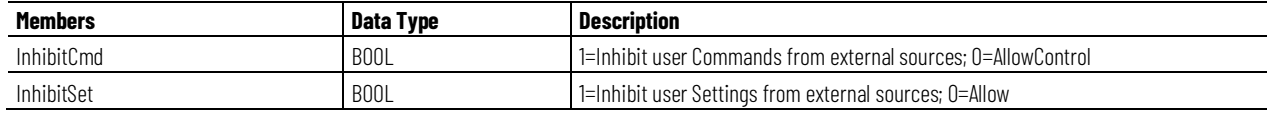

## **RAC\_ITF\_DVC\_PWRDISCRETE\_CMD Structure**

The RAC\_ITF\_DVC\_PWRDISCRETE\_CMD structure is the second of three structures exchanged with the associated Power Discrete Device Object to interface with the intelligent motor control device. This structure handles commands, such as the start, stop, direction, and speed, sent to the motor controller. It is an InOut parameter configured as optional (May Be Null).

This parameter is used to link the instruction to an external tag that contains necessary data for the instruction to operate. The external tag must be of the data type shown, or may be NULL. If NULL, other pins on the instruction are used to link the necessary data.

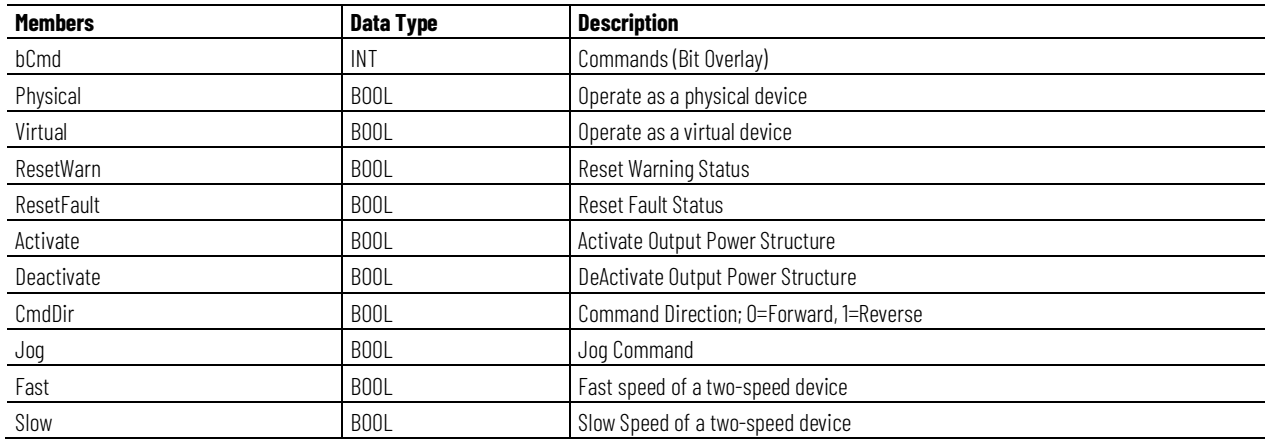

## **RAC\_ITF\_DVC\_PWRDISCRETE\_STS Structure**

The RAC\_ITF\_DVC\_PWRDISCRETE\_STS structure is the third of three structures exchanged with the associated Power Discrete Device Object to interface with the intelligent motor control device. This structure handles status, such as the run feedback, connection status, commanded and actual direction, received from the motor controller. It is an InOut parameter configured as optional (May Be Null).

This parameter is used to link the instruction to an external tag that contains necessary data for the instruction to operate. The external tag must be of the data type shown, or may be NULL. If NULL, other pins on the instruction are used to link the necessary data.

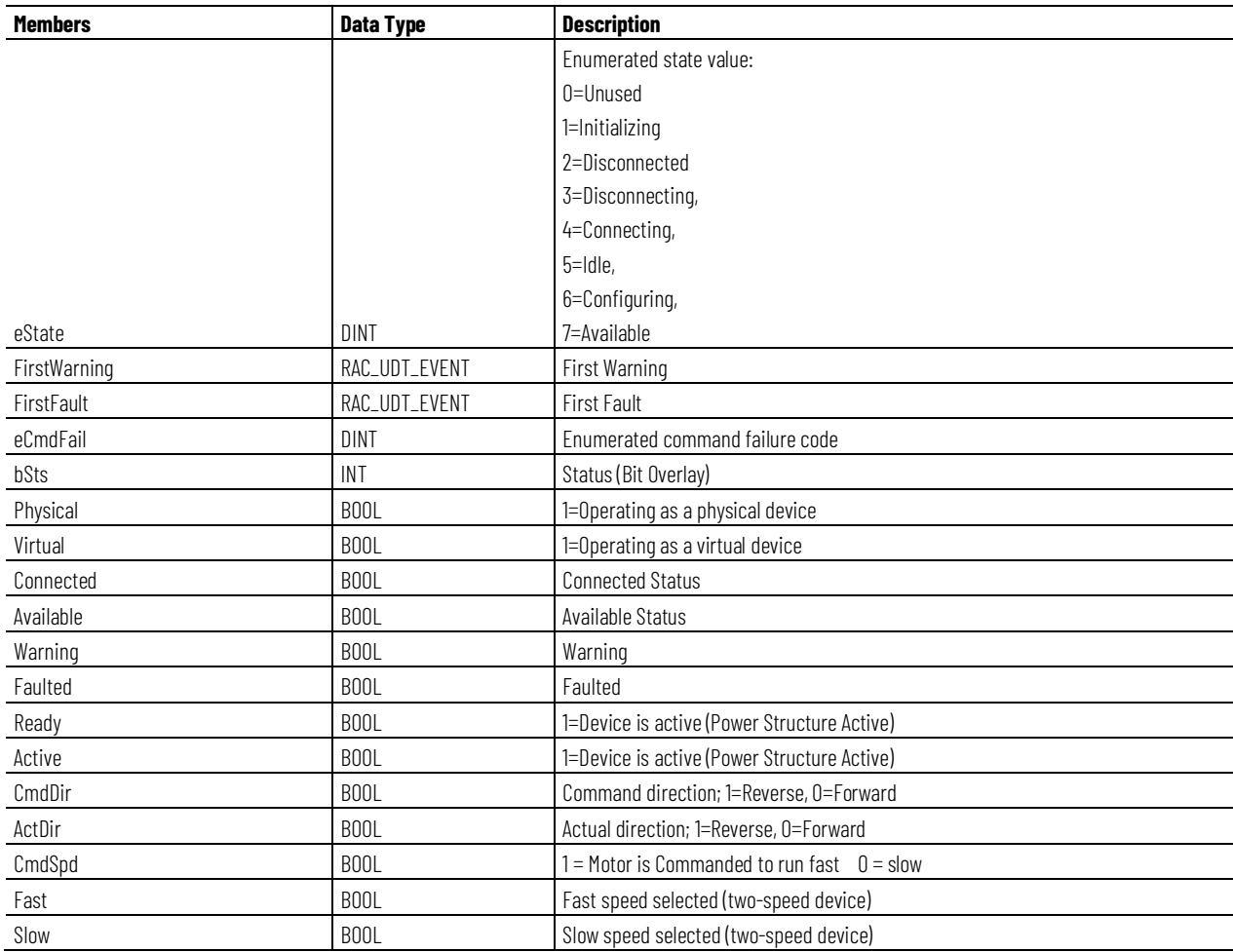

## **BUS\_OBJ Structure**

The BUS\_OBJ structure is used to link the motor to other devices and instructions in a complex control strategy, typically into a hierarchy. A Bus Object rolls up status and alarm information from lower level devices to higher level control and fans out commands from higher level control to lower level devices, and items link to the bus by referencing a single member of the BUS\_OBJ array associated with the bus.

This parameter is used to link the instruction to an external tag that contains necessary data for the instruction to operate. The external tag must be of the

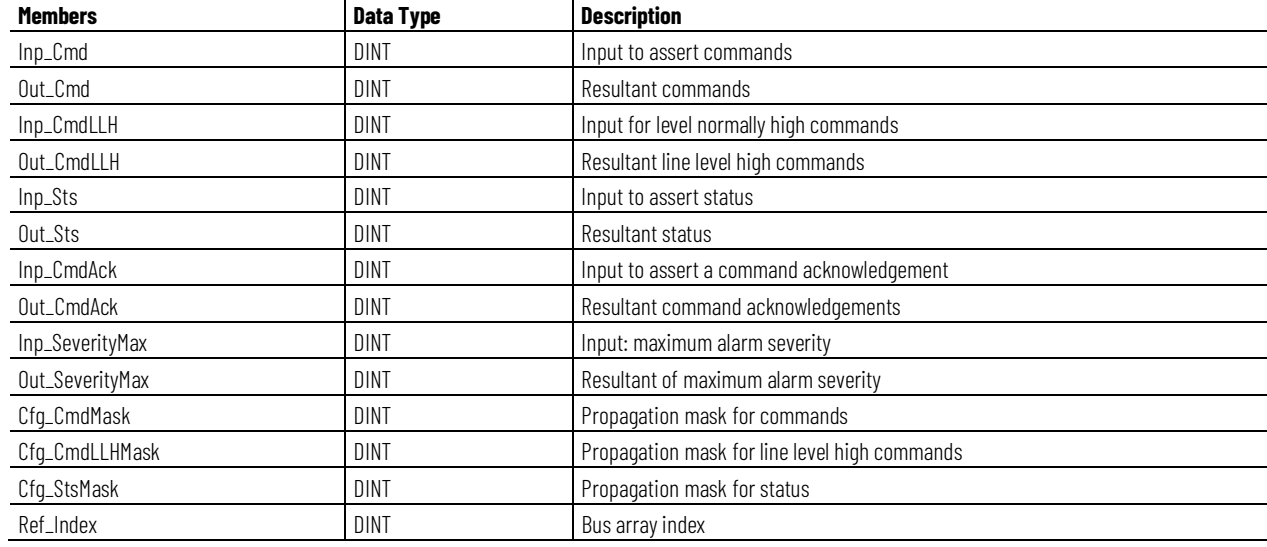

data type shown, or may be NULL. If NULL, the Bus functions of this instruction are not available.

# **RAC\_CODE\_DESCRIPTION[x] Structure**

The RAC\_CODE\_DESCRIPTION[x] structure is an array of intelligent motor controller fault code number and fault code description pairs, used as a lookup table. The instruction searches the table for the fault code received from the motor controller and displays the corresponding fault description text.

This parameter is used to link the instruction to an external tag that contains necessary data for the instruction to operate. The external tag must be of the data type shown, or may be NULL. If NULL, the fault code lookup function is not performed. Fault descriptions will only be shown if provided through the Device Object Status interface.

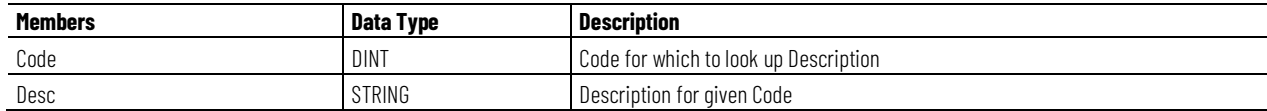

## **RAC\_EVENTStructure**

RAC\_EVENTstructures are used by the FirstFault and FirstWarning members in the RAC\_ITF\_DVC\_PWRDISCRETE\_STS structure. These items hold the event data received from the intelligent motor controller for the first fault and first warning records in the motor controller event history.

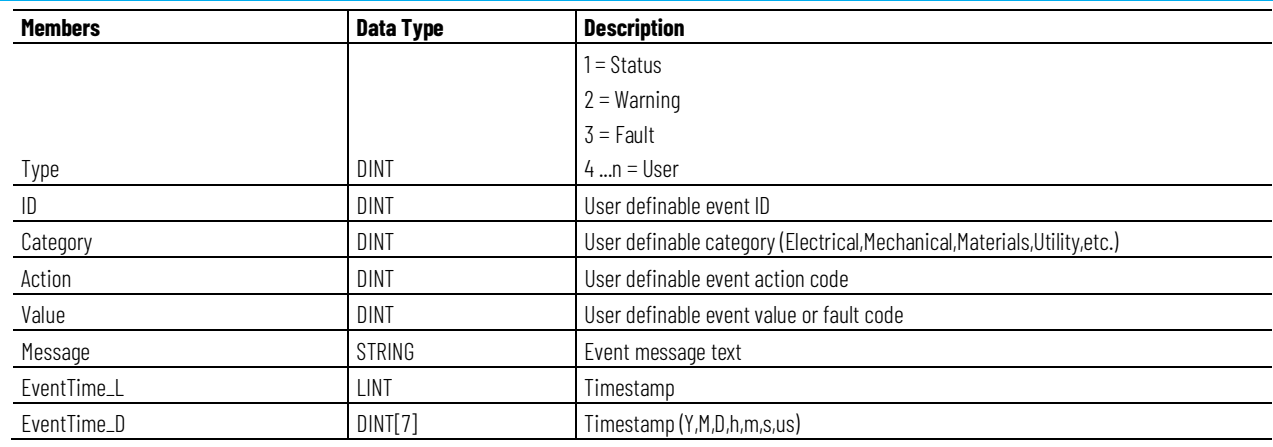

## **Alarms**

Discrete Logix tag-based alarms are defined for these members.

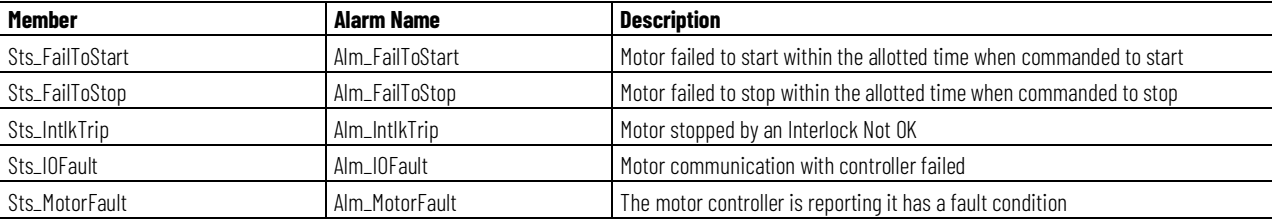

Mark the alarm as used or unused and set standard configuration members of the discrete tag-based alarm. Use this format to access alarm elements:

Tag.@Alarms.AlarmName.AlarmElement

The PMTR instruction uses these alarms:

- Raises the Fail to Start alarm when the motor is commanded to start but run feedback is not received within the configured failure time.
- Raises the Fail to Stop alarm when the motor is commanded to stop but run feedback does not drop within the configured failure time.
- Raises the Interlock Trip alarm when the motor is running and an interlock not-OK condition causes the motor to stop. If interlocks are not bypassed, a bypassable interlock or a non-bypassable interlock not-OK condition initiates an interlock trip. If interlocks are bypassed, only a non-bypassable interlock not-OK condition initiates an interlock trip.
- Raises the I/O Fault alarm when I/O communication with the motor controller or other I/O device is lost. For the Power Discrete Device interface, this is detected when the Ref\_Ctrl\_Sts.Connected bit goes false (to 0). For the discrete signal interface, used when Ref\_Ctrl\_Sts is NULL, this is detected when Inp\_IOFault goes true (to 1).
- Raises the Motor Fault alarm when the motor controller reports a faulted condition. For the Power Discrete Device interface, this is detected when the Ref\_Ctrl\_Sts.Faulted bit goes true (to 1). For the

discrete signal interface, which is used when Ref\_Ctrl\_Sts is NULL, this is detected when Inp\_Faulted goes true (to 1).

Program, Operator, and External commands enable the Reset of latched alarms, and Reset & Acknowledge of all alarms of the instruction (Alarm Set) at the same time. This diagram shows how the commands interact with the PMTR instruction.

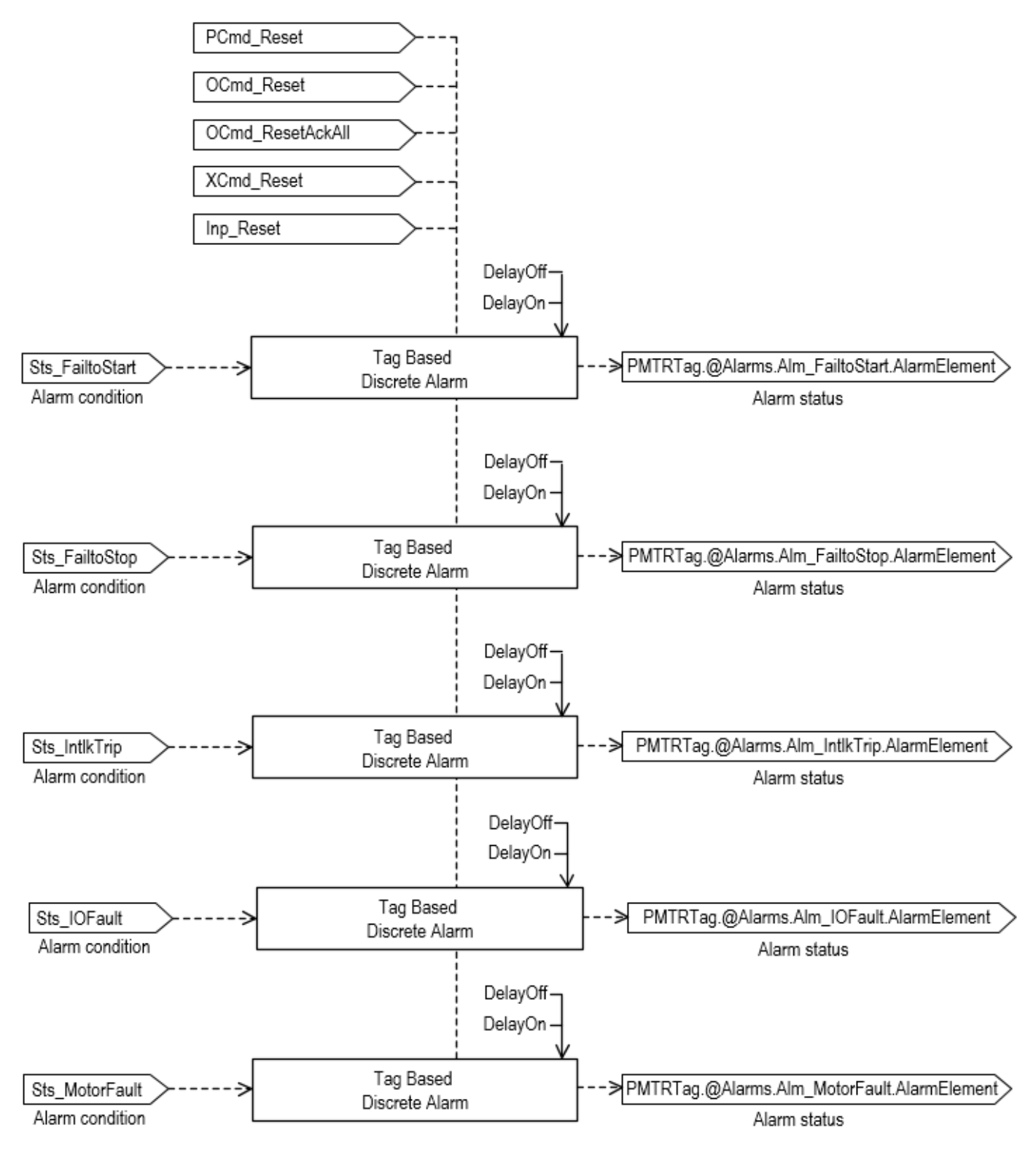

## **Operation**

This diagram illustrates functionality of the PMTR instruction:

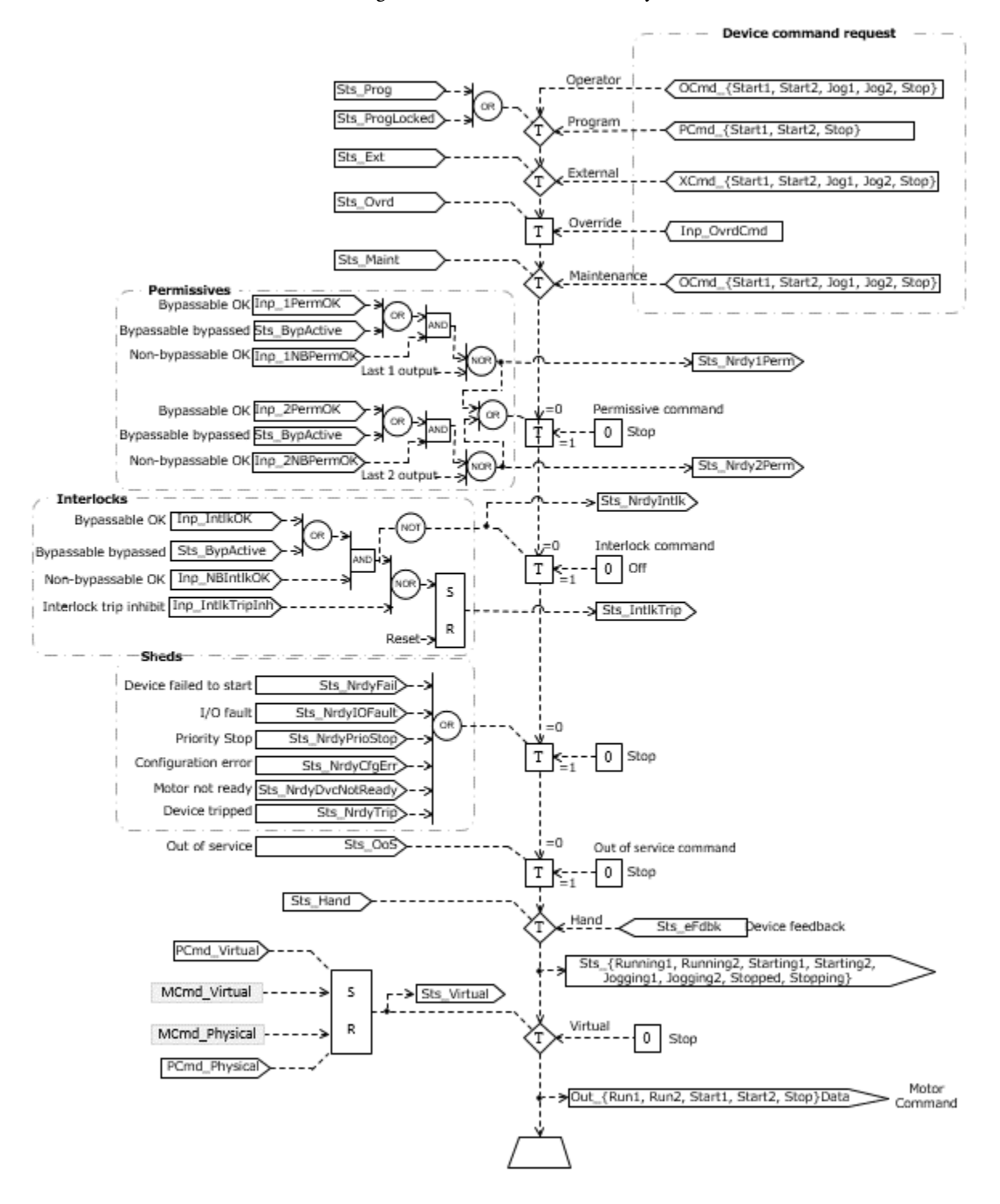

## **Operator command request confirmation**

The PMTR instruction enables these operator command requests:

• OCmd\_Jog1

- OCmd\_Jog2
- OCmd\_Start1
- OCmd\_Start2
- OCmd\_Stop

Enforced security might require the request to be confirmed or canceled before the selected command executes. The instruction checks the security rules inspecting Cfg\_CnfrmReqd. If Cfg\_CnfrmReqd=0 no confirmation is required and the request executes immediately. If Cfg\_CnfrmReqd=1 the instruction waits for confirmation OCmd\_CmdCnfrm=1 and/or cancellation. For Cfg\_CnfrmReqd=2 or 3, eSignature is needed before the confirmation and cancellation is enabled.

For more information on command sources, see *Process Motor (PMTR) Command Source*.

## **Virtualization**

Use virtualization for instruction testing and operator training. Command to virtual operation using program command PCmd\_Virtual or maintenance command MCmd\_Virtual. After finishing virtual operation, use program command PCmd\_Physical or maintenance command MCmd\_Physical to return to normal physical device operation.

When Virtualization is active, the outputs of the PMTR instruction hold at 0, virtual feedback of a working device is provided, and I/O faults are ignored. The setting of Cfg\_VirtualFdbkTime operand determines the time delay between a command to start or stop the device and the echo of the running or stopped status. Manipulate the instruction to operate as if a working motor is present.

#### **Initialization**

The instruction is normally initialized in the instruction first run. Request reinitialization by setting Inp\_InitializeReq = 1. For proper initialization, when adding the instruction while performing an online edit of the code, make sure that Inp\_InitializeReq = 1, the default value.

#### **Configuration of Strings for HMI**

Configure strings for HMI faceplates (FactoryTalk View) and for the Logix Designer configuration dialog box. The strings are set to extended properties of tag items.

- Description
- Label for graphic symbol
- Display Library for HMI Faceplate call-up
- Instruction name
- Area name
- URL link
- More Information
- Running 1 Text
- Running 2 Text
- Name of Fail to Start Alarm
- Name of Fail to Stop Alarm
- Name of Interlock Trip Alarm
- Name of I/O Fault Alarm
- Name of Motor Fault Alarm

#### **Implementation**

The PMTR instruction monitors and controls a discrete motor. The start, stop and jog commands to the motor can come from a variety of sources, determined by an embedded instance of PCMDSRC. Available command sources are:

- Operator, through the HMI
- Program, through logic connected to the block
- External, through logic connected to the block
- Override, through logic connected to the block
- Maintenance, through the HMI
- Out of Service
- Hand (assumes the block has no control of the motor, so aligns with the actual motor status in order to achieve bumpless transfer from Hand back to one of the other command sources)

The PMTR instruction has two aspects, which can be kept by a particular command source whenever the command source selection is Operator, Program or External. Either or both of the aspects can be kept at any given time, or can follow the selection of the PCMDSRC. The aspects are:

- Start1 and Start2 commands
- Jog1 and Jog2 commands

The Jog commands cannot be kept by the Program command source.

The PMTR instruction supports virtualization. When selected to Virtual, the instruction provides status to the operator and other blocks as if a working motor were connected while keeping the outputs to the physical motor deenergized (zero). When selected to Physical, the instruction monitors and controls the physical motor device. Use Virtualization to provide off-process functional testing of higher-level control strategies or simulation for operator training.

The PMTR instruction supports interlocks, conditions that must be OK for the motor to run and which stop the motor if not OK, and permissives, conditions that must be OK for the motor to start but which are ignored once the motor is running. Bypassable permissives and interlocks can be bypassed for maintenance, while non-bypassble interlocks and permissives are always evaluated.

The PMTR instruction supports a bus for forwarding commands (fanout) and gathering status (rollup) in a hierarchy of objects. Refer to the Bus Object for more information on the commands and status (including alarm status) sent on the bus.

The PMTR instruction optionally supports the ability to look up the text to display for the most recent intelligent motor controller fault code, given a provided fault code lookup table. This table is an array of Code and Description pairs and is searched whenever the last fault code from the motor controller changes.

The PMTR instruction interface to the physical motor can be through a Power Discrete Device Object interface or by connecting individual motor controller signals to input and output pins of the instruction. Details on the Power Discrete Device Object interface are given below. Three interface tags are used, provided as InOut Parameters. These tags provide motor Settings, motor Commands, such as start forward, jog reverse and stop, and retrieve motor Status, such as connected, active (running), commanded direction and speed, actual direction and speed, warning, faulted, and extended motor controller warning and fault information.

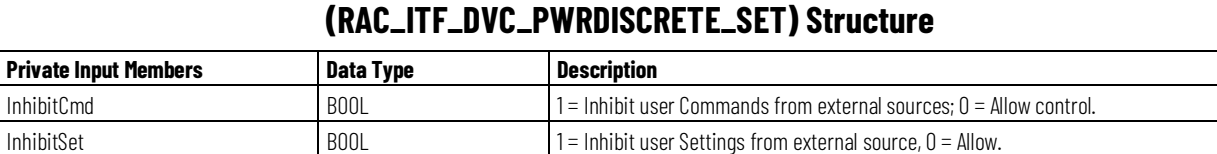

# **PMTR Motor Settings: Ref\_Ctrl\_Set InOut Parameter**

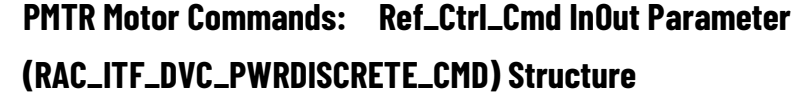

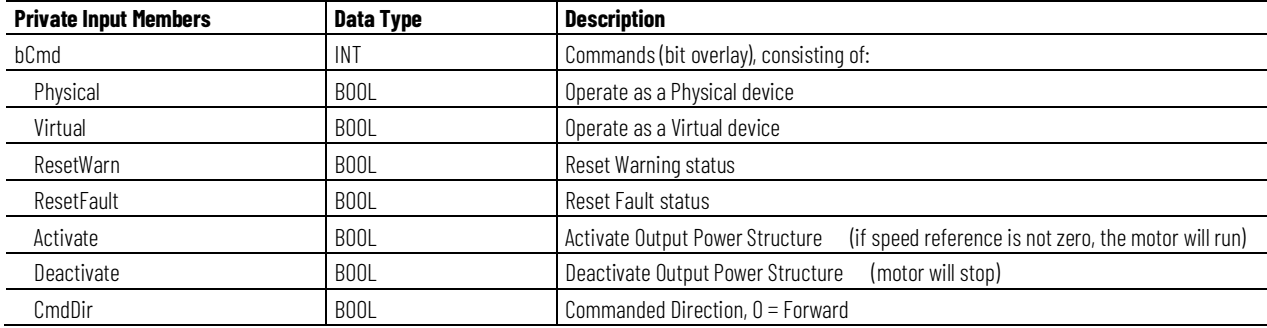

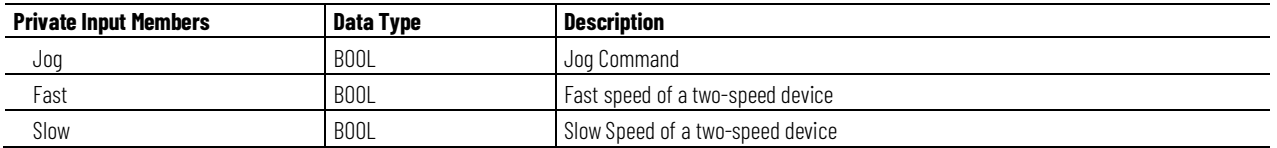

# **PMTR Motor Status: Ref\_Ctrl\_Sts InOut Parameter (RAC\_ITF\_DVC\_PWRDISCRETE\_STS) Structure**

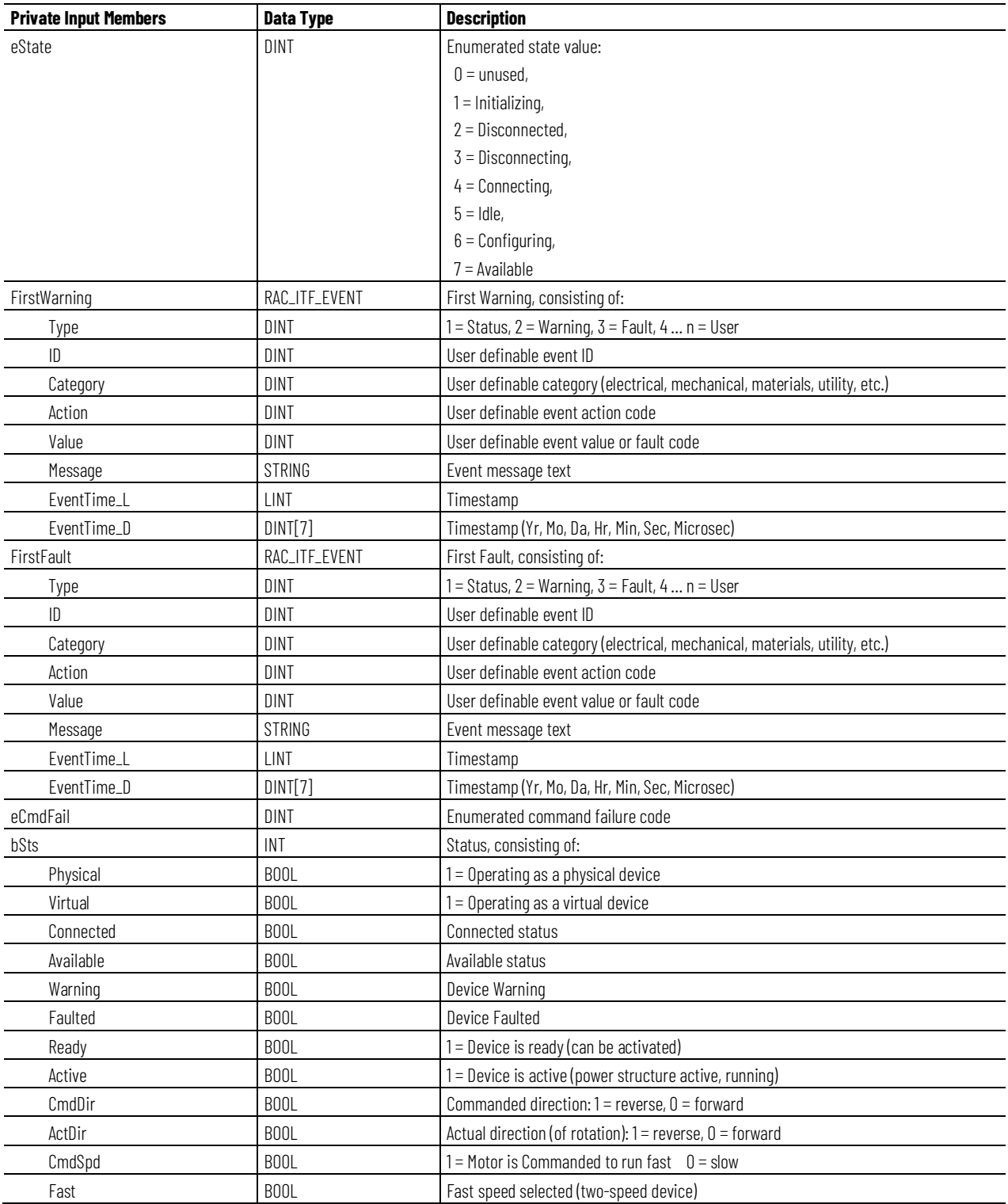

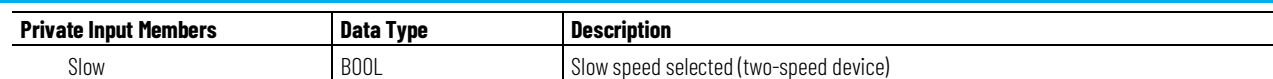

This illustration shows the relationship between a PMTR instance and its associated Power Discrete Device Object.

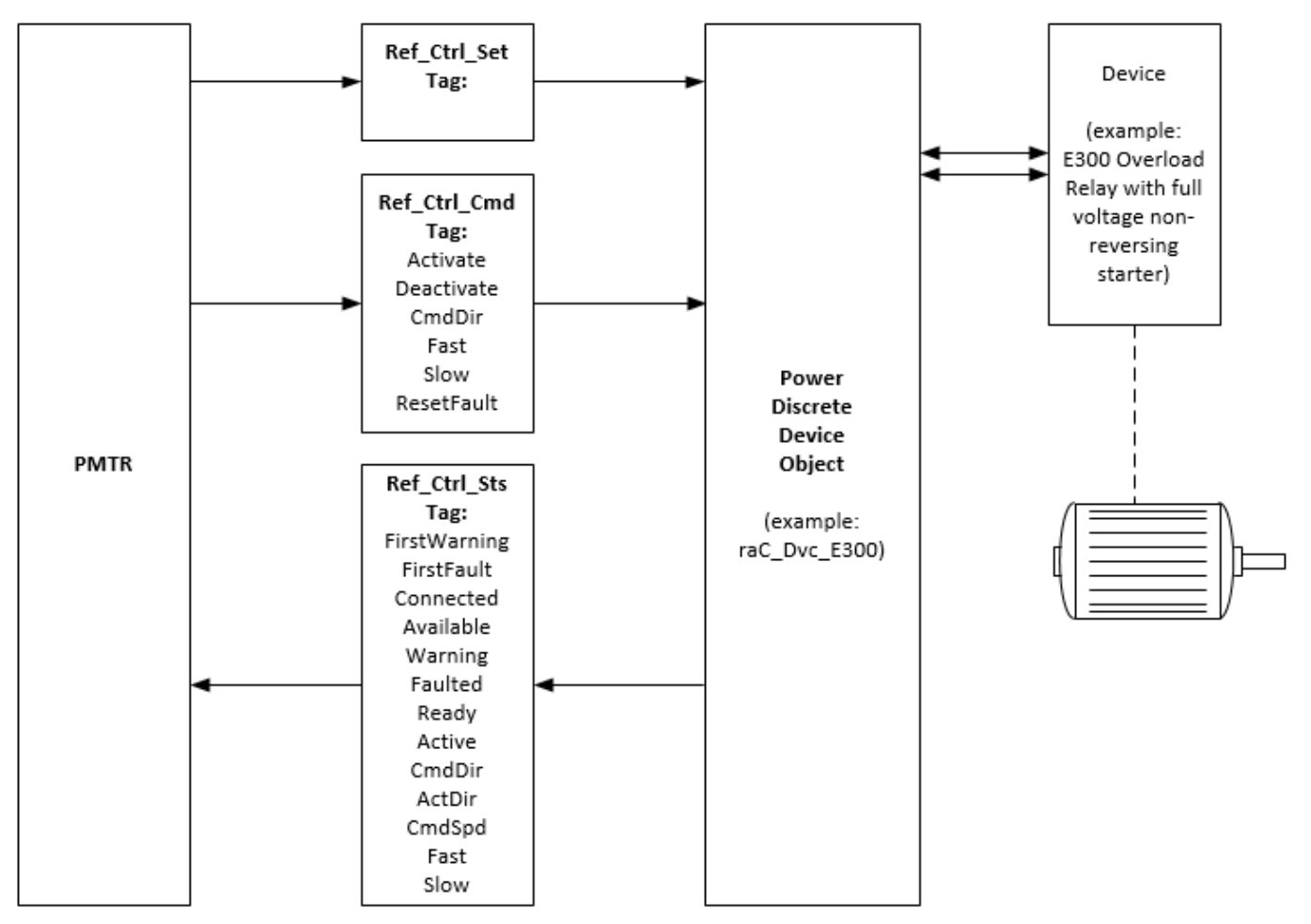

# **Monitor the PMTR Instruction**

Use the operator faceplate from the PlantPAx library of Process objects for monitoring.

## **Affects Math Status Flags**

No.

## **Major/Minor Faults**

None specific to this instruction. See *Index Through Arrays* for array-indexing faults.

# **Execution**

# **Ladder Diagram**

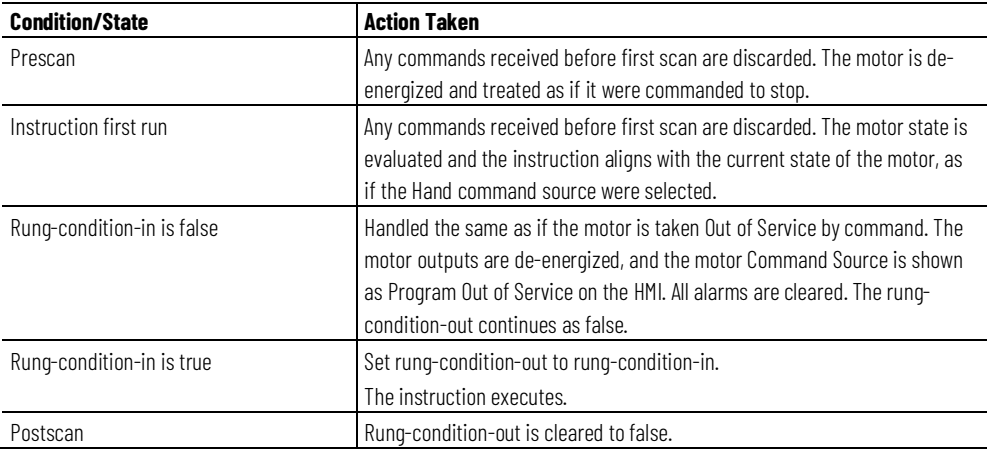

## **Function Block Diagram**

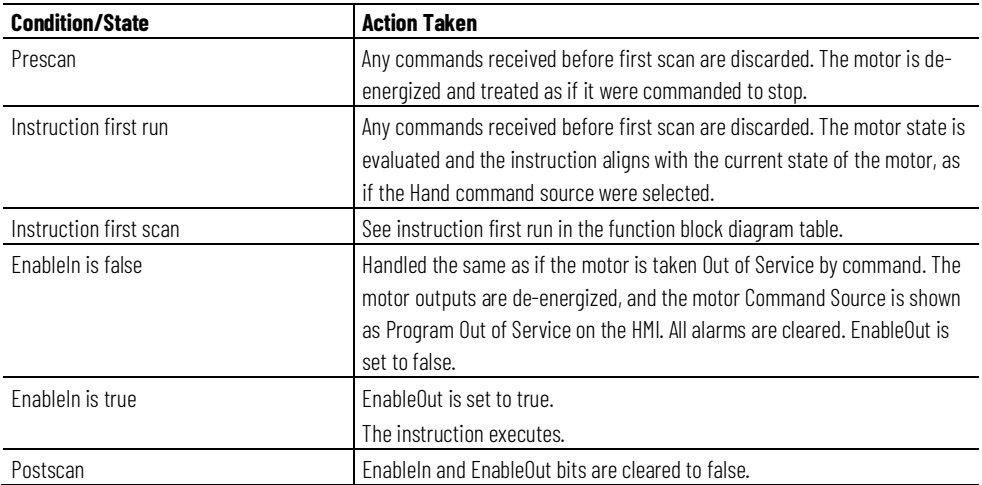

# **Structured Text**

In Structured Text, EnableIn is always true during normal scan. Therefore, if the instruction is in the control path activated by the logic it will execute.

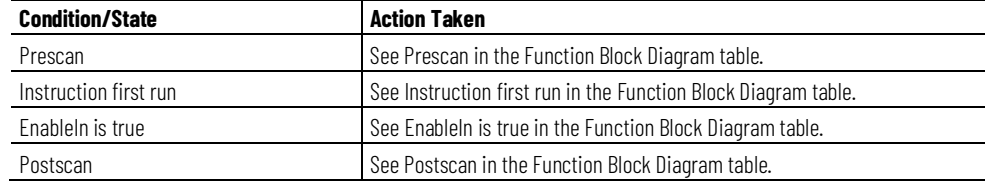

# **Example**

# **Ladder Diagram**

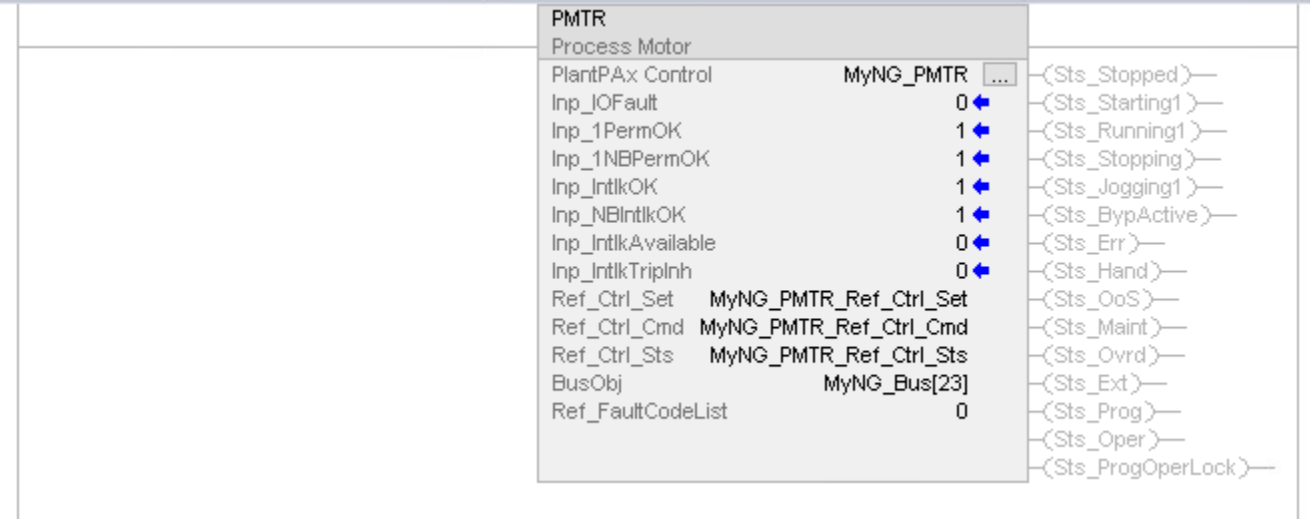

# **Function Block Diagram**

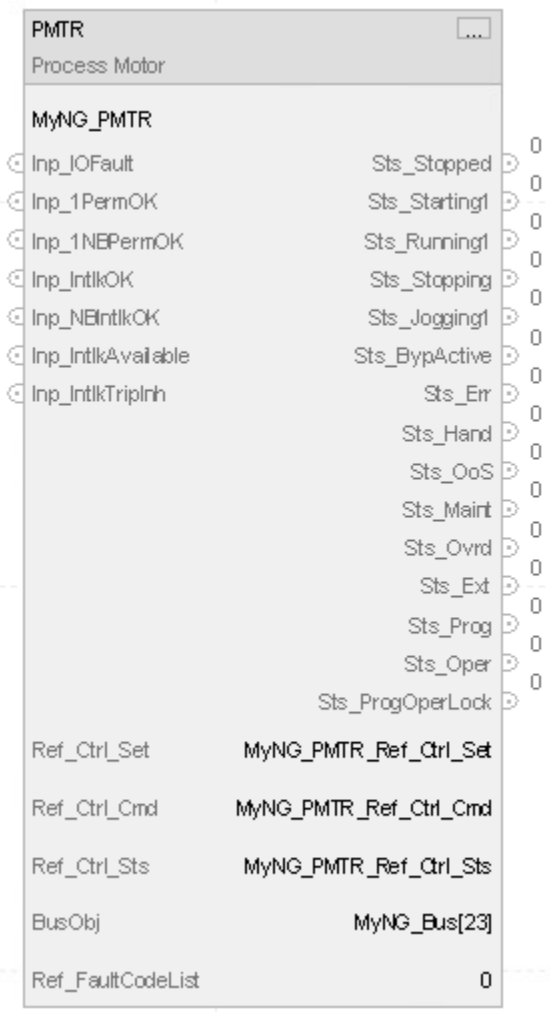

# **Structured Text**

PMTR(MyNG\_PMTR, MyNG\_PMTR\_Ref\_Ctrl\_Set, MyNG\_PMTR\_Ref\_Ctrl\_Cmd, MyNG\_PMTR\_Ref\_Ctrl\_Sts, MyNG\_Bus[23], 0)

# **PMTR Command Source**

The Process Motor (PMTR) instruction uses these command sources. The command sources are prioritized in order from highest to lowest in this table.

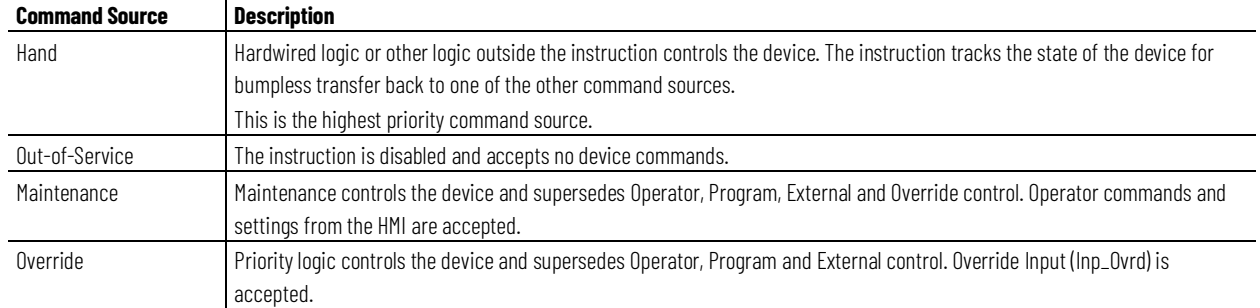

#### **Chapter 1 PlantPAx instructions**

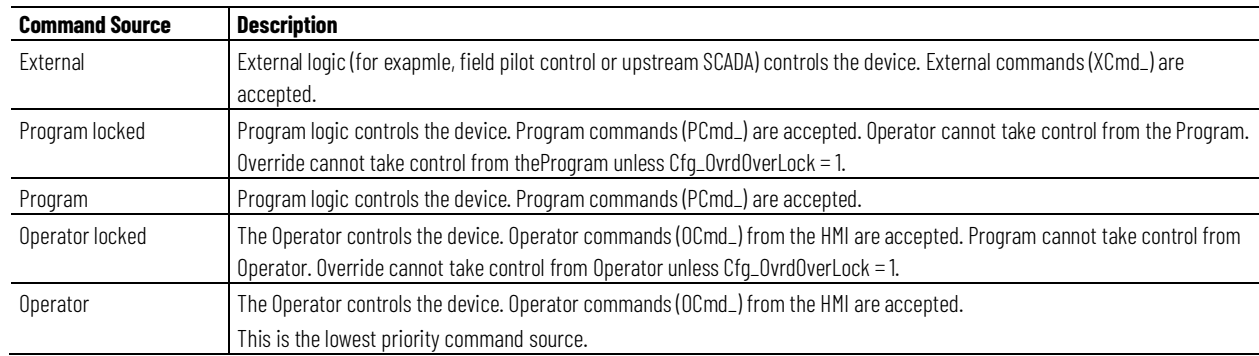

The instruction enables or disables these operations:

- Maintenance Out-of-Service exists
- Maintenance exists
- External exists
- Program (unlocked) exists
- Program locked exists
- Operator (unlocked) exists
- Operator locked exists
- PCmd Lock used as a Level  $(i = Lock, o = Unlock)$
- XCmd\_Acq used as a Level  $(i = Acquire, o = release)$

The instruction checks for invalid configurations of control and forces the nearest valid configuration.

The core control model arbitrates the source of the commands and parameters that the receiving function accepts. The core control model determines if the source is:

- A programmatic entity which resides entirely within the processing environment, or
- An external interface entity which issues commands and parameters external and asynchronously to the processing environment.

Locking a control source prevents the other control source from acquiring privilege.

## **Core Command Source Model**

The core control model consists of these control sources:

- Oper
- OperLocked
- Prog
- ProgLocked

The control model defaults to this configuration. Other control sources may be present in the model but act as overriding control sources, acting independent of the base Operator/Program state machine.

#### **Enable control sources as Configuration**

The user can enable and disable individual control sources. The default configuration uses the entire base model; upon power-up of the processing environment the control source will be the designated default. Some combinations of enabled control sources are disallowed as they are either unnecessary or could create unintended changes.

### **Prog Power Up**

Configuration allows the user to specify whether Operator or Program is the power-up default.

## **Prog Priority**

Configuration allows the user to specify whether Operator or Program commands take priority when simultaneously asserted.

#### **Automatic reset of commands**

Unless specifically configured as Level, above, all commands are treated as one-shot-latched (Edge). Commands are automatically cleared when the instruction executes and processes them.

#### **Change Destination States**

Under certain configurations the destination command source for some commands may change. This is in keeping with the intent of the command. For example, if the Program state is disabled, the destination of the OCmd\_Prog command becomes the Program Locked state instead of the Program state. This maintains the intent of the OCmd\_Prog command: the operator entity wishes to place the function in control of the program. If the command was eliminated then there would be no way to accomplish this. This is only done in configurations where it would cause no conflict or race condition, but serves to preserve as much user functionality as is practical.

## **Higher Priority Command Sources**

These Higher priority command sources operate independently within the model:

- External
- Override
- Maintenance
- Out-of-Service
- In-Service
- Hand

# **Process n-Position Device (PNPOS)**

This information applies to the CompactLogix 5380P and ControlLogix 5580P controllers.

The Process n-Position Device (PNPOS) instruction controls and monitors feedback from a circular or linear discrete device with up to 30 positions. The PNPOS instruction provides outputs to select an individual position and outputs to move toward increasing positions (clockwise for a circular device) or decreasing positions (counterclockwise for a circular device).

# **Basic functionality**

These drawings illustrate the basic functionality of the PNPOS instruction.

Linear Device Outputs (7-position device):

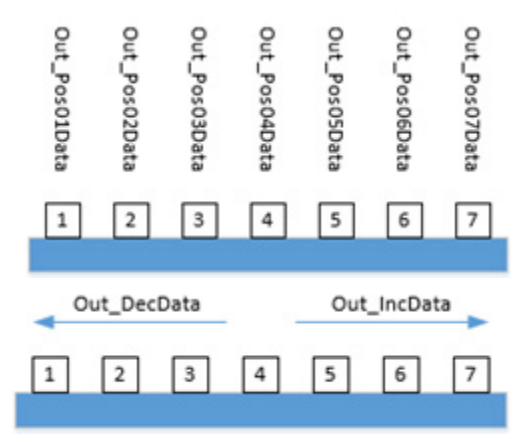

Circular Device Outputs (7-position device):

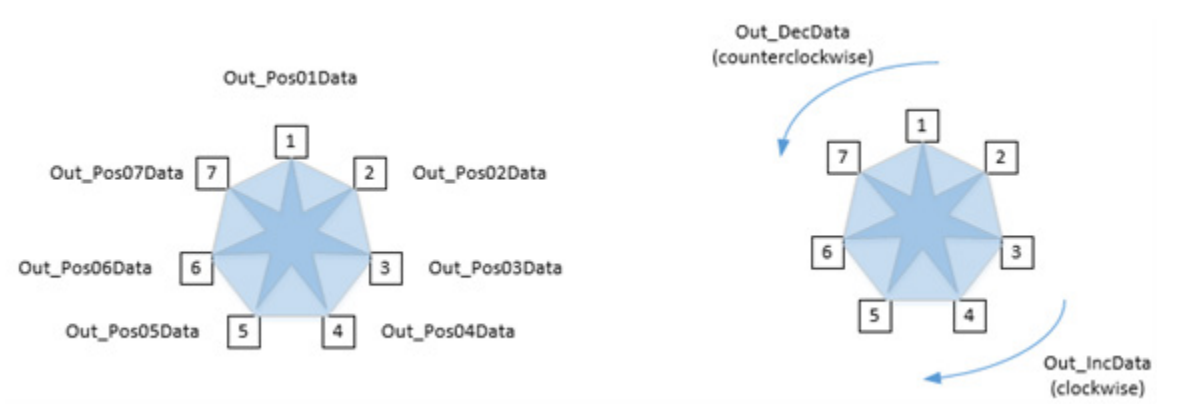

For linear devices, the PNPOS instruction can be configured to return to Position 1 on every move, approaching the target position from the same side on each move to improve position repeatability, or move directly to the new position.

For circular devices, the PNPOS instruction can be configured to move only clockwise to increase positions (for example, 28, 29, 30, 1, 2…) or both directions by using the shortest move (for example, clockwise from 28 to 1: 28, 29, 30, 1; or counterclockwise from 2 to 29: 2, 1, 30, 29).

Use the PNPOS instruction to:

- Control and monitor a multi-position device (up to thirty positions), such as rotary valves, and other devices with multiple fixed positions.
- Monitor limit switches or other position feedback and display actual device position.
- Check for failure to reach the requested position within a configured time. Provide Alarm on Position Failure.
- Monitor Permissive conditions to allow moving to a new position.
- Monitor Interlock conditions to de-energize the device, or to request the device to return to Position 1. Provide an Interlock Trip Alarm if an interlock condition causes the device to de-energize or return to Position 1.
- Provide outputs to request each position and provide outputs for increasing and decreasing position.
- Provide outputs to sequence indexing cylinders for devices that use pneumatic or hydraulic devices to step through positions. The cylinders work in an Extend, Shift, Retract, Shift sequence to engage the device, and step it to the next position. The cylinder sequence reverses the Shift directions when driving circular devices counterclockwise (for devices that support bidirectional operation).
- Optionally provide handling of a position lock or seal that must be driven to an unlocked or unsealed state before moving the device and returned to a locked or sealed state after the move is completed.
- Provide capability for maintenance personnel to take the device out of service.
- If the optional lock or seal is used, provide position feedback for the lock or seal to verify the locked or unlocked state at appropriate times. Provide Alarm for Lock Failure.
- Provide a virtualization capability, responding as if a working device were present while keeping outputs de-energized. The virtualization capability can be used for activities such as system testing, operator training, or as part of a full process virtualization.
- Monitor for I/O communication faults and provide an I/O Fault Alarm.
- Provide an Available status for use by automation logic so the logic knows when it has control of the device.
- Provide maintenance capabilities, such as the ability to bypass any bypassable interlocks or permissives or temporarily disable feedback checking.
- Operate from Hand, Maintenance, Override, External, Program, and Operator command sources.

# **Available Languages**

# **Ladder Diagram**

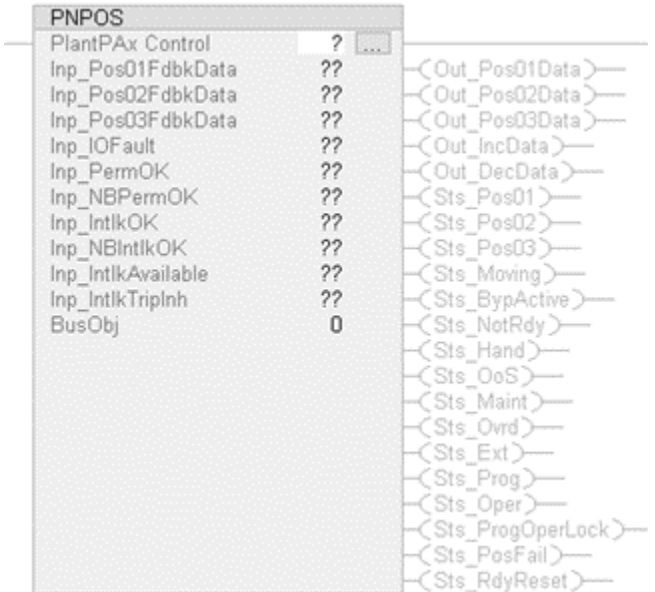
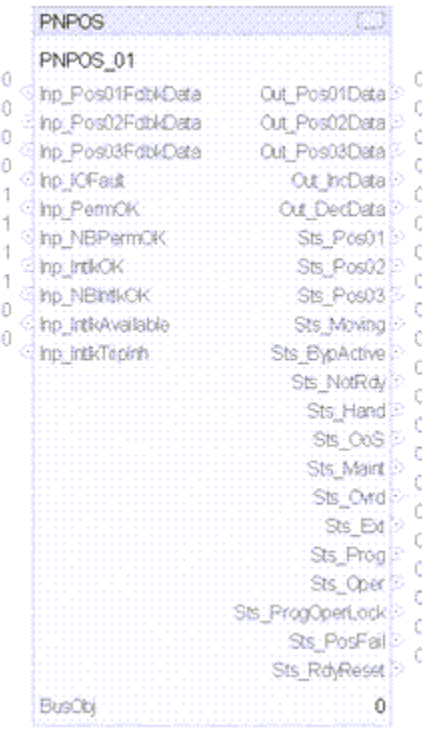

# **Structured Text**

PNPOS(PNPOSTag, BusObj);

### **Operands**

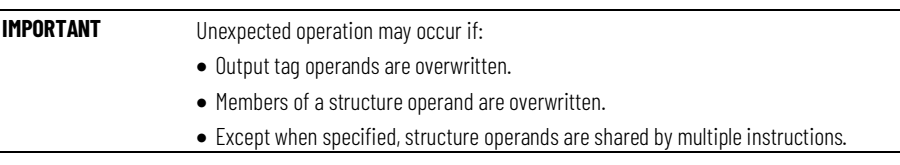

There are data conversion rules for mixing numeric data types within an instruction. See Data Conversions.

# **Configuration Operands**

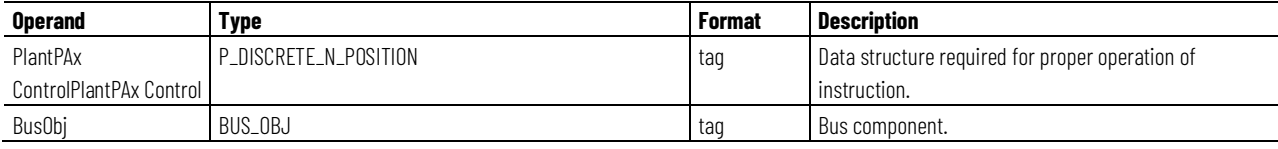

# **P\_DISCRETE\_N\_POSITION Structure**

Public members are standard, visible tag members that are programmatically accessible. Private, hidden members are used in HMI faceplates and are not programmatically accessible. Private members are listed in separate tables after public members.

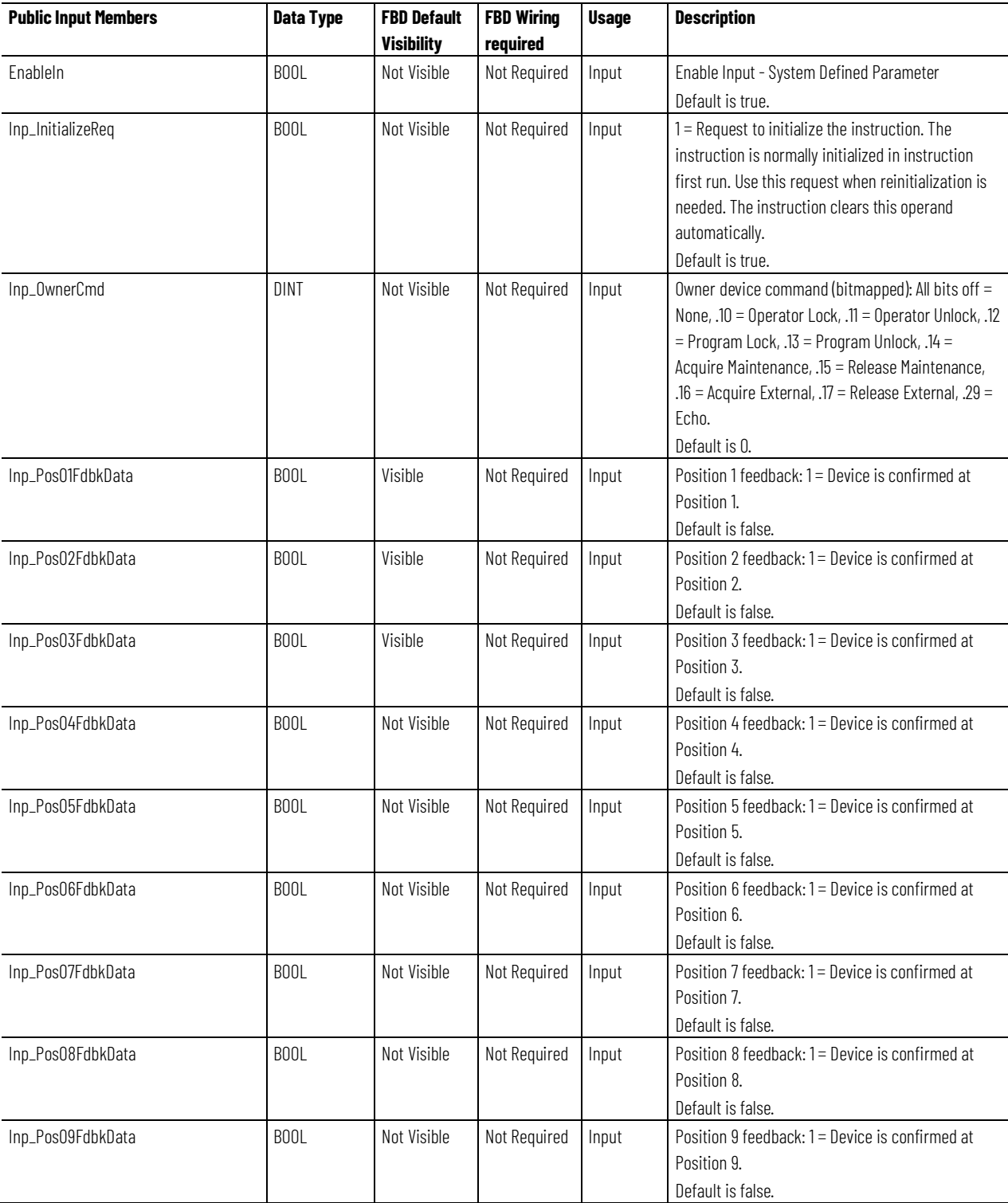

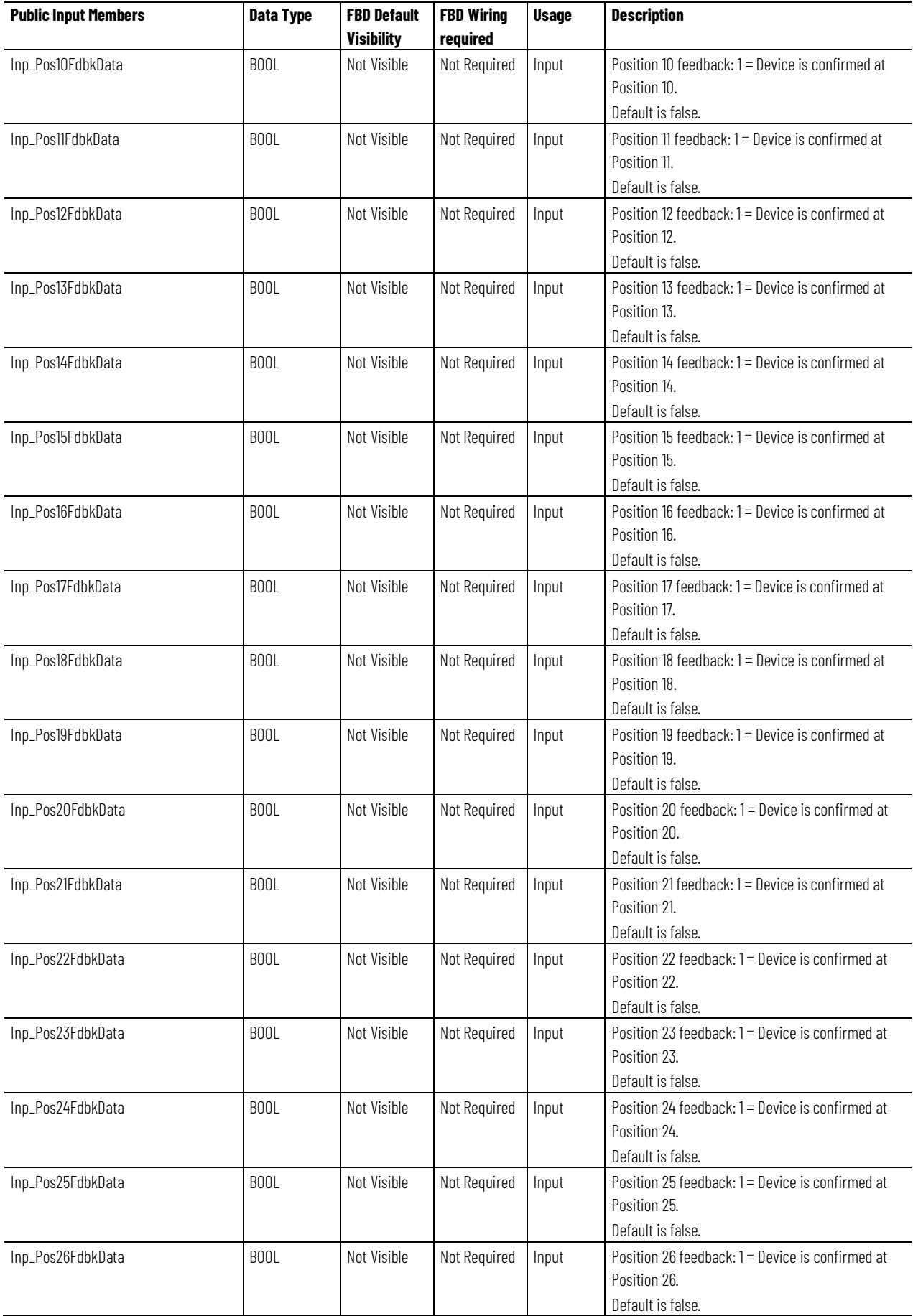

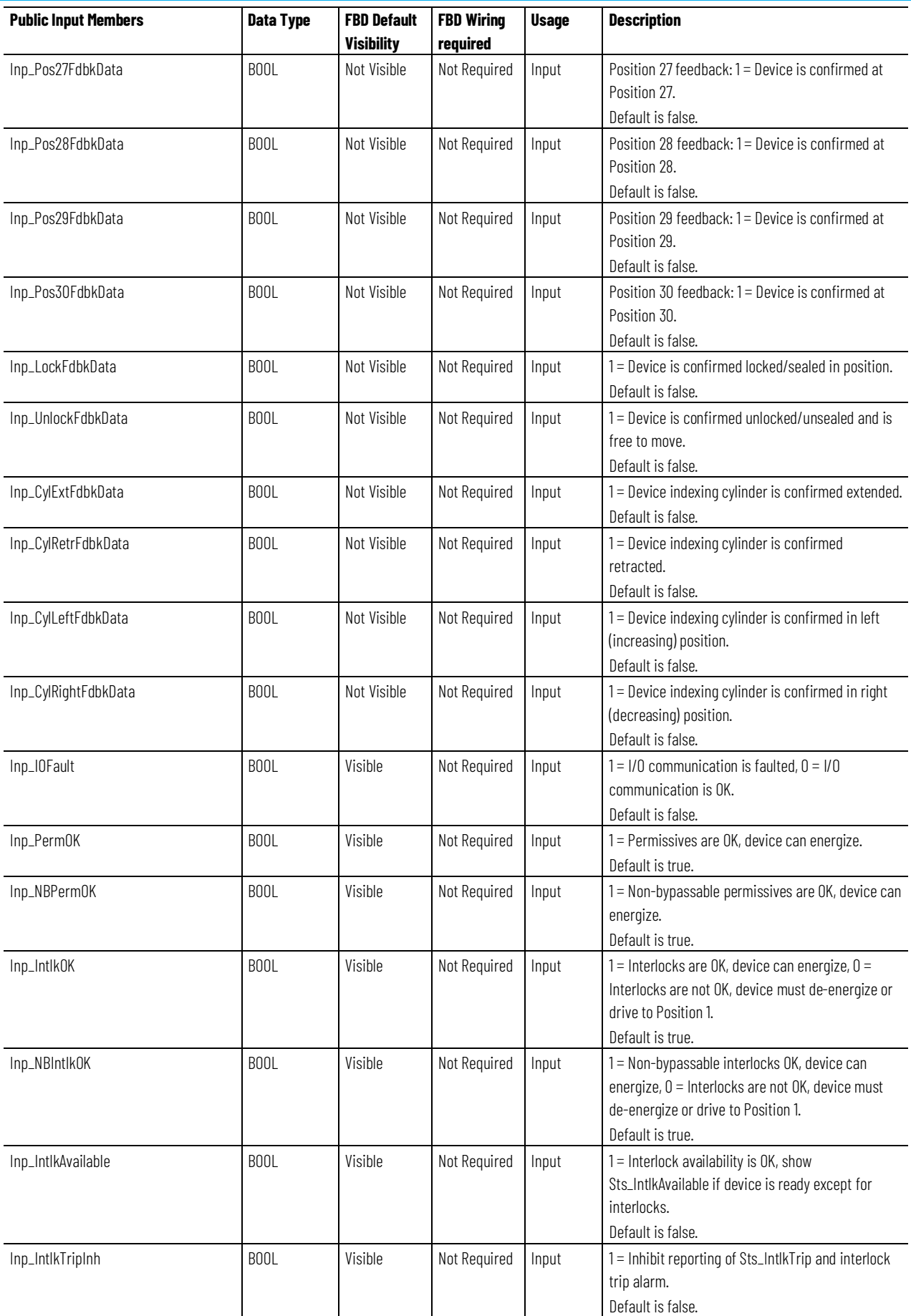

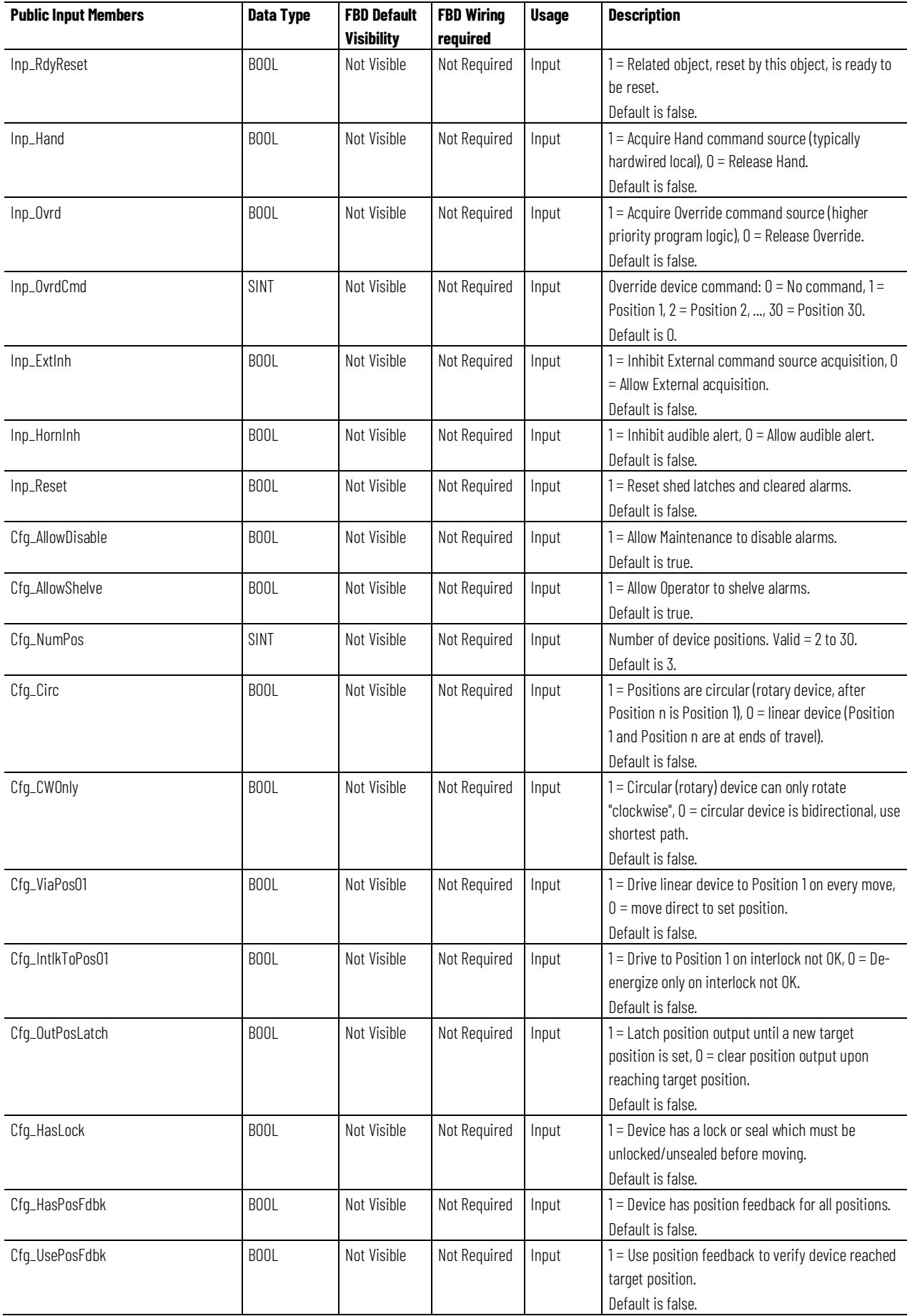

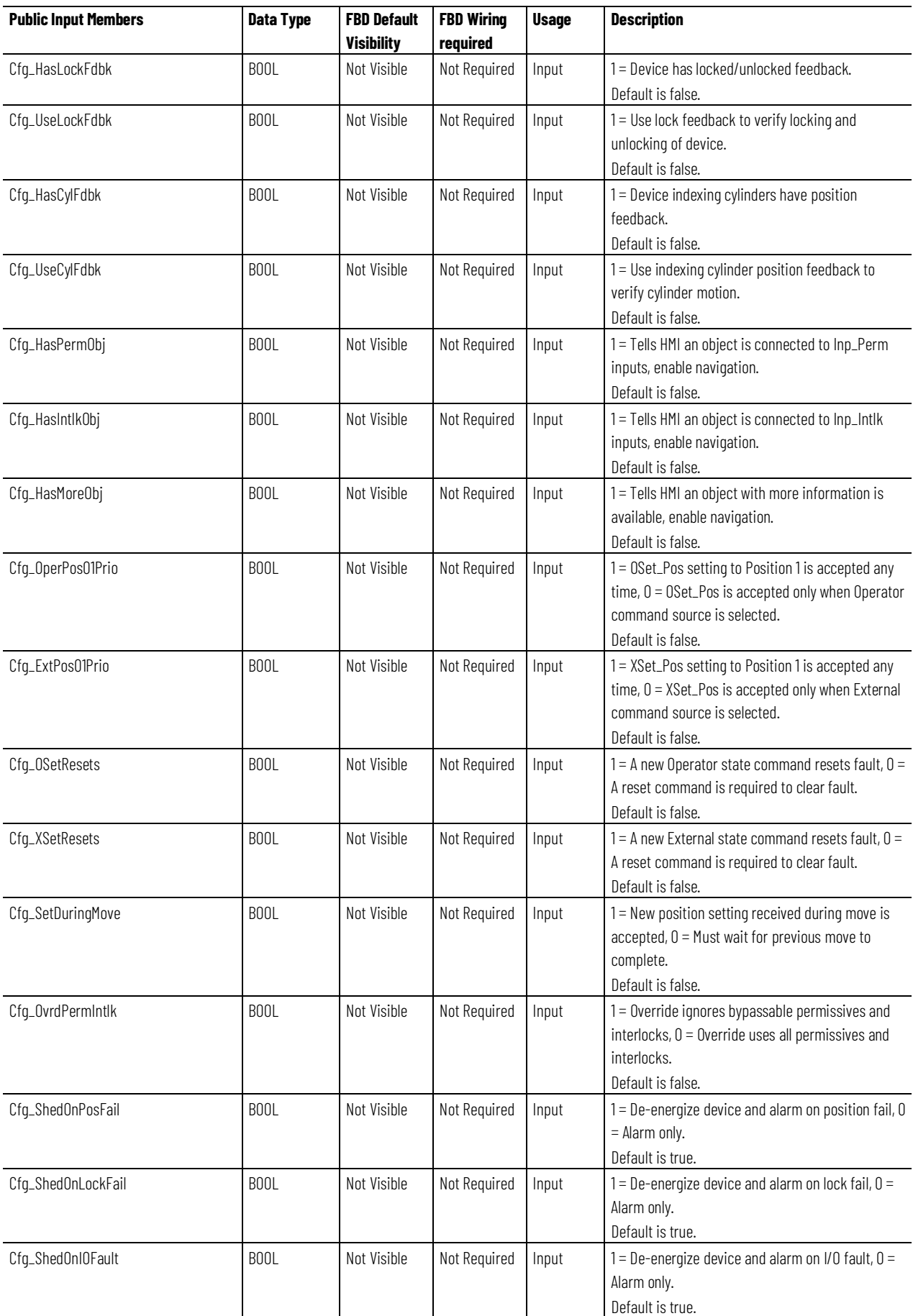

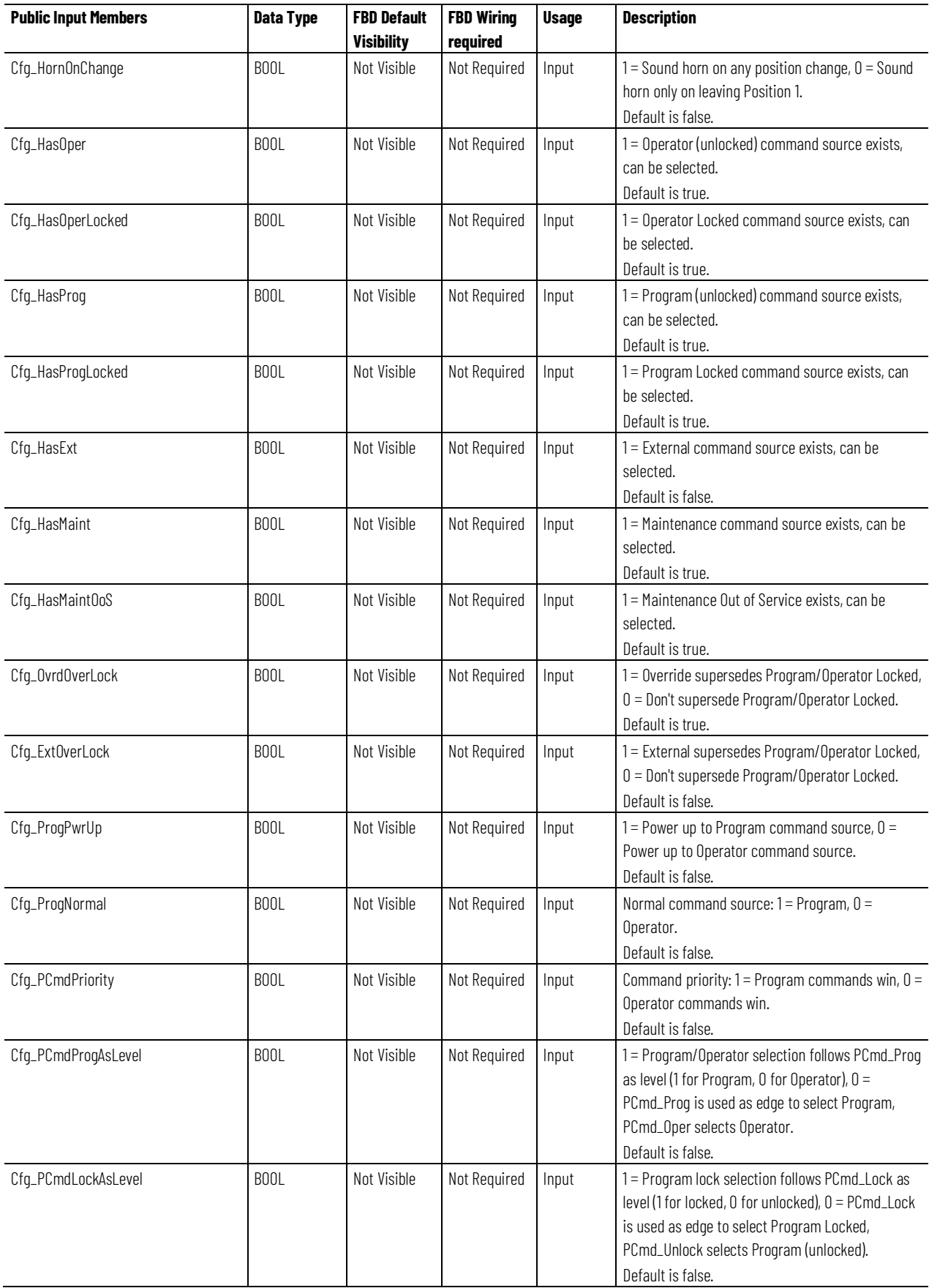

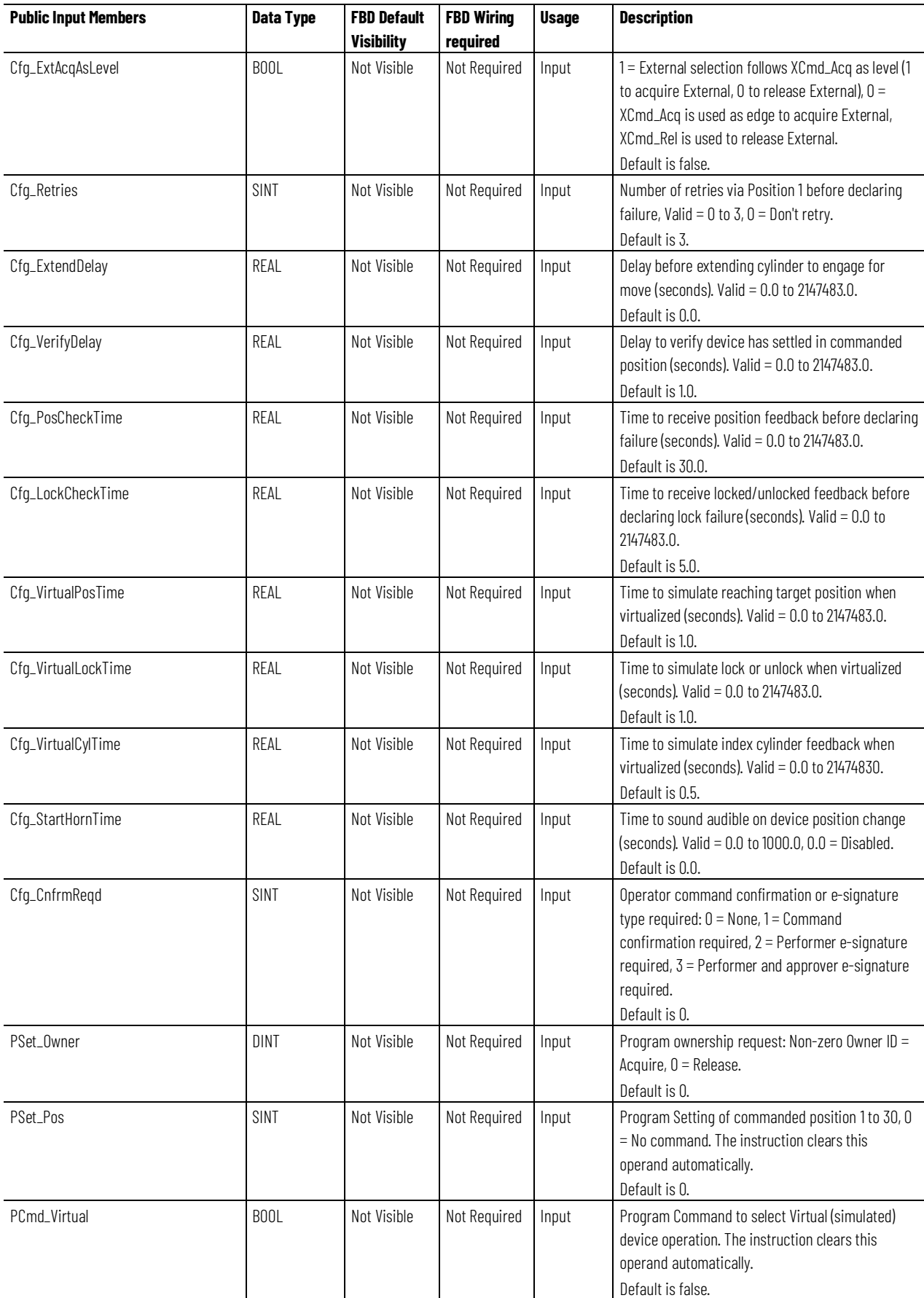

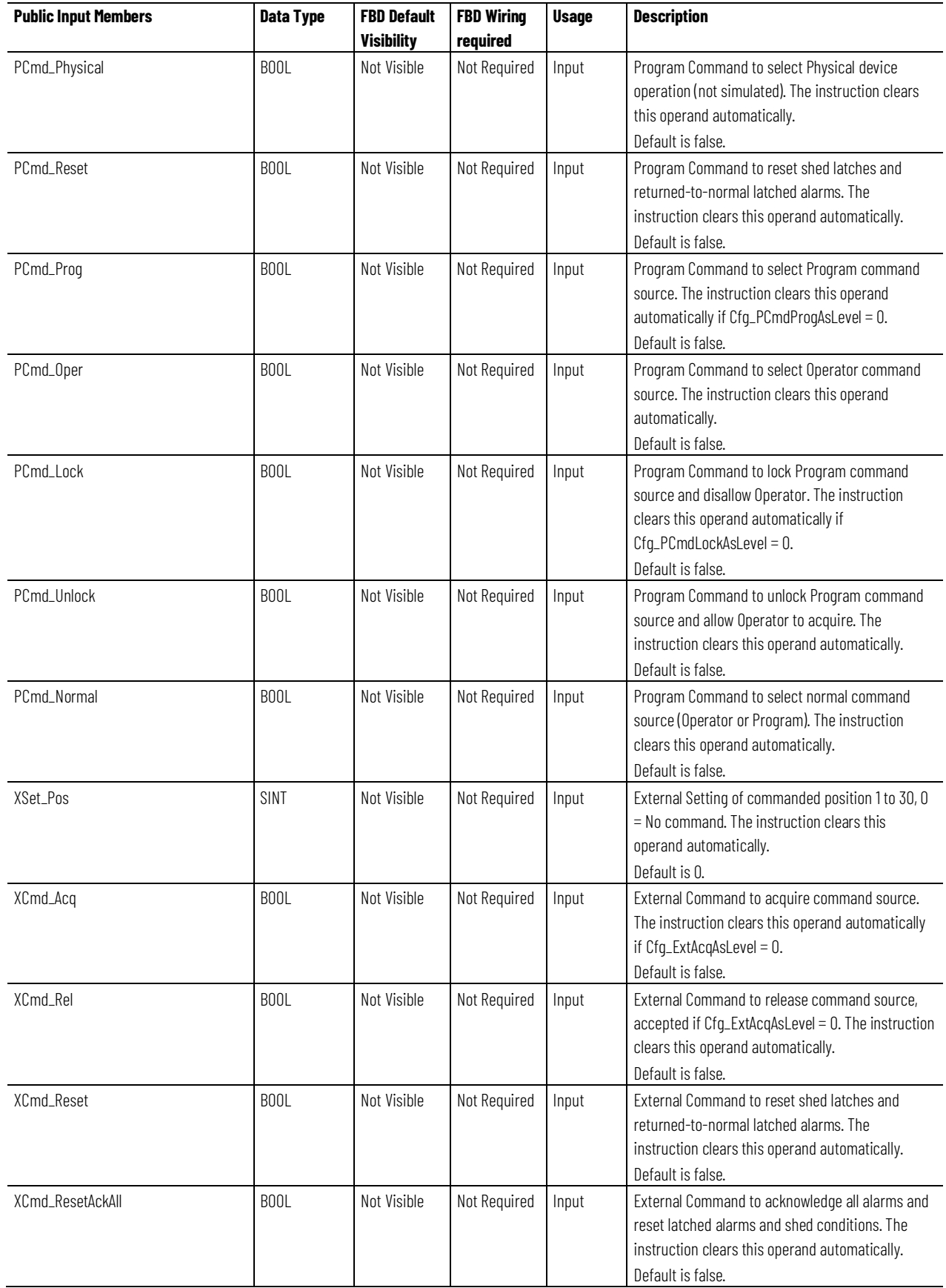

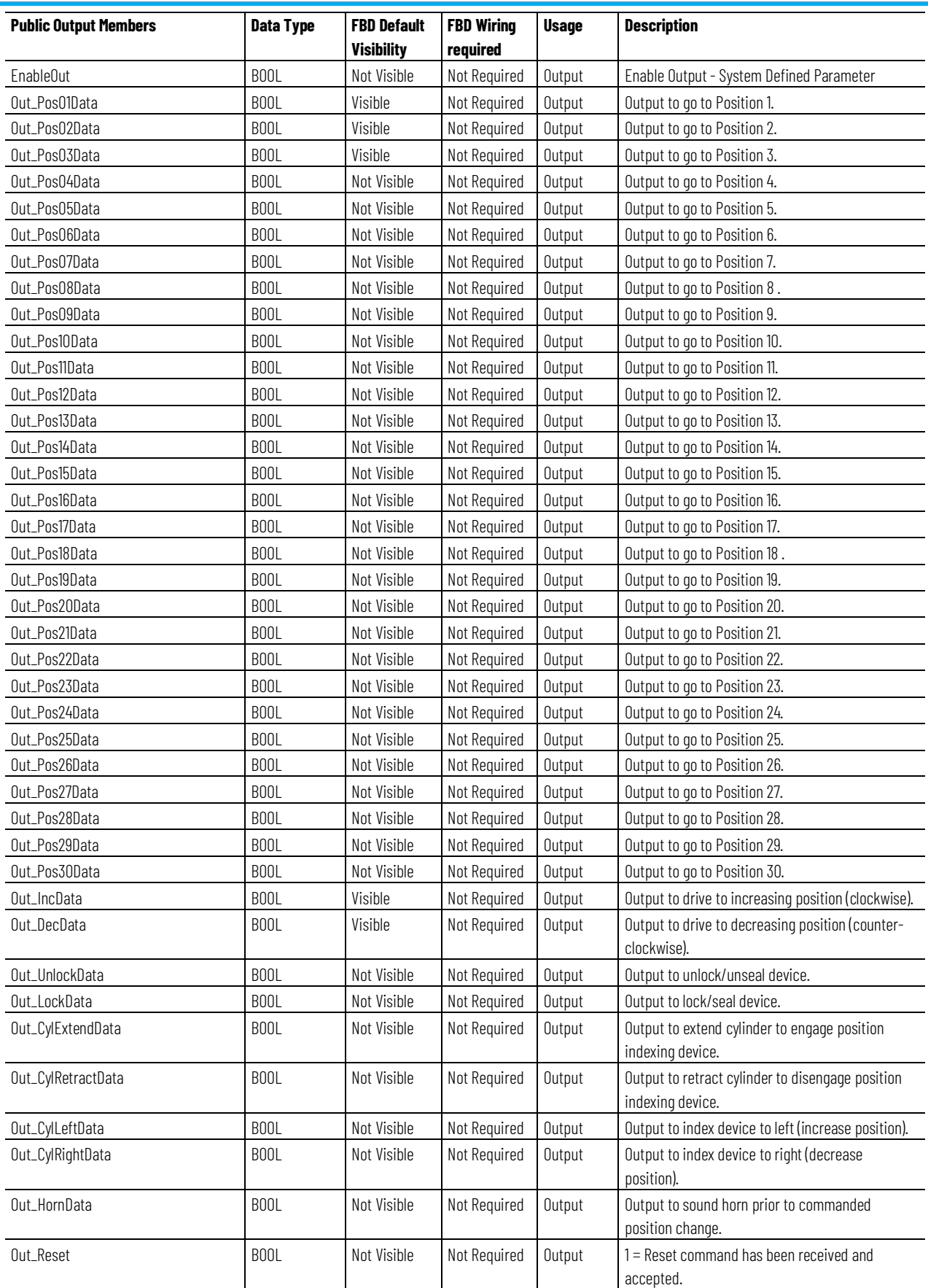

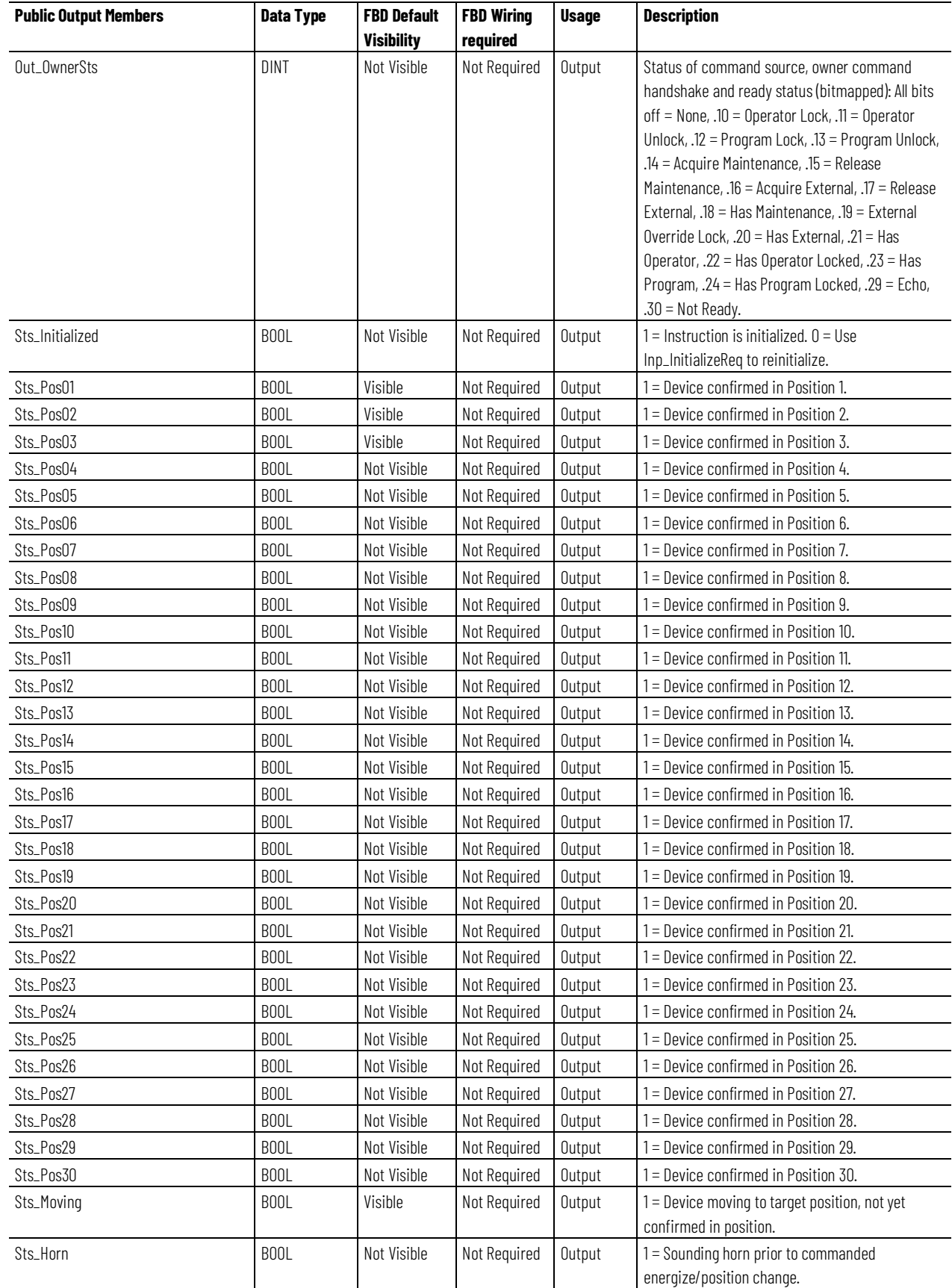

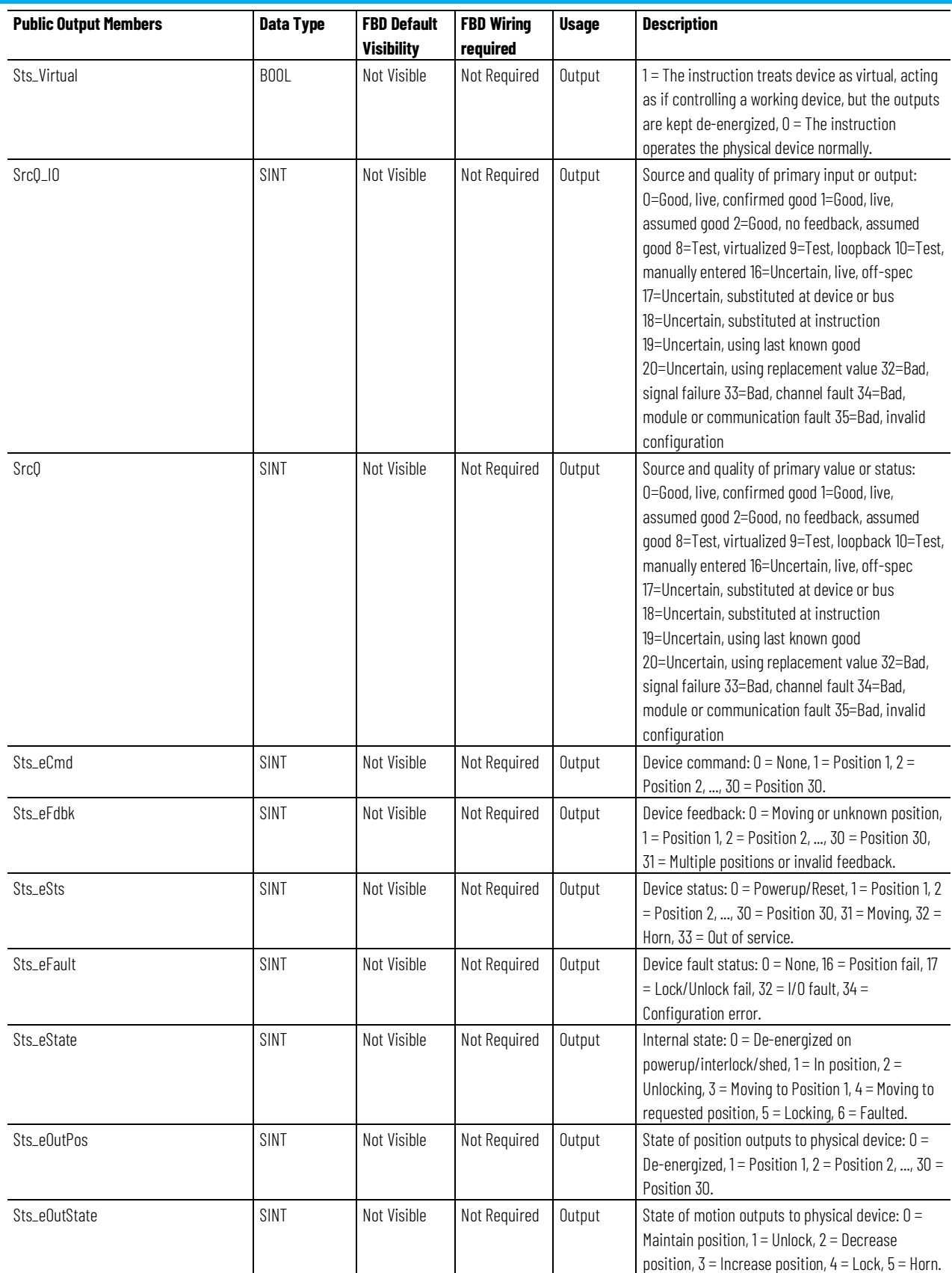

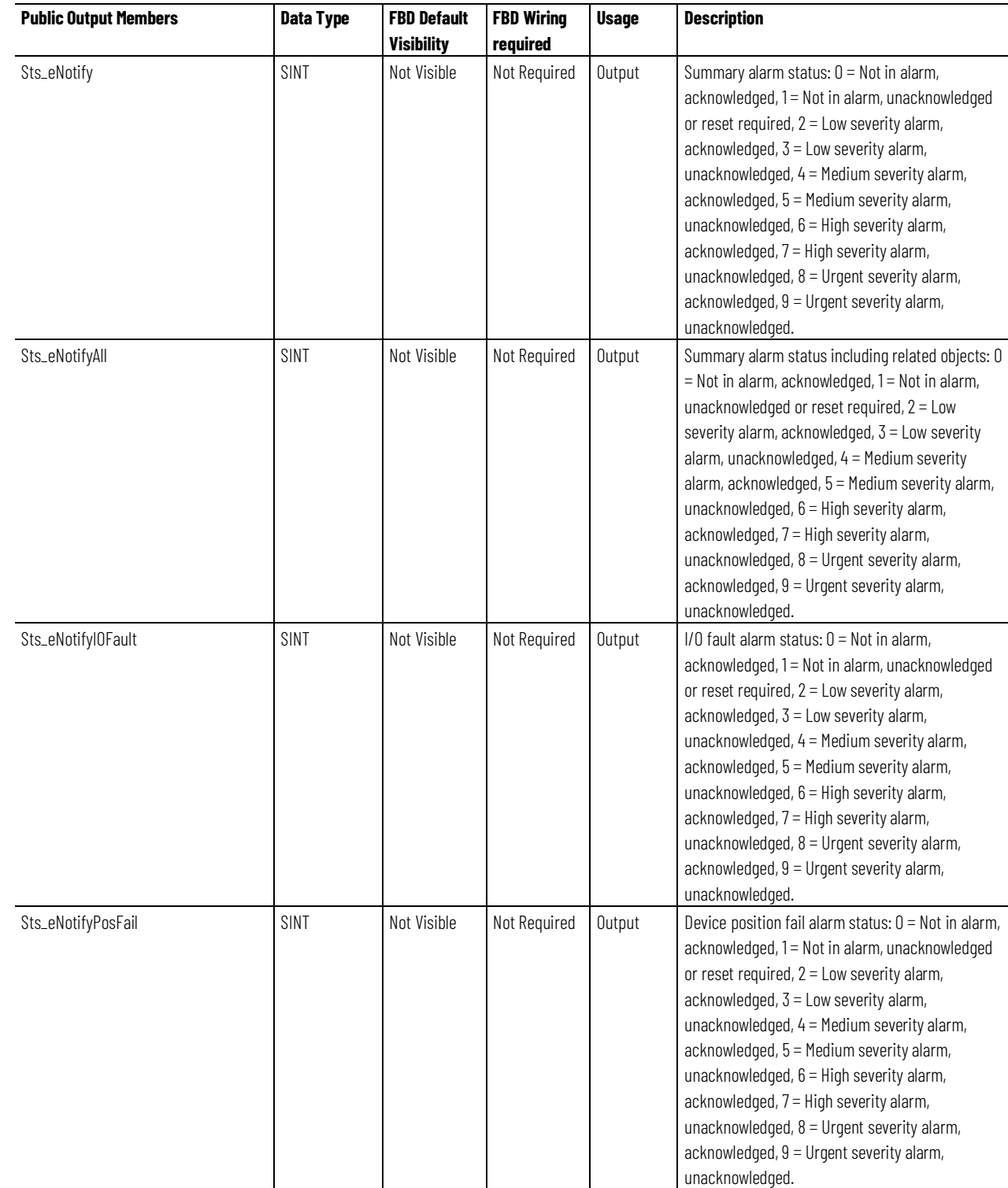

#### **Chapter 1**

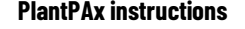

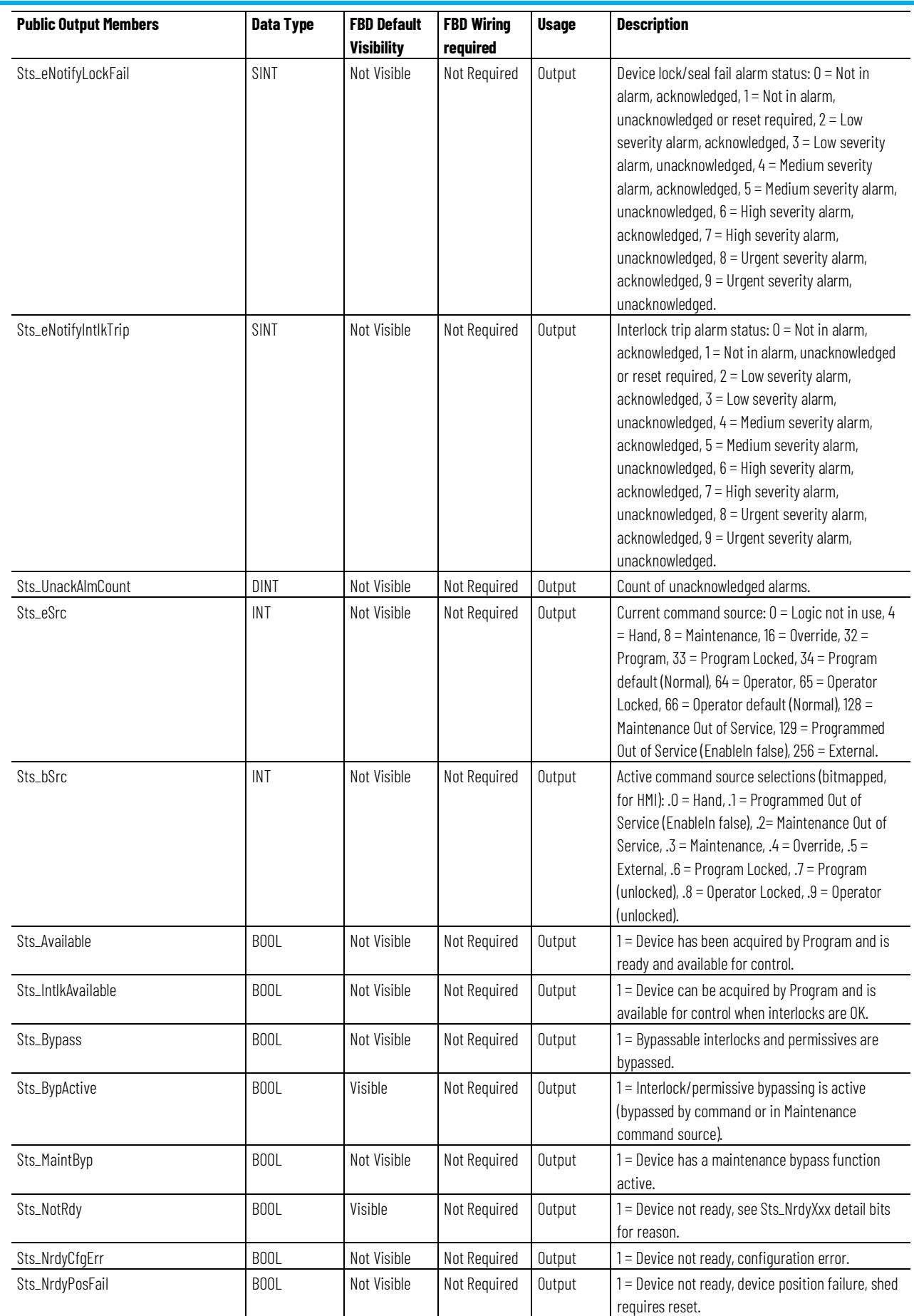

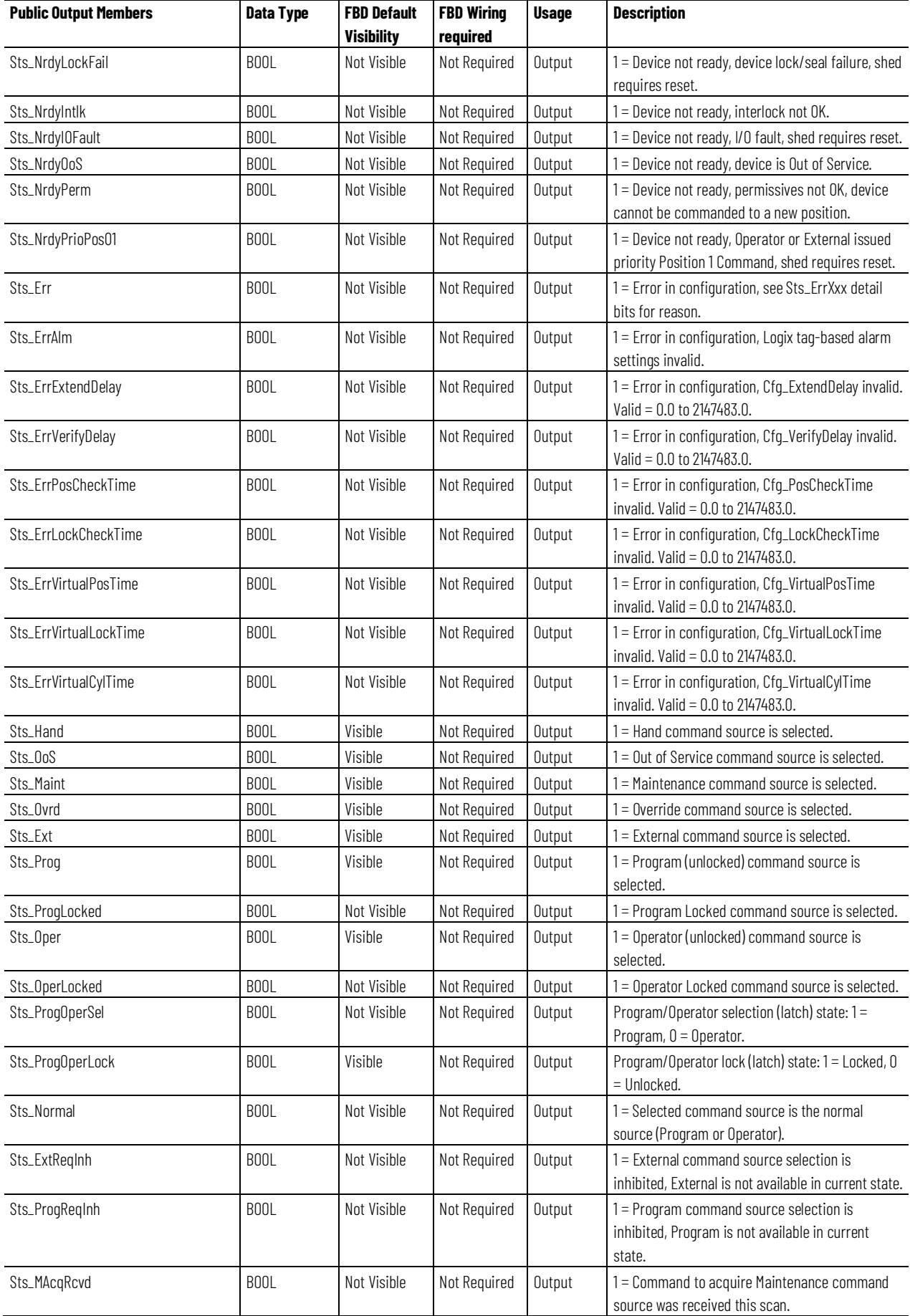

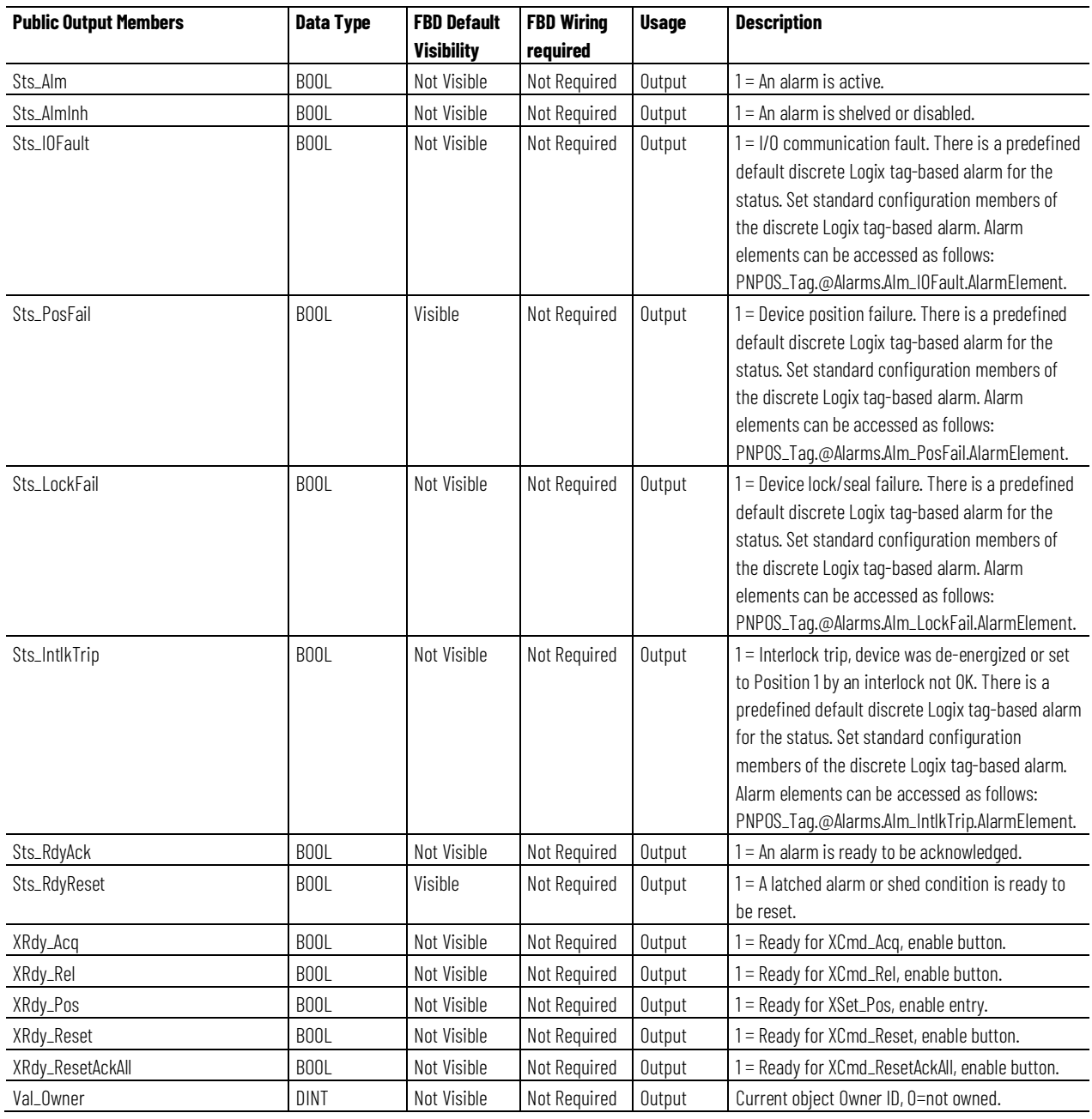

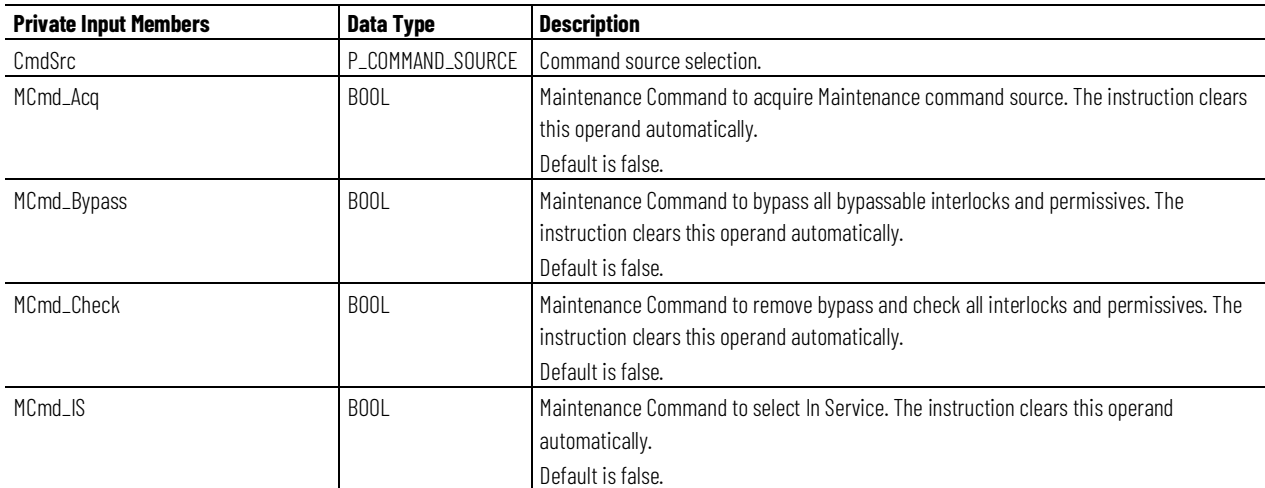

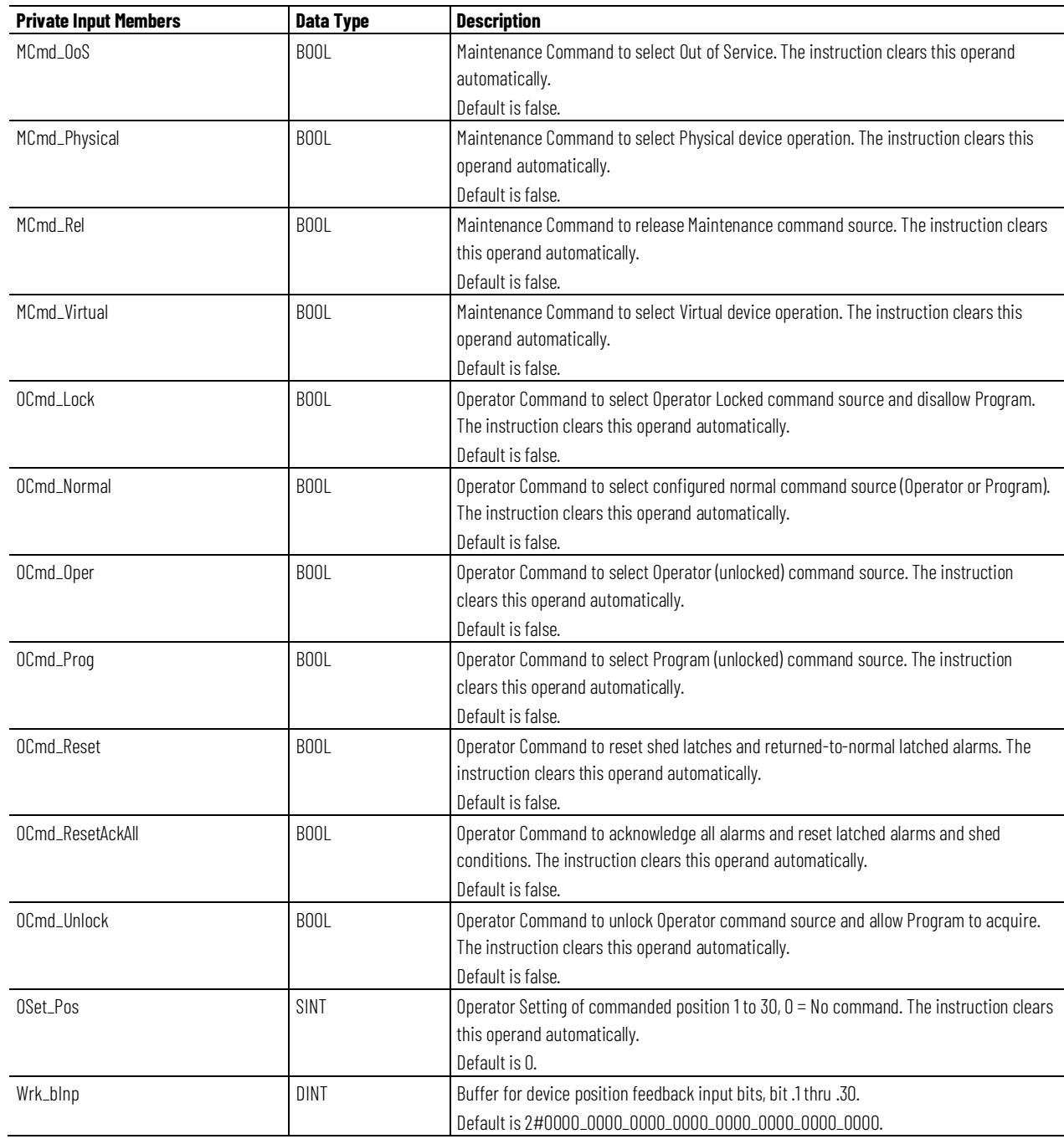

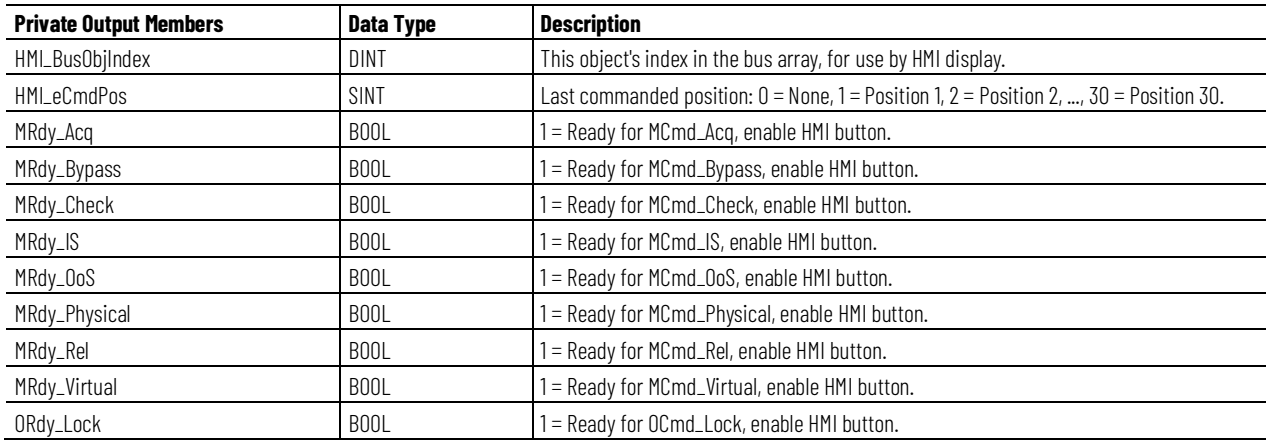

#### **Chapter 1 PlantPAx instructions**

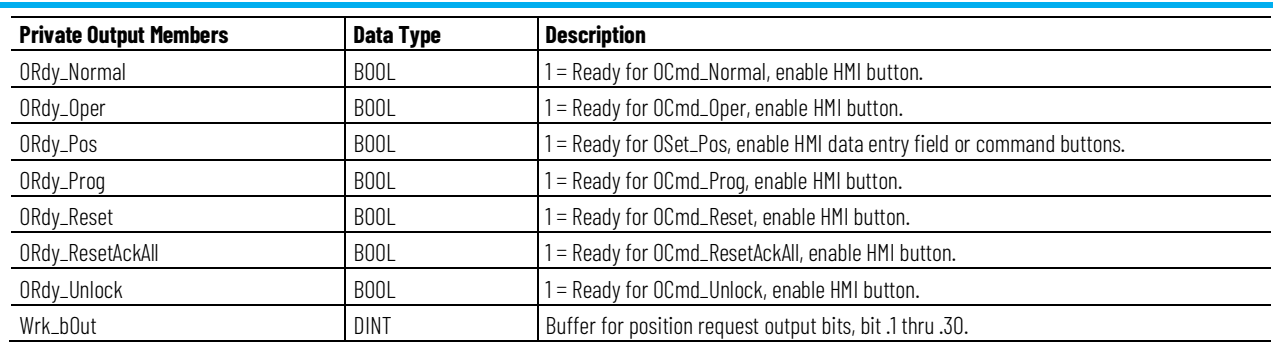

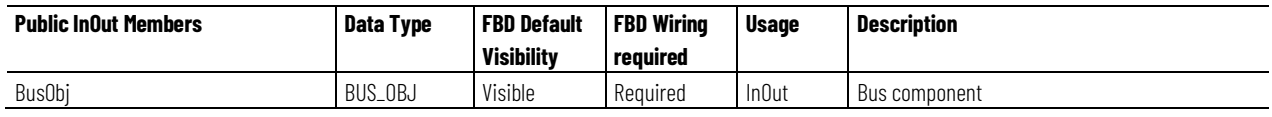

### **BUS\_OBJ Structure**

The BUS\_OBJ structure links the device to other devices and instructions in a complex control strategy, typically into a hierarchy. A Bus Object rolls up status and alarm information from lower level devices to higher level control and fans out commands from higher level control to lower level devices, and items link to the bus by referencing a single member of the BUS\_OBJ array associated with the bus.

This parameter links the instruction to an external tag that contains necessary data for the instruction to operate. The external tag must be of the data type shown, or may be NULL. If NULL, the Bus functions of this instruction are not available.

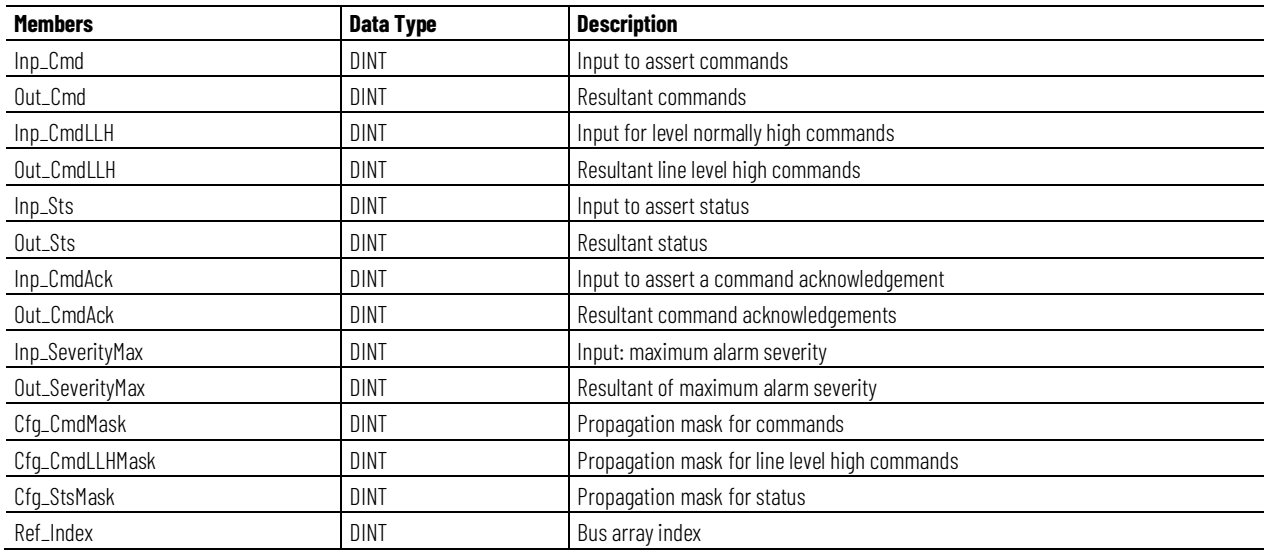

### **Alarms**

Discrete Logix tag-based alarms are defined for these members:

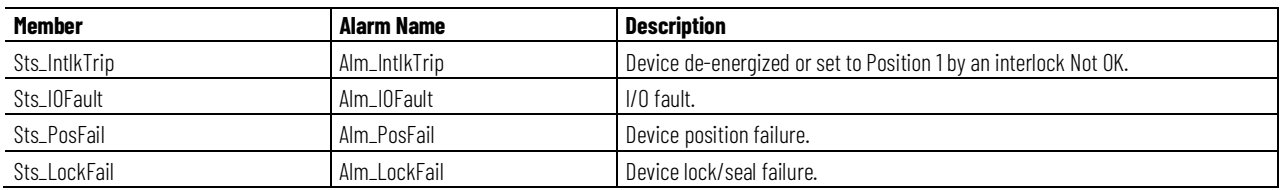

Mark the alarm as used or unused and set standard configuration members of the discrete Logix Tag based alarm. Use this format to access alarm elements:

Tag.@Alarms.AlarmName.AlarmElement

The PNPOS instruction uses the following alarms:

- Raises the Interlock Trip alarm when an interlock 'not OK' condition causes the device to perform its configured interlock action. The device can be configured to be driven to position 1 on interlock, and the alarm will be raised if the device is not already in position 1. Or the device can be configured to de-energize on interlock, and the alarm will be raised if outputs that are energized become de-energized.
- Raises the I/O Fault alarm when the Inp\_IOFault input is true. This input is usually used to indicate to the instruction that a communication failure has occurred for its I/O. The device transitions to the Faulted state and cannot be commanded to a new state until reset.
- Raises the Lock Fail alarm when a device with a locking or sealing feature is commanded to a new position, but the lock/seal feedback failed to confirm the device unlocking before moving or failed to confirm the device locking after moving, within the time allowed. The device transitions to the Faulted state and cannot be commanded to a new state until reset.
- Raises the Position Fail alarm when the device is commanded to a new position, but the device feedback does not confirm that the device actually reached the target position within the configured failure time (Cfg\_PosCheckTime). The device transitions to the Faulted state and cannot be commanded to a new position until reset.

Program, Operator, and External commands reset latched alarms, and reset and acknowledge all alarms of the instruction (Alarm Set) at the same time. This diagram shows how the commands interact with the PNPOS instruction.

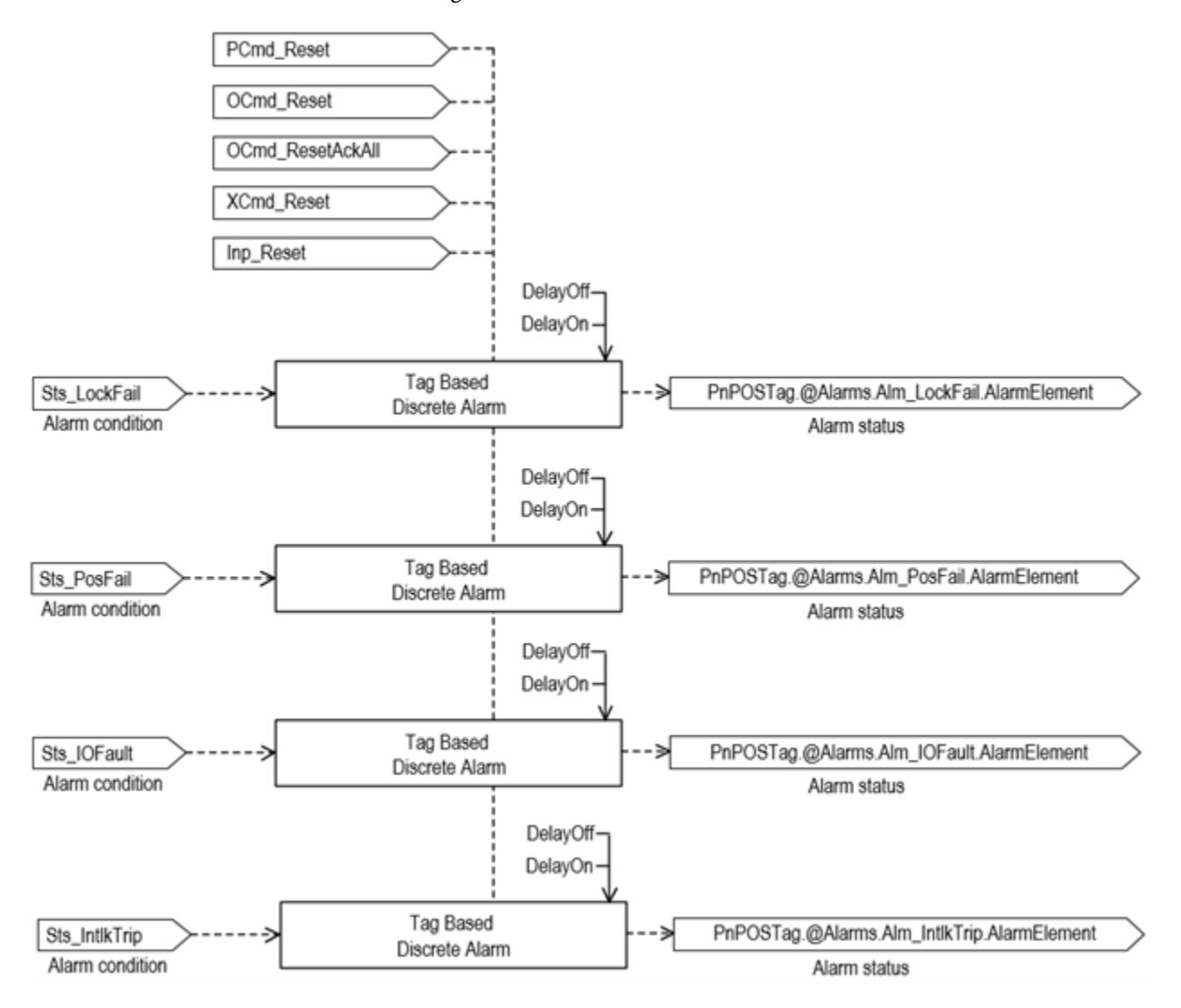

### **Operation**

This diagram illustrates functionality of the PNPOS instruction:

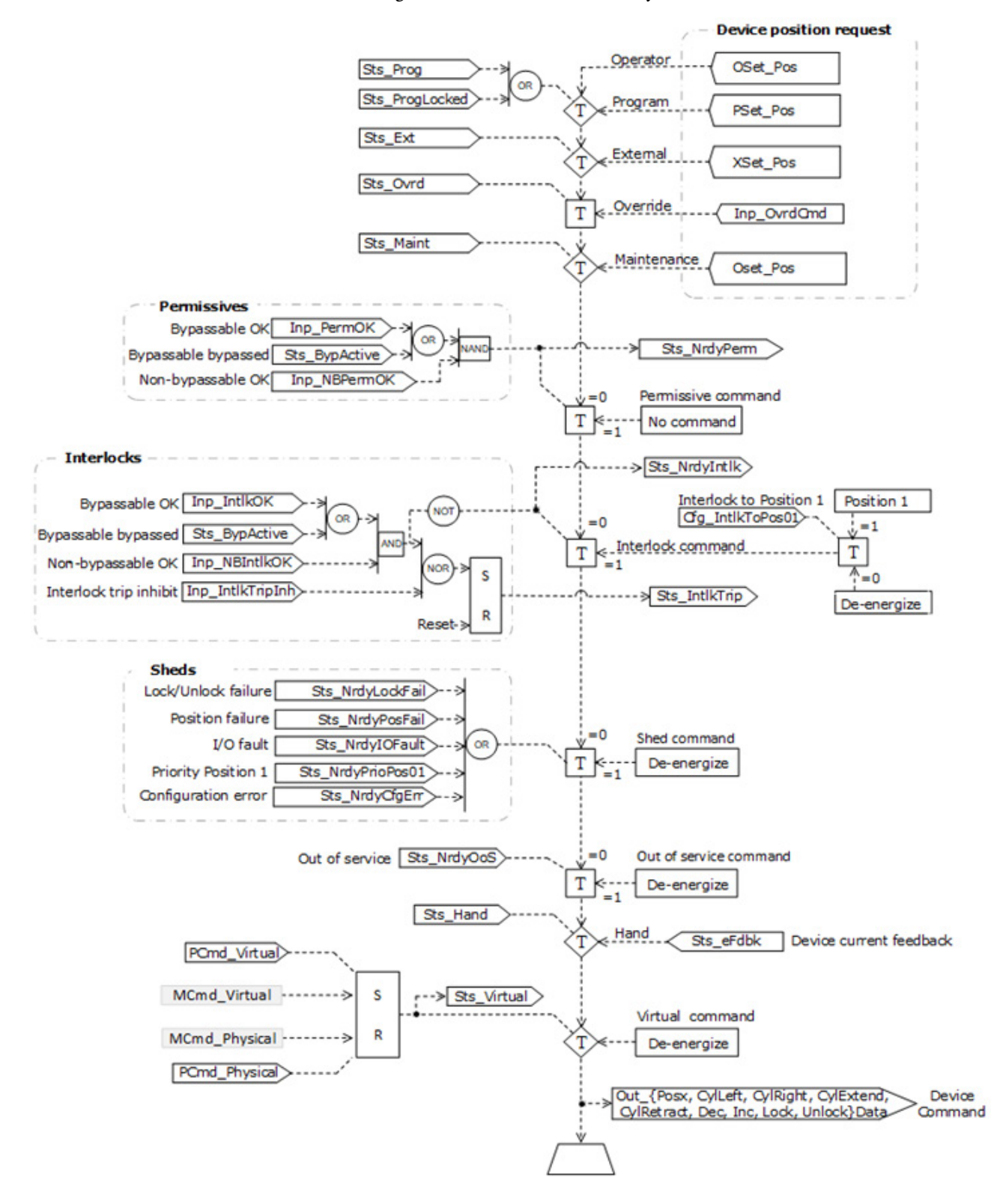

### **Operator command request confirmation**

The PNPOS instruction enables these operator commands and settings:

• OSet\_Pos

Enforced security might require the request to be confirmed or canceled before the selected command executes or setting is accepted. The instruction checks the security rules, inspecting Cfg. CnfrmReqd. If Cfg. CnfrmReqd =  $\circ$ , no confirmation is required and the request executes immediately. If Cfg\_CnfrmReqd = 1, the instruction waits for operator confirmation or cancelation of the command. If Cfg\_CnfrmReqd = 2 or 3, eSignature is needed before command confirmation is enabled.

### **Virtualization**

Use virtualization for instruction testing and operator training. Command virtual operation using program command PCmd\_Virtual or maintenance command MCmd\_Virtual. After finishing virtual operation, use program command PCmd\_Physical or maintenance command MCmd\_Physical to return to normal physical device operation.

When Virtualization is active, the outputs of the PNPOS instruction hold at 0, virtual feedback of a working device is provided, and I/O faults are ignored. The value of the following parameters determines the time it takes the virtual device to reach various states:

- Cfg\_VirtualPosTime time to reach target position in virtual (seconds)
- Cfg\_VirtualLockTime time to lock or unlock in virtual (seconds)
- Cfg\_VirtualCylTime time to simulate index cylinder feedback in virtual (seconds)

Manipulate the instruction to operate as if a working device is present.

### **Configuration of Strings for HMI**

Configure strings for HMI faceplates, displayed in FactoryTalk View, and for the Logix Designer configuration dialog box. The strings are set to extended properties of tag items.

- Description
- Label for graphic symbol
- Display Library for HMI Faceplate call-up
- Instruction name
- Area name
- URL link
- Navigation to an object with more information
- Labels for Positions 1 through 30
- Name of Interlock Trip Alarm
- Name of I/O Fault Alarm
- Name of Position Fail Alarm
- Name of Lock Fail Alarm

### **Command Source**

The instruction uses these command sources. The command sources are prioritized in order from highest to lowest in this table.

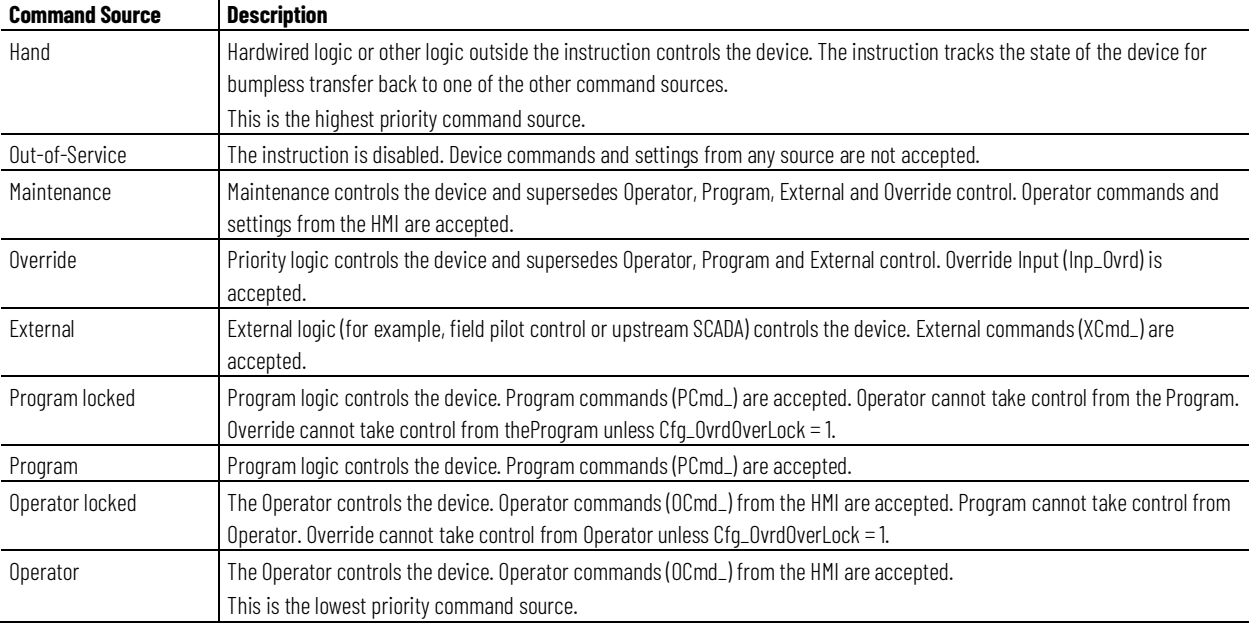

The instruction enables or disables these operations:

- Maintenance Out-of-Service exists
- Maintenance exists
- External exists
- Program (unlocked) exists
- Program locked exists
- Operator (unlocked) exists
- Operator locked exists
- PCmd\_Lock used as a Level (1 = Lock, 0 = Unlock)

The instruction checks for invalid configurations of control and forces the nearest valid configuration.

The core control model arbitrates the source of the commands and parameters that the receiving function accepts. The core control model determines if the source is:

- A programmatic entity which resides entirely within the processing environment, or
- An external interface entity which issues commands and parameters external and asynchronously to the processing environment.

Locking a control source prevents the other control source from acquiring privilege.

### **Core Command Source Model**

The core control model consists of these control sources:

- Oper
- OperLocked
- Prog
- ProgLocked

The control model defaults to this configuration. Other control sources may be present in the model but act as overriding control sources, acting independent of the base Operator/Program state machine.

### **Enable control sources as Configuration**

The user can enable and disable individual control sources. The default configuration uses the entire base model; upon power-up of the processing environment the control source will be the designated default. Some combinations of enabled control sources are disallowed as they are either unnecessary or could create unintended changes.

### **Prog Power Up**

Configuration allows the user to specify whether Operator or Program is the power-up default.

### **Prog Priority**

Configuration allows the user to specify whether Operator or Program commands take priority when simultaneously asserted.

### **Automatic reset of commands**

All commands are treated as one-shot-latched. Commands are automatically cleared when the instruction executes and processes them.

#### **Change Destination States**

Under certain configurations the destination command source for some commands may change. This is in keeping with the intent of the command.

For example, if the Program state is disabled, the destination of the OCmd\_Prog command becomes the Program Locked state instead of the Program state. This maintains the intent of the OCmd\_Prog command: the operator entity wishes to place the function in control of the program. If the command was eliminated there would be no way to accomplish this. This is only done in configurations where it would cause no conflict or race condition, but serves to preserve as much user functionality as is practical.

### **Higher Priority Command Sources**

These Higher priority command sources operate independently within the model:

- External
- Override
- Maintenance
- Out-of-Service
- In-Service
- Hand

### **Monitor the PNPOS Instruction**

Use the operator faceplate from the PlantPAx library of Process objects for monitoring.

### **Affects Math Status Flags**

No.

### **Major/Minor Faults**

None specific to this instruction. See Index Through Arrays for arrayindexing faults.

### **Execution**

### **Ladder Diagram**

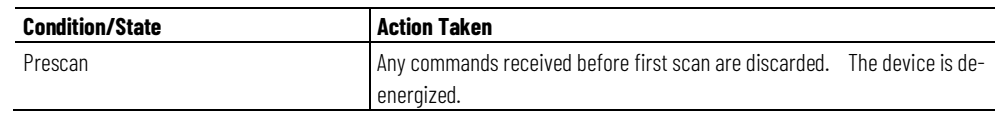

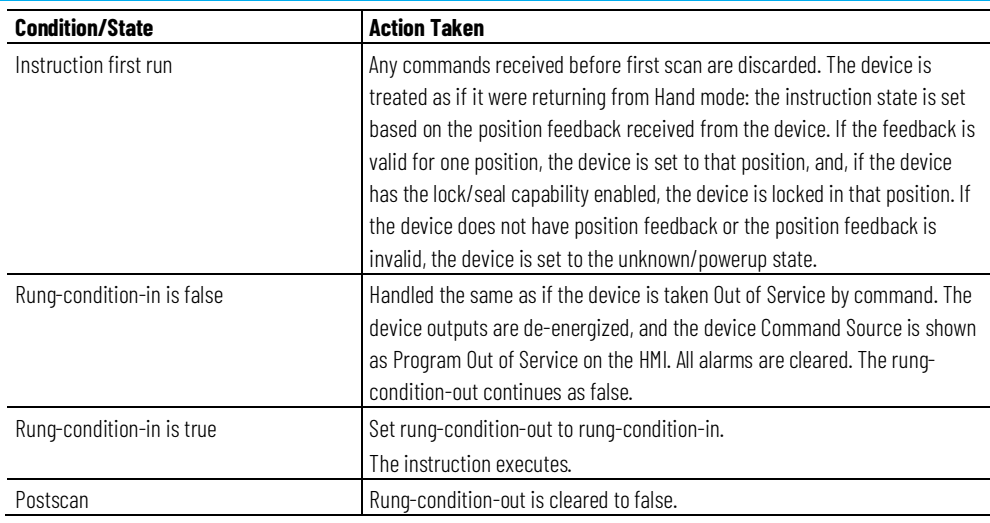

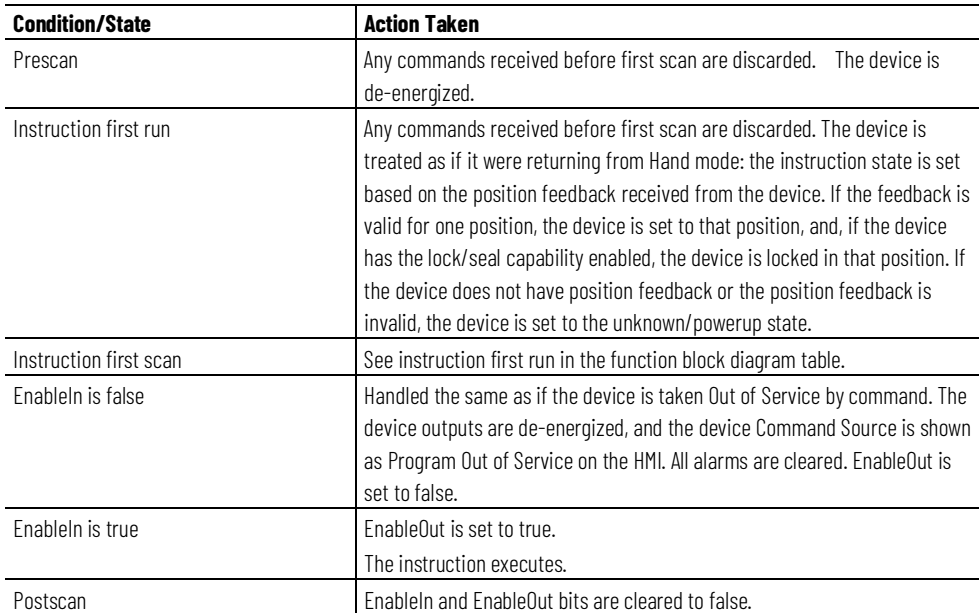

# **Structured Text**

In Structured Text, EnableIn is always true during normal scan. Therefore, if the instruction is in the control path activated by the logic, it will execute.

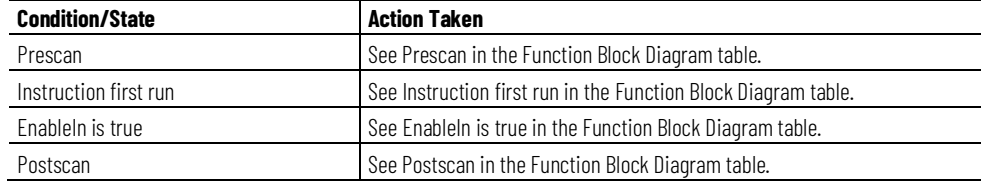

# **Example**

In this example, the PNPOS instruction is used to control a rotating selector valve with four fixed positions.

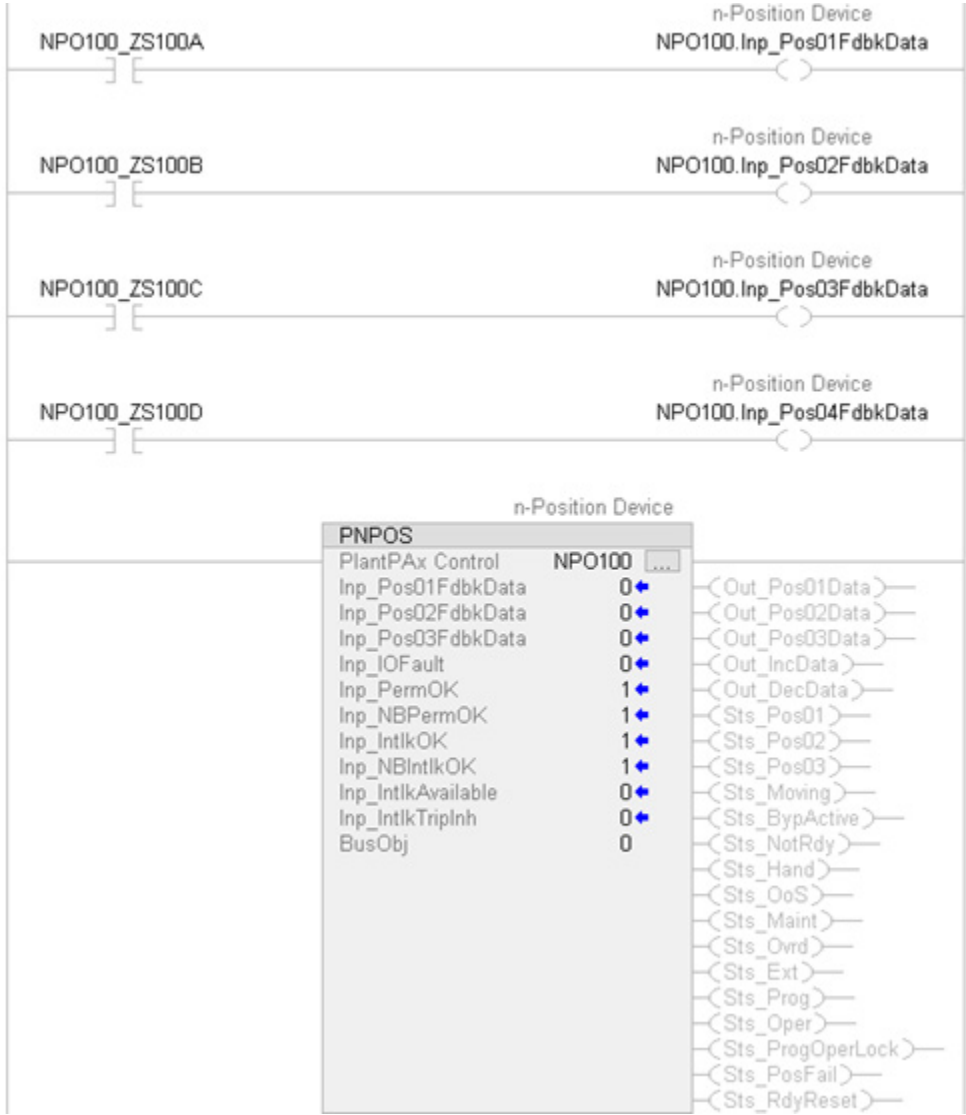

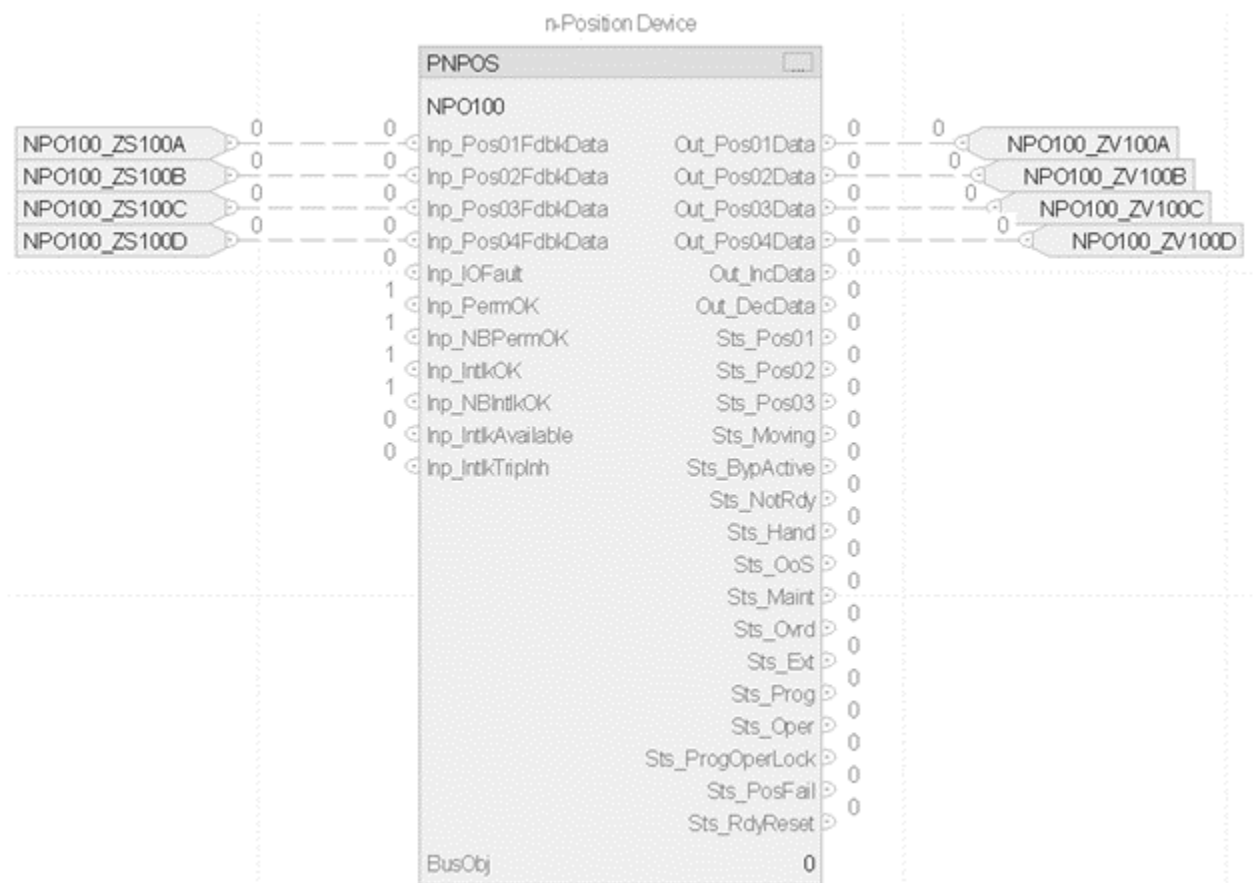

# **Structured Text**

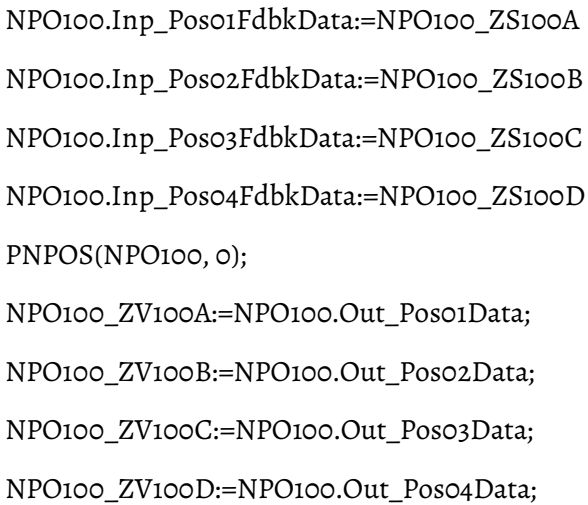

**424** Publication PROCES-RM215A-EN-P - November 2023

# **Process Permissives (PPERM)**

This information applies to the CompactLogix 5380P and ControlLogix 5580P controllers.

The Process Permissives (PPERM) instruction collects, or sums up, the permissive conditions that allow a piece of equipment to energize. In most cases, permissive conditions must be true to energize equipment. Once the equipment is energized, permissives are ignored.

The PPERM instruction provides:

- Permissive input OK Check. Evaluates the inputs. If all inputs are in the configured OK state, the instruction sets the All Permissives OK status to true.
- Permissive bypass. Evaluates the non-permissive inputs to bypass. If all inputs are in their configured OK state, the instruction sets the All Non-Bypassable Permissives OK status to true.
- Summary status. Summarizes its 32 permissive input conditions into two primary status bits:
	- Sts\_PermOK. Indicates all permissive conditions are clear, or ready to energize.
	- Sts\_NBPermOK. Indicates all permissive conditions that cannot be bypassed are clear, or ready to energize after bypassing permissive conditions.

## **Available Languages**

## **Ladder Diagram**

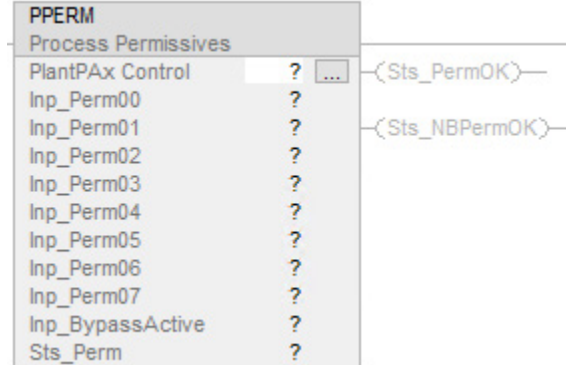

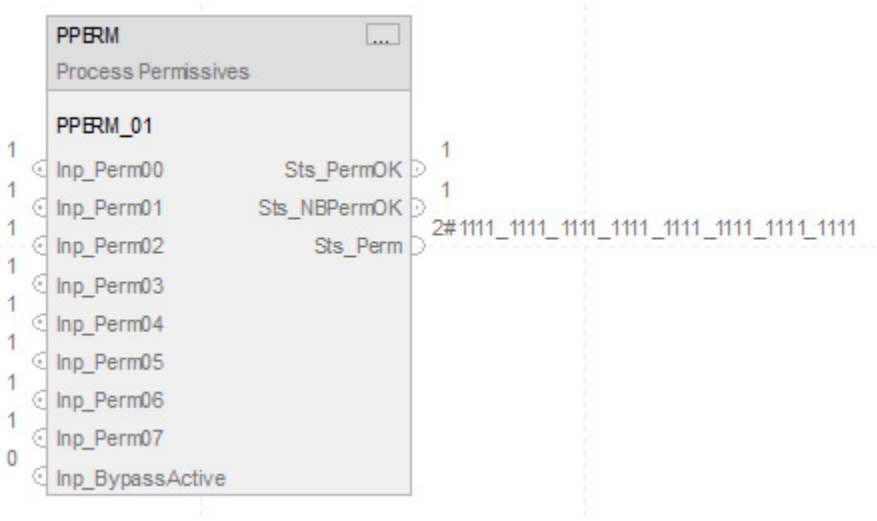

### **Structured Text**

PPERM (PPERM tag);

### **Operands**

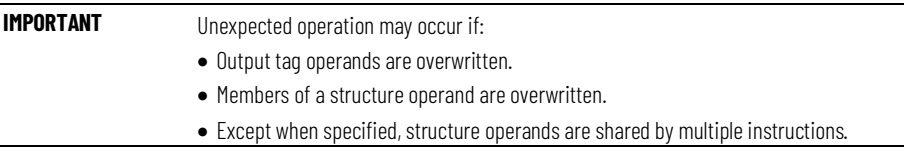

There are data conversion rules for mixing numeric data types within an instruction. See Data Conversions.

### **Configuration Operands**

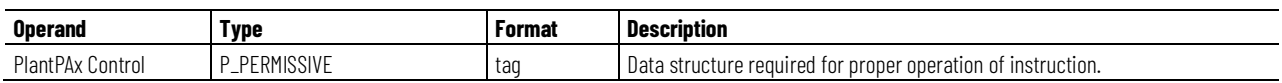

### **P\_PERMISSIVE Structure**

Public members are standard, visible tag members that are programmatically accessible. Private, hidden members are used in HMI faceplates and are not programmatically accessible. Private members are listed in separate tables after public members.

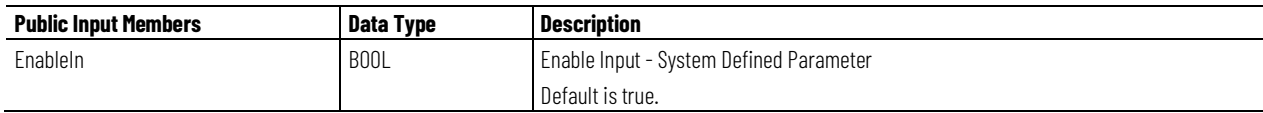

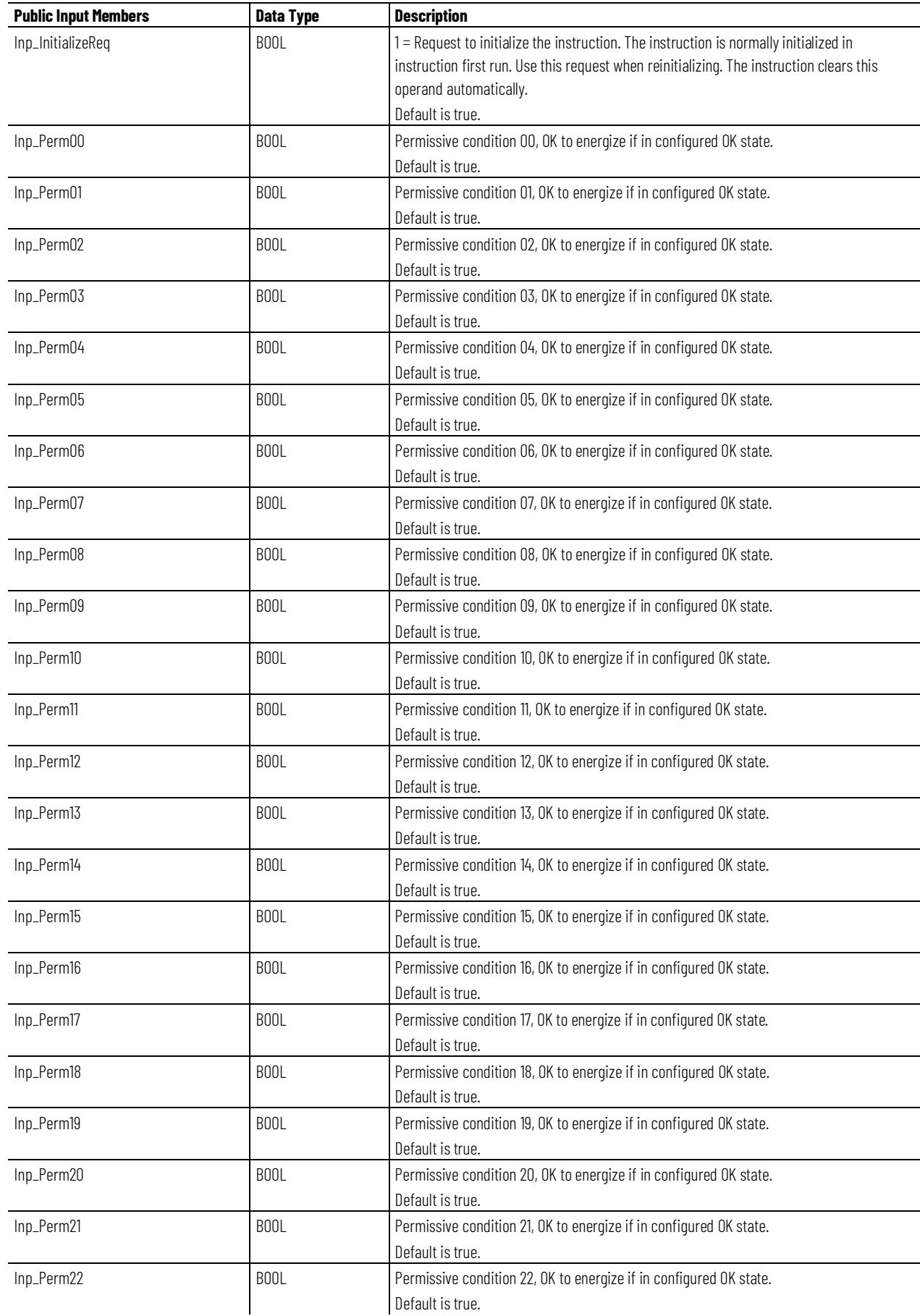

**Chapter 1 PlantPAx instructions**

| <b>Public Input Members</b> | <b>Data Type</b>  | <b>Description</b>                                                  |
|-----------------------------|-------------------|---------------------------------------------------------------------|
| Inp_Perm23                  | <b>BOOL</b>       | Permissive condition 23, OK to energize if in configured OK state.  |
|                             |                   | Default is true.                                                    |
| Inp_Perm24                  | <b>BOOL</b>       | Permissive condition 24, OK to energize if in configured OK state.  |
|                             |                   | Default is true.                                                    |
| Inp_Perm25                  | B <sub>00</sub> L | Permissive condition 25, OK to energize if in configured OK state.  |
|                             |                   | Default is true.                                                    |
| Inp_Perm26                  | <b>BOOL</b>       | Permissive condition 26, OK to energize if in configured OK state.  |
|                             |                   | Default is true.                                                    |
| Inp_Perm27                  | <b>BOOL</b>       | Permissive condition 27, OK to energize if in configured OK state.  |
|                             |                   | Default is true.                                                    |
| Inp_Perm28                  | <b>BOOL</b>       | Permissive condition 28, OK to energize if in configured OK state.  |
|                             |                   | Default is true.                                                    |
| Inp_Perm29                  | <b>BOOL</b>       | Permissive condition 29, OK to energize if in configured OK state.  |
|                             |                   | Default is true.                                                    |
| Inp_Perm30                  | <b>BOOL</b>       | Permissive condition 30, OK to energize if in configured OK state.  |
|                             |                   | Default is true.                                                    |
| Inp_Perm31                  | <b>BOOL</b>       | Permissive condition 31, OK to energize if in configured OK state.  |
|                             |                   | Default is true.                                                    |
| Inp_BypassActive            | <b>BOOL</b>       | 1 = Permissive bypassing is currently active.                       |
|                             |                   | Default is false.                                                   |
| Cfg_0KState                 | <b>DINT</b>       | Bits indicate which state (0 or 1) of each input is OK to energize. |
|                             |                   |                                                                     |
| Cfg_Bypassable              | <b>DINT</b>       | Set bits indicate which conditions can be bypassed.                 |
|                             |                   |                                                                     |
| Cfg_HasMoreObj              | <b>BOOL</b>       | 1 = Tells HMI an object with more information is available.         |
|                             |                   | Default is false.                                                   |
| Cfg_HasNav                  | <b>DINT</b>       | Set bits indicate which navigation buttons are enabled.             |
|                             |                   |                                                                     |

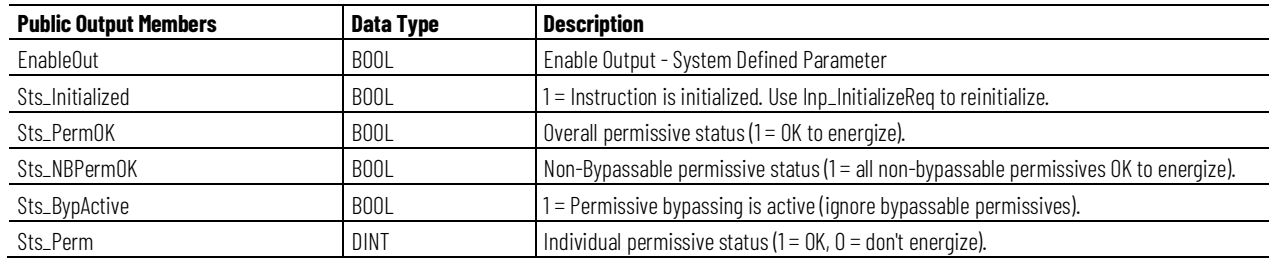

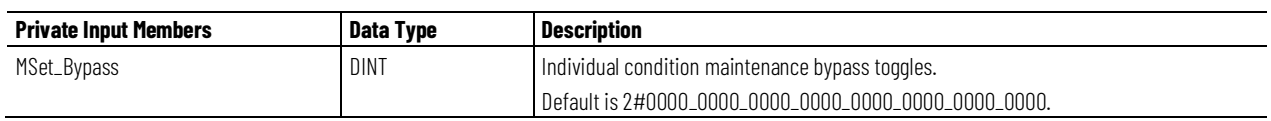

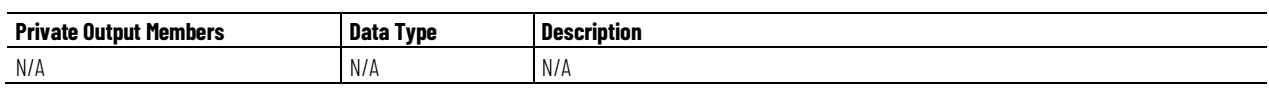

### **Operation**

This diagram illustrates the functionality of the PPERM instruction:

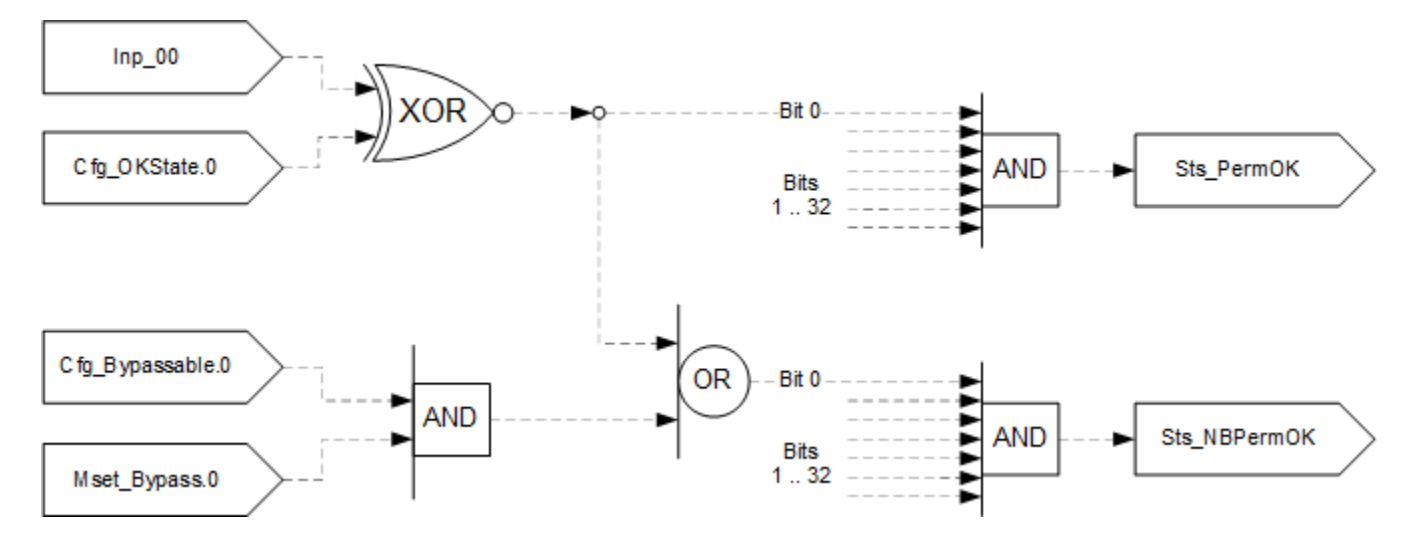

### **Configuration of Strings for HMI**

Configure strings for HMI faceplates (FT View) and for the Logix Designer configuration dialog box. The strings are set to extended properties of tag items. Configure the strings in Logix Designer only.

- Description
- Label for graphic symbol
- Display Library for HMI Faceplate call-up
- Instruction name
- Area name
- URL link
- Input Conditional Text
- Navigation Path
- More Information

### **Monitor the PPERM Instruction**

Use the operator faceplate from the PlantPAx library of Process objects for monitoring.

### **Affects Math Status Flags**

No.

### **Major/Minor Faults**

None specific to this instruction. See Index Through Arrays for arrayindexing faults.

### **Execution**

### **Ladder Diagram**

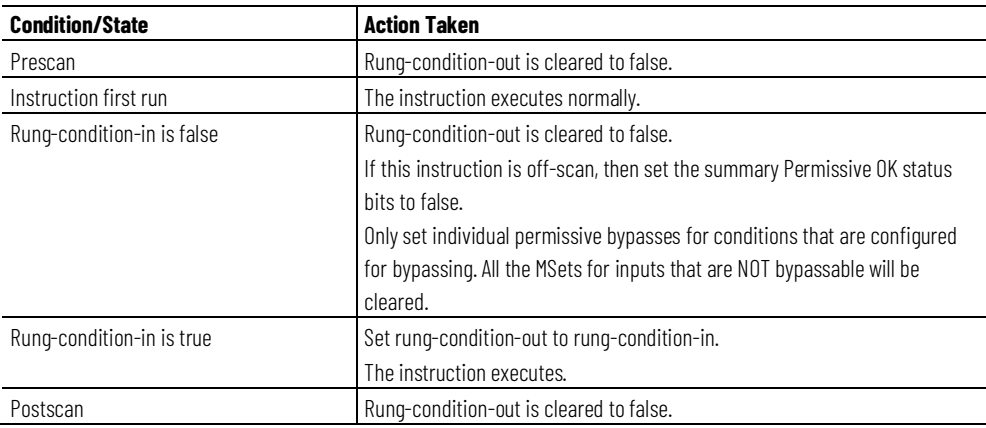

### **Function Block Diagram**

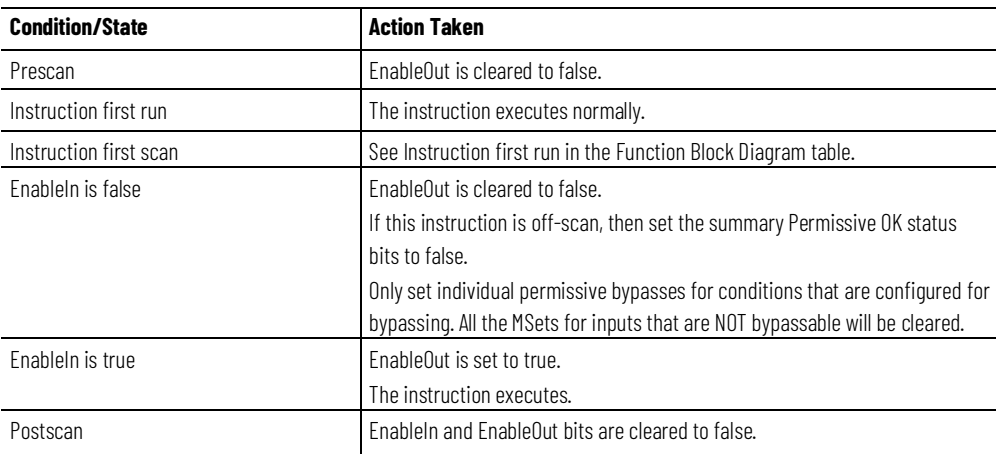

# **Structured Text**

In Structured Text, EnableIn is always true during normal scan. The instruction executes when it is in the control path activated by the logic.

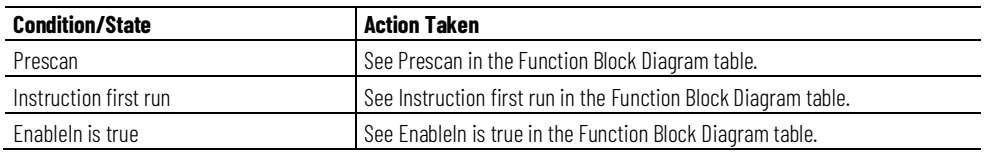

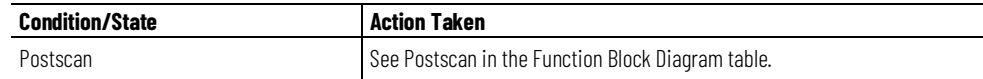

### **Example**

### **Ladder Diagram**

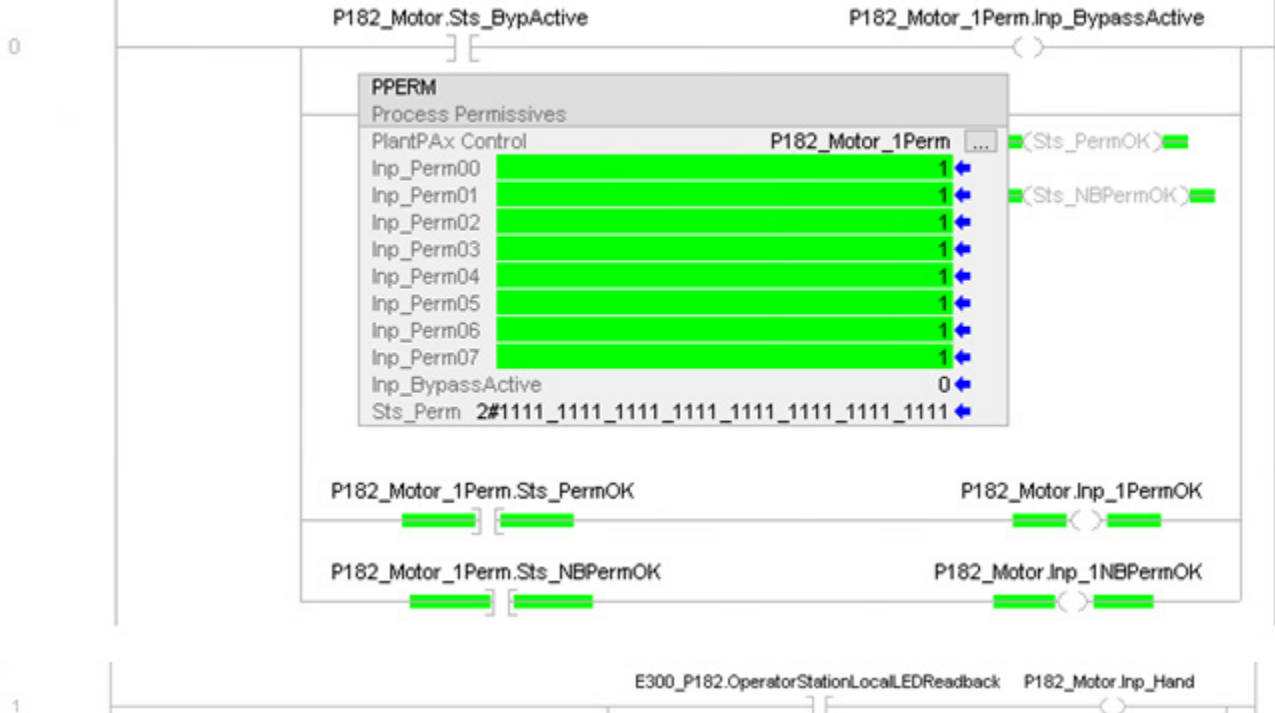

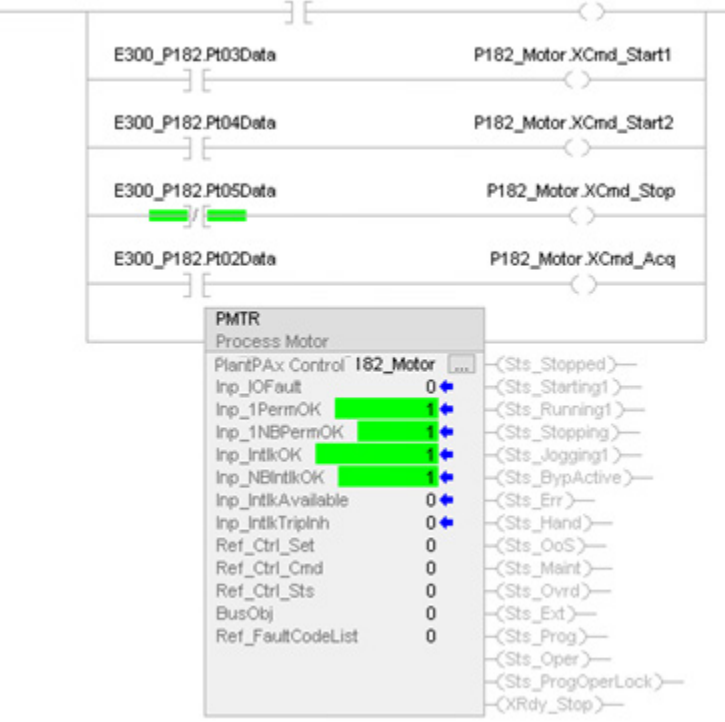

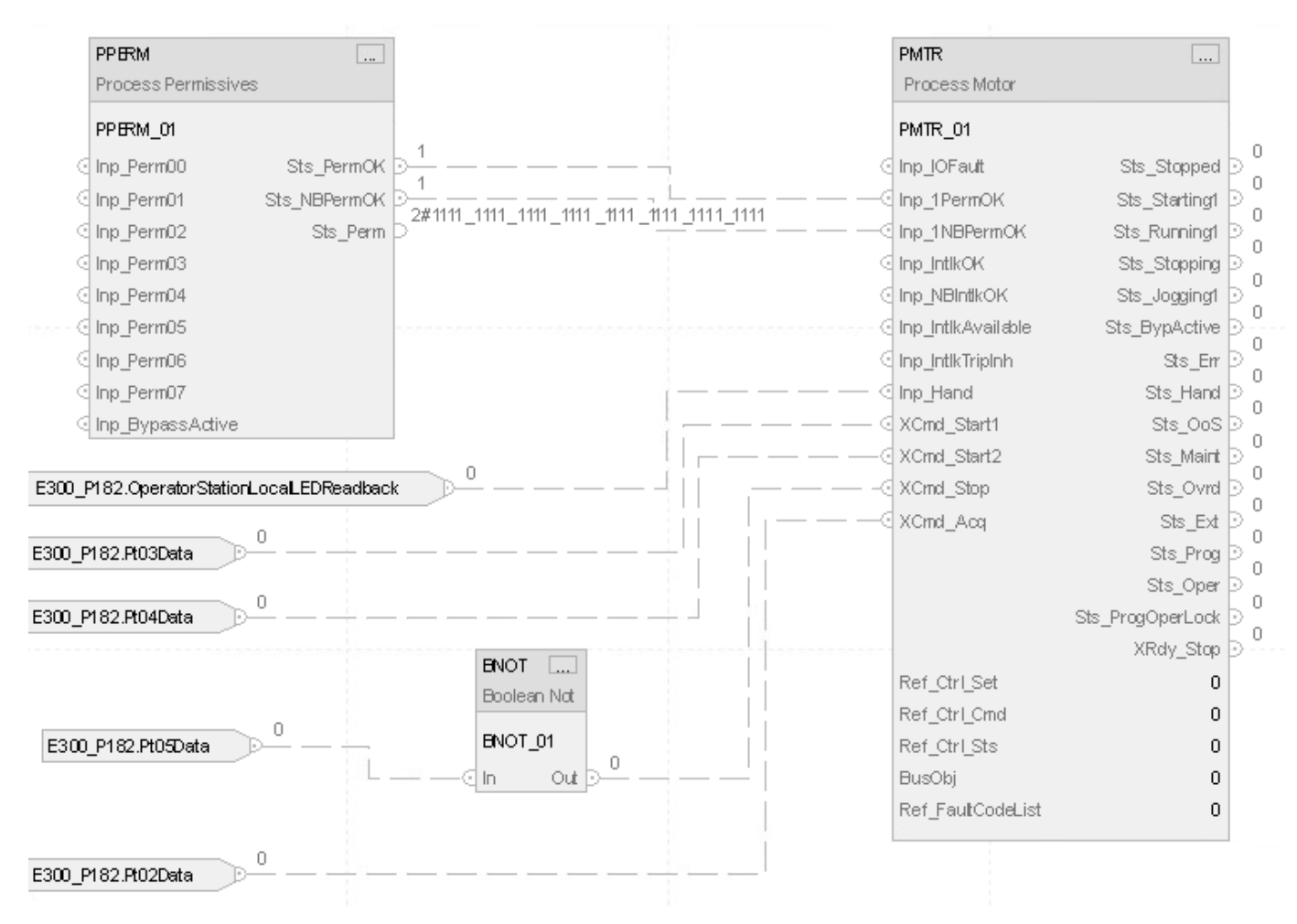

### **Structured Text**

P182\_Motor\_1Perm.Inp\_BypActive := P182\_Motor.Sts\_BypActive; PPERM(P182\_Motor\_1Perm); P182\_Motor.Inp\_1PermOK := P182\_Motor\_1Perm.Sts\_PermOK; P182\_Motor.Inp\_1NBPermOK := P182\_Motor\_1Perm.Sts\_NBPermOK; P182\_Motor.Inp\_Hand := E300\_P182:I.OperatorStationLocalLEDReadback; P182\_Motor.XCmd\_Start1 := E300\_P182:I.Pt03Data; P182\_Motor.XCmd\_Start2 := E300\_P182:I.Pt04Data; P182\_Motor.XCmd\_Stop := NOT(E300\_P182:I.Pt05Data); P182\_Motor.XCmd\_Acq := E300\_P182:I.Pt02Data; PMTR\_ci(P182\_Motor,P182\_CtrlSet,P182\_CtrlCmd,P182\_CtrlSts);
# **Process Proportional + Integral + Derivative (PPID)**

This information applies to the CompactLogix 5380P and ControlLogix 5580P controllers.

Use the Process Proportional + Integral + Derivative (PPID) instruction to manipulate the Control Variable (CV) in regulatory control loops in response to Process Variable (PV) readings and Setpoint (SP, the target PV) settings.

The CV is typically used as a cascade setpoint for a secondary, or inner, control loop or is sent to an Analog Output channel on an IO card.

The PPID instruction integrates functions of the existing PID, PIDE, and P\_PIDE AOI into a single built-in instruction and adds additional features.

The PPID instruction:

- Calculates CV with velocity PID algorithm. Velocity algorithm is also known as incremental algorithm. Velocity algorithm computes the CV value by summing ∆PTerm, ∆ITerm, ∆DTerm, ∆FF, and CV from the previous execution of the instruction. When Inp\_UseCVPrev is set, CV previous is set equal to Inp\_CVPrev. When Inp\_UseFFPrev is set, previous FF is set equal to Inp\_FFPrev. This lets you preset CV to a specified value before output CV value is computed, CV = CV previous + ∆PTerm + ∆ITerm + ∆DTerm + ∆FF. Velocity form of the PID algorithm supports bumpless transfer in parameter change.
- Provides an option to suppress bumpless transfer in gain change. When this option is selected the PID calculation behaves as a position PID algorithm where control action changes with loop error and not error change.
- Uses a two degrees of freedom PID formula for calculating CV with proportional PTerm action derived from weighted SP and PV difference (b\*SP-PV), integral ITerm action derived from control error (SP-PV), and derivative DTerm action derived from change in weighted SP and PV difference (c\*SP-PV). The change in weight setting in run-time is bumpless.
- Uses an error-squared (option) algorithm with CV more aggressive when error rises. The use of error square is restricted to PTerm.
- Provides Direct/Reverse action (option). The action is Direct when CV rises with PV increase (Cfg\_CtrlAction=1). The action is Reverse if CV decreases with PV increase (Cfg\_CtrlAction=0).
- Allows deviation deadband. CV is not sensitive to loop error variation when within the band around zero error. Configured band levels allow for additional hysteresis. The deadband level for PV approaching SP (Cfg\_DevDBEnter) may be set lower than deadband level for PV going away from SP (Cfg\_DevDB). The active deadband status is set for PV within deadband. Provides an option to stop CV moves or just stop the integration while leaving proportional and derivative action live when in deadband (Cfg\_UseIntegDevDB).
- Displays engineering units on the Logix Designer application interface. SP and PV values are displayed and entered in PV engineering units. Val\_CVSet for CV target and Val\_CVOut for CV output are displayed and entered in CV engineering units. The PID algorithm uses all variables scaled to percent of span internally and these values are also available as outputs Val\_PVPercent, Val\_SPPercent, Val\_EPercent, and Val\_CVPercent.
- Is configurable for Independent and Dependent gains. Interpretation of values stored in PGain, IGain and DGain tags depends on the instruction configuration.
	- Independent gains configuration: PGain = Kp … proportional gain, IGain = Ki … integral gain [1/minute], DGain = Kd … derivative gain [minutes].
	- Dependent gains configuration: PGain = K … controller gain, IGain = Ti … reset time [minutes], DGain = Td … rate time [minutes].

Use independent gains when you want the three gains for the proportional, integral, and derivative terms to operate independently. Use dependent gains when you want an overall controller gain that affects all three terms (P, I, and D).

- Provides optional derivative smoothing (derivative limit at high frequencies). A pure derivative gives a very large amplification of measurement noise. Both dependent and independent PID algorithms can be configured for limiting the derivative term gain at high frequencies.
- Guarantees anti-windup. The PID algorithm is equipped with integral (reset) windup prevention (reset feedback). Internal windup when CV saturates is treated automatically. External windup of the inner loop indicated by Inp\_WindupHi or Inp\_WindupLo is also treated if the inputs are in use.
- Allows external CV tracking (option). When Cfg\_UseCVTrack is set or the inner loop is not available for the PPID instruction (Inp\_InnerAvailable is false), the CV tracks Inp\_CVTrack value. The option is useful when the inner (secondary) loop in cascade is not able to follow CV value calculated by this outer (primary) loop PID, and Inp\_WindupHi or Inp\_WindupLo is either not used or not true. Tracking is allowed with configured dynamics specified in Cfg\_CVTrackGain. CVTrackGain is treated as tracking gain Kt (1/minute) for independent or tracking time constant Tt (minutes) for dependent gains.
- Provides configured SP clamping and ramping: clamping (in PVEU) and ramping (in PVEU/second) of the setpoint at specified limits (separate increase and decrease rate of change limits).
- Provides configured CV clamping and ramping: clamping (in CVEU) and ramping (in CVEU/second) of CV at specified limits (separate increase and decrease rate of change limits).
- Enables CV Hand feedback.
- Supports operation from these command sources: Hand, Maintenance, Override, and full loop control (Cascade, Auto with Setpoint, Manual with CV) from External, Program, and Operator.
- Supports three automatic (Auto, Cascade, Cascade/Ratio) loop modes and one manual (Manual) loop mode.
- In Auto loop mode, setpoint (SP) in engineering units (PVEU) is read from the Program, Operator, Override or External entry. You can also enter a setpoint target in PV engineering units (PVEU) and ramp time (seconds) and use a command to trigger a built-in setpoint ramp.
- In Manual loop mode the control variable (CV) in engineering units is read from the Program, Operator, Override, or External entry.
- Monitors interlock conditions which cause output CV and SP to shed. CV shed can be configured to hold the last good CV value or to use the configured safe value. SP is shed to current PV.
- Monitors I/O communication faults.
- Supports Power-up and Initialize operations. In Power-up, the SP, CV, and Loop modes are set to configured values.
- Monitors alarm conditions for Interlock Trip, Loop Failure, High-High Deviation, High Deviation, Low Deviation, and Low-Low Deviation from the setpoint.
	- High-High Deviation status is raised when the difference between the setpoint and the process variable calculated as PV-SP exceeds configured thresholds.
	- High Deviation status is raised when the difference between the setpoint and the process variable calculated as PV-SP exceeds configured thresholds.
	- Low Deviation status is raised when the difference between the setpoint and the process variable calculated as PV-SP exceeds configured thresholds.
	- Low-Low Deviation status is raised when the difference between the setpoint and the process variable calculated as PV-SP exceeds configured thresholds.
	- Loop Failure status is raised when the PPID indicates a severe configuration error, such as invalid clamping limits, scaling limits, and deadbands. This status is also raised when PV quality is not good enough for the PID loop to work with, and when the I/O Fault input/status is true. This status is also raised when the hand feedback input is reported bad in hand.
	- Interlock Trip status is raised when an interlock not-OK condition causes the output CV to be changed to the configured Interlock CV value or held at its last value. If interlocks are not bypassed, a bypassable interlock or a non-bypassable interlock not-OK condition initiates an interlock trip. If interlocks are bypassed, only a non-bypassable interlock not-OK condition initiates an interlock trip.

# **Available Languages**

# **Ladder Diagram**

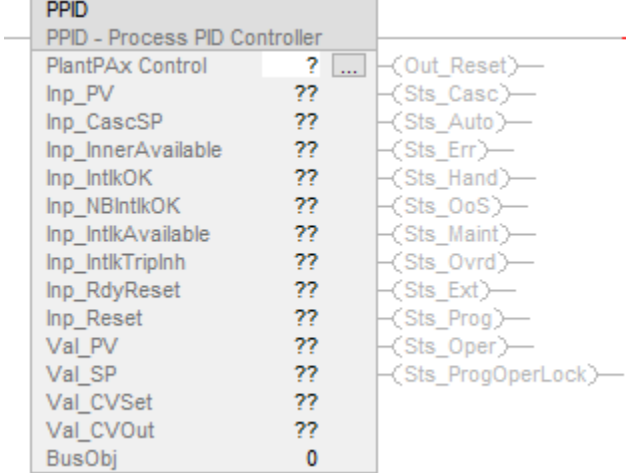

# **Function Block Diagram**

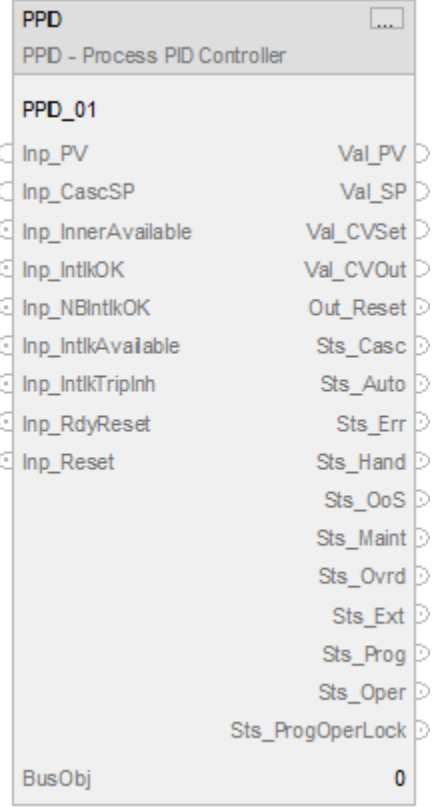

## **Structured Text**

PPID(PPID tag, BusObj);

### **Operands**

**IMPORTANT** Unexpected operation may occur if:

- Output tag operands are overwritten.
- Members of a structure operand are overwritten.
- Except when specified, structure operands are shared by multiple instructions.

There are data conversion rules for mixing numeric data types within an instruction. See *Data Conversions*.

## **Configuration Operands**

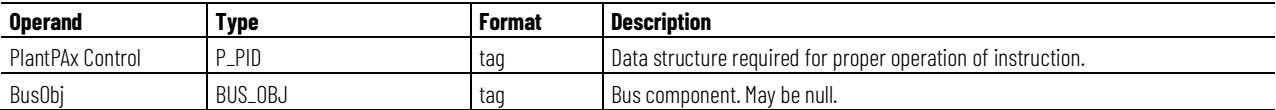

## **P\_PID Structure**

Public members are standard, visible tag members that are programmatically accessible. Private, or hidden, members are used in HMI faceplates and are not programmatically accessible. Private members are listed in separate tables after public members.

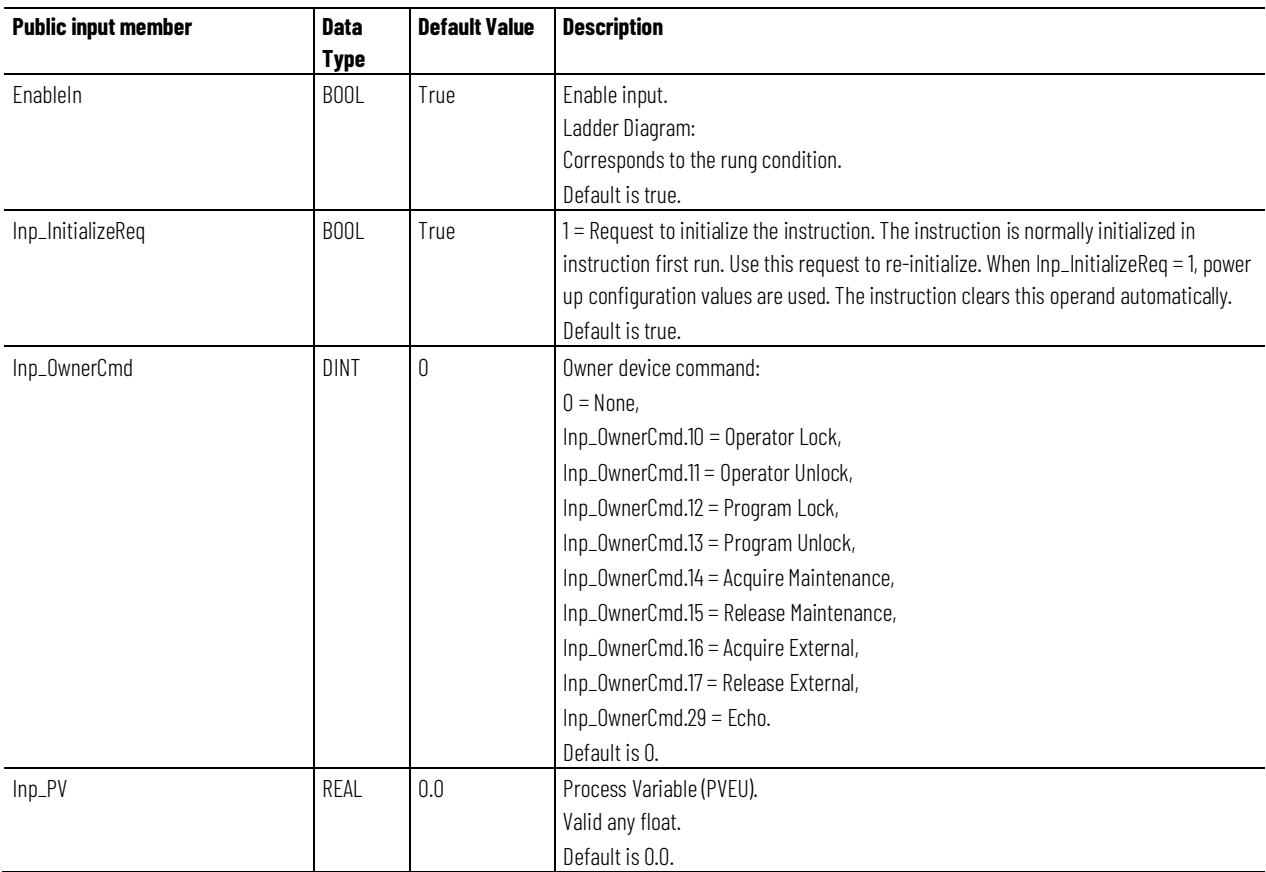

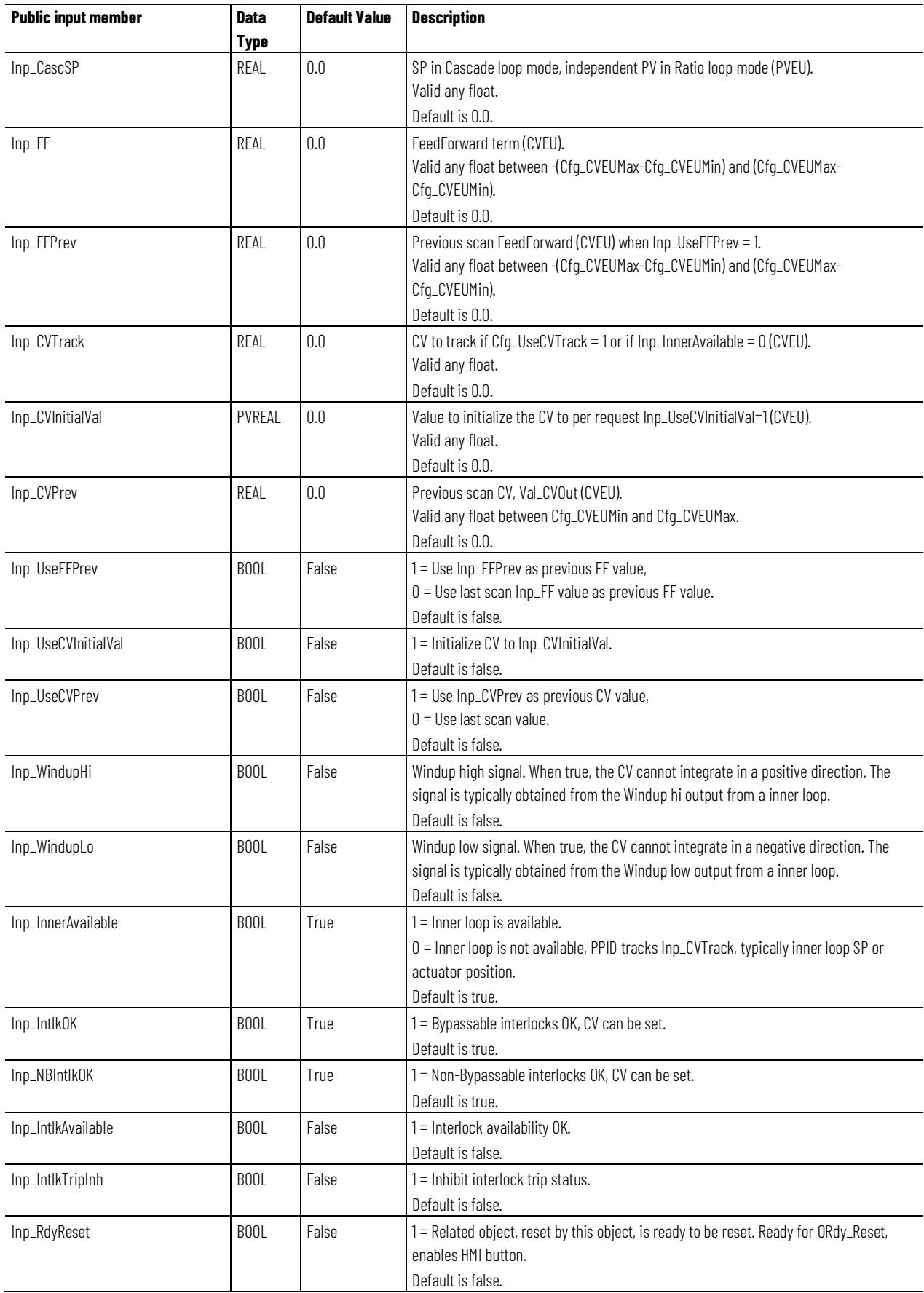

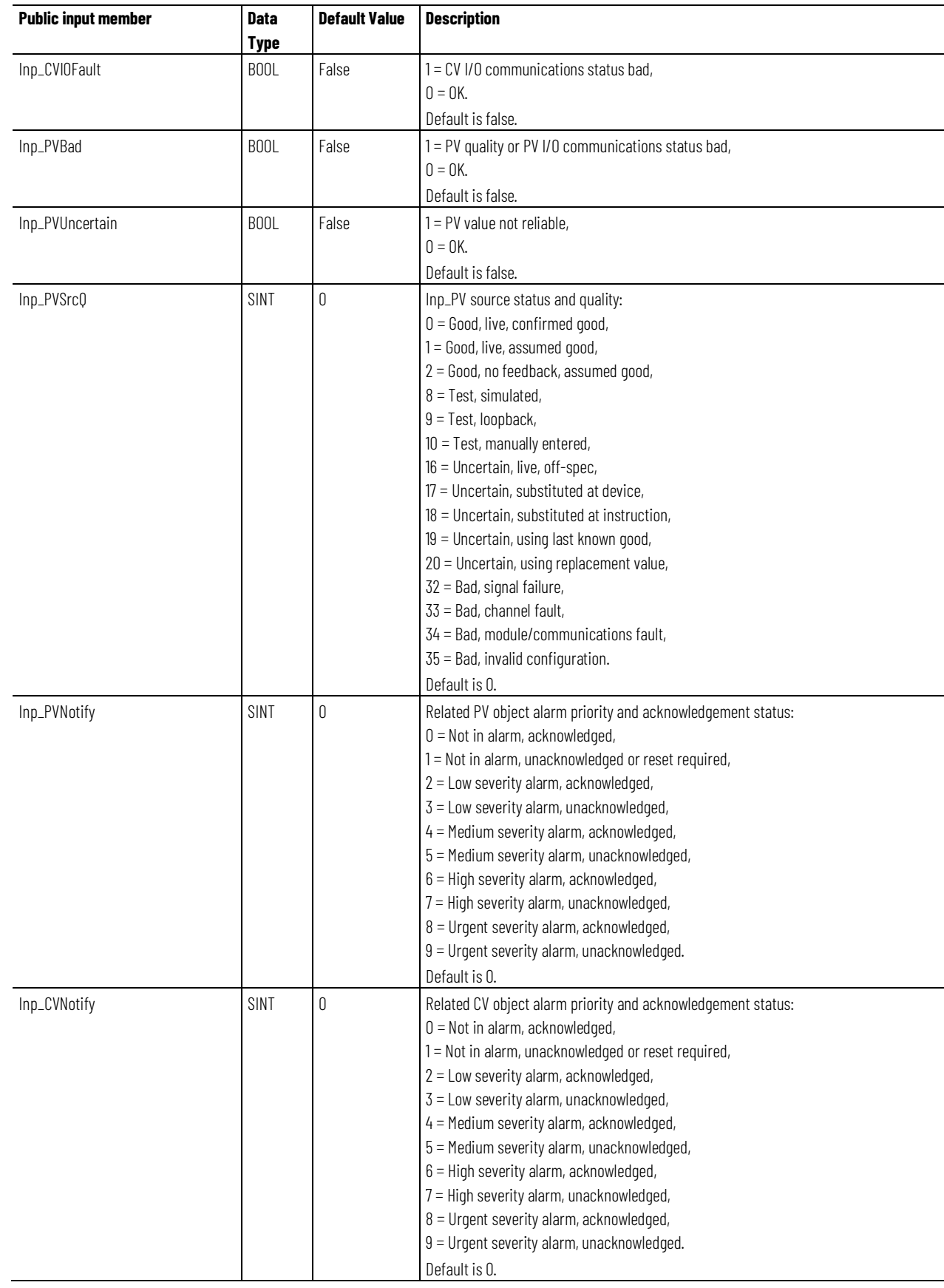

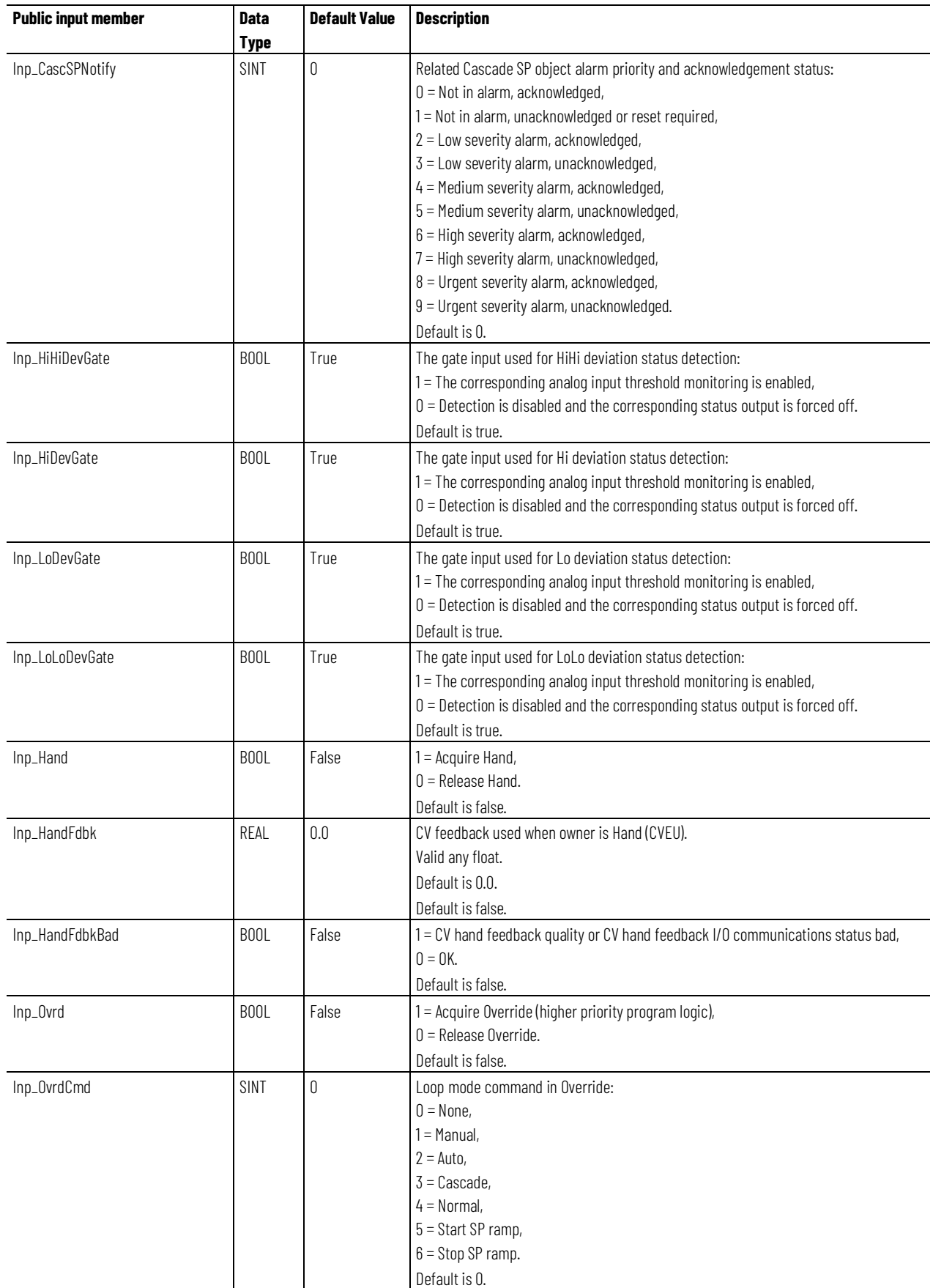

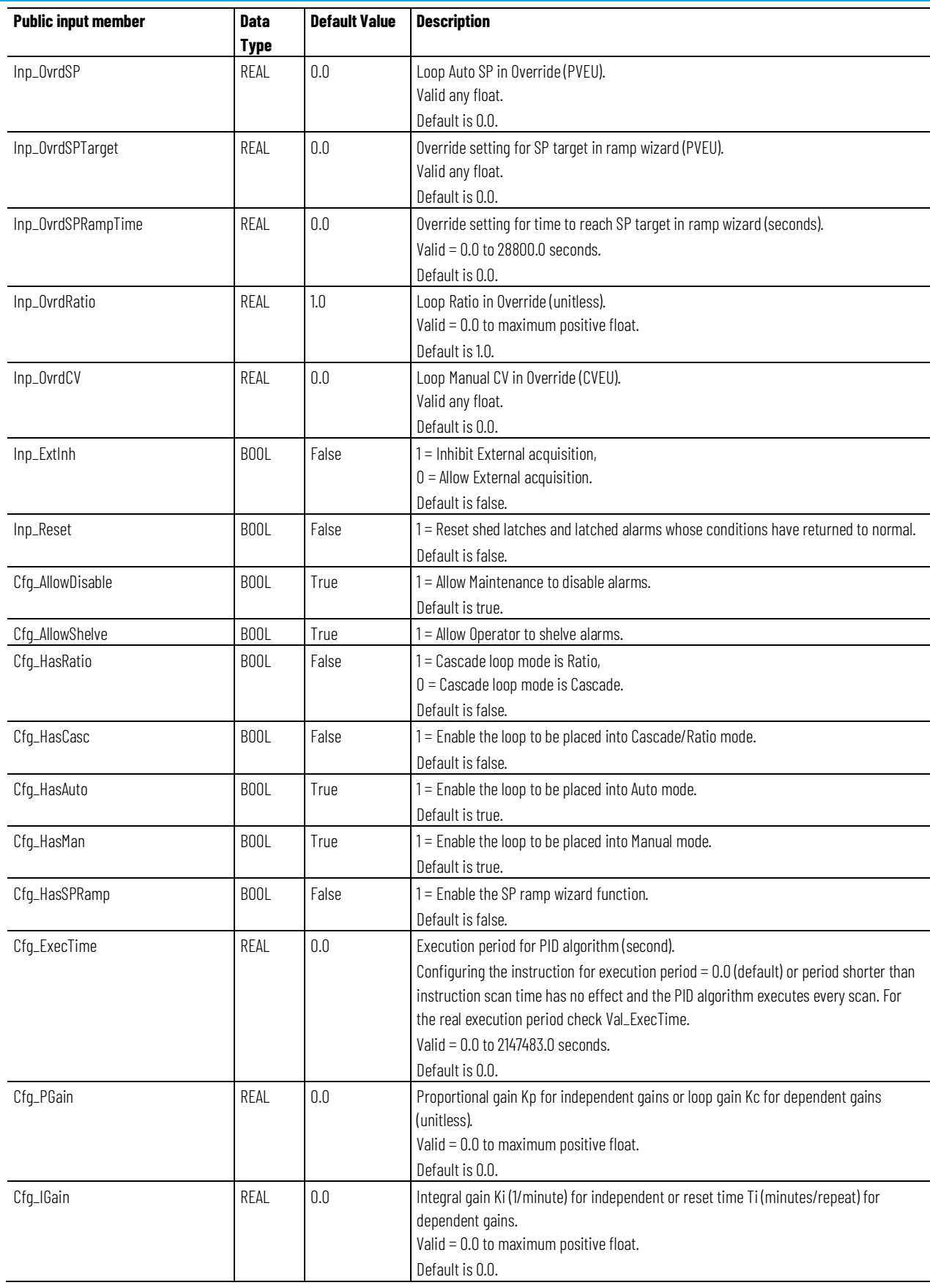

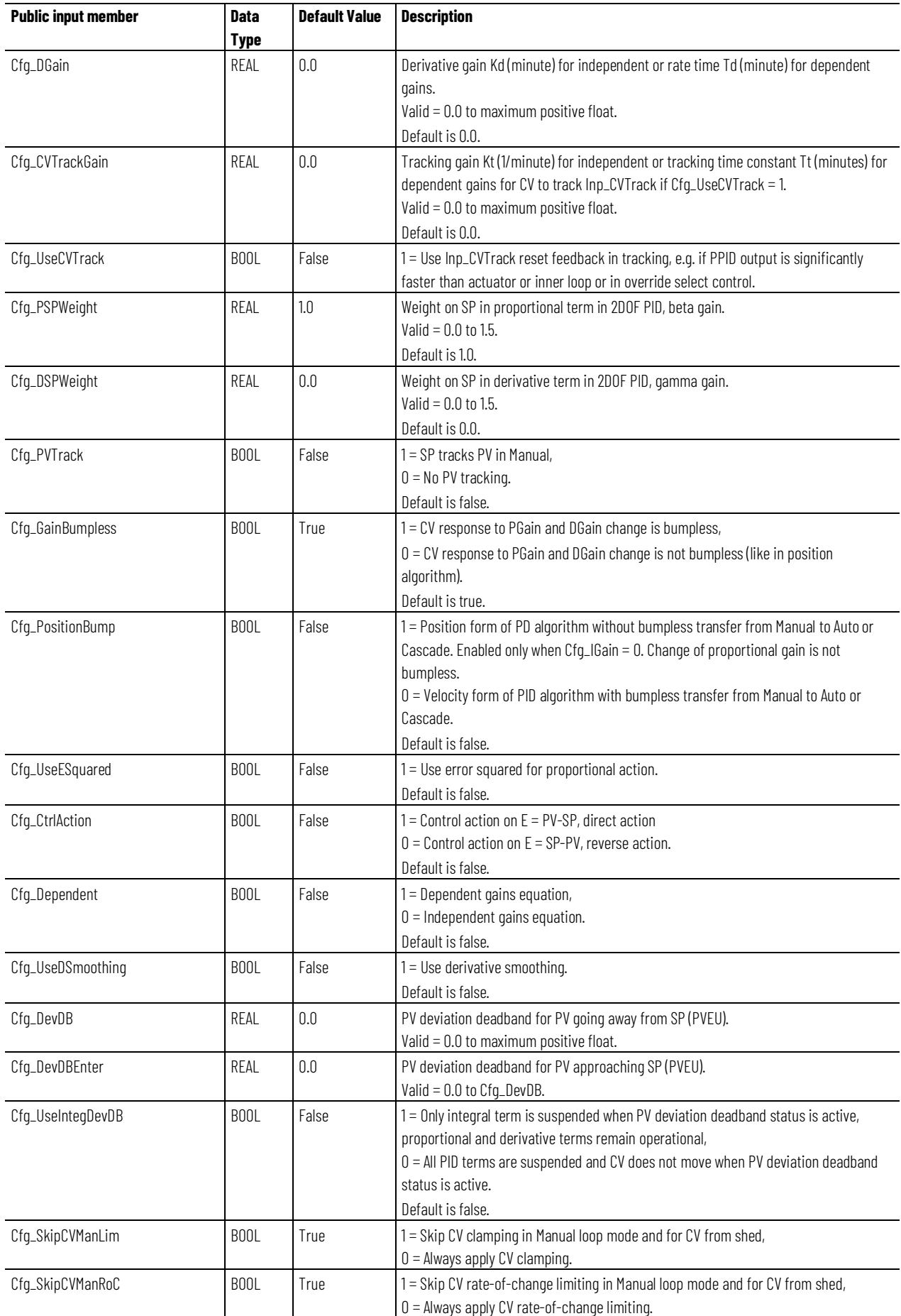

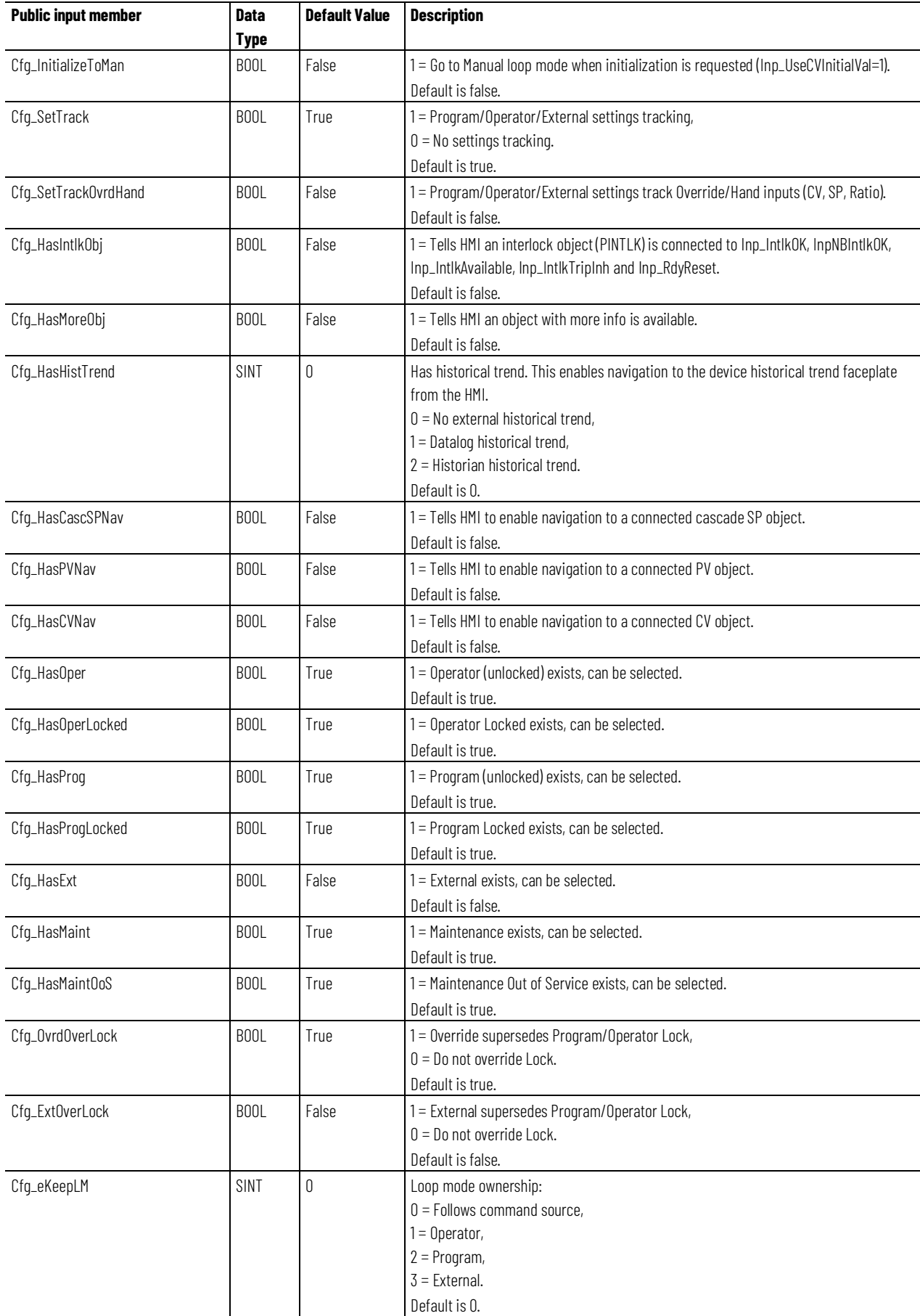

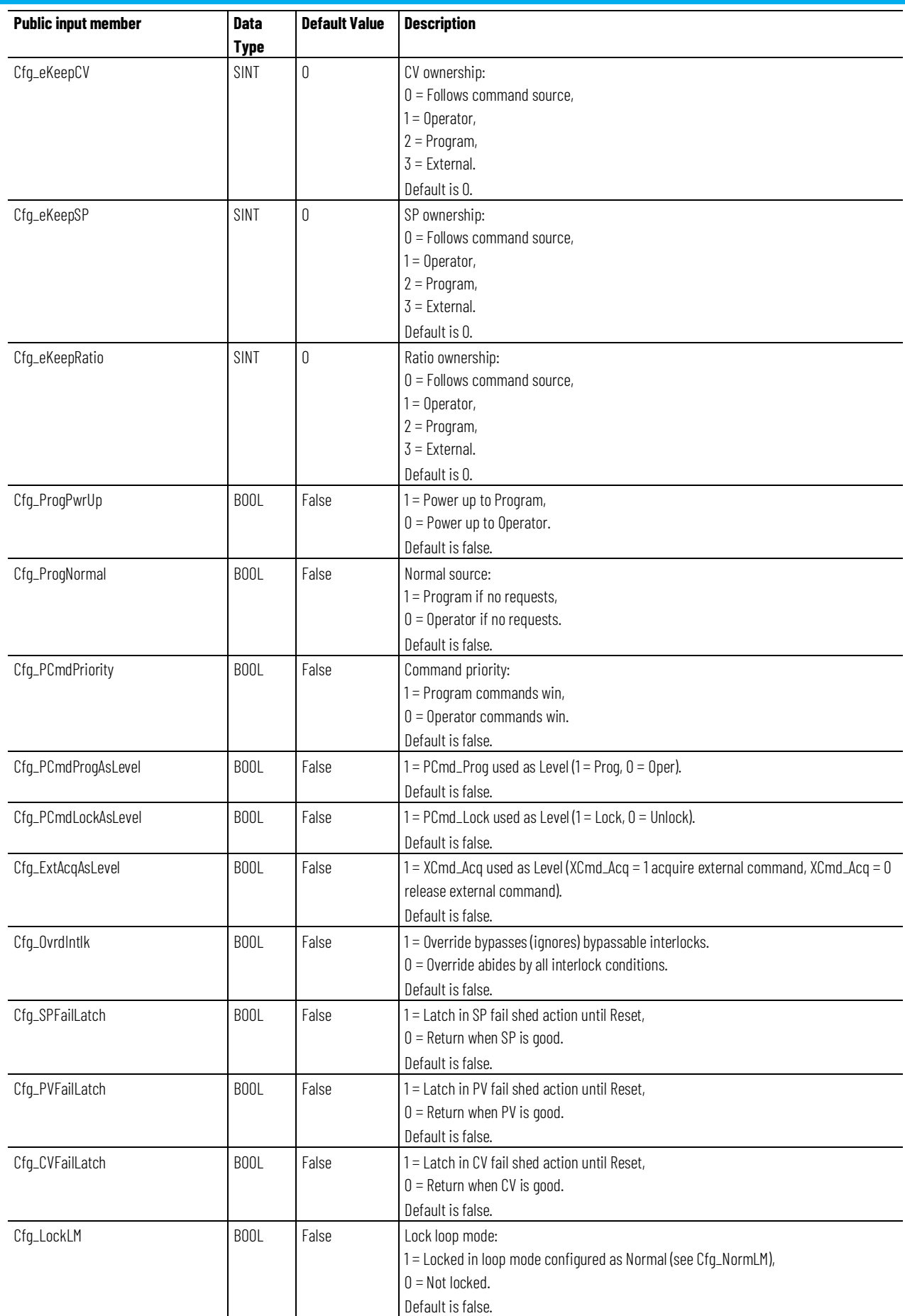

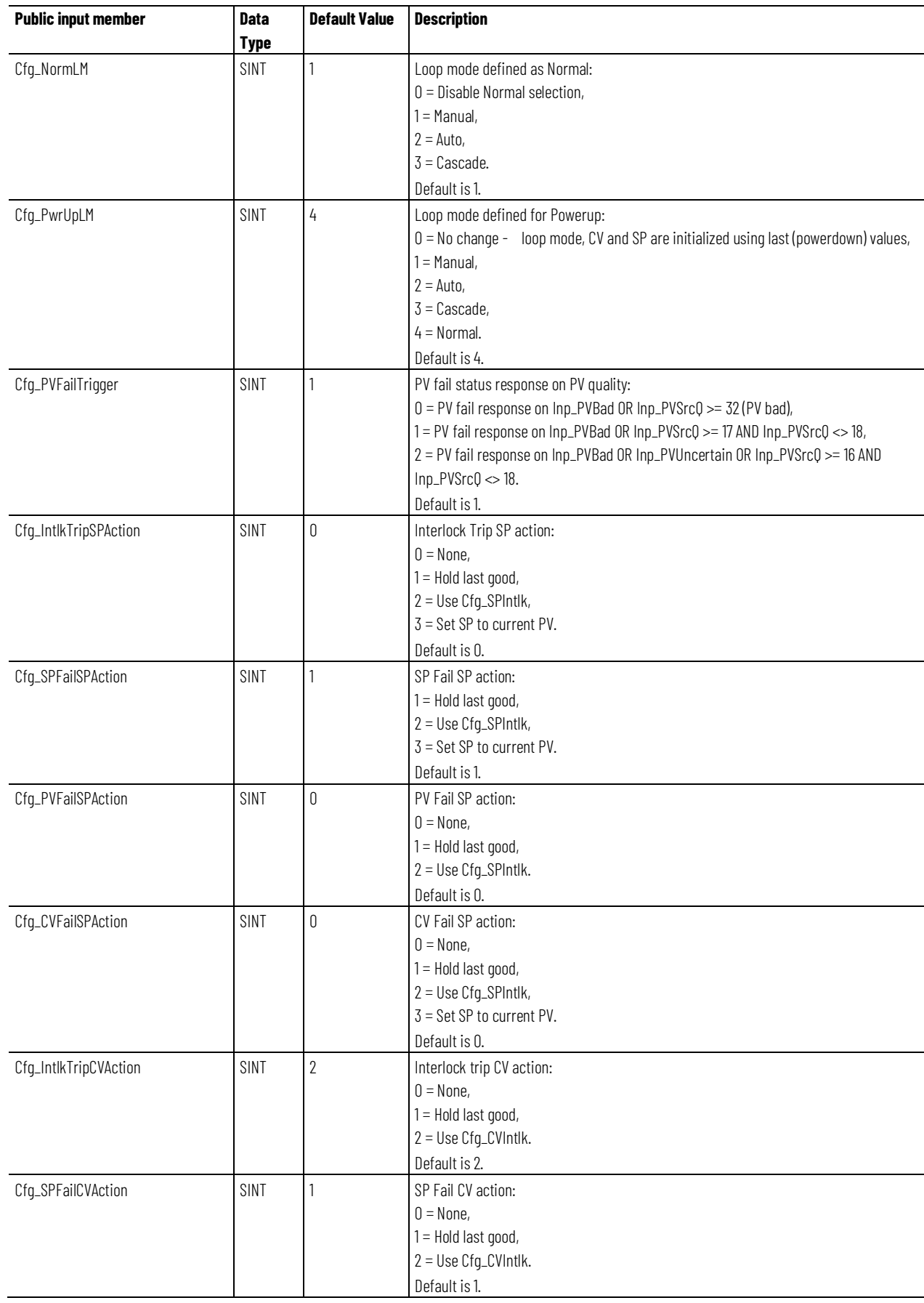

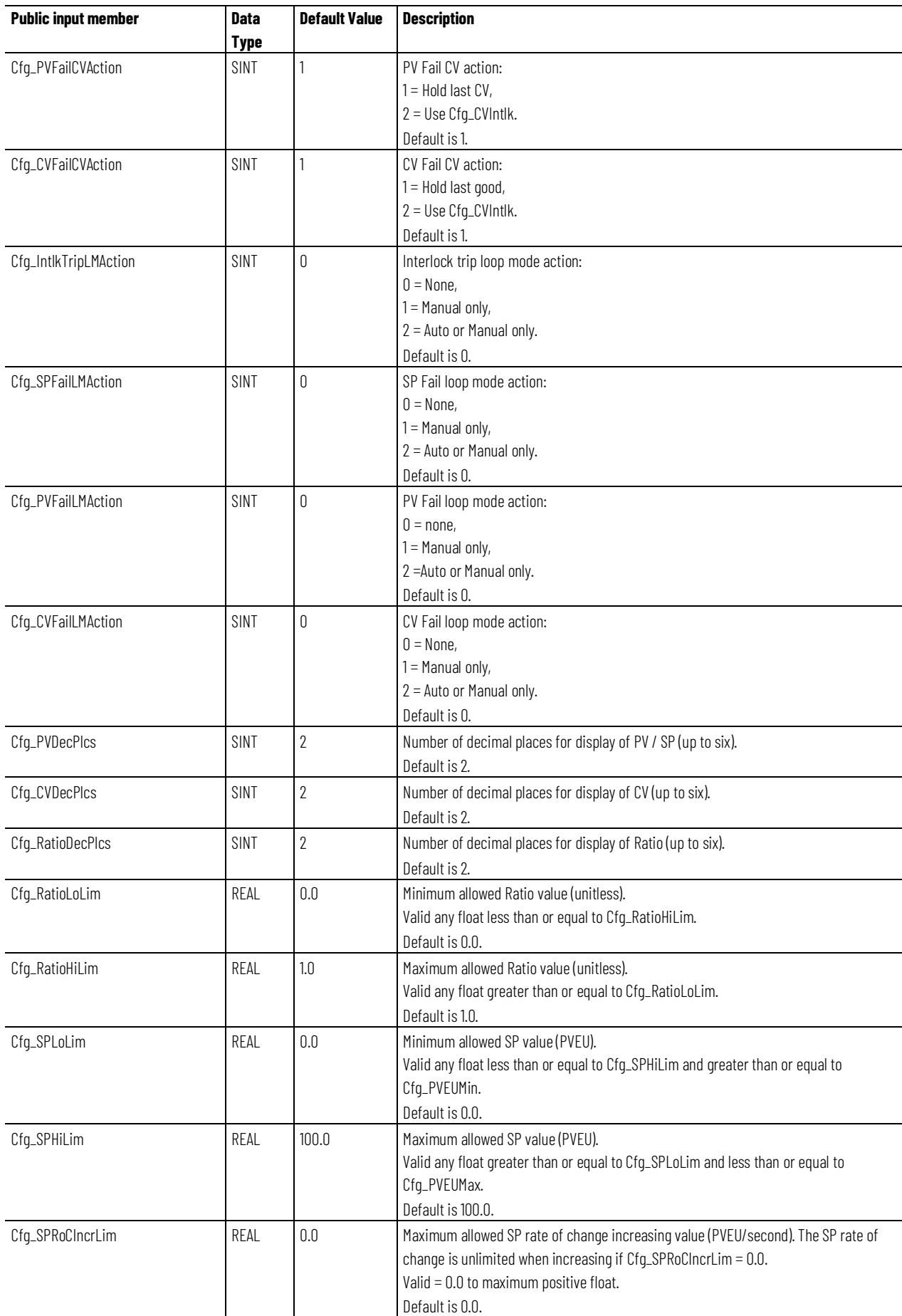

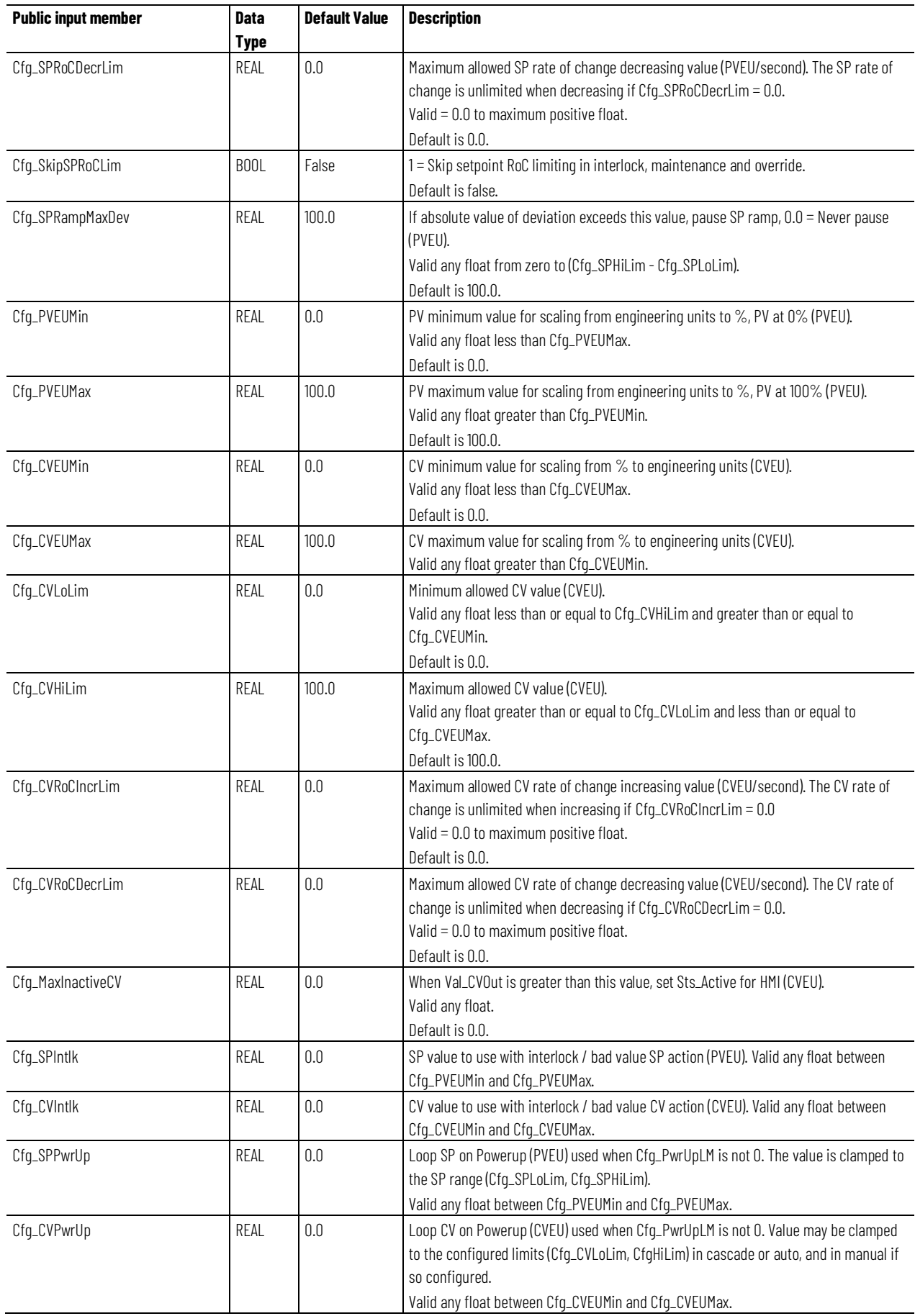

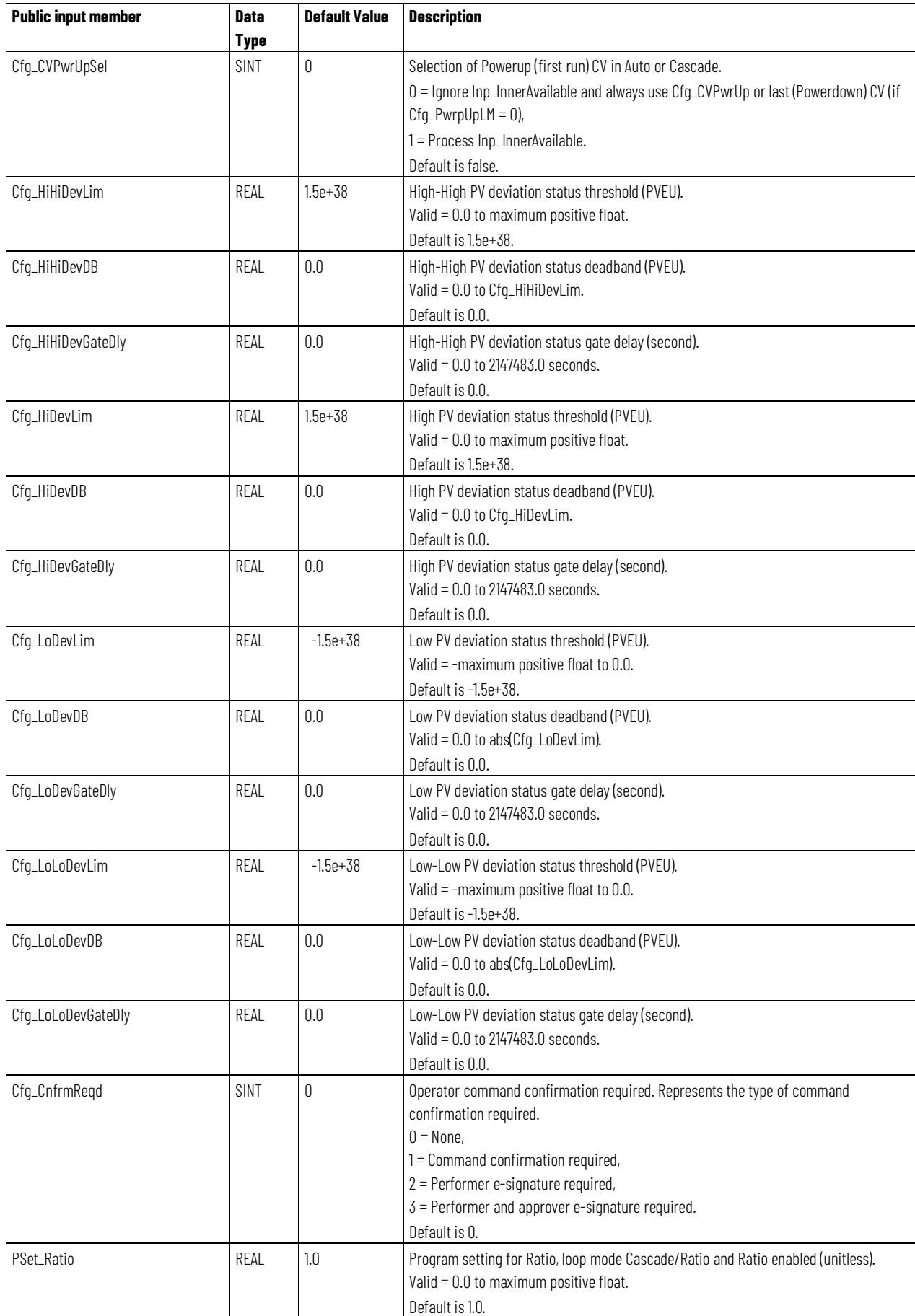

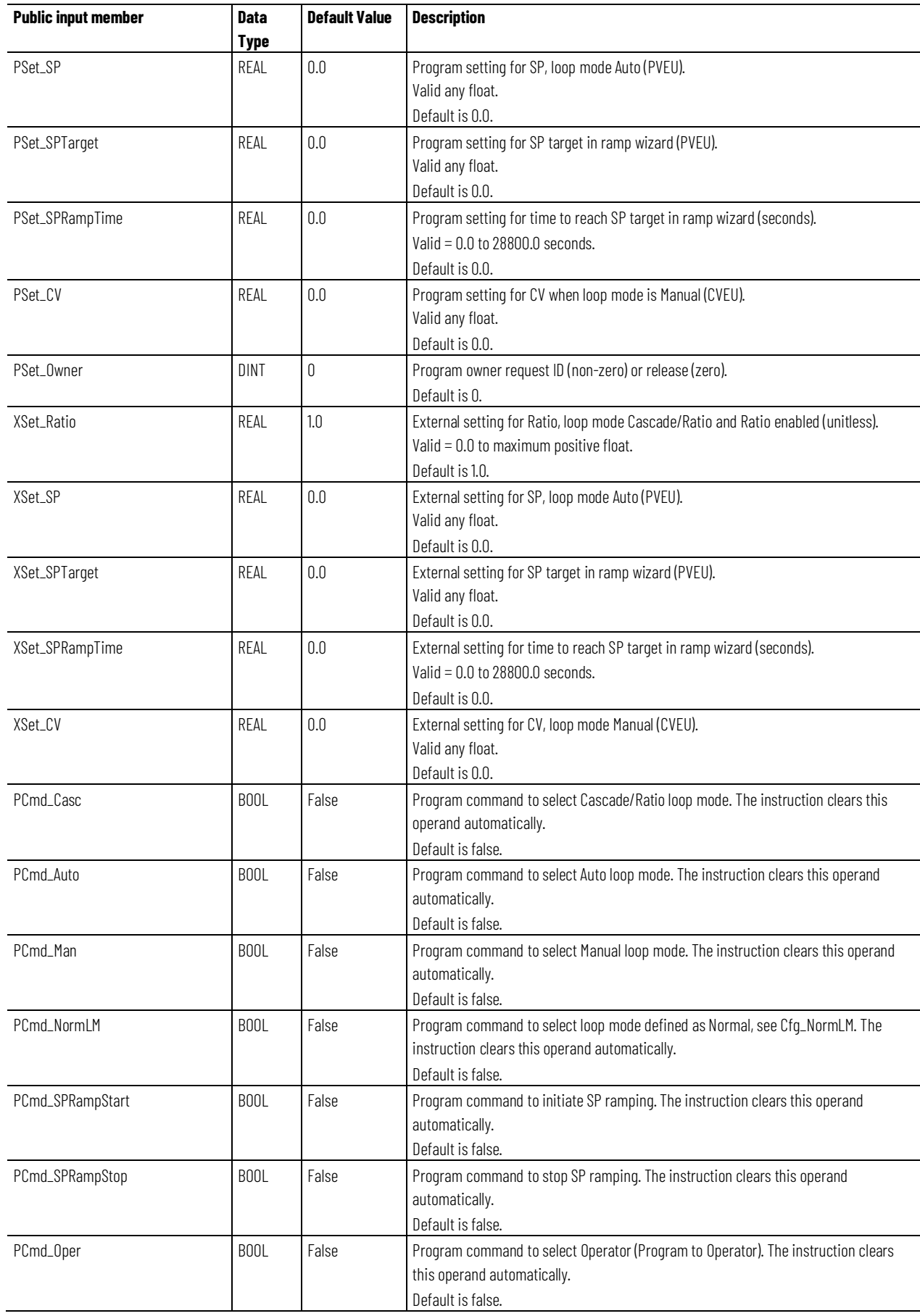

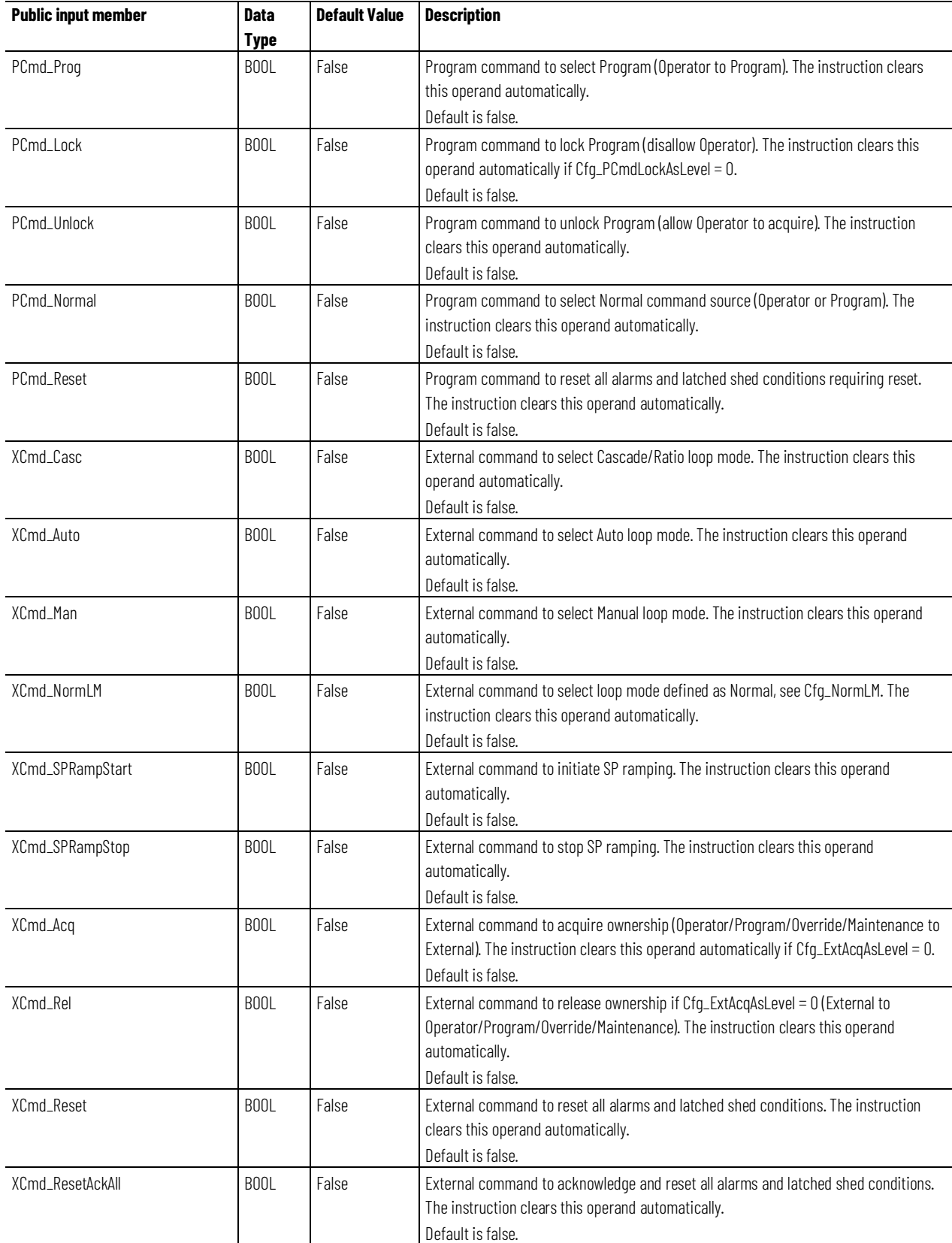

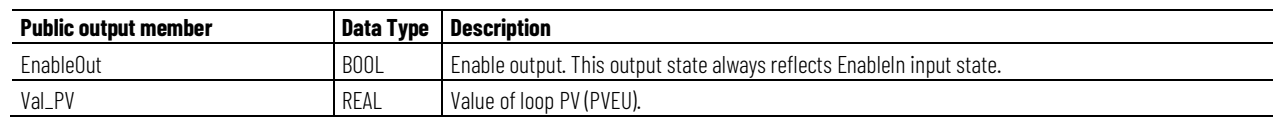

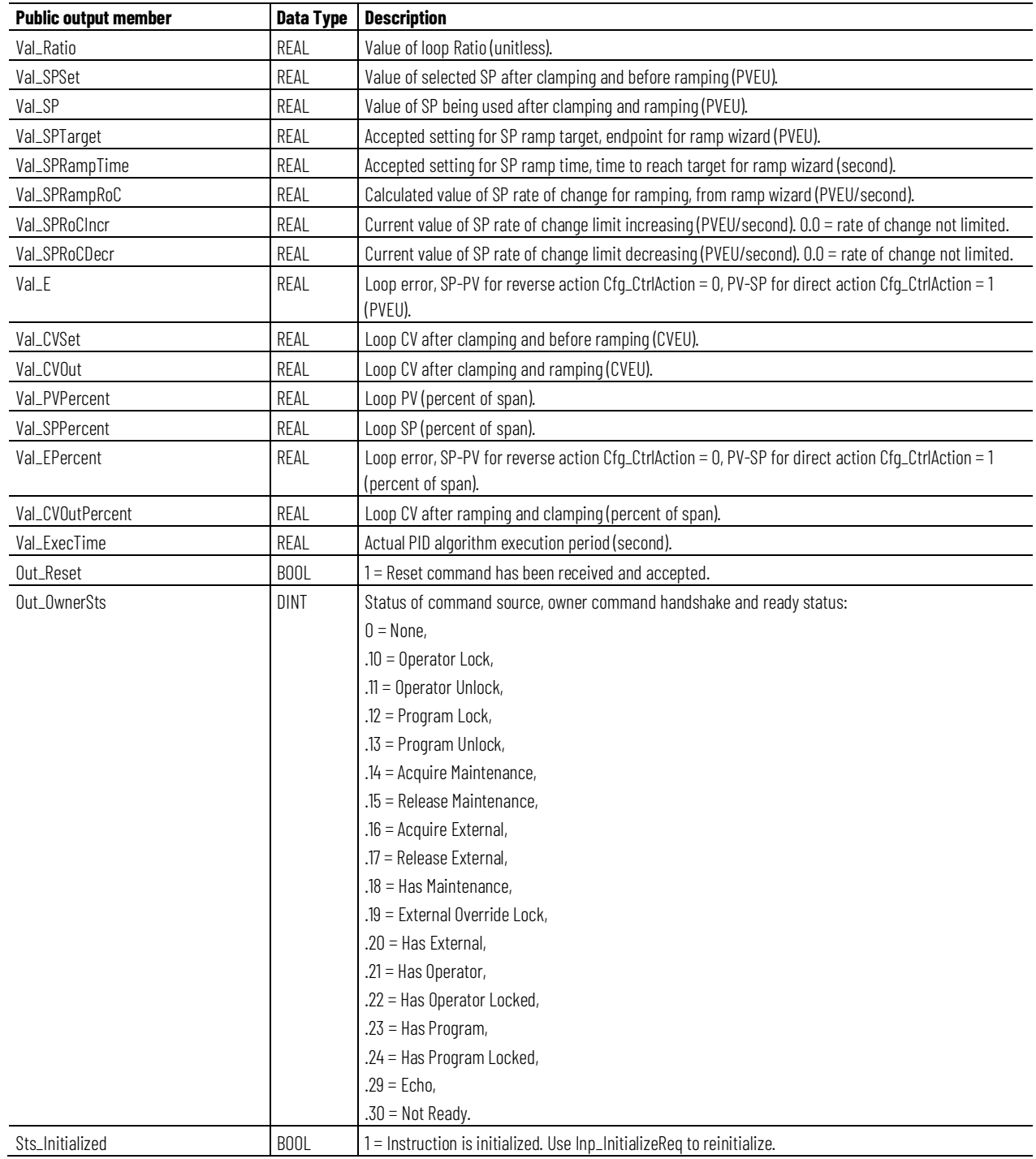

### **Chapter 1**

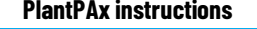

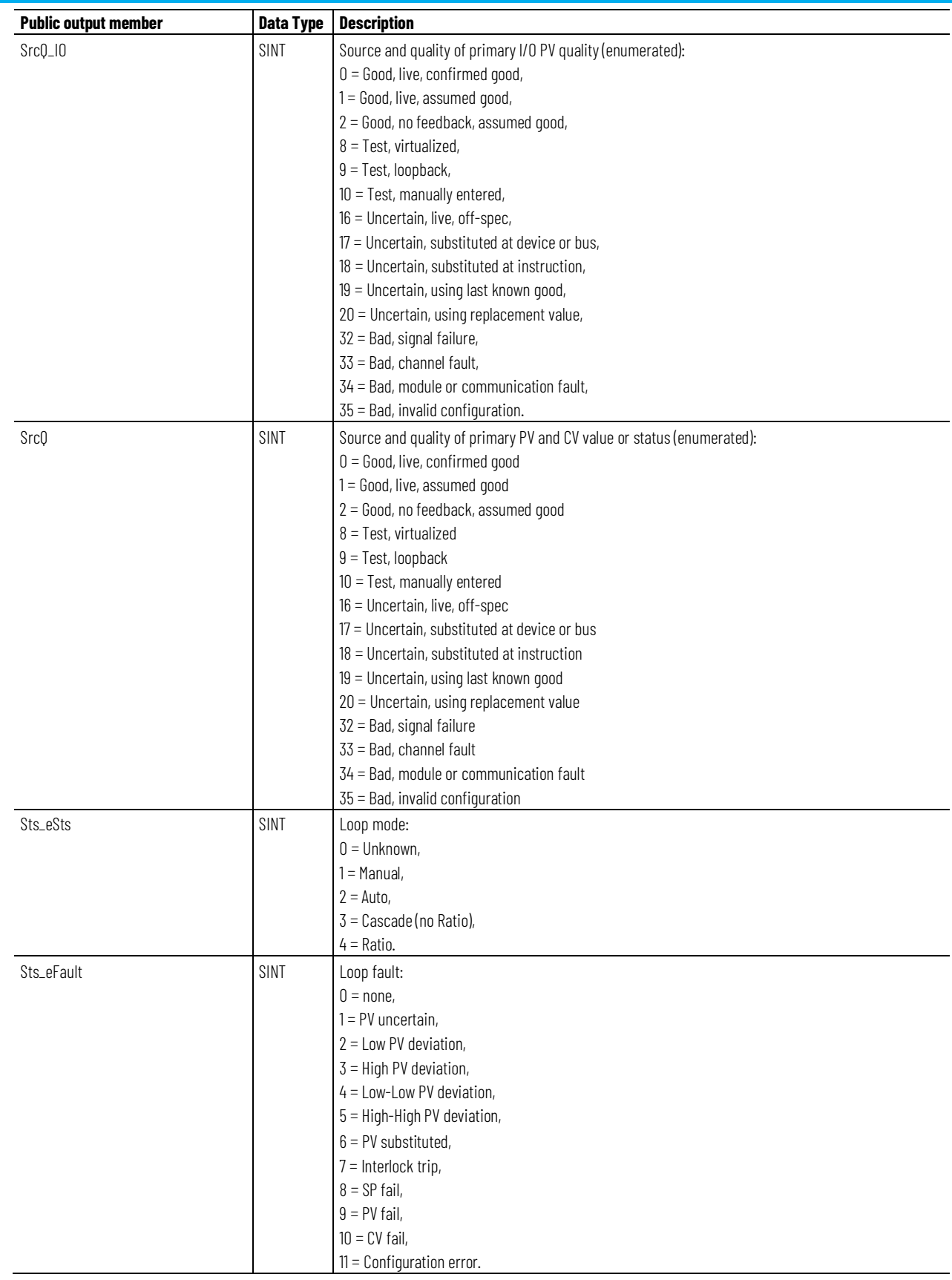

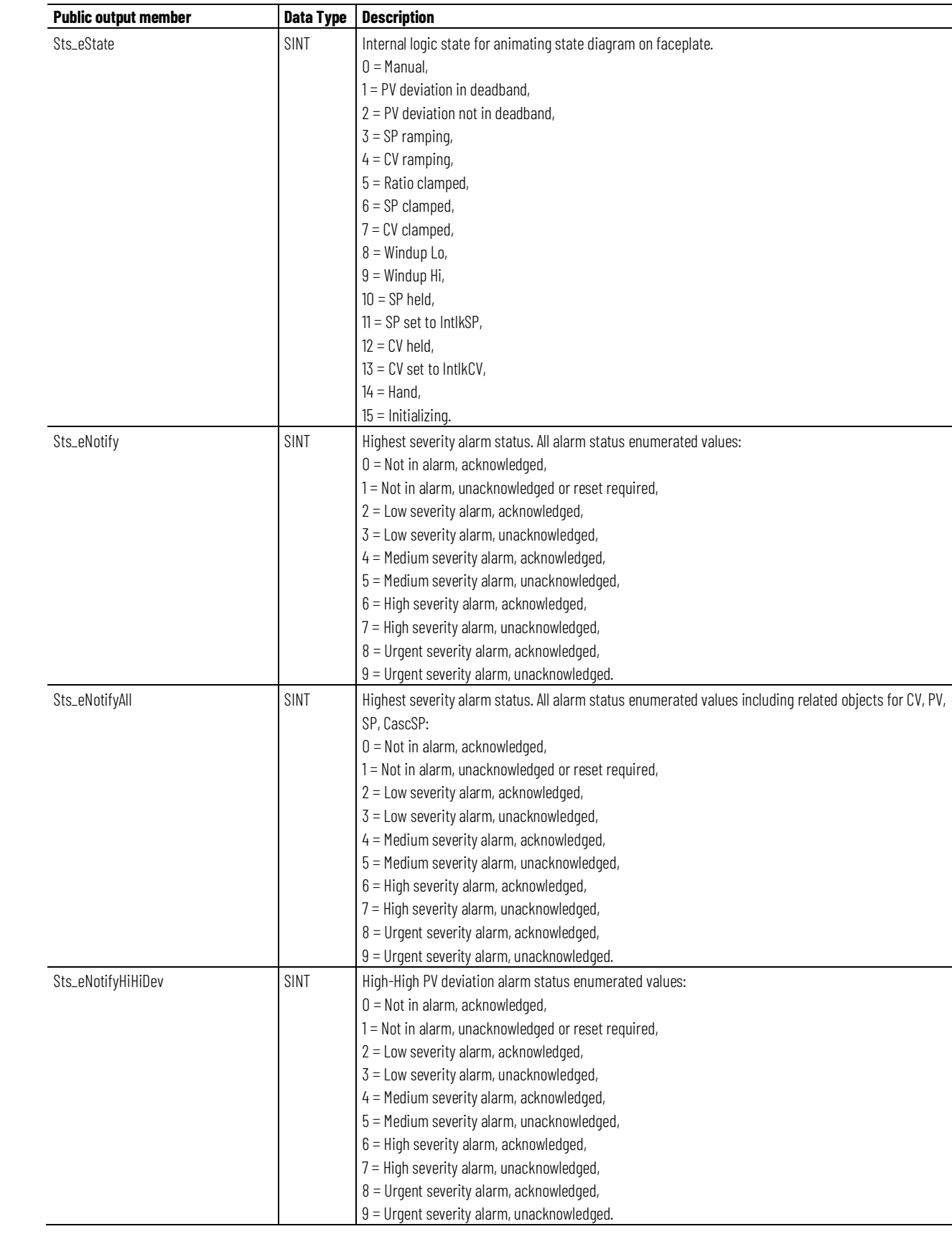

**Chapter 1 PlantPAx instructions**

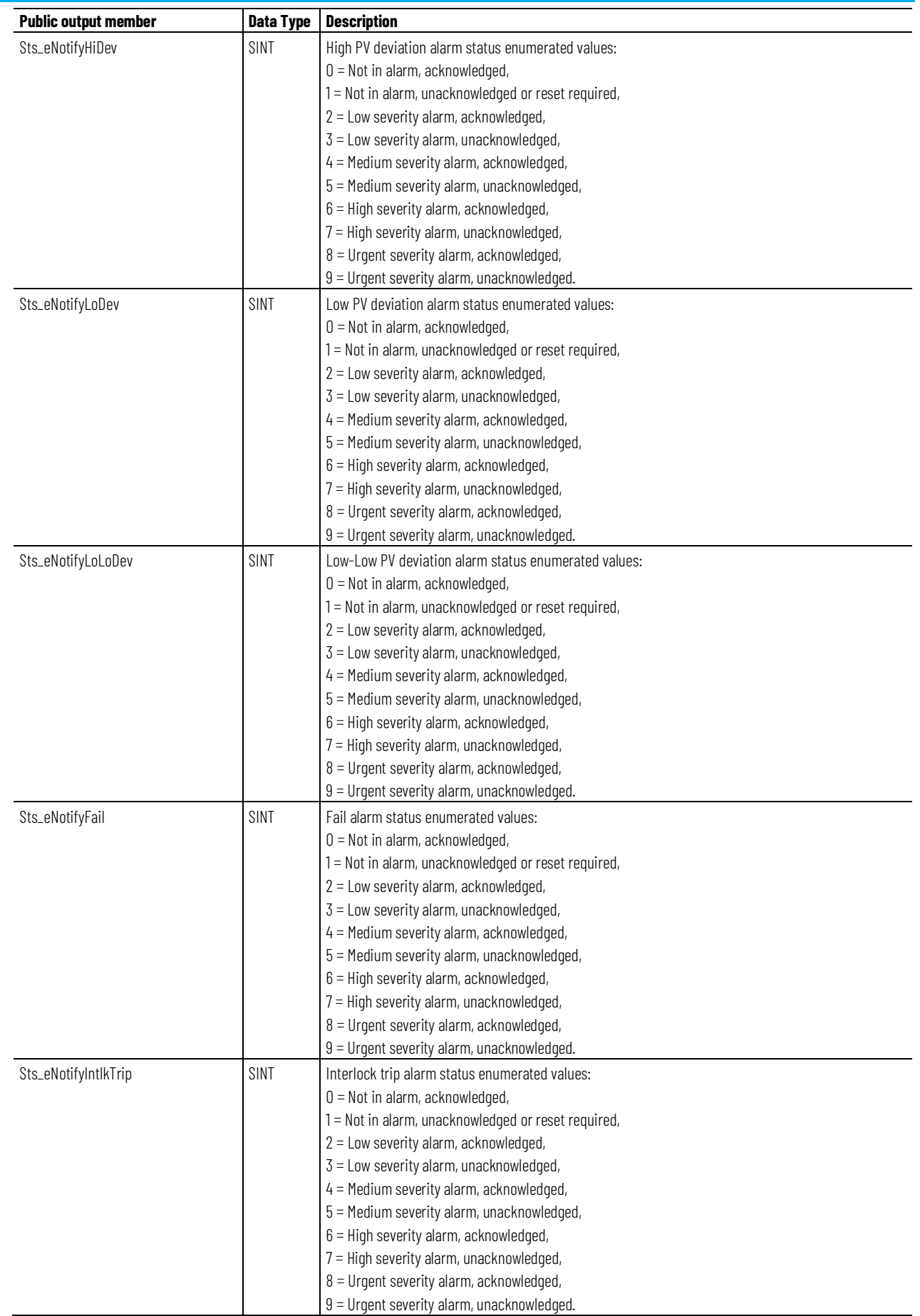

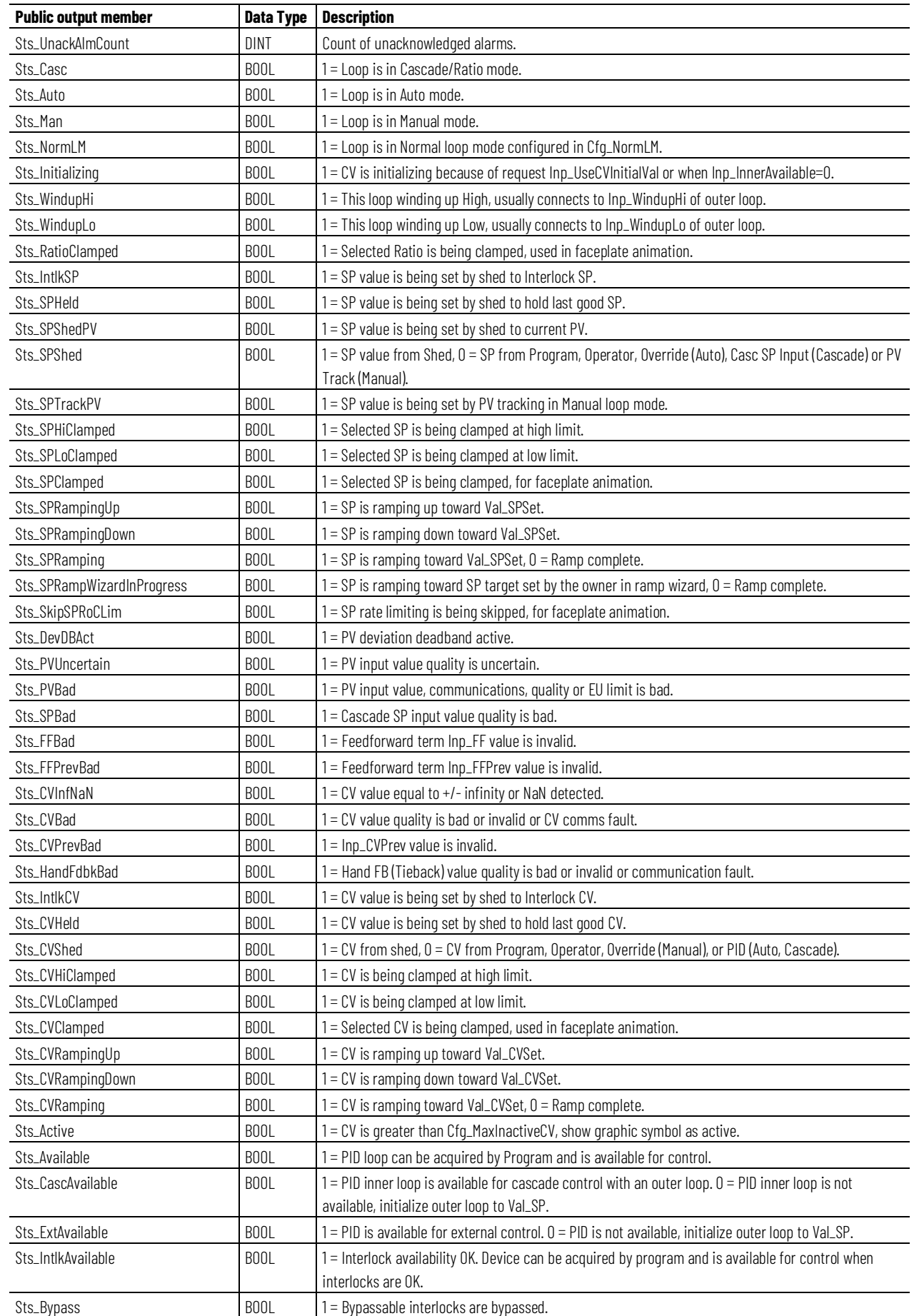

### **Chapter 1**

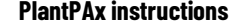

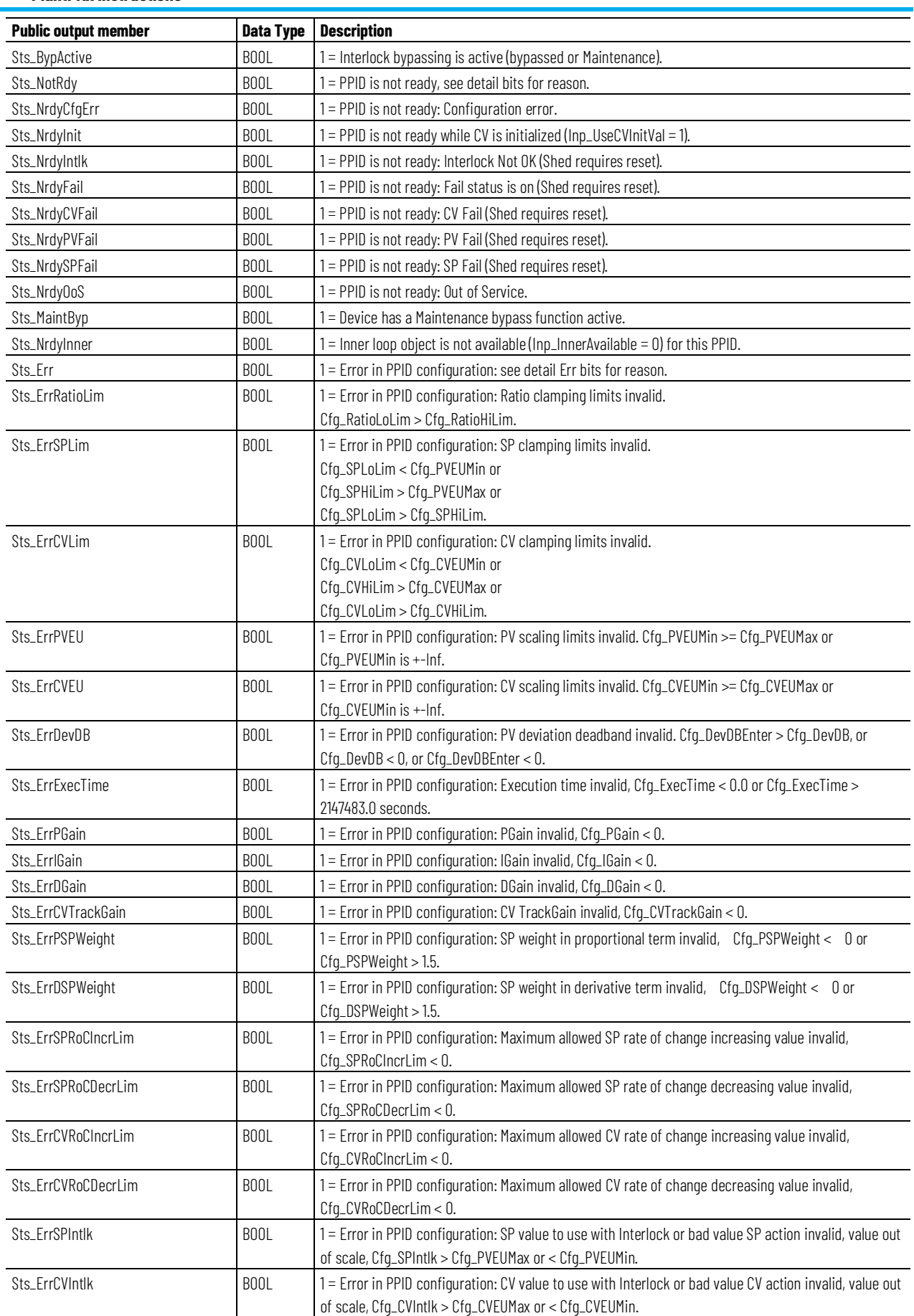

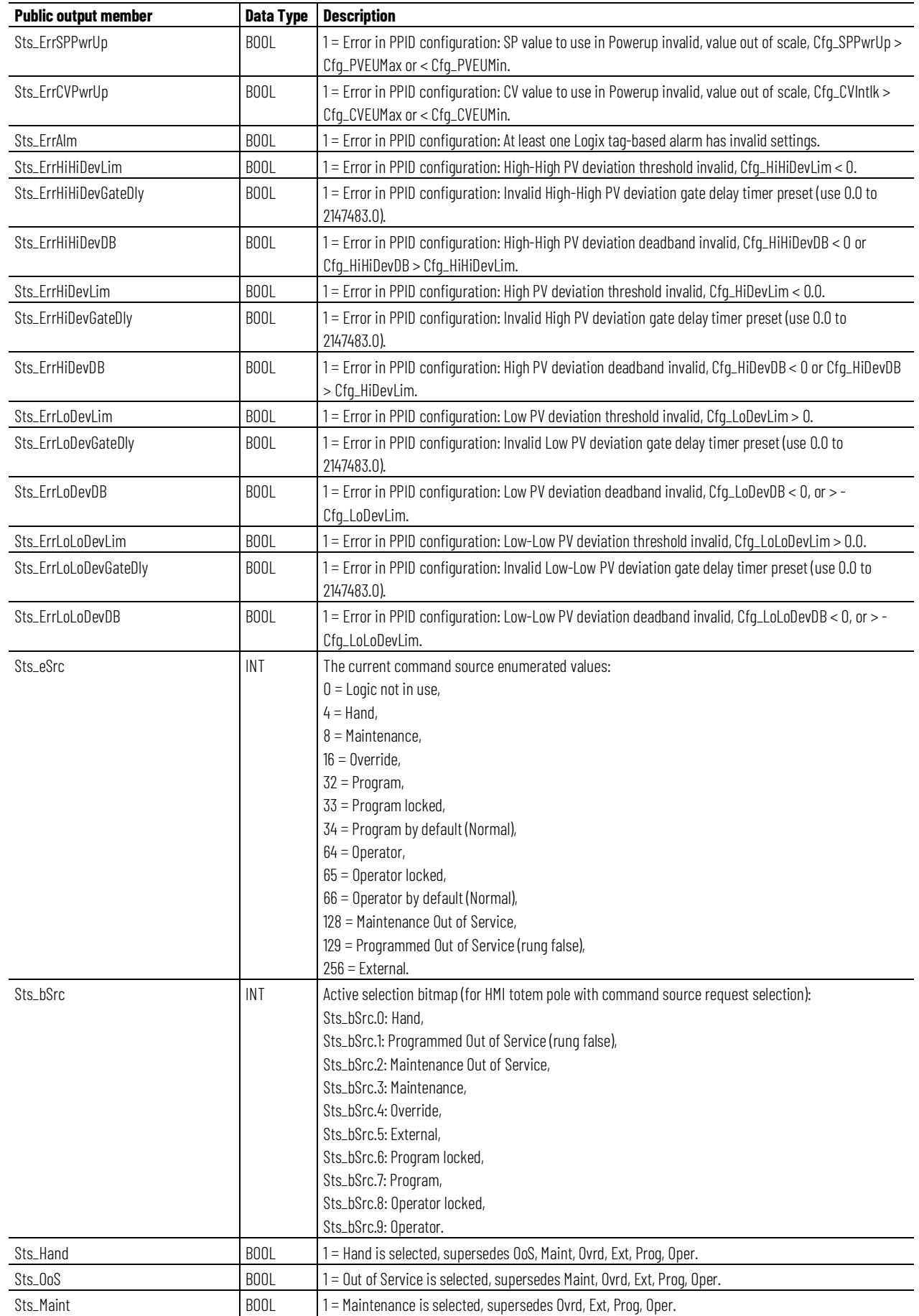

### **Chapter 1 PlantPAx instructions**

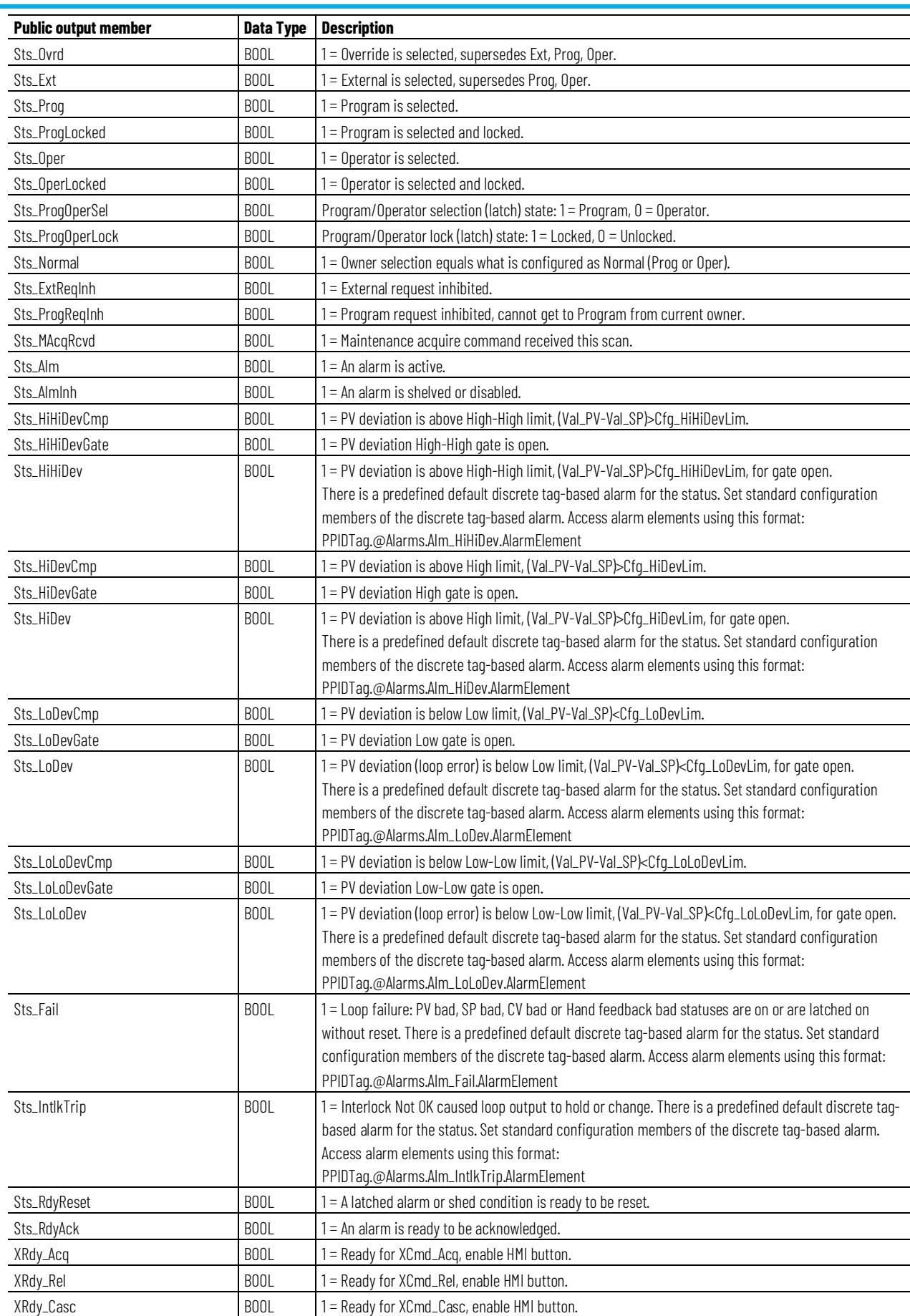

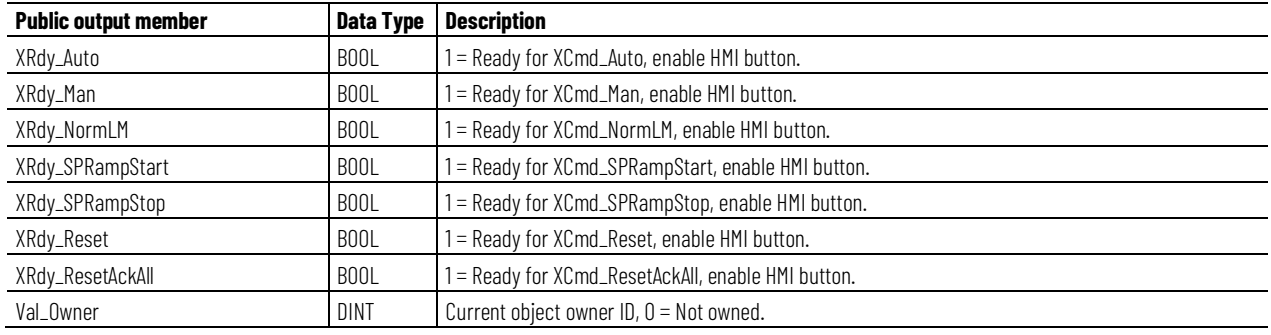

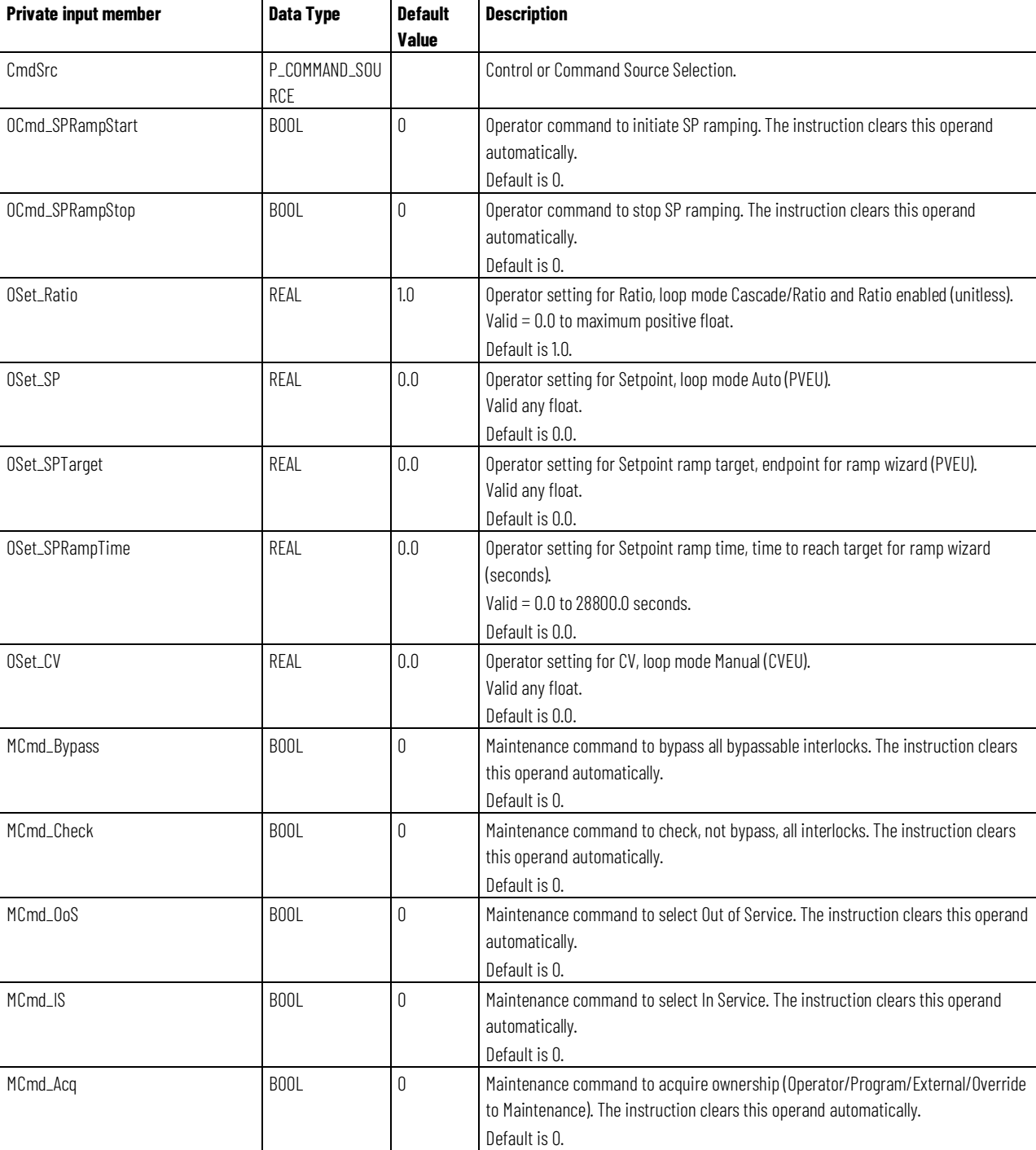

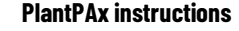

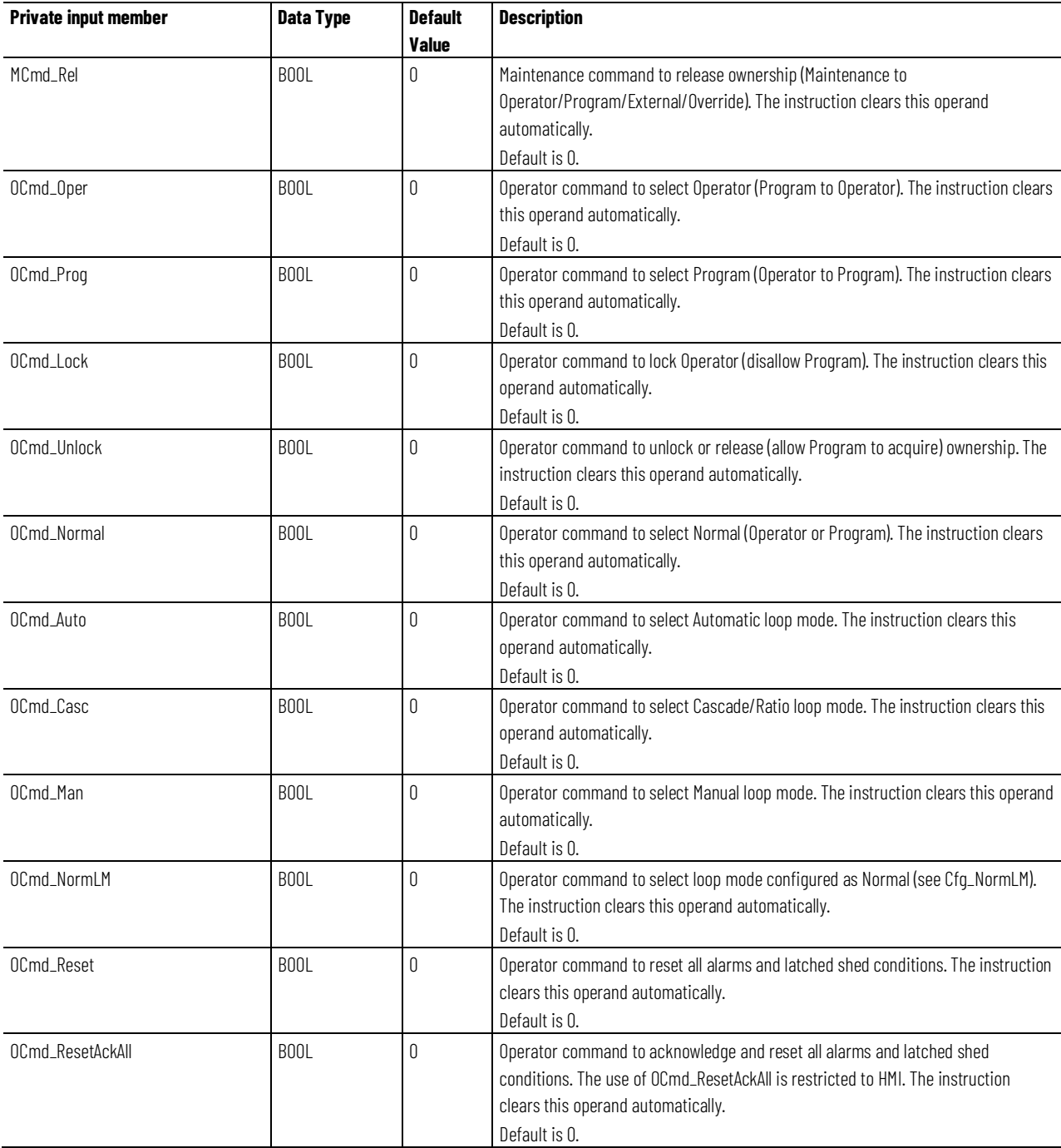

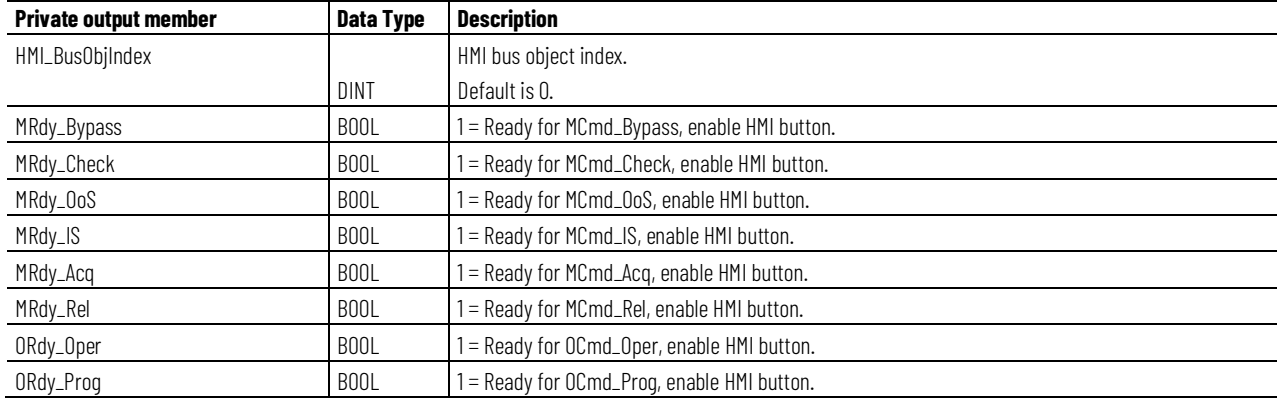

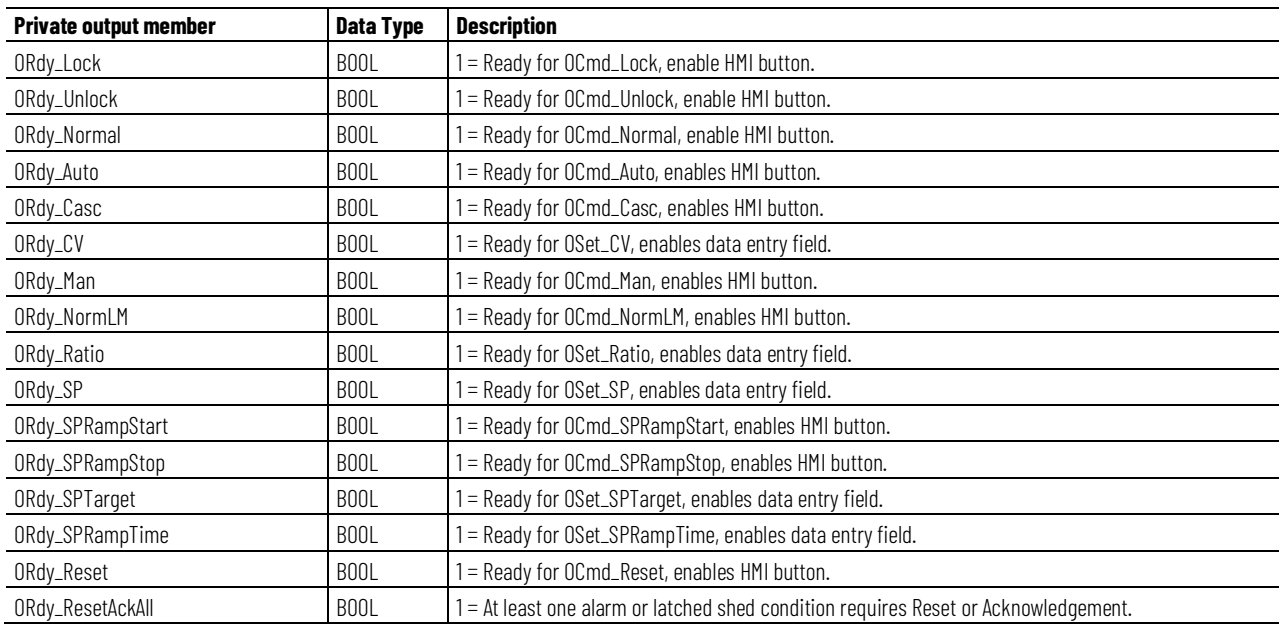

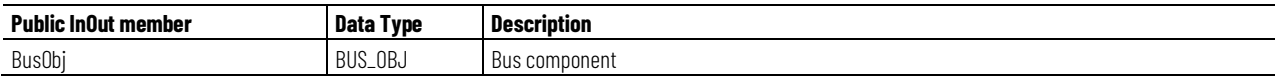

## **BUS\_OBJ Structure**

The BUS\_OBJ structure links the process PID instruction to other instructions in a complex control strategy, typically into a hierarchy. A Bus Object rolls up status and alarm information from lower-level devices to higher-level control and fans out commands from higher-level control to lower-level instructions. Items link to the bus by referencing a single member of the BUS\_OBJ array associated with the bus.

This parameter links the instruction to an external tag that contains necessary data for the instruction to operate. The external tag must be of the data type shown, or may be NULL. If NULL, the Bus functions of this instruction are not available.

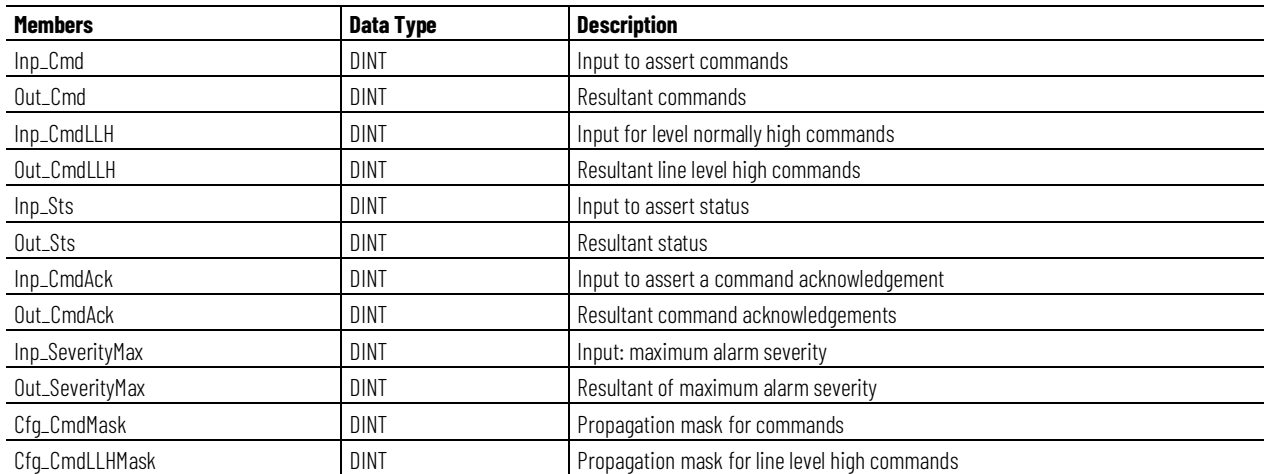

**Chapter 1 PlantPAx instructions**

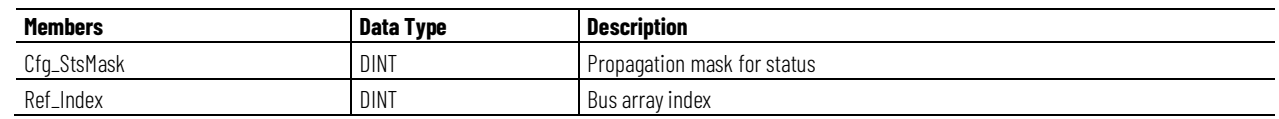

### **Alarms**

Discrete tag-based alarms are defined for these members.

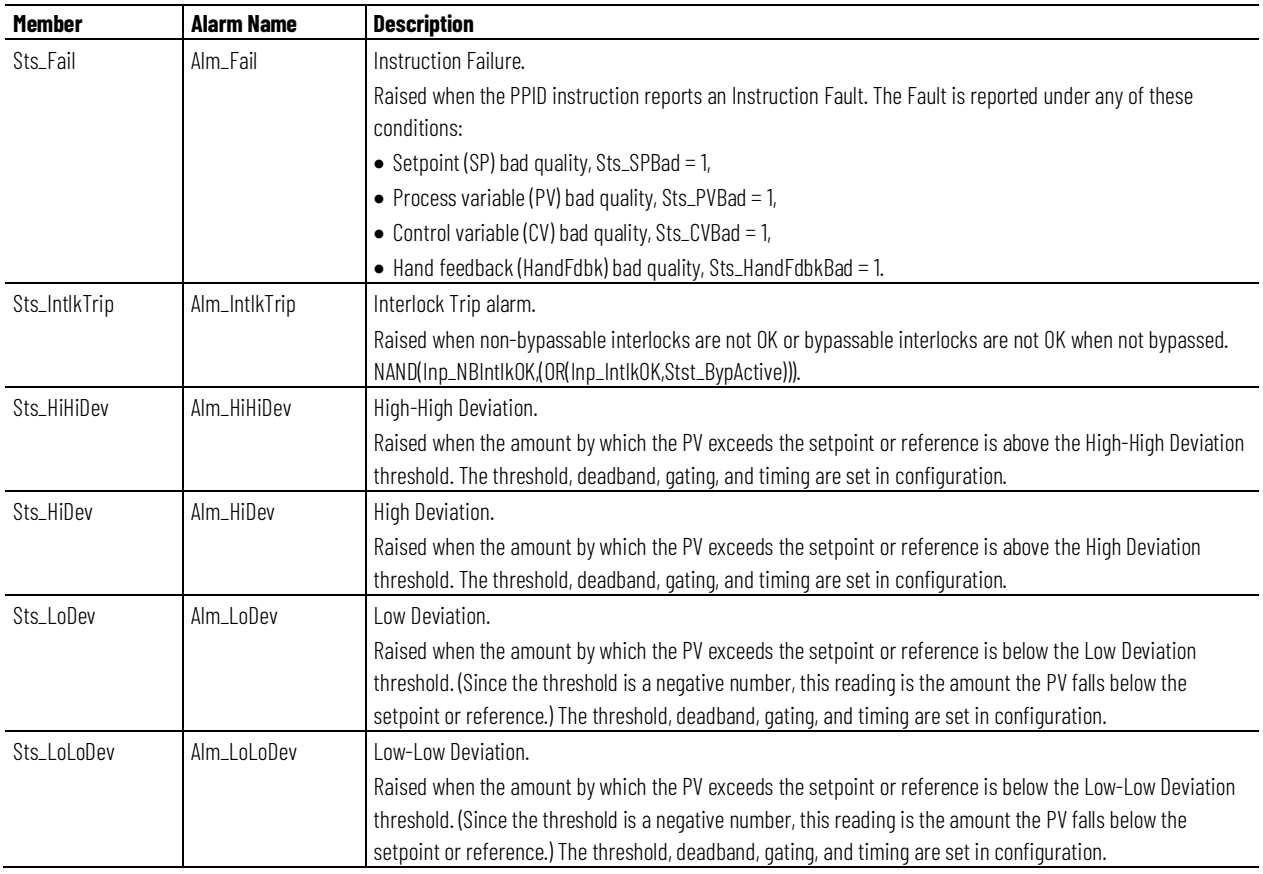

Mark the alarm as used or unused and set standard configuration members of the discrete tag-based alarm. Access alarm elements using this format: PPIDTag.@Alarms.AlarmName.AlarmElement.

There are Program, Operator, and External commands that enable the Reset and Reset & Acknowledge of all alarms of the instruction (Alarm Set) at the

same time. This diagram shows how alarm condition interact with alarm command.

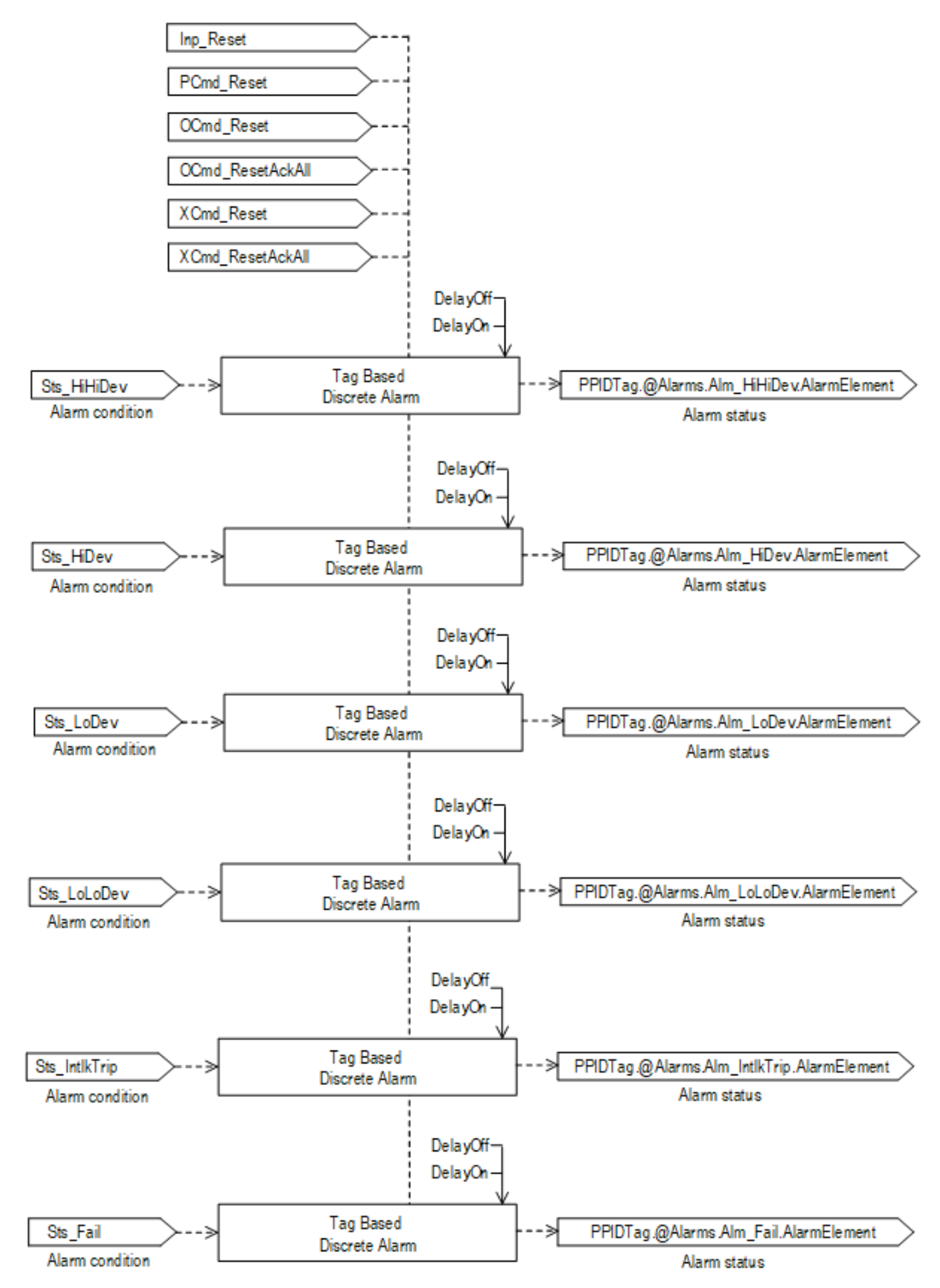

These diagrams explain how alarm condition high-high deviation, high deviation, low deviation, low-low deviation, interlock trip and fail are derived.

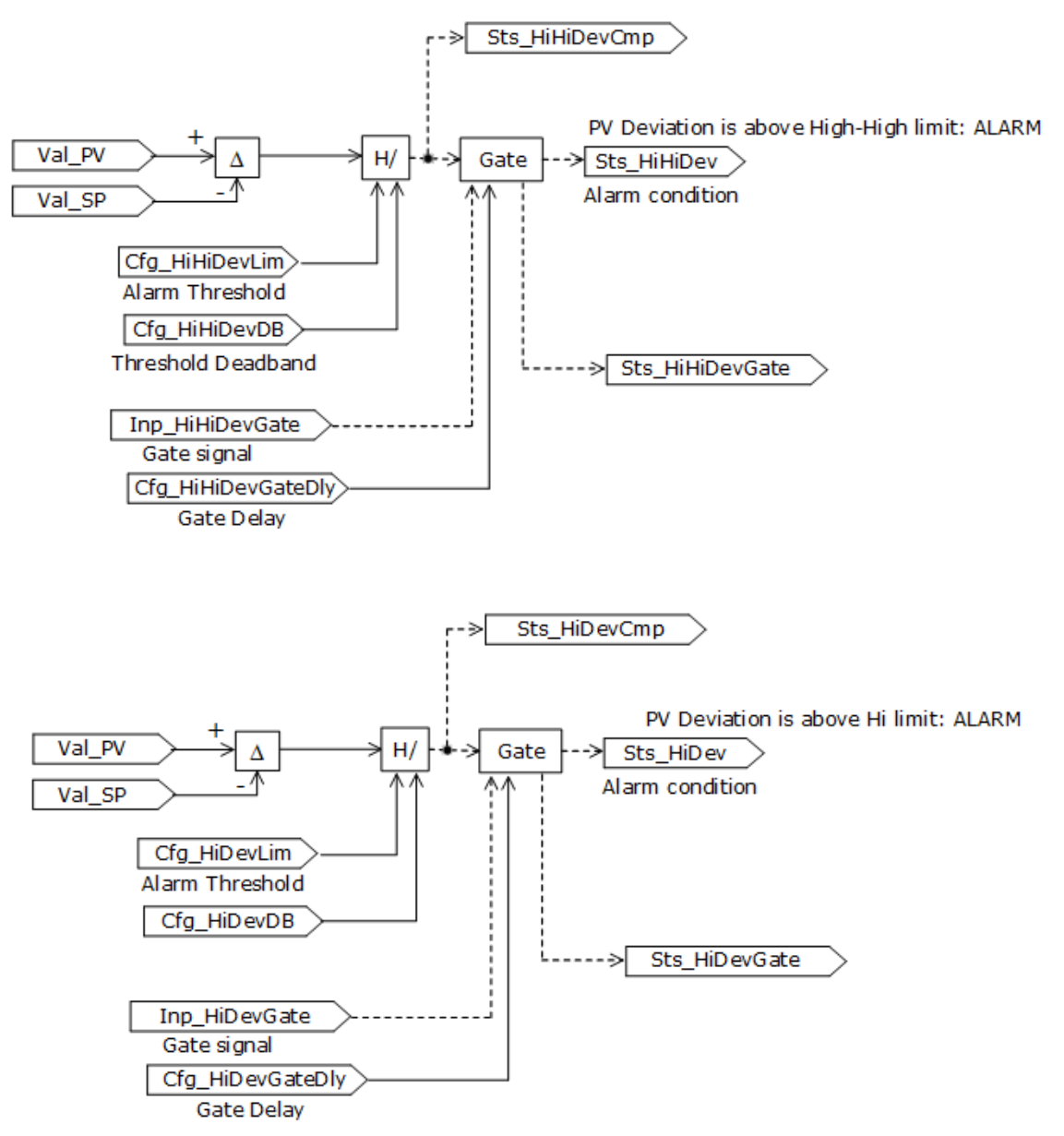

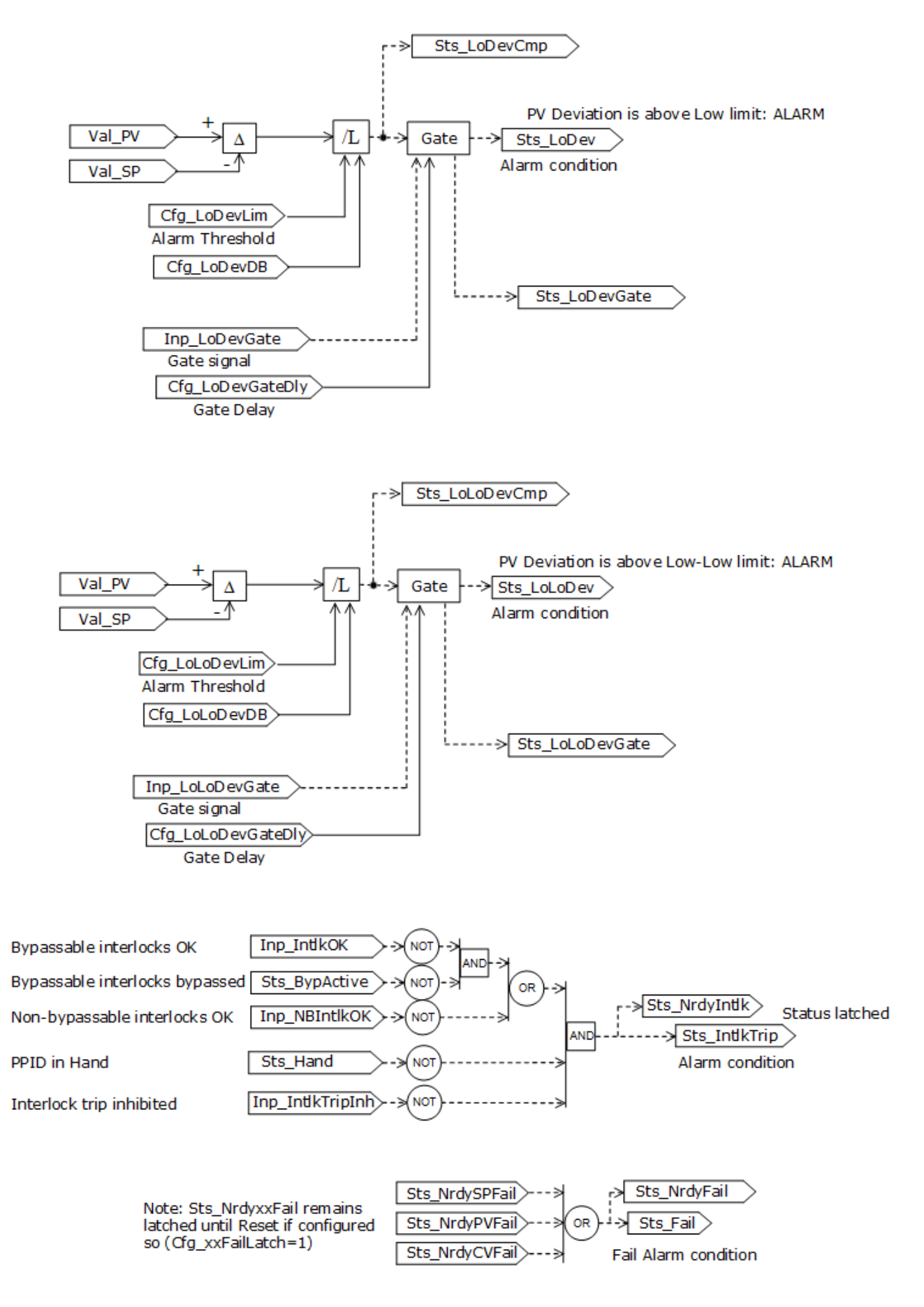

## **Operation**

In principle the PID core algorithm calculates CV with a formula configured for dependent gains,

$$
CV(t) = K \left[ e(t) + \frac{1}{Ti} \int_{\square}^{t} e(\tau) d\tau + Td \frac{de(t)}{dt} \right] + FF(t) + Bias
$$

where K is controller gain [-], Ti is reset time [minutes], Td is rate time [minutes]. Alternatively the instruction is configured for independent gains,

$$
CV(t) = K_p e(t) + K_l \int_{\square}^t e(\tau) d\tau + K_p \frac{de(t)}{dt} + FF(t) + Bias
$$

where  $K_P$  is proportional gain [-],  $K_I$  is integral gain [1/minute], and  $K_D$  is derivative gain [minutes]. Use independent gains when you want the three gains for the proportional, integral and derivative terms to operate independently.

This principle diagram illustrates additional configuration options with derivative smoothing and weighted setpoint used in error calculations entering proportional and derivative term, and error squared in proportional term and CV tracking:

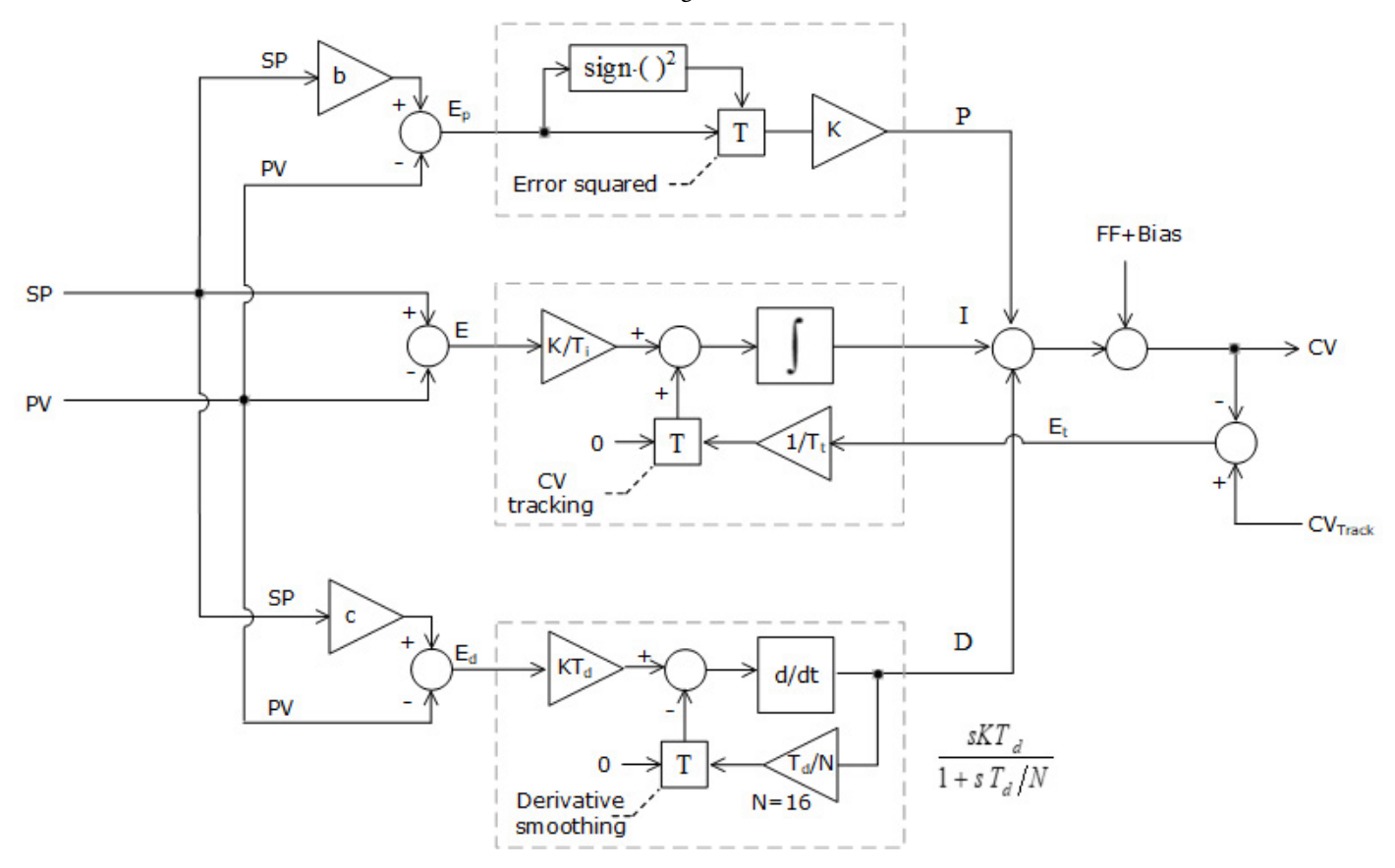

The following section uses exact tag names from P\_PID structure. Variables without a prefix, such as SP, PV, CVPrev, CVTrack, FF, FFPrev, and CtrlAction, are internal variables used in calculation. Variables with prefix Inp\_, Val\_, of

**466** Publication PROCES-RM215A-EN-P - November 2023

data type REAL are in engineering units. Variables without prefix of data type REAL are in % of span.

Ts [second] is a current period of PID algorithm execution, i.e. time elapsing from the previous scan of the PPID instruction.

d is a one-scan delay operator. For example:

$$
CV \Rightarrow d \Rightarrow CV \text{ previous}
$$
  

$$
CV(k) \qquad CV(k-1)
$$

Variables entering the PID formula must be in percent of span so the PID gains do not depend on engineering units used for PV and CV. Scaling of these parameters is calculated as Perc=min(100,max(0,(EU-EUMin)/(EUMax-EUMin)\*100)).

- Val\_SP,
- Inp\_PV,
- Inp\_CVPrev,
- Inp\_CVTrack,
- Cfg\_CVHiLim,
- Cfg\_LoLim,
- Cfg\_CVRoCIncrLim,
- Cfg\_CVRoCDecrLim

Scaling of Inp\_FF and Inp\_FFPrev is calculated as Perc=min(100,max(- 100,(EU-EUMin)/(EUMax-EUMin)\*100)).

Reverse/Direct control action affects loop error sign that will be used in further calculations:

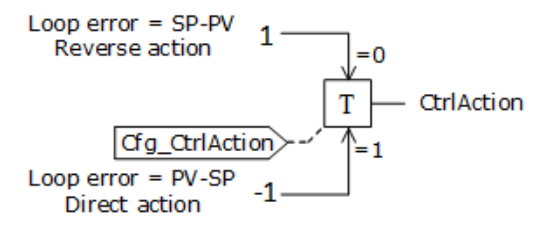

Loop error calculations:

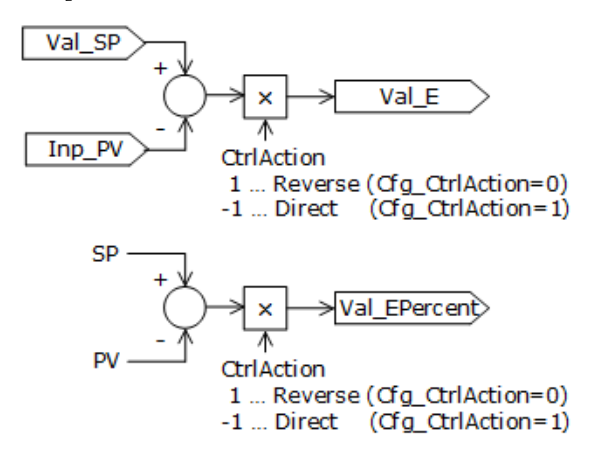

## **Velocity PID algorithm**

This diagram of the velocity PID algorithm describes the CV calculation. Additional detailed diagrams in this section describe all PPID configuration options.

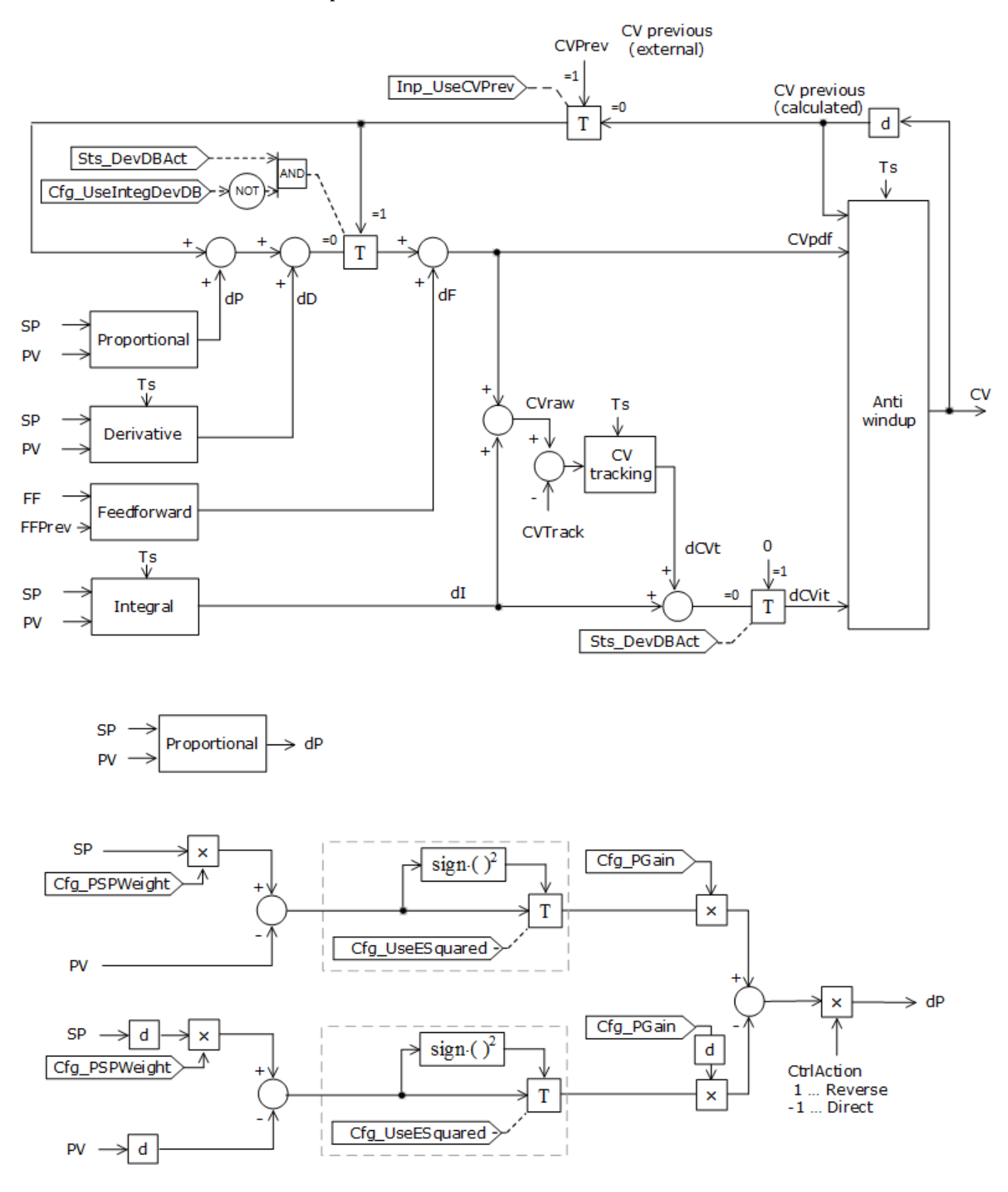
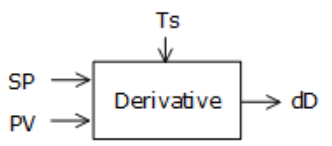

Calculation of derivative term:

Modified error calculation:

 $E_c(k) = Cfg$  *DSPCoef(k)* \*  $SP(k) - PV(k)$  $E_c(k) = Cfg_DSPCoef(k) * SP(k-1) - PV(k-1)$  $\Delta E_c$  (k) =  $E_c$ (k) −  $E_c$ (k–1) = (Cfg\_DSPCoef(k) \* *SP(k)* – *PV(k))* – (Cfg\_DSPCoef(k) \* *SP(k*–*1)* – *PV(k*– *1))*  $\Delta E_c (k-1) = E_c (k-1) - E_c (k-2)$ *=* (Cfg\_DSPCoef(k) \* *SP(k*–*1)* – *PV(k*–*1))* – (Cfg\_DSPCoef(k) \* *SP(k*–*2)* – *PV(k*–*2))*

Contribution of derivative term if Cfg\_UseDSmooting=0, Cfg\_Dependent=1 and Cfg\_GainBumpless=1.

 $dD(k) = Cfg_PGain(k) * Cfg_DGain(k) * (ΔE_c(k) – ΔE_c(k-1))$ 

Contribution of derivative term if Cfg\_UseDSmooting=0, Cfg\_Dependent=1 and Cfg\_GainBumpless=0.

*dD(k)* = Cfg\_PGain(k) \* Cfg\_DGain(k) \* ∆*E*c*(k)* – Cfg\_PGain(k–1) \* Cfg\_DGain(k–1) \* ∆*E*c*(k*–*1)*

Contribution of derivative term if Cfg\_UseDSmooting=0, Cfg\_Dependent=0 and Cfg\_GainBumpless=1.

*dD(k)* = Cfg\_DGain(k) \* (∆*Ec(k)* – ∆*E*c*(k*–*1))*

–

Contribution of derivative term if Cfg\_UseDSmooting=0, Cfg\_Dependent=0 and Cfg\_GainBumpless=0.

*dD(k)* = Cfg\_DGain(k) \* ∆*Ec(k)* – Cfg\_DGain(k–1) \* ∆*Ec(k–1)*

If derivative filter is enabled (Cfg\_UseDSmooting=1), the calculation is as follows.

*DCoef* parameter for dependent gains Cfg\_Dependent=1.

$$
DCoef(k) = \frac{Cfg_PGain(k) \cdot Cfg_DGain(k) * 60}{Ts + \frac{Cfg_DGain(k) * 60}{N}}
$$

For independent gains Cfg\_Dependent=0.

$$
DCoef(k) = \frac{Cfg_DGain(k) * 60}{Ts + \frac{Cfg_DGain(k) * 60}{N * Cfg_PGain(k)}}
$$

Contribution of derivative term if Cfg\_UseDSmooting=1 and Cfg\_GainBumpless=1.

$$
dD(k) = DCoef(k)\left( \left( \Delta E_c(k) - \Delta E_c(k-1) \right) + \frac{1}{N \cdot \text{Cfg_PGain}(k)} dD(k-1) \right)
$$

Contribution of derivative term if Cfg\_UseDSmooting=1 and Cfg\_GainBumpless=0.

 $dD(k) = DCoef(k) \cdot \Delta E_c(k) - DCoef(k-1) \cdot \Delta E_c(k-1) + \frac{DCoef(k)}{N \cdot Cfg_PGain(k)} dD(k-1)$ 

Feedforward term.

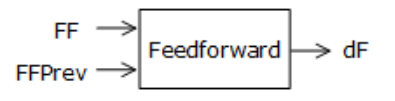

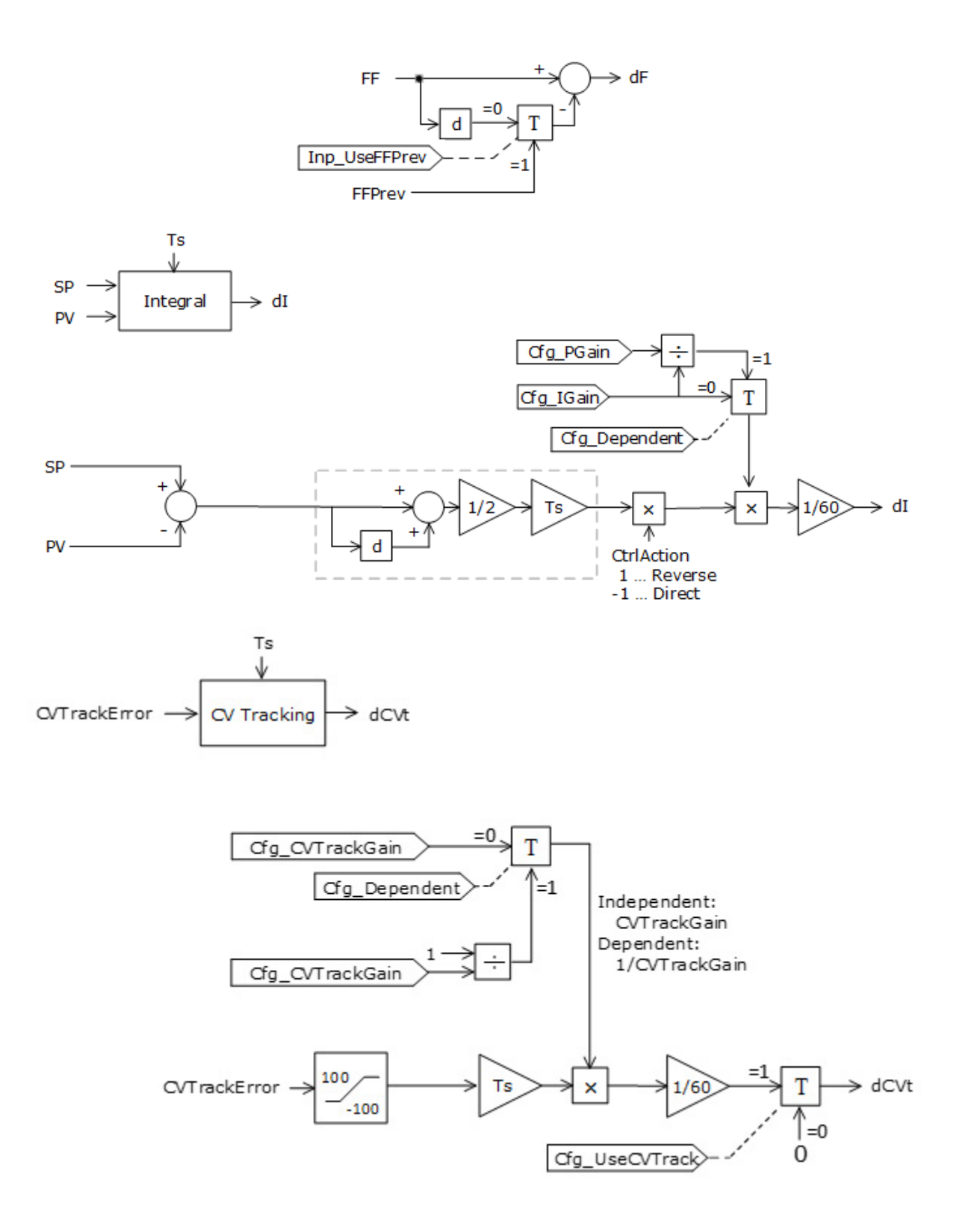

The windup prevention mechanism monitors the internal CV value and drives the integral term. The windup prevention mechanism uses these rules:

- If the internal CV is above the currently applied upper limit, do not integrate upward.
- If the internal CV is within the currently applied limits, integrate but do not violate limits.

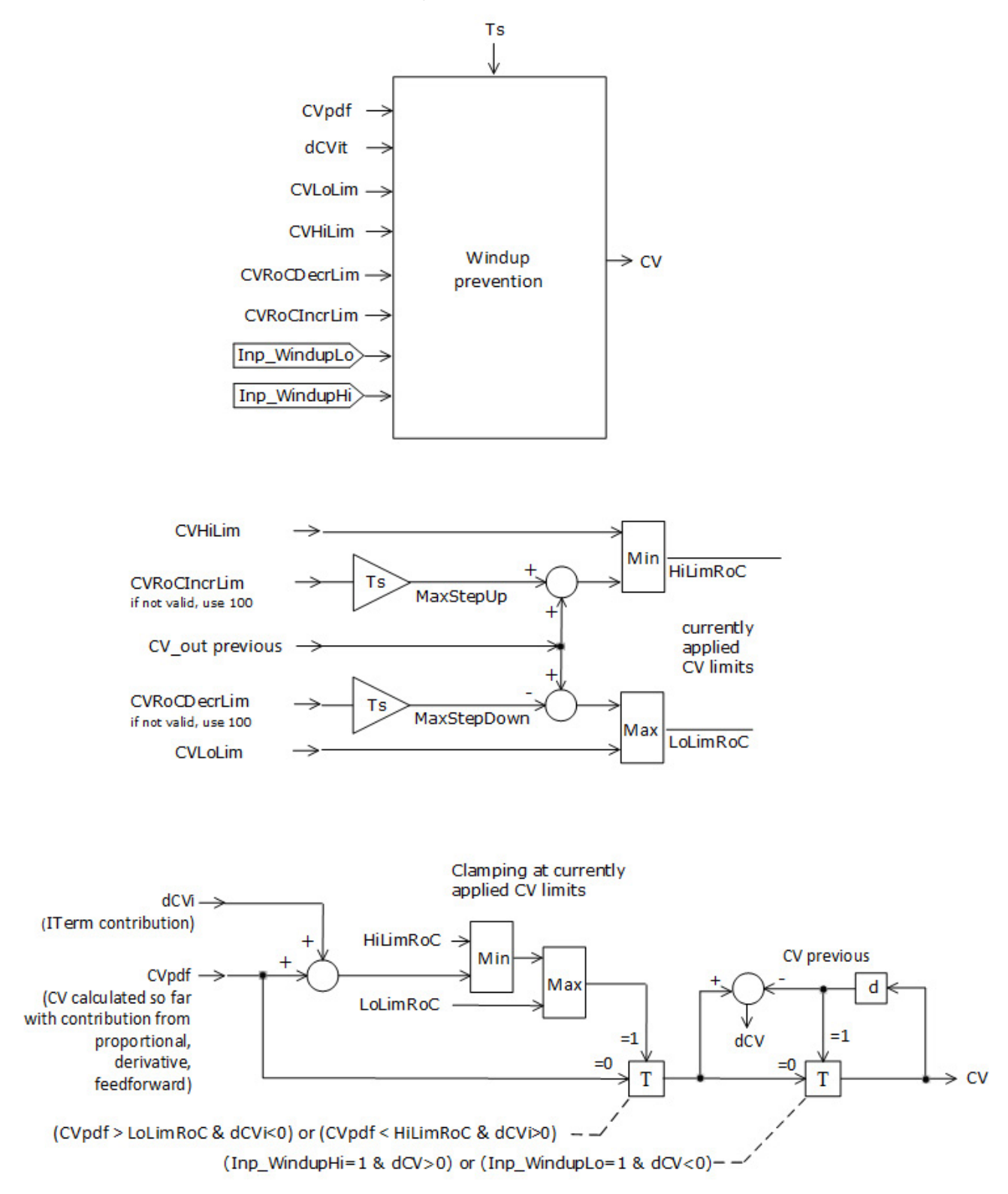

• If the internal CV is below the currently applied lower limit, do not integrate downward.

## **Position PID algorithm**

The PPID instruction is configured for the position form of the PD algorithm without bumpless transfer from Manual to Auto or Cascade if Cfg\_PositionBump = 1. This option is selected when  $Cfg$ \_PositionBump = 1 and Cfg\_IGain = 0 and change of proportional gain is not bumpless even if Cfg\_GainBumpless =1. This feature can also be applied to the velocity PID algorithm to behave as it would work on error and not error change.

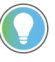

Note: The feedforward is relative to CVEUMin, though if Cfg\_PositionBump = 1 the control action is calculated internally as Val\_CVOutPercent = Cfg\_PGain\*Val\_EPercent+Inp\_FF/(Cfg\_CVEUMax-Cfg\_CVEUMin)\*100 plus optional derivative term.

### **Deviation deadband**

CV is not sensitive to loop error variation when within the band around zero error. Configured band levels allow for additional hysteresis. Deadband level for PV approaching SP (Cfg\_DevDBEnter) may be set lower than deadband level for PV going away from SP (Cfg\_DevDB). Active deadband status (Sts\_DevDBAct) is set for PV within deadband. An option to stop CV moves or just stop the integration while leaving proportional and derivative action live when in deadband is provided (Cfg\_UseIntegDevDB).

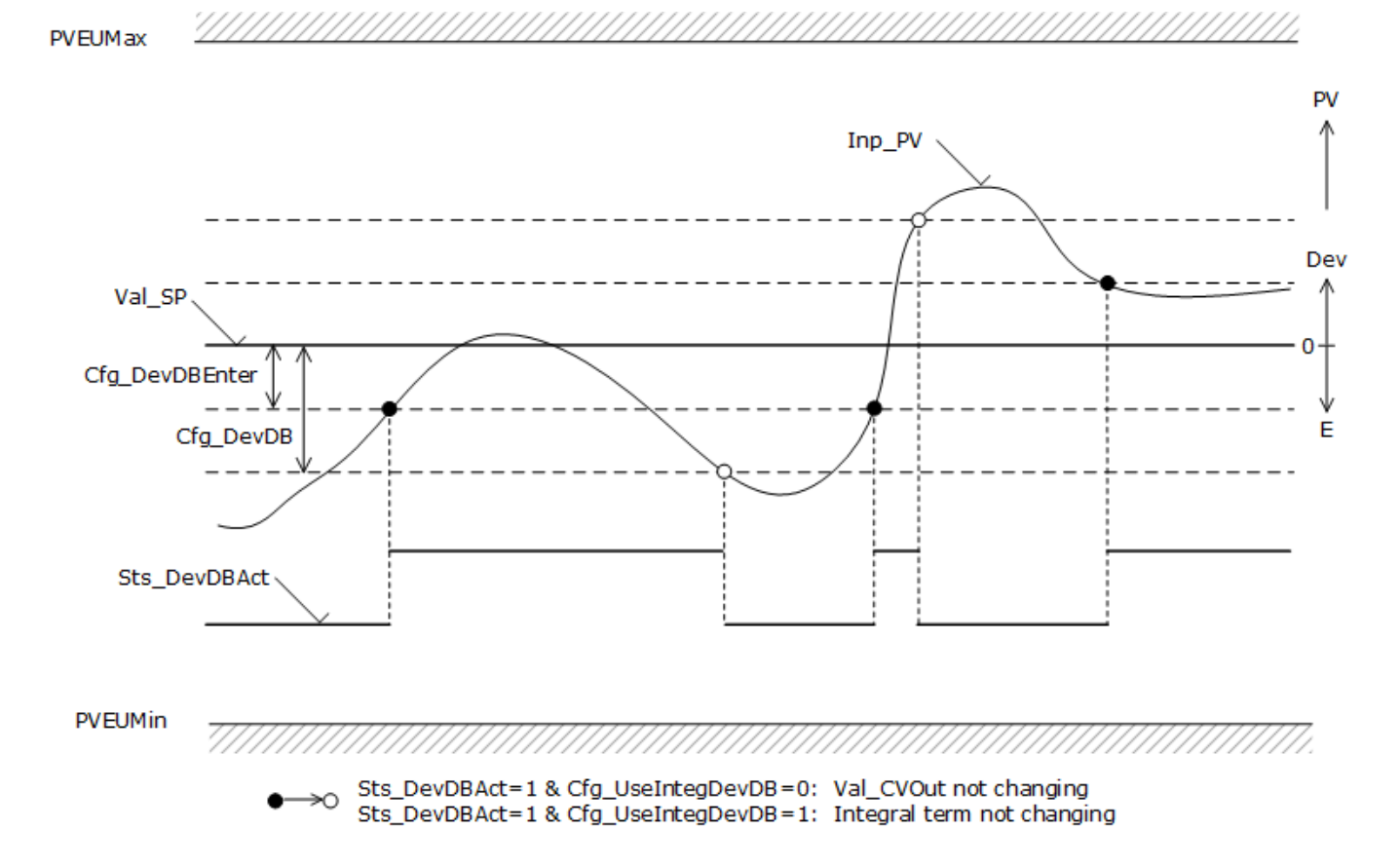

### **SP handling**

The PPID instruction checks the setpoint for validity before the SP value is provided to the PID algorithm for processing. SP fails if:

- SP clamping limits are invalid (Sts ErrSPLim=1), or
- PV scaling limits are invalid (Sts\_ErrPVEU=1), or
- The loop mode is Cascade and cascade SP is NaN or Inf, or
- Cascade is Ratio (Cfg\_HasRatio=1) and ratio clamping limits are invalid.

SP value (Val\_SPSet) is shed to the configured setpoint value Cfg\_SPIntlk and the status flag is set (Sts\_IntlkSP=1) if:

- Interlock trips and the follow up action is to use Cfg\_SPIntlk as the setpoint value(Cfg\_IntlkTripSPAction=2), or
- SP fails and the instruction is configured to follow with using Cfg\_SPIntlk as the setpoint (Cfg\_SPFailSPAction=2), or
- PV fails and the instruction is configured to use Cfg\_SPIntlk as the setpoint value (Cfg\_PVFailSPAction=2), or
- CV fails and the instruction is configured to use Cfg\_SPIntlk as the setpoint value (Cfg\_CVFailSPAction=2).

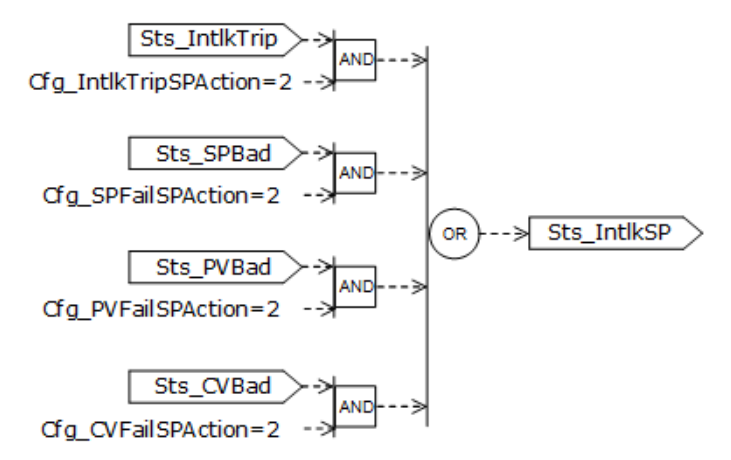

SP value holds, shed to the current SP value and the status flag is set (Sts\_SPHeld=1), if:

- Interlock trips and the follow up action is to leave the value unchanged (Cfg\_IntlkTripSPAction=1), or
- SP fails and the instruction is configured to follow with the setpoint not changed (Cfg\_SPFailSPAction=1), or
- PV fails and the instruction is configured to follow with the setpoint not changed (Cfg\_PVFailSPAction=1), or

• CV fails and the instruction is configured to follow with the setpoint not changed (Cfg\_CVFailSPAction=1) and higher shed priority is not applied (Sts\_IntlkSP=0).

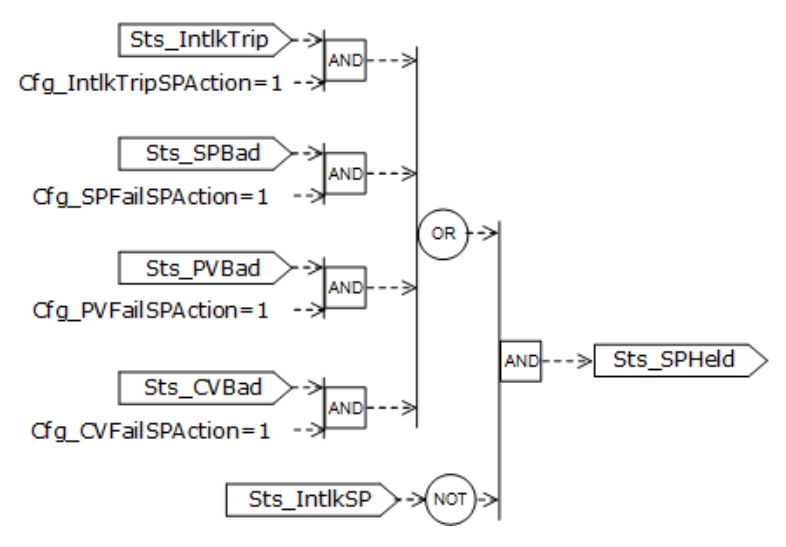

SP value sets to the current PV value (Val\_SPSet=Val\_PV) and the status flag is set (Sts\_SPShedPV=1) if:

- Interlock trips and the follow up action is to leave the value unchanged (Cfg\_IntlkTripSPAction=3), or
- SP fails and the instruction is configured to follow with the setpoint not changed (Cfg\_SPFailSPAction=3), or
- CV fails and the instruction is configured to follow with the setpoint not changed (Cfg\_CVFailSPAction=3) and higher shed priority is not applied (Sts\_IntlkSP=0 & Sts\_SPHeld=0) and PV is good (Sts\_PVBad=0).

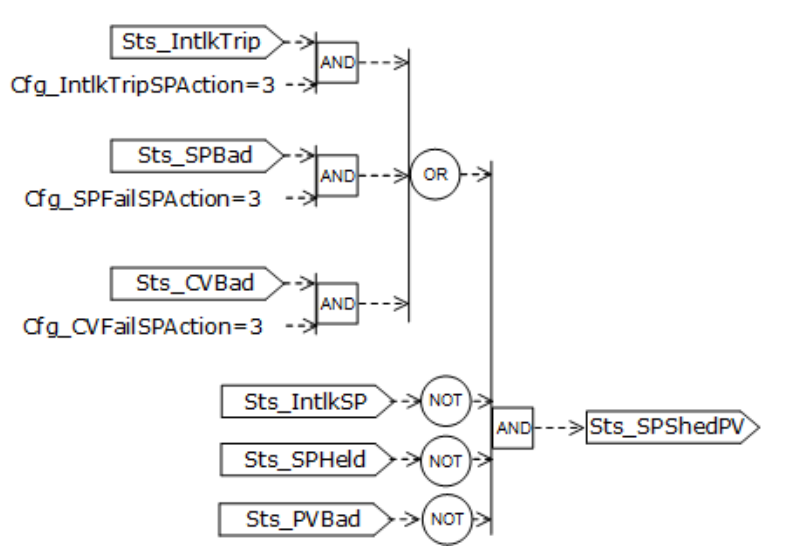

Shed conditions win over other SP selections, in Auto from Program, Operator, Override SP, in Cascade from CascSP, in Manual from PV to track.

If SP is not from shed and SP clamping limits are valid, other sources for SP value are checked.

If the loop is not Cascade and Operator has SP, OSet\_SP is used.

If the loop is not Cascade and Program has SP, PSet\_SP is used.

If the loop is not Cascade and External has SP, XSet\_SP is used.

If the loop is not Cascade and Override is selected, Inp\_OvrdSP is used.

For the loop in Cascade Inp\_CascSP × Val\_Ratio is used. If Cascade is not Ratio Val\_Ratio=1.

The instruction is ready to receive a new SP from the operator (ORdy\_SP) if:

- Tracking is not enabled (Cfg SetTrack=0), or
- Operator has loop mode in Auto, or Operator has loop mode in Manual and SP does not track PV in Manual (Cfg\_PVTrack=0), or
- Command source is Hand in Auto, or command source is Hand in Manual and SP does not track PV in Manual (Cfg\_PVTrack=0), or
- Command source is Override and SP is not configured for tracking in Override (Cfg\_SetTrackOvrdHand=0).

SP tracks PV value (Val\_PV) and sets tracking status Sts\_SPTrackPV=1 if loop mode is Manual, and instruction is configured for tracking in Manual (Cfg\_PVTrack=1), and no SP shed condition is active (Sts\_SPShed=0), and PV is not bad (Sts\_PVBad=0).

SP is clamped at Cfg\_SPHiLim and Cfg\_SPLoLim and clamping status is set when clamped (Sts\_SPClamped=1) if SP is not held by shed (Sts\_SPHeld=0), and SP is not set to interlock SP by shed (Sts\_IntlkSP=0), and SP clamping limits are valid (Sts\_ErrSPLim=0).

### **SP ramp wizard**

SP ramp wizard allows Operator/Program/External/Override to enter the SP target and time to reach target (ramp time) and calculate SP moves to reach entered target in entered time when starting from current SP when the wizard is commanded to start. Ramping characteristic is defined by the SP ramp target (SPTarget) and SP ramp time (SPRampTime) as described below.

SP target and ramp time entry is permitted (ORdy\_SPTarget=1, ORdy\_SPRampTime=1) and Val\_SPTarget copied to Val\_SPSet if:

• Setpoint ramp wizard is permitted (Cfg\_HasSPRamp=1), and Program/Operator/External setting is not tracked (Cfg\_SetTrack=0), or

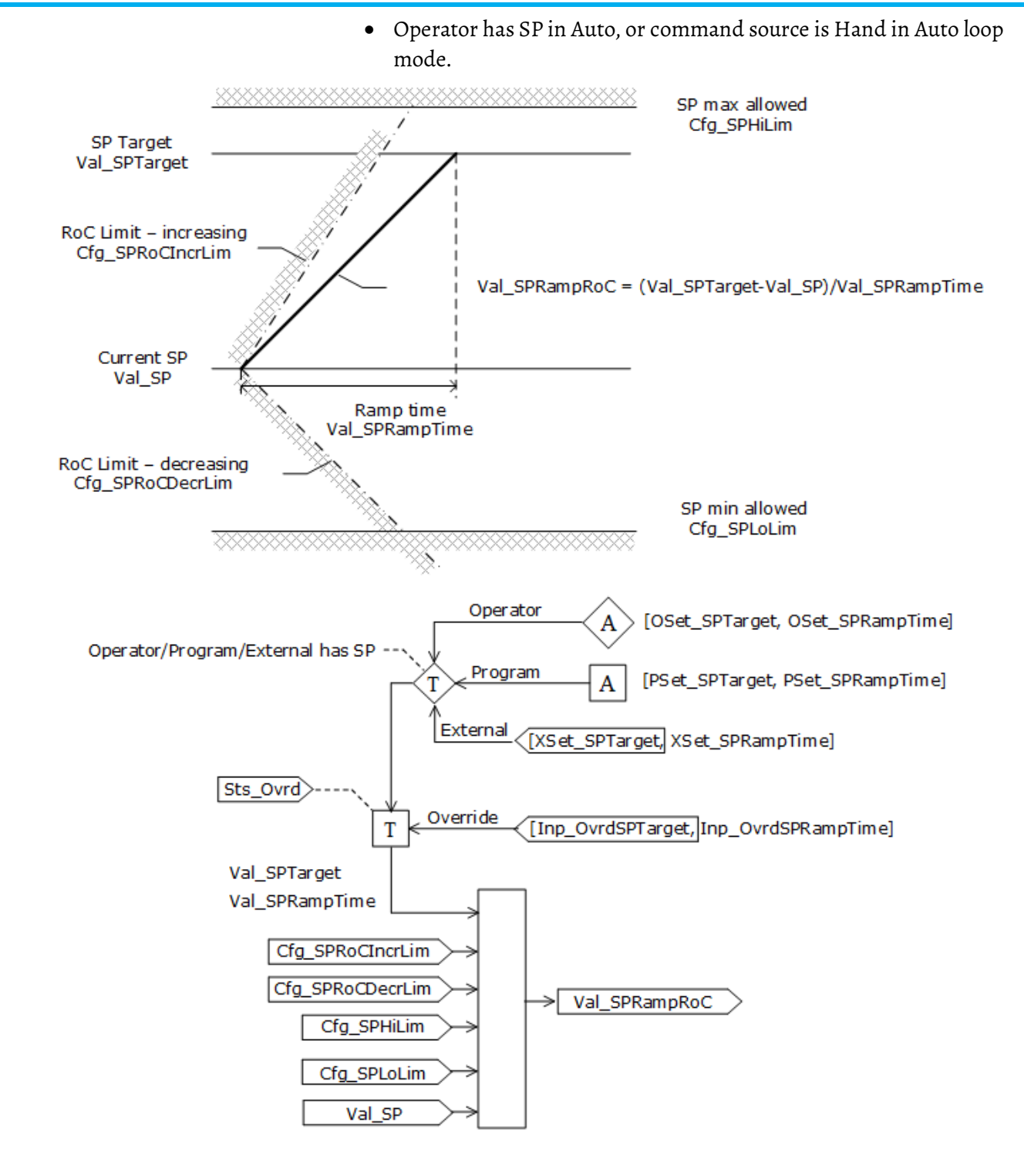

### **SP ramping**

Setpoint ramping prevents both CV spikes and bumps by eliminating sudden setpoint changes. Although setpoint ramping can be an advantage for single loop control or for the primary (outer) controller of a cascade configuration, neither setpoint ramping nor proportional-on-PV should be used on the secondary (inner) controller of a cascade loop, as that would degrade the responsiveness of the secondary loop.

SP ramping is skipped, SP target (Val\_SPSet) is used directly for final setpoint (Val\_SP), skip status is set Sts\_SkipSPRoCLim=1, and ramp reported complete Sts SPRamping=0 under these conditions:

- Setpoint clamping limits are invalid, Sts\_ErrSPLim=1, or
- PPID is Out of Service, or
- PPID is configured to skip RoC limiting Cfg\_SkipSPRoCLim=1 and the PPID is in Interlock/Maintenance/Override, or
- SP value tracks PV value in Manual loop mode (Sts\_SPTrackPV=1), or
- Current value of SP rate of change limit increasing is zero (Val\_SPRoCIncr=0) and current SP target (Val\_SPSet) is above current SP, or
- Current value of SP rate of change limit decreasing is zero (Val\_SPRoCDecr=0) and current SP target (Val\_SPSet) is below current SP.

SP ramping executes if these bullets are all true:

- not skipped (Sts\_SkipSPRoCLim=0),
- the setpoint has not reached its target Val\_SPSet,
- absolute value of loop deviation (Val\_E) does not exceed configured maximum ramp deviation,  $|Val_E| \leq Cfg_SPRampMaxDev$ .

If |Val\_E|> Cfg\_SPRampMaxDev, then actual RoC limits Val\_SPRoCDecr and Val\_SPRoCIncr are set to zero and the SP does not change.

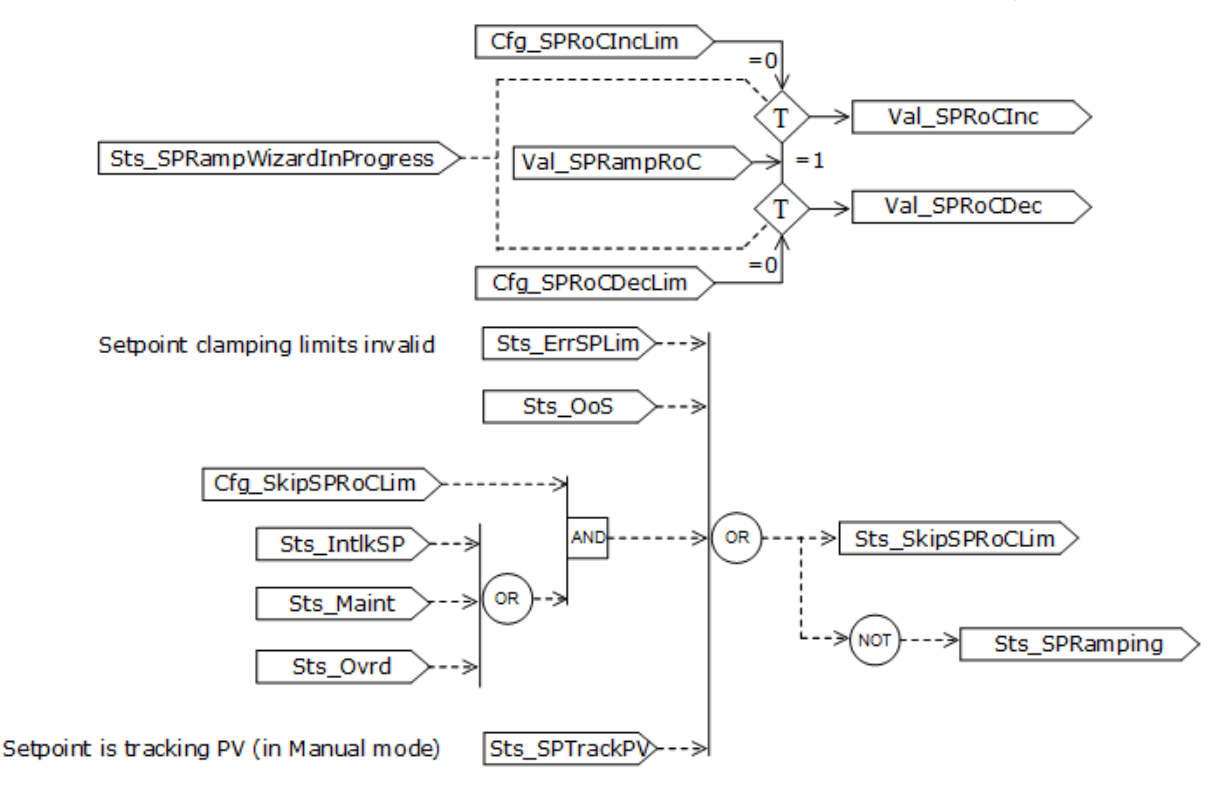

#### **SP scaling**

If PV scaling limits are valid (Sts\_ErrPVEU=0) SP in PVEU is scaled to percent used in PID calculation, SP = (SPEU-Cfg\_PVEUMin)/(Cfg\_PVEUMax-Cfg\_PVEUMin)×100.

#### **Ratio selection and clamping**

The PPID instruction is ready for the Operator to enter a Ratio if the Cascade loop mode is Ratio (Cfg\_HasRatio=1), ratio clamping limits are not invalid, and the PPID instruction is not configured for tracking, or Operator has Ratio, or in Hand.

If the PPID instruction allows Cascade-Ratio (Cfg\_HasRatio=1) and ratio clamping limits are not invalid, then the source for Ratio is selected based on the command source:

- PSet\_Ratio if Program has Ratio,
- OSet\_Ratio if Operator has Ratio,
- XSet Ratio if External has Ratio,
- Inp\_OvrdRatio if Override is selected.

If the PPID instruction allows Cascade-Ratio (Cfg\_HasRatio=1) and ratio clamping limits are not invalid, Ratio is clamped at Cfg\_RatioHiLim and Cfg\_RatioLoLim. If clamping is active Sts\_RatioClamped is set.

If the loop does not have Ratio or Ratio clamping limits are invalid, the Ratio is set to 1.0 (Val\_Ratio =  $1.0$ ).

### **SP and Ratio tracking for bumpless transfer**

Val\_SPSet is copied back to all inactive SP settings to allow bumpless transfer when the SP owner changes.

SP tracking is applied if PPID is configured for it (Cfg\_SetTrack=1) and:

- Loop mode is not in Override nor Hand, or
- Loop mode is in Override or Hand and PPID is configured to track in Override and Hand loop mode (Cfg\_SetTrackOvrdHand=1), or
- Loop mode is in Cascade, or
- Loop mode is in Manual and Cfg\_PVTrack=1.

This diagram shows the main steps in SP processing before the SP value enters the PID formula for calculating CV.

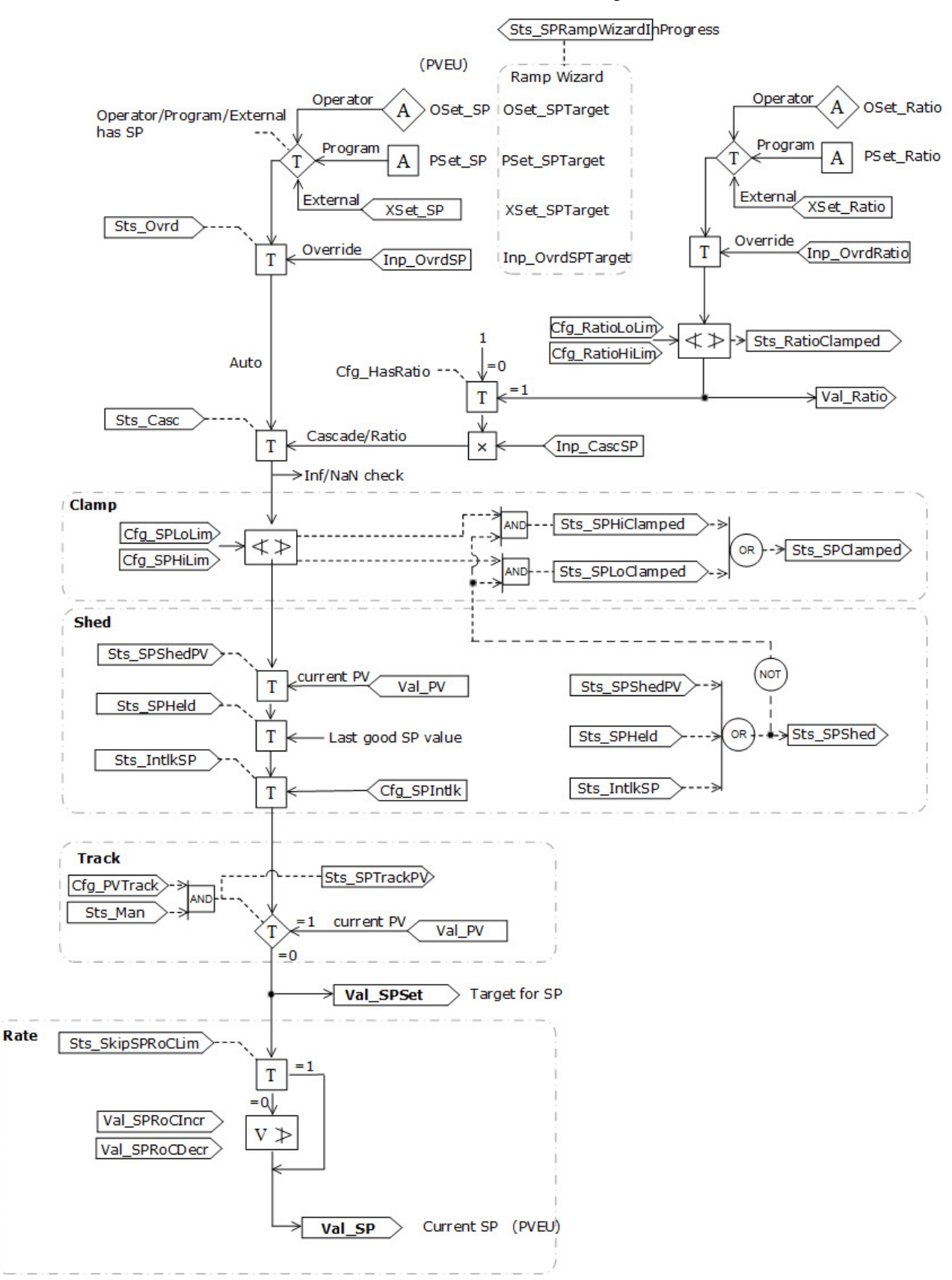

## **CV handling**

### **CV selection in Manual**

In Manual loop mode, if CV clamping limits are valid, the CV is selected from the active source (Program/ Operator/ External/ Override). If Program has CV, PSet\_CV is selected, and so on. The PPID instruction is ready for OSet\_CV (ORdy\_CV=1) under the following conditions: operator entry is not configured for tracking in Program/Operator/External (Cfg\_SetTrack=0), or command source is Hand or Override and operator entry is not configured for tracking in Hand or Override (Cfg\_SetTrackOvrdHand=0).

## **CV shed**

Val\_CVSet holds the last good CV value and the CV value replacement status is set (Sts\_CVHeld=1) when

- Interlock trips and CV action is configured for last good CV value (Cfg\_IntlkTripCVAction=1), or
- SP fails and follow up action on CV is configured for last good CV value (Cfg\_SPFailCVAction=1) and the loop mode is Auto or Cascade or SP did not fail in previous scan (SP fail rising edge), or
- PV fails and follow up action on CV is configured for last good CV value (Cfg\_PVFailCVAction=1) and the loop mode is Auto or Cascade or PV did not fail in previous scan (PV fail rising edge), or
- PV substituted at PAI (Inp\_PVSrcQ=18) and the loop mode is Auto or Cascade, or
- CV fails and follow up action on CV is configured for last good CV value (Cfg\_CVFailCVAction=1) and the loop mode is Auto or Cascade or CV did not fail in previous scan (CV fail rising edge).

#### For Sts\_CVHeld=1 the CV is not updated.

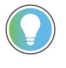

Note: When PV, CV, or SP fails, the last good CV value stays at output, but it can be still overwritten in Manual loop mode.

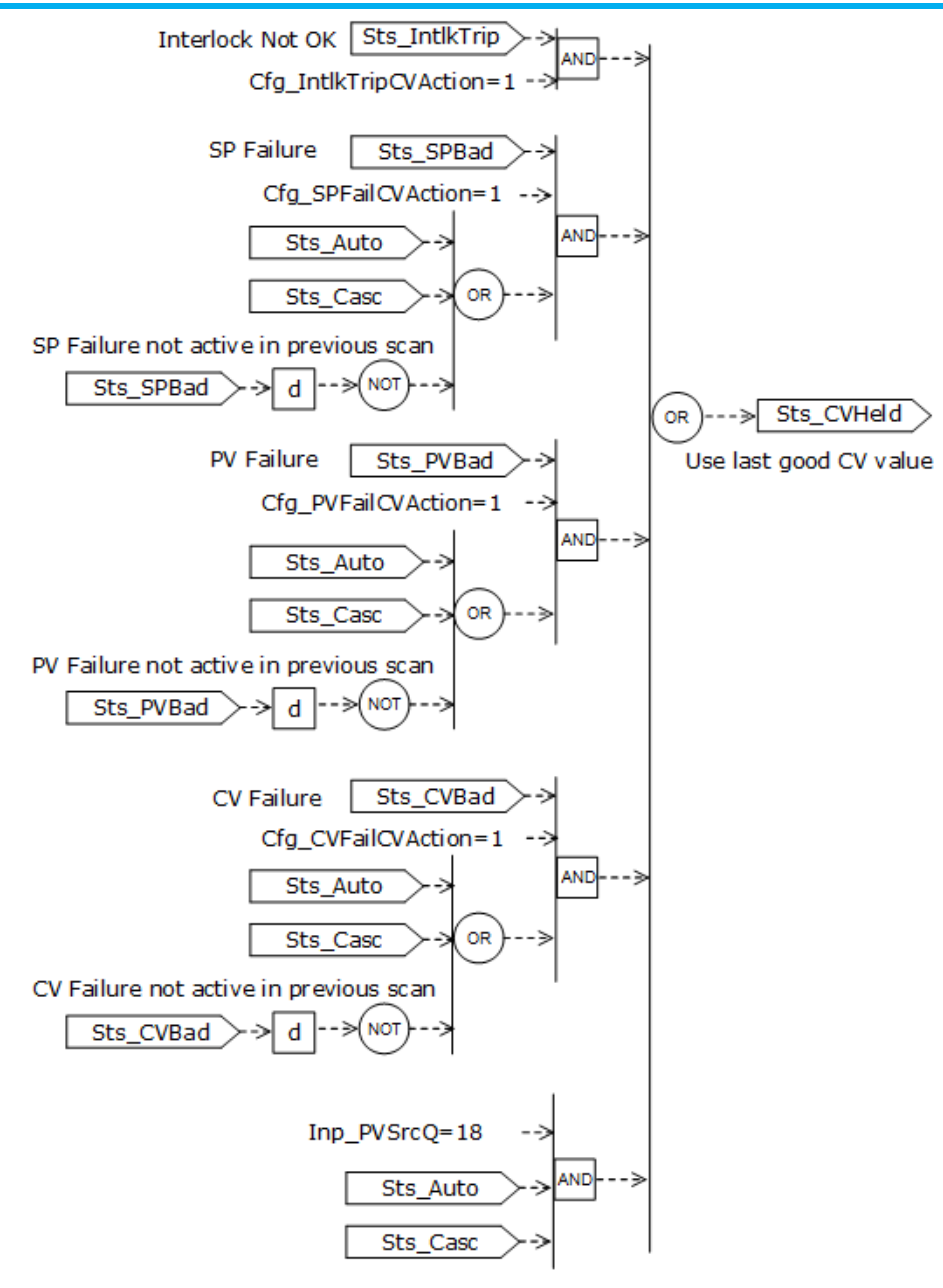

Val\_CVSet sets to Cfg\_CVIntlk and the CV value replacement status is set (Sts\_IntlkCV=1) when:

- Interlock trips and CV action is configured for Cfg\_CVIntlk (Cfg\_IntlkTripCVAction=2), or
- SP fails and follow up action on CV is configured for Cfg\_CVIntlk (Cfg\_SPFailCVAction=2) and loop mode is Auto or Cascade or SP did not fail in previous scan (SP fail rising edge), or
- PV fails and follow up action on CV is configured for Cfg\_CVIntlk (Cfg\_PVFailCVAction=2) and loop mode is Auto or Cascade or PV did not fail in previous scan (PV fail rising edge), or
- CV fails and follow up action on CV is configured for Cfg\_CVIntlk (Cfg\_CVFailCVAction=2), and loop mode is Auto or Cascade or CV did not fail in previous scan (CV fail rising edge), or
- PPID is out of service.

Note: When PV, CV, or SP fails, the Cfg\_CVIntlk value stays at output, but it can be still overwritten in Manual loop mode.

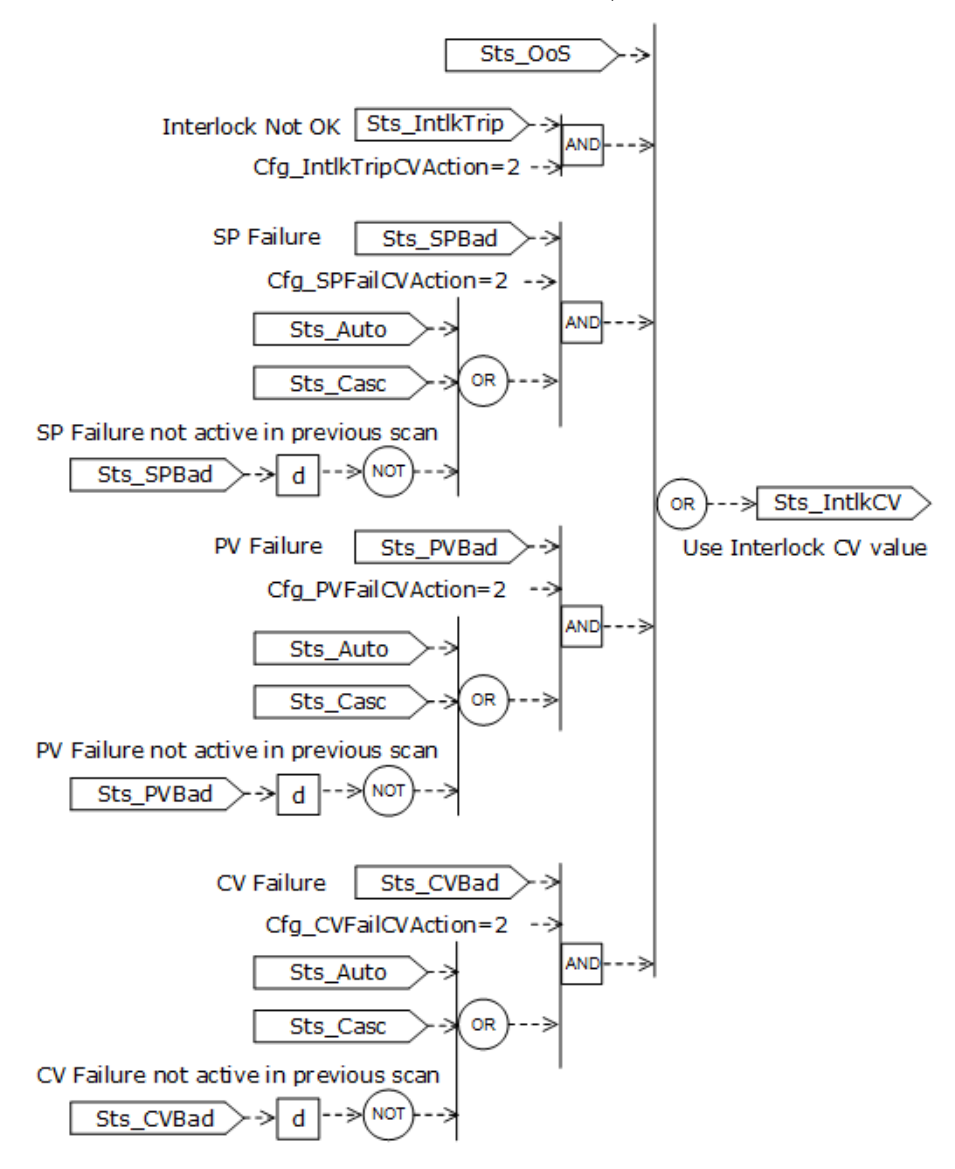

If CV value is being set by shed, to interlock CV or hold last good CV value, Sts\_CVShed=1.

## **CV clamping**

If CV clamping limits are valid (Sts\_ErrCVLim=0) and the loop mode is not Manual, or is Manual but the configuration is set not to skip CV clamping (Cfg\_SkipCVManLim=0), the calculated or set value of CV (CVSet) is clamped at Cfg\_CVHiLim and Cfg\_CVLoLim. The corresponding status bits (Sts\_CVHiClamped, Sts\_CVLoClamped, and Sts\_CVClamped) are set if the CV is clamped.

## **CV rate of change limiting**

If the PPID instruction is not configured to skip CV RoC limiting in Manual (Cfg\_SkipCVManRoC=0) and the loop mode is Manual and PPID is configured for RoC limiting (Cfg\_CVRoCIncrLim>0, Cfg\_CVRoCDecrLim>0) and the target value of CV is greater than CVOut\_previous+Cfg\_CVRoCIncrLim\*Ts (Ts is current PPID scan time), the CVOut is calculated as CVOut= CVOut\_previous+Cfg\_CVRoCIncrLim\*Ts. If the target value of CV is lower than CVOut\_previous-Cfg\_CVRoCDecrLim\*Ts (Ts is current PPID scan time) then CVOut= CVOut\_previous-Cfg\_CVRoCDecrLim\*Ts. If ramping is active, status bits are set (Sts\_CVRampingUp/Sts\_CVRampingDown=1, Sts\_CVRamping=1). The status bits are cleared if CVOut reaches the target. If ramping is not active the CV target is copied to CVOut.

# **CV output in percent**

CVOut, which is calculated in Auto/Cascade or entered from various sources in Manual, is scaled to percent and made available as Val\_CVOutPercent. Val\_CVOutPercent=0 if CV scaling limits are invalid.

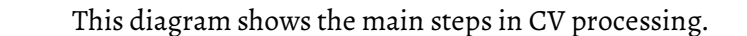

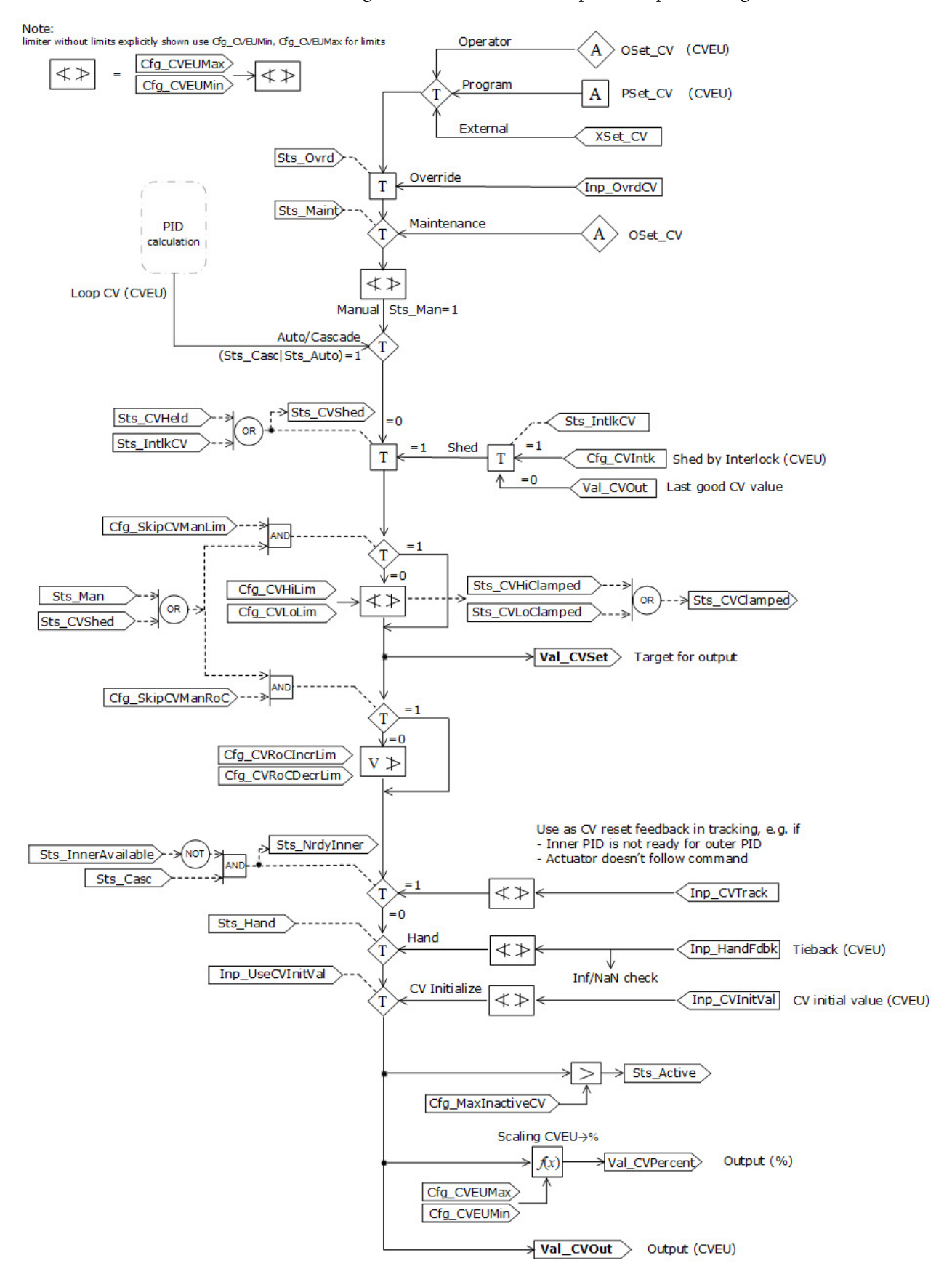

### **Interlock handling**

Maintenance commands to bypass or check bypassable interlocks are processed. Interlock bypassing is active if requested (MCmd\_Bypass=1). The bypassing request remains active (Sts\_Bypass=1) until a maintenance command to check bypassable alarms (MCmd\_Check=1) is received. Bypassing is active (Sts\_BypActive=1) if requested (Sts\_Bypass=1), or in Maintenance (Sts\_Maint=1), or in Override (Sts\_Ovrd) if the instruction is configured for bypassing interlocks in Override (Cfg\_OvrdIntlk). If an Interlock is NOT OK (bypassable or not), and if any action is configured on the Interlock, the Interlock NOT OK latch is shed.

## **Initialization and Powerup**

The instruction must be initialized to execute properly. The instruction is normally initialized automatically in the instruction first run (for example, after power up). Re-initialization can be requested any time by setting Inp\_InitializeReq = 1. This operand is cleared in the instruction automatically. For proper initialization, when adding the instruction while performing an online edit of the code, make sure that Inp\_InitializeReq = 1 (default value). Action performed in initialization:

- Owner command set to None,
- Override command set to None,
- Maintenance commands to bypass and check interlocks are cleared,
- Operator, Program and External commands are cleared,
- latched shed faults are cleared,
- all timers are reset.

This section defines PPID actions on Loop mode, SP and CV in initialization (Power up).

Loop mode handling in Power up Normal:

- Normal loop mode is disabled (Cfg\_NormLM=0) if loop mode defined as normal is invalid (Cfg\_NormLM<0  $| >$ 3), or normal loop mode is set Cascade but the instruction does not allow Cascade in configuration (Cfg HasCasc  $\neq$  1 & Cfg NormLM = 3),
- Loop mode is set to Manual if loop mode for Power up (Cfg\_PwrUpLM) is Normal and normal loop mode is Manual, or loop mode for Power up in Manual,
- Loop mode is set to Auto if normal loop mode for Power up is Normal and normal loop mode is Auto, or loop mode for Power up in Auto,
- Loop mode is set to Cascade if normal loop mode for Power up is Normal and normal loop mode is Cascade, or loop mode for Power up in Cascade.

Cascade SP handling in Power up:

- Inp\_CascSP = Cfg\_SPPwrUp if loop mode in Powerup (Cfg\_PwrUpLM) is explicitly provided as Manual/ Auto/ Cascade/ Normal and the Cascade loop mode is not Ratio, or Val\_Ratio = 0,
- Inp\_CascSP = Cfg\_SPPwrUp × Val\_Ratio if loop mode in Powerup is explicitly provided as Manual/ Auto/ Cascade/ Normal and the Cascade loop mode is Ratio and Val\_Ratio ≠ 0.

SP handling in Power up. All SP inputs, interval SP values, and output SP values are overwritten by SP value configured for Power up:

- Cfg\_SPPwrUp → PSet\_SP, OSet\_SP, XSet\_SP, Inp\_OvrdSP,
- Cfg\_SPPwrUp → PSet\_SPTarget, OSet\_SPTarget, XSet\_SPTarget, Inp\_OvrdSPTarget,
- Cfg\_SPPwrUp → Val\_SPTarget, Val\_SPSet, Val\_SP.

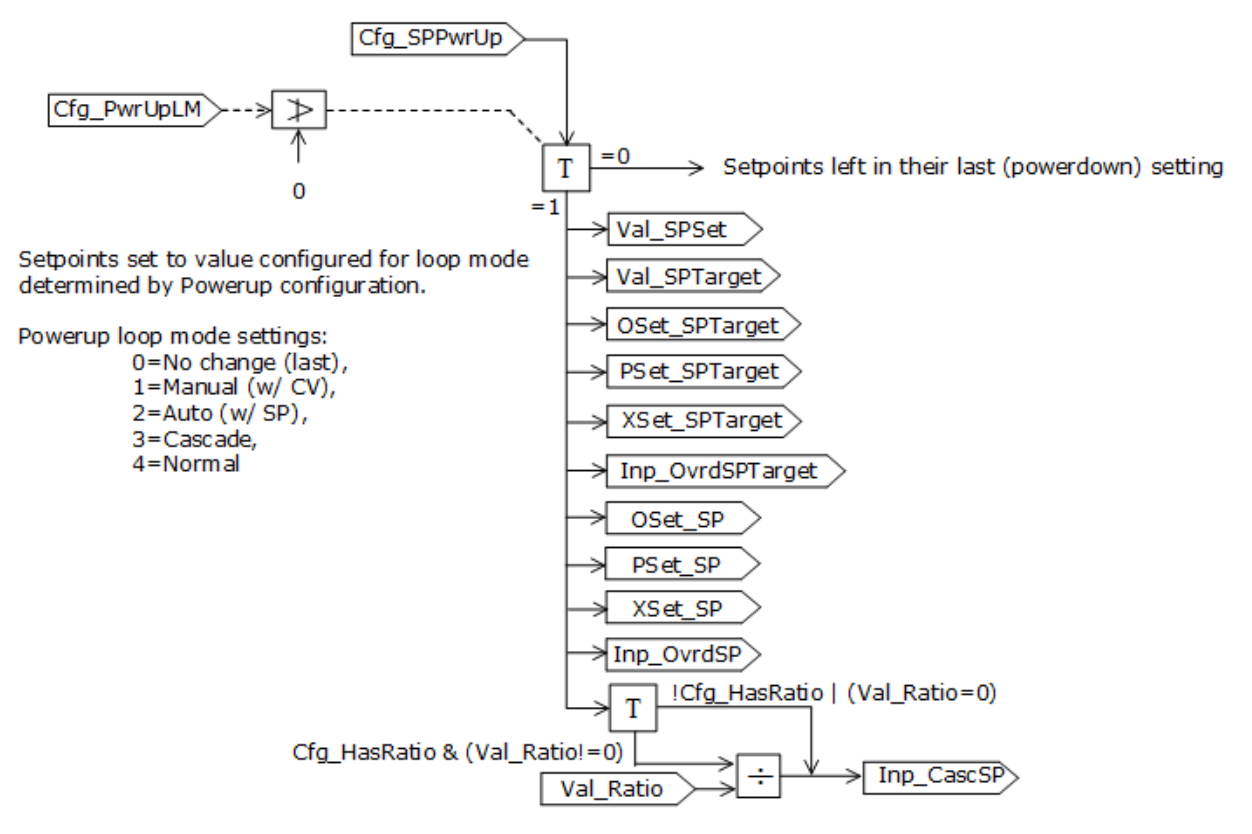

CV handling in Power up. All CV inputs, internal CV values, and output CV values are overwritten by CV value configured for Power up:

• Cfg\_CVPwrUp → PSet\_CV, OSet\_CV, XSet\_CV, Inp\_OvrdCV, Inp\_CVPrev,

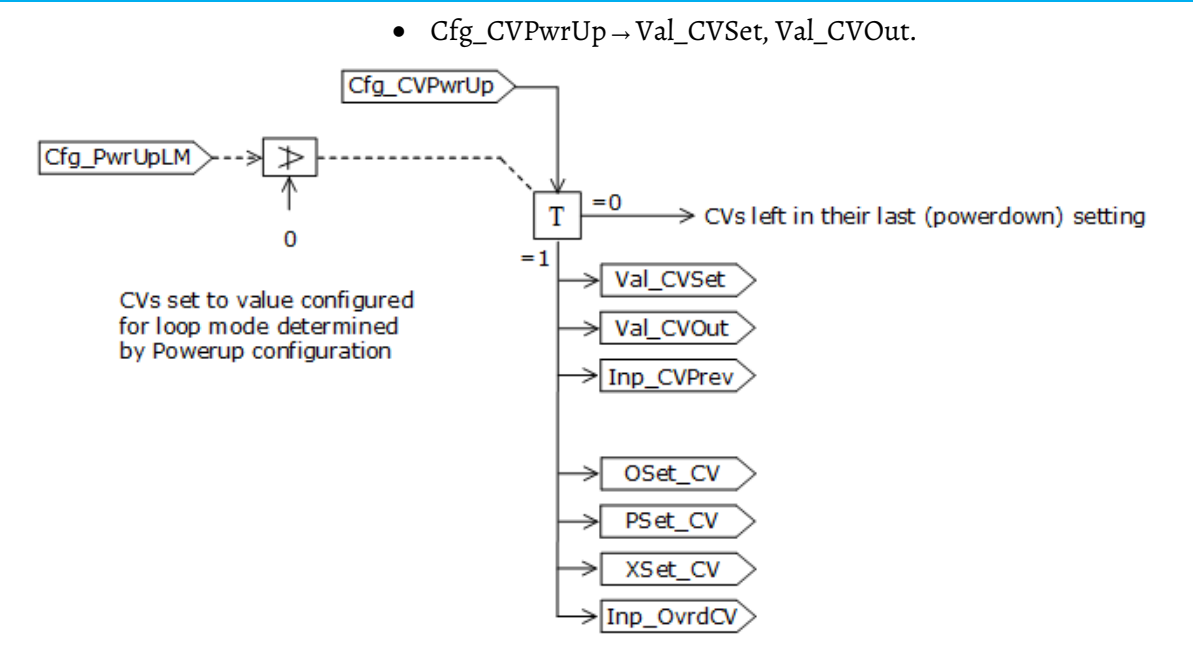

When in Auto or Cascade, CV can be initialized by inner loop CV set in Inp\_CVTrack if Inp\_InnerAvailable=0 and Cfg\_CVPwrupSel=1. If Cfg\_CVPwrupSel=0 then Inp\_InnerAvailable is ignored in first run and Cfg\_CVPwrup is used as initial CV.

If the loop mode was not zero for Power up (Cfg\_PwrUpLM) and multiple loop modes were set internally, the instruction makes sure only one loop mode is set at a time, using this order of priority: Manual, then Auto, then Cascade. If the Powerup loop mode is 0, the loop mode, CV, and SP are left in their last (powerdown) states. Once initialization is complete the initialization request is cleared and the instruction is reported initialized (Sts\_Initialized = 1).

## **Configuration error report**

Selected parameters with Cfg\_ prefix and data type REAL are examined in a validity check to prevent false actions. An error bit specific to a particular

parameter is set if the value is not valid. If an error bit is set, the global error (Sts\_Err) is reported and a Fail alarm is raised.

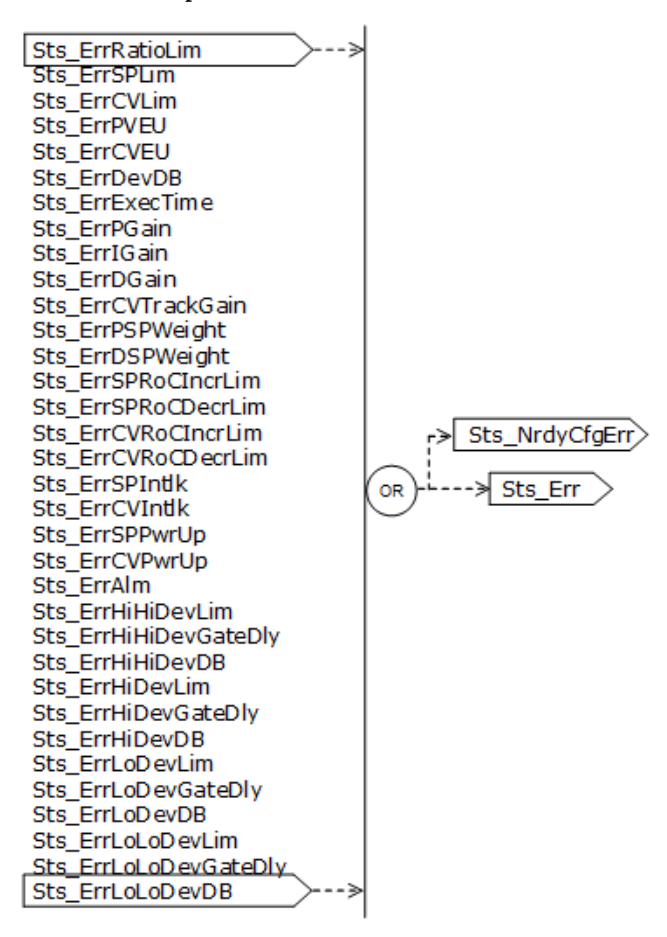

The PPID instruction ensures a valid number of decimal places for PV and CV display in the HMI. Cfg\_xxDecPlcs =2 if an invalid number is entered. The PPID instruction ensures valid action on  $SP/PV/CV$  fail. Cfg\_SPFailSPAction = 1, Cfg\_PVFailPVAction = 1, and Cfg\_CVFailCVAction = 1 for any invalid number entered. The PPID instruction ensures valid Keep configuration on eKeepLM, CV, Ratio and SP. Cfg\_eKeepxx = 0 (follows command source) if an invalid value is entered.

#### **CV, SP, Ratio, Loop Mode ownership**

#### **Owned by Operator**

The CV is owned by Operator if:

- The current command source is Operator (Sts\_Oper=1) and the configuration is set to follow the command source (Cfg\_eKeepCV=0), or
- the command source is Operator/Program/External and the configuration keeps the CV for Operator (Cfg\_eKeepCV=1),

• or the command source is Maintenance (Sts\_Maint=1).

The loop mode is owned by Operator if:

- The current owner is Operator (Sts\_Oper=1) and the configuration is set to follow the command source (Cfg\_eKeepLM=0), or
- the owner is Operator/Program/External and the configuration keepd the loop mode for Operator (Cfg\_eKeepLM=1), or
- the owner is Maintenance (Sts Maint=1).

The Ratio is owned by Operator if:

- The current owner is Operator (Sts\_Oper=1) and the configuration is set to follow the command source (Cfg\_eKeepRatio=0), or
- the owner is Operator/Program/External and the configuration keeps the Ratio for Operator (Cfg\_eKeepRatio=1), or
- the owner is Maintenance (Sts\_Maint=1).

The SP is owned by Operator if:

- The current owner is Operator (Sts\_Oper=1) and the configuration is set to follow the command source (Cfg\_eKeepSP=0), or
- the owner is Operator/Program/External and the configuration keeps the SP for Operator (Cfg\_eKeepSP=1), or
- the owner is Maintenance (Sts Maint=1).

### **Owned by Program**

The CV is owned by Program if:

- The current owner is Program (Sts\_Prog=1) and the configuration is set to follow the command source (Cfg\_eKeepCV=0), or
- the owner is Operator/Program/External and the configuration keeps the CV for Program (Cfg\_eKeepCV=2).

The loop mode is owned by Program if:

- The current owner is Program (Sts\_Prog=1) and the configuration is set to follow the command source (Cfg\_eKeepLM=0), or
- the owner is Operator/Program/External and the configuration keeps the loop mode for Program (Cfg\_eKeepLM=2).

The Ratio is owned by Program if:

- The current owner is Program (Sts\_Prog=1) and the configuration is set to follow the command source (Cfg\_eKeepRatio=0), or
- the owner is Operator/Program/External and the configuration keeps the Ratio for Program (Cfg\_eKeepRatio=2).

The SP is owned by Program if:

• The current owner is Program (Sts\_Prog=1) and the configuration is set to follow the command source (Cfg\_eKeepSP=0), or

• the owner is Operator/Program/External and the configuration keeps the SP for Program (Cfg\_eKeepSP=2).

## **Owned by External**

The CV is owned by External if:

- The current owner is External (Sts\_Ext=1) and the configuration is set to follow the command source (Cfg\_eKeepCV=0), or
- the owner is Operator/Program/External and the configuration keeps the CV for External (Cfg\_eKeepCV=3).

The Loop mode is owned by External if:

- The current owner is External (Sts\_Ext=1) and the configuration is set to follow the command source (Cfg\_eKeepLM=0), or
- the owner is Operator/Program/External and the configuration keeps the loop mode for External (Cfg\_eKeepLM=3).

The Ratio is owned by External if:

- The current owner is External (Sts\_Ext=1) and the configuration is set to follow the command source (Cfg\_eKeepRatio=0), or
- the owner is Operator/Program/External and the configuration keeps the Ratio for External (Cfg\_eKeepRatio=3).

The SP is owned by External if:

- The current owner is Program (Sts\_Prog=1) and the configuration is set to follow the command source (Cfg\_eKeepSP=0), or
- the owner is Operator/Program/External and the configuration keeps the SP for External (Cfg\_eKeepSP=3).

## **PPID statuses**

## **PV bad status**

The Process variable fails in case of invalid PV scaling limits, and the PV is reported bad at source via Inp\_PVBad input or quality index Inp\_PVSrcQ. The PV cannot be used in PID calculations if the source quality is bad. The PV is also treated as failing if the PV is live but reported uncertain or just off-spec

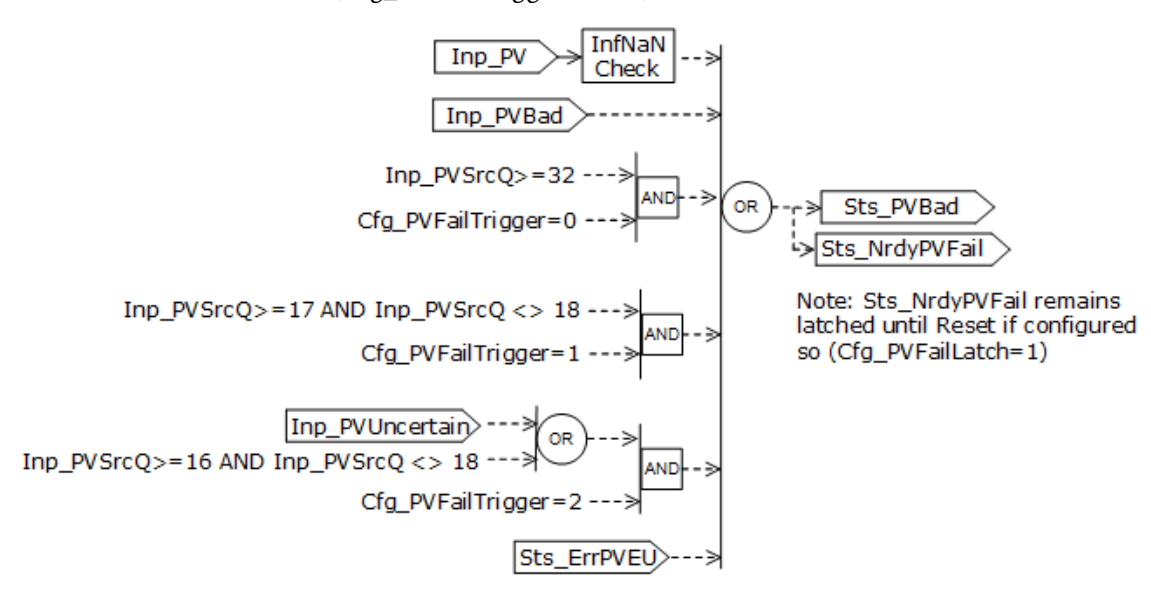

and the PPID is configured for treating this situation as unacceptable (Cfg\_PVFailTrigger=1 or 2).

## **SP bad status**

Setpoint fails if:

- SP clamping limits are invalid (Sts\_ErrSPLim=1), or
- PV limits used in scaling are invalid (Sts\_ErrPVEU=1, Max<=Min).

The failure occurs because SP is derived from PV if the loop mode is Ratio, or ratio clamping limits are invalid when the loop mode is Ratio (Sts\_ErrRatioLim=1 & Cfg\_HasRatio=1 & loop mode is Cascade).

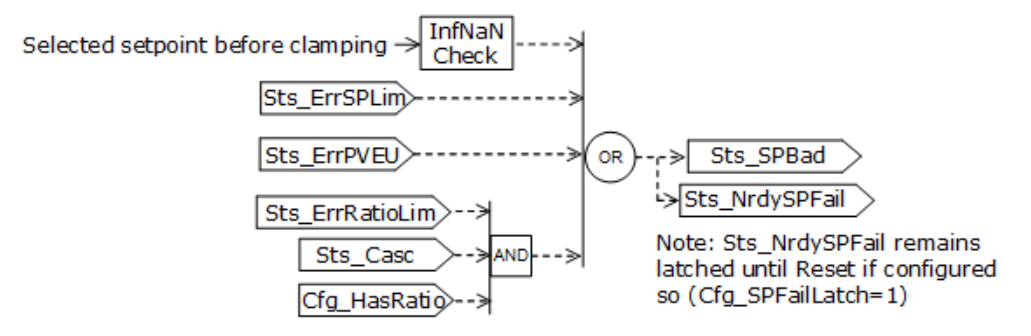

### **CV bad status**

CV is bad if:

- Inp\_CVIOFault=1, or
- CV clamping limits are invalid (Sts\_ErrCVLim=1), or
- CV scaling limits are invalid (Sts\_ErrCVEU=1),or

• Hand feedback is bad and the PPID is in Hand mode.

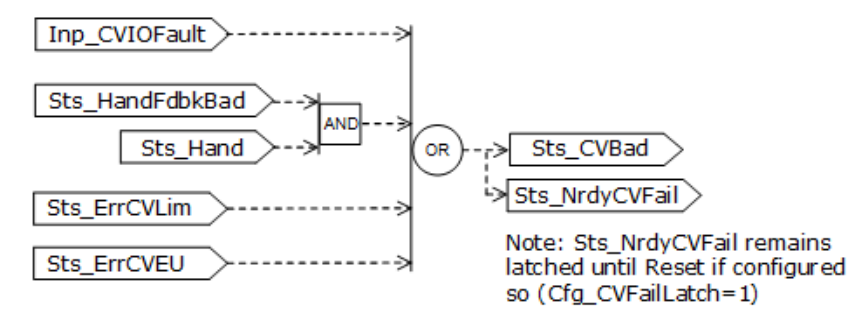

## **Loop failure status**

Loop failure (Sts\_Fail) is set if SP, PV, or CV fails and failure shed is latched. If Sts\_Fail is set the loop cannot operate normally.

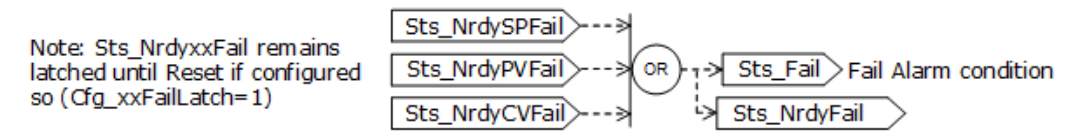

## **Windup status**

Windup status High (Sts\_WindupHi) is set if:

- Selected SP is clamped at high limit (Sts\_SPHiClamped=1), or
- CV is clamped at high limit (Sts\_CVHiClamped=1) if the PPID is configured for reverse control action (Cfg\_CtrlAction=0), or
- CV is clamped at low limit (Sts\_CVLoClamped=1) if the PPID is configured for direct control action (Cfg\_CtrlAction=1).

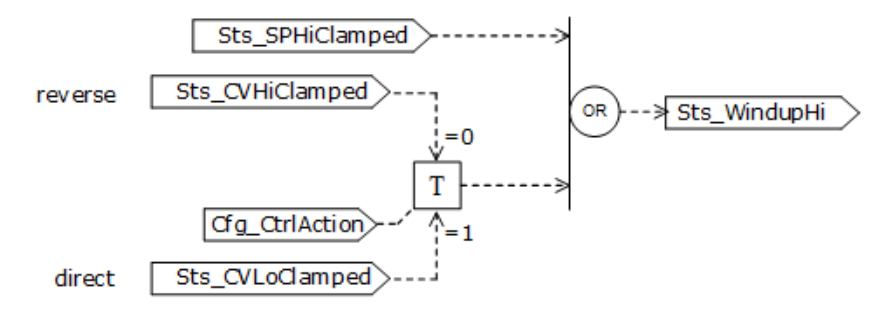

Windup status Low (Sts\_WindupLo) is set if:

- Selected SP is clamped at low limit (Sts\_SPLoClamped=1), or
- CV is clamped at low limit (Sts\_CVLoClamped=1) if the PPID is configured for reverse control action (Cfg\_CtrlAction=0), or

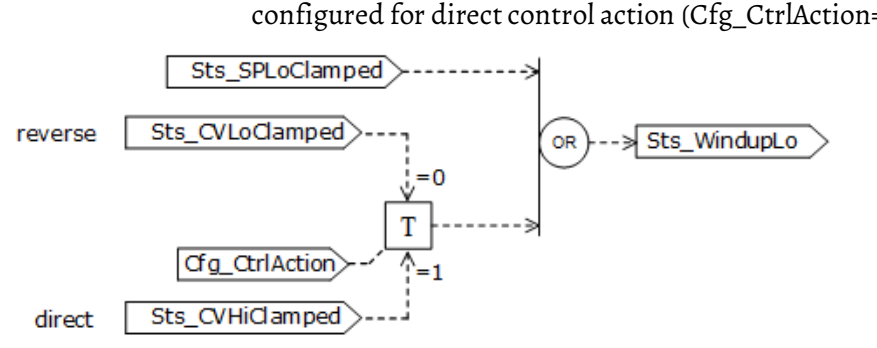

• CV is clamped at high limit (Sts\_CVHiClamped=1) if the PPID is configured for direct control action (Cfg\_CtrlAction=1).

### **Active status**

Status CV active (Sts\_Active) is set if Val\_CVOut is greater than Cfg\_MaxInactiveCV. The HMI graphic symbol, for example, valve open, is shown for Sts Active=1, and the inactive HMI graphic symbol, for example, valve closed, is shown when Sts\_Active=0.

## **Not ready status**

The PPID instruction is not ready (Sts\_NotRdy=1) under these conditions:

- PPID is out of service (Sts\_NrdyOoS=1), or
- PPID goes to Manual loop mode when initialized and Inp\_CVInitialVal is used to initialize CV (Sts\_NrdyInit=1), or
- PPID configuration error (Sts\_NRdyCfgErr=1), or Interlock not OK (Sts\_NrdyIntlk=1), or
- Inner object to this PPID, typically PID of the secondary loop, is not available (Inp\_InnerAvailable=0) for Auto or Cascade mode of the PPID (Sts\_Auto=1 | Sts\_Casc=1), or
- Loop fails (Sts\_Fail=1) because of PV/SP/CV bad value or communication failure, or Hand feedback value is invalid.

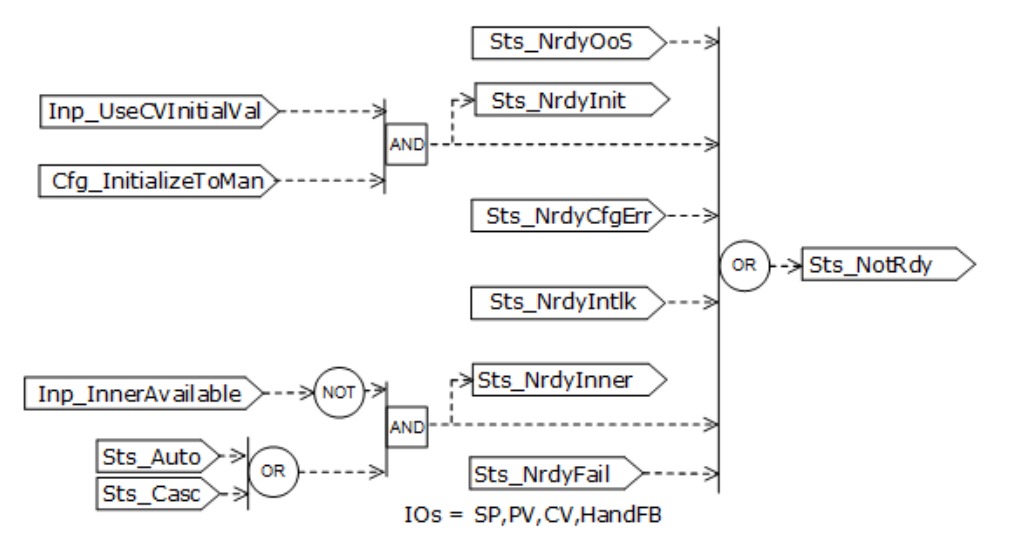

### **Available statuses**

The PPID instruction is available (Sts\_Available=1) to other objects when in Program mode, not in the first scan, and generally ready for control.

Inner loop is available for cascade control (Sts\_CascAvailable=1) when in Cascade mode, not in the first scan, and generally ready for control.

Inner loop is available for external control (Sts\_ExtAvailable=1) when in External mode, not in the first scan, and generally ready for control.

This diagram shows the conditions required for the instruction to be generally ready for control.

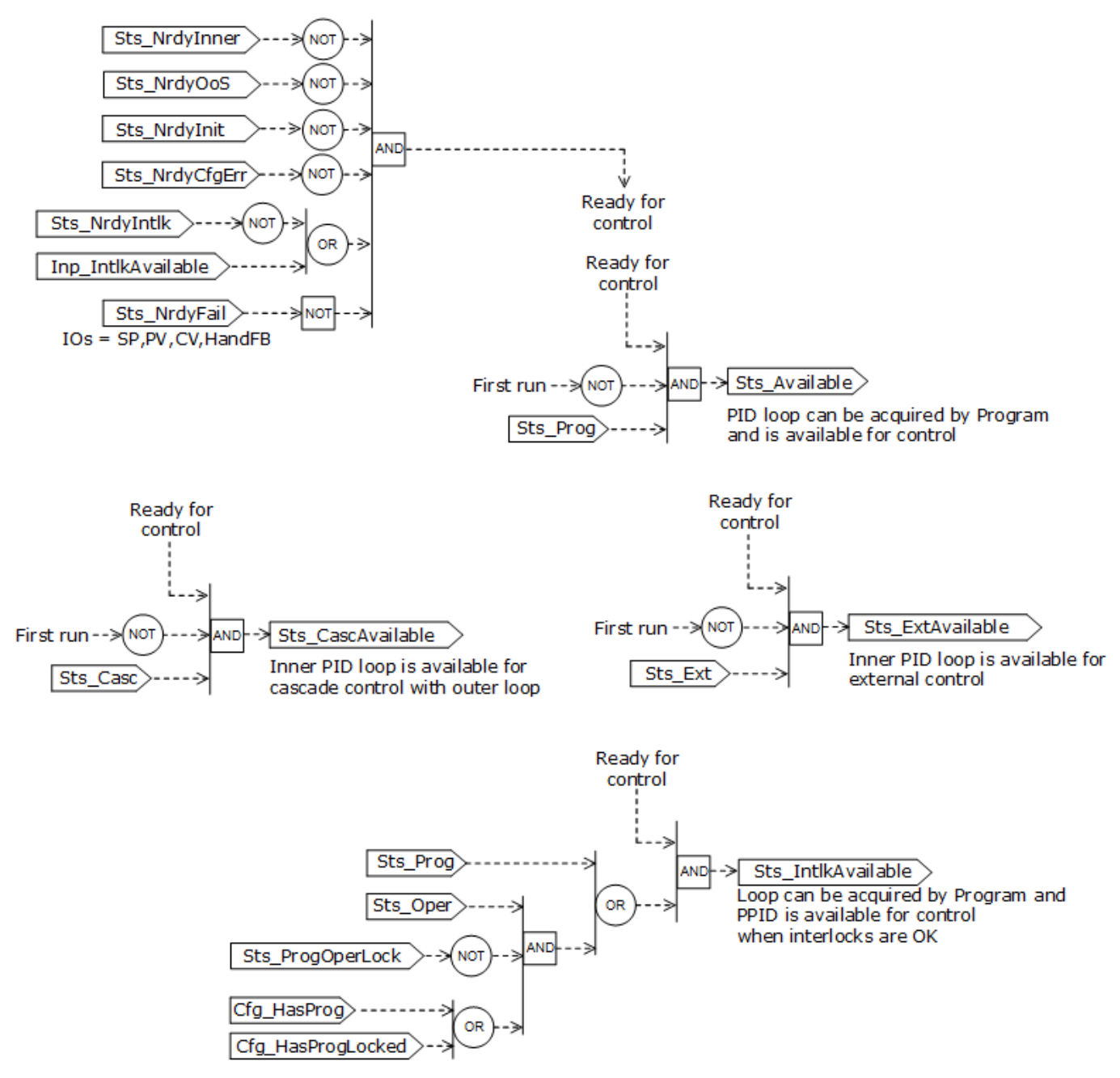

## **Configuration of strings for HMI**

Configure strings for HMI faceplates, as seen in FactoryTalk View, and for the Logix Designer configuration dialog box. The strings are set to extended properties of tag items. Configure strings in the Logix Designer application only.

- Description
- Label for graphic symbol
- Display Library for HMI Faceplate call-up
- Instruction name
- Area name
- URL link
- Path to an object with more information
- Path to an object providing Cascade SP
- Path to an object providing PV
- Path to an object consuming CV
- PV/SP engineering units
- CV engineering units

## **Command source**

The instruction uses these command sources. The command sources are prioritized in order from highest to lowest in this table.

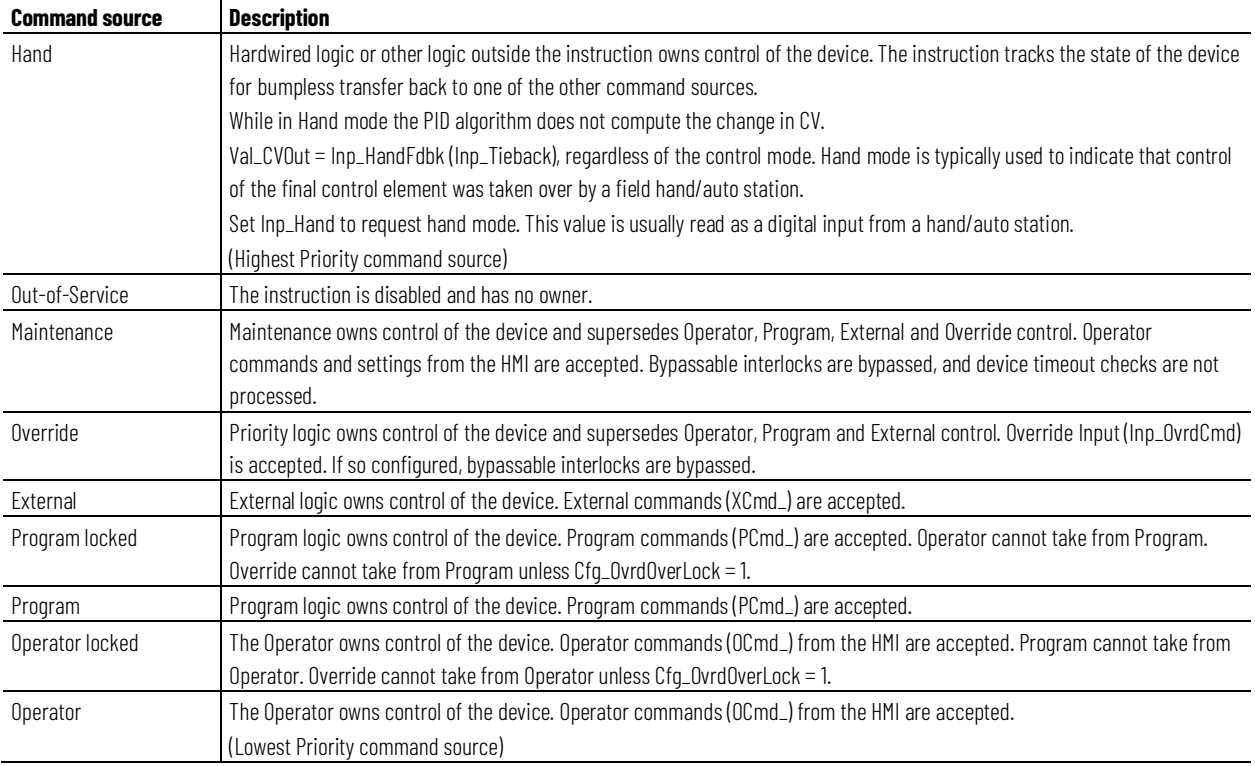

The instruction enables or disables these operations:

- Maintenance Out-of-Service exists
- Maintenance exists
- External exists
- Program (unlocked) exists
- Program locked exists
- Operator (unlocked) exists
- Operator locked exists
- PCmd\_Lock used as a Level  $(i = Lock, o = Unlock)$
- XCmd\_Acq used as a Level (1 = Acquire External, 0 = Release External)

The instruction checks for invalid configurations of control and forces the nearest valid configuration.

The core control model arbitrates the source of the commands and parameters that the receiving function accepts. The core control model determines if the source is:

- A programmatic entity which resides entirely within the processing environment, or
- An external interface entity which issues commands and parameters external and asynchronously to the processing environment.

Locking a control source prevents the other control source from acquiring privilege.

#### **Core command source model**

The core command source model consists of these control sources:

- Oper
- OperLocked
- Prog
- ProgLocked

The control model defaults to this configuration. Other control sources may be present in the model but act as overriding control sources, acting independent of the base Operator/Program state machine.

#### **Enabling control sources in configuration**

The individual control sources may be enabled or disabled by the user. The default configuration uses the entire base model; upon power-up of the processing environment the control source will be the designated default. Some combinations of enabled control sources are disallowed as they are either unnecessary or could create unintended changes.

#### **Ownership default and priority**

Configuration allows a user to specify whether Operator or Program will be the power-up default and specify whether Operator or Program commands will win when simultaneously asserted.

#### **Automatic reset of commands**

All commands are treated as one-shot-latched. This means that all commands are automatically cleared when the instruction executes and processes them.

#### **Changing destination states**

Under certain configurations the destination command source for some commands may change. This is in keeping with the intent of the command. For example, if the Prog is disabled, the destination of the OCmd\_Prog command is directed to the ProgLocked state instead of the Prog state. This maintains the intent of the OCmd\_Prog command: the operator entity wishes to place the function in control of the program. If the command was eliminated then there would be no way to accomplish this. This is only done in configurations where it would cause no conflict or race condition, but serves to preserve as much user functionality as is practical.

### **Higher priority command sources**

These higher priority command sources operate independently within the model: External, Override, Maintenance, Out-of-Service, In-Service, and Hand.

#### **Command source processing and ownership arbitration**

Maintenance and operator commands (MCmd\_OoS, MCmd\_IS, MCmd\_Acq, MCmd\_Rel, OCmd\_Oper, OCmd\_Prog, Ocmd\_Lock, OCmd\_Unlock, OCmd\_Normal) are forwarded to the contained PCmdSrc instruction.

Maintenance and ready bits (MRdy\_OoS, MRdy\_IS, MRdy\_Acq, MRdy\_Rel, ORdy\_Oper, ORdy\_Prog, ORdy\_Lock, ORdy\_Unlock, ORdy\_Normal) are copied from the contained PCmdSrc instruction in response.

The instruction sets ownership (Val\_Owner) according to the order in which requests are received. If the requestor supplies a non-zero owner ID (PSet\_Owner) and the current owner is none (Val\_Owner = 0), the instruction assigns ownership to the requesting ID.

## **Monitor the PPID Instruction**

Use the operator faceplate from the PlantPAx library of Process objects for monitoring.

### **Affects Math Status Flags**

No.

## **Major/Minor Faults**

None specific to this instruction. See Index Through Arrays for arrayindexing faults.

### **Execution**

The PID algorithm is only scanned at the configured execution rate Cfg\_ExecTime. Configuring the instruction for execution period = 0.0 (default) or for a period shorter than the instruction scan time has no effect and the PID algorithm executes every scan. For the real execution period check Val\_ExecTime.

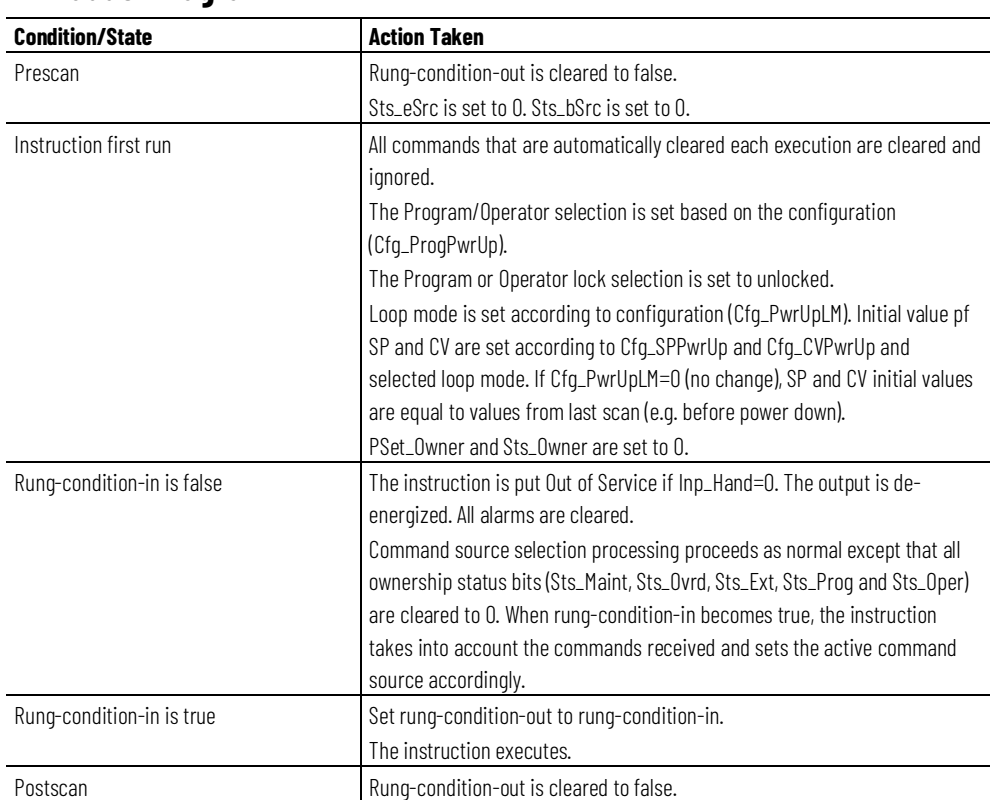

#### **Ladder Diagram**

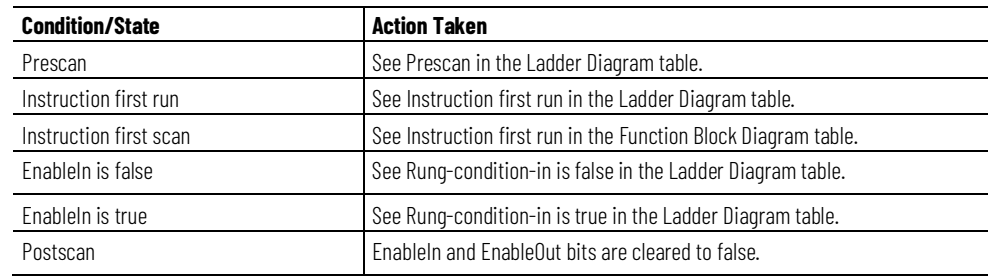

#### **Function Block Diagram**

## **Structured Text**

In Structured Text, EnableIn is always true during normal scan. The instruction executes when it is in the control path activated by the logic.

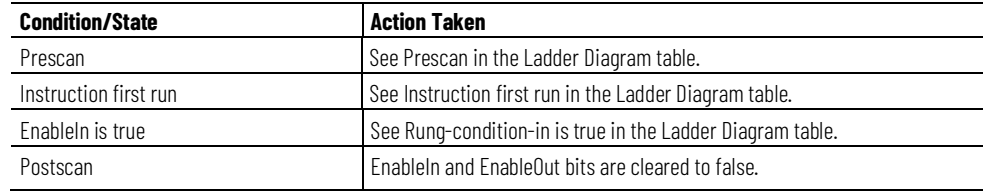

### **Examples**

#### **Example 1: PID feedback control**

This example demonstrates wiring analog input and analog output instructions with a PPID instruction.

Pressure system tank level control is considered as an example of wiring analog input and analog output instruction(s) with a PPID instruction. Consider a section of water distribution system with a station pumping water from a collector tank to a tank maintaining system pressure at distribution nodes. Due to demand variation water level fluctuates so the system pressure varies. The PPID instruction helps stabilize the pressure by measuring and processing the water level as a process variable. PPID calculates the reference speed for a motor driving a pump to compensate for demand variations. The actual motor rpm is measured and fed back to the controller. This feedback enables the control scheme to read the actual motor speed when the service personnel takes over the control and manipulates with pump directly from the control panel (motor is in Hand). Components of the PID loop should track the actual rpm and be ready to take over control without any bump.

Analog input module provides level in raw units and fault signals processed by the PAI instruction (LI\_30). Level in engineering units (LI\_30.Val), level signal quality (LI\_30.SrcQ) and alarm notification (LI\_30.Sts\_eNotifyAll) are wired to corresponding inputs of a PPID (LIC\_31.Inp\_PV, LIC\_31.Inp\_PVSrcQ, LIC\_31.Inp\_PVNotify). PPID is configured so the proper response occurs when the level signal is not reliable and should not enter PID formula for CV calculation. Set Cfg\_PVFailTrigger to properly classify PV source quality. Use Cfg\_PVFailSPAction, Cfg\_PVFailCVAction, and Cfg\_PVFailLMAction to specify the setpoint value, the value of the control variable, and the loop mode the PPID instruction uses if the PV source quality is reported as bad.

The PPID instruction should receive a signal indicating whether the downstream object driven by the PPID (the analog output instruction SZ\_31 driving a motor) is active and is responding properly to the PPID instruction CV. In other words, the PPID instruction should receive a signal if the control loop is not open.

If the CV output of SZ\_31 saturates (SZ\_31.Sts\_WindupHi=1 or SZ\_31.Sts\_WindupLo=1), the PPID instruction is out of control. To prevent windup, SZ\_31.Sts\_WindupHi and SZ\_31.Sts\_WindupLo are wired to LIC\_31.Inp\_WindupHi and LIC\_31.Inp\_WindupLo.

If the pump motor, the device driven by SZ  $_31$ , is in failure (M31 Fail=1), the loop is also open and both SZ\_31 and LIC\_31 should follow the actual device status to avoid any bump when put back in control. Actual motor rpm is measured, the rpm raw signal is scaled to engineering units by analog input instruction SI\_31, and scaled value of rpm (SI\_31.Val) is wired as a feedback signal to SZ\_31.Inp\_PosFdbk.

If service personnel have the pump motor in hand mode (M31\_Hand=1), actual speed is provided separately in the M31\_Fdbk tag, wired to SZ\_31.Inp\_HandFdbk.

Device status is collected in analog output instruction SZ\_31 and communicated upstream to the PPID instruction. The PPID instruction should be informed that the control loop is open somewhere downstream and thus the SZ\_31 is not available for LIC\_31. Wire SZ\_31.Sts\_Available to LIC\_31.Inp\_InnerAvailable to pass the information to the PPID. Actual speed reference should be provided to PPID for tracking purposes when control loop opens. Wire SZ\_31.Val\_CVOut to LIC\_31.Inp\_CVTrack. Other downstream problems like communication or device fault should also be fed back to the PPID so the instruction takes a configured action in response. Merge SZ\_31.Sts\_IOFault with SZ\_31.Sts\_DeviceFault, wire the result to LIC\_31.Inp\_CVIOFault and use LIC\_31.Cfg\_CVFailSPAction and LIC\_31.Cfg\_CVFailCVAction to configure the PPID for the follow up action.

LIC\_31.Inp\_CVNotify. Level Indicator Level Controller Analog Input  $\sqrt{uc}$ PV  $\frac{1}{30}$ IT<br>30  $31$  PVEU Raw CV CVEU **Pump Motor**  $\overline{\mathbf{s}}$ SZ **Speed Feedback** Speed Reference  $\overline{31}$  $31$ **Water Distribution** Analog Output **CVEU** Analog Input  $\widetilde{\gamma}_{\mathsf{Raw}}$ Raw Tank **Demand Variation** rĮ4 Water Collector Tank  $(M31)$ 

Finally update the alarm notification for the PPID and propagate the highest severity notification from SZ\_31 upstream. Wire SZ\_31.Sts\_eNotifyAll to

The example is shown in all three language editors.

## **Ladder Diagram**

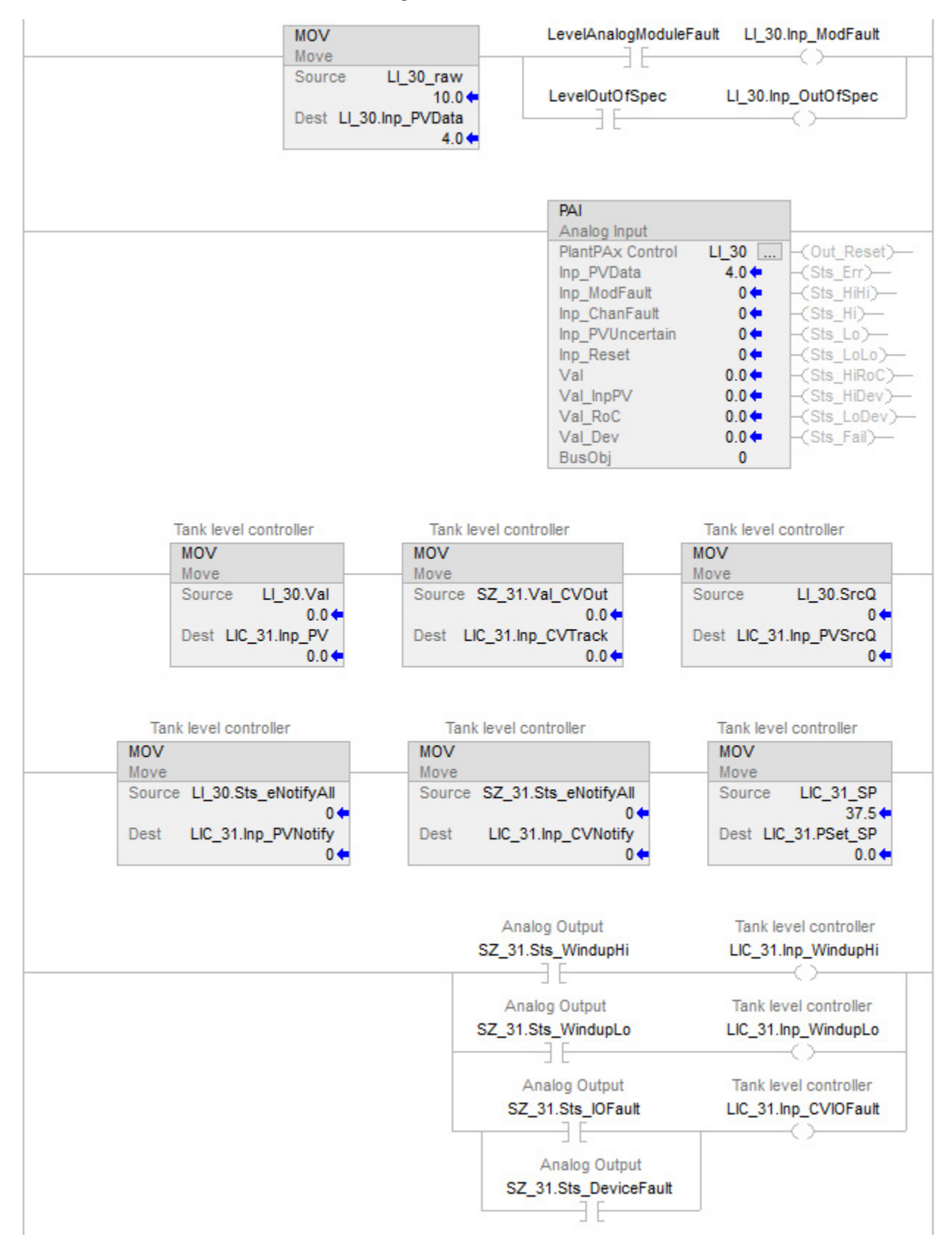
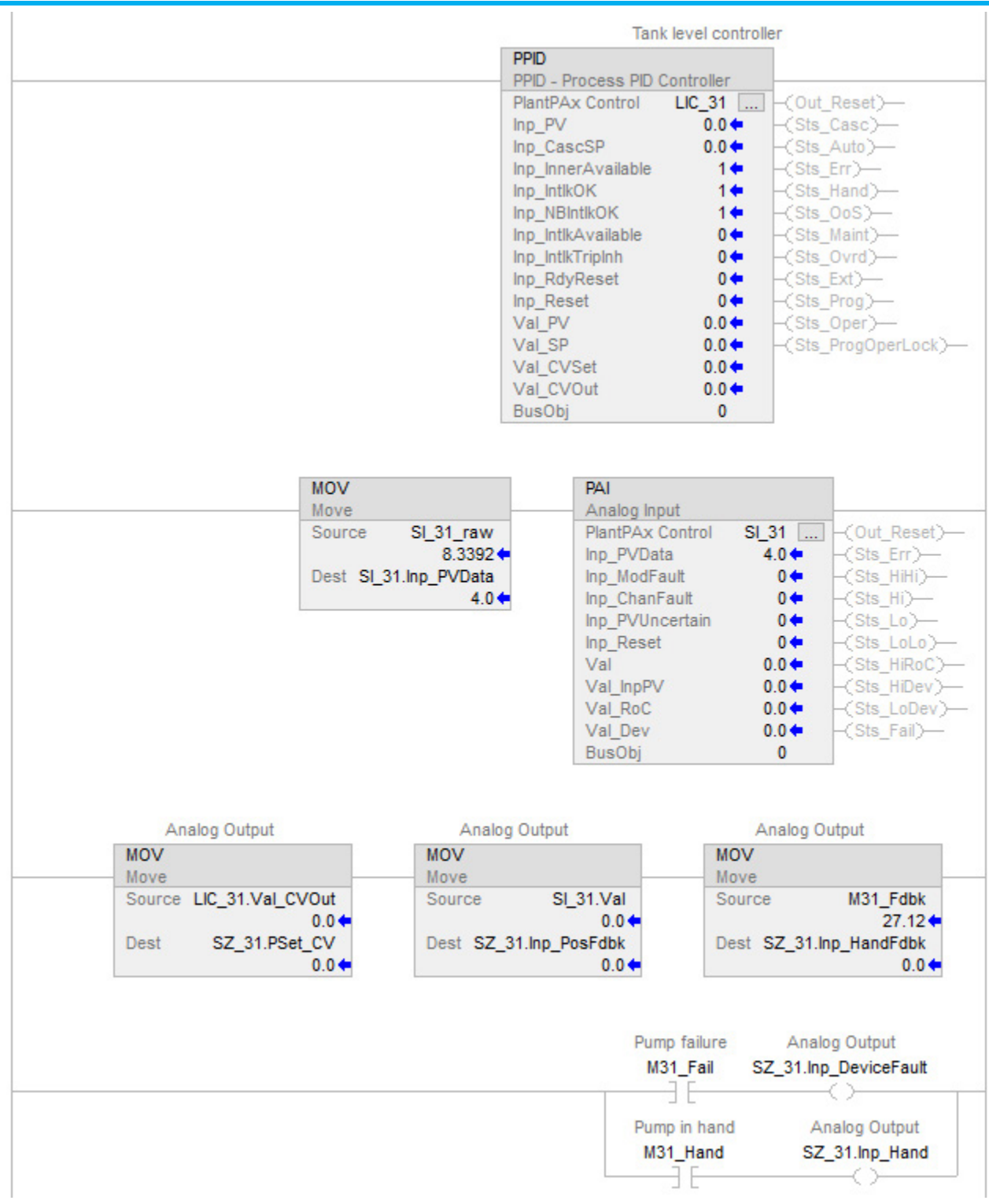

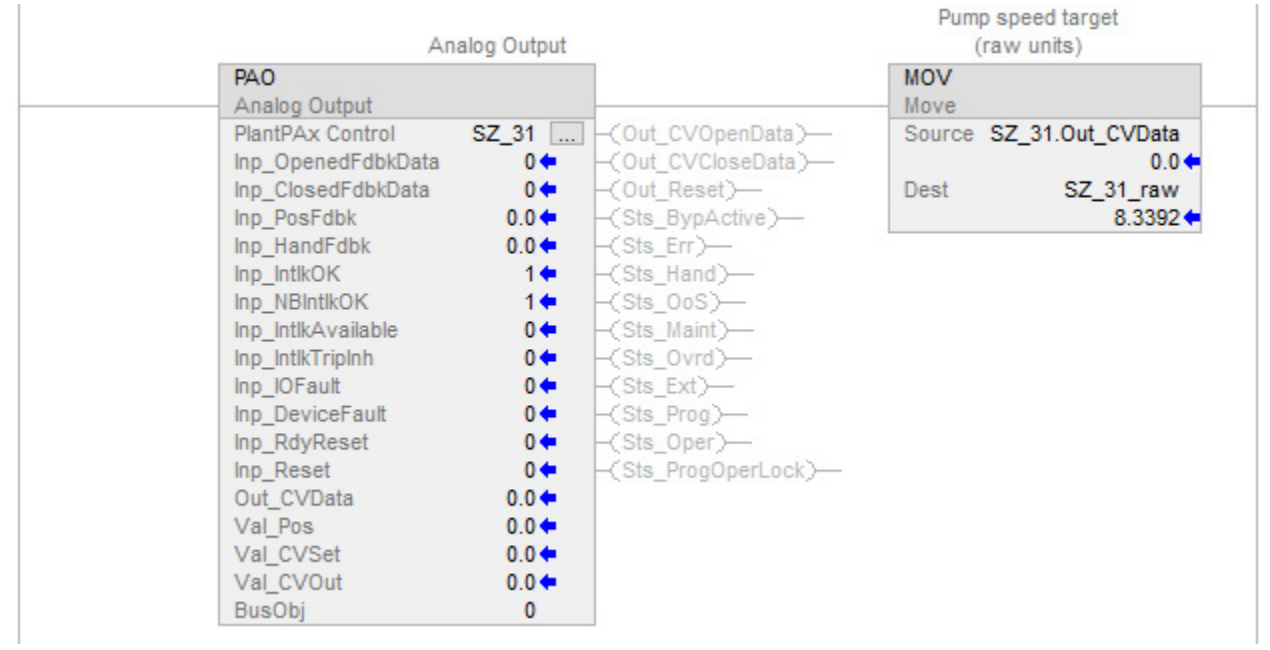

#### $10.0$ LI 30 raw **Tank level BAI**  $\Box$ Analog hput  $L1$  300 Tank level controller  $0.0$ Inp\_PVData Val **PPD**  $\mathbf 0$  $\Box$ Inp\_ModFault **SrcQ** PPD - Process PID Controller  $\mathbf 0$ Inp\_OutOfSpec Sts eNotifyAll LIC\_31 **BusObj** 0  $0.0$ Inp\_PV Val CVOut Inp\_CVTrack 0 LevelAnalogModuleFaut Inp\_WindupHi  $\overline{0}$ LevelOutOfSpec Inp\_WindupLo Inp\_InnerAvailable Inp\_CVIOFault Inp\_PVSrcQ Inp\_PVNotify T Tank level setpoint (PVEU) Inp\_CVNotify 37.5 **LIC 31 SP** PSet SP BusObj 0 Pump speed actual (raw units) 8.3392 SI 31 raw PAI  $\Box$ Analog hput Pump speed reference  $SI_31$ **PAO**  $0.0$  $\ldots$ Inp\_PVData Val Analog Cutput П Pump speed target BusObj  $\pmb{0}$ SZ 31 (raw units)  $0.0$ Pump hand speed (CVEU) Inp\_PosFdbk SZ 31 raw Out\_CVData  $27.12$  $0.0$ M31 Fdbk Inp\_HandFdbk Val\_CVOut  $\overline{\mathbf{0}}$ Inp DeviceFault Sts WindupHi  $\overline{0}$ **BOR**  $\ldots$ Inp\_Hand Sts\_WindupLo Boolean Or  $\overline{0}$  $\overline{0}$ Pump failure Inp\_RdyReset Sts\_eNotifyAll 0 0 Fault M31 Fail Inp Reset Sts Available  $\overline{0}$  $\pmb{0}$ Sts\_DFault  $ln 1$ Out b PSet\_CV  $\overline{0}$ Pump in hand Sts\_DeviceFault  $ln2$  $\bf{0}$ M31 Hand BusObj  $\bf{0}$ Alarm & latched shed conditions reset  $\overline{0}$ SZ31 Reset

# **Function Block Diagram**

# **Structured Text**

LI\_30.Inp\_PVData := LI\_30\_raw; LI\_30.Inp\_ModFault := LevelAnalogModuleFault; LI\_30.Inp\_OutOfSpec := LevelOutOfSpec; PAI(LI\_30,0);  $LIC_31.Lnp_PV := LI_3o.Val;$ LIC\_31.Inp\_CVTrack := SZ\_31.Val\_CVOut; LIC\_31.Inp\_PVSrcQ := LIC\_31.Inp\_PVSrcQ; LIC\_31.Inp\_PVNotify := LI\_30.Sts\_eNotifyAll; LIC\_31.Inp\_CVNotify := SZ\_31.Sts\_eNotifyAll;  $LIC_31.PSet_SP := LIC_31_SP;$ LIC\_31.Inp\_WindupHi := SZ\_31.Sts\_WindupHi; LIC\_31.Inp\_WindupLo := SZ\_31.Sts\_WindupLo; LIC\_31.Inp\_CVIOFault := SZ\_31.Sts\_IOFault OR SZ\_31.Sts\_DeviceFault; PPID(LIC\_31,0); SI\_31.Inp\_PVData := SI\_31\_raw; PAI(SI\_31,0); SZ\_31.PSet\_CV := LIC\_31.Val\_CVOut; SZ\_31.Inp\_PosFdbk := SI\_31.Val; SZ\_31.Inp\_HandFdbk := M31\_Fdbk; SZ\_31.Inp\_DeviceFault := M31\_Fail; SZ\_31.Inp\_Hand := M31\_Hand; PAO(SZ\_31,0); SZ\_31\_raw := SZ\_31.Out\_CVData;

#### **Example 2: Cascade control**

Cascade control is useful when externally-caused upsets to the controlled variable occur often, which then cause upsets to the process variable you are trying to control. For example, try to control the temperature of liquid in a tank by varying the amount of steam fed into a heating jacket around the tank. If the steam flow suddenly drops because of an upstream process, the temperature of the liquid in the tank eventually drops and the PPID

Hot Air out Temperature control Outer (Primary) loop Inner (Secondary) lo Condensate out Cold Air in

instruction then opens the steam valve to compensate for the drop in temperature.

In this example, a cascaded loop provides better control by opening the steam valve when the steam flow drops before the liquid temperature in the tank drops. To implement a cascaded loop, use a PPID instruction to control the steam valve opening based on a process variable signal from a steam flow transmitter. This is the inner loop of the cascaded pair. A second PPID instruction (called the outer or primary loop) uses the liquid temperature as a process variable and sends its CV output into the setpoint of the inner loop. In this manner, the outer temperature loop asks for a certain amount of steam flow from the inner steam flow loop. The steam flow loop is then responsible for providing the amount of steam requested by the temperature loop in order to maintain a constant liquid temperature.

For a cascaded pair of loops to work correctly, the inner loop must have a faster process response than the primary loop. This is because the inner loop's process must be able to compensate for any upsets before these upsets affect the outer loop's process. In this example, if steam flow drops, the steam flow must be able to increase as a result of the inner controller's action before the liquid temperature is affected.

To set up a pair of cascaded PPID instructions, set the Cfg\_HasCasc input parameter in the inner loop. This allows the inner loop to be placed into Cascade/Ratio mode. Next, wire the Val\_CVOut from the outer loop into the Inp CascSP parameter on the inner loop. The Inp CascSP value is used as the SP on the inner loop when the inner loop is placed into Cascade/Ratio mode. The engineering unit range of the Val\_CVOut on the outer loop should match the engineering unit range of the PV on the inner loop. This lets the outer loop scale its 0-100% value of CV into the matching engineering units used for the setpoint on the inner loop.

The PPID instruction has several other features to more effectively support cascade control. Wire the Sts\_CascAvailable output on the inner loop PPID into the Inp\_InnerAvailable input on the outer loop PPID and wire the Val\_SP output of the inner into the Inp\_CVTrack input on the outer. This sets the Val\_CVOut value of the outer loop to track the SP of the inner loop when the inner loop is not in Cascade/Ratio mode. This allows a bumpless transfer when you place the inner loop back into Cascade/Ratio mode. Also, wire the Sts\_WindupHi and Sts\_WindupLo outputs on the inner loop into the Inp\_WindupHi and Inp\_WindupLo inputs on the outer loop. This causes the outer loop to stop increasing or decreasing, as appropriate, its Val\_CVOut value if the inner loop hits a SP limit or CV limit and eliminates any windup on the outer loop if these conditions occur.

The example is shown in FBD in two versions, with minimum wiring and extended wiring. The extended wiring shows passing alarm notification between outer and inner PID and makes signal quality input pins visible for immediate use in the application.

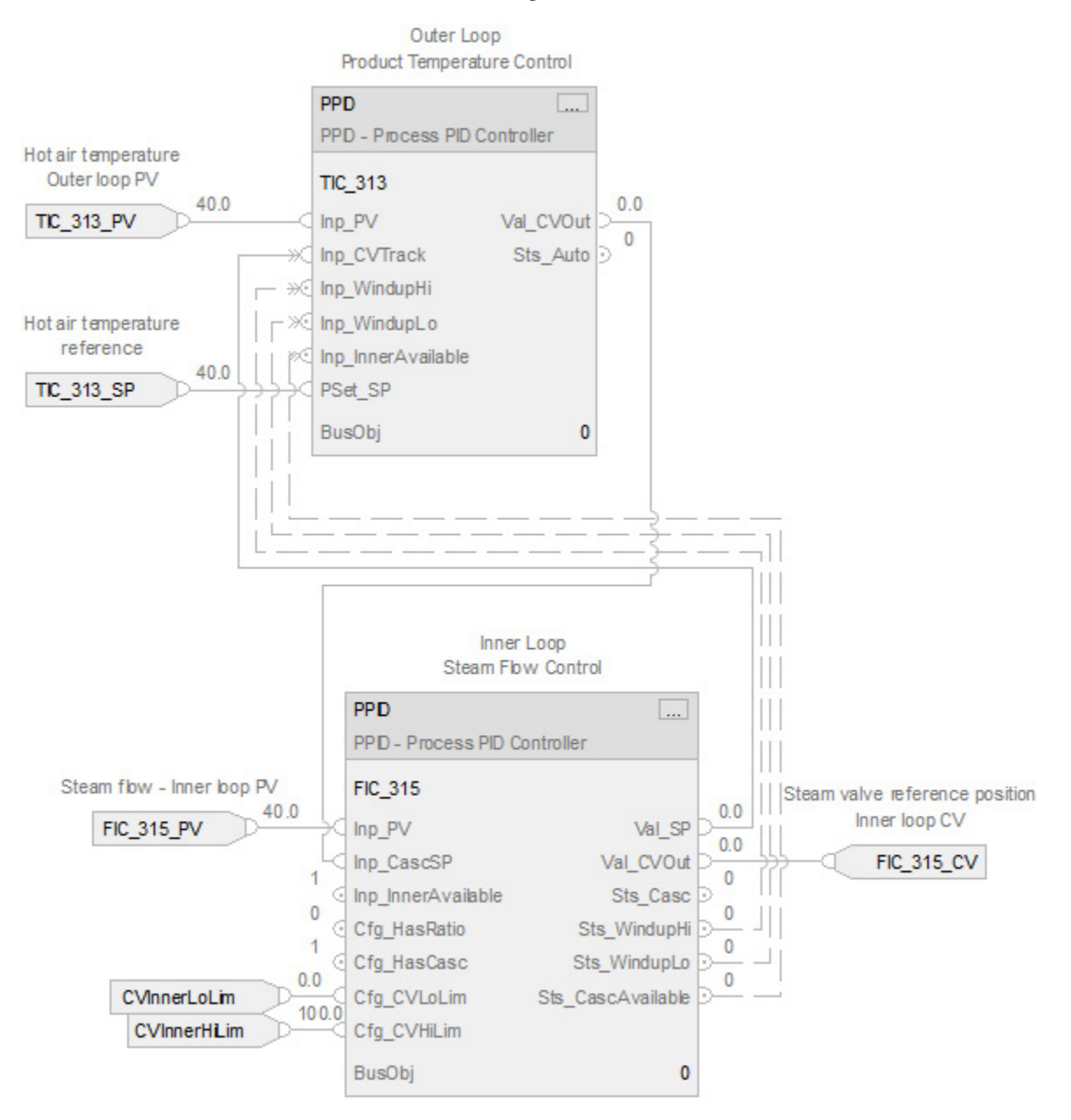

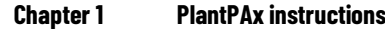

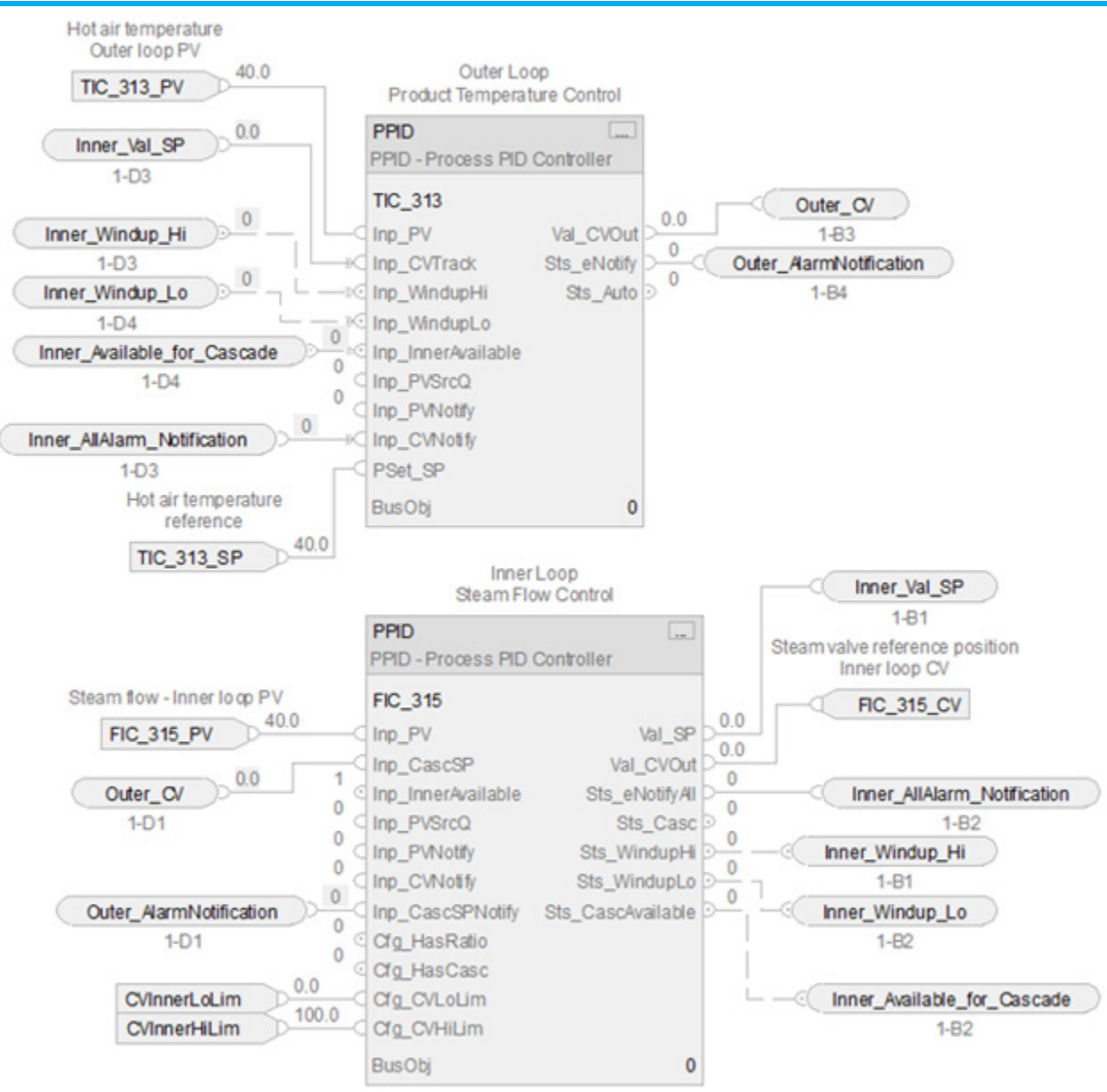

# **Example 3: Ratio control**

Ratio control is typically used to add a fluid in a set proportion to another fluid. For example, if you want to add two reactants (say A and B) to a tank in a constant ratio, and the flow rate of reactant A may change over time because of some upstream process upsets, you can use a ratio controller to automatically adjust the rate of reactant B addition. In this example, reactant

A is often called the uncontrolled or wild flow since it is not controlled by the PPID instruction. The flow of reactant B is then called the controlled flow.

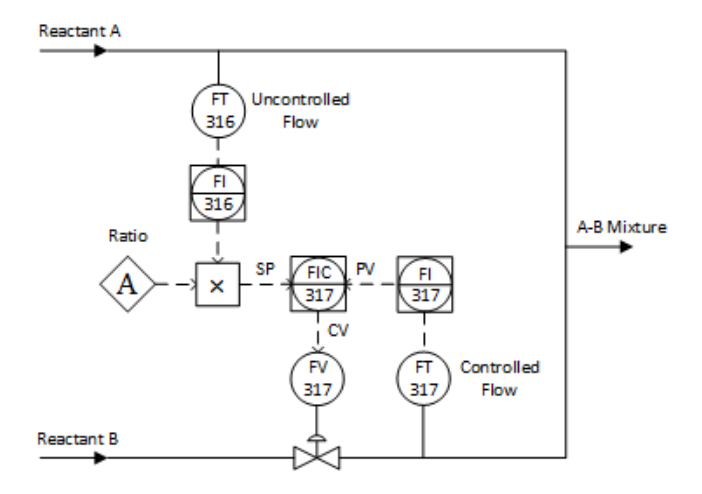

To perform ratio control with a PPID instruction, set the Cfg\_HasCasc and Cfg\_HasRatio input parameters. Wire the uncontrolled flow into the Inp\_CascSP input parameter. When in Cascade/Ratio mode, the uncontrolled flow is multiplied by either the OSet\_Ratio, when in Operator control, or the PSet\_Ratio, when in Program control, and the resulting value is used by the PPID instruction as the setpoint.

The example is shown in FBD.

#### **Function Block Diagram**

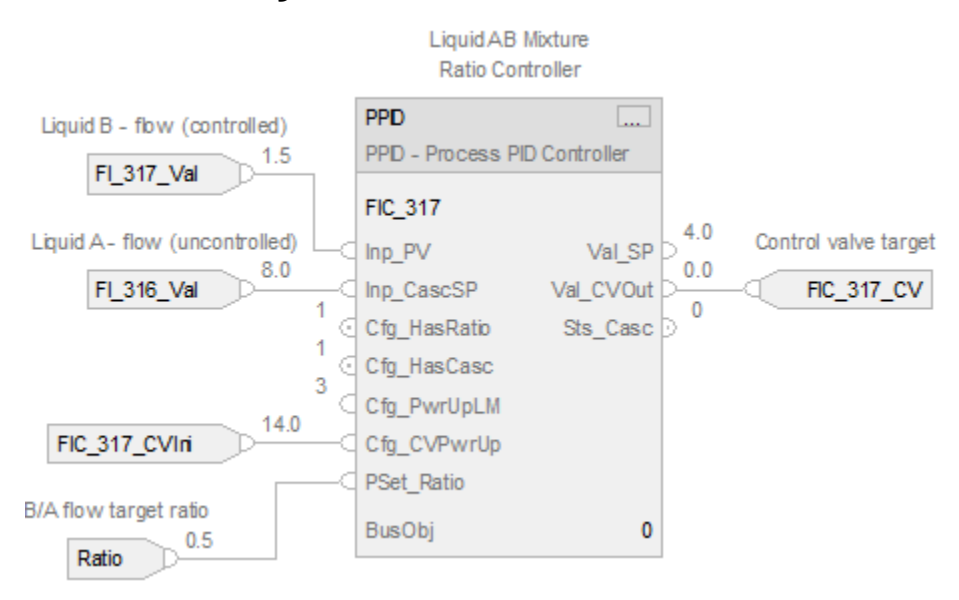

#### **Example 4: Feedforward control**

Feedforward control is a disturbance rejection strategy to deal with load change. Rather than rely on feedback to make corrective changes to a process only after some load change has driven the process variable away from

setpoint, control schemes with feedforward monitor the relevant load(s) and use that information to preemptively make stabilizing changes to the final control element such that the process variable will not be affected.

Consider a control system manipulating steam flow to the heat exchanger to maintain the discharge temperature of the oil at a constant setpoint value. The outlet temperature will suffer temporary deviations from setpoint if load conditions change. The feedback control system may be able to eventually bring the exiting oil's temperature back to setpoint, but it cannot begin corrective action until after a load has driven the oil temperature off setpoint. To improve control, build feedforward action and feedback action into the design. The feedforward action allows the control system to take corrective action in response to load changes before the process variable is affected.

In this example, the dominant load in the system is oil flow rate, caused by changes in demand at the combustion furnace where the oil is being used as fuel. Adapting this control system to include feedforward requires installing an oil flow transmitter and a gain/bias function providing feedforward action to the PID controller maintaining temperature. With feedforward control action in place, the steam flow rate immediately changes with oil flow rate, preemptively compensating for the increased or decreased heat demand of the oil. The time constant of the process with regard to steam flow changes is greater than the time constant of the process with regard to oil flow changes.

Oil flow is a wild variable. The feedforward control system can only manipulate the steam valve position in response to oil flow. The best method to help control it is to speed up the time constant of the steam flow variable, which the system can influence. The solution is to wire the output of the userspecified lead function FY\_32 to Inp\_FF of the PPID.

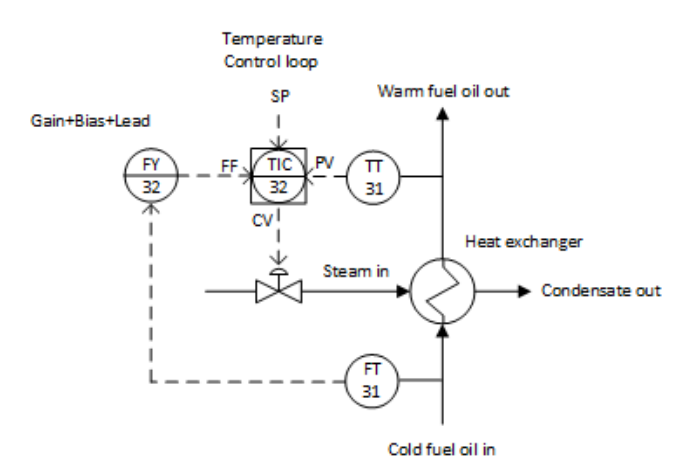

Now, when the oil flow rate to this heat exchanger suddenly increases, the lead function will add a surge to the feedforward signal, quickly opening the steam valve and sending a surge of steam to the exchanger to help overcome the naturally sluggish response of the oil temperature to changes in steam flow. The feedforward action won't be perfect with this lead function added,

but it will be substantially better than if there was no dynamic compensation added to the feedforward signal.

The example is shown in FBD.

# **Function Block Diagram**

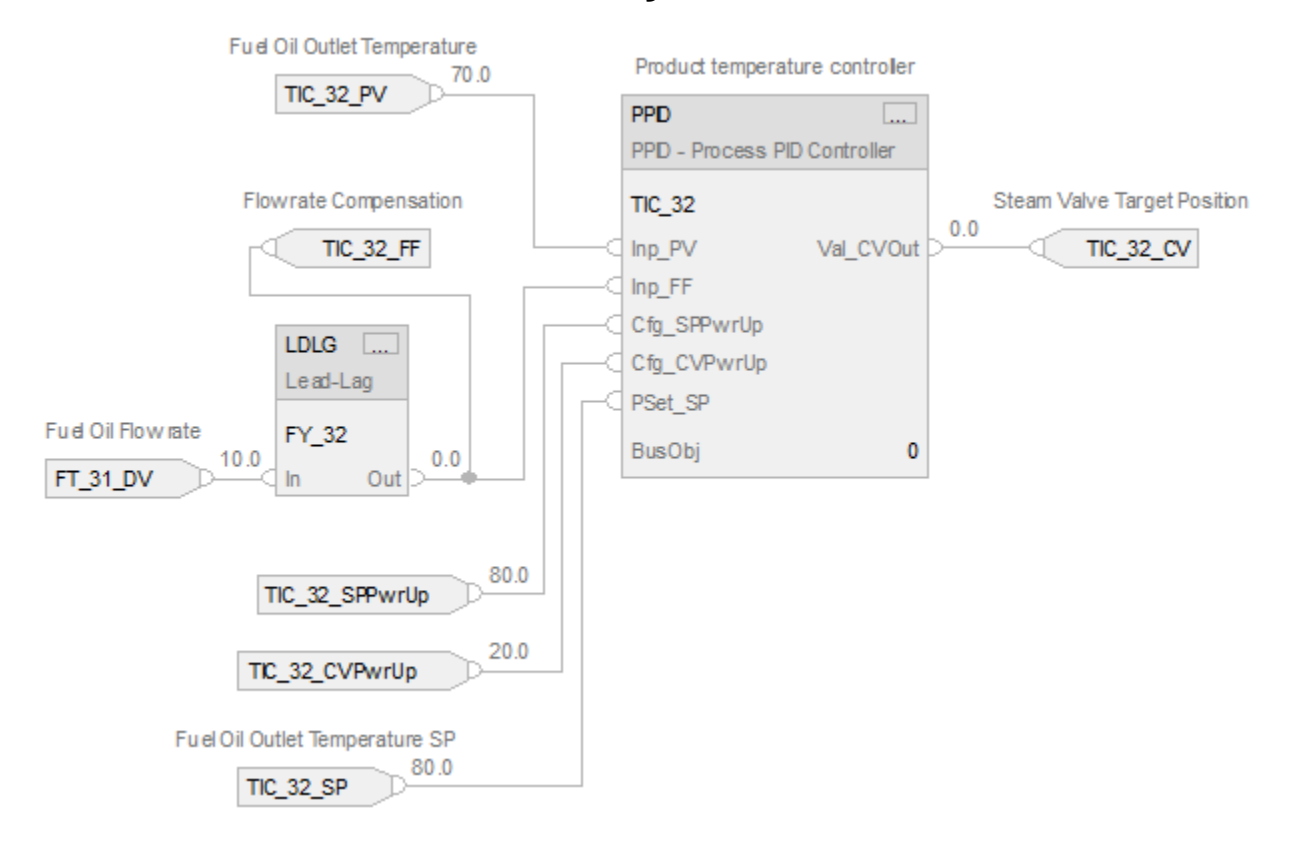

#### **Example 5: Split-range control**

Split-range control allows using a single PID Control Variable to drive more than one final control element. An application example is shown in the following figure.

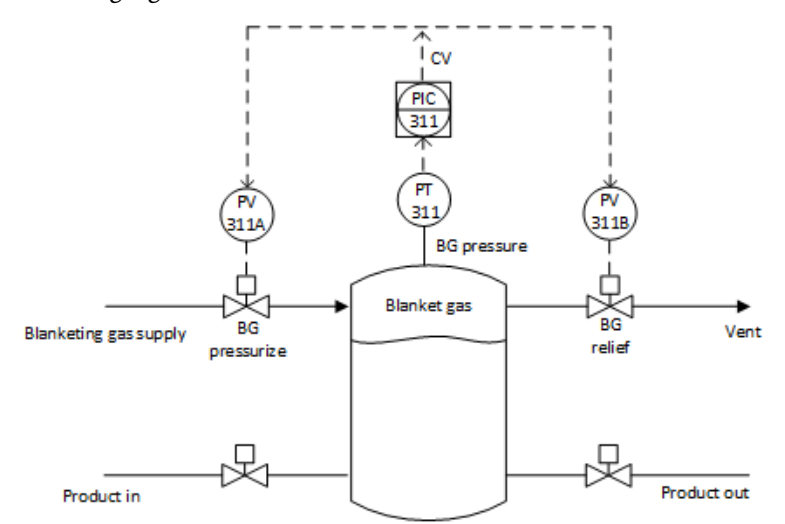

At CV=0 (Val\_CVOut=0), both valves are closed. When the CV is positive, the pressurizing valve is open and the vent valve is kept closed. If the PPID instruction is configured with CV scaling limits Cfg\_CVEUMax=100 and Cfg\_CVEUMin=-100, then at CV=100 the pressurizing valve is wide open. When the CV is negative, the vent valve is open and the pressurizing valve is closed. At CV=-100, vent is wide open. CV splitting is done with the Process Analog Fanout (PFO) instruction.

Configure PPID with Cfg\_CVEUMin=-100, Cfg\_CVEUMax=100 and PFO with Cfg\_CVEUMin=-100, Cfg\_CVEUMax=100, Cfg\_CV1Ratio=1, Cfg\_CV1Offset=0, Cfg\_CV1HiLim=100, Cfg\_CV1LoLim=0, Cfg\_CV2Ratio=-1, Cfg\_CV2Offset=0, Cfg\_CV2HiLim=100, Cfg\_CV2LoLim=0.

The PPID instruction must receive an indication whether its downstream object can be controlled. If the downstream object is not ready for the PPID instruction, the instruction should track what the downstream block defines for the situation. Wire the negation of the initialization request (Out\_CVInitializeReq) received by the PFO instruction from its downstream object to Inp\_InnerAvailable of the PPID instruction. In addition, wire the PFO instruction's Out\_CVInitializationVal to Inp\_CVTrack of the PPID instruction. The PPID instruction will track this value when the downstream block is not ready for PPID control. The PPID instruction goes back to control without any bump if the downstream object becomes available again.

The example is shown in FBD.

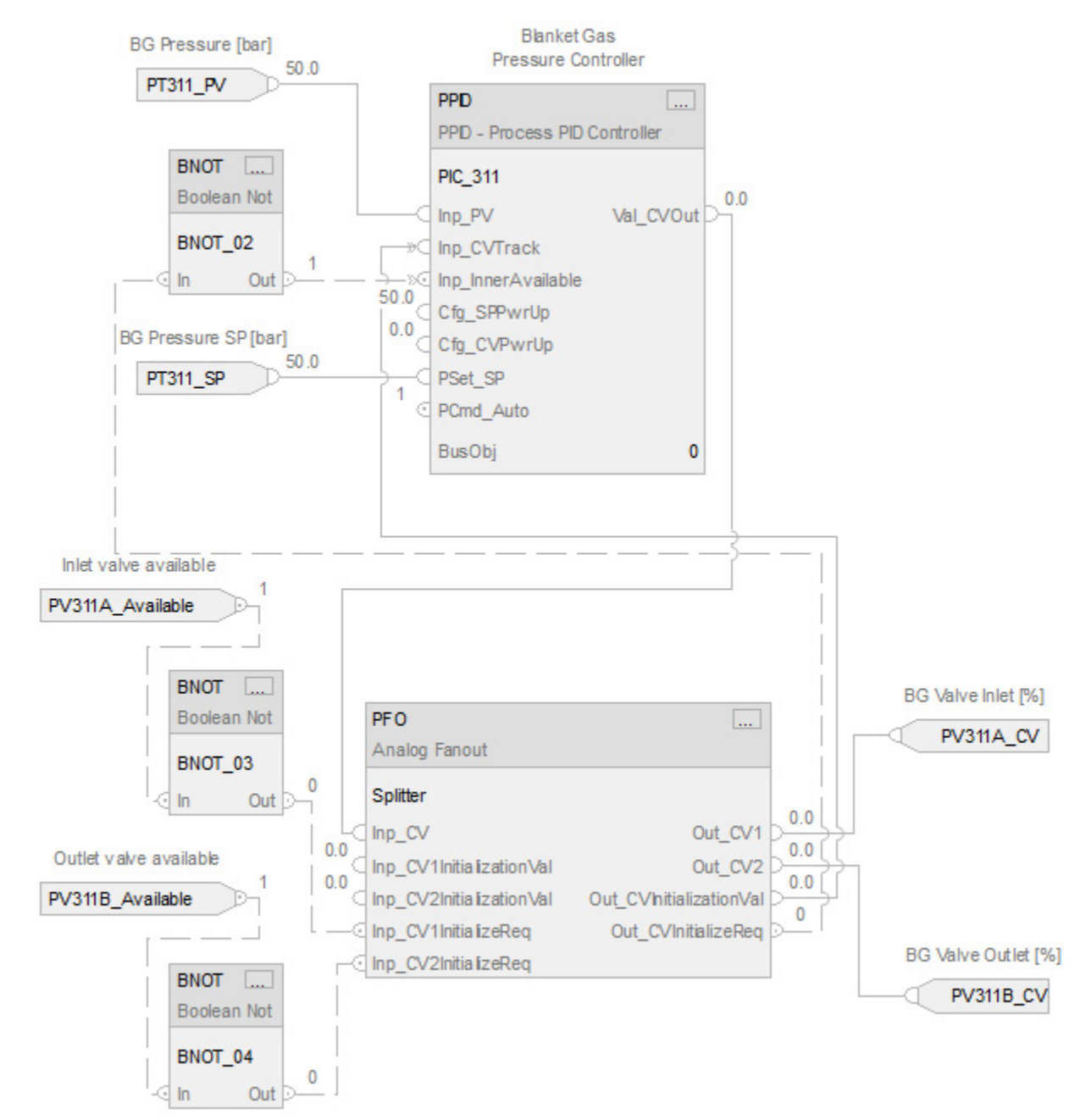

#### **Example 6: Override-select control**

Consider the oil pipeline pump station in the figure below. In this example, the system measures suction pressure (41) and discharges pressure (73) and motor current (60). To control discharge pressure, use the variable-speed drive on the pump. The challenge is that if the suction pressure goes low, the pump cavitates. If the motor current goes too high, the drive trips and pressure upset is sent down the line. Both constraints act in the same direction. If the suction pressure goes low, the pump needs to slow down until it recovers. If the motor current goes high, slowing down the pump reduces the power, and so reduces the motor current.

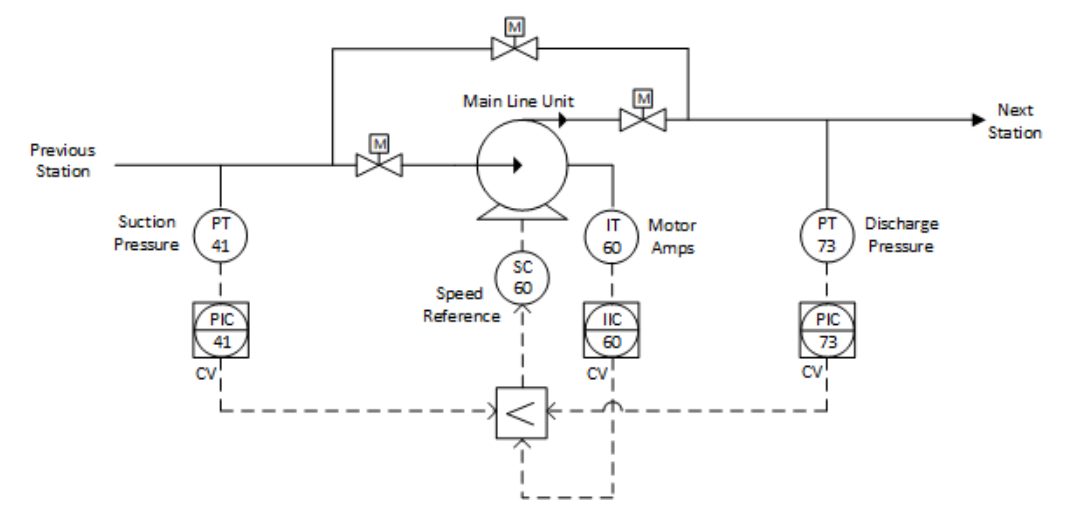

The Primary loop is the station discharge pressure. Suction pressure and motor current are Override loops. The low-select picks the lowest CV to send to the drive speed reference. Suction pressure and motor current loops' setpoints are set to the constraint threshold (where to start acting). When a constraint is approached, that loop's error gets small, its output drops, and it is selected. The selected CV is fed back to all three loops. The control scheme takes the advantage of using Inp\_CVTrack for tracking final CV.

Recommended setting of the tracking parameter:

- Dependent gains (Cfg\_Dependent = 1). Set Cfg\_CVTrackGain = Cfg\_IGain.
- Independent gains (Cfg\_Dependent = 0). Set Cfg\_CVTrackGain = Cfg\_IGain/Cfg\_PGain.

This setting leads to a steady state difference between selected (active) CV and unselected (tracking) CV equal to Cfg\_PGain x Error which keeps proper leeway for the selected controller to control without unnecessarily frequent switching to another controller.

The example is shown in FBD.

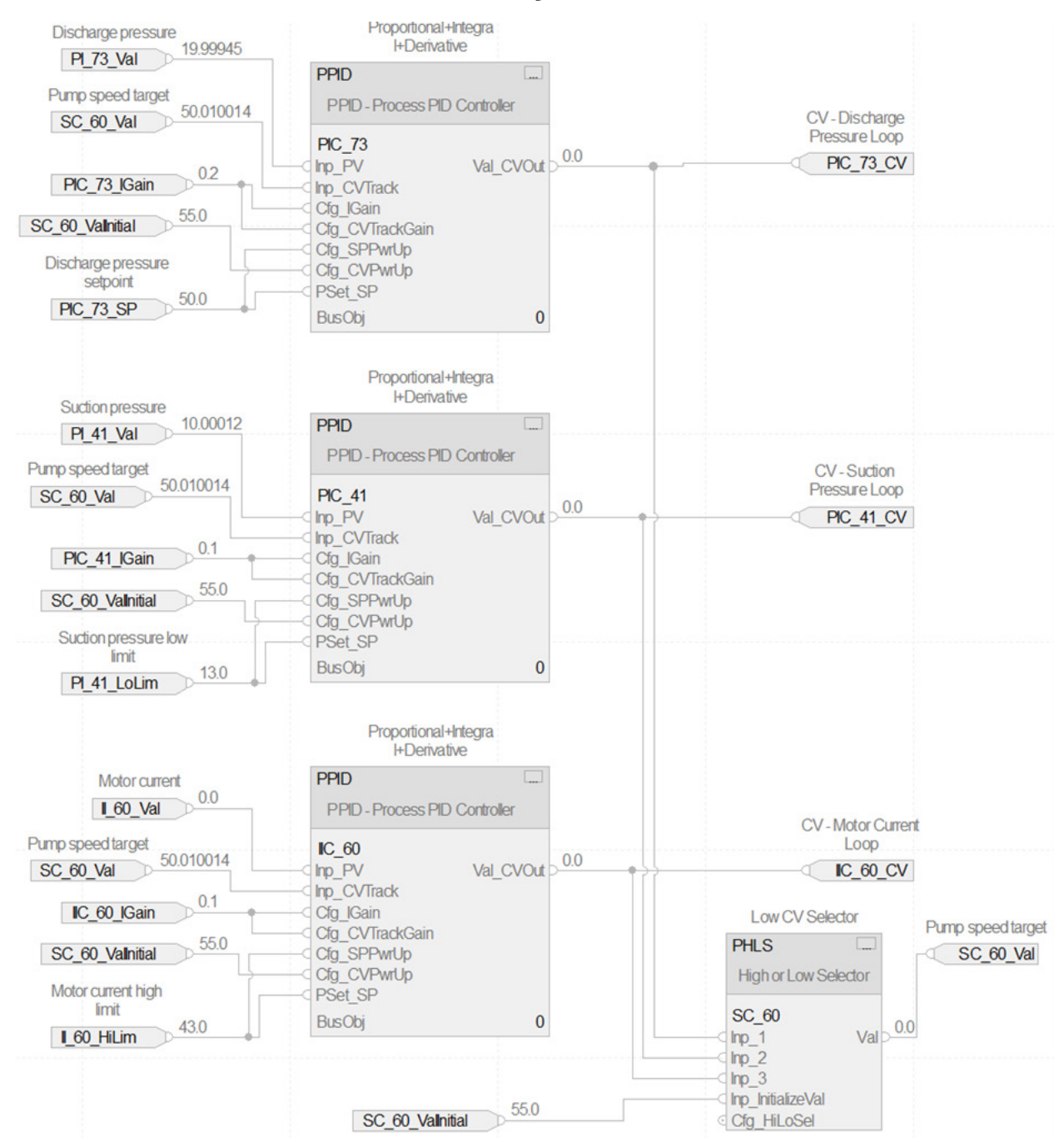

# **Example 7: PID gain scheduling**

Consider the oil pipeline pump station in the figure below. In this example, the system measures suction pressure (41) and discharges pressure (73) and motor current (60). To control discharge pressure, use the variable-speed drive on the pump. The challenge is that if the suction pressure goes low, the pump cavitates. If the motor current goes too high, the drive trips and pressure upset is sent down the line. Both constraints act in the same direction. If the suction pressure goes low, the pump needs to slow down until it recovers. If the motor current goes high, slowing down the pump reduces the power, and so reduces the motor current.

In this example the gain scheduling technique is used to compensate for changes in process dynamics on-the-fly. Standard temperature controller TIC\_41 reads outlet temperature TT\_41 (PV) and calculates reference for steam flow control loop (CV) to keep product temperature at the setpoint. PPID is configured with dependent gains (TIC\_41.Cfg\_Dependent=1) and the overall gain TIC\_41.Cfg\_PGain changes with product flow FT\_40. Formula for PGain calculation is application specific. In this example PGain is calculated in PIDGainScheduler AOI as a linear function of product flowrate with bias.

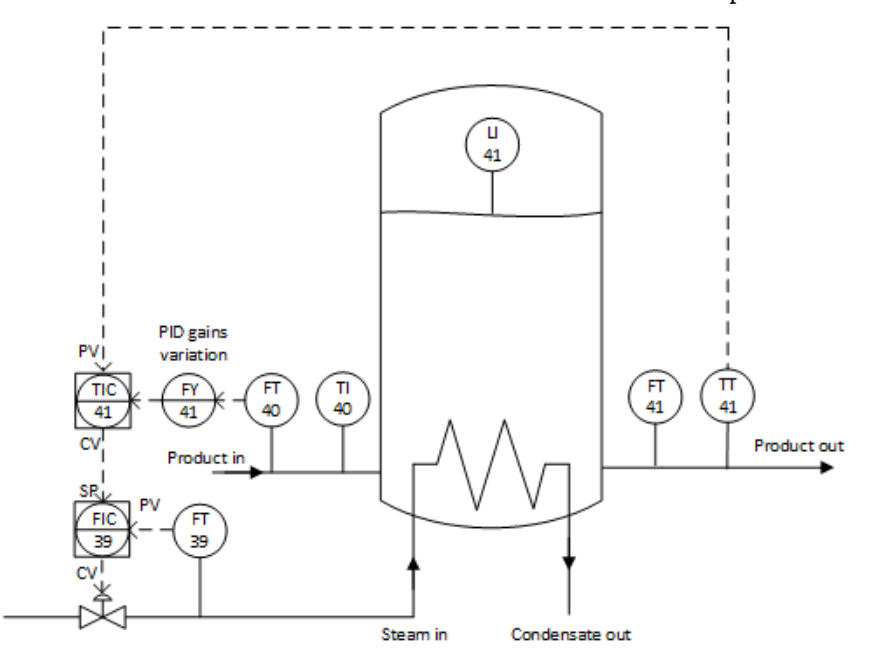

The example is shown in FBD.

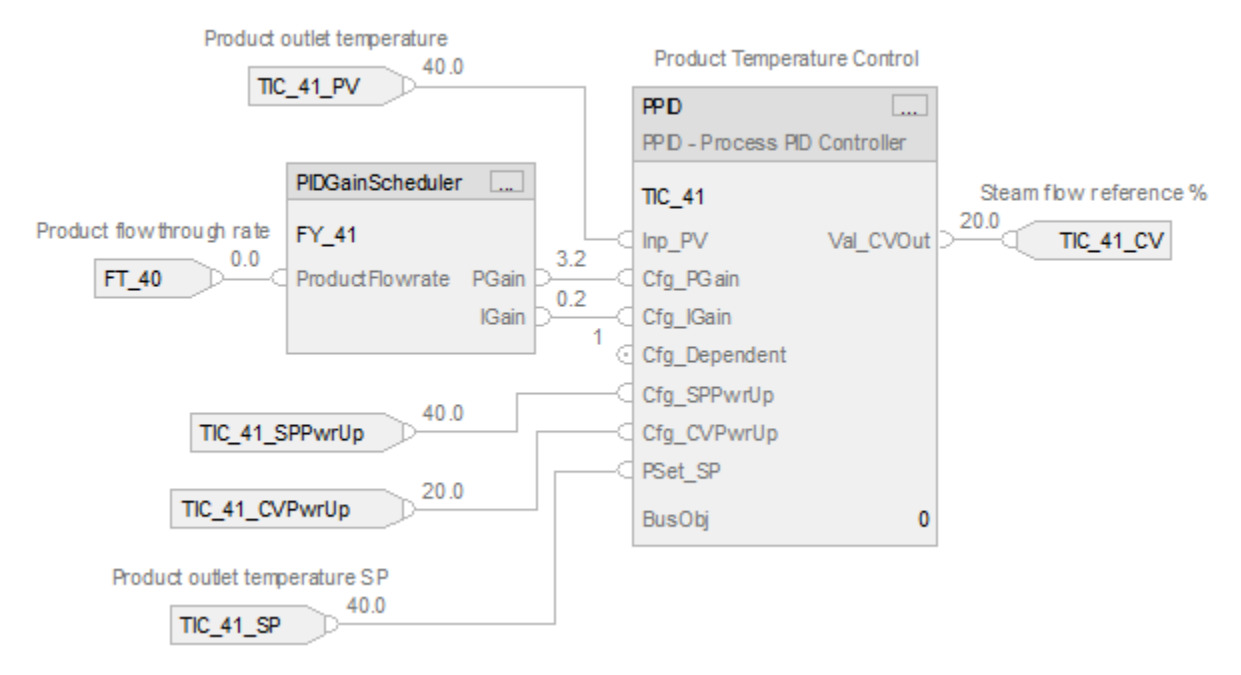

# **Process Pressure/Temperature Compensated Flow (PPTC)**

This information applies to the CompactLogix 5380P and ControlLogix 5580P controllers.

The Pressure/Temperature Compensated Flow (PPTC) instruction calculates a flow at standard temperature and pressure, essentially a mass flow rate, given a volumetric flow rate or differential pressure measurement. This instruction requires measurements of the actual temperature and pressure of the flowing gas.

#### **Available Languages**

#### **Ladder Diagram**

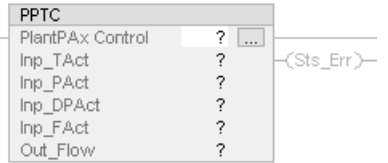

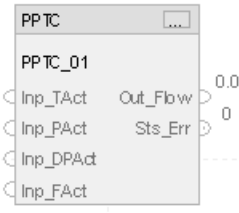

# **Structured Text**

PPTC(PPTC\_01);

#### **Operands**

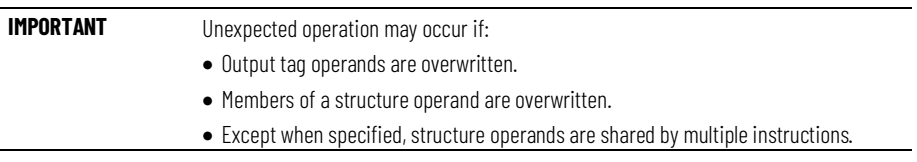

There are data conversion rules for mixing numeric data types within an instruction. See Data Conversions.

# **Configuration Operands**

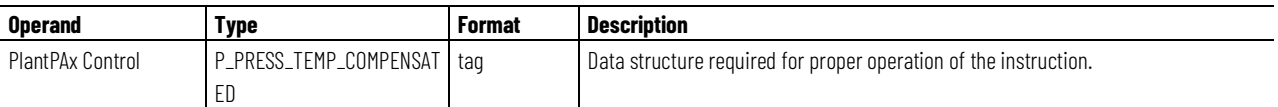

#### **P\_PRESS\_TEMP\_COMPENSATED Structure**

Public members are standard, visible tag members that are programmatically accessible. Private, hidden members are used in HMI faceplates and are not programmatically accessible. Private members are listed in separate tables after public members.

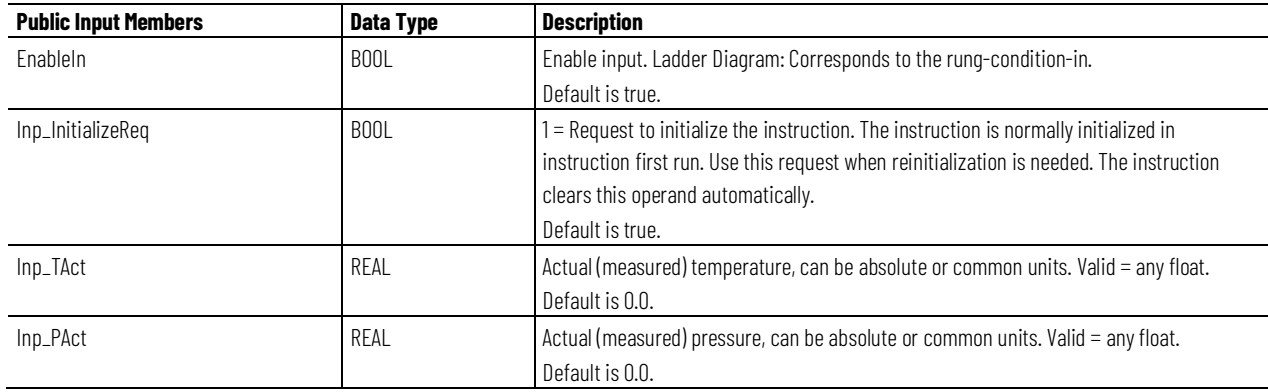

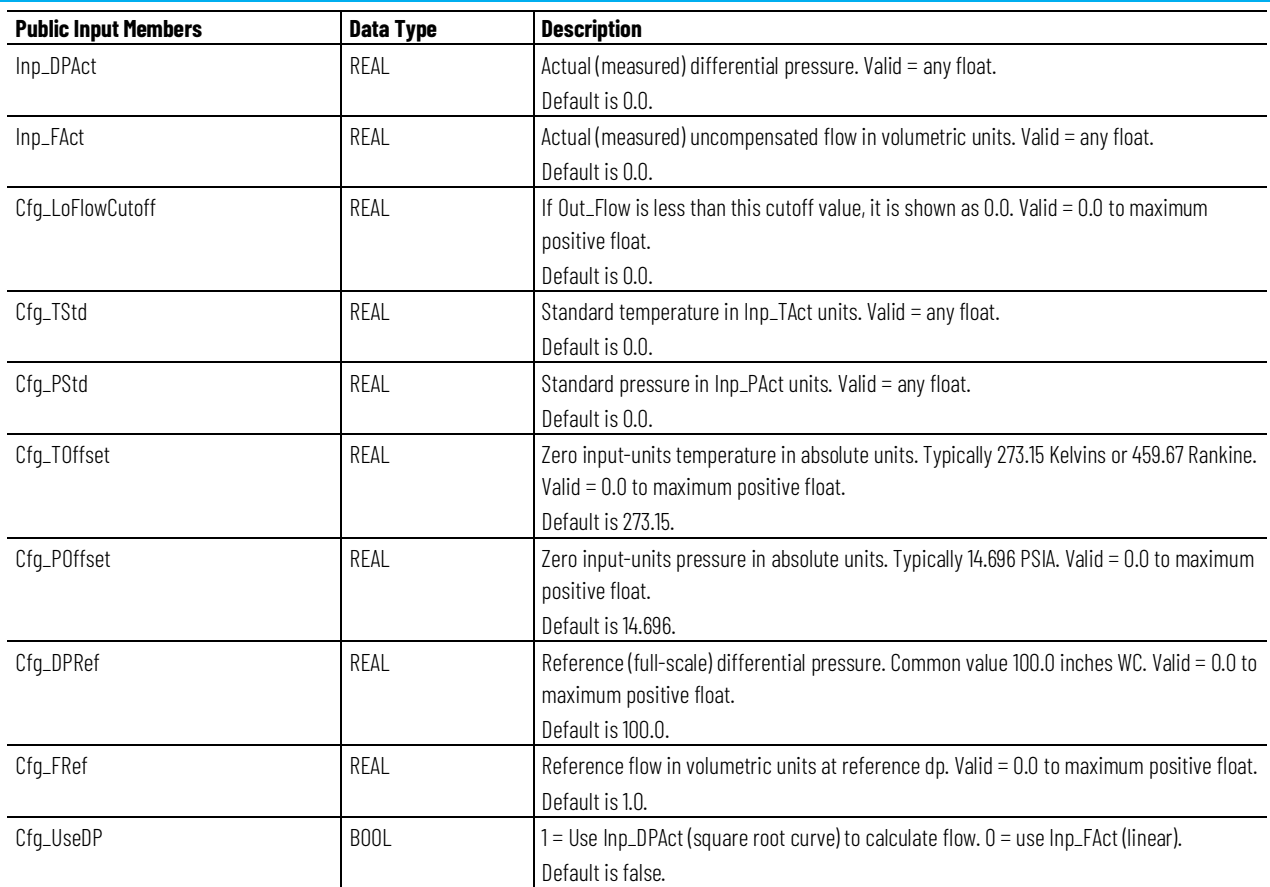

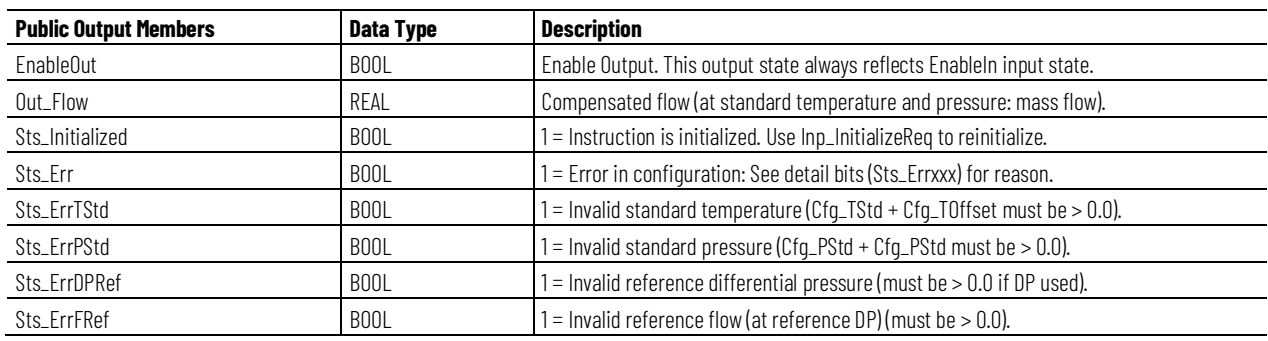

# **Operation**

The PPTC instruction is intended as a calculation function only, between other blocks. If a faceplate or alarms are needed, the calculated output from the instruction can be sent to a PAI (analog input) instruction for alarming and display.

The PPTC instruction:

• Takes as its primary input either a volumetric flow rate or a differential pressure across a flow element, such as an orifice plate or pitot tube. When a differential pressure is used, the PPTC instruction allows

configuration of the volumetric flow rate for a given differential pressure.

- Accepts a temperature in common units (Fahrenheit or Celsius degrees) or in absolute units (Rankine degrees or Kelvins).
- Accepts a pressure in common units (PSIG, kPa Gauge, or MPa Gauge) or in absolute units (PSIA, kPa Absolute, MPa Absolute).
- Has user-configurable standard conditions, such as 14.696 PSIA and 60  $\degree$ F, or 101.325 kPa and 0  $\degree$ C.
- Determines flow at the specified standard conditions by using the Ideal Gas Law ( $PV = nRT$ ) to adjust from the given temperature and pressure to the standard temperature and pressure.

# **Virtualization**

Virtualization is not applicable to the PPTC instruction.

# **Initialization**

The instruction is normally initialized in the instruction first run. Reinitialization can be requested any time by setting Inp\_InitializeReq = 1. For proper initialization, when adding the instruction while performing an online edit of the code, make sure that Inp\_InitializeReq = 1, the default value.

# **Configuration of Strings for HMI**

Configure strings for HMI faceplates (FT View) and for the Logix Designer configuration dialog box.

- Description Description of PPTC tag
- Label for graphic symbol Label metadata of PPTC tag
- Display Library for HMI Faceplate call-up Library metadata of PPTC tag
- Instruction name Instruction metadata of PPTC tag
- Area name Area metadata of PPTC tag
- URL link URL metadata of PPTC tag
- Actual differential pressure units Engineering Unit metadata of .Inp\_DPAct
- Actual uncompensated flow in volumetric units Engineering Unit metadata of .Inp\_FAct
- Actual pressure, can be abs or common units Engineering Unit metadata of .Inp\_PAct
- Actual temperature, can be abs. or common units Engineering Unit metadata of .Inp\_TAct

• Compensated flow (at standard temperature and pressure: mass Flow) units – Engineering Unit metadata of .Out\_Flow

#### **Monitor the PPTC Instruction**

Use the operator faceplate from the PlantPAx library of Process objects for monitoring.

# **Affects Math Status Flags**

No.

# **Major/Minor Faults**

None specific to this instruction. See Index Through Arrays for arrayindexing faults.

# **Execution**

#### **Ladder Diagram**

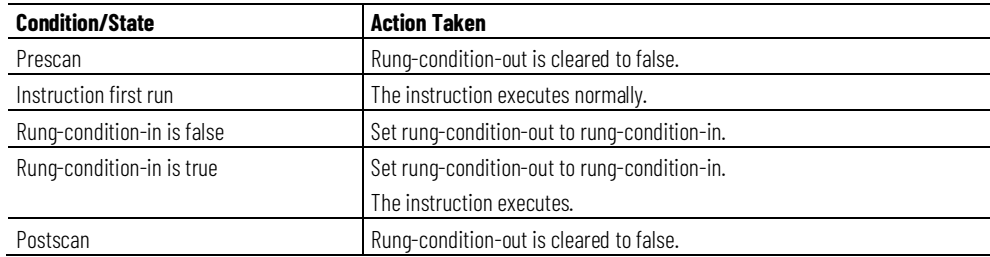

# **Function Block Diagram**

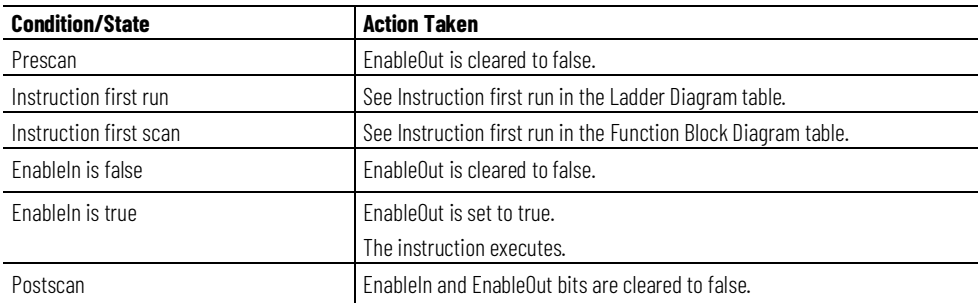

#### **Structured Text**

In Structured Text, EnableIn is always true during normal scan. The instruction executes when it is in the control path activated by the logic.

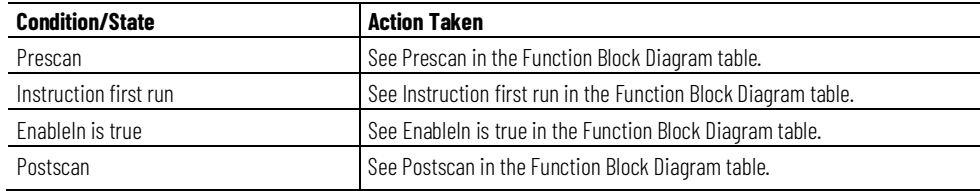

#### **Example**

In this example, the PPTC instruction to determine the flow rate of compressed nitrogen at a standard pressure and flow. This can provide a more accurate measurement for custody transfer or control calculations where there is variability in environmental conditions and the flow transmitter is not capable of performing the compensation.

In this case, the PPTC instruction measures flow from a dp-transmitter. The transmitter provides the controller with a value that has been scaled to volumetric flow but not compensated for environmental temperature and pressure. We also have temperature and pressure measurements from where the flow is measured. In this example, the desired standard pressure and flow is 0 psig and 15 °C.

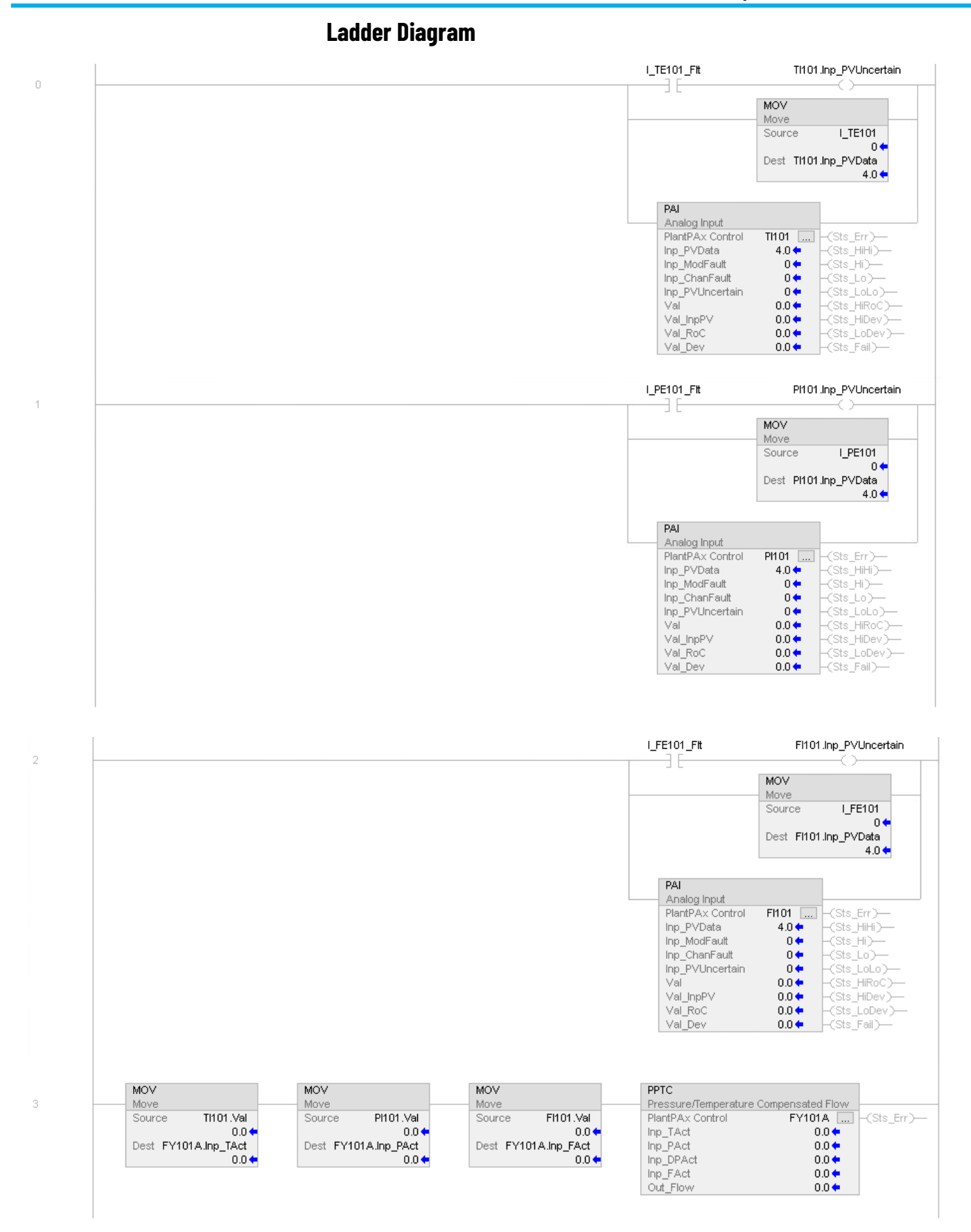

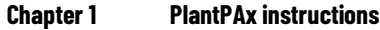

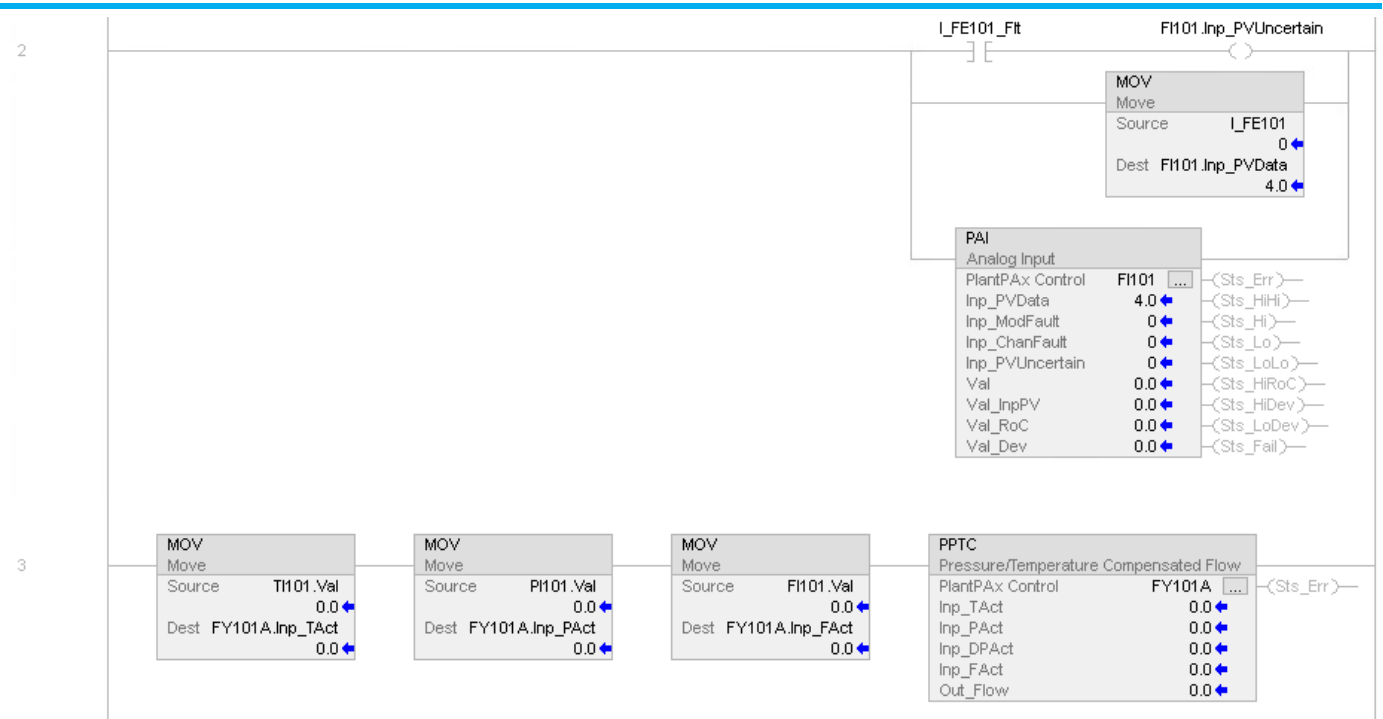

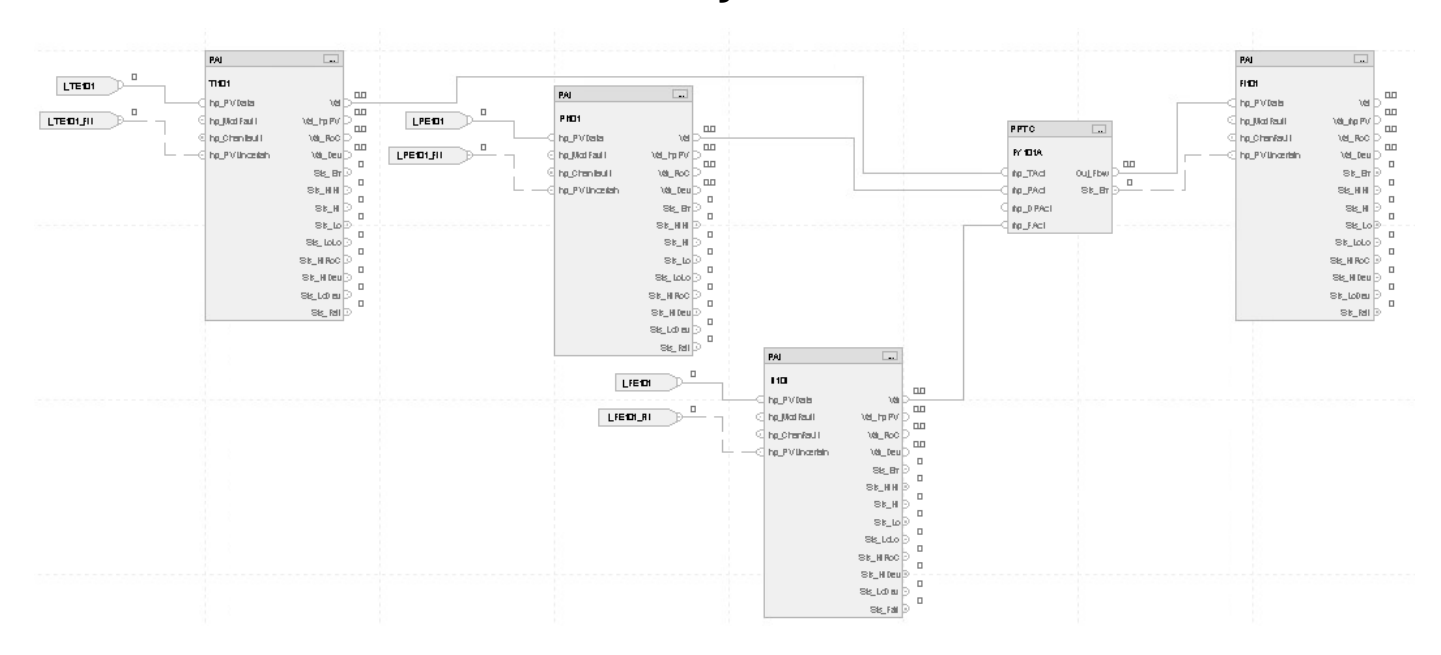

# **Structured Text**

TI101.Inp\_PVData:=I\_TE101;

TI101.Inp\_PVUncertain:=I\_TE101\_Flt;

PAI(TI101);

PI101.Inp\_PVData:=I\_PE101;

**528** Publication PROCES-RM215A-EN-P - November 2023

PI101.Inp\_PVUncertain:=I\_PE101\_Flt; PAI(PI101); FI101.Inp\_PVData:=I\_FE101; FI101.Inp\_PVUncertain:=I\_FE101\_Flt; PAI(FI101); FY101A.Inp\_Tact:=TI101.Val; FY101A.Inp\_Pact:=PI101.Val; FY101A.Inp\_Fact:=FI101.Val; PPTC(FY101A); FI101.Inp\_PVData:=FY101A.Out\_Flow; FI101.Inp\_PVUncertain:=FY101A.Sts\_Err; PAI(FI101);

# **Process Restart Inhibit (PRI)**

This information applies to the CompactLogix 5380P and ControlLogix 5580P controllers.

Use the Process Restart Inhibit instruction for Large Motor (PRI) instruction to prevent large motors from starting repeatedly. The high starting current for a large motor causes heating. Continual starts or start attempts in a short period overheat the motor windings and damage the motor.

The PRI instruction provides a rule-based state model for restarts. Do not use the instruction to model or monitor heating and replace sensor-based motor monitoring devices. Use the instruction to avoid overstressing a motor.

# **Available Languages**

# **Ladder Diagram**

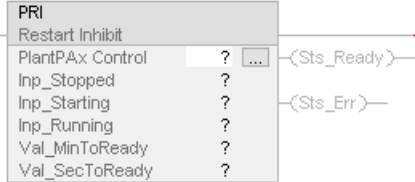

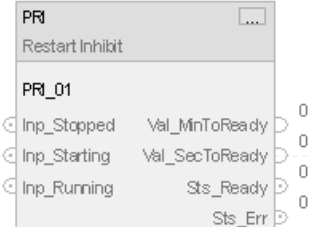

# **Structured Text**

PRI (PRI tag);

#### **Operands**

**IMPORTANT** Unexpected operation may occur if one of the Cold or Hot timers are set to 0.

# **Configuration Operands**

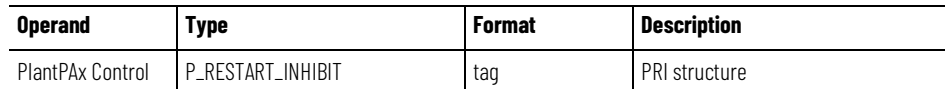

# **P\_RESTART\_INHIBIT\_INPUT Structure**

Public members are standard (visible) Tag members that are programmatically accessible. Private (hidden) members are used in HMI faceplates and are not programmatically accessible. Private members are listed in separate tables after public members.

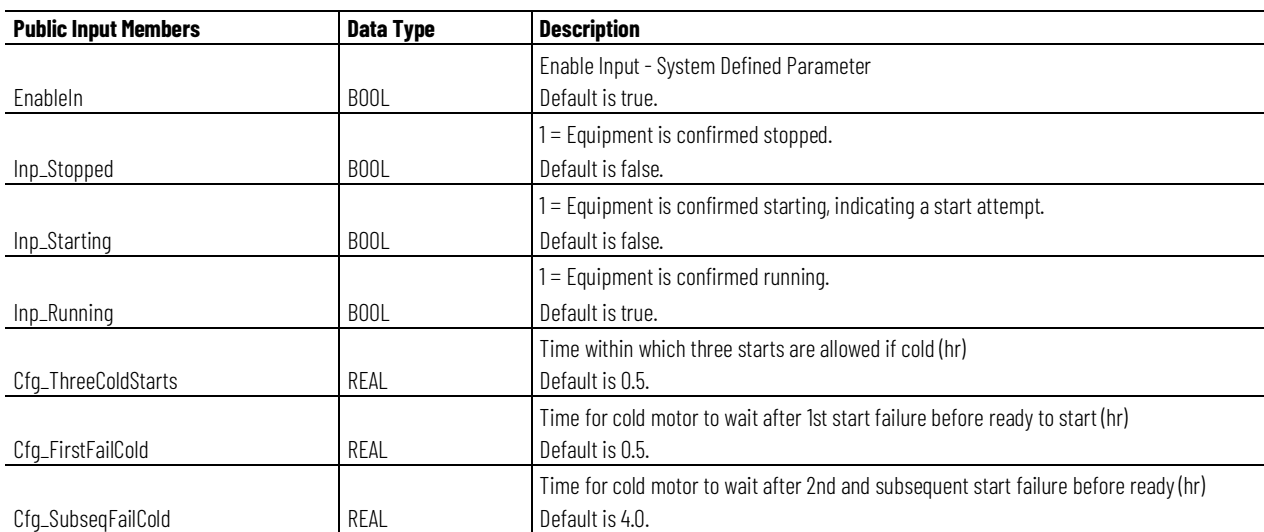

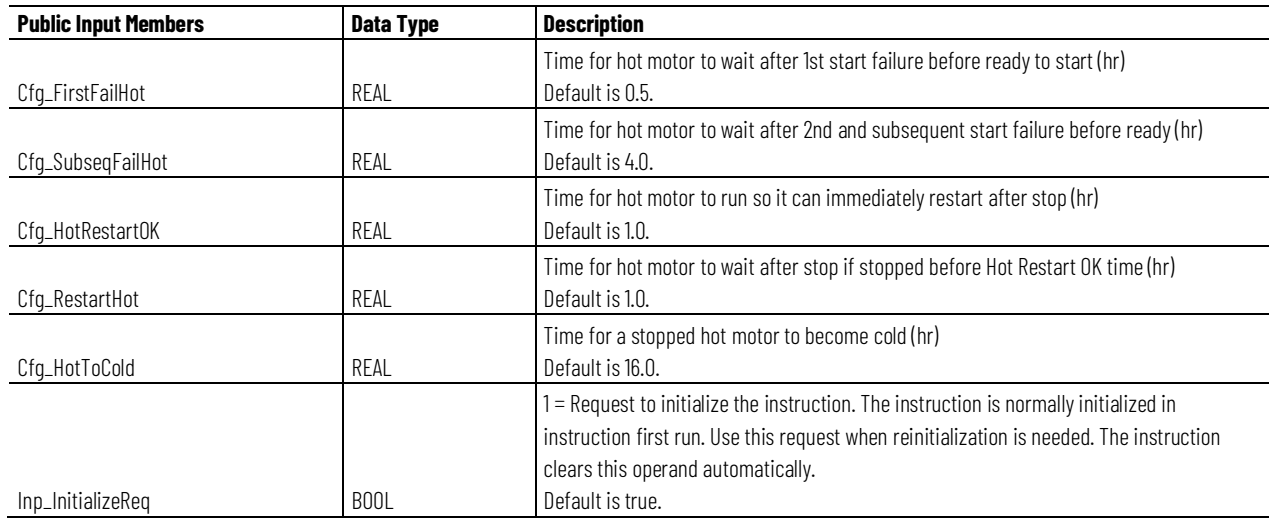

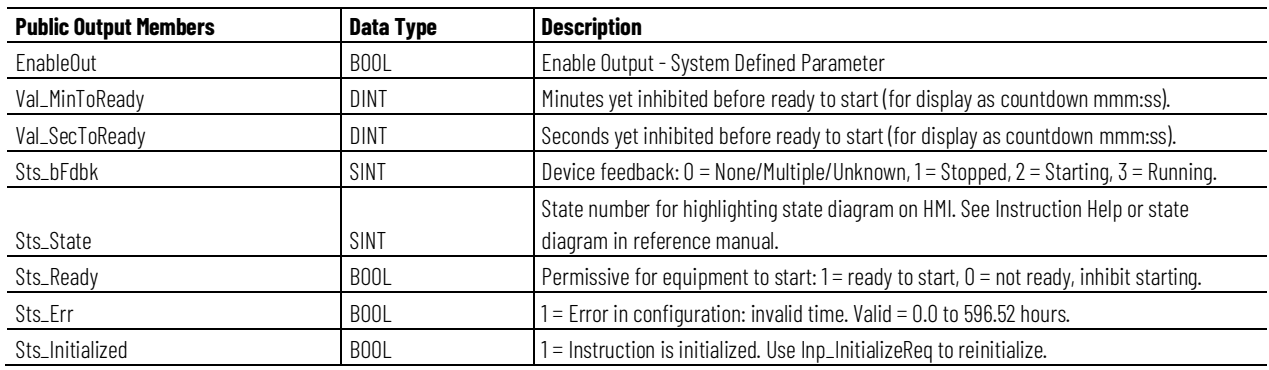

# **Operation**

The PRI instruction provides these capabilities:

- Provides a rule-based state model for restarts and is not intended to model or monitor the motor heating.
- Display of the time before ready state; the time is displayed in minutes and seconds and is configurable. The ready state is also displayed independently of the time.
- Ready status is determent by the cold ready to start time (First start) and the hot ready to start time.
- The cold ready to start time will be determent by the cold first fail time and the cold subsequent fail time.

• The hot ready to start time will be determent by the hot first fail time, the cold subsequent fail time and the hot restart delay time.

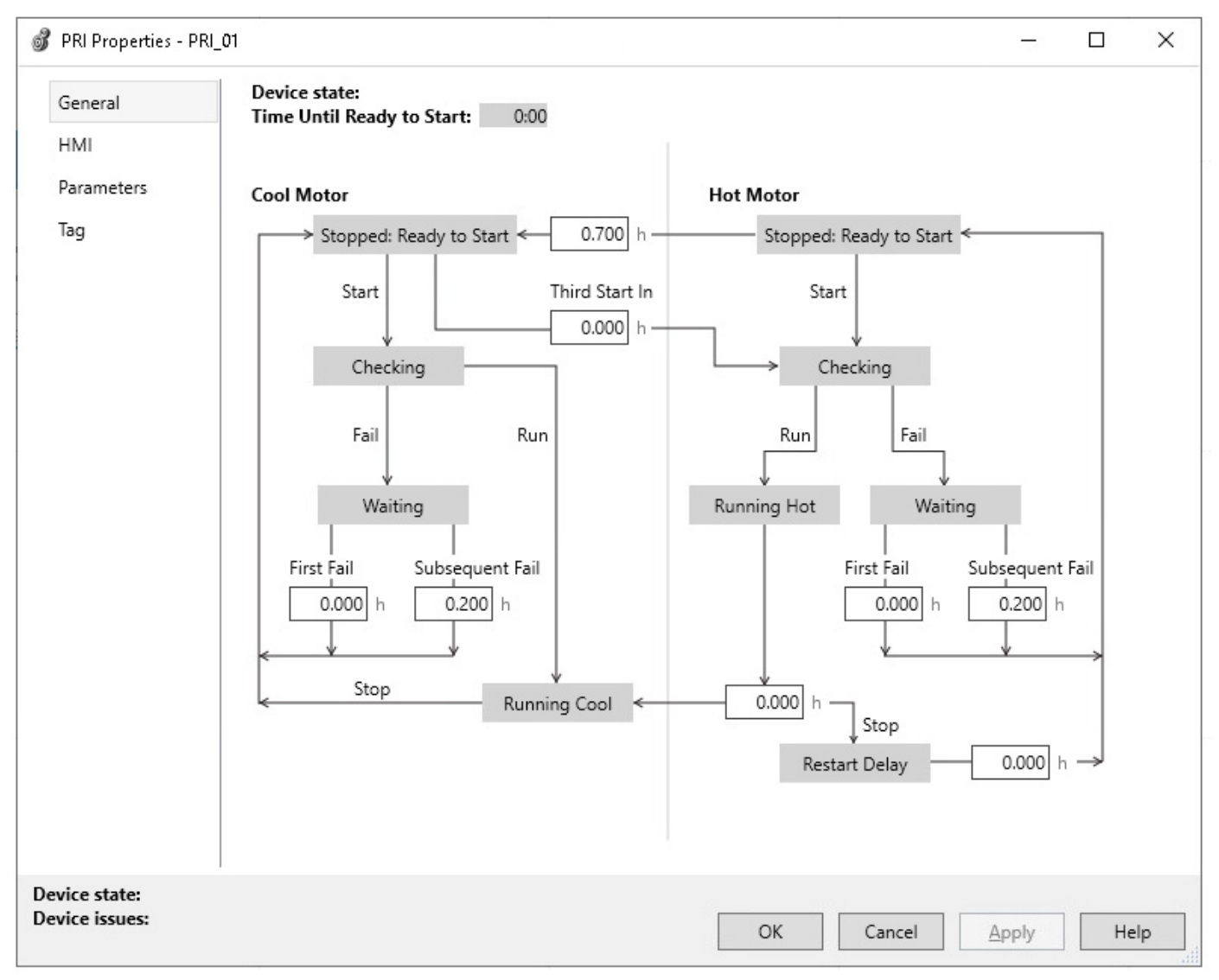

# **Configuration of Strings for HMI**

Configure strings for HMI faceplates and for the Logix Designer configuration dialog box. The strings are set to extended properties of tag items. Configure the strings in the Logix Designer application only.

- Description
- Label for graphic symbol
- Display Library for HMI Faceplate call-up
- Instruction name
- Area name
- URL link

#### **Implementation**

This illustration shows normal implementation with the input condition mapped to Inp\_Running, Inp\_Starting, and Inp\_Stopped on a separate branch.

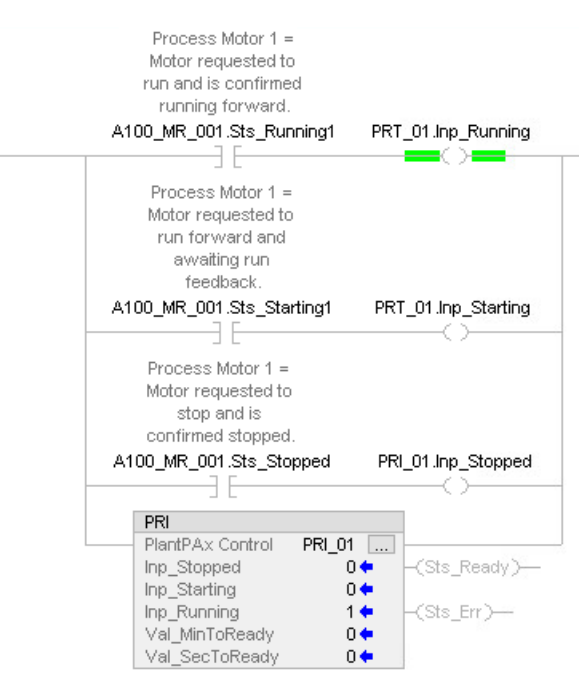

This illustration shows the implementation with the input condition mapped to the PRI instruction using the rung-condition-in. When the rung-conditionin is false (EnableIn is false) the instruction executes normally. To use the rung-condition-in mapping method, set Inp\_Running to 1, its default value.

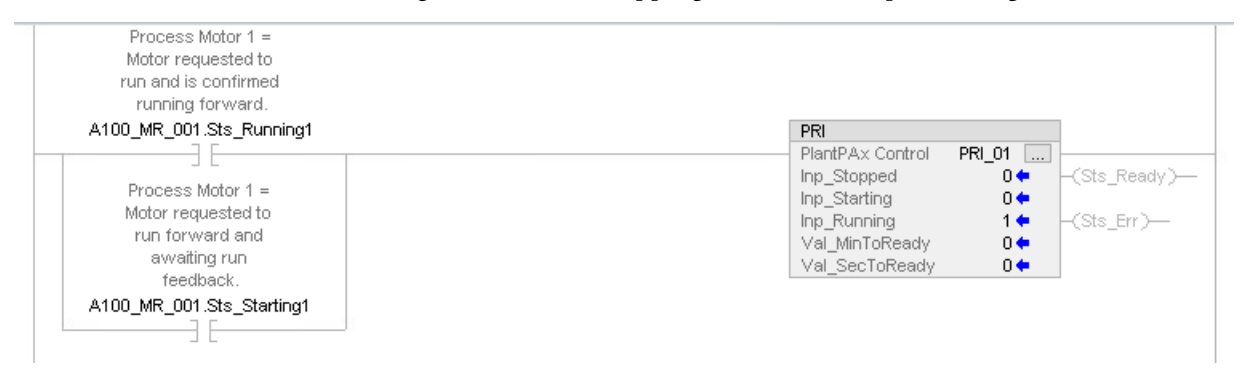

# **Monitor the PRI Instruction**

Use the operator faceplate from the PlantPAx library of Process objects for monitoring.

#### **Affects Math Status Flags**

No.

# **Major/Minor Faults**

None specific to this instruction. See Index Through Arrays for arrayindexing faults.

# **Execution**

#### **Ladder Diagram**

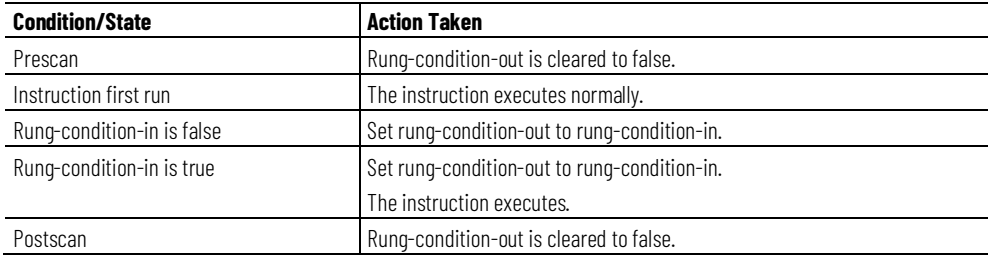

# **Function Block Diagram**

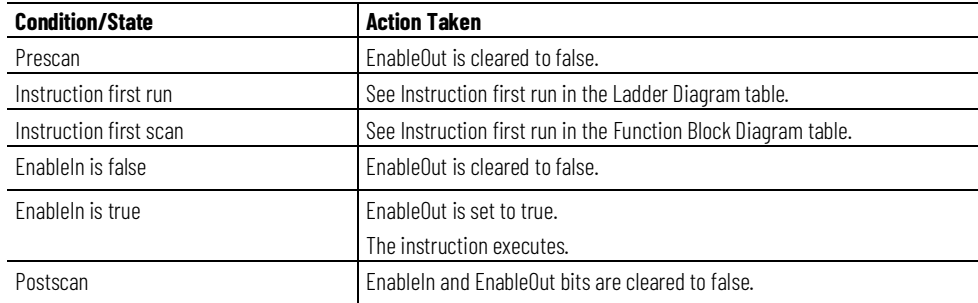

#### **Structured Text**

In Structured Text, EnableIn is always true during normal scan. Therefore, if the instruction is in the control path activated by the logic it will execute.

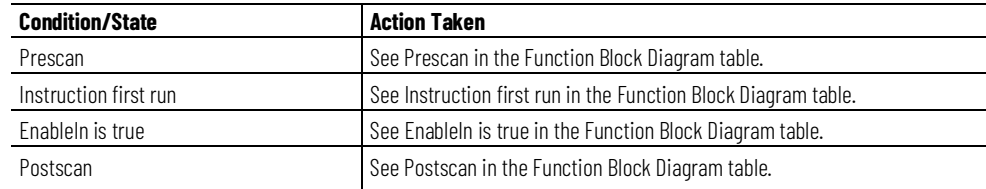

# **Example**

In this example, tag A100\_MR\_001 is the motor value monitored by the PRI instruction.

Inp\_Running is connected to the Motor Running status tag (A100\_MR\_001.Sts\_Running) that comes from the Sts\_Running output of the P\_Motor instruction instance for this motor (A100\_MR\_001). Inp\_Starting is connected to the Motor Starting status tag (A100\_MR\_001.Sts\_Starting) that comes from the Sts\_Starting output of the P\_Motor instruction instance for this motor (A100\_MR\_001). Inp\_Stopped is connected to the Motor Stopped status tag (A100\_MR\_001.Sts\_Stopped) that comes from the Sts\_Stopped output of the P\_Motor instruction instance for this motor (A100\_MR\_001).

Finally, PRI\_01 is the output tag that will indicate the status of A100\_MR\_001 with appropriate delays and number of running and starts/attempts based on whether the motor is allowed to start again.

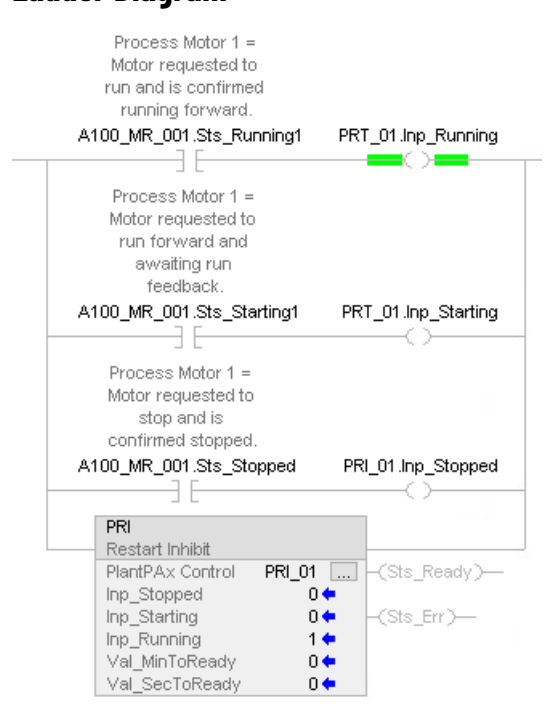

#### **Ladder Diagram**

#### **Function Block Diagram**

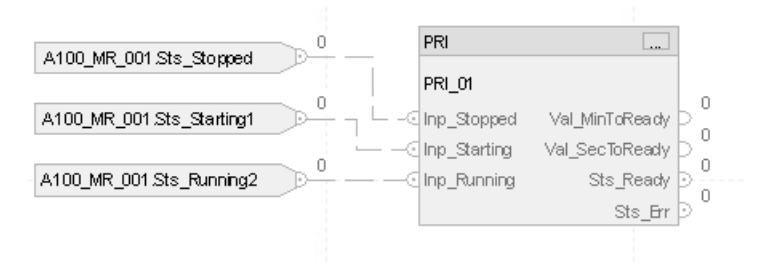

#### **Structured Text**

```
PRI_01.Inp_Stopped := A100_MR_001.Sts_Stopped;
PRI_01.Inp_Starting := A100_MR_001.Sts_Stopped;
PRI_01.Inp_Running := A100_MR_001.Sts_Running;
PRI(PRI 01);
```
# **Process Run Time and Start Counter (PRT)**

This information applies to the CompactLogix 5380P and ControlLogix 5580P controllers.

The Process Run Time and Start Counter (PRT) instruction records the total run time and number of instances the motor or other equipment starts. The PRT is a software implementation of the mechanical hour meter that displays the total motor runtime. Maintenance personnel use the run time and equipment start variables to create a maintenance schedule for the applicable equipment.

#### **Available Languages**

#### **Ladder Diagram**

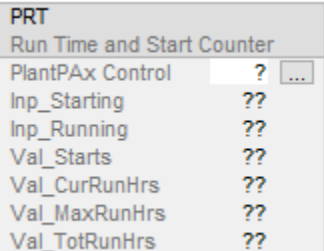

# **Function Block Diagram**

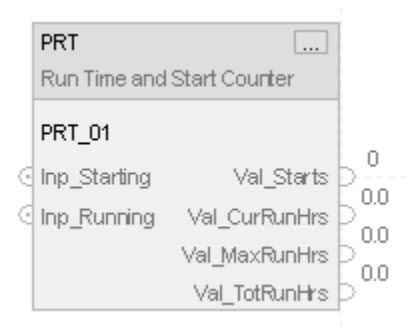

# **Structured Text**

PRT(PRT\_01);

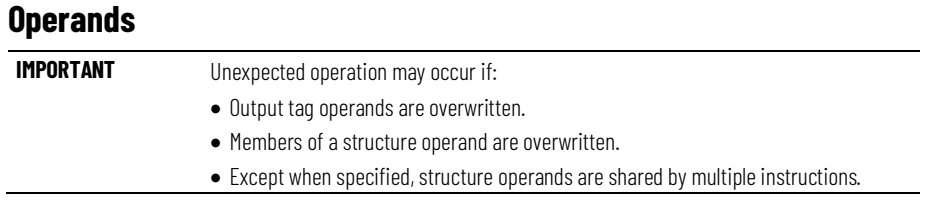

There are data conversion rules for mixing numeric data types within an instruction. See Data Conversions.

# **Configuration Operands**

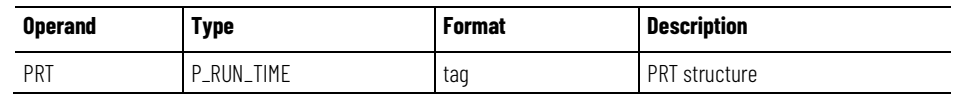

# **P\_RUN\_TIME Structure**

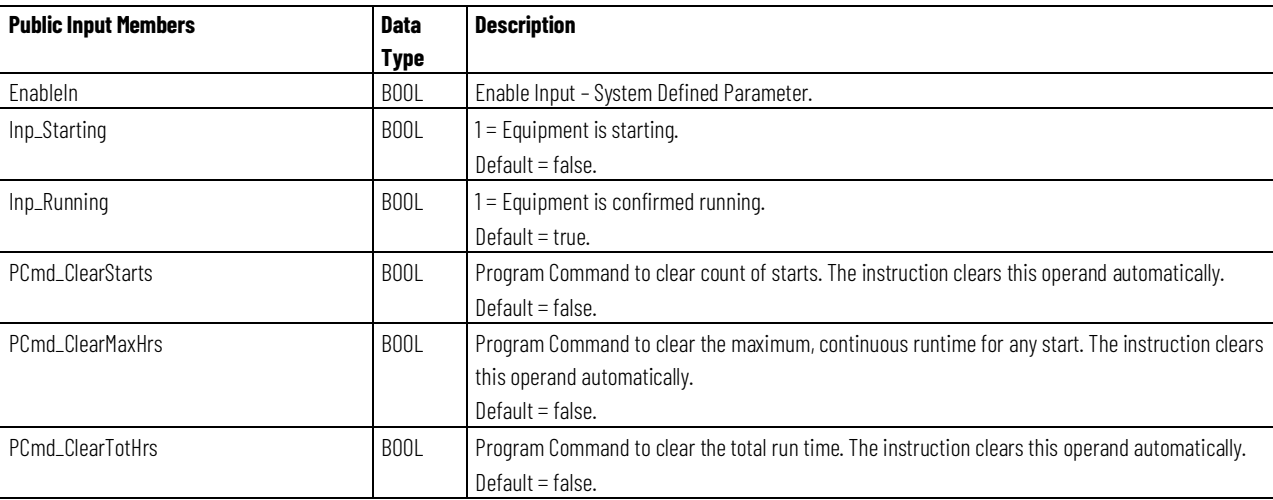

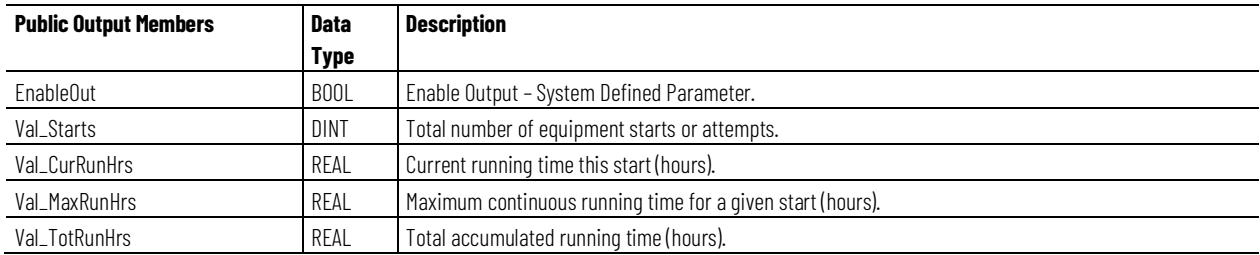

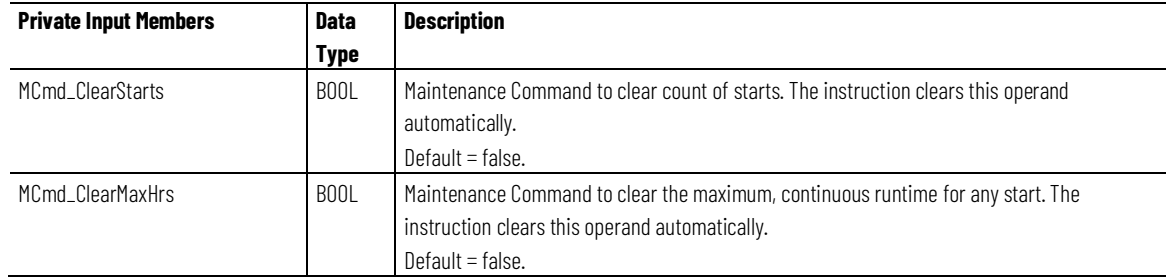

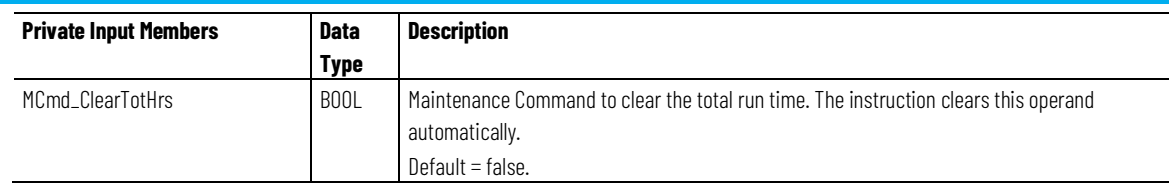

# **Operation**

The PRT instruction:

- Accumulates and displays the total running time for the associated equipment.
- Accumulates and displays the count of starts or start attempts for the associated equipment.
- Shows the amount of run time since the last start, or the length of the current run. This total is held after the equipment is stopped, until the next start, when it is reset to zero.
- Shows the maximum amount of time for any single run; this is the highest value achieved by the previous total.
- Allows maintenance personnel, but not operators, to clear individually the total run time, starts count, or maximum single run time. This lets the times be reset when the motor or other equipment is serviced, rebuilt or replaced.

This diagram illustrates the functionality of the PRT instruction:

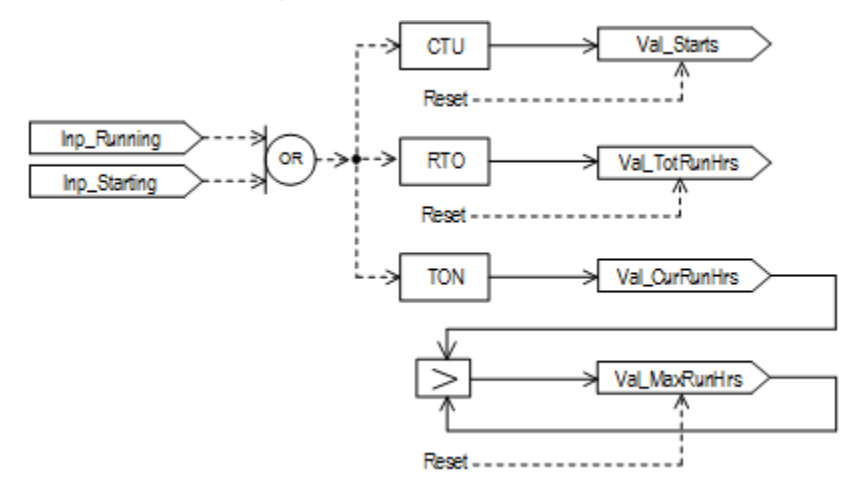

# **Configuration of Strings for HMI**

Configure strings for HMI faceplates (FactoryTalk View) and for the Logix Designer configuration dialog box. The strings are set to extended properties of tag items. Configure the strings in the Logix Designer application only.

- Description
- Label for graphic symbol
- Display Library for HMI Faceplate call-up
- Instruction name
- Area name
- URL link

#### **Implementation**

#### **Normal Ladder implementation**

This illustration shows normal implementation with the input condition mapped to Inp\_Running and Inp\_Starting on a separate branch.

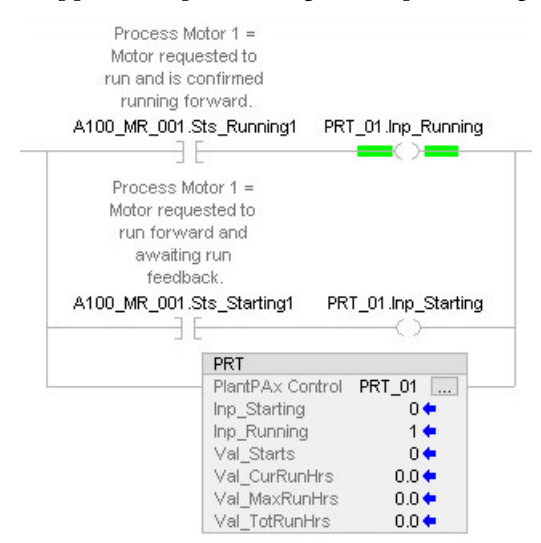

# **Rung-in-condition Ladder Implementation**

The PRT instruction is designed so it can be used on a Ladder Diagram rung, using the rung-in condition to provide the state of the motor, running (rungin condition TRUE) or stopped (rung-in condition FALSE):

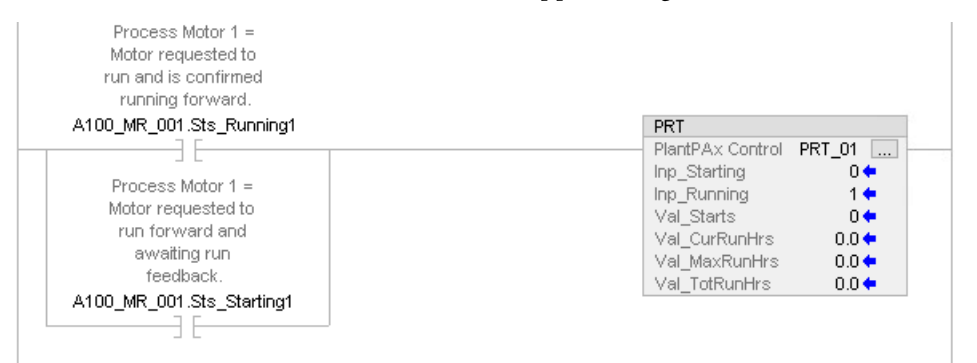

When the motor is starting or running, the main logic of the PRT instruction is executed. For this to accumulate run time, the parameter Inp\_Running must be set to 1. When the motor is stopped, the rung is false and the

EnableInFalse logic of the PRT instruction is executed, and the motor is treated as stopped.

#### **Function Block Implementation (Inp\_Running pin always indicates 1)**

To ensure that a Ladder Diagram implementation of this application works correctly and that starts and run time are accumulated, the PRT instruction writes a 1 into Inp\_Running each scan after executing its logic. This helps avoid having the input inadvertently cleared to 0, which results in the PRT instruction treating the motor as always stopped.

A side effect of this is that when monitoring a Function Block Diagram implementation of this strategy with input pin values displayed, the Inp\_Running pin will always show a value of 1, even though the logic on the wire is correctly sending a 0 to the instruction:

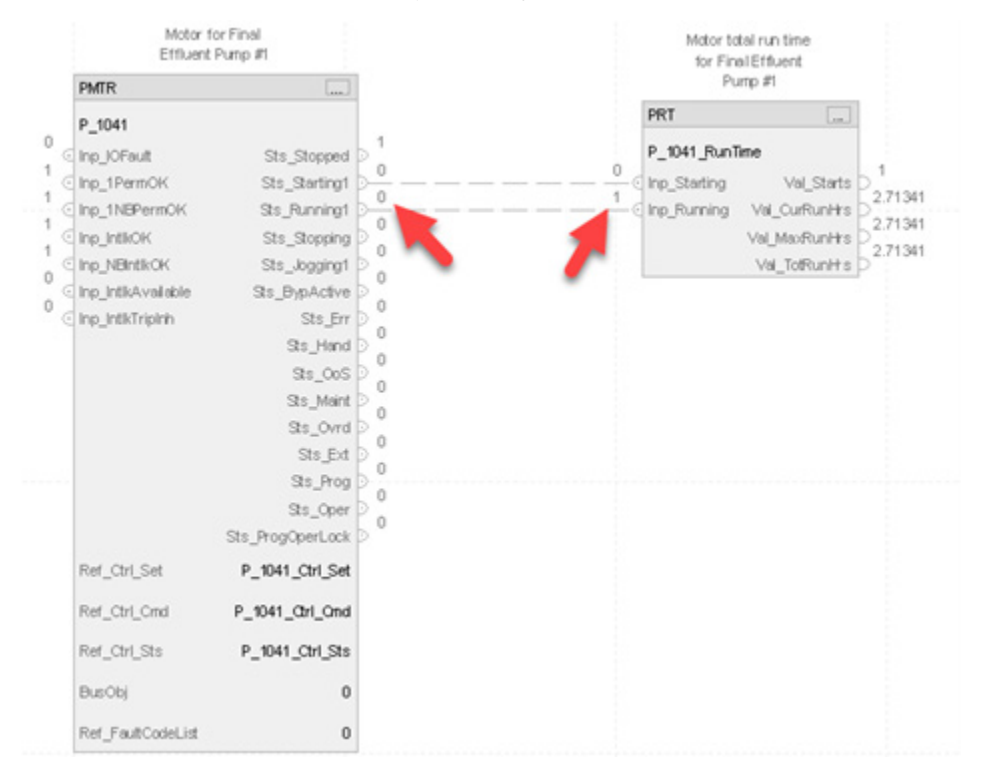

This is normal, and the PRT instruction correctly accumulates starts and run time.

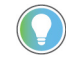

Tip: This discrepancy is only apparent if the Function Block Diagram editor is configured to display the value of connected (wired) input pins.

To show the value of these pins in the editor:

- 1. In the Logix Designer application, select **Tools > Options** to open the Workstation Options dialog.
- 2. In the **Categories** list, select **FBD Editor**.
- 3. Select **Show values of Input Pins**. Make sure the **Unwired Pins Only** check box is not selected.
### **Monitor the PRT instruction**

Use the operator faceplate from the PlantPAx library of Process objects for monitoring.

#### **Affects Math Status Flags**

No.

# **Major/Minor Faults**

None specific to this instruction. See Index Through Arrays for arrayindexing faults.

# **Execution**

### **Ladder Diagram**

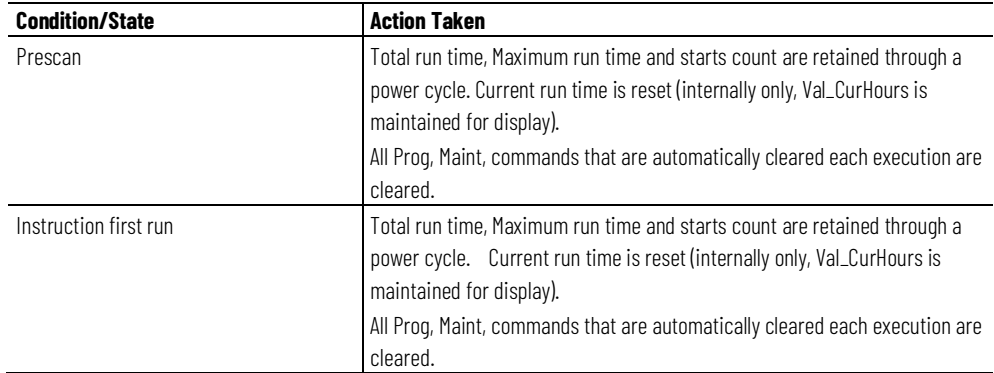

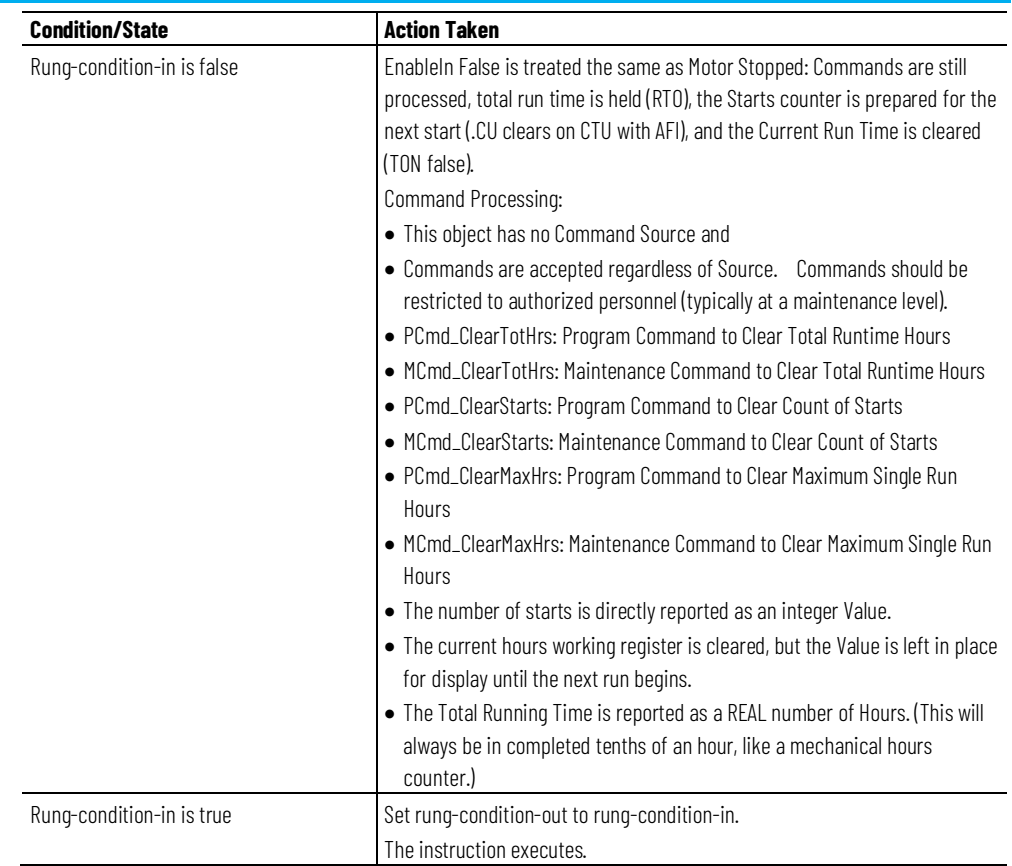

### **Function Block Diagram**

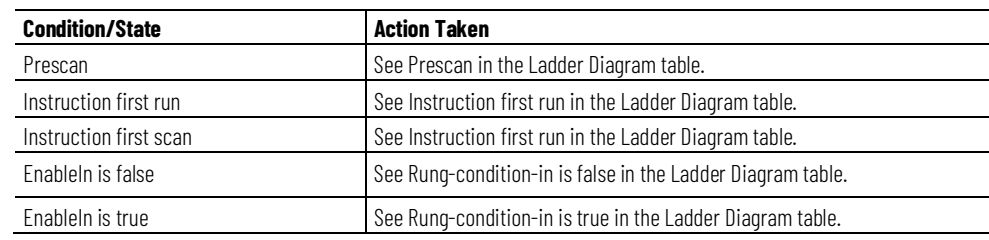

# **Structured Text**

In Structured Text, EnableIn is always true during normal scan. Therefore, if the instruction is in the control path activated by the logic, it will execute.

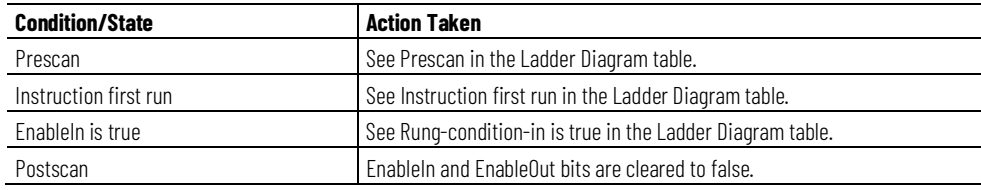

#### **Example**

In the following example, tag A100\_MR\_001 is the motor value monitored by the PRT instruction. This tag provides a Boolean indication of motor run time value.

Inp\_Runnung is connected to the Motor Running status tag (A100\_MR\_001.Sts\_Running) that comes from the Sts\_Running output of the P\_Motor instruction instance for this motor (A100\_MR\_001). Inp\_Starting is connected to the Motor Starting status tag (A100\_MR\_001.Sts\_Starting) that comes from the Sts\_Starting output of the P\_Motor instruction instance for this motor (A100\_MR\_001).

Finally, A100\_MR\_001\_RT.Val\_TotRunHrs is the output tag that will indicate the total running hours of A100\_MR\_001. There is also current running hours (A100 MR 001 RT.Val CurRunHrs) of the motor and maximum running hours (A100\_MR\_001\_RT.Val\_MaxRunHrs) of the motor available.

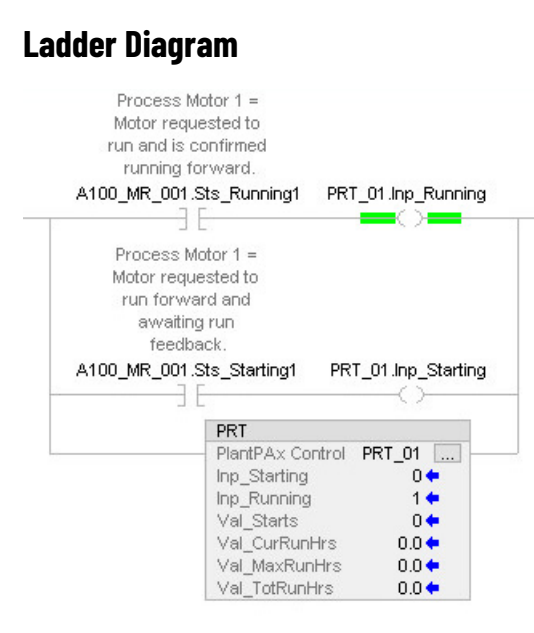

#### **Function Block Diagram**

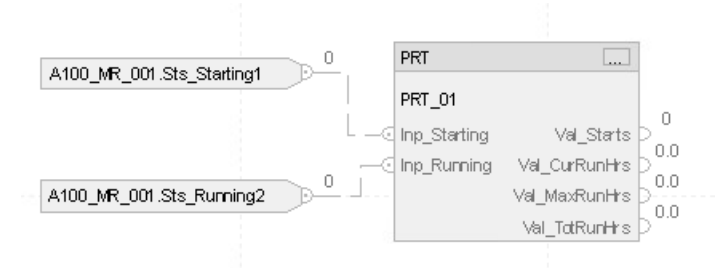

#### **Structured Text**

PRT\_01.Inp\_Starting:=A100\_MR\_001.Sts\_Starting; PRT\_01.Inp\_Running:=A100\_MR\_001.Sts\_Running; PRT(PRT\_01);

# **Process Tank Strapping Table (PTST)**

This information applies to the CompactLogix 5380P and ControlLogix 5580P controllers.

The Process Tank Strapping Table (PTST) instruction calculates the volume of product in an upright cylindrical tank, given the level of the product and the tank calibration table. The instruction can compensate for:

- Free water at the bottom of the tank, given a product/water interface level.
- Thermal expansion of the tank shell, given the coefficient of linear expansion of the shell material and product and ambient temperatures.
- A floating tank roof, given the product density is provided.

The Process Tank Strapping Table (PTST) instruction is a calculation function, between blocks.

# **Available Languages**

#### **Ladder Diagram**

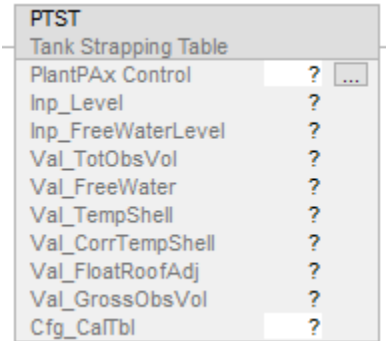

# **Function Block Diagram**

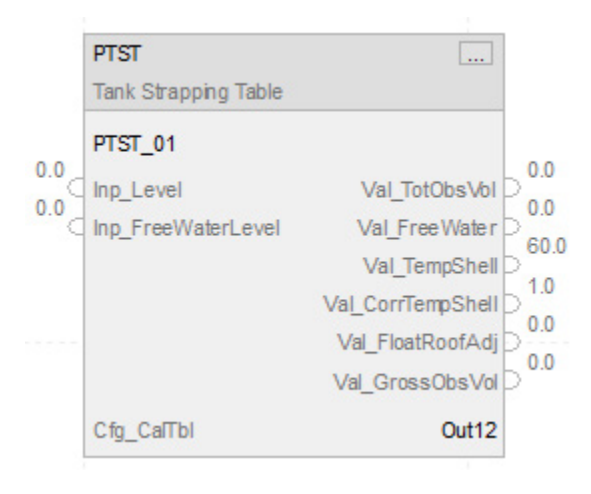

### **Structured Text**

PTST(PTST\_tag, Cfg\_CalTbl);

#### **Operands**

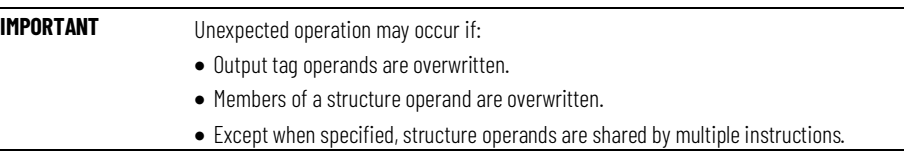

There are data conversion rules for mixing numeric data types within an instruction. See Data Conversions.

#### **Configuration Operands**

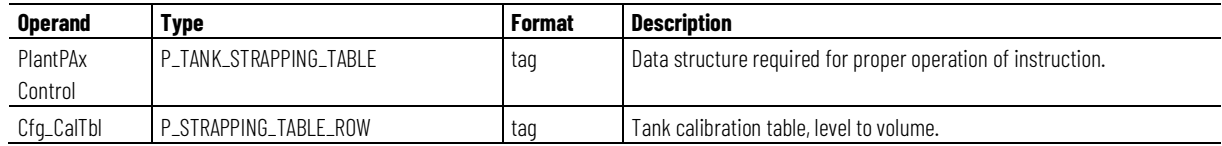

### **P\_TANK\_STRAPPING\_TABLE Structure**

Public members are standard, visible tag members that are programmatically accessible. Private, hidden members are used in HMI faceplates and are not programmatically accessible. Private members are listed in separate tables after public members.

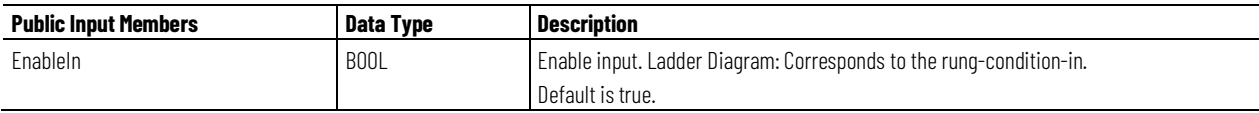

#### **Chapter 1**

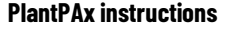

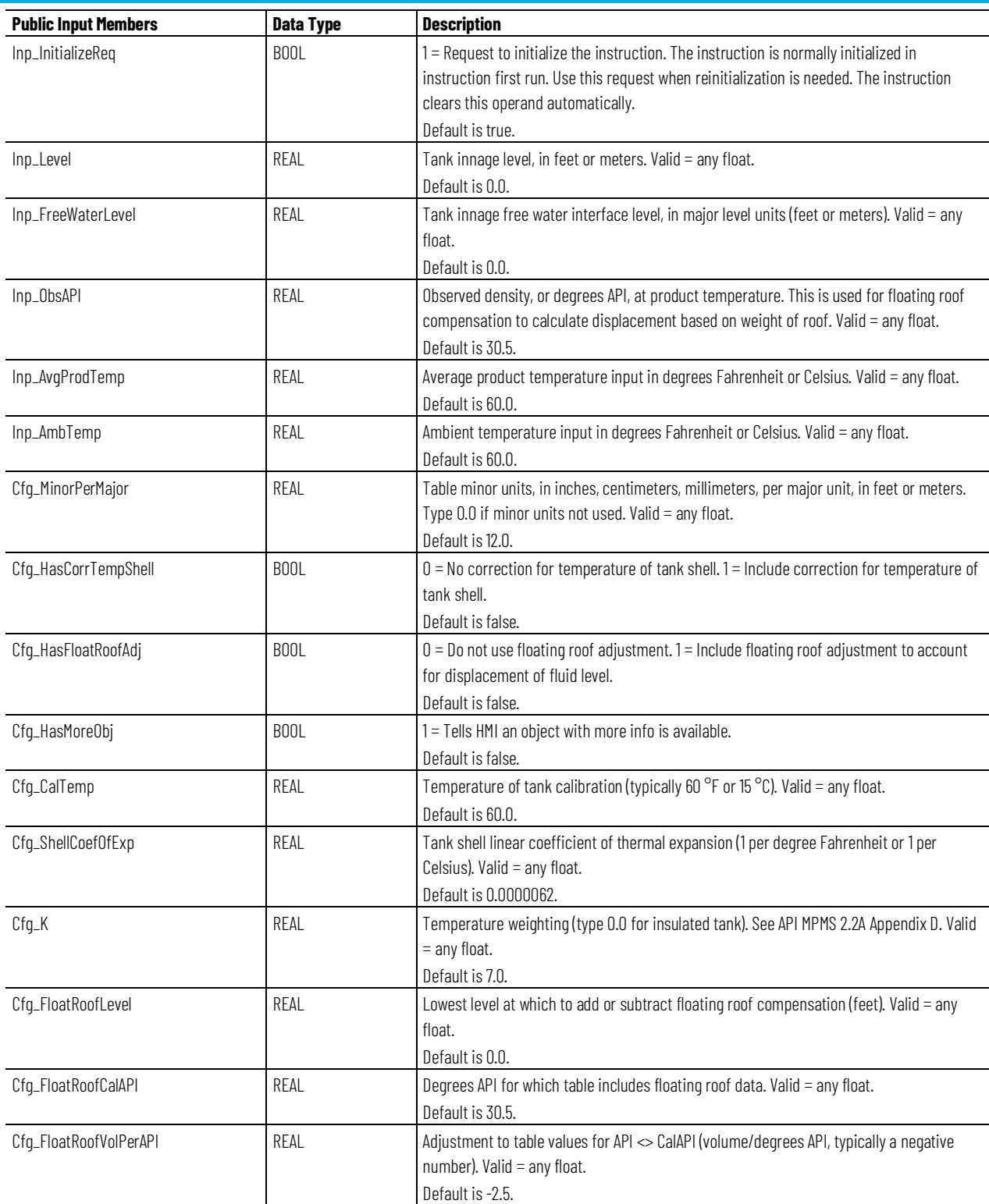

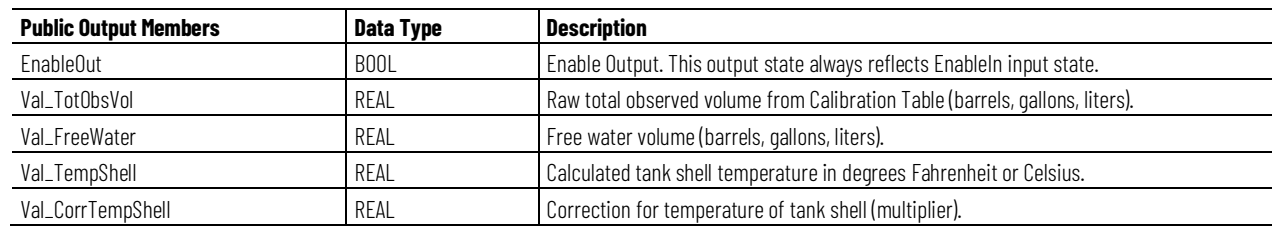

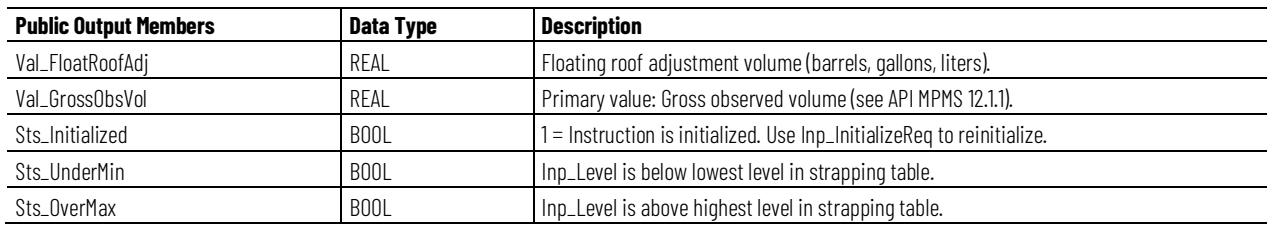

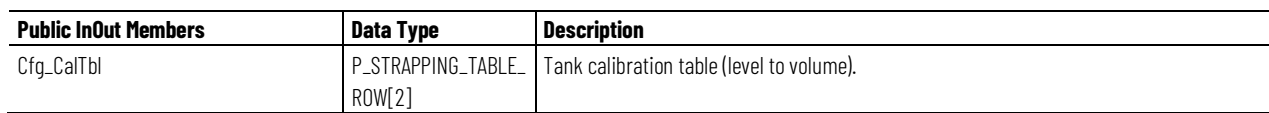

#### **P\_STRAPPING\_TABLE\_ROW Structure**

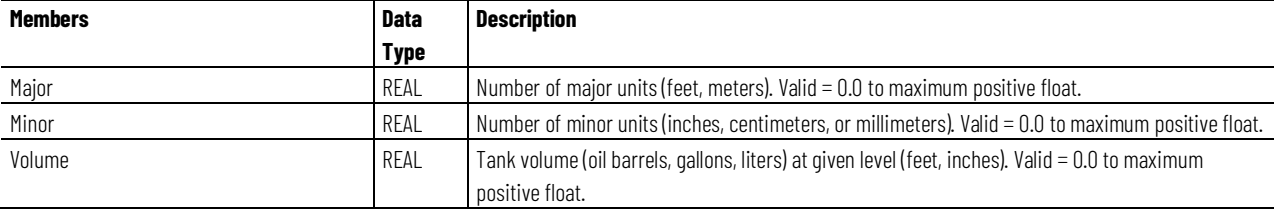

### **Operation**

#### **Configuration of Strings for HMI**

Configure strings for HMI faceplates (FT View) and for the Logix Designer configuration dialog box. The strings are set to extended properties of tag items. Configure the strings in Logix Designer only.

- Description
- Label for graphic symbol
- Display Library for HMI Faceplate call-up
- Instruction name
- Area name
- URL link
- More Information
- Gross volume units
- Free water volume units
- Raw volume units
- Calculated tank temperature units
- Correction for tank temperature units
- Floating roof adjustments volume units
- Temperature for tank calibration units
- Temperature for API units
- Level units
- Volume units

• Temperature for tank shell linear coefficient units

# **Monitor the PTST Instruction**

Monitor from within Logix Designer. The PTST does not have an associated operator faceplate.

#### **Affects Math Status Flags**

No.

# **Major/Minor Faults**

None specific to this instruction. See Index Through Arrays for arrayindexing faults.

#### **Execution**

#### **Ladder Diagram**

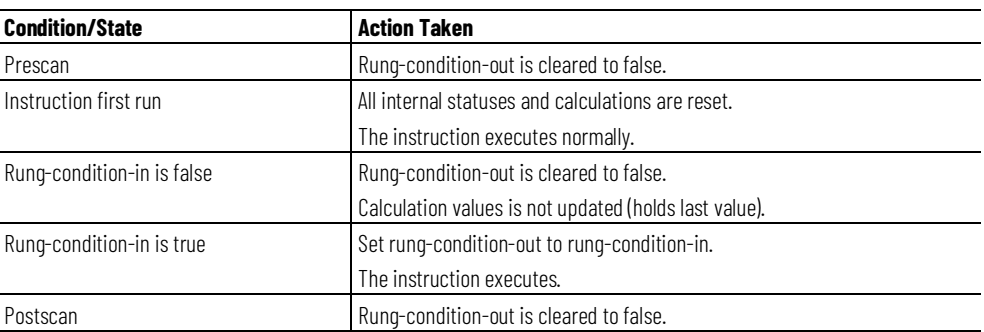

### **Function Block Diagram**

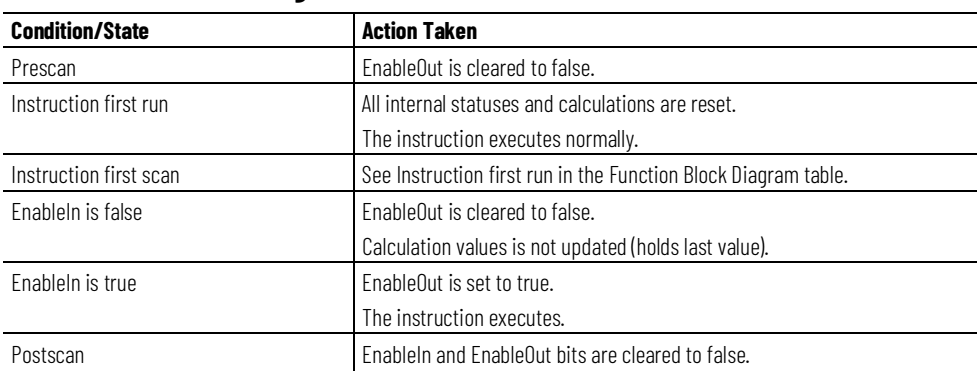

### **Structured Text**

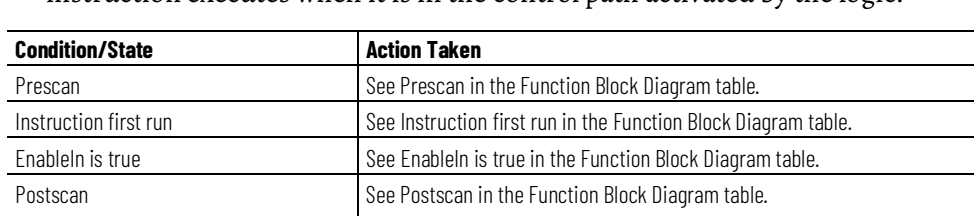

In Structured Text, EnableIn is always true during normal scan. The instruction executes when it is in the control path activated by the logic.

#### **Example**

In this example, the PTST instruction calculates the volume of product in a storage tank based on the measured storage tank level and storage tank strapping table information. There is no floating roof and no compensation for displacement. There are no adjustments based on temperature to account for thermal expansion of the tank.

# **Ladder Diagram**

PAL.  $\bar{0}$ Analog Input PlantPAx Control MyLevel .... < Sts\_Err>-Inp\_PVData  $4.0 \div$  $-($ Sts\_HiHi $)-$ Inp ModFault  $0 \leftarrow$ |-<sts\_Hi>--- $0 \leftarrow$ Inp\_ChanFault  $-\text{(Sts\_Lo)}$ Inp\_PVUncertain  $0 \leftarrow$  $-\frac{1}{\sqrt{3}}$  (Sts\_LoLo)  $0.0 \leftarrow$ -(Sts\_HiRoC)— Val Val\_InpPV  $0.0 \leftarrow$  $\overline{\text{C}}$ Sts HiDev $\overline{\text{C}}$ Val\_RoC  $0.0 \leftarrow$ -(Sts\_LoDev)-Val Dev  $0.0 \leftarrow$ -(Sts\_Fail)— **MOV** 1 Move MyLevel.Val Source  $0.0 \leftarrow$ Dest MyPTST.Inp\_Level  $0.0 \leftarrow$ MyLevel.Sts\_PVUncertain MyVolume.Inp\_PVUncertain RГ **PTST**  $\bar{2}$ Tank Strapping Table MyPTST  $\boxed{\dots}$ PlantPAx Control Inp\_Level  $0.0 \leftarrow$ Inp\_FreeWaterLevel  $0.0 \leftarrow$ Val\_TotObsVol  $0.0 \leftarrow$ Val\_FreeWater  $0.0 \leftarrow$ Val\_TempShell  $60.0 \leftarrow$ Val\_CorrTempShell  $1.0 \div$ Val FloatRoofAdj  $0.0 \leftarrow$ Val\_GrossObsVol  $0.0 \leftarrow$ Cfg\_CalTbl MyP\_StrapTbl\_CalTable MOV. PAI 3 Move Analog Input Source MyPTST.Val\_TotObsVol PlantPAx Control MyVolume .... < Sts\_Err >- $0.0 \leftarrow$ Inp\_PVData  $4.0 \div$ <(Sts\_HiHi)— MyVolume.Inp\_PVData Inp\_ModFault  $0 \leftarrow$ -(Sts\_Hi)-Dest  $4.0 \leftarrow$ Inp\_ChanFault  $0 \leftarrow$ -(Sts\_Lo)— Inp\_PVUncertain  $0 \leftarrow$ -(Sts\_LoLo)— Val  $0.0 \leftarrow$ (Sts\_HiRoC)-Val\_InpPV  $0.0 \leftarrow$ -(Sts\_HiDev)-Val\_RoC  $0.0 \leftarrow$ -(Sts\_LoDev)-Val\_Dev  $0.0 \leftarrow$ -(Sts\_Fail)—

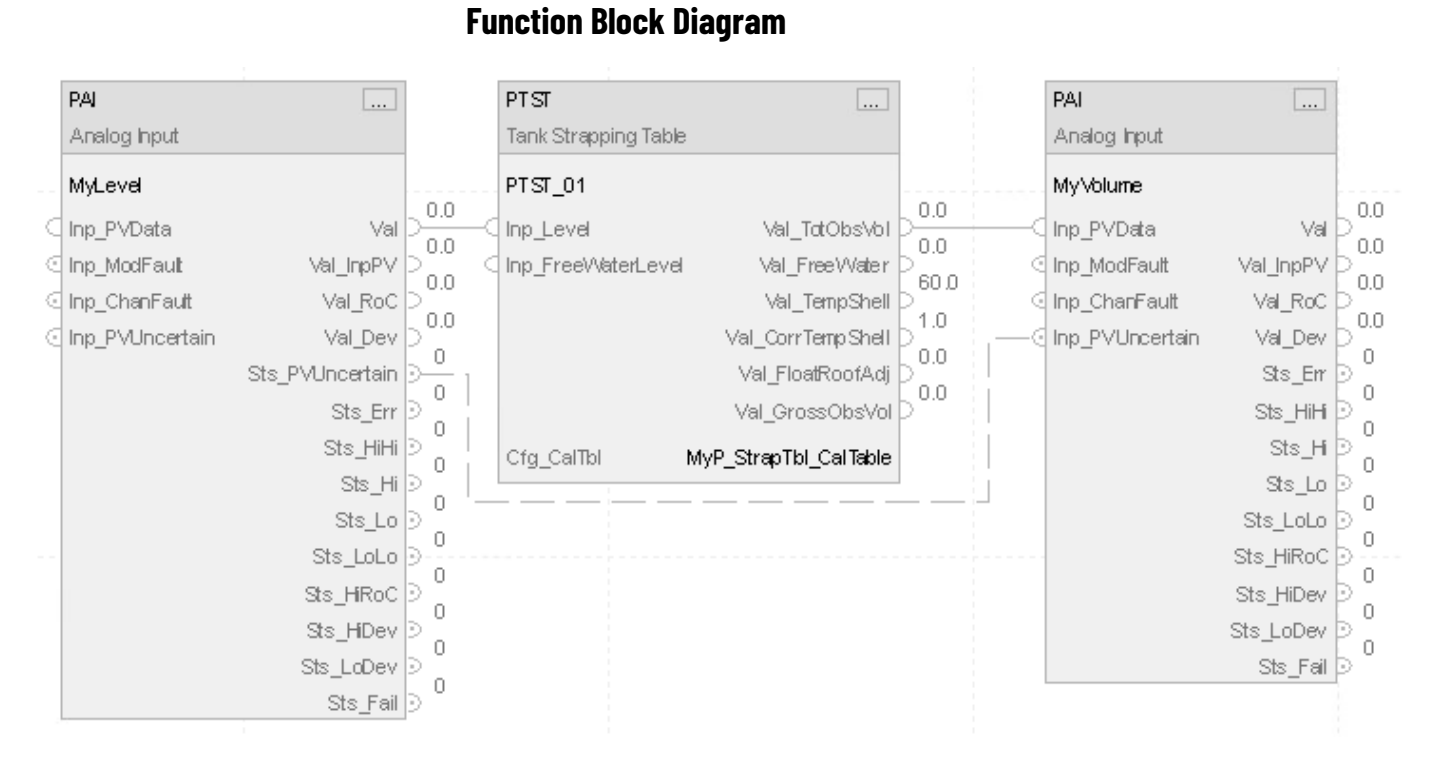

The measured storage tank level connects to the PTST instruction by using the input Inp\_Level. The level is in units of feet. The storage tank is four feet tall. In this example, data is in six-inch increments. The strapping table has nine rows:

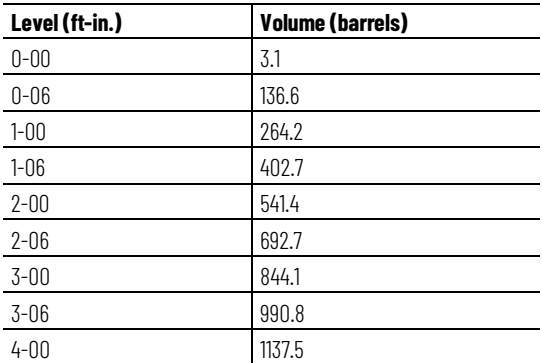

To store the strapping table information in the controller, the tag MyP\_StrapTbl\_CalTable is created as type P\_STRAPPING\_TABLE\_ROW [9], a nine-element array.

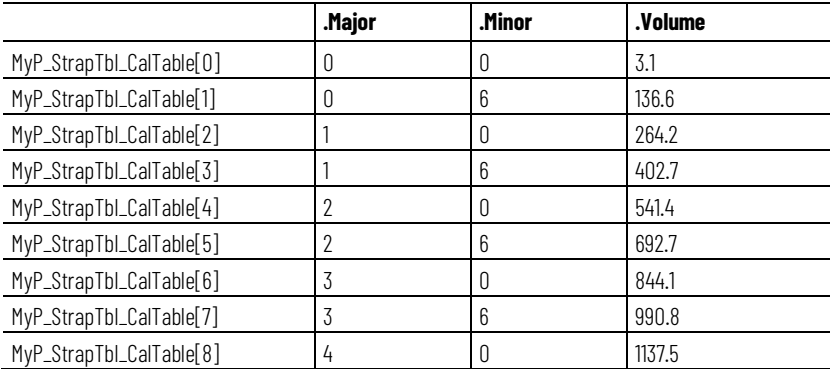

The InOut tag Cfg\_CalTbl of the PTST instruction is modified to point to the new array MyP\_StrapTbl\_CalTable to provide the instruction with the strapping table information. The output of PTST is then connected to another PAI instruction. The output is the calculated volume of the storage tank.

#### **Structured Text**

MyPTST.Inp\_Level := MyLevel.Val; MyVolume.Inp\_PVUncertain := MyLevel.Sts\_PVUncertain; MyVolume.Inp\_PVData := MyPTST.Val\_TotObsVol; PAI(MyLevel); PTST(MyPTST,MyP\_StrapTbl\_CalTable); PAI(MyVolume);

This information applies to the CompactLogix 5380P and ControlLogix 5580P controllers. **Process Valve (PVLV)**

> The Process Valve (PVLV) instruction operates a two-position, single-solenoid operated valve, a dual-solenoid operated valve, or a motor-operated valve in various modes, monitoring for fault conditions. It also monitors handoperated two-position valves. It is a built-in analogy of the existing PlantPAx P\_ValveSO, P\_ValveMO, and P\_ValveHO add-on instructions in the Rockwell Automation Library of Process Objects.

The PVLV instruction:

- Allows ownership of the valve through the PCMDSRC instruction.
- Provides for configuration of the de-energized state of the valve: Fail Position 2 (energize to Position 1), Fail Position 1 (energize to Position 2) or Fail Last Position.
- Allows a valve to be set to Position 2 or Position 1. If the valve is so equipped, monitor Position 2/Position 1 limit switch feedback to verify that the valve is Position 2 or Position 1. Whether the valve has each of the feedback limit switches can be configured at the engineer level. Whether to use each of the feedback limit switches can be configured at the Maintenance level.
- Stops the motion of a Motor-operated Valve. Also provides a Stop Output, which is typically used to break the valve motor seal-in circuit and stop the actuating motor. If the option to allow stopping the valve is enabled, the instruction lets the operator reverse travel. For example, an operator can select Position 2 while closing, which stops the valve, then moves it in the opposite direction.
- Provides an alarm for Full Stall if the valve feedback indicates it did not move off the original position within a configured amount of time when commanded to the other position. Provides an alarm for Transit Stall if the valve feedback indicates the valve moved from the original position but did not reach the target position within a configured amount of time. The Transit Stall or Full Stall condition can optionally de-energize the output to the valve, requiring a reset.
- Provides a limit switch Failure indication if the limit switches indicate the valve is not Position 1, not Position 2, and not moving. Provides a configuration for the failure state: whether both switches are ON or both switches are OFF to indicate limit switch failure.
- Provide for Permissives (those that can be bypassed and those that cannot be bypassed) which are conditions that allow the valve to energize.
	- Permissive to energize (solenoid-operated valve)
	- Position 2 permissives (motor-operated valve)
	- Position 1 permissives (motor-operated valve)
- Provides for Interlocks (those that can be bypassed and those that cannot be bypassed) which are conditions that de-energize the valve and prevent energizing. Provides an alarm when an interlock deenergizes the valve. Allows maintenance personnel to bypass the Permissives and Interlocks.
- Allows maintenance personnel to disable, or force to remain deenergized, the solenoid valve.
- Monitors an I/O Fault input and alarm on an I/O Fault. The I/O Fault condition can de-energize the output to the valve, requiring a reset.
- In Override mode, provides an Override State input that determines whether the Override is to set the valve to Position 2 or Position 1 (default = Position 1).
- Provides a Simulation capability, where the output to the valve remains de-energized, but the instruction can be manipulated as if a working valve were present. The response delay is configurable between a command to Position 2 or Position 1 and the simulated Position 2 or Position 1 response. This same delay is used if the valve is configured with no Position 2/Position 1 feedback. This capability is often used for activities such as instruction testing and operator training.
- Provides an output for holding the valve coil energized (to Position 2 or Position 1, based on the configured fail state).
- Provides an actuator fault input for use by valves that generate a fault contact, such as actuator motor overload trip. The actuator fault condition can de-energize the outputs to the valve, requiring a reset.
- Provides the ability to trip the valve (de-energize it or drive it to a default trip position). The program (through program commands) or the operator (through the HMI faceplate) can trip the valve any time.

The trip function provides these capabilities:

- Detect failure to reach the configured trip position when tripped and generate an appropriate alarm.
- Monitor interlock conditions to trip the valve and alarm when an interlock initiates moving the valve to its trip position.
- Provide for simulation of a working valve while disabling the trip output, for use in off-process training, testing, or simulation.
- Monitor I/O communication, and alarm and trip if the shed on I/O fault function is enabled on a communication fault.

### **Available Languages**

#### **Ladder Diagram**

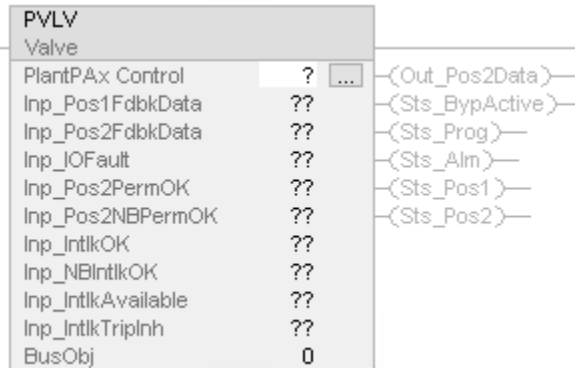

### **Function Block Diagram**

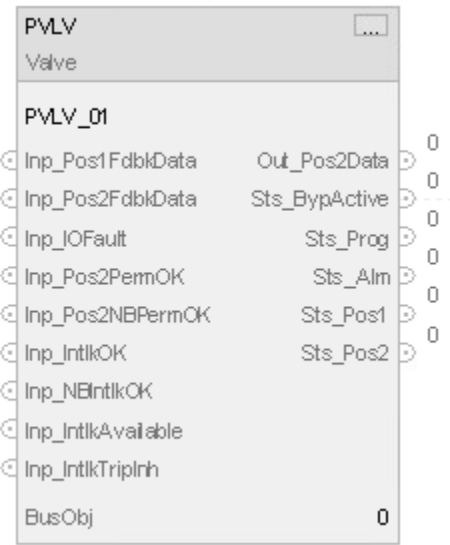

### **Structured Text**

PVLV(PVLVTag, BusObj);

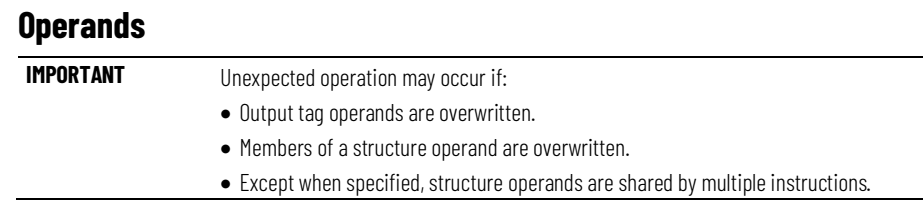

There are data conversion rules for mixing numeric data types within an instruction. See Data Conversions.

### **Configuration Operands**

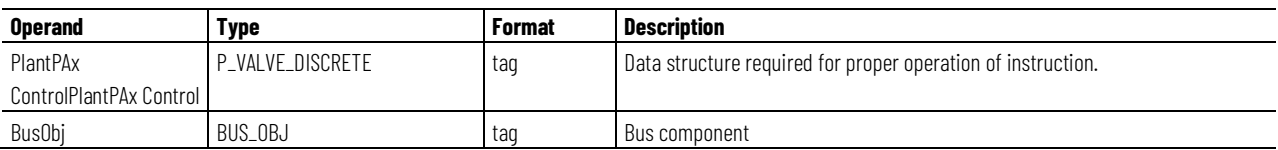

#### **P\_VALVE\_DISCRETE Structure**

Public members are standard, visible tag members that are programmatically accessible. Private, hidden members are used in HMI faceplates and are not programmatically accessible. Private members are listed in separate tables after public members.

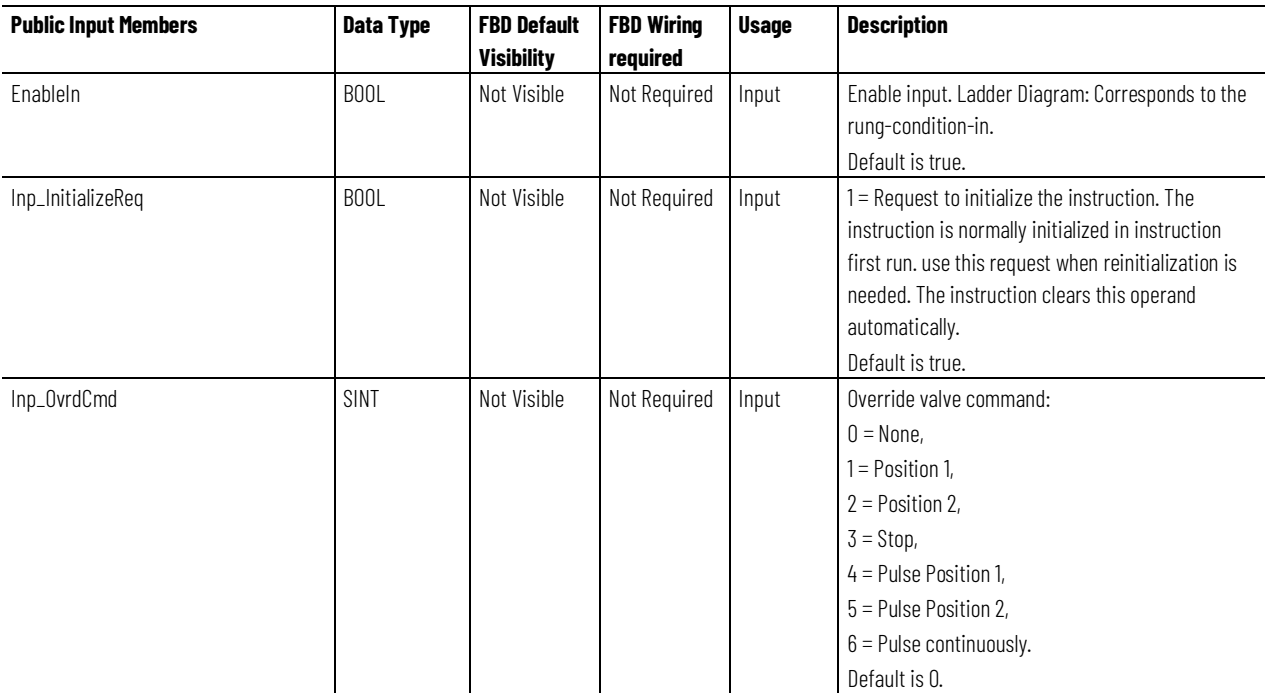

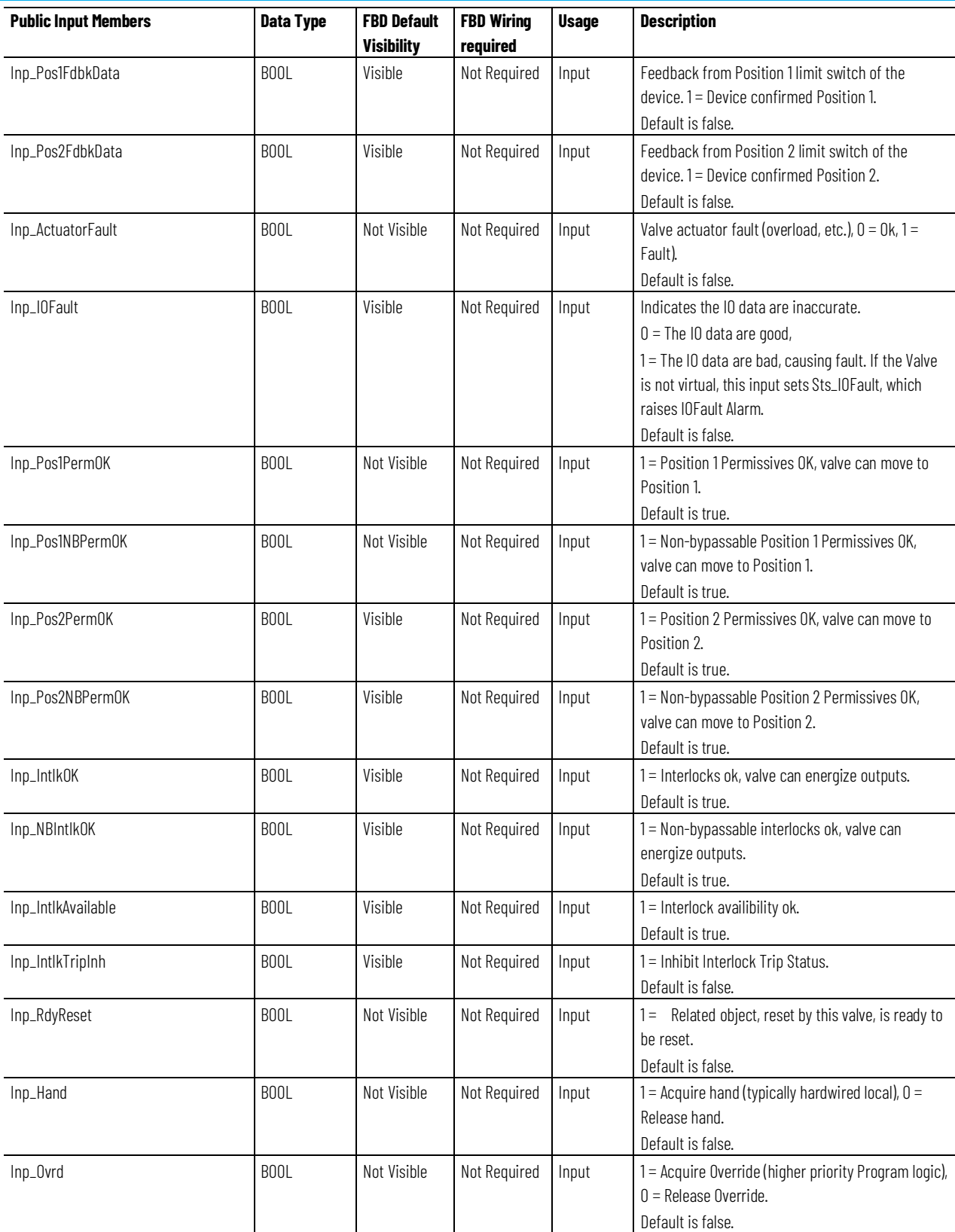

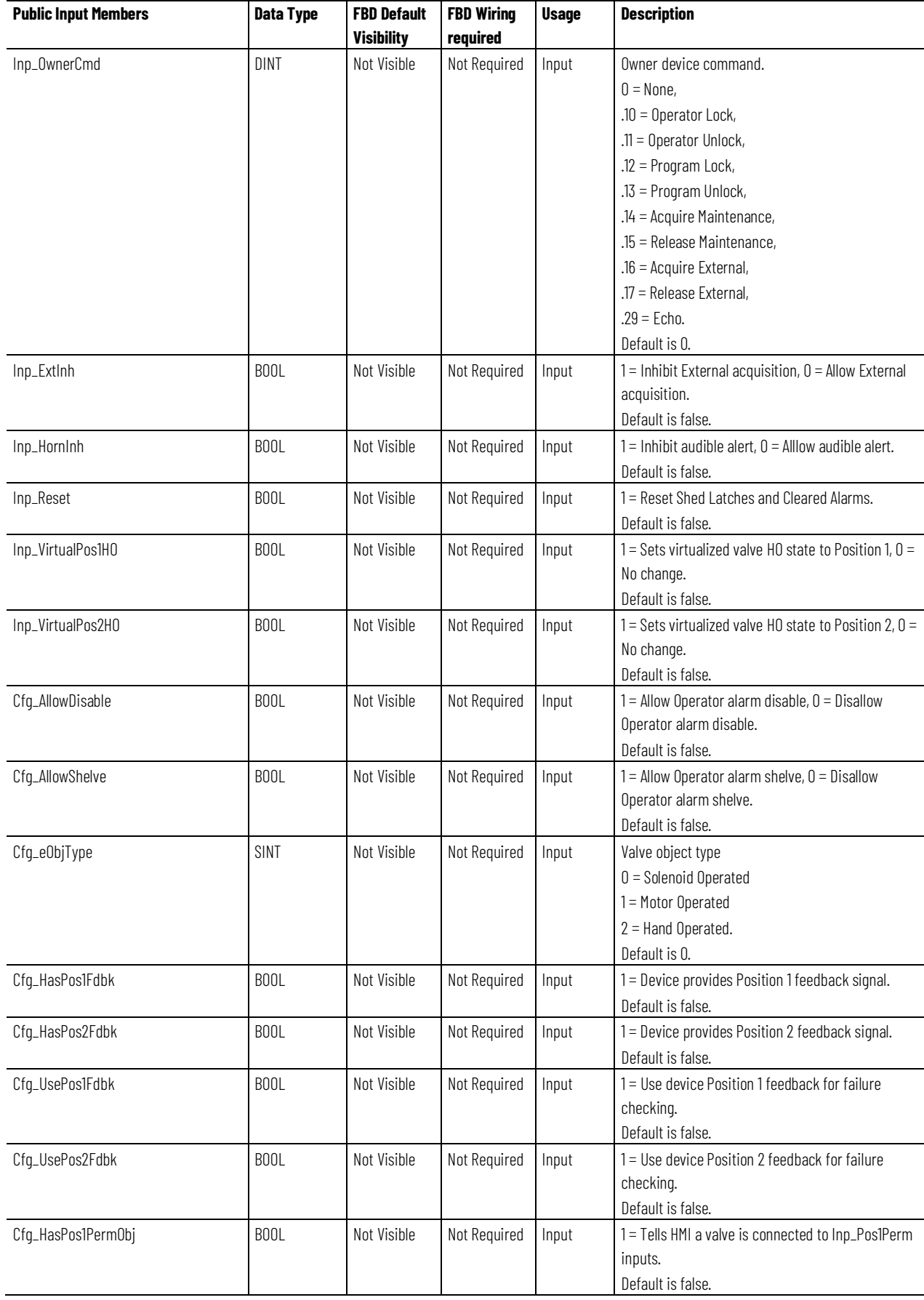

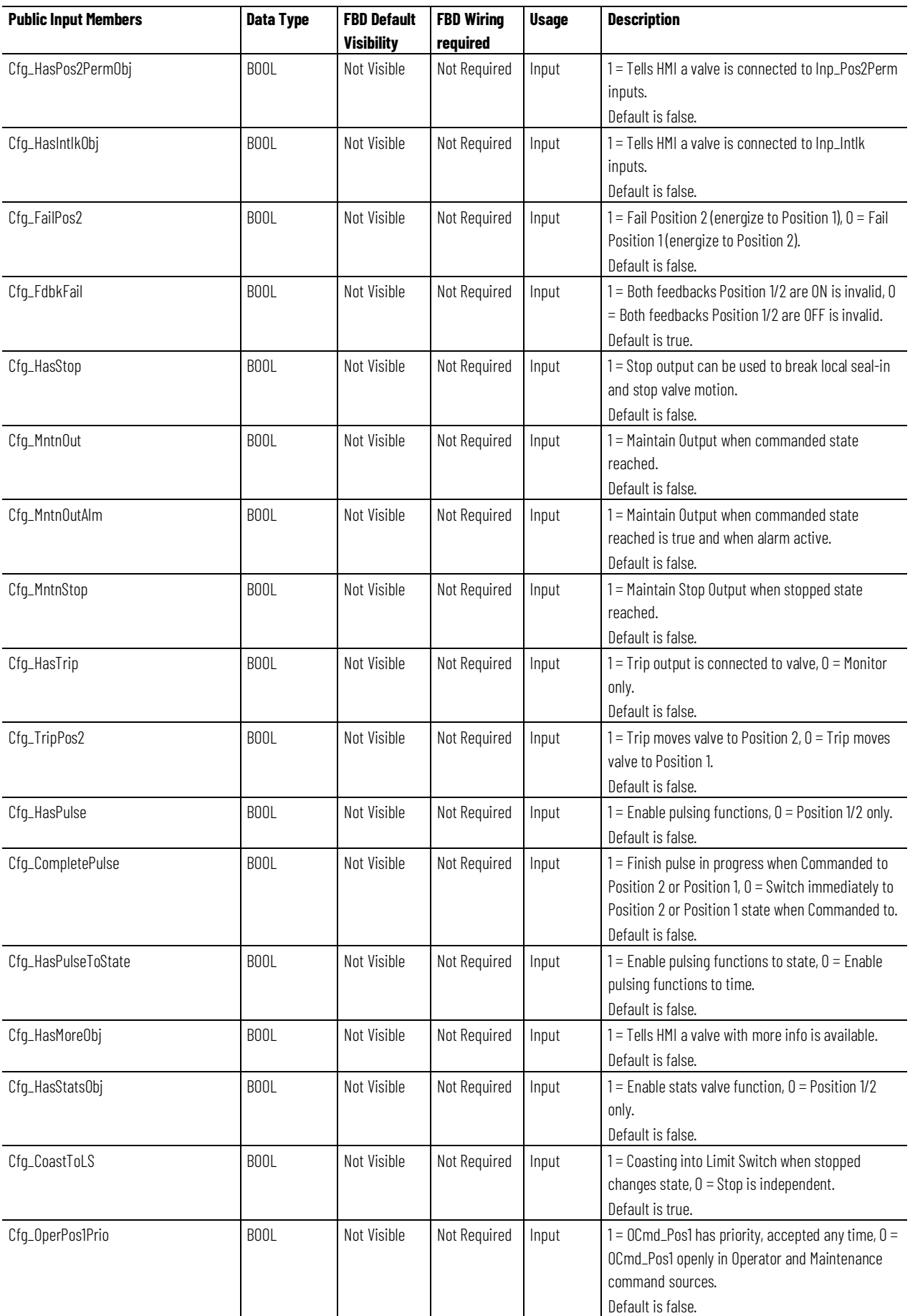

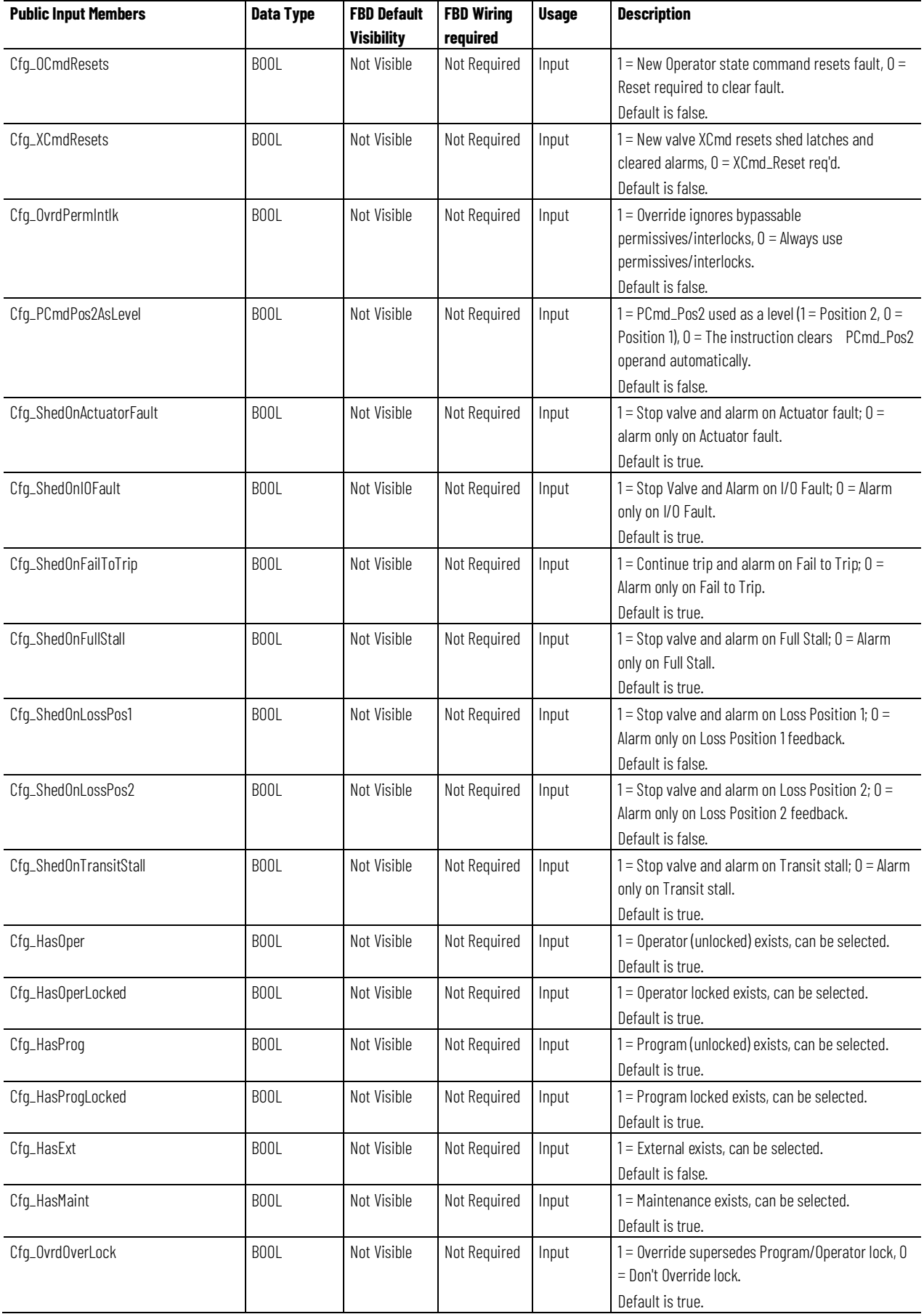

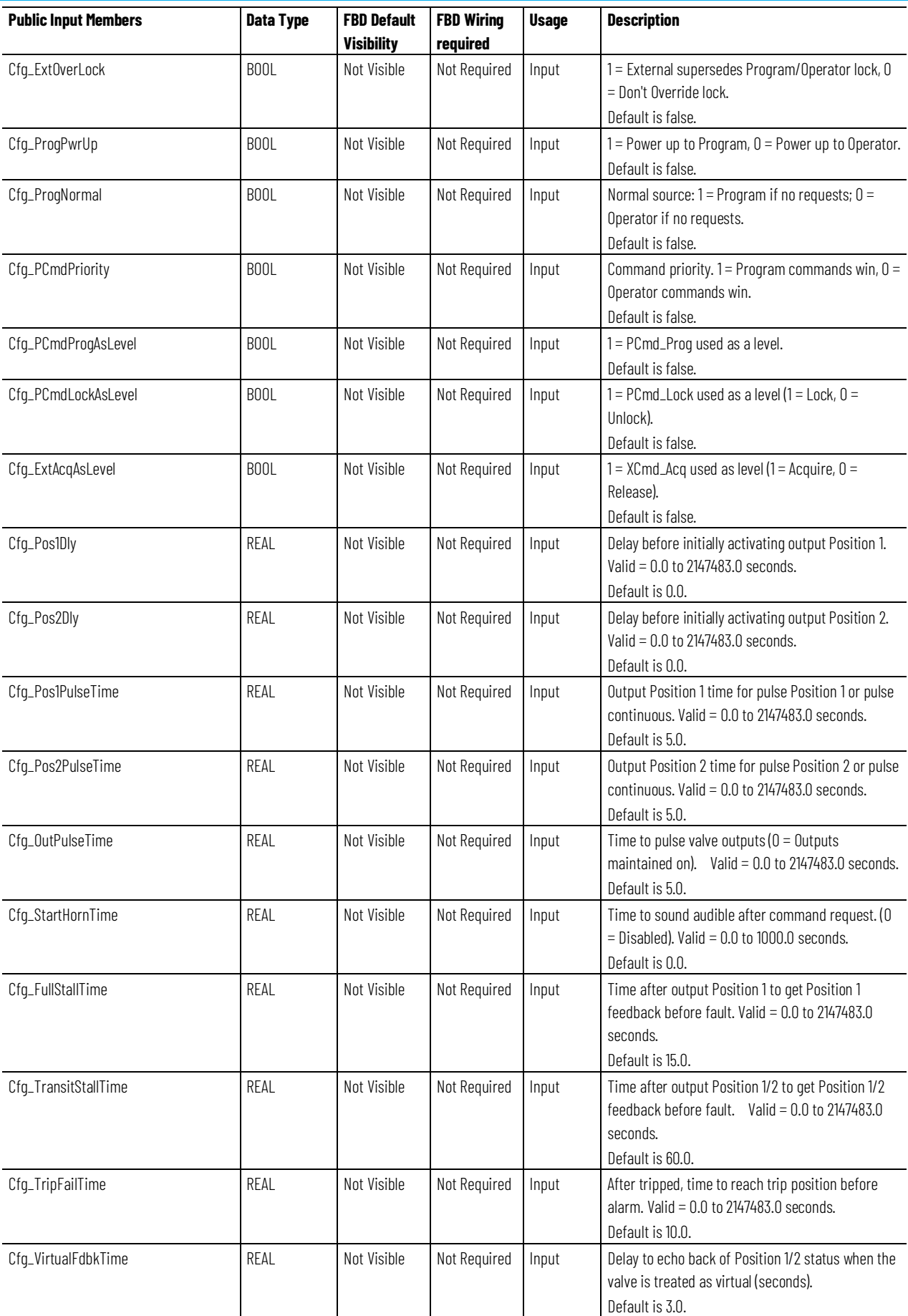

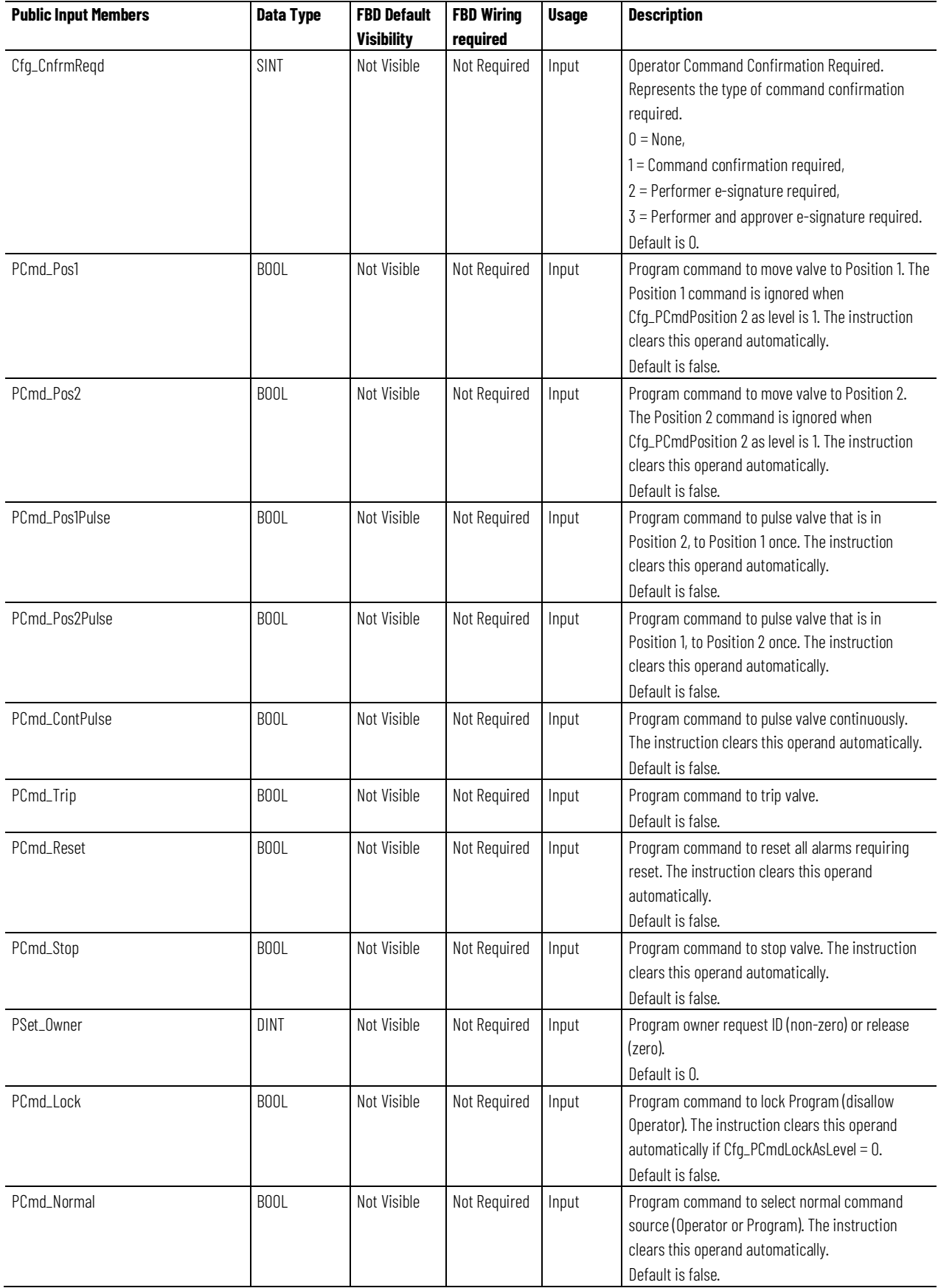

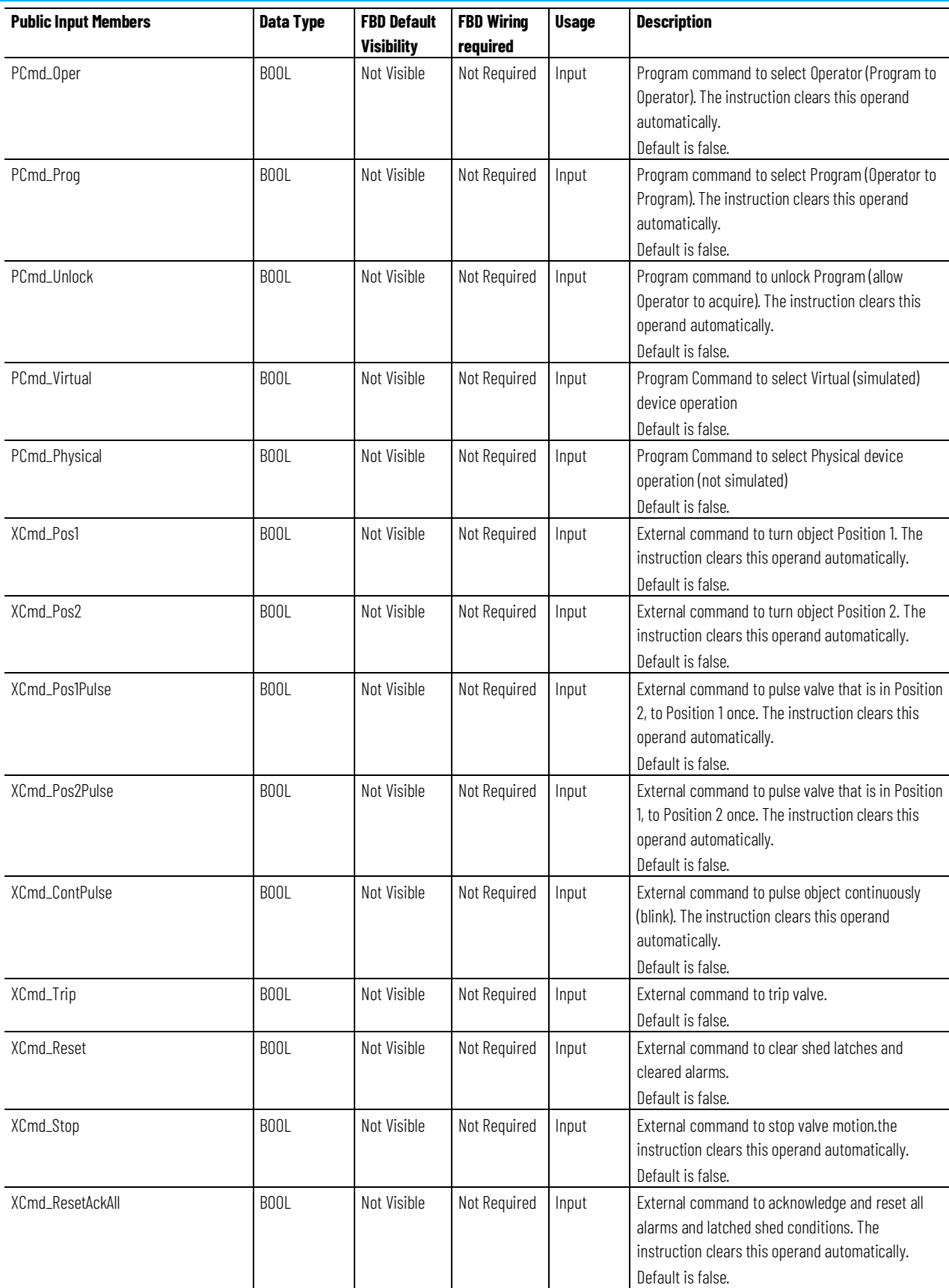

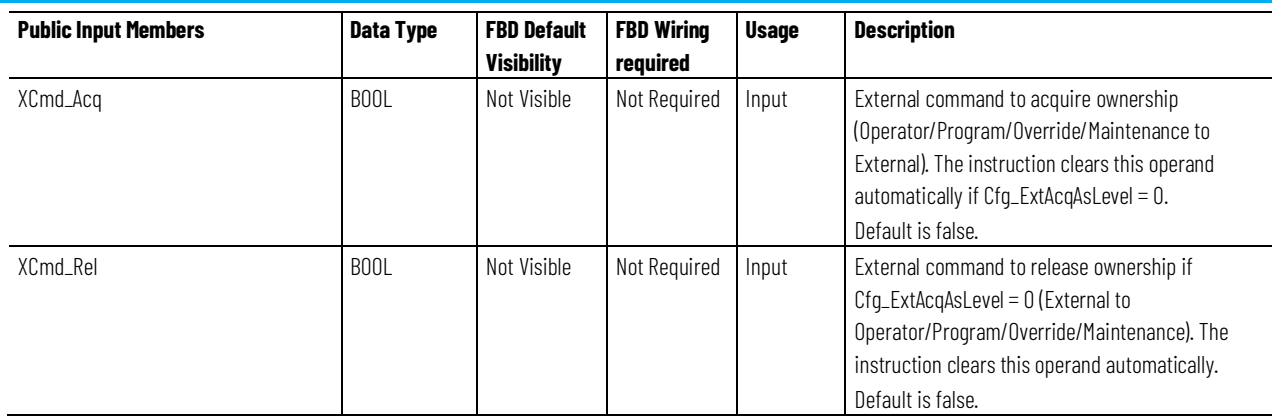

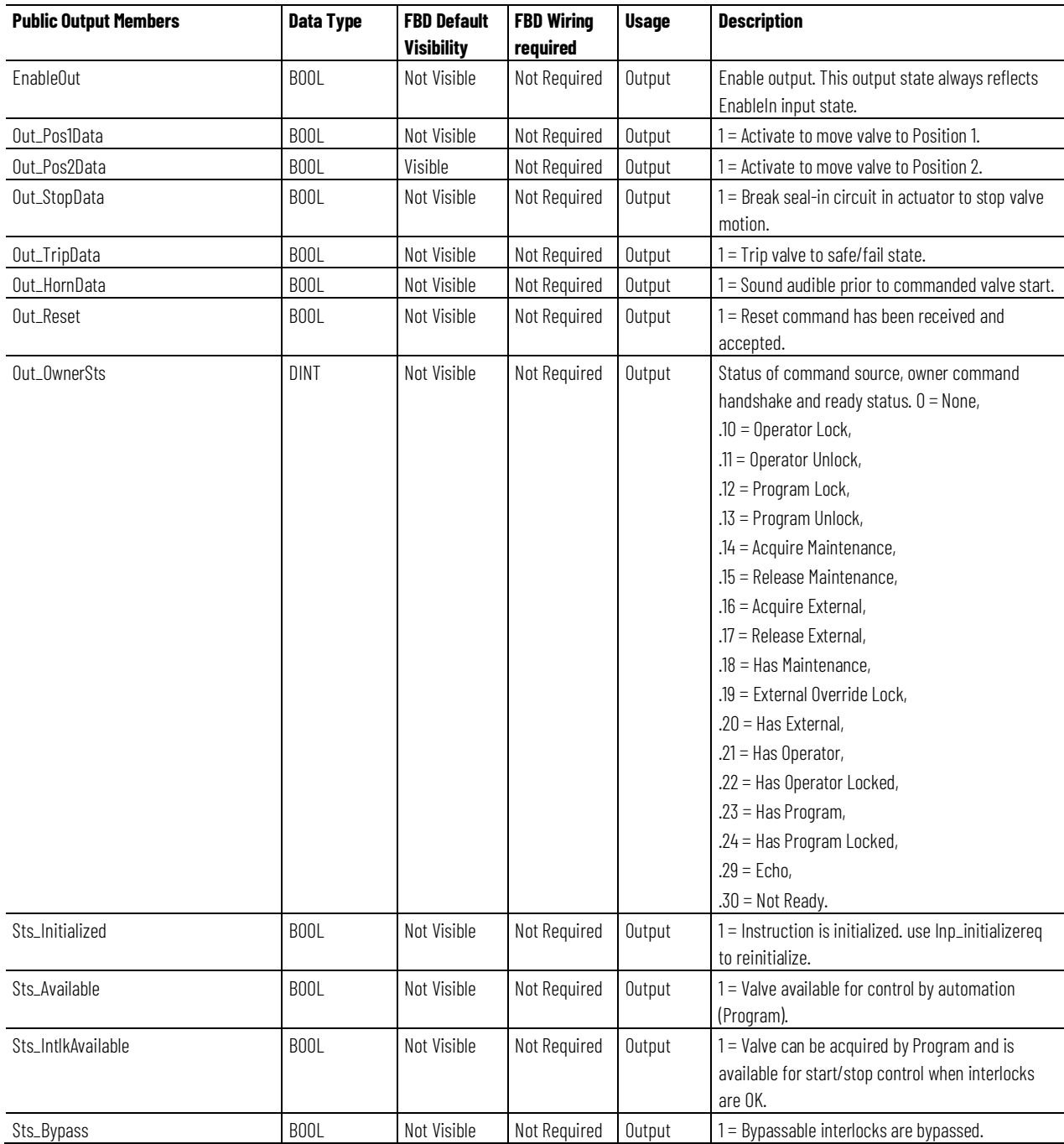

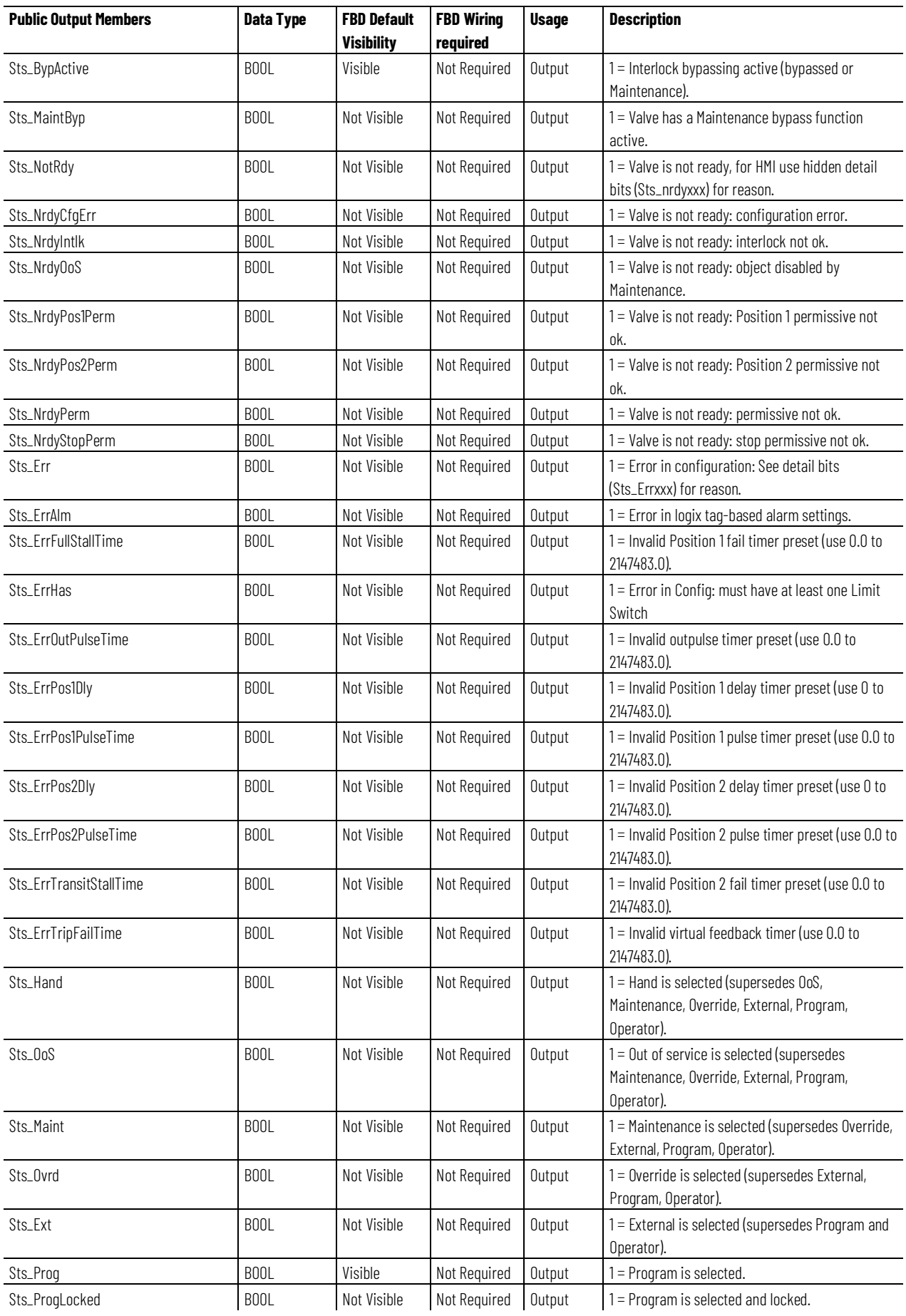

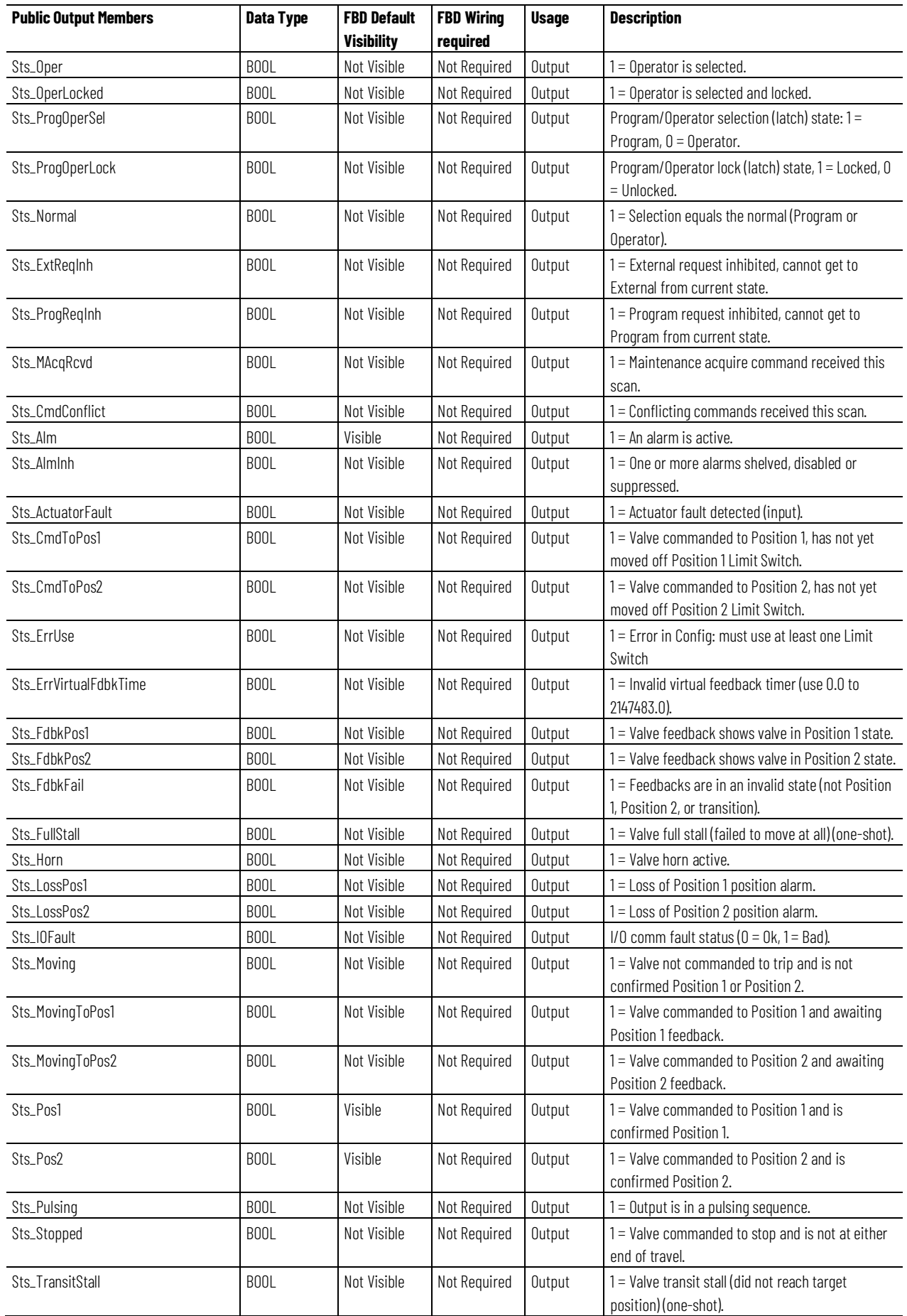

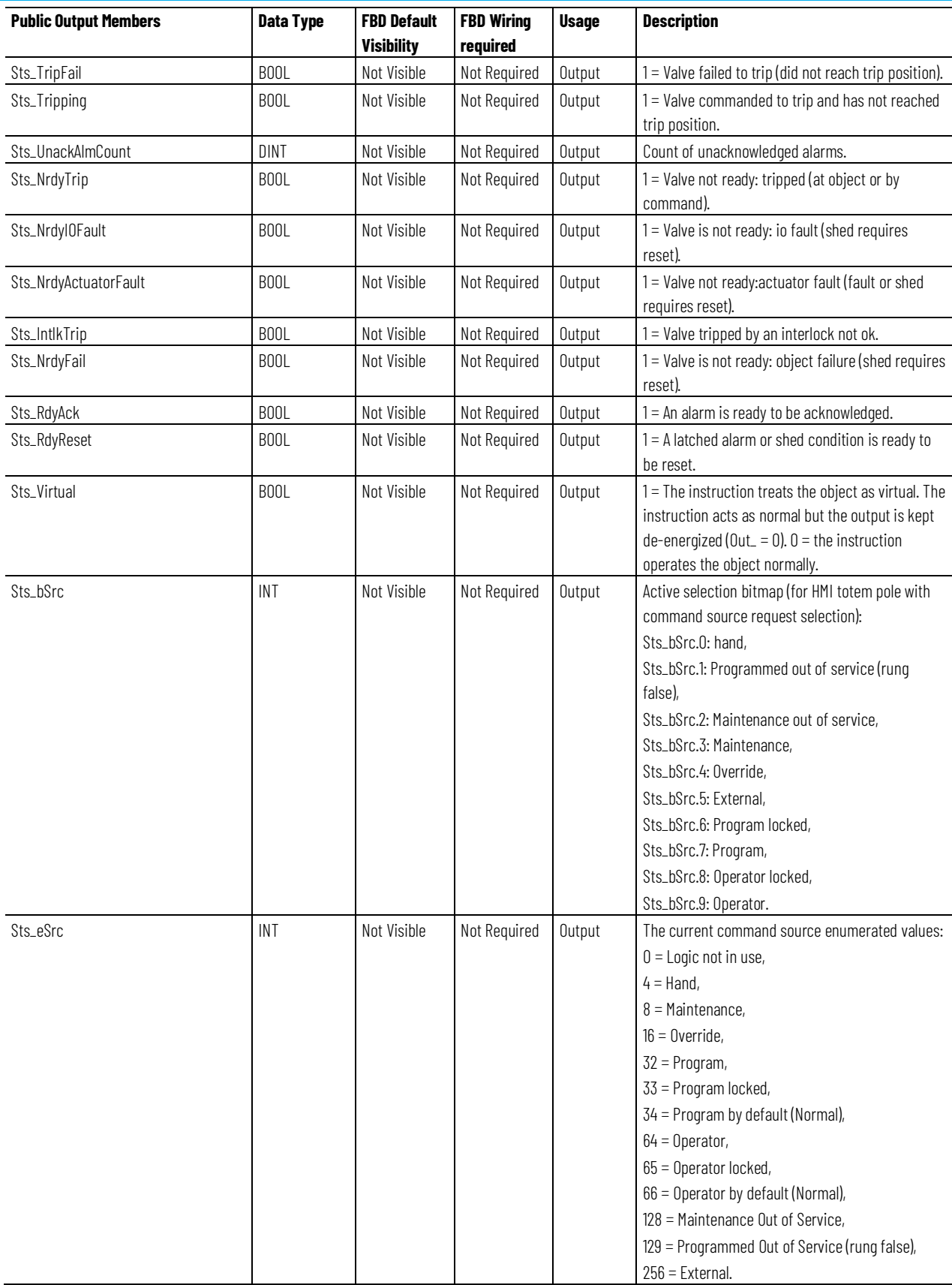

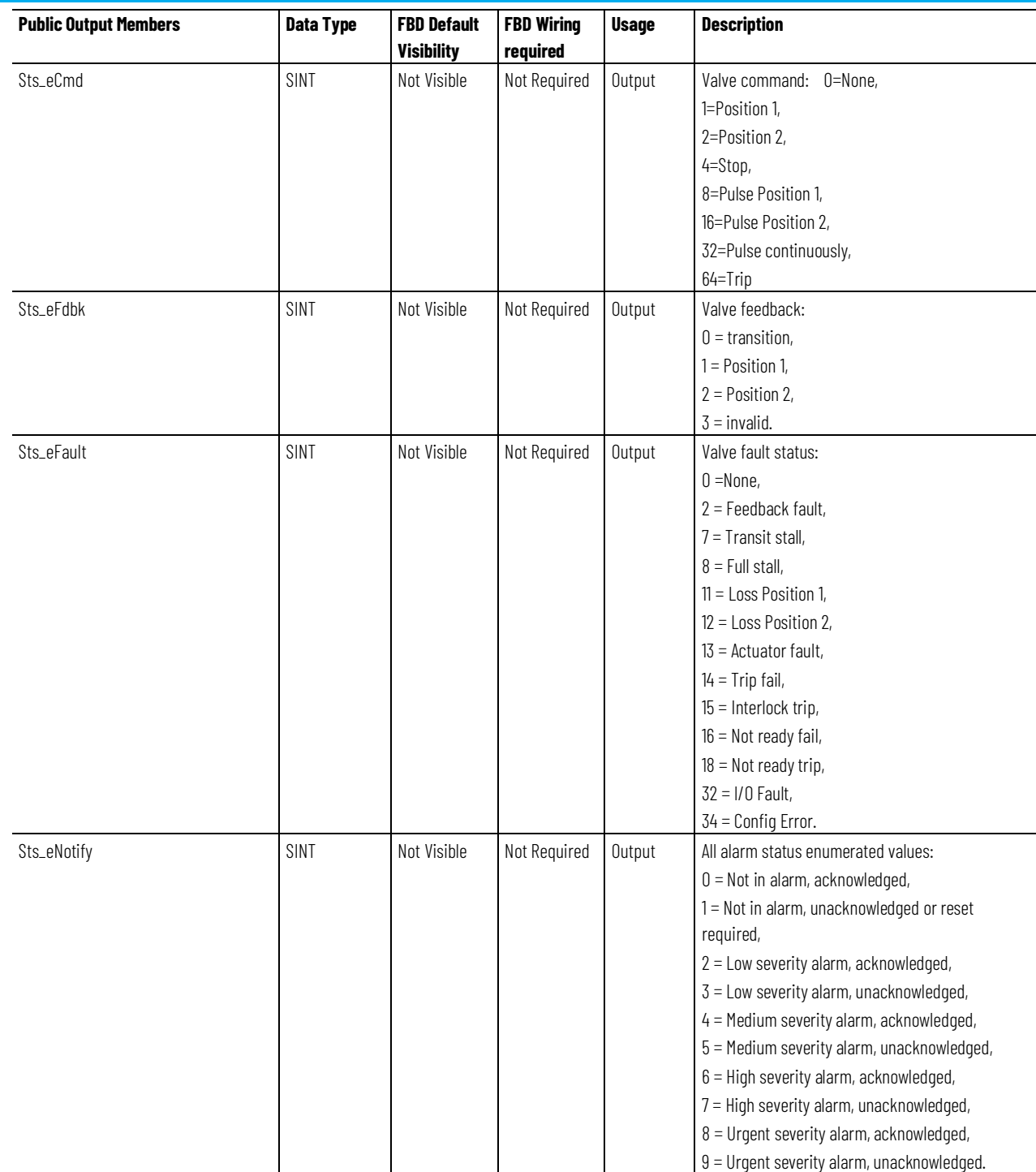

#### **Chapter 1**

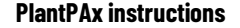

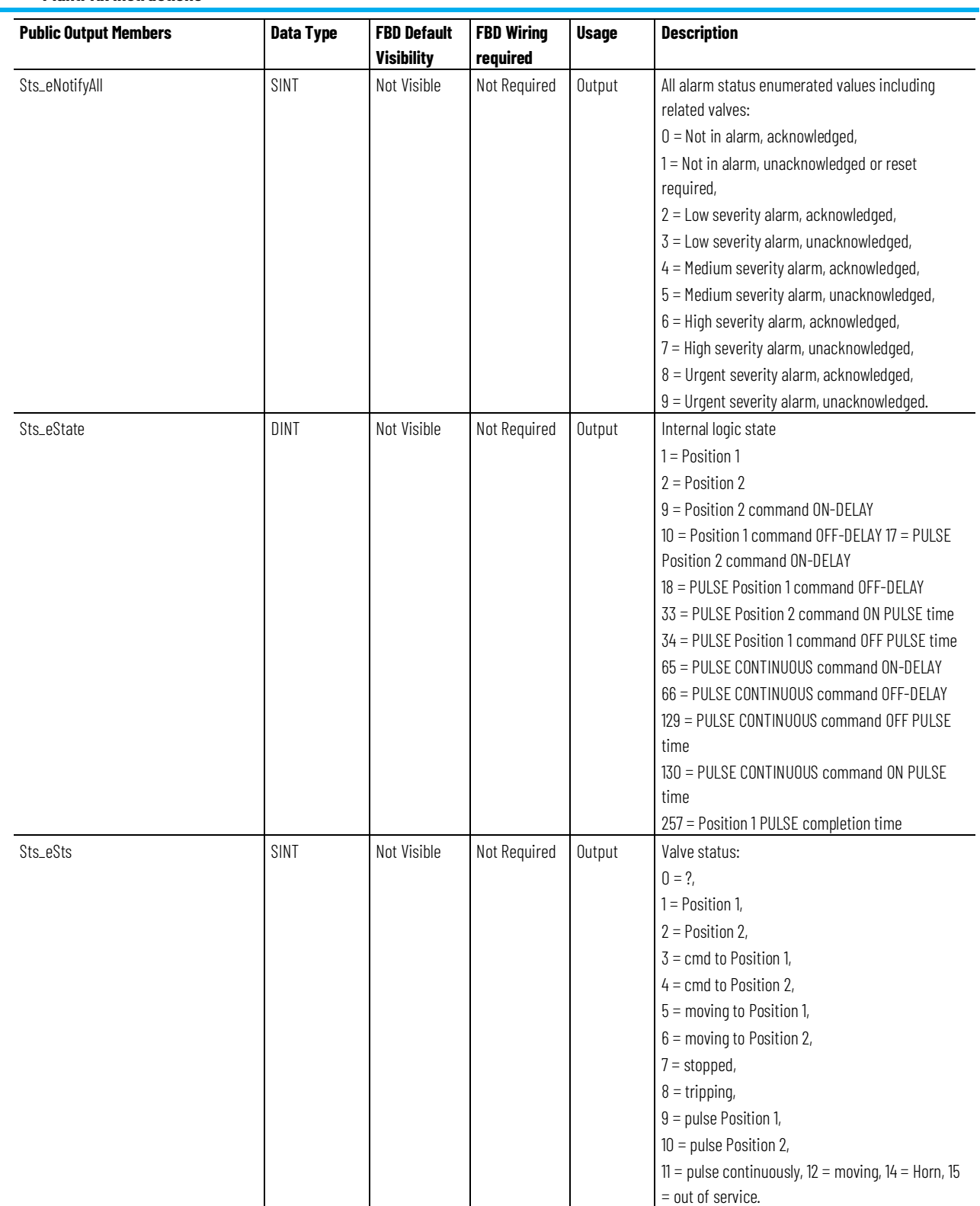

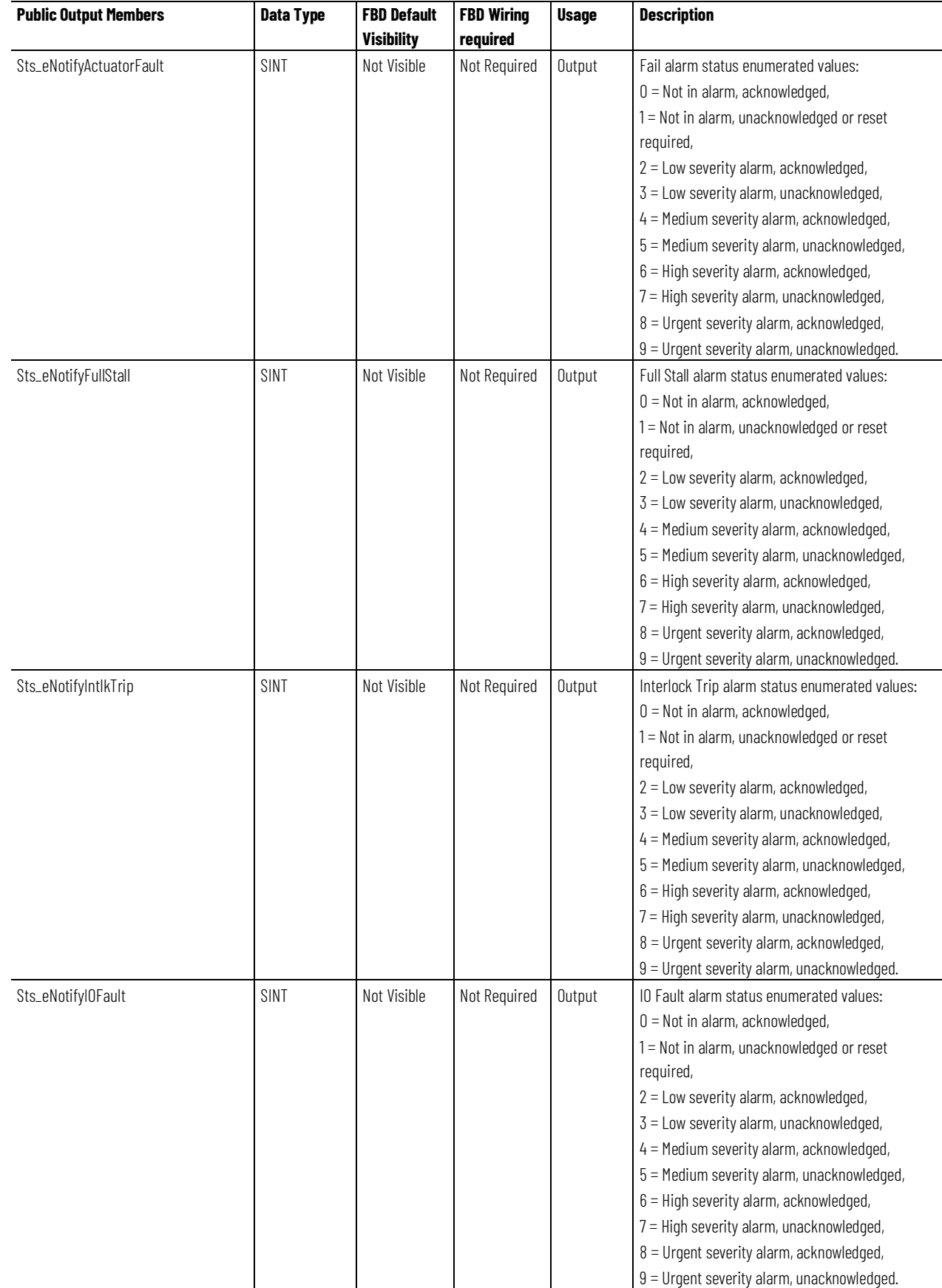

#### **Chapter 1**

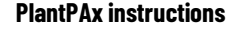

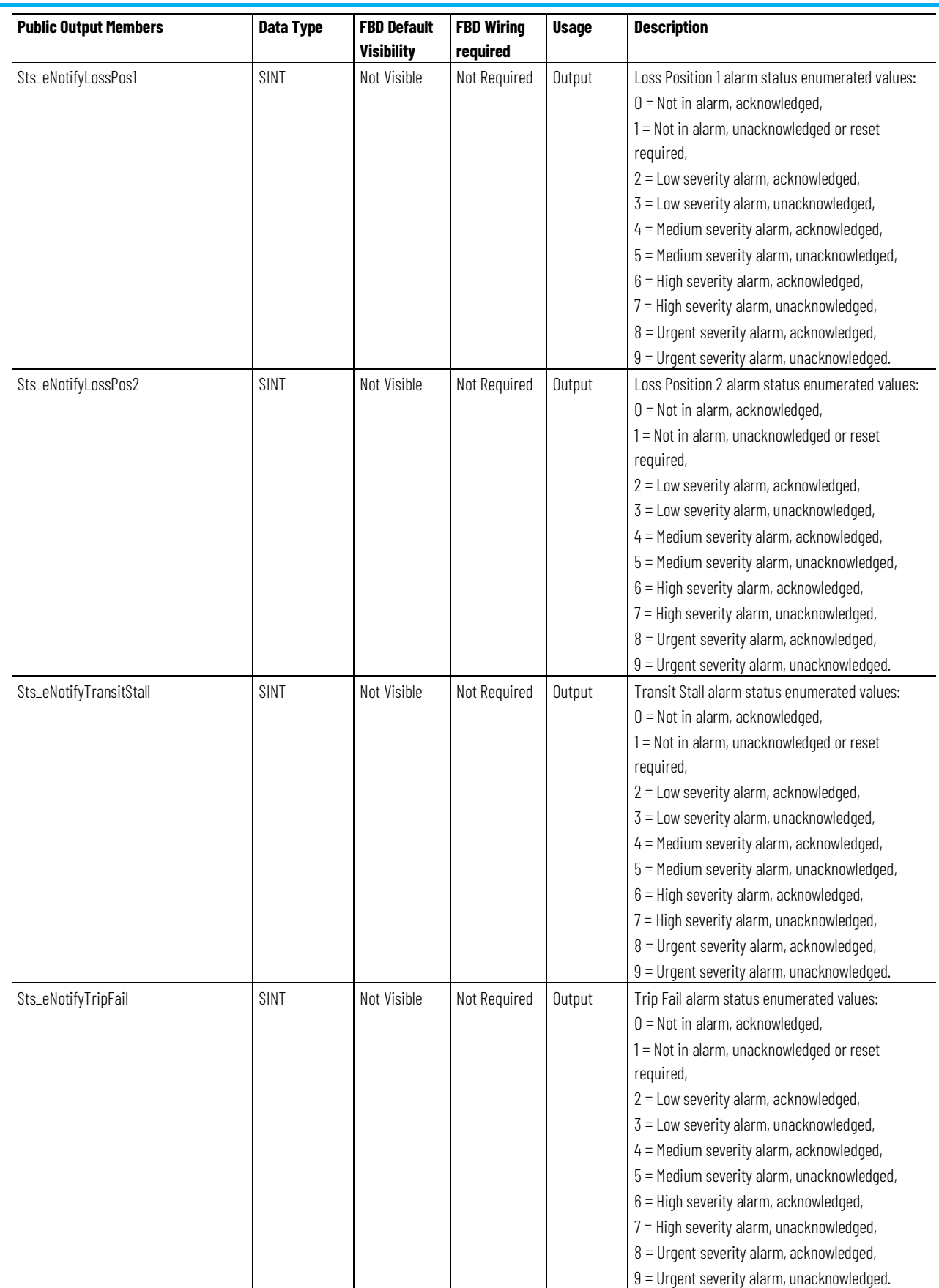

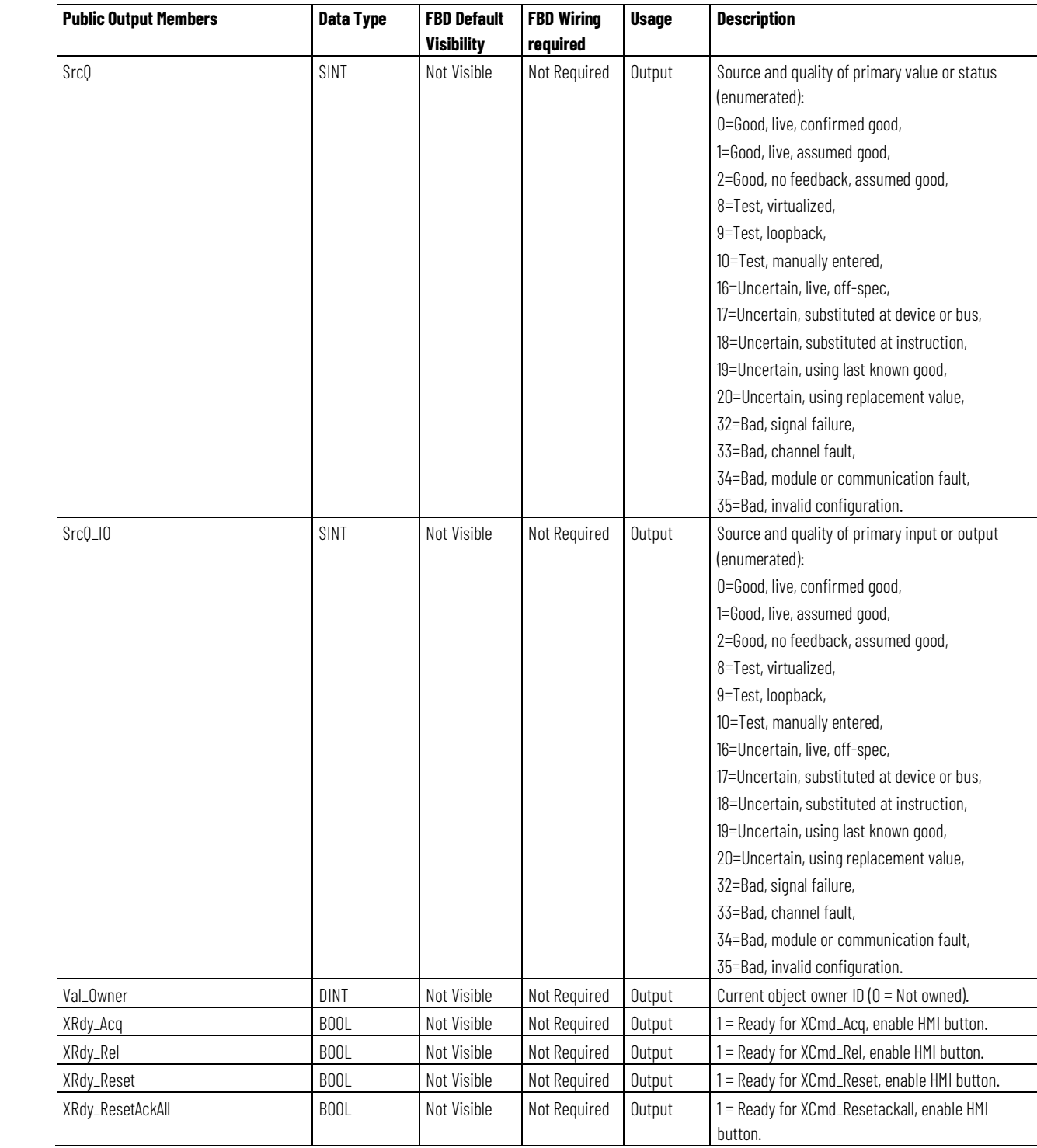

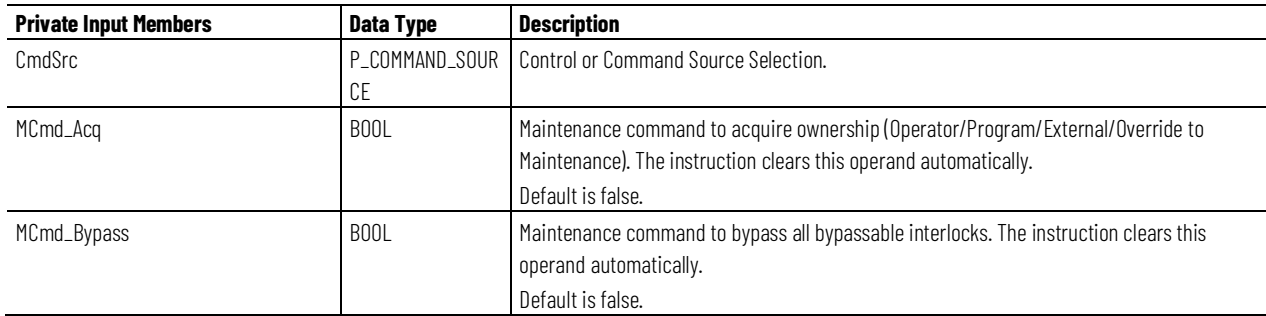

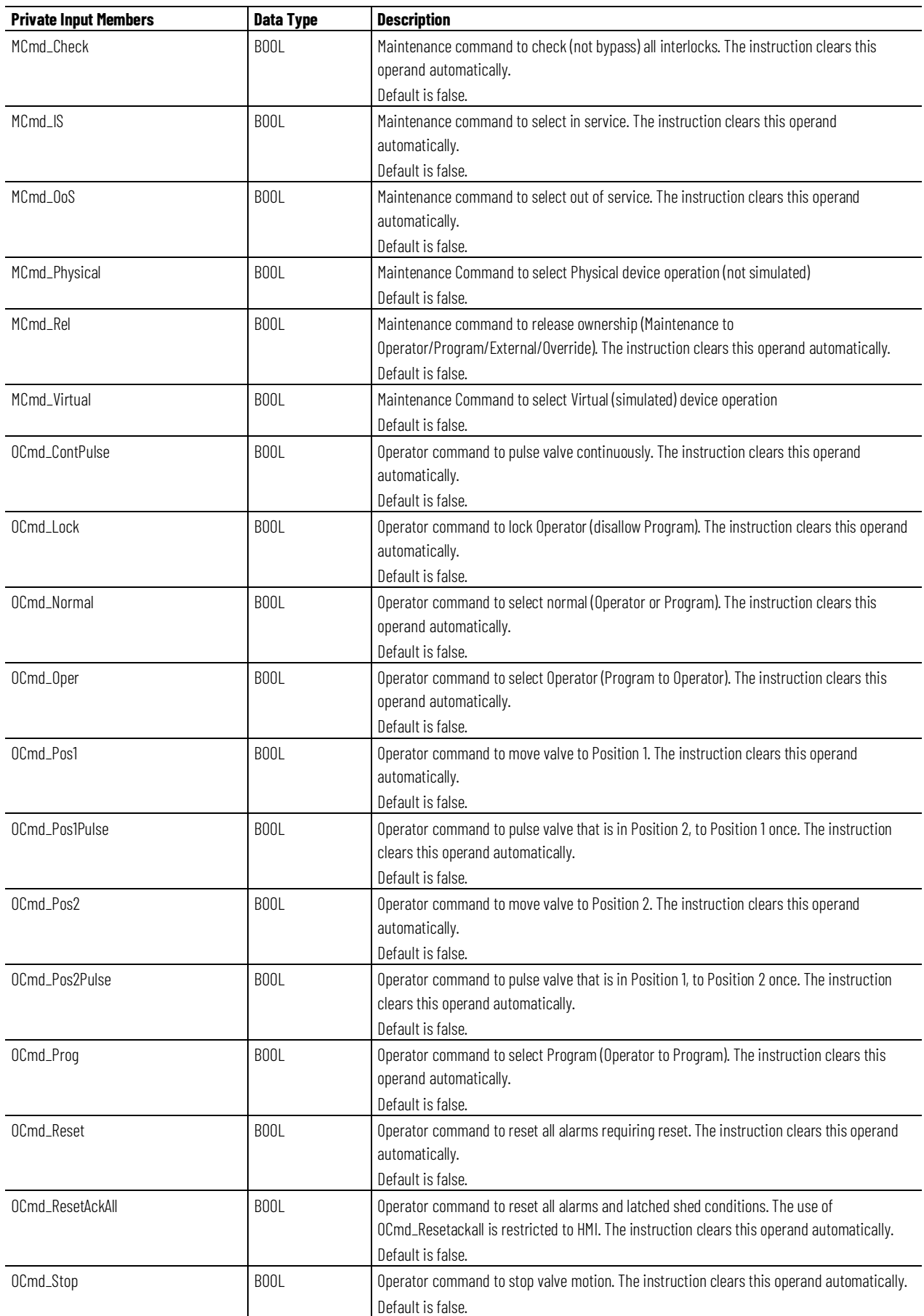

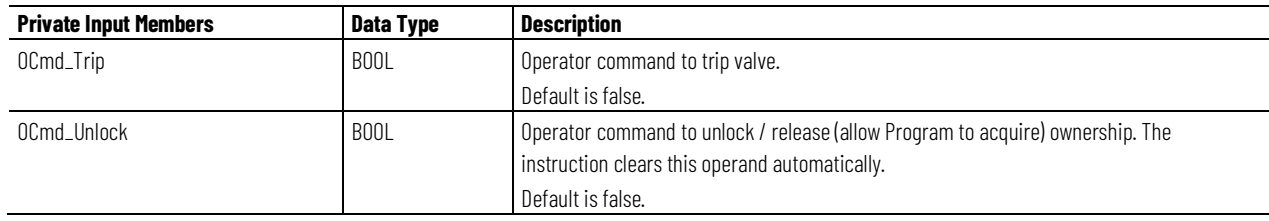

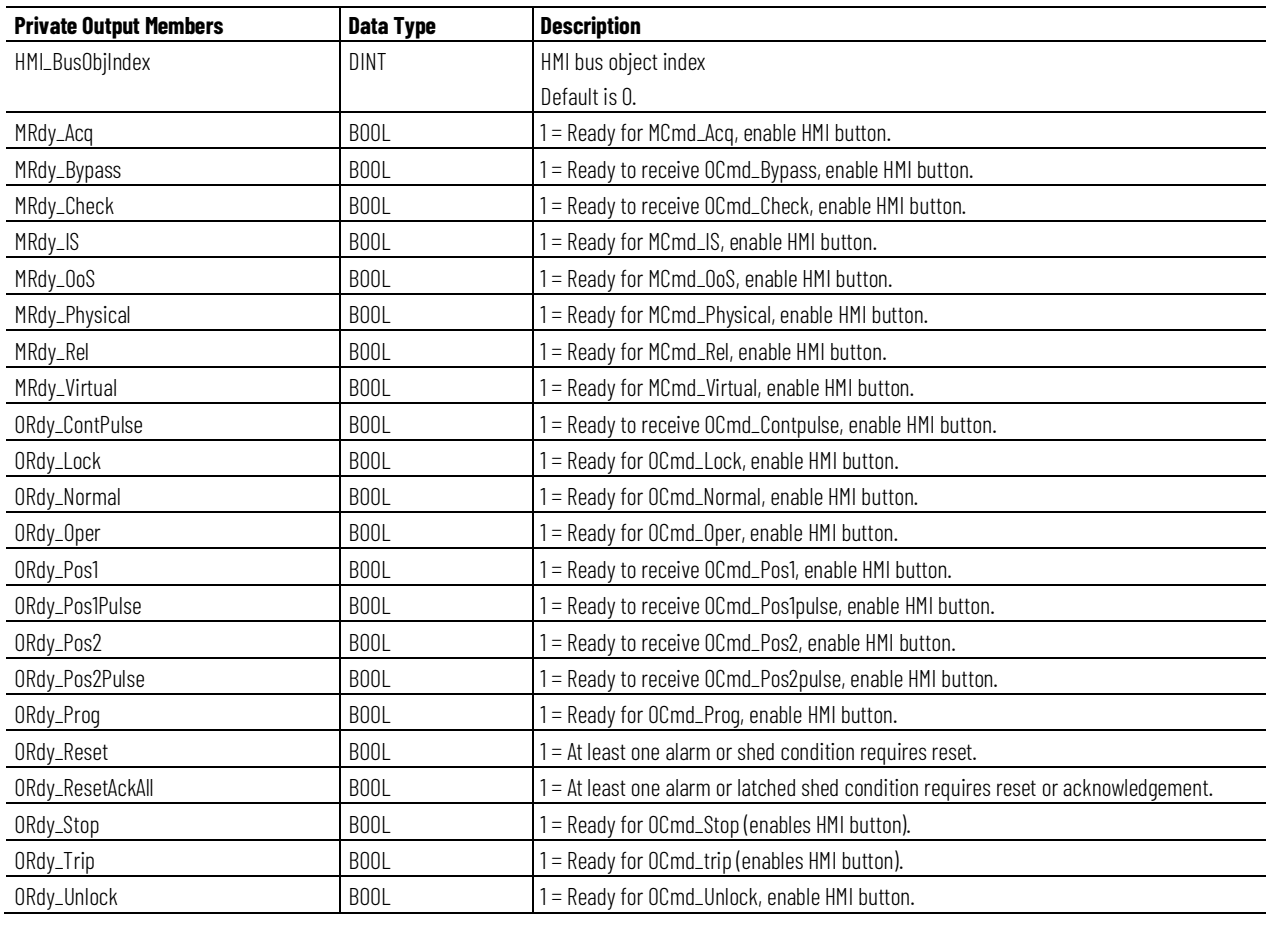

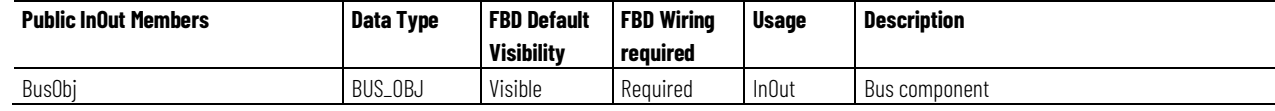

#### **BUS\_OBJ Structure**

The BUS\_OBJ structure is used to link the valve to other devices and instructions in a complex control strategy, typically into a hierarchy. A Bus Object rolls up status and alarm information from lower level devices to higher level control and fans out commands from higher level control to lower level devices. Items link to the bus by referencing a single member of the BUS\_OBJ array associated with the bus.

This parameter links the instruction to an external tag that contains necessary data for the instruction to operate. The external tag must be of the data type

**Members Data Type Description** Inp\_Cmd DINT DINT Input to assert commands Out\_Cmd DINT Resultant commands Inp\_CmdLLH DINT DINT | DINT | Input for level normally high commands Out\_CmdLLH DINT Resultant line level high commands Inp\_Sts DINT DINT Input to assert status Out\_Sts DINT Resultant status Inp\_CmdAck DINT DINT | DINT | Input to assert a command acknowledgement Out\_CmdAck DINT DINT Resultant command acknowledgements Inp\_SeverityMax DINT DINT Input: maximum alarm severity Out\_SeverityMax DINT DINT Resultant of maximum alarm severity

shown, or may be NULL. If NULL, the Bus functions of this instruction are not available.

#### **Alarms**

Ref\_Index DINT Bus array index

Cfg\_CmdMask DINT Propagation mask for commands

Cfg\_StsMask DINT Propagation mask for status

Cfg\_CmdLLHMask DINT Propagation mask for line level high commands

Discrete Logix tag-based alarms are defined for these members:

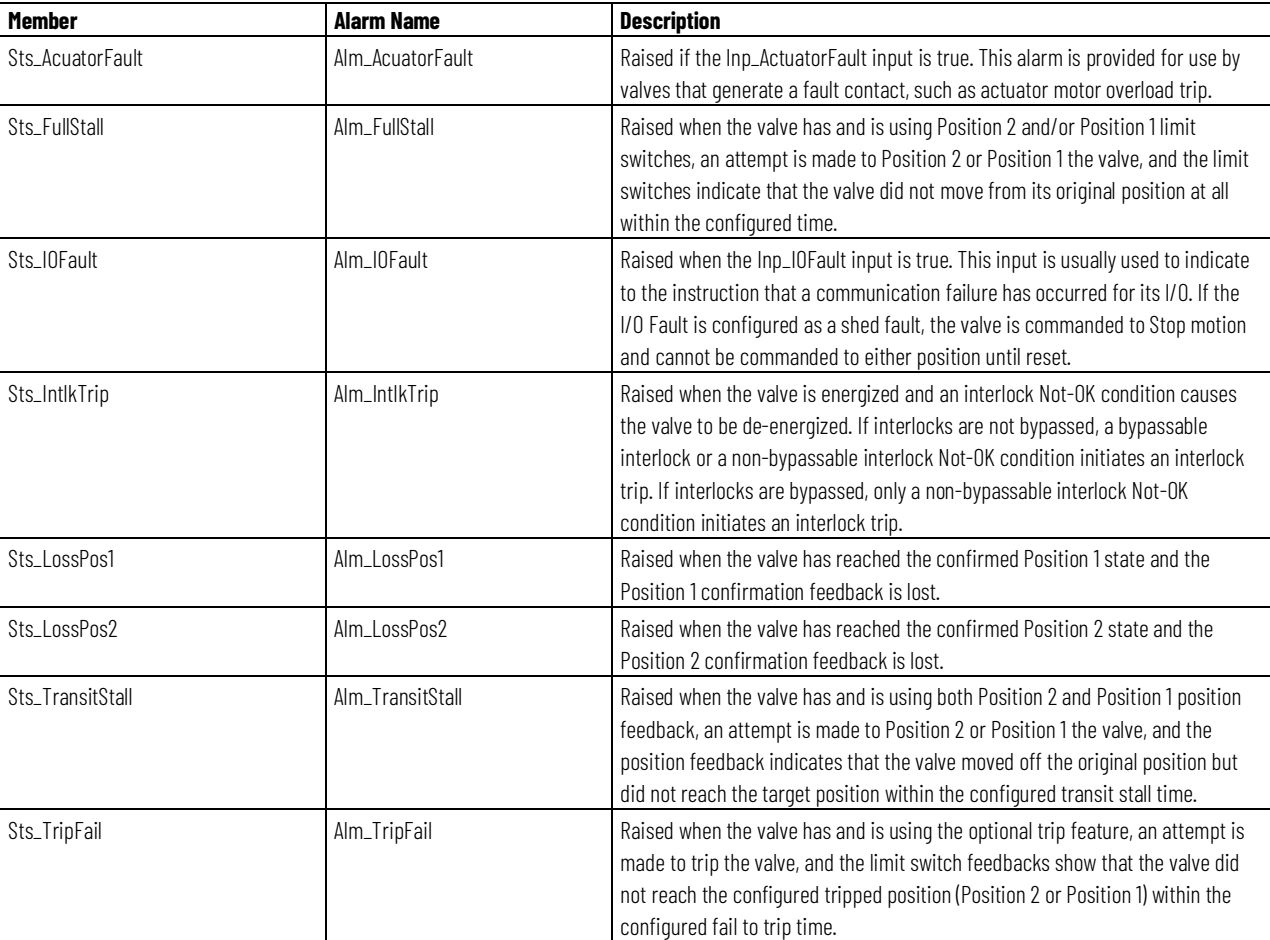

Mark the alarm as used or unused and set standard configuration members of the discrete Logix tag-based alarm. Use this format to access alarm elements:

Tag.@Alarms.AlarmName.AlarmElement

Program, Operator, and External commands reset latched alarms, and reset and acknowledge all alarms of the instruction (Alarm Set) at the same time. This diagram shows how the commands interact with the PVLV instruction.

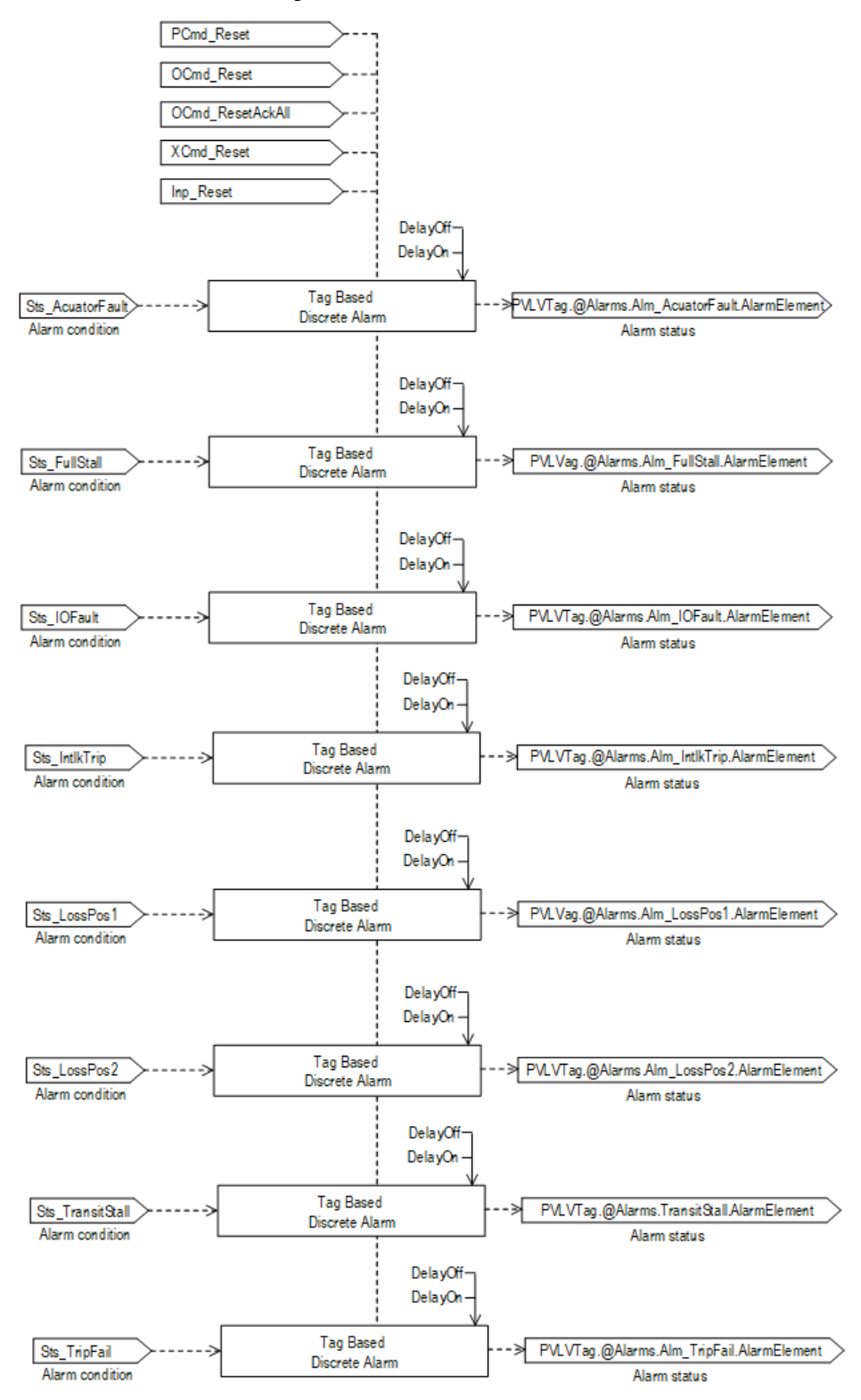

#### **Operation**

This diagram illustrates the functionality of the PVLV instruction:

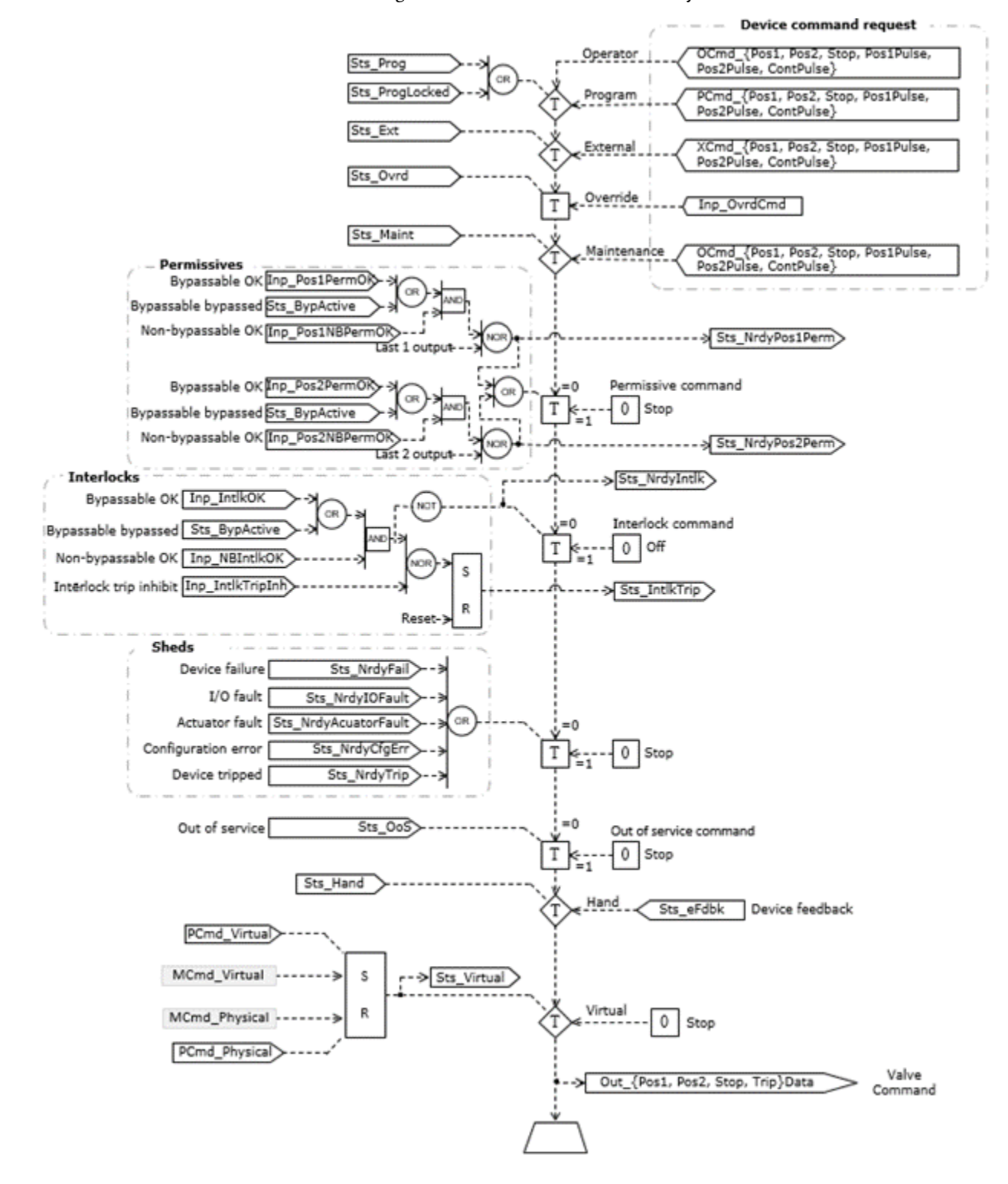

#### **Operator command request confirmation**

The PVLV instruction enables these operator commands and settings:
- OCmd\_ContPulse
- OCmd\_Pos1
- OCmd\_Pos1Pulse
- OCmd\_Pos2
- OCmd\_Pos2Pulse
- OCmd\_Stop
- OCmd\_Trip

Enforced security might require the request to be confirmed or canceled before the selected command executes or setting is accepted. The instruction checks the security rules inspecting Cfg\_CnfrmReqd. If Cfg\_CnfrmReqd=0 no confirmation is required and the request executes immediately. If Cfg\_CnfrmReqd=1 the instruction waits for confirmation OCmd\_CmdCnfrm=1 and/or cancellation. For Cfg\_CnfrmReqd=2 or 3 eSignature is needed before the confirmation and cancellation is enabled.

## **Virtualization**

Use virtualization for instruction testing and operator training. Use PCmd\_Virtual or MCmd\_Virtual to enable virtualization. After finishing virtualization, use PCmd\_Physical or MCmd\_Physical to return to normal (physical device) operation.

When Virtualization is active, the outputs of the PVLV instruction hold at 0, virtual feedback of a working device is provided and I/O faults are ignored. Manipulate the instruction to operate as if a working valve is present.

## **Initialization**

The instruction is normally initialized in the instruction first run. Request reinitialization by setting Inp\_InitializeReq = 1. For proper initialization, when adding the instruction while performing an online edit of the code, make sure that Inp\_InitializeReq = 1, the default value.

# **Configuration of Strings for HMI**

Configure strings for HMI faceplates (FT View) and for the Logix Designer configuration dialog box. The strings are set to extended properties of tag items. Configure the strings in Logix Designer only.

- Description
- Label for graphic symbol
- Display Library for HMI Faceplate call-up
- Instruction name
- Area name
- URL link
- More Information
- Position 2 Command button
- Position 1 Command button
- Stop Command button
- Pulse Position 2 Command button
- Pulse Position 1 button
- Pulse button
- Position 2 Target state
- Position 1 Target state
- Stop Target state
- Pulse Position 2 Target state
- Pulse Position 1 Target state
- Position 2 Transition state
- Position 1 Transition state
- Stop Transition state
- Pulse Position 2 Transition state
- Pulse Position 1 Transition state
- Actuator Alarm
- IO Fault Alarm
- Full Stall Alarm
- Transit Stall Alarm
- Interlock Trip Alarm
- Loss of Position 1 Alarm
- Loss of Position 2 Alarm
- Trip Fail Alarm

### **Monitor the PVLV Instruction**

Use the operator faceplate from the PlantPAx library of Process objects for monitoring.

### **Affects Math Status Flags**

No.

# **Major/Minor Faults**

None specific to this instruction. See Index Through Arrays for arrayindexing faults.

# **Execution**

# **Ladder Diagram**

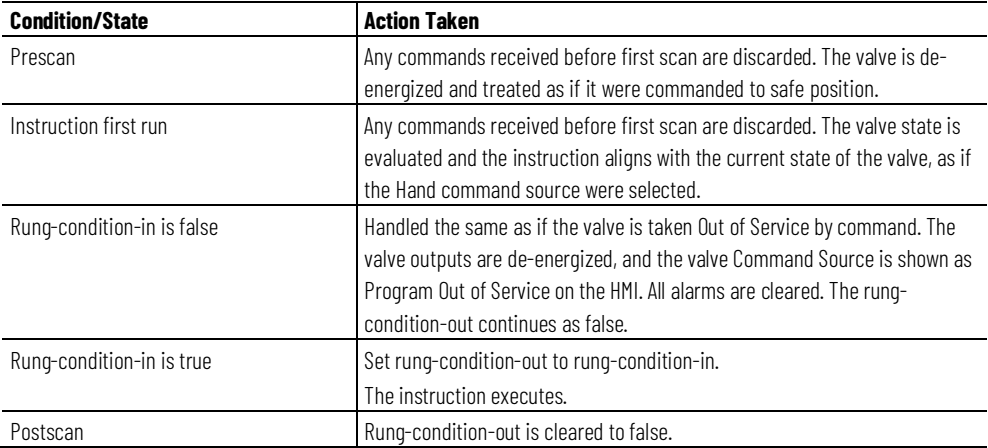

# **Function Block Diagram**

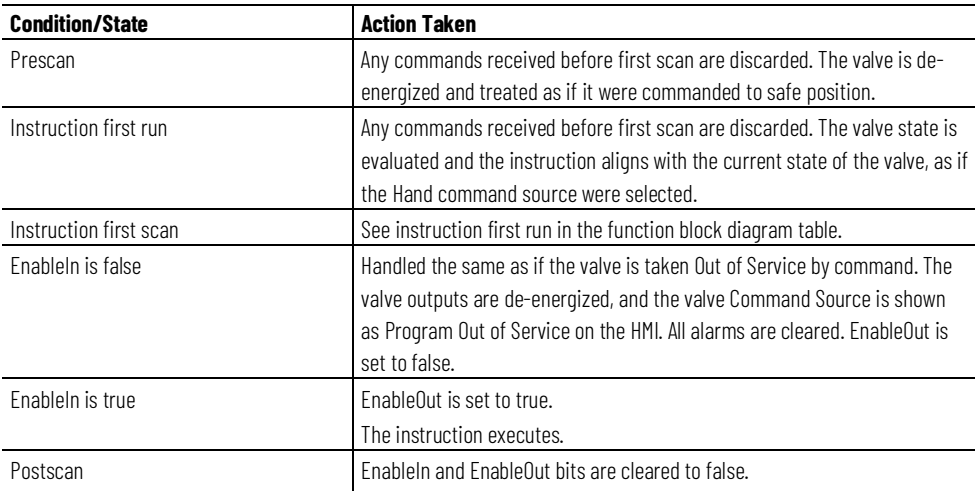

# **Structured Text**

In Structured Text, EnableIn is always true during normal scan. Therefore, if the instruction is in the control path activated by the logic it will execute.

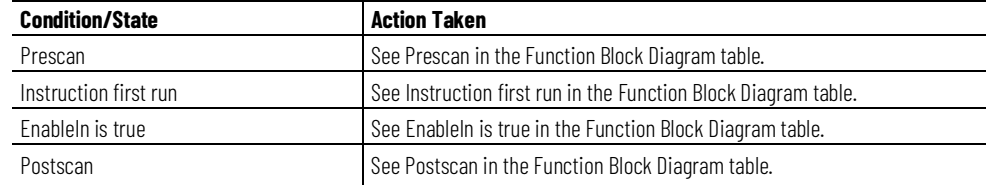

# **Example**

## **Ladder Diagram**

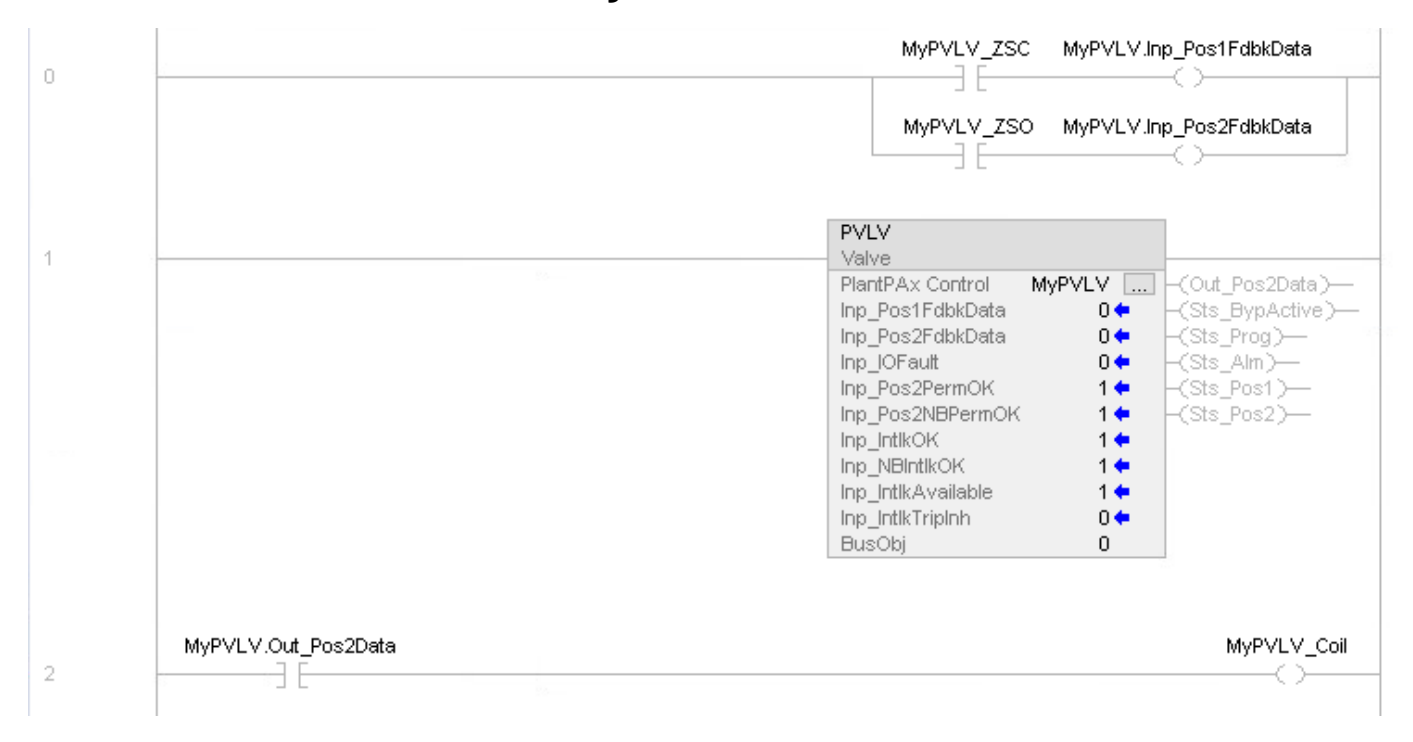

# **Function Block Diagram**

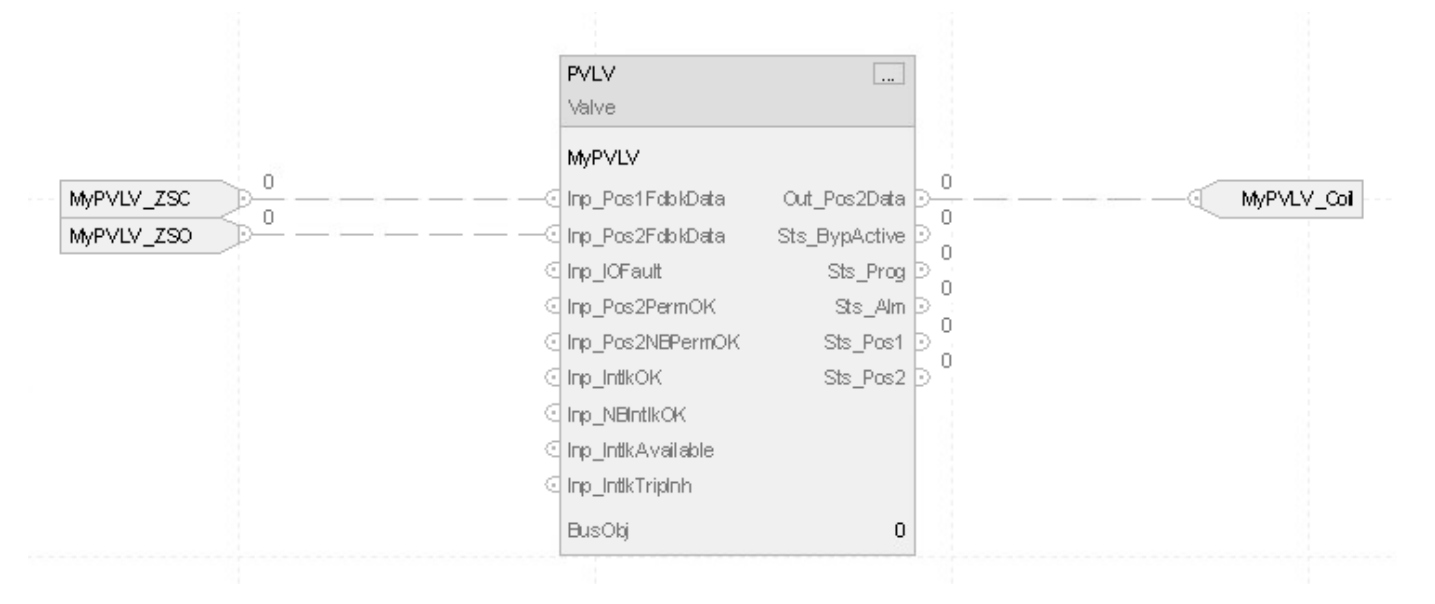

#### **Structured Text**

MyPVLV.Inp\_Pos1FdbkData:=MyPVLV\_ZSC;

MyPVLV.Inp\_Pos2FdbkData:=MyPVLV\_ZSO; PVLV(MyPVLV, 0);

MyPVLV\_Coil:=MyPVLV.Out\_Pos2Data;

# **PVLV Command Source**

The Process Valve (PVLV) instruction uses these command sources. The command sources are prioritized in order from highest to lowest in this table.

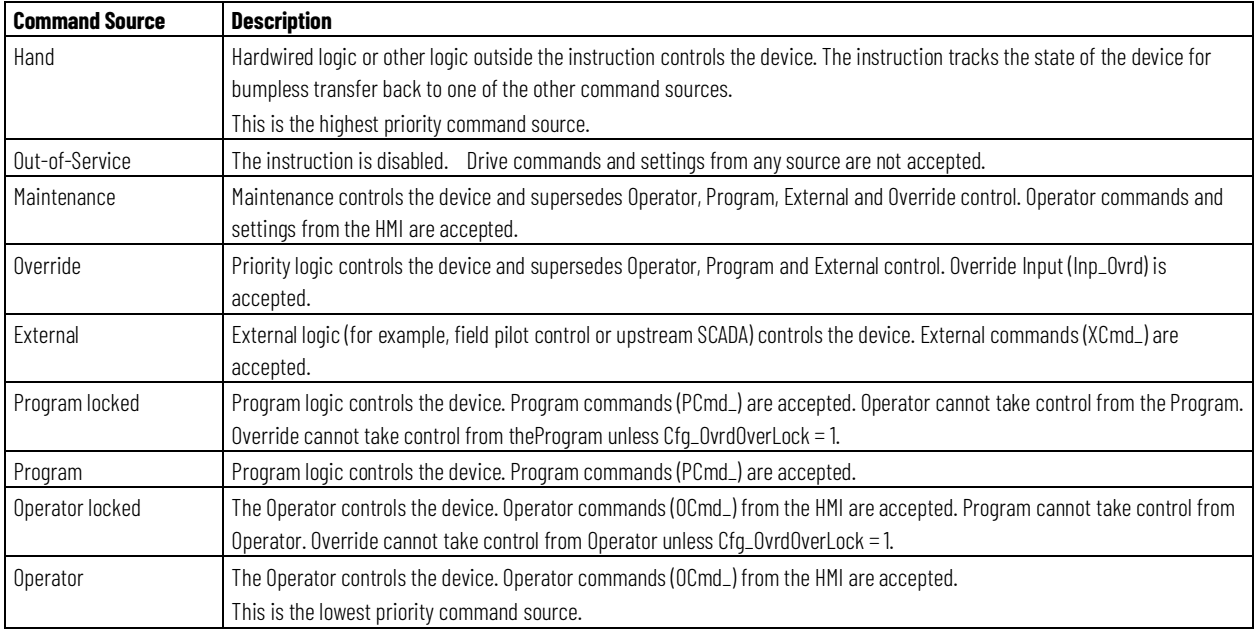

The instruction enables or disables these operations:

- Maintenance Out-of-Service exists
- Maintenance exists
- External exists
- Program (unlocked) exists
- Program locked exists
- Operator (unlocked) exists
- Operator locked exists
- PCmd Lock used as a Level  $(1 = Lock, o = Unlock)$

The instruction checks for invalid configurations of control and forces the nearest valid configuration.

The core control model arbitrates the source of the commands and parameters that the receiving function accepts. The core control model determines if the source is:

- A programmatic entity which resides entirely within the processing environment, or
- An external interface entity which issues commands and parameters external and asynchronously to the processing environment.

Locking a control source prevents the other control source from acquiring privilege.

## **Core Command Source Model**

The core control model consists of these control sources:

- Oper
- OperLocked
- Prog
- ProgLocked

The control model defaults to this configuration. Other control sources may be present in the model but act as overriding control sources, acting independent of the base Operator/Program state machine.

### **Enable control sources as Configuration**

The user can enable and disable individual control sources. The default configuration uses the entire base model; upon power-up of the processing environment the control source will be the designated default. Some combinations of enabled control sources are disallowed as they are either unnecessary or could create unintended changes.

## **Prog Power Up**

Configuration allows the user to specify whether Operator or Program is the power-up default.

## **Prog Priority**

Configuration allows the user to specify whether Operator or Program commands take priority when simultaneously asserted.

### **Automatic reset of commands**

All commands are treated as one-shot-latched. Commands are automatically cleared when the instruction executes and processes them.

#### **Change Destination States**

Under certain configurations the destination command source for some commands may change. This is in keeping with the intent of the command. For example, if the Program state is disabled, the destination of the OCmd\_Prog command becomes the Program Locked state instead of the Program state. This maintains the intent of the OCmd\_Prog command: the operator entity wishes to place the function in control of the program. If the command was eliminated then there would be no way to accomplish this. This is only done in configurations where it would cause no conflict or race condition, but serves to preserve as much user functionality as is practical.

## **Higher Priority Command Sources**

These Higher priority command sources operate independently within the model:

- External
- Override
- Maintenance
- Out-of-Service
- In-Service
- Hand

#### **See also**

[Process Valve \(PVLV\)](#page-551-0)

# **Process Mix Proof Valve (PVLVMP)**

This information applies to the CompactLogix 5380P and ControlLogix 5580P controllers.

The Process Mix Proof Valve (PVLVMP) instruction controls and monitors feedback from a mix-proof valve in various modes and states, monitoring for fault conditions. This instruction supports mix-proof valves with or without additional connections for cleaning (CIP, clean-in-place) or steaming (SIP, sanitize in place).

Use the PVLVMP instruction to:

- Operate a mix-proof valve with these positions:
	- Closed
	- Opened
	- CIP/SIP leakage cavity (optional)
- Operate a mix-proof valve with these positions, which can pulse the seat being cleaned, or lifted opened and closed, to provide enhanced cleaning. (As the seat is popped open and closed, the flow velocity across the seat is increased compared to the fully open seat position.) Pulse times are configurable.
	- Lift upper seat (optional)
- Lift lower seat (optional)
- CIP/SIP upper seat (optional)
- CIP/SIP lower seat (optional)eve
- Operate using a state model that makes sure that valve seats are sequenced properly to avoid cross-contamination.
- Provide six outputs and six inputs. The outputs in each valve state (including intermediate states) are configurable for on and off states. The inputs that verify each valve state are configurable for their required on, required off, and don't care states. Provides feedback checking to make sure that the valve reaches each position, including intermediate positions before moving to the next position. The time for feedback inputs to confirm each state is configurable.
- Display graphic symbols for mix-proof valves in 2-D layouts and 3-D (isometric) layouts for ease in building valve array and routing manifold displays.
- Allow maintenance personnel to take the valve out of service. Note that this capability is not a substitute for hard lockout/tagout (LOTO) procedures.
- Provide inputs for Interlock conditions to drive the valve to the closed state.
- Monitor for I/O communication faults, and close the valve and raise an alarm on a fault.
- Provide an available status for Program command source logic so automation code can determine whether a valve can be controlled.
- Provide a valve virtualization capability. When the mix-proof valve is set to virtual, outputs are left de-energized, and the instruction behaves as if a fully functioning valve were providing feedback.
- Operate from Hand, Maintenance, Override, External, Program, and Operator command sources.
- Provide a maintenance command to toggle a locator or beacon output.

# **Available Languages**

# **Ladder Diagram**

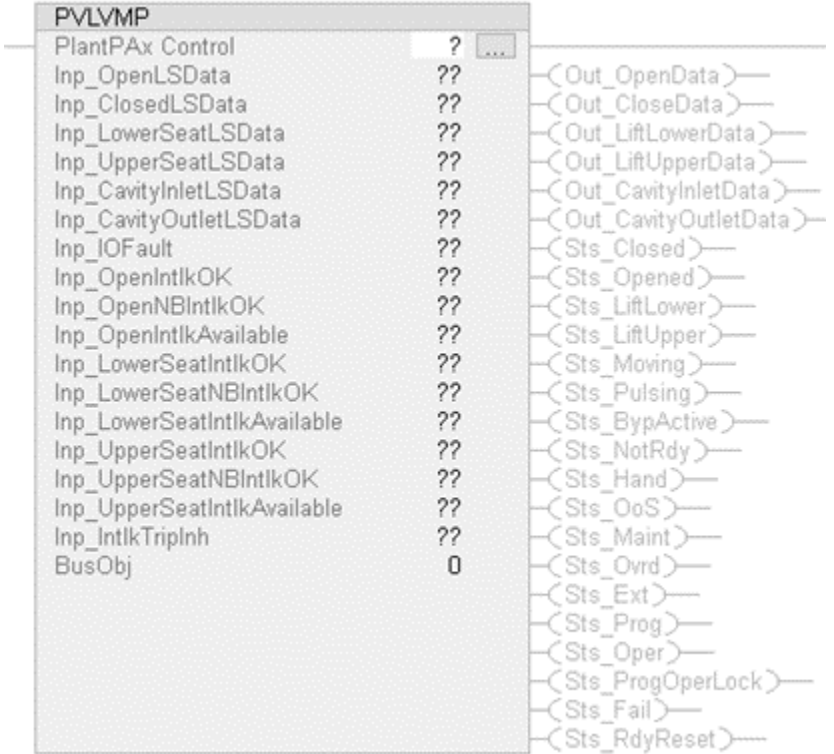

# **Function Block Diagram**

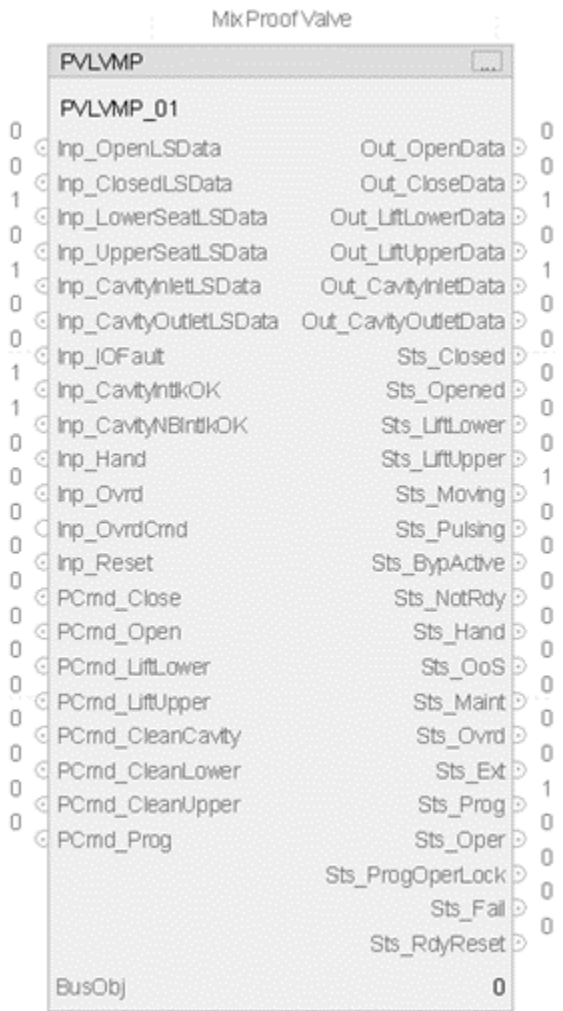

# **Structured Text**

PVLVMP(PVLVMPTag, BusObj);

# **Operands**

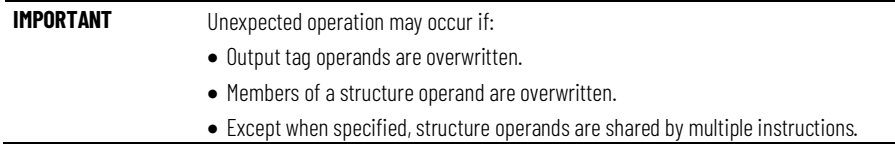

There are data conversion rules for mixing numeric data types within an instruction. See Data Conversions.

# **Configuration Operands**

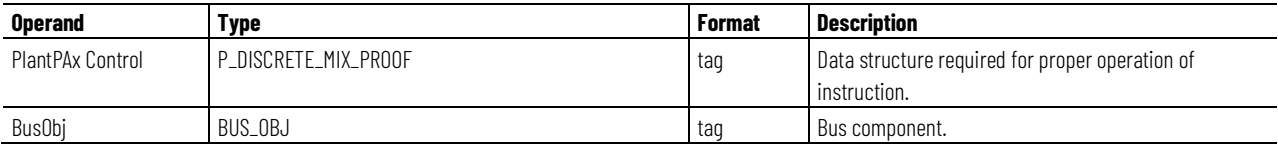

# **P\_DISCRETE\_MIX\_PROOF Structure**

Public members are standard, visible tag members that are programmatically accessible. Private, hidden members are used in HMI faceplates and are not programmatically accessible. Private members are listed in separate tables after public members.

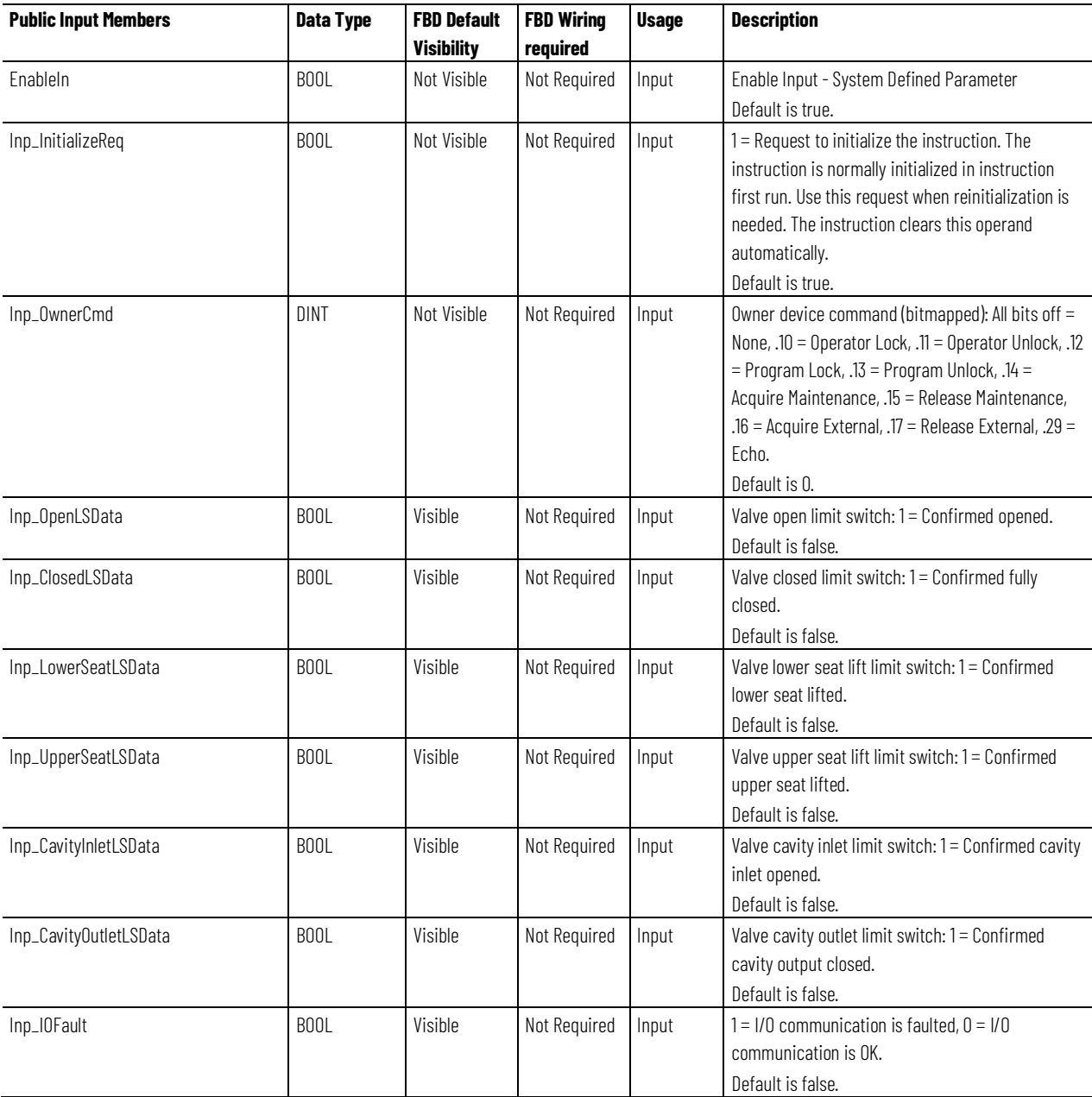

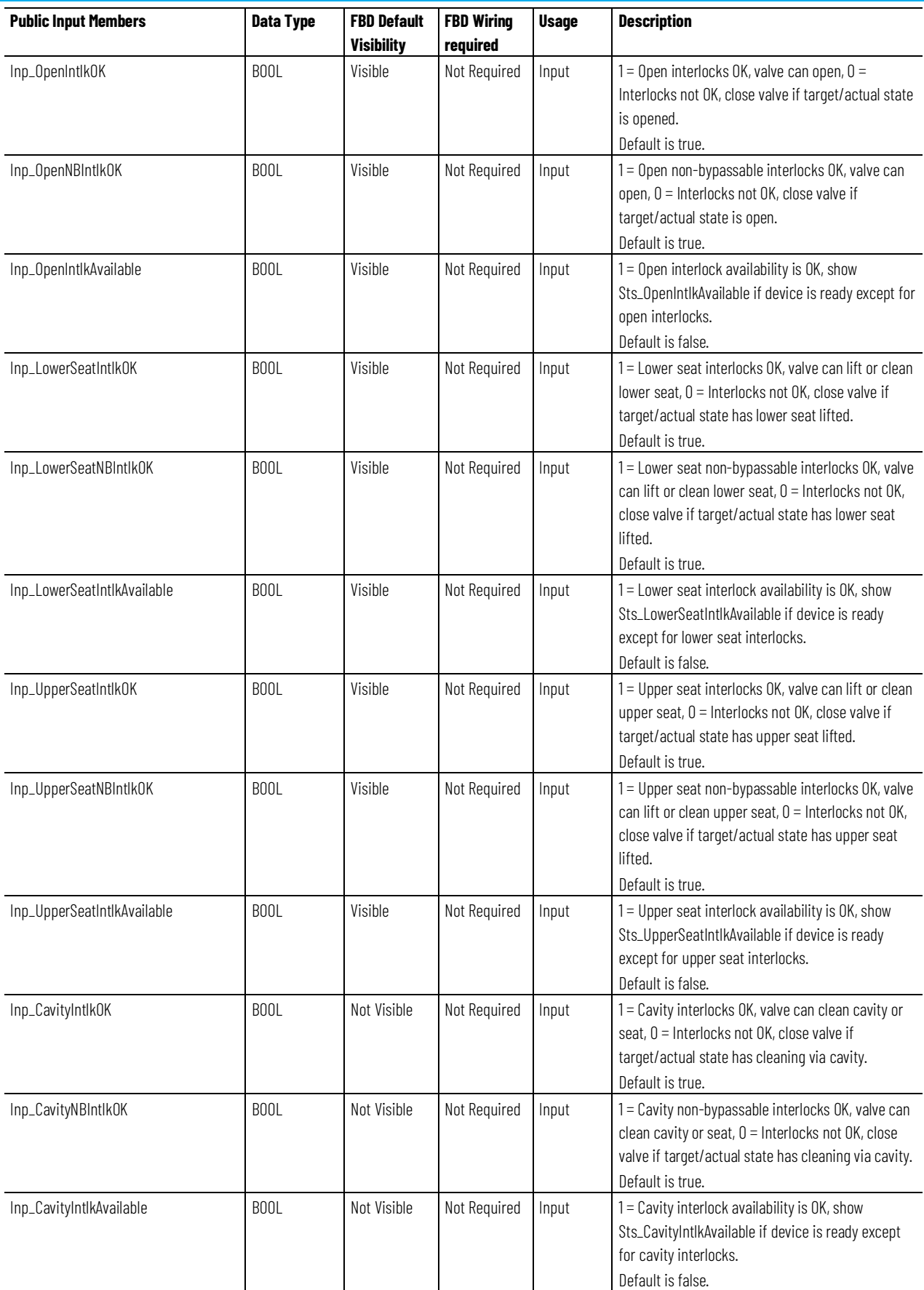

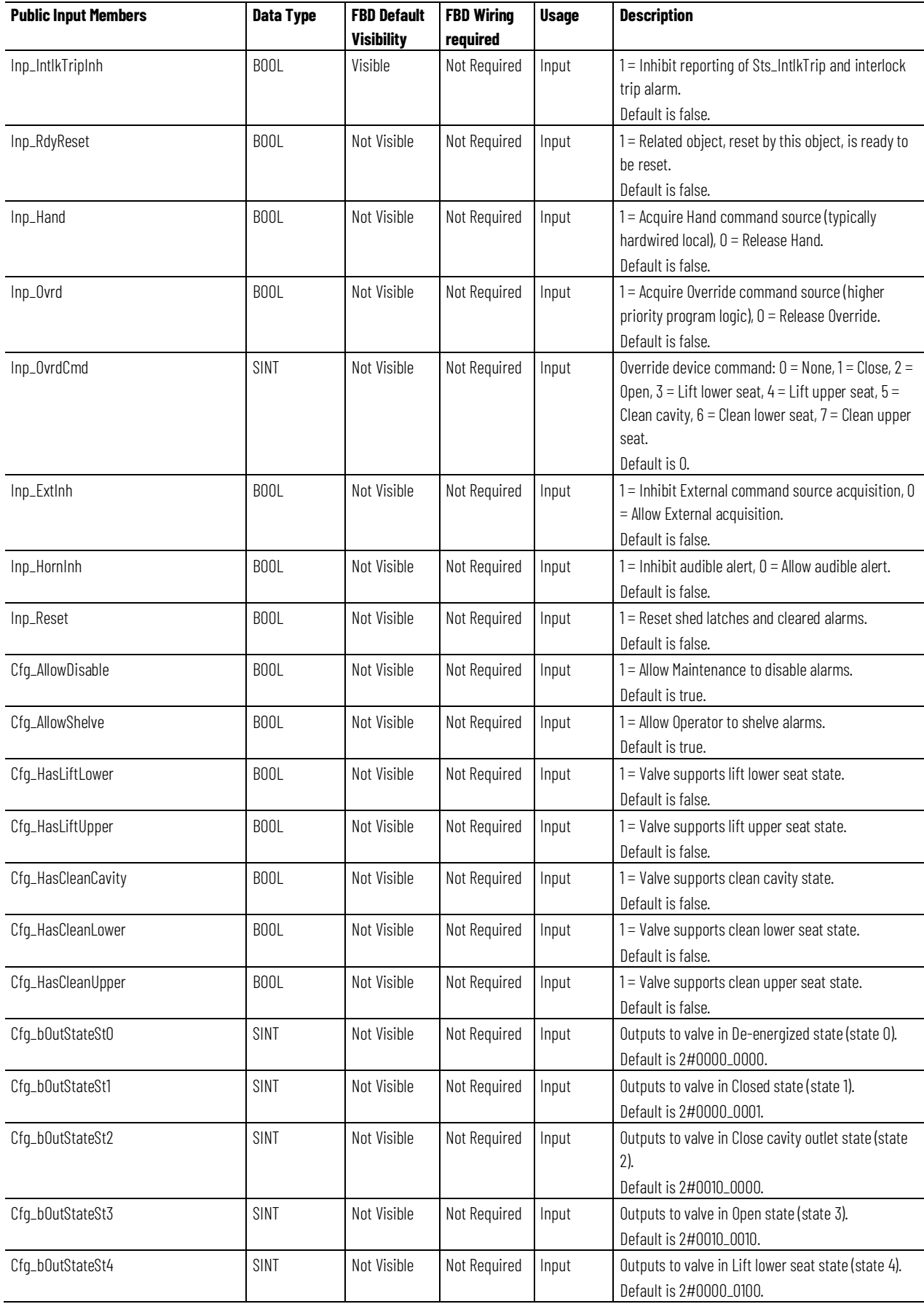

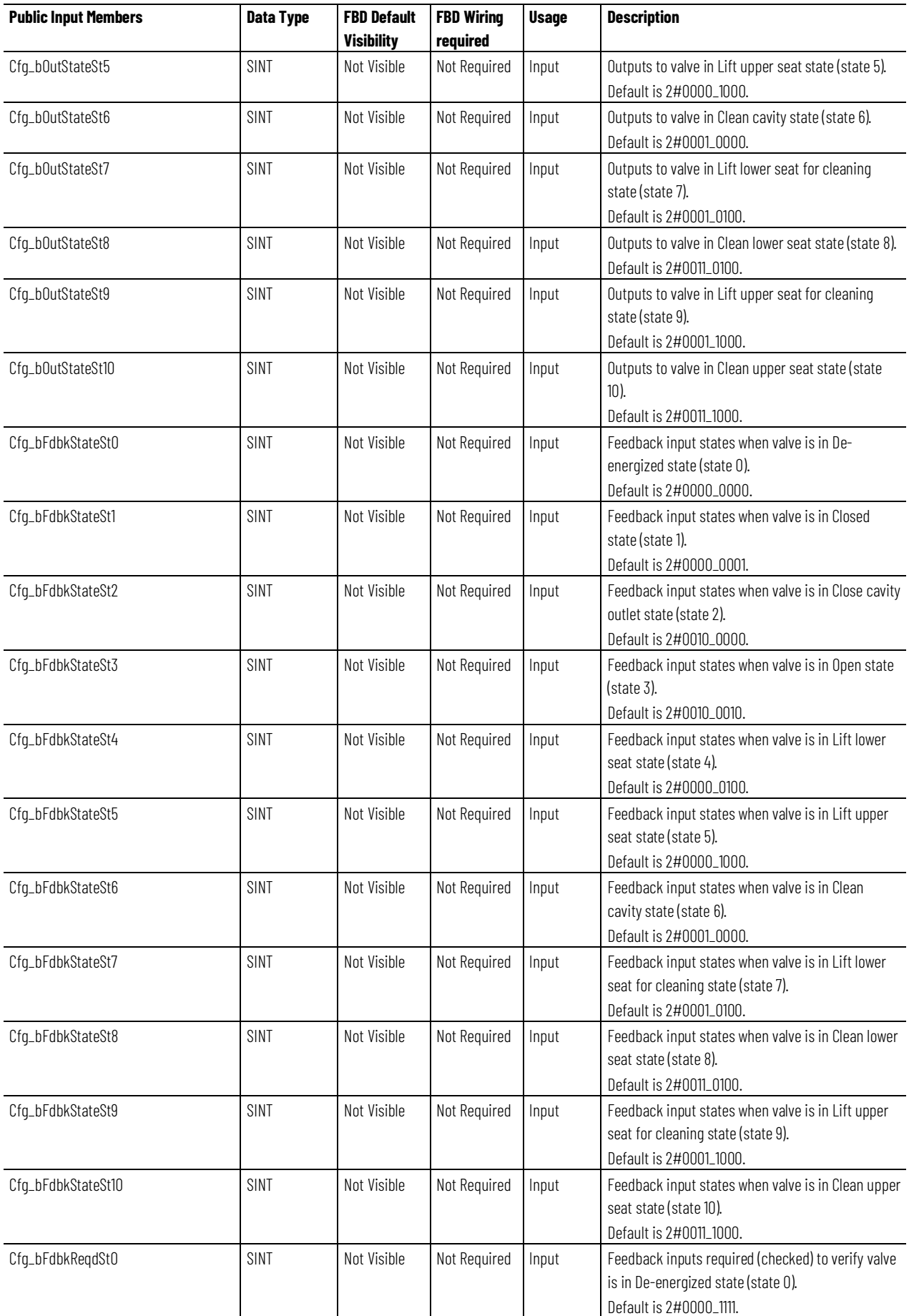

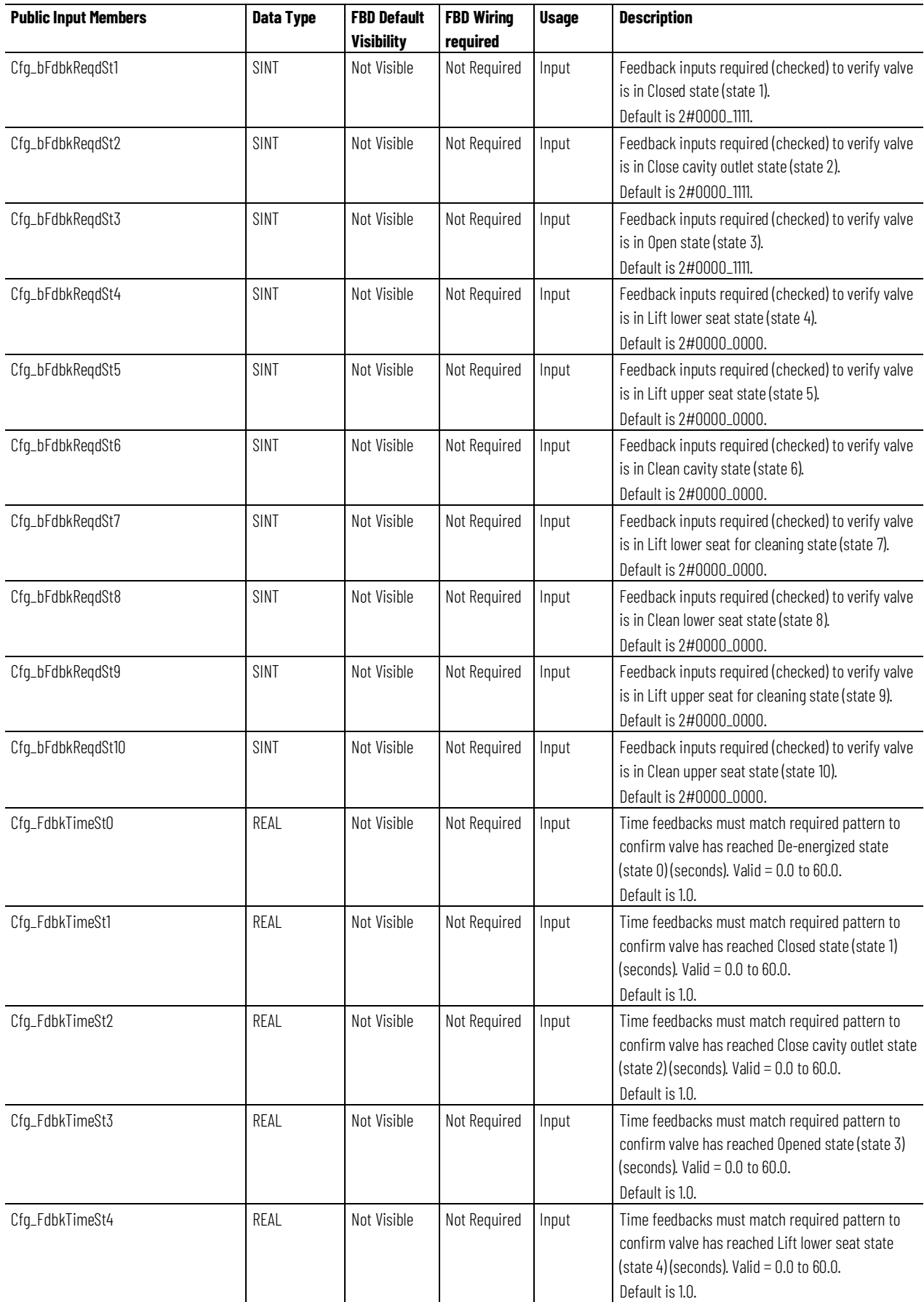

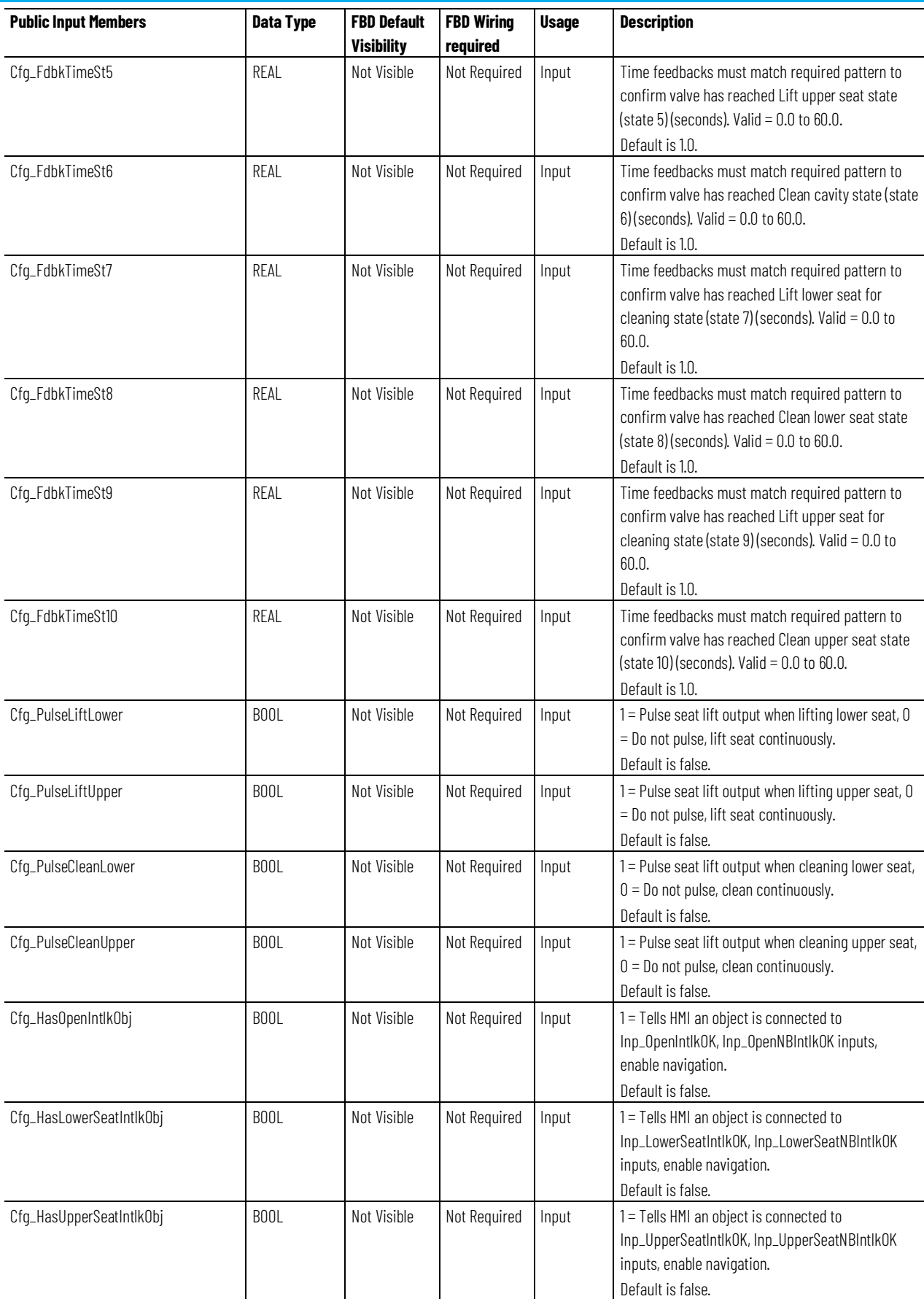

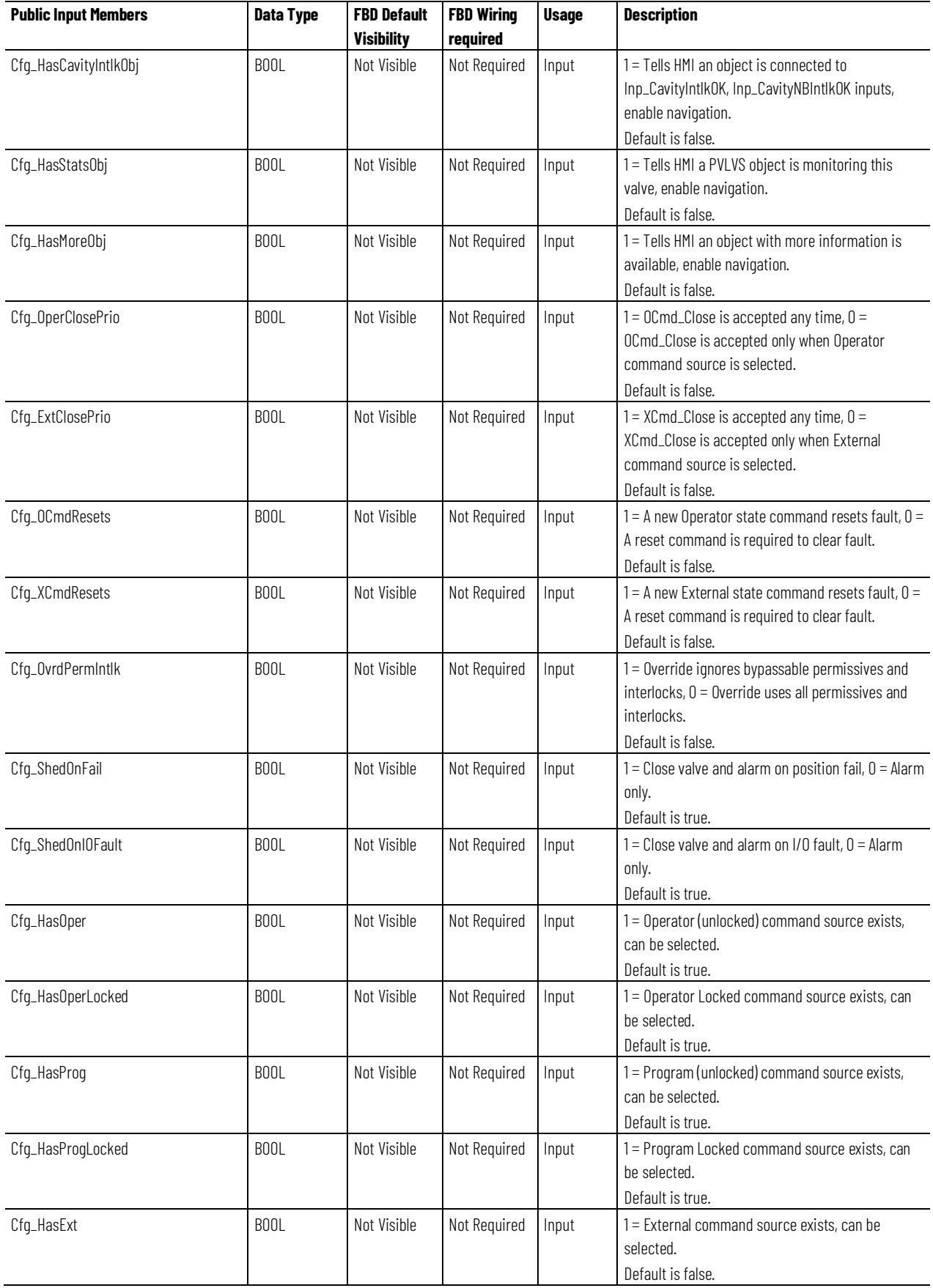

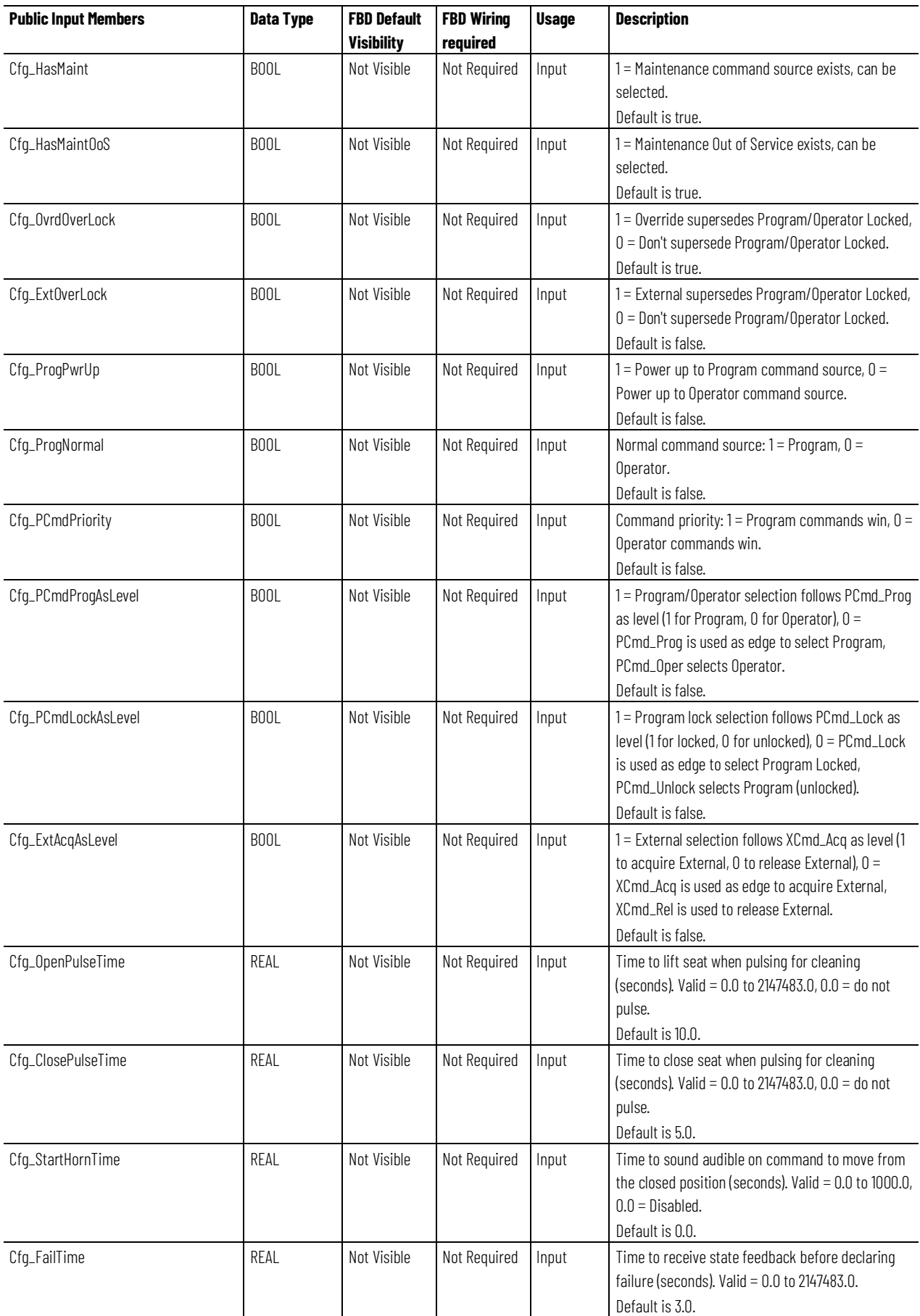

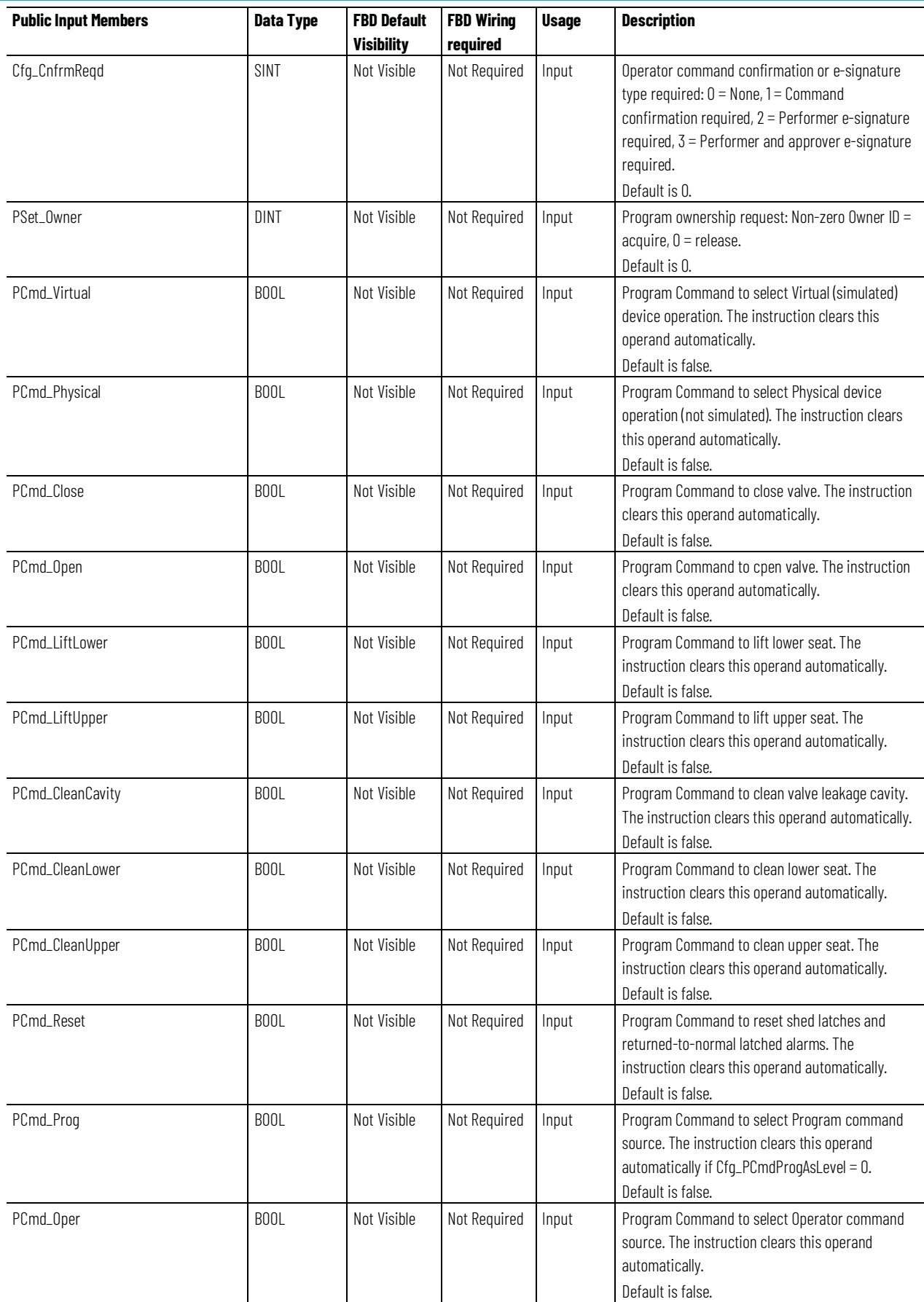

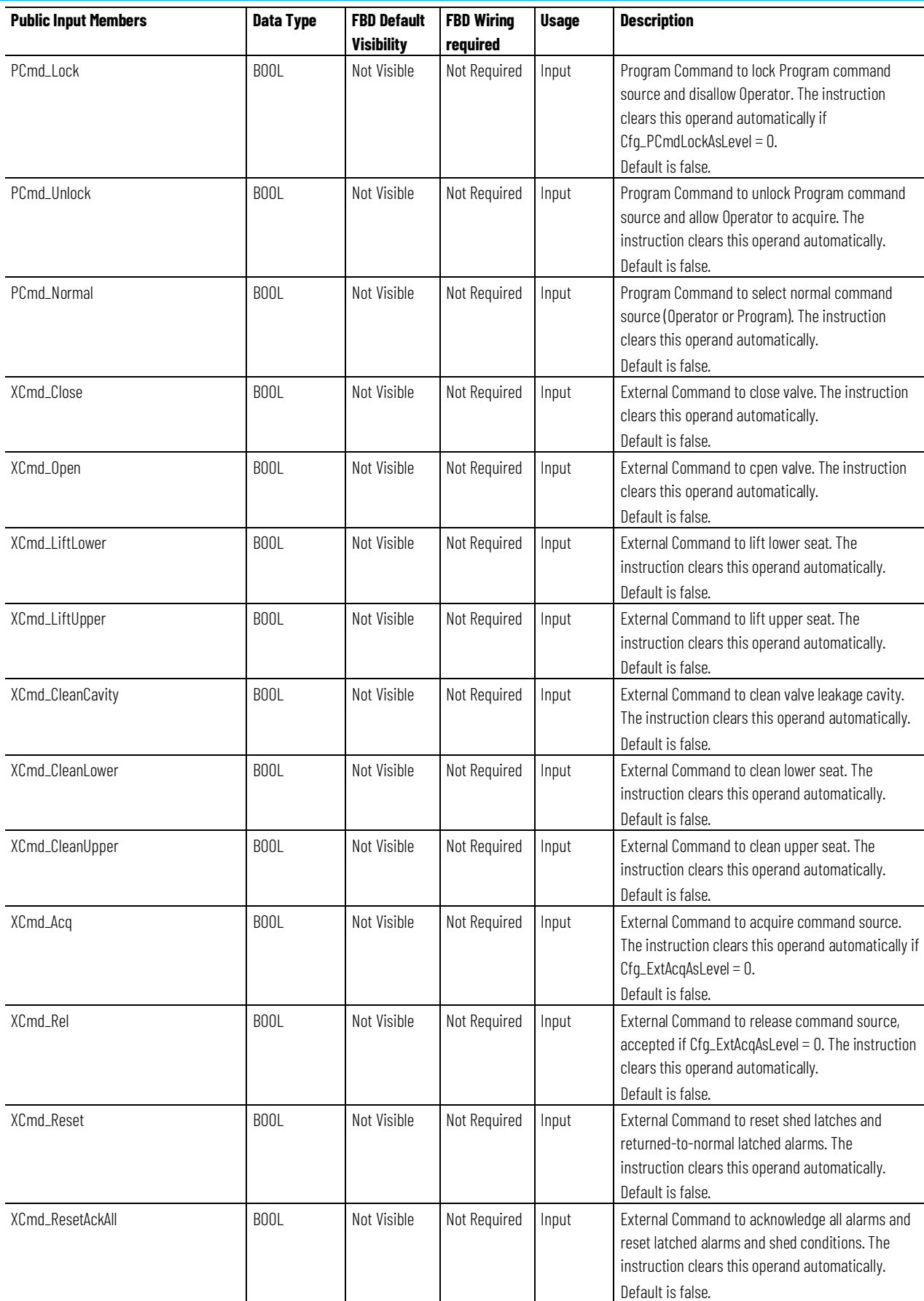

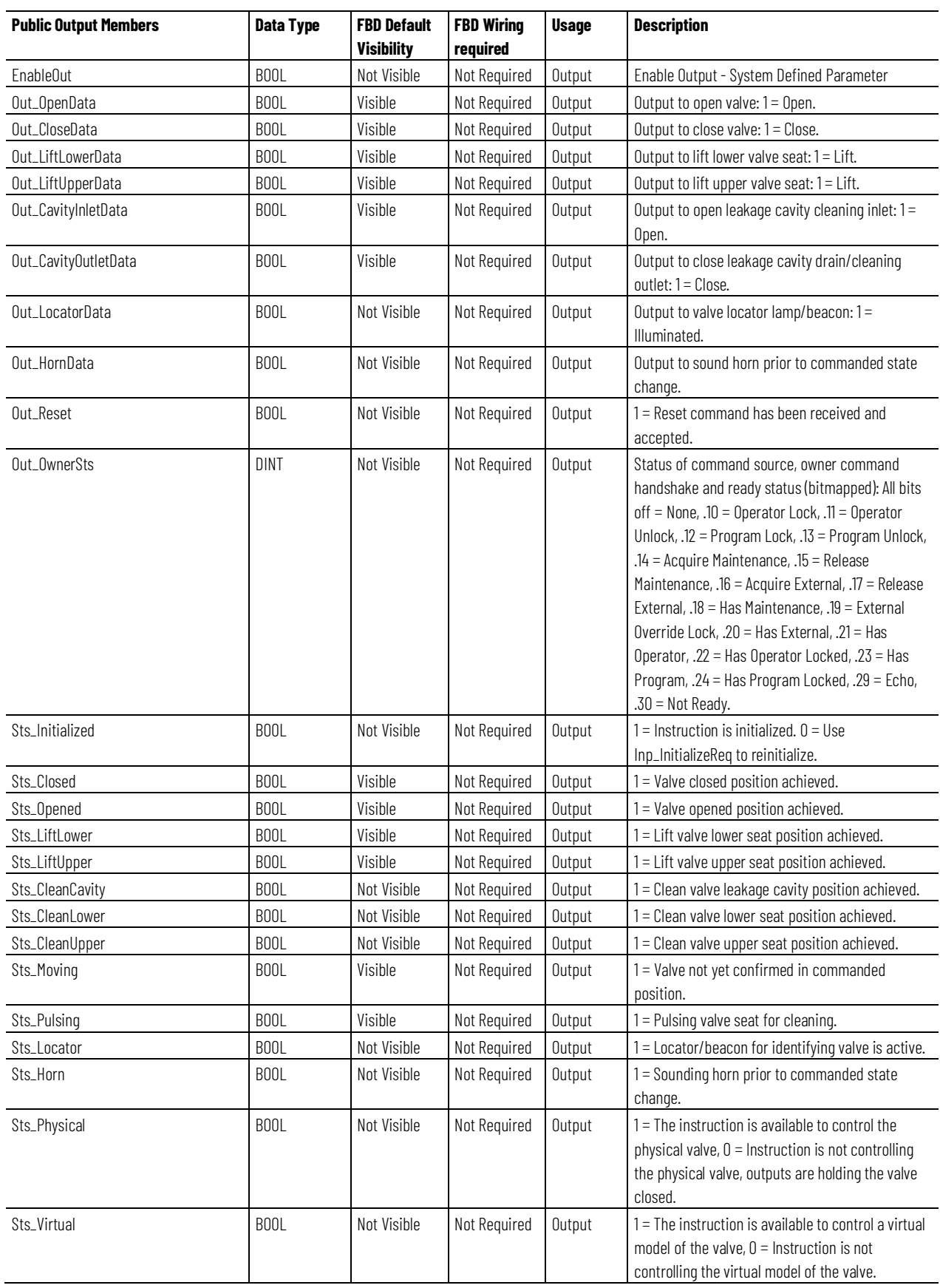

#### **Chapter 1**

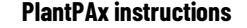

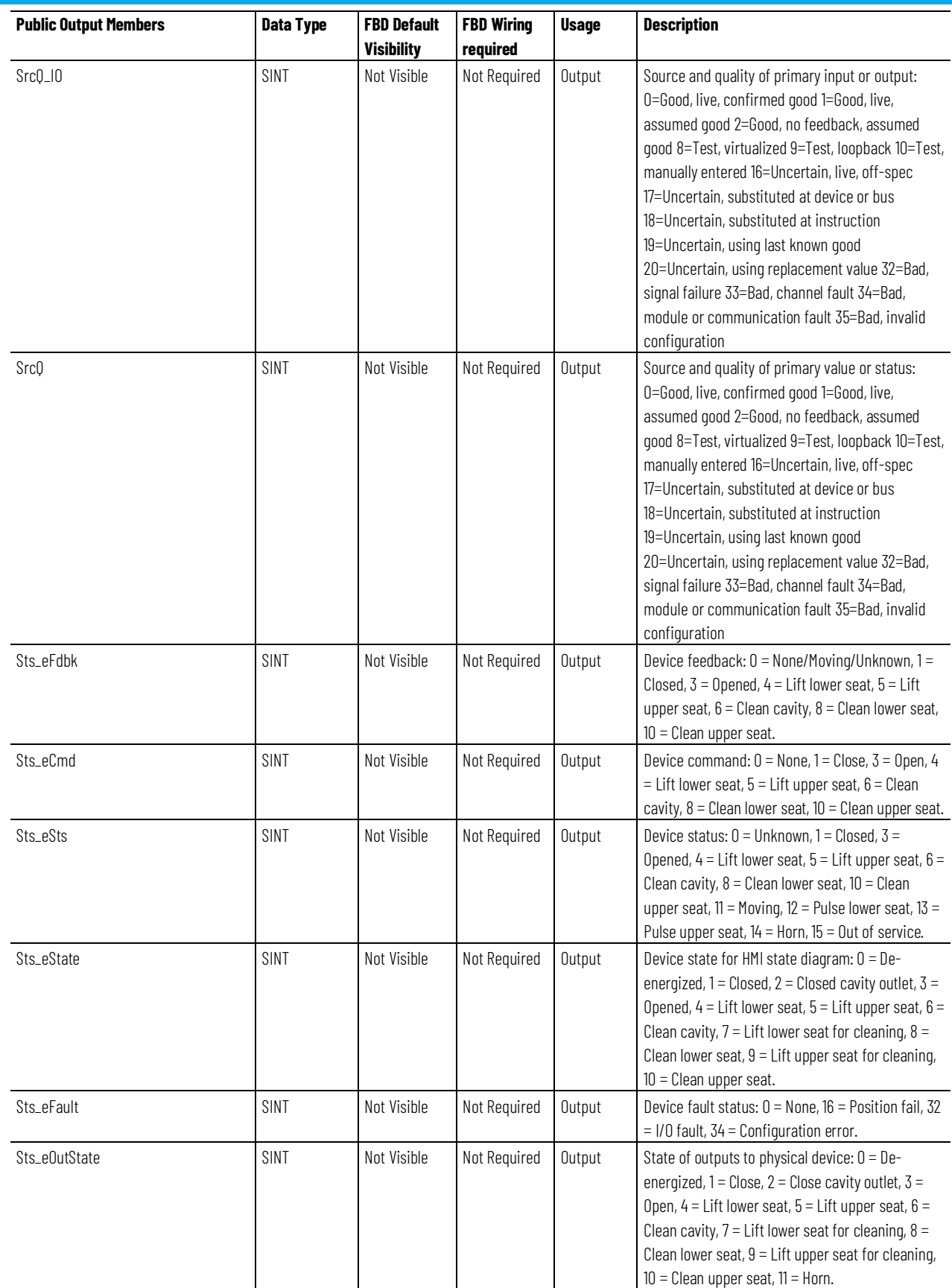

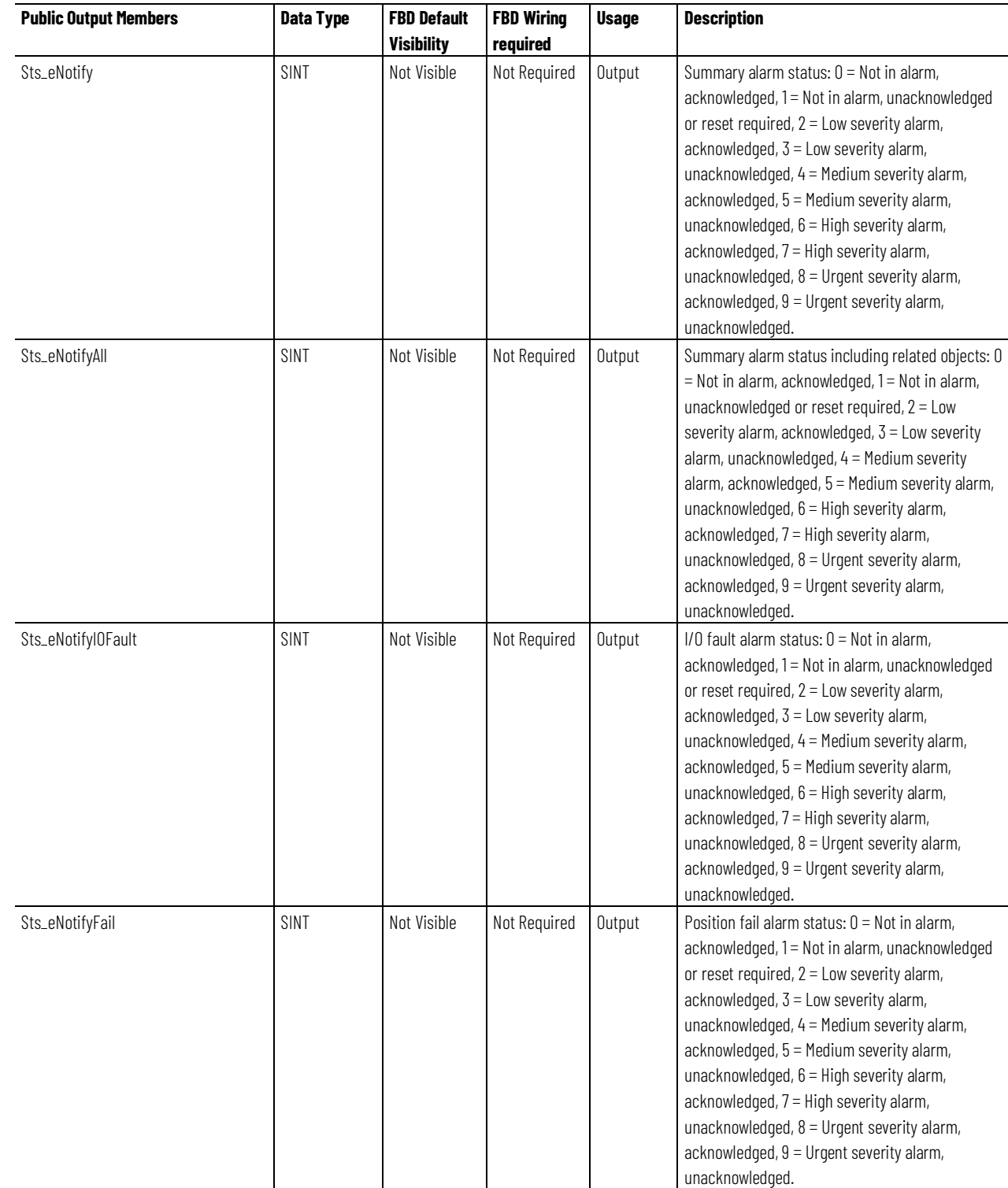

#### **Chapter 1**

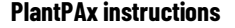

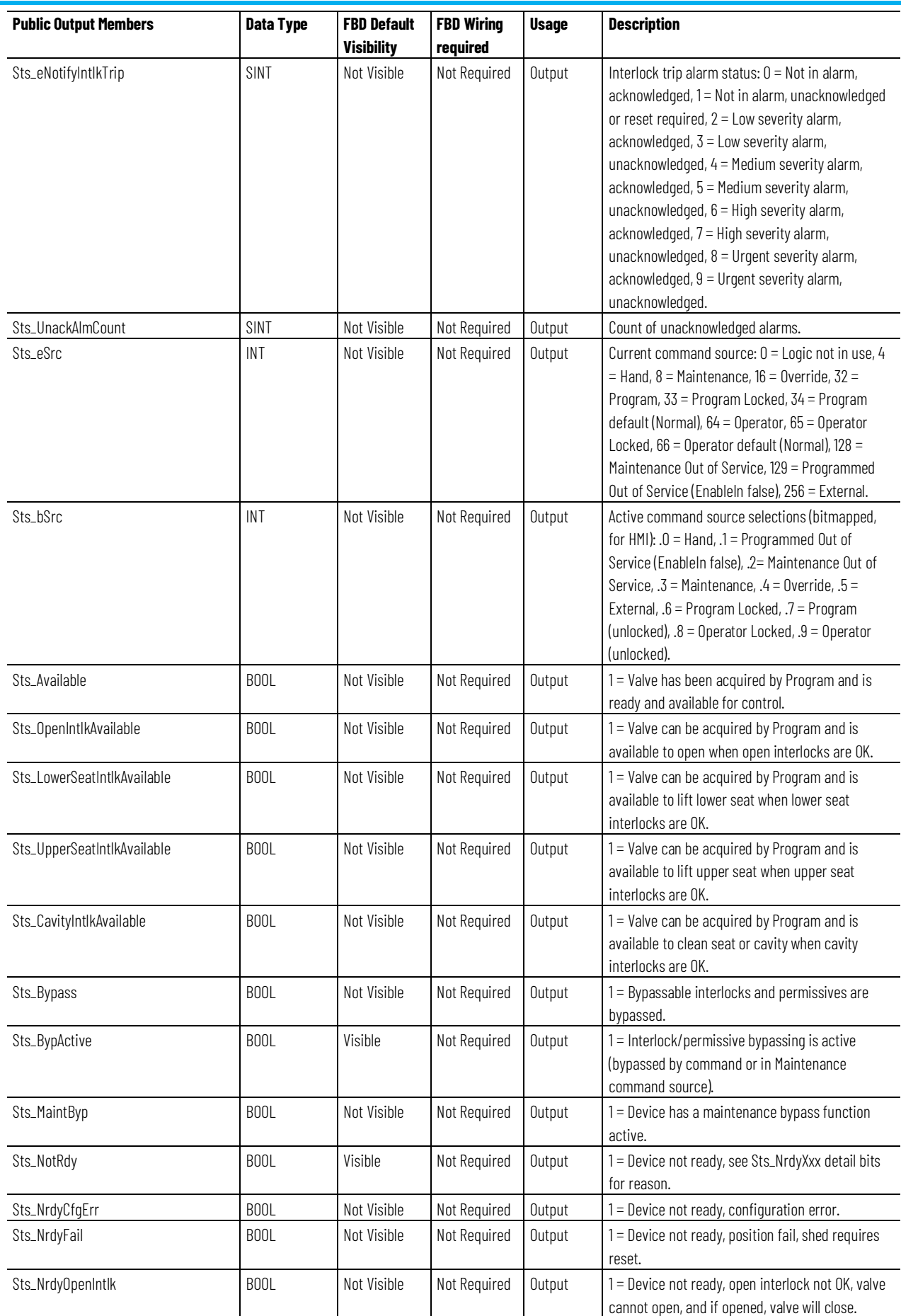

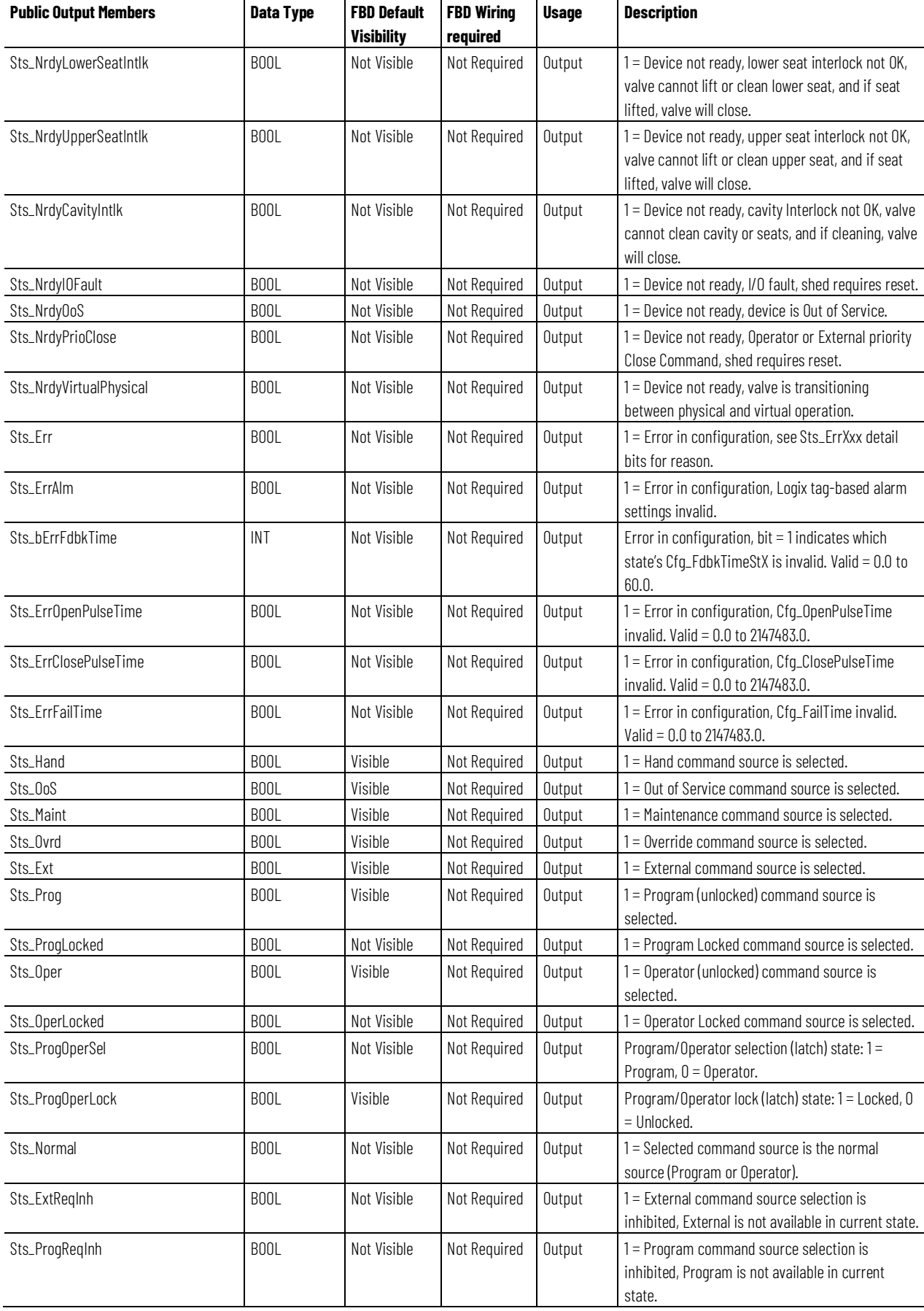

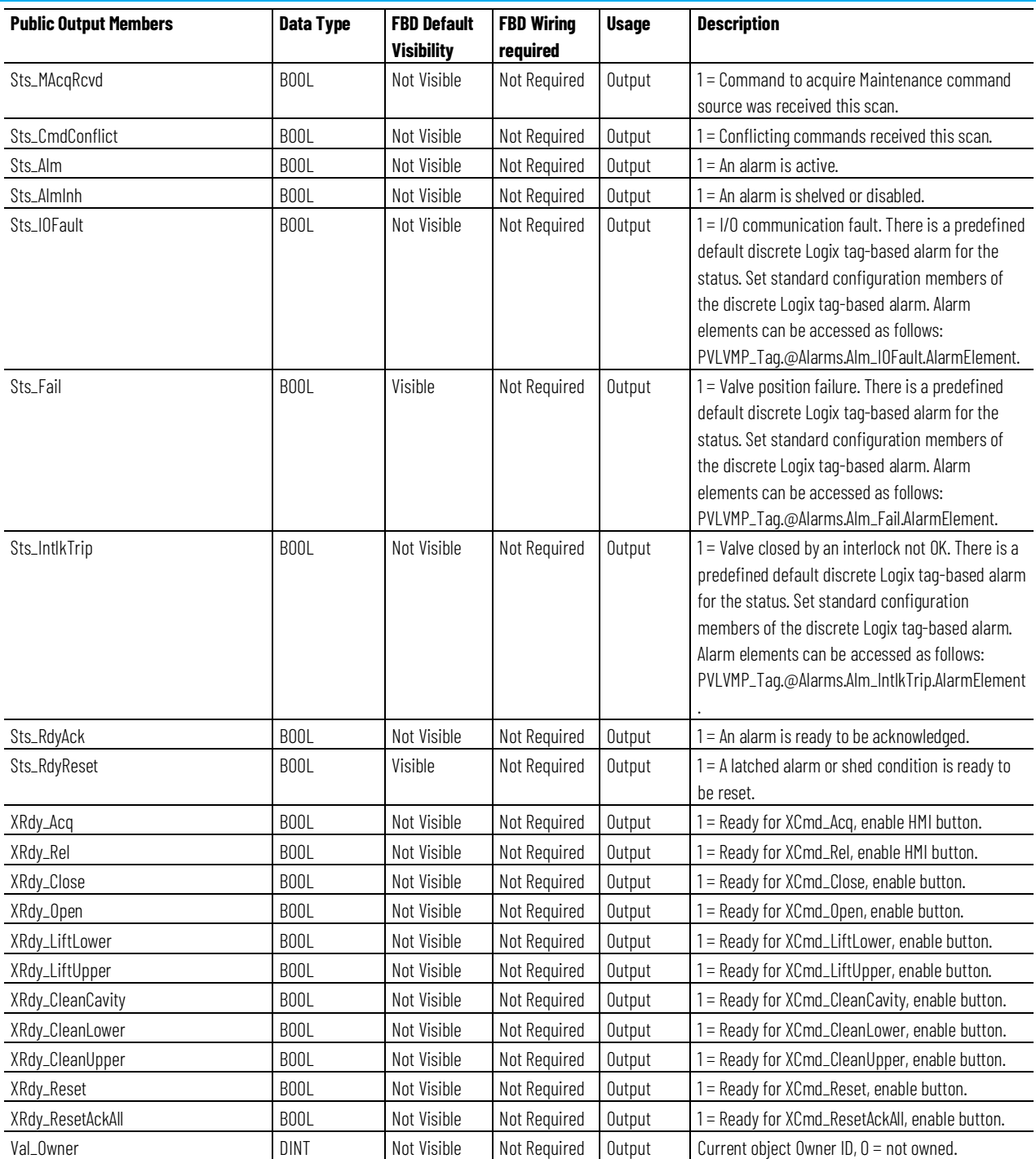

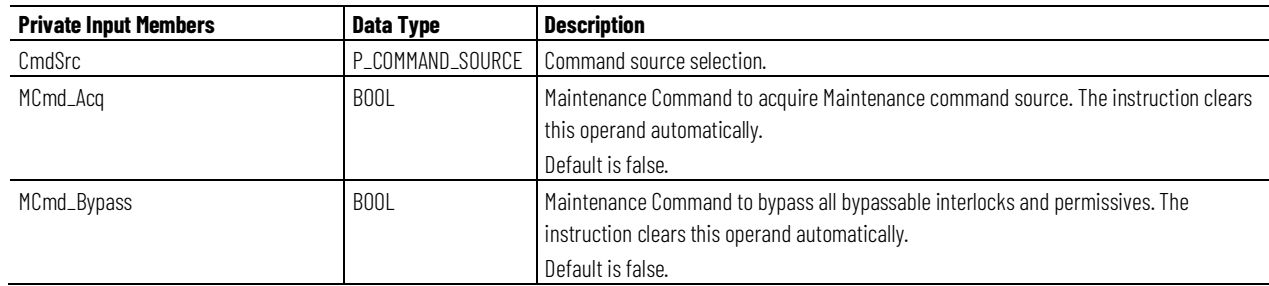

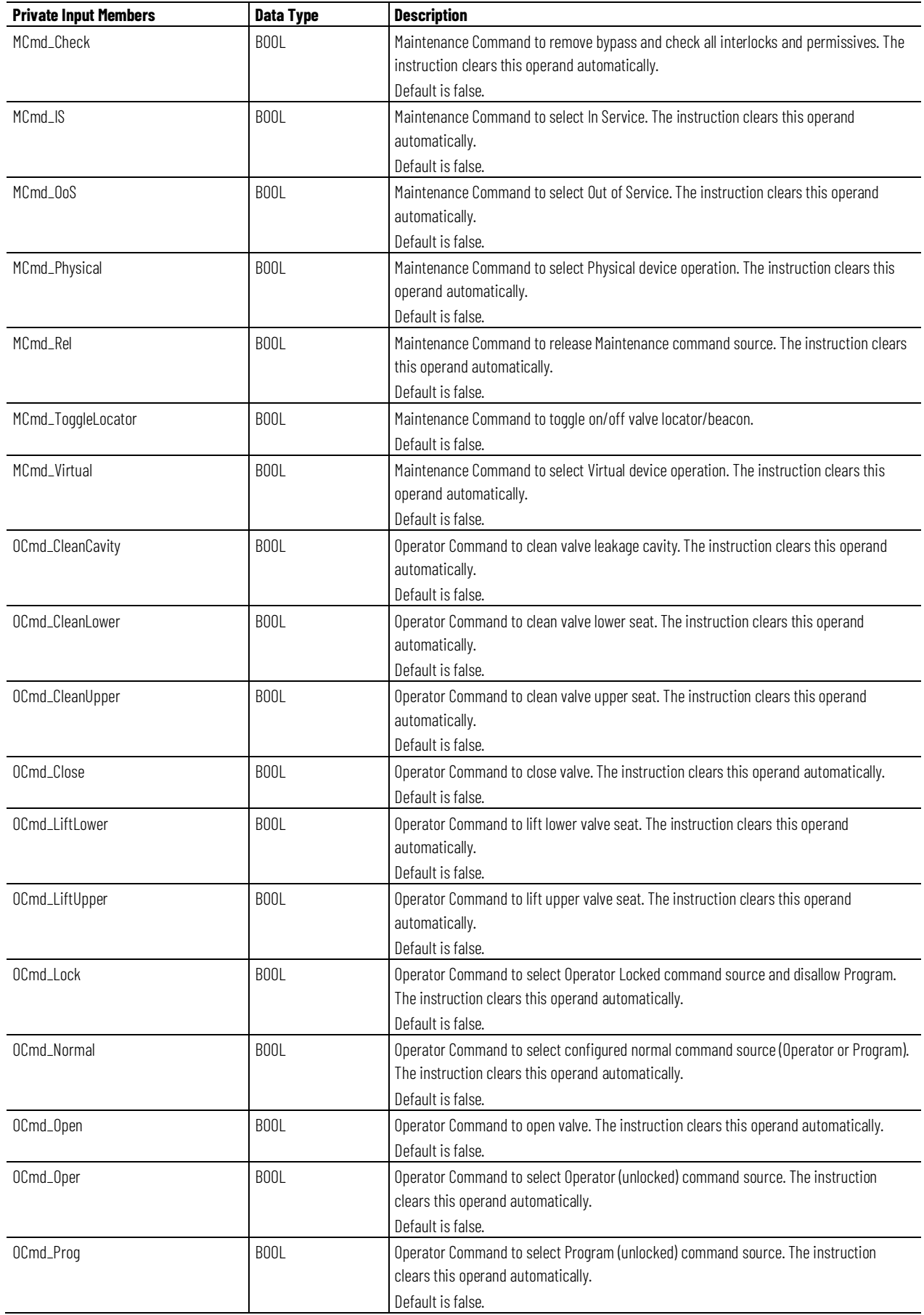

#### **Chapter 1 PlantPAx instructions**

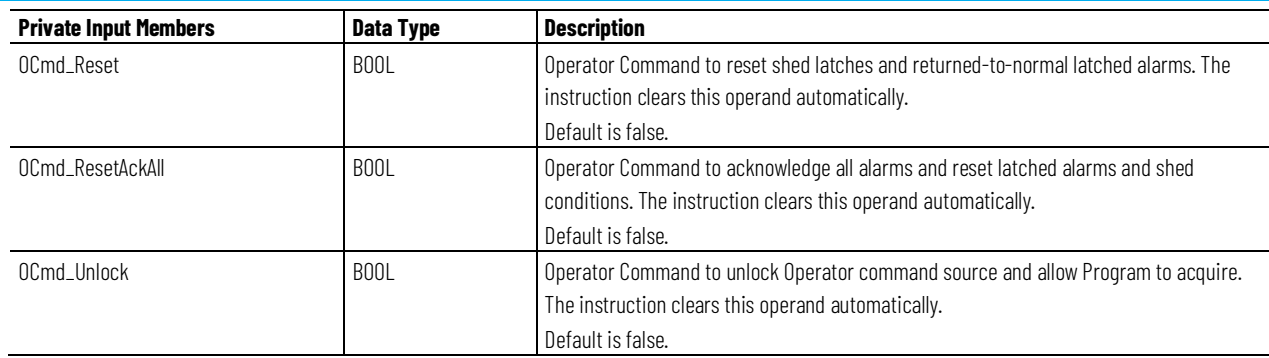

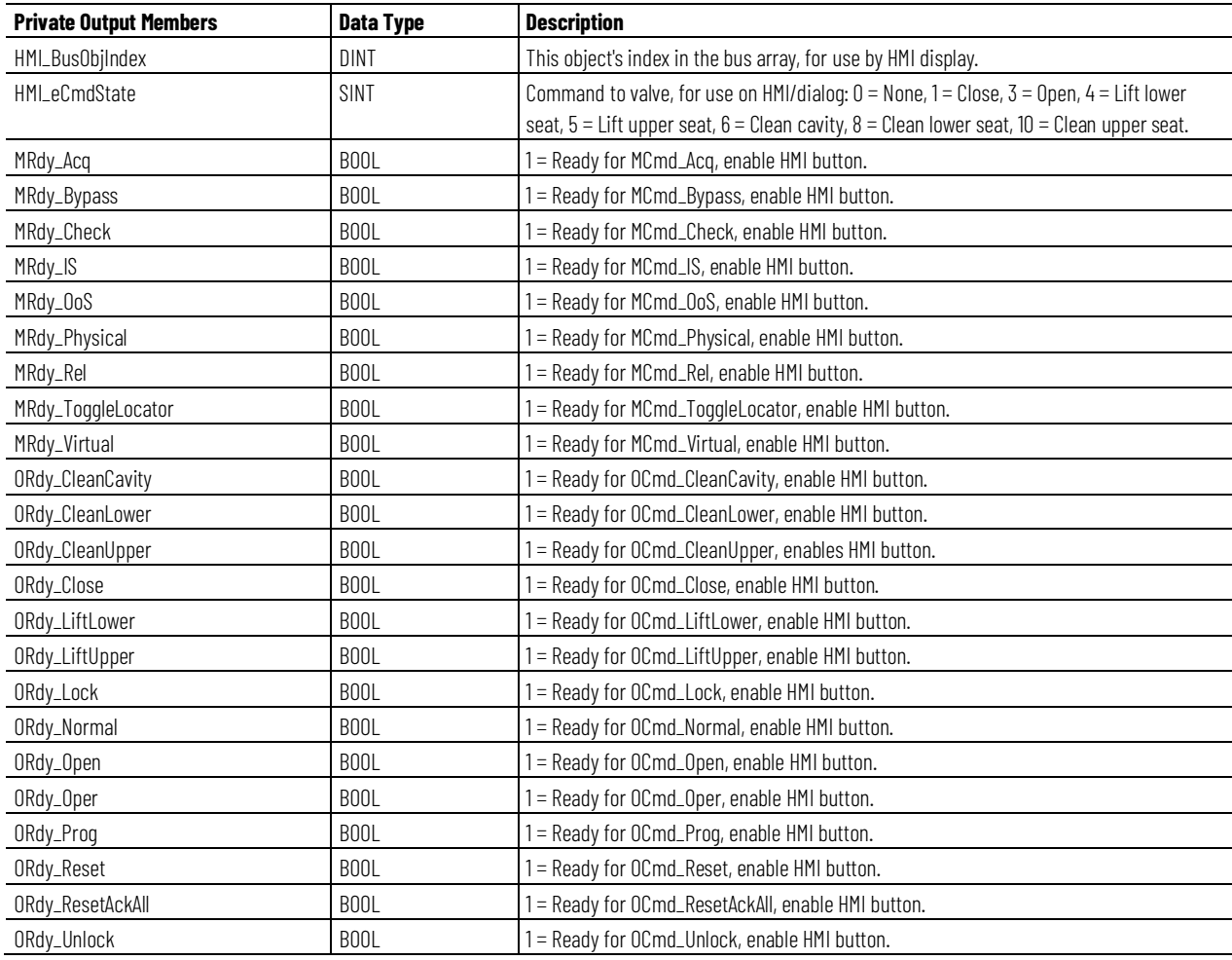

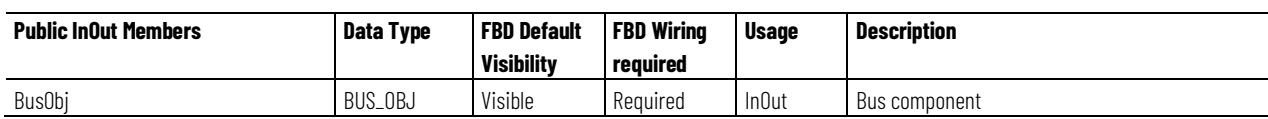

## **BUS\_OBJ Structure**

The BUS\_OBJ structure links the device to other devices and instructions in a complex control strategy, typically into a hierarchy. A Bus Object rolls up status and alarm information from lower level devices to higher level control and fans out commands from higher level control to lower level devices, and items link to the bus by referencing a single member of the BUS\_OBJ array associated with the bus.

This parameter links the instruction to an external tag that contains necessary data for the instruction to operate. The external tag must be of the data type shown, or may be NULL. If NULL, the Bus functions of this instruction are not available.

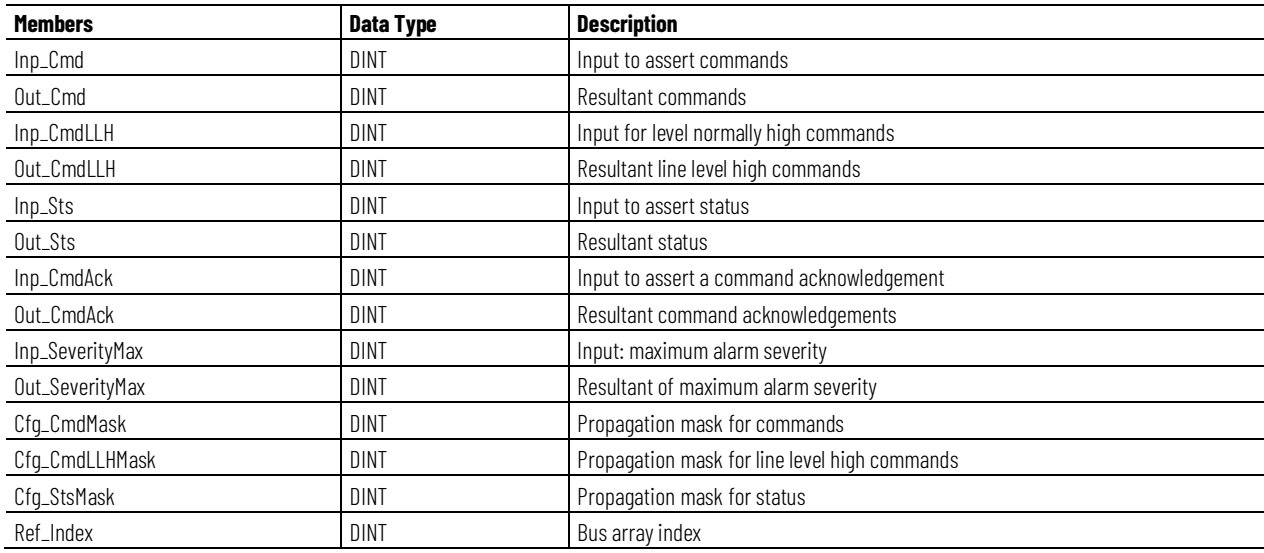

### **Alarms**

Discrete Logix Designer tag-based alarms are defined for these members:

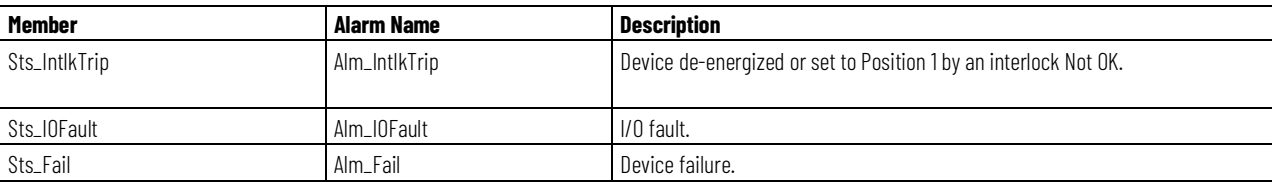

Mark the alarm as used or unused and set standard configuration members of the discrete Logix Tag based alarm. Use this format to access alarm elements:

Tag.@Alarms.AlarmName.AlarmElement

The PVLVMP instruction uses these alarms:

• Raises the Interlock Trip alarm when an interlock not-OK condition occurs for a particular state and the device is currently commanded to that state. The device will be commanded to close when an interlock trip occurs. If interlocks are not bypassed, a bypassable interlock or a non-bypassable interlock not-OK condition initiates an interlock trip. If interlocks are bypassed, only a non-bypassable interlock not-OK condition initiates an interlock trip.

- Raises the I/O Fault alarm when the Inp\_IOFault input is true. This input is usually used to indicate to the instruction that a communication failure has occurred for its I/O. If the I/O Fault is configured as a shed fault, the device will be commanded to close and will remain closed until reset.
- Raises the Fail alarm when the valve is commanded to a new position and the device feedbacks fail to confirm that the valve reached each required position within the configured failure time. If the Failure is configured as a shed fault, the valve will be commanded closed and cannot be opened until reset.

Program, Operator, and External commands reset latched alarms, and reset and acknowledge all alarms of the instruction (Alarm Set) at the same time. This diagram shows how the commands interact with the PVLVMP instruction.

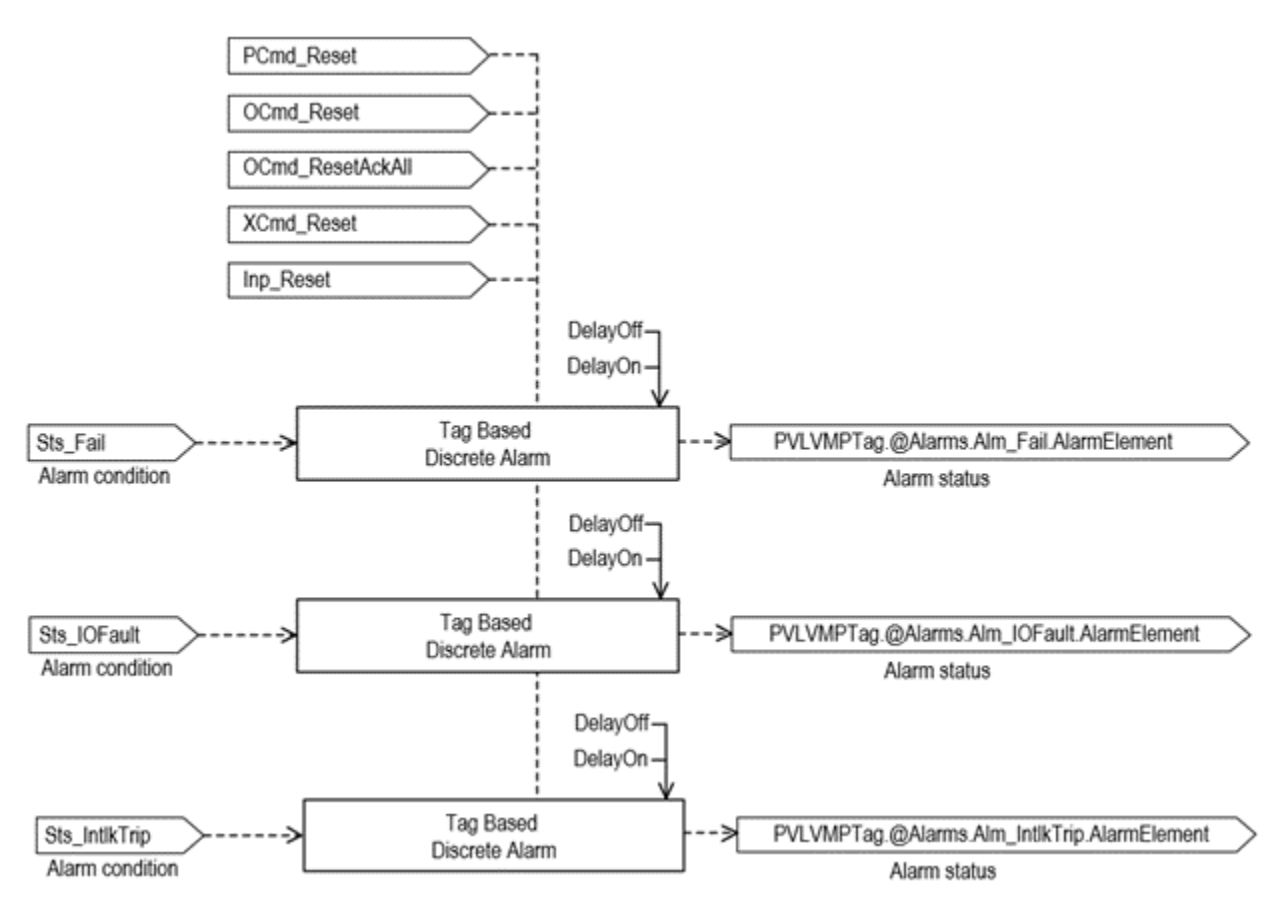

# **Operation**

The PVLVMP instruction operates by using a state model, as shown in this diagram.

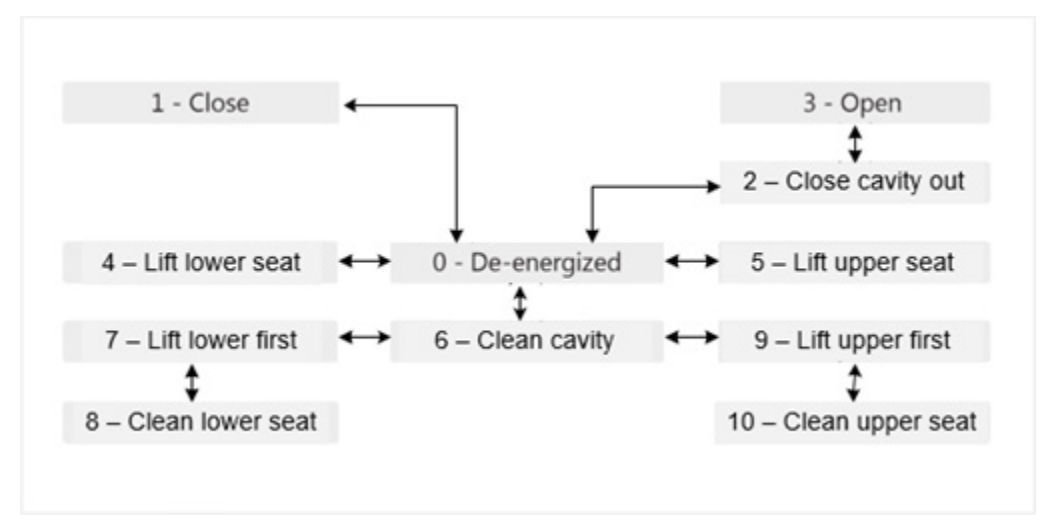

This diagram illustrates functionality of the PVLVMP instruction.

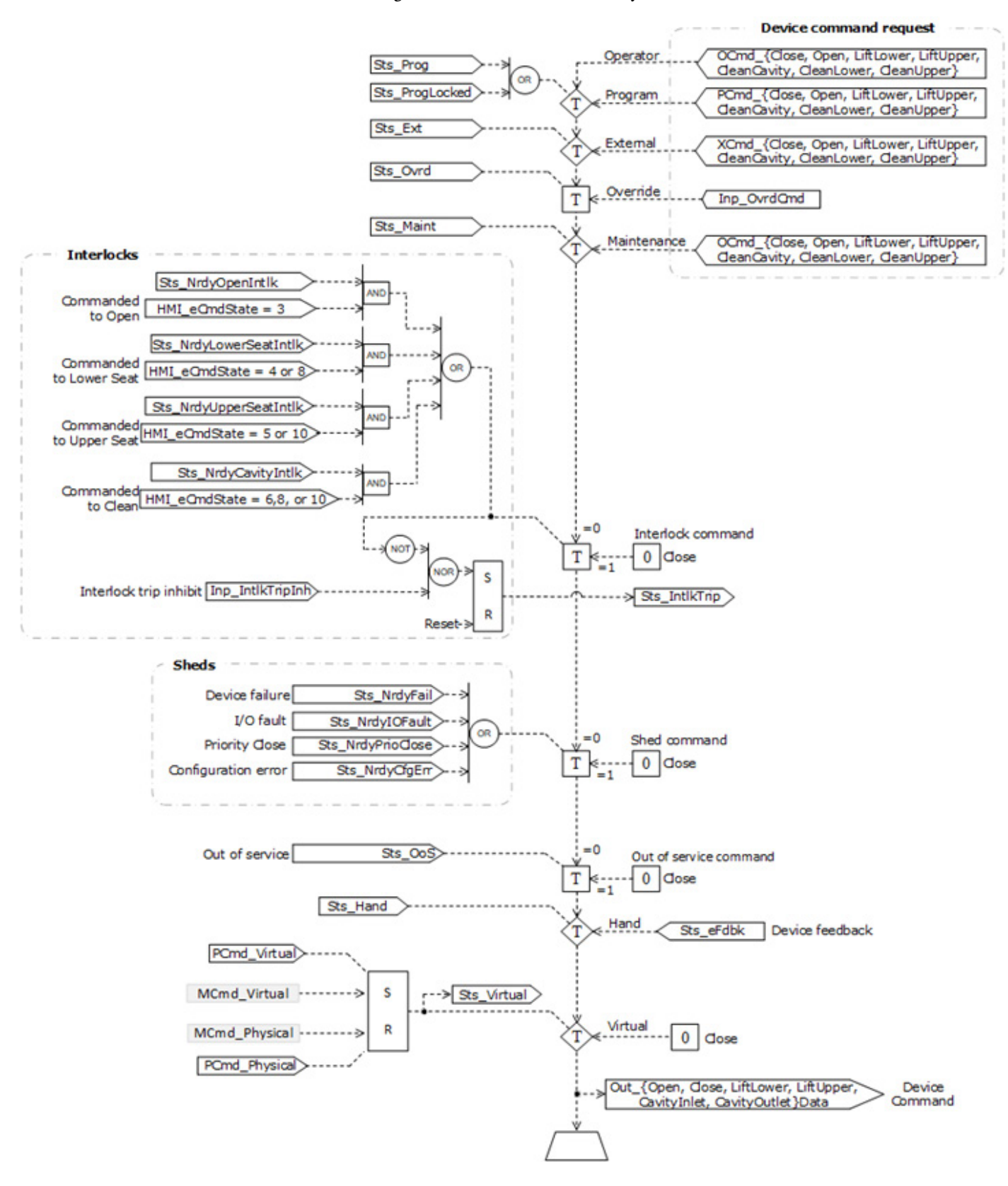

This diagram shows logic of interlocks associated with commands of the PVLVMP instruction.

#### **Open Interlock**

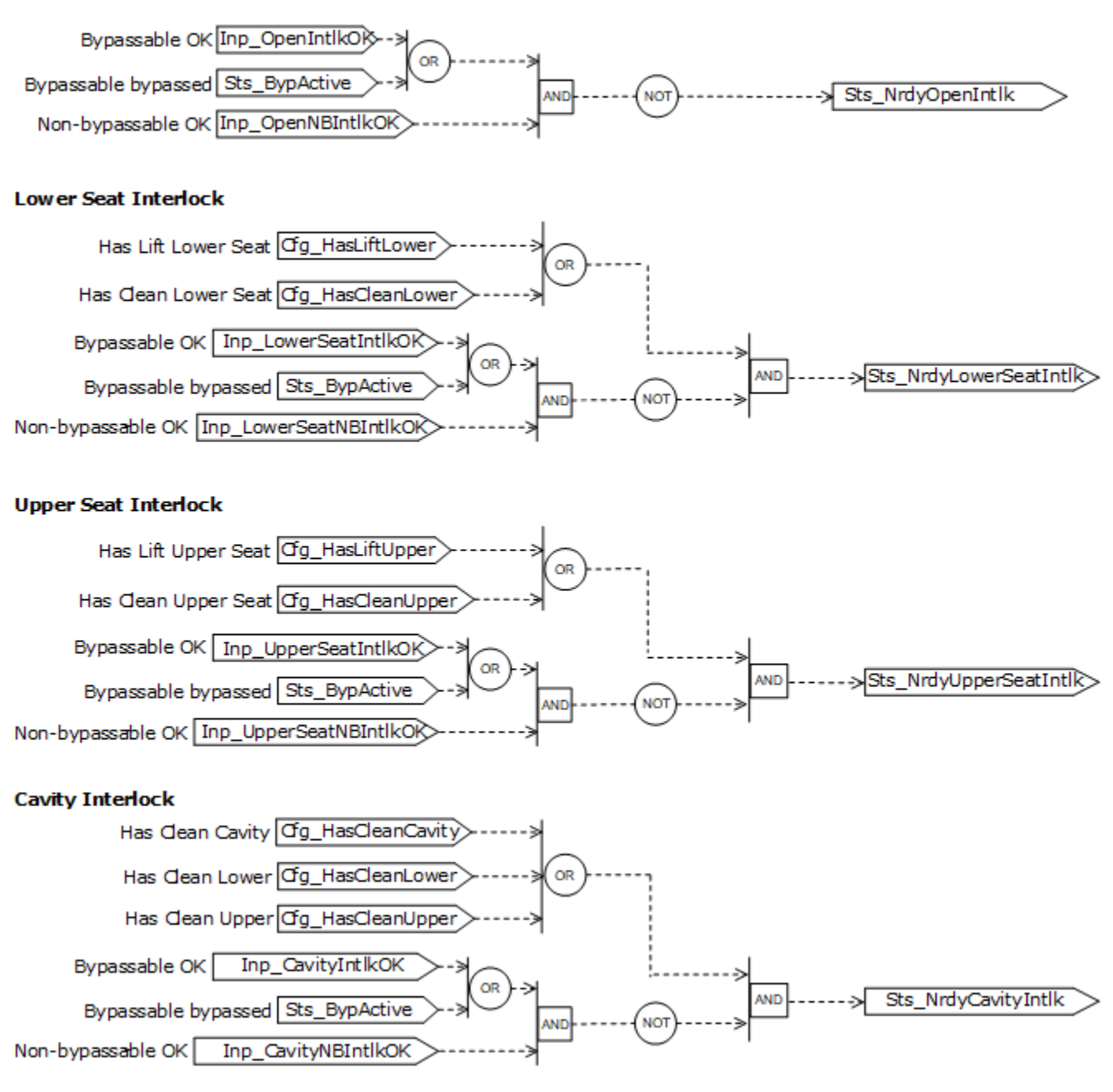

## **Operator command request confirmation**

The PVLVMP instruction enables these operator commands and settings:

- OCmd\_CleanCavity
- OCmd\_CleanLower
- OCmd\_CleanUpper
- OCmd\_Close
- OCmd\_LiftLower
- OCmd\_LiftUpper
- OCmd\_Open

Enforced security might require the request to be confirmed or canceled before the selected command executes or setting is accepted. The instruction checks the security rules by inspecting Cfg\_CnfrmReqd. If Cfg\_CnfrmReqd = 0, no confirmation is required and the request executes immediately. If Cfg\_CnfrmReqd = 1, the instruction waits for operator confirmation or cancelation of the command. If Cfg\_CnfrmReqd = 2 or 3, eSignature is needed before command confirmation is enabled.

## **Virtualization**

Use virtualization for instruction testing and operator training. Command virtual operation using program command PCmd\_Virtual or maintenance command MCmd\_Virtual. After finishing virtual operation, use program command PCmd\_Physical or maintenance command MCmd\_Physical to return to normal physical device operation.

When Virtualization is active, the device outputs of the PVLVMP instruction hold at 0, virtual feedback of a working device is provided, and I/O faults are ignored. Manipulate the instruction to operate as if a working valve is present.

## **Initialization**

The instruction is normally initialized in the instruction first run. Request reinitialization by setting Inp\_InitializeReq = 1. For proper initialization, when adding the instruction while performing an online edit of the code, make sure that Inp\_InitializeReq = 1, the default value.

## **Configuration of Strings for HMI**

Configure strings for HMI faceplates, displayed in FactoryTalk View, and for the Logix Designer configuration dialog box. The strings are set to extended properties of tag items.

- Description
- Label for graphic symbol
- Display Library for HMI Faceplate call-up
- Instruction name
- Area name
- URL link
- Navigation to an object with more information
- Name of Interlock Trip Alarm
- Name of I/O Fault Alarm
- Name of Fail Alarm

## **Command Source**

The instruction uses these command sources. The command sources are prioritized in order from highest to lowest in this table.

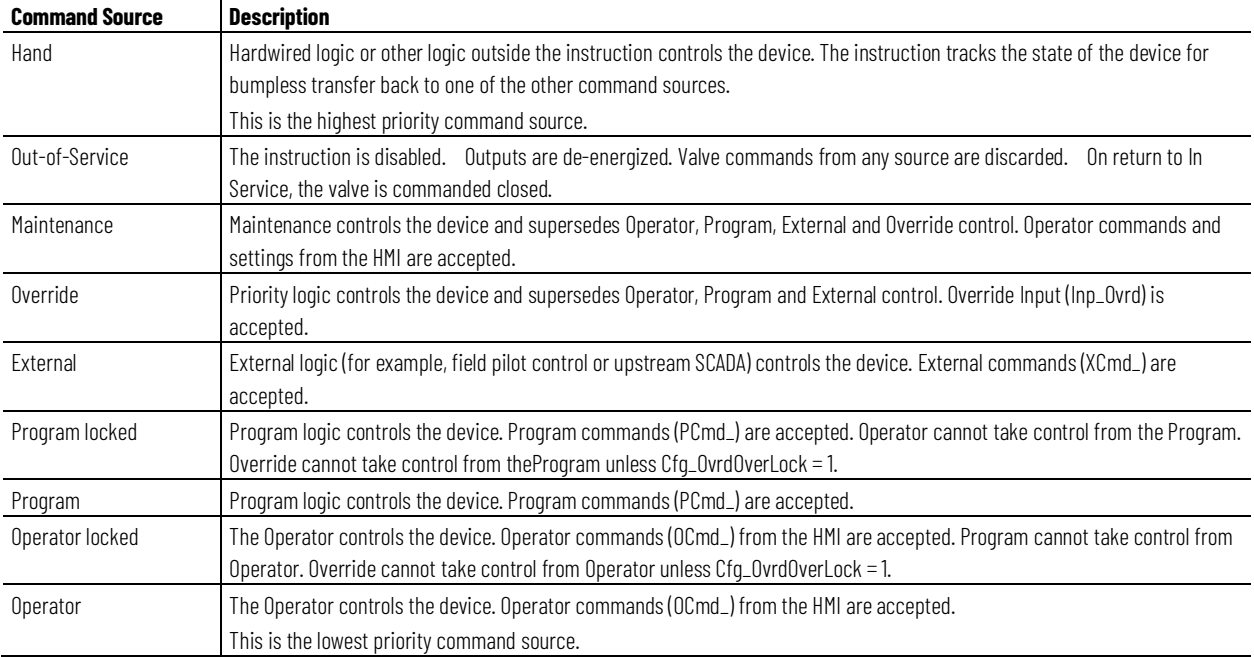

The instruction enables or disables these operations:

- Maintenance Out-of-Service exists
- Maintenance exists
- External exists
- Program (unlocked) exists
- Program locked exists
- Operator (unlocked) exists
- Operator locked exists
- PCmd\_Lock used as a Level  $(i = Lock, o = Unlock)$

The instruction checks for invalid configurations of control and forces the nearest valid configuration.

The core control model arbitrates the source of the commands and parameters that the receiving function accepts. The core control model determines if the source is:

- A programmatic entity which resides entirely within the processing environment, or
- An external interface entity which issues commands and parameters external and asynchronously to the processing environment.

Locking a control source prevents the other control source from acquiring privilege.

## **Core Command Source Model**

The core control model consists of these control sources:

- Oper
- OperLocked
- Prog
- ProgLocked

The control model defaults to this configuration. Other control sources may be present in the model but act as overriding control sources, acting independent of the base Operator/Program state machine.

### **Enable control sources as Configuration**

The user can enable and disable individual control sources. The default configuration uses the entire base model; upon power-up of the processing environment the control source will be the designated default. Some combinations of enabled control sources are disallowed as they are either unnecessary or could create unintended changes.

## **Prog Power Up**

Configuration allows the user to specify whether Operator or Program is the power-up default.

## **Prog Priority**

Configuration allows the user to specify whether Operator or Program commands take priority when simultaneously asserted.

### **Automatic reset of commands**

All commands are treated as one-shot-latched. Commands are automatically cleared when the instruction executes and processes them.

## **Change Destination States**

Under certain configurations the destination command source for some commands may change. This is in keeping with the intent of the command. For example, if the Program state is disabled, the destination of the OCmd\_Prog command becomes the Program Locked state instead of the Program state. This maintains the intent of the OCmd\_Prog command: the operator entity wishes to place the function in control of the program. If the
command was eliminated there would be no way to accomplish this. This is only done in configurations where it would cause no conflict or race condition, but serves to preserve as much user functionality as is practical.

#### **Higher Priority Command Sources**

These Higher priority command sources operate independently within the model:

- External
- Override
- Maintenance
- Out-of-Service
- In-Service
- Hand

#### **Monitor the PVLVMP Instruction**

Use the operator faceplate from the PlantPAx library of Process objects for monitoring.

#### **Affects Math Status Flags**

No.

#### **Major/Minor Faults**

None specific to this instruction. See Index Through Arrays for arrayindexing faults.

#### **Execution**

#### **Ladder Diagram**

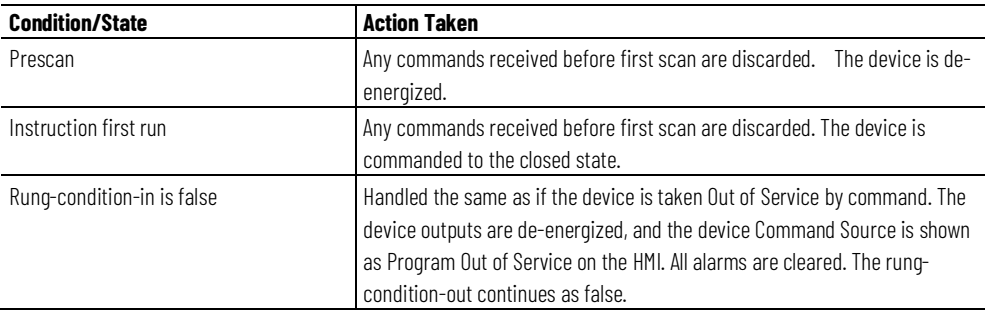

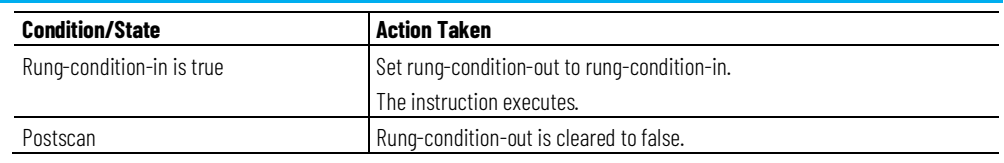

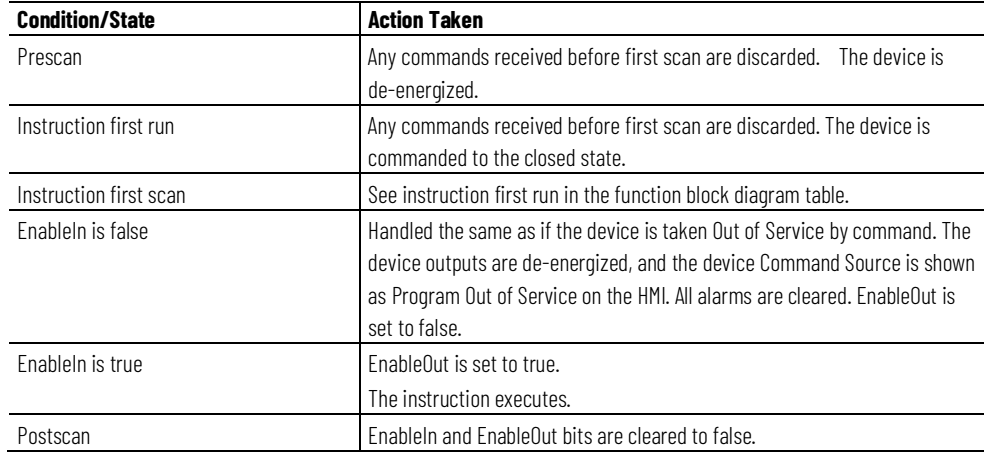

#### **Structured Text**

In Structured Text, EnableIn is always true during normal scan. Therefore, if the instruction is in the control path activated by the logic, it executes.

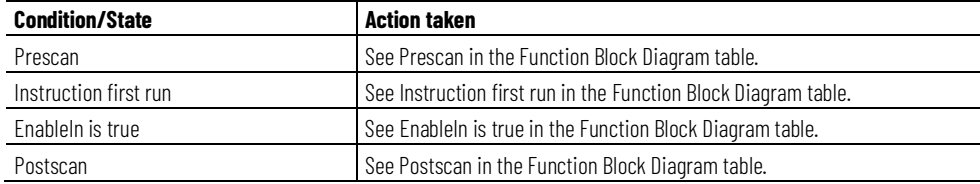

#### **Example**

In this example, the PVLVMP instruction is used to implement a mix-proof valve feeding bulk material from a storage silo into a mixer. For this example, the mix-proof valve connects to the control system by using two inputs and three outputs. The valve state configurations are shown in these tables

State 0 (De-energized). Note: Close output is set for display purposes only:

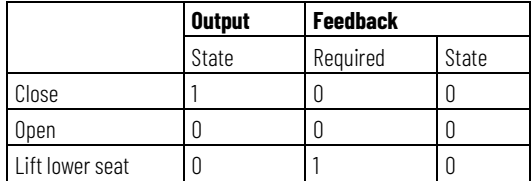

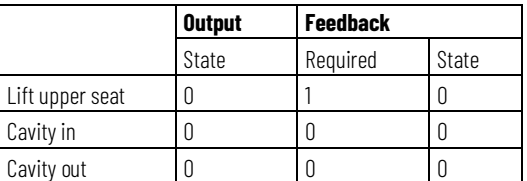

#### State 1 (Close):

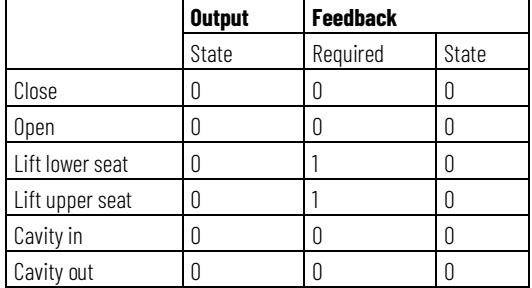

#### State 2 (Close cavity out):

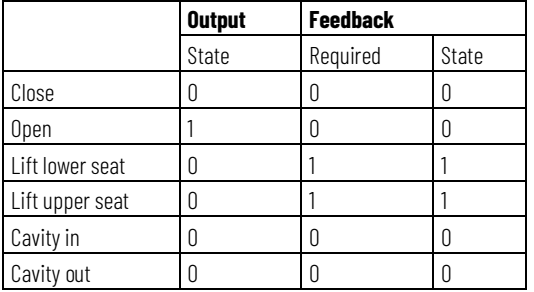

#### State 3 (Open):

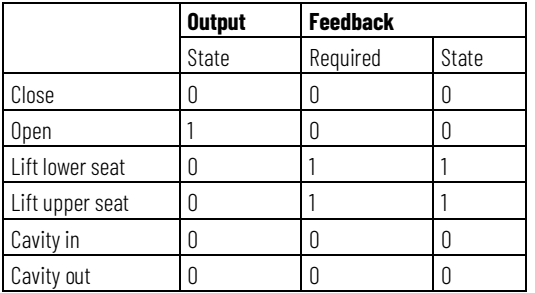

#### State 4 (Lift lower seat):

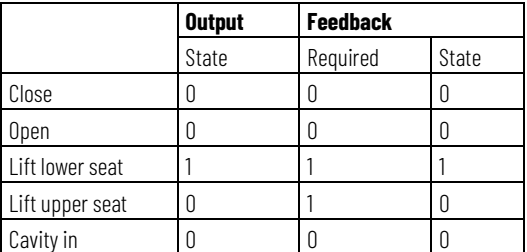

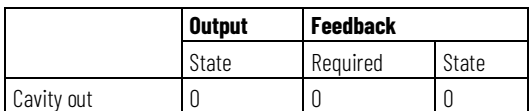

#### State 5 (Lift upper seat):

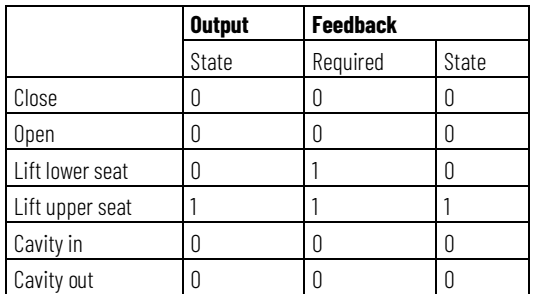

#### **Ladder Diagram**

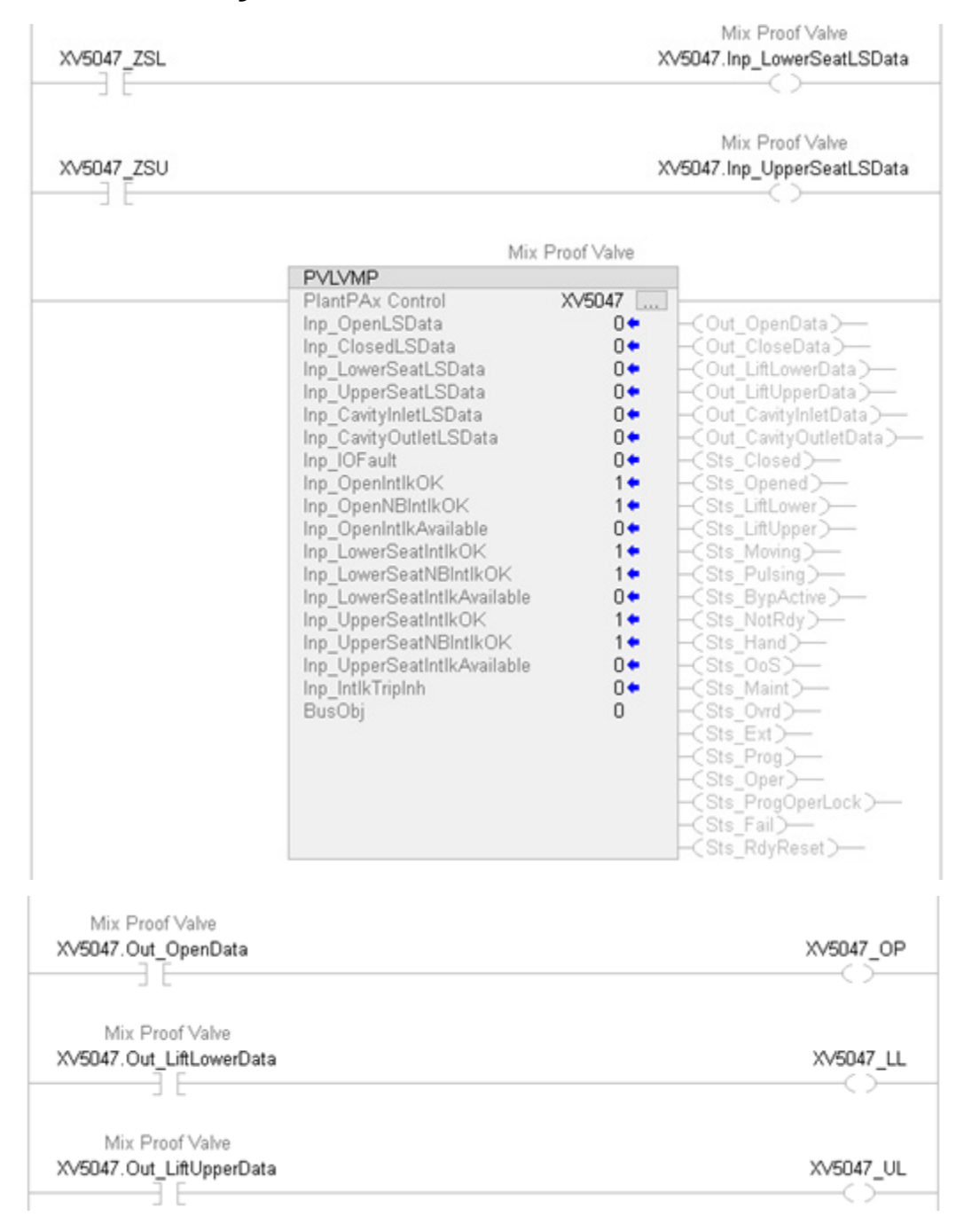

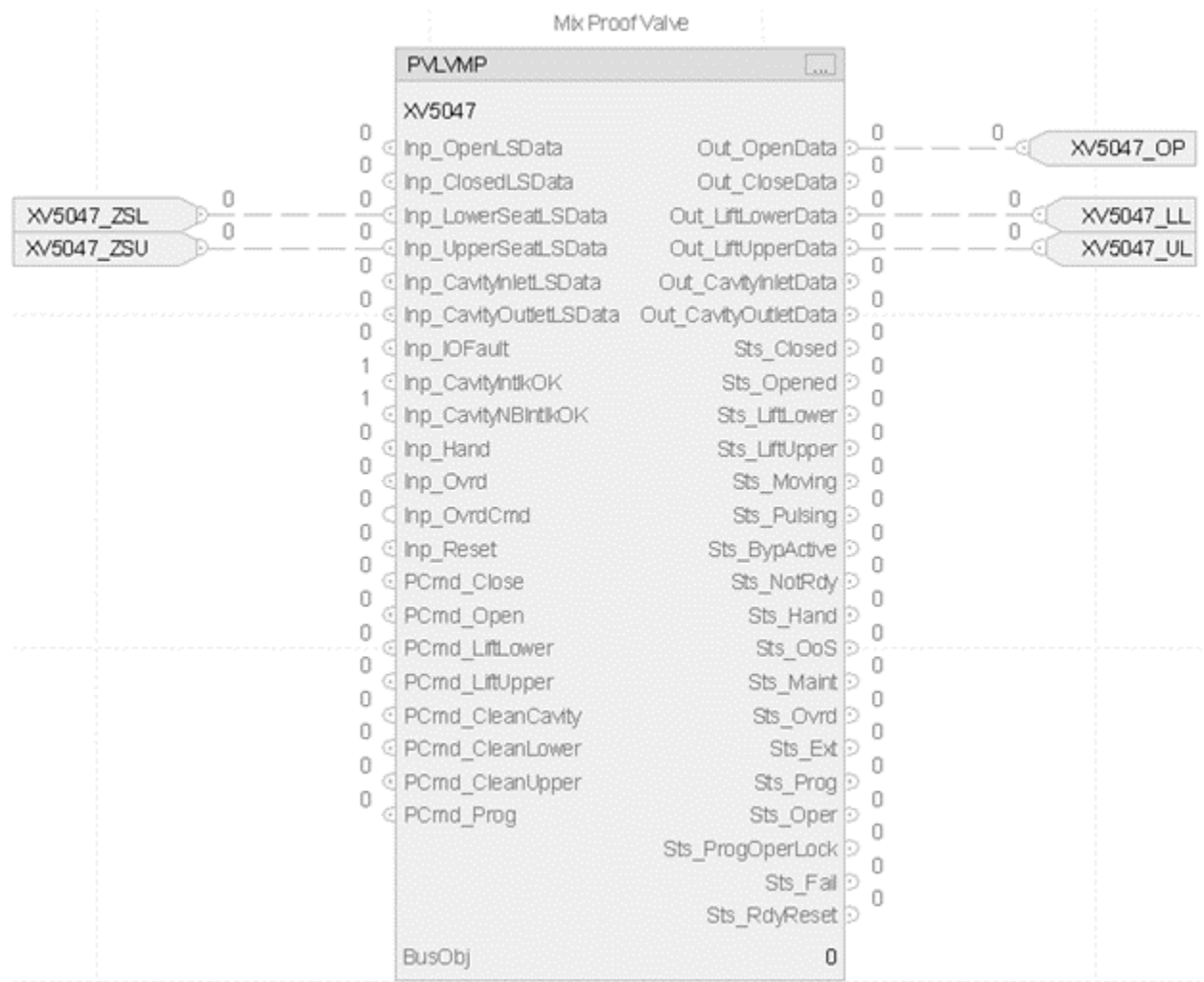

#### **Structured Text**

XV5047.Inp\_LowerSeatLSData:=XV5047\_ZSL XV5047.Inp\_UpperSeatLSData:=XV5047\_ZSU PVLVMP(XV5047, 0); XV5047\_OP:=XV5047.Out\_OpenData; XV5047\_LL:=XV5047.Out\_LiftLowerData; XV5047\_LU:=XV5047.Out\_LiftUpperData;

# **Process Valve Statistics (PVLVS)**

This information applies to the CompactLogix 5380P and ControlLogix 5580P controllers.

The Process Valve Statistics Object (PVLVS) instruction monitors a two-state (open and close) valve and records statistics for stroke times and stroke

counts to aid in planning maintenance or diagnosing valve and actuator problems. The PVLVS instruction is designed to work with the PVLV (solenoid, motor, and hand operated) valve instruction.

The PVLVS instruction records these statistics:

- Amount of time in the current state (closed, opening, opened, closing, stopped/other)
- Amount of time the valve was in each state the last time it was in that state (closed, opening, opened, closing, stopped/other)
- Maximum amount of time spent in each state (closed, opening, opened, closing, and stopped/other); these are the highest values achieved by the previous statistics
- Total amount of time spent in each state (closed, opening, opened, closing, stopped/other)
- Moving average of the last 10 closing (close stroke) times
- Moving average of the last 10 opening (open stroke) times
- Number of completed open strokes (from closed to opened)
- Number of completed close strokes (from opened to closed)
- Number of incomplete open strokes (from closed to opening and back to closed)
- Number of incomplete close strokes (from opened to closing and back to opened)
- Number of times the valve was in the stopped/other state
- Number of open strokes that took longer than the configured Slow Open Time
- Number of close strokes that took longer than the configured Slow Close Time

## **Available Languages**

## **Ladder Diagram**

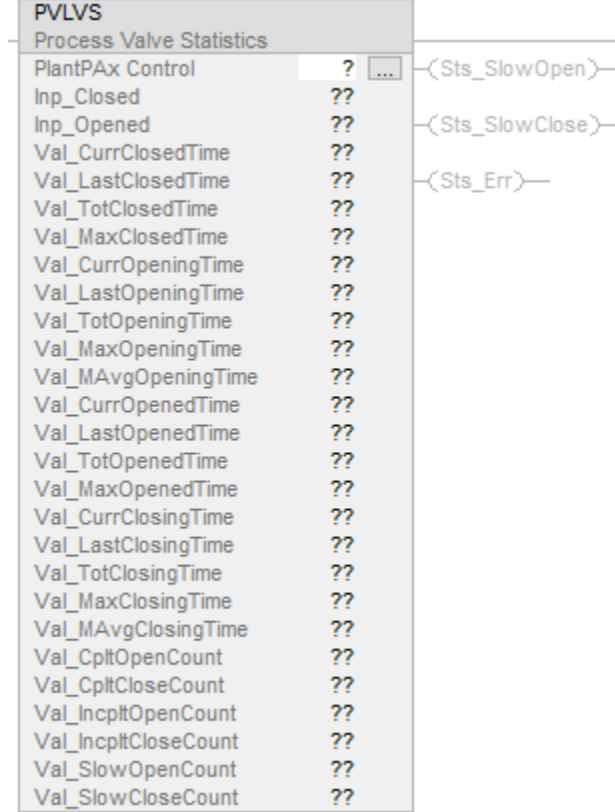

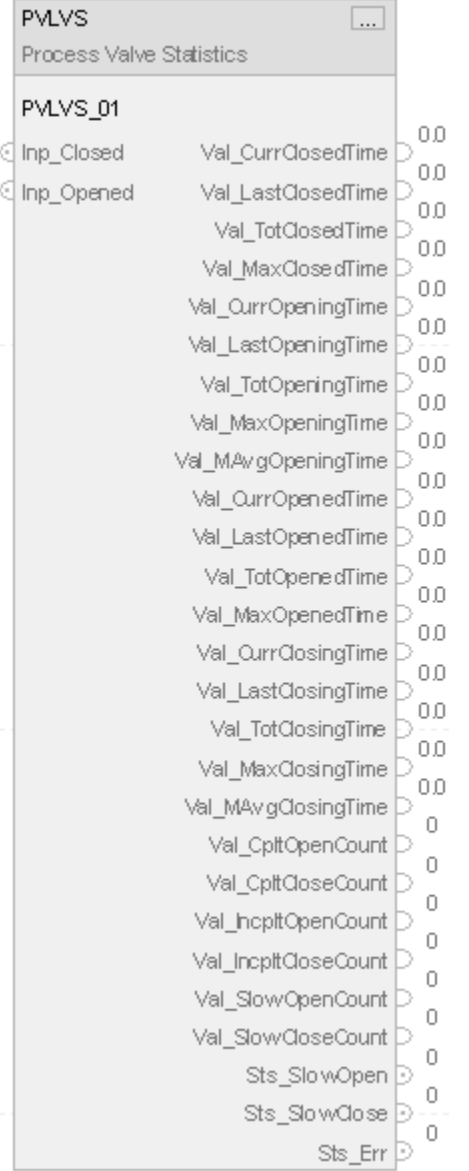

#### **Structured Text**

PVLVS (PVLVS\_01);

#### **Operands**

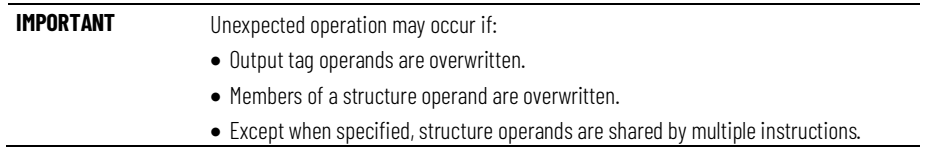

There are data conversion rules for mixing numeric data types within an instruction. See Data Conversions.

#### **Configuration Operands**

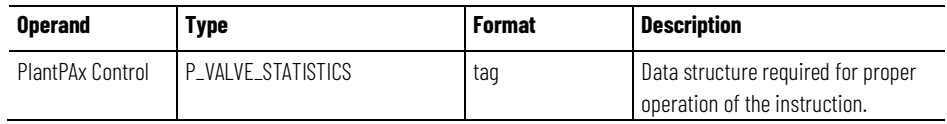

#### **P\_VALVE\_STATISTICS Structure**

Public members are standard, visible tag members that are programmatically accessible. Private, hidden members are used in HMI faceplates and are not programmatically accessible. Private members are listed in separate tables after public members.

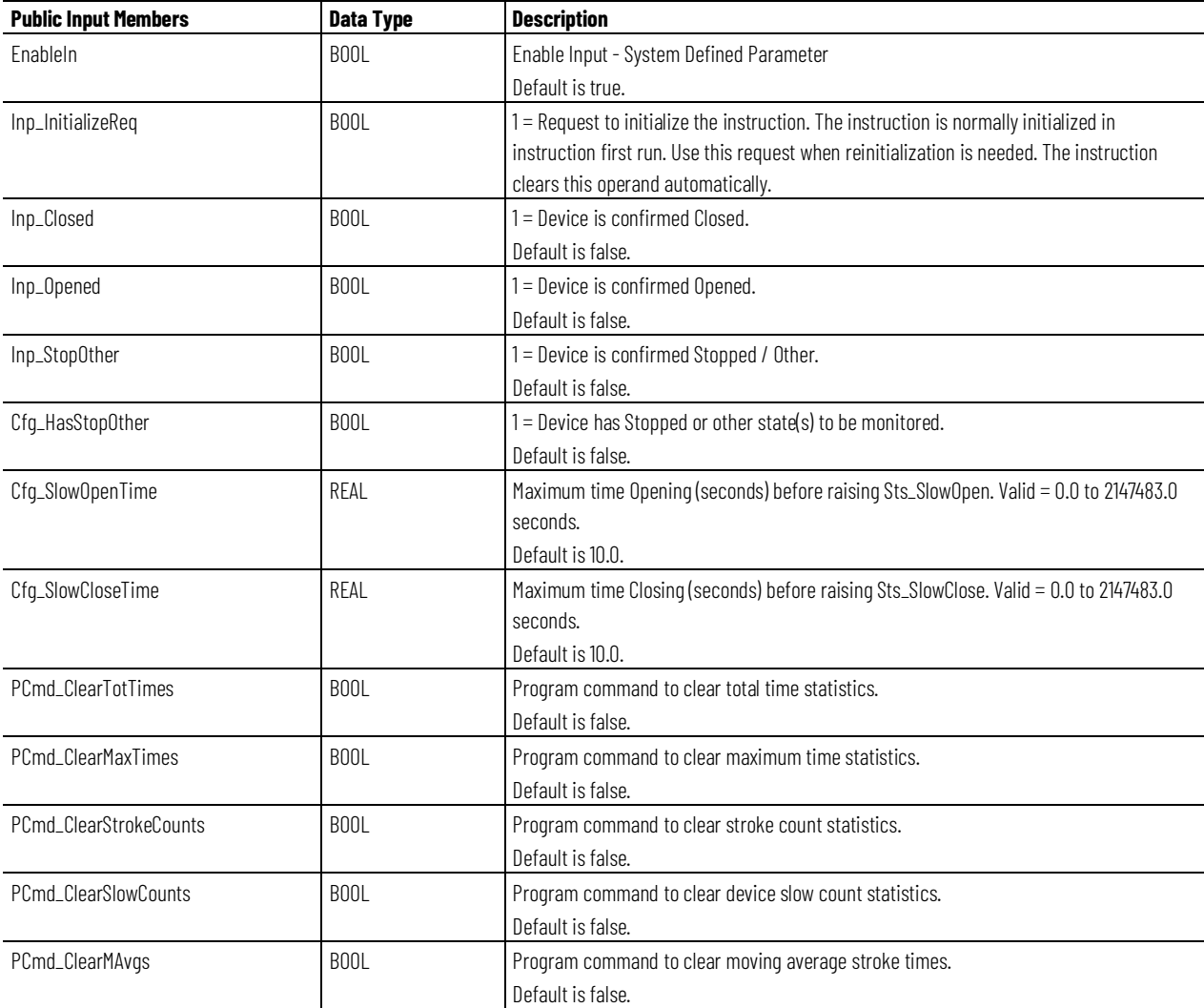

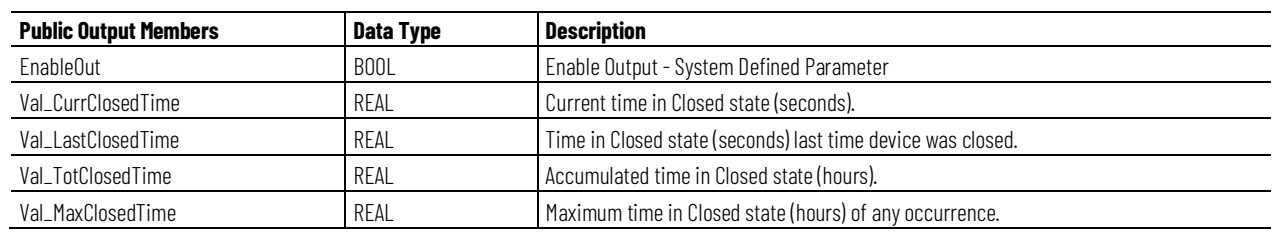

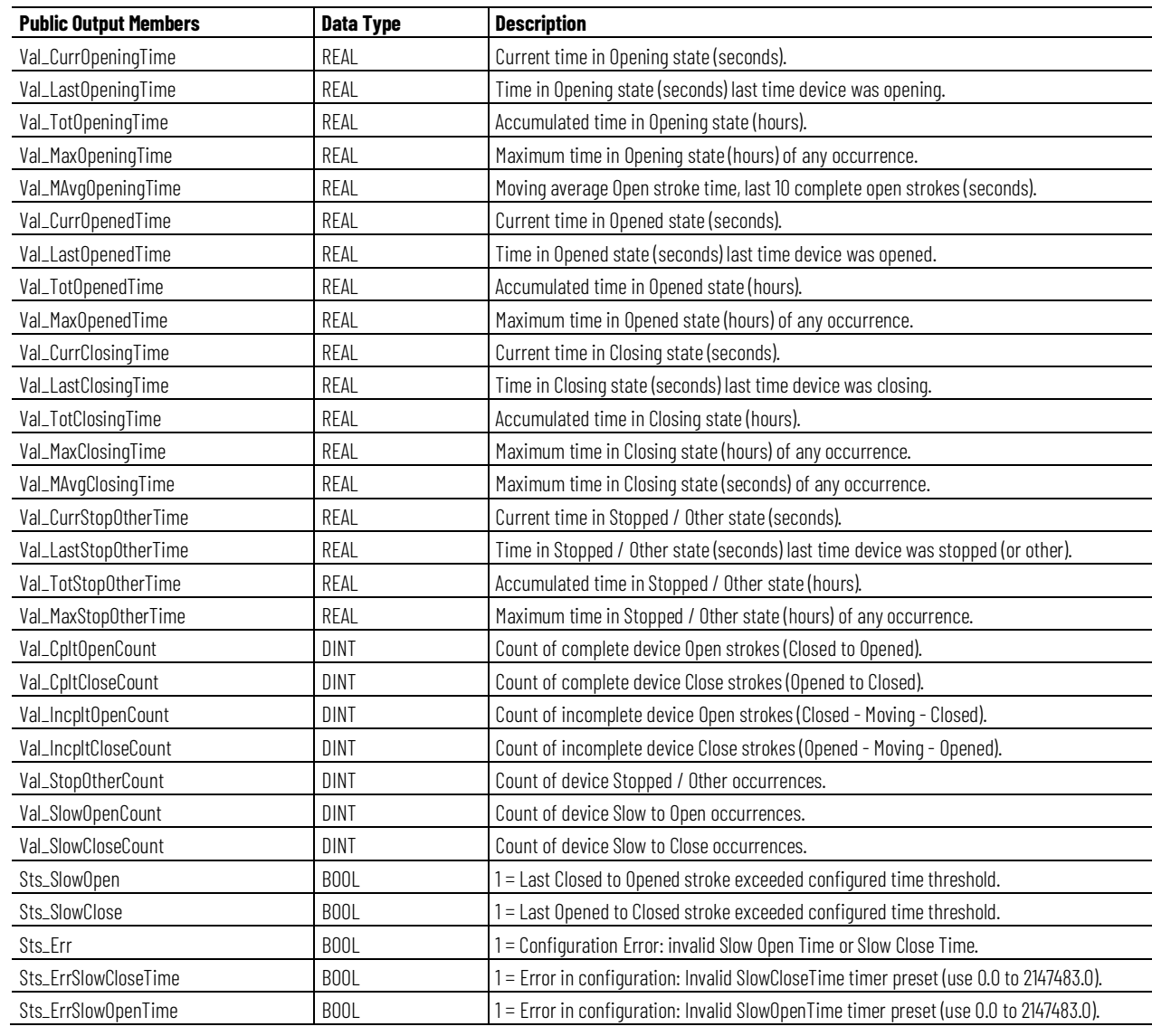

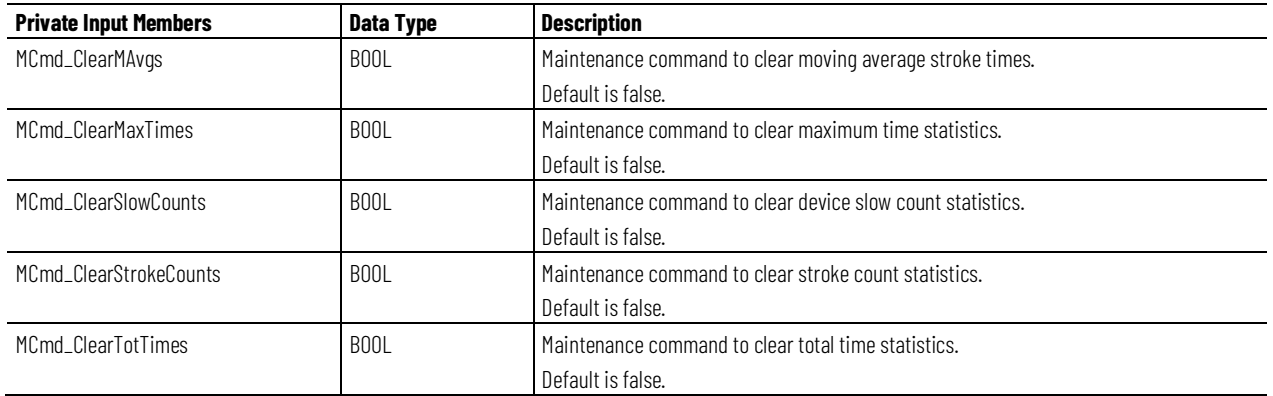

#### **Operation**

These diagrams illustrate the functionality of the PVLVS instruction:

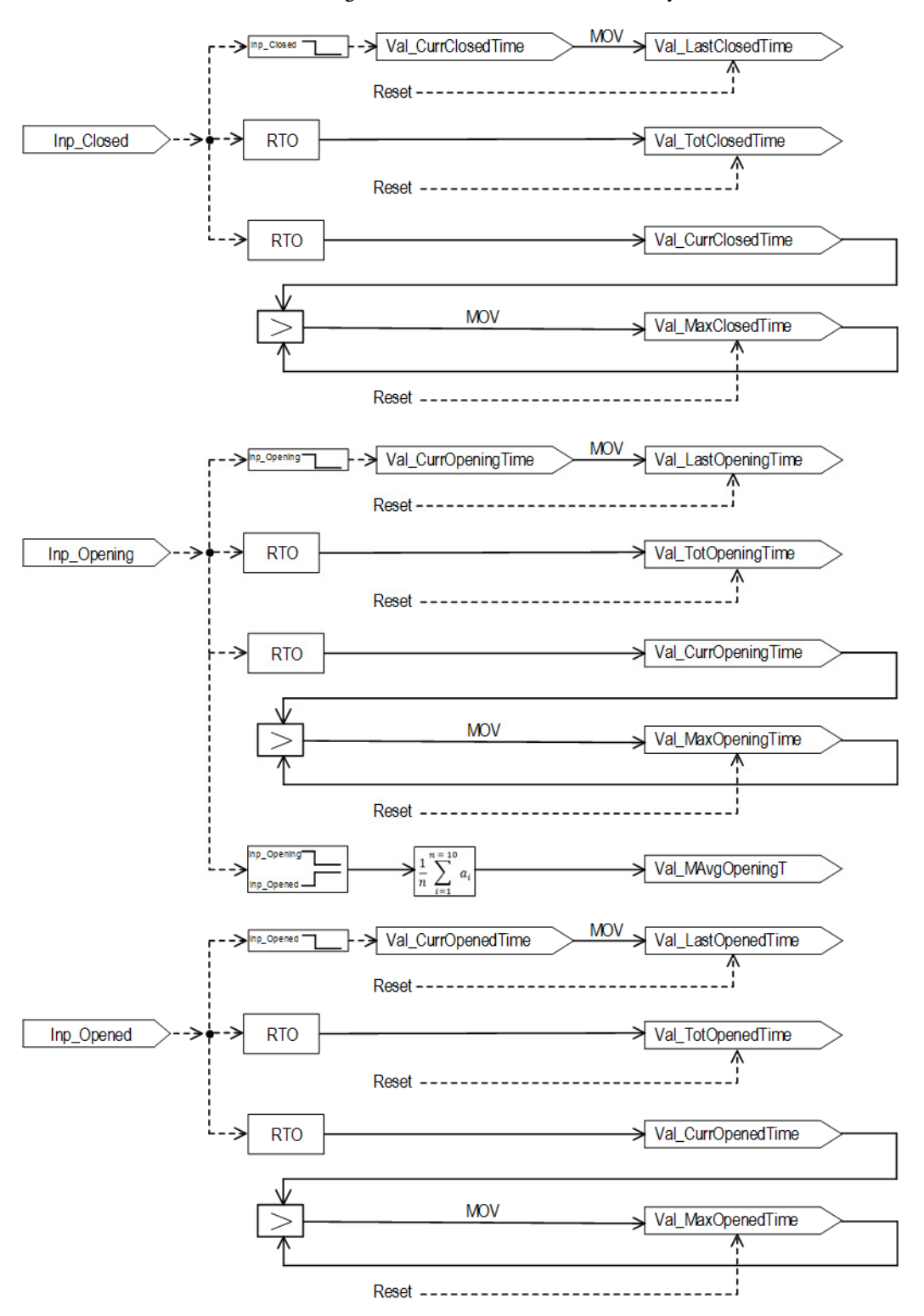

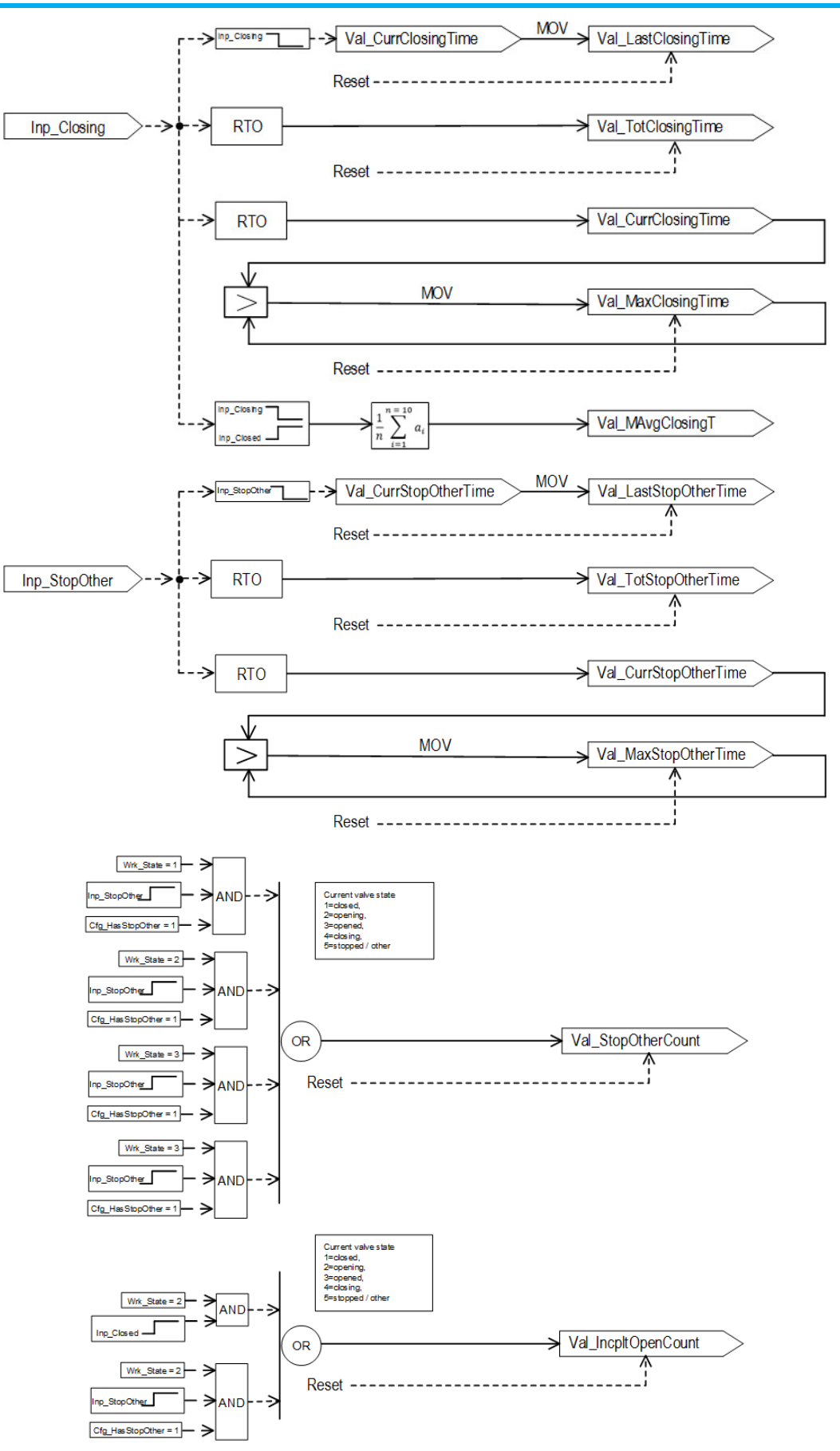

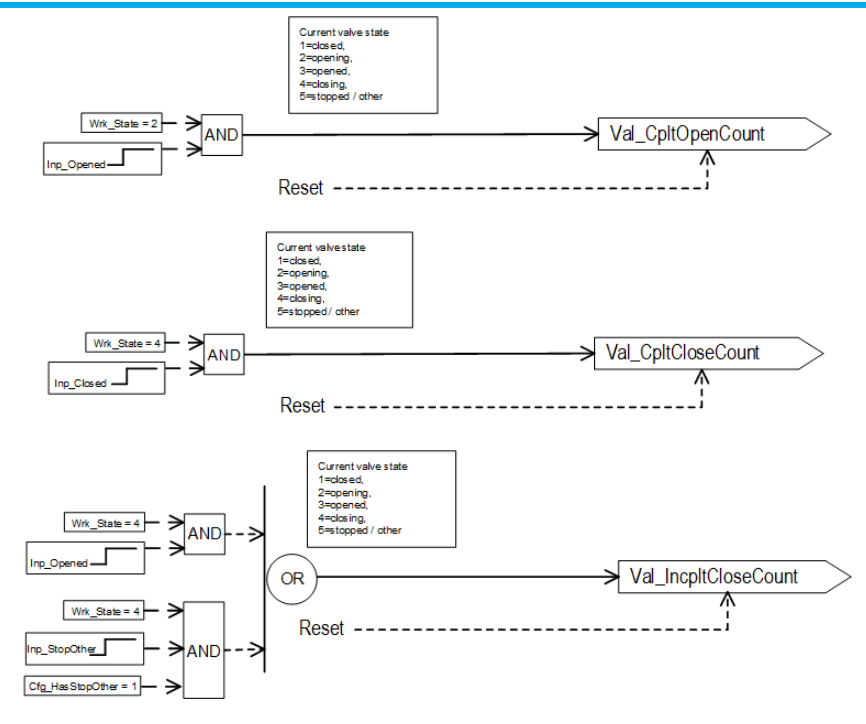

#### **Configuration of Strings for HMI**

Configure strings for HMI faceplates (FT View) and for the Logix Designer configuration dialog box. The strings are set to extended properties of tag items. Configure the strings in Logix Designer only.

- Valve is confirmed Stopped / Other (in Logix Designer dialog box) Description of Inp\_StopOther item.
- Description
- Label for graphic symbol
- Display Library for HMI Faceplate call-up
- Instruction name
- Area name
- URL link

#### **Monitor the PVLVS instruction**

Use the operator faceplate from the PlantPAx library of Process objects for monitoring.

#### **Affects Math Status Flags**

No.

## **Major/Minor Faults**

None specific to this instruction. See Index Through Arrays for arrayindexing faults.

#### **Execution**

## **Ladder Diagram**

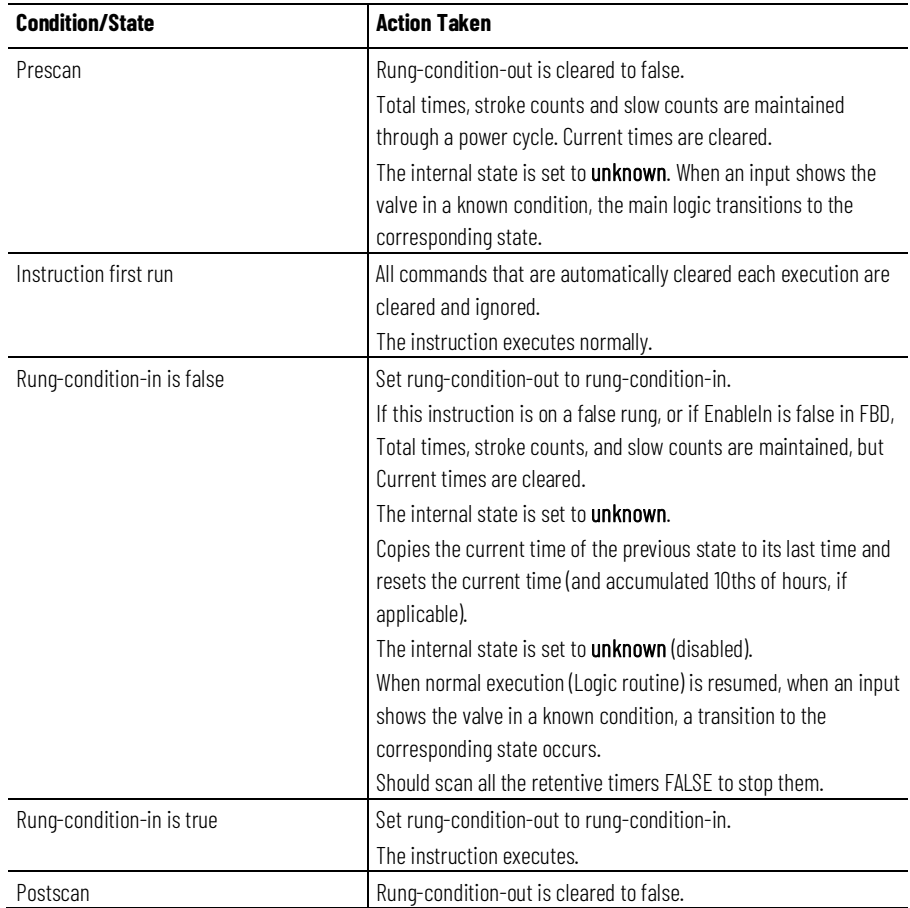

#### **Function Block Diagram**

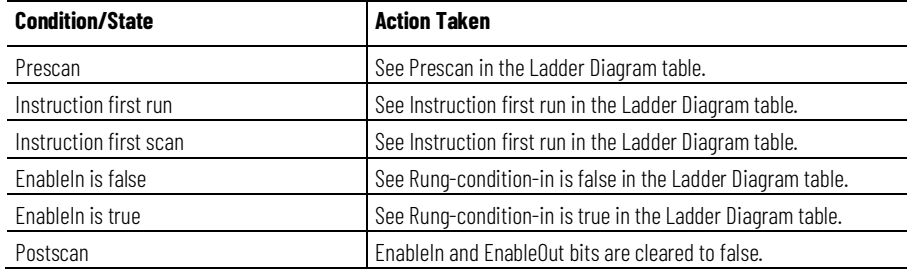

#### **Structured Text**

In Structured Text, EnableIn is always true during normal scan. Therefore, if the instruction is in the control path activated by the logic it will execute.

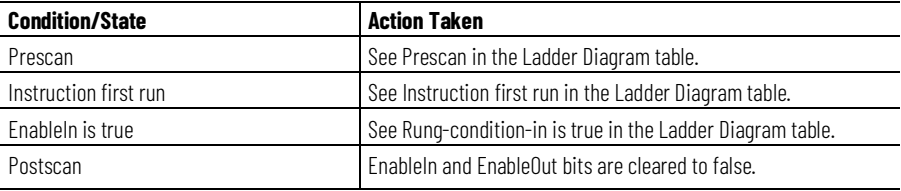

#### **Example**

This section shows how the PVLVS instruction collects statistics on a motoroperated valve. In this example, the motor-operated valve is controlled by using the PVLVS instruction. By naming the PVLVS instance tag the same as the PVLV tag plus ValveStats, the PVLVS instance tag is automatically linked at the HMI to the valve instance. In this example, the motor-operated valve is opened, closed, or the motor could stop moving while in travel before reaching either position. Statistics for all of these three states can be tracked by using the PVLVS instruction. In this example, the parameters Inp\_Closed, Inp\_Opened, and Inp\_StopOther are connected to the parameters Sts\_Closed, Sts\_Opened, and Sts\_Stopped of the PVLV instruction. The PVLVS instruction keeps track of completed strokes, plus open and close strokes that are slower than expected. The parameters Cfg\_SlowOpenTime and Cfg\_SlowCloseTime are set to 10, to indicate that any transition longer than 10 seconds is considered slow.

#### **Ladder Diagram**Vavie MO 1 = Valve requested to close and is confirmed closed. PVLVMO.Sts\_Closed PVLVS\_01.Inp\_Closed - -Vavie MO 1 = Valve requested to open and is confirmed opened. PVLVMO.Sts\_Opened PVLVS\_01.Inp\_Opened H E -0 Vavie MO 1 = Valve requested to stop and is not at either end of travel. PVLVMO.Sts Stopped PVLVS\_01.Inp\_StopOther ĐЕ  $PVLVS$ PlantPAx Control PVLVS\_01 [...] Inp\_Closed <Sts\_SlowOpen>- $Inp\_Opened$ Val\_CurrClosedTime -(Sts\_SlowClose)-Val\_LastClosedTime Val\_TotClosedTime - (Sts\_En) — Val\_MaxClosedTime  $Val\_CurOpeningTime$ Val\_LastOpeningTime  $Val\_TotOppeningTime$ Val\_MaxOpeningTime Val\_MAvgOpeningTime<br>Val\_MAvgOpeningTime<br>Val\_CurrOpenedTime  $0.0 \leftarrow$ val\_conopenedTime<br>Val\_LastOpenedTime<br>Val\_TotOpenedTime  $0.0 \leftarrow$  $0.0 \leftarrow$ Val\_MaxOpenedTime  $0.0 \leftarrow$ Val\_CurrClosingTime Val\_LastClosingTime Val\_TotClosingTime Val\_MaxClosingTime Val\_MAvgClosingTime Val\_CpltOpenCount Val\_CpltCloseCount Val\_IncpltOpenCount Val\_IncpltCloseCount Val\_SlowOpenCount Val\_SlowCloseCount

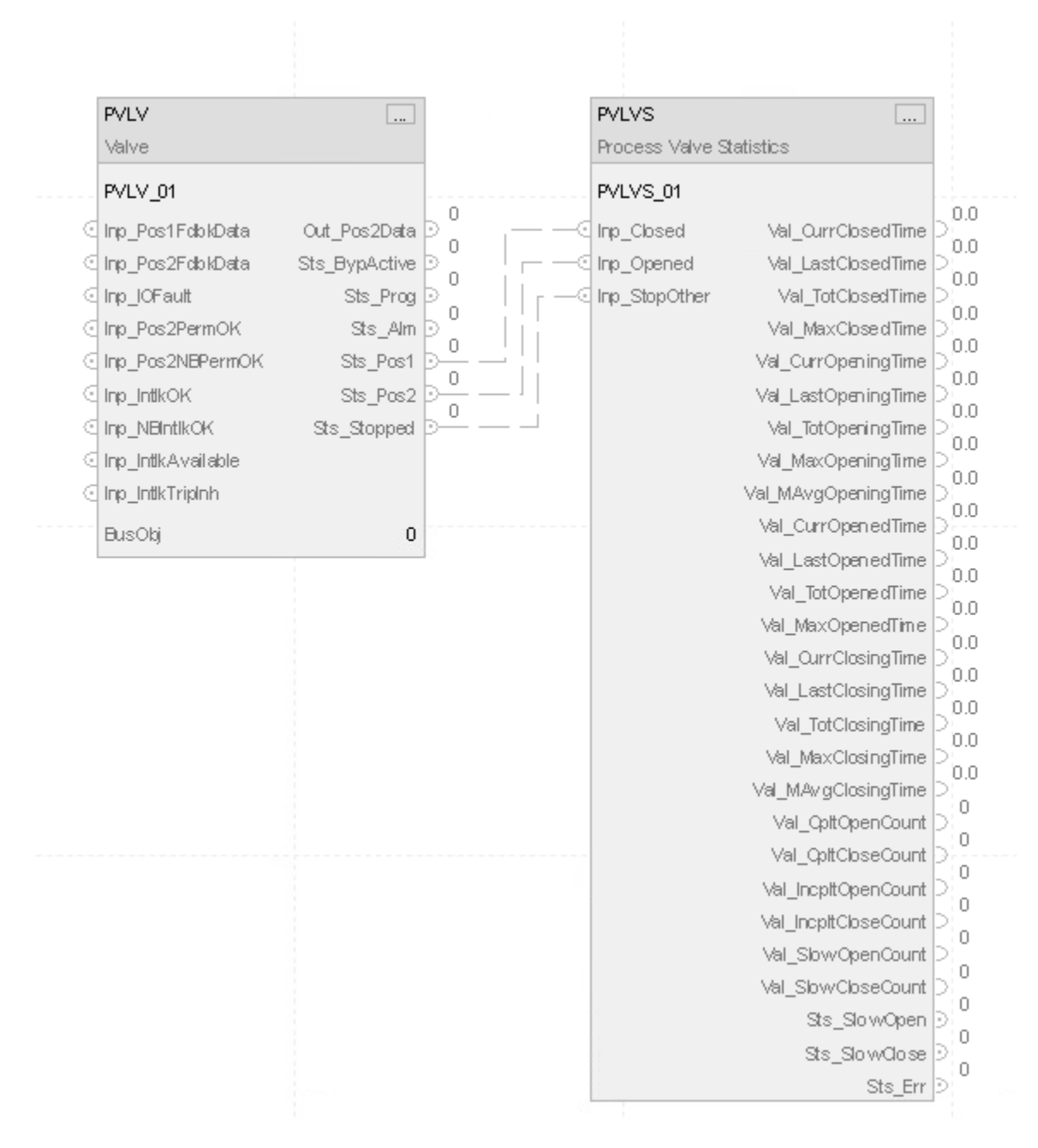

#### **Structured Text**

PVLVMO\_ValveStat.Inp\_Closed := PVLVMO.Sts\_Closed; PVLVMO\_ValveStat.Inp\_Opened := PVLVMO.Sts\_Opened; PVLVMO\_ValveStat.Inp\_StopOther := PVLVMO.Sts\_Stopped; PVLVS (PVLVMO\_ValveStat);

## **Process Variable Speed Drive (PVSD)**

This information applies to the ControlLogix 5380P and 5580P controllers.

The Process Variable Speed Drive (PVSD) instruction monitors and controls a variable speed motor using an AC (variable frequency) or DC drive. Use the instruction to run or jog the motor, forward or reverse. The drive interface can be through a Device Object Interface or through individual pins. The object is a built-in version of the existing P\_VSD add-on instruction in the Rockwell Automation Library of Process Objects.

Use the PVSD instruction to:

- Control and monitor a variable speed motor using an AC or DC drive. This instruction is used with drives controlling velocity, not position, and it does not use any motion axes.
- Select Operator, Program, External, Override, Maintenance, Out of Service, or Hand as the source of drive commands and settings.
- Use the selected command source to enter a speed reference (setpoint).
- Use the selected command source to start the drive forward.
- Use the selected command source to start the drive reverse, if configured for reversing.
- Use the selected command source to jog the drive forward, if configured for jogging forward. Only Operator, External and Maintenance command sources are permitted to jog the drive forward.
- Use the selected command source to jog the drive reverse, if configured for jogging reverse. Only Operator, External and Maintenance command sources are permitted to jog the drive reverse.
- Monitor actual drive status, including:
	- Speed feedback
	- Drive ready
	- Drive active (run feedback)
	- Commanded direction
	- Actual direction
	- Accelerating
	- Decelerating
	- At speed
	- Drive warning
	- Drive faulted (with fault code and description)
- Interface to a drive Device Object using a set of Power Velocity interface tags. If the interface tags are not linked (optional InOut parameters), a set of input and output parameters are used to interface to the drive signal-by-signal.
- Search a linked Fault Code Lookup Table to provide textual drive fault information, or use text provided through the Power Velocity interface fault record.
- Participate in a control strategy bus (BUS\_OBJ) with other devices and process instructions.
- Configure an output to provide a pre-start audible warning (horn). The time the alert sounds before starting or jogging is configurable.
- Configure virtualization, providing simulated feedback of a working drive while disabling outputs to the physical device.
- Configure scaling of the speed reference from application engineering units to drive interface units.
- Configure scaling of the speed feedback from drive interface units to application engineering units.
- Configure limiting (clamping) of the speed reference.
- Monitor run feedback and provide status and alarms for failure to start in the configured time and failure to stop in the configured time.
- Monitor permissive conditions to allow starting or jogging the motor forward.
- Monitor permissive conditions to allow starting or jogging the motor reverse.
- Monitor interlock conditions to stop and prevent starting or jogging the motor. Trigger an alarm if interlock conditions cause the motor to stop.
- Monitor I/O communication faults.
- Automatically clear latched alarms and drive faults when an Operator Command (Start, Stop, Jog) is received.
- Automatically clear latched alarms and drive faults when an External Command (Start, Stop, Jog) is received.
- Use HMI breadcrumbs for Alarm Inhibited, Bad Configuration, Not Ready, and Maintenance Bypass Active.
- Use Available status for use by automation logic to indicate whether the motor can be controlled by other objects.
- Use Alarms for Fail to Start, Fail to Stop, Interlock Trip, I/O Fault and Drive Fault conditions.

## **Available Languages**

## **Ladder Diagram**

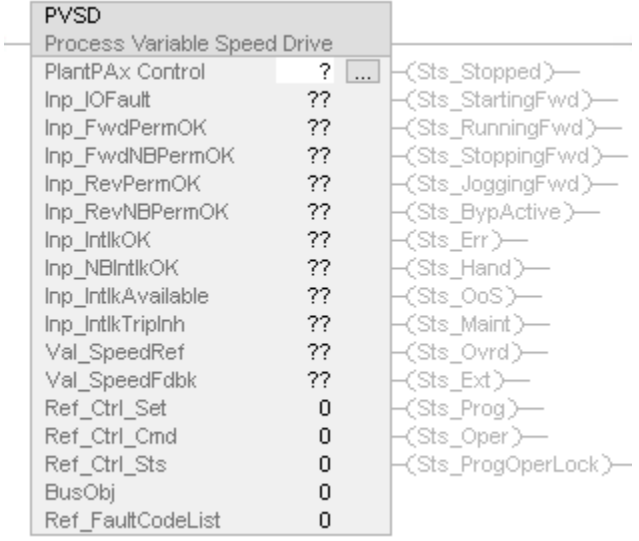

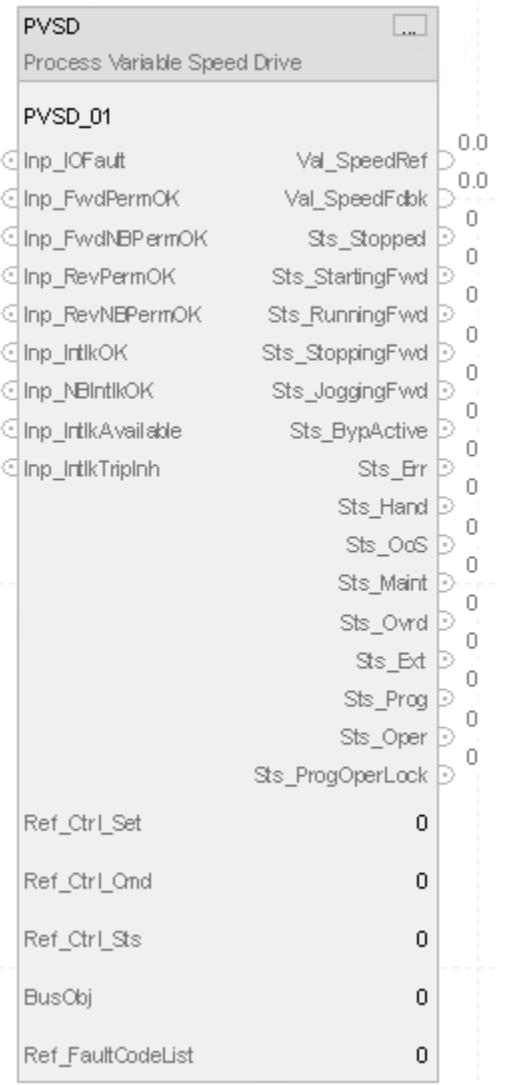

#### **Structured Text**

PVSD(*PlantPAx Control*, Ref\_Ctrl\_Set, Ref\_Ctrl\_Cmd, Ref\_Ctrl\_Sts, BusObj, Ref\_FaultCodeList)

#### **Operands**

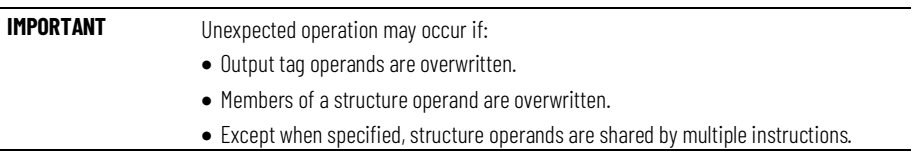

There are data conversion rules for mixing numeric data types within an instruction. See Data Conversions.

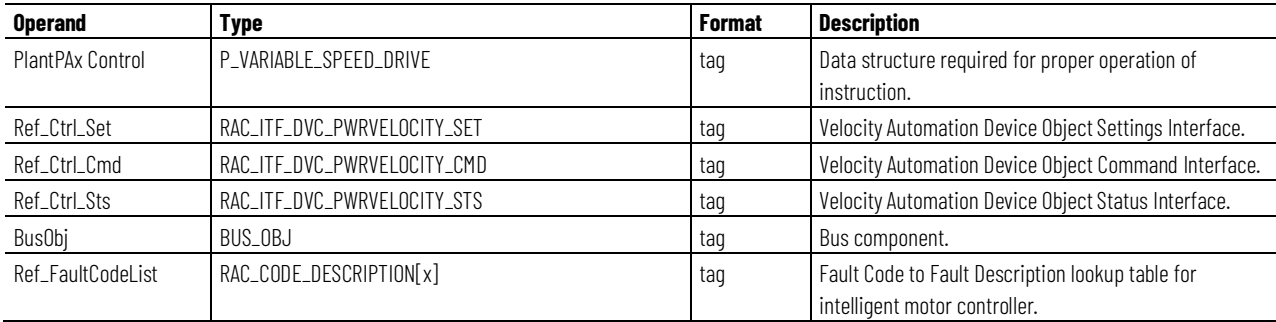

## **Configuration Operands**

#### **P\_VARIABLE\_SPEED\_DRIVE Structure**

Public members are standard, visible tag members that are programmatically accessible. Private, hidden members are used in HMI faceplates and are not programmatically accessible. Private members are listed in separate tables after public members.

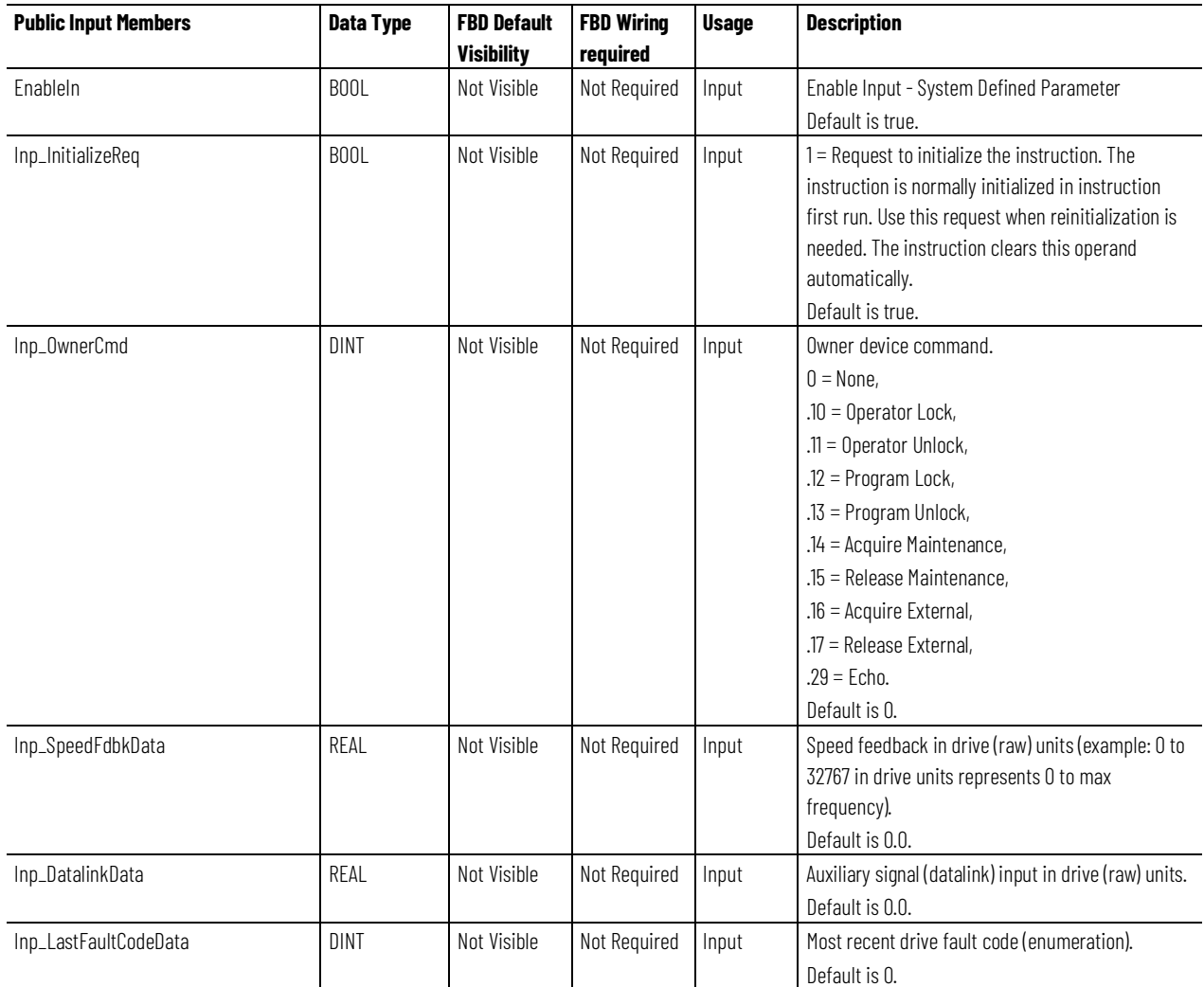

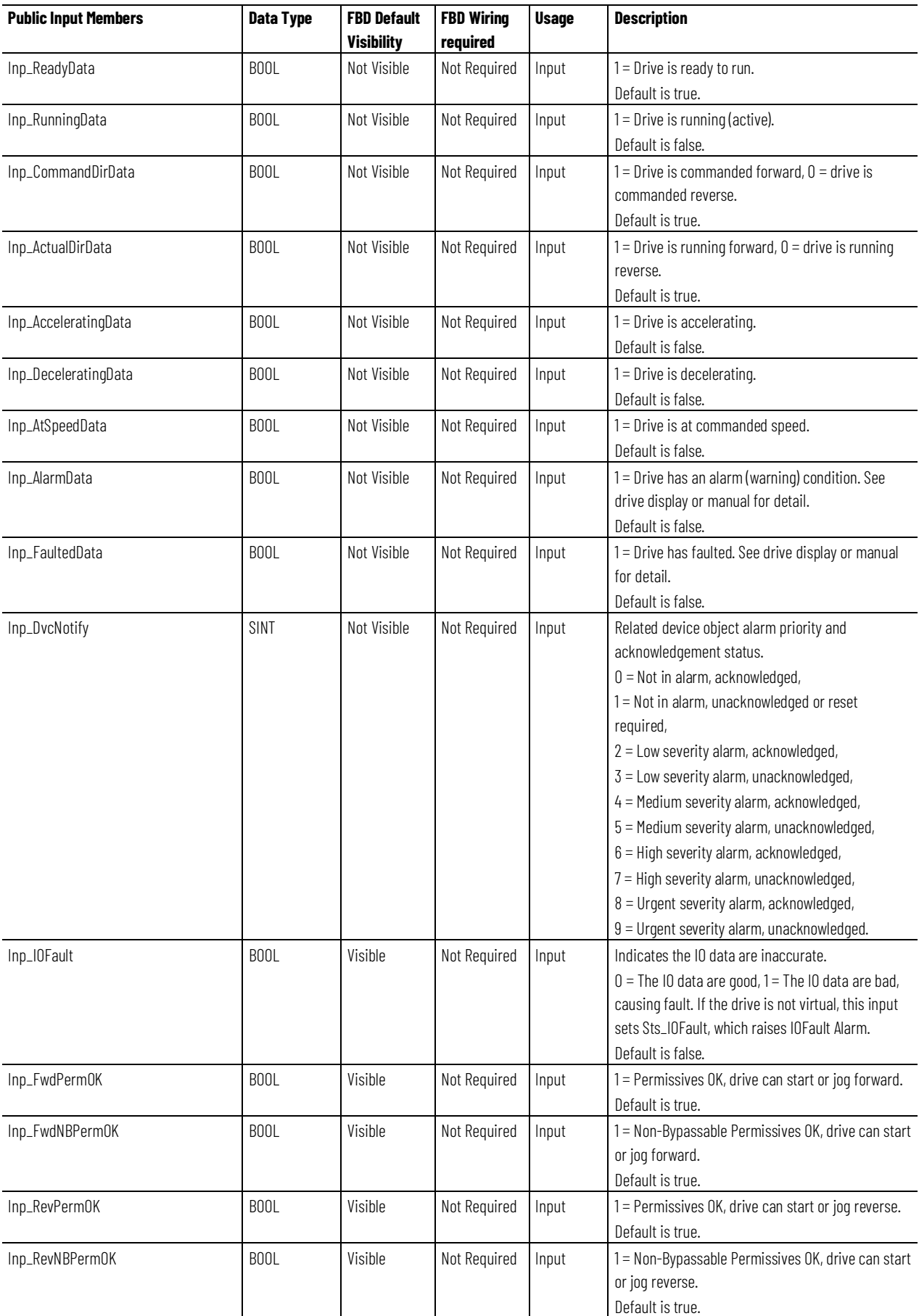

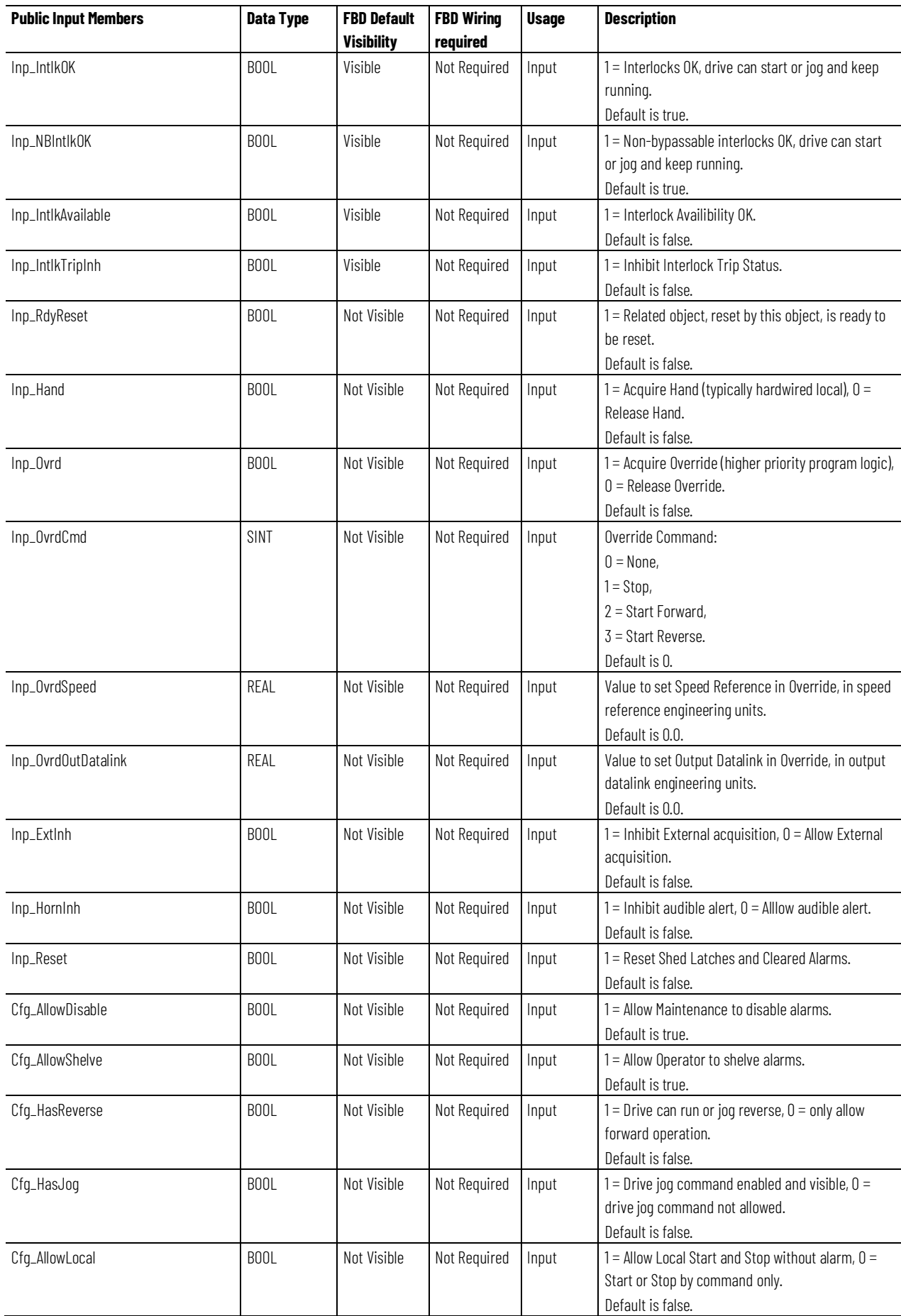

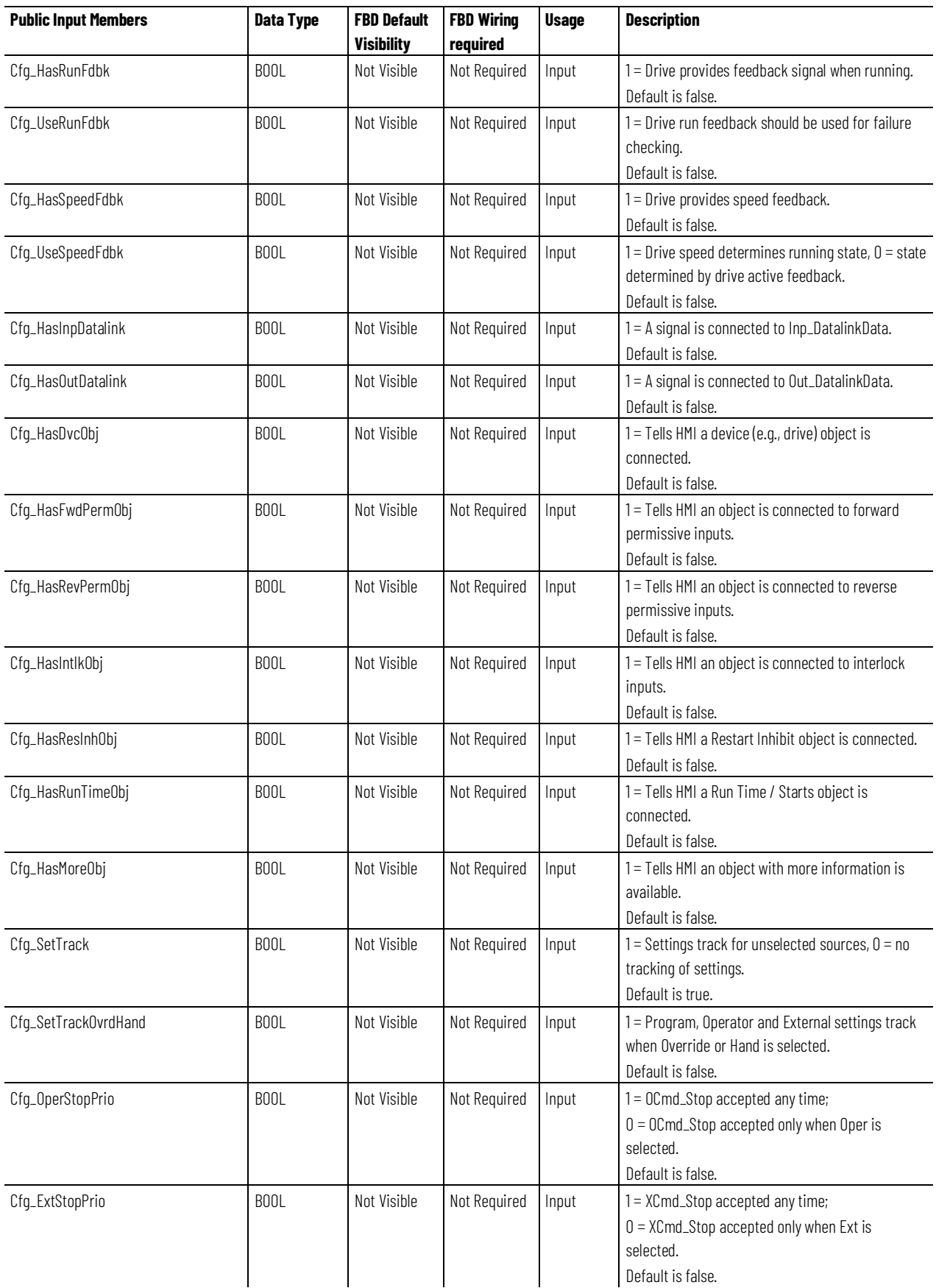

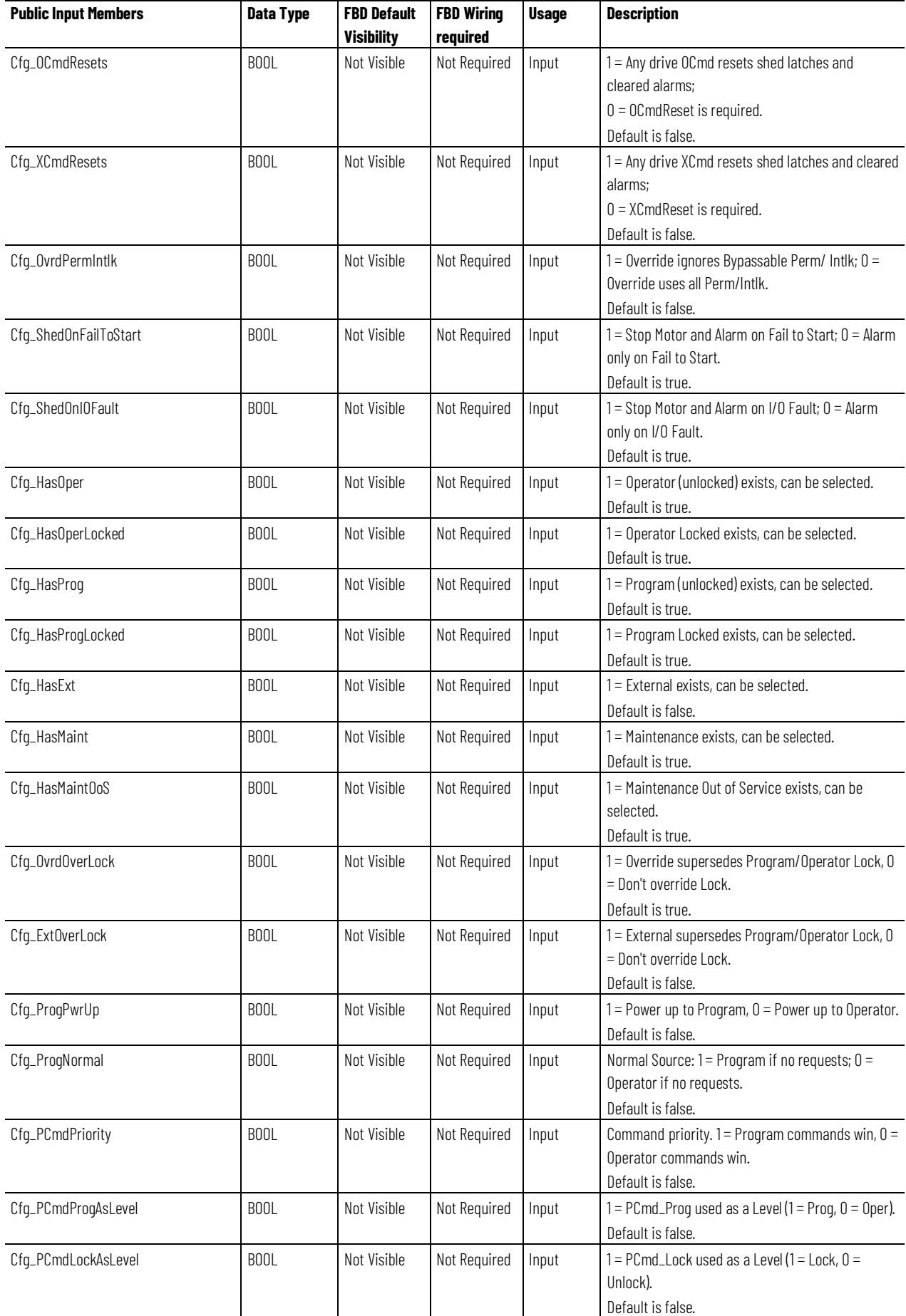

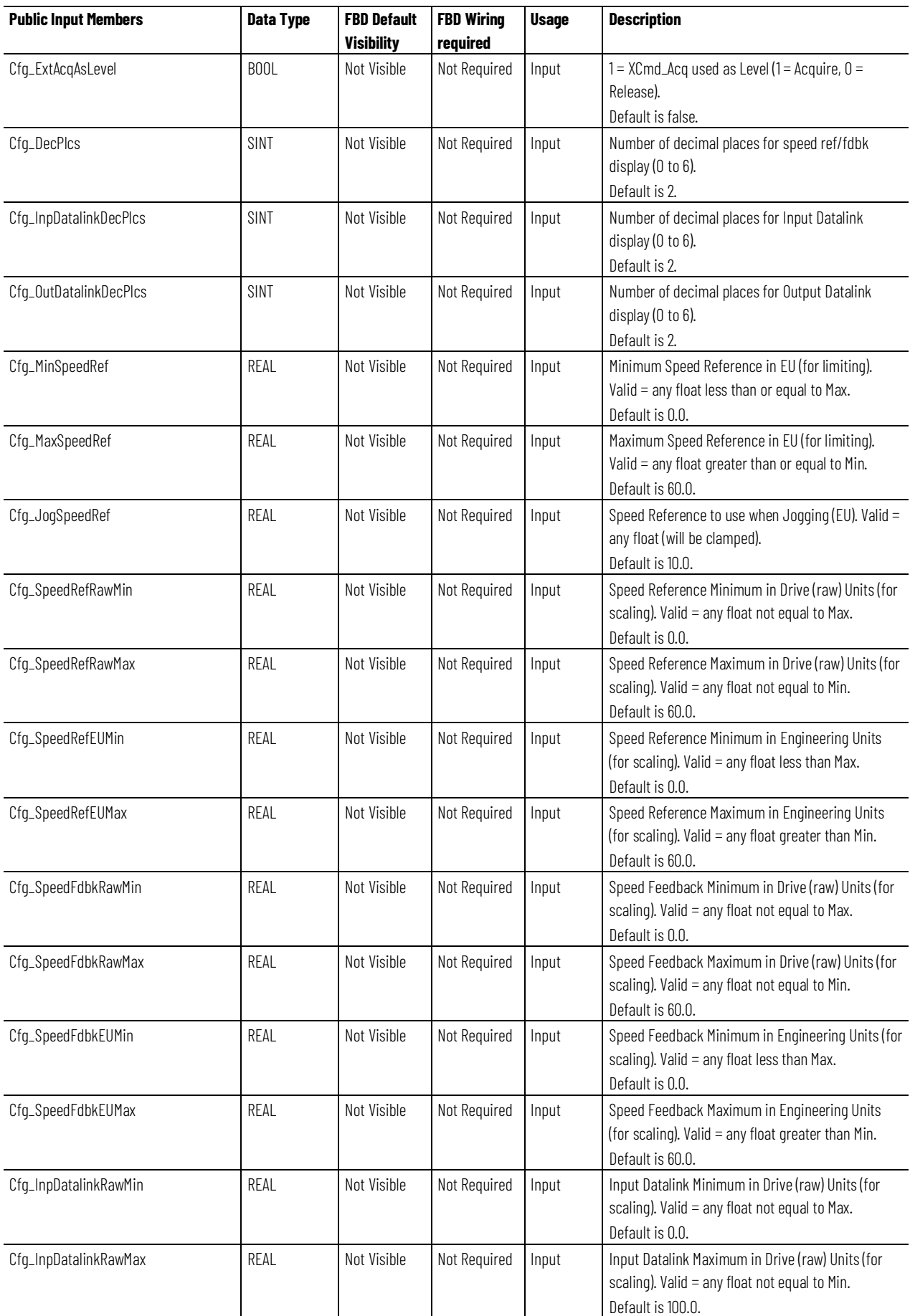

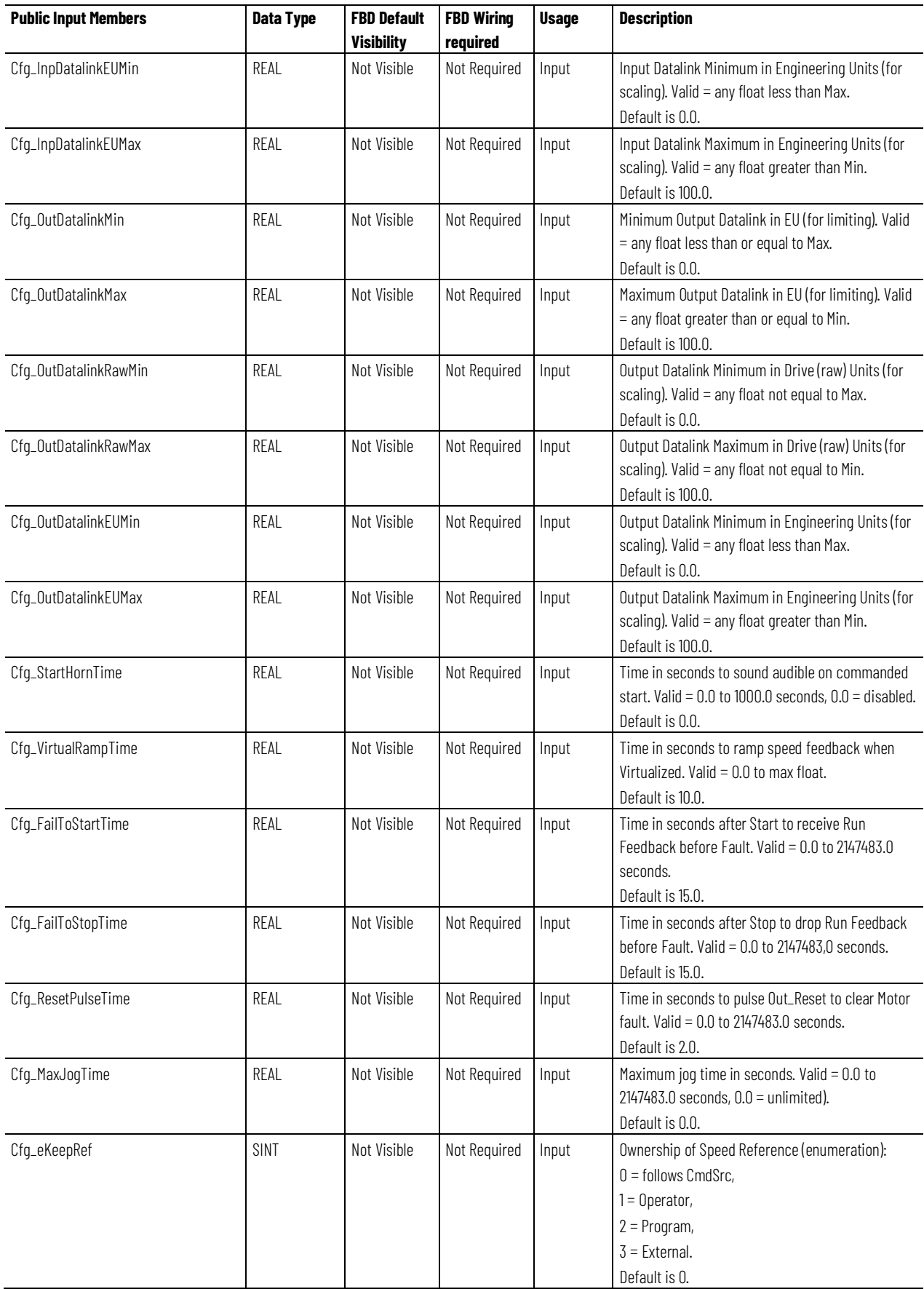

#### **Chapter 1 PlantPAx instructions**

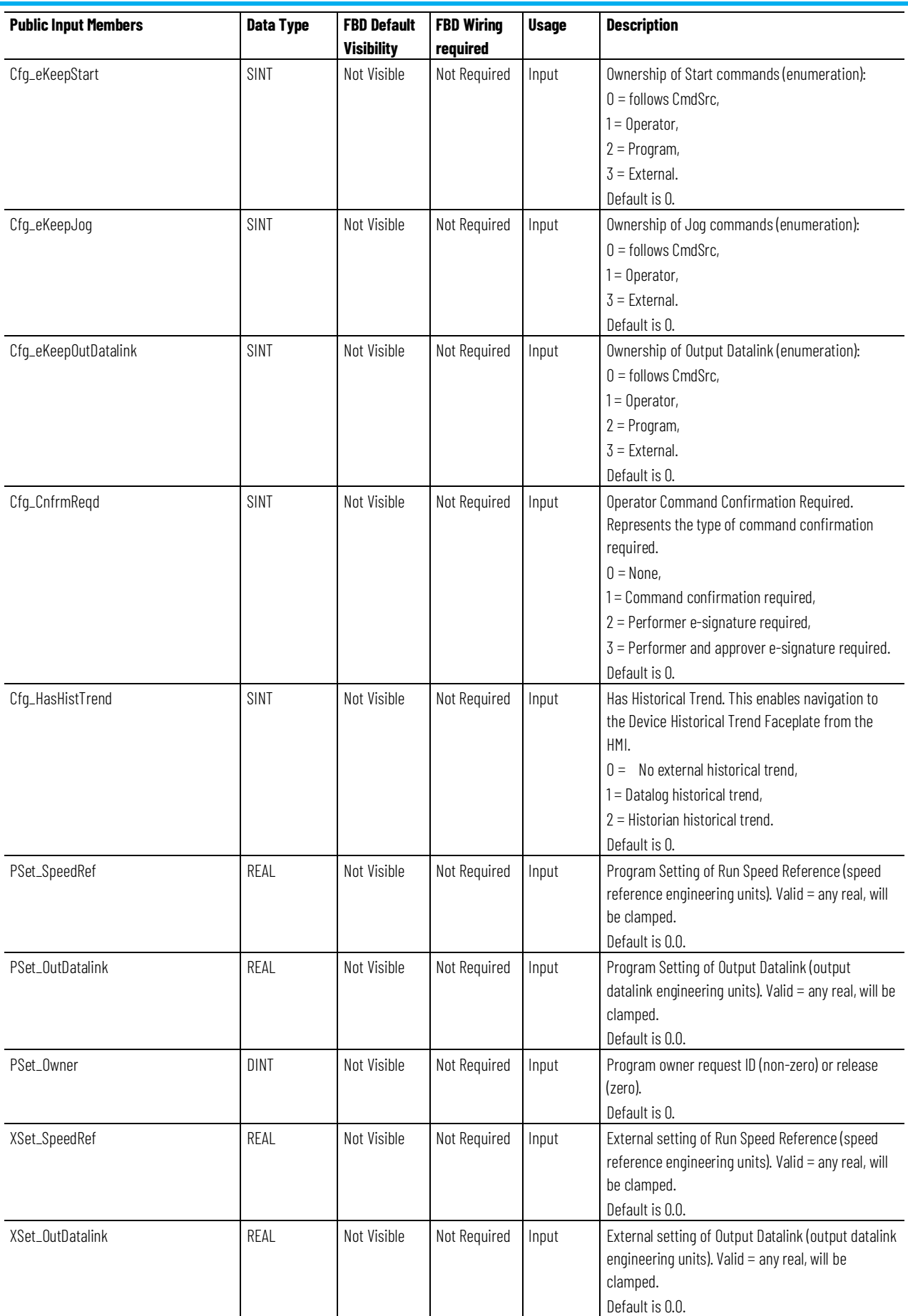

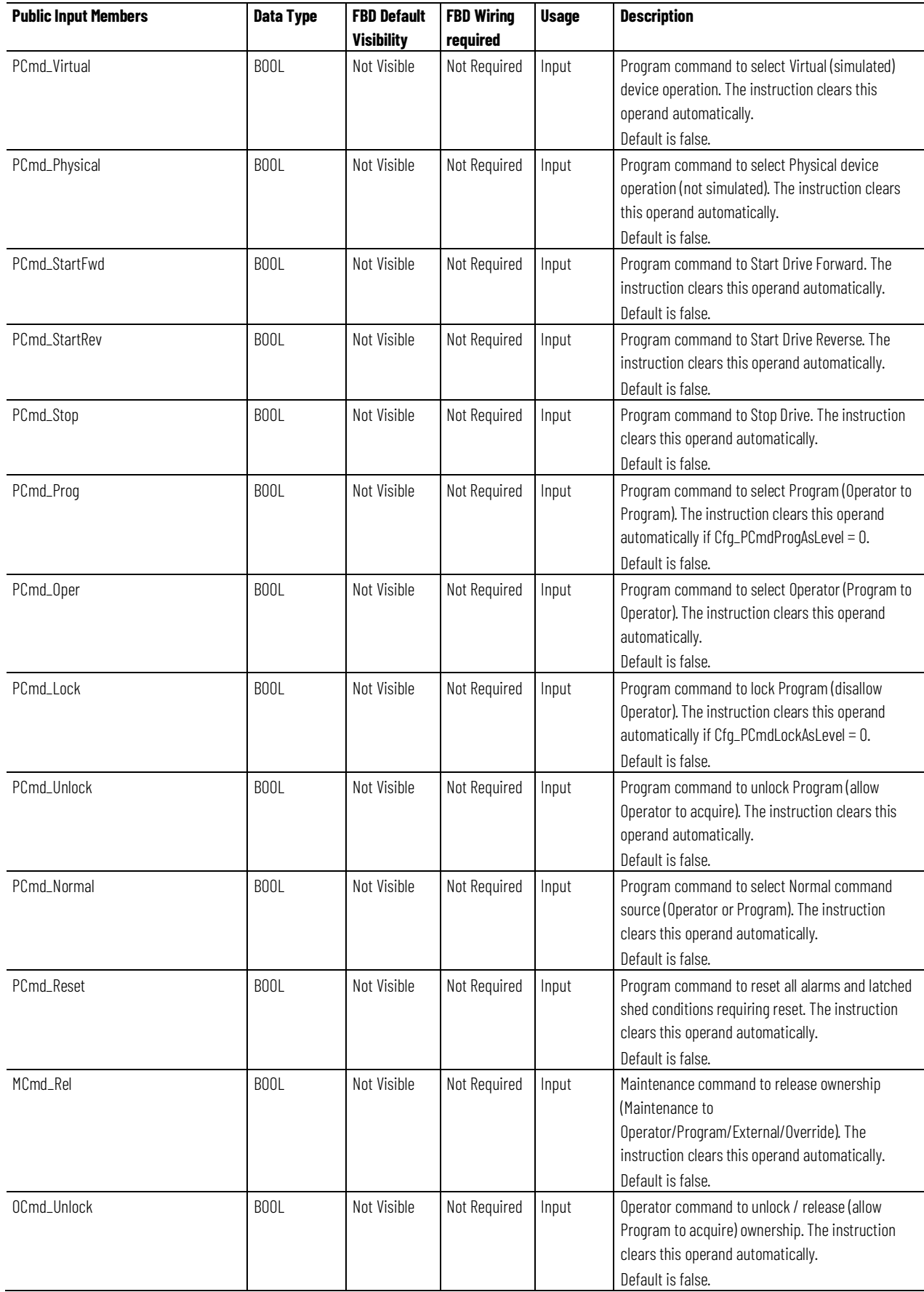

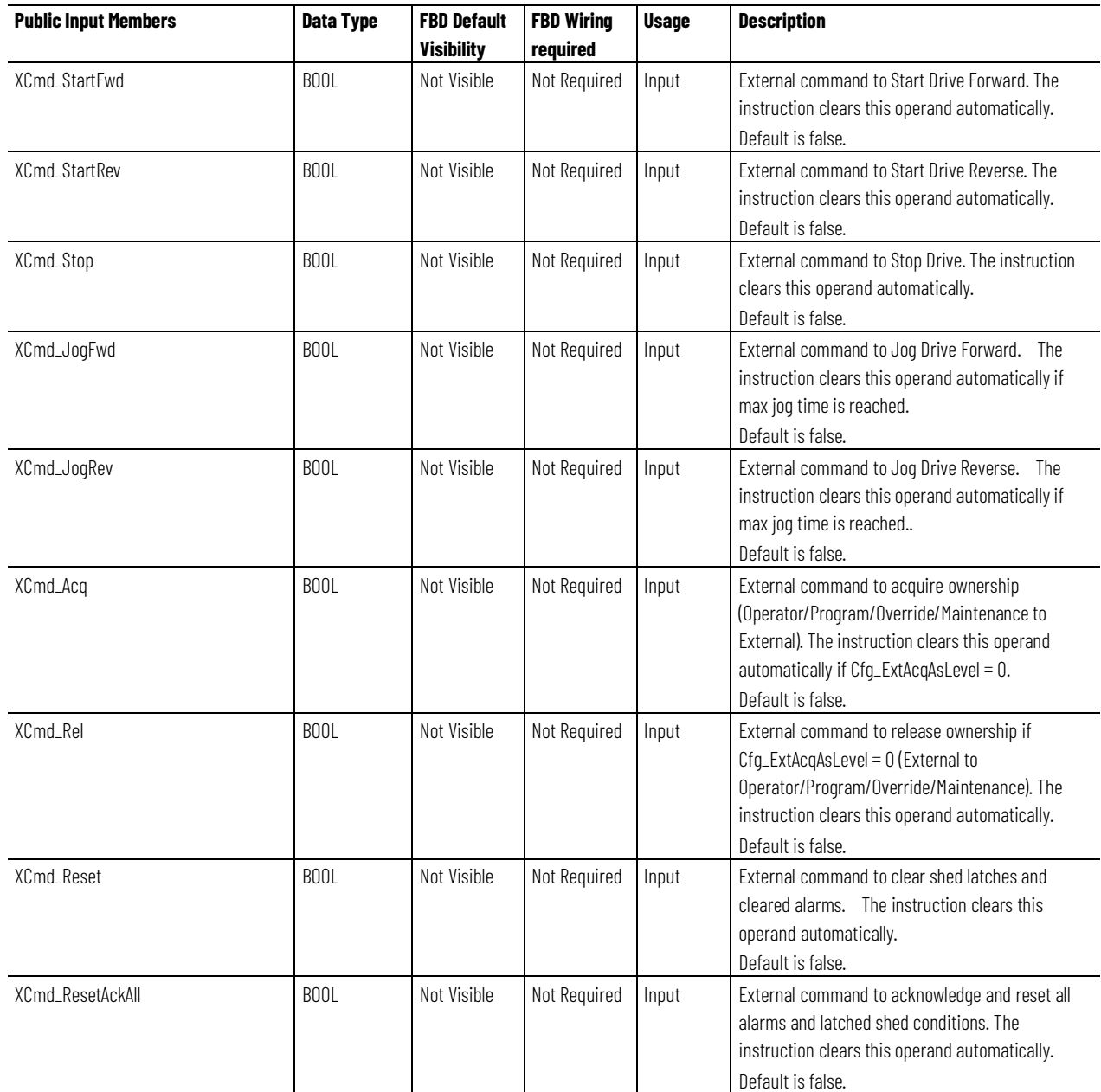

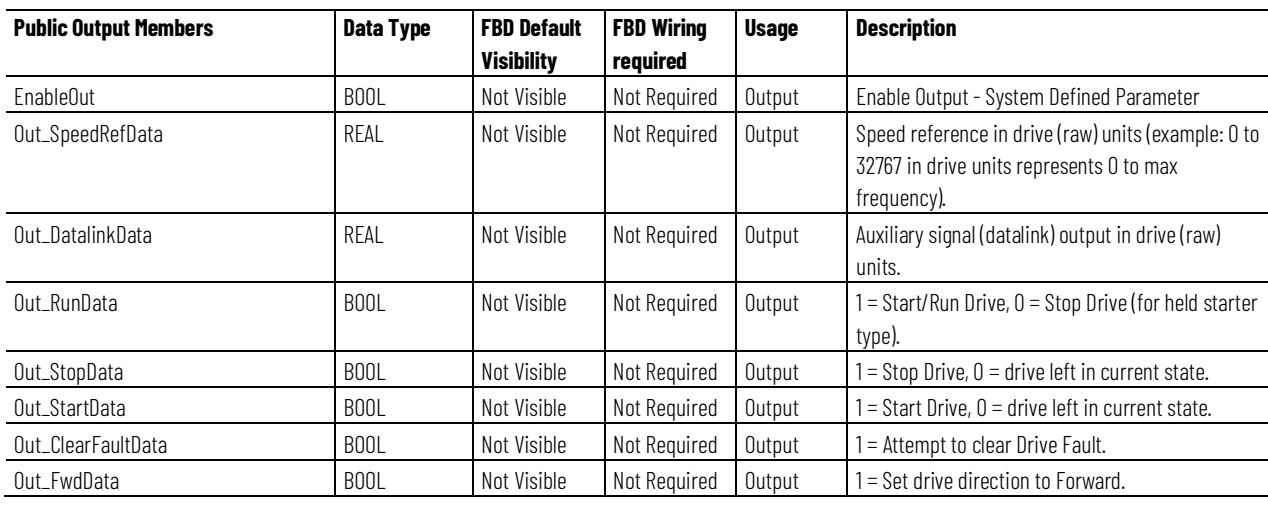

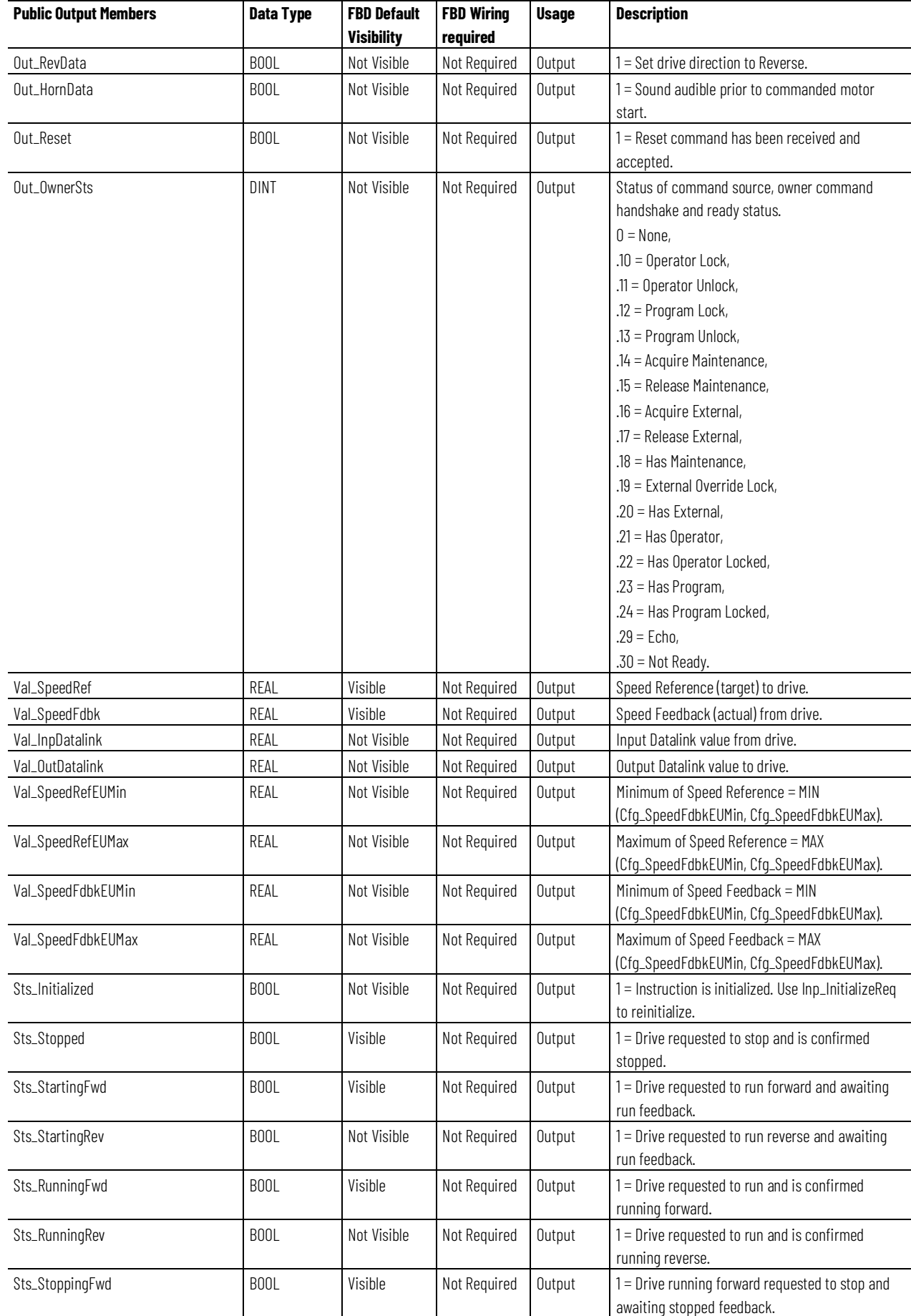

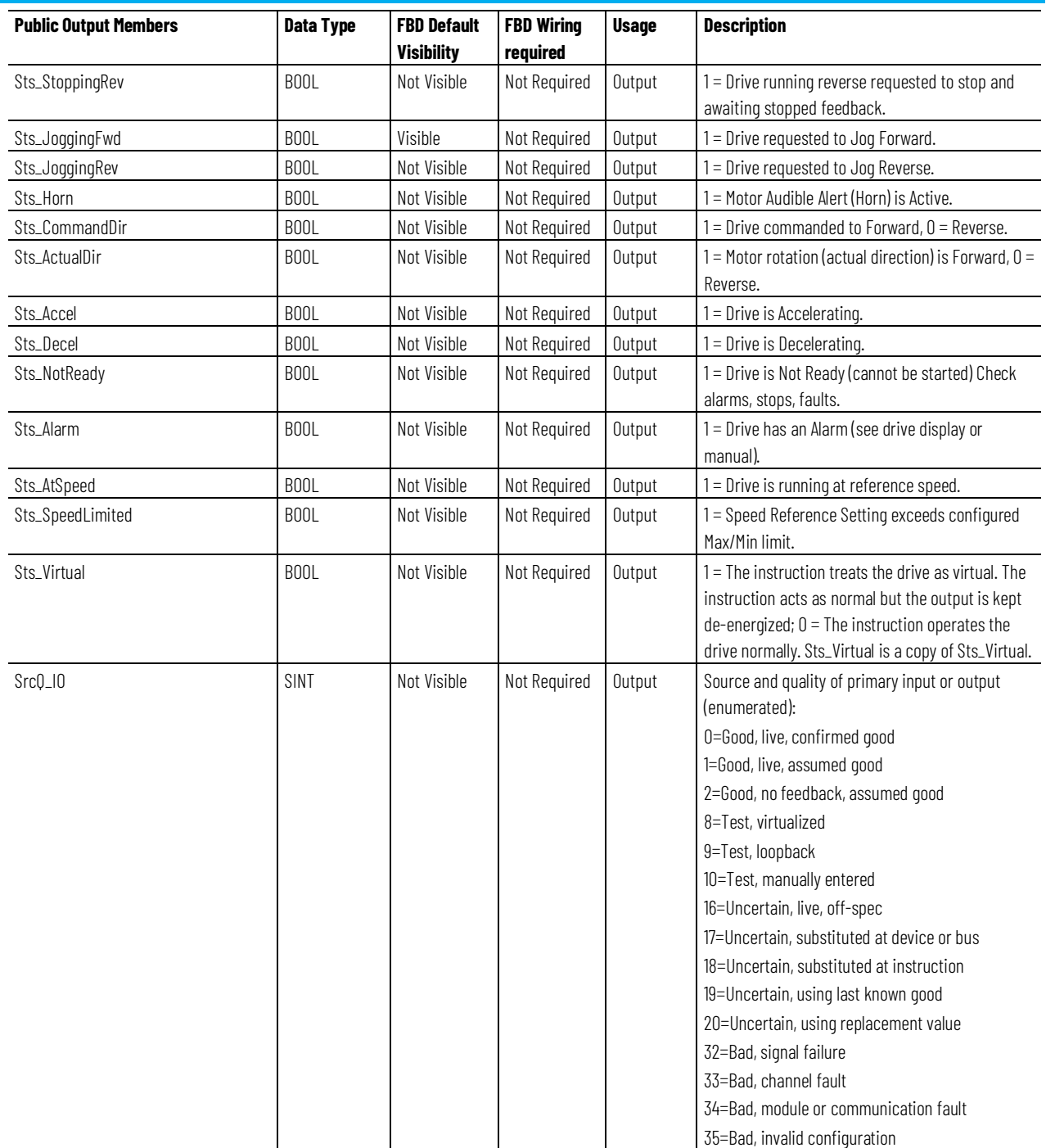

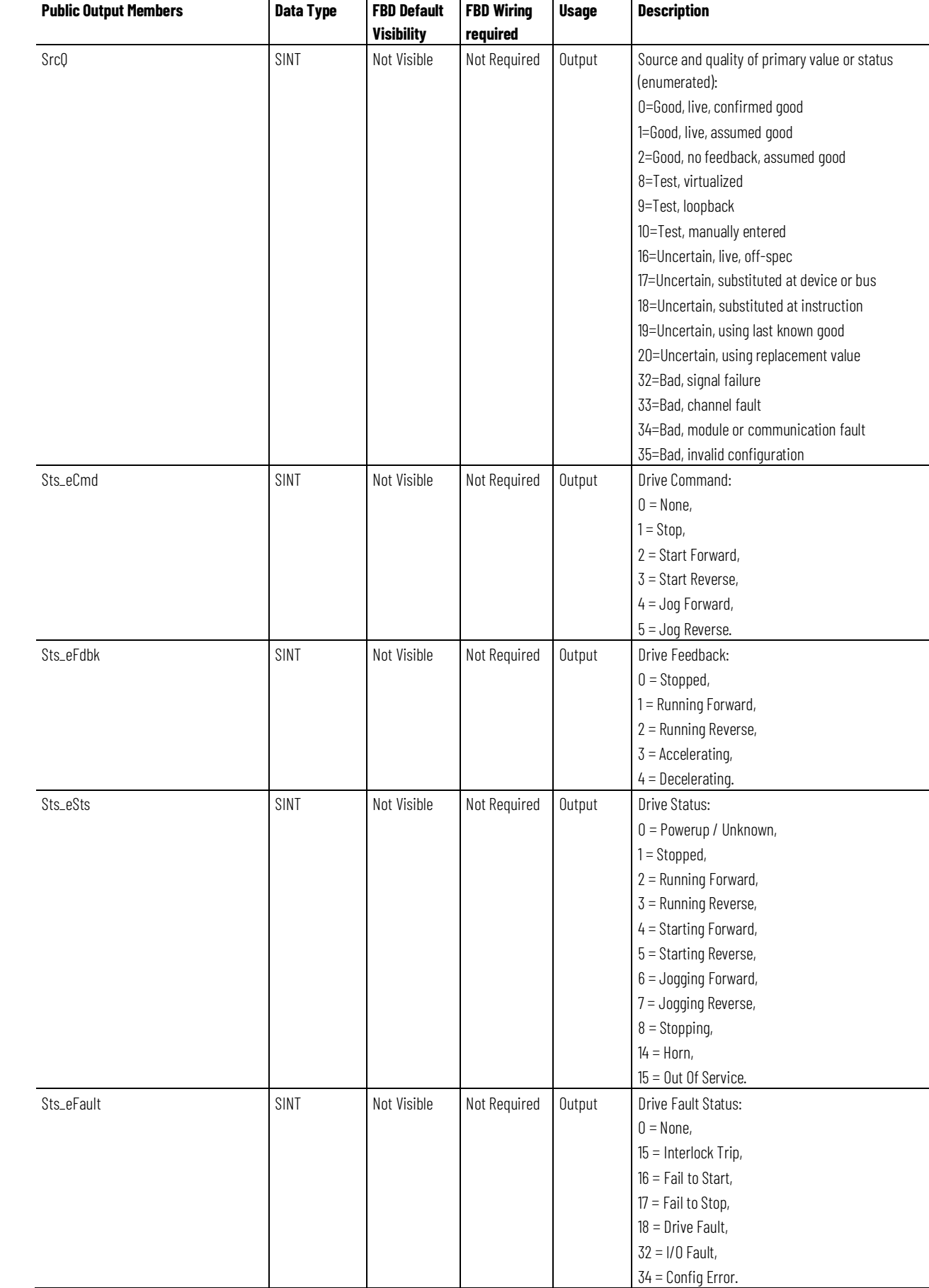

#### **Chapter 1**

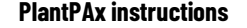

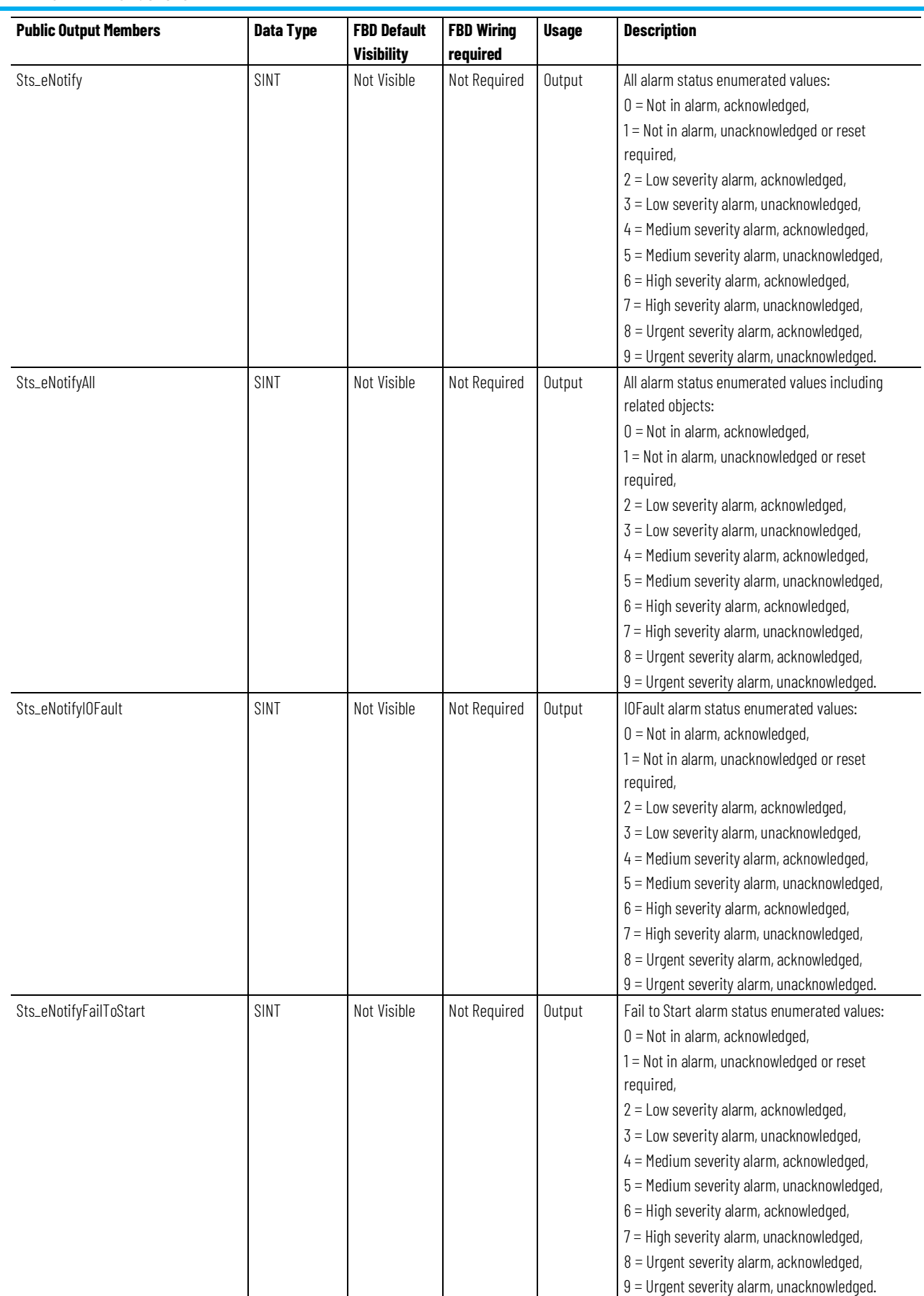
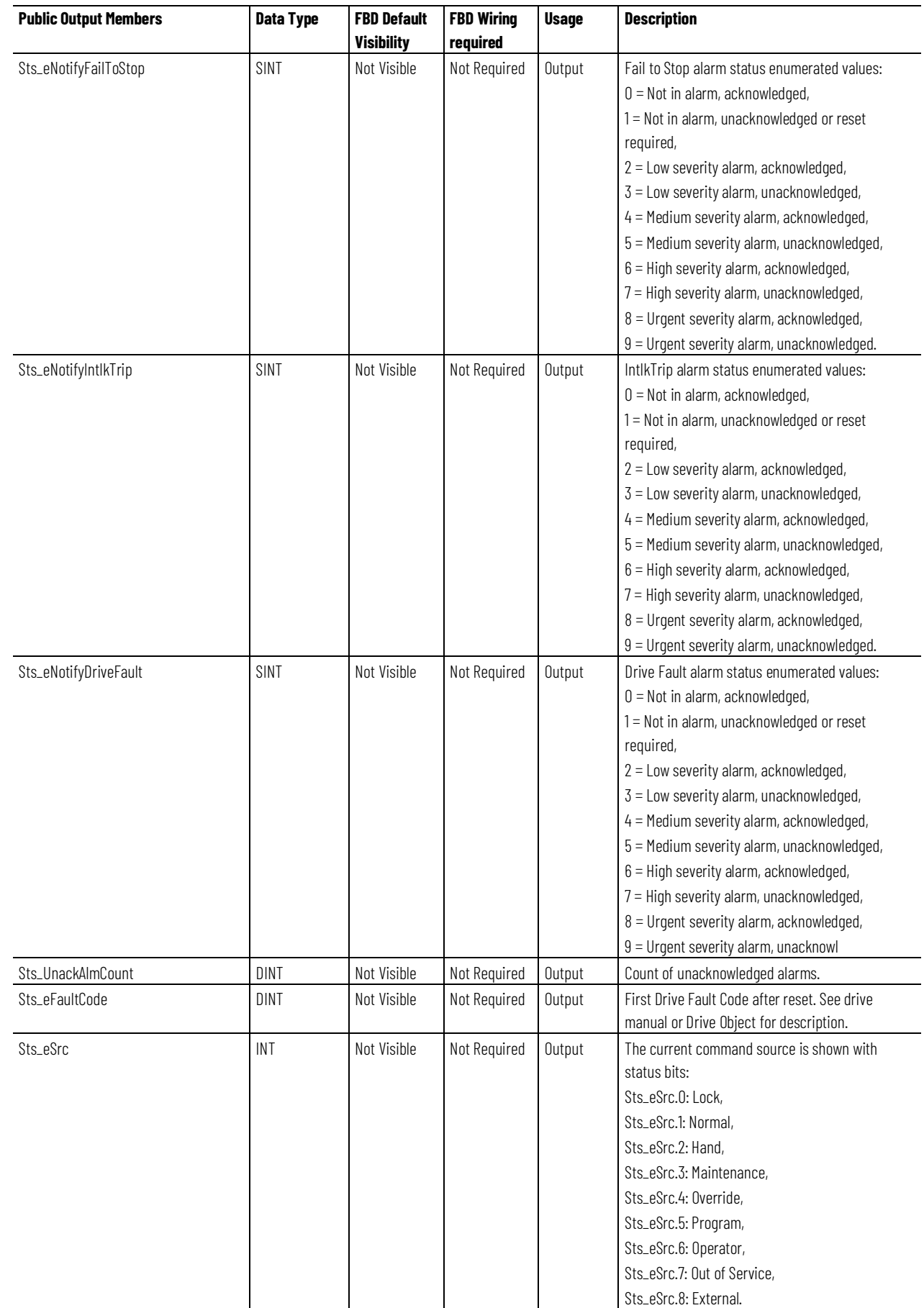

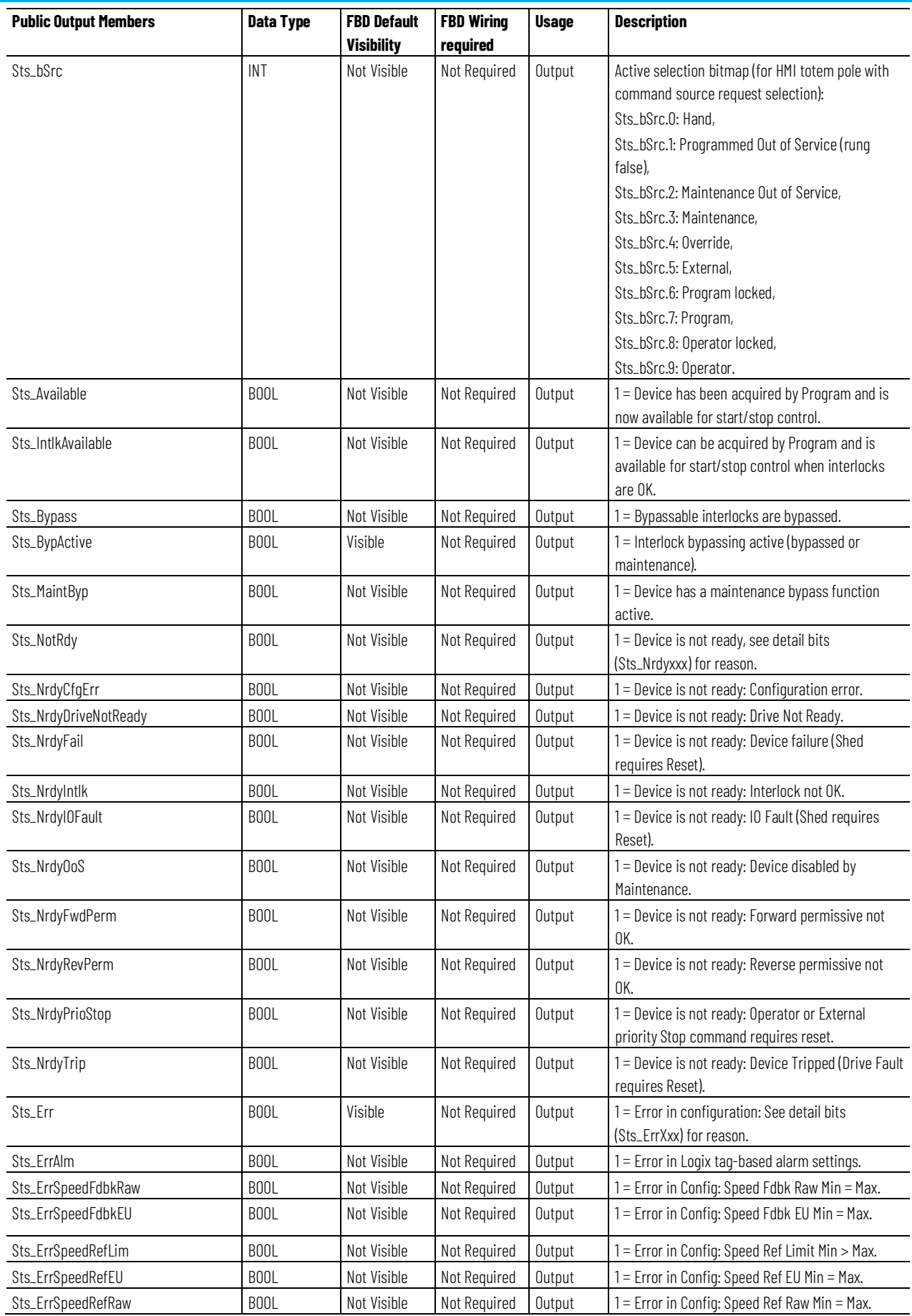

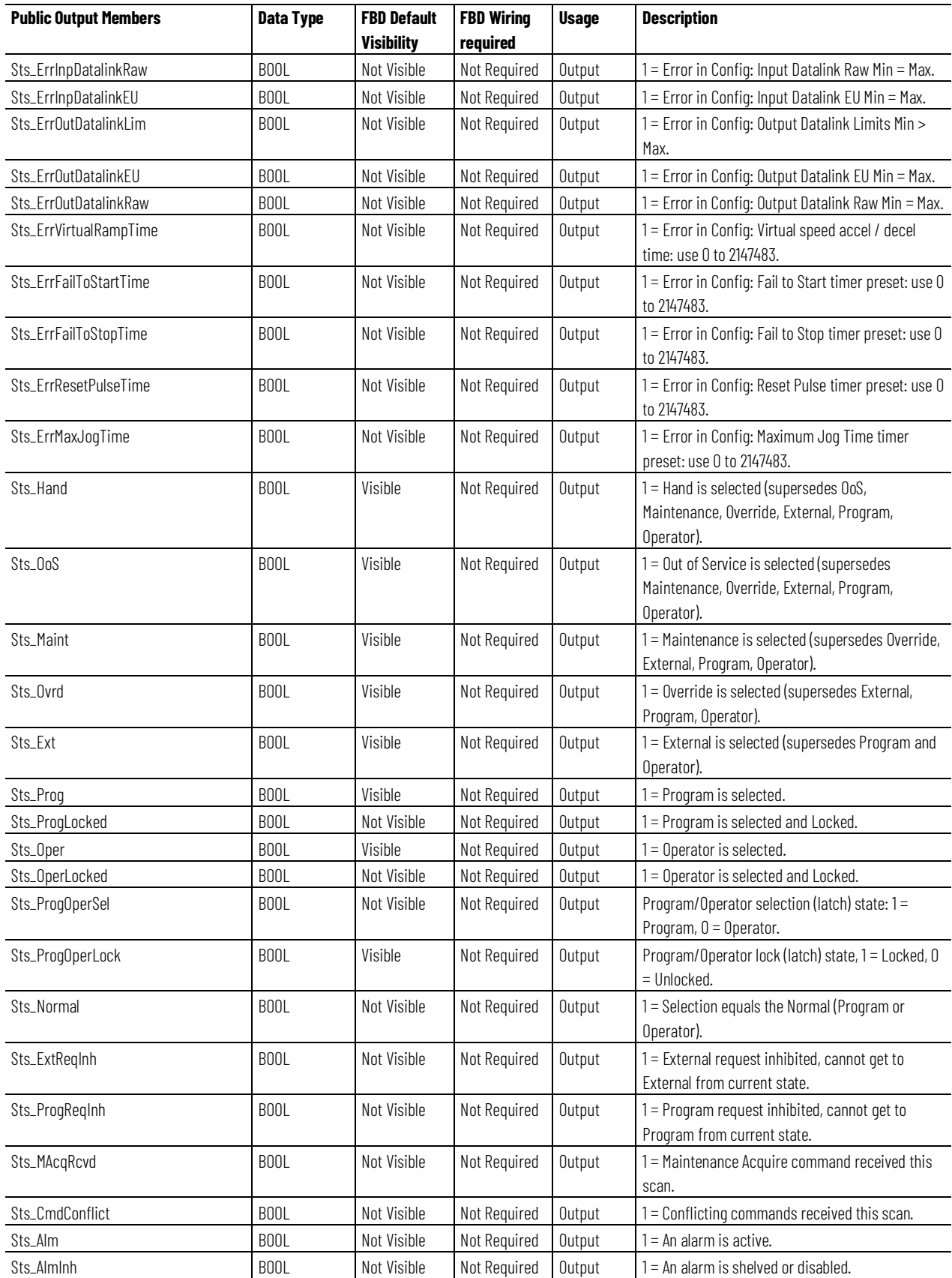

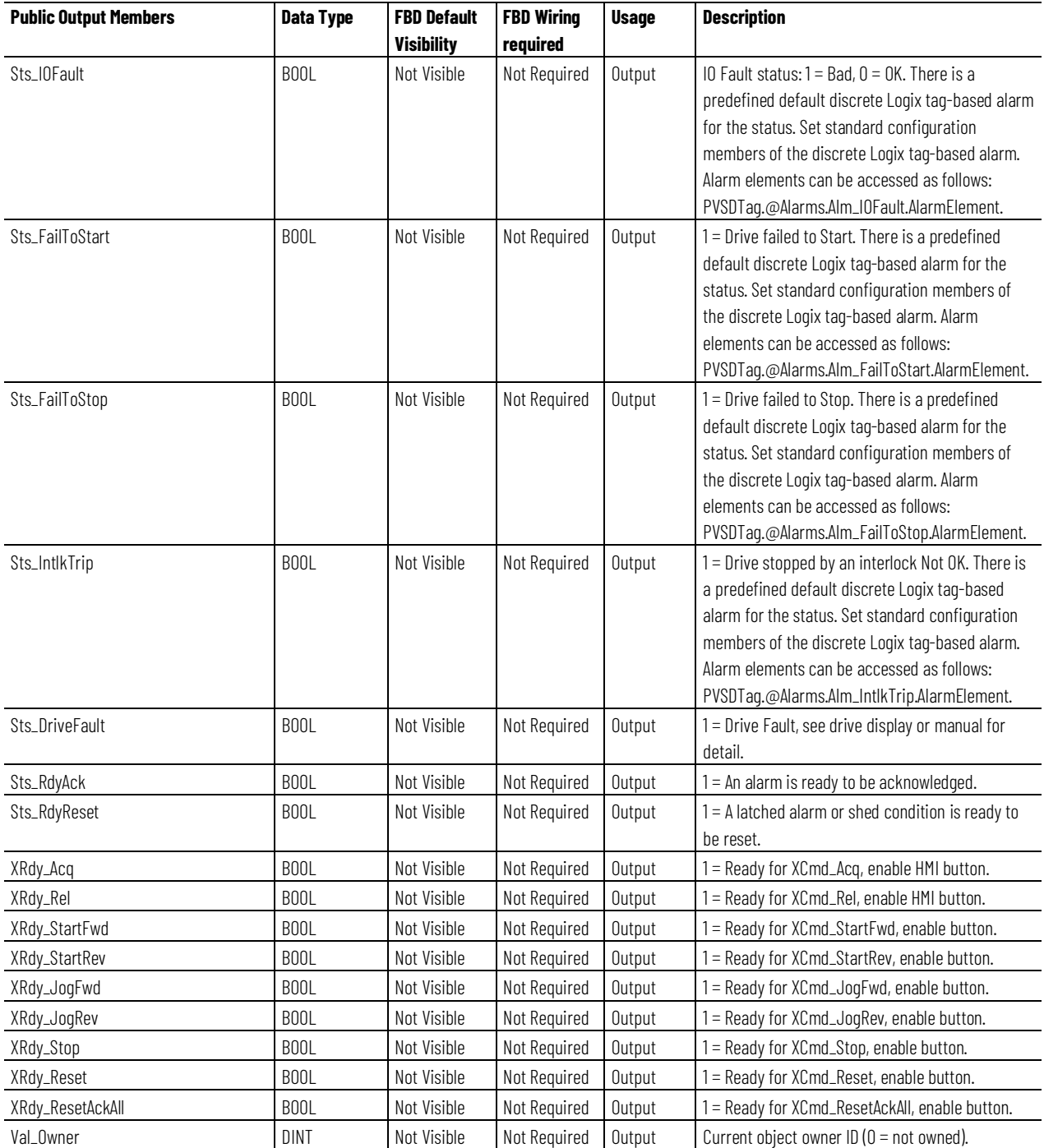

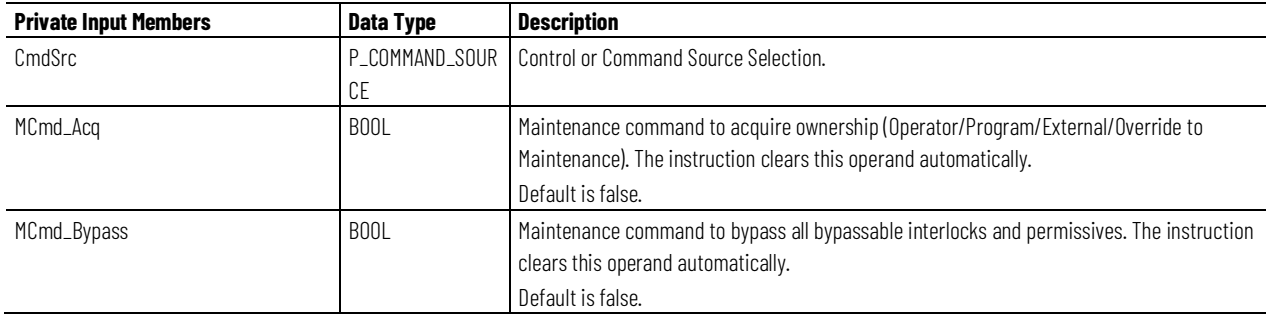

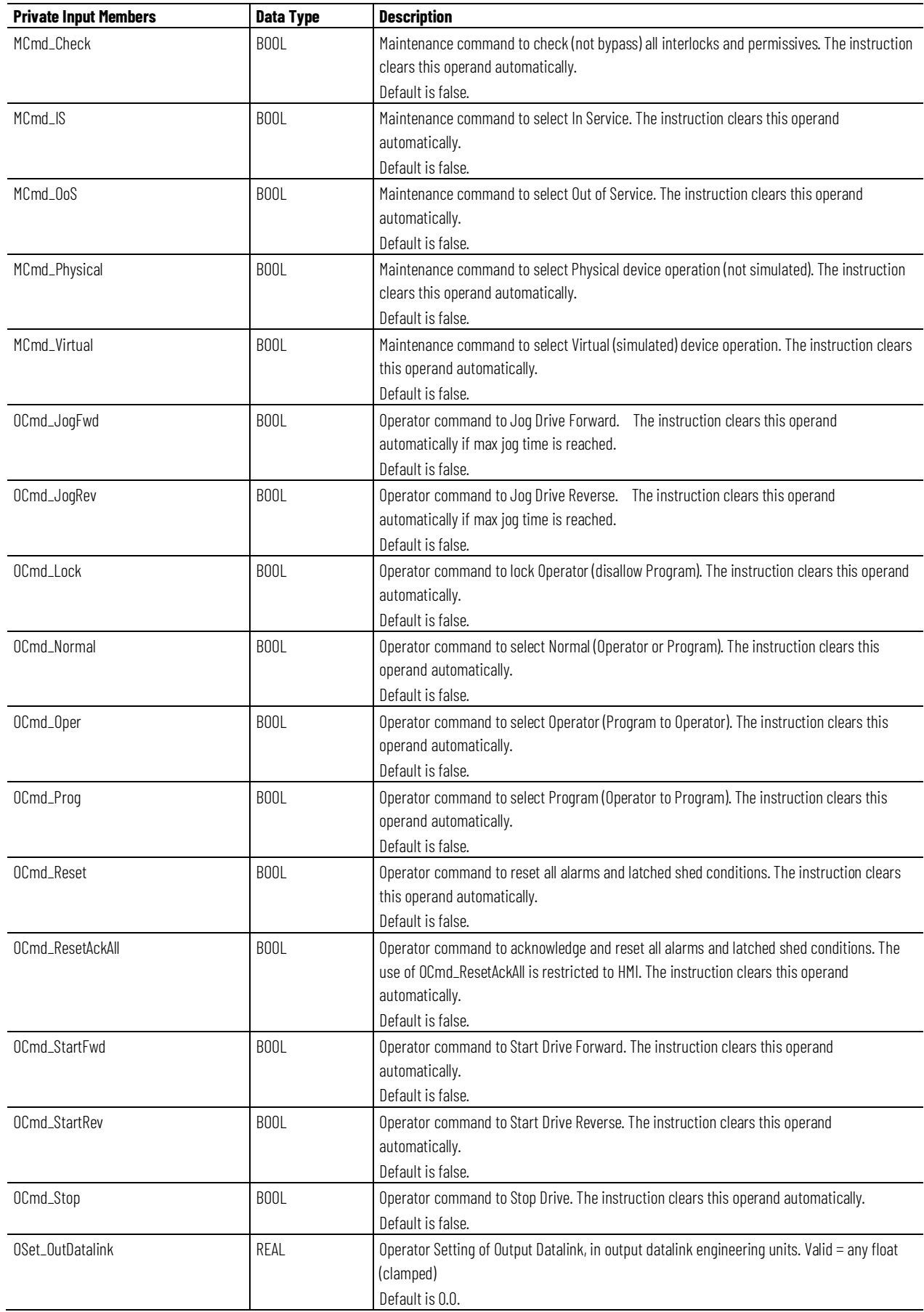

**Chapter 1 PlantPAx instructions**

| <b>Private Input Members</b> | Data Type | <b>Description</b>                                                                                        |
|------------------------------|-----------|----------------------------------------------------------------------------------------------------|
| OSet_SpeedRef                | REAL      | Operator Setting of Speed Reference, in speed reference engineering units. Valid = any float<br>(clamped) |
|                              |           | Default is 0.0.                                                                                           |

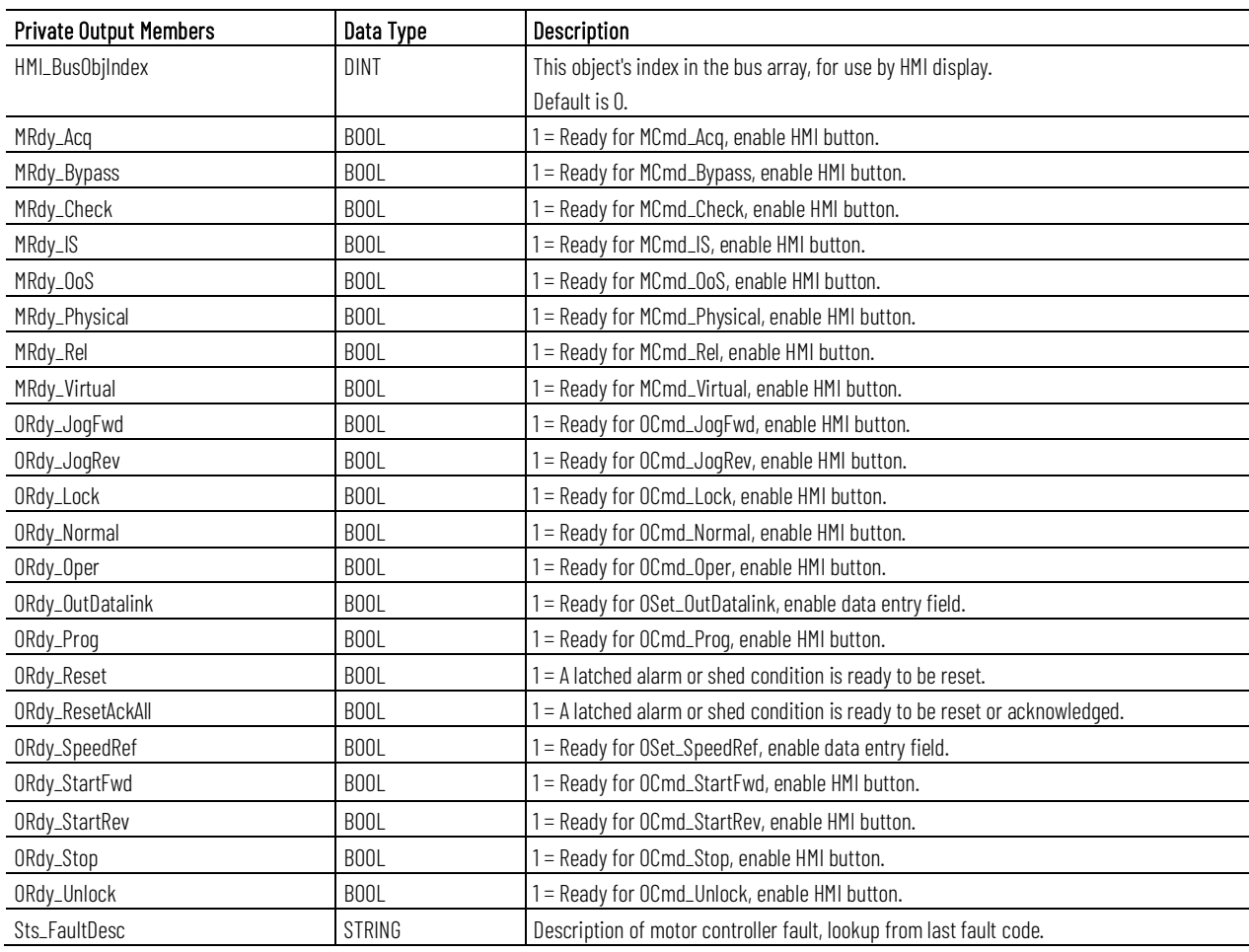

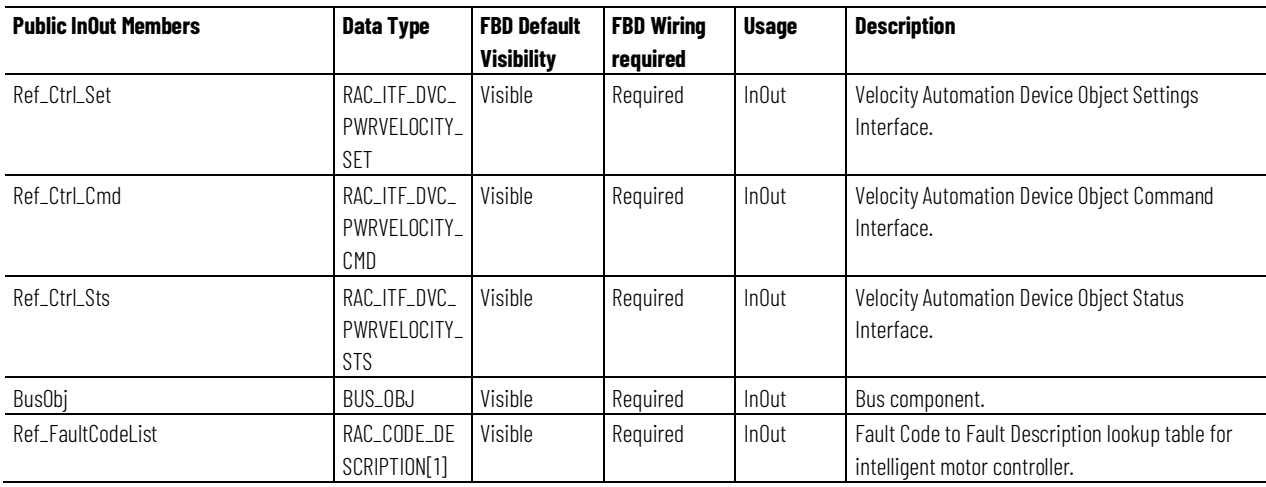

# **RAC\_ITF\_DVC\_PWRVELOCITY\_SET Structure**

The RAC\_ITF\_DVC\_PWRVELOCITY\_SET structure is the first of three structures exchanged with the associated Power Velocity Device Object to interface with the variable speed drive device. This structure handles settings, such as the speed reference, sent to the drive.

This parameter links the instruction to an external tag that contains necessary data for the instruction to operate. The external tag must be of the data type shown, or may be NULL. If NULL, other pins on the instruction are used to link the necessary data.

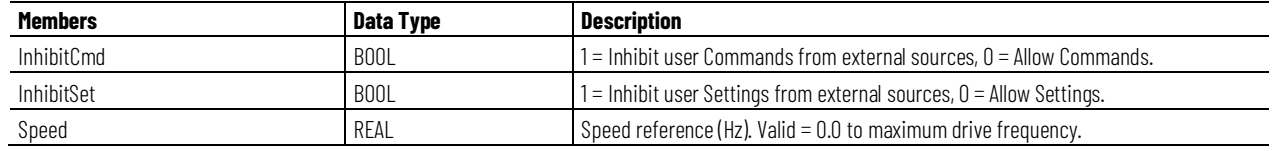

### **RAC\_ITF\_DVC\_PWRVELOCITY\_CMD Structure**

The RAC\_ITF\_DVC\_PWRVELOCITY\_CMD structure is the second of three structures exchanged with the associated Power Velocity Device Object to interface with the variable speed drive device. This structure handles commands, such as start, stop and jog, sent to the drive. It is an InOut parameter configured as optional (May Be Null).

This parameter links the instruction to an external tag that contains necessary data for the instruction to operate. The external tag must be of the data type shown, or may be NULL. If NULL, other pins on the instruction are used to link the necessary data.

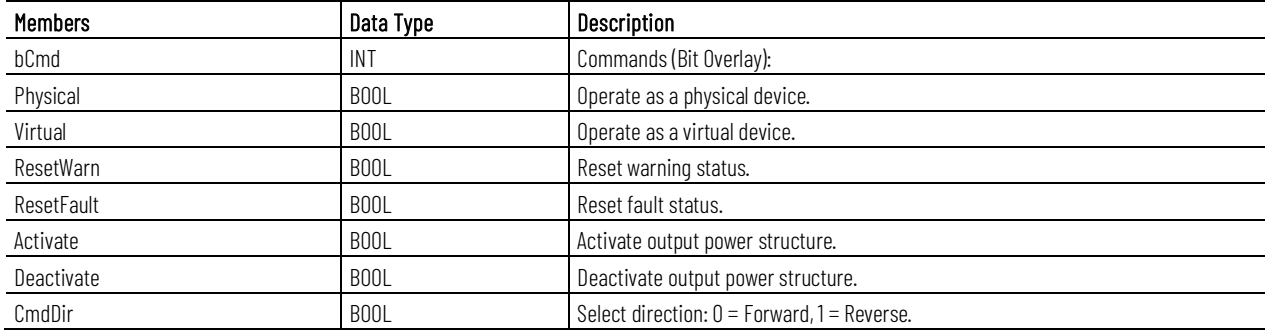

# **RAC\_ITF\_DVC\_PWRVELOCITY\_STS Structure**

The RAC\_ITF\_DVC\_PWRVELOCITY\_STS structure is the third of three structures exchanged with the associated Power Velocity Device Object to interface with the variable speed drive device. This structure handles status, such as the speed feedback, active status, commanded and actual direction,

received from the drive. It is an InOut parameter configured as optional (May Be Null).

This parameter links the instruction to an external tag that contains necessary data for the instruction to operate. The external tag must be of the data type shown, or may be NULL. If NULL, other pins on the instruction are used to link the necessary data.

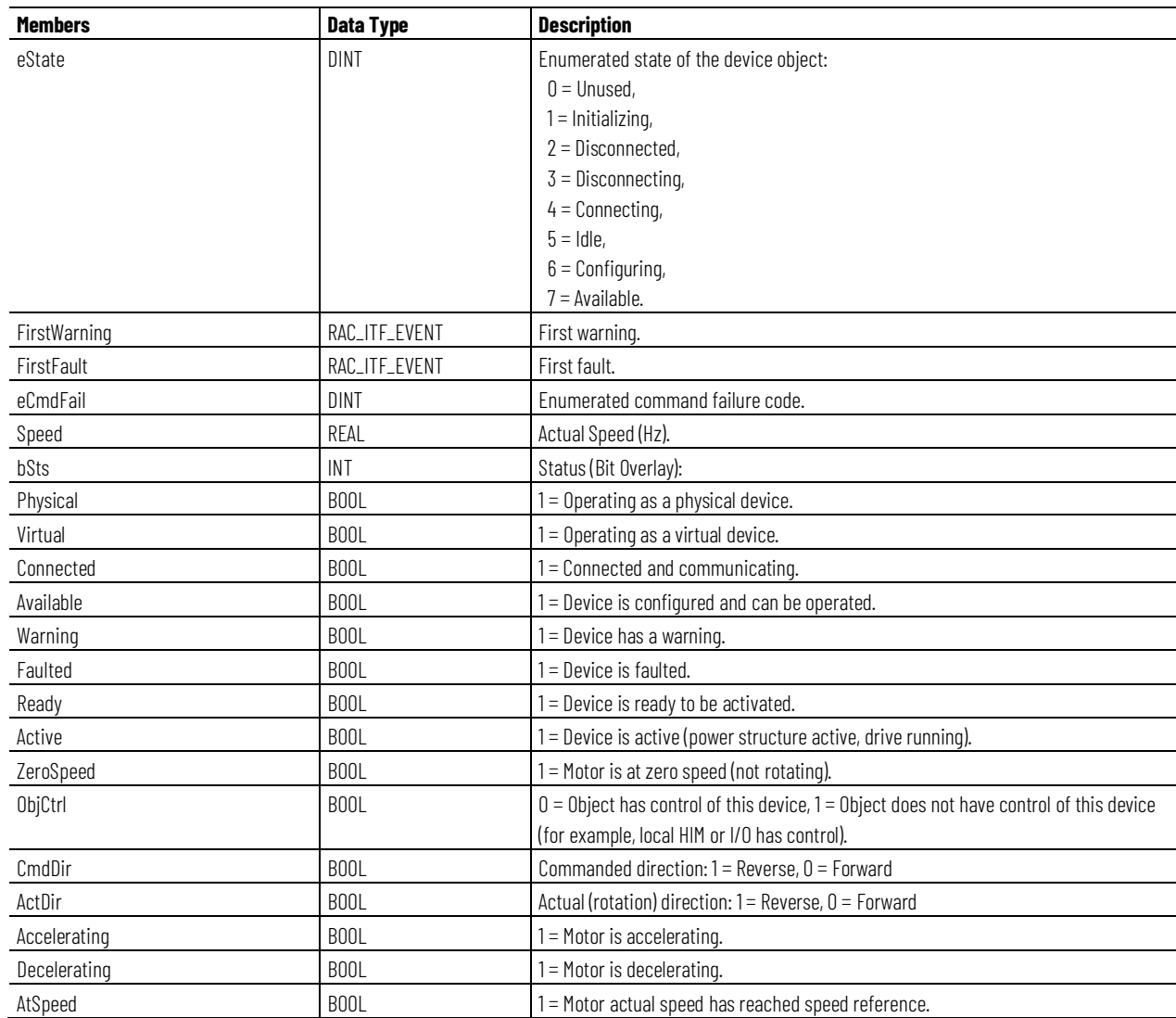

#### **BUS\_OBJ Structure**

The BUS\_OBJ structure links the variable speed drive to other devices and instructions in a complex control strategy, typically into a hierarchy. A Bus Object rolls up status and alarm information from lower level devices to higher level control and fans out commands from higher level control to lower level devices, and items link to the bus by referencing a single member of the BUS\_OBJ array associated with the bus.

This parameter links the instruction to an external tag that contains necessary data for the instruction to operate. The external tag must be of the data type shown, or may be NULL. If NULL, the Bus functions of this instruction are not available.

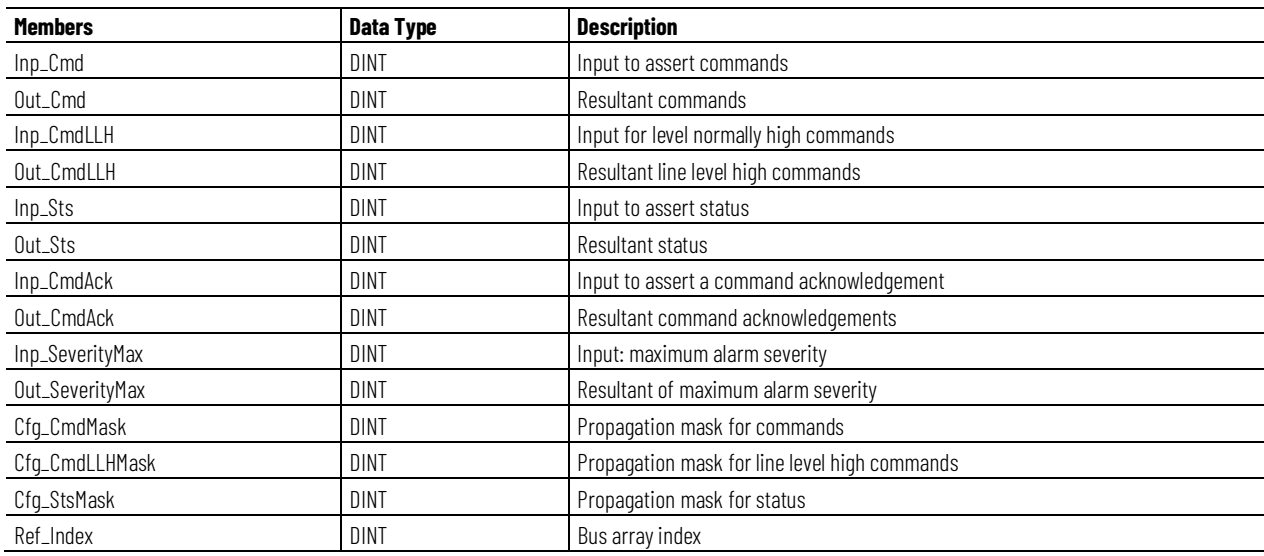

# **RAC\_CODE\_DESCRIPTION[x] Structure**

The RAC\_CODE\_DESCRIPTION[x] structure is an array of drive fault code number and fault code description pairs, used as a lookup table. The instruction searches the table for the fault code received from the drive and displays the corresponding fault description text.

This parameter links the instruction to an external tag that contains necessary data for the instruction to operate. The external tag must be of the data type shown, or may be NULL. If NULL, the fault code lookup function is not performed. Fault descriptions will only be shown if provided through the Device Object Status interface.

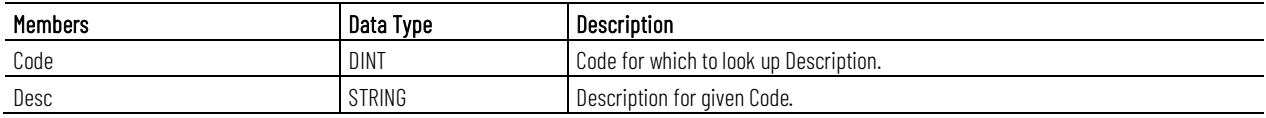

# **RAC\_EVENTStructure**

RAC\_EVENTstructures are used by the FirstFault and FirstWarning members in the RAC\_ITF\_DVC\_PWRVELOCITY\_STS\_structure. These items hold the event data received from the drive for the first drive fault and first drive warning records in the drive event history.

#### **Chapter 1 PlantPAx instructions**

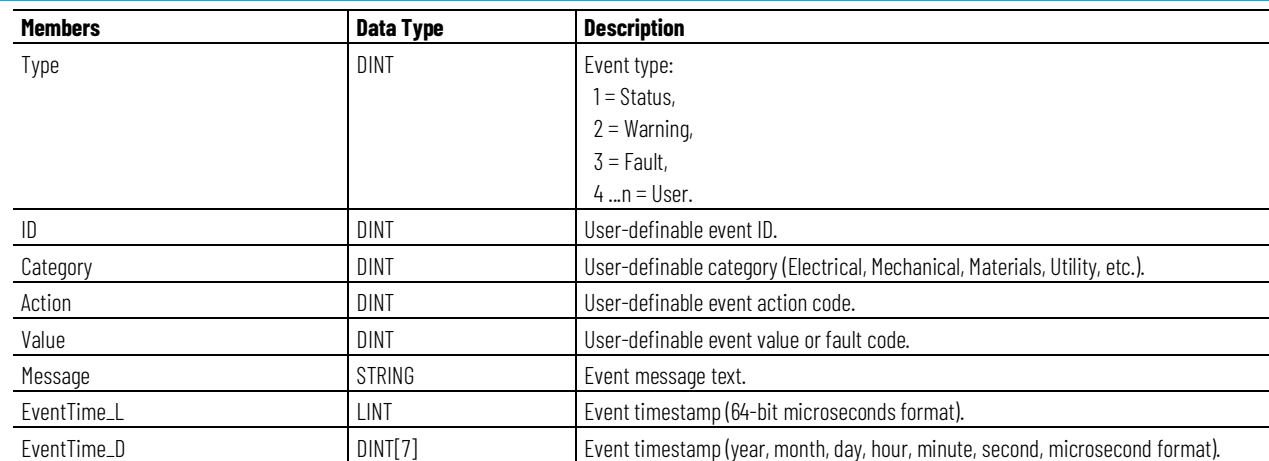

#### **Alarms**

Discrete Logix tag-based alarms are defined for these members:

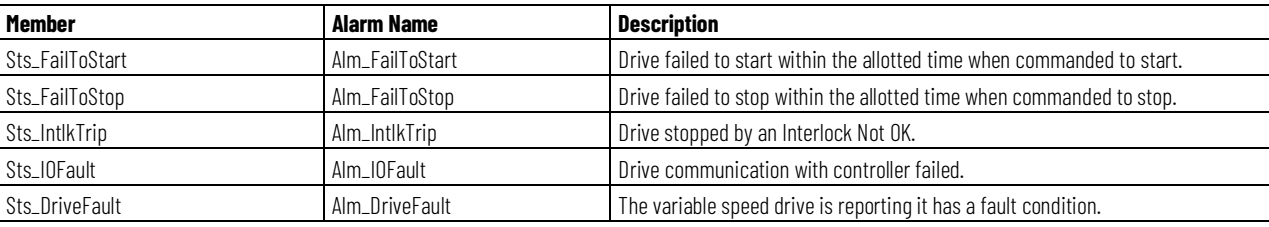

Mark the alarm as used or unused and set standard configuration members of the discrete Logix Tag based alarm. Use this format to access alarm elements:

Tag.@Alarms.AlarmName.AlarmElement

The PVSD instruction uses these alarms:

- Raises the Fail to Start alarm when the drive is commanded to start but run feedback is not received within the configured failure time.
- Raises the Fail to Stop alarm when the drive is commanded to stop but run feedback does not drop within the configured failure time.
- Raises the Interlock Trip alarm when the motor is running and an interlock not-OK condition causes the motor to stop. If interlocks are not bypassed, a bypassable interlock or a non-bypassable interlock not-OK condition initiates an interlock trip. If interlocks are bypassed, only a non-bypassable interlock not-OK condition initiates an interlock trip.
- Raises the I/O Fault alarm when I/O communication with the variable speed drive is lost. For the Power Velocity Device interface, this is detected when the Ref\_Ctrl\_Sts.Connected bit goes false (to 0). For the discrete signal interface, used when Ref\_Ctrl\_Sts is NULL, this is detected when Inp\_IOFault goes true (to 1).
- Raises the Drive Fault alarm when the drive reports a drive faulted condition. For the Power Velocity Device interface, this is detected when the Ref\_Ctrl\_Sts.Faulted bit goes true (to 1). For the discrete

signal interface, which is used when Ref\_Ctrl\_Sts is NULL, this is detected when Inp\_Faulted goes true (to 1).

Program, Operator, and External commands reset latched alarms, and reset and acknowledge all alarms of the instruction (Alarm Set) at the same time. This diagram shows how the commands interact with the PVSD instruction.

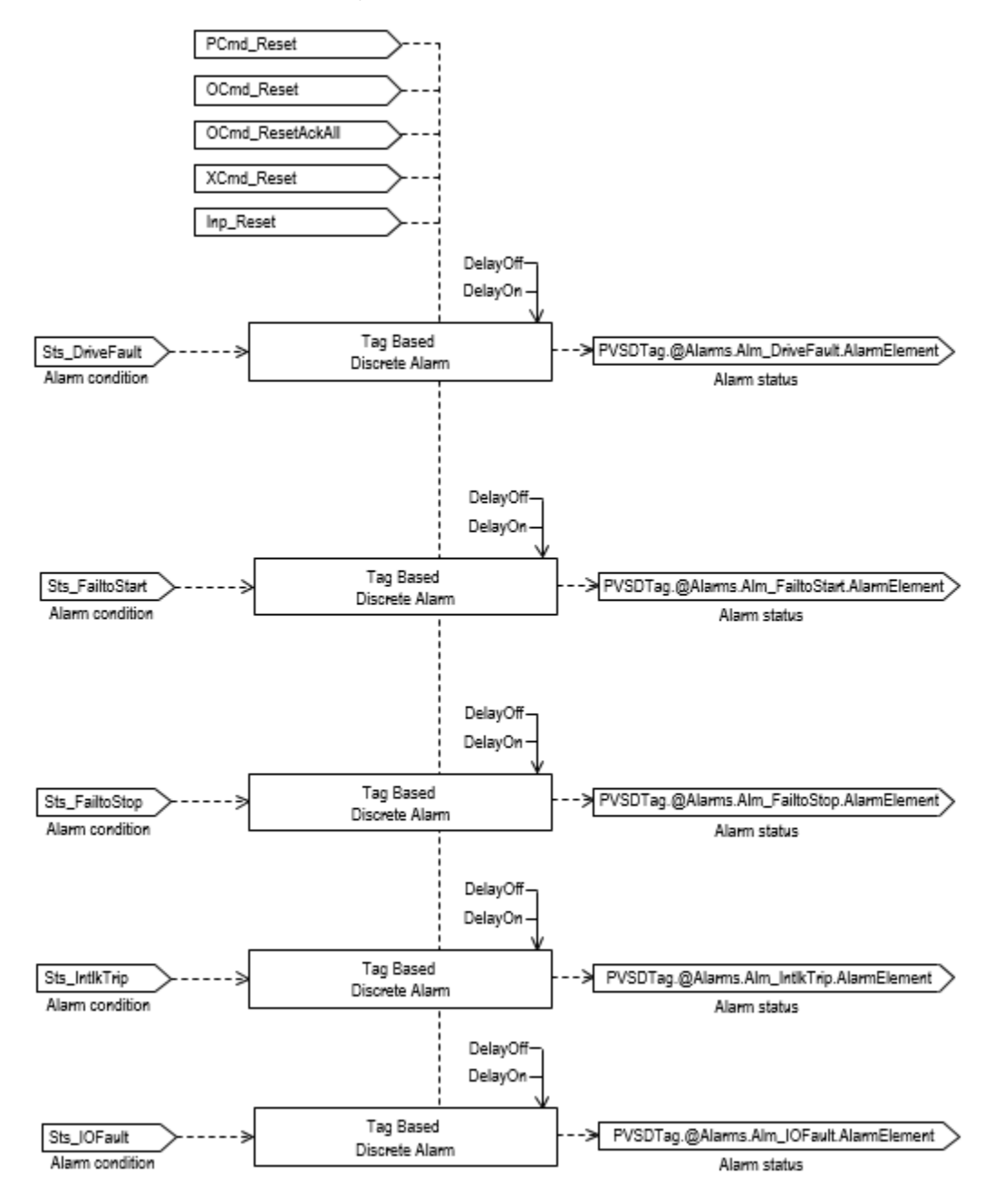

# **Operation**

This diagram illustrates functionality of the PVSD instruction:

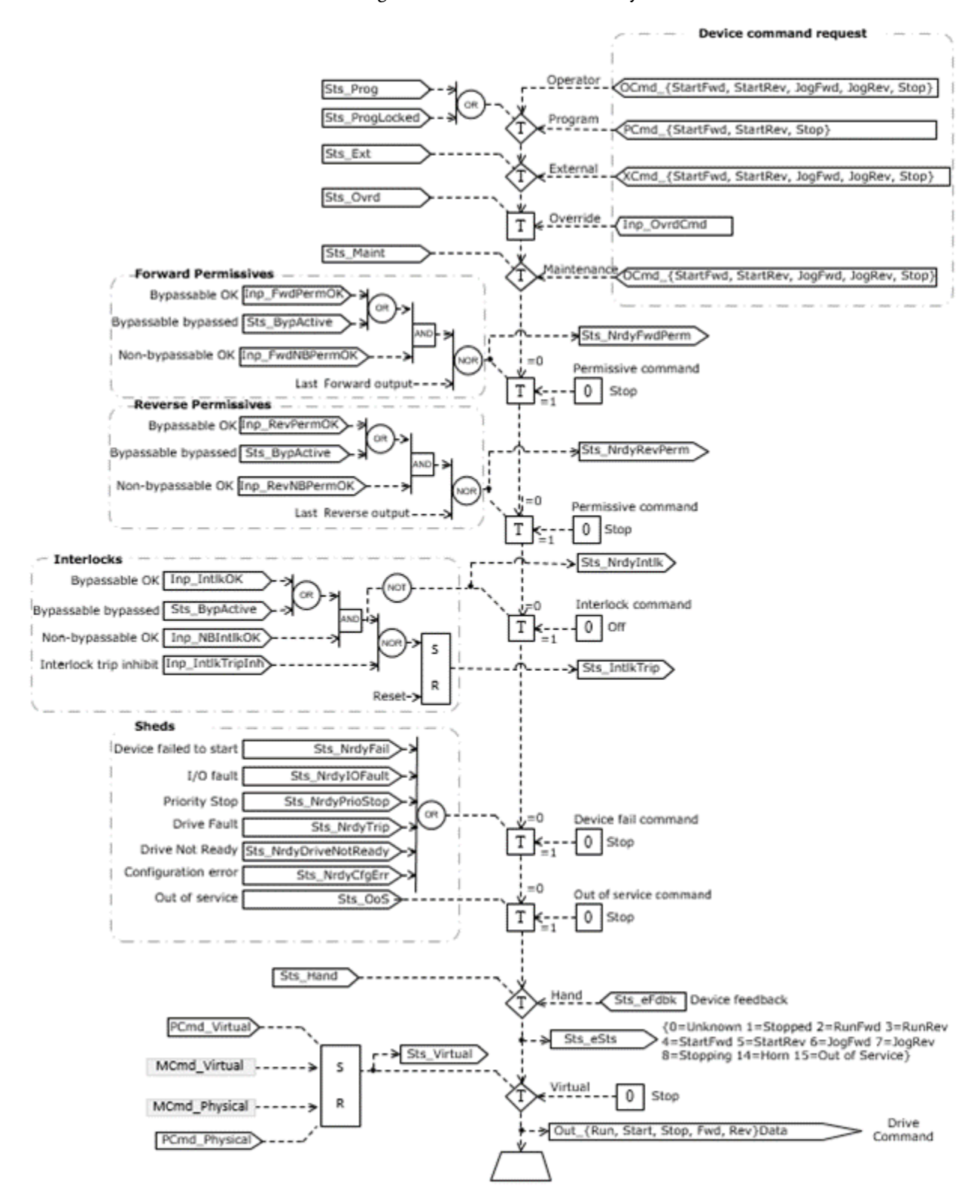

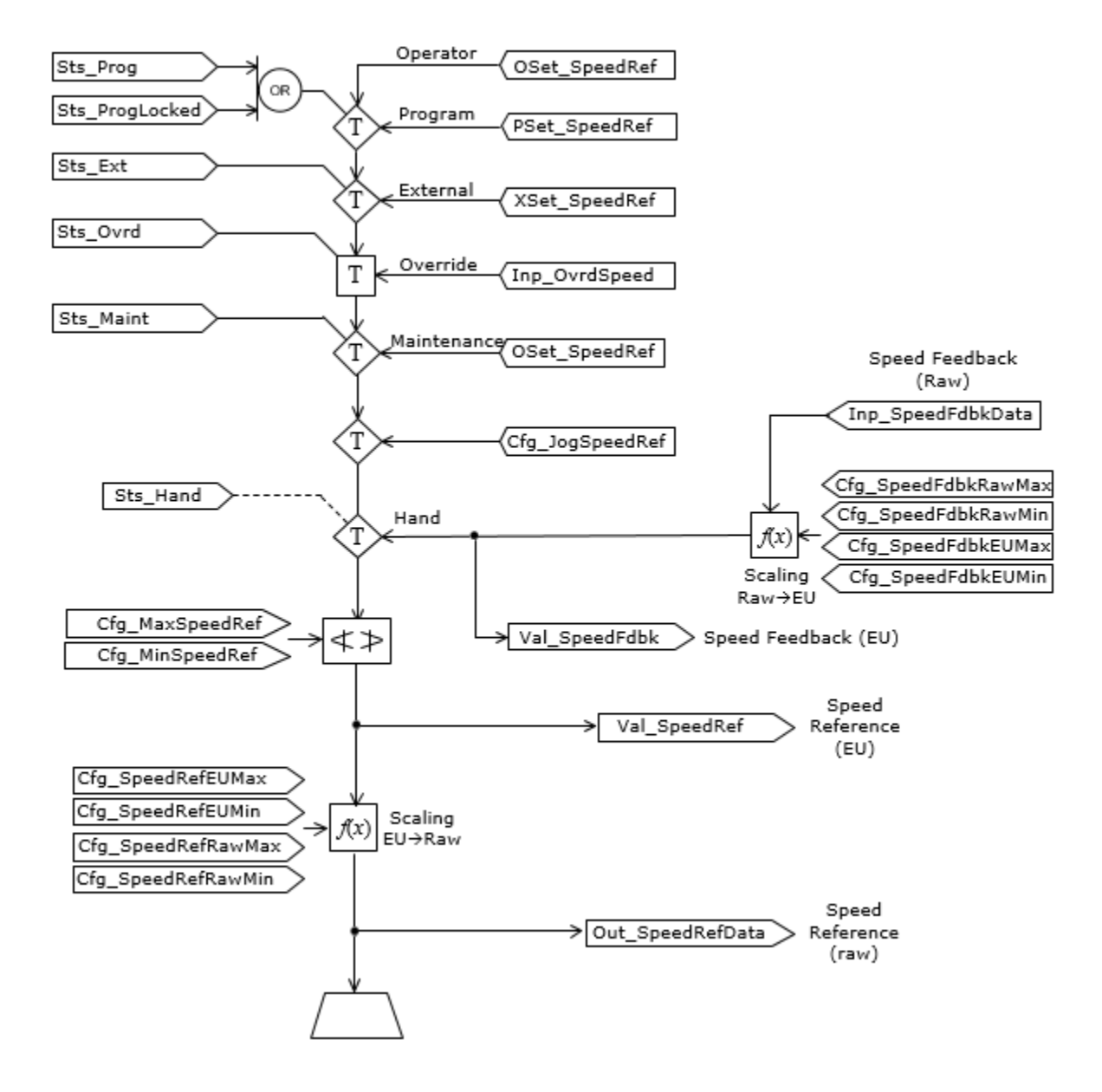

The second diagram illustrates the handling of the drive speed reference (setpoint) and drive speed feedback:

The third diagram illustrates the handling of the optional input datalink and output datalink functions:

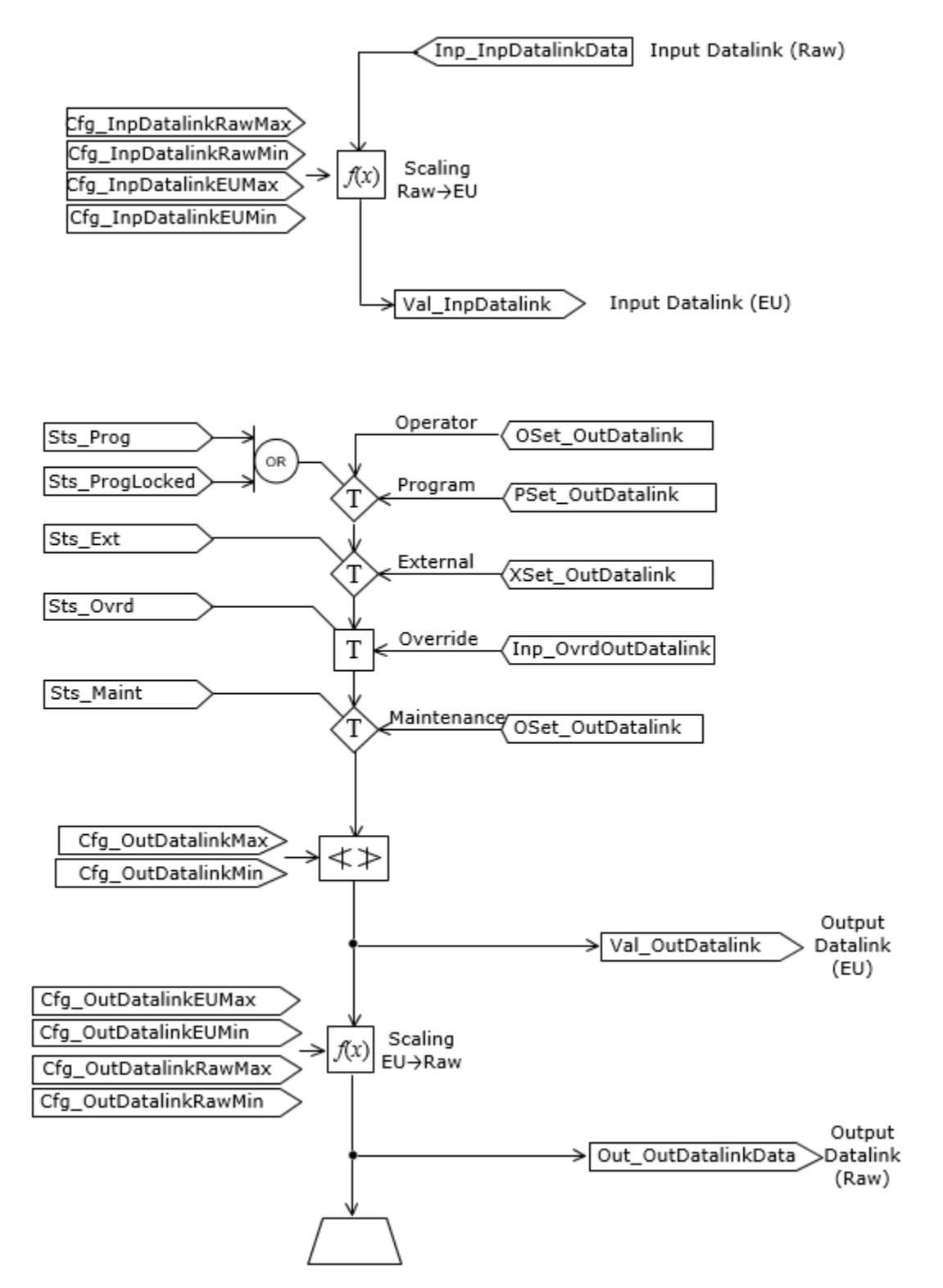

# **Monitor the PVSD Instruction**

Use the operator faceplate from the PlantPAx library of Process objects for monitoring.

# **Affects Math Status Flags**

No.

# **Major/Minor Faults**

None specific to this instruction. See Index Through Arrays for arrayindexing faults.

# **Execution**

# **Ladder Diagram**

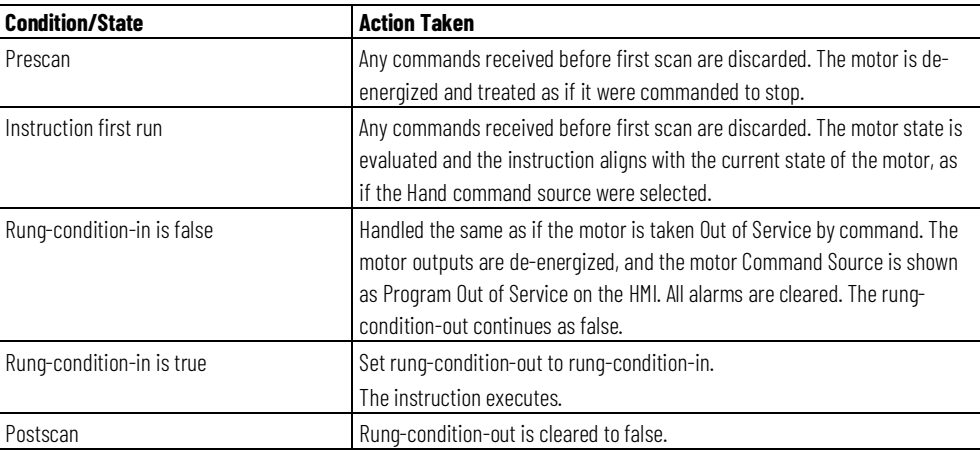

# **Function Block Diagram**

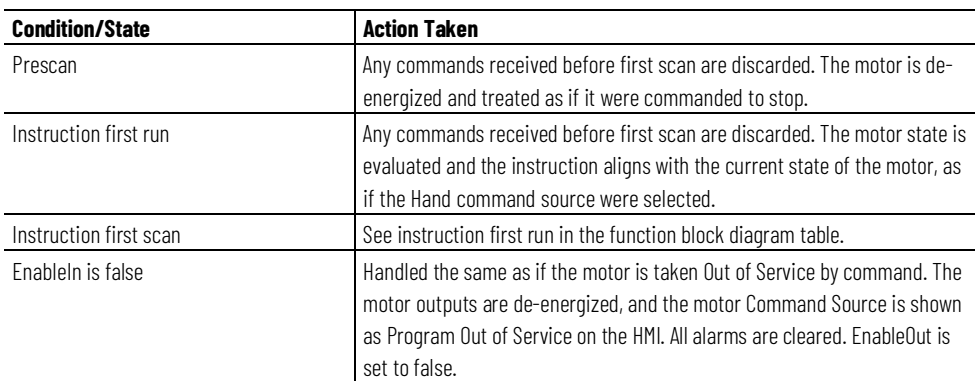

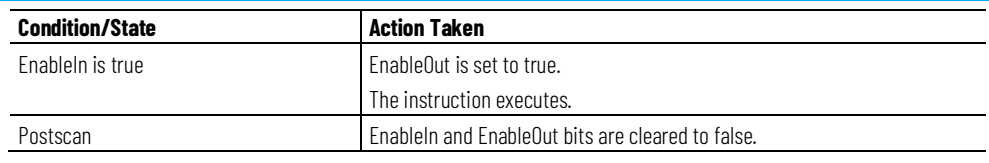

### **Structured Text**

In Structured Text, EnableIn is always true during normal scan. Therefore, if the instruction is in the control path activated by the logic it will execute.

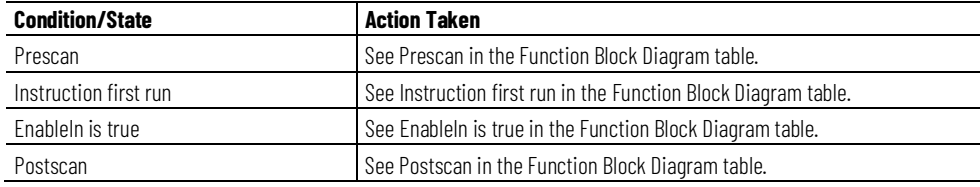

### **Example**

In the following example, the first three reference (InOut parameter) tags are used to interface to a Power Velocity Device object, provided by Commercial Engineering. These tags provide the Speed Reference setting to the drive, the various activate (start), deactivate (stop), and clear fault commands to the drive, and drive status from the drive, including status such as active (running), actual speed, commanded and actual direction, and fault and warning information and test. The next InOut parameter links this drive to a bus of related devices, control modules, equipment modules and unit(s) in a hierarchy used to fan out commands and roll up status and alarm information for use in complex control strategies and sequences.

In this example, the Fault Code List parameter is not used because the textual fault information is received from the Power Velocity Device object, and no lookup from a fault code is required in this instance.

# **Ladder Diagram**

 $\bar{2}$ 

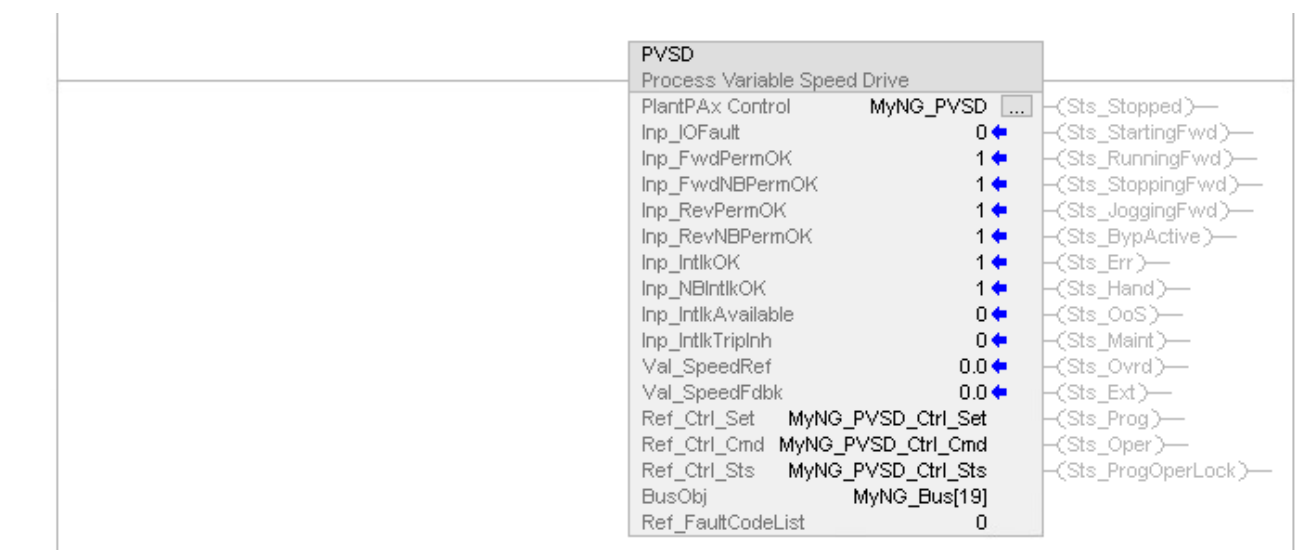

# **Function Block Diagram**

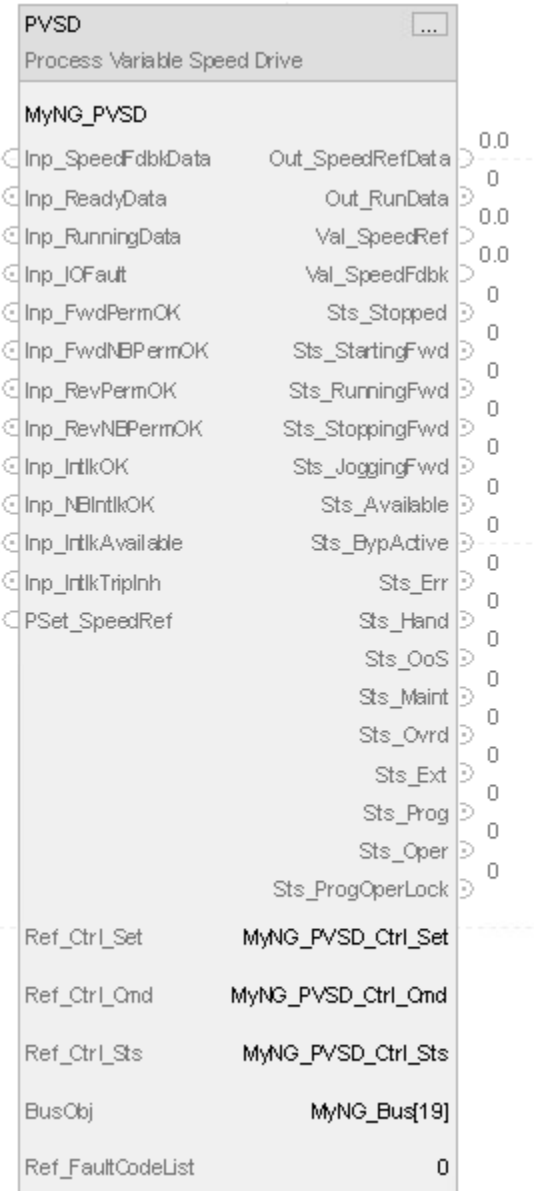

# **Structured Text**

PVSD(MyNG\_PVSD, MyNG\_PVSD\_Ctrl\_Set, MyNG\_PVSD\_Ctrl\_Cmd, MyNG\_PVSD\_Ctrl\_Sts, MyNG\_Bus[19], 0)

### **See also**

[Process Variable Speed Drive \(PVSD\) Command Source](#page-666-0) on [page 667](#page-666-0)

# <span id="page-666-0"></span>**PVSD Command Source**

The Process Variable Speed Drive (PVSD) instruction uses these command sources. The command sources are prioritized in order from highest to lowest.

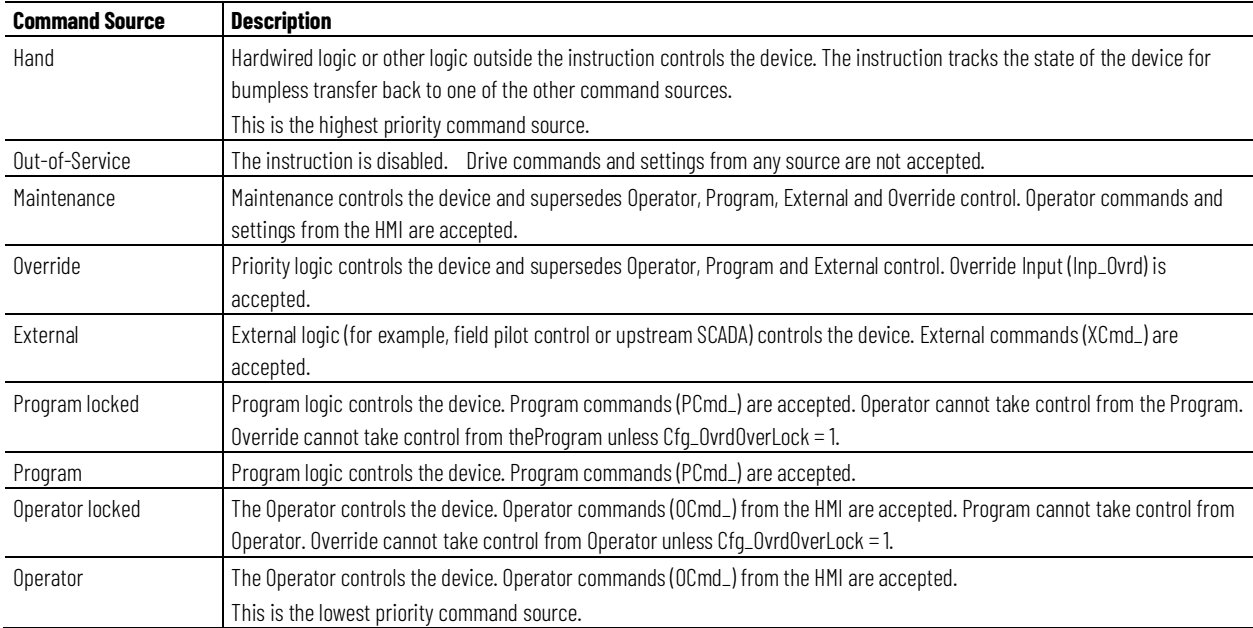

The instruction enables or disables these operations:

- Maintenance Out-of-Service exists
- Maintenance exists
- External exists
- Program (unlocked) exists
- Program locked exists
- Operator (unlocked) exists
- Operator locked exists
- PCmd\_Lock used as a Level  $(i = Lock, o = Unlock)$

The instruction checks for invalid configurations of control and forces the nearest valid configuration.

The core control model arbitrates the source of the commands and parameters that the receiving function accepts. The core control model determines if the source is:

- A programmatic entity which resides entirely within the processing environment, or
- An external interface entity which issues commands and parameters external and asynchronously to the processing environment.

Locking a control source prevents the other control source from acquiring privilege.

#### **Core Command Source Model**

The core control model consists of these control sources:

- Oper
- OperLocked
- Prog
- ProgLocked

The control model defaults to this configuration. Other control sources may be present in the model but act as overriding control sources, acting independent of the base Operator/Program state machine.

#### **Enable control sources as Configuration**

The user can enable and disable individual control sources. The default configuration uses the entire base model; upon power-up of the processing environment the control source will be the designated default. Some combinations of enabled control sources are disallowed as they are either unnecessary or could create unintended changes.

### **Prog Power Up**

Configuration allows the user to specify whether Operator or Program is the power-up default.

# **Prog Priority**

Configuration allows the user to specify whether Operator or Program commands take priority when simultaneously asserted.

#### **Automatic reset of commands**

All commands are treated as one-shot-latched. Commands are automatically cleared when the instruction executes and processes them.

#### **Change Destination States**

Under certain configurations the destination command source for some commands may change. This is in keeping with the intent of the command. For example, if the Program state is disabled, the destination of the OCmd\_Prog command becomes the Program Locked state instead of the Program state. This maintains the intent of the OCmd\_Prog command: the operator entity wishes to place the function in control of the program. If the command was eliminated then there would be no way to accomplish this. This is only done in configurations where it would cause no conflict or race condition, but serves to preserve as much user functionality as is practical.

#### **Higher Priority Command Sources**

These Higher priority command sources operate independently within the model:

- External
- Override
- Maintenance
- Out-of-Service
- In-Service
- Hand

#### **Implementation**

The PVSD instruction monitors and controls a variable speed drive. The speed reference and the start, stop and jog commands to the drive can come from a variety of sources, determined by an embedded instance of PCMDSRC. Available command sources are:

- Operator, through the HMI
- Program, through logic connected to the block
- External, through logic connected to the block
- Override, through logic connected to the block
- Maintenance, through the HMI
- Out of Service
- Hand (assumes the block has no control of the drive, so aligns with the actual drive status in order to achieve bumpless transfer from Hand back to one of the other command sources)

The PVSD instruction has four aspects, which can be kept by a particular command source whenever the command source selection is Operator, Program or External. Any or all of the aspects can be kept at any given time, or can follow the selection of the PCMDSRC. The aspects are:

- The Speed Reference setting
- Start (forward and reverse) commands
- Jog (forward and reverse) commands
- The Output Datalink setting

The Jog commands cannot be kept by the Program command source.

The PVSD instruction supports virtualization. When selected to Virtual, the instruction provides status to the operator and other blocks as if a working drive were connected while keeping the outputs to the physical drive deenergized (zero). When selected to Physical, the instruction monitors and controls the physical variable speed drive device. Use Virtualization to provide off-process functional testing of higher-level control strategies or simulation for operator training.

The PVSD instruction supports interlocks, conditions that must be OK for the motor to run and which stop the motor if not OK, and permissives, conditions that must be OK for the motor to start but which are ignored once the motor is running. Bypassable permissives and interlocks can be bypassed for maintenance, while non-bypassble interlocks and permissives are always evalutated.

Analog values (speed reference, speed feedback, input datalink, output datalink) associated with the drive are displayed and entered in engineering units, and linear scaling is used to provide these values in raw (drive) units at the drive interface. The speed reference to the drive has rate limiting and clamping limits; the output datalink to the drive has clamping limits.

The PVSD instruction supports a bus for forwarding commands (fanout) and gathering status (rollup) in a hierarchy of objects. Refer to the Bus Object for more information on the commands and status (including alarm status) sent on the bus.

The PVSD instruction optionally supports the ability to look up the text to display for the most recent drive fault code, given a provided fault code lookup table. This table is an array of Code and Description pairs and is searched whenever the last fault code from the drive changes.

The PVSD instruction's interface to the physical drive can be through a Power Velocity Device Object interface or by connecting individual drive signals to input and output pins of the instruction. Details on the Power Velocity Device Object interface are given below. Three interface tags are used, provided as InOut Parameters. These tags provide drive Settings, such as the Speed Reference, drive Commands, such as start forward, jog reverse and stop, and retrieve drive Status, such as connected, active (running), commanded direction, actual direction, accelerating, decelerating, at speed, warning, faulted, and extended drive warning and fault information.

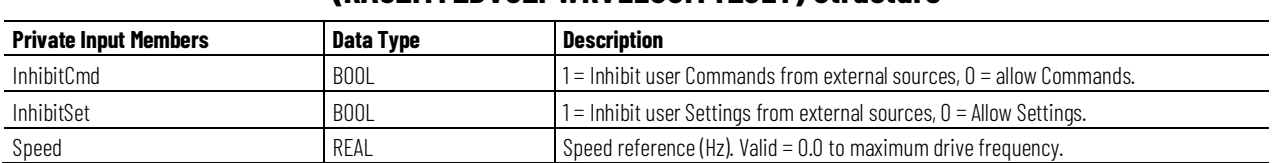

# **(RAC\_ITF\_DVC\_PWRVELOCITY\_SET) Structure**

**PVSD Drive Settings: Ref\_Ctrl\_Set InOut Parameter** 

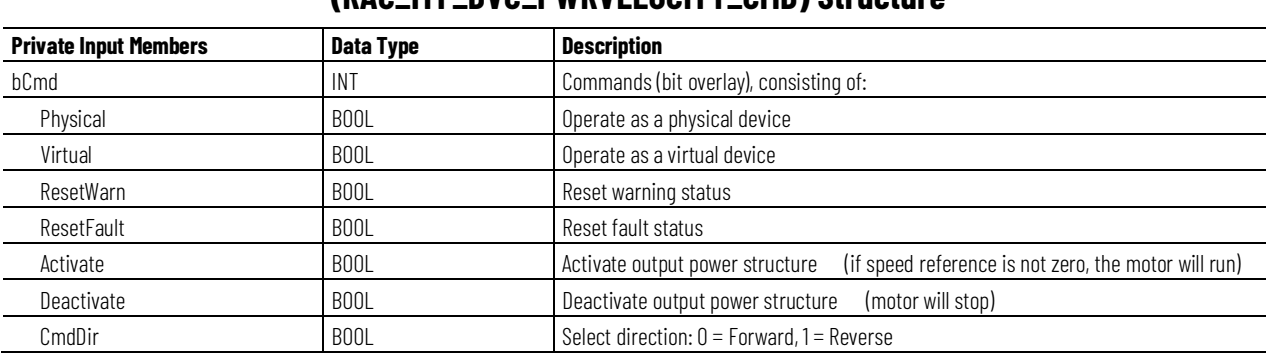

# **PVSD Drive Commands: Ref\_Ctrl\_Cmd InOut Parameter (RAC\_ITF\_DVC\_PWRVELOCITY\_CMD) Structure**

# **PVSD Drive Status: Ref\_Ctrl\_Sts InOut Parameter**

# **(RAC\_ITF\_DVC\_PWRVELOCITY\_STS) Structure**

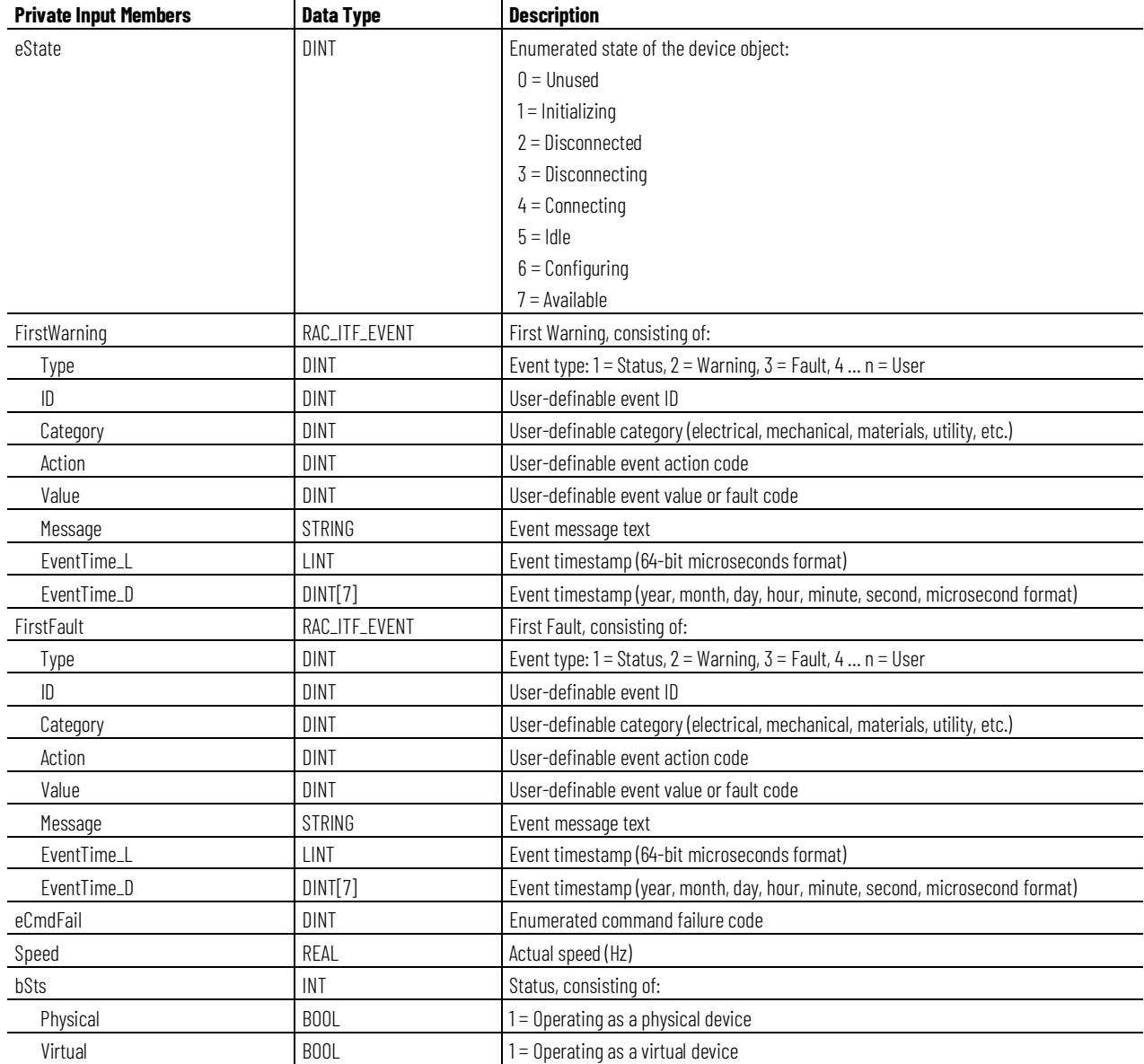

**Chapter 1 PlantPAx instructions**

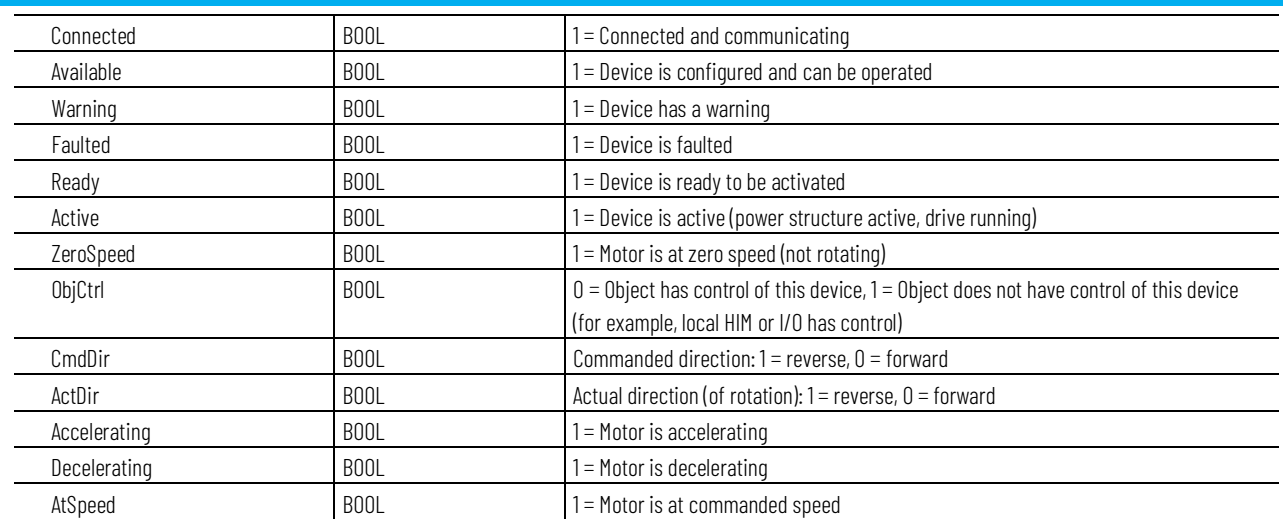

This illustration shows the relationship between a PVSD instance and its associated Power Velocity Device Object.

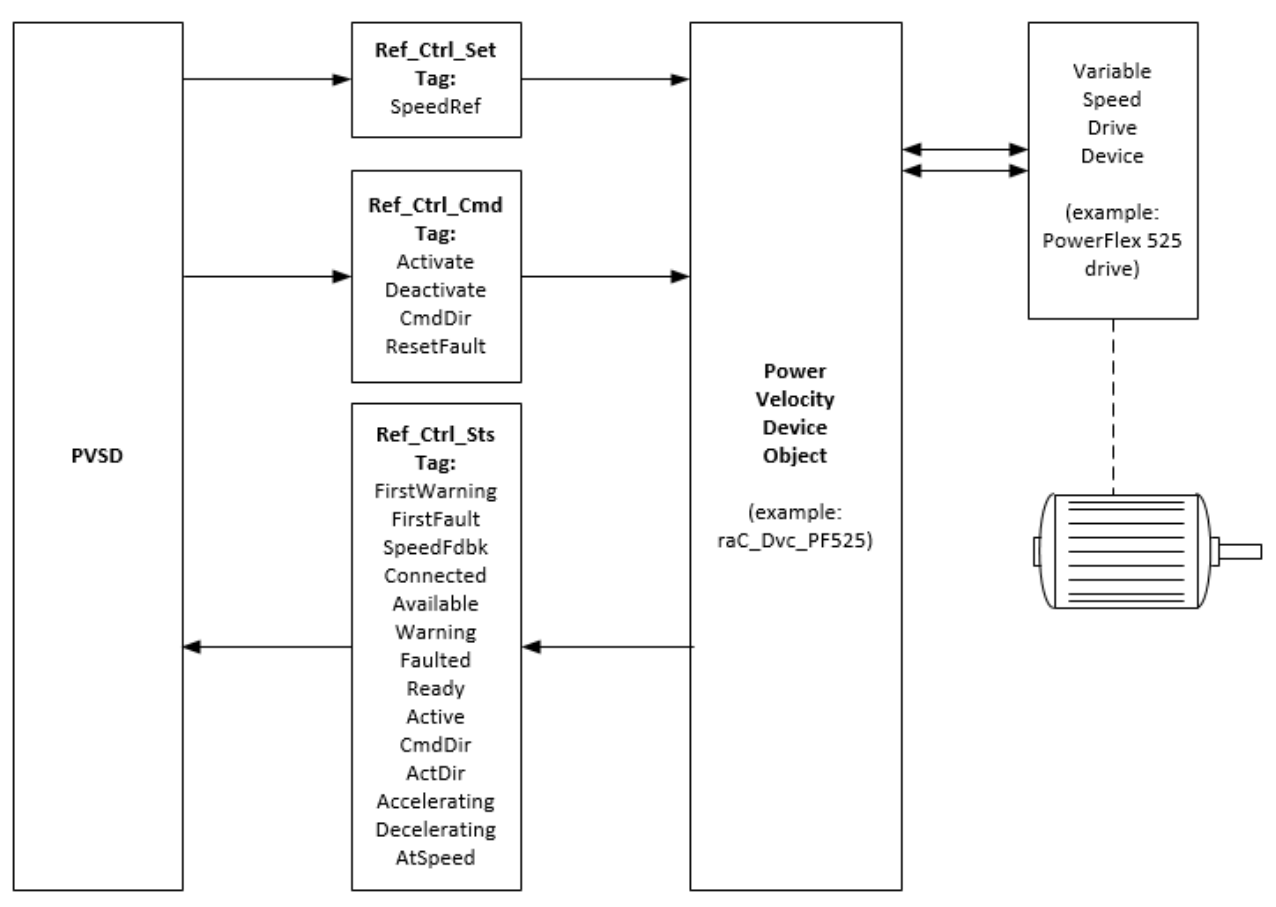

# **Rockwell Automation support**

Use these resources to access support information.

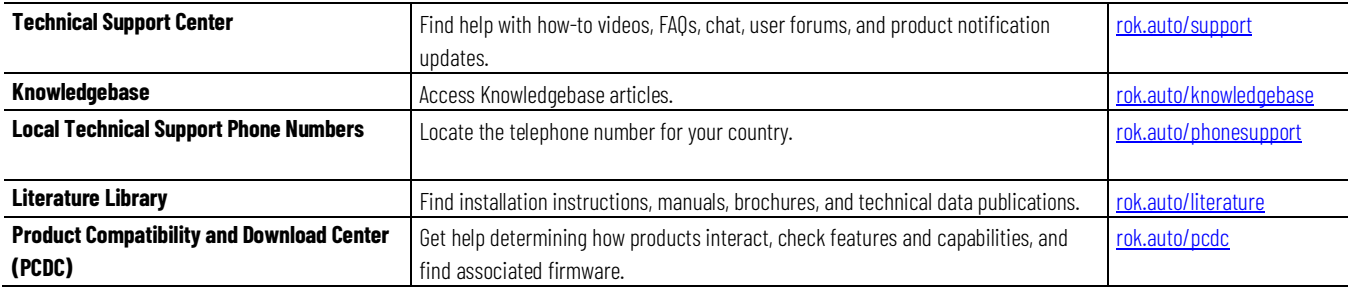

# **Documentation feedback**

Your comments help us serve your documentation needs better. If you have any suggestions on how to improve our content, complete the form at [rok.auto/docfeedback.](http://rok.auto/docfeedback)

# **Waste Electrical and Electronic Equipment (WEEE)**

Note: At the end of life, this equipment should be collected separately from any unsorted municipal waste.

Rockwell Automation maintains current environmental information on its website at [rok.auto/pec.](http://rok.auto/pec)

Allen-Bradley,expanding human possibility, Logix, Rockwell Automation, and Rockwell Software are trademarks of Rockwell Automation, Inc.

EtherNet/IP is a trademark of ODVA, Inc.

Trademarks not belonging to Rockwell Automation are property of their respective companies.

Rockwell Otomayson Ticaret A.Ş. Kar Plaza İş Merkezi E Blok Kat:6 34752, İçerenkÖy, İstanbul, Tel: +90 (216) 5698400 EEE YÖnetmeliğine Uygundur

Connect with us. FO in ST

#### rockwellautomation.com

- expanding human possibility"

AMERICAS: Rockwell Automation, 1201 South Second Street, Milwaukee, WI 53204-2496 USA, Tel: (1) 414.382.2000, Fax: (1) 414.382.4444 EUROPE/MIDDLE EAST/AFRICA: Rockwell Automation NV, Pegasus Park, De Kleetlaan 12a, 1831 Diegem, Belgium, Tel: (32) 2 663 0600, Fax: (32) 2 663 0640 ASIA PACIFIC: Rockwell Automation, Level 14, Core F, Cyberport 3, 100 Cyberport Road, Hong Kong, Tel: (852) 2887 4788, Fax: (852) 2508 1846